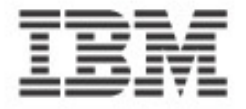

# DB2 사용자 가이드

### for Linux, UNIX and Windows

Published by IBM 정보관리사업부

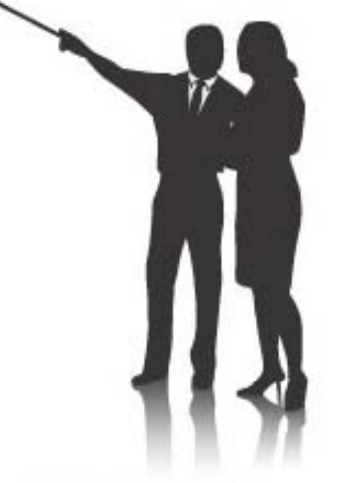

**IBM Software Group** Information Management DB2 FTSS Information Management Marketing

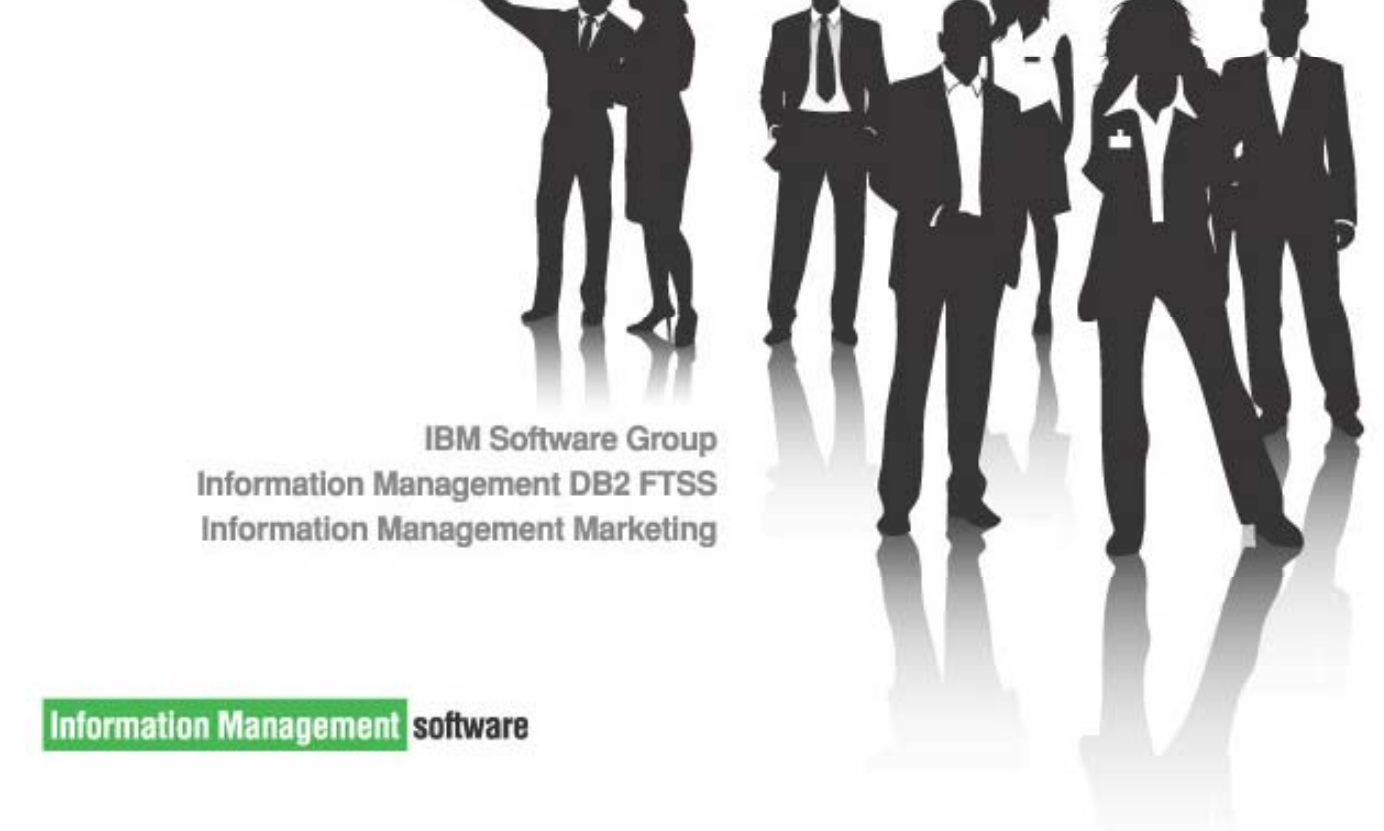

**Information Management software** 

## **DB2 사용자 가이드** for Unix, Linux and Windows

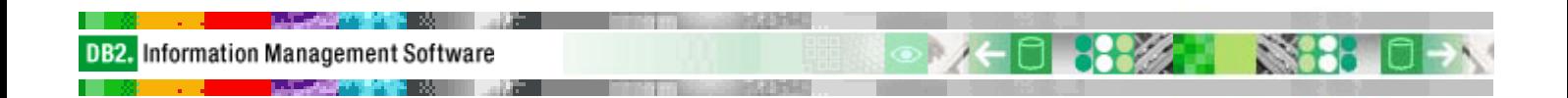

Document History Version 1.0 2006-04-28 Version 2.0 2009-09-30

© 2009 IBM Corporation IBM Software Group Information Management DB2 FTSS

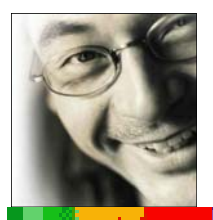

# **Contents**

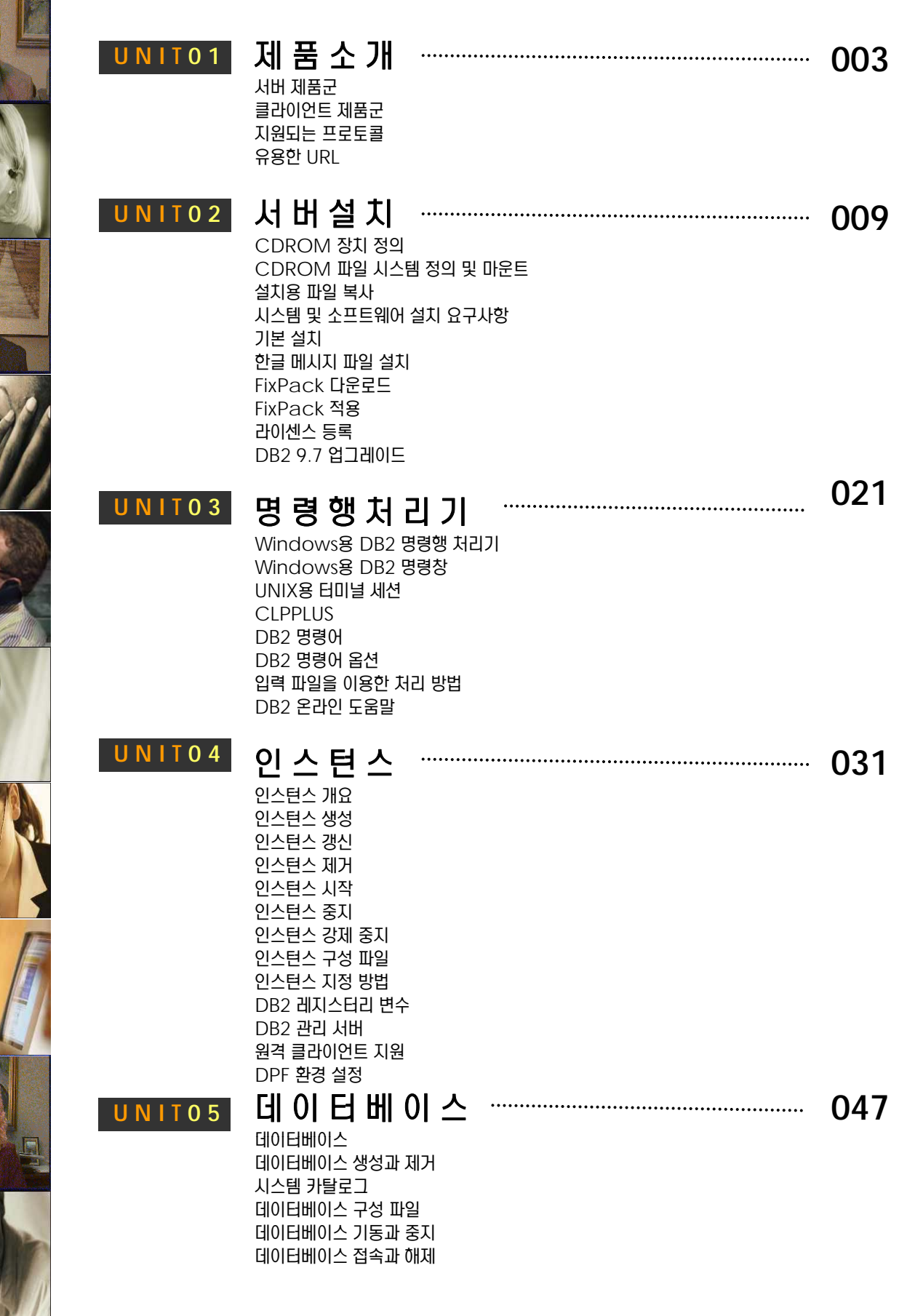

## **DB2 사용자 가이드**

**U N I T 0 6 063**

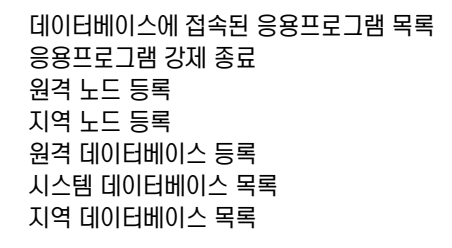

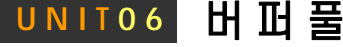

버퍼풀 개요

버퍼풀 생성 버퍼풀 변경 버퍼풀 제거 블럭 기반의 I/O

### ⹊⑲ᬒᾢゖ⑲ᾢ **U N I T 0 7 071**

테이블스페이스 기본 테이블스페이스 SMS 테이블스페이스 DMS 테이블스페이스 LARGE 테이블스페이스 SYSTEM TEMPORARY 테이블스페이스 USER TEMPORARY 테이블스페이스 디렉토리 컨테이너 파일 컨테이너 디바이스 컨테이너 **페이지 (PAGE)** ⑳ᾢ⹎⾶ (EXTENT) 페이지 클리너 (I/O Cleaners) **페이지 프리페치 (I/O Prefetch)** 테이블 스페이스 생성 테이블스페이스 특성 변경 테이블스페이스 컨테이너 변경 High Water Mark 조정 테이블스페이스 제거 SYSCAT.TABLESPACES 뷰

### <mark>UNIT08</mark> 데이터베이스오브젝트 ~~~~~~~~~~~~~~~~~~ 093

데이터베이스 파티션 그룹 스키마 스키마 지정 방법 테이블 CREATE TABLE 문 ALTER TABLE 문 데이터 유형 NULL 값과 DEFAULT 값 테이블스페이스 지정

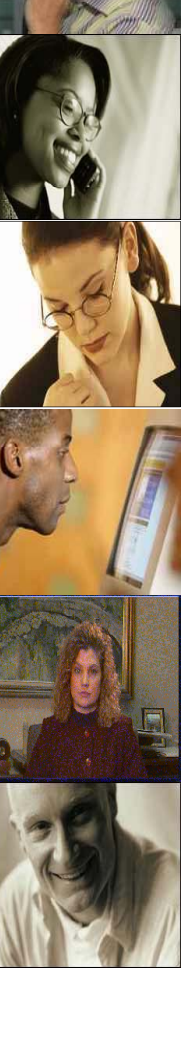

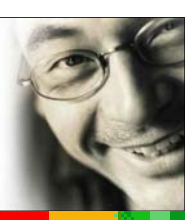

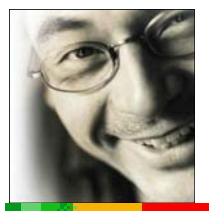

# **Contents**

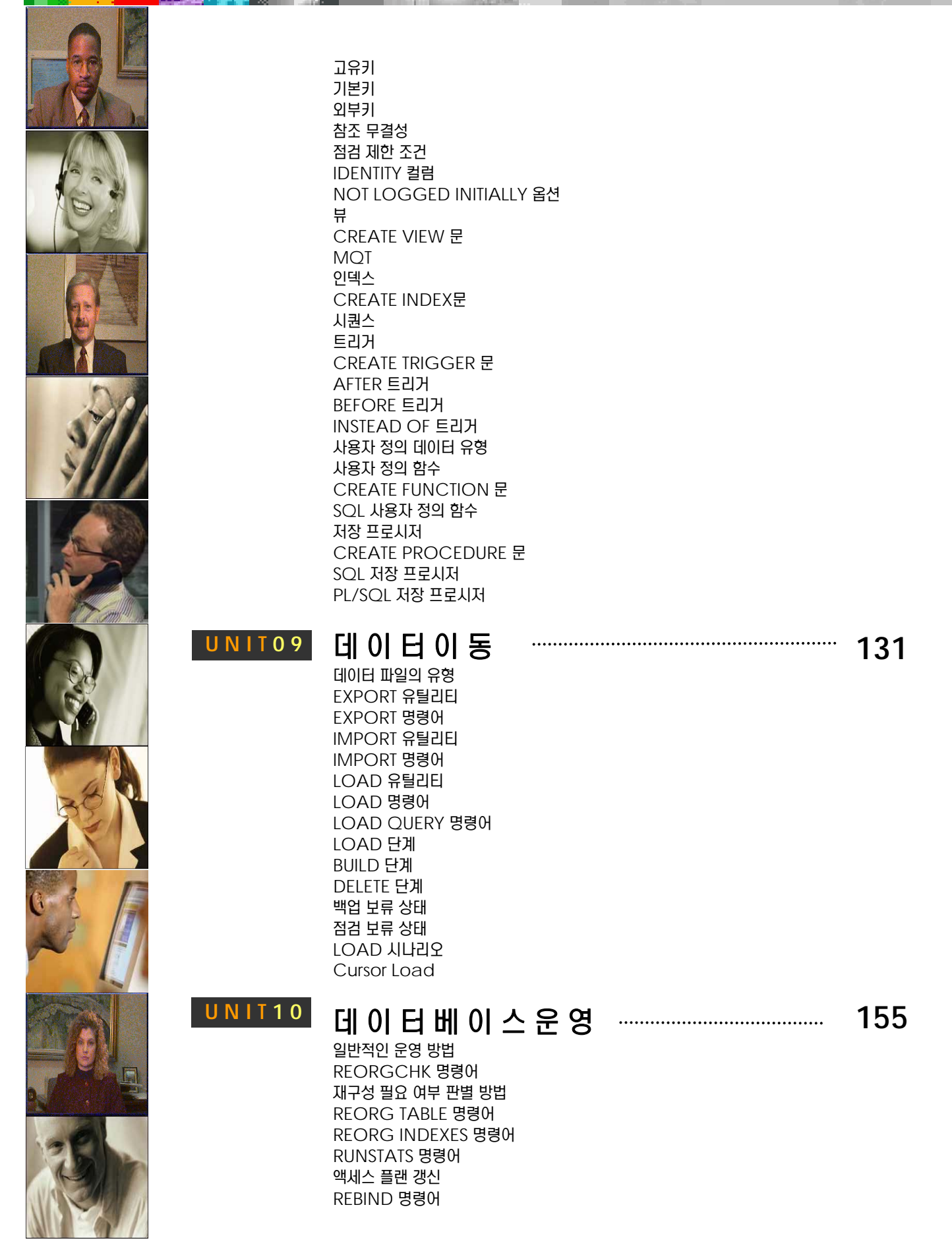

## **DB2 UDB 사용자 가이드**

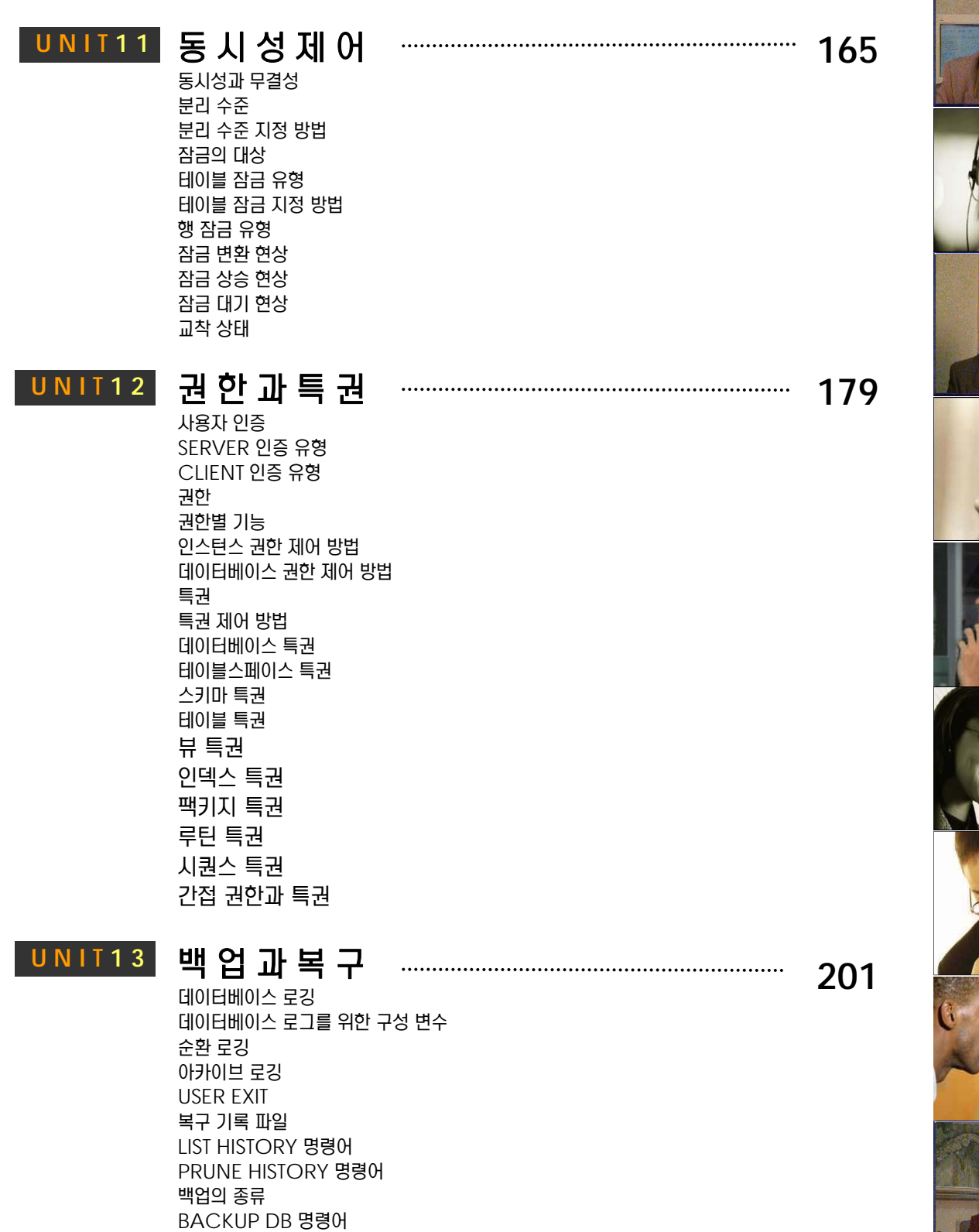

백업 이미지 파일 FULL 백업

**INCREMENTAL 백업** 

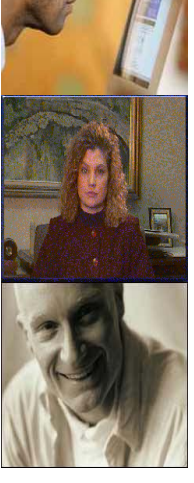

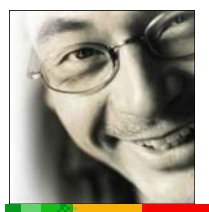

# **Contents**

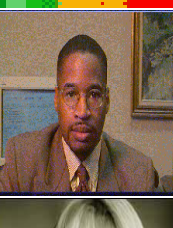

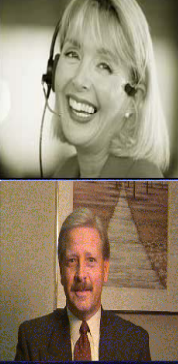

DELTA 백업 테이블스페이스 백업 복구의 종류 RESTART DB 명령어 **RESTORE DB 명령어 ROLLFORWARD DB 명령어** 크래쉬 복구 버전 복구 경로 재지정 복구 롤포워드 복구 INCREMENTAL 복구 DELTA 복구 테이블스페이스의 상태 테이블스페이스 복구

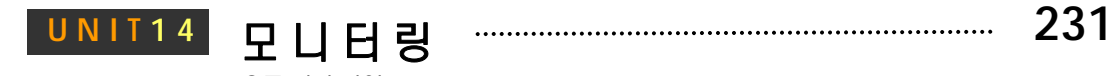

### 모니터링

오류 진단 파일 **시스템 모니터 스위치** 세션별 모니터 스위치 스냅샷 모니터 스냅샷 테이블 함수 응용프로그램 목록 확인 응용프로그램이 사용한 CPU 시간 응용프로그램이 처리한 행의 수 응용프로그램별 잠금 파티션별 잠금 테이블별 잠금 잠금 대기 에이전트 잠금 대기 에이전트의 정적 SOL문 잠금 대기 에이전트의 동적 SQL문 잠금 보유 에이전트의 정적 SQL문 잠금 보유 에이전트의 동적 SQL문 응용프로그램별 로그 사용량 데이터베이스별 로그 사용량 테이블 스페이스 사용량 테이블 스페이스 컨테이너 사용량 테이블 스페이스 적중률 이벤트 모니터 CREATE EVENT MONITOR 문 파일 이벤트 모니터 테이블 이벤트 모니터 시간소요 모니터 db2pd 모니터링 db2top db2top - Application db2top - Memory db2top - Lock db2top - Table db2top - Partitioning db2top - Dynamic SQL db2top - Utility db2top - Tablespace

## **DB2 UDB 사용자 가이드**

**U N I T 1 6 305**

**345**

**351**

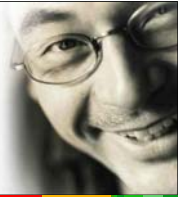

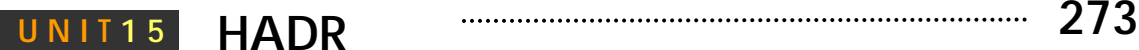

#### **HADR**

**HADR** HADR Read On Standby HADR 구성 개요 HADR 통기화 모드 Wizard를 통한 HADR 구성 CLP를 통한 HADR 구성 HADR Monitoring HADR Role ᦾ – Takeover Automatic Client Reroute HADR⾚ Parameter

### UNIT16 아키텍처

#### 아키텍처 개요 단일 데이터베이스 파티션 아키텍처 다중 데이터베이스 파티션 아키텍처 데이터베이스 시스템 단일 데이터베이스 파티션의 프로세스 모델 다중 데이터베이스 파티션의 프로세스 모델 인스턴스 수준의 프로세스 데이터베이스 수준의 프로세스 응용프로그램 수준의 프로세스 메모리 모델 인스턴스 공유 메모리 데이터베이스 공유 메모리 응용프로그램 공유 메모리 응용프로그램 개별 메모리 스레드 모니터링 메모리 사용량 모니터링

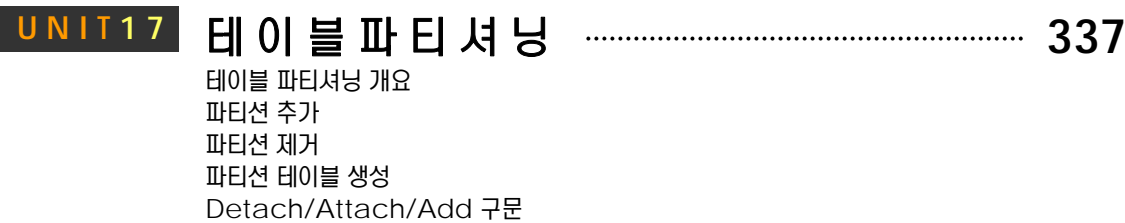

#### **데 이 터 압 축 UNIT18**

#### 데이터 압축 인덱스 압축 LOB, 임시 테이블 압축

#### ⌢ᑺ㌶㍖ḯ⚾⏎ **U N I T 1 9**

아키텍처 비교 오라클에 대한 호환성 지원 CLPPlus 유틸리티 오라클 데이터 타입 사용 오라클 함수 사용 오라클 PL/SQL 사용 오라클 패키지 사용 오라클 관리자 뷰

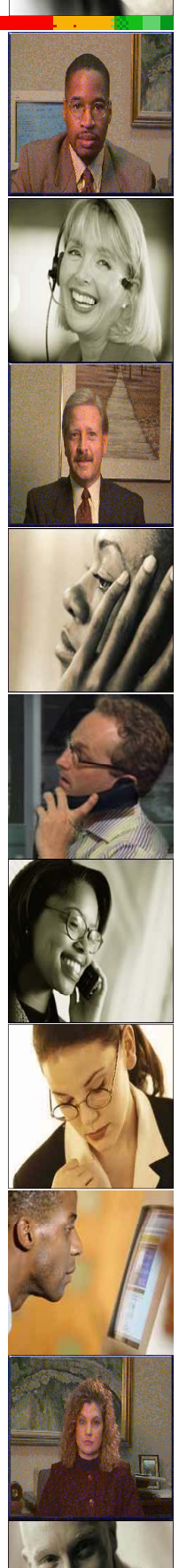

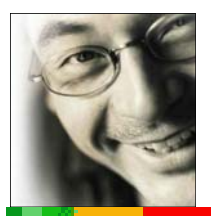

# **Contents**

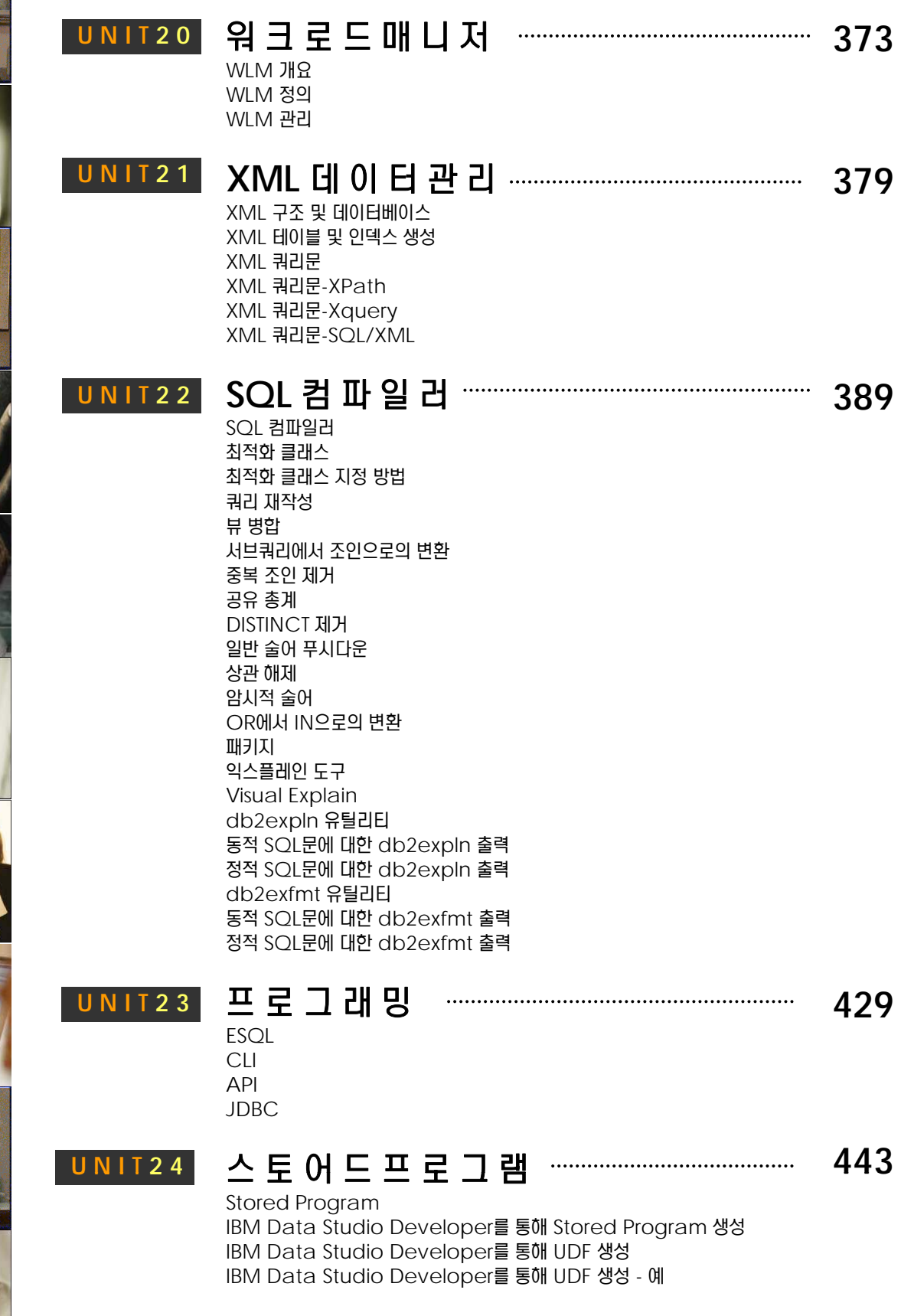

## **DB2 UDB 사용자 가이드**

IBM Data Studio Developer를 통해 Table UDF 생성 Stored Procedure 작성 **Trigger 작성** 모듈(Module) 작성

### **U N I T 2 5** छ ⦲ ৾ ূ ㌓ ⾷ ḯ **479**

객체 관계형 특성의 개요 사용자 정의 개별 유형 사용자 정의 구조화 유형

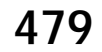

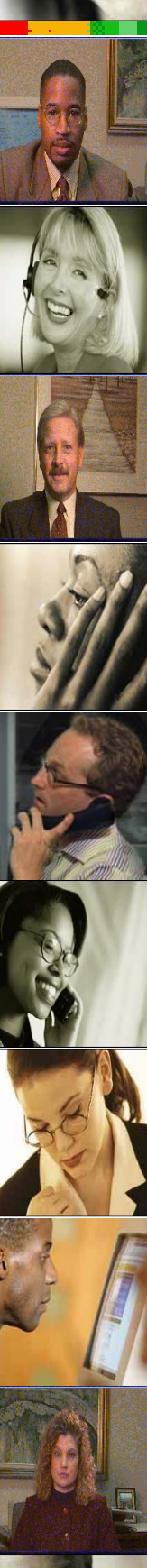

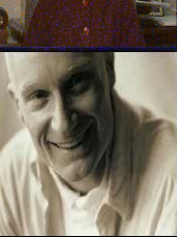

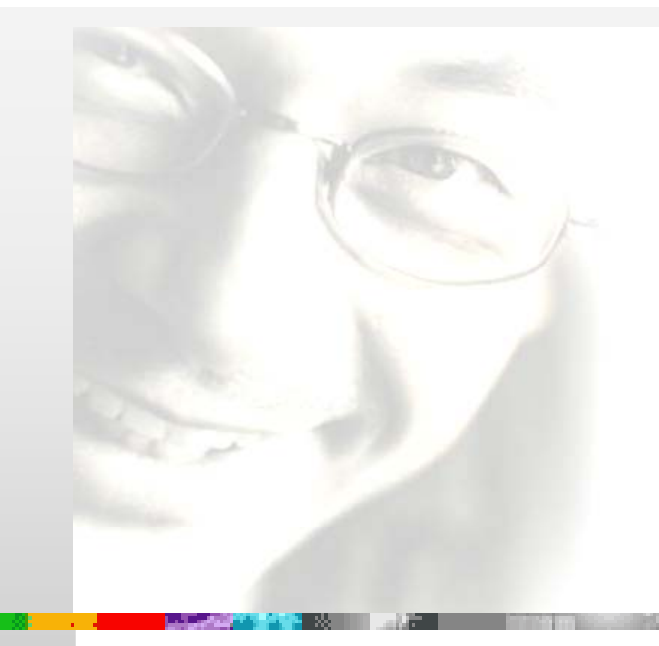

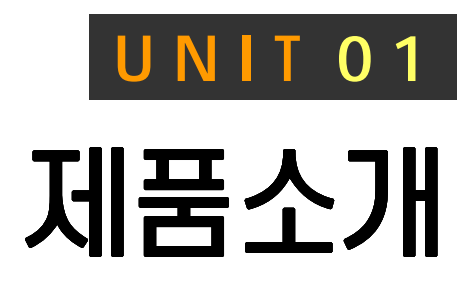

 $22$ 

DB2 for LUW  $\pm$  Linux, Unix, Windows 에서 사용되는 RDBMS 입니 다. 서버에 DB2 데이터베이스 서버를 구 성하려면 DB2 ESE 를 설치 합니다. 클 ᑺ⑲⊶⾶ ⎧Ⴢ⑶ ⎮⋎ྒ ⩚Ẋ㉚ Data Server Runtime Client 제품을 설치 합니다.

## DB2 9.7 운영자 가이드

## **Administrator Edition**

- 서버 제품 군  $\mathcal{L}_\mathrm{c}$
- 클라이언트 제품 군
- 지원되는 프로토콜  $\mathbf \Omega$
- 유용한 URL

#### <u>1</u> <mark>ु ∂1<sub>01</sub> 서버 제품 군</mark>

다양한 플랫폼 별로 지원되는 모든

**Tip** .......

O

**Point** DB2는 Express Edition, Workgroup Server Edition, Enterprise Server Edition 등의 서버 제품 군이 존재 합니다. 호스트 시스템을 위한 DB2 iSeries와 DB2 zSeries도 있습니다.

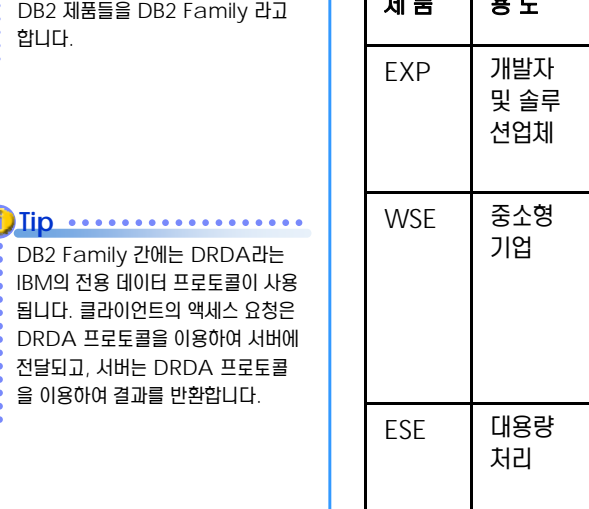

**1** ឦᇞ Ḛᦂ ┚ㆆ ੮ 90%⑲ᶿ თ⑺㉚ ⱒᇚᙺ ମᤖ ㉖⋾ᢾᕚ ≞㈊ᚪ⯾⑲Ṗ ⱒᇚ ᦾ ⋄⑲ 보다 큰 서버 제품 군으로 또는 다중 프로세서 서버 클러스터로 확장할 수 있습니다.

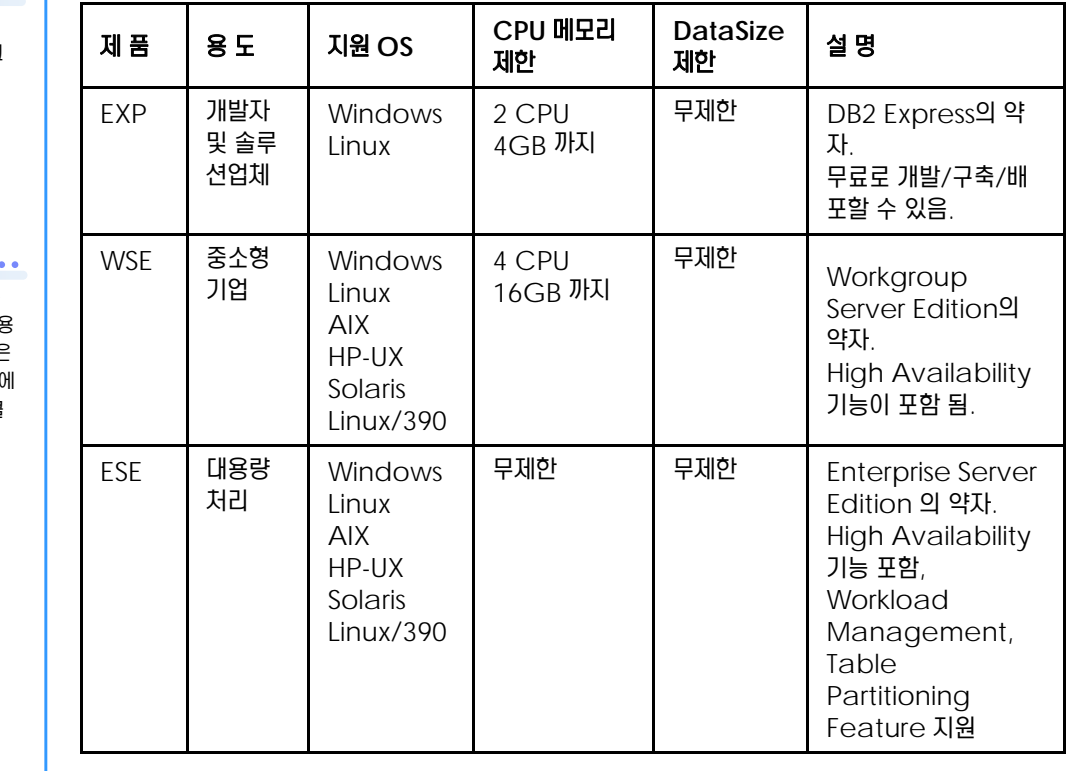

**2** DB2 ESE에서 지원하는 DPF(Database Partitioning Feature) 기능

DPF는 다중 데이터베이스 파티션 기능을 이용하여 병렬 데이터베이스를 구축하는 기능입니다. 즉 여러 시스템에 파티션을 생성하여 데이터베이스를 분리하지만 사용자에게는 논리적인 단일 데이터베이스로 보임으로써 확장성 및 병렬성, 고성능을 제공합니다. DPF는 DB2 9.5부터 IBM Infosphere Warehouse Edition에 포함되었습니다.

#### $3$  AS/400과 OS/390 에서 지원되는 DB2 제품 군을 호스트 DB2라고 합니다.

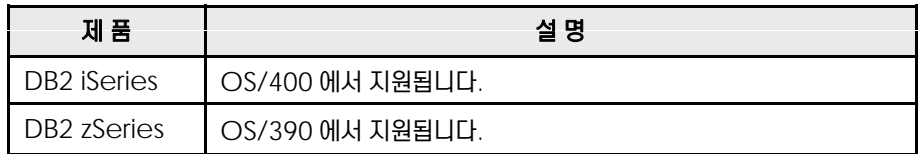

#### <u>1</u> <mark>ु ∂1<sub>02</sub> 클라이언트 제품 군</mark>

**Point** Ḛᦂ⋎ Ḣ⭖ᄚ WSE, ESE with DPF ᇯ Ḛᦂ ┚ㆆ ੮⋎ ┏ẋ⑂ ⏎㉖ྒ ᑺ⑲⊶⾶⋎ Ḣ⭖㉖ྒ ┚ㆆ ੮ᕚ Data Server Runtime Client, Data Server Client가 있습니다. 호스트 DB2에 접속하려면 DB2 Connect 제품이 필요합니다.

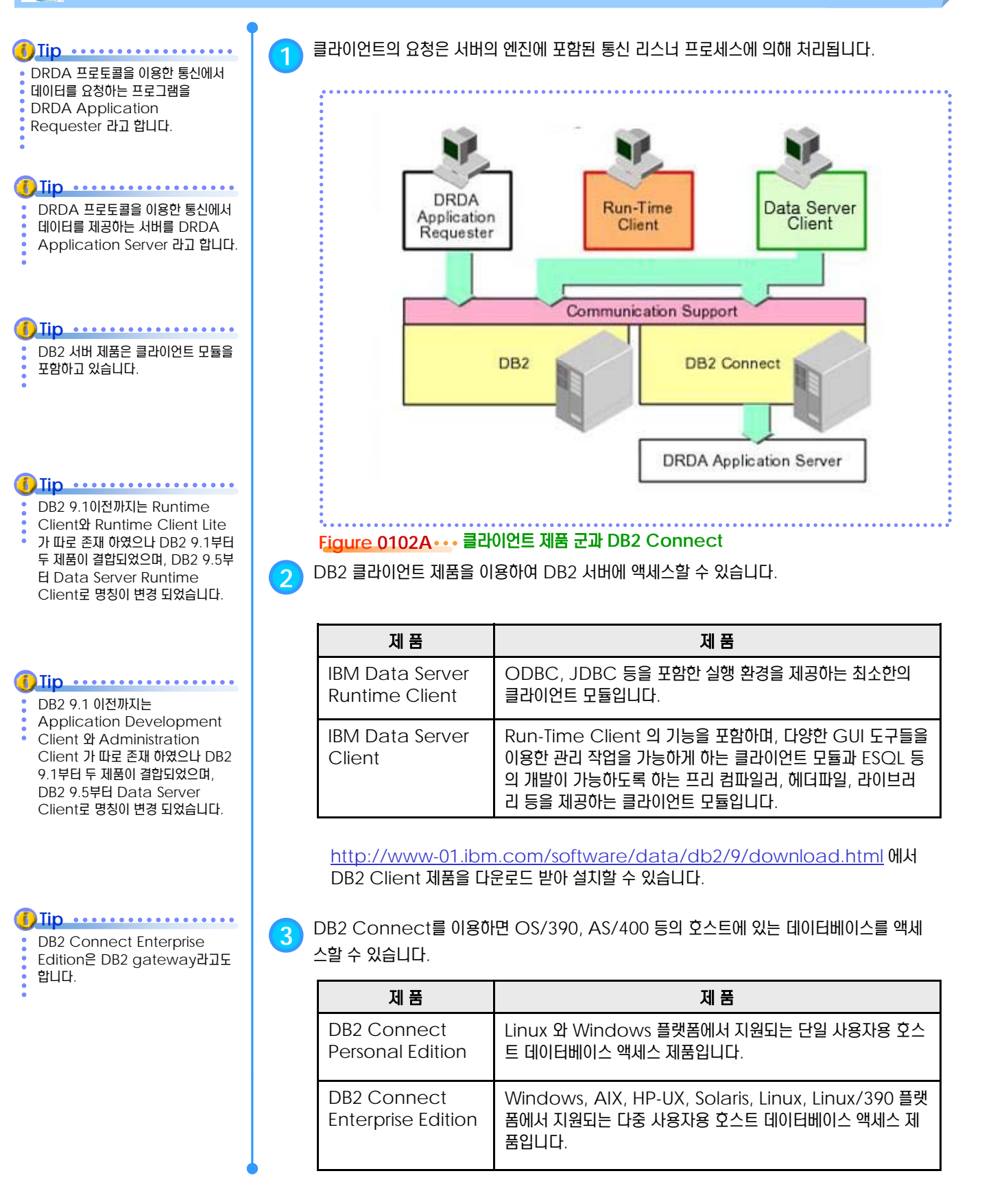

UNIT 01 • 제품 소개 4

#### <u>1</u>  $\frac{8}{5}$ 01<sub>03</sub> 지원되는 프로토콜

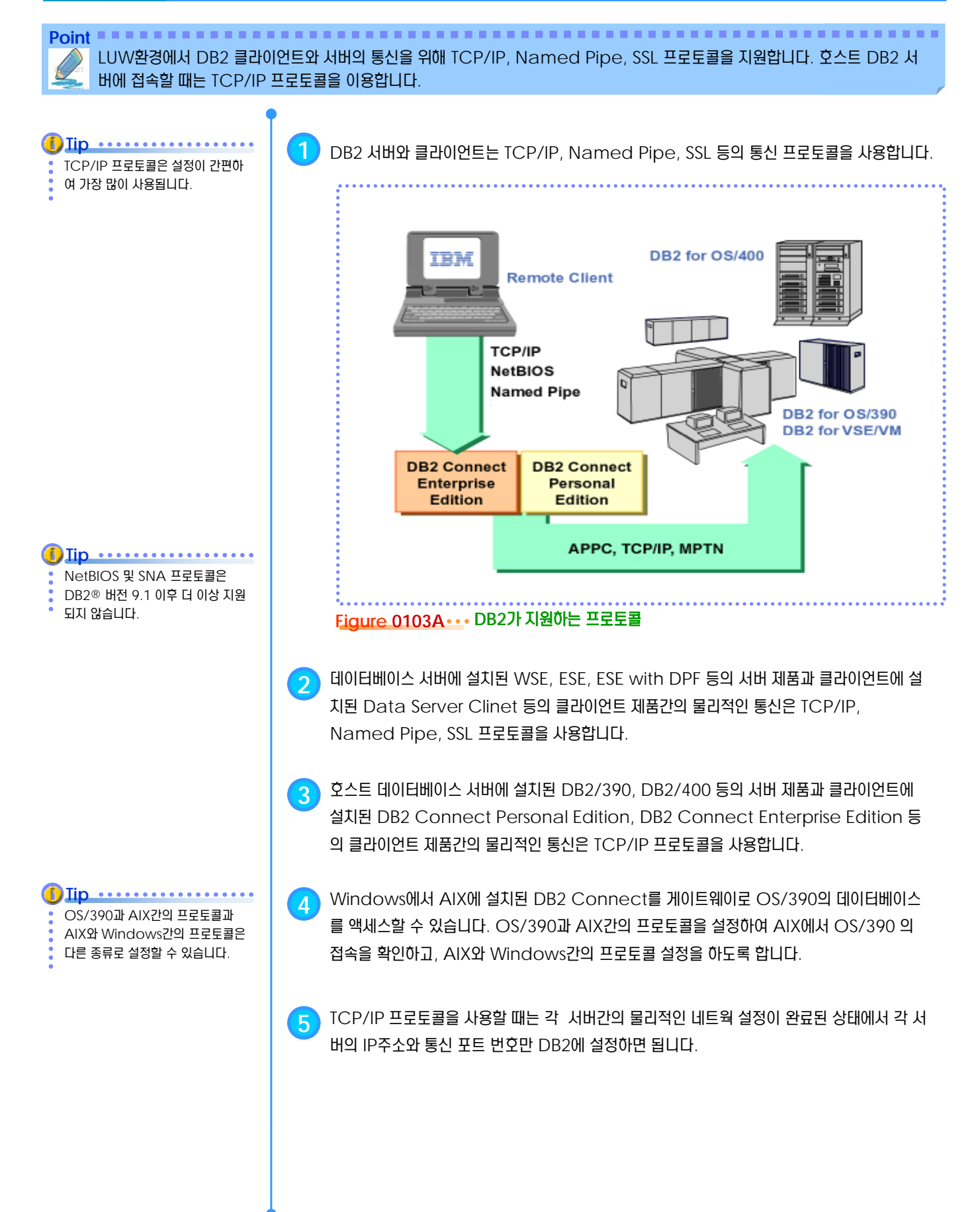

#### <u>1</u>  $\frac{2}{5}$ 01<sub>04</sub> 유용한 URL

**Point**  $DB2$ 에 대한 다양한 정보를 얻을 수 있는 URL 입니다.

#### 1 온라인 정보 센터

http://publib.boulder.ibm.com/infocenter/db2luw/v9r7/index.jsp 에서 DB2 에서 제공되는 명령어와 SQL문에 대한 종합적인 정보를 확인할 수 있습니다.

#### <mark>2 온라인 제품 매뉴얼</mark>

http://www-01.ibm.com/support/docview.wss?rs=71&uid=swg27009474 에서 영문 PDF 제품 매뉴얼을 다운로드할 수 있습니다.

#### **3** SQL Cookbook

http://mysite.verizon.net/Graeme\_Birchall/id1.html URL 에서 DB2에서 제공 되는 각종 SQL 함수에 대한 설명을 예제를 이용하여 정리한 자료를 다운로드할 수 있습니다.

#### **4** Technical Library

http://www-128.ibm.com/developerworks/views/db2/libraryview.jsp 에

 $H$  DB2에 대한 다양한 TIP 들을 검색할 수 있습니다.

#### **5** Redbooks

www.redbooks.ibm.com 에서 DB2와 관련된 기술 서적을 찾아볼 수 있습니다.

#### **6** Fixpack과 Client 모듈 다운로드

http://www-01.ibm.com/software/data/db2/support/db2\_9/download.htm Ⅰ에서 플랫폼과 버전별로 DB2 의 Fixpack과 클라이언트 모듈을 다운로드 할 수 있습니다.

#### 7 Fixpack별 APAR 리스트

http://www-01.ibm.com/software/data/db2/9/download.html 에서 DB2의 FP별로 상세한 APAR 정보를 확인할 수 있습니다.

#### <mark>8</mark> ሁ용자 게시판

http://kdug.kr/ [에서 DB2와 관련된 정보를 얻을 수 있으며, 게시판을 통해 다른 사용자 들과 다양한 정보를 공유할 수 있습니다.

#### **9** IBM 홈페이지

http://www-01.ibm.com/software/kr/data/db2/index.html 에서 DB2 제품에 관한 최신 정보를 접할 수 있습니다.

별도의 FTP 프로그램을 이용할 때는  $IBM$ 의 소프트웨어 다운로드 사이트 • 인 ftp.software.ibm.com 를 **Tip** ...........  $\overline{\phantom{a}}$  사용할 수 있습니다.

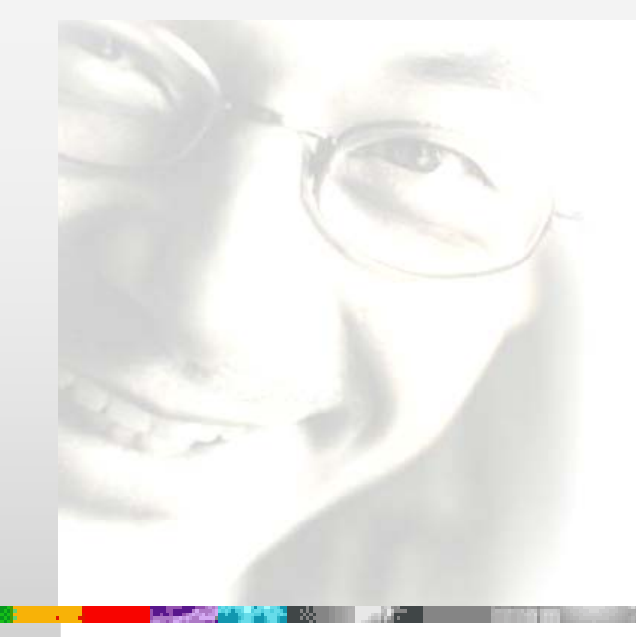

## 서버 설치 **U N I T 0 2**

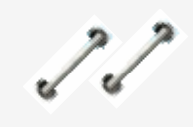

DB2 제품과 FixPack은 플랫폼과 버전 별로 제공되며,각각 db2\_install 과 installFixPack 명령어를 이용하여 사용 자가 간단하게 설치할 수 있도록 되어 있습 니다. 플랫폼에 적합한 기본적인 서버 제품 을 설치하고, 최신의 FixPack 을 적용하 도록 합니다.

### **DB2 9.7 운영자 가이드**

## **Administrator Edition**

- **CDROM 장치 정의**
- CDROM 파일 시스템 정의 및 마운트
- 설치용 파일 복사
- 시스템 및 소프트웨어 설치 요구사항
- $\bullet$  기본 설치
- 한글 메시지 파일 설치
- **•** FixPack 다운로드
- FixPack 적용
- **라이센스 등록**
- $\bullet$  DB2 9.7 업그레이드

#### <u>5</u> U  $\frac{2}{3}$ <mark> 02<sub>01</sub> CDROM 장치 정의</mark>

**Point** 설치용 CD를 이용하려면, mkdev 명령어 또는 smitty cdrom 명령어를 이용하여 CDROM 장치를 정의합니다. ftp를 이용 하여 설치 이미지를 다른 서버에서 전송 받는다면 이 단계는 필요하지 않습니다. <mark>1</mark> root 사용자로 로그인하여 CDROM 장치가 정의되어 있는지 확인합니다. **Tip** .................. lsdev 명령어의 SMIT 경로는 smitty cdrom -> 정의된 모든 \$ login root CDROM 드라이브 리스트 입니다. \$ lsdev -Cc cdrom  $\fbox{2}$  지원되는 CDROM 장치를 확인합니다. \$ lsdev -Pc cdrom cdrom cdrom1 scsi CD-ROM 드라이브 cdrom oscd scsi 기타 SCSI CD-ROM 드라이브 cdrom scsd scsi 기타 SCSI CD-ROM 드라이브 3 mkdev 명령어를 이용하여 CDROM 장치를 정의합니다. **Tip** ................... mkdev 명령어의 SMIT 경로는 smitty cdrom  $\sim$  CD ROM  $\equiv$ \$ mkdev -c cdrom -t 'scsd' -s 'scsi' -p 'scsi0' -w '1,0' 라이브 표시 입니다. <mark>4</mark> CDROM 장치가 정의되어 장치명이 cd0 인 것을 확인합니다. \$ lsdev -Cc cdrom Cd0 사용 가능 40-60-00-1,0 16 비트 SCSI멀티미디어CDROM **IN FTSS**  $\Box$  $\Box$ x File Edit View Options Transfer Script Tools Window Help \$\$\$\$\$\$|@@Q|55*6*5|@%||?|@ CD ROM 드라이브 표시  $\sim$ 입력 필드에 값을 입력하거나 선택하십시오.<br>원하는 것을 모두 변경한 후, Enter 키를 누르십시오. [입력 필드] CD ROM 드라이브 유형 scsd CD ROM 드라이브 인터페이스 scsi 설명<br>상위 어댑터 기타 SCSI CD-ROM 드라> scsi0  $[1,0]$ 해다오 열기사 미디어의 방출 방자 예.  $\overline{a}$ F1=도움말 F2=화면갱신 F3=취소 F4=리스트 Esc+5=재설정  $Esc + 6 = 명령$  $F_{SC}$ +7=편진  $Fsc+8=0101X1$ Esc+9=쉘 Esc+0=종료 Enter=실행  $\checkmark$ 11, 58 24 Rows, 80 Cols VT100 Readv Telnet

 $Figure 0201A$  ••• SMIT을 이용한 CDROM 장치 정의

#### <u>5</u> U  $\frac{2}{9}$  <mark>O2<sub>02</sub> CDROM 파일 시스템 정의 및 마운트</mark>

**Point** CDROM 파일시스템은 crfs 명령어 또는 smitty crfs 명령어로 정의합니다. 정의된 CDROM 파일시스템은 mount 명령어 또는 smitty mount 명령어를 이용하여 마운트해서 사용합니다. <mark>1</mark> root 사용자로 로그인하여 lsfs 명령어로 CDROM 파일시스템이 정의되어 있는지 확인합니다. \$ login root \$ lsfs | grep cdrfs  $\text{f}$ ) Iip .............. **Tip** f ឃᔷ⊲ᙺ ⑲⎧㉖⋪ CDROM 《⑺Ὶᾢ⹚⑂ ┓㉧࿆ **2** crfs . crfs ឃᔷ⊲ SMIT ᕚྒ smitty crfs -> CDROM 파일시스템 추가 \$ crfs -v cdrfs -p ro -d'cd0' -m'/cdrom' –A'' ⒃࿆.  $\fbox{3}$  CDROM 파일시스템이 성공적으로 정의된 것을 확인합니다. \$ lsfs | grep cdrfs /dev/cd0 -- /cdrom cdrfs -- ro /cdrom  $\overline{4}$  CDROM 드라이브에 설치용 CD를 넣고, 마운트합니다. **Tip** mount 명령어의 SMIT 경로는 smitty mount -> 파일시스템 마 \$ mount /cdrom 운트 입니다.  $\begin{bmatrix} 5 \end{bmatrix}$  CDROM 파일시스템이 성공적으로 마운트된 것을 확인합니다. \$ df **IN FTSS**  $\Box$ File Edit View **Options** Transfer Script Tools Window Help #8 \$8 \$8 | @ @ Q | 5 5 & | @ #\$ 1  $\mathcal{R}$   $\mathbb{F}_4$ CDROM 파일지스템 추가  $\blacktriangle$ 입력 필드에 값을 입력하거나 선택하십시오.<br>원하는 것을 모두 변경한 후, Enter 키를 누르십시오. [입력 필드] \* 장치 이름 \* <mark>마을트 잃지</mark><br>- 시스템 재시작시 자동으로 마운트하시겠습니까? i/cdrom 하니오 F2=화면갱신<br>Esc+6=명령 F1=도움말 F3=취소<br>Esc+7=편집 F4=리스트 Esc+5=재설정 Esc+8=01017J  $Esc + 9 = 44$  $Esc + 0 =$ 종료 Enter=실행  $\overline{\mathbf{v}}$ Ready 8, 61 24 Rows, 80 Cols VT100 Telnet  $Figure 0202A...$  SMIT을 이용한 CDROM 파일시스템 정의

#### <u>5</u> U  $\frac{2}{3}$ <mark> 02<sub>03</sub> 설치용 파일 복사</mark>

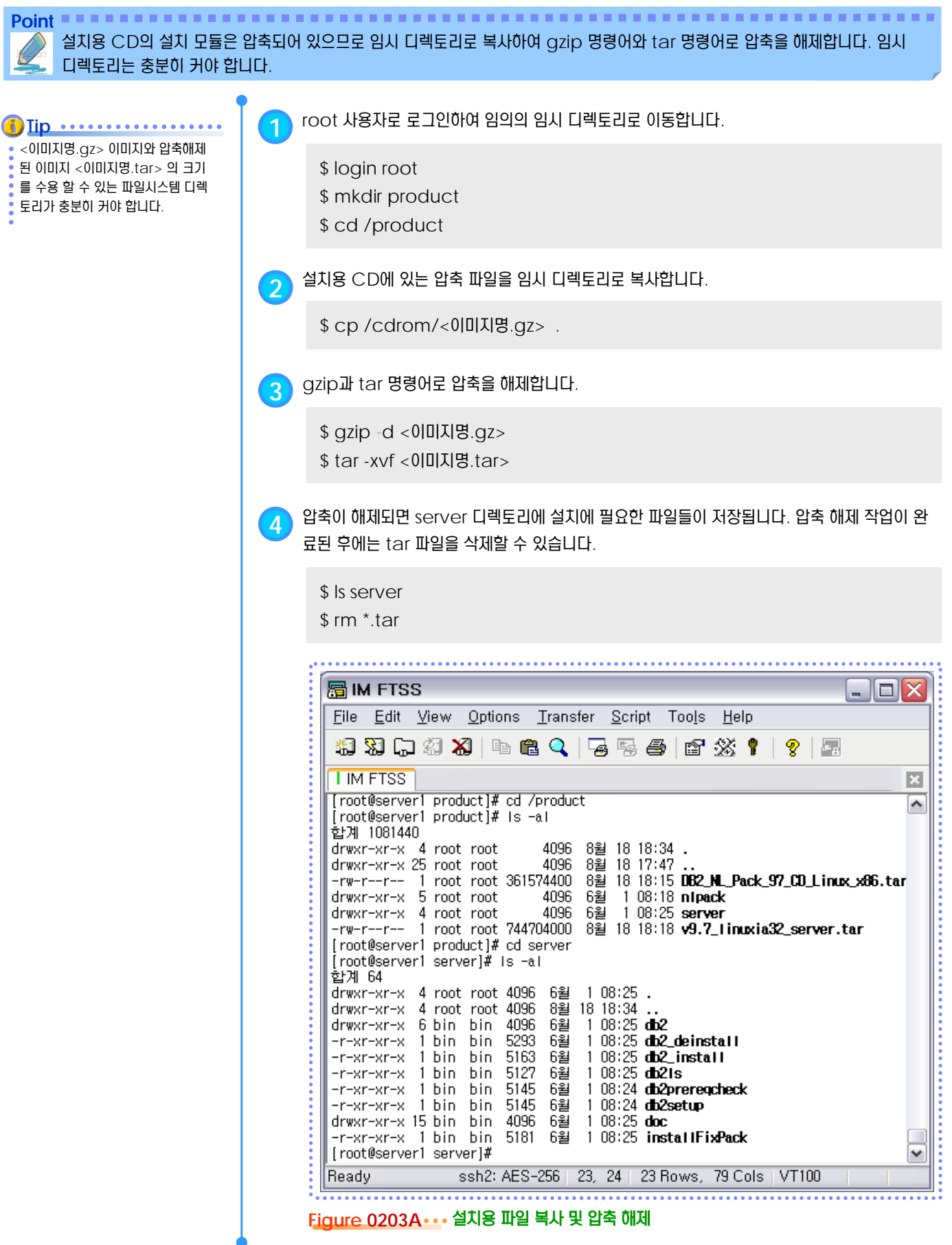

#### <u>5</u> U  $\frac{2}{3}$ <mark>O2<sub>04</sub> 시스템 및 소프트웨어 설치 요구사항</mark>

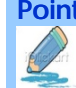

**Point** DB2를 설치하기 전에 반드시 시스템의 하드웨어 및 소프트웨어 요구사항을 확인합니다.

#### **1** Ὶᾢ⹚ ⎒੪ᶪ㉫⑂ ㍓⑶ ㉧࿆. ≂ᒖ URL⑂ ㍓⑶㉖⋪ DB2 ┚ㆆ **Tip** ..................

- 설치가 가능한지 확인합니다.
- http://publib.boulder.ibm.c
- om/infocenter/db2luw/v9r7
- /topic/com.ibm.db2.luw.q
- b.server.doc/doc/r0008857. html

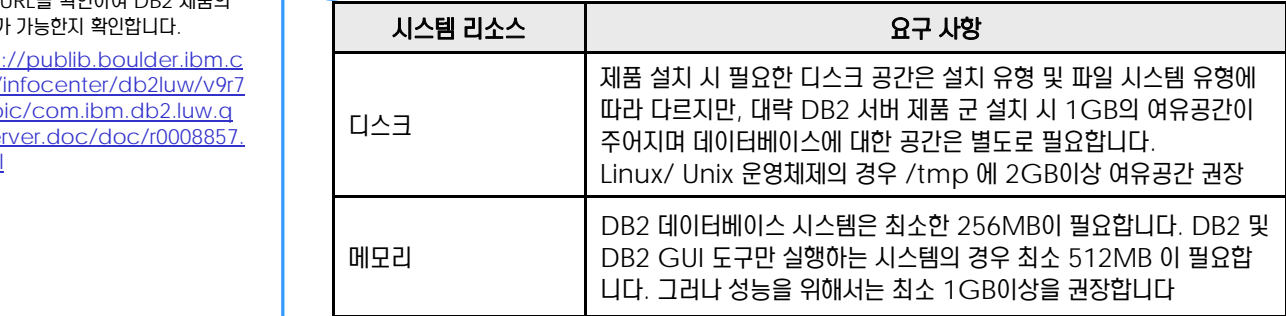

#### <mark>2</mark> 지원 Platform 및 소프트웨어 설치 요구사항을 확인 합니다.

#### **Tip** ...................

- 설치파일이 있는 디렉토리에
- db2prereqcheck를 실행하면
- OS커널, 라이브러리 버전을 검사합  $\ddot{\cdot}$
- 니다. 사전 요구 환경이 준비 되어있 지 않으면 필요한 커널 레벨과 라이브 러리 버전을 출력해 줍니다.

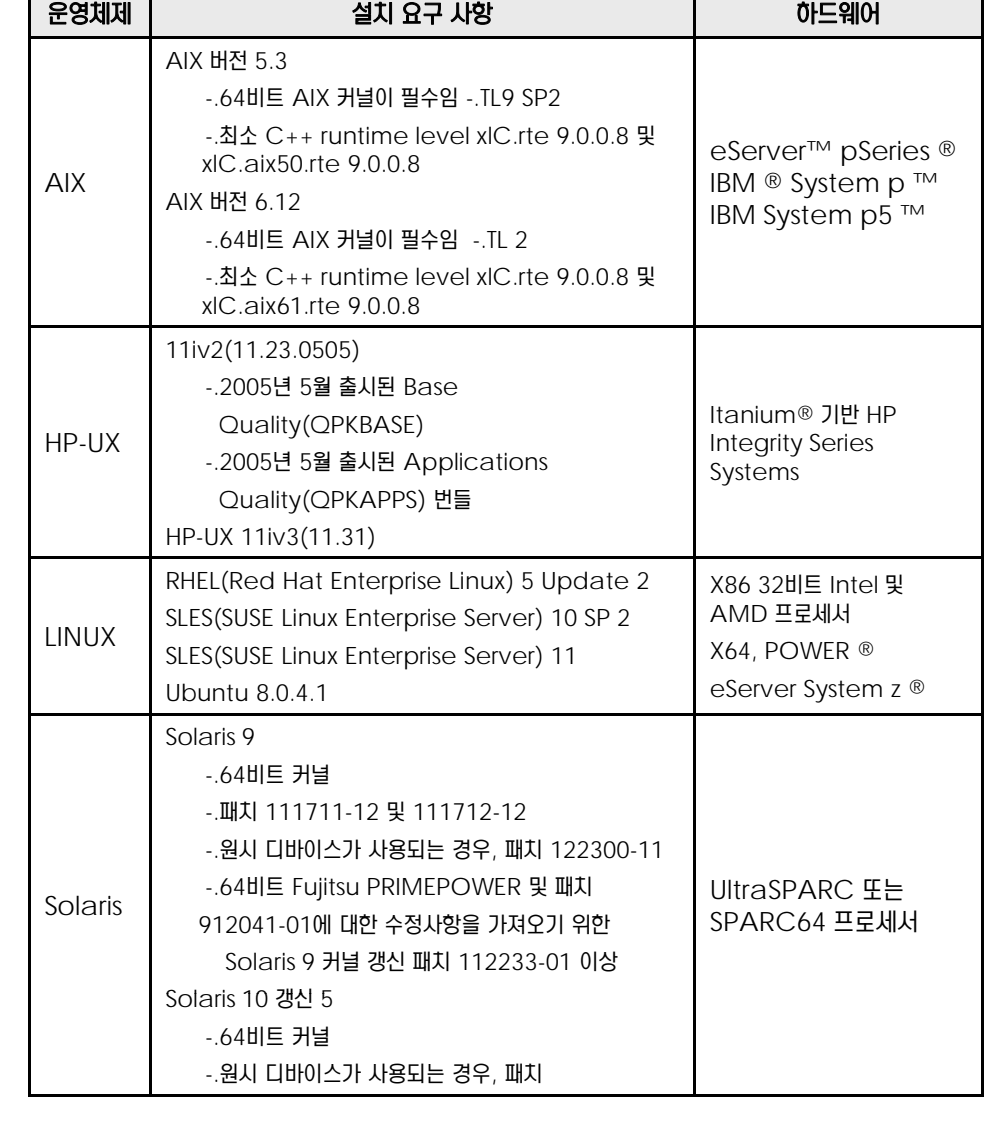

#### <u>5</u> U  $\frac{2}{3}$ 02<sub>05</sub> 기본 설치

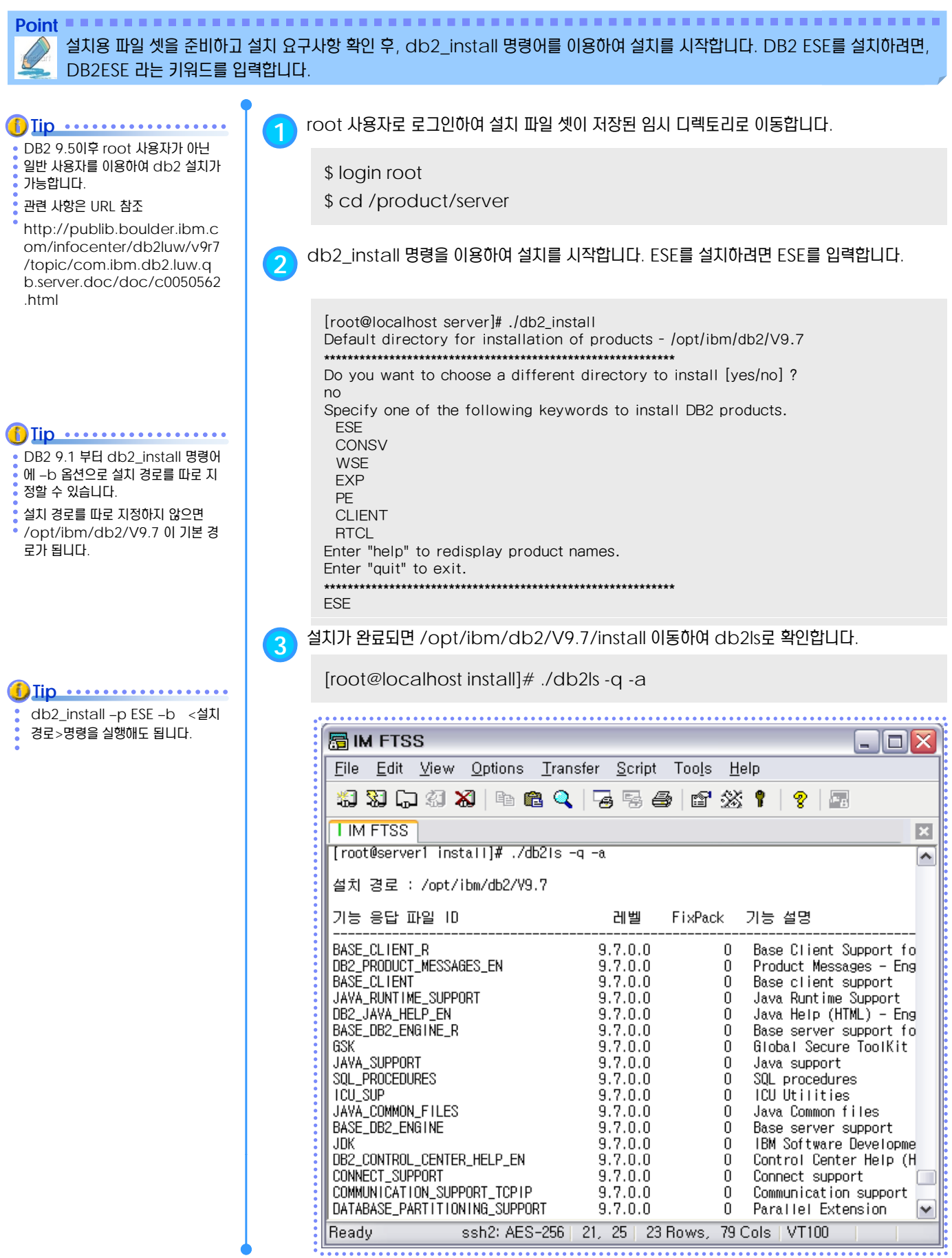

**Figure 0205A • • • db2\_install 명령어를 이용한 설치** 

#### <u>5</u> U  $\frac{2}{9}$  <mark>02<sub>06</sub> 한글 메시지 파일 설치</mark>

**Point** db2\_install 명령어는 기본적으로 영문용 메시지 파일만 설치하므로, 한글 메시지 등을 추가로 설치하려면 nlpack을 설치합니 다. 한글 메시지 파일을 설치하면, OS의 LANG 변수가 한글 로케일인 ko\_KR인 경우에 도움말이 한글로 표시됩니다.

DB2 설치 마법사는 그래픽 설치 프 로그램입니다. 사용자의 시스템에서  $\overline{0}$  DB2 설치 마법사를 실행하려면 그래 픽 사용자 인터페이스를 렌더링할 수 • 있는 XWindows 소프트웨어가 있 **f**) Iip ..... 어야 합니다.

ese 이미지와 nlpack 이미지는 같 은 디렉토리에 놓거나 -c 옵션에 **f**) lip ........... • nlpack 경로를 지정합니다.

OS의 LANG 변수가 ko\_KR로 설 정되었을 때만 도움말이 한글로 표시 됩니다. LANG의 값을 en\_US로 *Dlip* ........... 니다.

<mark>1</mark> root 사용자로 로그인하여 nlpack 설치 파일 셋이 있는 임시 디렉토리로 이동합니다.

\$ login root \$ cd /product/nlpack

<mark>2 에시지 파일이 있는 디렉토리에서 db2setup을 입력합니다.</mark>

\$ ./db2setup

3 /product 경로에 nlpack 이미지 압축을 풀고 기본설치에서 사용하는 명령어 db2\_install db2\_install –L KR 옵션 사용전<br>- see 이미 Il이 alpack 이미 IL는 간 \_ \_ \_ \_ \_ \_ \_ \_ 에서 –L KR 옵션을 이용아여 기본설치 진행할 때 안글메시지를 같이 설치할 수 도 있습니다.

\$ db2\_install –L KR

<mark>4</mark> db2ls 명령어로 설치 확인을 합니다.

[root@localhost]# cd /opt/ibm/db2/V9.7/install  $\frac{1}{2}$   $\frac{1}{2}$ 

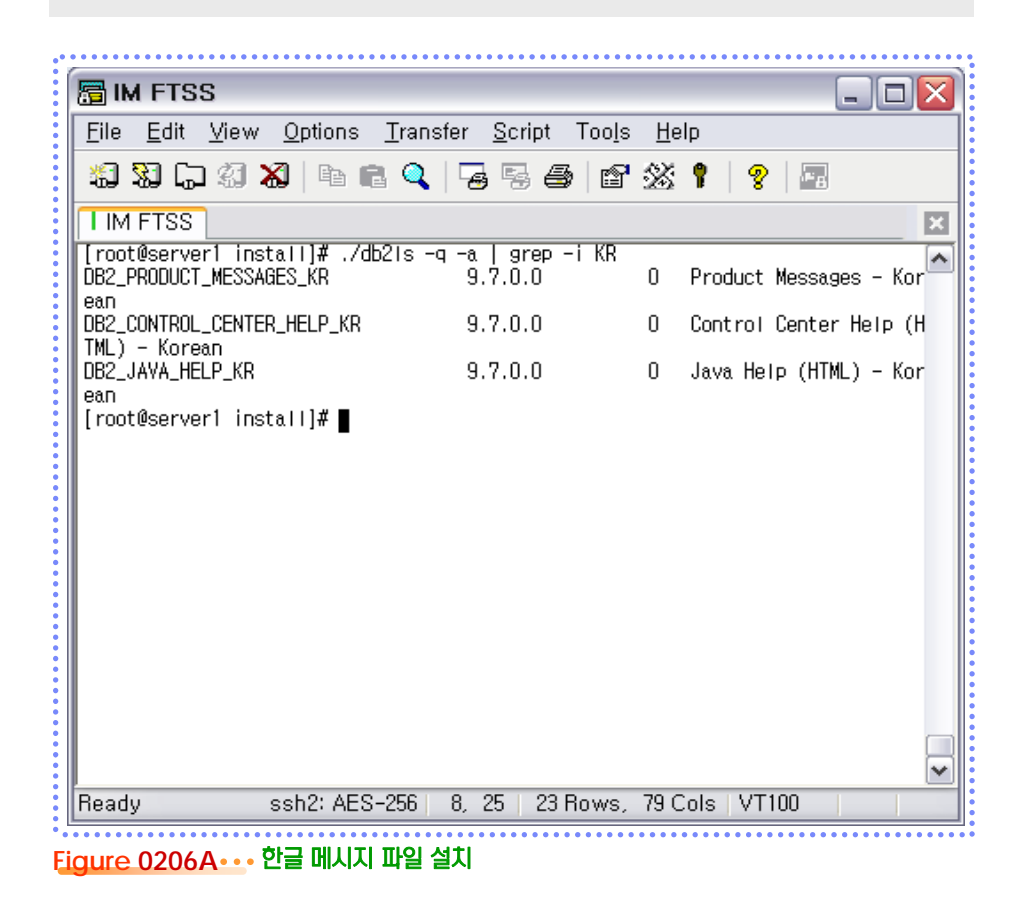

#### <u>5</u> U  $\frac{2}{3}$ 02<sub>07</sub> FixPack 다운로드

**Point** IBM의 FTP 사이트에서 원하는 FixPack을 다운로드 받아 서버의 임시 디렉토리에 압축 해제하여 준비합니다. FTP 사이트는 ftp://ftp.software.ibm.com 입니다.

> 1 IBM의 FTP 사이트인 ftp://ftp.software.ibm.com 에 접속합니다. (사용자 ID : anonymous, 비밀번호 : e-mail ID) M 25 空FTP v4.01 파일(F) 편집(E) 전송(I) 기능(R) 옵션(Q) 도움말(H) sio. O. 사미트맵 접속하기 접속끊기 因 업로드 다운로드 전송타입 새버 접속할 사마트를 입력하세요 lxl ftp, software, ibm, com  $\blacktriangleright$ FTP주소 anonymous ☑ 익명연결 사용자 ID 비밀번호 □ 비밀변호 저장  $\overline{21}$ **▽** Passive Mode 포트번호 확인 취소 l 7 l  $Figure 0207A...$  IBM FTP 사이트 접속 <mark>2</mark> 예를 들어, AIX V5용 DB2 9.5를 위한 FixPack 4을 다운로드 하려면 DB2 FixPack 디렉 토리인 /ps/products/db2/fixes2/englishus/db2aix5v95/FixPack/FP4\_U825478 으로 이동하여 v9.5fp4\_aix\_server.tar.gz 를 다운로드 합니다. 응 ftp.software.ibm.com - 알FTP v5.11 파일(F) 편집(E) 전송(T) 기능(R) 옵션(O) 도움말(H) de, Y. D 사이트맵 접속하기 접속끊기 중 자 업로드 다운로드 전송타입 对田 새로고침

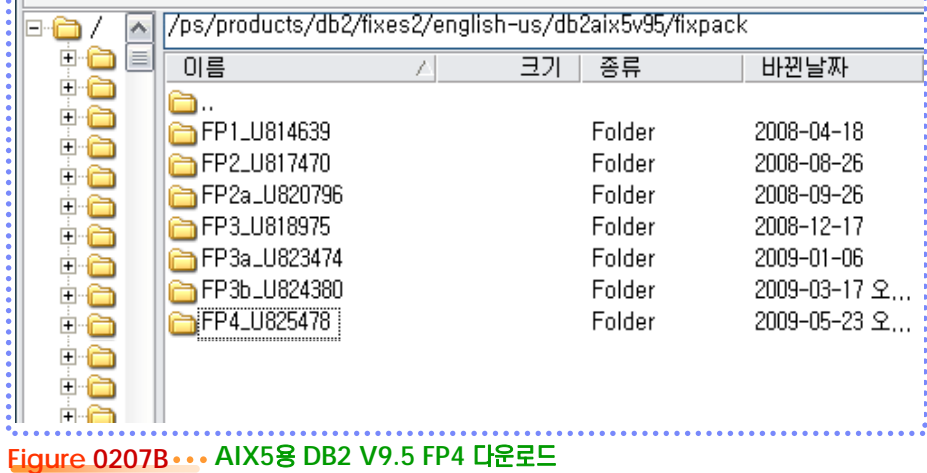

**Ti Tip**

- 최신 FP에 대한 정보는 아래 URL에 서 확인합니다.
- http://www-
- 01.ibm.com/support/docvi ew.wss?rs=71&uid=swg2129 3566

#### <u>5</u> U  $\frac{2}{3}$ 02 $_{08}$  FixPack 적용

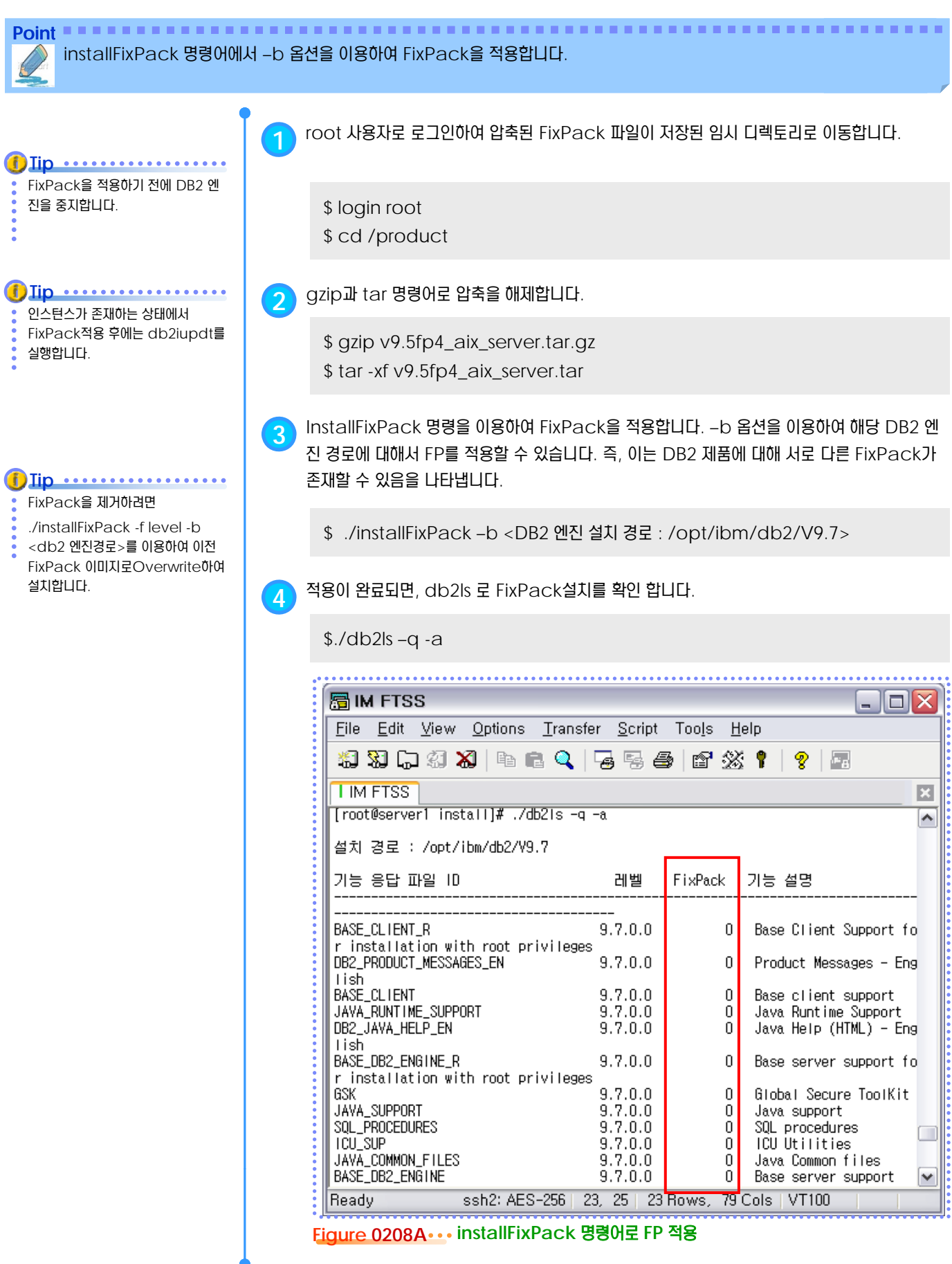

#### <u>5</u> U  $\frac{2}{5}$ <mark>02<sub>09</sub> 라이센스 등록</mark>

**Point** Ḣ⭖ࣾ ⍂ᗊᄖ, ⑶ᾢ⸲ᾢᙺ ᷛḯ㉚ ㏂⋎ྒ db2licm ឃᔷ⊲ᙺ ⑲⎧㉖⋪ DB2 9.7 ᑺ⑲Ḻᾢ 《⑺⑂ ⓿⎧㉲≺ ㉧࿆. DB2 Enterprise Server Edition의 제품 키워드는 DB2ESE 입니다. <mark>1</mark> root 사용자로 로그인하여 db2licm 명령어가 있는 디렉토리로 이동합니다. \$ login root \$ cd /opt/ibm/db2/V9.7/adm **3** ᑺ⑲Ḻᾢ 《⑺ Ḣ⭖⎧ ⒂Ὶ ሒᔇ⺞ᚪ⋎ ⒆ᾳ࿆. **Tip** 라이센스 파일 적용은 인스턴스 생성 \$ cd /opt/ibm/db2/V9.7/adm 후에 하며, 한 번만 적용하면 됩니다. \$ ./db2licm -a /product/server/db2/license/db2ese.lic  $\overline{\textbf{4}}$  적용된 라이센스 정보를 확인 후 적용합니다. \$ ./db2licm –l \$ ./db2licm -a ./db2ese.lic **5** DB2 9.7 ᑺ⑲Ḻᾢᙺ ┚८ ㉖ᔢᝲ db2licm –r ⌳Ṗ⑂ ᶪ⎧㉧࿆. \$ ./db2licm –r db2ese \$ ./db2licm -l **5 Tip** ᑺ⑲Ḻᾢ 《⑺⑲ ⓿┆㉖⚾ ≈ᝲ, ⑶ᾢ⸲ᾢᙺ Ὶ⒏㉞ ቊ ࣾ ମᕛᄧ࿆. 라이센스 파일을 적용하지 않으면 시 험 사용 기간인 90일 동안 사용이 가 \$ cat <인스턴스 홈 디렉토리>/sqllib/db2dump/db2diag.log 능합니다. 周IM FTSS Iolx File Edit View Options Transfer Script Tools Help 清楚史博图《| 5 2 3 4 5 4 6 6 6 7 6 1 8 1 **TIMETSS TIMETSS** (1) 因 [root@server1 adm]# pwd  $\overline{ }$ /opt/ibm/db2/V9.7/adm [root@server1 adm]# ./db2licm -1 "DB2 Enterprise Server Edition" .<br>제품 이름: "사험" |마기 날짜:<br>|만기 날짜:<br>|제품 ID:  $"11715/2009"$ "db2ese" |버전 정보:  $"9.7"$ |제품 이름: "DB2 Connect 서버" 라이센스 유형: "사험" "11/15/2009" 한기 날짜: │제품 ID: "db2consv" l버전 정보:  $"9.7"$ [root@server1 adm]# █ ⊽ ssh2: AES-256 | 18, 21 | 24 Rows, 80 Cols | VT100 **Readu**  $Figure 0209A \cdots$  라이센스 등록

#### <u>5</u> U  $\frac{2}{3}$ 02<sub>10</sub> DB2 9.7 업그레이드

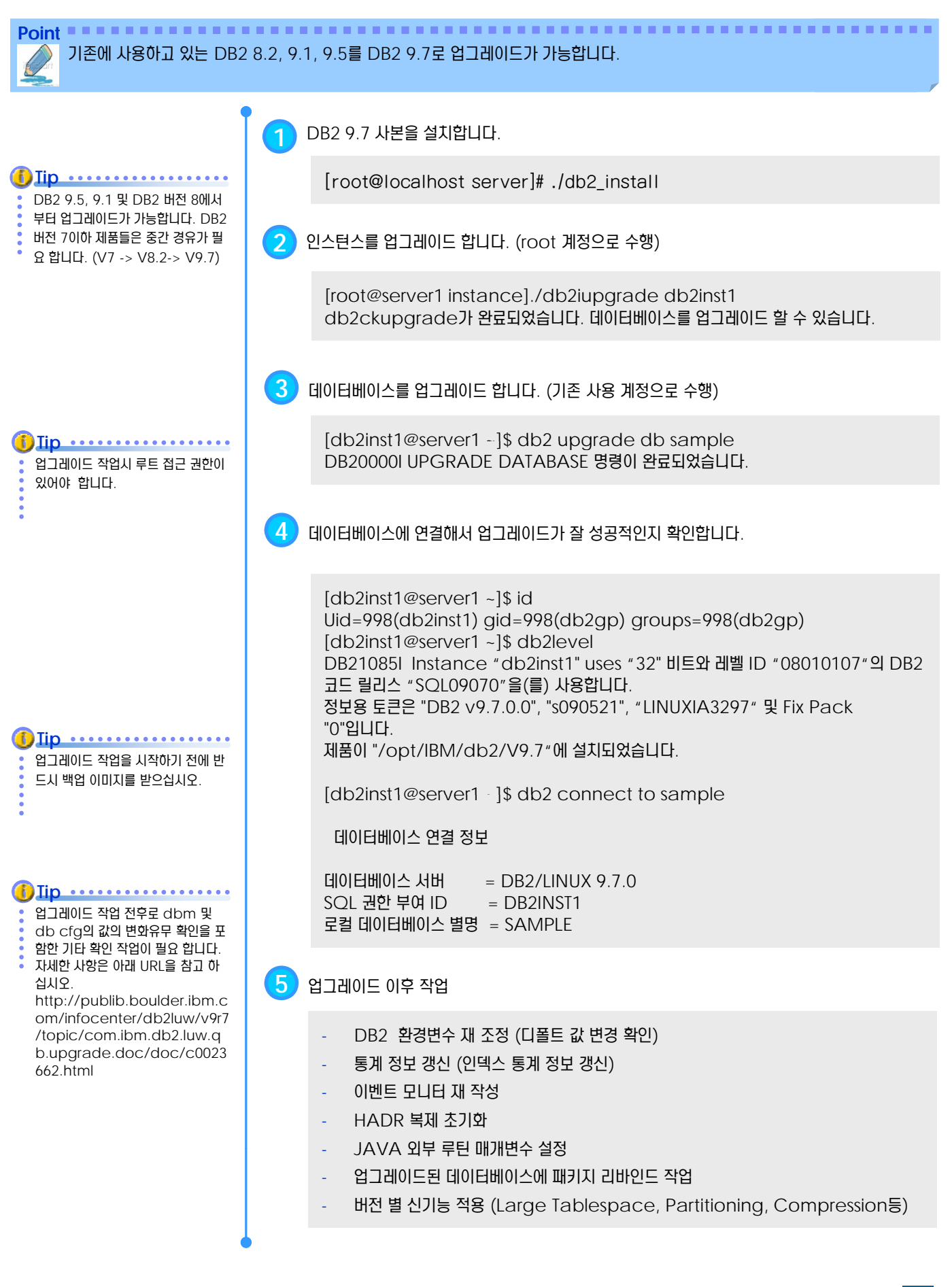

# 명령행 처리기 **U N I T 0 3**

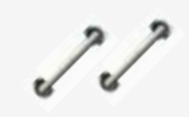

**TOPIC 03**

DB2가 제공하는 명령어와 SQL문은 DB2 명령창을 이용하여 대화식 또는 비대화식 모드로 실행합니다. DB2 명령어, SQLCODE, SQLSTATE에 대한 온라인 도움말을 이용하여 편리하게 DB2에 접근 할 수 있으며, 다양한 명령 옵션과 파일을 이용한 처리를 지원합니다.

## **DB2 9.7** 운영자 가이드

## **Administrator Edition**

- Windows용 DB2 명령행 처리기
- Windows용 DB2 명령창
- UNIX용 터미널 세션
- **CLPPLUS**
- DB2 명령어
- **DB2 명령어 옵션**
- 입력 파일을 이용한 처리 방법
- DB2 온라인 도움말

#### <u>5</u> U **S E C T TOPIC 03 <sup>01</sup> Windows**용 **DB2** 명령행 처리기

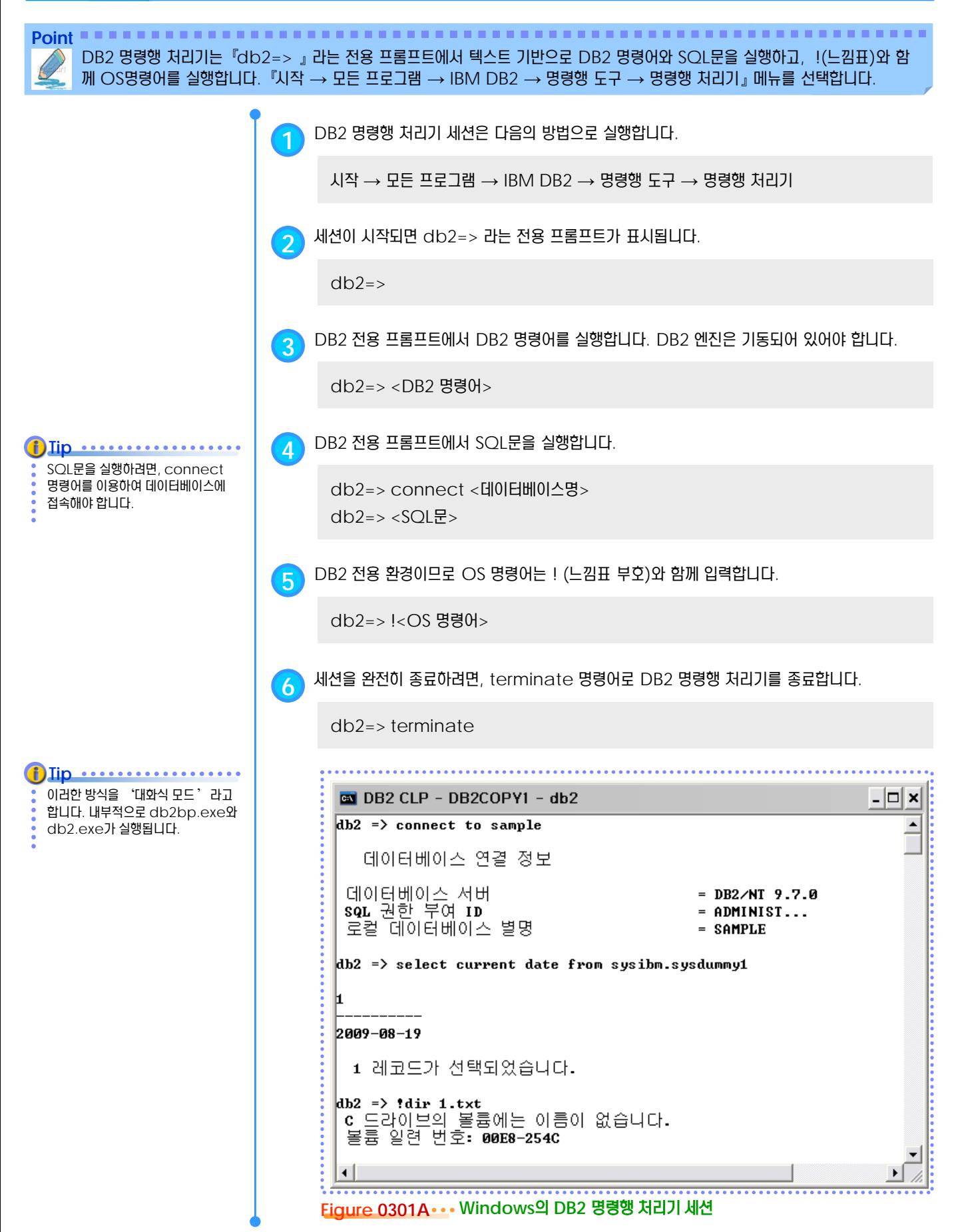

#### <u>5</u> U  $\frac{1}{2}$  <mark>03<sub>02</sub> Windows용 DB2 명령창</mark>

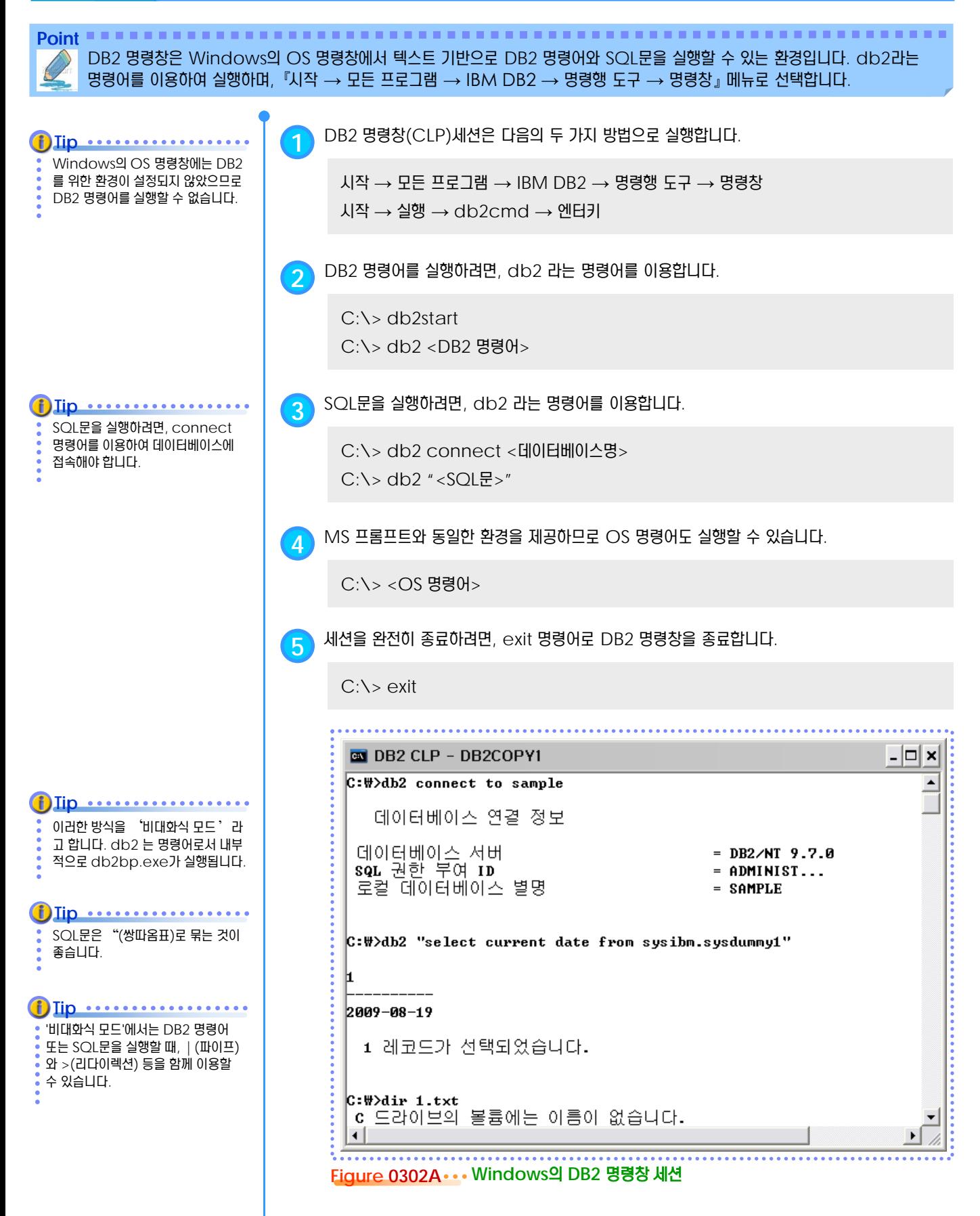

#### <u>5</u> U  $\frac{2}{3}$ <mark>O3<sub>03</sub> UNIX용 터미널 세션</mark>

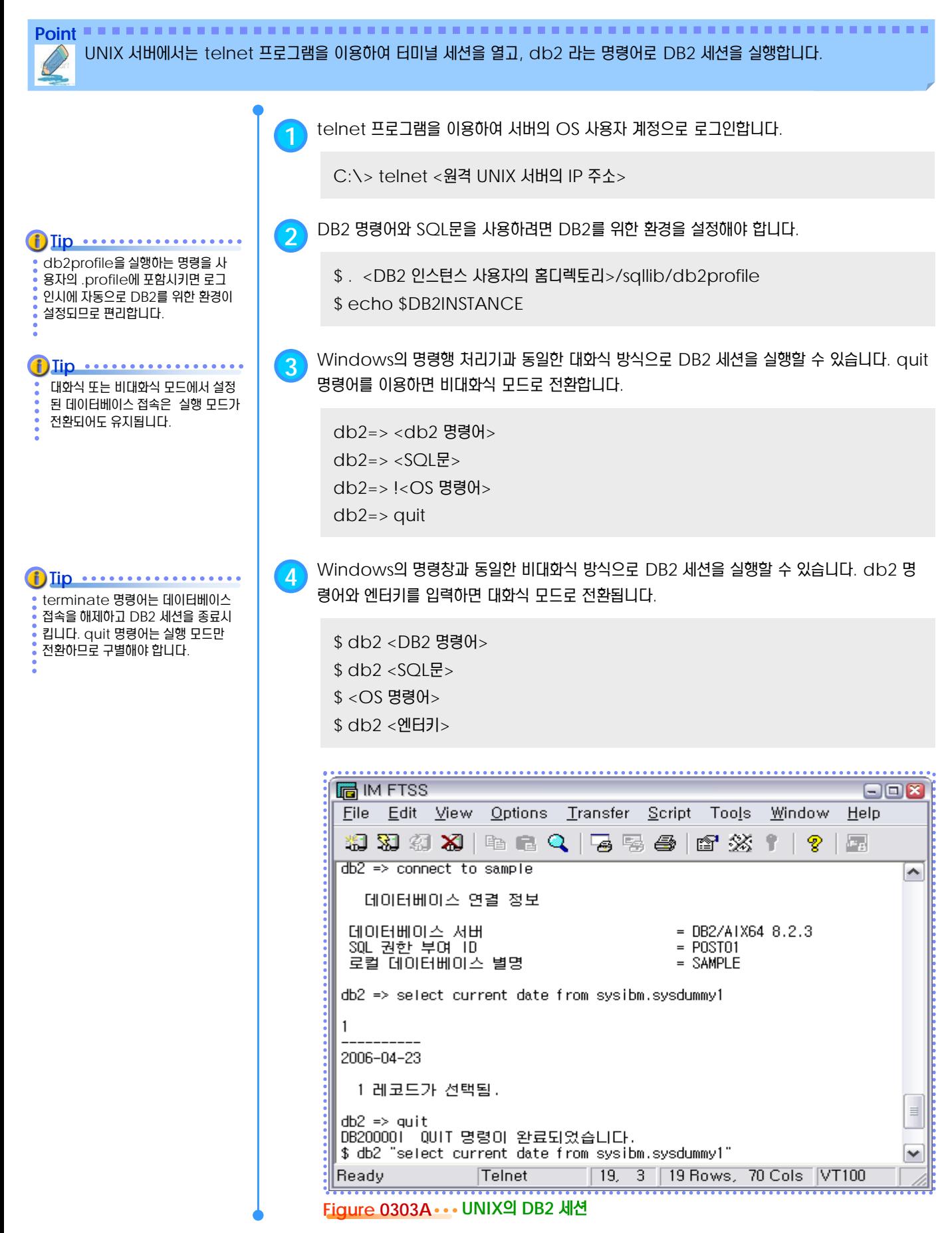

#### <u>5</u> U **CLPPLUS**

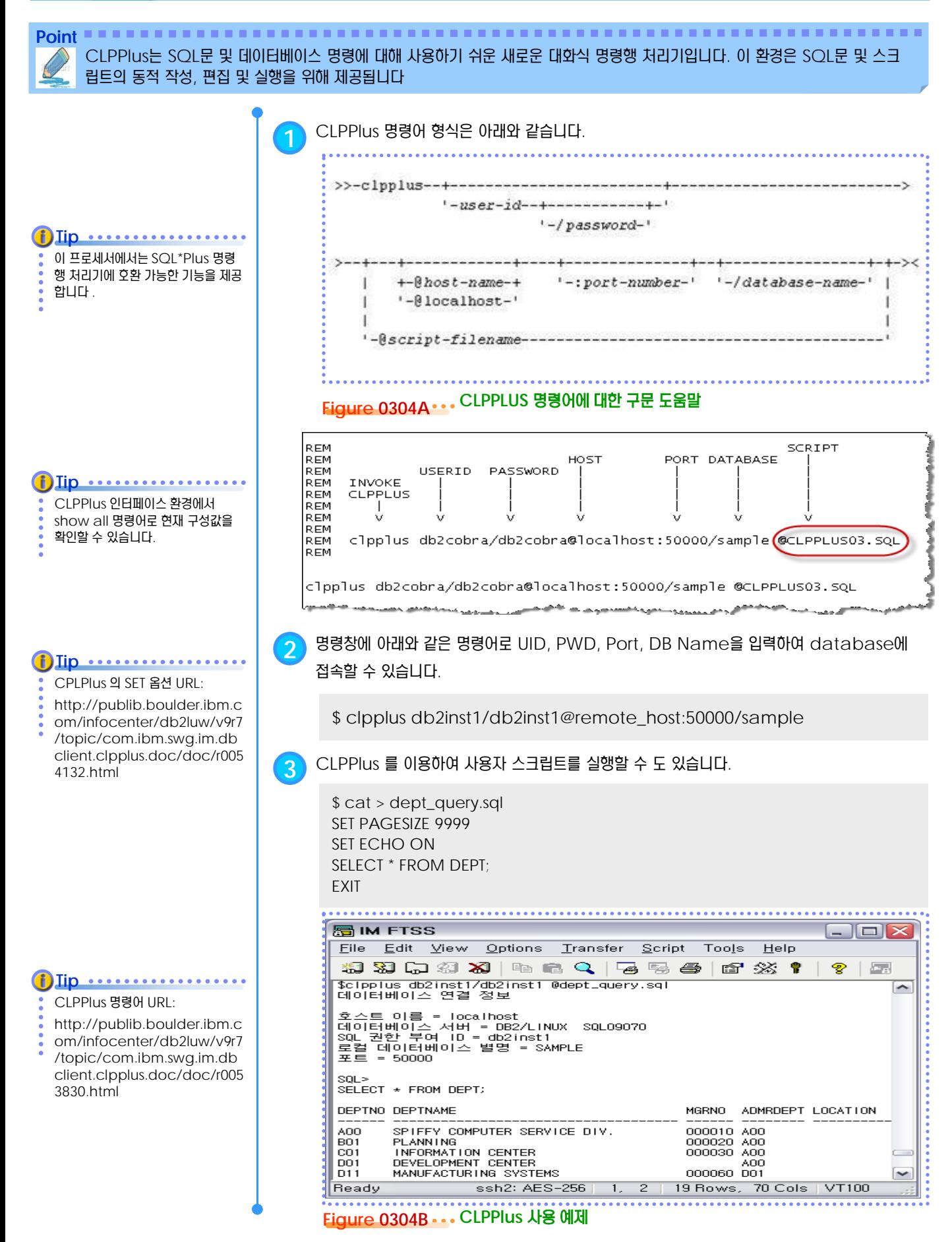

#### <u>5</u> U  $\frac{2}{3}$ 03<sub>05</sub> DB2 명령어

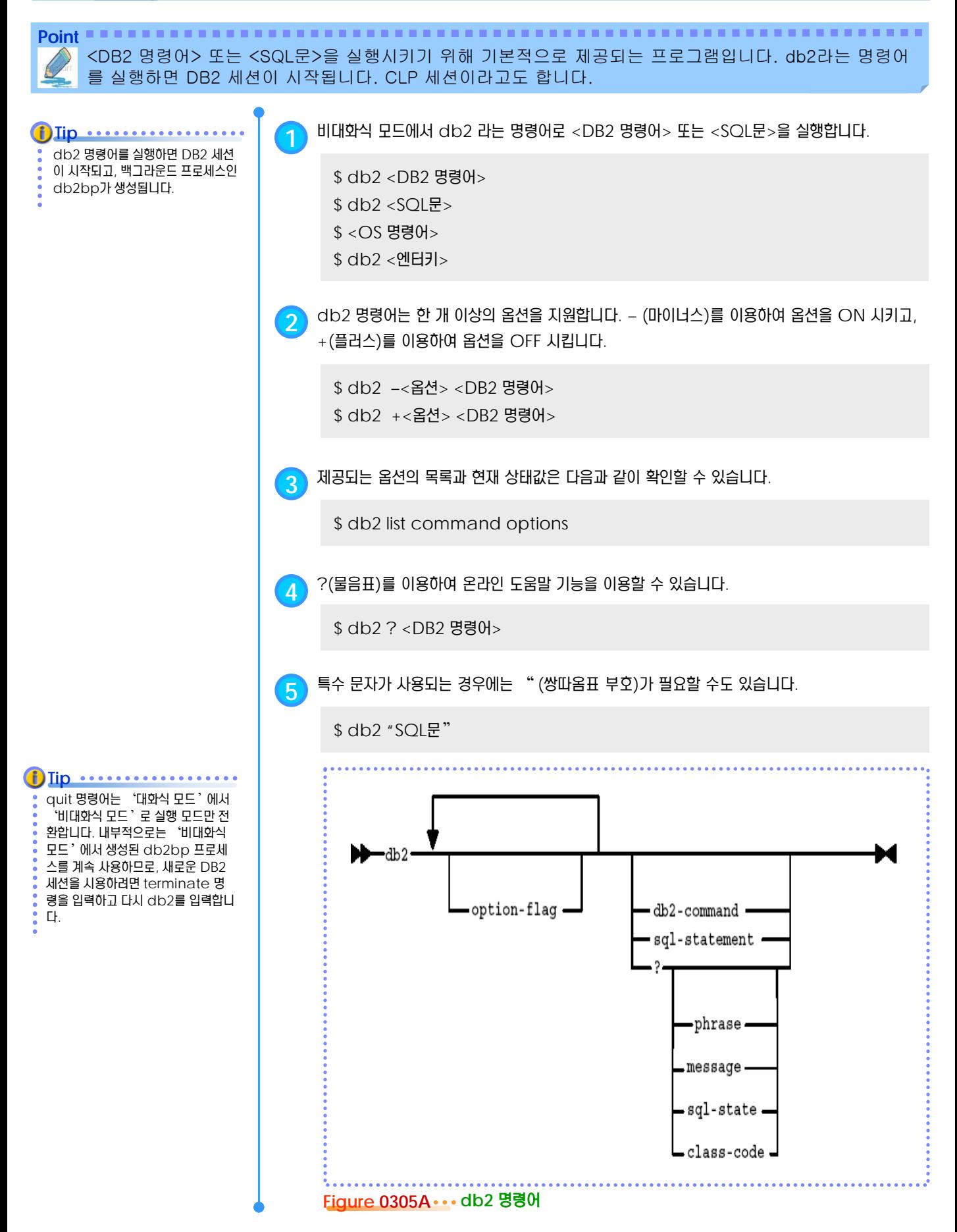

#### <u>5</u> U  $\frac{2}{3}$ <mark>03<sub>06</sub> DB2 명령어 옵션</mark>

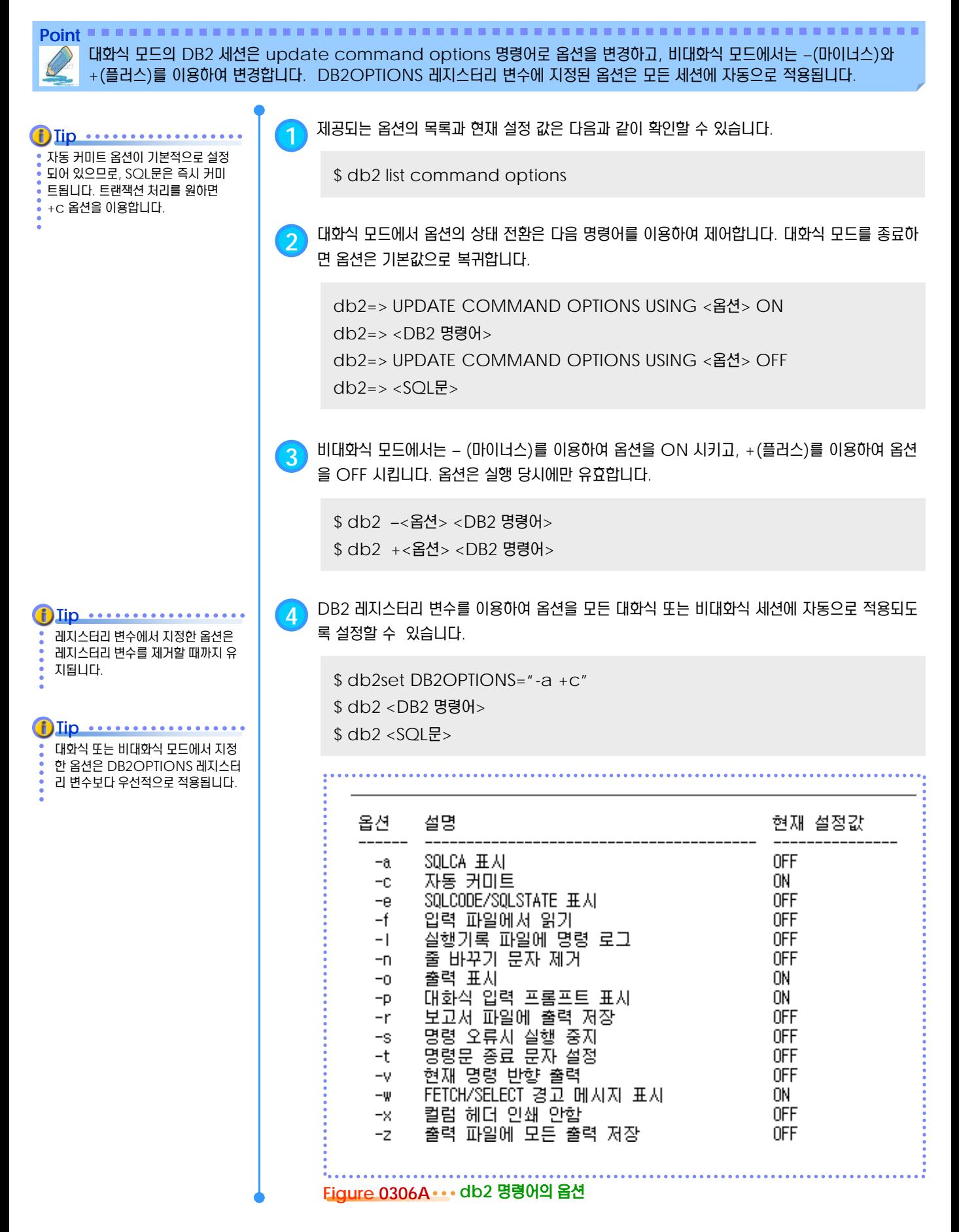
#### <u>5</u> U  $\frac{1}{3}$ <mark>O3<sub>07</sub> 입력 파일을 이용한 처리 방법</mark>

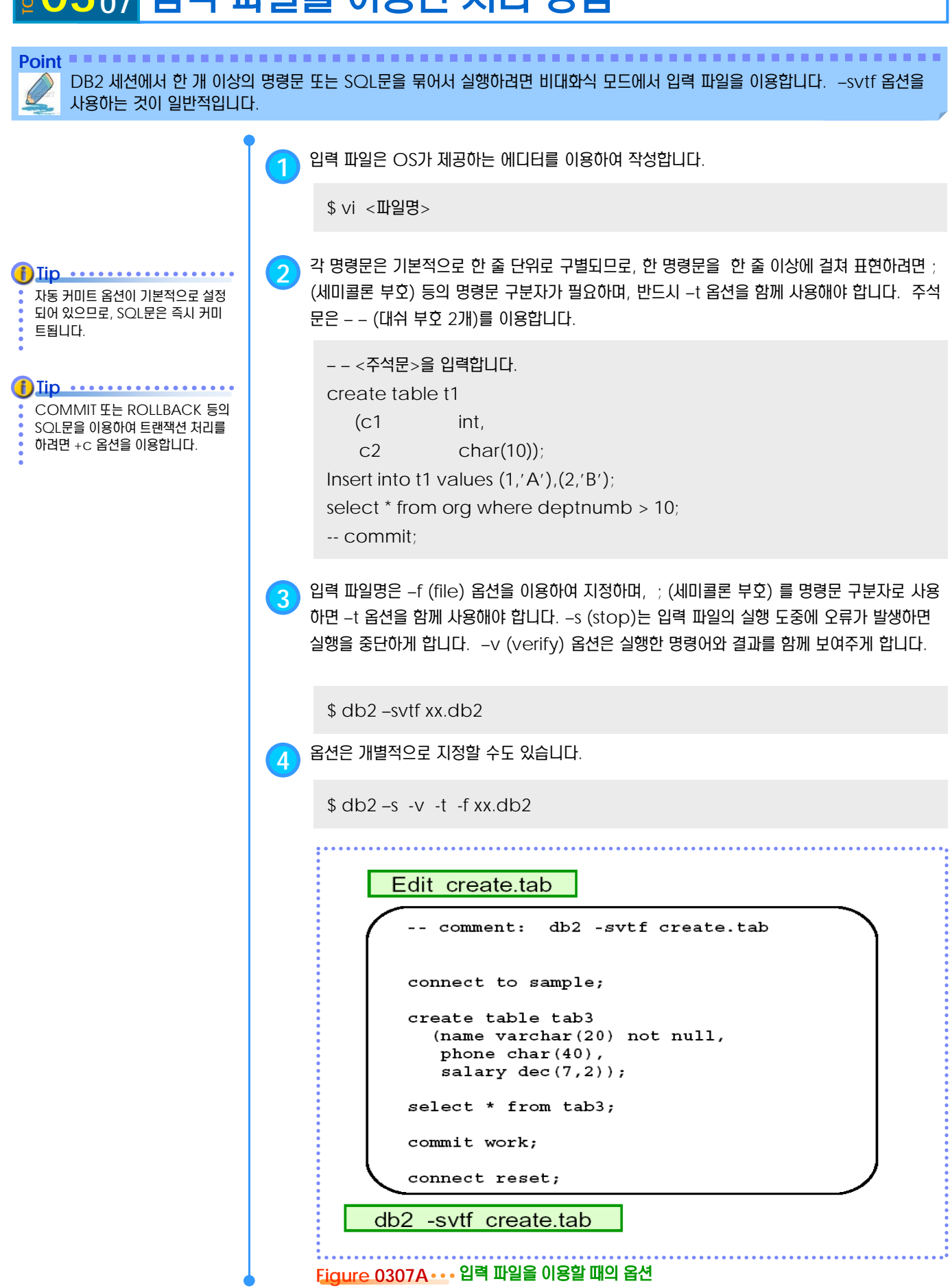

#### <u>5</u> U **S E C T TOPIC 00 03<sup>08</sup> DB2** 온라인 도움말

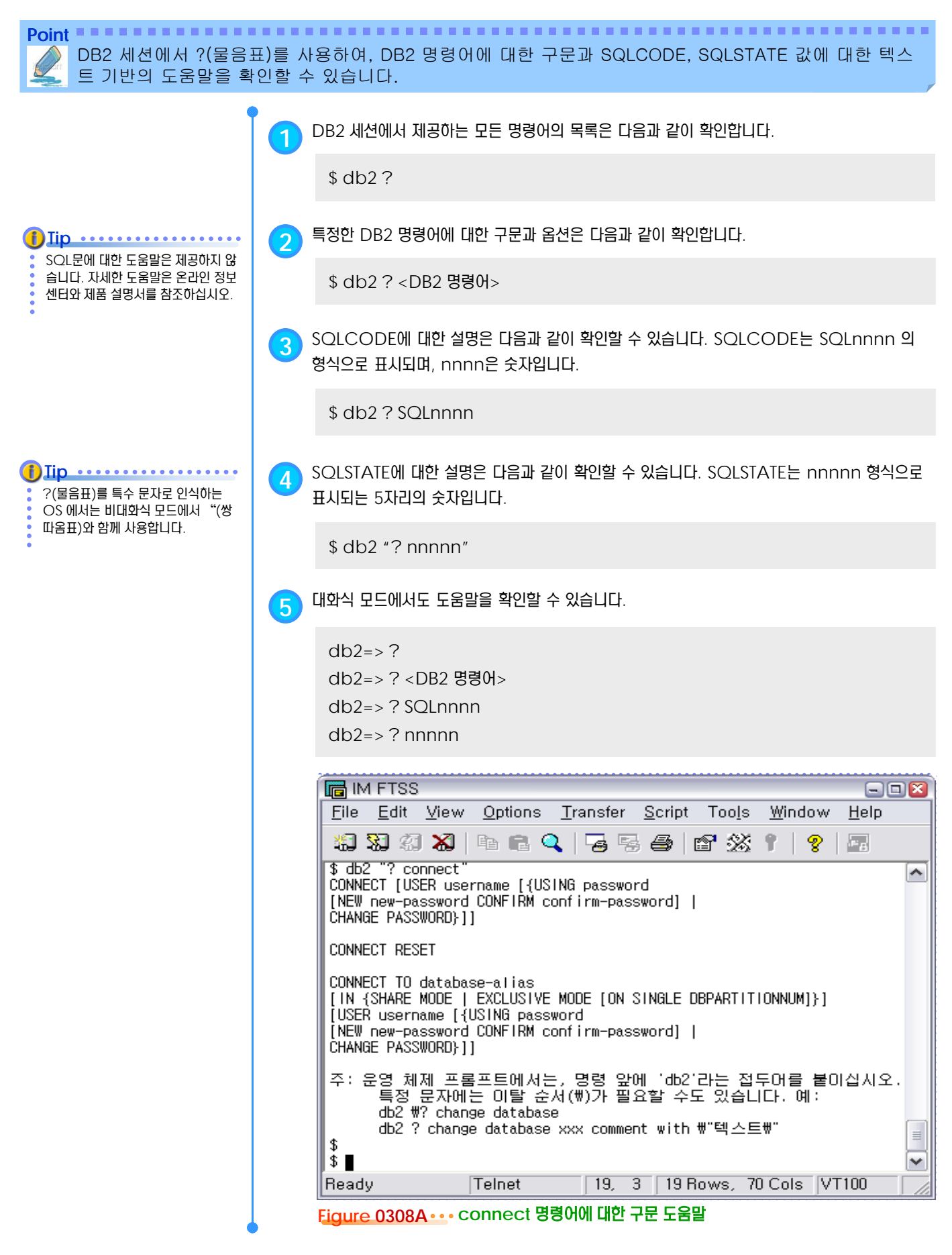

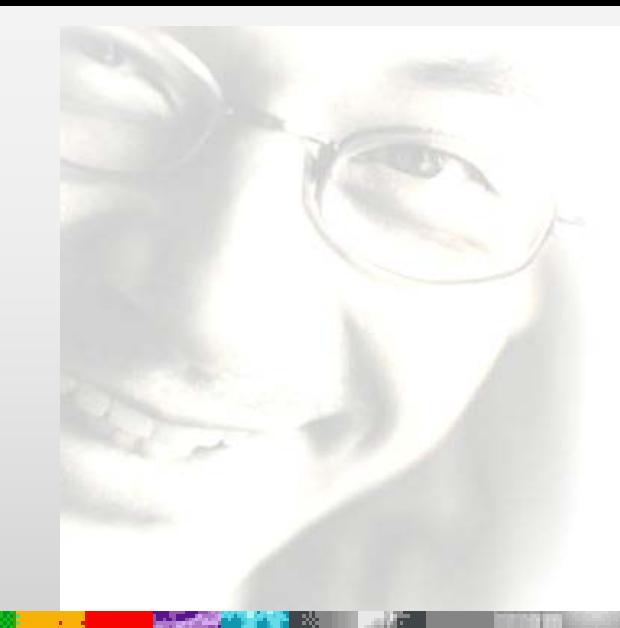

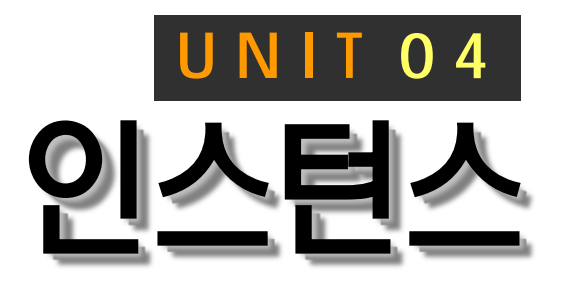

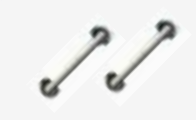

DB2 엔진의 기능을 사용할 수 있는 논리 적인 환경을 DB2 인스턴스라고 합니다. 한 서버에서 독립적인 환경을 가지는 한 개 이상의 인스턴스를 운영할 수 있습니다. Linux 및 Unix서버에서 인스턴스는 특정 한 사용자 계정과 연관되며, db2icrt 명령 어를 이용하여 root 사용자가 생성합니다.

### DB2 9.7 운영자 가이드

# Administrator Edition

- 인스턴스 개요
- 인스턴스 생성
- 인스턴스 갱신
- 인스턴스 제거
- 인스턴스 기동
- 인스턴스 중지
- 인스턴스 강제 중지
- 인스턴스 구성 파일
- 인스턴스 지정 방법
- DB2 레지스터리 변수
- DB2 관리 서버
- 원격 클라이언트 지원
- DPF 환경 설정

#### <u>5 U</u> <mark>4</mark>o1 인스턴스 개요  $\frac{8}{5}$ 04

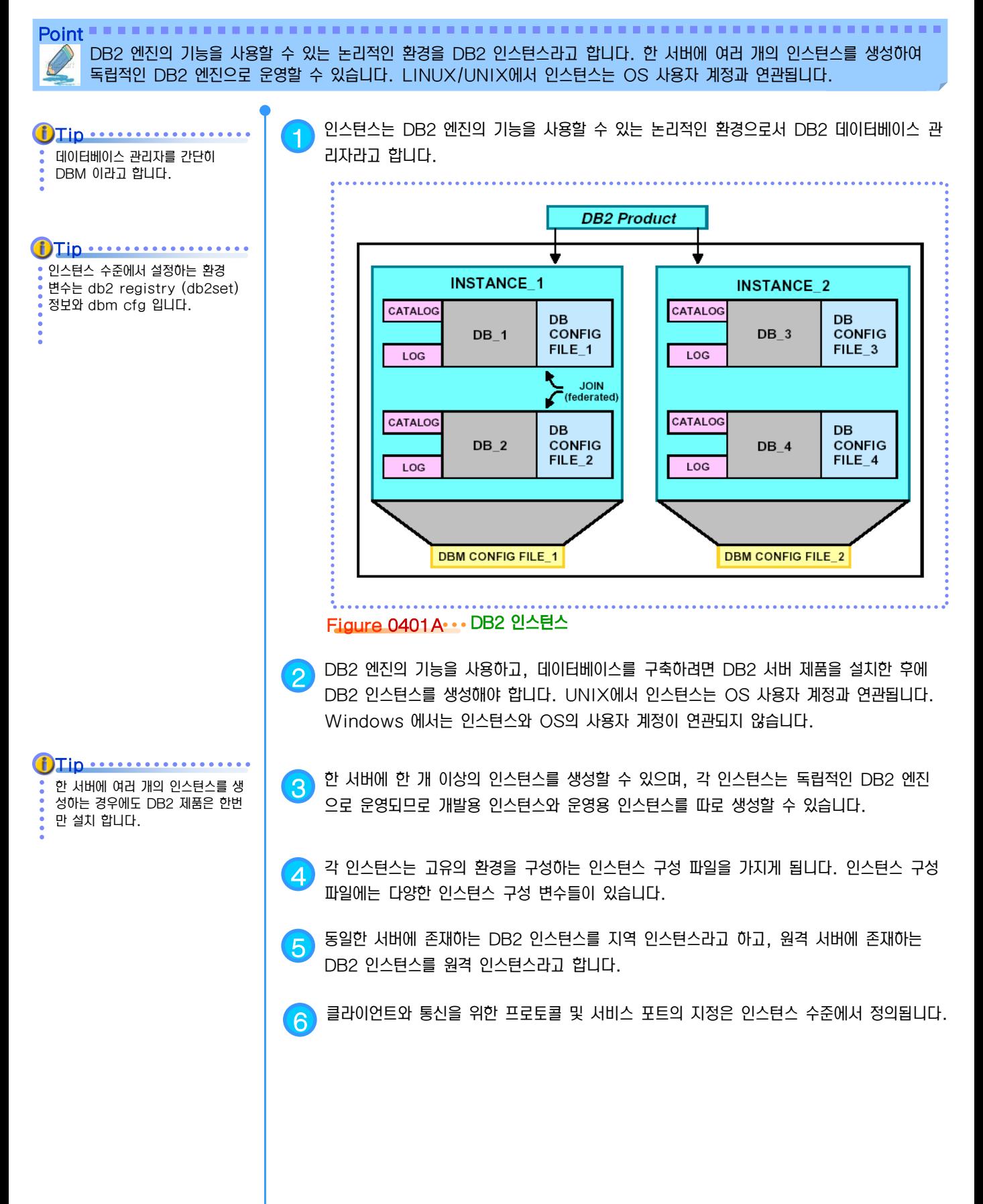

### <u>5 U</u>  $_{\rm E}^{\rm E}$ 04 $_{\rm O2}$  인스턴스 생성

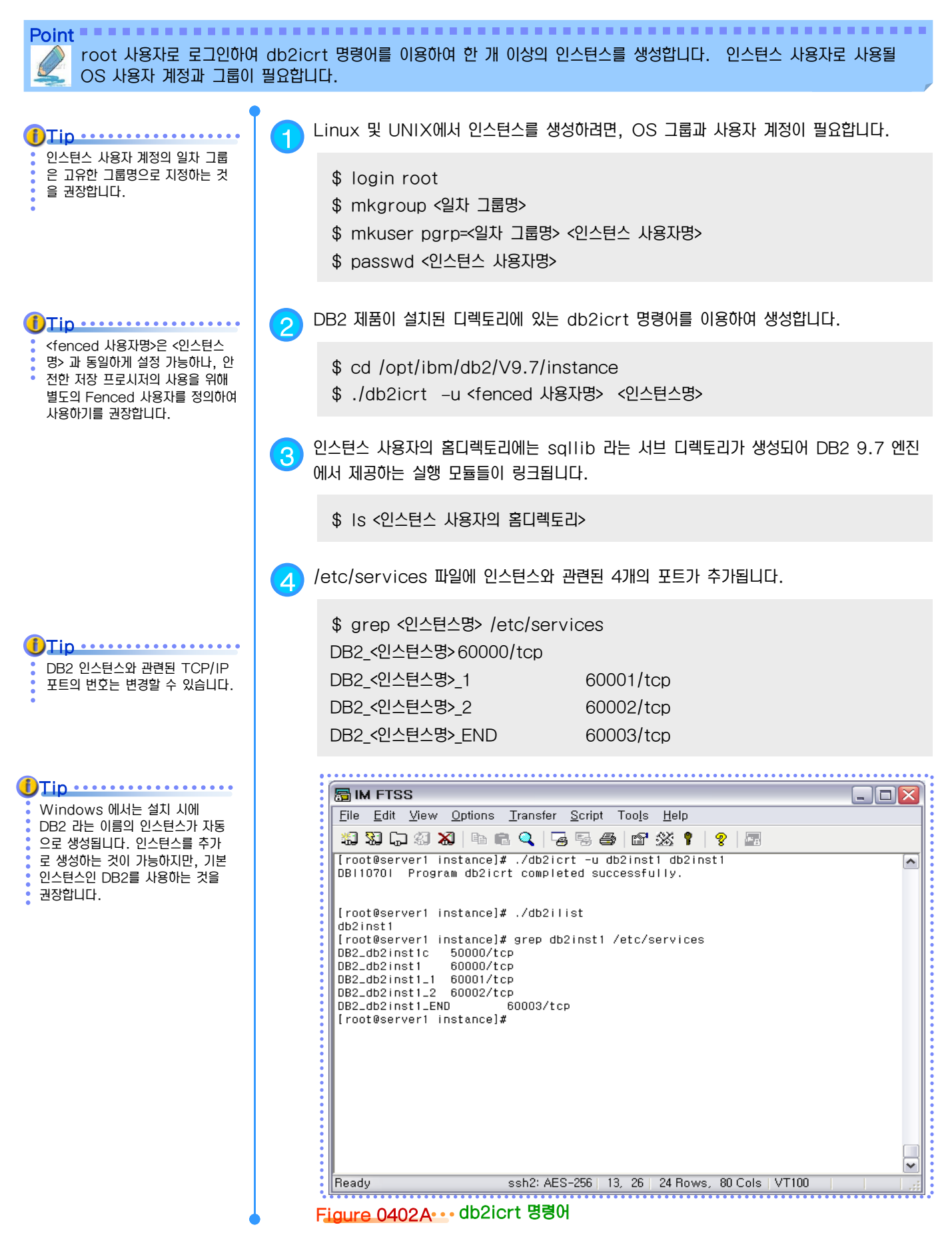

#### <u>5 U</u>  $_{\rm E}^{\rm g}$ 04 $_{\rm O3}$  인스턴스 갱신

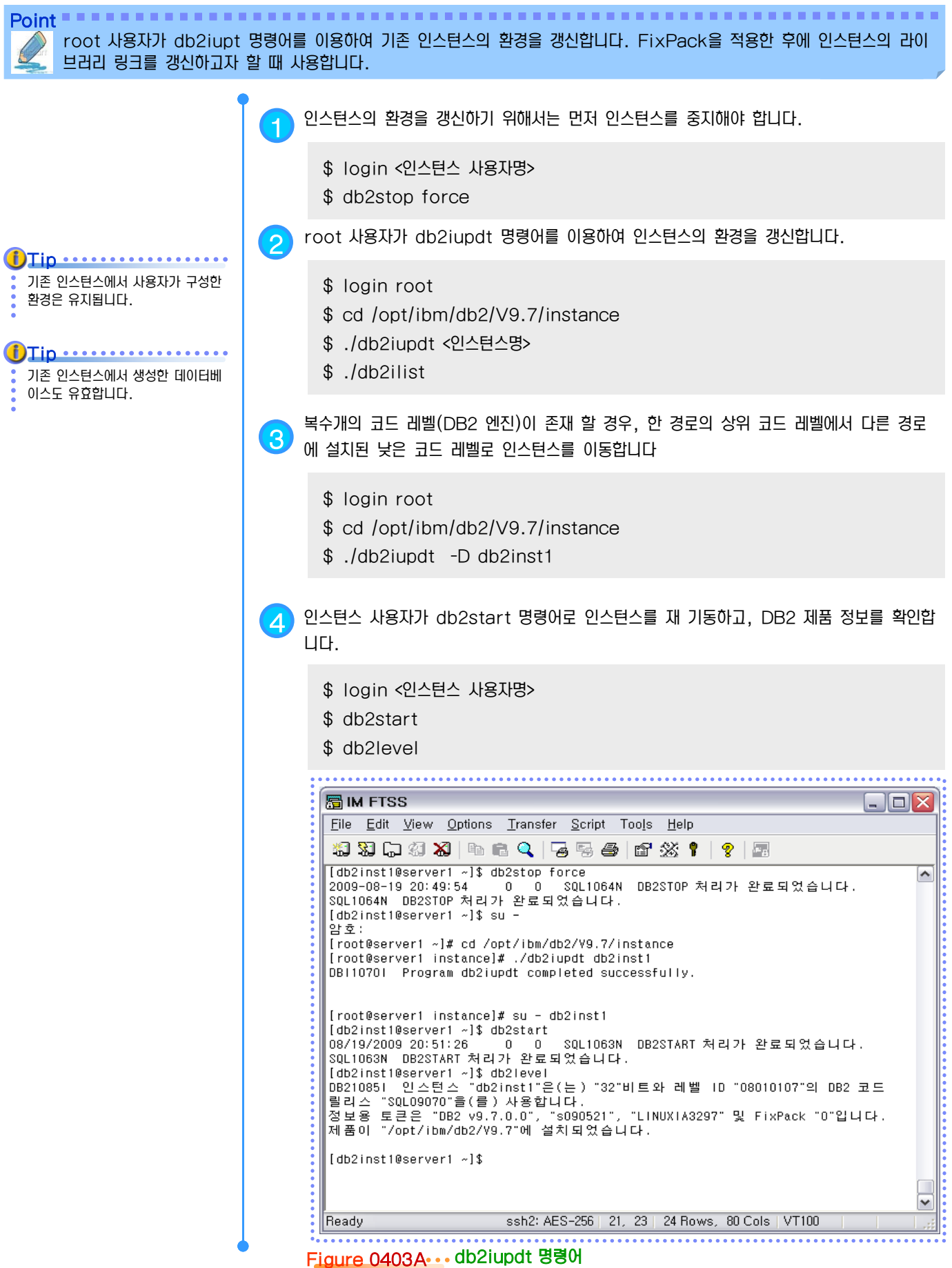

#### <u>5 U</u>  $_{\rm E}^{\rm E}$ 04<sub>04</sub> 인스턴스 제거

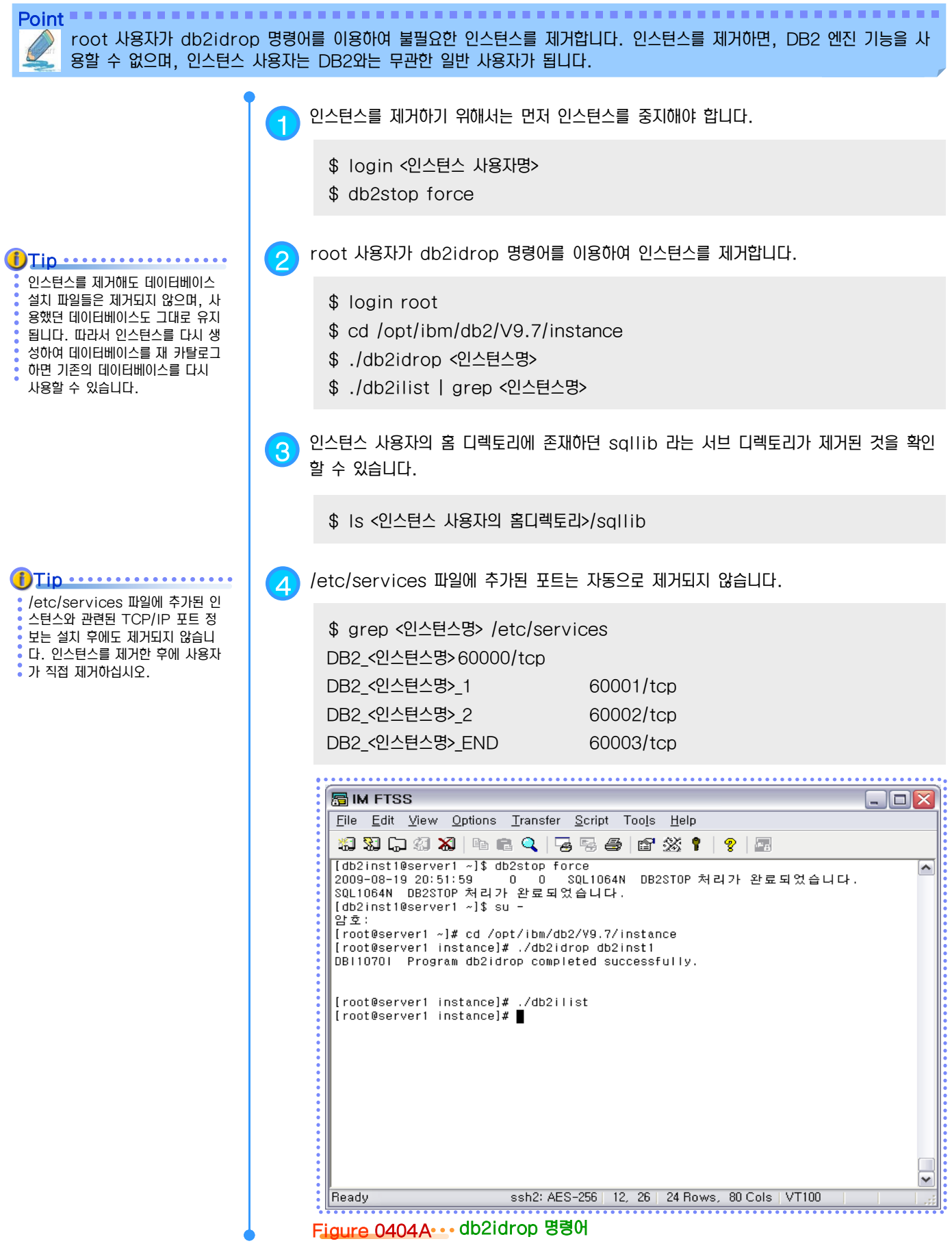

#### <u>5 U</u>  $\frac{8}{5}$ 04<sub>05</sub> 인스턴스 시작

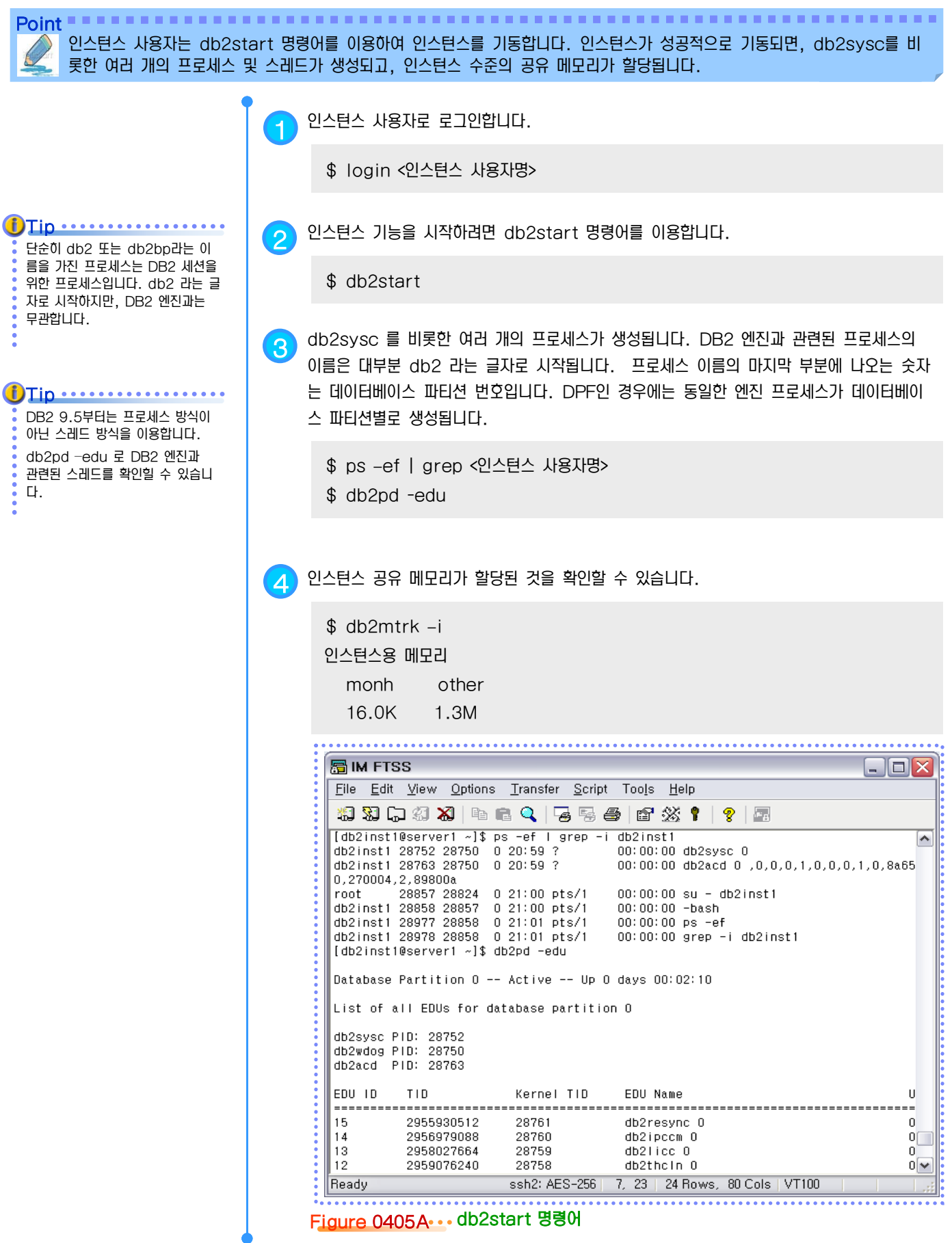

#### <u>5 U</u>  $_{\rm E}^{\rm g}$ 04 $_{\rm 06}$  인스턴스 중지

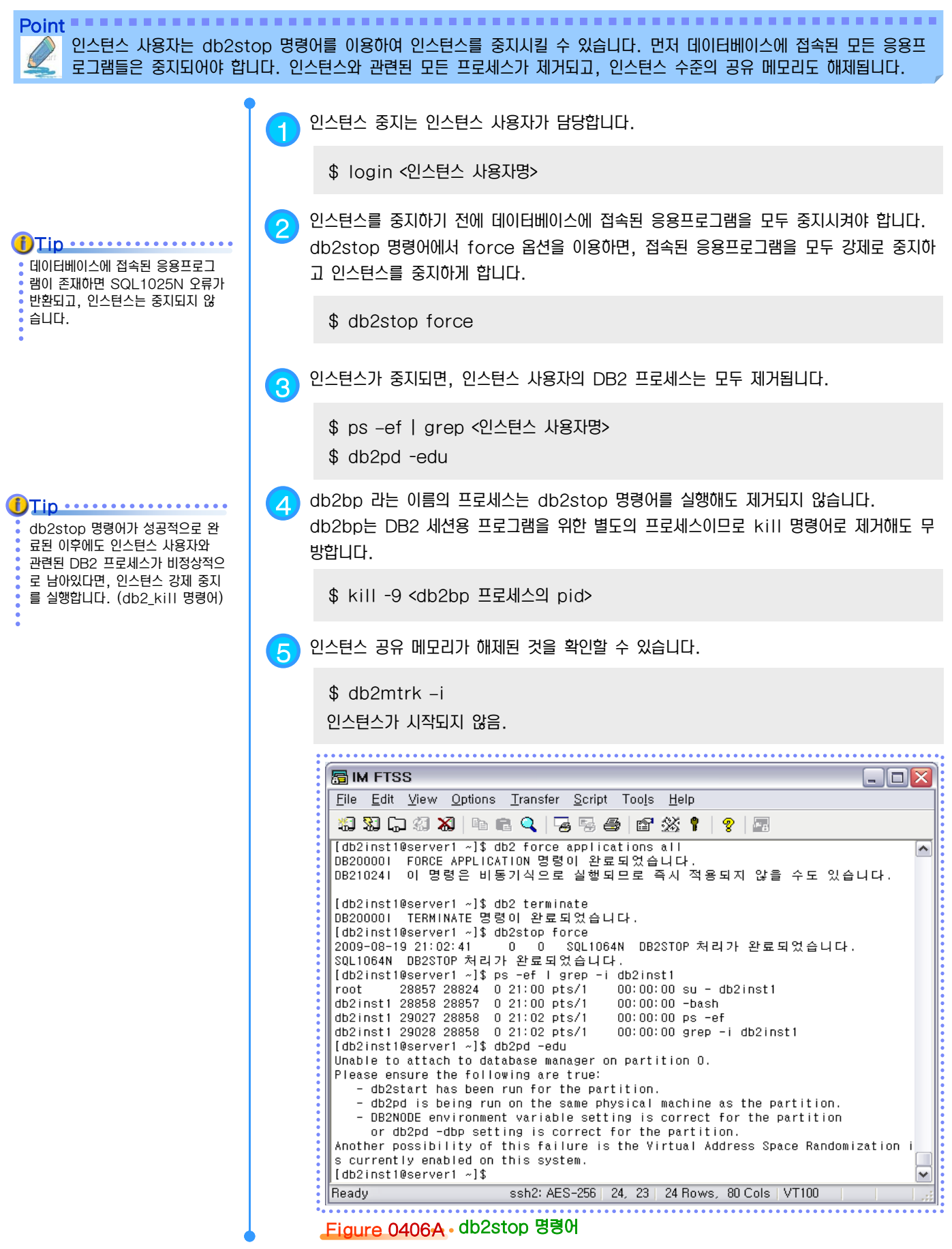

### <u>5 U</u>  $\frac{2}{5}$ 04 $_{\rm 07}$  인스턴스 강제 중지

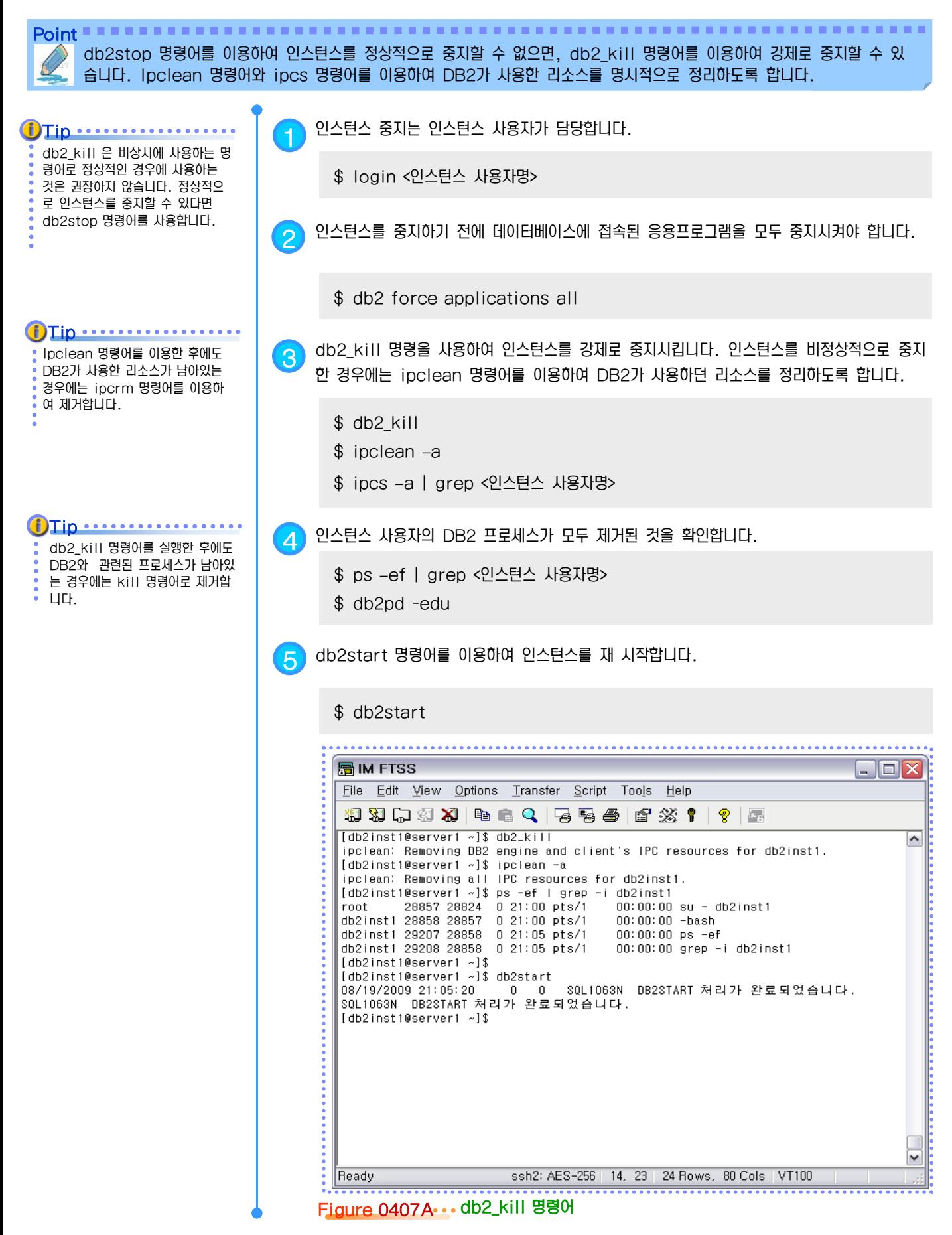

#### <u>5 U</u>  $\frac{2}{10}$ 04 $\rm_{08}$  인스턴스 구성 파일

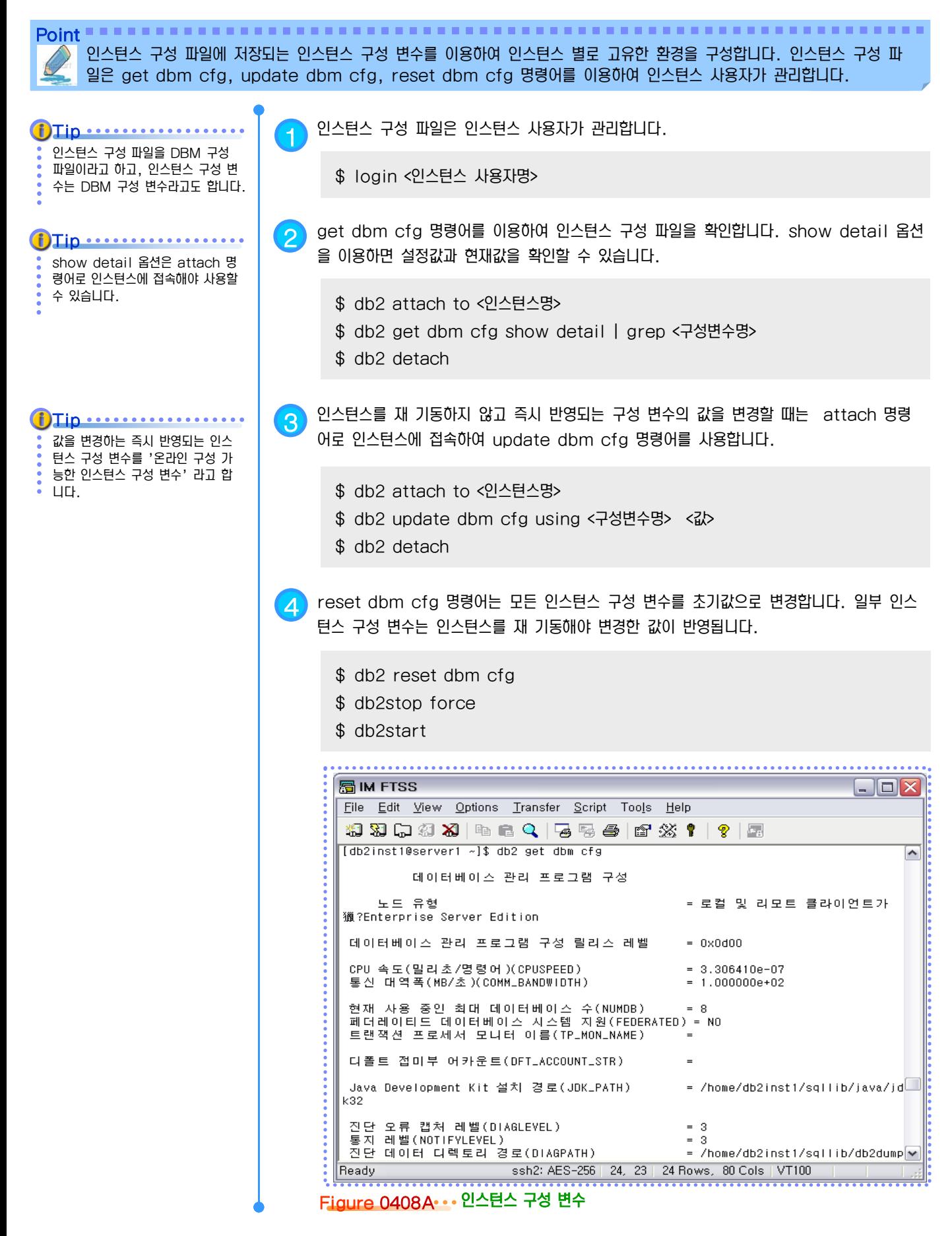

#### <u>5 U</u>  $\frac{2}{10}$ 04 $\rm{_{09}}$  인스턴스 지정 방법

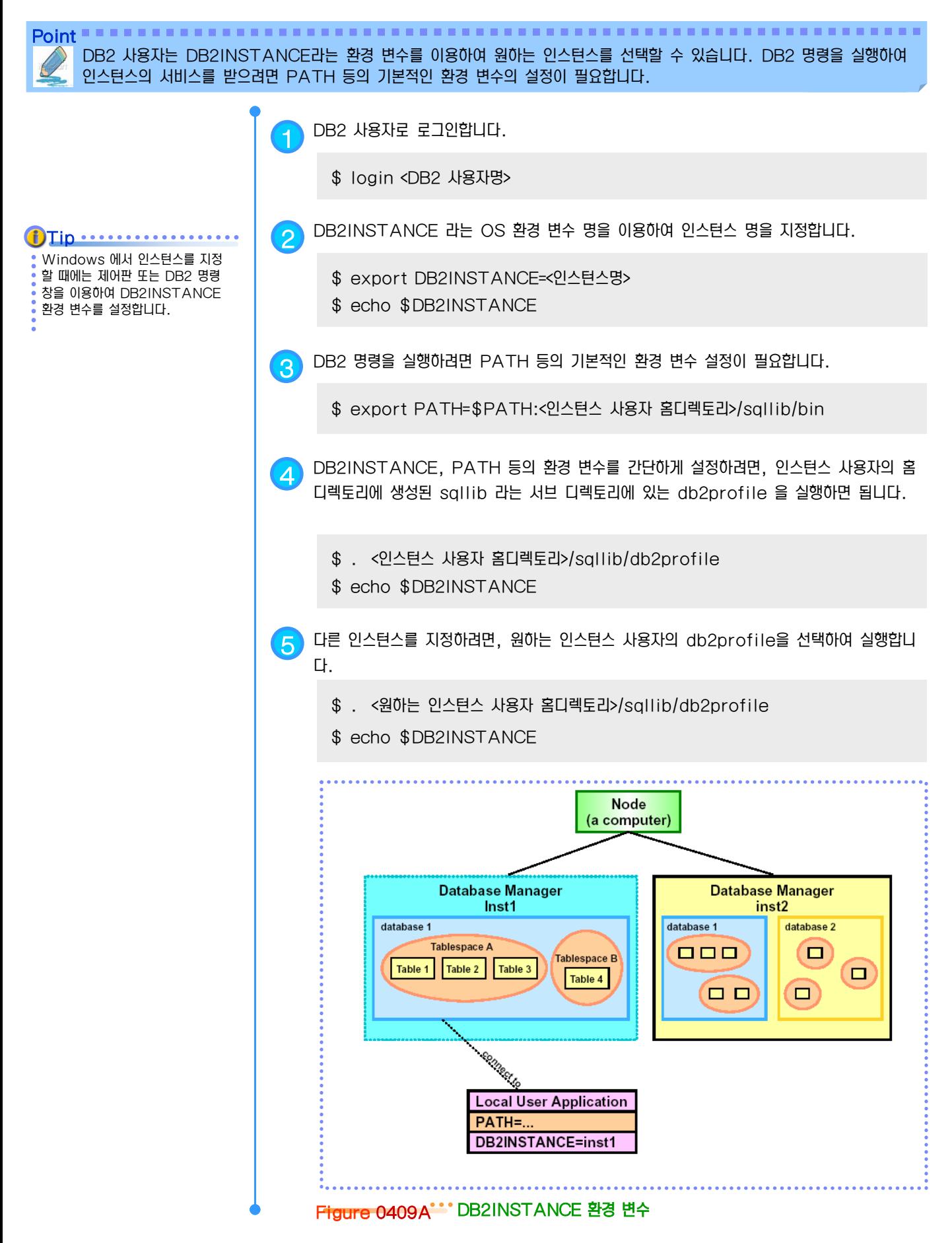

### <u>5 U</u>  $_{2}^{\circ}$ 04 $_{10}$  DB2 레지스터리 변수

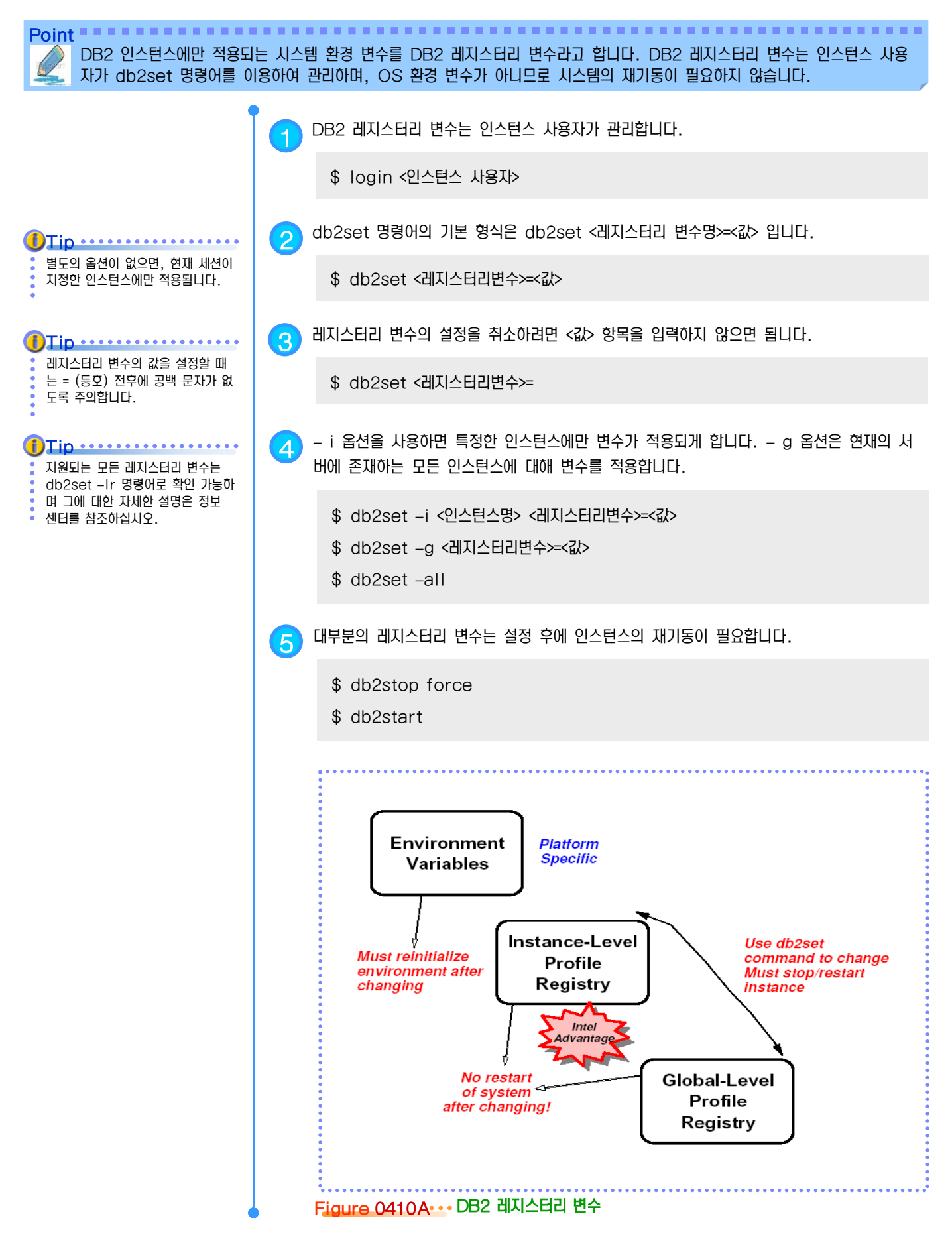

#### <u>5 U</u> <mark>1</mark>11 DB2 관리 서버  $\frac{8}{5}$ 04

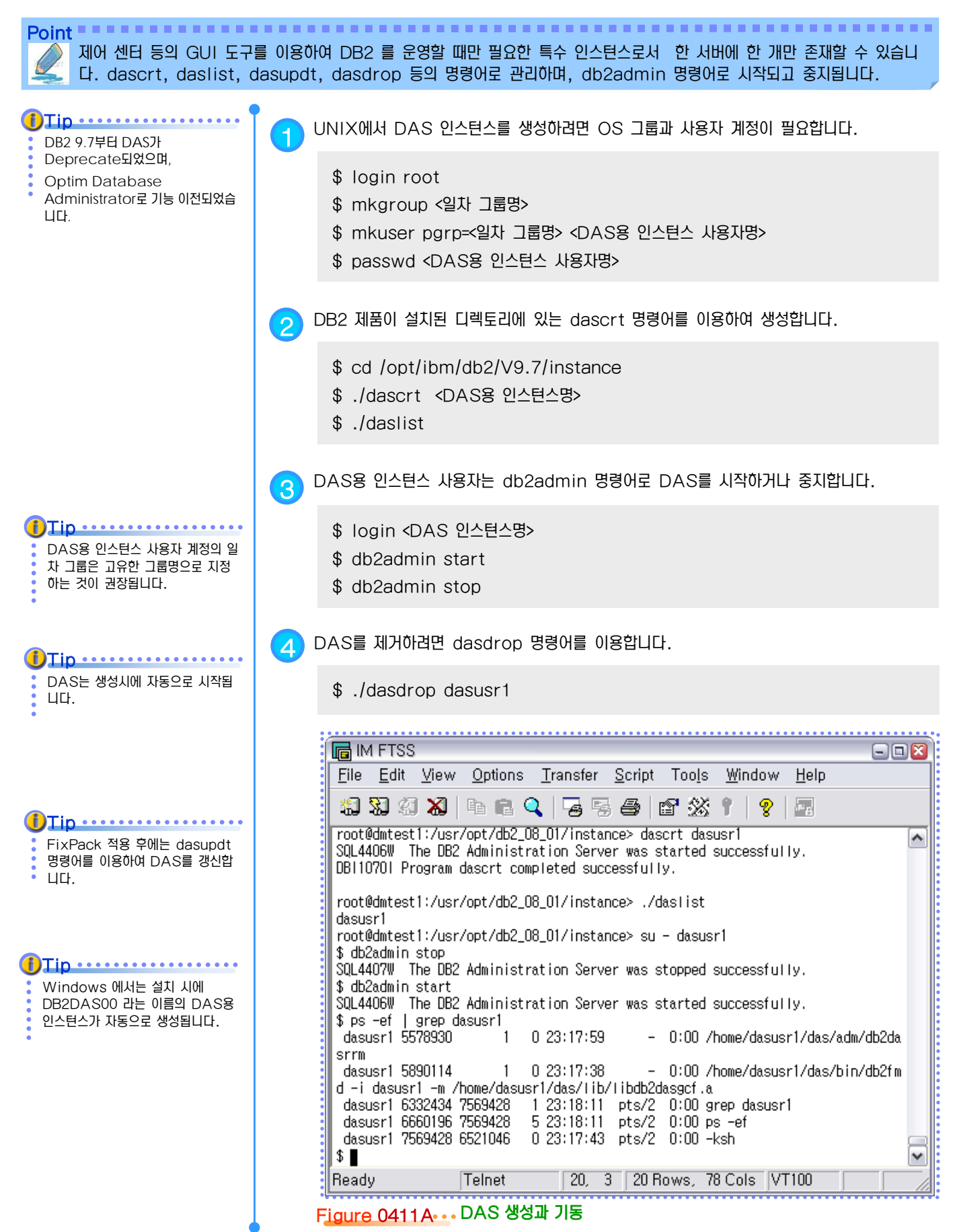

### <u>5 U</u>  $_{2}^{\frac{2}{2}}$ 04<sub>12</sub> 원격 클라이언트 지원

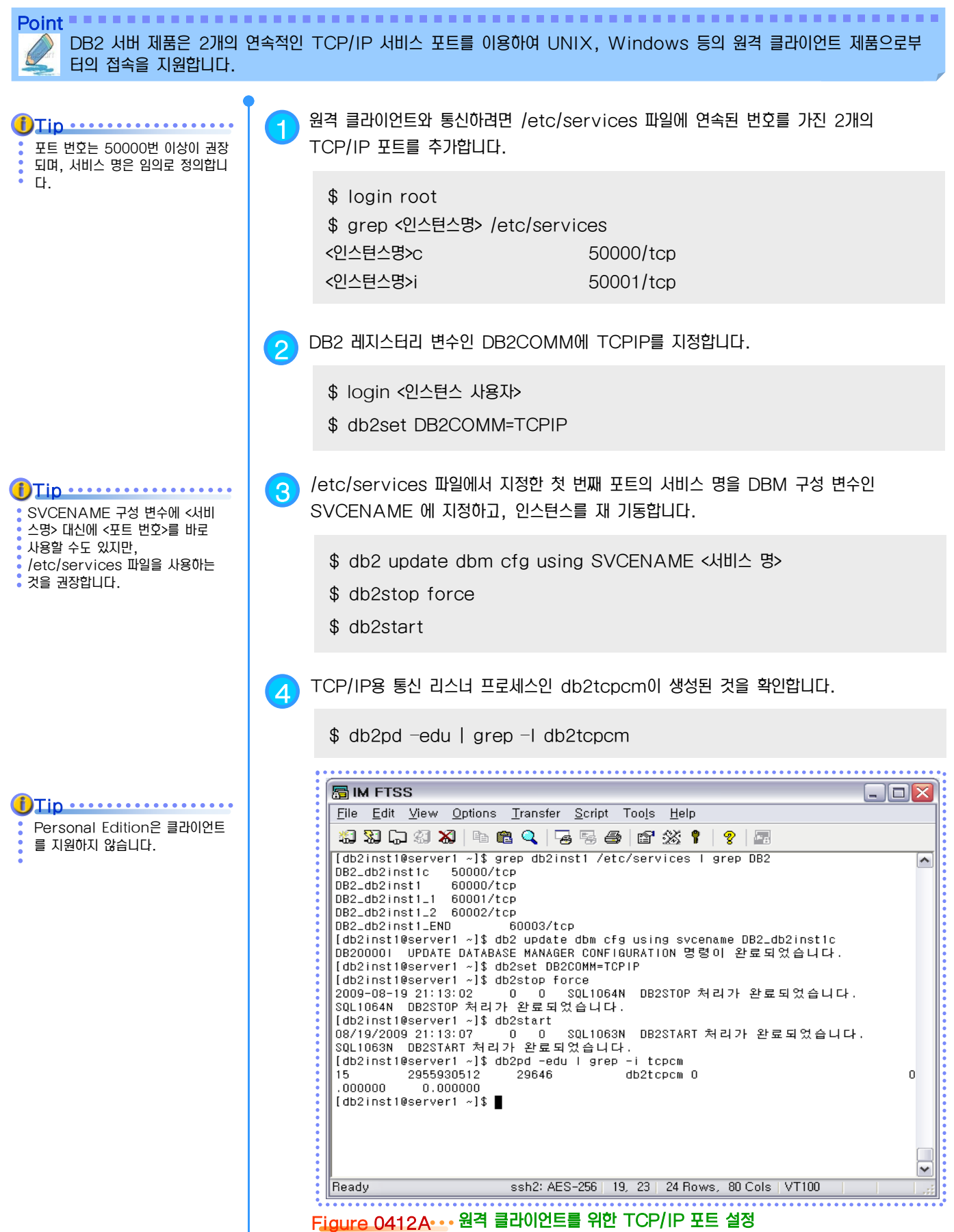

#### <u>5 U</u>  $_{2}^{\frac{2}{2}}$ 04 $_{13}$  DPF 환경 설정

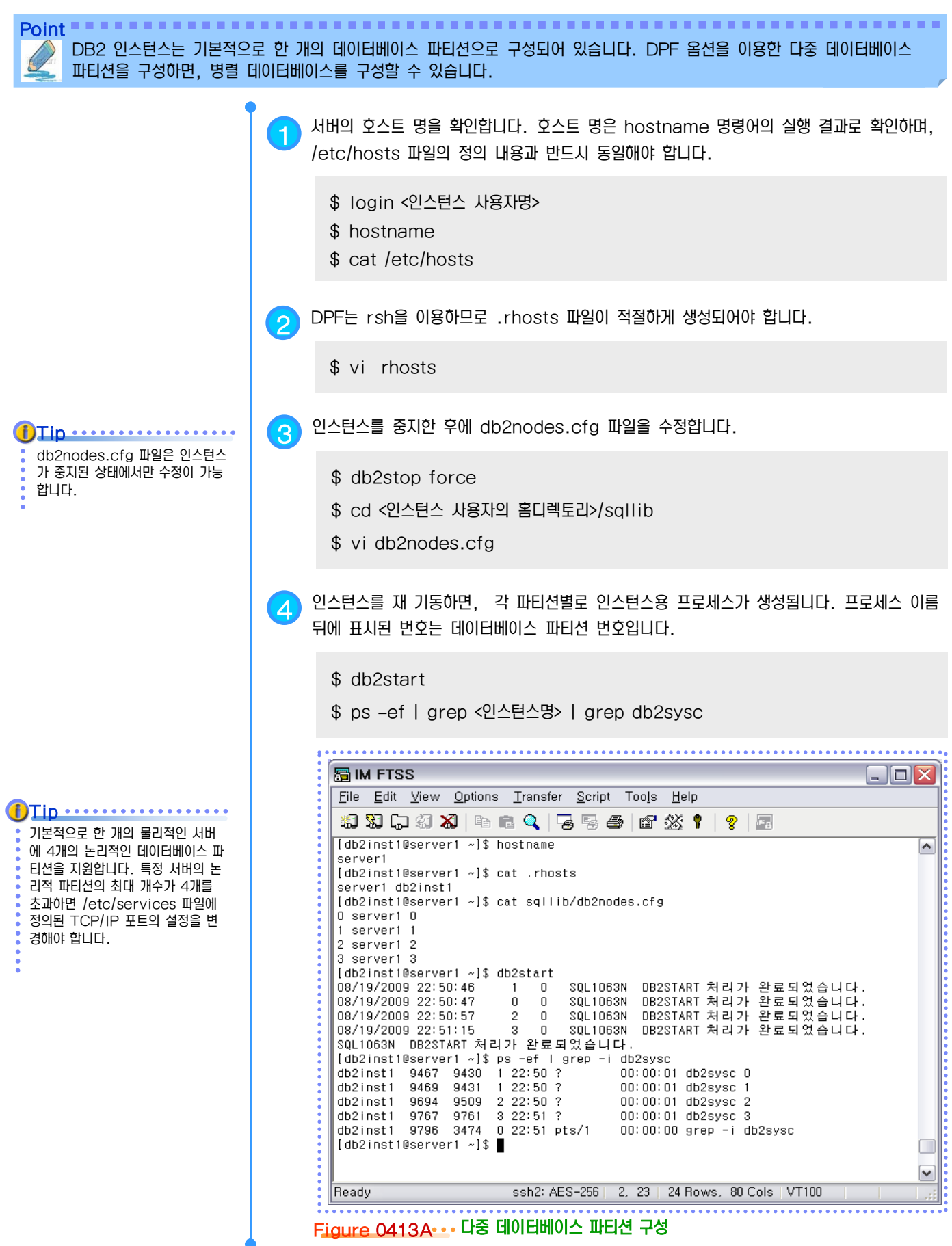

# 데이터베이스 U N I T 0 5

 $\mathcal{L}$ 

**TOPIC 05**

하나의 인스턴스에는 독립적인 환경을 가 지는 한 개 이상의 데이터베이스를 생성 할 수 있습니다. 데이터베이스는 시스템 카탈로그와 로그 파일을 가지며, 테이블 을 비롯한 여러 오브젝트들을 생성하여 사용하게 됩니다. CREATE DB 명령어 로 생성하고, ACTIVATE DB 명령어 로 기동시킵니다.

### **DB2 9.7** 운영자 가이드

## **Administrator Edition**

- 데이터베이스 and the
- 데이터베이스 생성과 제거
- 시스템 카탈로그
- 데이터베이스 구성 파일
- 데이터베이스 기동과 중지
- 데이터베이스 접속과 해제
- 데이터베이스에 접속된 응용프로그램 목록
- 응용프로그램 강제 종료
- 원격 노드 등록
- 지역 노드 등록
- 원격 데이터베이스 등록
- 시스템 데이터베이스 목록
- 지역 데이터베이스 목록

#### <u>5</u> U  $\frac{2}{5}$ <mark>O5<sub>01</sub> 데이터베이스</mark>

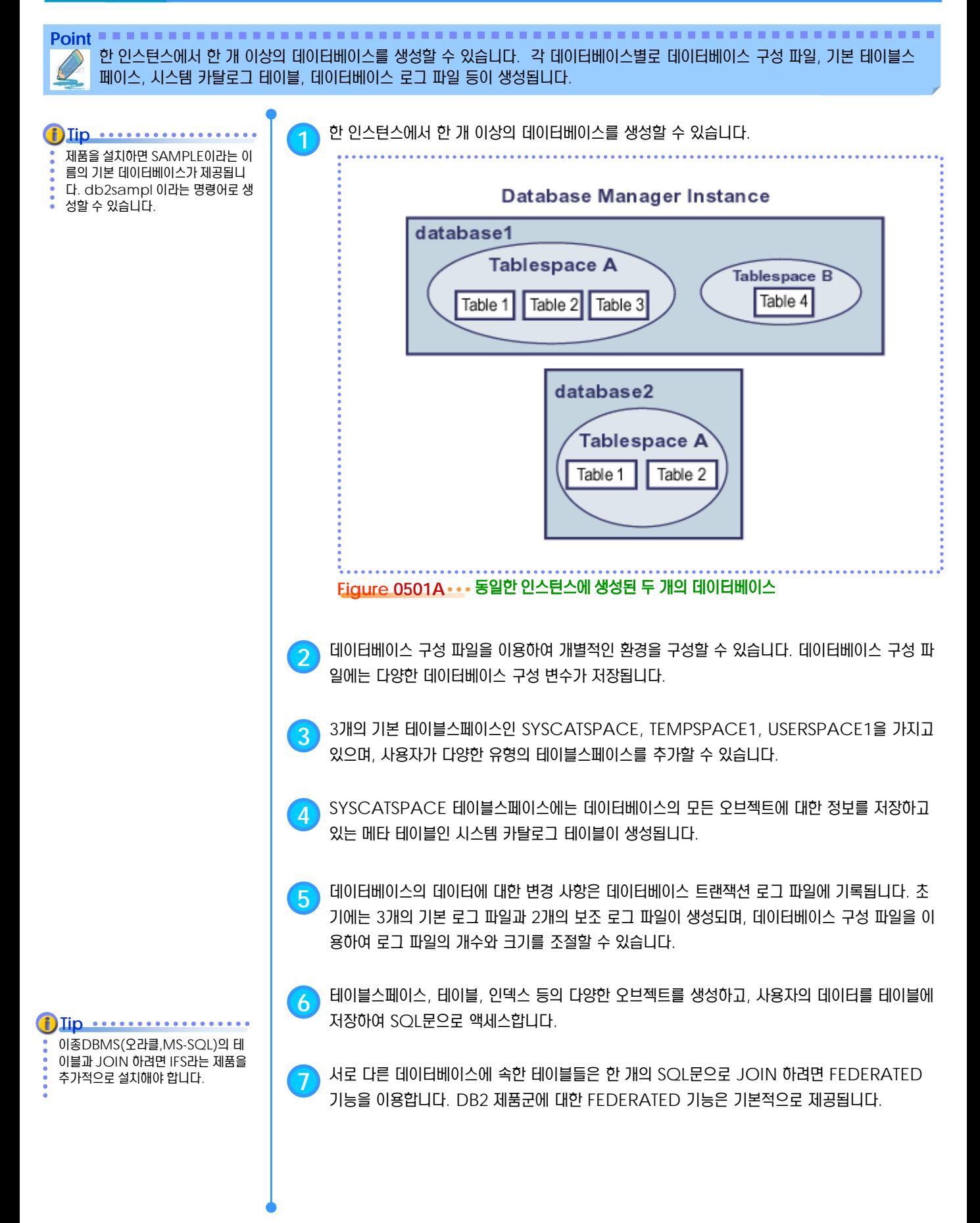

#### <u>5</u> U  $\frac{2}{3}$ <mark>O5<sub>02</sub> 데이터베이스 생성과 제거</mark>

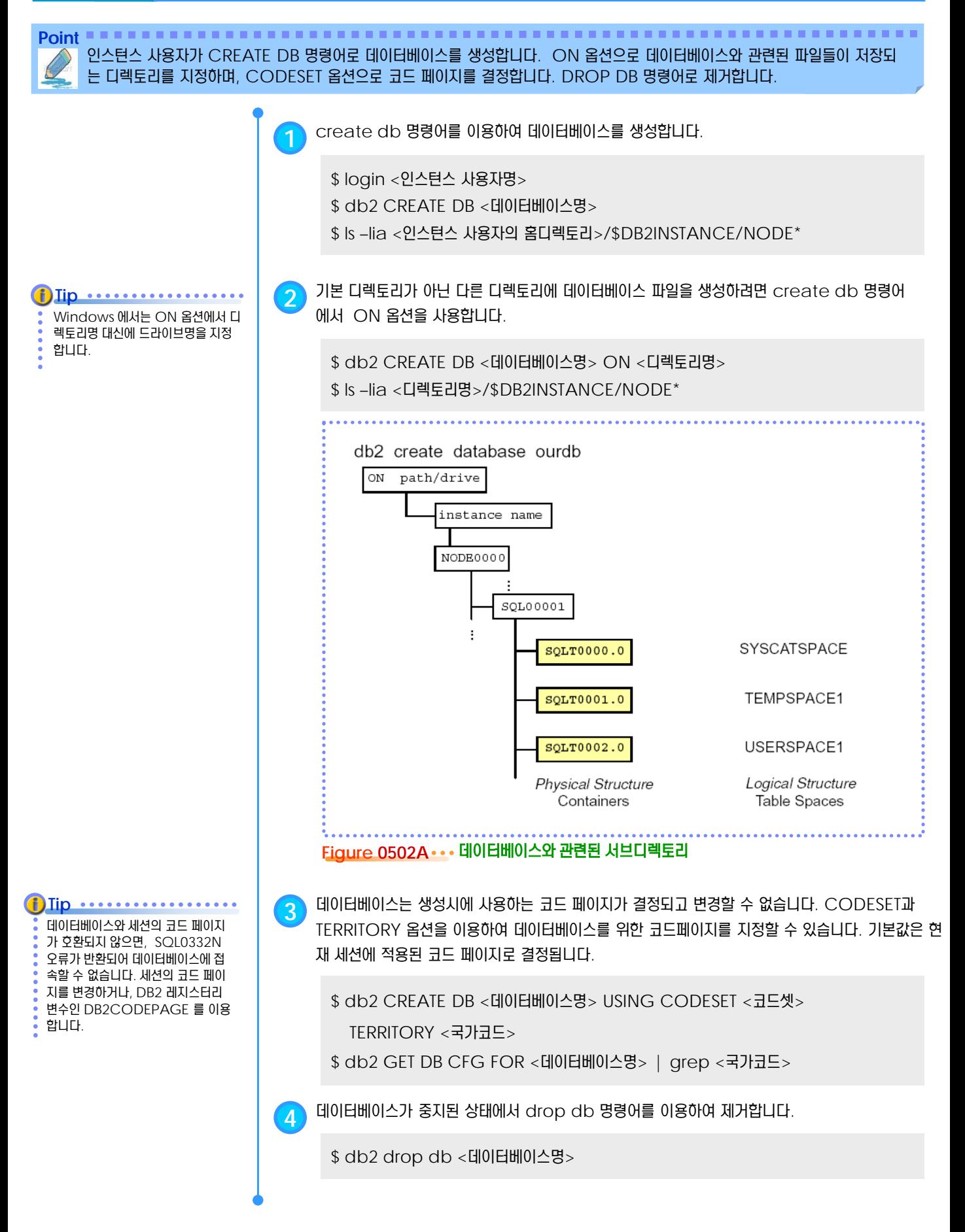

#### <u>5</u> U  $\frac{2}{3}$ <mark>O5<sub>03</sub> 시스템 카탈로그</mark>

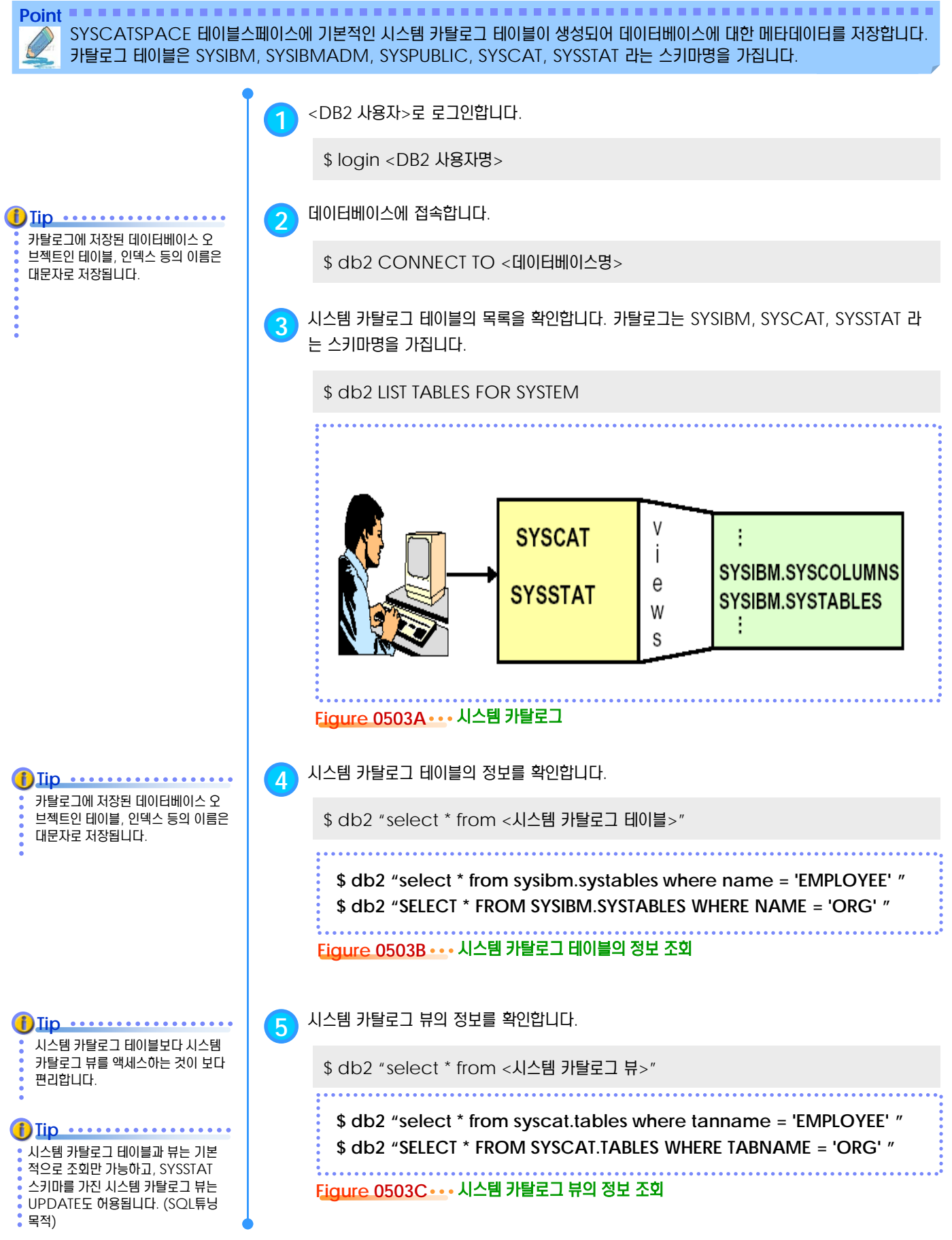

#### <u>5</u> U  $\frac{2}{3}$ <mark>O5<sub>04</sub> 데이터베이스 구성 파일</mark>

**Point** 데이터베이스를 생성하면 데이터베이스 구성 파일이 생성됩니다. 다양한 데이터베이스 구성 변수를 이용하여 고유한 환경을 구성할 수 있으며, 인스턴스 사용자가 GET DB CFG, UPDATE DB CFG, RESET DB CFG 명령어를 이용하여 관리합니다.

**1** <sup>&</sup>lt;인스턴스 사용자><sup>는</sup> 데이터베이스에 접속하여 get db cfg 명령어로 데이터베이스 구성 <sup>변</sup> **Tip**수의 설정값을 확인합니다. get db cfg 명령어의 show detail 옵션을 사용하려면 connect 명령어를 이용하여 데이 \$ login <인스턴스 사용자명> 터베이스에 접속해야 합니다. \$ db2 connect to <데이터베이스명> \$ db2 get db cfg for <데이터베이스명> show detail \$ db2 connect reset . . . . . . . . . . . . . . . . H IM FTSS  $\Box$  $\Box$  $\times$ File Edit View Options Transfer Script Tools Help [db2inst1@server1 ~]\$ db2 get db cfg for sample  $\overline{\phantom{a}}$ 데이터베이스 sample에 대한 데이터베이스 구성 데이터베이스 구성 릴리스 레벨<br>데이터베이스 릴리스 레벨  $= 0 \times 0$ d $0$  $= 0 \times 0$ d $0$ 데이터베이스 지역  $=$  KR 데이터베이스 코드 페이지  $= 1208$ - 데이터베이스 코드 세트<br>- 데이터베이스 코드 세트<br>- 데이터베이스 국가/지역 코드  $= UTF-8$  $= 82$ 데이터베이스 조합 지퀀스  $=$  IDENTITY 대체 조합 조합 시퀀스(ALT\_COLLATE) Number 호환성  $= 0FF$ Varchar2 호환성  $= 0FF$ 호환성  $= 0FF$ 날짜 데이터베이스 페이지 크기  $= 8192$ 동적 SQL 쿼리 관리(DYN\_QUERY\_MGMT)  $= **D** ISABLE$ 명령문 집중기(STMT\_CONC)  $= 0FF$ 이 데이터베이스에 대한 발견 지원(DISCOVER\_DB) = ENABLE ssh2: AES-256 | 24, 23 | 24 Rows, 80 Cols | VT100 Ready **Figure 0504A GET DB CFG** 명령어 **2** update db cfg 명령어로 데이터베이스 구성 변수를 변경합니다. **Tip** \$ db2 connect to <데이터베이스명> 값을 변경하는 즉시 반영되는 데이터 베이스 구성 변수를 '온라인 구성 가 \$ db2 update db cfg for <데이터베이스명> using <구성변수명> <값> 능한 데이터베이스 구성 변수' 라고 합니다. \$ db2 connect reset **3** reset db cfg 명령어는 데이터베이스의 모든 구성 변수를 초기화 상태로 변경합니다. 일부 <sup>데</sup> 이터베이스 구성 변수는 해당 데이터베이스에 접속된 모든 응용프로그램을 종료한 후에 데이터 베이스를 재기동해야 반영됩니다. \$ db2 reset db cfg for <데이터베이스명> \$ db2 force applications all \$ db2stop force \$ db2start \$ db2 connect to <데이터베이스명>  $$$  db2 get db cfg for <데이터베이스명> show detail

#### <u>5</u> U  $\frac{2}{3}$ <mark> 05<sub>05</sub> 데이터베이스 기동과 중지</mark>

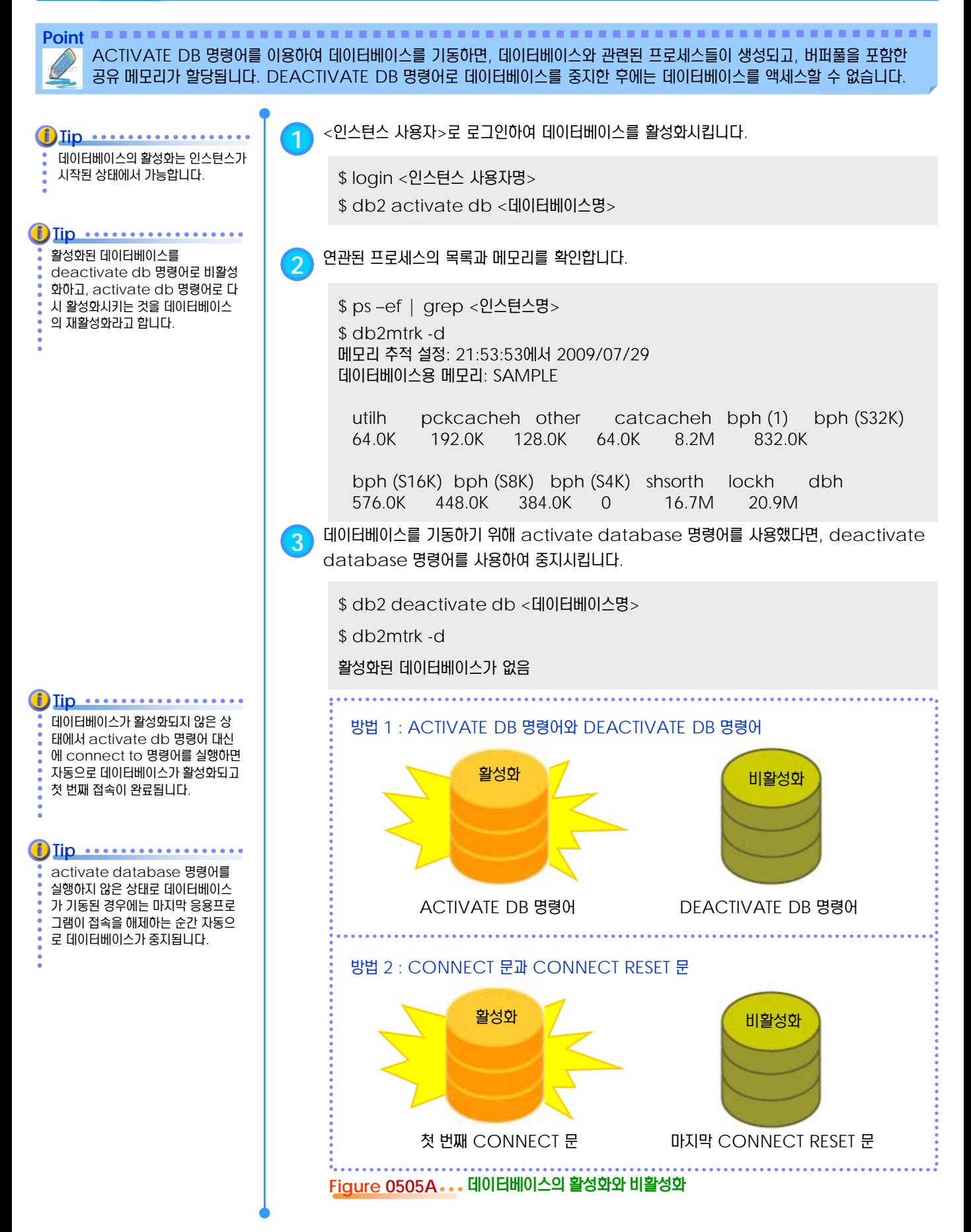

#### <u>5</u> U  $\frac{2}{3}$ <mark>O5 $_{06}$  데이터베이스 접속과 해제</mark>

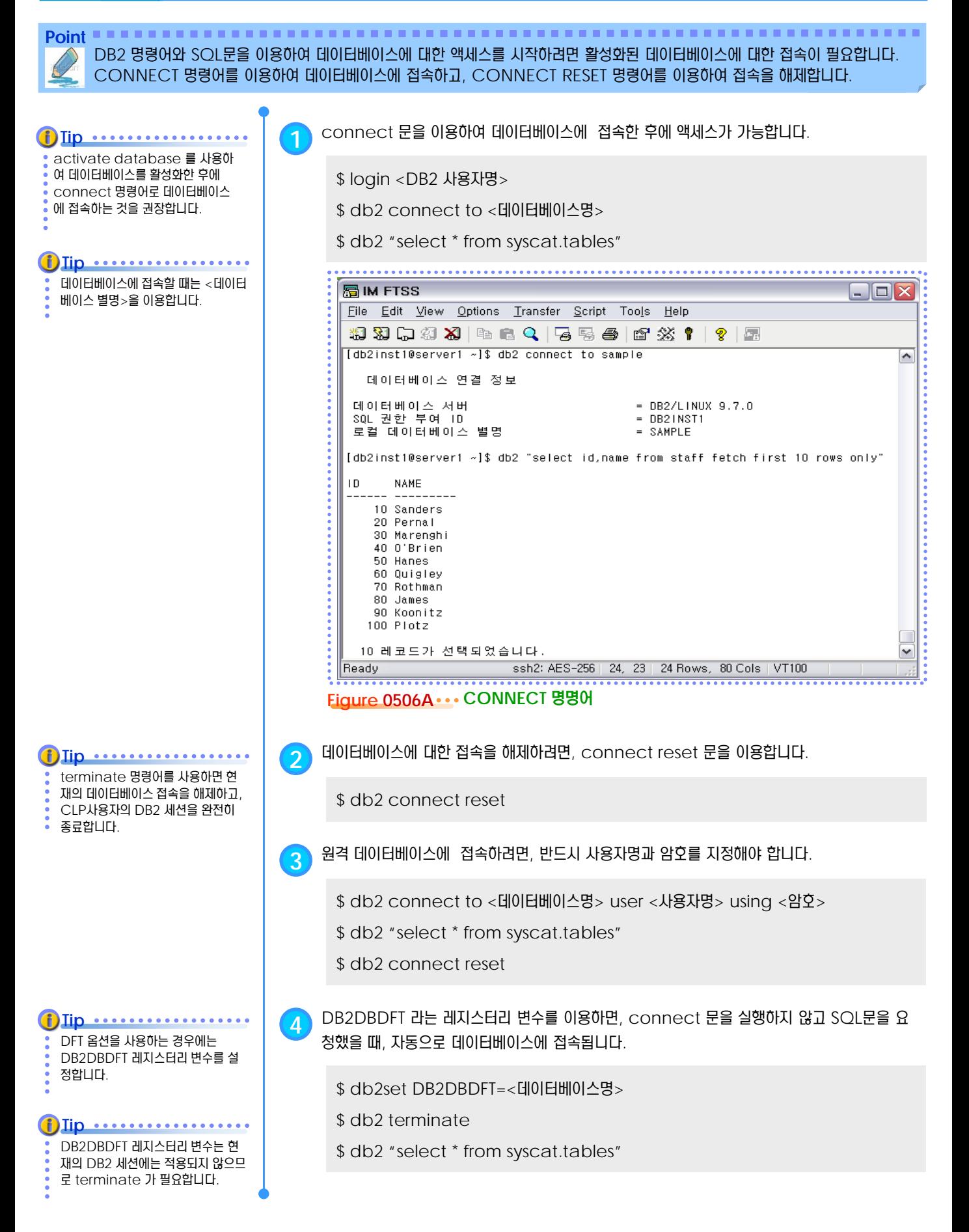

### <u>5</u> U  $\frac{8}{9}$ 05 $_{\text{07}}$  데이터베이스 접속된 응용프로그램 목록

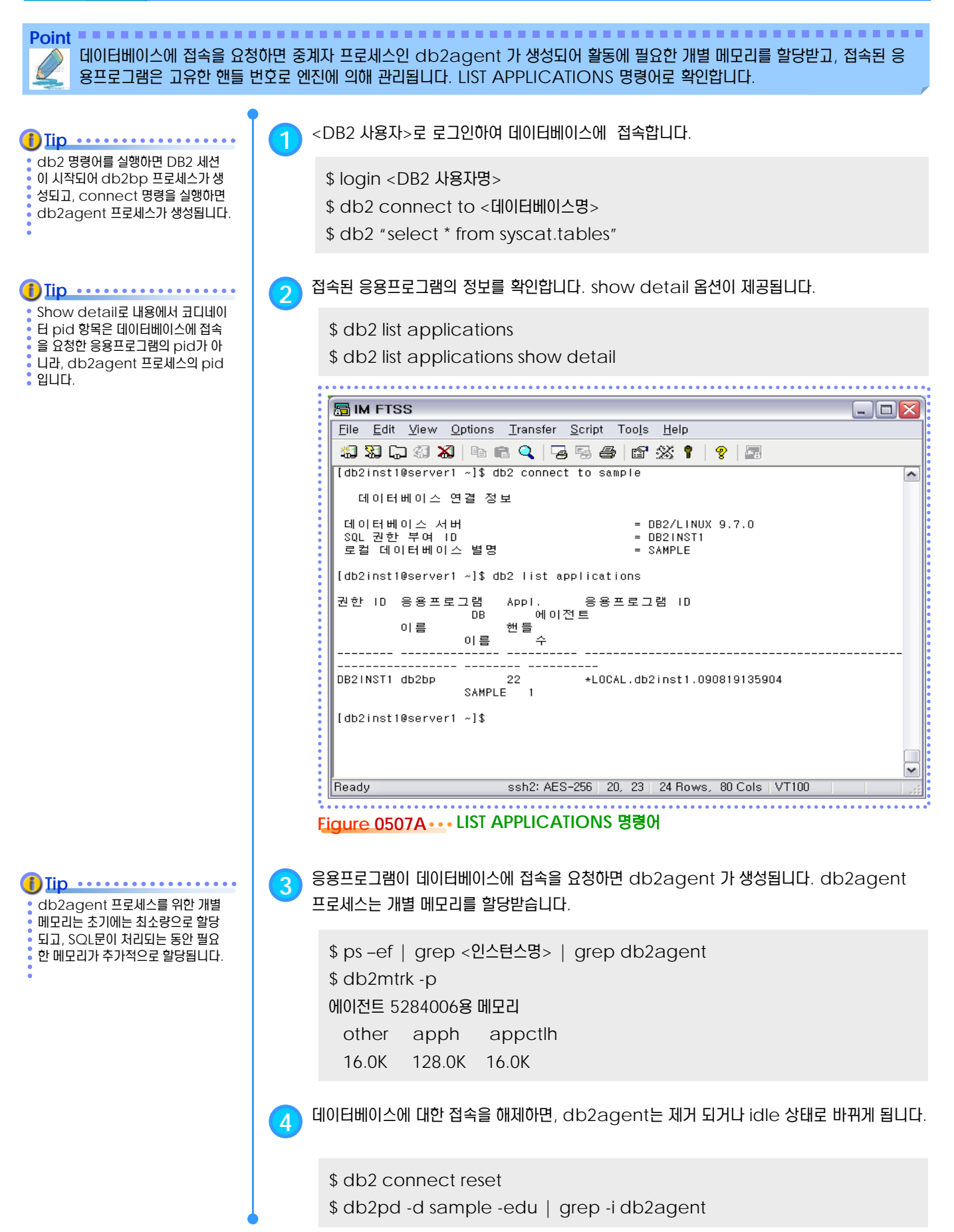

#### <u>5</u> U  $\overline{\mathbf{S}}_\text{08}$  응용프로그램 강제 종료  $\frac{8}{2}$  05

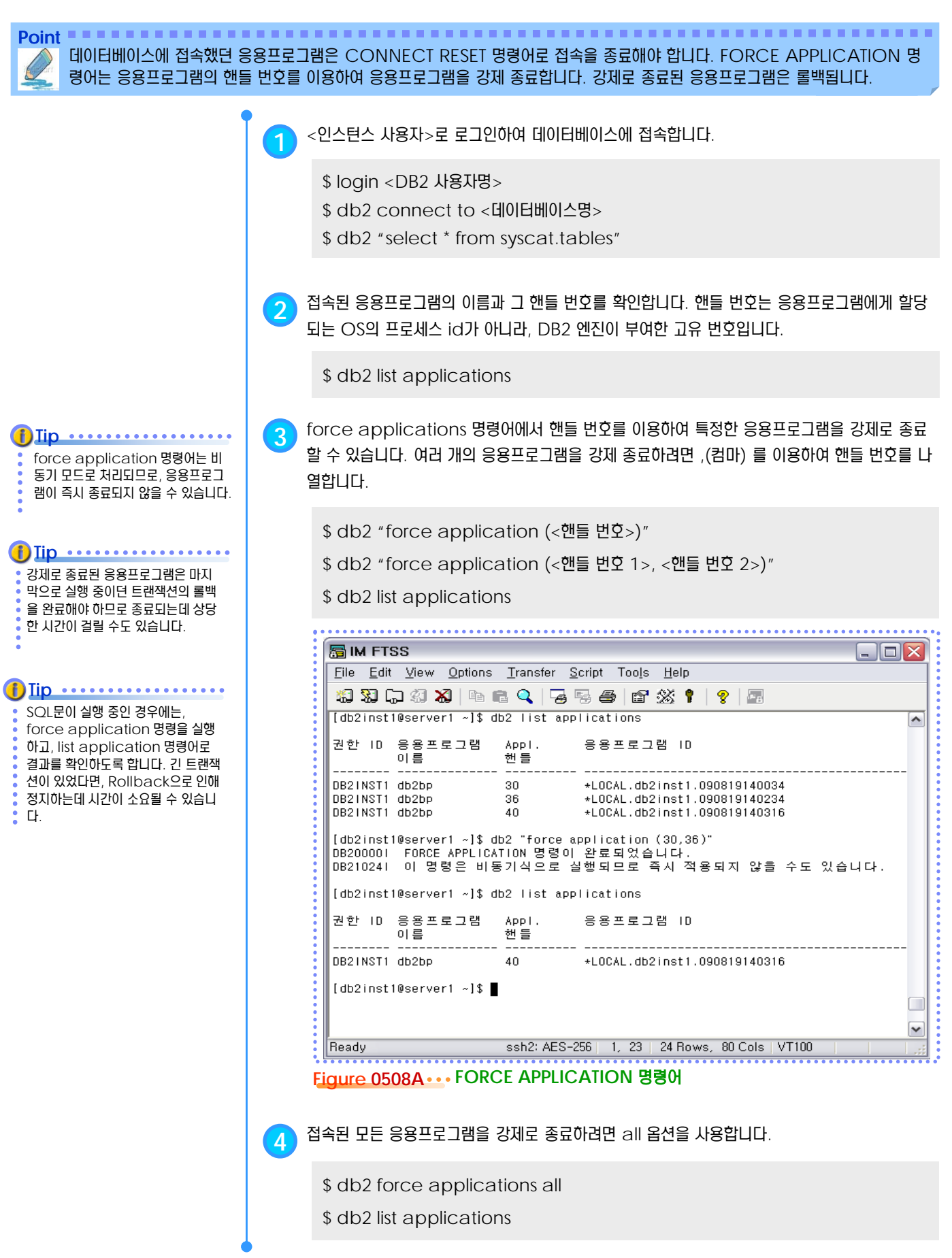

### <u>5</u> U  $\frac{2}{3}$ <mark>05<sub>09</sub> 원격 노드 등록</mark>

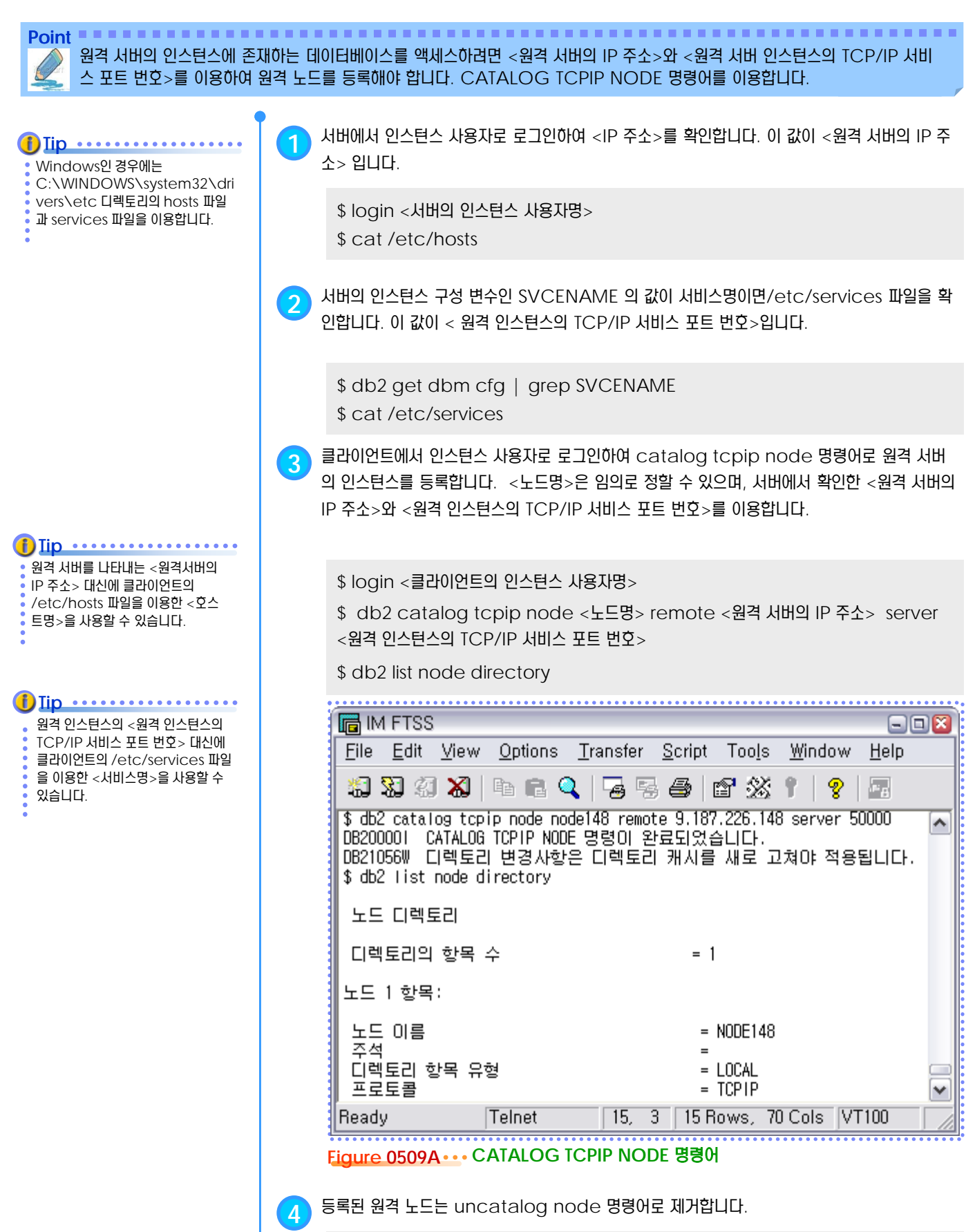

\$ db2 uncatalog node <노드명>

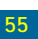

### <u>5</u> U  $\frac{2}{3}$ <mark>05<sub>10</sub> 지역 노드 등록</mark>

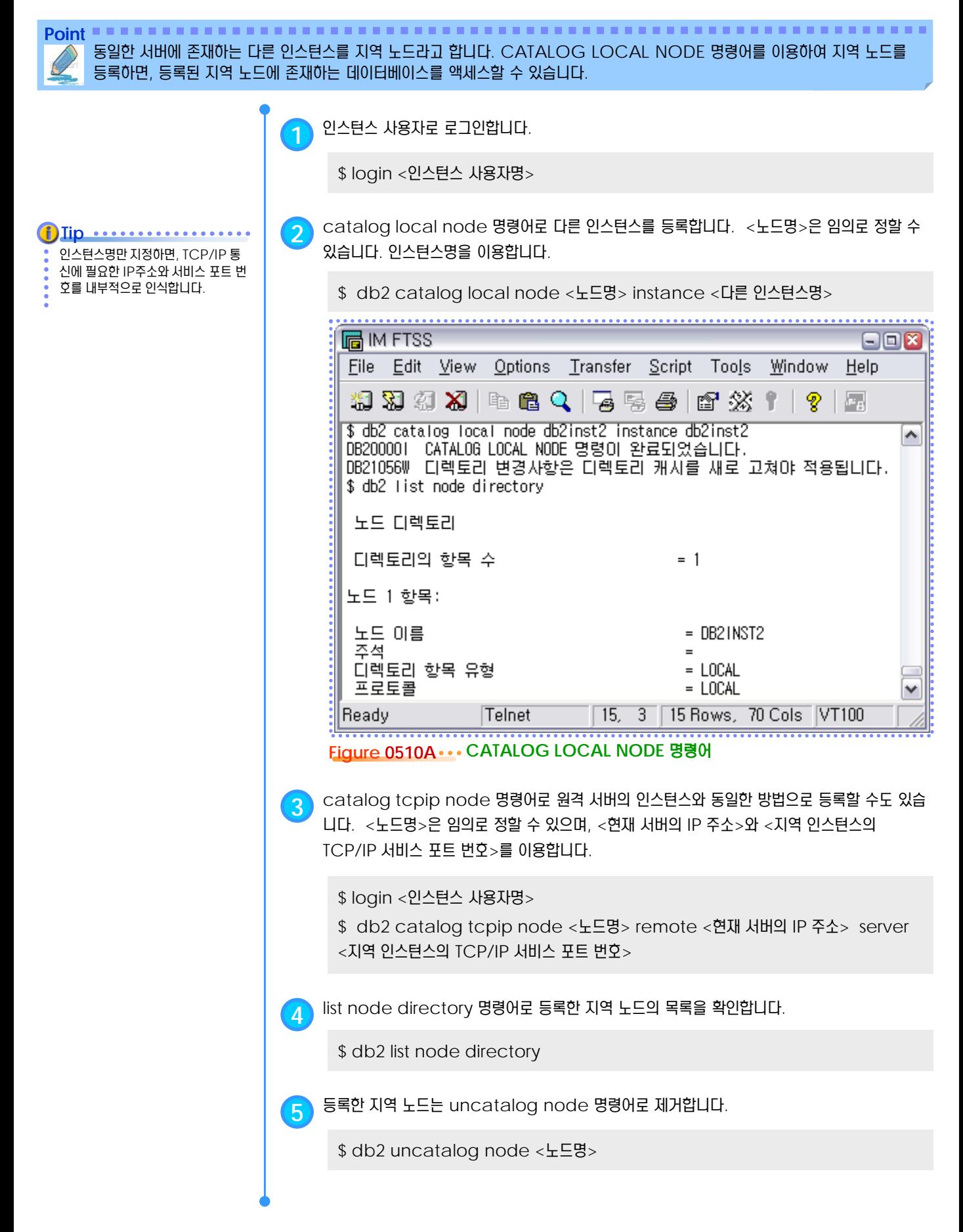

#### <u>5</u> U  $\frac{2}{3}$ <mark>O5<sub>11</sub> 원격 데이터베이스 등록</mark>

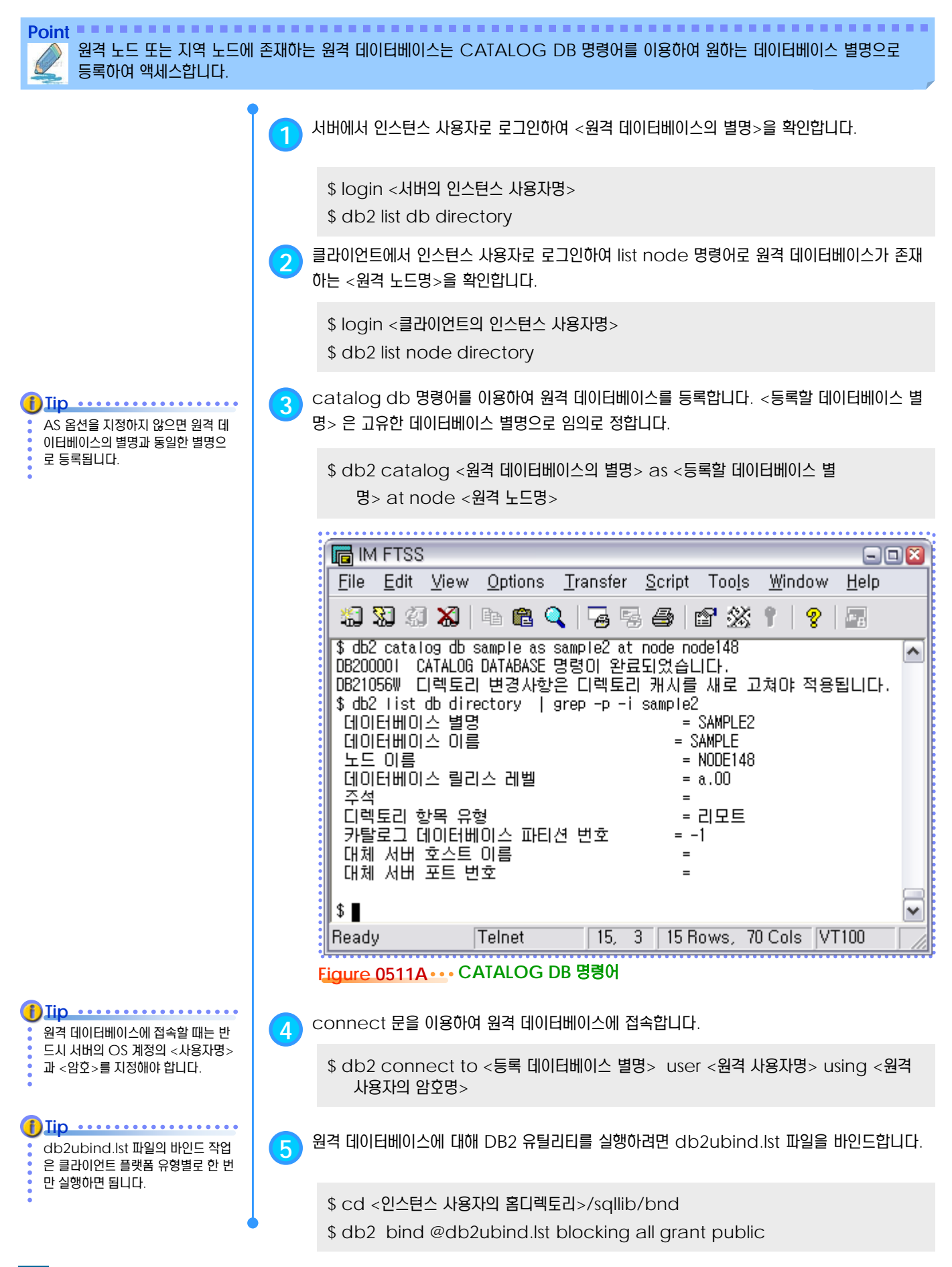

#### <u>5</u> U  $\frac{2}{3}$ <mark>O5<sub>12</sub> 시스템 데이터베이스 목록 확인</mark>

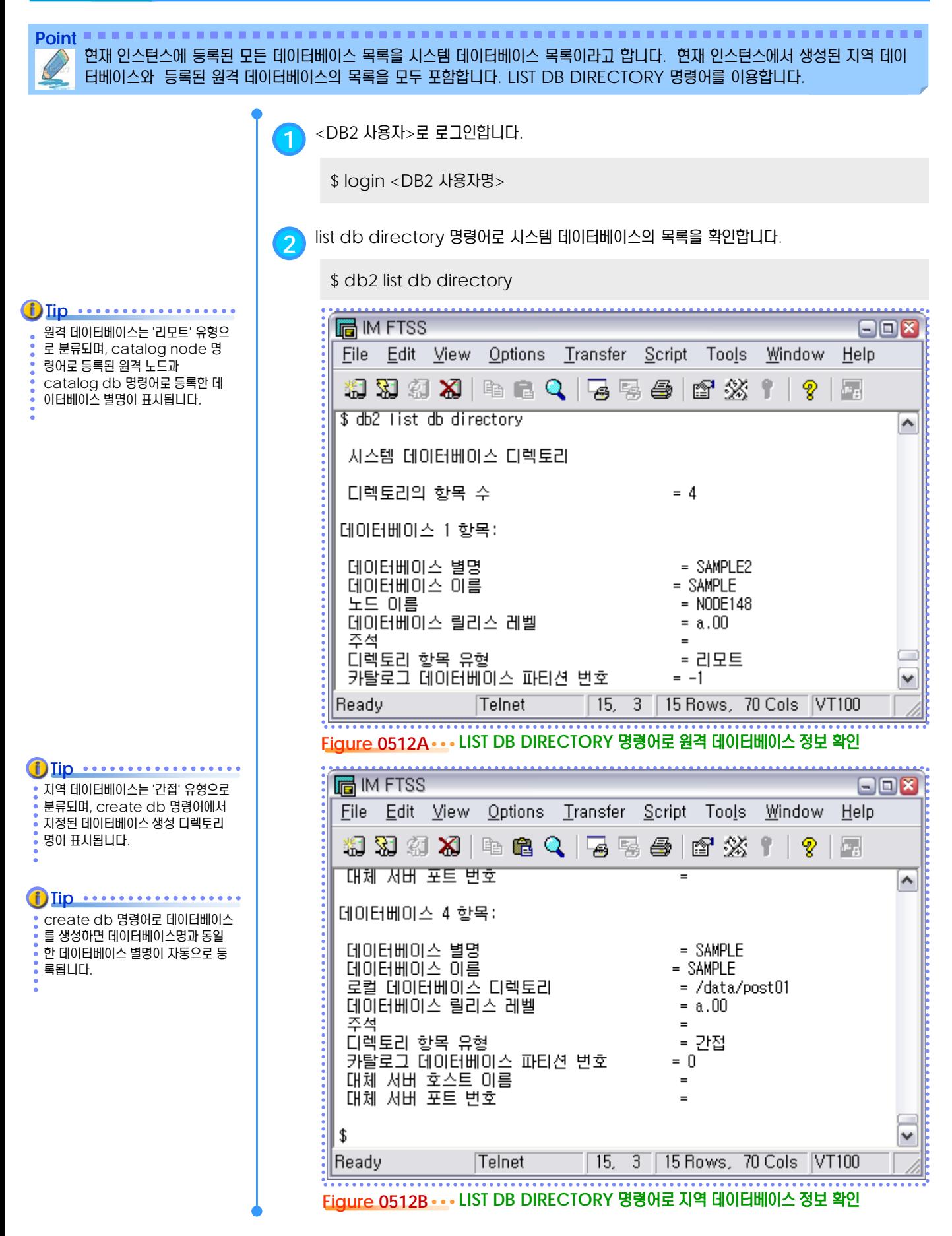

#### <u>5</u> U  $\frac{2}{3}$ <mark>O5<sub>13</sub> 지역 데이터베이스 목록 확인</mark>

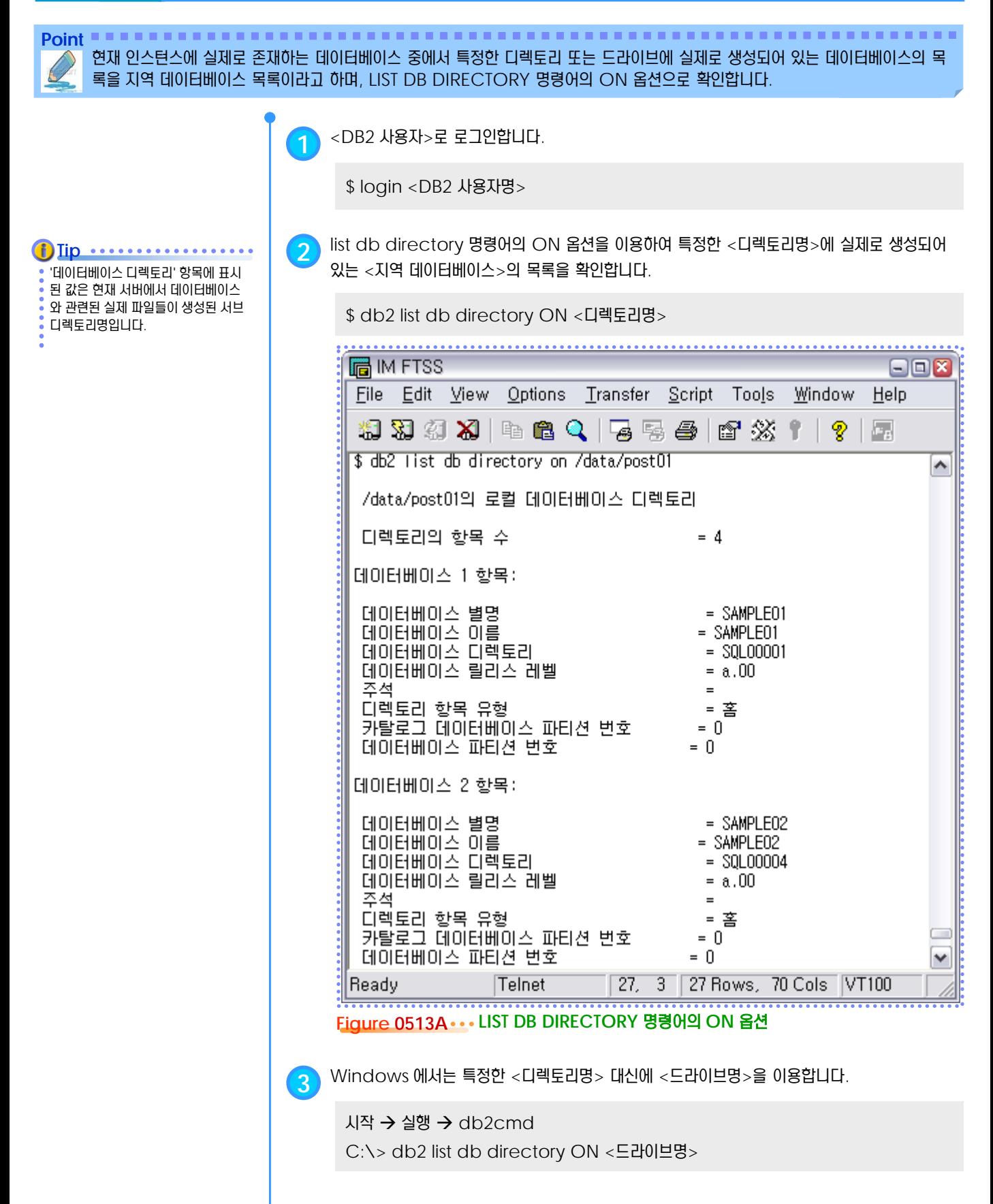

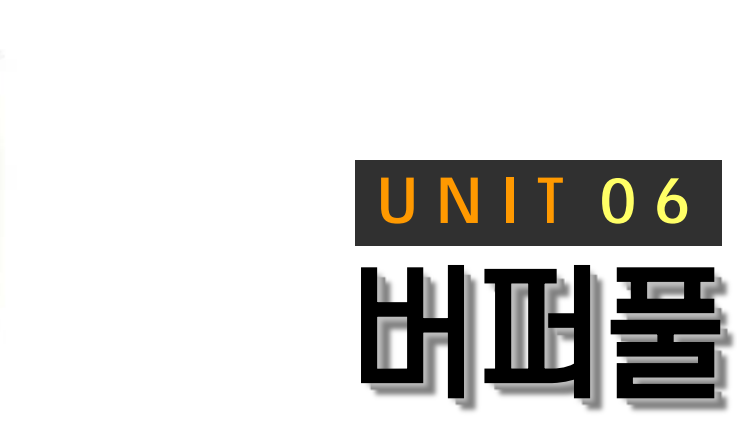

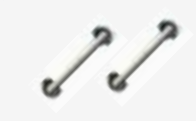

**TOPIC 06**

한 데이터베이스에는 한 개 이상의 버퍼 풀 을 생성하여 운영할 수 있습니다. 버퍼 풀 은 사용자의 액세스 요청을 처리하기 위해 데이터베이스의 데이터 페이지를 읽고 수 정하기 위한 메모리 영역입니다. 기본 제공 되는 버퍼 풀은 IBMDEFAULTBP이며, CREATE BUFFERPOOL 문으로 생성합 니다.

## **DB2 9.7** 운영자 가이드

T.

# **Administrator Edition**

- 버퍼풀 개요
- 버퍼풀 생성
- 버퍼풀 변경
- 버퍼풀 제거
- 블록 기반의 I/O

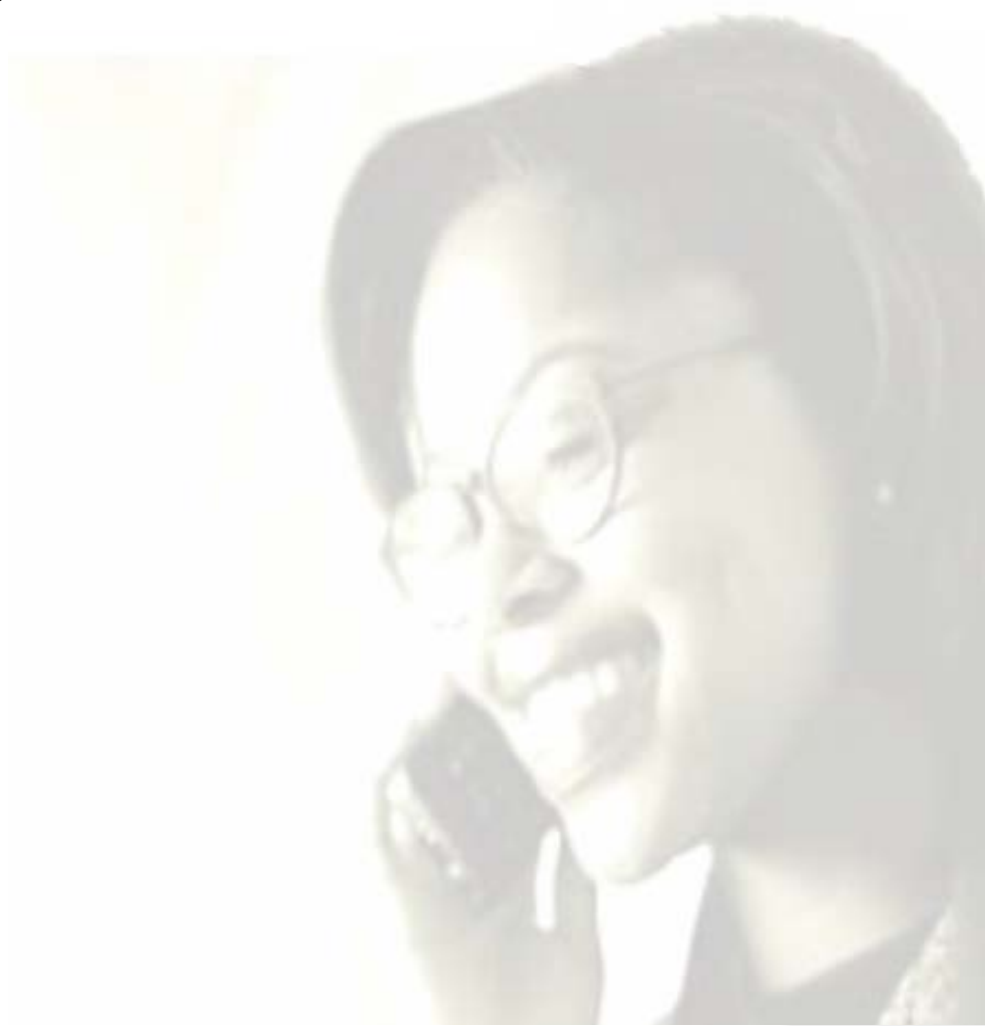

#### <u>5</u> U  $\frac{2}{3}$ 06<sub>01</sub> 버퍼풀 개요

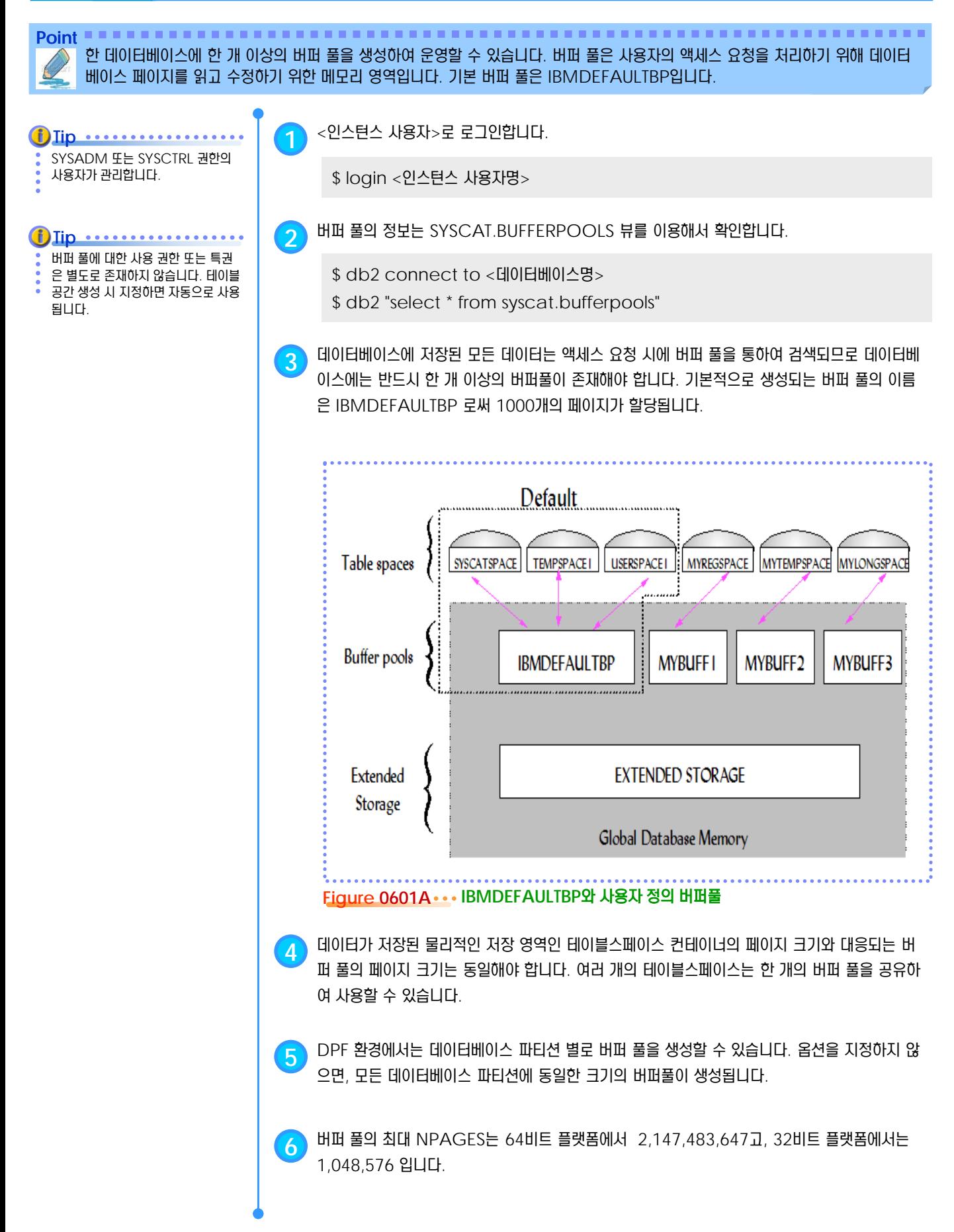

#### <u>5</u> U  $\frac{1}{2}$ <mark>06<sub>02</sub> 버퍼풀 생성</mark>

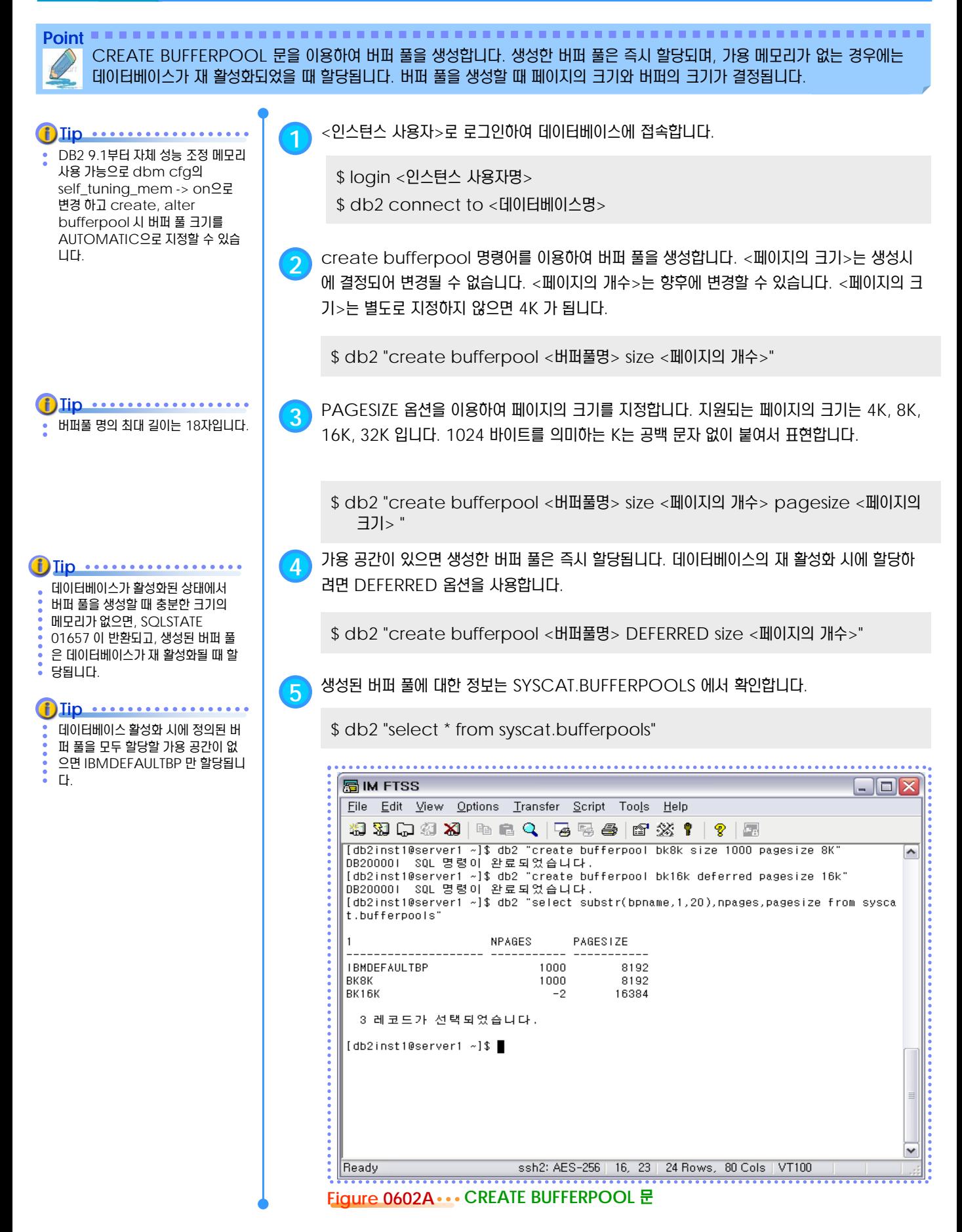
#### <u>5</u> U  $\frac{2}{3}$ <mark>O6<sub>03</sub> 버퍼풀 변경</mark>

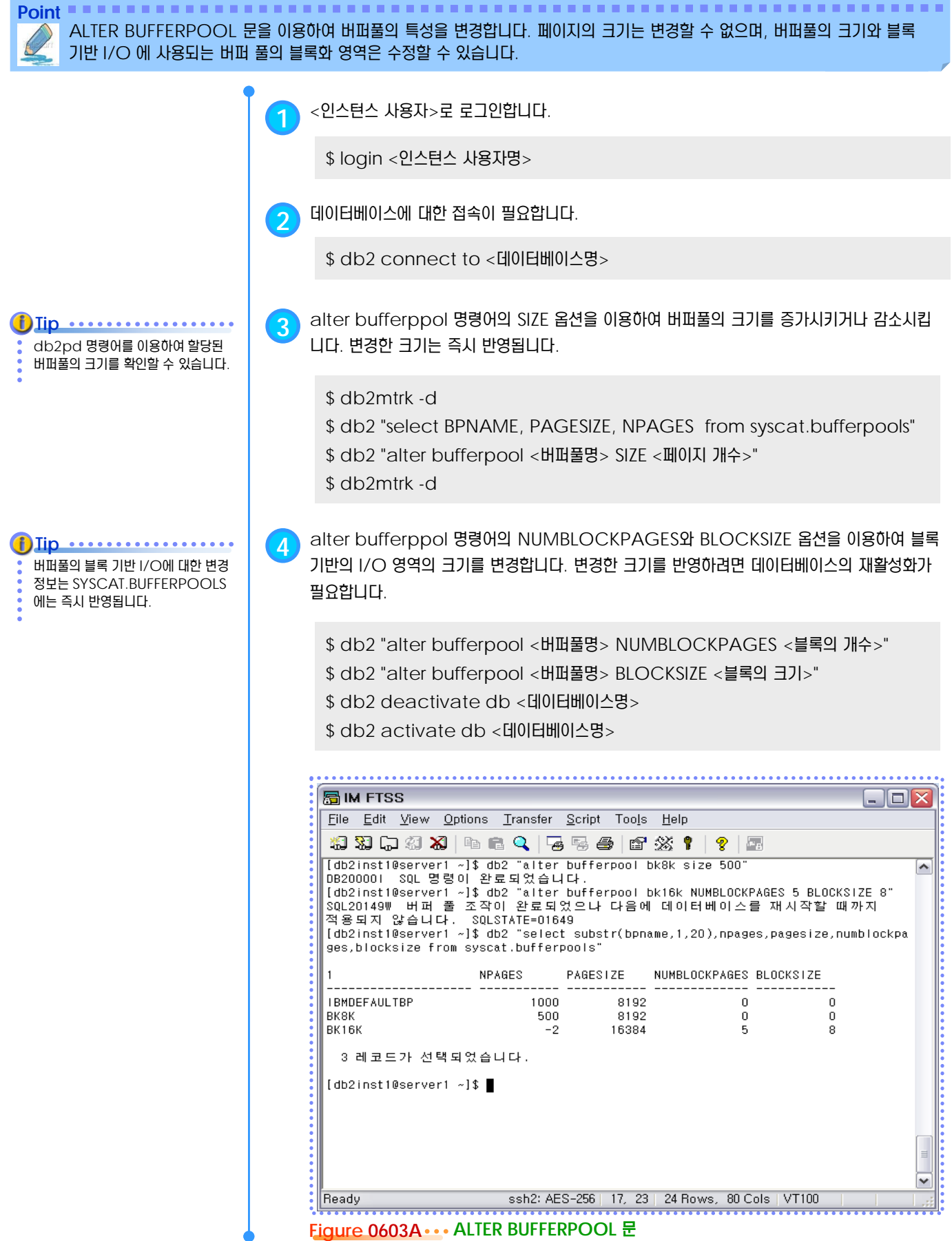

#### <u>5</u> U  $\frac{2}{5}$ 06<sub>04</sub> 버퍼풀 제거

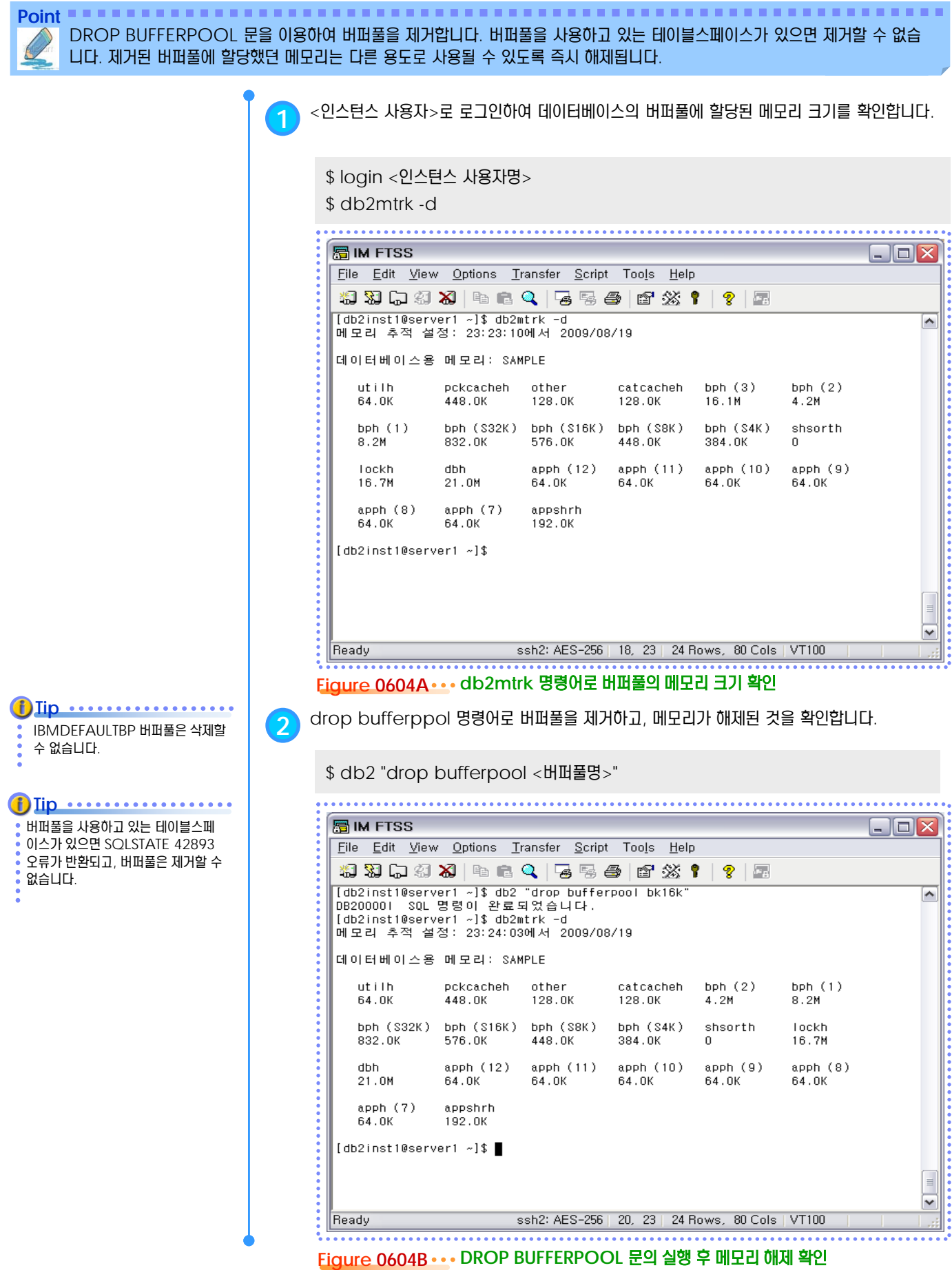

#### <u>5</u> U  $\frac{2}{3}$ 06<sub>05</sub> 블록 기반의 I/O

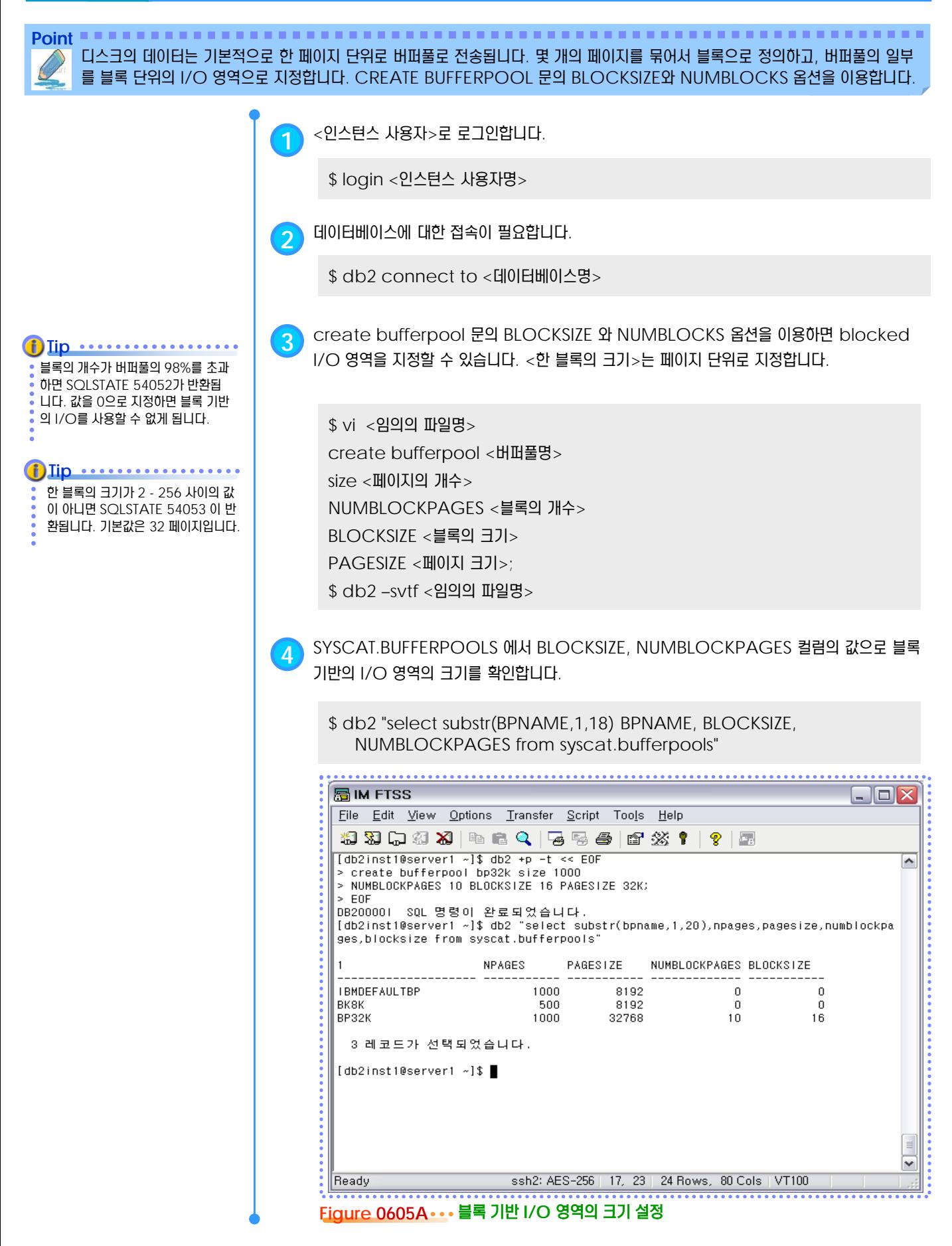

# 테이블스페이스 **U N I T 0 7**

 $\mathcal{L}$ 

**TOPIC 07**

테이블스페이스는 한 개 이상의 컨테이너 로 이루어진 논리적인 오브젝트입니다. 데 이터를 테이블에 저장하는 SQL문을 실행 하면, 실제적인 데이터는 연관된 테이블스 페이스의 물리적인 저장 공간인 컨테이너 에 라운드 로빈 방식으로 균등하게 저장됩 니다.

### **DB2 9.7** 운영자 가이드

### **Administrator Edition**

- 테이블스페이스
- 기본 테이블스페이스
- SMS 테이블스페이스
- DMS 테이블스페이스
- LARGE 테이블스페이스
- SYSTEM TEMPORARY 테이블스페이스
- USER TEMPORARY 테이블스페이스
- 디렉토리 컨테이너
- 파일 컨테이너
- 디바이스 컨테이너
- 페이지 (PAGE)
- 익스텐트 (EXTENT)
- 페이지 클리너 (I/O Cleaners)
- I/O 프리페치 (I/O Prefetch)
- 테이블스페이스 생성
- 테이블스페이스 특성 변경
- 테이블스페이스 컨테이너 변경
- **High Water Mark 조정**
- 테이블스페이스 제거
- SYSCAT.TABLESPACES *H*

#### <u>5</u> U  $\frac{2}{3}$ <mark>O7<sub>01</sub> 테이블스페이스</mark>

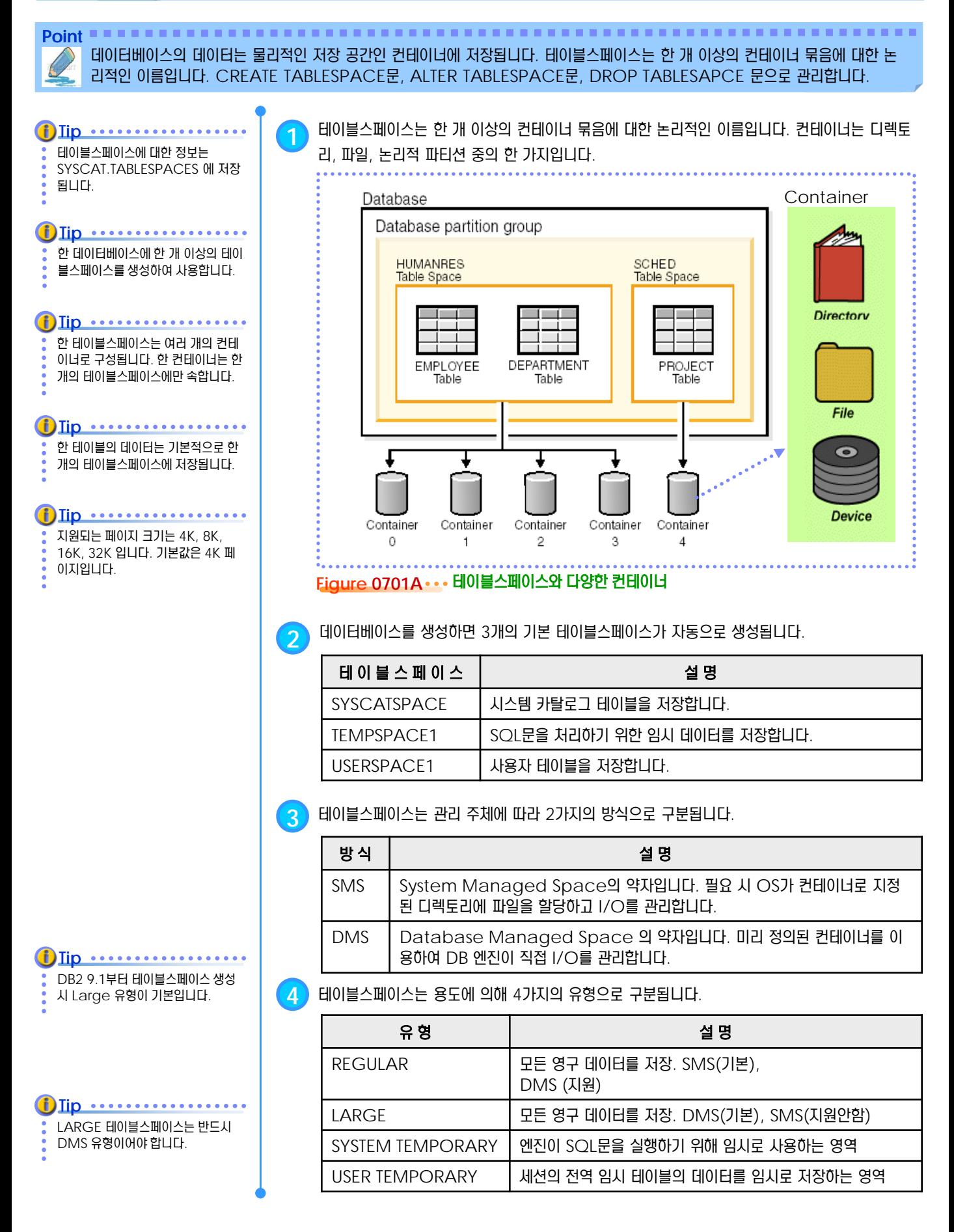

#### <u>5</u> U  $\frac{2}{3}$ <mark>O7<sub>02</sub> 기본 테이블스페이스</mark>

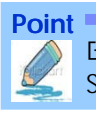

**Point** 데이터베이스를 생성하면 기본적으로 SYSCATSPACE, TEMPSPACE1, USERSPACE1 이라는 세 개의 테이블스페이스가 SMS 유형으로 생성됩니다. CREATE DB 문에서 사용자가 유형과 컨테이너 정보를 지정할 수도 있습니다.

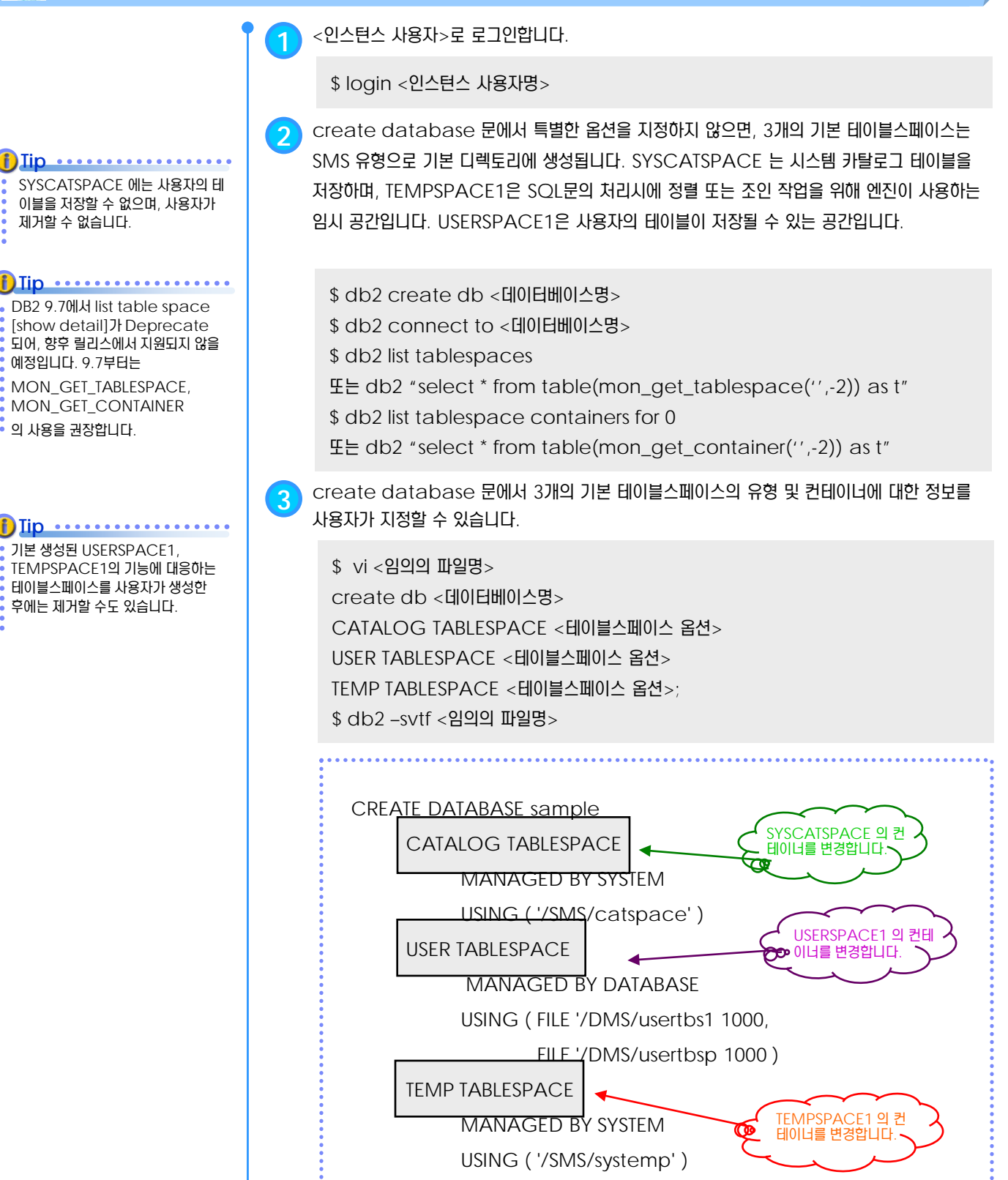

#### <u>5</u> U  $\frac{2}{3}$ <mark>O7 $_{03}$  SMS 테이블스페이스</mark>

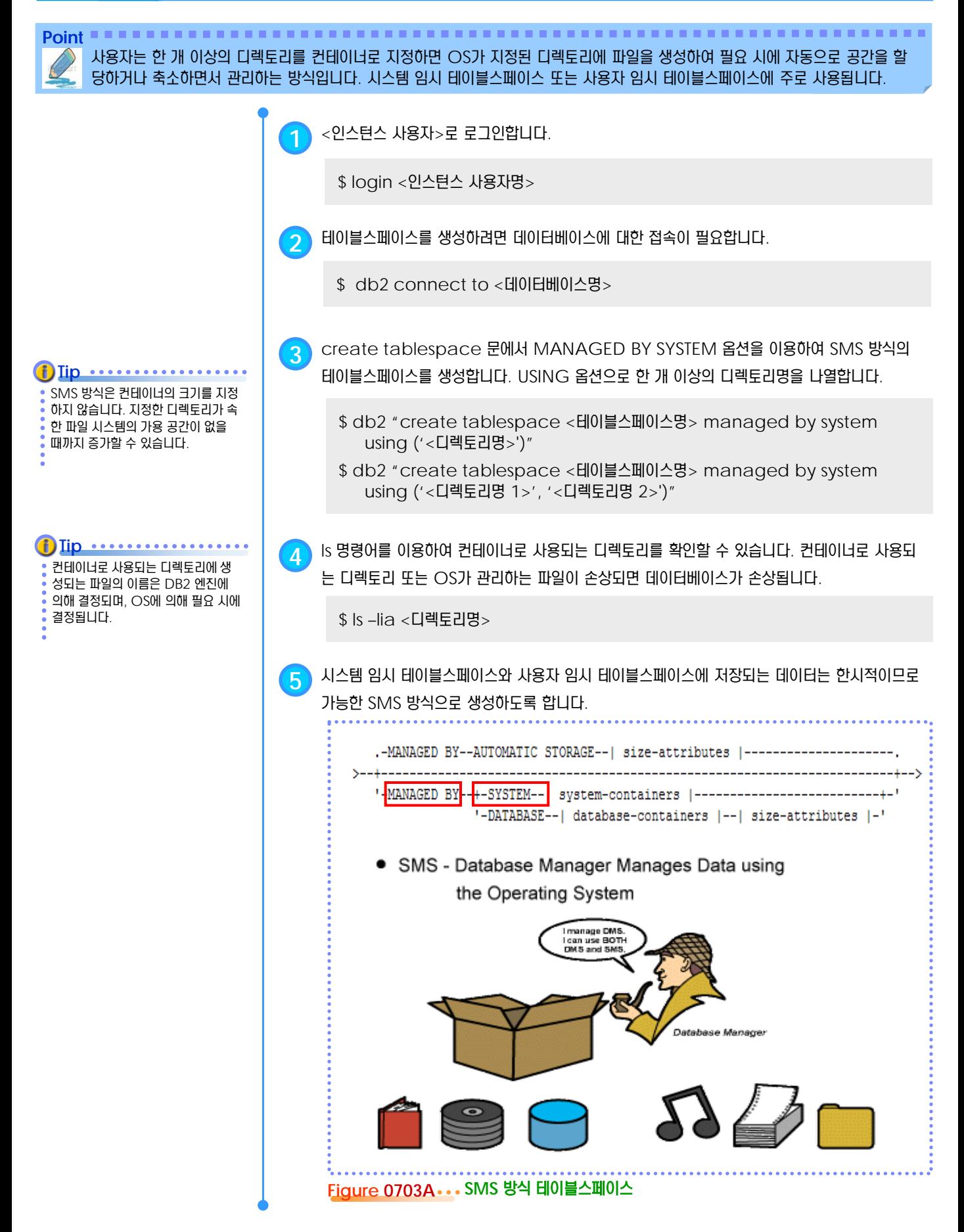

#### <u>5</u> U  $\frac{2}{3}$ <mark>O7<sub>04</sub> DMS 테이블스페이스</mark>

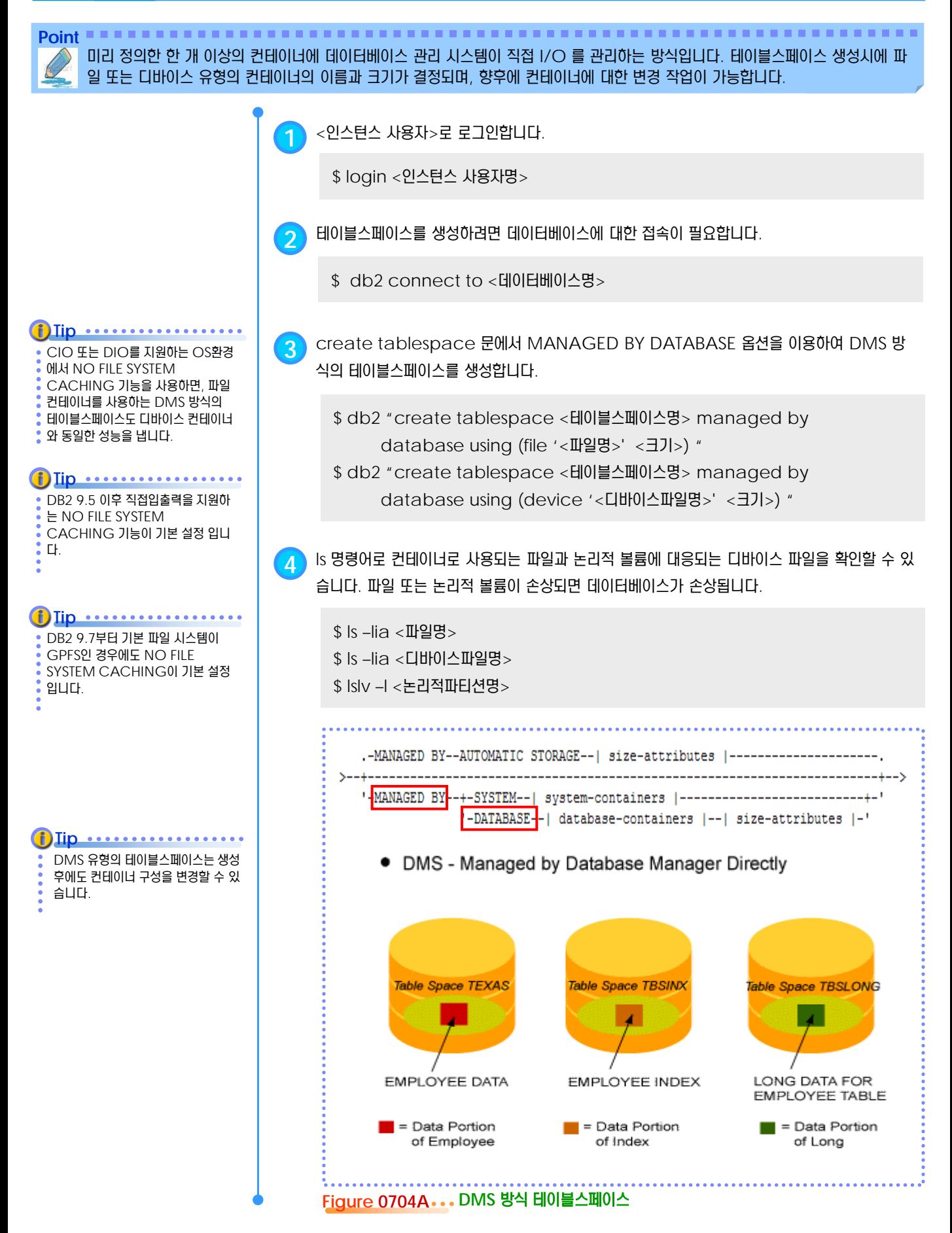

#### <u>5</u> U  $\frac{2}{3}$ <mark>O7<sub>05</sub> LARGE 테이블스페이스</mark>

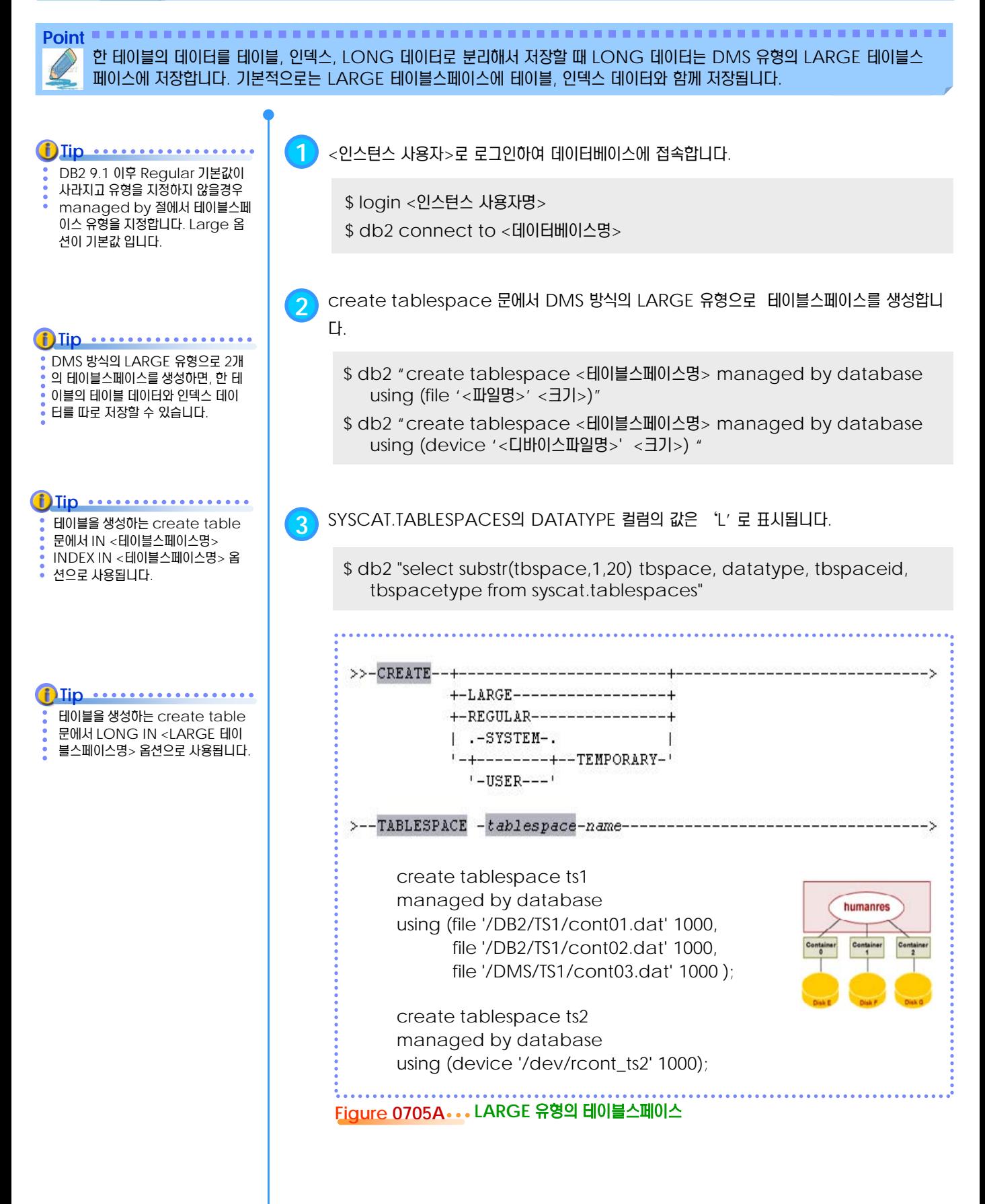

#### <u>5</u> U  $\frac{2}{3}$ <mark>O7 $_{06}$  SYSTEM TEMPORARY 테이블스페이스</mark>

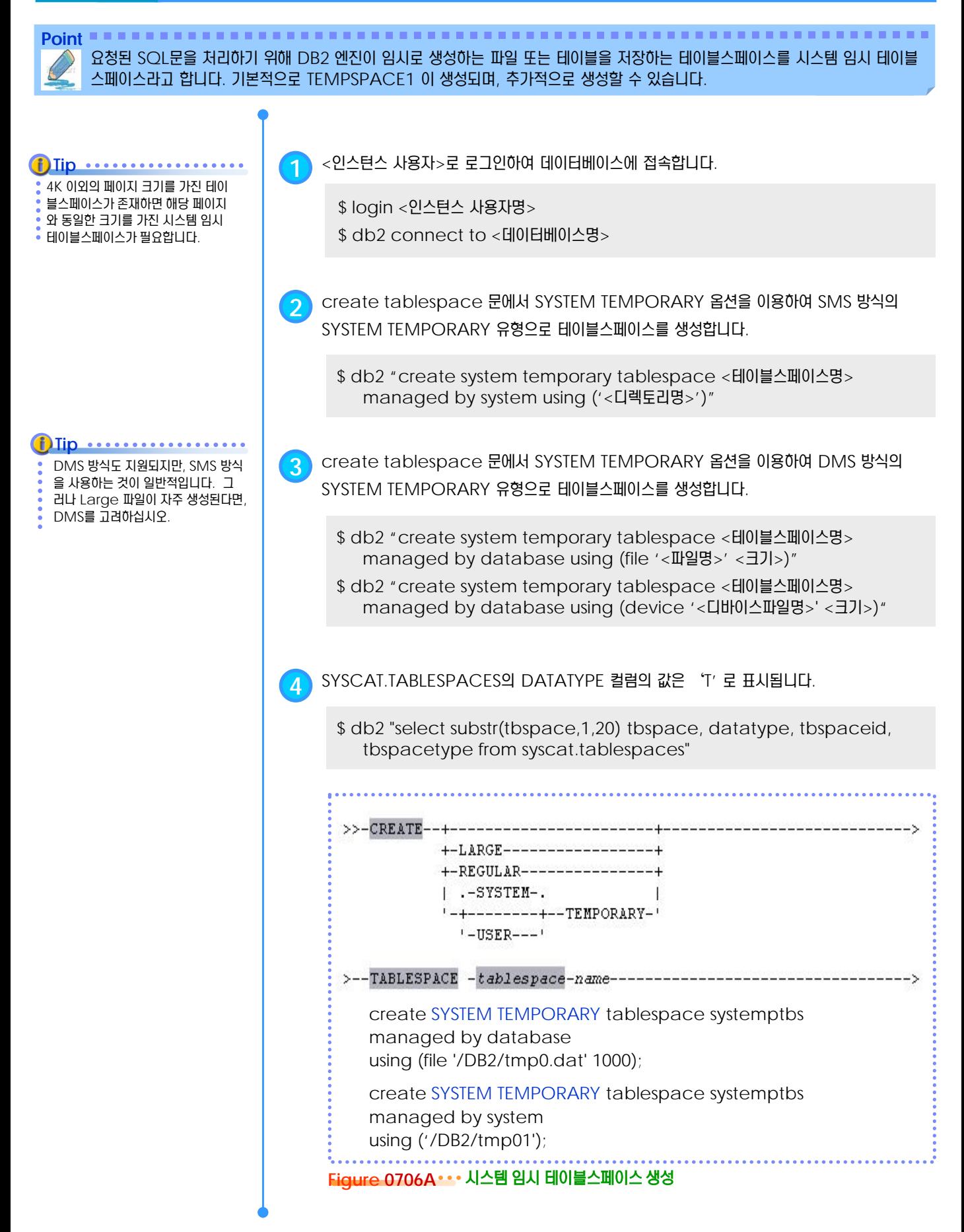

#### <u>5</u> U  $\frac{2}{3}$ <mark>O7<sub>07</sub> USER TEMPORARY 테이블스페이스</mark>

Point **A Robert Communist Communist Communist Communist Communist Communist Communist Communist Communist Communist Communist Communist Communist Communist Communist Communist Communist Communist Communist Communist Commun** 세션별로 임시 테이블을 정의하여 일반 테이블과 동일하게 데이터를 처리할 수 있습니다. 임시 테이블은 세션 별로 독립적이며, 세 션이 실행되는 동안에만 사용자 임시 테이블스페이스에 저장됩니다. 기본적으로 제공되는 사용자 임시 테이블스페이스는 없습니다. **1** <sup>&</sup>lt;인스턴스 사용자><sup>로</sup> 로그인하여 데이터베이스에 접속합니다. **Tip** ........... 임시 테이블을 사용하려면 반드시 사 용자 임시 테이블스페이스를 미리 생 \$ login <인스턴스 사용자명> 성해야 합니다. \$ db2 connect to <데이터베이스명> **2** create tablespace 문에서 USER TEMPORARY 옵션을 이용하여 SMS 방식의 USER TEMPORARY 유형으로 테이블스페이스를 생성합니다. \$ db2 "create user temporary tablespace <테이블스페이스명> managed by system using ('<디렉토리명>')" Tip ............ **3** create tablespace 문에서 USER TEMPORARY 옵션을 이용하여 DMS 방식의 USER DMS 방식도 지원되지만, SMS 방식 TEMPORARY 유형으로 테이블스페이스를 생성합니다. 을 사용하는 것이 일반적입니다. 그 러나 Large 파일이 자주 생성된다면, DMS를 고려하십시오. \$ db2 "create user temporary tablespace <테이블스페이스명> managed by database using (file '<파일명>' <크기>)" \$ db2 "create user temporary tablespace <테이블스페이스명> managed by database using (device '<디바이스파일명>' <크기>)" **4** SYSCAT.TABLESPACES<sup>의</sup> DATATYPE 컬럼의 값은 'U' <sup>로</sup> 표시됩니다. \$ db2 "select substr(tbspace,1,20) tbspace, datatype, tbspaceid, tbspacetype from syscat.tablespaces" +-LARGE------------------+ +-REGULAR----------------+  $\vert$  .-SYSTEM-. '-+--------+--TEMPORARY-'  $'$ -USER---'  $\rangle$ --TABLESPACE -tablespace-name----------create USER TEMPORARY tablespace usrtemptbs managed by database using (file '/DB2/tmp02.dat' 1000); create USER TEMPORARY tablespace usrtemptbs managed by system using ('/DB2/tmp02'); **Figure 0707A** 사용자 임시 테이블스페이스 생성

#### <u>5</u> U  $\frac{2}{3}$ <mark>O7 $_{08}$  디렉토리 컨테이너</mark>

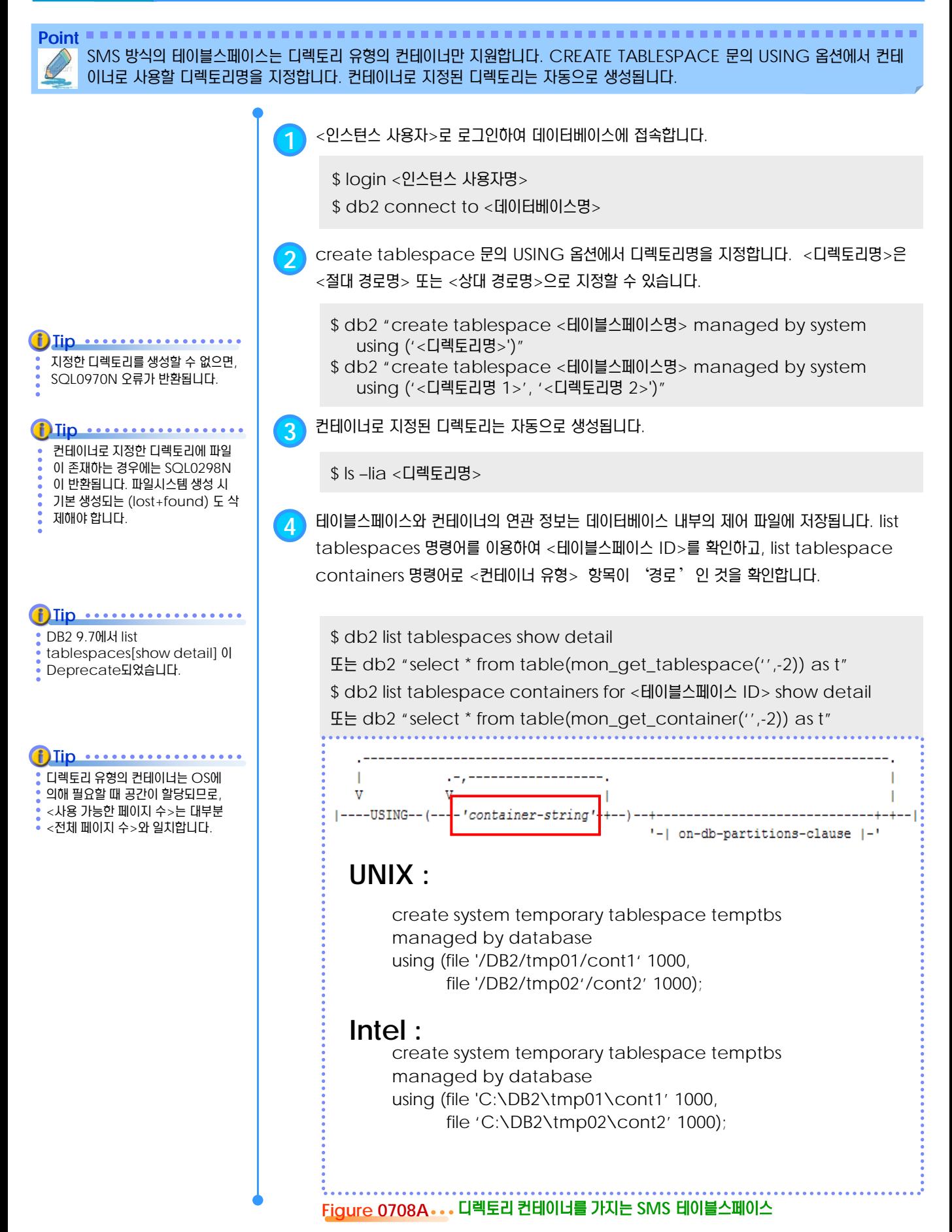

#### <u>5</u> U  $\frac{2}{3}$ 07<sub>09</sub> 파일 컨테이너

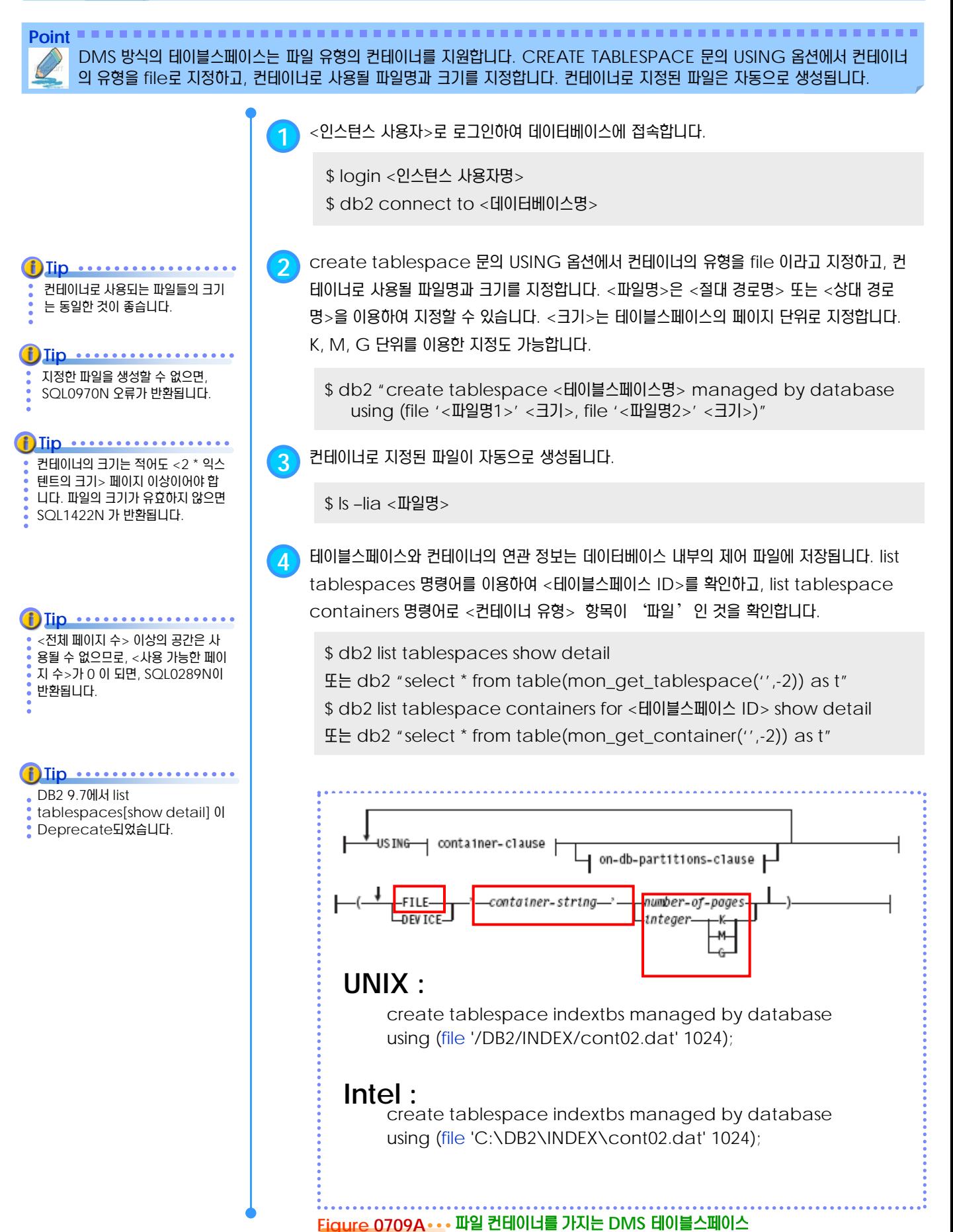

#### <u>5</u> U  $\frac{2}{3}$ <mark>07<sub>10</sub> 디바이스 컨테이너</mark>

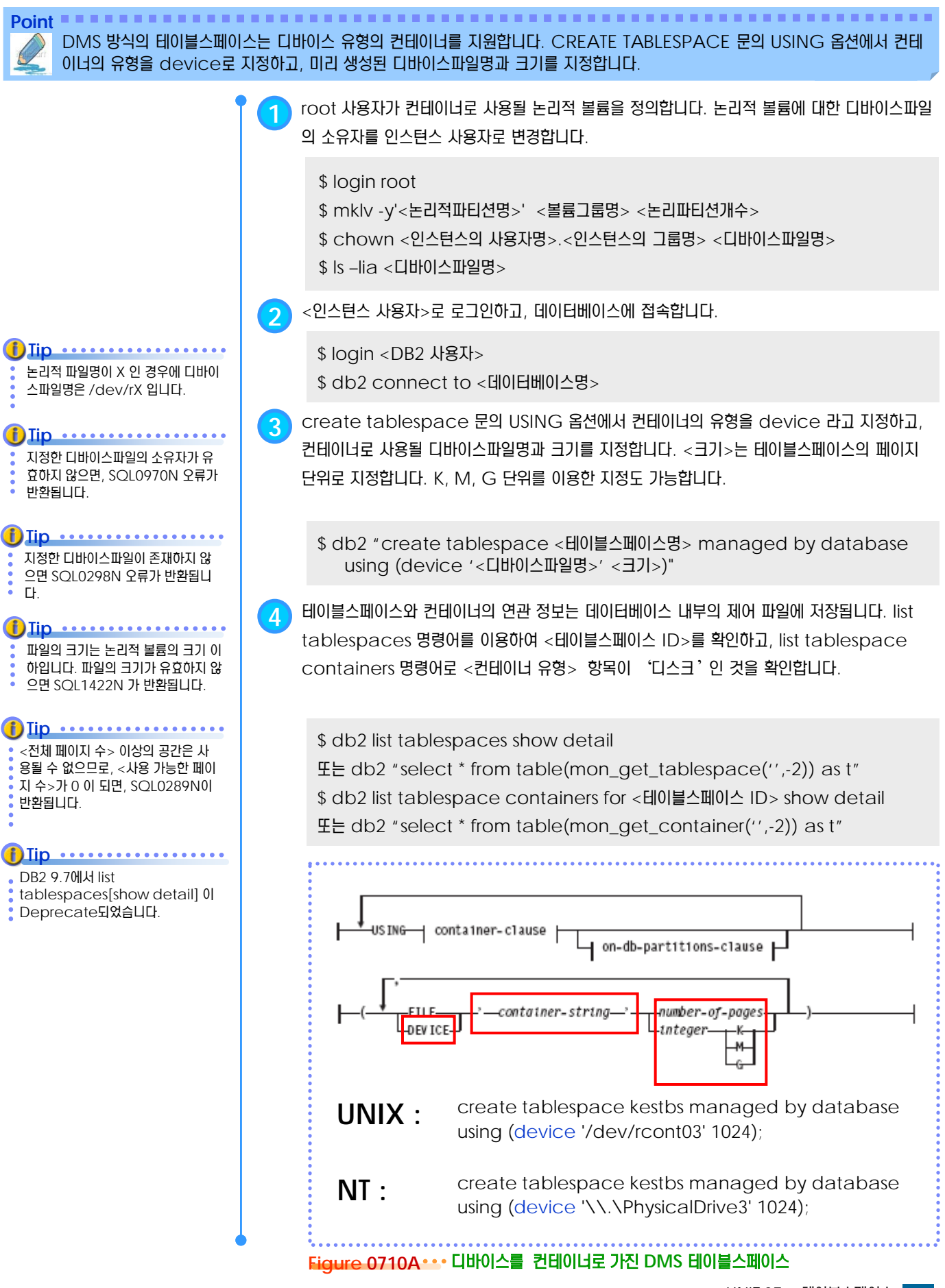

#### <u>5</u> U  $\frac{2}{3}$ 07<sub>11</sub> 페이지

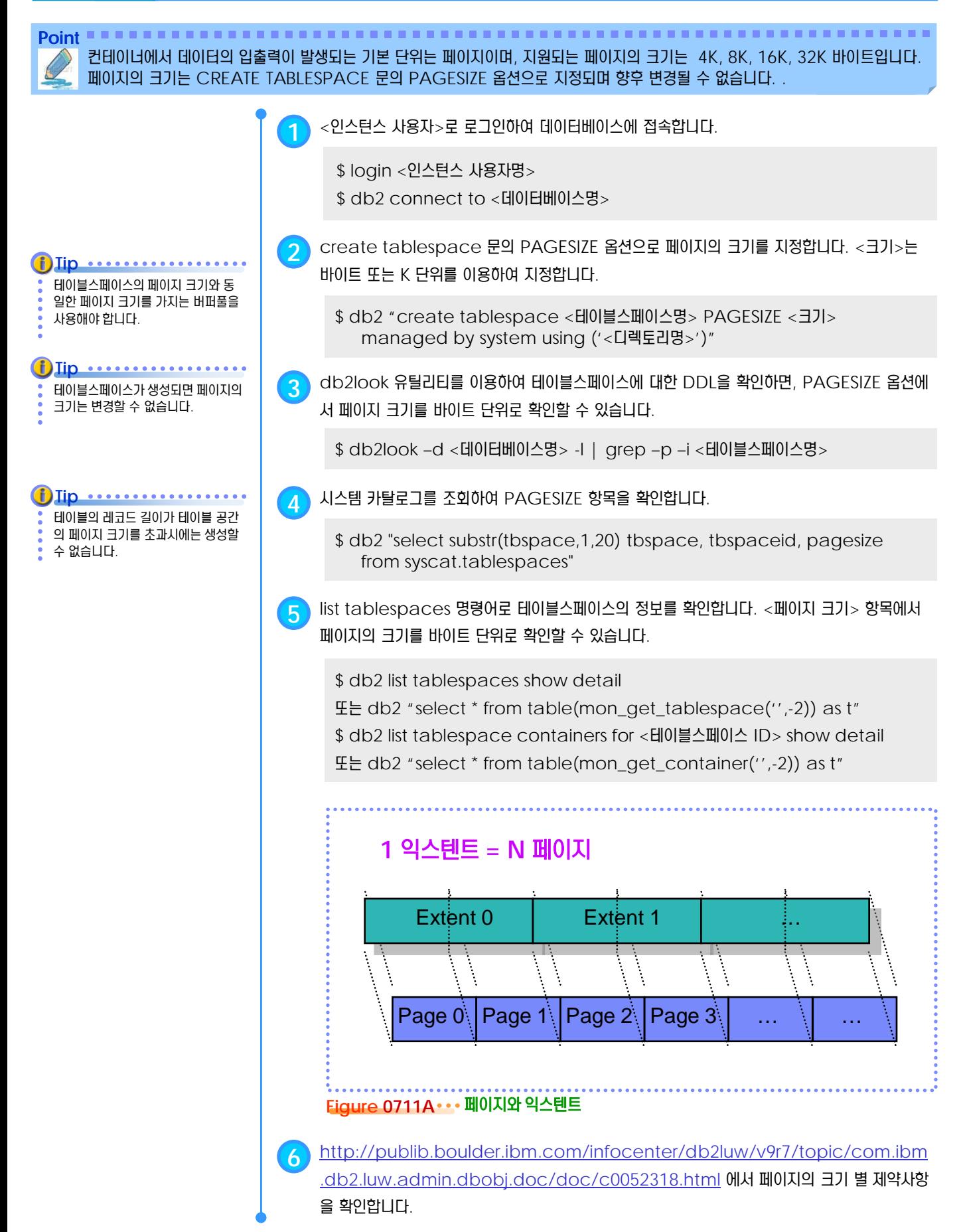

#### <u>5</u> U  $\frac{2}{2}$ <mark>07<sub>12</sub> 익스텐트</mark>

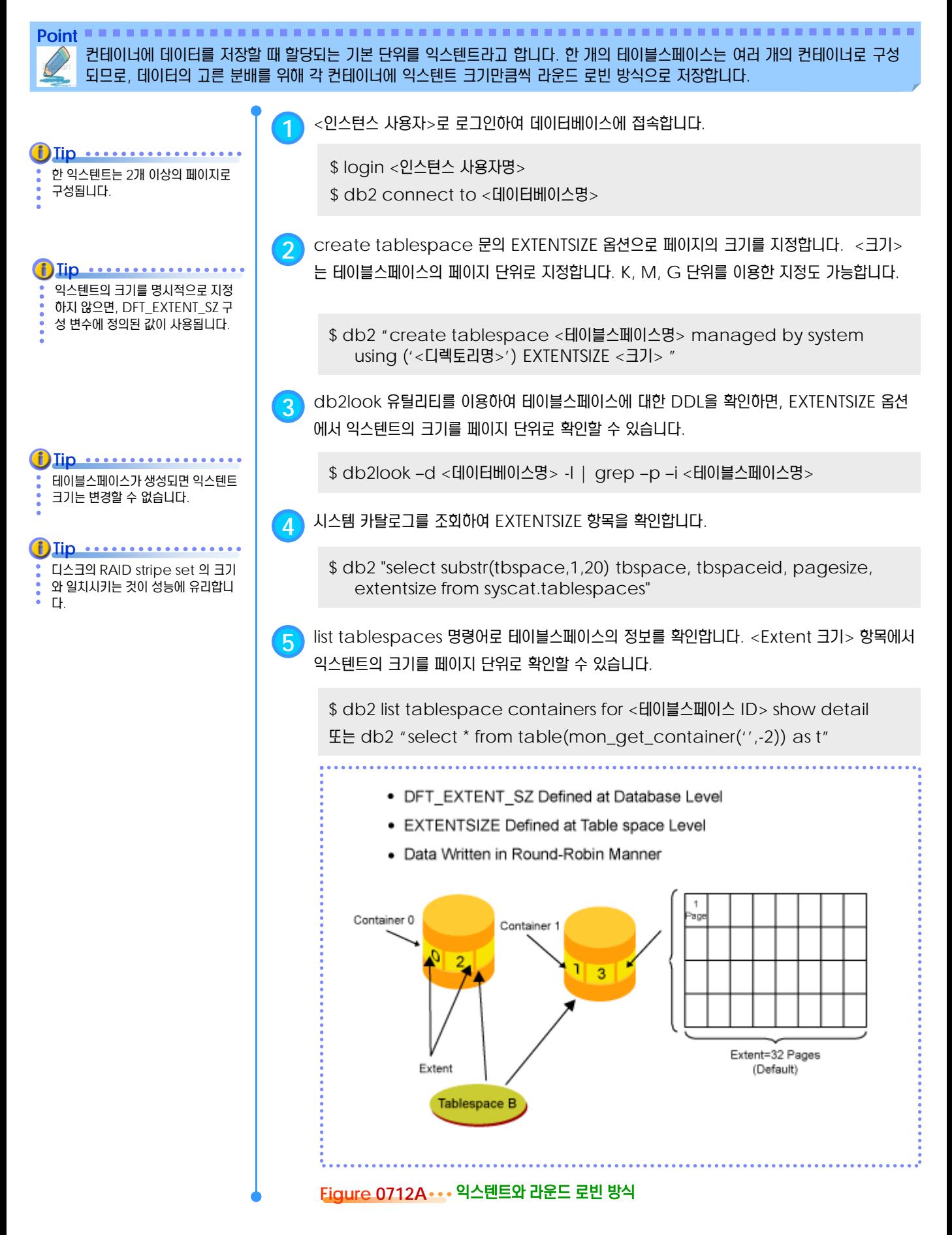

#### <u>5</u> U  $\frac{2}{3}$ <mark>O7<sub>13</sub> 페이지 클리너</mark>

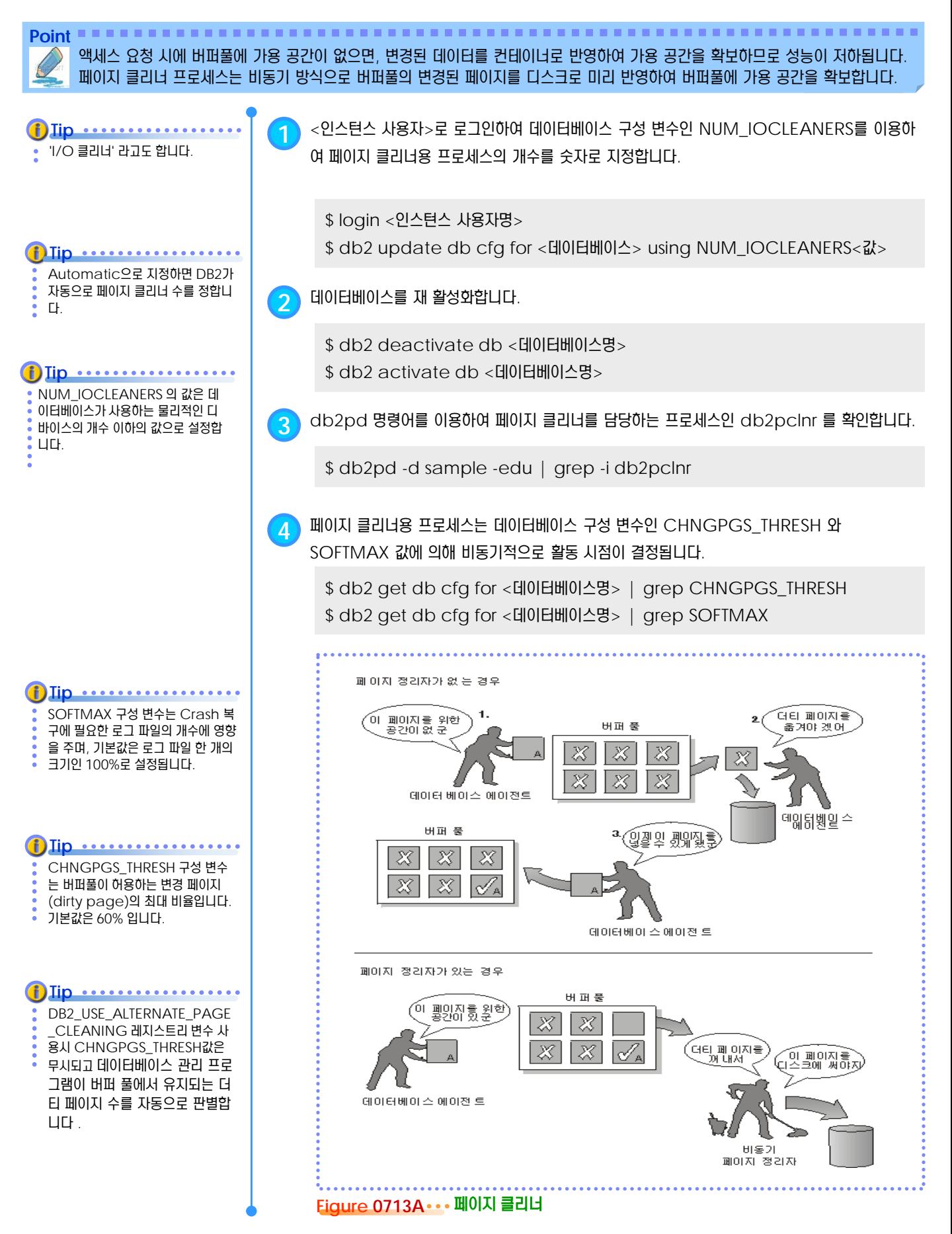

#### <u>5</u> U  $\frac{2}{3}$ <mark>O7<sub>14</sub> 페이지 프리페처</mark>

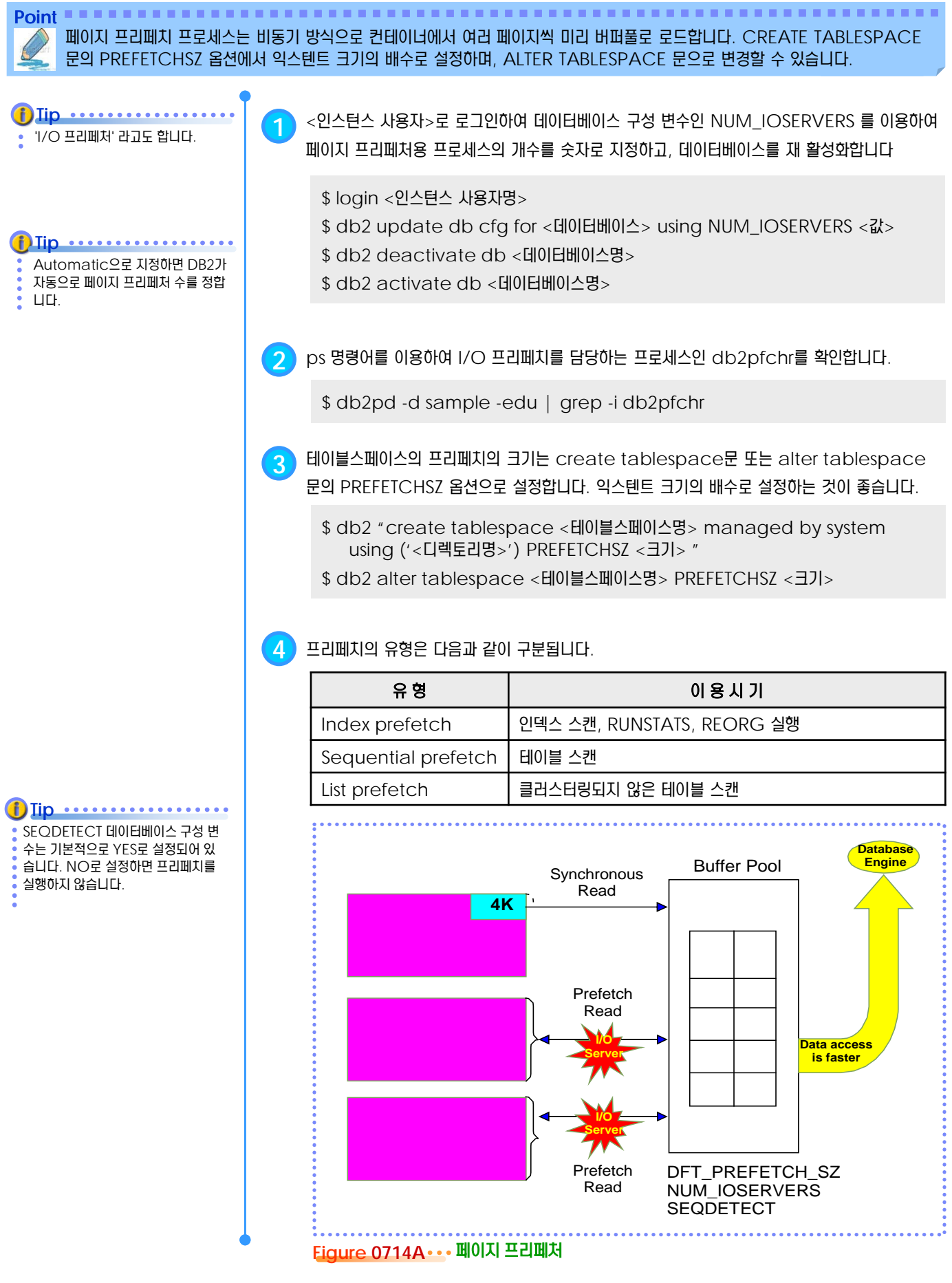

#### <u>5</u> U  $\frac{2}{5}$ <mark>O7<sub>15</sub> 테이블스페이스 생성</mark>

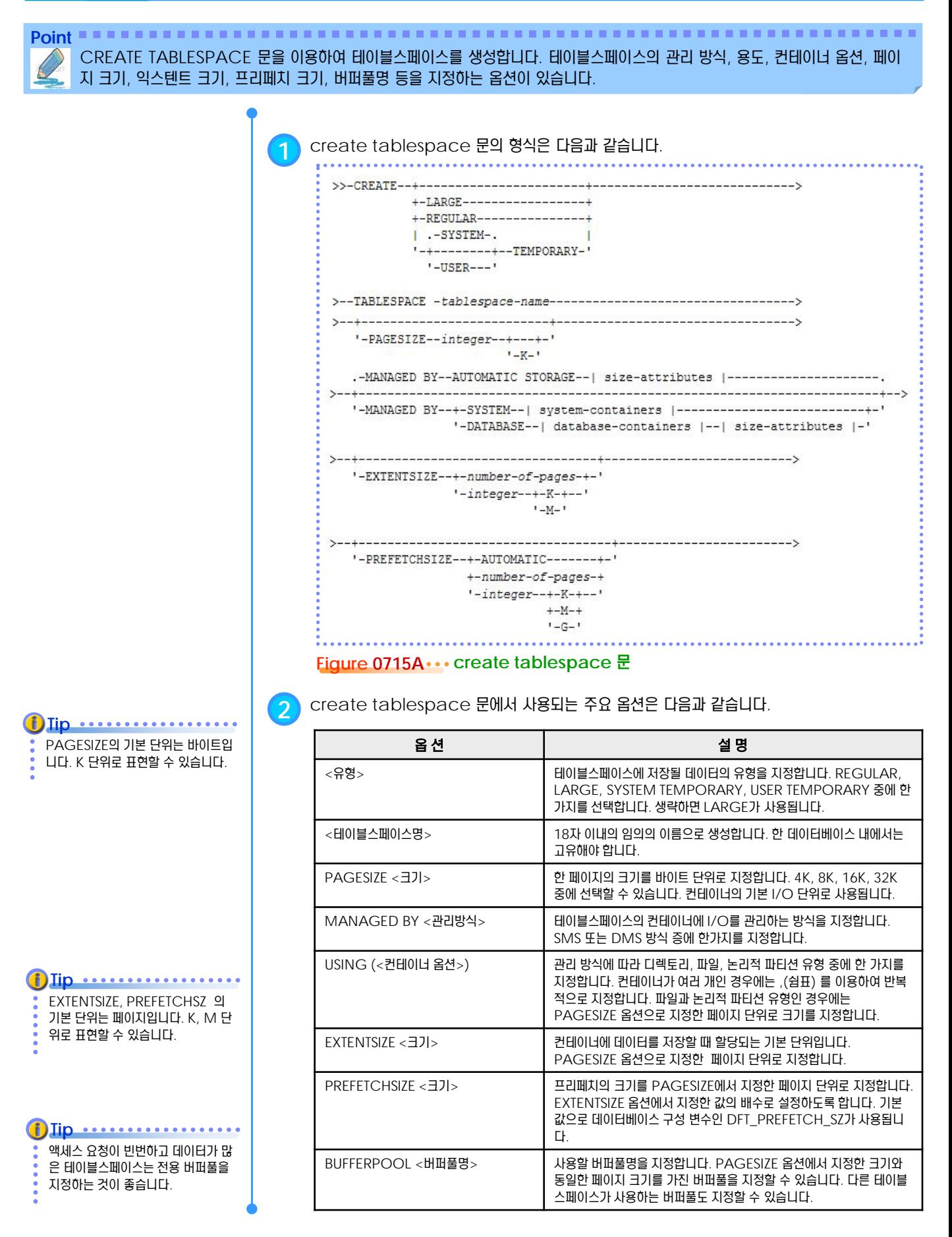

#### <u>5</u> U  $\frac{1}{6}$ <mark>O7<sub>16</sub> 테이블스페이스 특성 변경</mark>

**Point** ALTER TABLESPACE 문을 이용하여 기존의 모든 테이블스페이스의 프리페치 크기와 버퍼풀 명을 변경할 수 있습니다. 페이지 크기와 익스텐트 크기는 변경할 수 없습니다.

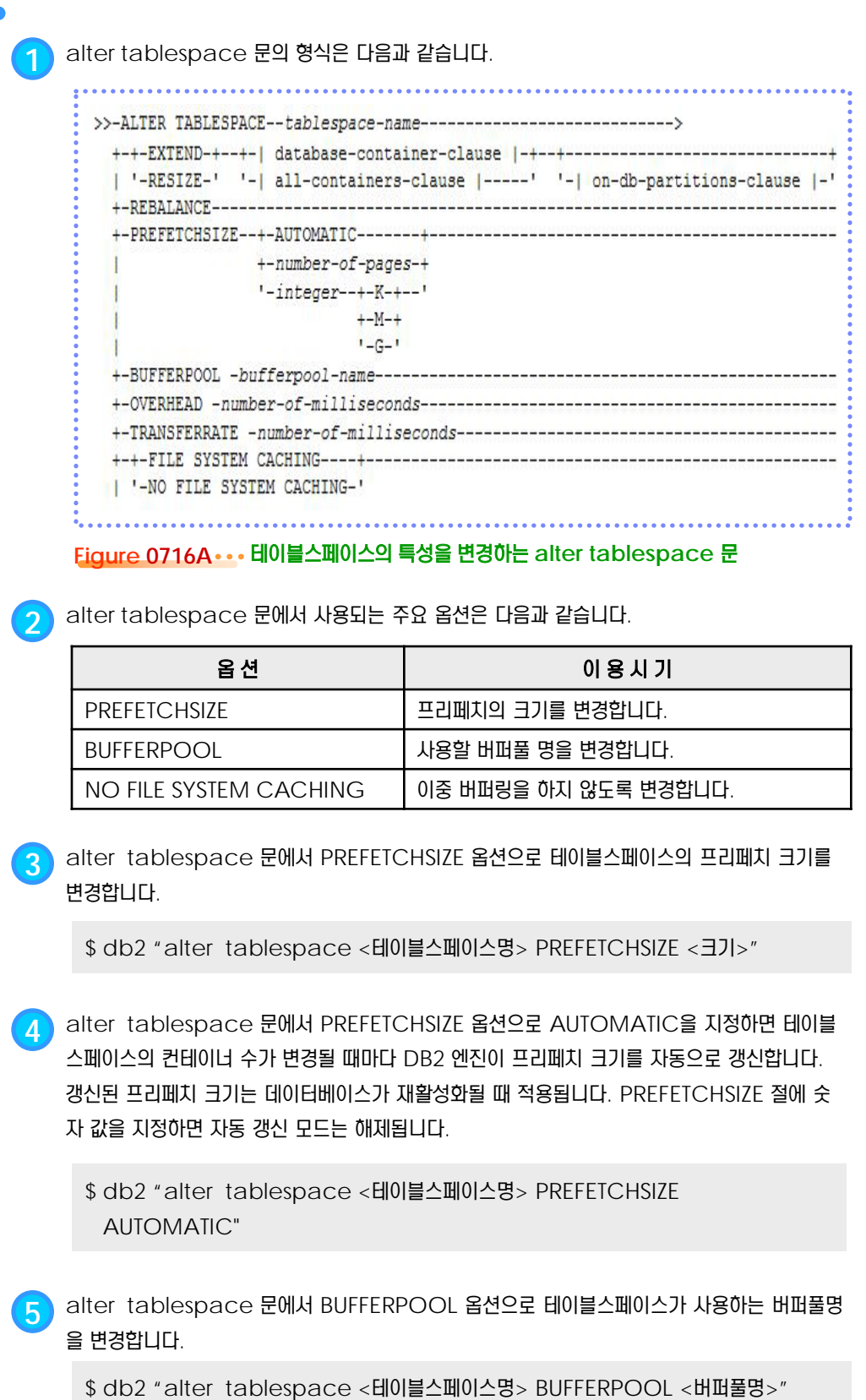

#### <u>5</u> U  $\frac{1}{2}$ <mark>O7<sub>17</sub> 테이블스페이스 컨테이너 변경</mark>

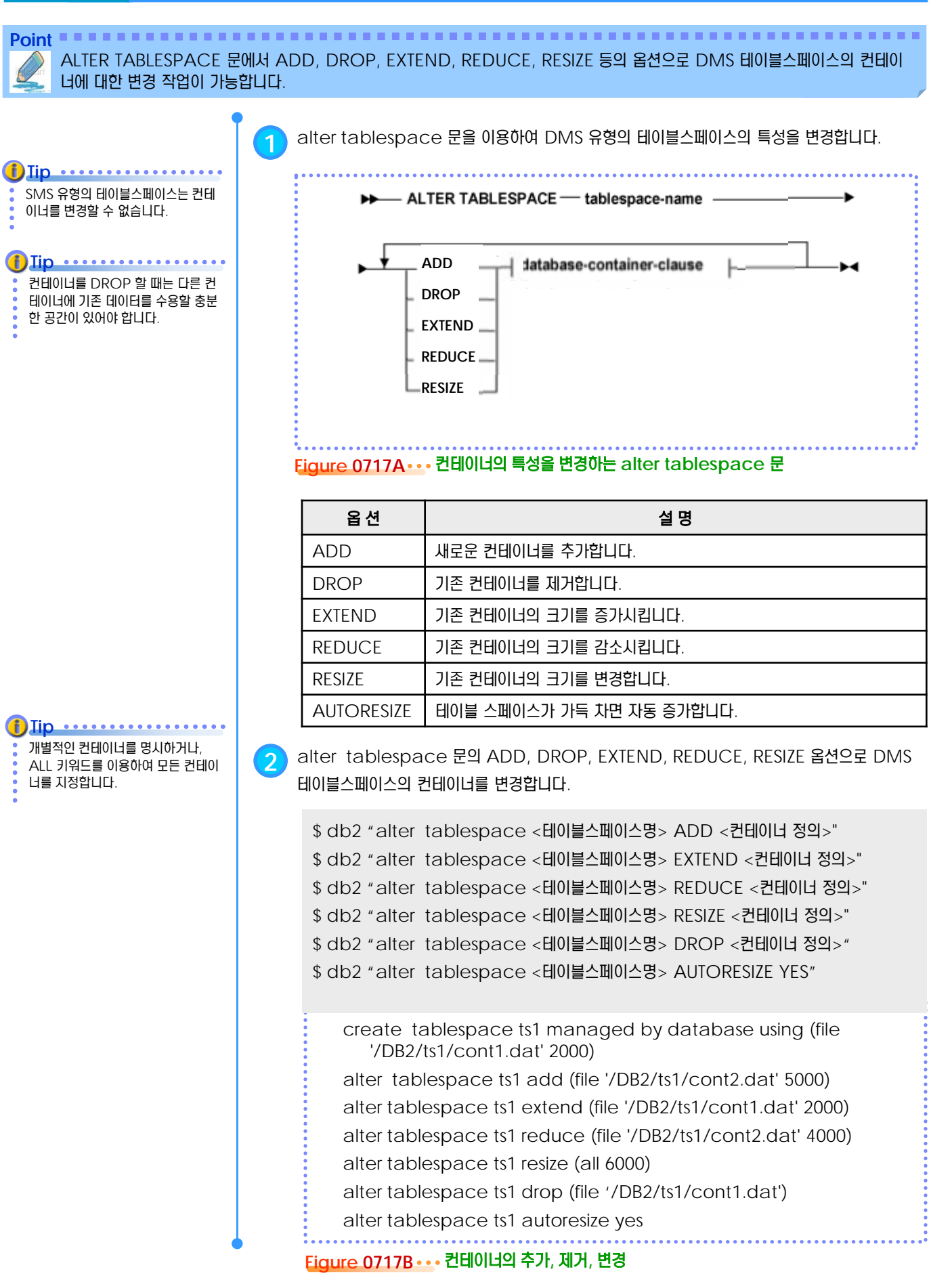

#### <u>5</u> U  $\frac{2}{3}$ 07<sub>18</sub> High Water Mark 조정

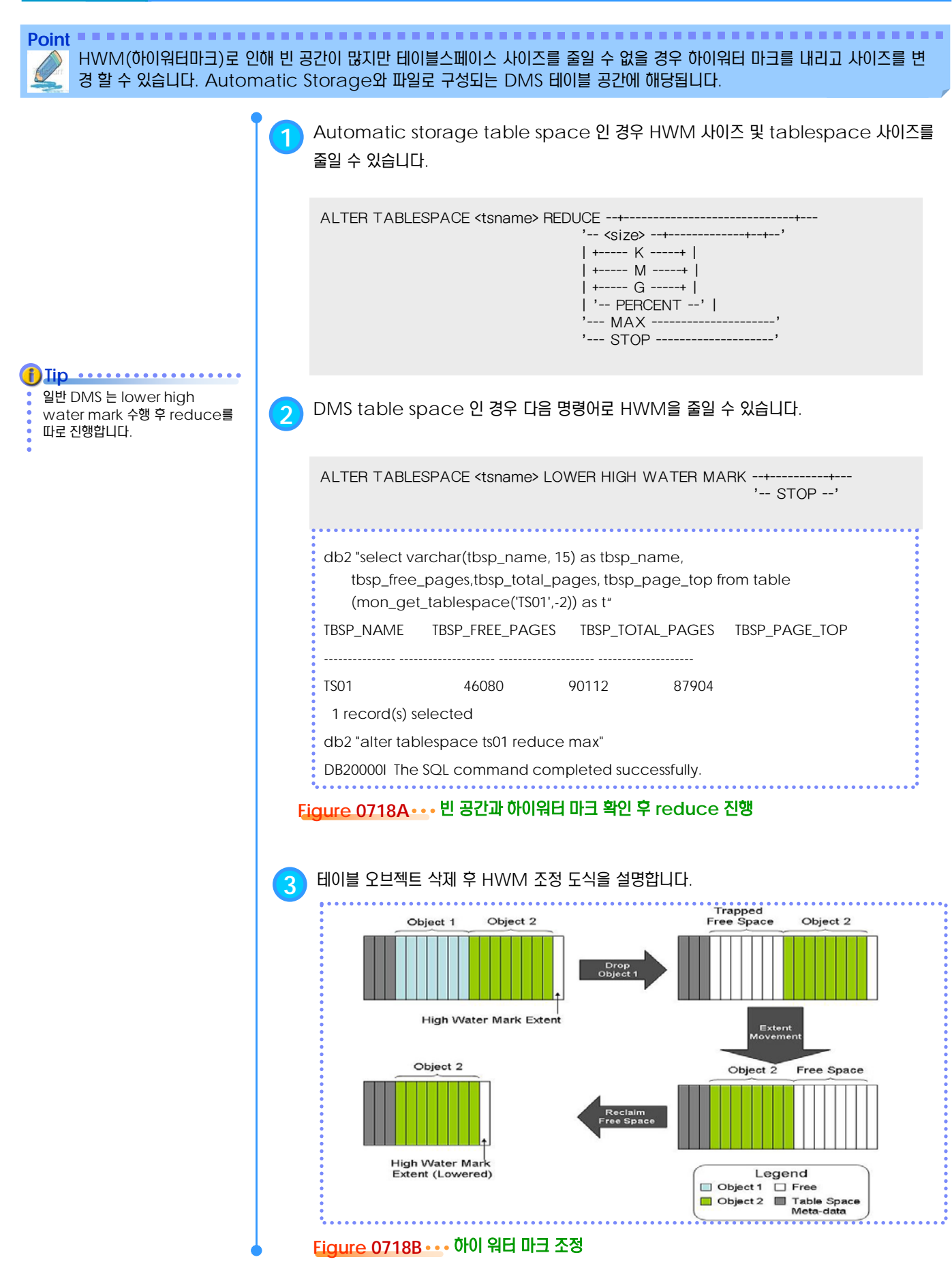

#### <u>5</u> U  $\frac{2}{3}$ <mark>O7<sub>19</sub> 테이블스페이스 제거</mark>

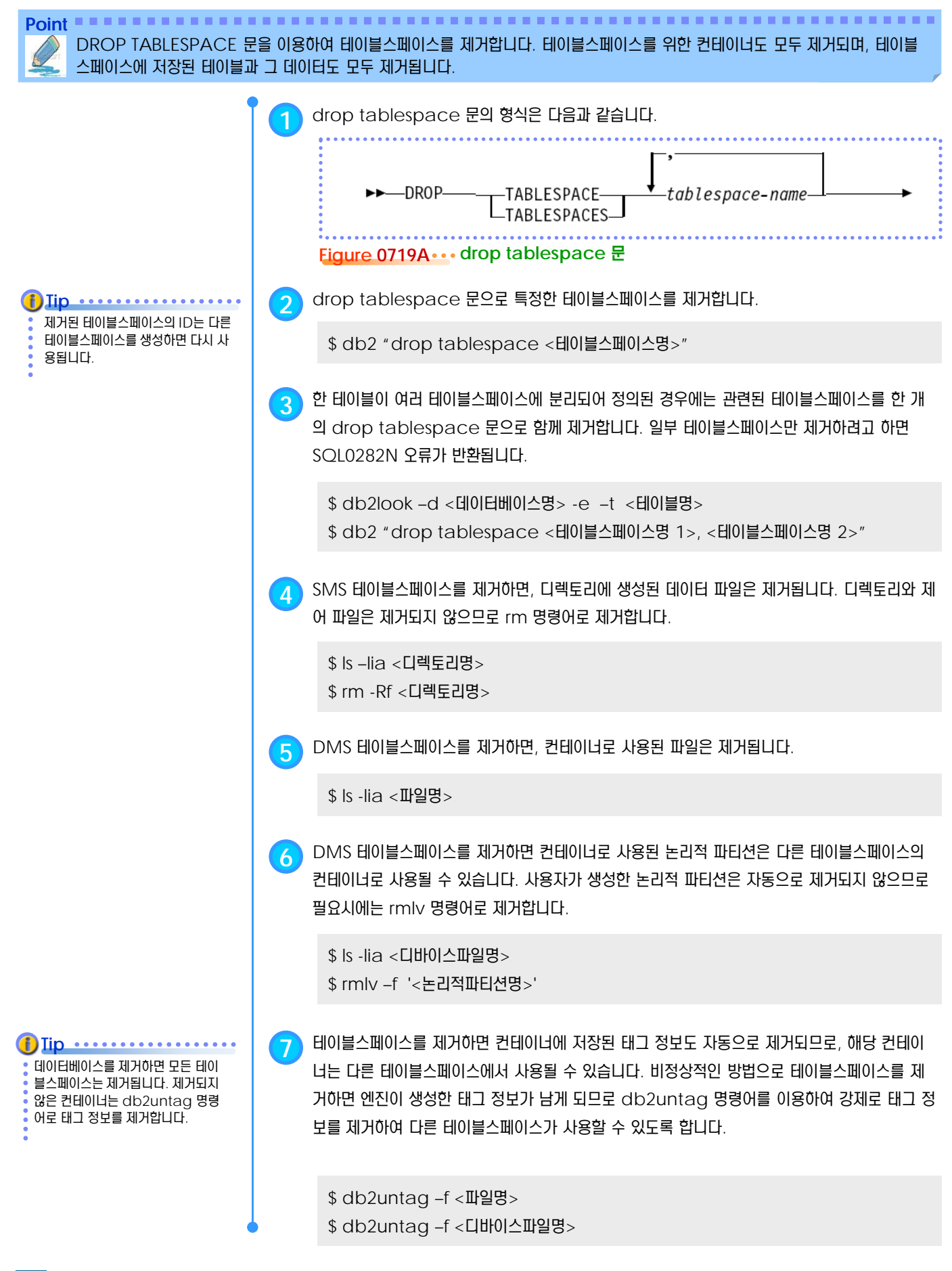

#### <u>5</u> U **S E C T TOPIC 07 SYSCAT.TABLESPACES** 뷰 **20**

Point **A Reference and A Reference and A Reference and A Reference and A Reference and A Reference and A Reference** CREATE TABLESPACE문, ALTER TABLESPACE문, DROP TABLESPACE문으로 관리하는 테이블스페이스에 대한 정보 는 시스템 카탈로그 뷰인 SYSCAT.TABLESPACES 를 통해 확인할 수 있습니다.

**1** describe table 명령어로 SYSCAT.TABLESPACES 뷰의 컬럼에 대한 정보를 확인합니다.

\$ login <인스턴스 사용자명>

\$ db2 conect to <데이터베이스명>

\$ db2 describe table SYSCAT.TABLESPACES

**2** SYSCAT.TABLESPACES 뷰의 주요 컬럼에 대한 설명은 다음과 같습니다.

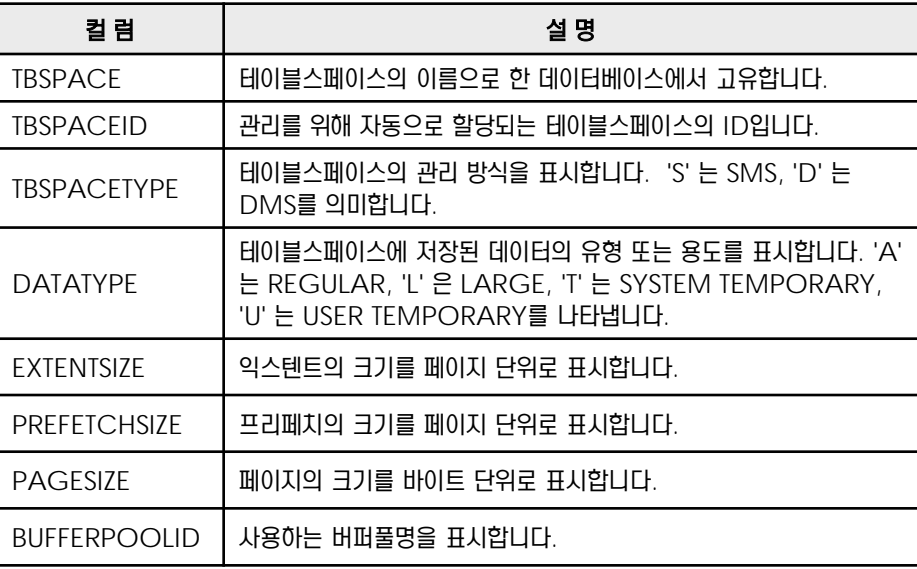

**3** select 문을 이용하여 특정한 테이블스페이스에 대한 정보를 확인합니다.

\$ db2 "select \* from syscat.tablespaces"

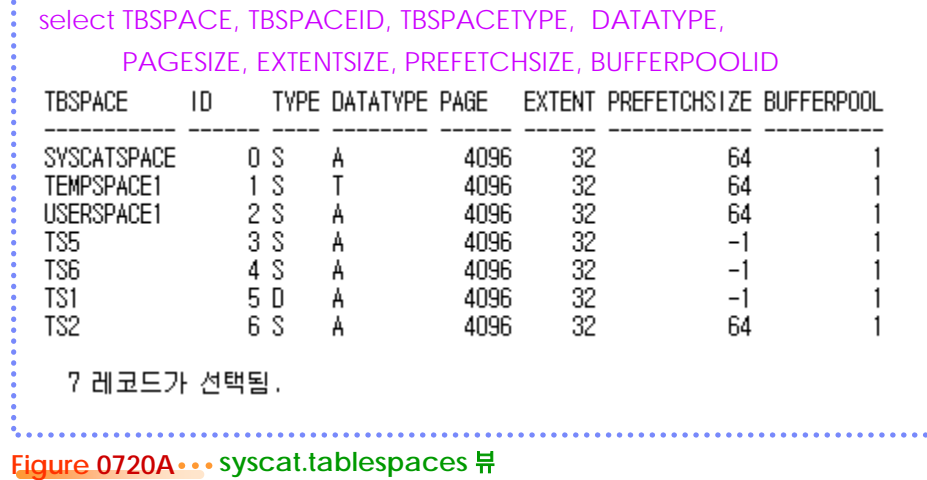

db2look 유틸리티를 이용하여 테 이블스페이스에 대한 DDL을 추출할 수 있습니다. **Tip**

90

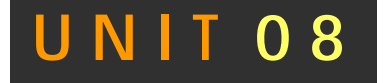

# 데이터베이스 오브젝트

**<sup>01</sup>TOPIC 08**

 $\mathcal{L}$ 

한 데이터베이스에는 테이블, 뷰, 인덱스, 트리거, 시퀀스 등의 다양한 오브젝트들을 생성할 수 있습니다. 버퍼풀과 테이블스페 이스를 제외한 여러 가지 데이터베이스 오 브젝트에 대한 소개와 CREATE 문, ALTER 문, DROP 문을 이용한 생성, 변 경, 제거 방법을 설명합니다.

### **DB2 9.7** 운영자 가이드

### **Administrator Edition**

- 데이터베이스 파티션 그룹
- 스키마
- 스키마 지정 방법
- 테이블
- **CREATE TABLE 문**
- ALTER TABLE 문
- 데이터 유형
- NULL 값과 DEFAULT 값
- 테이블스페이스 지정
- 고유키
- 기본키
- 외부키
- 참조 무결성
- 점검 제한 조건
- IDENTITY 컬럼
- NOT LOGGED INITIALLY 옵션
- 뷰
- **CREATE VIEW 문**
- $\bullet$  MQT
- 인덱스
- CREATE INDEX문
- 시퀀스
- 트리거
- **CREATE TRIGGER**
- **AFTER 트리거**
- **BEFORE 트리거**
- **INSTEAD OF 트리거**
- 사용자 정의 유형
- 사용자 정의 함수
- **CREATE FUNCTION 문**
- SQL 사용자 정의 함수
- 저장 프로시저
- CREATE PROCEDURE 문
- SQL/PL 저장 프로시저
- PL/SQL 저장 프로시저

# $\frac{3}{2}$ <mark>O8<sub>01</sub> 데이터베이스 파티션 그룹</mark>

**Point** DPF를 이용하여 다중 데이터베이스 파티션을 구성하면 데이터베이스 파티션의 묶음인 데이터베이스 파티션 그룹을 정의할 수 있 습니다. CREATE DATABASE PARTITION GROUP, DROP DATABASE PARTITION GROUP 문으로 관리합니다.

**1** 데이터베이스를 생성하면 <sup>3</sup>개의 데이터베이스 파티션 그룹이 기본적으로 생성됩니다.

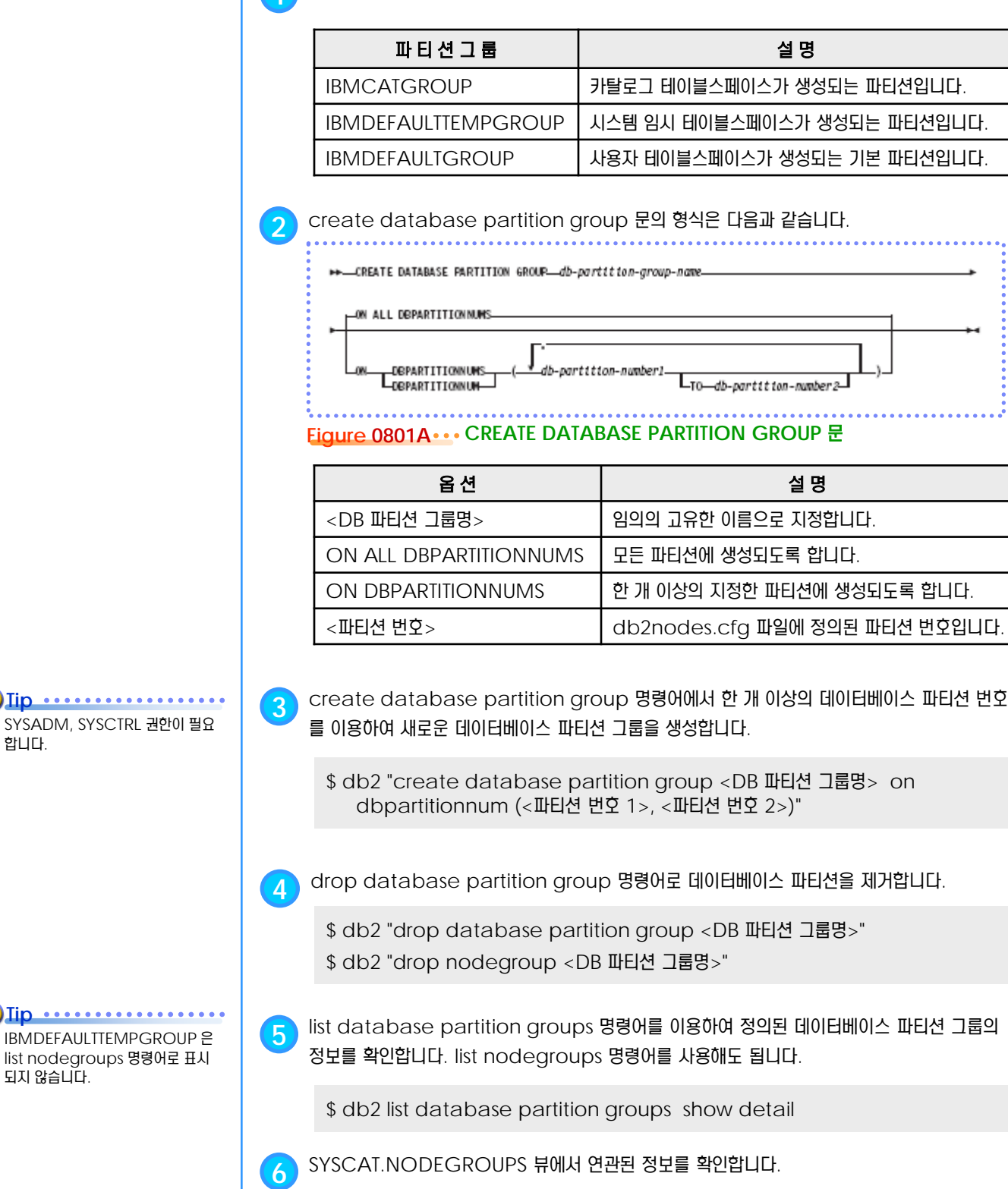

\$ db2 list database partition groups show detail

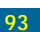

SYSADM, 합니다.

#### <u>5</u> U  $\frac{2}{2}$ 08<sub>02</sub> 스키마

**Point** 데이터베이스 오브젝트의 이름은 <스키마명>.<오브젝트명> 과 같이 2-part 형식으로 구성됩니다. 스키마는 오브젝트의 이름을 수식하는 수식자 역할을 합니다. CREATE SCHEMA, DROP SCHEMA 문으로 관리합니다.

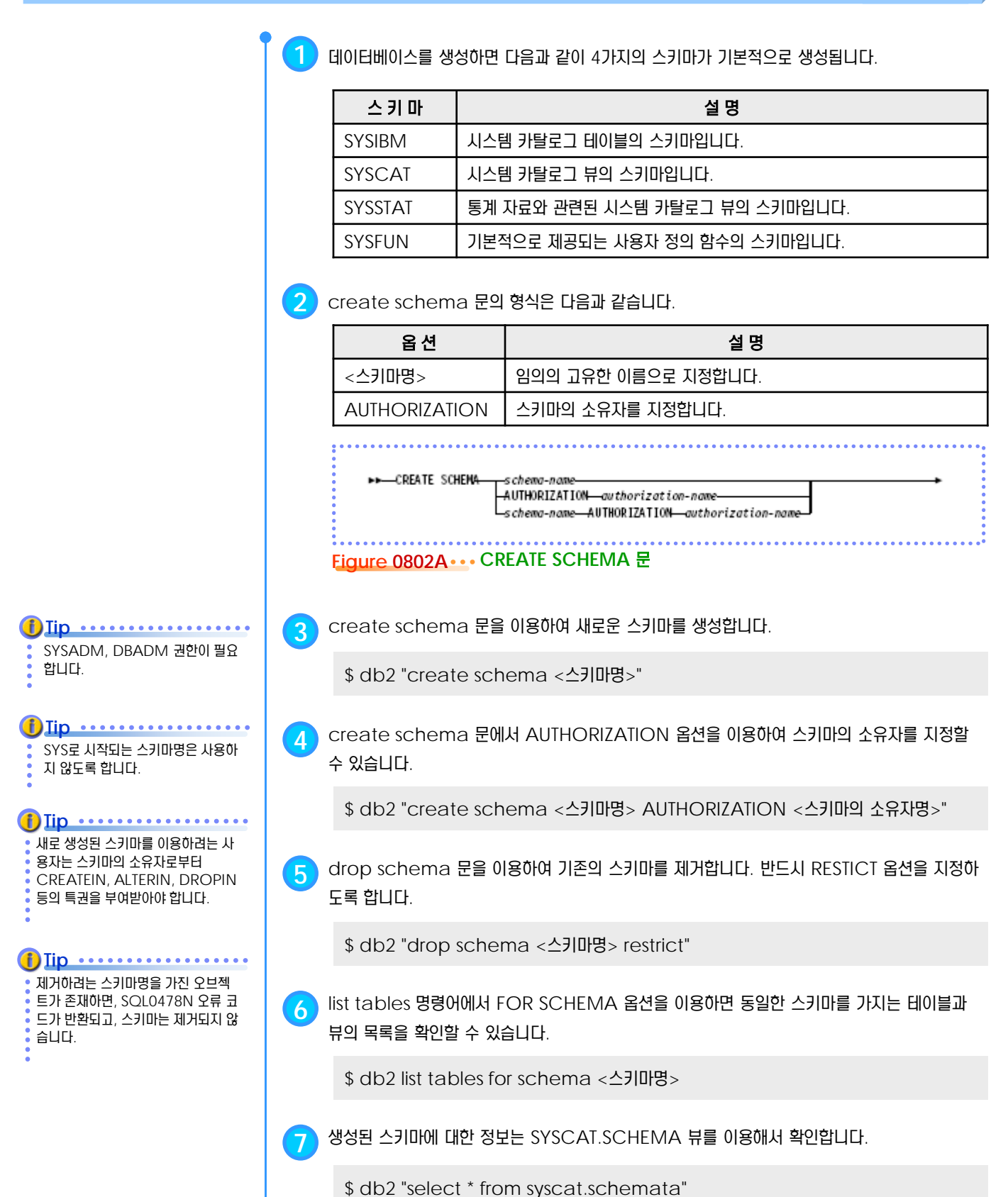

## $\frac{2}{5}$ <mark>O8<sub>03</sub> 스키마 지정 방법</mark>

**Point** 테이블 등의 데이터베이스 오브젝트의 이름을 명시할 때는 <스키마명>.<오브젝트명> 형식의 2-part name 을 사용하는 것이 원칙입니다. <스키마명>을 명시적으로 지정하지 않으면 접속 사용자명이 스키마 명입니다.

> **1** SQL문에서 <sup>&</sup>lt;스키마명> 없이 <sup>&</sup>lt;테이블명><sup>만</sup> 지정하면, <현재 세션의 로그온 사용자명><sup>이</sup> <sup>기</sup> 본 <스키마명>으로 인식됩니다. <테이블명>은 <사용자명1>.<테이블명>으로 인식됩니다.

\$ login <사용자명1> \$ db2 connect to <데이터베이스명> \$ db2 "select \* from <테이블명>"

**2** 데이터베이스에 접속하는 connect 문에서 USER <sup>와</sup> USING 옵션을 이용하면, <<sup>현</sup> 세션의 로그온 사용자명>에 관계 없이 <데이터베이스 접속 시에 사용된 사용자명>이 기본 <스키마명> 으로 인식됩니다. <테이블명>은 <사용자명2>.<테이블명>으로 인식됩니다.

\$ login <사용자명1> \$ db2 connect to <데이터베이스명> user <사용자명2> using <암호명2> \$ db2 "select \* from <테이블명>"

**3** CURRENT SCHEMA 특수 레지스터리 변수는 스키마명을 명시적으로 지정하지 않는 경우에 기본 스키마로 적용될 값을 저장하고 있습니다. values 문으로 현재값을 확인할 수 있습니다. set current schema 문으로 CURRENT SCHEMA 특수 레지스터리 변수를 변경하면, <데이터베이스 접속시 사용된 사용자명> 보다 우선적으로 적용됩니다. <테이블명>은 <스키마 명 1>.<테이블명>으로 인식됩니다.

\$ login <사용자명1>

- \$ db2 connect to <데이터베이스명> user <사용자명2> using <암호명2>
- \$ db2 values(current schema)
- \$ db2 set current schema <스키마명1>
- \$ db2 values(current schema)
- \$ db2 "select \* from <테이블명>"

**4** 데이터베이스의 오브젝트를 지정할 때는 개별적인 SQL문에서 <sup>&</sup>lt;스키마명><sup>을</sup> 명시적으로 지정 하는 것이 권장됩니다. <현재 세션의 로그온 사용자명>, <데이터베이스 접속시에 사용된 사용 자명>, <CURRENT SCHEMA 특수 레지스터리 변수의 현재값> 보다 SQL문에서 명시적으 로 지정한 <스키마명>이 가장 우선적으로 적용됩니다. <테이블명>은 <스키마명2>.<테이블 명>로 인식됩니다.

```
$ login <사용자명1>
```
- \$ db2 connect to <데이터베이스명> user <사용자명2> using <암호명2>
- \$ db2 set current schema <스키마명1>
- \$ db2 "select \* from <스키마명2>.<테이블명>"

set current schema 문은 데이 터베이스에 접속한 상태에서실행할 수 있으며, 접속이 해제되면 <로그온 사용자명>으로 복원됩니다.

**Tip**

#### <u>5</u> U  $\frac{2}{5}$ 08<sub>04</sub> 테이블

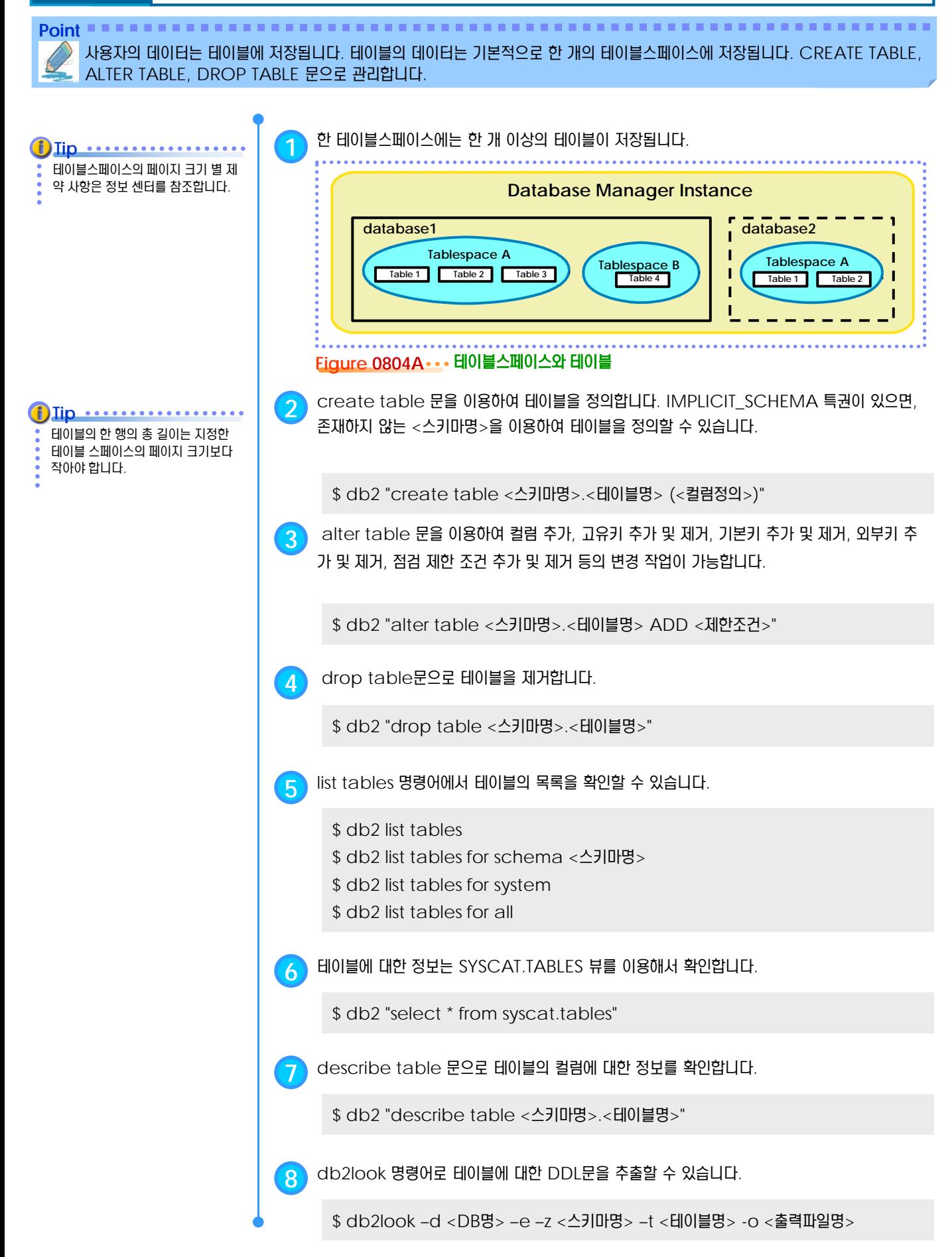

#### **<sup>01</sup>TOPIC 08 CREATE TABLE** 문 **05**

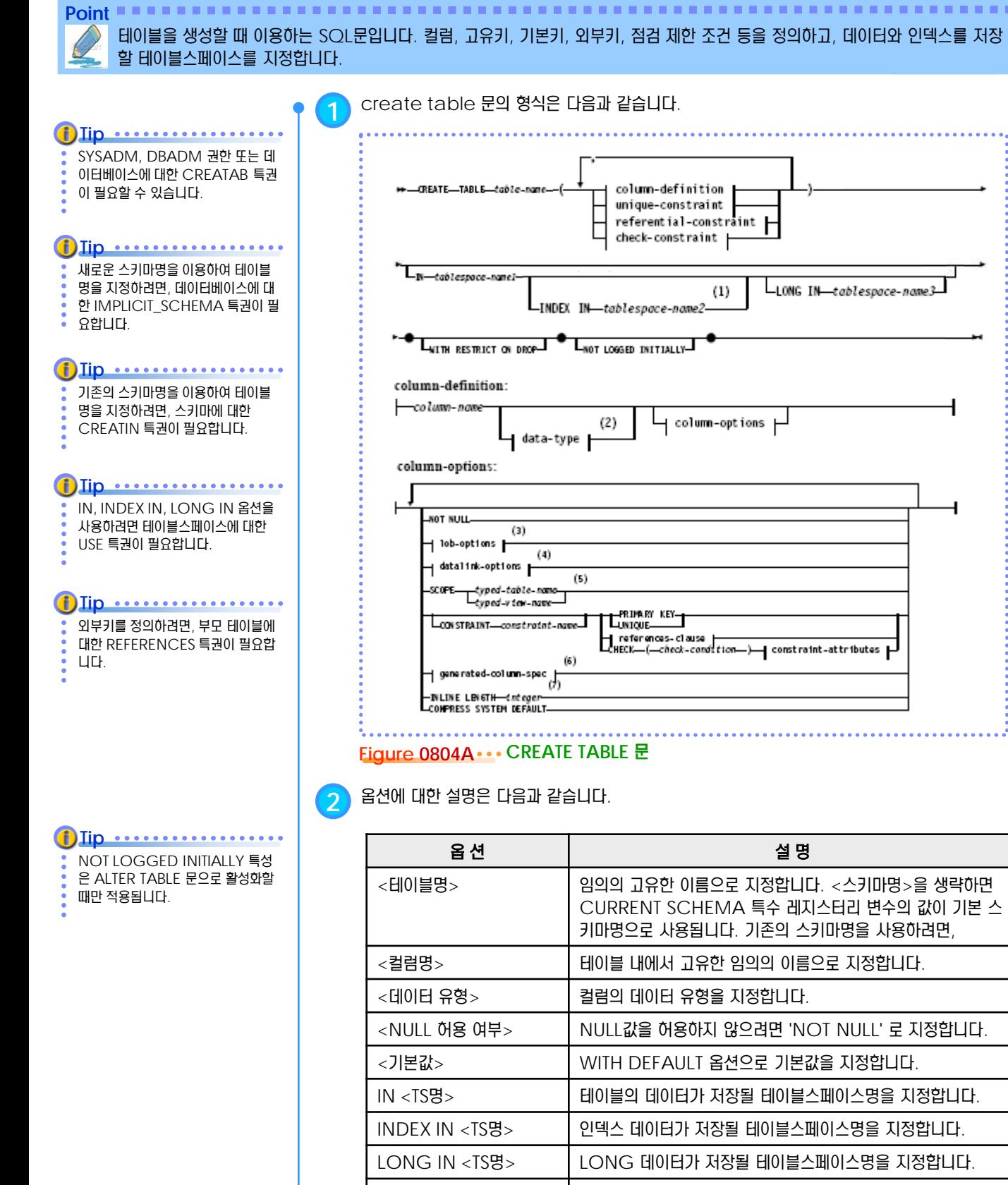

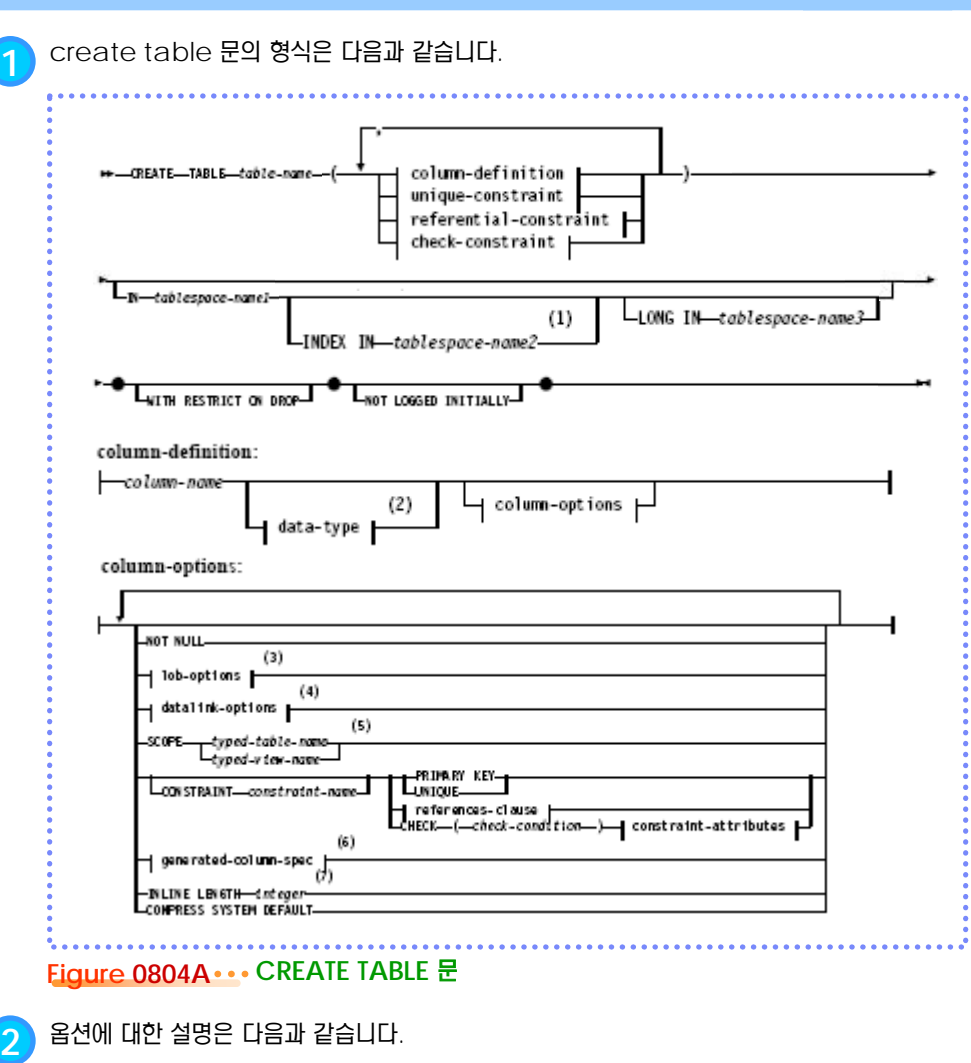

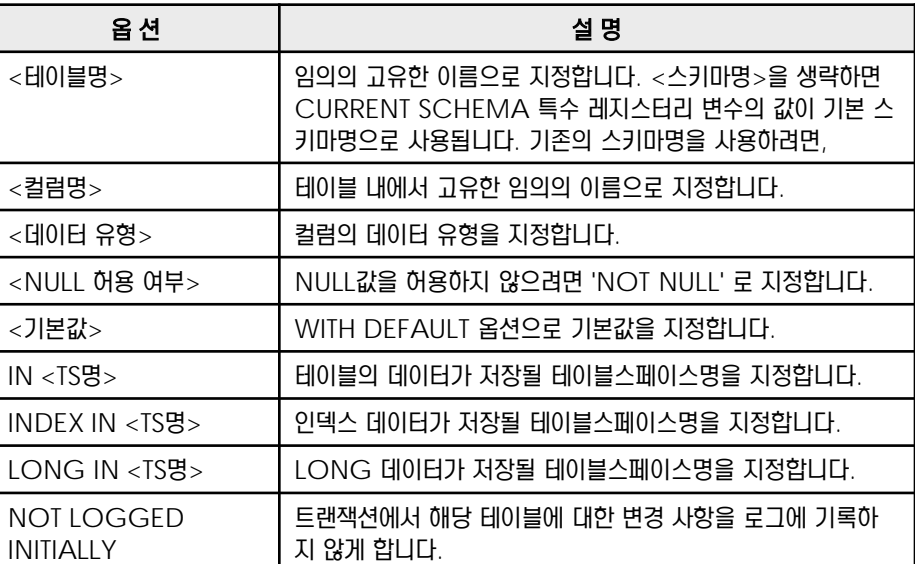

#### <u>5</u> U  $\frac{2}{5}$ **O8**<sub>06</sub> ALTER TABLE 문

**Point** 테이블의 특성을 변경할 떄 사용하는 SQL문입니다. 컬럼 추가, 고유키 추가 및 제거, 기본키 추가 및 제거, 외부키 추가 및 제거, 점 검 제한 조건 추가 및 제거 등의 변경 작업이 가능합니다.

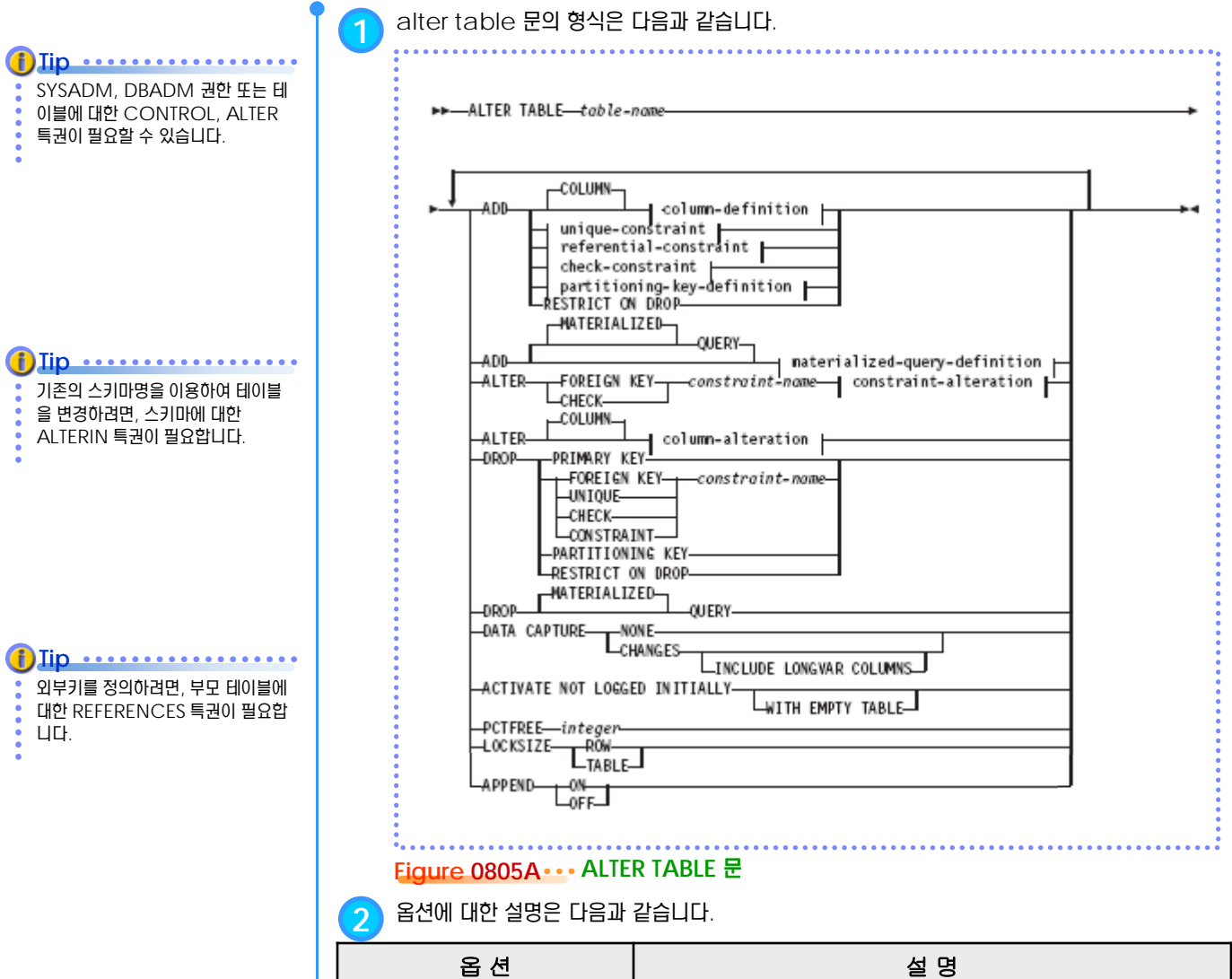

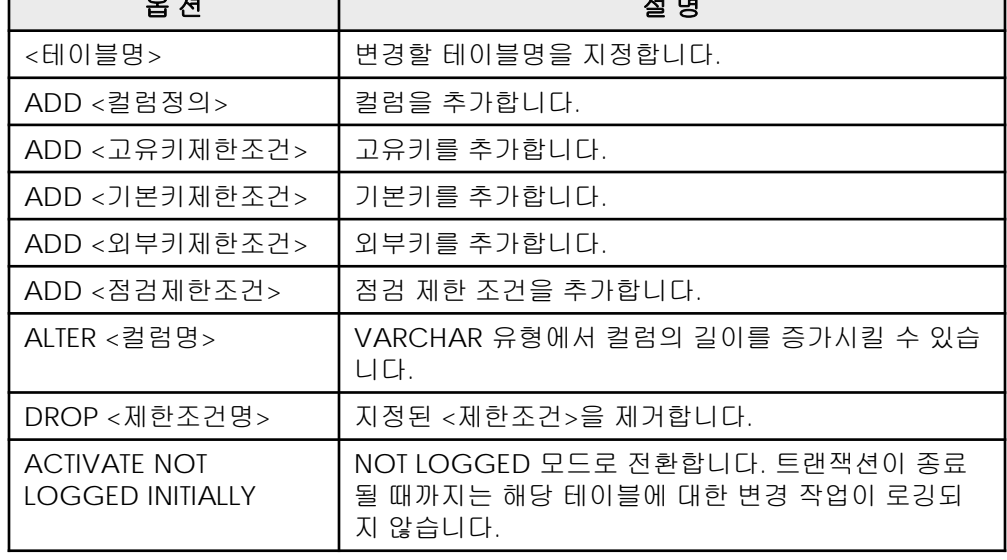

# $\frac{2}{5}$ <mark>O8<sub>07</sub> 데이터 유형</mark>

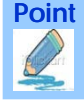

기본적으로 지원되는 컬럼의 데이터 유형은 다음과 같습니다. CREATE DISTINCT TYPE 문으로 사용자가 새로운 데이터 유형을 추가로 생성하여 사용할 수도 있습니다.

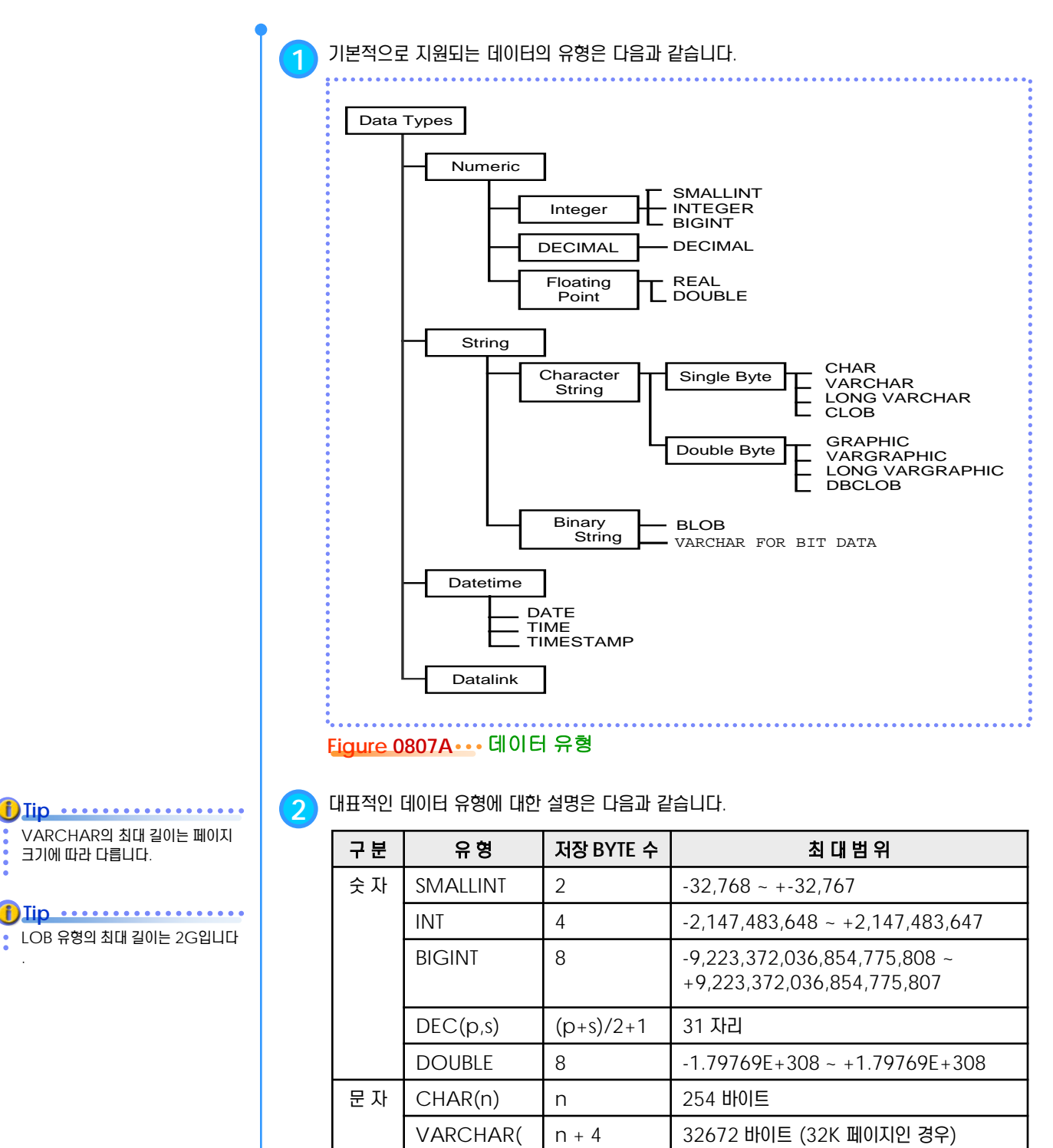

n)

날짜 DATE 10 0001-01-01 ~ 9999-12-31 TIME 8 00:00:00 ~ 24:00:00

TIMESTAMP | 26 0001-01-01-00.00.00.000000 ~

9999-12-31-24.00.00.000000

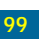

#### <u>5</u> U  $\frac{2}{3}$ <mark>O8<sub>08</sub> NULL 값과 DEFAULT 값</mark>

컬럼에 NULL 값과 DEFAULT 값을 허용하게 할 수 있습니다. DEFUALT 속성을 가지지 않는 컬럼은 반드시 명시적으로 값을 지 정해야 합니다. CREATE TABLE 문에서 NOT NULL 옵션과 WITH DEFULAT 옵션을 이용합니다.

NULL 값은 0 또는 공백 (blank) 또는 empty string 이 아닙니다. empty string은 길이가 0인 값을 의미하며, 공백 문자와는 다릅니다. **Tip**

**Point**

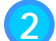

**1** NULL 값은 알려지지 않은 값을 의미합니다. 테이블을 정의할 <sup>때</sup>, 컬럼에 NULL 값을 허용하지 않으려면 CREATE TABLE 문에서 NOT NULL 옵션을 이용합니다.

\$ db2 "create table <테이블명> ( <컬럼명> <데이터유형명> NOT NULL, ….)"

**2** CREATE TABLE 문에서 WITH DEFAULT 옵션만 지정하면 시스템 기본값이 제공됩니다.

\$ db2 "create table <테이블명> ( <컬럼명> <데이터유형명> WITH DEFAULT)"

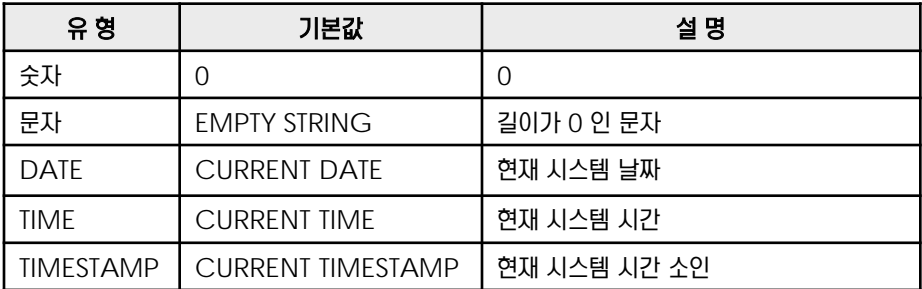

**3** CREATE TABLE 문에서 WITH DEFAULT <기본값> 옵션을 지정하면 사용자가 지정한 값이 기본값으로 사용됩니다.

\$ db2 "create table <테이블명> ( <컬럼명> <데이터유형명> WITH DEFAULT <기본값>)"

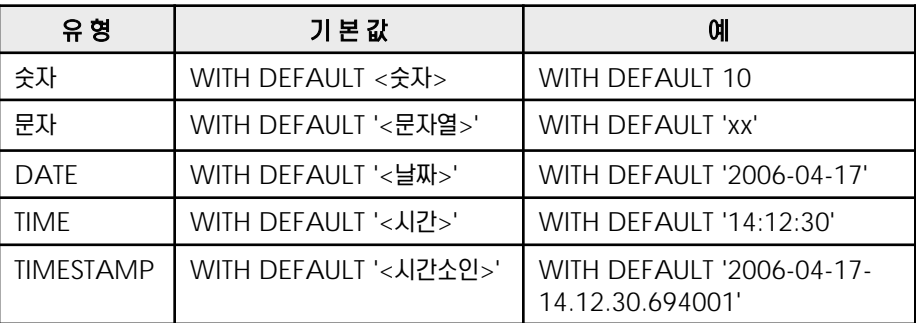

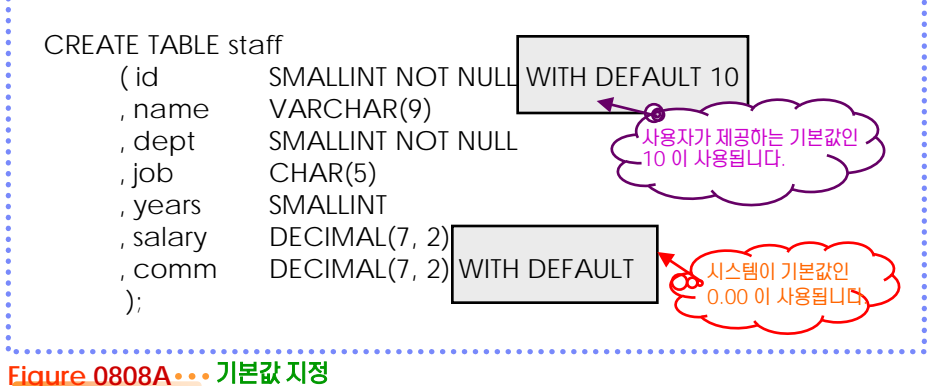

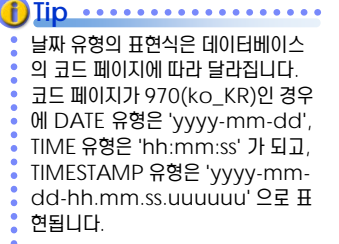

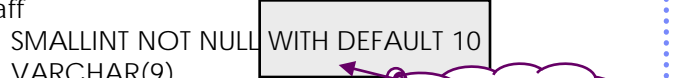

# **<sup>01</sup>TOPIC 08 <sup>09</sup>** 테이블스페이스 지정

**Point**

CREATE TABLE 문에서 IN 키워드를 이용하여 테이블스페이스를 지정할 수 있습니다. INDEX IN, LONG IN 키워드로 테이블, 인덱스, LONG 데이터를 개별적인 DMS 테이블스페이스에 저장할 수 있습니다. 지정한 테이블스페이스는 변경될 수 없습니다.

**Tip** ......... **1** CREATE TABLE 문에서 IN 옵션을 지정하지 않으면, 테이블은 기본 사용자 테이블스페이스에 해당 테이블의 행의 총 길이를 수용할 저장됩니다. 수 있는 적합한 기본 테이블스페이스 가 없다면, SQL0286N 오류가 반환 됩니다. \$ db2 "create table <스키마명>.<테이블명> (<컬럼 정의>) " **2** CREATE TABLE 문에서 IN 옵션으로 테이블이 저장될 테이블스페이스를 지정합니다. 테이블 **Tip**  $0.0.0.0.0$ 의 모든 데이터와 인덱스 데이터는 동일한 테이블스페이스에 저장됩니다. 특정한 테이블 스페이스를 지정하려 면, 해당 테이블 스페이스에 대한 USE 특권이 있어야 합니다. \$ db2 "create table <스키마명>.<테이블명> (<컬럼 정의>) IN <테이블스페이스 명>"  $\mathbf{f}$ )  $\mathbf{Iip}$   $\dots$   $\dots$   $\dots$ 사용자가 정의한 테이블스페이스 중 **3** CREATE TABLE 문에서 INDEX IN 키워드를 이용하여 인덱스를 위한 데이터를 별도의 테이 에서 해당 테이블의 행의 총 길이를 수용할 수 있는 페이지 크기를 가진 블스페이스에 저장할 수 있습니다. IN 옴션과 INDEX IN 옵션에서 지정한 테이블스페이스는 첫 번째 REGULAR 유형의 테이블 스페이스가 기본 사용자 테이블스페 DMS 방식의 REGULAR 유형이어야 합니다. INDEX IN 옵션만 지정할 수는 없습니다. 이스로 사용됩니다. \$ db2 "create table <스키마명>.<테이블명> (<컬럼 정의>) IN <테이블스페이스  $f)$  *Iip*  $\cdots$   $\cdots$ 명> INDEX IN <테이블스페이스명> " 사용자가 정의한 테이블스페이스가 없다면, USERSPACE1이 기본 사 **4** CREATE TABLE 문에서 LONG IN 키워드를 이용하여 LONG 데이터를 별도의 테이블스페 용자 테이블스페이스입니다. 이스에 저장할 수 있습니다. IN 옴션에서 지정한 테이블스페이스는 DMS 방식의 REGULAR 유형이고, LONG IN 옵션에서 지정한 테이블스페이스는 DMS 방식의 LARGE 유형이어야 **Tip** .............. 한 테이블이 여러 테이블스페이스에 합니다. LONG IN 옵션만 지정할 수는 없습니다. 저장되었다면, 테이블스페이스는 함 께 drop 되어야 합니다. \$ db2 "create table <스키마명>.<테이블명> (<컬럼 정의>) IN <테이블스페이스 명> LONG IN <테이블스페이스명> " **5** CREATE TABLE 문에서 IN, INDEX IN, LONG 옵션을 모두 사용하여 테이블 데이터, 인덱 스 데이터, LONG 데이터를 별도의 DMS 테이블스페이스를 저장할 수 있습니다. \$ db2 "create table <스키마명>.<테이블명> (<컬럼 정의>) IN <테이블스페이스 명> INDEX IN <테이블스페이스명> LONG IN <테이블스페이스명> ' CREATE TABLE kes.dept ( id smallint not null , name varchar(20) not null 테이블의 데이터는 ts01, 인덱스의 데이터는 ts02, , man smallint LONG 데이터는 ts03 , budget int 에 분리하여 자장합니다. , CONSTRAINT dept\_pk01 PRIMARY KEY (id)) IN ts01 ts01, ts02, ts03 는 INDEX IN ts02 **Doo**DMS 유형의 LONG IN ts03; 테이블스페이스입니다.

#### **Figure 0809A** 테이블스페이스 지정
### <u>5</u> U  $\frac{2}{5}$ **08**<sub>10</sub> 고유키

**Point** 고유 키는 한 개 이상의 컬럼들로 구성되어 테이블의 각 행을 고유하게 구별하는 값입니다. 한 테이블에 한 개 이상의 고유키를 지정 할 수 있습니다. 고유 키를 정의하면, 해당 컬럼들로 구성된 고유 인덱스가 자동으로 생성됩니다.

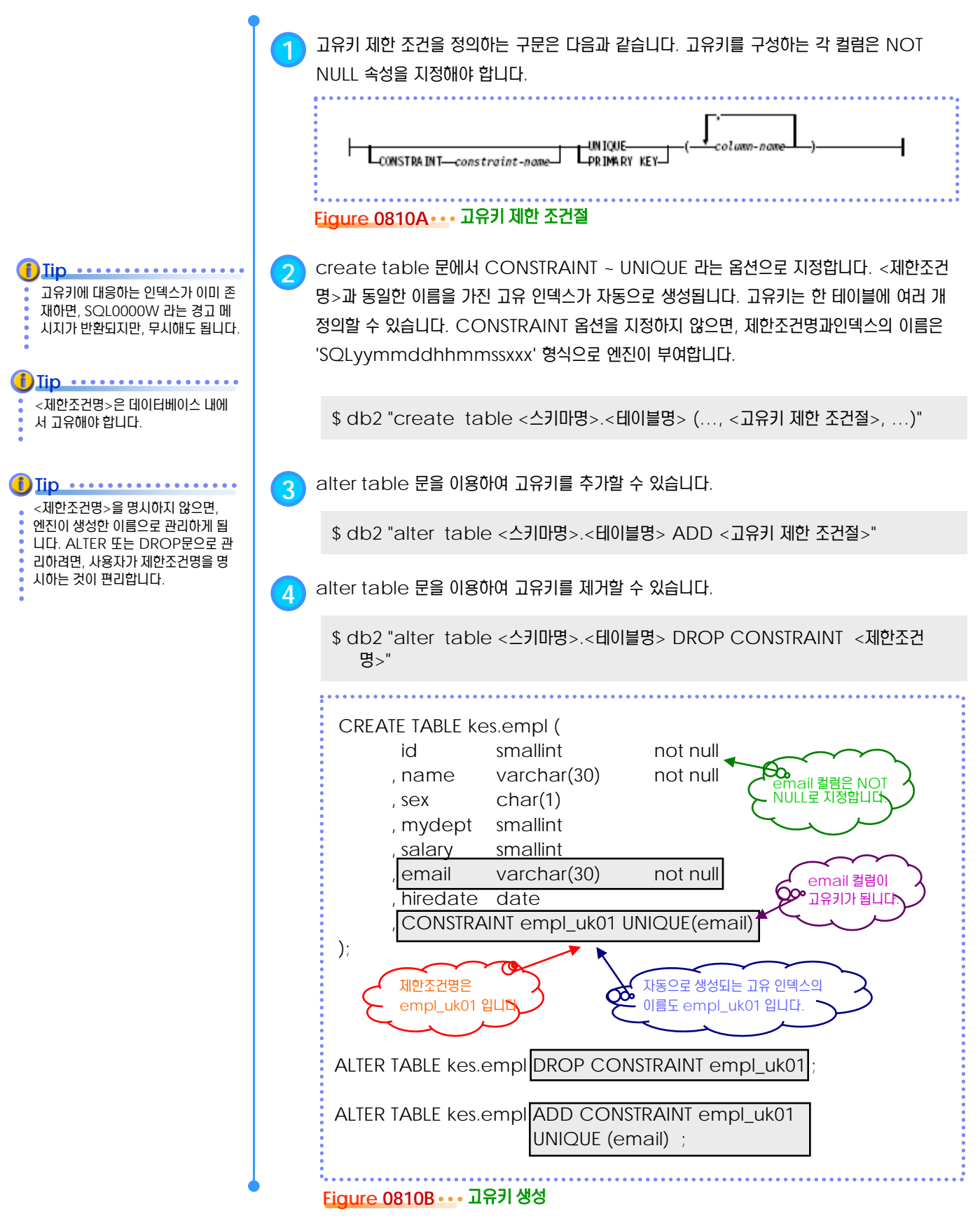

## **<sup>01</sup>TOPIC 08 <sup>11</sup>** 기본키

**Point** 기본키는 고유 키와 동일한 특성을 갖지만, 한 테이블에 한 개만 지정할 수 있습니다. 기본키는 한 개 이상의 컬럼들로 구성될 수 있으며, 해당 컬럼들로 구성된 고유 인덱스가 자동으로 생성됩니다.

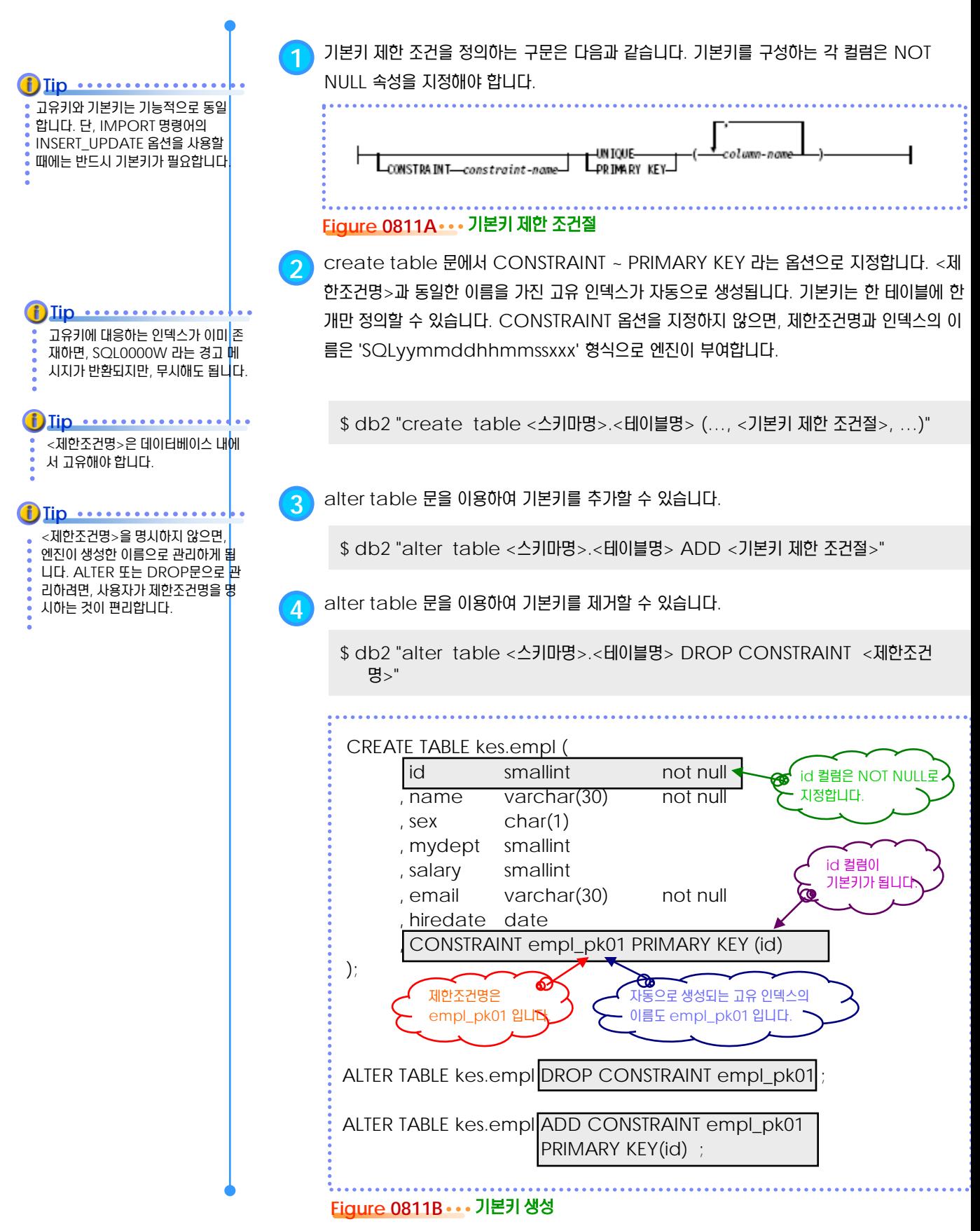

### <u>5</u> U  $\frac{2}{2}$  <mark>08<sub>12</sub> 외부키</mark>

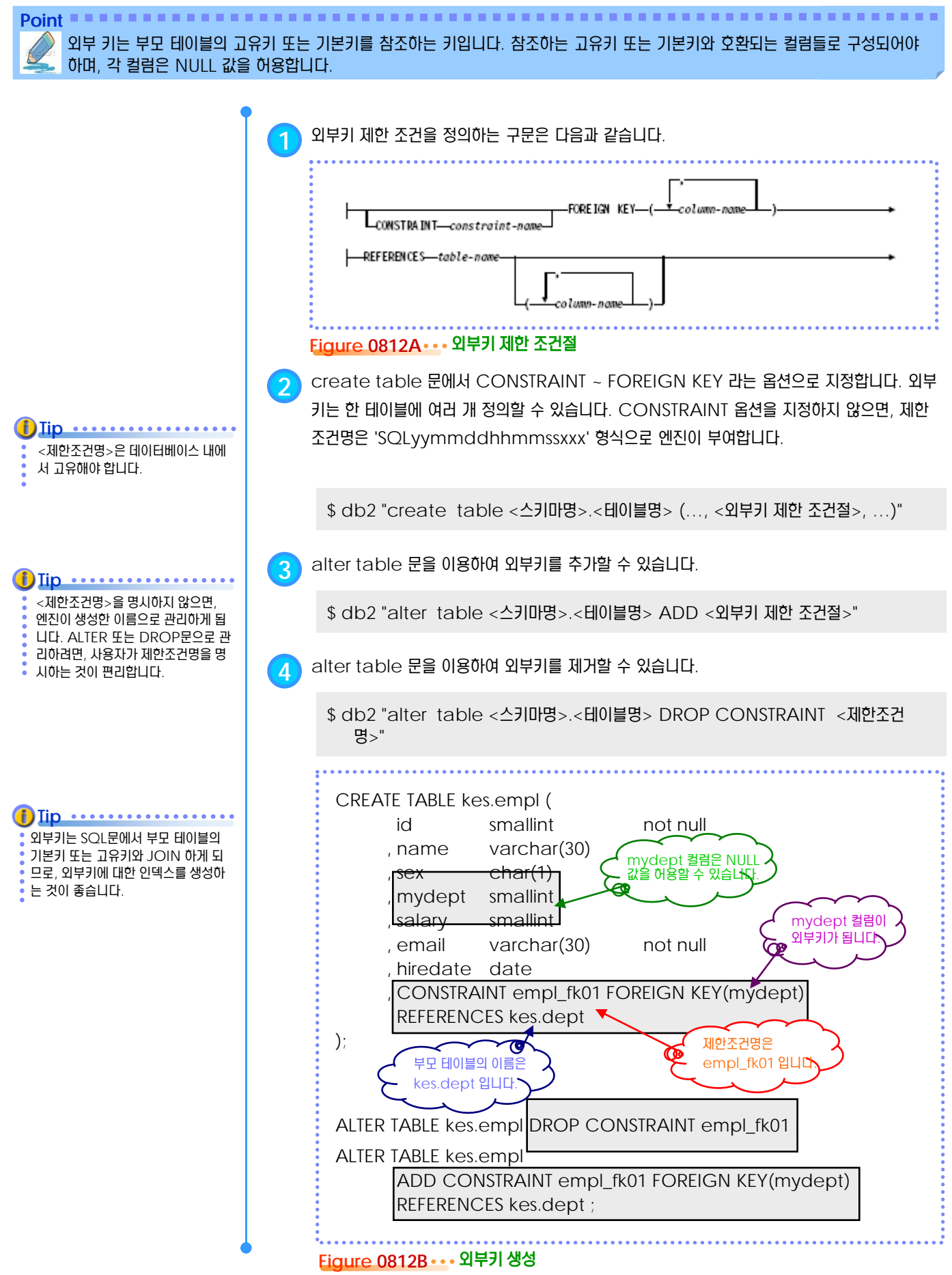

## **<sup>01</sup>TOPIC 08 <sup>13</sup>** 참조 무결성

부모 테이블에 INSERT문을 실행할 때, 점검 규칙은 필요하지 않습니다.

외부키는 자신의 테이블에 있는 고유 키를 참조할 수도 있습니다.

동일한 부모 테이블의 고유키를 여러 자손 테이블의 외부키가 참조할 수 있

**Tip** .............

**Tip** ..................

한 개의 DELETE 문 또는 UPDATE 문을 실행할 때, 두 개 이상의 RI가 존 재하는 경우는 흔하지 않으므로, 보통 은 NO ACTION과 RESTRICT 를 동일하게 생각하면 됩니다.

**Tip** ..................

습니다.

**D**Tip ..........

**Point** 두 테이블이 고유키와 외부키로 연결되어 외부키를 가진 테이블에 데이터를 추가, 변경하는 경우에 데이터의 참조 무결성이 유지됩 니다. 고유키를 가진 테이블에 데이터를 변경, 제거하는 경우에는 UPDATE 규칙과 DELETE 규칙이 적용됩니다.

> **1** 외부키 제한 조건에서 UPDATE 규칙과 DELETE 규칙을 정의하는 옵션은 다음과 같습니다. ON UPDATE NO ACTION-ON DELETE NO ACTION. -ON DELETE-RESTRICT-ON UPDATE RESTRICT-CASCADE-SET NULL **Figure 0813A UPDATE** 규칙과 **DELETE** 규칙 옵션

**2** 외부키를 가진 자손 테이블에 INSERT 문으로 데이터를 추가할 <sup>때</sup>, 제공된 외부키가 부모 테이 블의 고유키에 존재하는 값인지 점검합니다. 존재하지 않는 값인 경우에는 SQL0530N 오류 코 드가 반환되고, INSERT 문은 실패합니다. 자손 테이블에 외부키에 입력된 데이터는 부모 테이 블의 고유키에 존재하는 값이므로 항상 참조가 가능합니다. 이러한 기능을 '참조 무결성 (RI, Refrential Integrity)' 라고 합니다.

**3** 고유키를 가진 부모 테이블에서 UPDATE 문을 실행할 때는 다음과 같이 <sup>2</sup>가지의 UPDATE 규칙을 적용받게 할 수 있습니다. CREATE TABLE 문에서 외부키를 정의할 때 ON UPDATE 옵션을 이용하여 지정합니다.

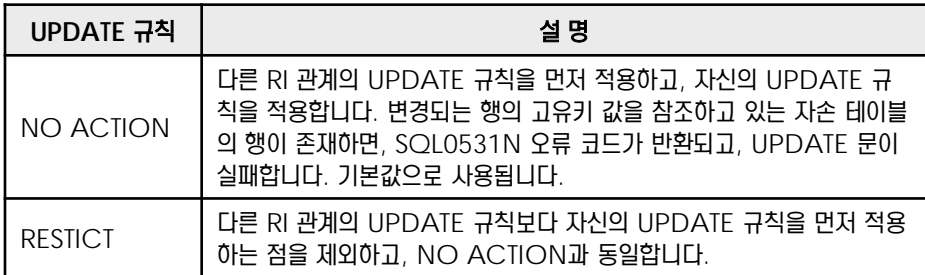

**4** 고유키를 가진 부모 테이블에서 DELETE 문을 실행할 때는 다음과 같이 <sup>4</sup>가지의 DELETE <sup>규</sup> 칙을 적용받게 할 수 있습니다. CREATE TABLE 문에서 외부키를 정의할 때 ON DELETE 옵 션을 이용하여 지정합니다.

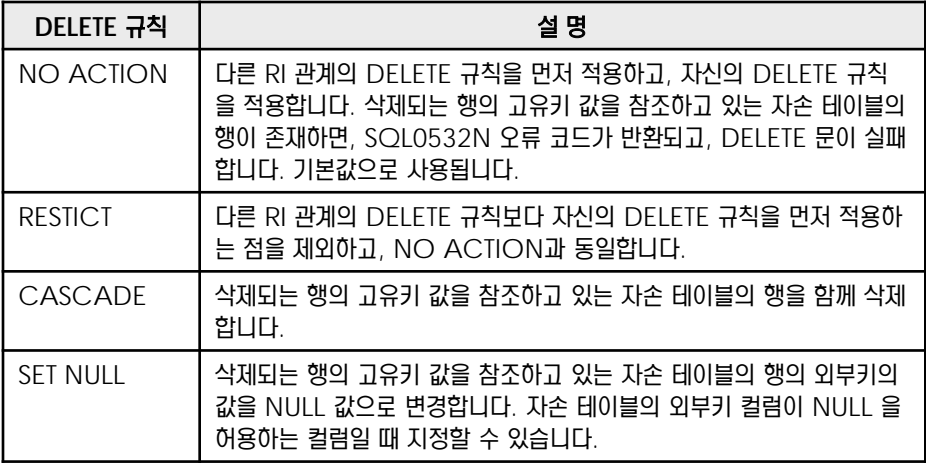

#### <u>5</u> U **S E C T TOPIC 08** 점검 제한 조건 **14**

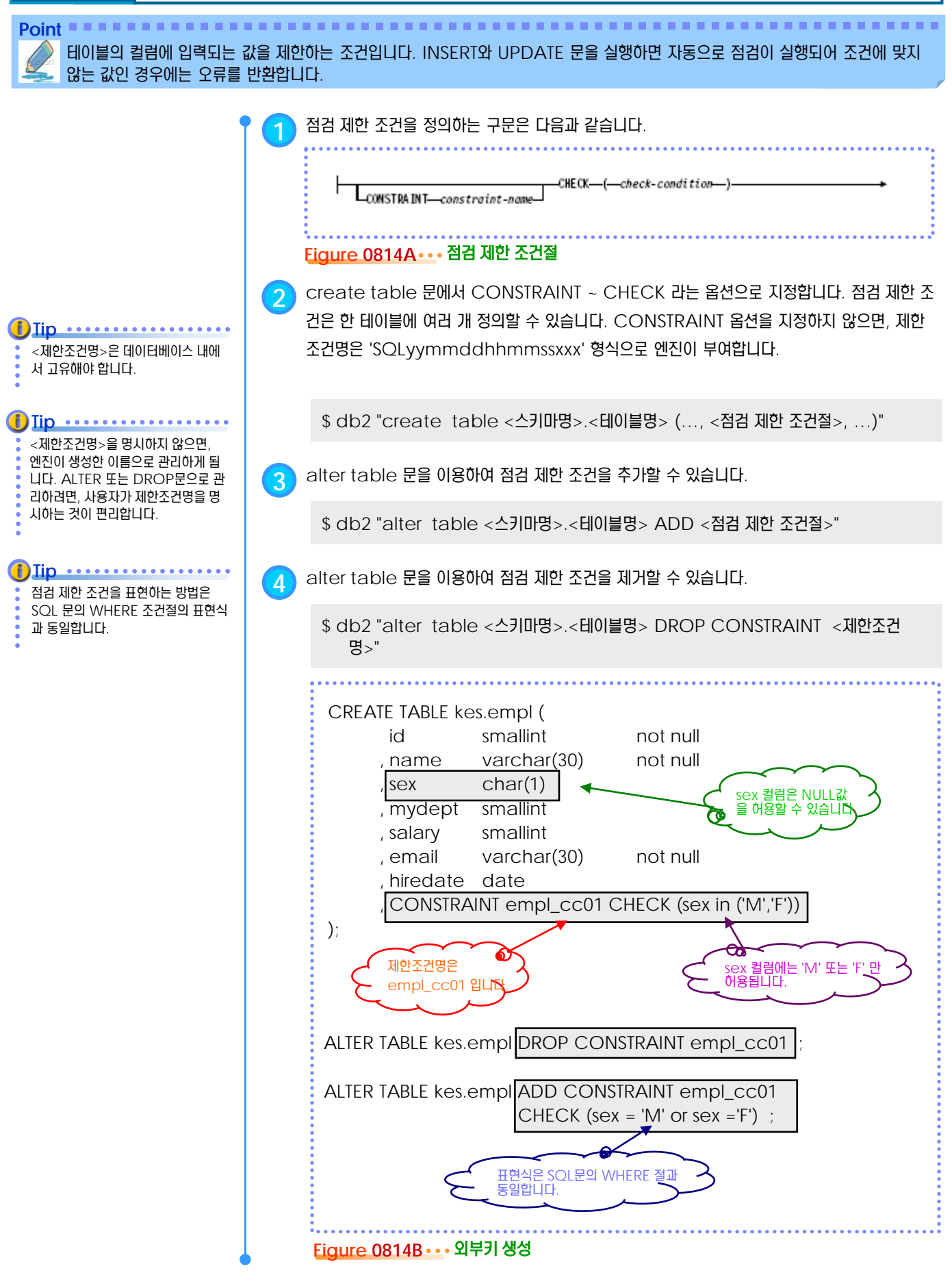

# **<sup>01</sup>TOPIC 08 <sup>15</sup> Identity** 컬럼

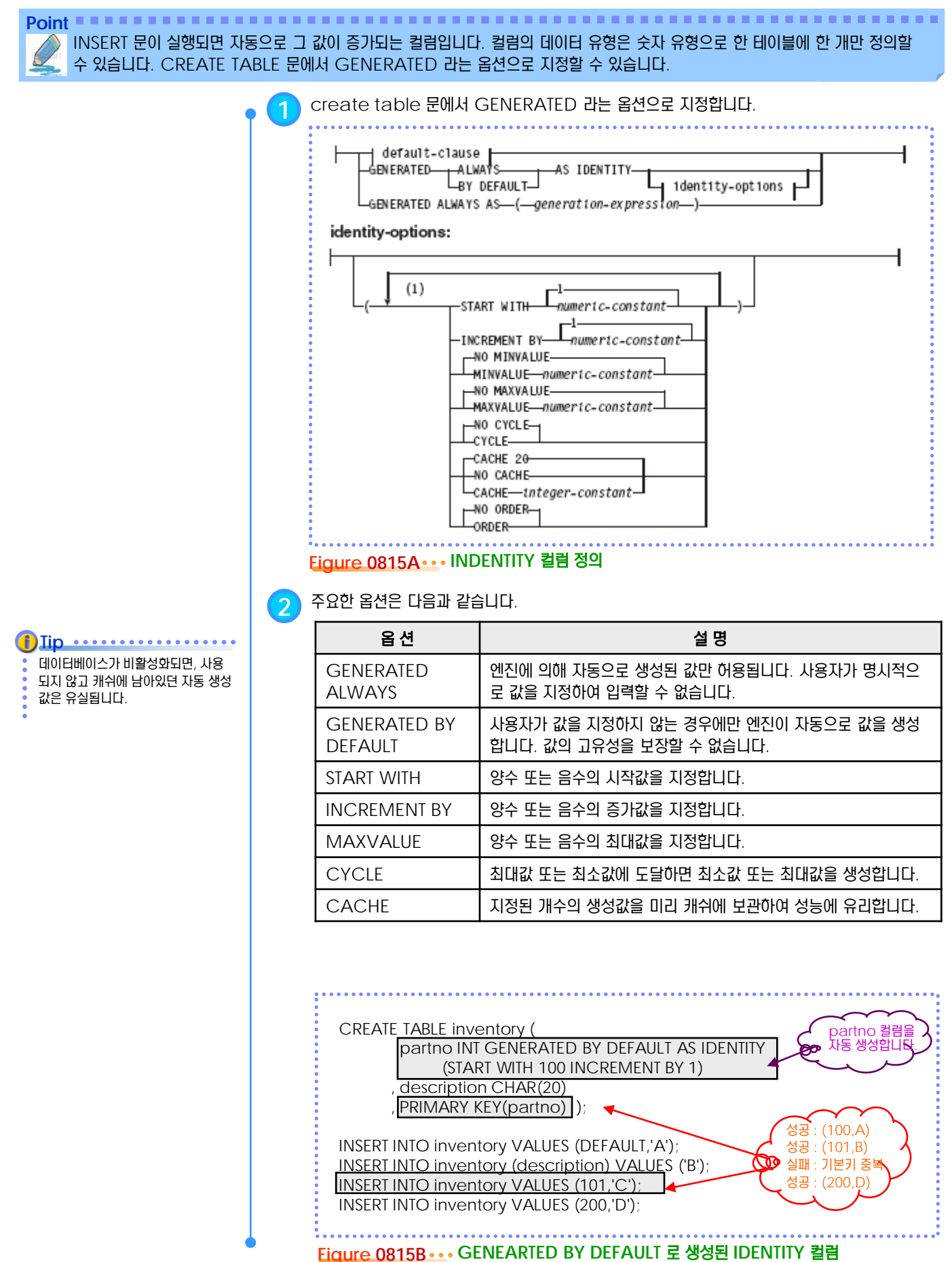

#### <u>5</u> U  $3_{16}$  NOT LOGGED INITIALLY 옵션 **TOPIC 08**

**Point** 필요시에 ALTER TABLE 문을 이용하여 NOT LOGGED 모드를 활성화시키면, 데이터베이스 로깅 없이 SQL문을 실행할 수 있 으므로 대량의 데이터를 입력하는 경우에 유리합니다. UOW가 실패하면, 테이블은 재생성되어야 합니다.

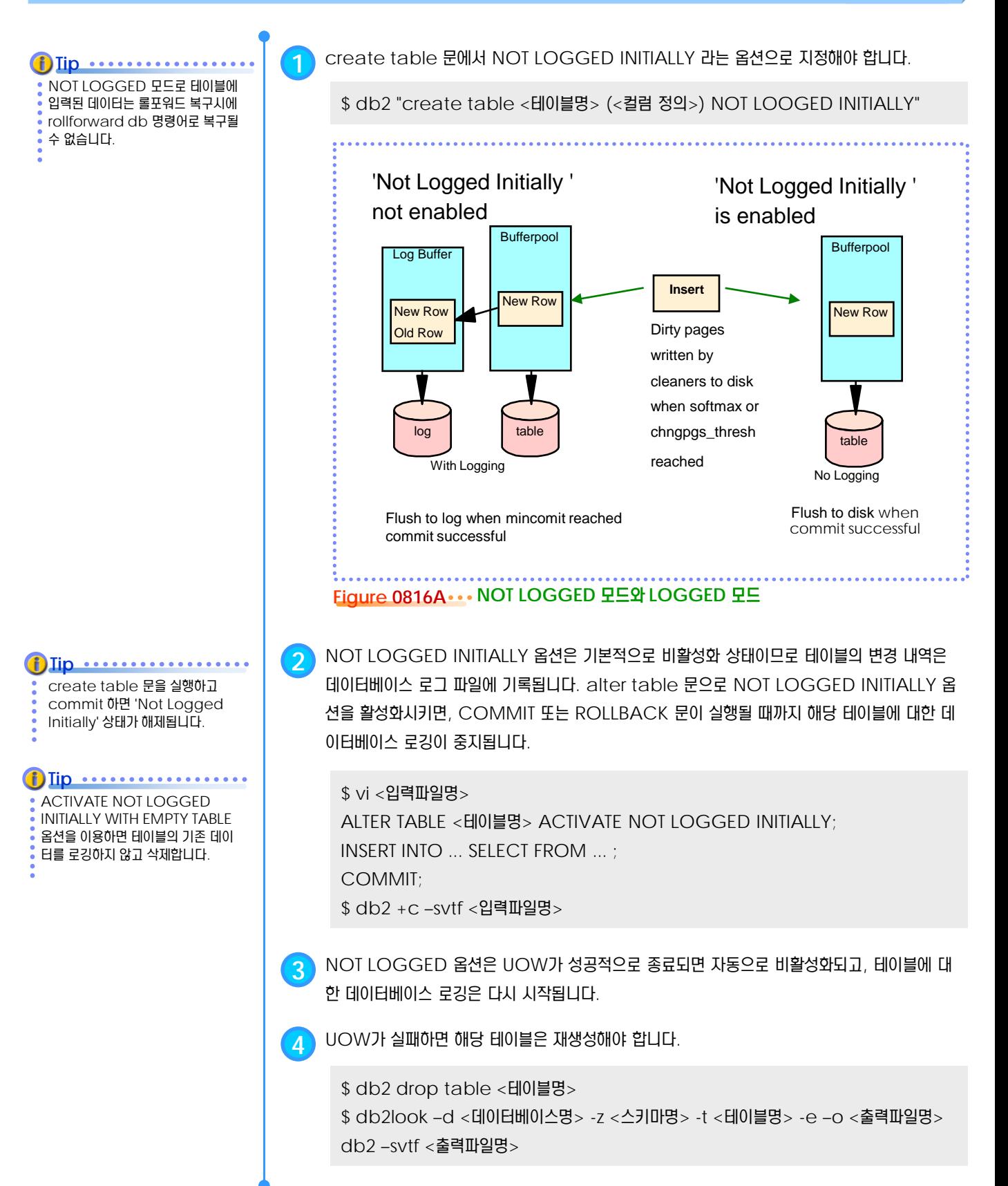

### **<sup>01</sup>TOPIC 08 <sup>17</sup>** 뷰

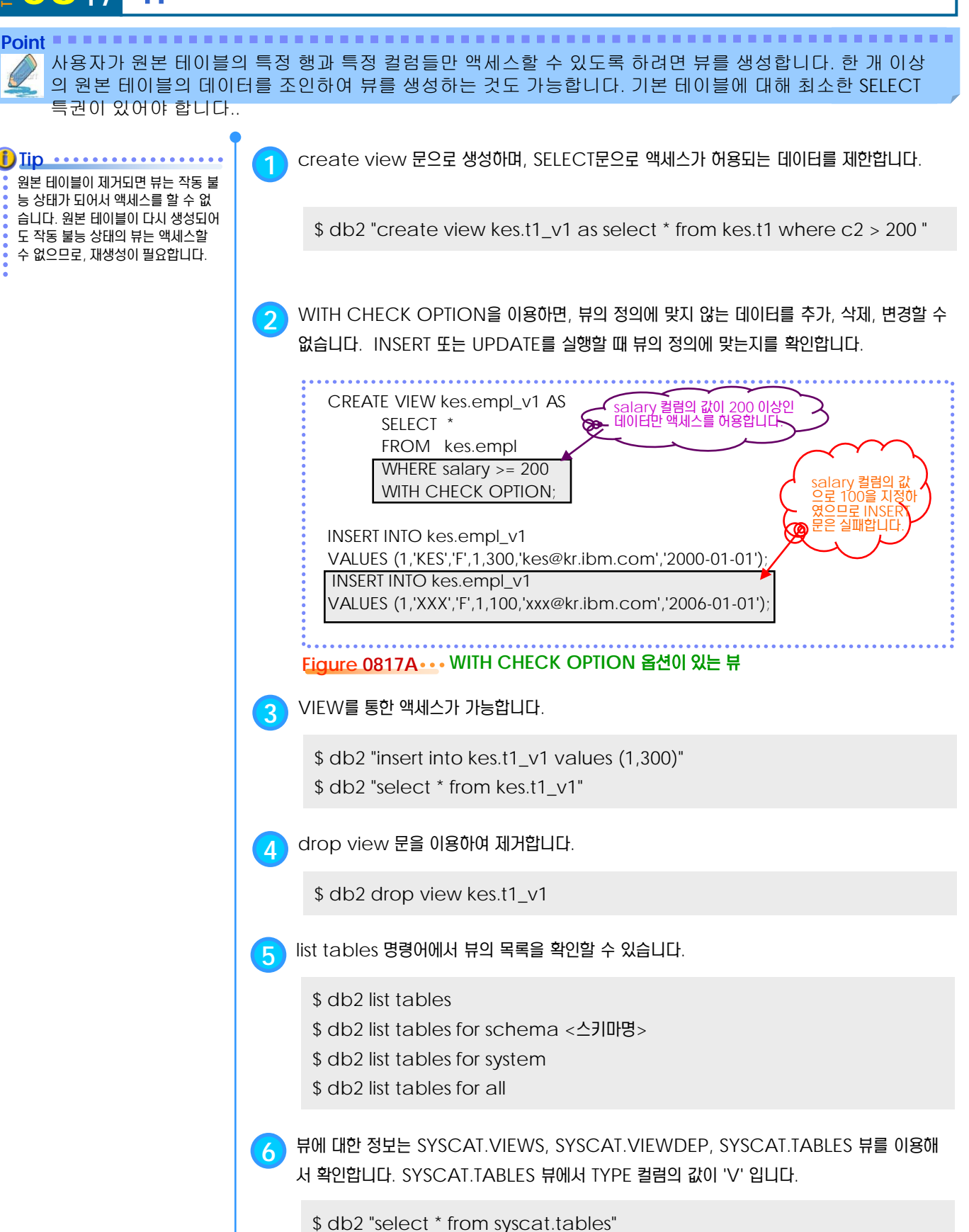

**7** db2look 명령어를 이용하여 뷰에 대한 DDL<sup>을</sup> 추출합니다.

\$ db2look –d <DB명> –e –z <스키마명> –v <뷰명> -o <출력파일명>

#### <u>5</u> U  $\mathbf{S}_{18}$  CREATE VIEW 문 **TOPIC 08**

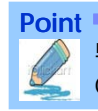

뷰룰 생성하는 SQL문입니다. SELECT 문을 이용하여 뷰를 통하여 액세스할 수 있는 데이터의 범위를 결정하며, WITH CHECK OPTION 옵션으로 뷰의 정의에 맞지 않는 데이터에 대한 액세스를 허용하지 않게 합니다.

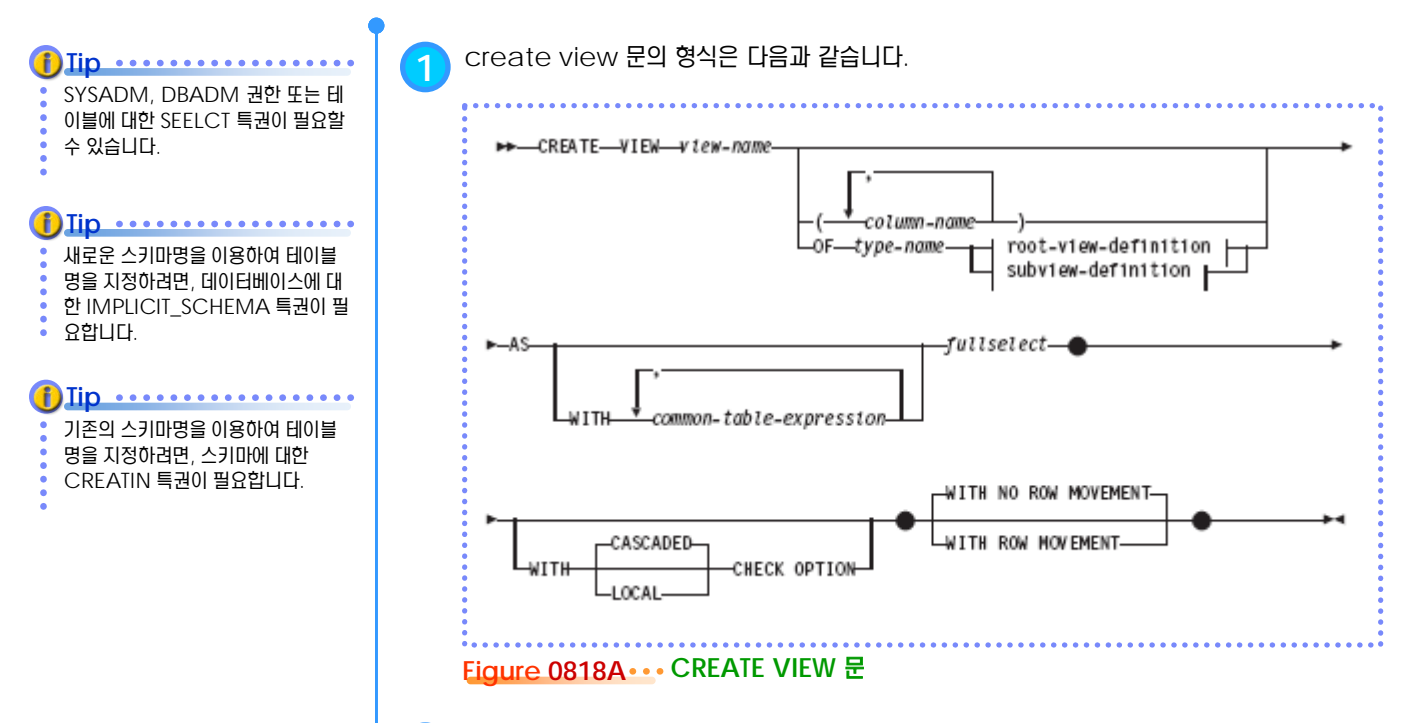

**2** 옵션에 대한 설명은 다음과 같습니다.

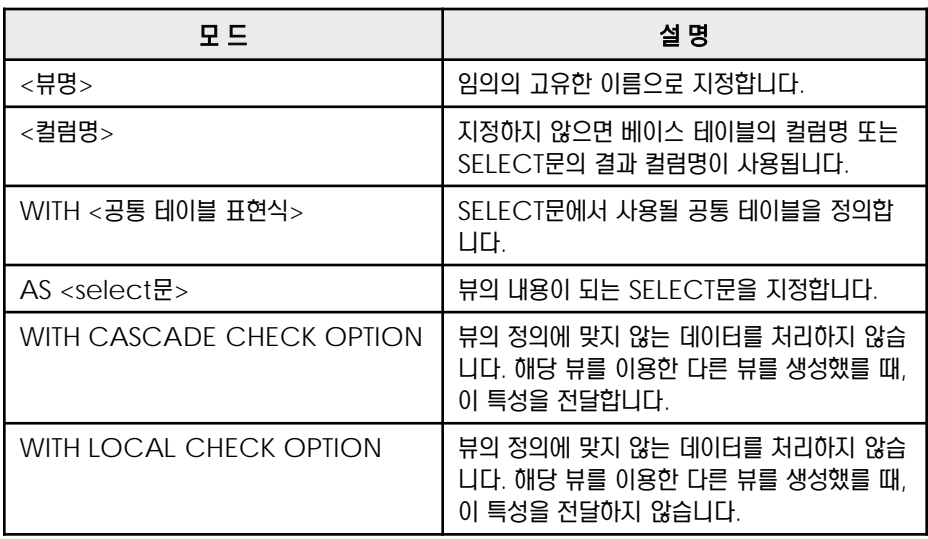

## **<sup>01</sup>TOPIC 08 <sup>19</sup> MQT**

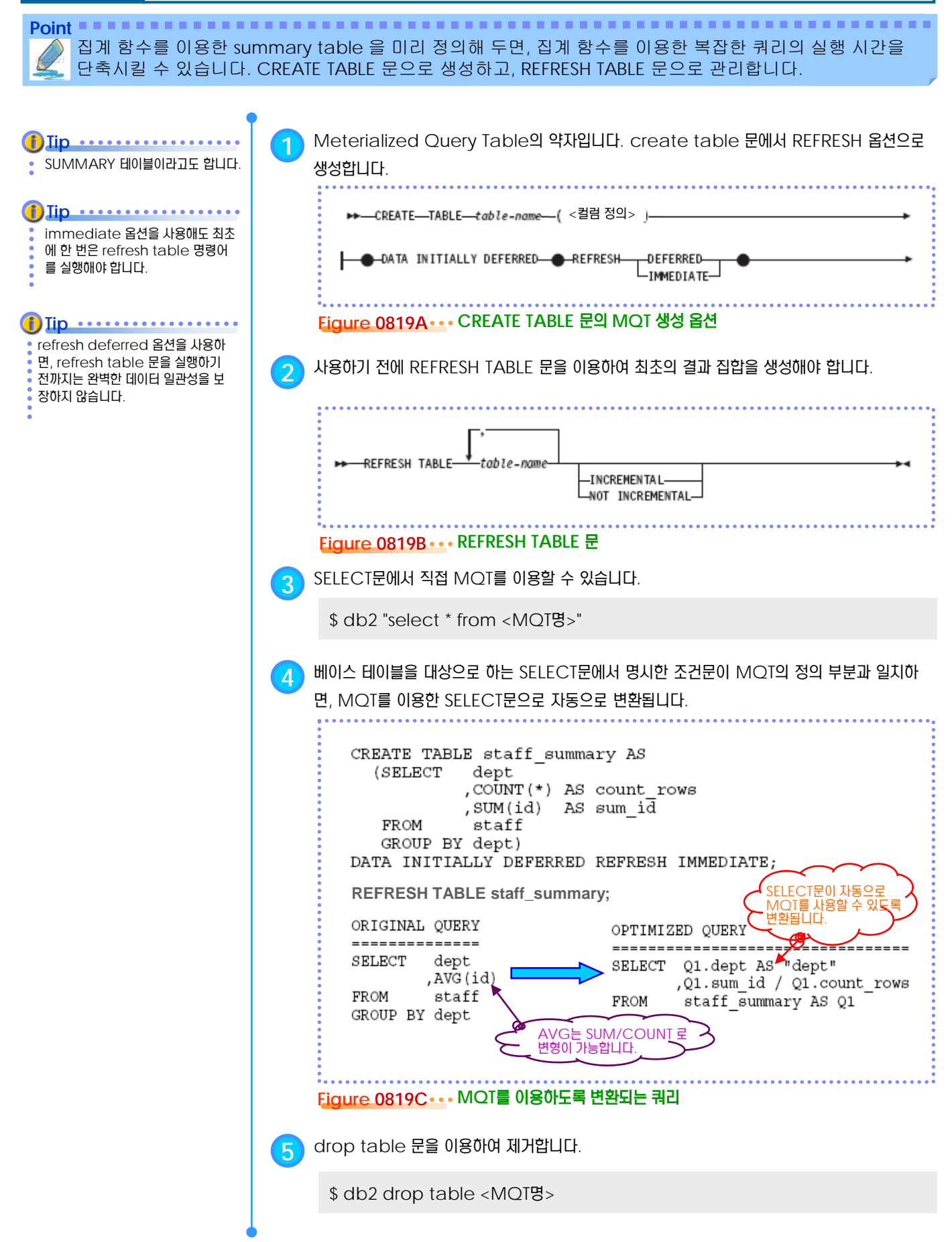

### <u>5</u> U  $\frac{2}{2}$ 08<sub>20</sub> 인덱스

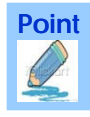

효율적인 데이터 액세스를 위해서 한 테이블에 한 개 이상의 인덱스를 생성할 수 있습니다. CREATE INDEX 문과 DROP INDEX 문으로 관리합니다.

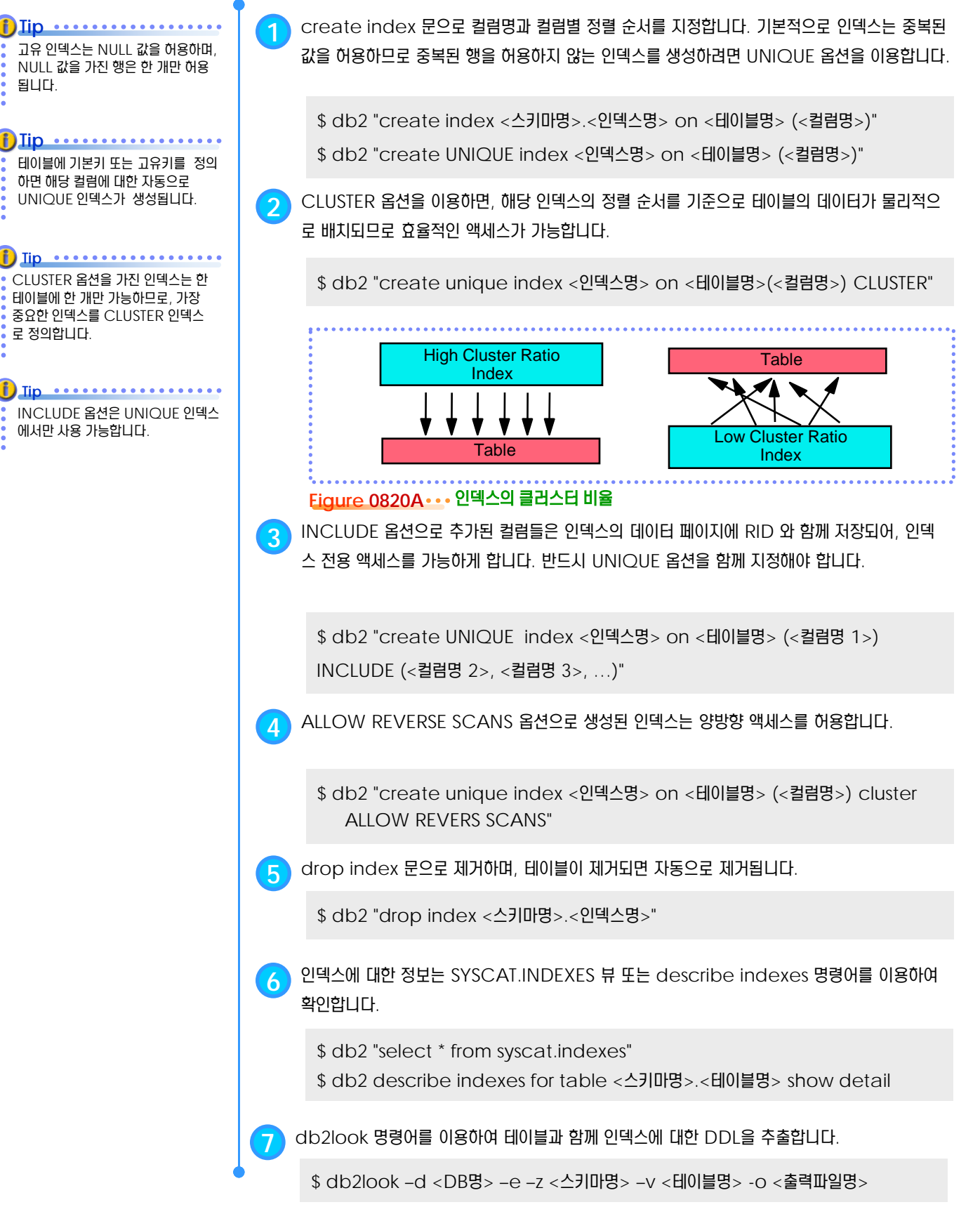

# **<sup>01</sup>TOPIC 08 <sup>21</sup> CREATE INDEX** 문

#### **Point** 테이블에 인덱스를 생성하는 SQL문입니다. UNIQUE, CLUSTER, INCLUDE, ALLOW REVERSE SCANS 등의 옵션을 가진 인덱스를 생성할 수 있습니다.

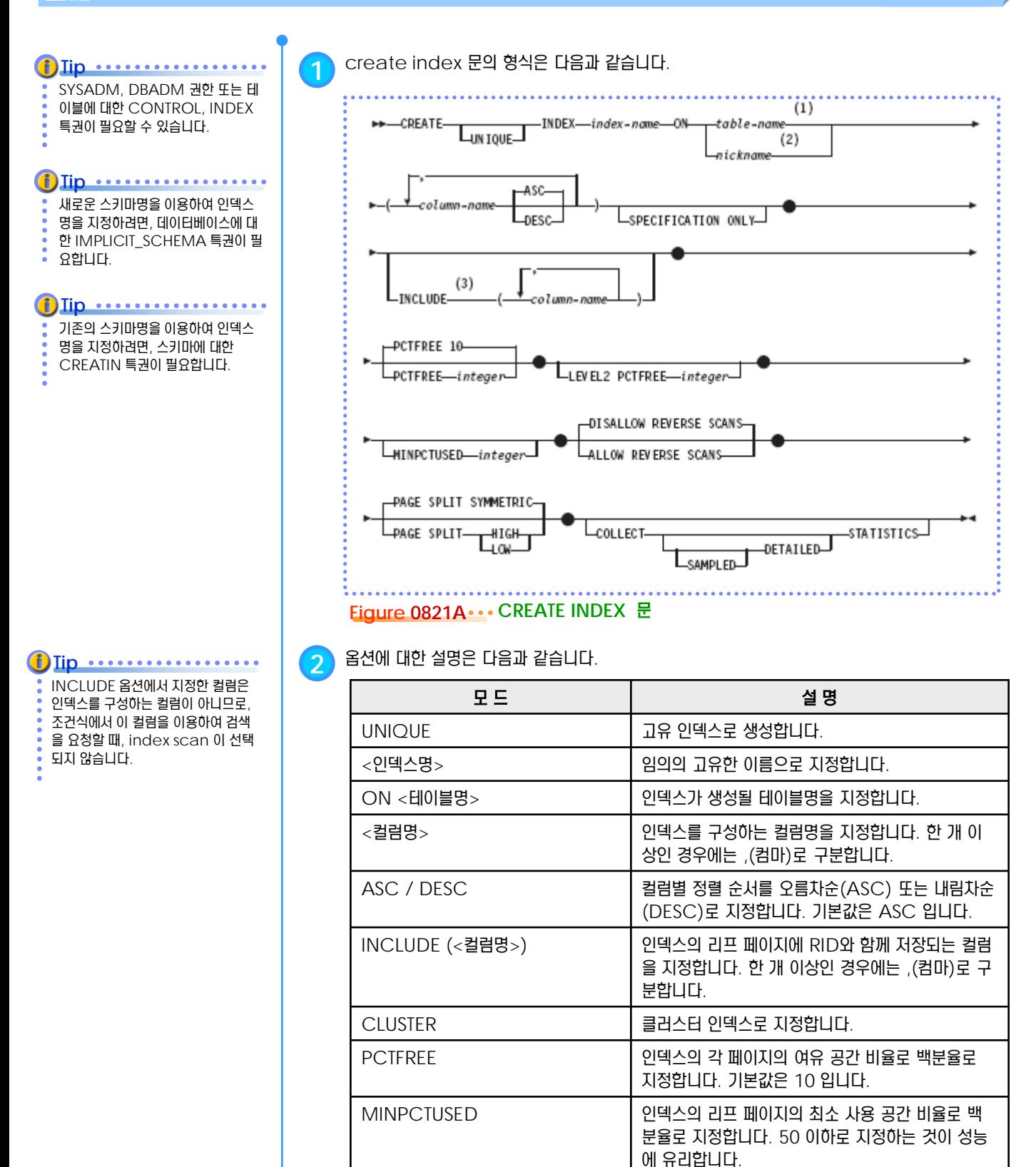

ALLOW REVERSE SCANS 역방향 액세스를 허용합니다.

### <u>5</u> U  $\frac{2}{2}$  <mark>08<sub>22</sub> 시퀀스</mark>

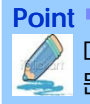

데이터베이스 치원에서 제공되는 자동 생성 일련 번호를 시퀀스라고 합니다. CREATE SEQUENCE 문, ALTER SEQUENCE 문, DROP SEQUENCE 문으로 관리합니다.

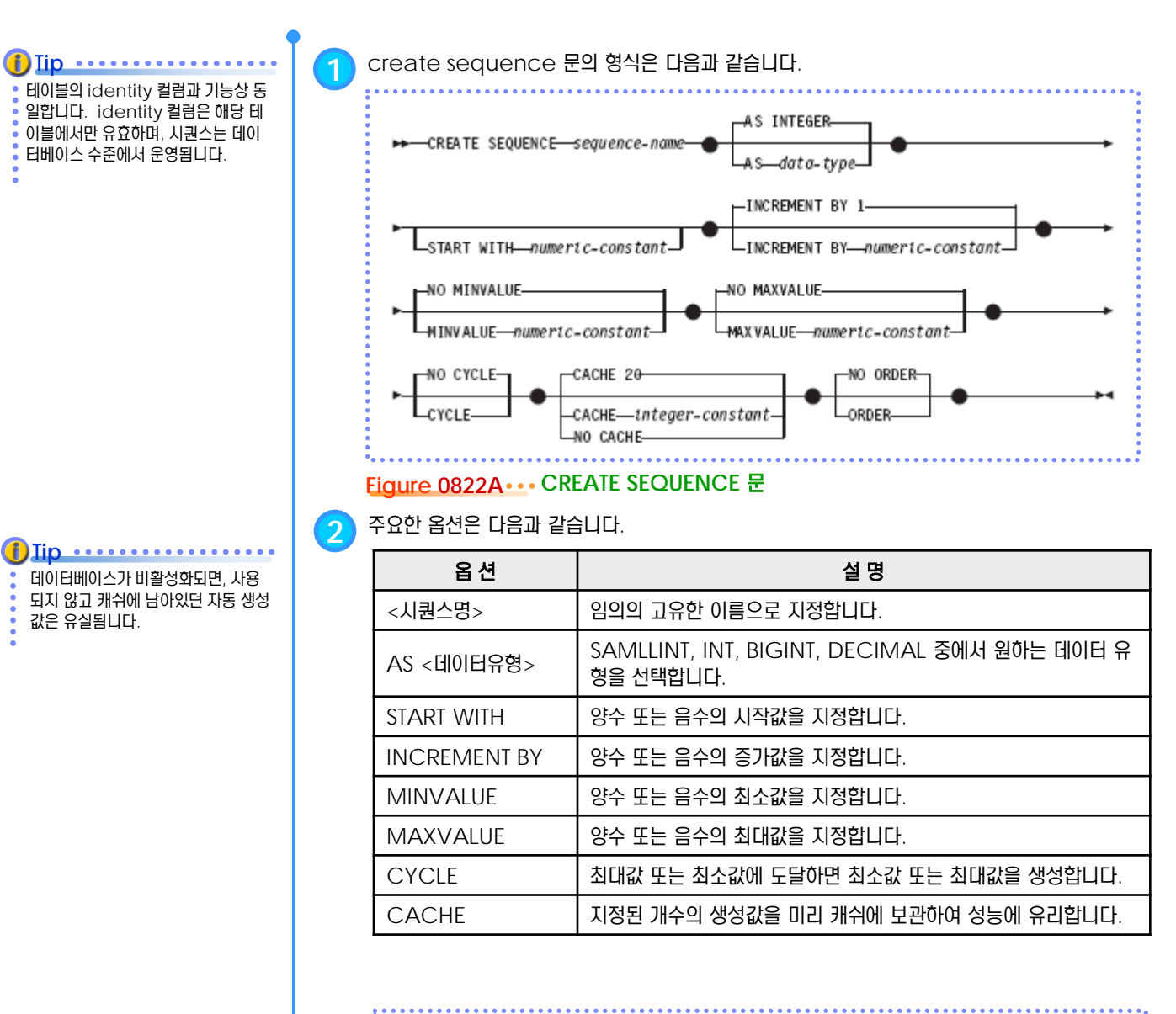

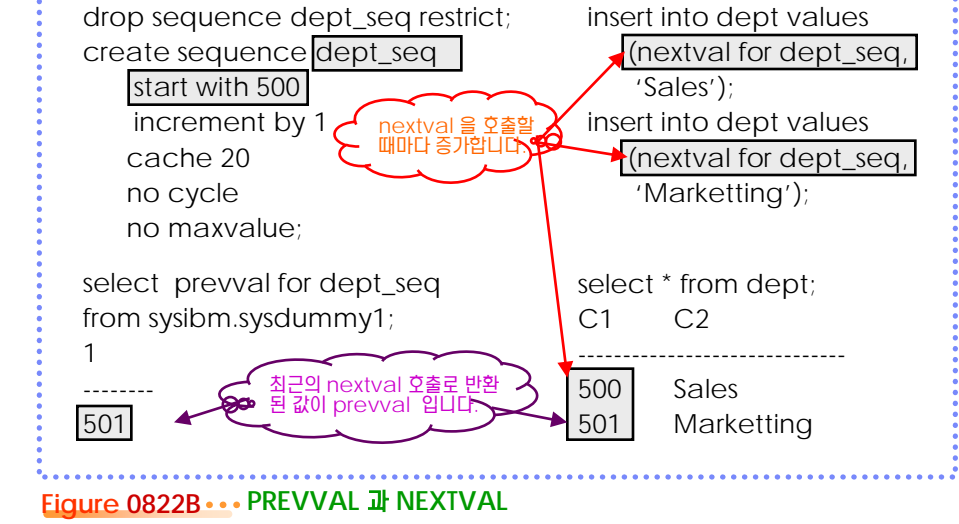

### **023 <sup>23</sup>** 트리거

**Point** 특정 테이블에 INSERT, UPDATE, DELETE 문이 실행될 때 자동으로 실행되는 일련의 작업들을 정의합니다. 트리거의 이벤트 유 형은 BEFORE, AFTER, INSTEAD OF가 있으며, CREATE TRIGGER 문과 DROP TRIGGER 문으로 관리합니다.

트리거가 구현하는 비즈니스 규칙은 데이터베이스 오브젝트에 대한 일련 의 변경 작업 또는 예외 처리 로직입 니다. **Tip**

#### **Tip** ............

트리거는 특정 조건을 만족하는 경우 에만 SQL문의 요청을 허용하기 위한 용도로 사용되기도 합니다.

**1** <sup>한</sup> 데이터베이스의 특정 테이블에 대한 변경 작업이 다른 테이블에 영향을 미칠 <sup>수</sup> 있습니다. <sup>응</sup> 용프로그램의 로직에서 이러한 비즈니스 규칙을 구현하면, 비즈니스 규칙이 변경될 때마다 응용 프로그램의 로직을 수정해야 합니다. 트리거는 특정 테이블 또는 뷰에 대한 변경 작업이 요청될 때마다 자동으로 실행되어야 하는 일련의 작업들을 데이터베이스 수준에서 정의합니다. 비즈니 스 규칙이 변경되되어도 데이터베이스에 존재하는 트리거의 정의만 변경하면 되므로, 모든 응용 프로그램은 추가적인 로직의 변경 없이 새로운 비즈니스 규칙을 적용할 수 있습니다.

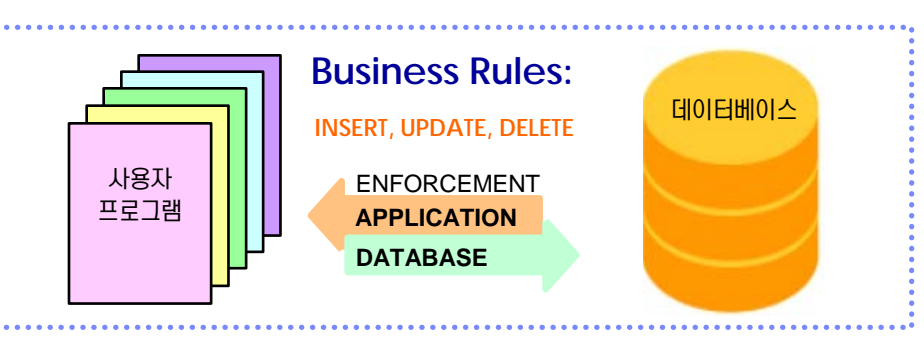

### **Figure 0823A** 비즈니스 규칙

**2** 트리거에 정의된 비즈니스 로직을 실행하는 시점에 의해 <sup>3</sup>가지 유형으로 분류됩니다.

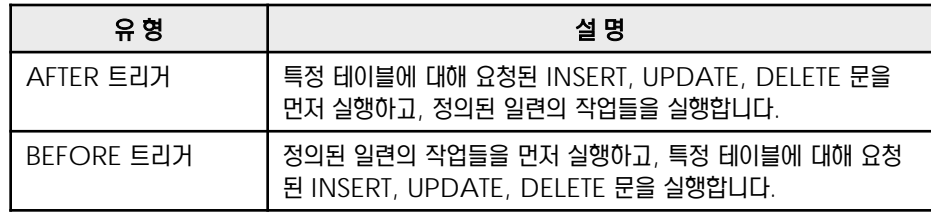

**3** 트리거는 발생시키는 SQL문의 유형에 의해 <sup>3</sup>가지 유형으로 분류됩니다.

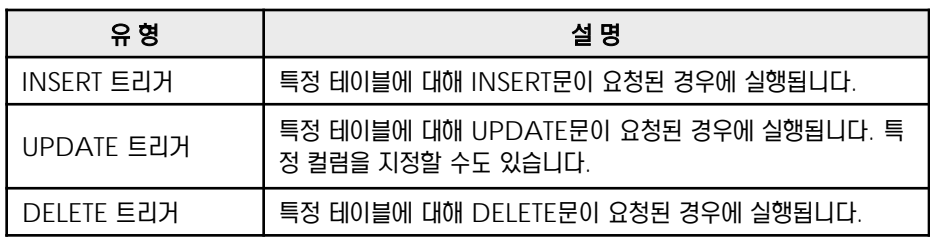

**4** 트리거의 기준이 되는 대상은 <sup>2</sup>가지로 분류됩니다.

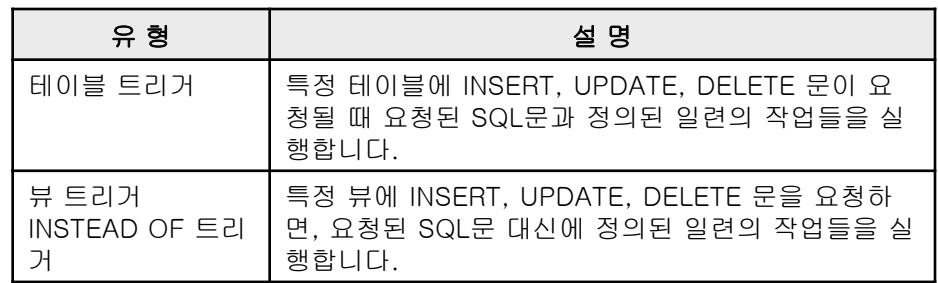

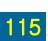

## <u>5</u> U  $\frac{2}{5}$  O8<sub>24</sub> CREATE TRIGGER 문

**Point**

트리거를 생성하는 SQL문입니다. 단일 SQL문 또는 SQL/PL을 이용하여 트리거가 실행할 로직을 구현합니다. INSERT, UPDATE, DELETE 트리거는 개별적으로 생성하고, 트리거의 정의에 변경이 있을 때는 재 생성합니다.

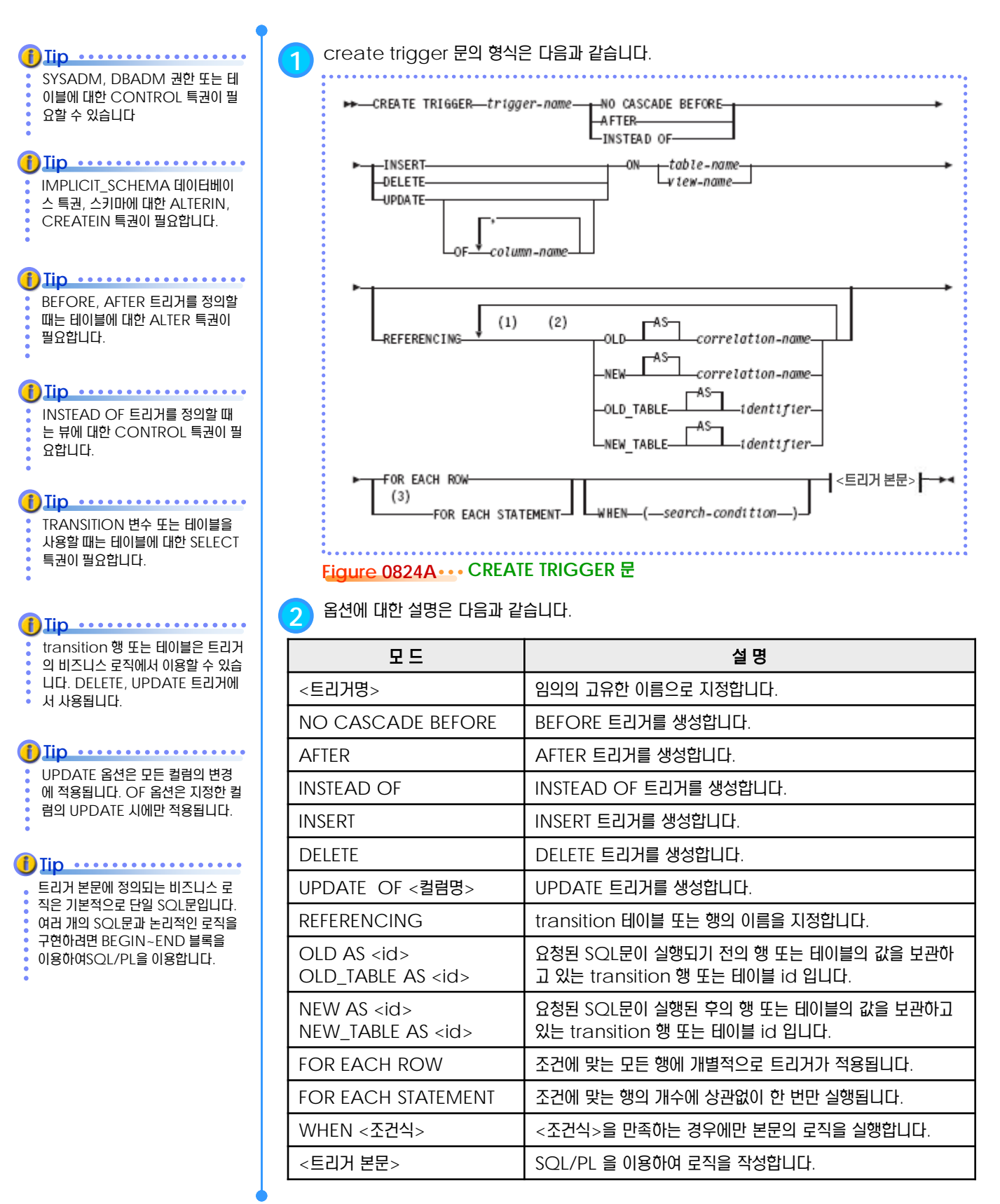

**<sup>01</sup>TOPIC 08 <sup>25</sup> BEFORE** 트리거

**Point** 특정 테이블에 대한 INSERT, UPDATE, DELETE 문을 실행하기 전에 먼저 정의된 일련의 작업들을 실행합니다. CREATE TRIGGER 문에서 NO CASCADE BEFORE 옵션을 사용하여 생성합니다.  $\bullet$ 

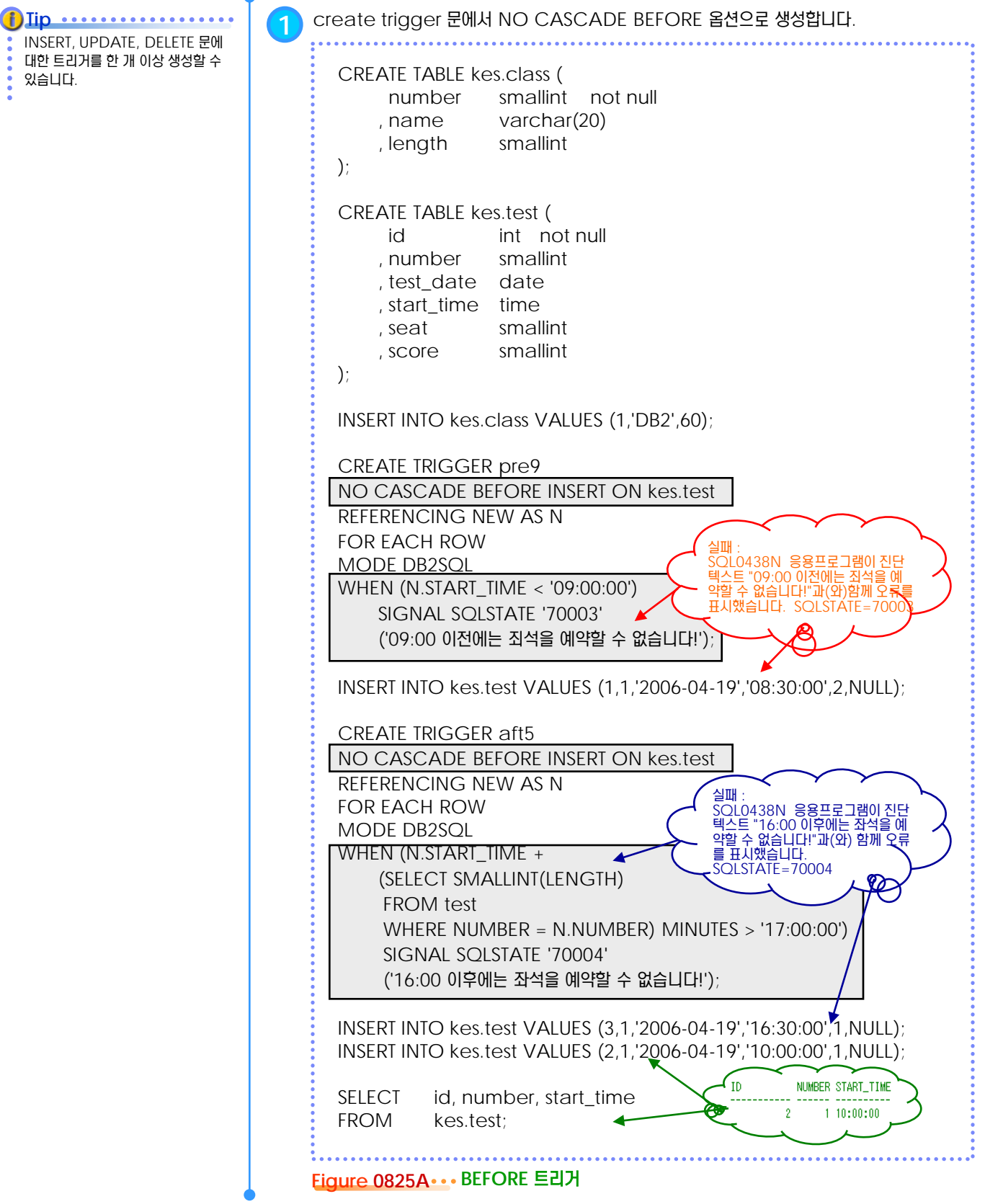

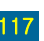

### <u>5</u> U **S E C T TOPIC 08 AFTER** 트리거 **26**

**Point**

특정 테이블에 대해 요청된 INSERT, UPDATE, DELETE 문을 먼저 실행하고, 정의된 비즈니스 로직을 실행합니다. 최대 16 레벨 까지 다른 트리거를 연쇄적으로 수행할 수 있습니다. CREATE TRIGGER 문에서 AFTER 옵션을 사용하여 생성합니다.

**1** AFTER 트리거를 생성하는 예는 다음과 같습니다. **Tip**INSERT, UPDATE, DELETE 문에 대한 트리거를 한 개 이상 생성할 수 CREATE TABLE kes.empl ( 있습니다. id smallint not null , name varchar(30) not null , sex char(1) , mydept smallint , salary smallint , email varchar(30) not null , hiredate date ); INSERT INTO kes.empl VALUES (1,'KES','F',1,100,'kes@kr.ibm.com','1993-01-30') , (2,'KHY','F',3,250,'khy@kr.ibm.com','1992-03-17') , (3,'JHS','F',2,300,'jhs@kr.ibm.com','1997-02-03') , (4,'JJY','M',2,280,'jjy@kr.ibm.com','1998-07-22'); CREATE TABLE kes.log ( SALARY HIREDATE ID id smallint 100 1993-01-30 250 1992-03-17<br>300 1997-02-03 , osalary smallint , nsalary smallint 280 1998-07-22 , ts timestamp); CREATE TRIGGER kes.empl\_trig01 변경된 salary 값 이 120% 이상인 AFTER UPDATE OF salary ON kes.empl REFERENCING OLD AS o NEW AS n 경우에만 kes.log <sup>에</sup> 추가합니다. FOR EACH ROW MODE DB2SQL WHEN (n.salary > o.salary \* 1.2) INSERT INTO kes.log VALUES(o.id,o.salary,n.salary,current timestamp ); UPDATE kes.empl SALARY HIREDATE SET salary = salary + 30 130 1993-01-30 WHERE hiredate < '2000-01-01' ; 280  $1992 - 03 - 17$ 330 1997-02-03 310 1998-07-22 SELECT id, salary, hiredate FROM kes.empl ORDER BY id ; ID OSALARY NSALARY 100 130 SELECT id, osalary, nsalary FROM kes.log; **Figure 0826A AFTER** 트리거

# **<sup>01</sup>TOPIC 08 <sup>27</sup> INSTEAD OF** 트리거

#### **Point** 뷰를 대상으로 정의된 트리거로 테이블에 대한 변경 SQL문을 뷰를 통해서 관리하거나, 뷰에 직접 허용되지 않는 변경 SQL문을 트리거 로직으로 대신 실행할 때도 사용됩니다. CREATE TRIGGER 문에서 INSTEAD OF 옵션을 사용하여 생성합니다.

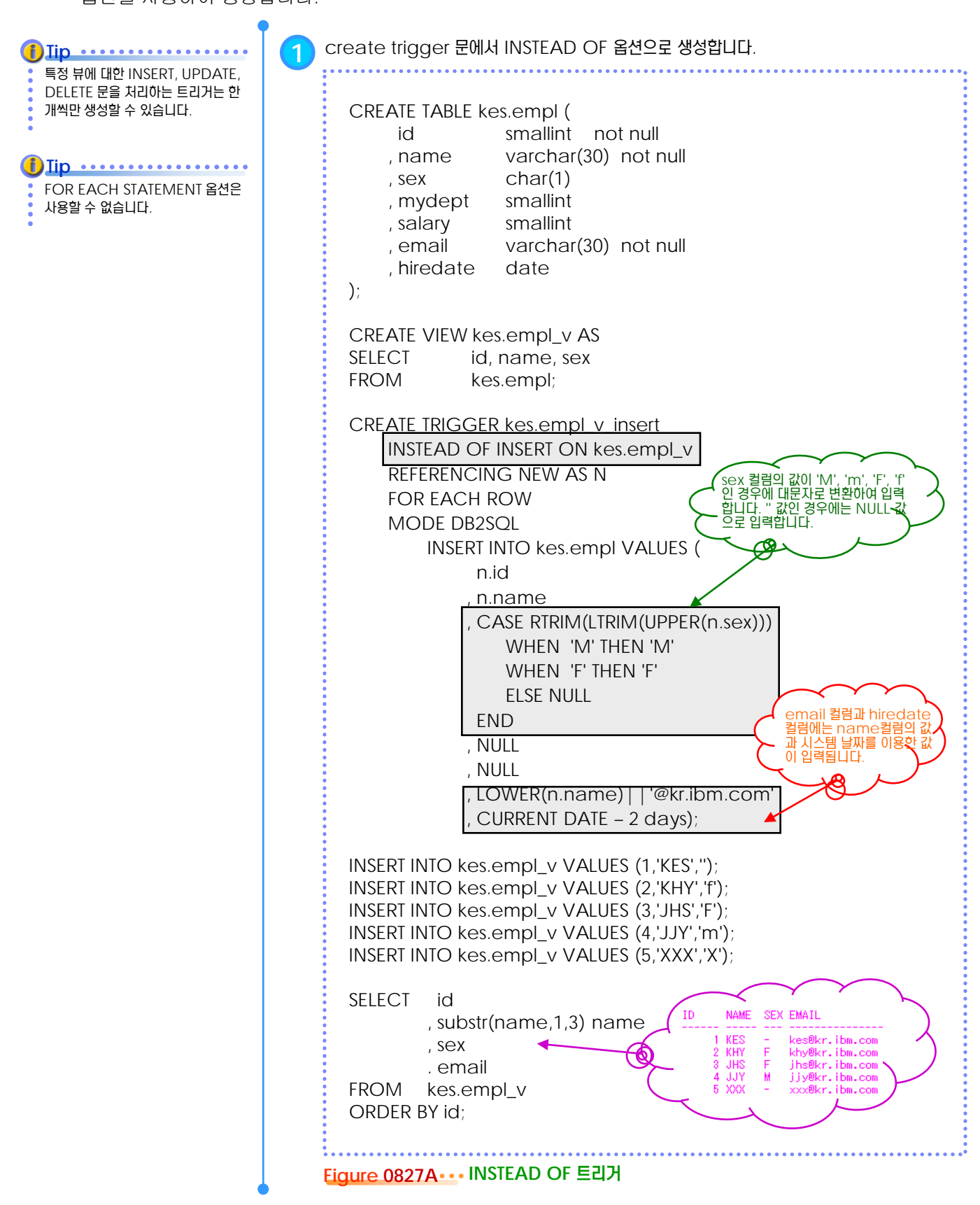

### <u>5</u> U  $\frac{1}{3}$ <mark>08<sub>28</sub> 사용자 정의 데이터 유형</mark>

**Point** 사용자가 추가적으로 정의할 수 있는 데이터 유형입니다. 일반적으로 도량형과 관련된 데이터를 저장할 때 이용합니다. CREATE DISTINCT TYPE 문과 DROP DISTINCT TYPE 문으로 관리합니다.

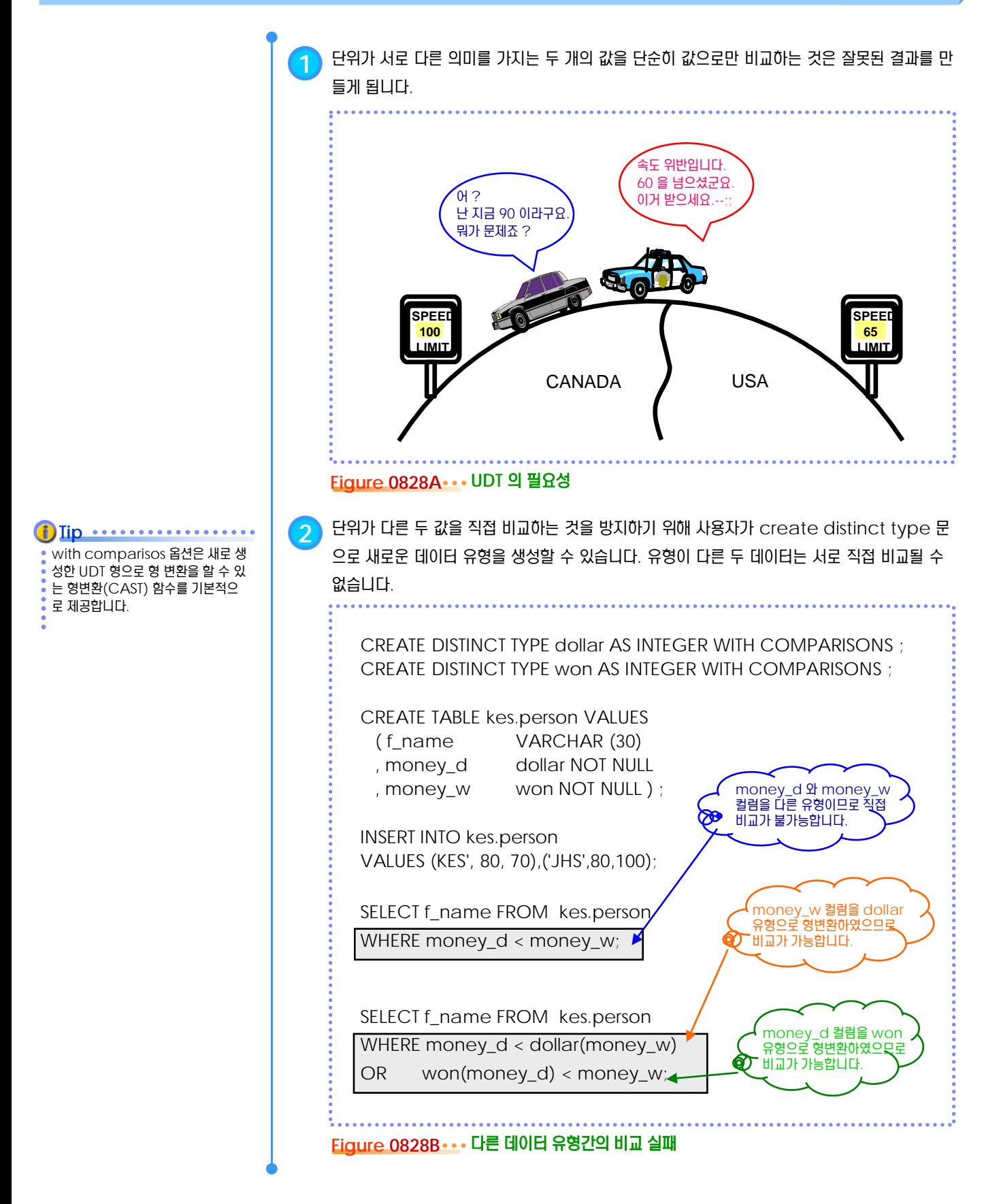

## **<sup>01</sup>TOPIC 08 <sup>29</sup>** 사용자 정의 함수

**Point** 사용자가 직접 구현하여 엔진에 추가적으로 정의한 함수입니다. 사용자 정의 함수는 기존의 내장 SQL 함수 와 동일한 방법으로 SQL문에서 사용됩니다. CREATE FUNCTION문과 DROP FUNCTION 문으로 관리합니 다.

**1** DB2에서 사용하는 함수는 생성 주체에 따라 <sup>2</sup>가지 유형으로 구분됩니다.

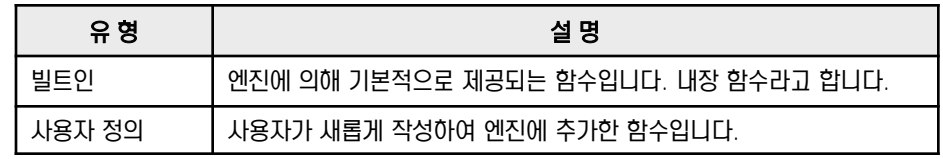

**2** 적용되는 대상과 반환하는 값의 유형에 따라 함수는 <sup>4</sup>가지 유형으로 구분됩니다.

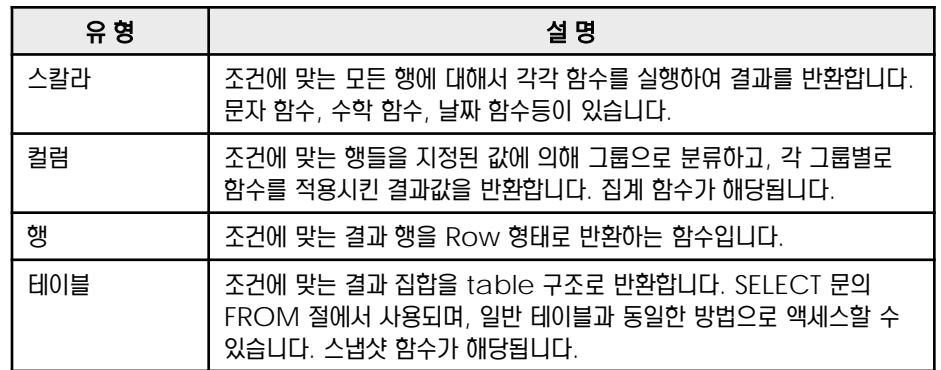

**3** 사용자 정의 함수의 유형은 작성하는 언어와 반환하는 결과의 유형에 따라 <sup>7</sup>가지로 분류됩니다.

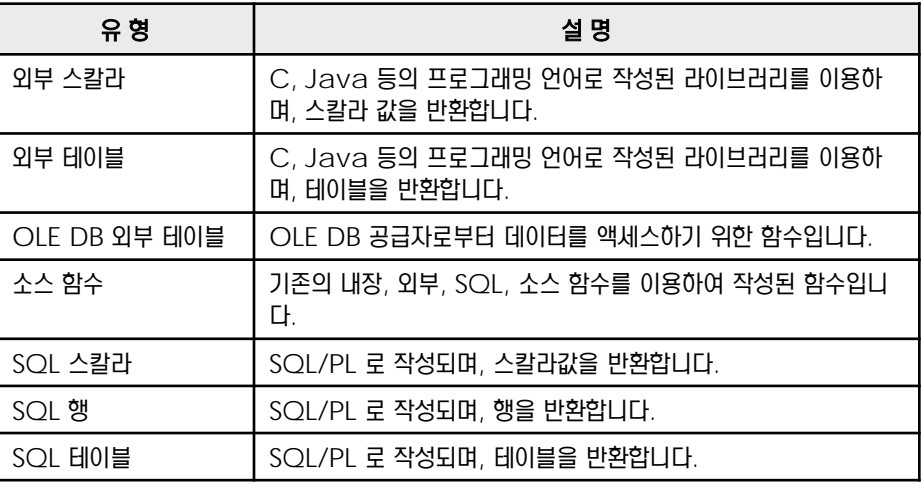

**4** 사용자 정의 함수는 SQL/PL, C, Java, OLE 등을 이용하여 생성합니다.

**5** 사용자 정의 함수에 대한 정보는 SYSCAT.ROUTINES 뷰를 이용해서 확인합니다.

\$ db2 "select \* from syscat.routines"

**6** db2look 명령어로 SQL 사용자 정의 함수에 대한 DDL문을 추출할 <sup>수</sup> 있습니다.

\$ db2look –d <DB명> –e -o <출력파일명>

기존의 함수에서 UDT 유형으로 정의 된 컬럼을 사용될 수 없습니다. 기존 의 함수를 소스 함수로 하는 새로운 UDF가 필요합니다. **Tip** ............

Java 언어를 이용하면, JAR 형태 **Tip**

로 UDF를 관리할 수 있습니다.

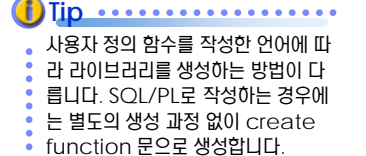

### <u>5</u> U  $\frac{2}{3}$  O8<sub>30</sub> CREATE FUNCTION 문

**Point**

SQL/PL을 이용하여 작성한 사용자 정의 함수의 라이브러리를 생성하고 시그너처를 등록하는 SQL문입니다. C, Java, OLE 등 으로 적성된 사용자 정의 함수는 시그너처만 등록되며, 개별적인 방법으로 함수의 라이브러리를 생성해야 합니다.

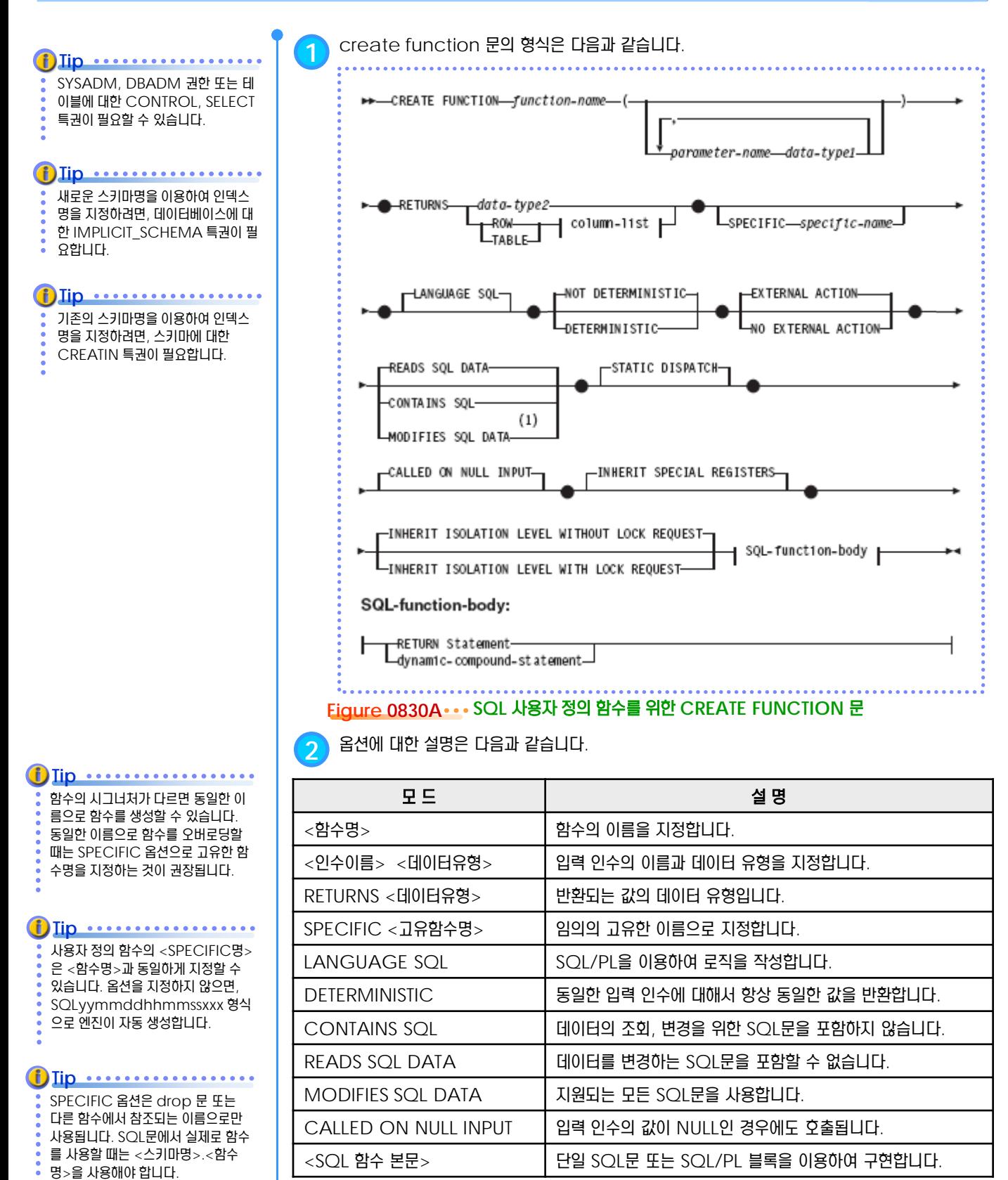

# **<sup>01</sup>TOPIC 08 <sup>31</sup> SQL** 사용자 정의 함수

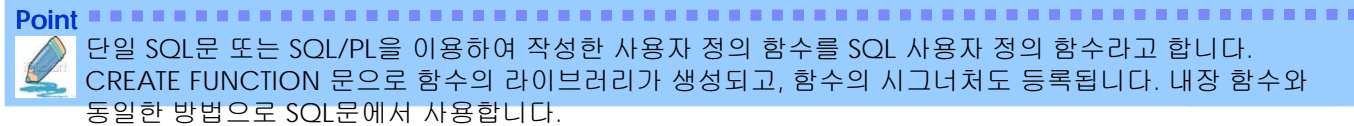

단일 SQL문 또는 SQL/PL을 이용하여 작성한 사용자 정의 함수를 SQL 사용자 정의 함수라고 합니다. CREATE FUNCTION 문으로 함수의 라이브러리가 생성되고, 함수의 시그너처도 등록됩니다. 내장 함수와 동일한 방법으로 SQL문에서 사용합니다.

단일한 SQL문으로 표현되지 않는 로 직을 구현하려면, SQL/PL 의 BEGIN ~ END 블록을 이용합니다. **Tip** .................

#### **Tip** .................

SQL/PL에서 ; (세미콜론)은 문장의 구분자로 사용됩니다. create function 문의 끝을 구별할 때는 @ 또는 ! 등의 문자를 사용합니다.

 $$$  cat < $$$  $$$ CREATE FUNCTION todate (x varchar(8)) RETURNS date SPECIFIC TODATE01 LANGUAGE SQL CONTAINS SQL NO EXTERNAL ACTION DETERMINISTIC RETURN date(SUBSTR(X,1,4) | | '-'| | SUBSTR(X,5,2) | | '-'| | SUBSTR(X,7,2))

**1** SQL 사용자 정의 함수를 위한 로직을 작성하여 임의의 <sup>&</sup>lt;파일명>으로 저장합니다.

@

CREATE FUNCTION tan (X DOUBLE) RETURNS DOUBLE LANGUAGE SQL CONTAINS SQL NO EXTERNAL ACTION DETERMINISTIC RETURN SIN(X)/COS(X) @

CREATE FUNCTION kes.percent(number int, rate int) RETURNS decimal(6,2) F1: BEGIN ATOMIC RETURN (number \* rate) / 100; END@

**2** create function 문을 이용하여 SQL 사용자 정의 함수를 생성하고, 등록합니다.

```
$ db2 connect to <데이터베이스명>
$ db2 -td@ -svf <파일명>
```
UDF를 참조하려면 EXECUTE 권한 이 필요합니다. UDF명은 대소문자를 구분하지 않습니다. **Tip**

SQL 사용자 정의 함수는 엔진에 내 장된 특별한 컴파일러를 이용하여 라 이브러리를 작성합니다. 별도의 C 컴 파일러는 필요하지 않습니다.

**Tip** ............

**3** SQL문에서 기존의 내장 함수와 동일한 방법으로 사용자 정의 함수를 참조합니다.

\$ db2 –x " values(TODATE('20040101'))" 2004-01-01

\$ db2 -x "SELECT id, salary, kes.percent(salary,5) FROM kes.empl" 1 130 6.00 2 280 14.00 3 330 16.00 4 310 15.00

### <u>5</u> U  $\frac{2}{3}$ <mark>O8<sub>32</sub> 저장 프로시저</mark>

**Point** 서버에 저장된 프로그램 로직입니다. 클라이언트에서 CALL 문으로 서버의 저장 프로시저를 호출하면, 서버에서 로직이 실행되어 결과만 클라이언트로 반환됩니다. CREATE PROCEDURE 문과 DROP PROCEDURE 문으로 관리합니다.

> **1** 저장 프로시저는 클라이언트 머신의 응용프로그램에서 실행해야 하는 로직을 서버의 데이터베이 스에 저장하여 서버 머신에서 직접 실행함으로써 클라언트와 서버 간의 데이터 전송량을 줄이고, 성능을 향상시킵니다.

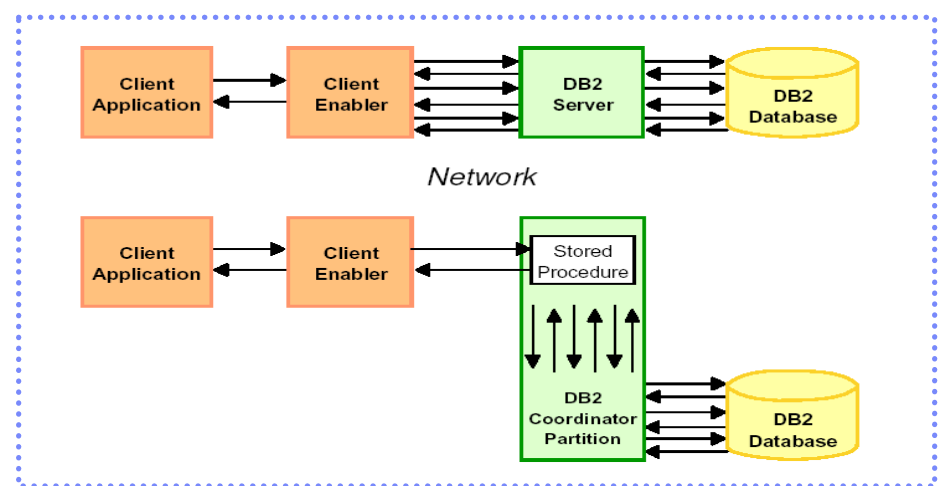

### **Figure 0832A** 저장 프로시저의 장점

**2** 공용 로직을 저장 프로시저로 만들어서 사용하면 관리가 용이합니다. 클라이언트 응용프로그램 의 개별적인 코딩으로 인한 오류와 소스를 반복적으로 작성해야 하는 부담을 줄일 수 있습니다. 프로시저의 로직이 변경되면, 서버의 저장 프로시저만 재생성하면 됩니다.

<mark>3</mark> ) 저장 프로시저는 실행시에 서버의 자원을 사용하여 실행됩니다. 일반적으로 클라이언트 머신보 다 서버 머신의 사양이 좋으므로, 동일한 로직을 실행할 때 실행 시간이 단축될 수 있습니다.

 $\begin{pmatrix} 4 \end{pmatrix}$ , 서버 머신의 OS 에 의존적인 로직의 구현이 가능합니다. 클라이언트가 Windows 이고, 서버 가 UNIX인 경우에 UNIX 에서만 지원되는 기능을 프로시저의 로직에 포함시킬 수 있습니다.

**5** 저장 프로시저의 유형은 작성하는 언어에 의해 <sup>2</sup>가지로 분류됩니다.

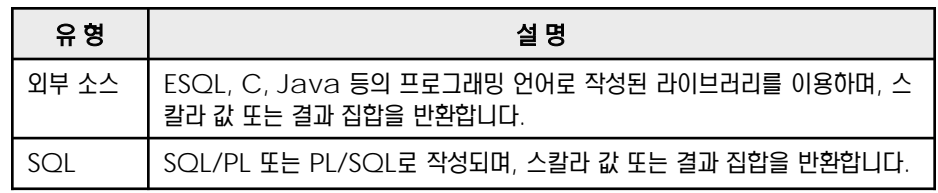

**6** 저장 프로시저는 SQL/PL, PL/SQL, ESQL, C, Java 등의 언어를 이용하여 생성합니다.

<mark>7</mark> ) 저장 프로시저에 대한 정보는 SYSCAT.ROUTINES 뷰를 이용해서 확인합니다.

\$ db2 "select \* from syscat.routines"

**8** db2look 명령어로 SQL 저장 프로시저에 대한 DDL문을 추출할 <sup>수</sup> 있습니다.

\$ db2look –d <DB명> –e -o <출력파일명>

저장 프로시저를 작성한 언어에 따라 라이브러리를 생성하는 방법이 다릅 니다. SQL/PL 또는 PL/SQL로 작 **Tip** .................

PL/SQL은 DB2 9.7이후 지원되는

**Tip** .............

프로시저 언어입니다.

성하는 경우에는 별도의 생성 과정 없 이 create proceudre 문으로 생성합니다.

## **<sup>01</sup>TOPIC 08 <sup>33</sup> CREATE PROCEDURE** 문

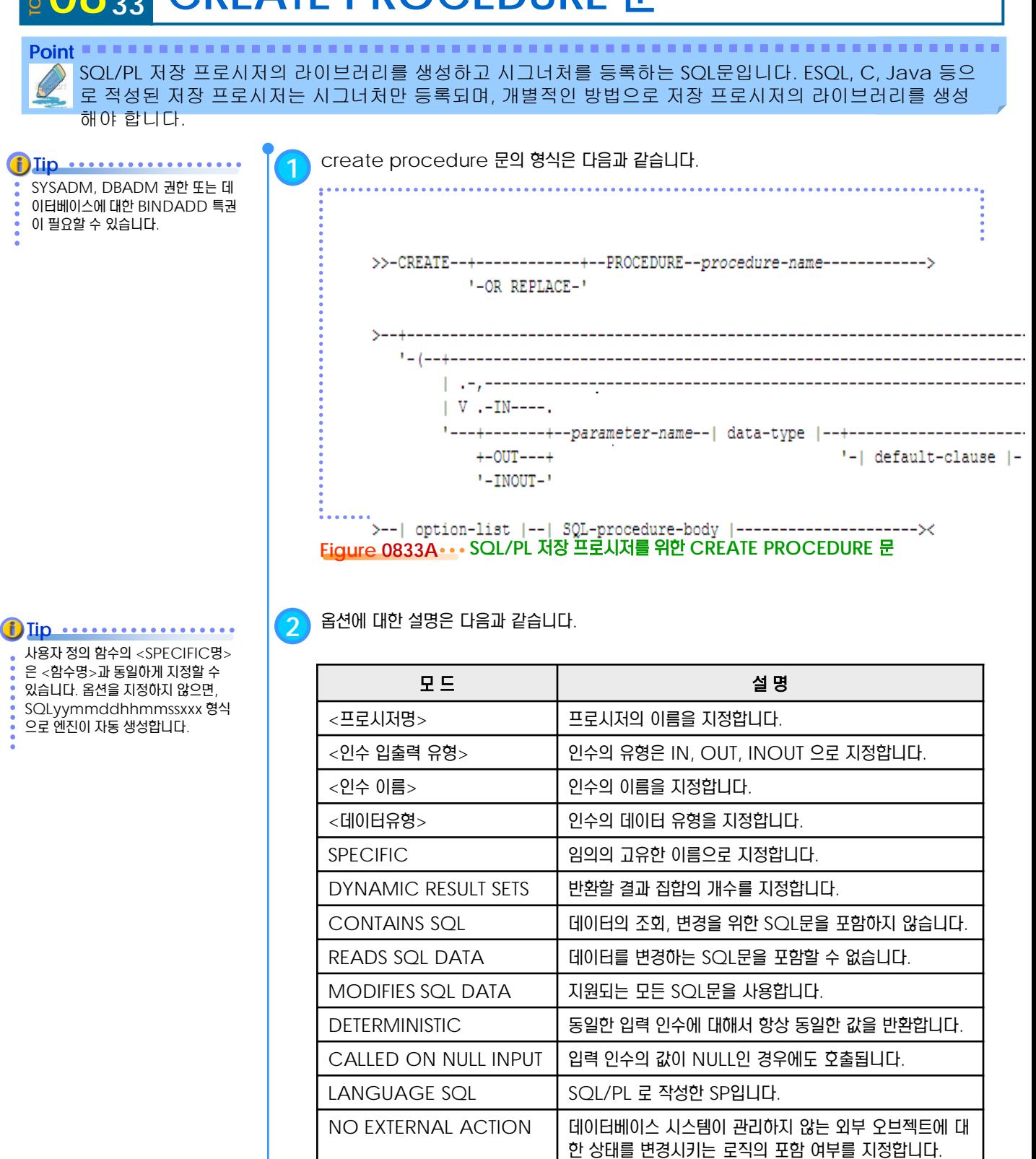

<SQL 함수 본문> <br | SQL/PL 블록을 이용하여 구현합니다.

### <u>5</u> U  $\frac{2}{3}$  <mark>O8 <sub>34</sub> SQL/PL 프로시저</mark>

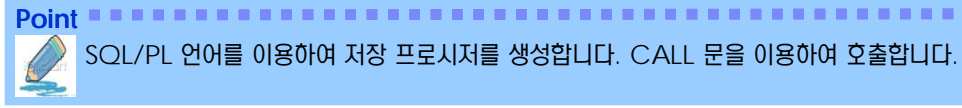

SQL/PL에서 ; (세미콜론)은 문장의 구분자로 사용됩니다. create function 문의 끝을 구별할 때는  $@E$ 는 ! 등의 문자를 사용합니다. **Tip**

**1** SQL 저장 프로시저를 위한 로직을 작성하여 임의의 <sup>&</sup>lt;파일명>으로 저장합니다.

 $s$  cat  $\langle \mathbb{I} \times \mathbb{I} \rangle$  eracted  $\langle \mathbb{I} \times \mathbb{I} \rangle$ CREATE PROCEDURE myproc (IN deptNumber CHAR(3), OUT medianSalary DOUBLE)

LANGUAGE SQL BEGIN DECLARE SQLCODE INTEGER; DECLARE SQLSTATE CHAR(5); DECLARE v\_numRecords INT DEFAULT 1; DECLARE v\_counter INT DEFAULT 0;

DECLARE c1 CURSOR FOR SELECT CAST(salary AS DOUBLE) FROM employee WHERE workdept = deptNumber ORDER BY salary; DECLARE EXIT HANDLER FOR NOT FOUND

SET medianSalary = 6666;

SET medianSalary =  $0$ ; SELECT COUNT(\*) INTO v\_numRecords FROM employee WHERE workdept = deptNumber; OPEN c1; WHILE v\_counter < (v\_numRecords / 2 + 1) DO FETCH c1 INTO medianSalary; SET  $v_{\text{c}}$  counter =  $v_{\text{c}}$  counter + 1; END WHILE; CLOSE c1; END @

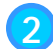

**2** create procedure 문을 이용하여 SQL 저장 프로시저를 생성하고, 등록합니다.

\$ db2 connect to <데이터베이스명> \$ db2 -td@ -svf <파일명>

**3** CALL 문을 이용하여 저장 프로시저를 호출합니다.

\$ db2 "call myproc('A00',?)" Value of output parameters

--------------------------

```
Parameter Name : MEDIANSALARY
Parameter Value : +4.65000000000000E+004
Return Status = 0
```
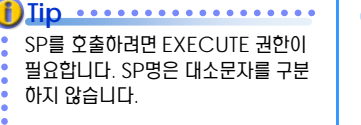

### **Tip ................**

CLP에서 SP를 호출하려면, OUT 유형의 인수값에는 출력용 변수명 대 신에 ?(물음표)를 이용합니다.

## **<sup>01</sup>TOPIC 08 <sup>35</sup> PL/SQL** 프로시저

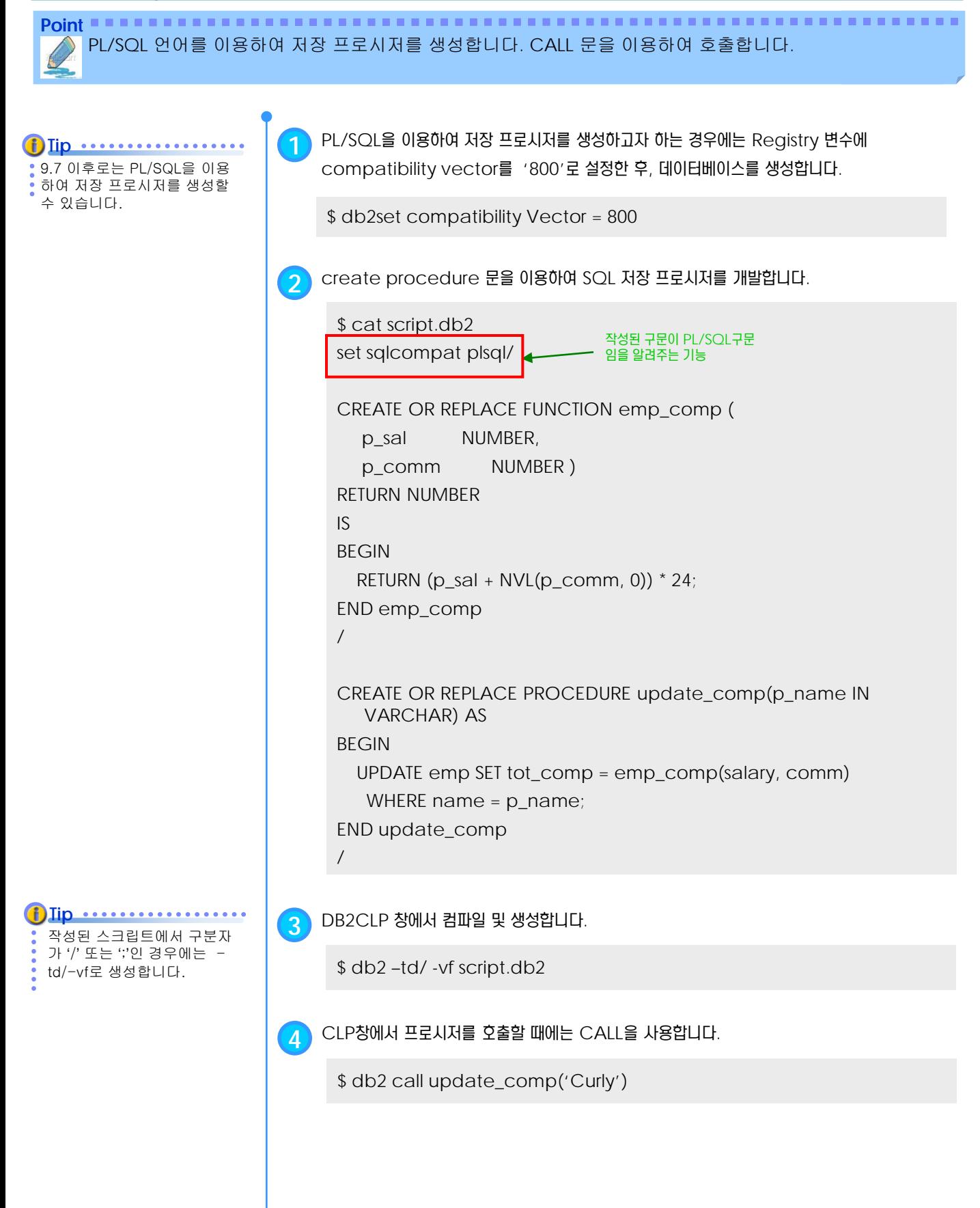

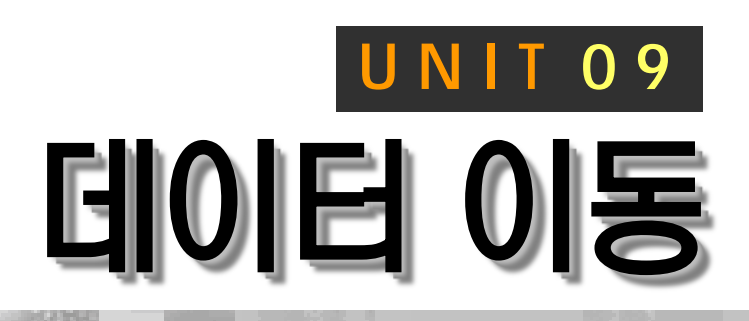

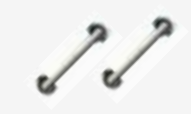

**TOPIC 09**

DB2는 데이터베이스 테이블에 저장된 데 이터를 여러 가지 유형의 파일로 저장시키 는 EXPORT 유틸리티를 제공합니다. 또한, 파일의 데이터를 테이블에 추가시키는 IMPORT와 LOAD 유틸리티를 제공합니 다. LOAD 유틸리티는 대량의 데이터를 고속으로 처리하는데 사용됩니다.

## **DB2 9.7** 운영자 가이드

## **Administrator Edition**

- 데이터 파일의 유형
- EXPORT 유틸리티
- EXPORT 명령어
- IMPORT 유틸리티 a.
- IMPORT 명령어
- LOAD 유틸리티
- LOAD 명령어
- LOAD QUERY 명령어
- LOAD 단계 a
- BUILD 단계
- DELETE 단계
- 백업 보류 상태
- 점검 보류 상태
- LOAD 시나리오
- Cursor Load

## <u>5</u> U  $\frac{2}{3}$ <mark>09<sub>01</sub> 데이터 파일의 유형</mark>

Point **A Reference and A Reference and A Reference and A Reference and A Reference and A Reference and A Reference** 테이블로부터 데이터를 파일로 저장하거나, 파일의 데이터를 추가 입력하는 유틸리티에서 사용되는 파일의 유형은 ASC, DEL, IXF 등이 있습니다. IXF는 데이터와 컬럼에 대한 메타정보를 가지고 있으므로 목표 테이블을 생성할 수도 있습니다.

Host DB2로부터 데이터 추출 시에 는 IXF포맷을 지원합니다. **Tip**

**1** EXPORT, IMPORT, LOAD 명령어는 테이블과 파일간의 데이터 이동을 지원합니다.

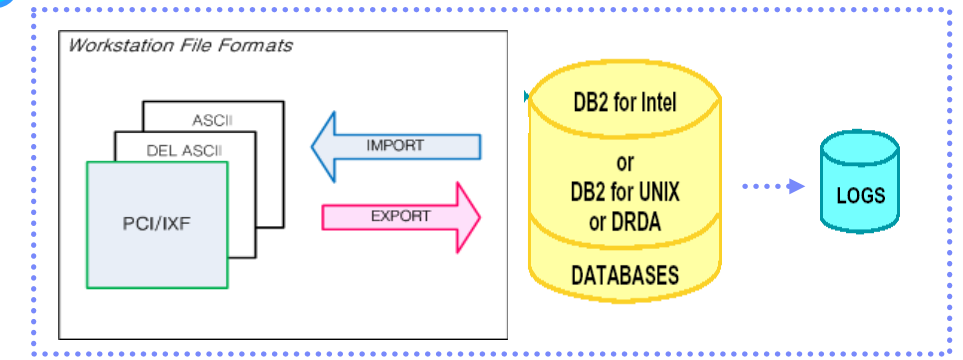

Figure 0901A ... 데이터 이동에 사용되는 파일의 유형

**2** <sup>5</sup>가지 유형의 데이터 파일과 CURSOR<sup>를</sup> 지원합니다.

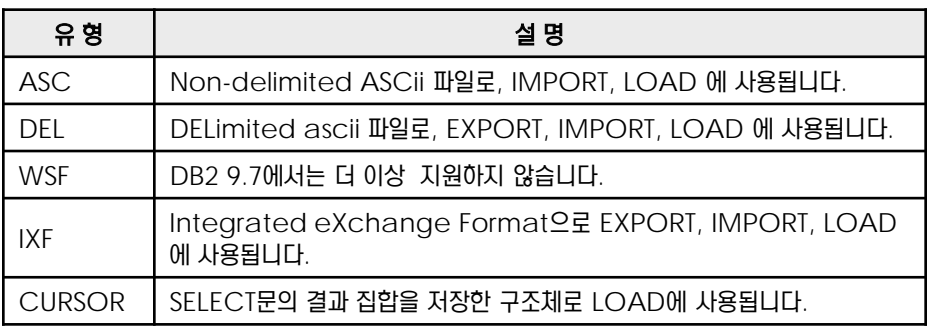

**3** ASC파일 유형은 에디터로 편집이 가능한 파일이며, <sup>각</sup> 컬럼에 대응되는 데이터의 값들은 <sup>그</sup> <sup>시</sup> 작 바이트와 종료 바이트의 위치가 동일합니다.

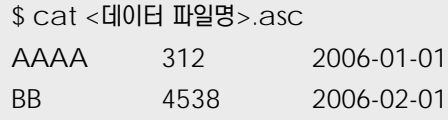

**4** DEL 파일 유형도 에디터로 편집이 가능한 파일이며, <sup>각</sup> 컬럼에 대응되는 데이터의 값들은 , (<sup>컴</sup> 마 부호)와 " (쌍따옴표 부호) 등의 구분자에 의해 구별됩니다.

```
$ cat <데이터 파일명>.del 
"AAAA", 312,"2006-01-01"
"BB", 45,"2006-02-01"
```
**5** IXF 파일 유형은 데이터와 <sup>그</sup> 데이터에 대한 속성을 함께 가진 파일입니다. 에디터로 편집은 <sup>할</sup> 수 없으며, 새로운 테이블을 생성하고 데이터를 입력할 때 사용됩니다.

**6** CURSOR 유형은 소스 테이블에 SQL 쿼리문을 이용하여 조건에 맞는 결과 집합을 추출하여 데이터 파일을 생성하지 않은 채로 LOAD 유틸리티의 입력으로 사용하는 방법입니다.

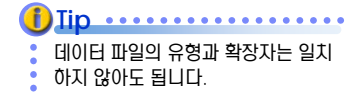

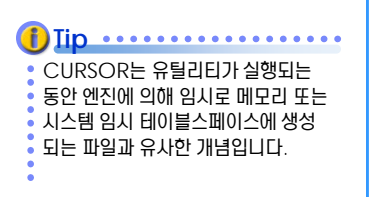

### <u>5</u> U  $\frac{2}{3}$ <mark> D9<sub>02</sub> EXPORT 유틸리티</mark>

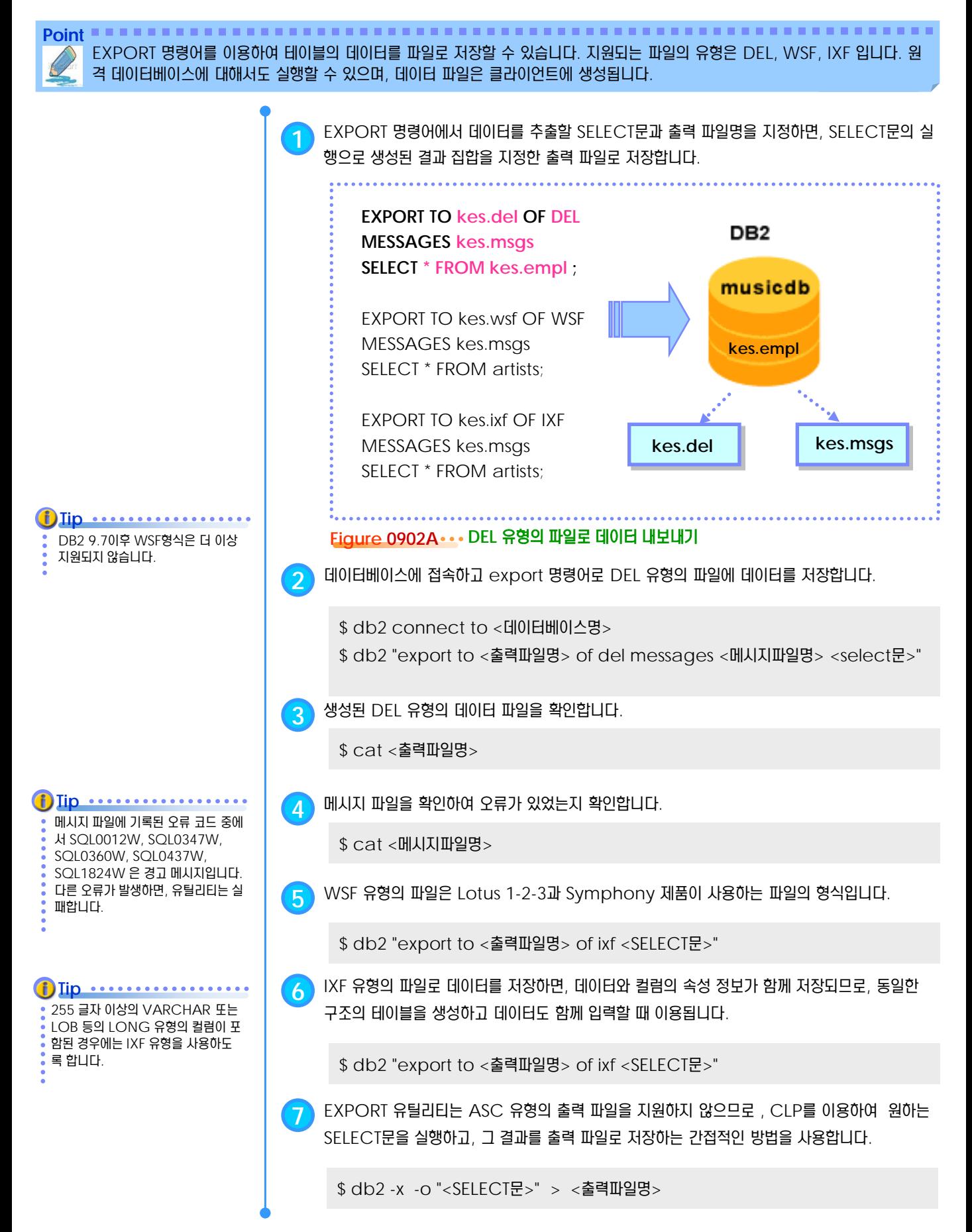

### <u>5</u> U  $\frac{2}{3}$ <mark> D9<sub>03</sub> EXPORT 명령어</mark>

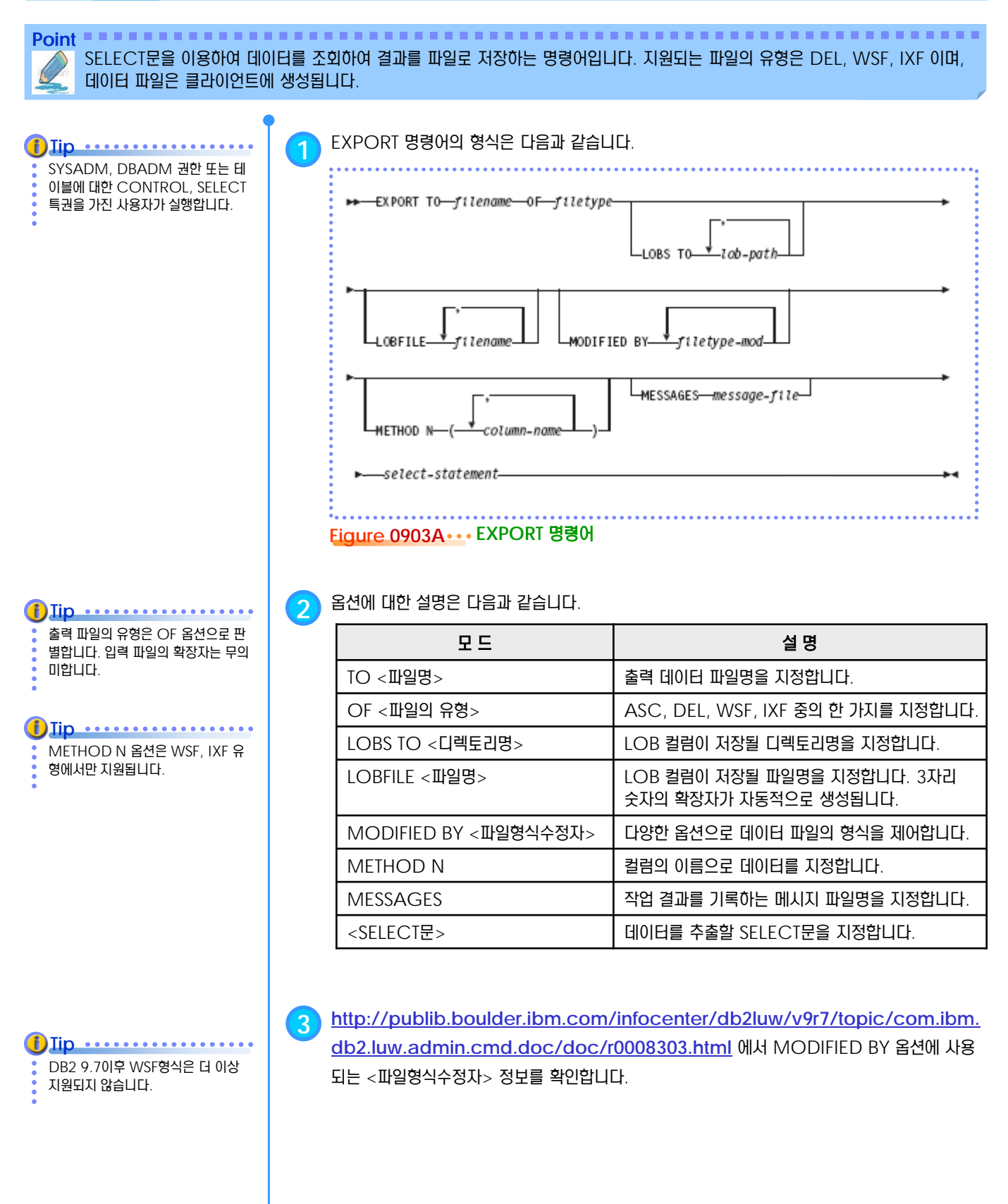

### <u>5</u> U  $\frac{2}{3}$ <mark> O9<sub>04</sub> IMPORT 유틸리티</mark>

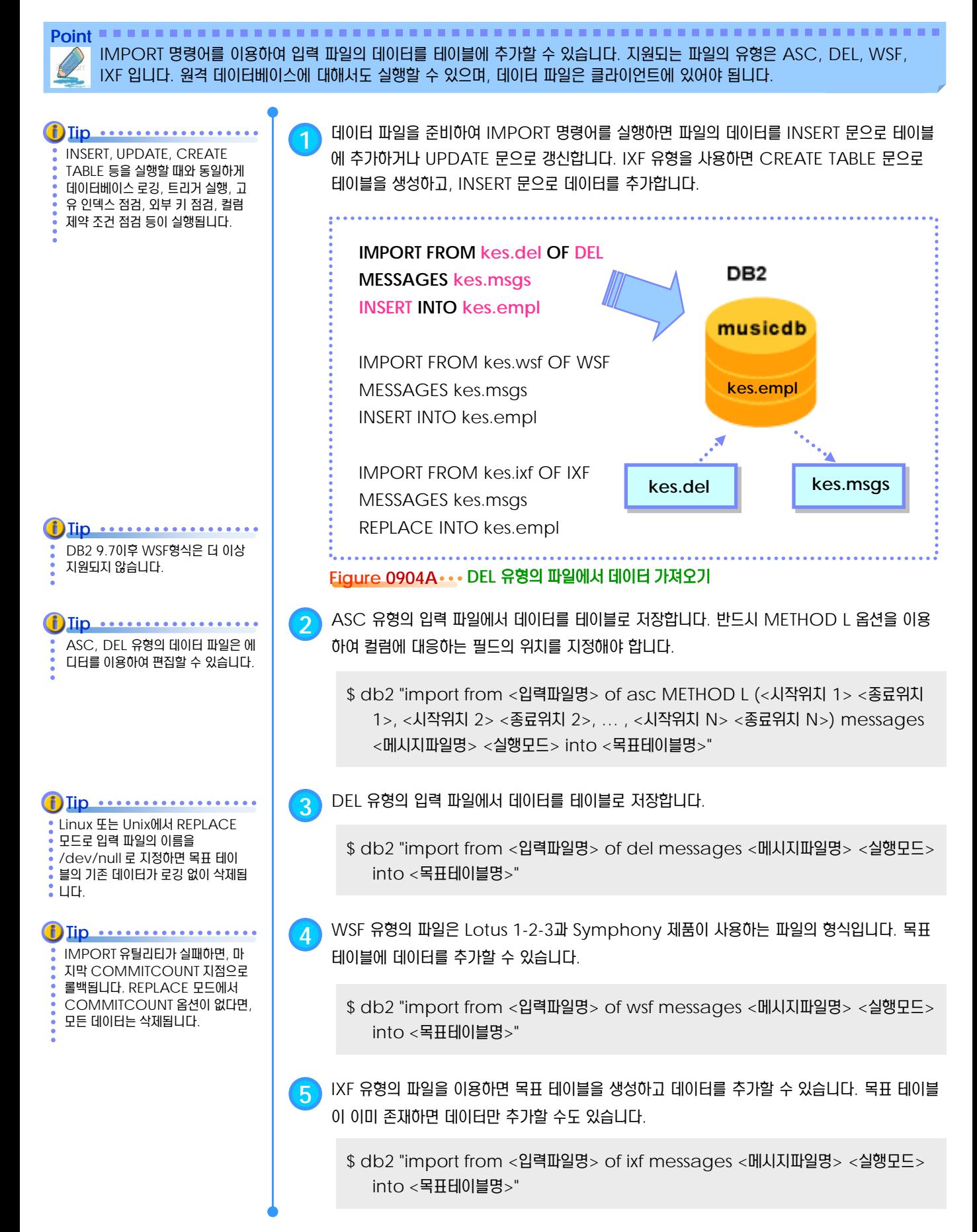

### <u>5</u> U  $\frac{2}{5}$ 09<sub>05</sub> IMPORT 명령어

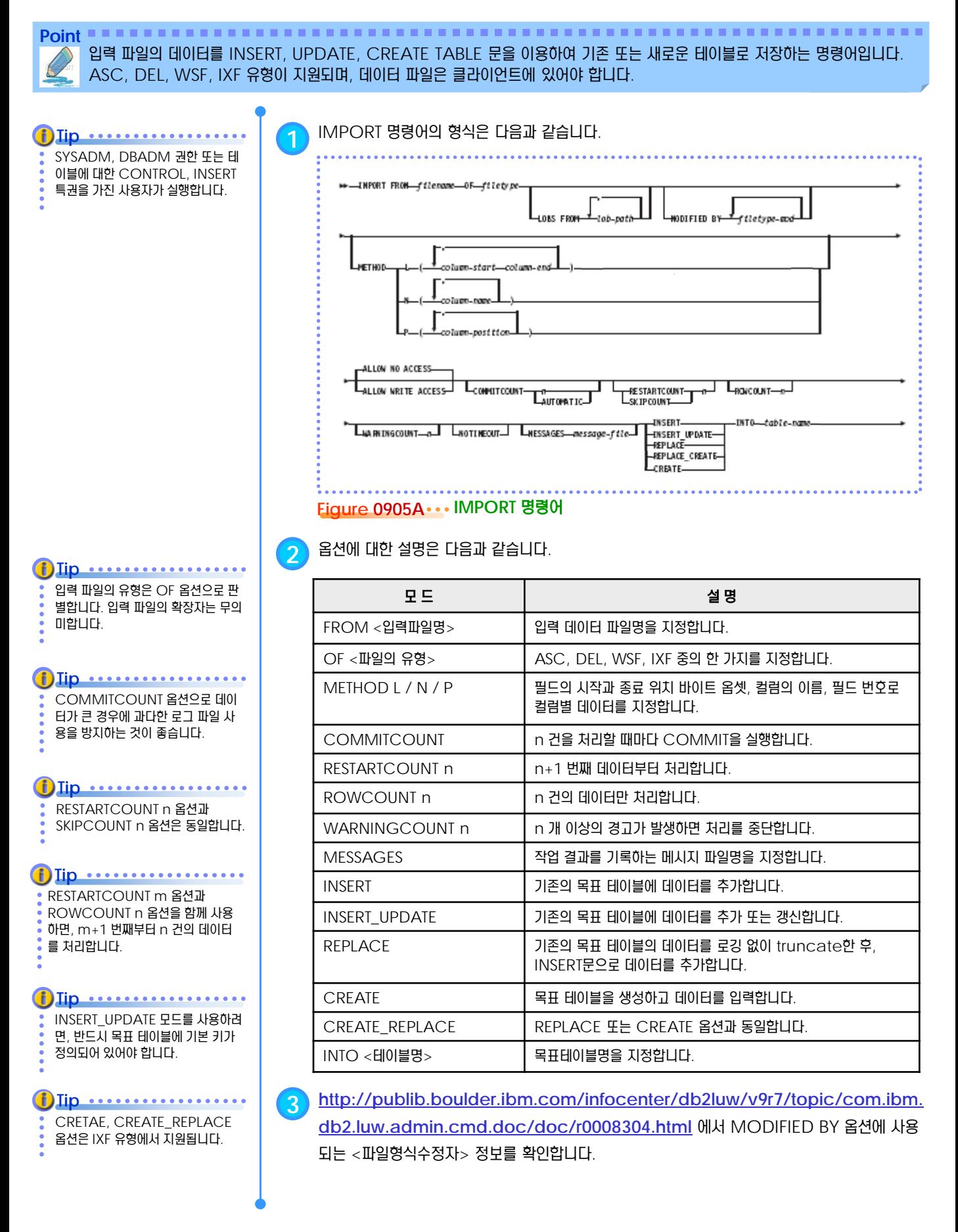

### <u>5</u> U  $\frac{2}{3}$ <mark> 09 $_{06}$  LOAD 유틸리티</mark>

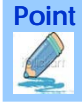

Point **A Robert Communister and Communist Communist Communist Communist Communist Communist Communist Communist Communist Communist Communist Communist Communist Communist Communist Communist Communist Communist Communist** 파일로부터 대량의 데이터를 테이블에 고속으로 저장하는 유틸리티입니다. load 명령어와 set integrity 명령어가 사용됩니다. 지원되는 파일의 유형은 ASC, DEL, IXF 이며, 데이터 파일은 서버 또는 클라이언트에 존재할 수 있습니다.

입력된 데이터는 데이터베이스 로그 파일에 기록되지 않고, 목표 테이블과 관련된 트리거도 실행되지 않습니다. **Tip**

**1** 데이터 파일을 준비하여 LOAD 명령어를 실행하면, 입력된 데이터는 목표 테이블과 인덱스에 반영되고, 고유 인덱스를 위반한 데이터는 목표 테이블에 입력되지 않습니다. LOAD 명령어는 내부적으로 LOAD, BUILD, DELETE 과정을 실행합니다.

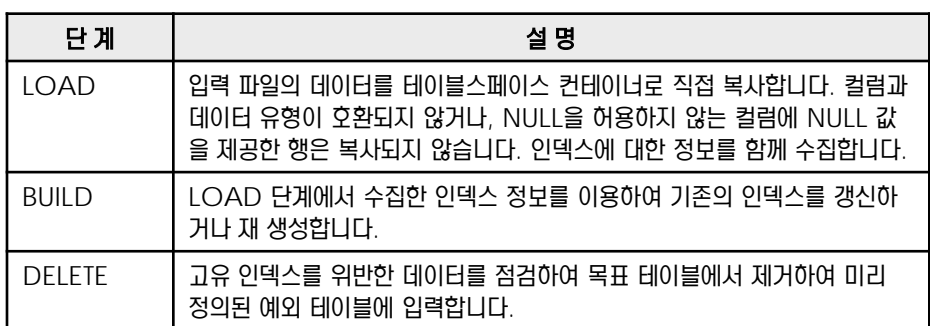

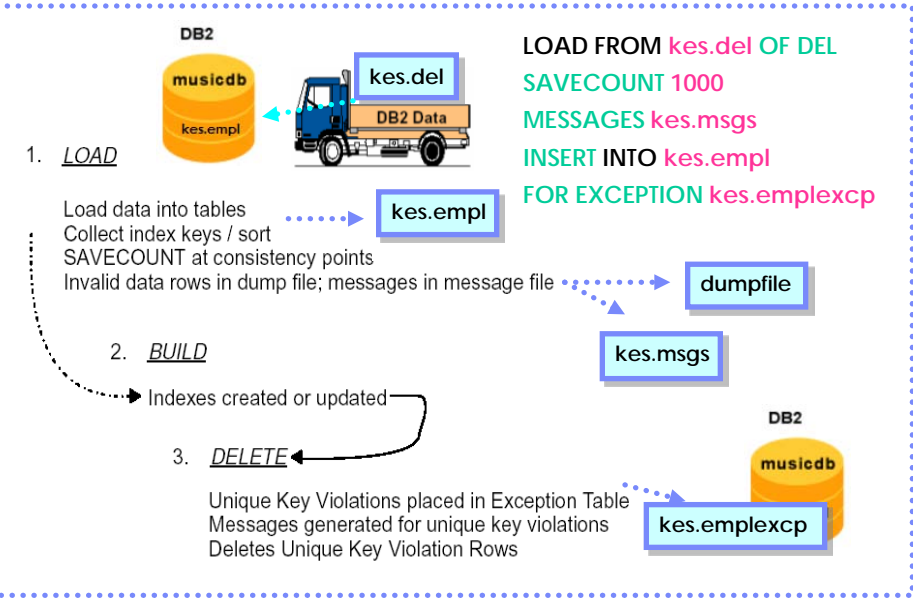

### **Figure 0906A LOAD** 명령어의 **3**단계

**2** 성공적으로 입력되지 못한 데이터는 예외 테이블에 저장합니다. 예외 테이블은 목표 테이블과 <sup>동</sup> 일한 구조로 생성하며, 예외 데이터로 처리된 이유를 저장하기 위해 2개의 컬럼이 추가로 필요합 니다.

\$ db2 "create table <예외테이블> like <목표테이블>"

\$ db2 "alter table <예외테이블> add column ts timestamp add column msg clob(32K)"

**3** 아카이브 로깅에서 load 명령어가 완료된 후에 목표 테이블이 속한 테이블스페이스는 '백업 <sup>보</sup> 류 (Backup Pending)' 상태가 될 수 있습니다. backup db 명령어로 해결합니다.

**4** load 명령어가 완료된 후에 목표 테이블에 외부키 또는 컬럼 제약 조건이 있으면, 목표 테이블 은 '점검 보류 (Check Pending)' 상태가 됩니다. set integrity 명령어로 해결합니다.

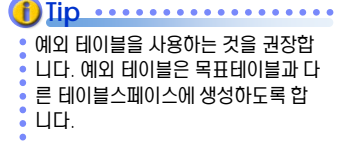

### <u>5</u> U  $\frac{2}{3}$ <mark>09<sub>07</sub> LOAD 명령어</mark>

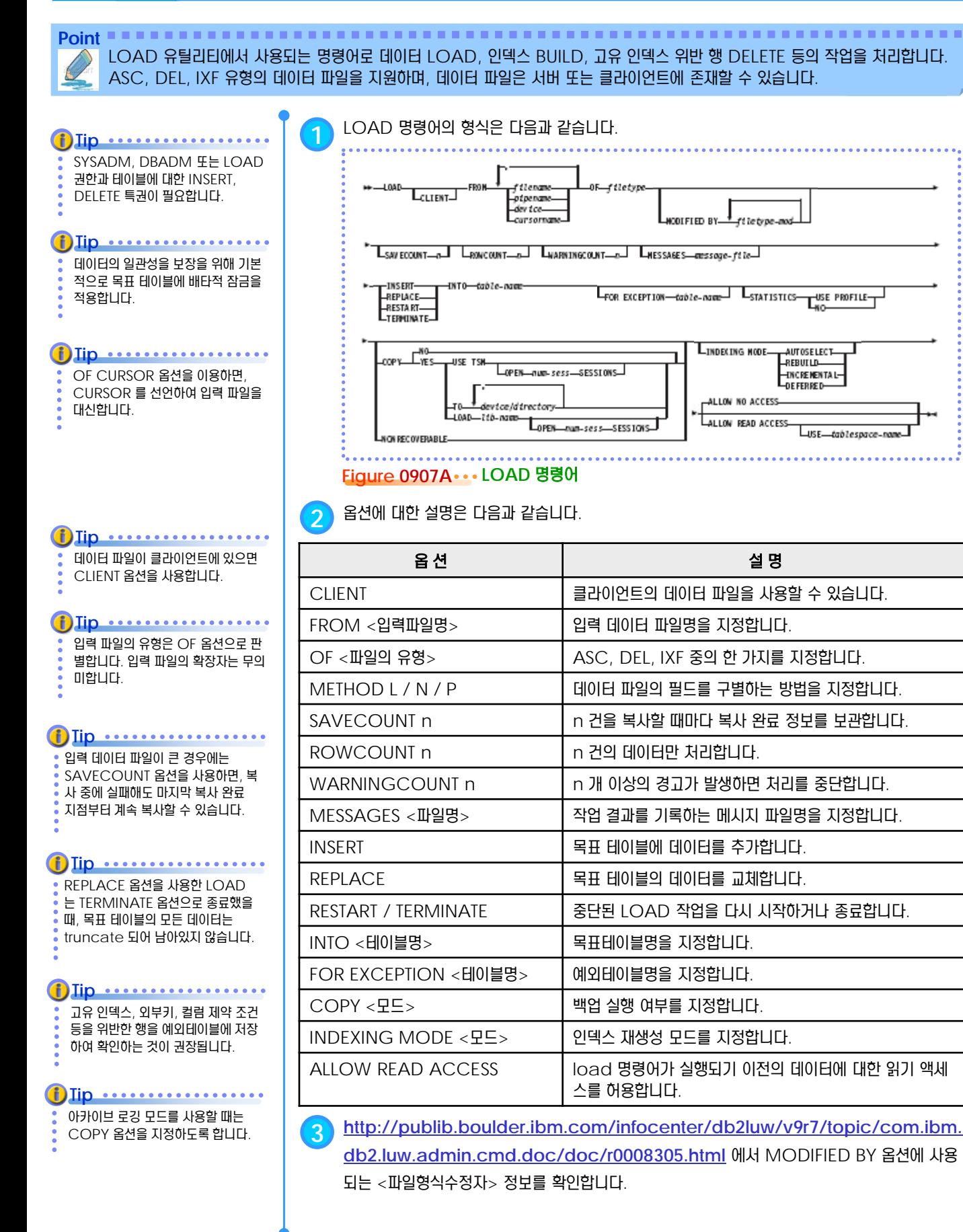

### <u>5</u> U  $\frac{2}{3}$ <mark> 09 $_{08}$  LOAD QUERY 명령어</mark>

**Point** 로드 유틸리티가 로드 조작 중에 데이터베이스 일관성을 위해 변경하는 테이블의 상태 값을 확인하는 명령어로 LOAD 명령어의 현재 실행 단계 및 LOAD 단계에서 복사 완료된 데이터의 건수와 재생성 또는 갱신이 완료된 인덱스의 개수도 확인할 수 있습니다.

권한 또는 특권이 필요하지 않습니다. **Tip**

**1** LOAD QUERY 명령어의 형식은 다음과 같습니다.

### **\*\*---LOAD OUERY---TABLE---table-name** LT0-local-message-file-NOSUMMARY SUMMARYON LY-LSHOWDELTA

**Figure 0908A LOAD QUERY** 명령어

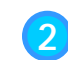

**2** 옵션에 대한 설명은 다음과 같습니다.

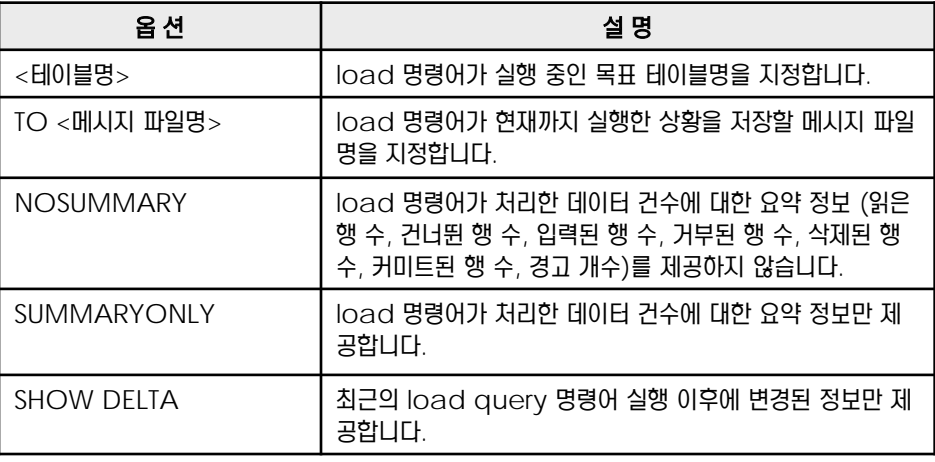

THD MANUS MANUS MANUS IN THE MONOGROUTH MANUS AND MANUS AND MANUS AND MANUS AND MANUS AND MANUS AND MANUS AND M<br>load 명령어를 실행하고 있는 세션

\$ db2 connect to <DB명>

- \$ db2 load query table <목표테이블명> TO <메시지파일명>
- \$ db2 load query table <목표테이블명> NOSUMMARY
- \$ db2 load query table <목표테이블명> SUMMARYONLY
- \$ db2 load query table <목표테이블명> summaryonly SHOWDELTA

### **\$ db2 load query table kes.empl summaryonly**

 $-453376$ Number of rows read Number of rows skipped  $\theta$ Number of rows loaded  $-453376$  $\theta$ Number of rows rejected Number of rows deleted  $\theta$ Number of rows committed  $-408439$  $-0$ Number of warnings Tablestate:

Load in Progress

**Figure 0908B LOAD QUERY** 명령어의 **SUMMARYONLY** 옵션

에서 실행하지 말고 새로운 세션에서 실행합니다. **Tip**
# <u>5</u> U  $\frac{2}{5}$ <mark>09<sub>09</sub> LOAD 단계</mark>

**Point** LOAD 유틸리티의 첫 번째 과정으로 입력 파일의 데이터를 테이블스페이스 컨테이너로 직접 복사합니다. 컨테이너에 추가된 데이 터는 데이터베이스 로그 파일에 기록되지 않으며, 데이터의 추가로 인한 INSERT 트리거도 실행되지 않습니다.

**1** 입력 파일에 대해 다음과 같은 작업들을 실행합니다.

**i**) Tip

데이터는 SQL문을 이용해서 입력되 는 것이 아니라, 디스크 수준에서 직 접 복사됩니다.

- MESSAGES **옵**션을 이용하면, 특징 행이 유효하지 못한 데이터로 분류된 **i**) Tip
- 이유를 확인할 수 있습니다.

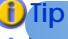

**MODIFIED BY DUMPFILE BY** 을 이용하면 지정한 파일명으로 덤프 파일이 생성되어 유효하지 못한 데이 터를 저장합니다. LOAD 작업이 완 료된 후, 덤프 파일을 입력 파일로 이 용하여 추가적인 LOAD 작업을 할 수 있습니다.

#### **Tip** ..................

Not NULL 컬럼에 테이터파일로부

터 값이 입력되지 않는 경우에는

Usedefaults 옵션을 사용하면 칼 럼 Default 값이 자동 입력됩니다.

#### $\bf f$ ) Iip  $\cdots \cdots \cdots \cdots$

MODIFIED BY DUMPFILE 옵션 은 ASC, DEL 유형의 입력 파일에만  $\overline{b}$  사용할 수 있습니다. 덤프 파일명은 확장자를 한 개만 가질 수 있습니다.

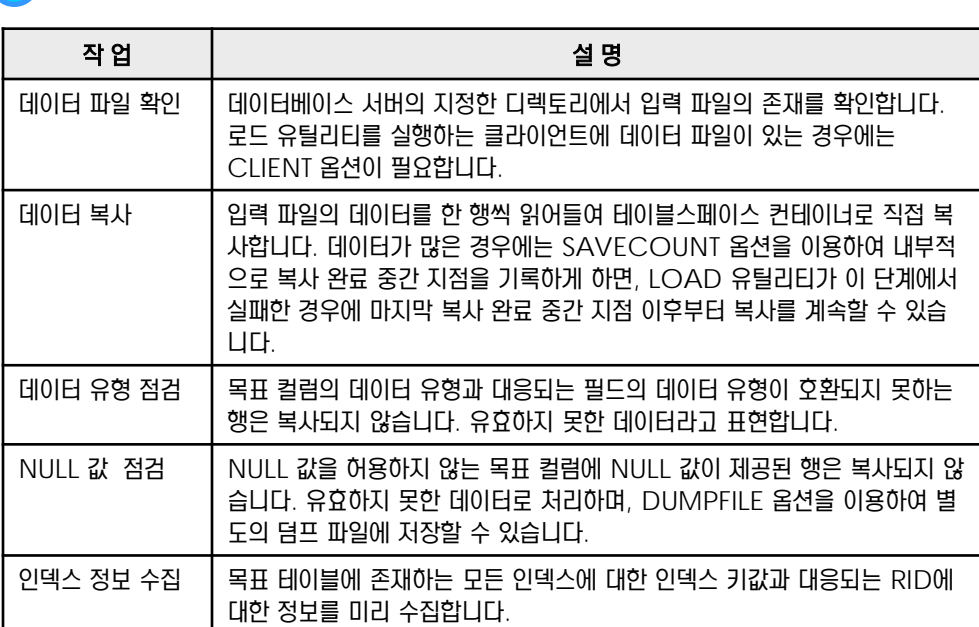

**2** 목표 테이블에 데이터를 입력하는 모드는 <sup>2</sup>가지가 있습니다.

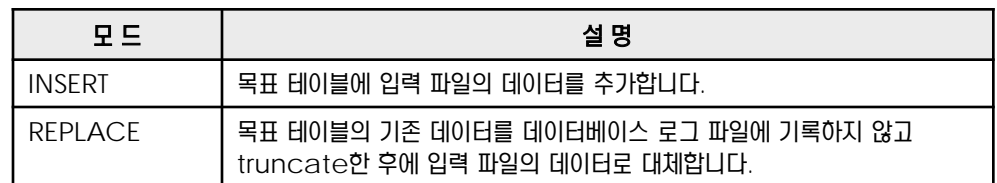

**3** load query table 명령어로 복사 작업의 진행 정도를 확인할 <sup>수</sup> 있습니다. 테이블스페이스 의 상태는 '로드 진행 중 (Load in Progress)' 가 됩니다.

**4** <sup>이</sup> 단계에서 실패하면, 목표 테이블은 '로드 보류 (Load Pending)' 상태가 됩니다. 로드 <sup>보</sup> 류 상태는 다음의 2가지 모드를 이용하여 load 명령어를 다시 실행하여 해결합니다.

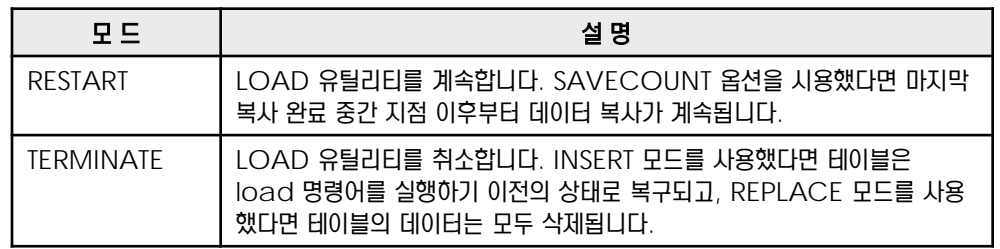

**5** 성공적으로 완료되면, 덤프 파일과 메시지 파일을 확인합니다. 유효하지 못한 데이터로 분류되어 테이블에 추가되지 못한 데이터와 그 원인을 확인할 수 있습니다.

\$ cat <메시지파일명>

\$ cat <덤프파일명>

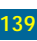

# <u>5</u> U  $\frac{2}{5}$ <mark>09<sub>10</sub> BUILD 단계</mark>

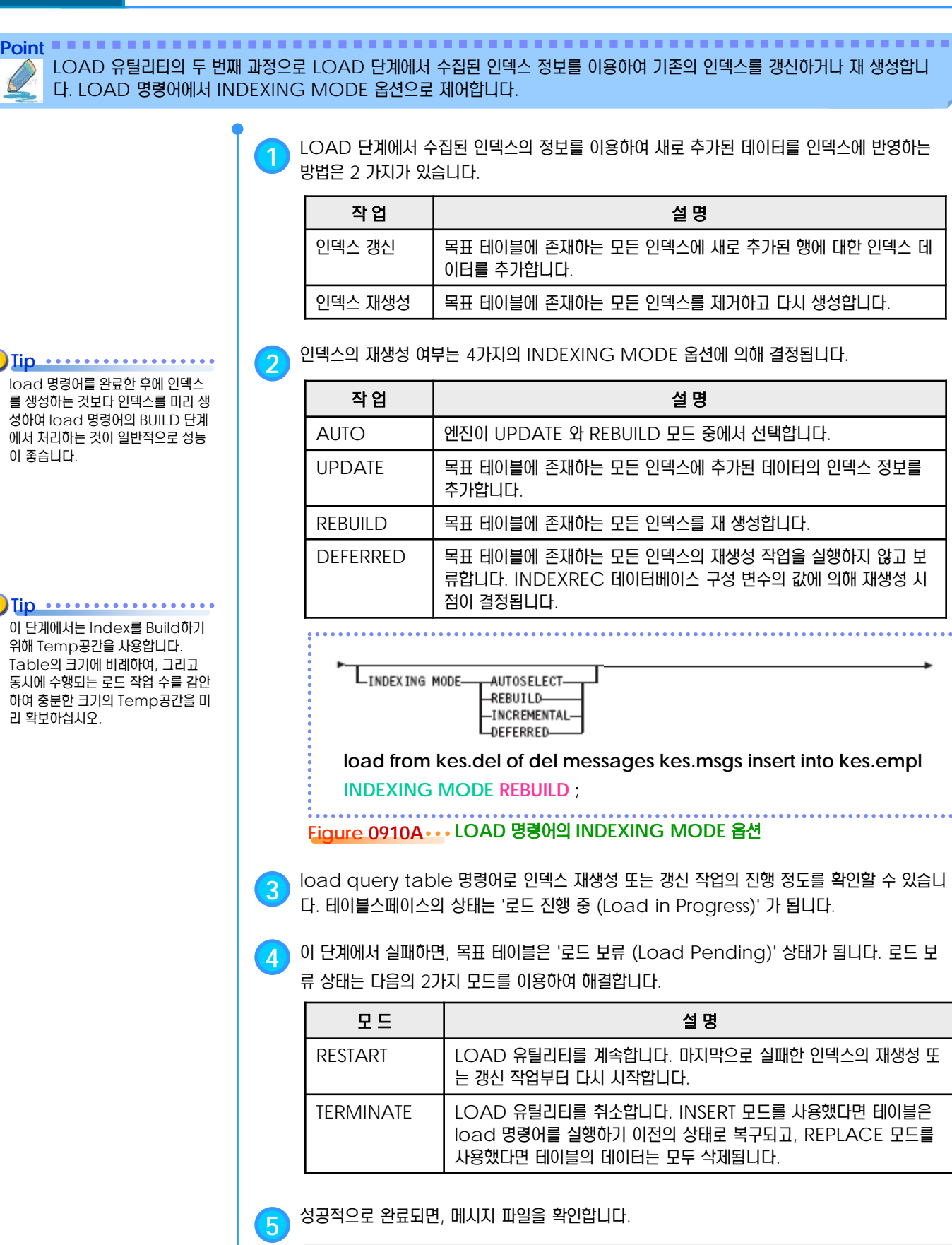

\$ cat <메시지파일명>

#### <u>5</u> U <mark>)<sub>11</sub></mark> DELETE 단계 **TOPIC 09**

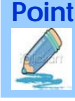

**Point** LOAD 유틸리티의 세 번째 과정으로 LOAD 단계에서 추가된 데이터 중에서 고유 인덱스의 규정을 위반한 중복 행들을 점검하여 예외 테이블로 입력합니다.

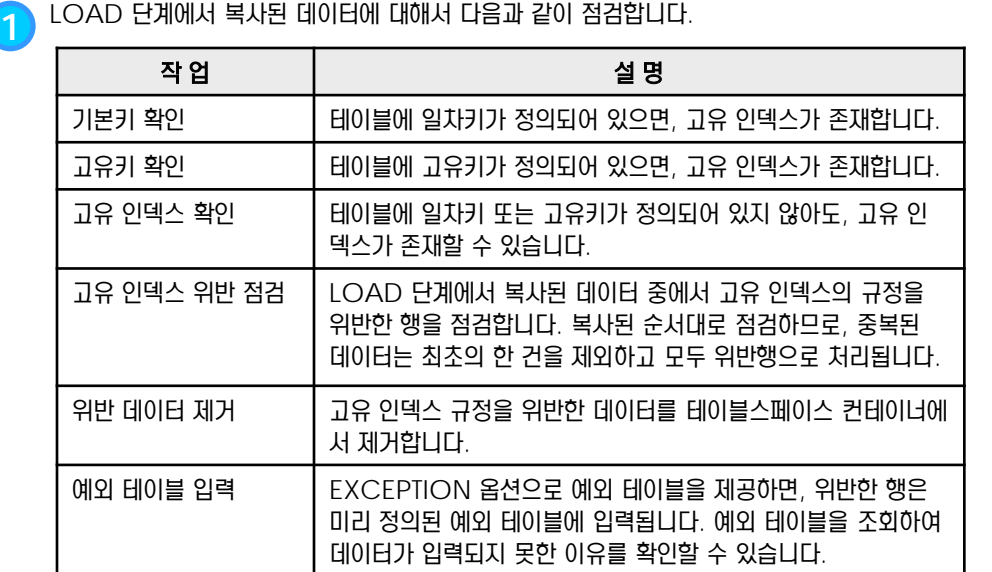

**2** FOR EXCEPTION 옵션으로 고유 인덱스를 위반한 행을 저장할 예외 테이블명을 지정합니다.

LFOR EXCEPTION-table-name

**load from kes.del of del messages kes.msgs insert into kes.empl FOR EXCEPTION kes.emplexcp ;**

**Figure 0911A LOAD** 명령어의 **FOR EXCEPTION** 옵션

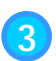

**3** load query table 명령어로 고유 인덱스 위반 <sup>행</sup> 점검 작업의 진행 정도를 확인할 <sup>수</sup> 있습 니다. 테이블스페이스의 상태는 '삭제 진행 중 (Delete in Progress)' 가 됩니다.

**4** <sup>이</sup> 단계에서 실패하면, 목표 테이블은 '삭제 보류 (Delete Pending)' 상태가 됩니다. 삭제 보류 상태는 RESTART 또는 TERMINATE 옵션으로 해결합니다.

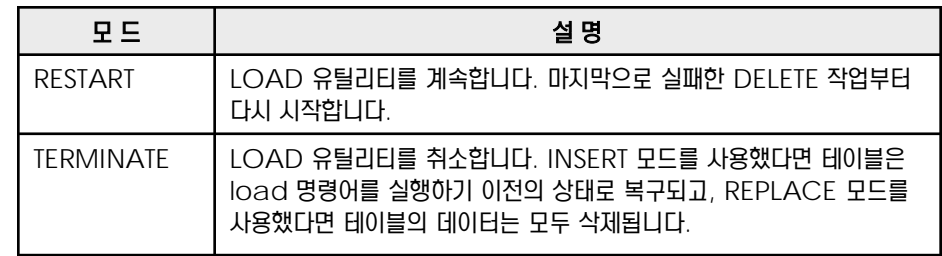

**5** 성공적으로 완료되면, 예외 테이블을 이용하여 고유 인덱스를 위반한 행을 확인합니다.

\$ db2 "select \* from <예외테이블명>"

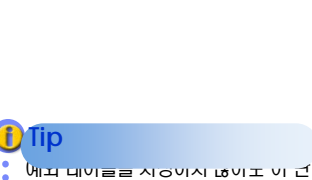

계는 실행되지만, 중복행에 대한 정보 는 확인할 수 없습니다.

#### <u>5</u> U <mark>) <sub>12</sub> 백업 보류 상태</mark> **TOPIC 09**

Point **A and a complete a construction of the construction of the construction of the construction of the construction** 

순환 로깅 모드를 사용했다면, '백업 보류 상태' 가 발생하지 않습니다. **Tip**

**1** load 명령어의 COPY 옵션으로 제어합니다. 기본 옵션은 COPY NO 입니다.

아카이브 로깅 모드에서 LOAD 명령어를 실행하면, 목표 테이블이 속한 테이블스페이스가 '백업 보류' 상태가 됩니다. LOAD 명 령어의 COPY 옵션으로 LOAD 중에 백업 이미지를 생성하거나 BACKUP DB 명령어로 테이블스페이스의 백업을 실행합니다.

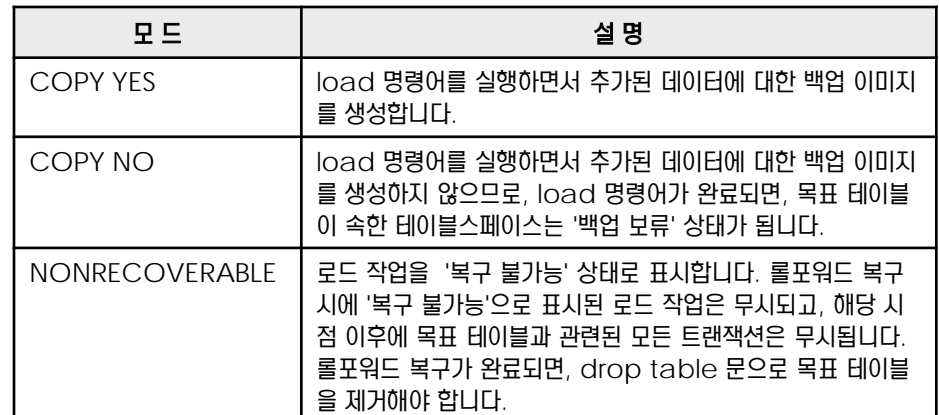

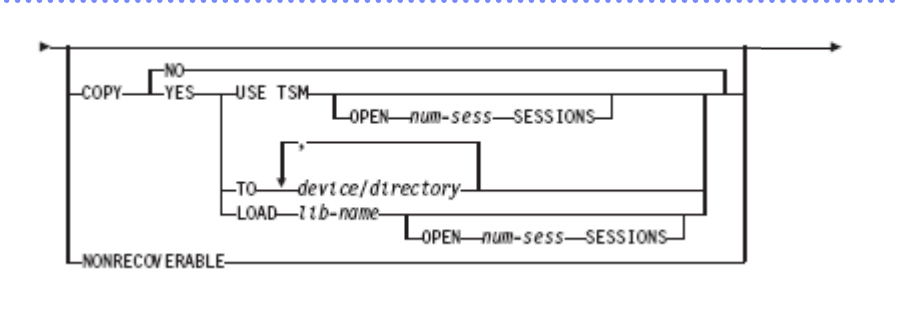

**load from kes.del of del insert into kes.empl COPY YES TO /back; load from kes.del of del insert into kes.empl COPY NO; load from kes.del of del insert into kes.empl ; load from kes.del of del insert into kes.empl NONRECOVERABLE;**

**Figure 0912A LOAD** 명령어의 **COPY** 옵션

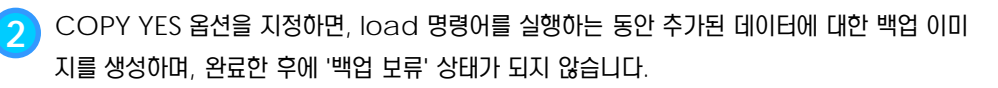

**3** COPY 옵션이 기본값인 NO 였다면, load 명령어를 완료한 후에 목표 테이블이 속한 테이블 스페이스는 '백업 보류 (Backup Pending)' 상태가 됩니다. backup db 명령어에서 TABLESPACE 옵션을 이용하여 해당 테이블스페이스를 백업하여 해결합니다.

\$ db2 backup db online tablespace <목표테이블스페이스명>

**4** NONRECOVERABLE 옵션을 지정하면, load 명령어를 완료한 후에 '백업 보류' 상태가 <sup>되</sup> 지 않습니다. ROLLFORWARD 복구시에 rollforward db 명령어로 로그 파일을 재적용할 때, 목표 테이블에 LOAD 유틸리티로 추가한 데이터는 복구가 불가능합니다.

# <u>5</u> U  $\frac{2}{3}$ <mark>09<sub>13</sub> 점검 보류 상태</mark>

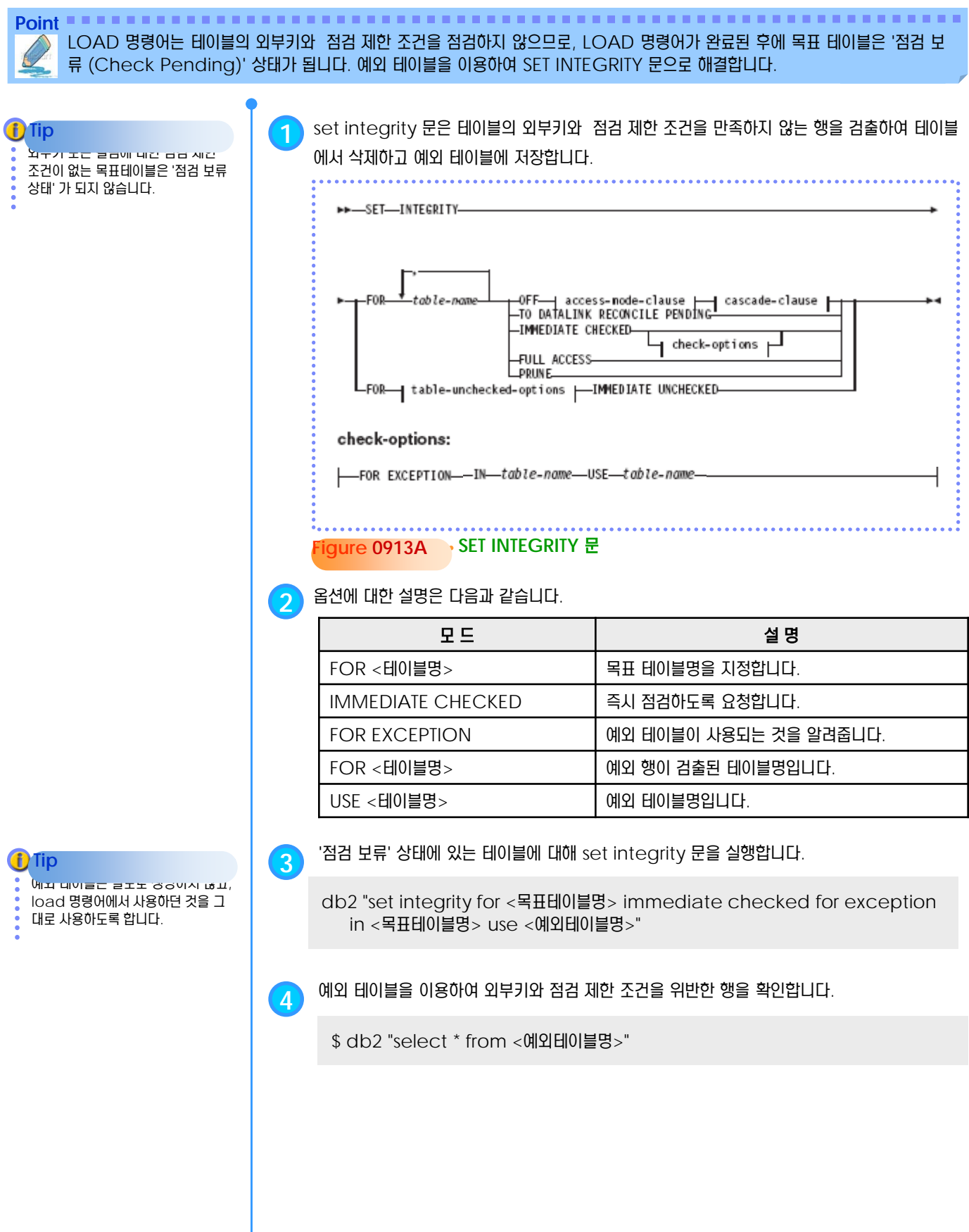

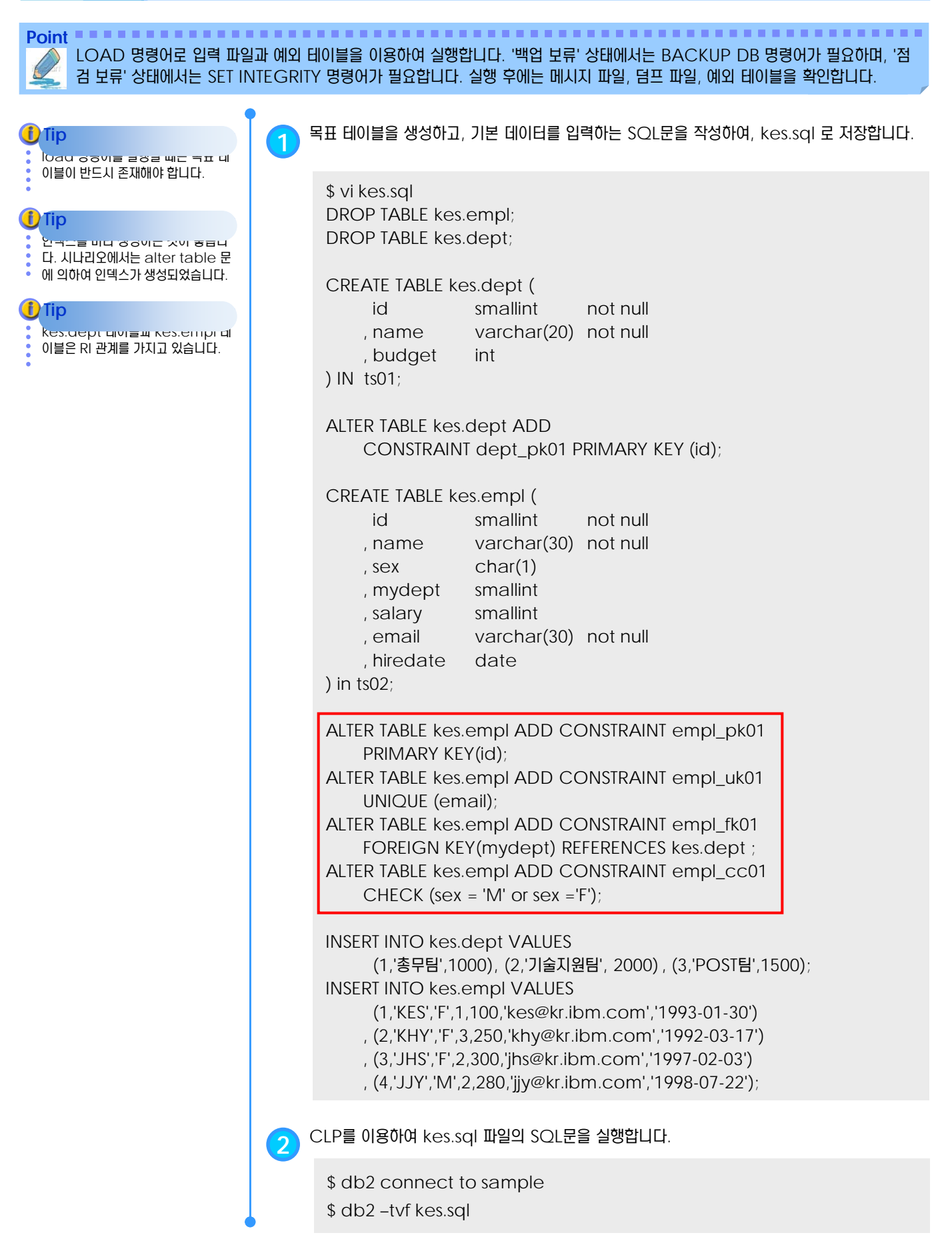

Point **A Royal Communist Communist Communist Communist Communist Communist Communist Communist Communist Communist Communist Communist Communist Communist Communist Communist Communist Communist Communist Communist Communi** LOAD 명령어로 입력 파일과 예외 테이블을 이용하여 실행합니다. '백업 보류' 상태에서는 BACKUP DB 명령어가 필요하며, '점 검 보류' 상태에서는 SET INTEGRITY 명령어가 필요합니다. 실행 후에는 메시지 파일, 덤프 파일, 예외 테이블을 확인합니다.

.<br>1 정의 데이터는 문제가 없습니다. **Tip**  $2$   $\sigma$   $\alpha$  내에 나는 것 같지 않은 그 버지에 있 empl\_pk01에 위반되므로 입력되 지 않습니다. load 명령어의 DELETE 단계에서 예외 테이블인 kes.emplexcp 에 저장됩니다. **i**) Tip 4 행에 있는 데이터는 여섯 번째 필드 의 값이 empl\_uk01에 위반되므로 입력되지 않습니다. load 명령어의 DELETE 단계에서 예외 테이블인 kes.emplexcp 에 저장됩니다. **Tip** 3 행의 데이터는 문제가 없습니다. **Tip**  $5$  owl we have  $\sim$ 값이 empl\_cc01에 위반되므로 입 력되지 않습니다. set integrity 문 을 실행하면 예외 테이블인 kes.emplexcp 에 저장됩니다. **D**Tip  $6$   $6$   $8$ 의 데이디는 문제가 없습니다. **Tip** 7 행의 데이터는 다섯 번째 필드의 값 이 문자형이므로 컬럼의 데이터 유형 과 호환되지 않습니다. NULL 값을 허용하는 컬럼이므로, NULL 값으로 변경되어 입력됩니다. **D** Tip  $8$  장의 데이터도 두 번째 필드의 없이 NULL 값이므로 입력되지 않고, 덤프 파일인 kes.dmp에 저장됩니다. **f**) Tip 9 <sub>OVII</sub> WE 네이터는 네 번째 <mark>글</mark>드의 값이 empl\_fk01에 위반되므로 입 력되지 않습니다. set integrity 문 을 실행하면 예외 테이블에 kes.emplexcp 에 저장됩니다. **D**Tip 10 행의 데이터는 첫 번째 필드의 값 이 문자형이고, NULL 값으로 변경될 수 없으므로 입력되지 않고,덤프 파일 인 kes.dmp에 저장됩니다. **Tip**

**3** 입력 데이터를 준비하여 DEL 유형의 /work/kes.del 파일로 저장합니다.

#### \$ vi /work/kes.del

11,"이문세","M", 1, 100, "lms@kr.ibm.com" , "2002-03-07" **11**,"김경호","M", 2, 200, "kkh@kr.ibm.com", "2001-04-25" 13,"이기찬","M", 1, 300, "lkc@kr.ibm.com", "2002-02-19" 14,"김현정","F", 3, 400, **"lkc@kr.ibm.com"**, "2002-07-17" 15,"김건모",**"m"** ,2, 500, "kkm@kr.ibm.com", "2001-08-02" 16,"제이","F", 1, 120, "j@kr.ibm.com", "2000-05-08" 17,"양희은","F", 2, **"130"**, "yhe@kr.ibm.com", "2002-10-20" 18**, ,**"M", 2, 140, "god@kr.ibm.com", "2001-11-29" 19,"신화","M", **4** , 150, "sh@kr.ibm.com", "2001-04-07" **"20"**,"엄정화","F", 1, 160, "ejw@kr.ibm.com", "2001-04-28"

**4** 추가되지 못한 행들을 확인하기 위해 예외 테이블인 kes.emplexcp<sup>를</sup> 미리 생성합니다.

\$ db2 "CREATE TABLE kes.emplexcp LIKE kes.empl" \$ db2 "ALTER TABLE kes.emplexcp ADD COLUMN ts timestamp" \$ db2 "ALTER TABLE kes.emplexcp ADD COLUMN msg clob(32K)"

# **5** 목표 테이블의 인덱스를 확인합니다.

\$ db2 DESCRIBE INDEXES FOR TABLE kes.empl SHOW DETAIL

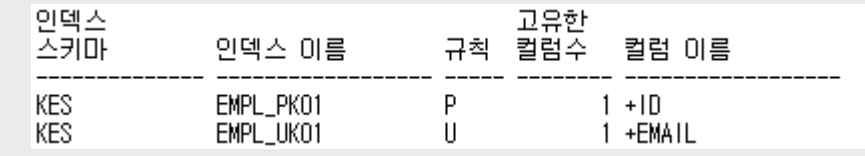

# **6** 목표 테이블의 현재 데이터를 확인합니다.

\$ db2 "SELECT id, name, mydept, sex, email FROM kes.empl"

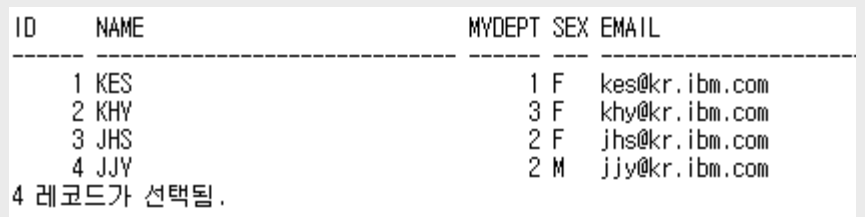

\$ db2 "SELECT id, name, mydept, sex, email FROM kes.emplexcp"

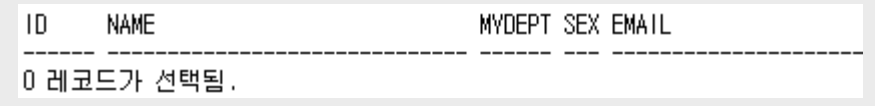

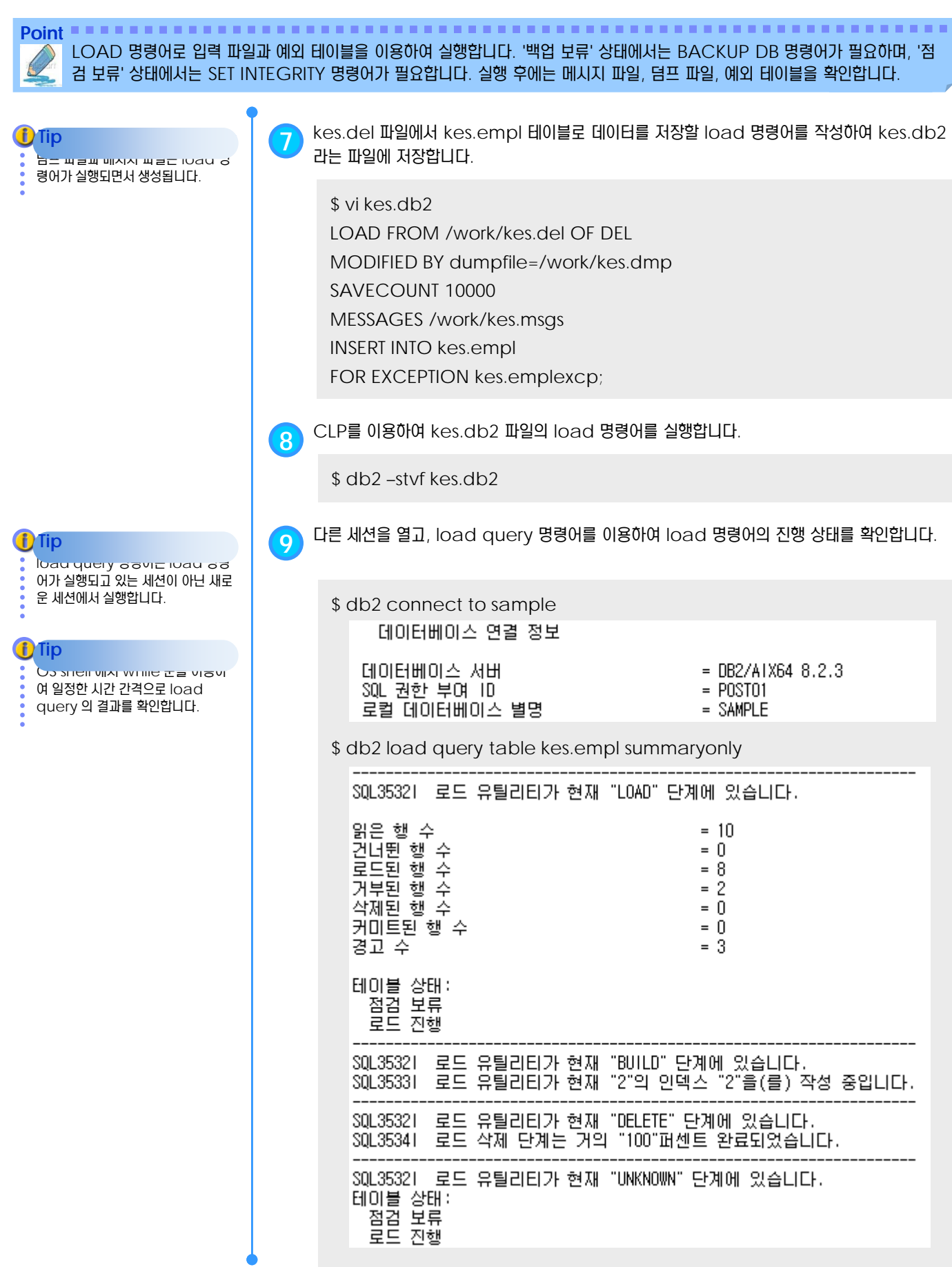

Point **Administer and Administer and Administer and Administer and Administer and Administer and Administer and A** LOAD 명령어로 입력 파일과 예외 테이블을 이용하여 실행합니다. '백업 보류' 상태에서는 BACKUP DB 명령어가 필요하며, '점 검 보류' 상태에서는 SET INTEGRITY 명령어가 필요합니다. 실행 후에는 메시지 파일, 덤프 파일, 예외 테이블을 확인합니다.

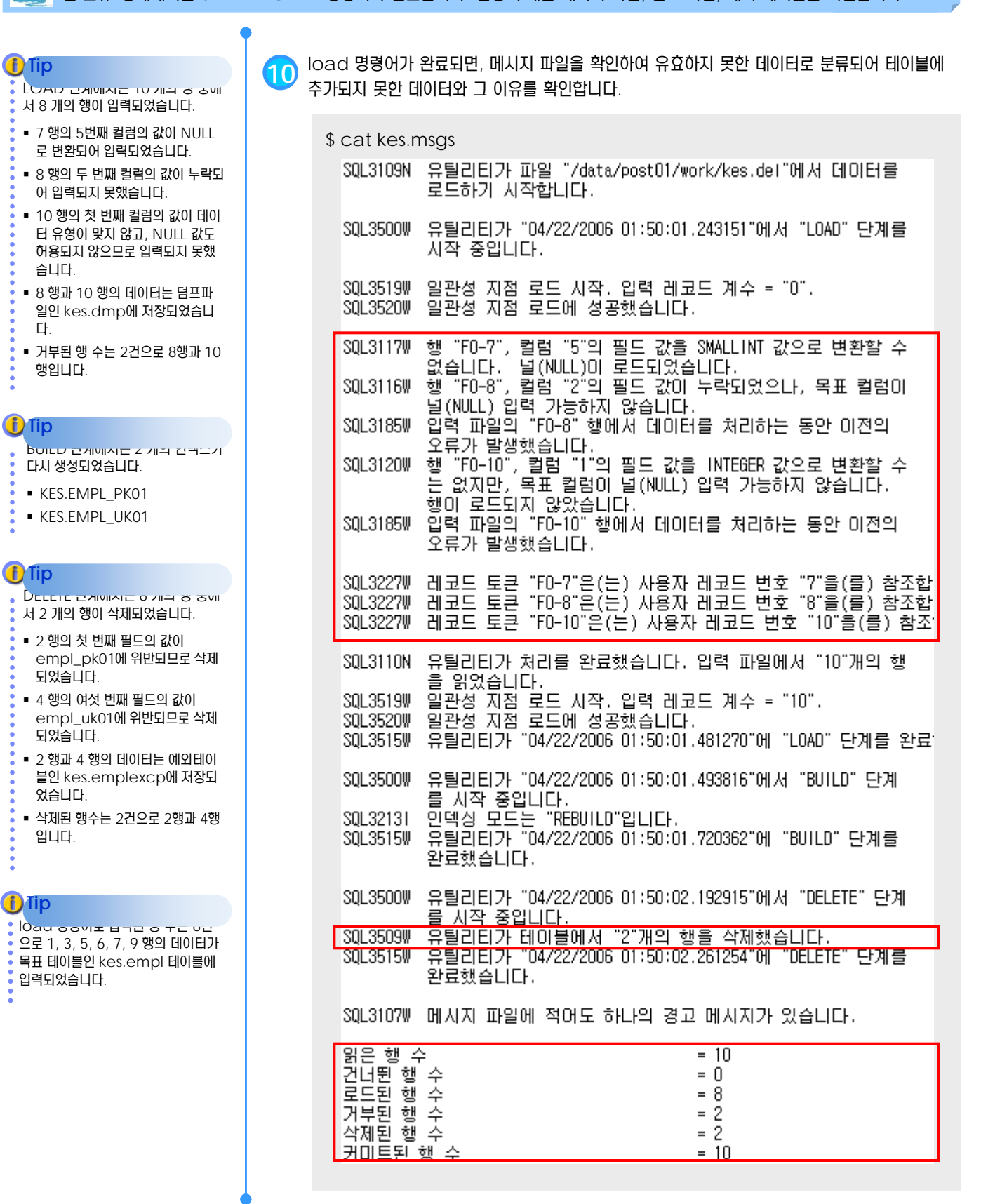

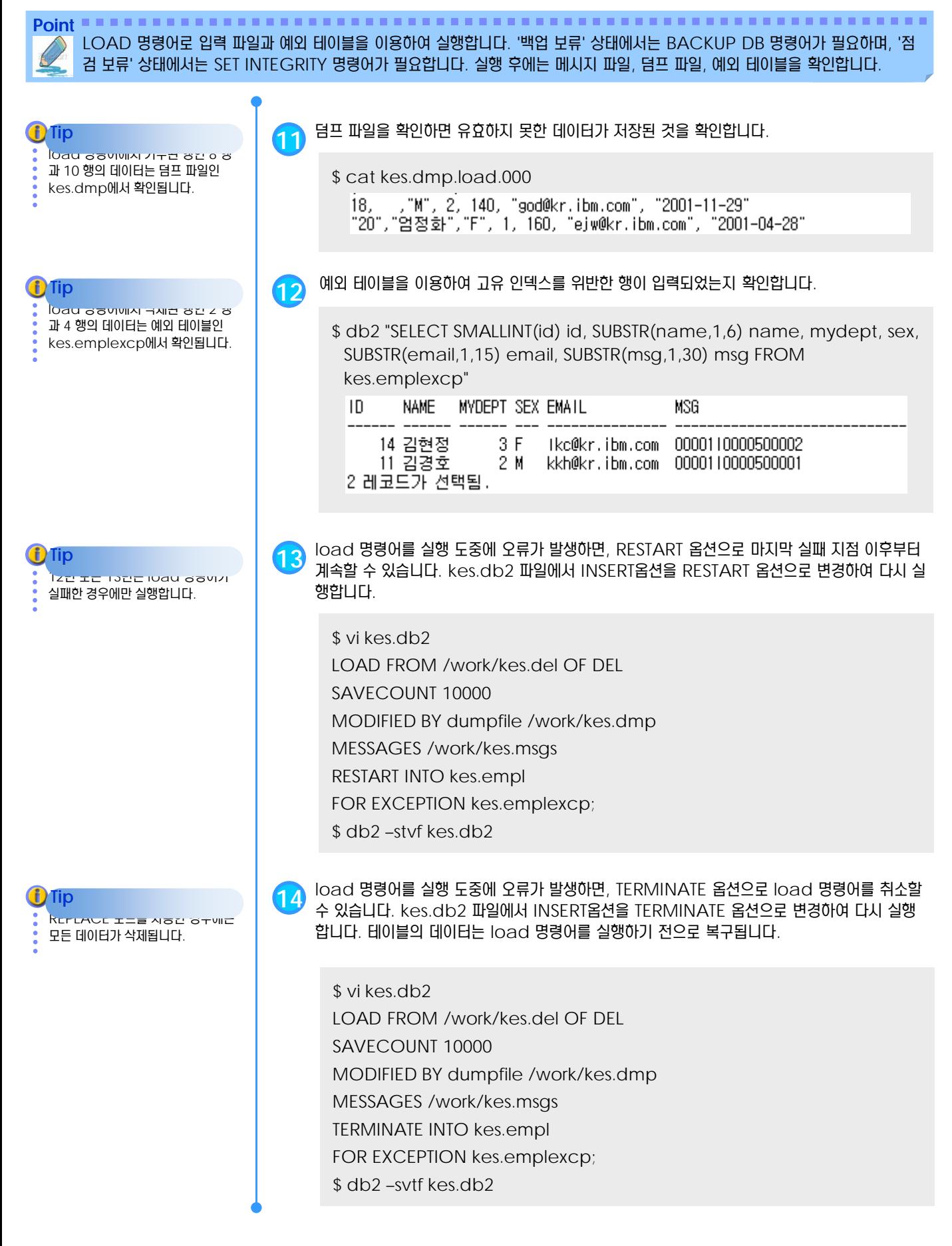

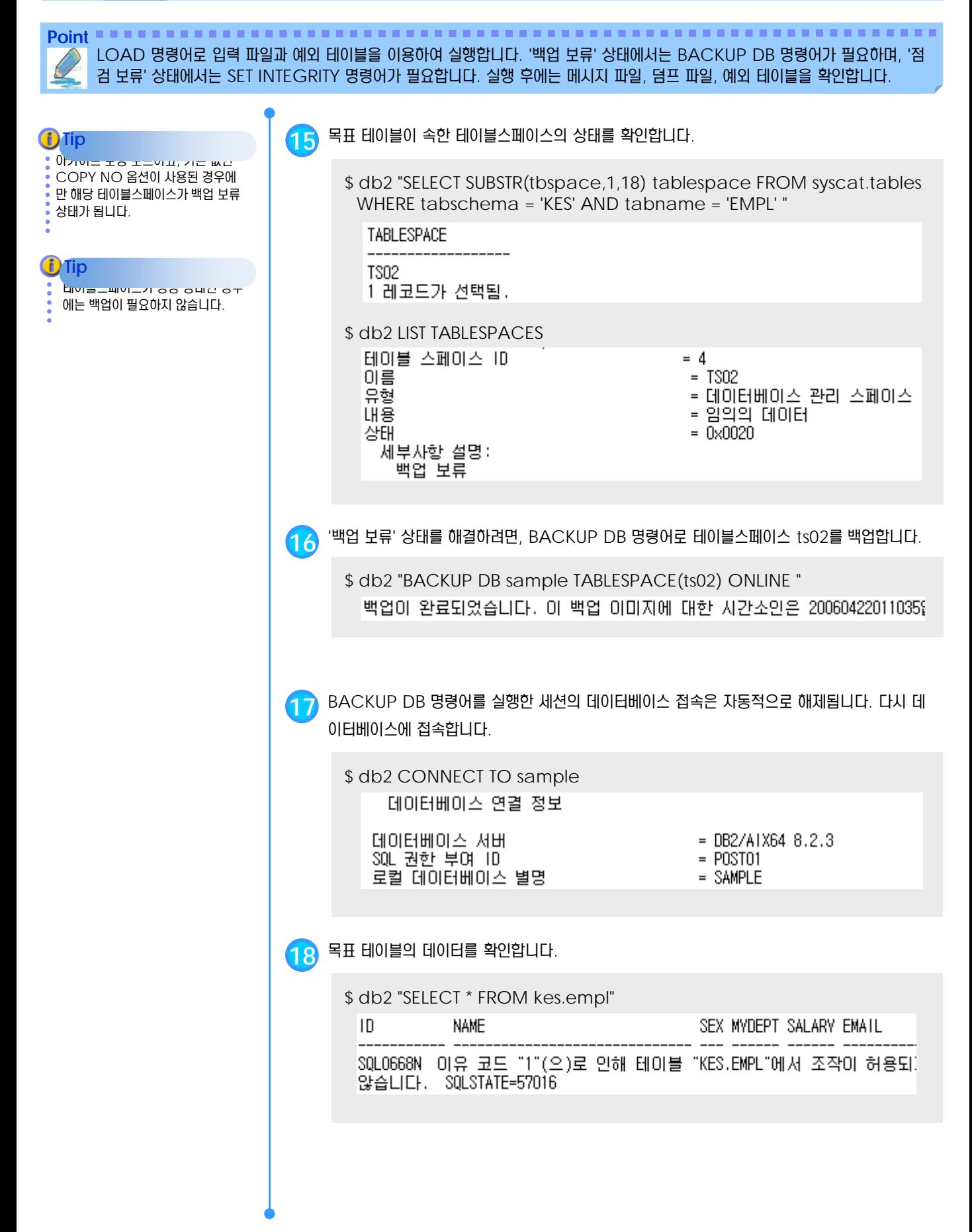

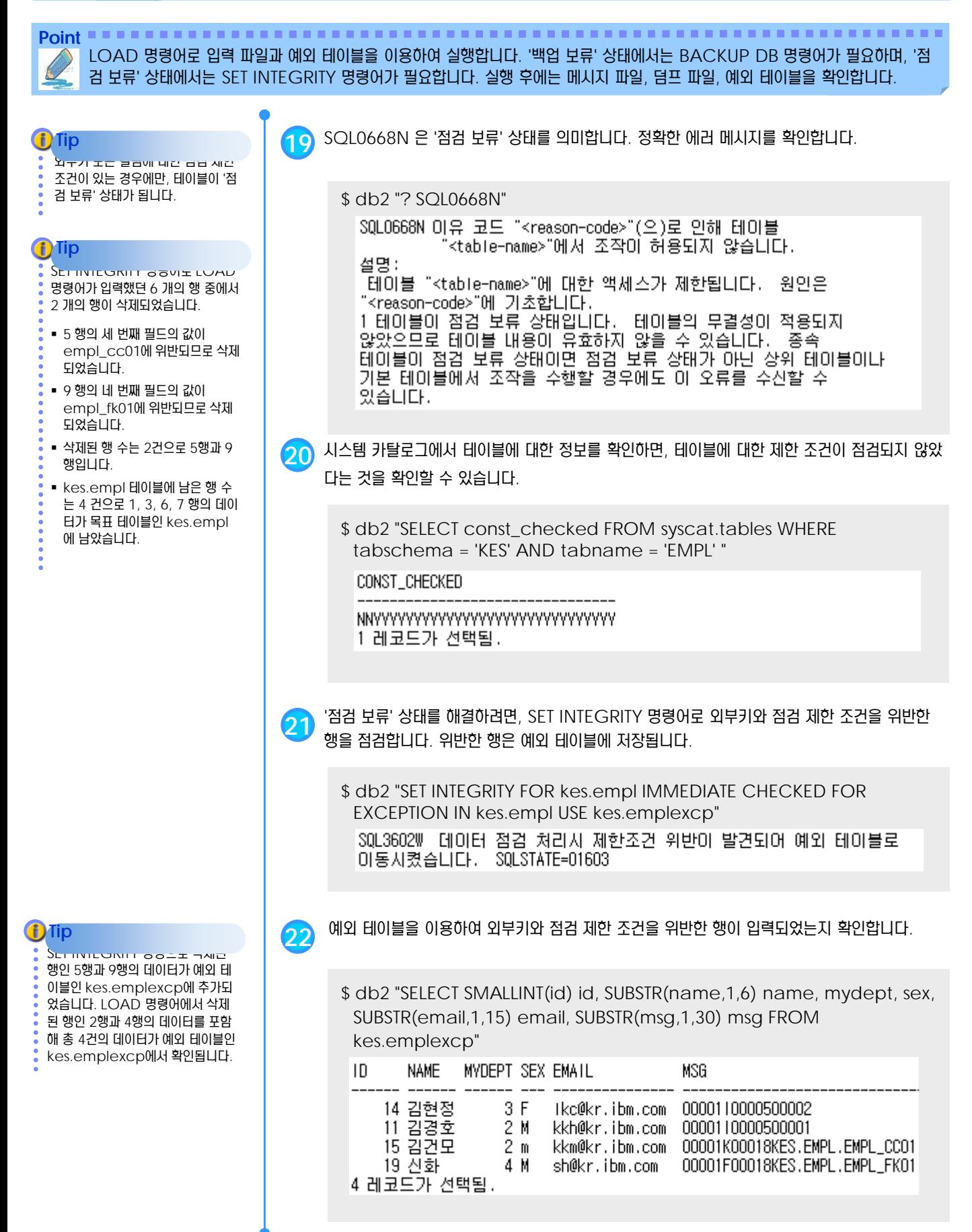

**Point** LOAD 명령어로 입력 파일과 예외 테이블을 이용하여 실행합니다. '백업 보류' 상태에서는 BACKUP DB 명령어가 필요하며, '점 검 보류' 상태에서는 SET INTEGRITY 명령어가 필요합니다. 실행 후에는 메시지 파일, 덤프 파일, 예외 테이블을 확인합니다.

**i**) Tip

**23** 목표 테이블의 최종 데이터를 확인합니다.

\$ db2 "SELECT id, name, mydept, sex, email FROM kes.empl ORDER BY id"

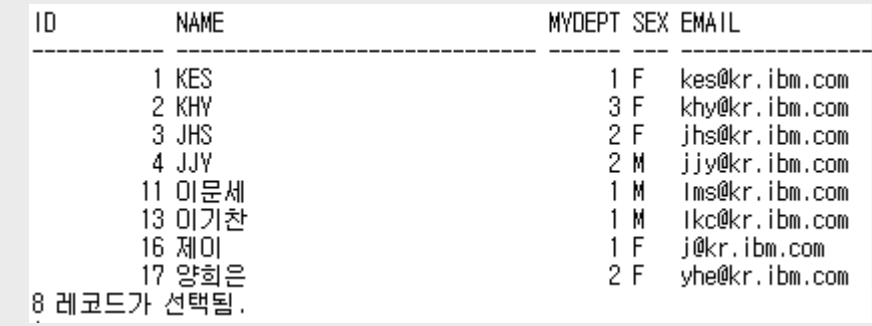

kes.del 파일에 있던 10 건의 데이 터 중에서 1, 3, 6, 7 행의 데이터만 입력되었습니다. kes.empl 테이블 에 원래 있던 4 건을 포함하여 8 건의 데이터가 목표 테이블인 kes.empl 에서 확인됩니다.

#### <u>5</u> U **Cursor Load**

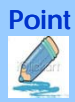

Point **A Royal Communist Communist Communist Communist Communist Communist Communist Communist Communist Communist Communist Communist Communist Communist Communist Communist Communist Communist Communist Communist Communi** 사용자 정의 커서로부터 데이터를 입력 받아 로드하는 기능을 Cursor Load라고 합니다. 데이터 이동 적재를 위해 중간 SAM 파 일을 생성하지 않고 직접 로드할 수 있어 사용자 편의성을 제공합니다.

SELECT구문은 Join을 포함하여 어 떤 종류의 조회 문도 사용될 수 있습 니다. 테이블도 동일 데이터베이스 내 테이블이나 또는 다른 데이터베이스 에 Federation된 Nickname 오브젝트도 사용 가능합니다.

**Tip** ...........

하나의 작업(cursorload.sql)에서 는 100개까지 Cursor를 선언할 수 있으며, 임의의 이름을 부여할 수 있 습니다.  $\left(\mathbf{f}\right)$  Tip  $\cdots$   $\cdots$   $\cdots$ 

#### Tip ...............

이기종 데이터의 Federation을 위

해Infosphere Federation

Server 제품을 설치하십시오.

**Tip**

Federation구성 방법은

Infosphere Federation

Server 매뉴얼을 참조하십시오.

**1** 먼저 사용자 정의 커서를 선언한 <sup>후</sup>, Cursor로부터 데이터를 로드합니다.

\$cat cursorload.sql

DECLARE cur1 CURSOR for select \* from ORA10.CUSTOMER WITH UR; LOAD FROM cur1 OF CURSOR INSERT INTO DB2.CUSTOMER; DECLARE cur2 CURSOR for select \* from ORA10.ORDERS WITH UR; LOAD FROM cur2 OF CURSOR INSERT INTO DB2.ORDERS; DECLARE cur3 CURSOR for select \* from ORA10.CUSTOMER WITH UR; LOAD FROM cur3 OF CURSOR INSERT INTO DB2.CUSTOMER; DECLARE cur4 CURSOR for select \* from ORA10.CUSTOMER WITH UR; LOAD FROM cur4 OF CURSOR INSERT INTO DB2.CUSTOMER;

\$db2 –stvf cursorload.sql

**2** <sup>이</sup> 기종 데이터베이스로부터 데이터를 이관하고자 하는 경우에는 Federation<sup>을</sup> 구성하고, 미리 사용될 테이블들에 대해 아래와 같이 Nickname을 정의합니다.

\$cat createnick.sql

CREATE NICKNAME ORA10.CUSTOMER for ora10.DBOWN.CUSTOMER; CREATE NICKNAME ORA10.ORDER for ora10.DBOWN.ORDERS; CREATE NICKNAME ORA10.PRODUCT for ora10.DBOWN.PRODUCT; CREATE NICKNAME ORA10.LINEITEM for ora10.DBOWN.LINEITEM;

\$db2 –stvf createnick.sql

# 데이터베이스 운영 **U N I T 1 0**

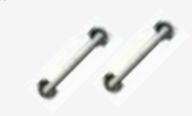

**TOPIC 10**

데이터베이스 시스템을 운영할 때는 업무 유형에 따라 일정한 주기로 REORGCHK, REORG, RUNSTATS등의 명령어를 실 행하여, 테이블과 인덱스의 현재 저장 상태 를 최적화하고, REBIND 등의 명령어를 실행하여 항상 최적의 액세스 플랜을 유지 하는 것이 중요합니다.

# **DB2 9.7** 운영자 가이드

# **Administrator Edition**

- 일반적인 운영 방법
- **REORGCHK 명령어**
- 재구성 필요 여부 판별 방법
- REORG TABLE 명령어
- REORG INDEXES 명령어 ۵
- RUNSTATS 명령어 ð
- 액세스 플랜 갱신
- REBIND 명령어

# **01**  $\frac{2}{3}$ 10<sub>01</sub> 일반적인 운영 방법

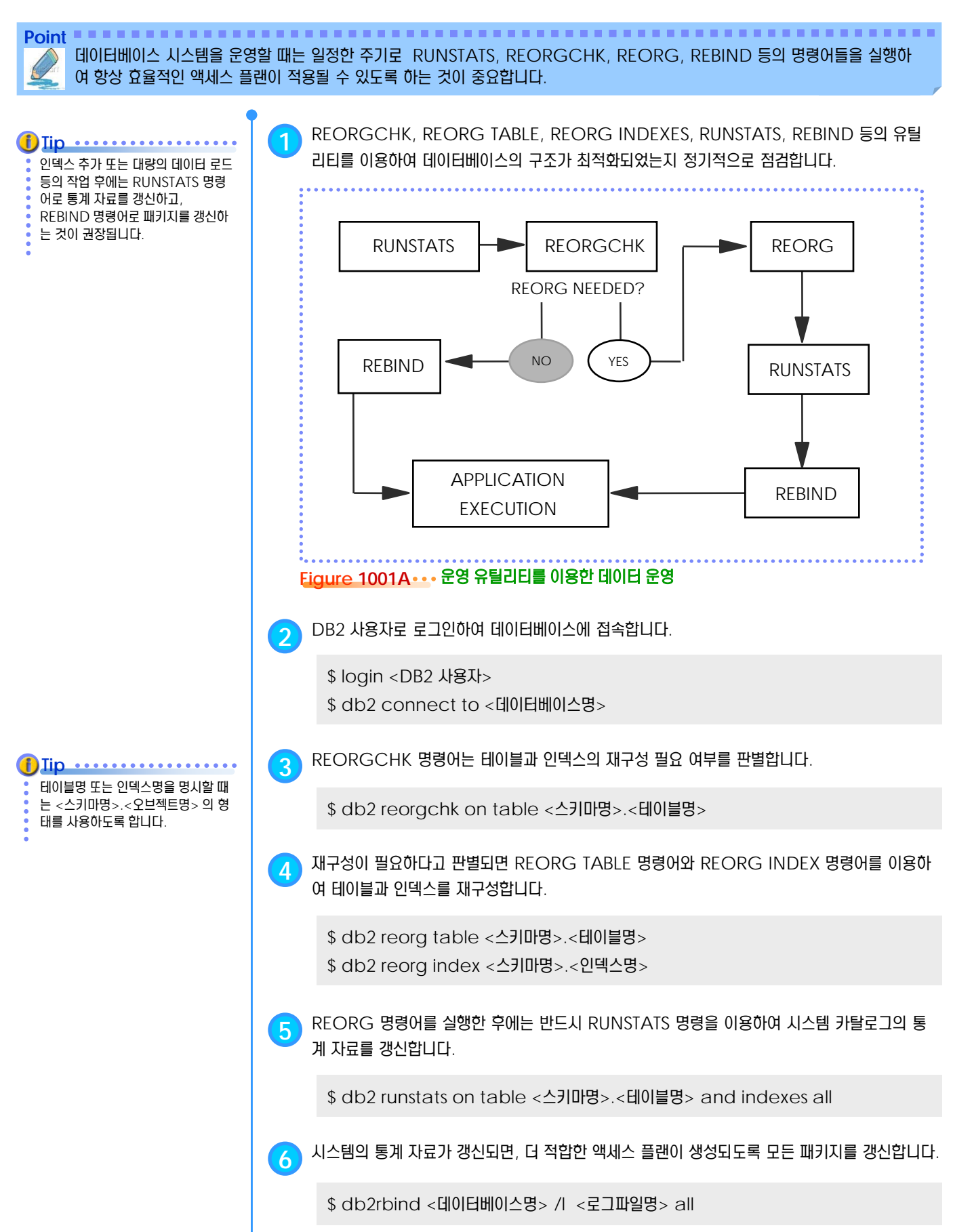

# **01**  $\frac{1}{2}$  10<sub>02</sub> REORGCHK 명령어

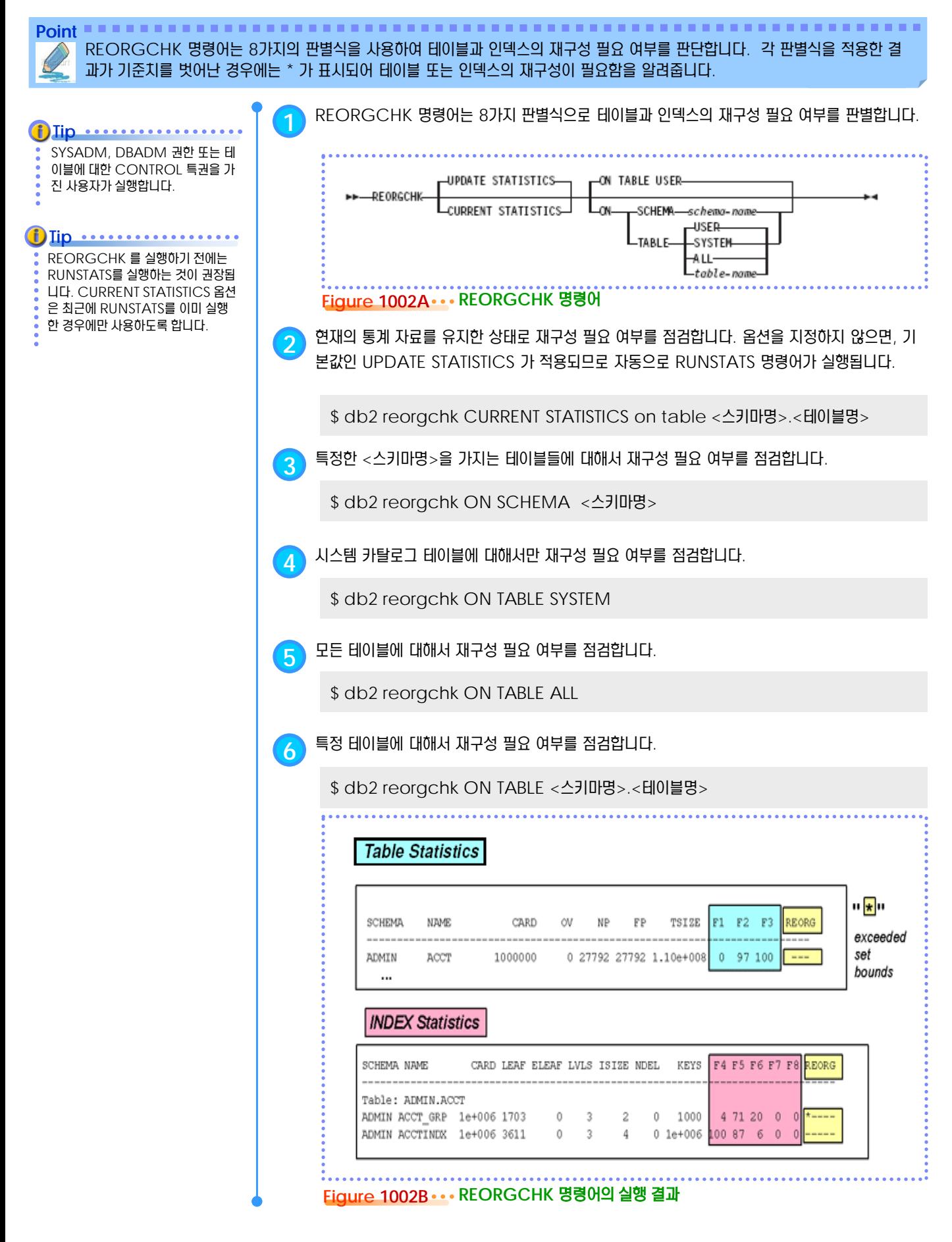

# **01**  $\frac{2}{3}$ 10<sub>03</sub> 재구성 필요 여부 판별 방법

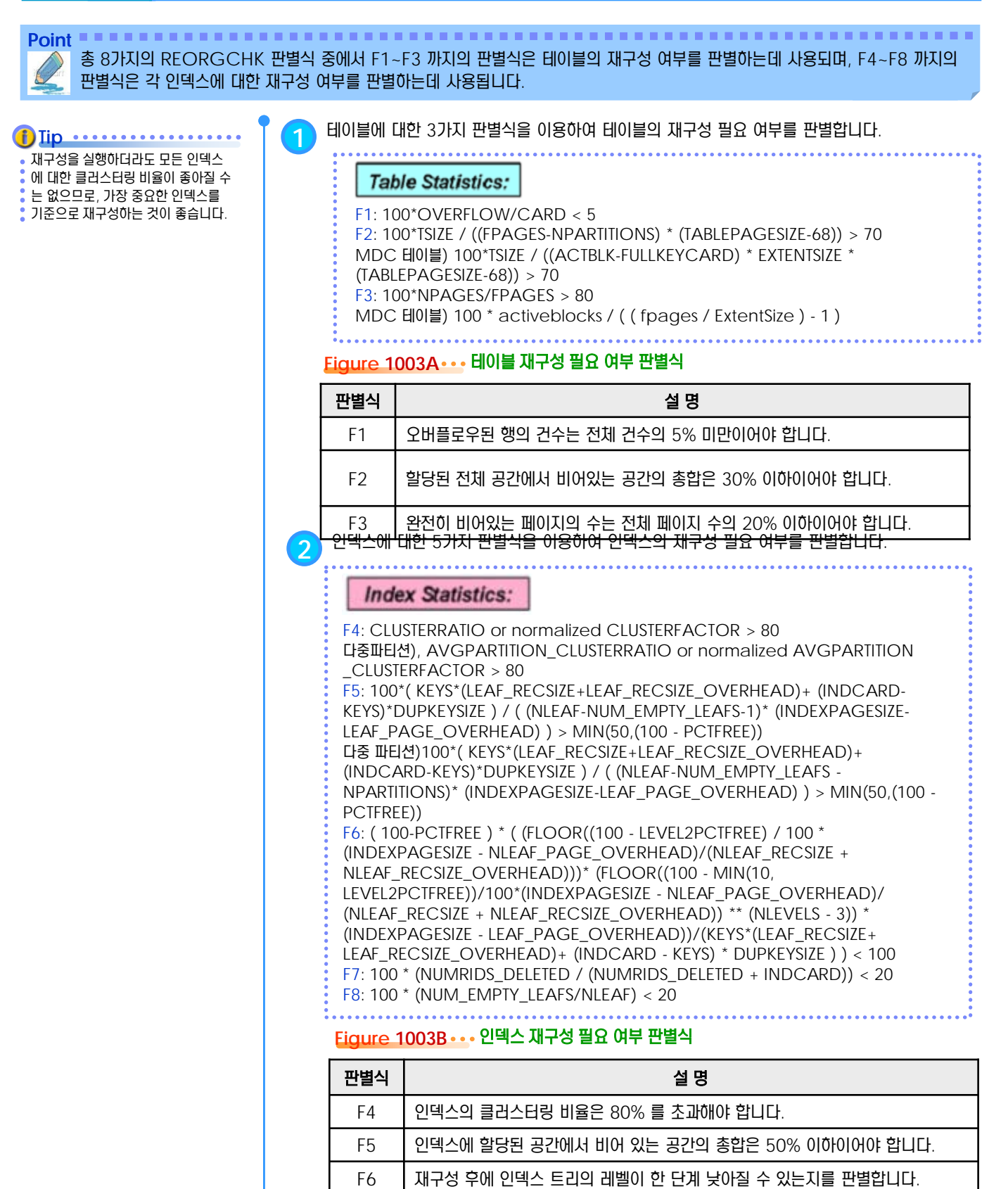

F7 삭제된 키가 존재하는 페이지(non-pseudo-empty pages)에서 삭제된 키 (pseudo-deleted RIDs)가 차지하는 총 공간은 20% 미만이어야 합니다. F8 전체 리프 페이지 중에서 완전히 비어 있는 리프 페이지(pseudo-empty leaf

pages)의 비율은 20% 미만이어야 합니다.

# **01**  $\frac{1}{2}$  10<sub>04</sub> REORG TABLE 명령어

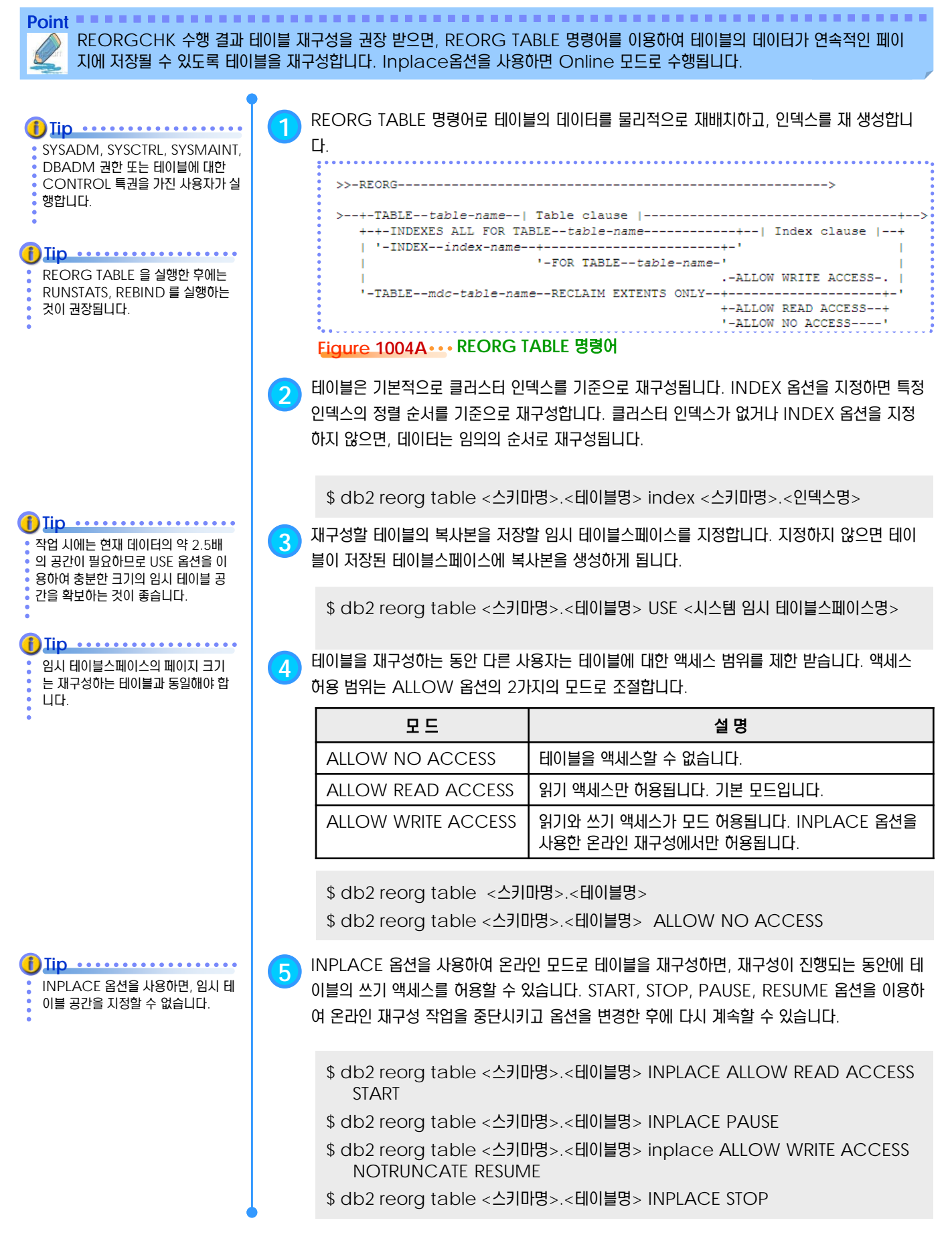

### **01**  $\frac{2}{3}$  10<sub>05</sub> REORG INDEXES 명령어

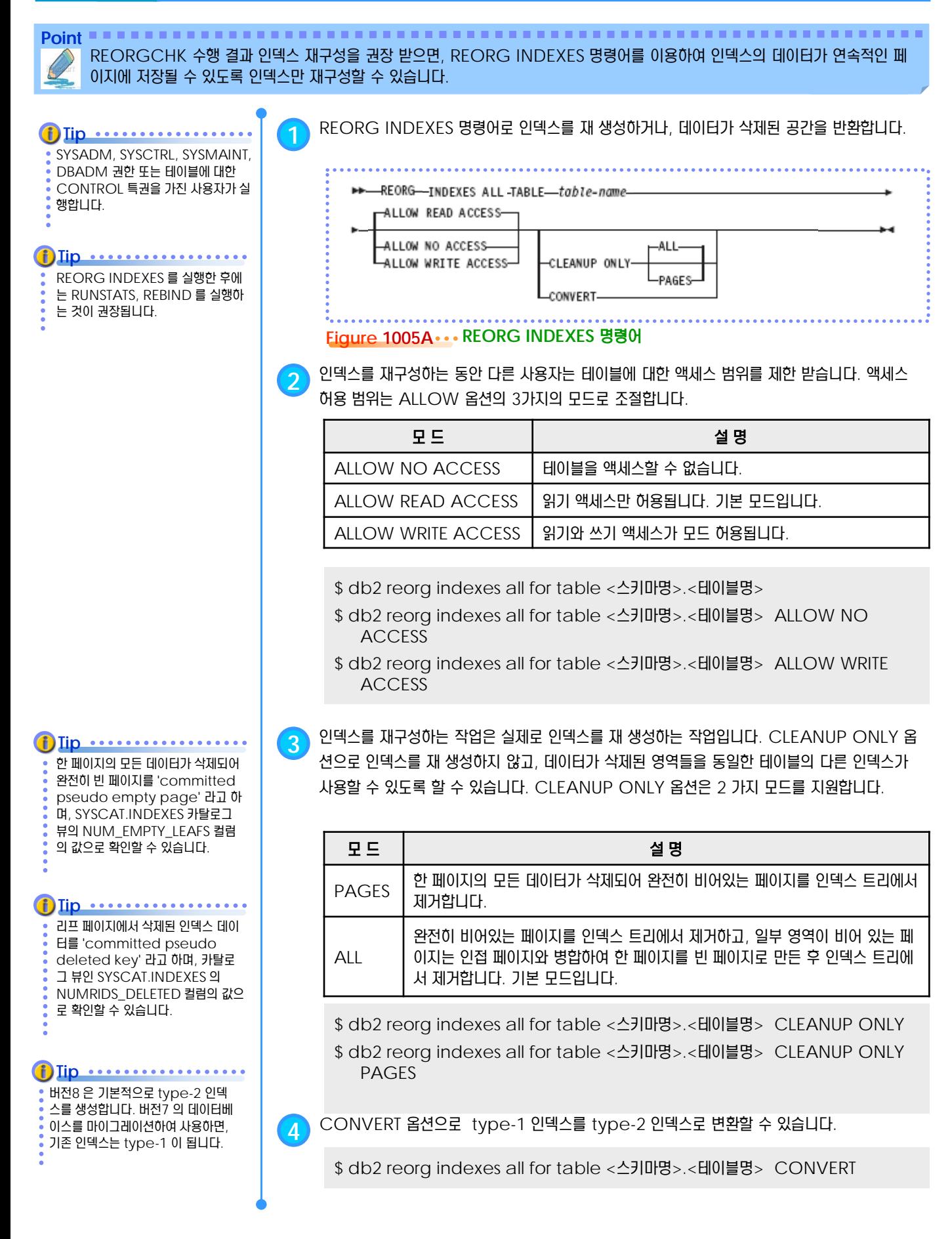

### **01**  $\frac{1}{2}$  10<sub>06</sub> RUNSTATS 명령어

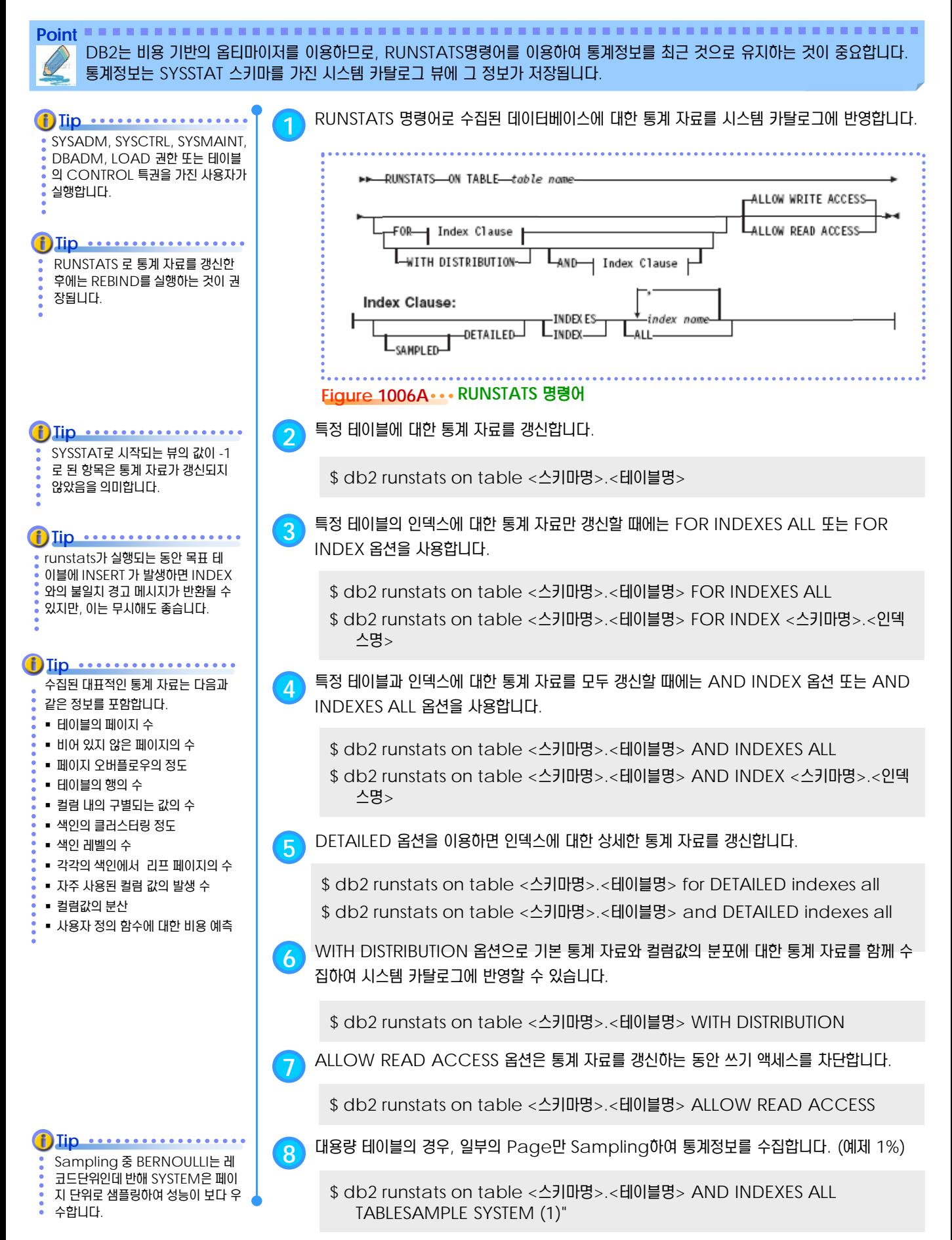

#### **01** <mark>)<sub>07</sub> 액세스 플랜 갱신</mark> **TOPIC 10**

**Point** 이전에 바인드 된 응용프로그램의 패키지에 저장된 액세스 플랜을 갱신하는 작업을 리바인드라고 합니다. RUNSTATS 명령어에 의해 갱신된 새로운 통계 자료를 사용하거나 추가적으로 작성된 인덱스를 이용하려면 리바인드 작업을 실행합니다. **1** SQL문에 대한 액세스 플랜은 시스템 카탈로그의 패키지에 저장됩니다. list packages 명령 어를 이용하여 패키지에 대한 현재 상태를 확인하면, VALID 항목에 패키지의 상태에 따라 Y(정상), N(무효), X(작동 불능) 중에 한 가지가 표시됩니다.  $\perp$  ist-**L**PACKAGE **PACKAGES JUSER** LSHOW DETAIL ALL **EOR** -SCHEMA-schema-name L<sub>system</sub> **f**) Iip ••••••••••••••••• 동적 SQL에 대한 액세스 플랜은 시 스템 통계 정보가 갱신되면, 실행 시 **Figure 1007A LIST PACKAGES** 명령어 에 자동으로 다시 작성됩니다. 정적 SQL은 BIND 또는 REBIND 명령어 를 이용하여 명시적으로 액세스 플랜 **2** 패키지 상태는 <sup>3</sup>가지로 분류되며, 정상 상태가 아닌 경우에는 리바인드가 필요합니다. 을 갱신하지 않으면, 기존의 액세스

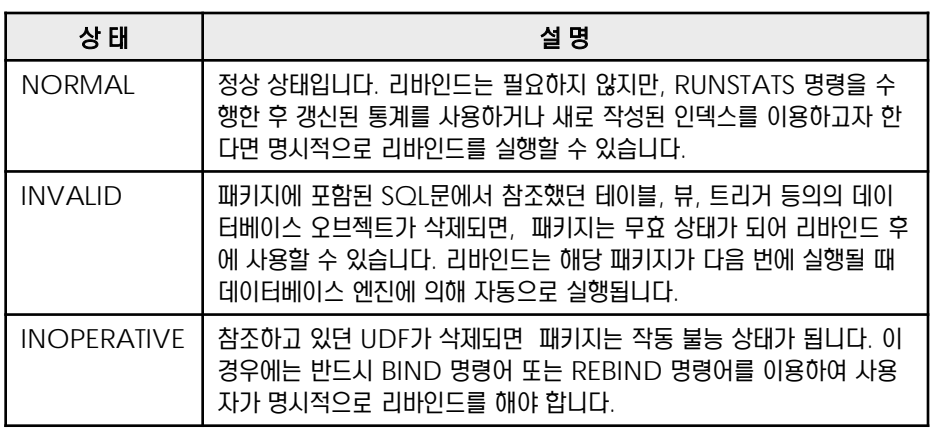

**3** list packaes 명령어를 이용하여 패키지에 대한 현재 상태를 확인하면, VALID 항목에 패키 지의 상태에 따라 Y(정상), N(무효), X(작동 불능) 중에 한 가지가 표시됩니다.

#### \$ db2 list packages

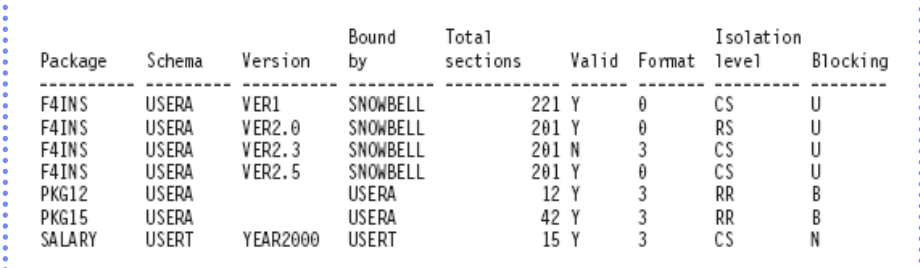

#### **Figure 1007B** 패키지의 상태 확인

플랜을 계속 유지하게 되므로 주의해

야 합니다.

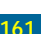

#### **01**  $\frac{1}{2}$ 10<sub>08</sub> REBIND 명령어

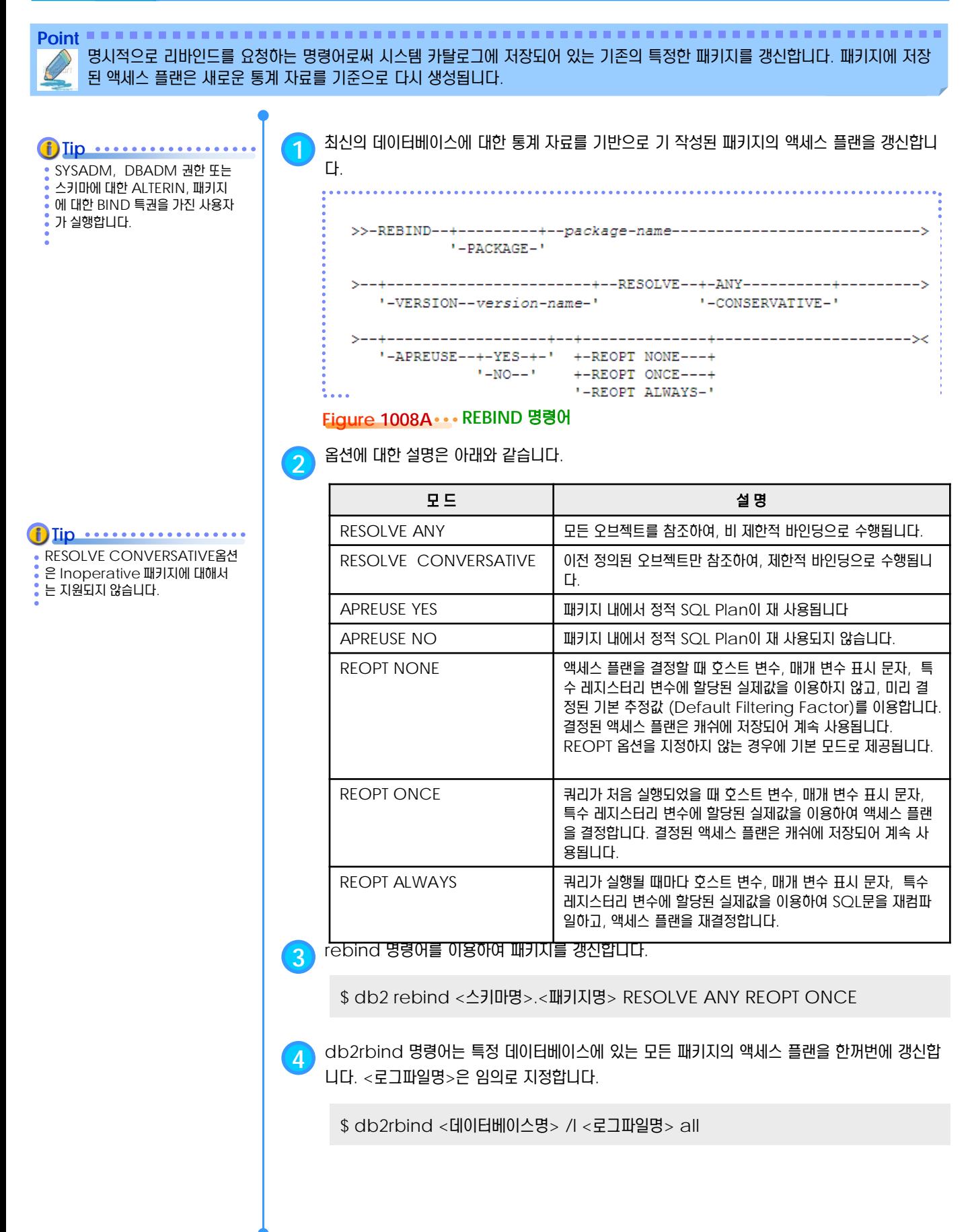

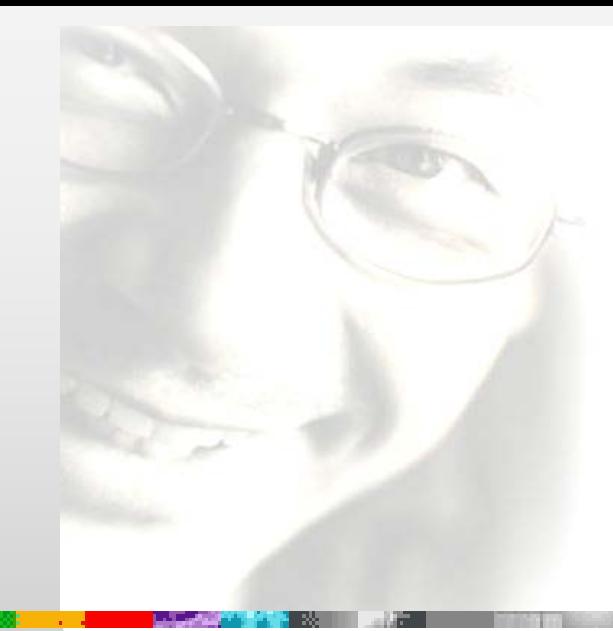

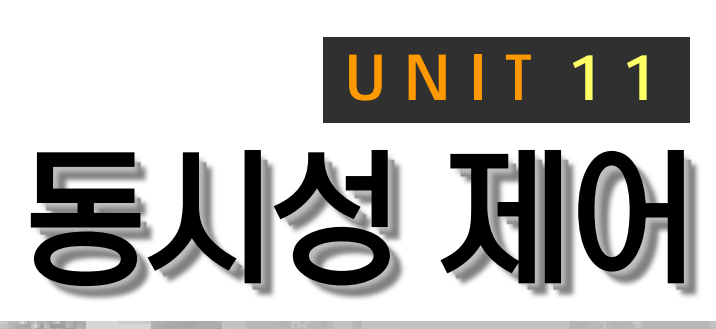

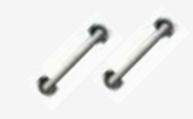

동시성이란 다수의 사용자가 동시에 데이 터베이스 오브젝트를 액세스할 수 있도록 허용하는 메커니즘입니다. DB2는 테이블 과 행 수준의 잠금을 이용하여 동시성과 데 이터의 무결성을 함께 보장합니다. RR, RS, CS, UR, CC 등의 분리 수준으 로 데이터 조회에 적용되는 잠금을 조절합 니다.

# **DB2 9.7** 운영자 가이드

# **Administrator Edition**

- 동시성과 무결성
- 분리 수준
- 분리 수준 지정 방법
- 잠금의 대상
- 테이블 잠금 유형
- 테이블 잠금 지정 방법
- 행 잠금 유형
- 잠금 변환 현상
- 잠금 상승 현상
- 잠금 대기 현상
- 교착 상태

#### **01 8** 01 동시성과 무결성  $\frac{2}{5}$ 11

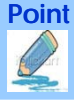

**Point** 동시성이란 다수의 사용자가 동시에 데이터베이스 오브젝트를 액세스할 수 있도록 허용하는 매커니즘입니다. 데이터베이스 엔진은 동시성을 지원하면서 데이터의 무결성을 보장할 수 있어야 합니다.

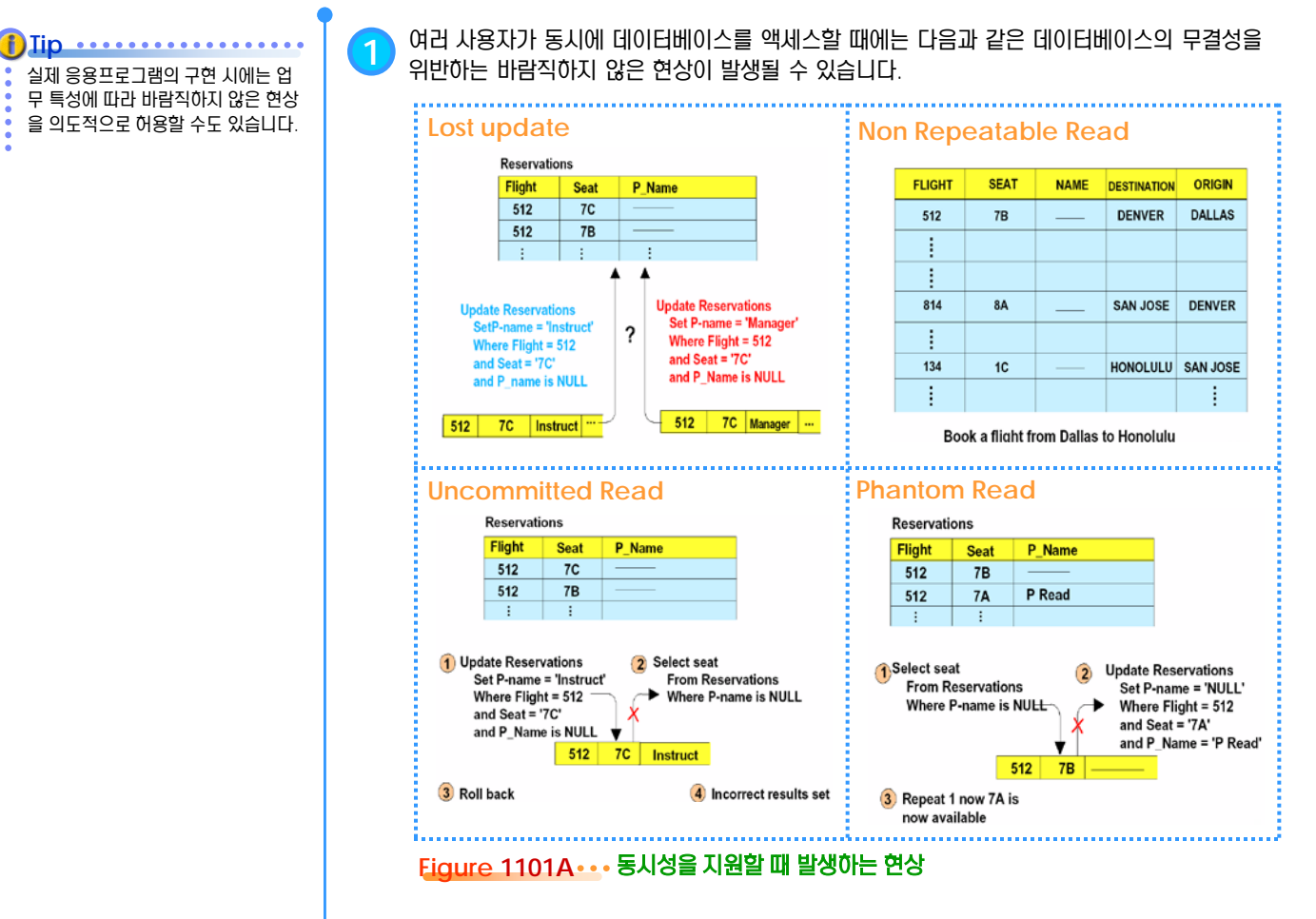

**2** <sup>A</sup><sup>와</sup> <sup>B</sup>라는 사용자가 동일한 데이터를 액세스한다면, 다음과 같은 현상이 발생할 <sup>수</sup> 있습니다.

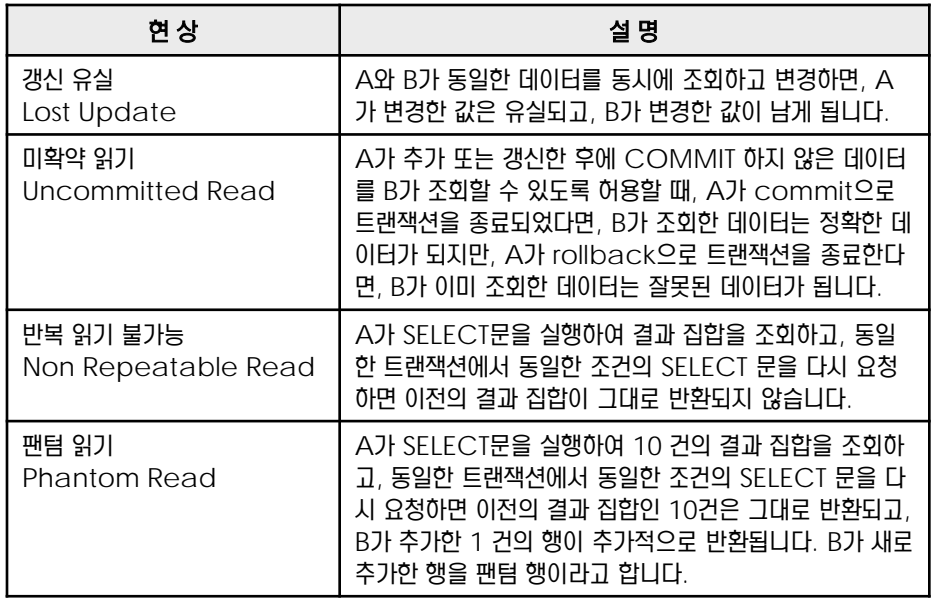

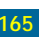

#### **01** <mark>l <sub>02</sub> 분리 수준</mark>  $\frac{2}{5}$ 11

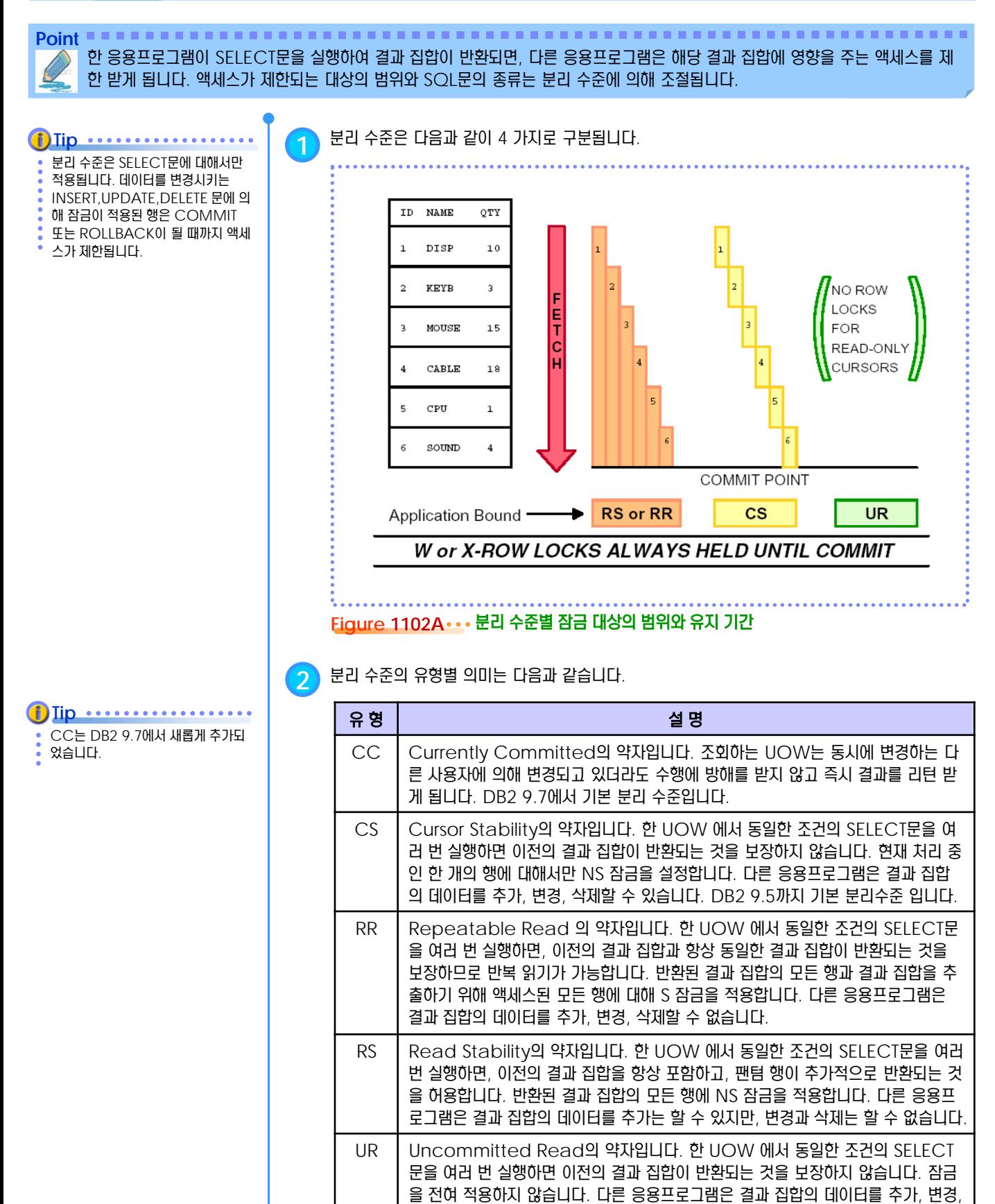

용합니다.

삭제할 수 있습니다. 다른 응용프로그램에서 처리 중인 UOW의 COMMIT 되지 않은 데이터를 조회할 수 있고, COMMIT 하지 않은 데이터가 액세스되는 것을 허

#### **01 8** 8 분리 수준 지정 방법  $\frac{2}{5}$ 11

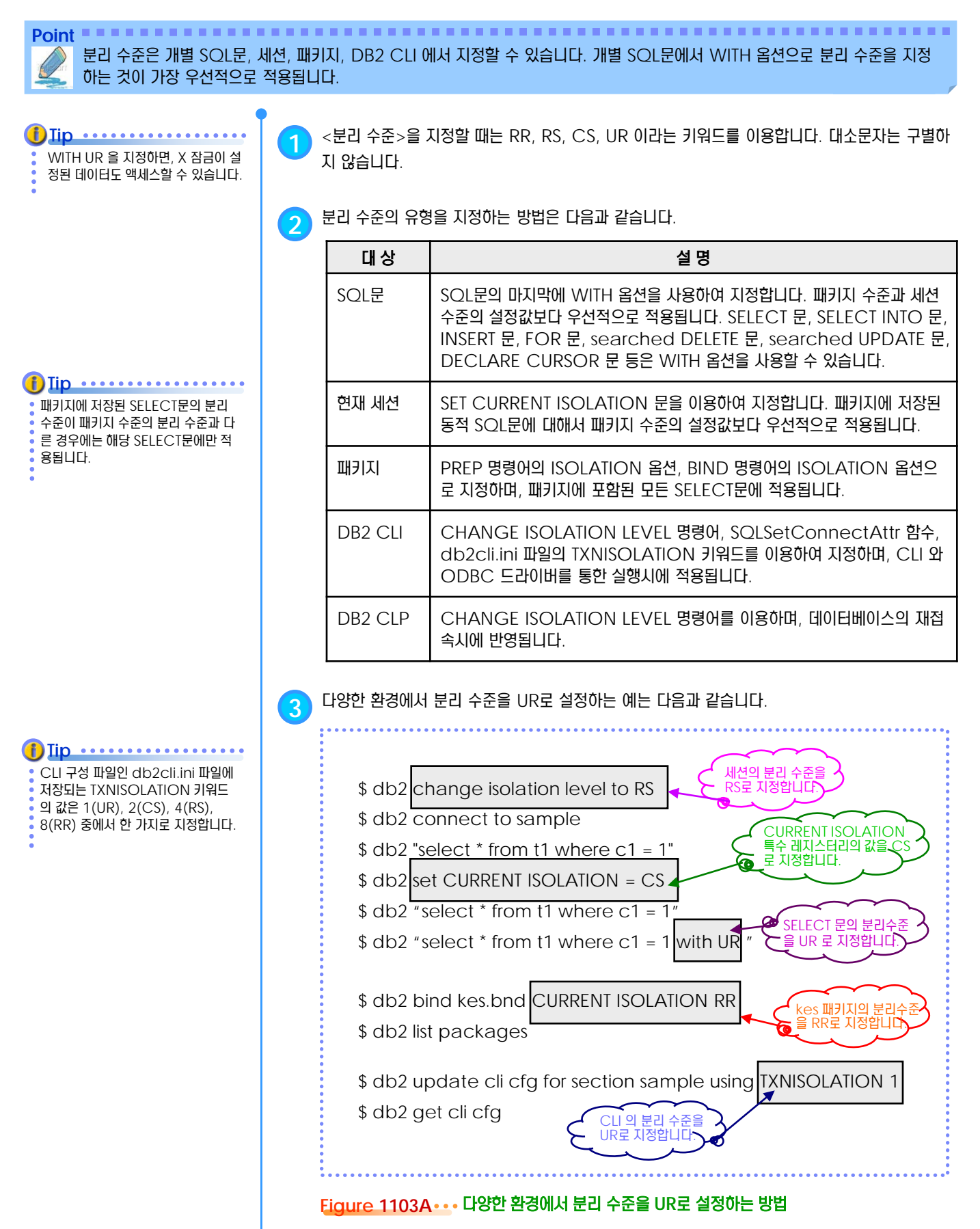

#### **01** <mark>[<sub>04</sub> 잠금의 대상</mark>  $\frac{2}{5}$ 11

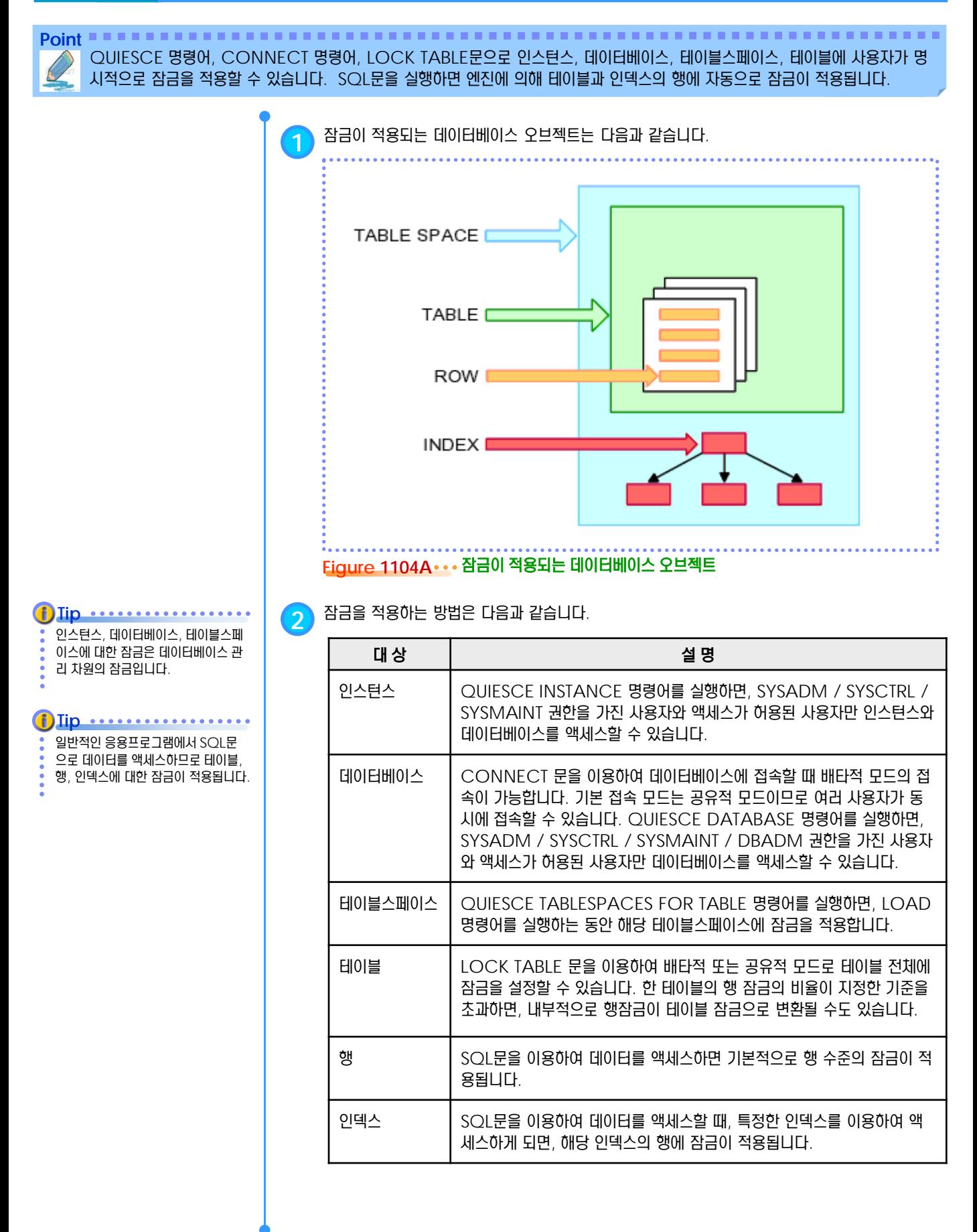

#### **01**  $\overline{\phantom{a}}$  B H 이블 잠금의 유형  $\frac{2}{5}$ 11

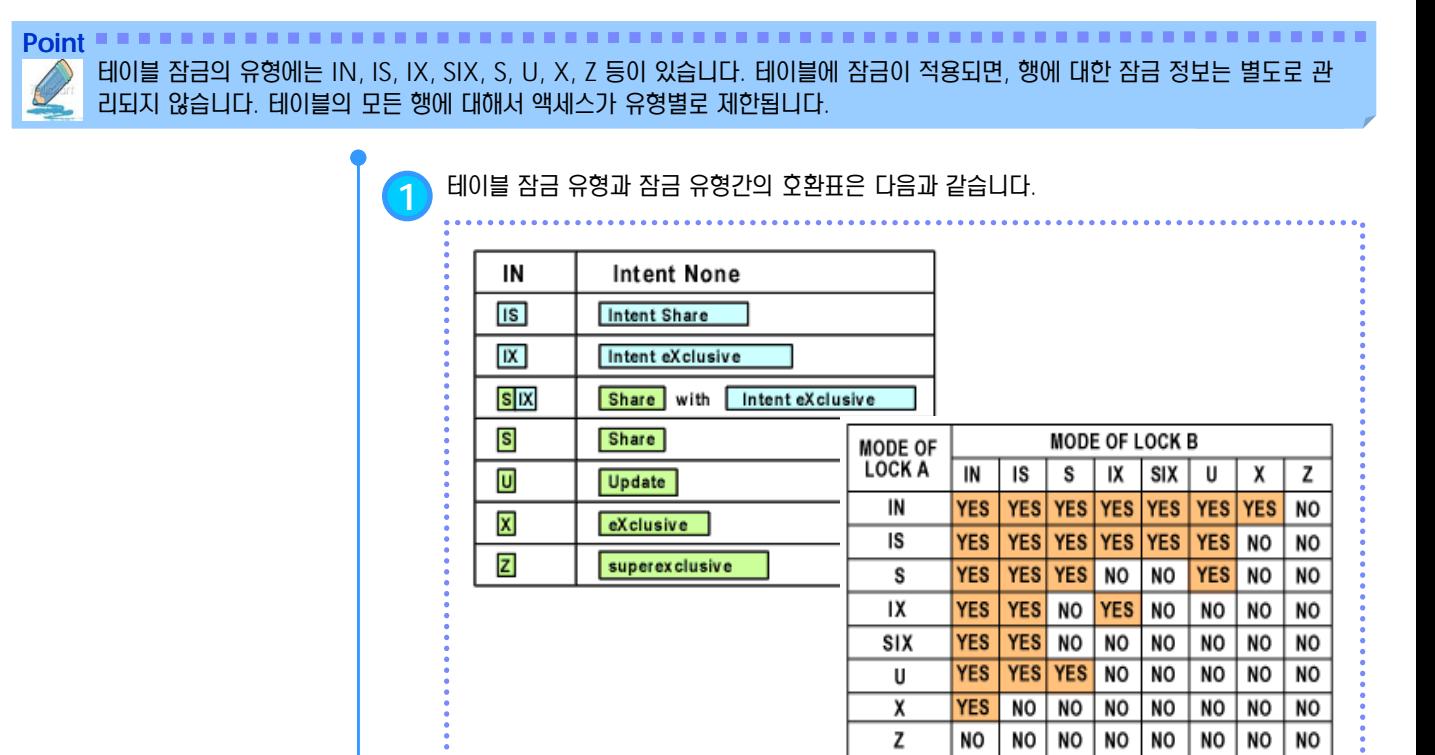

#### Figure 1105A • • · 테이블 잠금 모드와 호환표

**2** 테이블 잠금 유형의 특성은 다음과 같습니다.

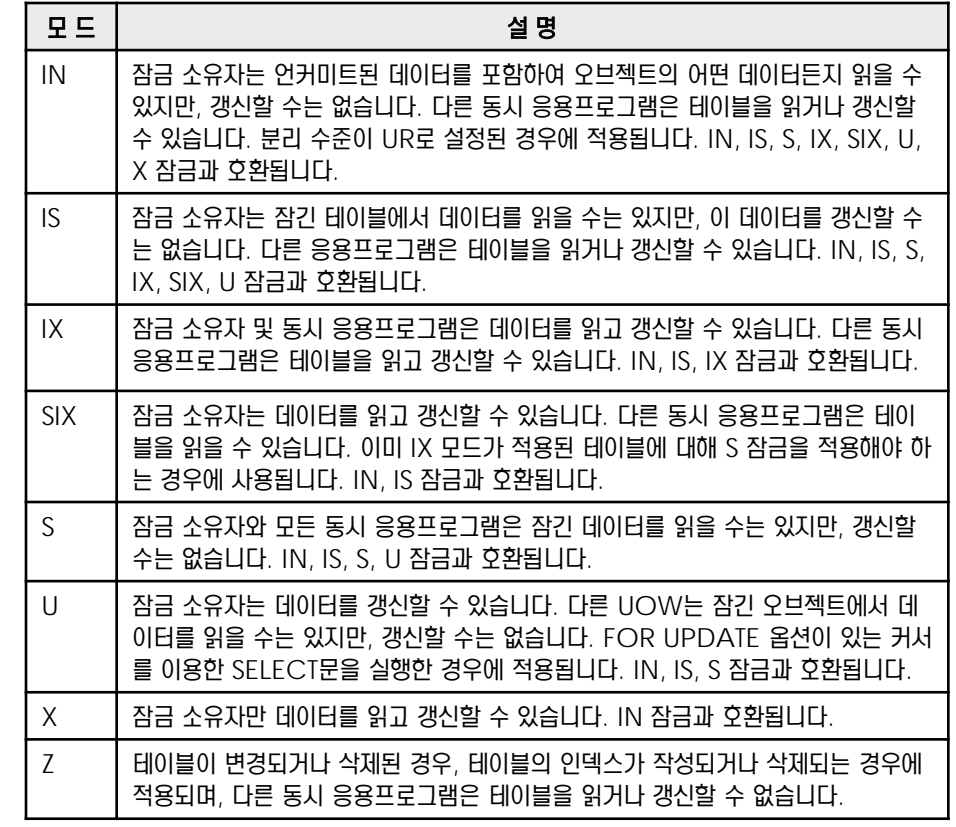

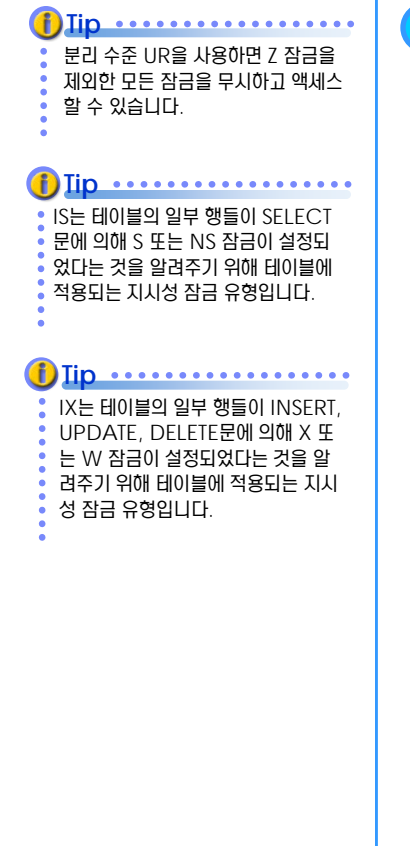

#### **01**  $\begin{array}{|c|c|c|c|c|}\hline \text{ } & \text{if} & \text{if} & \text{if} & \text{if} & \text{if} \\\hline \text{ } & \text{if} & \text{if} & \text{if} & \text{if} & \text{if} & \text{if} \\\hline \text{ } & \text{if} & \text{if} & \text{if} & \text{if} & \text{if} & \text{if} \\\hline \text{ } & \text{if} & \text{if} & \text{if} & \text{if} & \text{if} & \text{if} \\\hline \end{array}$  $\frac{2}{5}$ 11

**Point**

기본 잠금 수준을 테이블 잠금으로 높 이면 동시성이 저하시키는 단점이 있 지만, 잠금을 관리하기 위한 비용이 줄어들 수 있으므로 실제적인 응답 시 간은 빨라질 수 있습니다. **Tip**

**1** 데이터의 기본 잠금 수준은 <sup>행</sup> 잠금입니다. 기본 잠금 수준을 테이블 잠금으로 지정하면, SQL<sup>문</sup> 을 실행할 때 항상 테이블 잠금이 적용됩니다.

데이터를 액세스하면 기본적으로 행 수준의 잠금이 적용됩니다. 특정 테이블의 행의 수가 많고, 대부분의 행을 액세스한다면, 행 잠 금을 관리하기 위한 리소스가 많이 소모되어 응답 시간이 지연될 수 있으므로 명시적으로 테이블 잠금을 지정하는 것이 유리합니다.

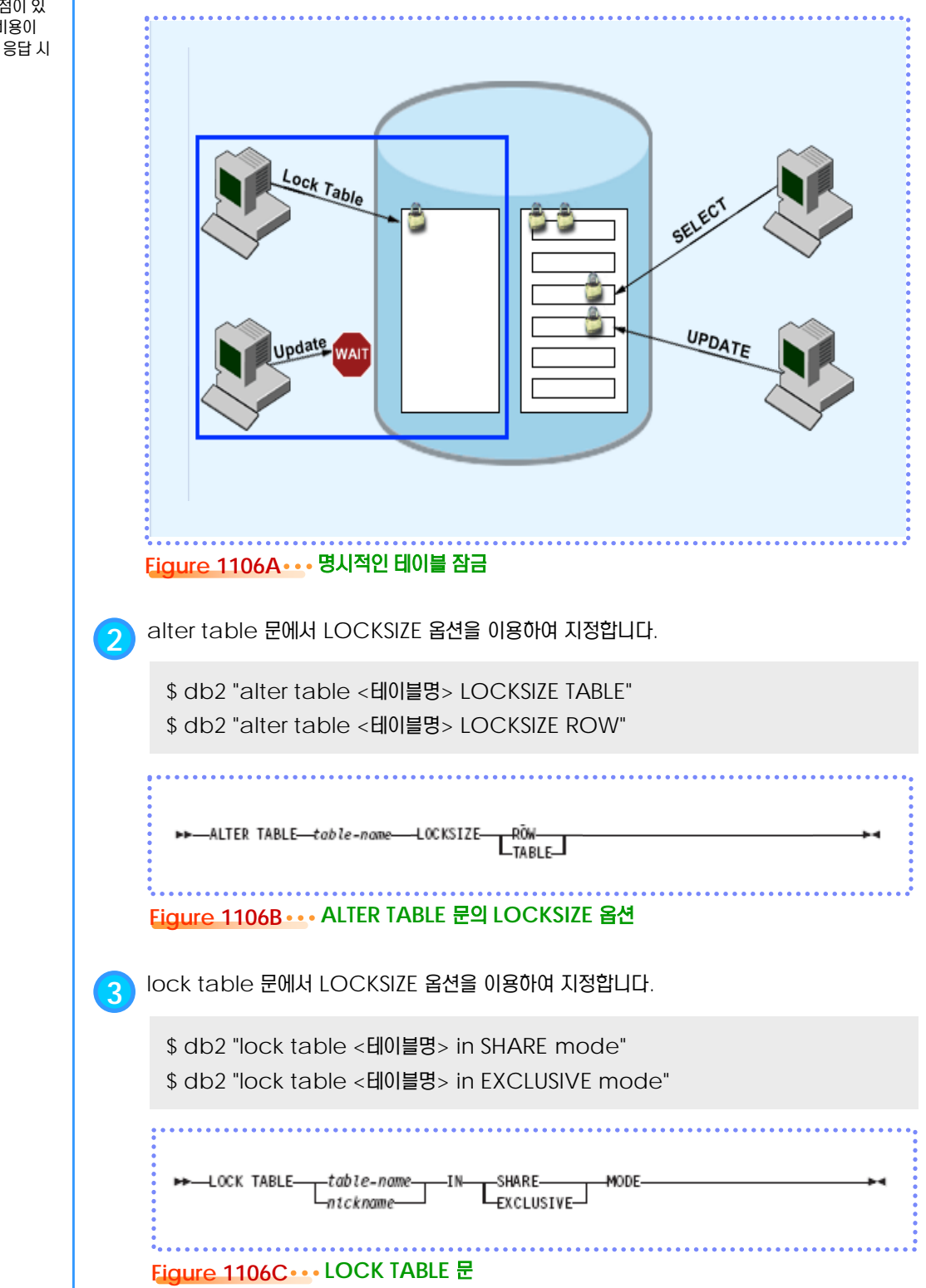

# **01**  $\frac{2}{9}$ 11<sub>07</sub> 행 잠금 유형

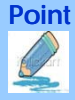

**Point**

행 잠금의 유형에는 S, U, X, W, NS, NX, NW 등이 있습니다. 행에 잠금이 적용되면, 테이블에는 지시성 잠금이 적용됩니다. 잠 금이 적용된 행에 대해서 액세스가 유형별로 제한됩니다.

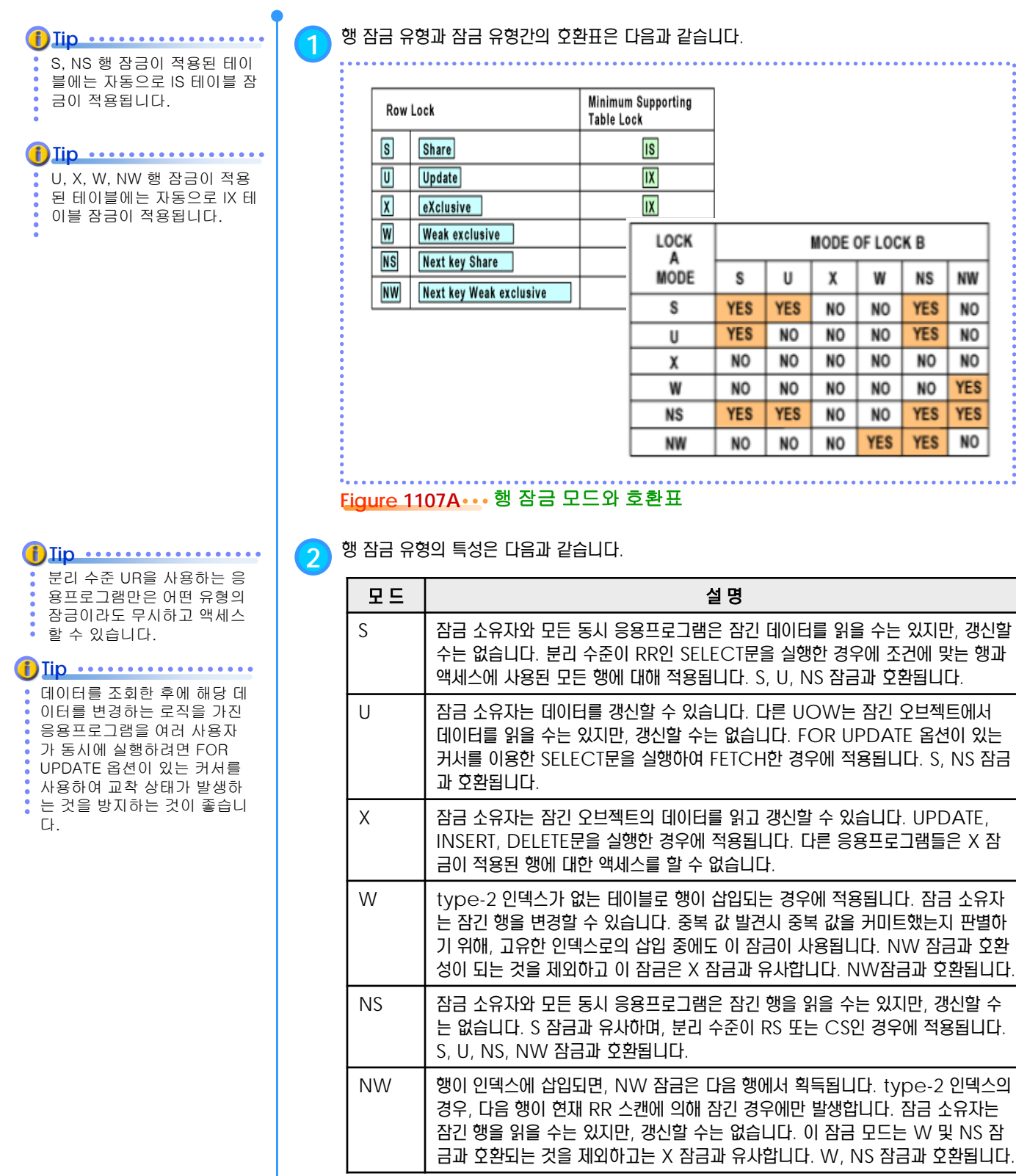

#### **01** <mark>l <sub>08</sub> 잠금 변환 현상</mark>  $\frac{2}{5}$ 11

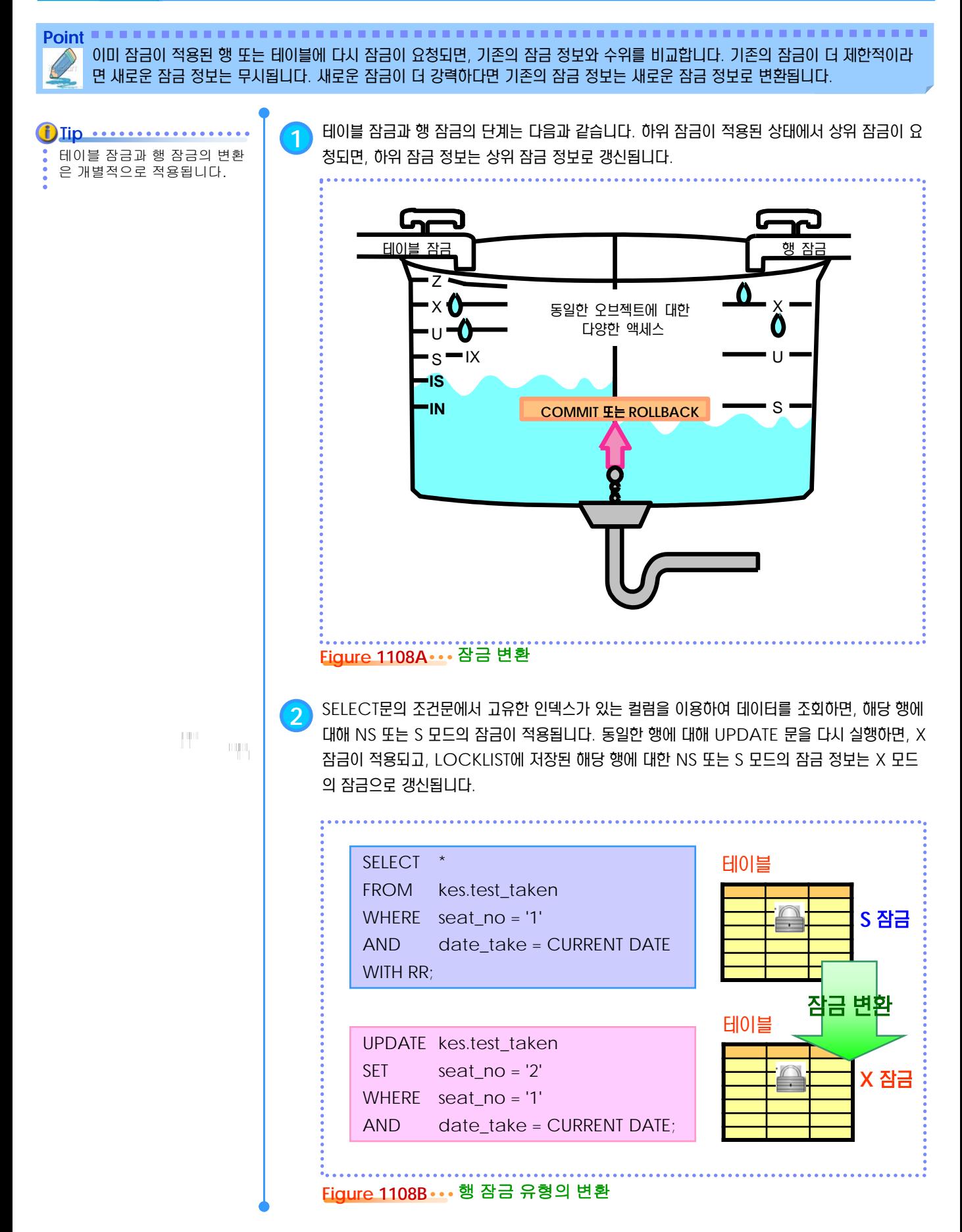

#### **01** <mark>89</mark> 잠금 상승 현상  $\frac{2}{5}$ 11

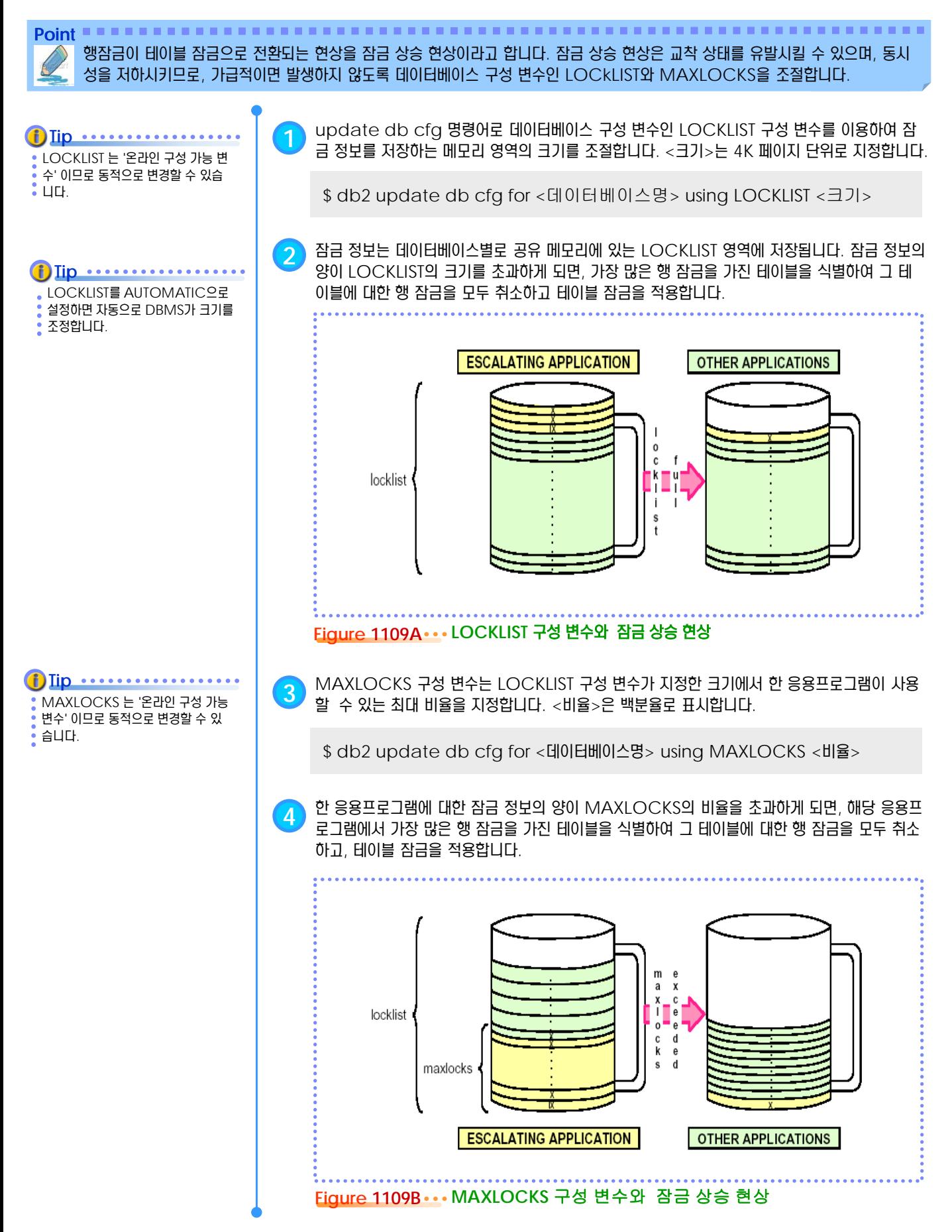

#### **01** <mark>| <sub>10</sub> 잠금 대기 현상</mark>  $\frac{2}{5}$ 11

**Point** 한 응용프로그램이 잠금을 적용한 행을 다른 응용프로그램에서 액세스하려면, 그 잠금이 해제될 때까지 대기해야 합니다. 기본 잠금 대기 시간은 무한대이며, 데이터베이스 구성 변수인 LOCKTIMEOUT 을 이용하여 대기 시간을 조절할 수 있습니다.

**1** update db cfg 명령어로 LOCKTIMEOUT 데이터베이스 구성 변수를 설정합니다. <잠금 **Tip** 대기 시간>은 1초 단위로 표시합니다. LOCKTIMEOUT 구성 변수의 변경값을 반영하려면 데이터 베이스의 재활성화가 필요합 \$ db2 update db cfg for <데이터베이스명> using LOCKTIMEOUT <잠금 대기 니다. 시간> **2** LOCKTIMEOUT 데이터베이스 구성 변수의 기본값은 -1로서 무한대로 대기하는 것을 의미합 니다. 값을 0 으로 설정하면, SQL문 요청 시점에서 잠금을 획득하지 못하면 즉시 중단되게 합니 다. 일반적인 OLTP 환경에서는 잠금 대기 시간을 30초 이내로 설정하도록 합니다. 잠금 대기 시간 이내에 필요한 잠금을 획득하면, 응용프로그램은 작업을 계속할 수 있습니다. **12**  $locktimeout \rightarrow 30$ **9 6** -1 **<sup>x</sup> <sup>x</sup> <sup>x</sup> x x x LOCK x x x** 기다리셔 *!*   $\propto$ **HOG x x x x x x Figure 1110A LOCKTIMEOUT** 구성 변수

**3** LOCKTIMEOUT 구성 변수의 값을 초과할 때까지 필요한 잠금을 획득하지 못하면, 응용프로 그램은 중단되어 SQL0911N, SQLSTATE 40001과 이유 코드 68 이 반환됩니다.

난 지금 그 자료가 필요한데, TT

**3**

#### <세션 A>

- \$ db2 connect to sample
- \$ db2 "create table t1 (c1 int not null primary key, c2 int)"
- \$ db2 "insert into t1 values (1,10),(2,20),(3,30)"
- \$ db2 **+c "update t1 set c2 = c2 + 100 where c1= 2"**

#### <세션 B>

- \$ db2 connect to sample
- \$ db2 **"select \* from t1 where c1 = 2"**
- SQL0911N 현재의 트랜잭션이 교착 상태 또는 시간종료로 인해 롤백되었습니다.
- 이유 코드 "68". SQLSTATE=40001

**Figure 1110B** 잠금 대기 시간 초과
#### **01** <mark>11</mark> 교착 상태  $\frac{2}{5}$  11

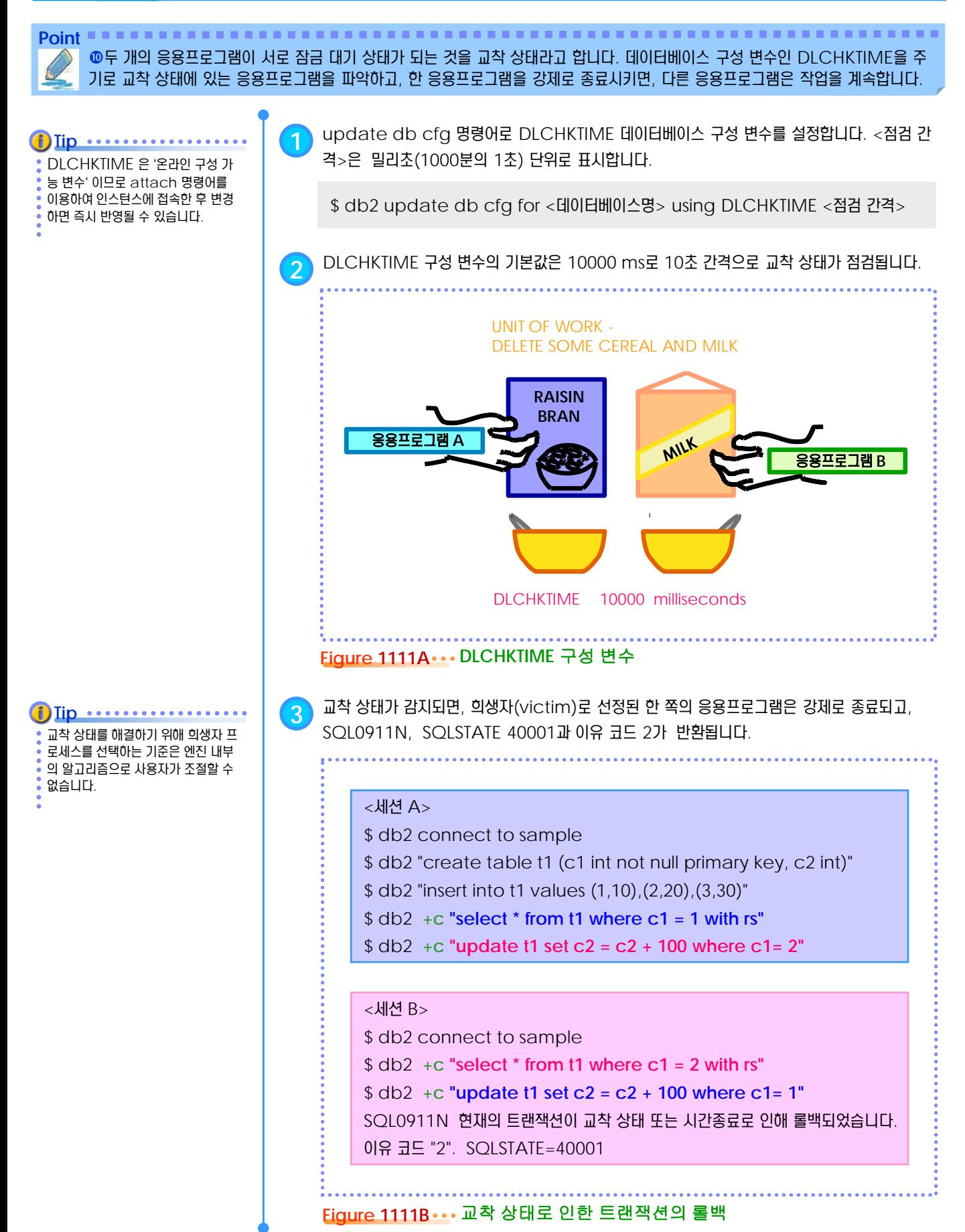

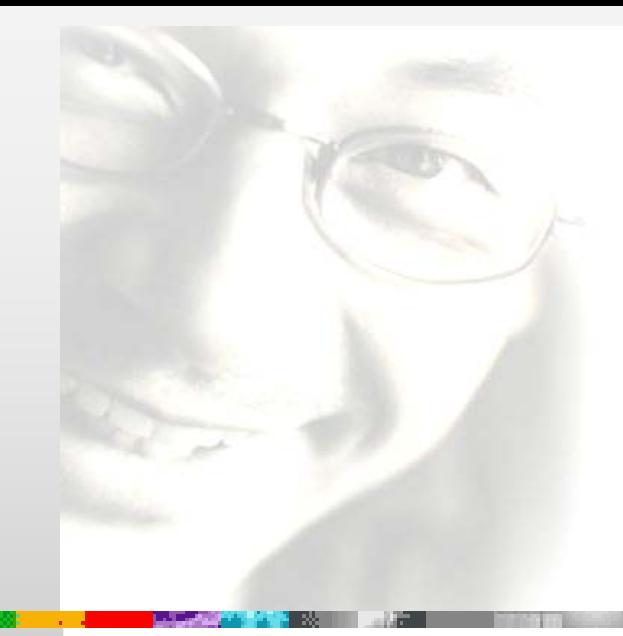

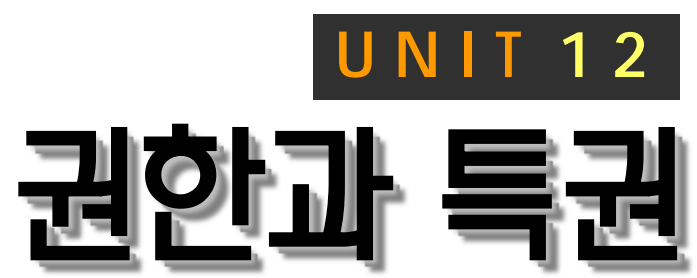

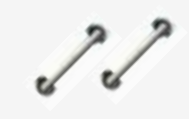

DB2는 운영체제 또는 전문 보안 소프트웨 어에서 제공하는 사용자 관리 기능을 이용 하여 데이터베이스 접속 시에 사용자 인증 을 실행합니다. 인스턴스 수준의 조작을 위 한 여러 단계의 권한 체계를 제공하며, GRANT문과 REVOKE문으로 데이터베 이스 오브젝트 별 특권을 제어하여 그룹과 사용자의 액세스 유형을 제한합니다.

# **DB2 9.7** 운영자 가이드

# **Administrator Edition**

- 사용자 인증
- SERVER 인증 유형
- CLIENT 인증 유형
- 권한
- 권한별 기능
- 인스턴스 권한 제어 방법
- 데이터베이스 권한 제어 방법
- 특권
- 특권 제어 방법
- 데이터베이스 특권
- 테이블스페이스 특권
- 스키마 특권
- 테이블 특권
- 뷰 특권
- 인덱스 특권
- 패키지 특권
- 루틴 특권
- 시퀀스 특권
- 간접 권한과 특권

# **01**  $\frac{2}{2}$ 12<sub>01</sub> 사용자 인증

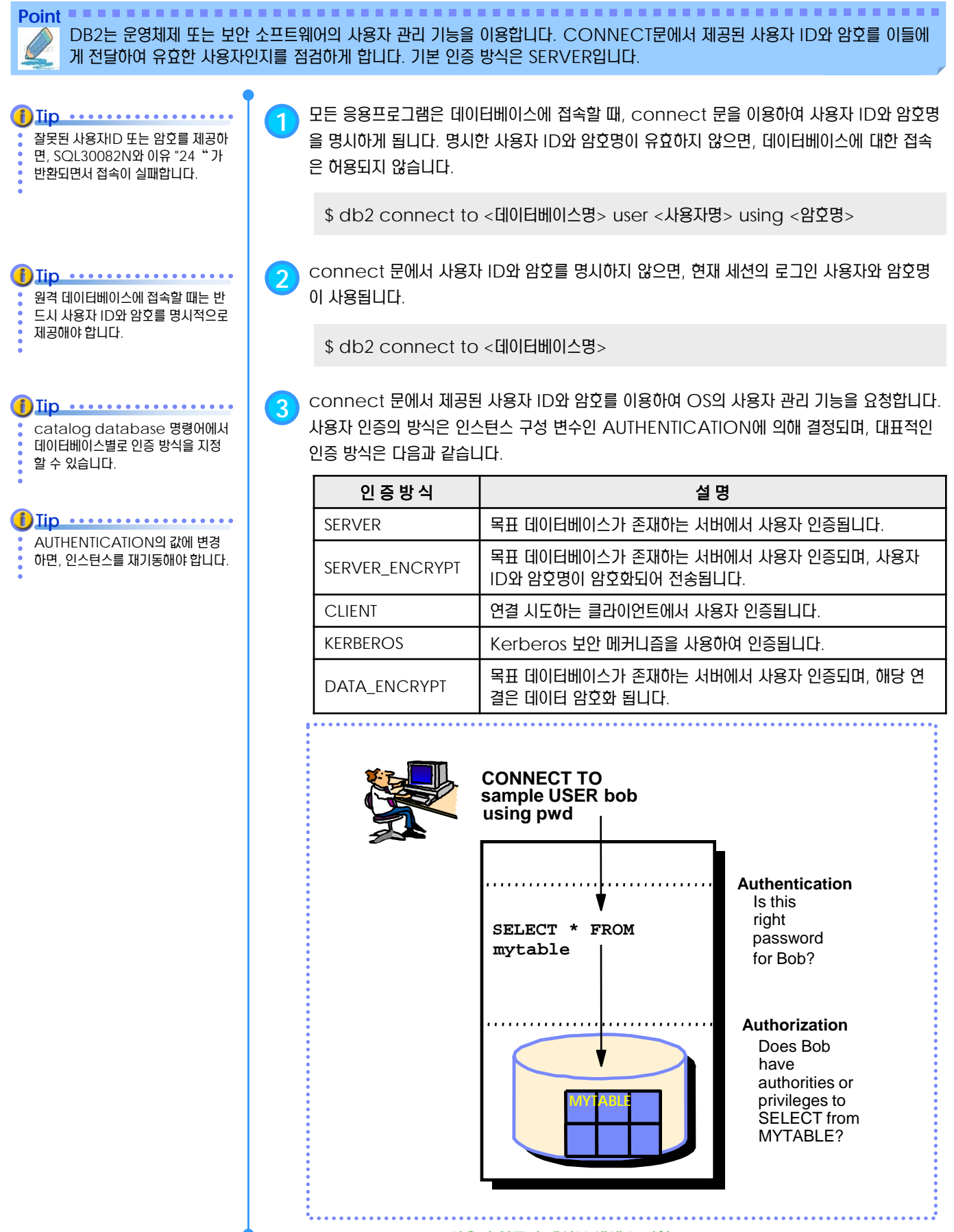

**Figure 1201A . . . 사용자 인증과 테이블 액세스 권한** 

# **01**  $\frac{1}{2}$  <mark>12<sub>02</sub> SERVER 인증 유형</mark>

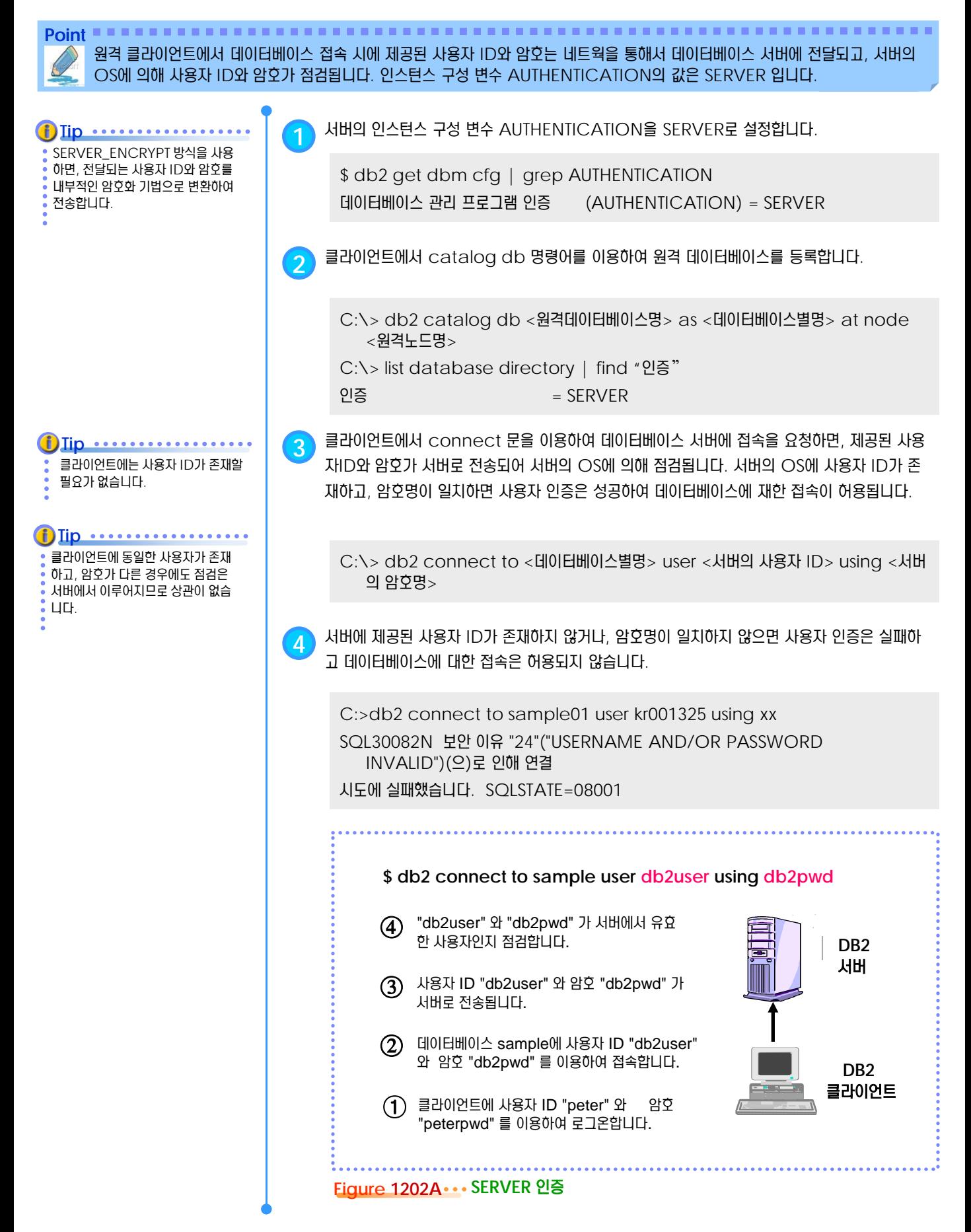

## **01**  $\frac{1}{2}$  12<sub>03</sub> CLIENT 인증 유형

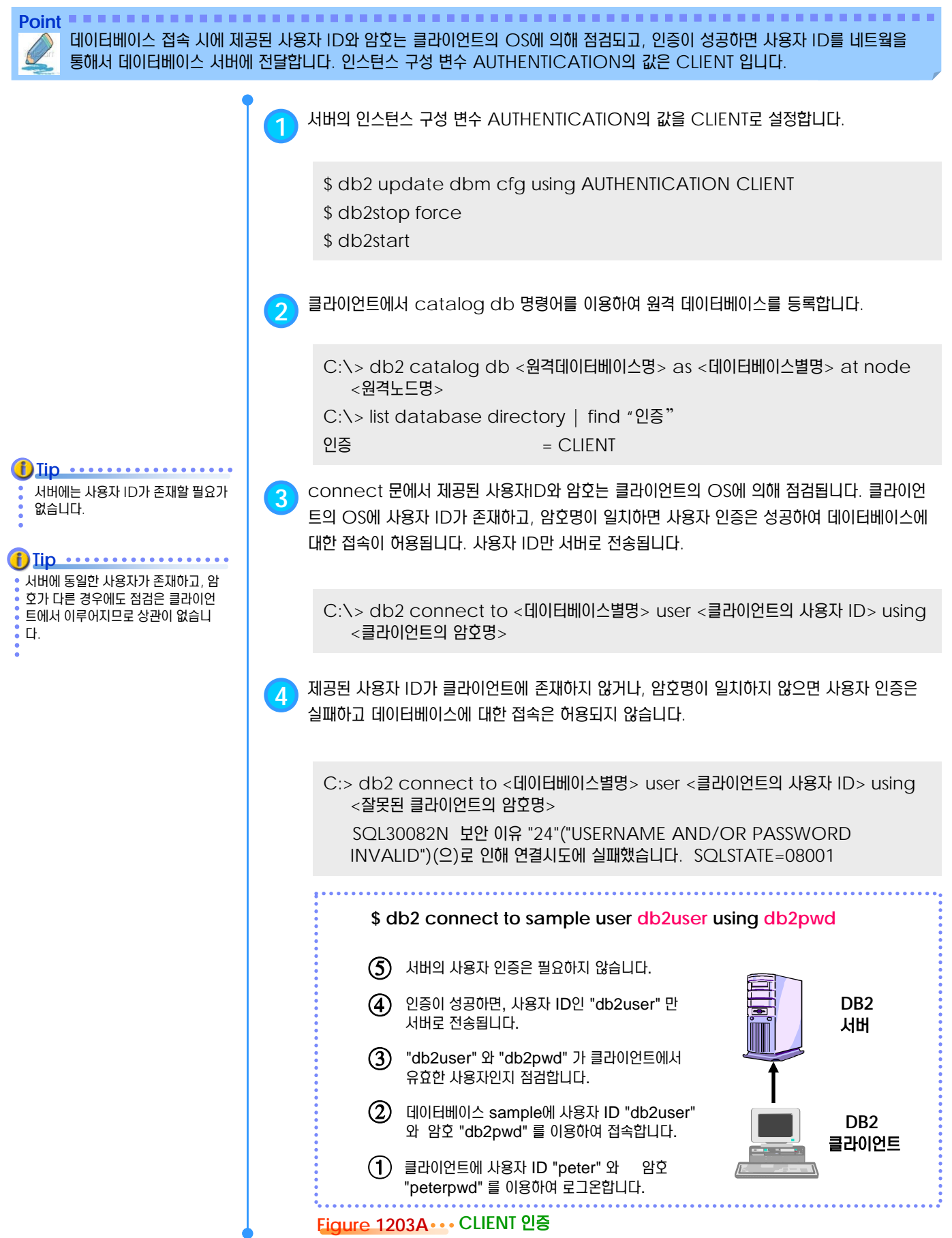

#### **01**  $\frac{2}{5}$ 12<sub>04</sub> 권한

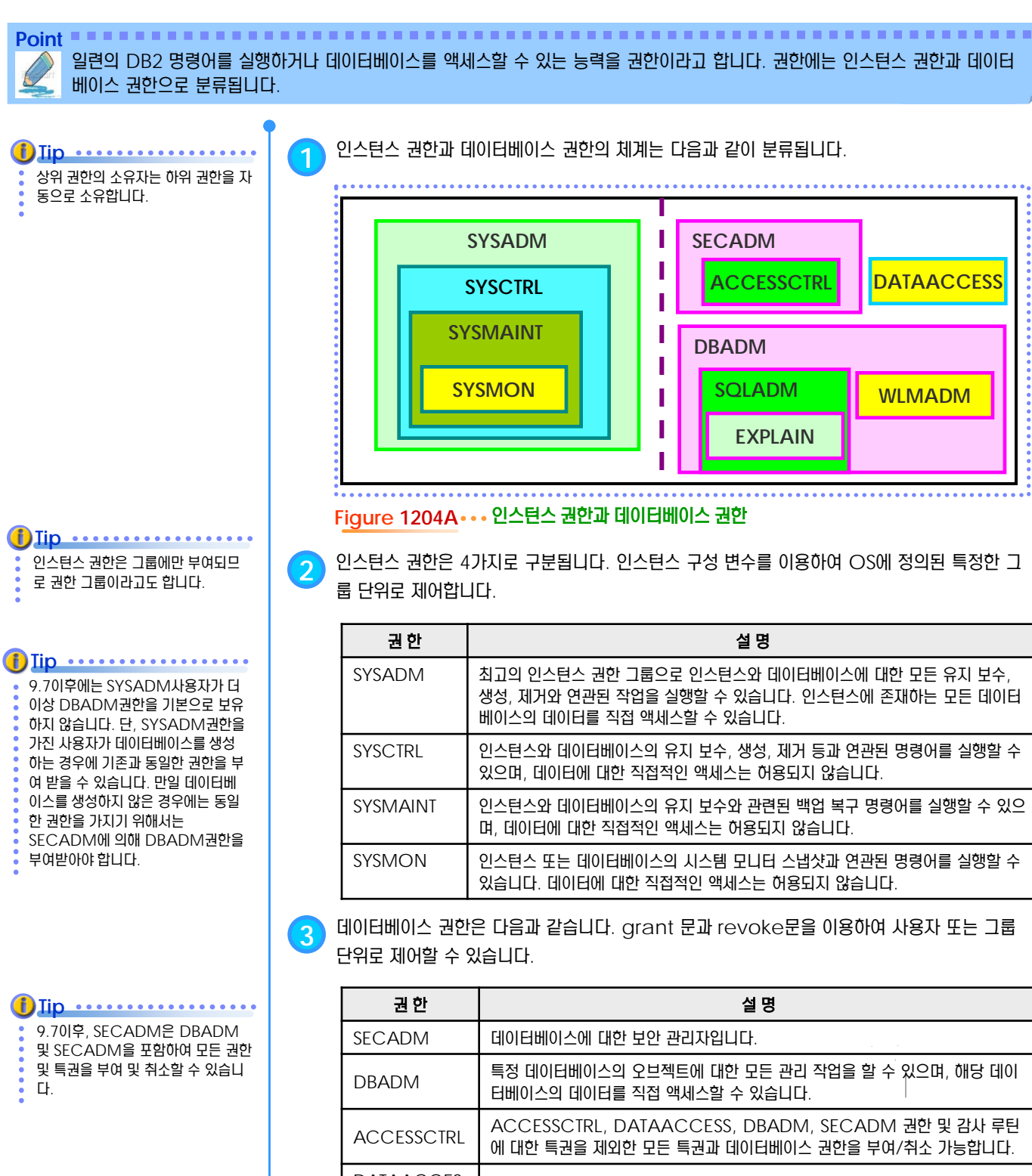

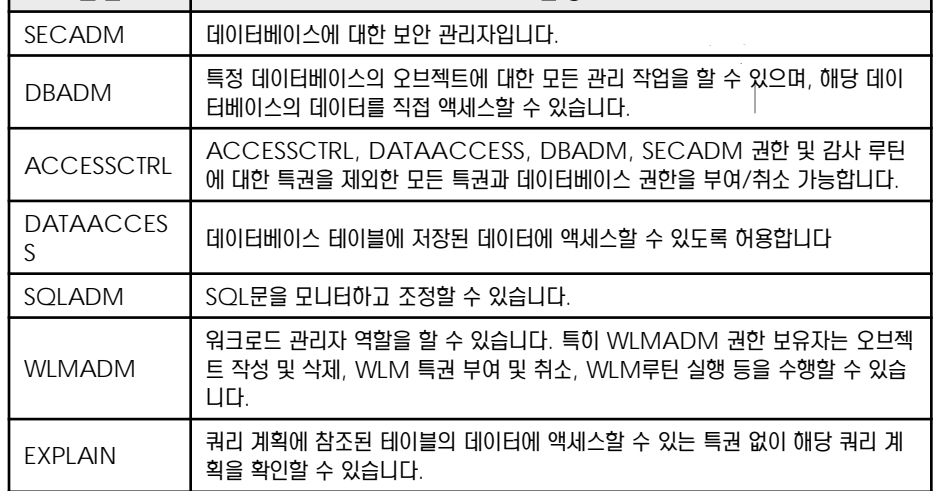

#### **01**  $\frac{2}{2}$ 12<sub>05</sub> 권한별 기능

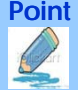

Point **Administer and Administer and Administer and Administer and Administer and Administer and Administer and A** SYSADM, SYSCTRL, SYSMAINT, SYSMON 권한은 데이터베이스 시스템과 관련된 명령어를 실행합니다. SYSADM 또는 DBADM, LOAD 권한의 소유자는 데이터베이스와 관련된 명령어를 실행합니다.

SYSADM, DBADM 권한을 가진 사용자는 데이터베이스에 접속하여 SQL문으로 데이터를 액세스할 수 있 습니다. **f**) lip ..........

**1** 권한별로 실행 가능한 명령어는 다음과 같습니다.

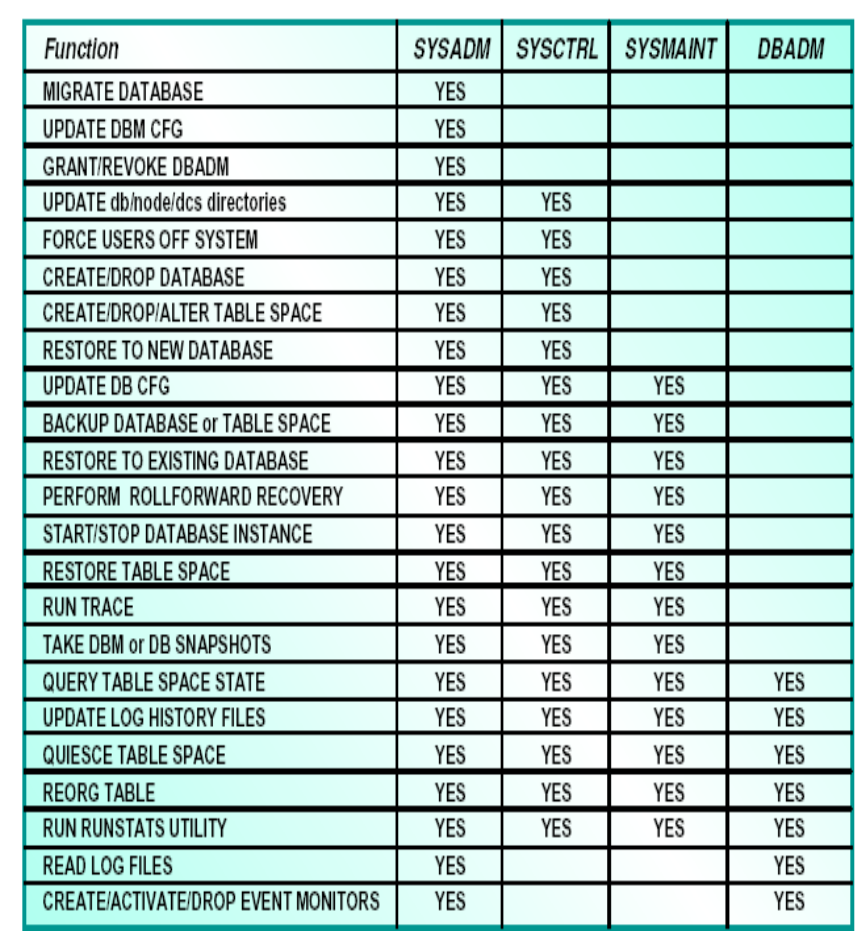

#### Figure 1205A ... 권한별로 사용 가능한 명령어

**2** SYSMON 권한을 사용하여 사용자는 다음과 같은 명령어를 사용할 <sup>수</sup> 있습니다

- GET DATABASE MANAGER MONITOR SWITCHES
- **GET MONITOR SWITCHES**
- GET SNAPSHOT
- **LIST ACTIVE DATABASES**
- **LIST APPLICATIONS**
- **LIST DCS APPLICATIONS**
- RESET MONITOR
	- **UPDATE MONITOR SWITCHES**

**Figure 1205B SYSMON** 권한으로 가능한 명령어

**3** LOAD 권한을 사용하여 사용자는 다음과 같은 명령어를 사용할 <sup>수</sup> 있습니다

- LOAD
- **LIST TABLESPACES**
- **RUNSTATS**
- **QUIESCE TABLESPACES FOR TABLE**

**Figure 1205C LOAD** 권한으로 가능한 명령어

SYSADM,DBADM 권한을 가진 사용자는 LOAD 권한을 자동으로

**Tip** .................

소유합니다.

SYSADM,SYSCTRL,SYSMAINT 권한을 가진 사용자는 SYSMON 권 한을 자동으로 소유합니다.

Iip **.................** 

### **01**  $\frac{2}{2}$  12<sub>05</sub> 권한별 기능

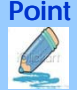

Point **Administer and Administer and Administer and Administer and Administer and Administer and Administer and A** SYSADM, SYSCTRL, SYSMAINT, SYSMON 권한은 데이터베이스 시스템과 관련된 명령어를 실행합니다. SYSADM 또는 DBADM, LOAD 권한의 소유자는 데이터베이스와 관련된 명령어를 실행합니다.

SYSADM, DBADM 권한을 가진 사용자는 데이터베이스에 접속하여 SQL문으로 데이터를 액세스할 수 있 습니다. **f**) Iip ........

SYSADM,SYSCTRL,SYSMAINT 권한을 가진 사용자는 SYSMON 권 한을 자동으로 소유합니다.

SYSADM,DBADM 권한을 가진 사용자는 LOAD 권한을 자동으로

Iip .............

소유합니다.

Iip **.................** 

**1** 권한별로 실행 가능한 명령어는 다음과 같습니다.

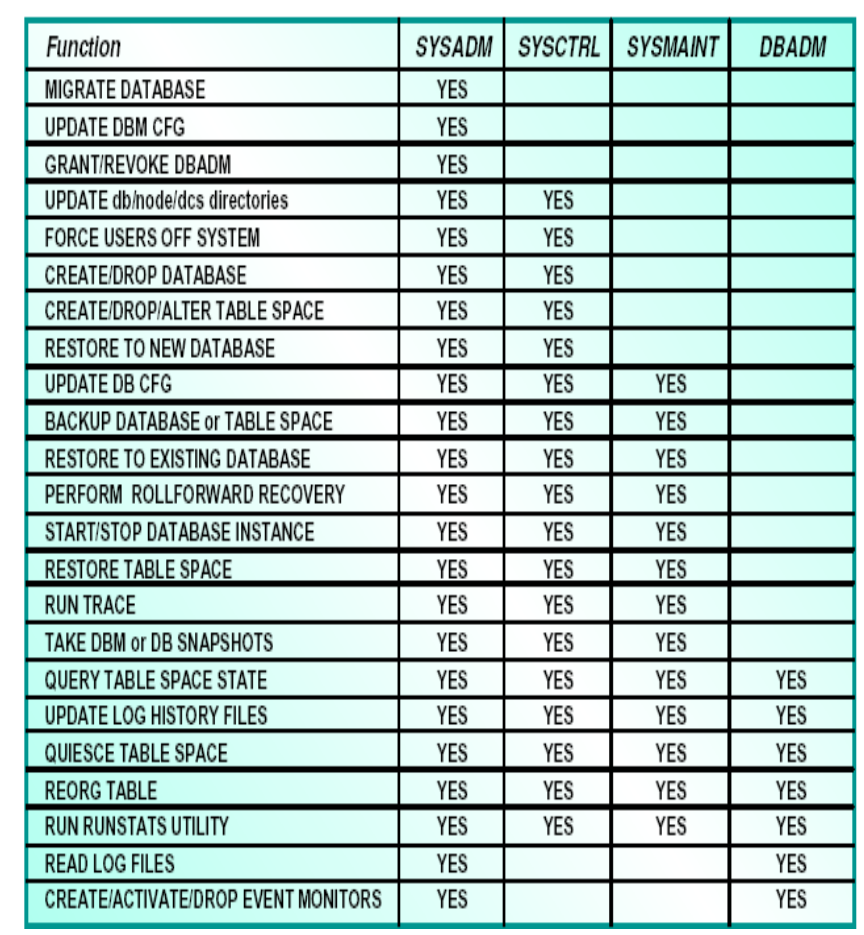

#### Figure 1205A ... 권한별로 사용 가능한 명령어

**2** SYSMON 권한을 사용하여 사용자는 다음과 같은 명령어를 사용할 <sup>수</sup> 있습니다

- GET DATABASE MANAGER MONITOR SWITCHES
- **GET MONITOR SWITCHES**
- GET SNAPSHOT
- **LIST ACTIVE DATABASES**
- **LIST APPLICATIONS**
- **LIST DCS APPLICATIONS**
- RESET MONITOR
	- **UPDATE MONITOR SWITCHES**

**Figure 1205B SYSMON** 권한으로 가능한 명령어

**3** LOAD 권한을 사용하여 사용자는 다음과 같은 명령어를 사용할 <sup>수</sup> 있습니다

- LOAD
- **LIST TABLESPACES**
- **RUNSTATS**
- **OUIESCE TABLESPACES FOR TABLE**

**Figure 1205C LOAD** 권한으로 가능한 명령어

UNIT 12 • 권한과 특권 **184**

#### **01**  $\frac{2}{3}$ <mark>12 $_{06}$  인스턴스 권한 제어 방법</mark>

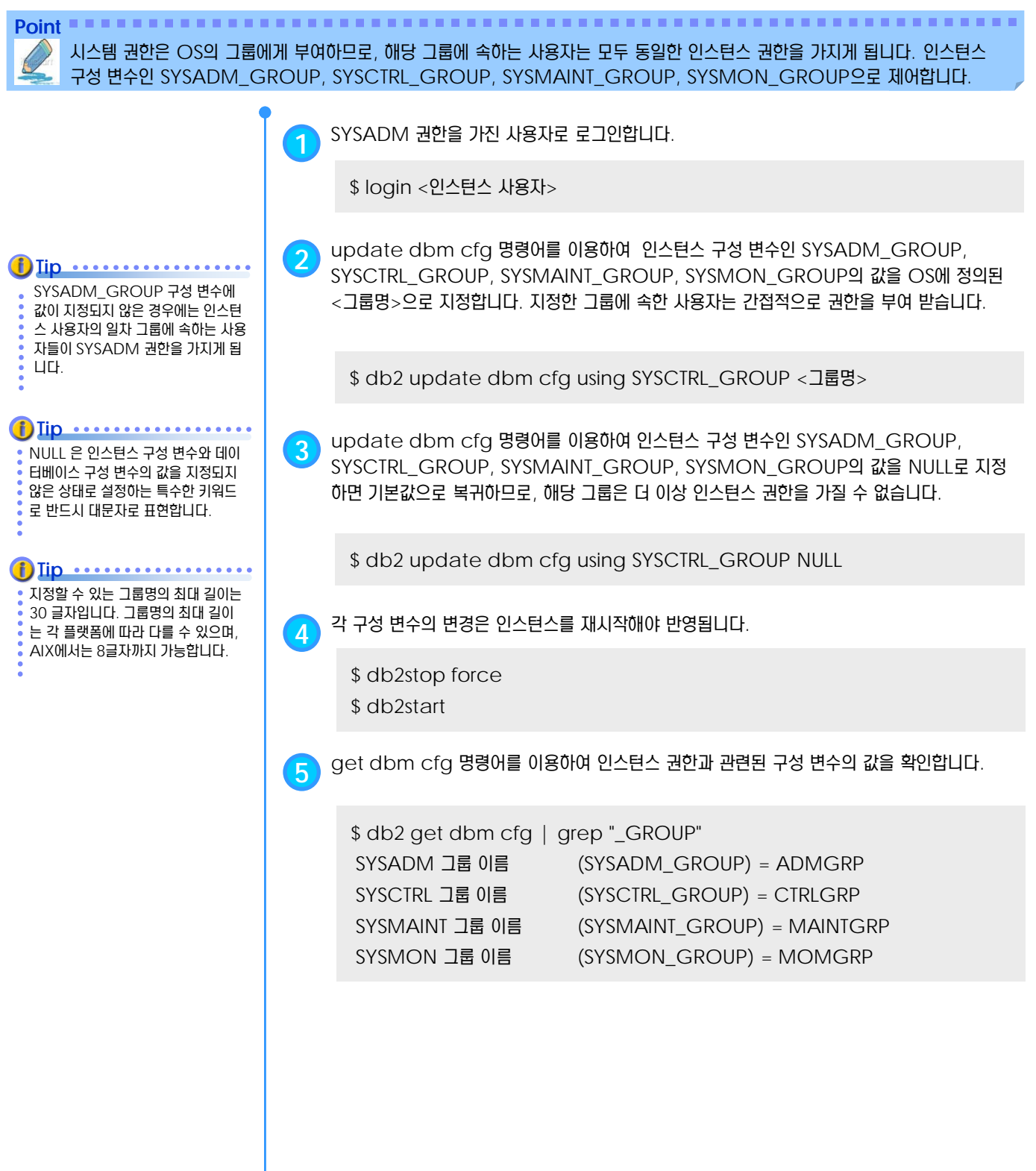

# **01**  $\frac{2}{2}$  <mark>12<sub>07</sub> 데이터베이스 권한 제어 방법</mark>

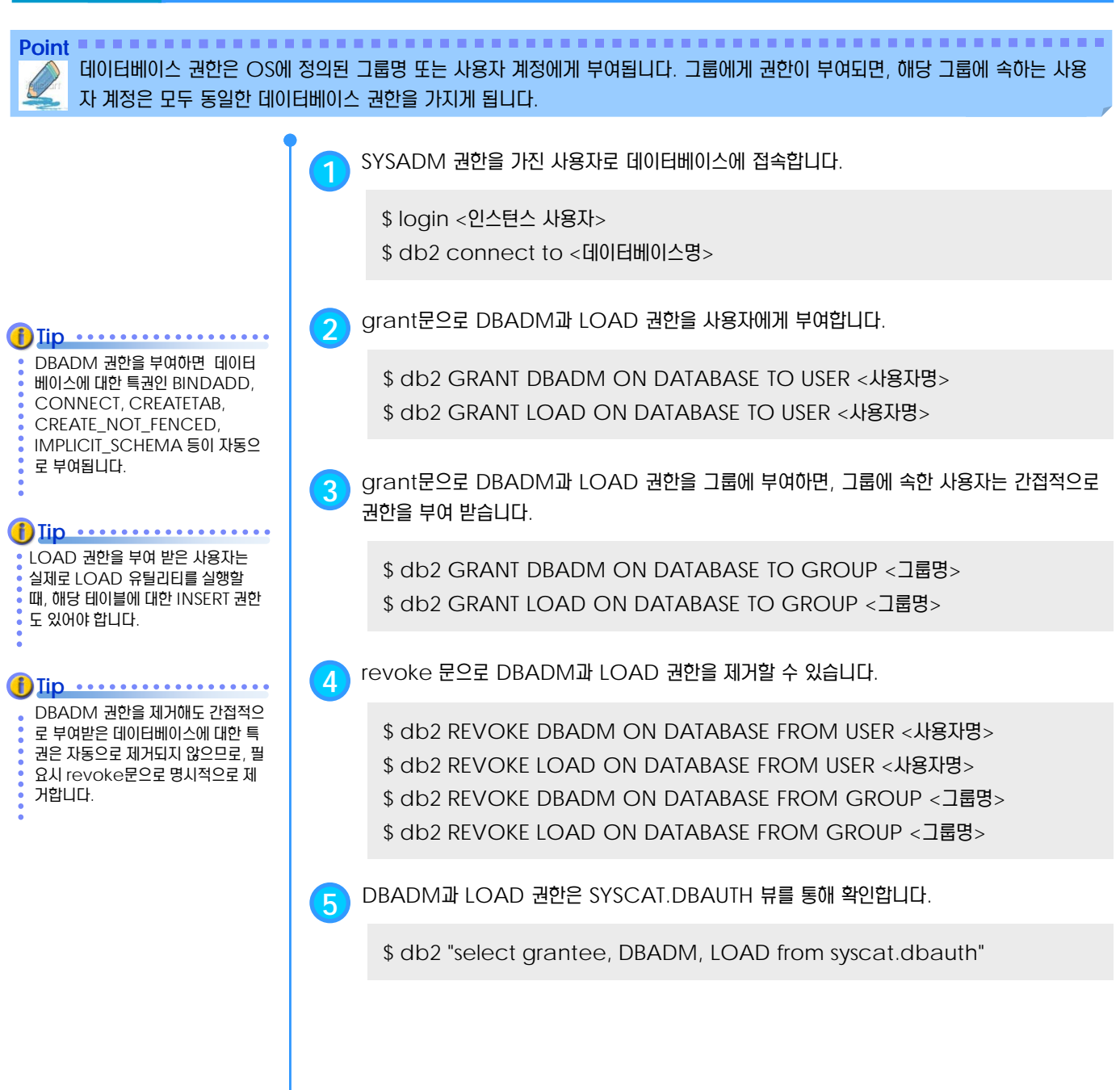

#### **01 S E C T TOPIC 12 08** 특권

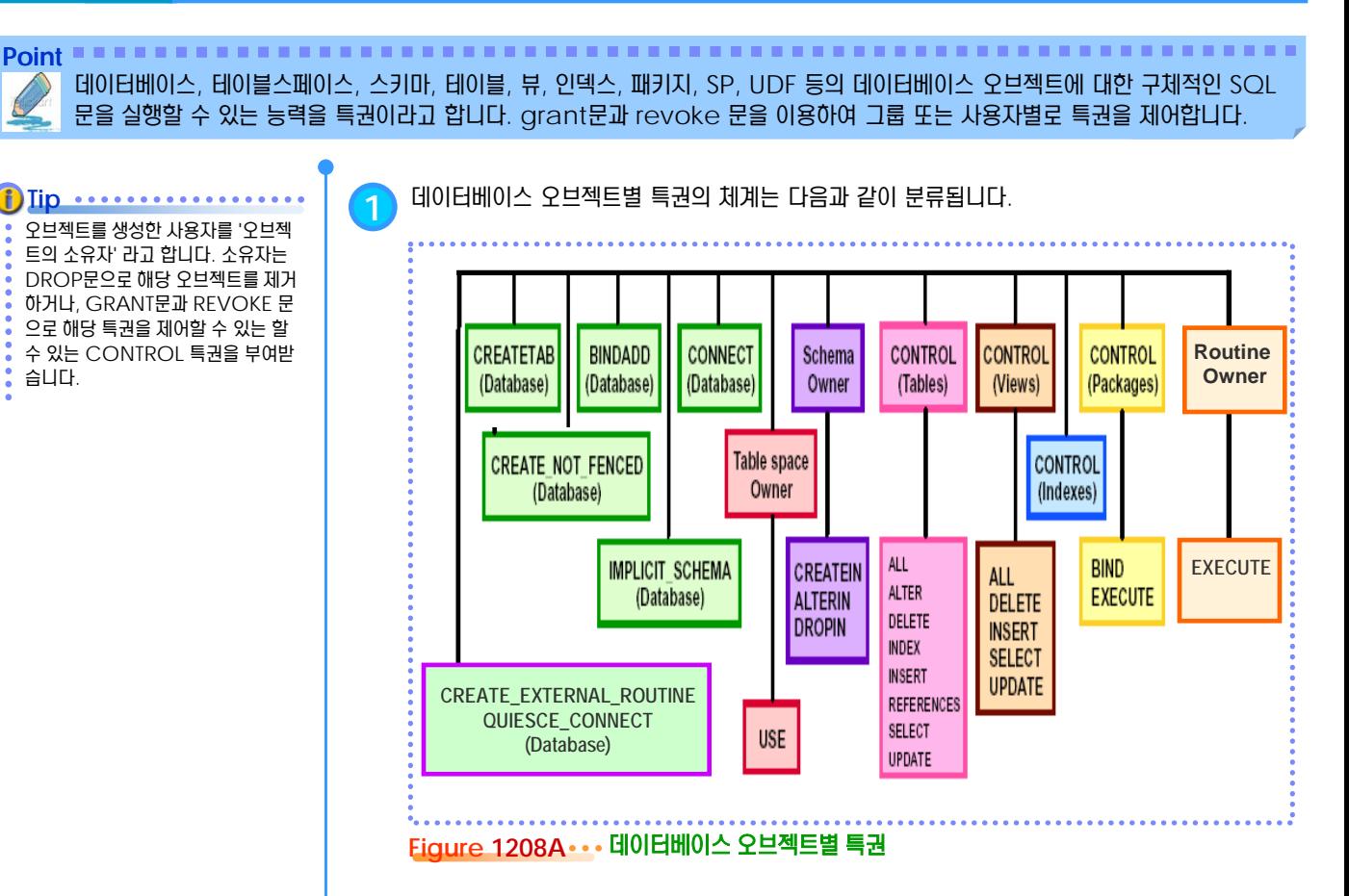

**2** 오브젝트별로 구체적인 특권명은 다음과 같으며, grant 문과 revoke문을 이용하여 사용자 <sup>또</sup> 는 그룹 단위로 제어할 수 있습니다.

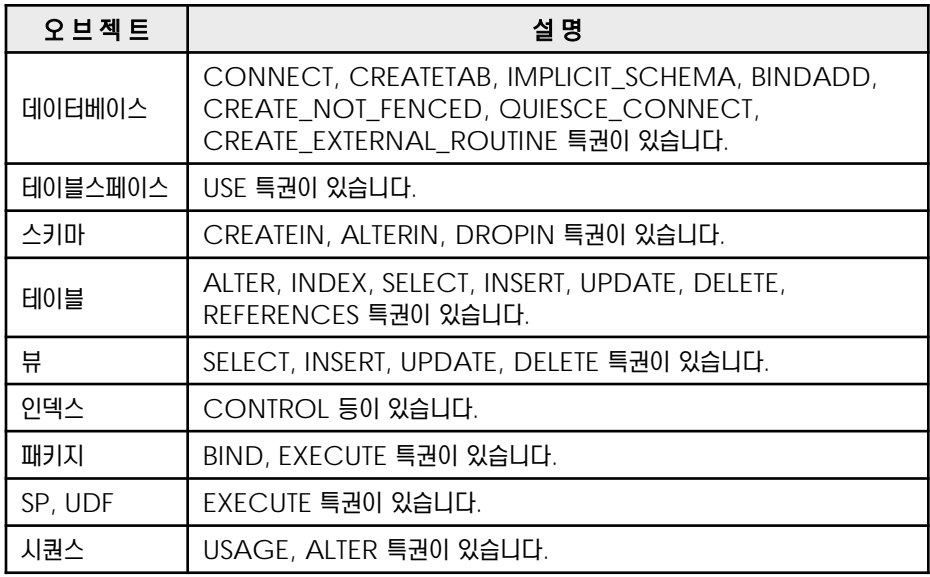

그룹에 부여된 특권은 정적 SQL 문 을 실행할 때는 적용되지 않습니다. 응용프로그램에 포함된 정적 SQL문 을 실행하는 사용자는 해당 SQL문에 대한 명시적인 특권을 가지고 있어야 합니다. **Tip** ..................

### **01**  $\frac{2}{2}$ <mark> 12<sub>09</sub> 특권 제어 방법</mark>

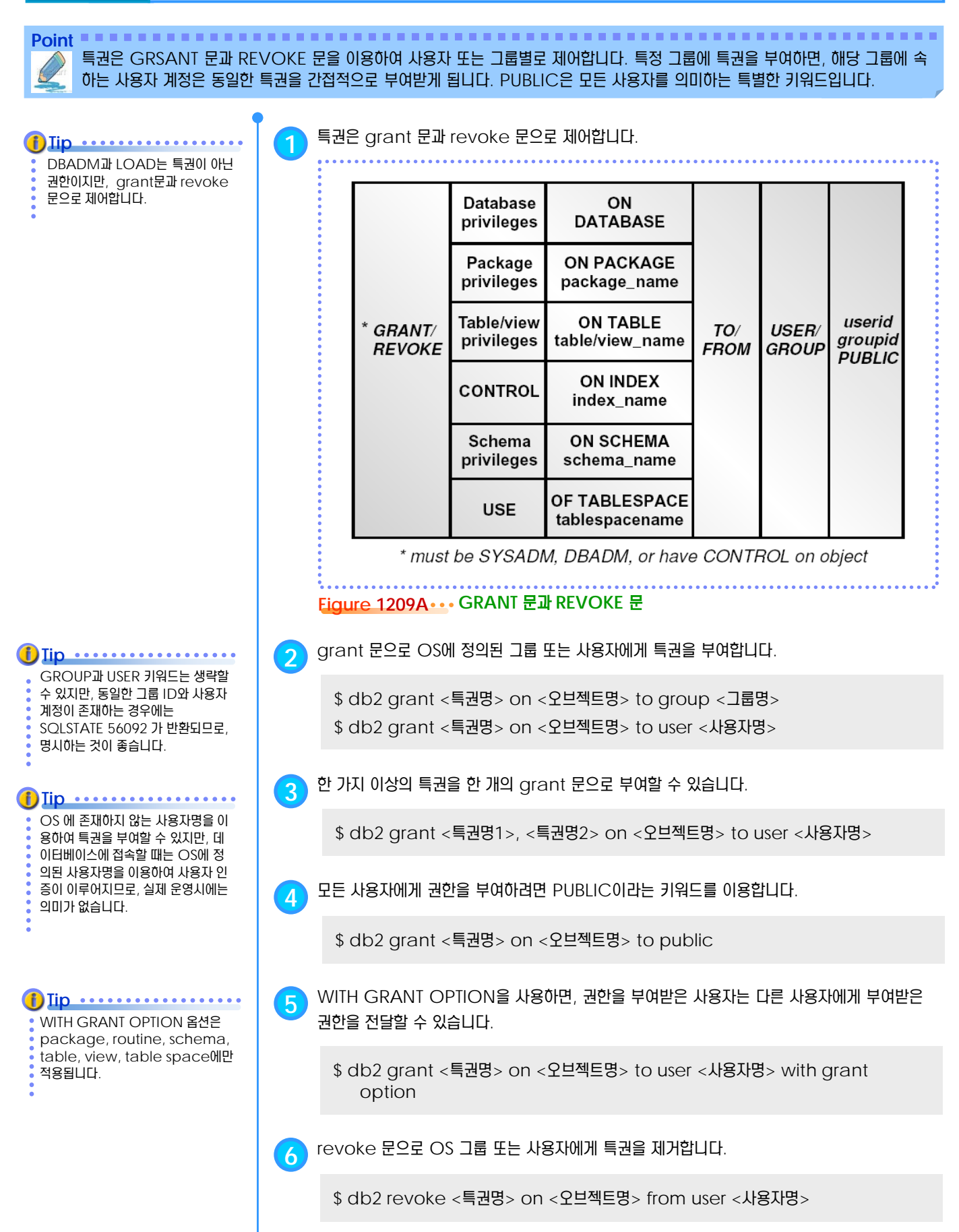

## **01**  $\frac{2}{2}$ <mark>12<sub>10</sub> 데이터베이스 특권</mark>

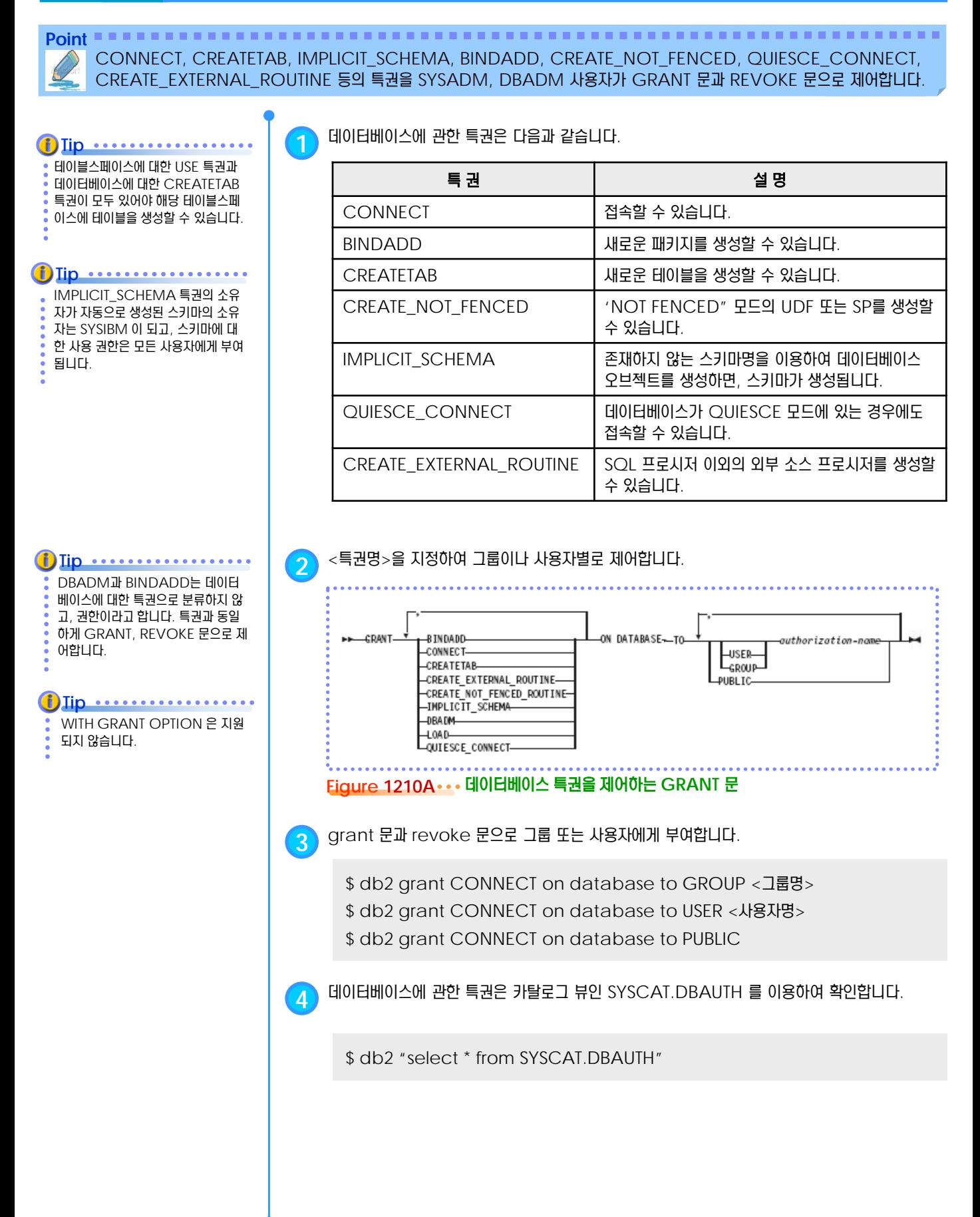

# **01**  $\frac{2}{3}$ <mark>12<sub>11</sub> 테이블스페이스 특권</mark>

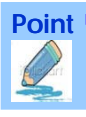

**Point** 사용자는 USE 특권이 있어야 특정 테이블스페이스에 테이블을 생성할 수 있습니다. SYSADM, SYSCTRL 또는 DBADM 권한 이 있는 사용자가 GRANT 문과 REVOKE 문으로 제어합니다.

**1** 테이블스페이스에 관한 특권은 다음과 같습니다. **Tip** SYSCATSPACE와 시스템 임시 테 이블스페이스는 USE 권한을 부여할 특권 2011년 1월 2012년 1월 2012년 1월 2012년 1월 2012년 1월 2012년 1월 2012년 1월 2012년 1월 2012년 1월 2012년 1월 20 수 없습니다. USE 테이블스페이스에 새로운 테이블을 생성할 수 있습니다. **i**) Iip ................... **2** <sup>&</sup>lt;특권명><sup>과</sup> <sup>&</sup>lt;테이블스페이스명><sup>을</sup> 지정하여 그룹이나 사용자별로 제어합니다. 데이터베이스를 생성하면 USERSPACE1에 대한 USE 권한은 모든 사용자에게 부여됩니다. >>-GRANT-USE-OF TABLESPACE-tablespace-name-TO-**Tip** .................. 테이블스페이스에 대한 USE 특권과 데이터베이스에 대한 CREATETAB 특권이 모두 있어야 해당 테이블스페 uthorization-nam 이스에 테이블을 생성할 수 있습니다. LWITH GRANT OPTION -USER-GROUP **PUBLIG Figure 1211A** 테이블스페이스 특권을 제어하는 **GRANT** 문 **3** grant 문과 revoke 문으로 그룹 또는 사용자에게 부여합니다. \$ db2 grant USE OF TABLESPACE <테이블스페이스명> to GROUP <그룹명> \$ db2 grant USE OF TABLESPACE <테이블스페이스명> to USER <사용자명> \$ db2 grant USE OF TABLESPACE <테이블스페이스명> to PUBLIC \$ db2 grant USE OF TABLESPACE <테이블스페이스명> to USER <사용자명> WITH GRANT OPTION **4** 테이블스페이스에 관한 특권은 SYSCAT.TBSPACEAUTH 뷰를 이용하여 확인합니다. \$ db2 "select \* from SYSCAT.TBSPACEAUTH "

## **01**  $\frac{2}{2}$  <mark>12 <sub>12</sub> 스키마 특권</mark>

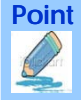

Point **A Reference and A Reference and A Reference and A Reference and A Reference and A Reference and A Reference** CREATEIN, ALTERIN, DROPIN 특권이 있습니다. SYSADM 또는 DBADM 권한이 있는 사용자가 데이터베이스에 접속한 후 GRANT 문과 REVOKE 문으로 제어합니다.

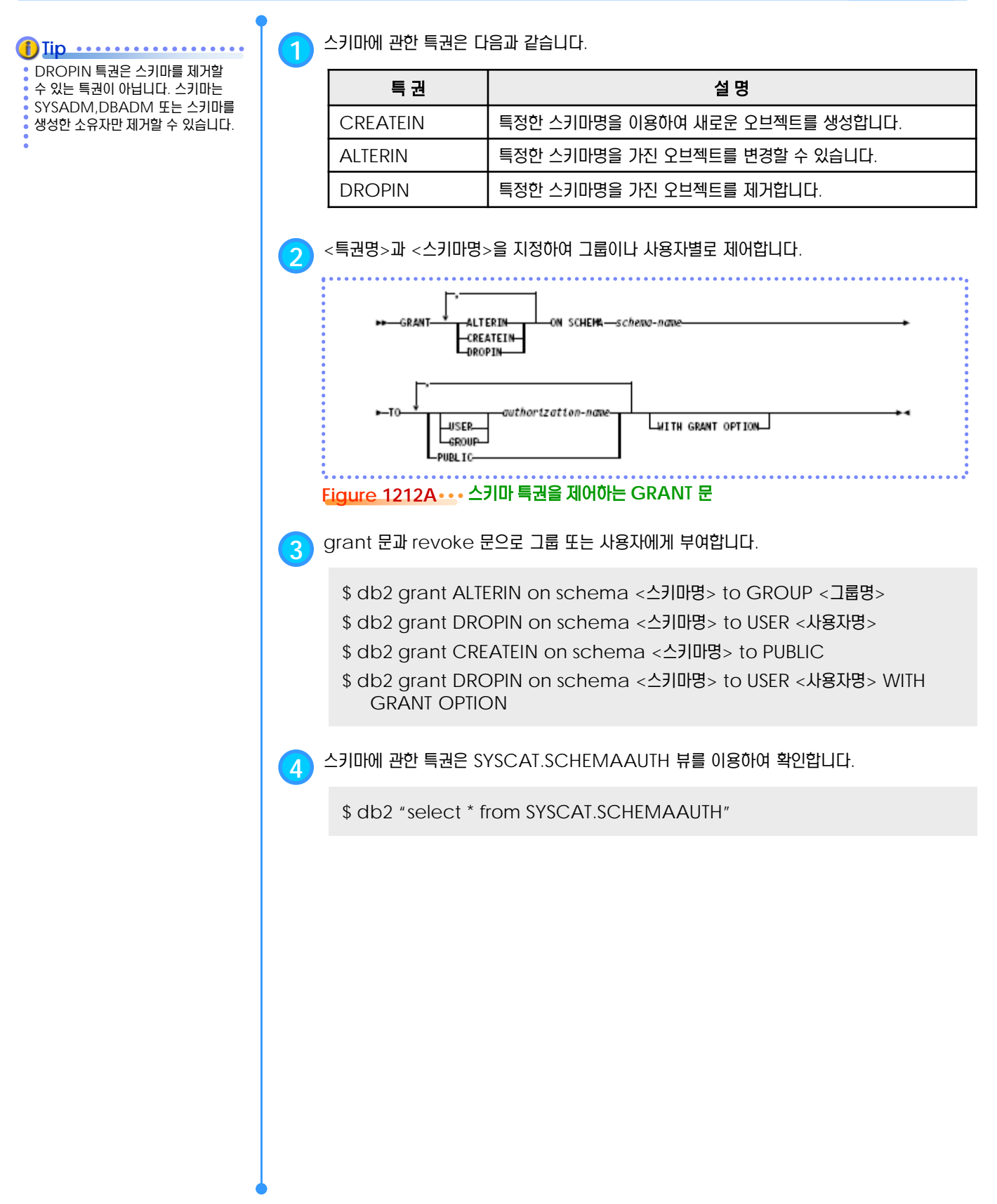

## **01**  $\frac{2}{2}$ 12<sub>13</sub> 테이블 특권

**Point** ALL, CONTROL, ALTER, INDEX, SELECT, INSERT, UPDATE, DELETE, REFERENCES 등이 있습니다. SYSADM 또 는 DBADM 권한이 있는 사용자가 데이터베이스에 접속한 후 GRANT 문과 REVOKE 문으로 제어합니다.

REFERENCES 특권과 UPDATE 특권은 컬럼별 지정이 가능합니다. **Tip**

**1** 테이블에 관한 특권은 다음과 같습니다.

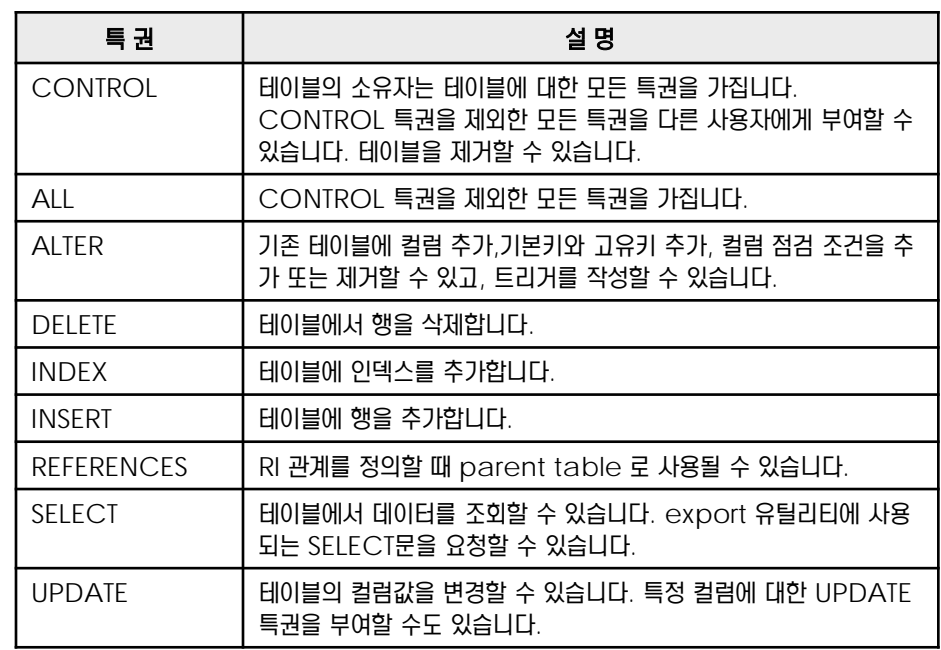

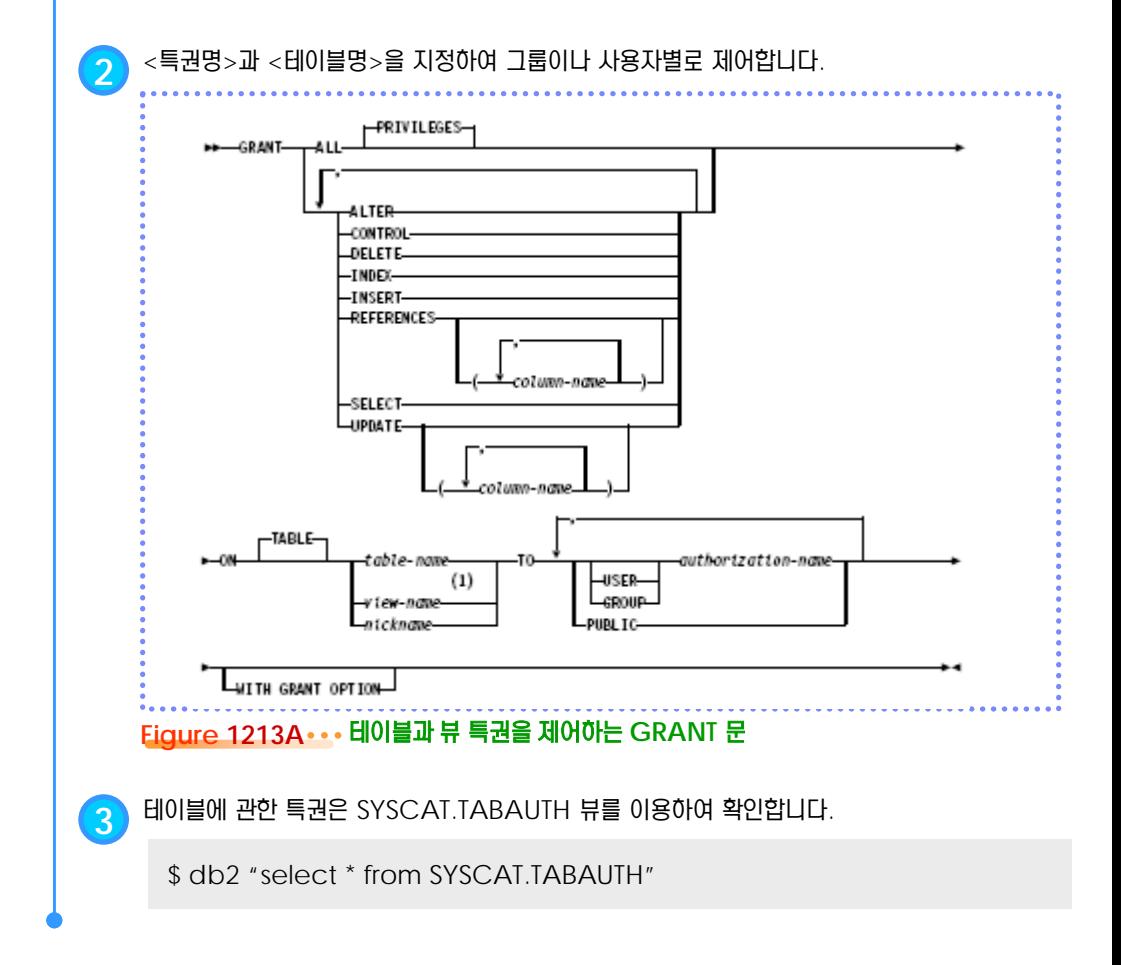

### **01**  $\frac{2}{6}$ 12<sub>14</sub> 뷰 특권

Point **Administer and Administer and Administer and Administer and Administer and Administer and Administer and A** 뷰에 대한 특권으로는 ALL, CONTROL, SELECT, INSERT, UPDATE, DELETE 등이 있습니다. SYSADM 또는 DBADM 권한이 있는 사용자가 데이터베이스에 접속한 후 GRANT 문과 REVOKE 문으로 제어합니다.

뷰의 정의에 사용된 테이블에 대한 특 권이 있으면, 뷰에 대한 특권도 자동 으로 부여됩니다. **Tip**

**1** 뷰에 관한 특권은 다음과 같습니다.

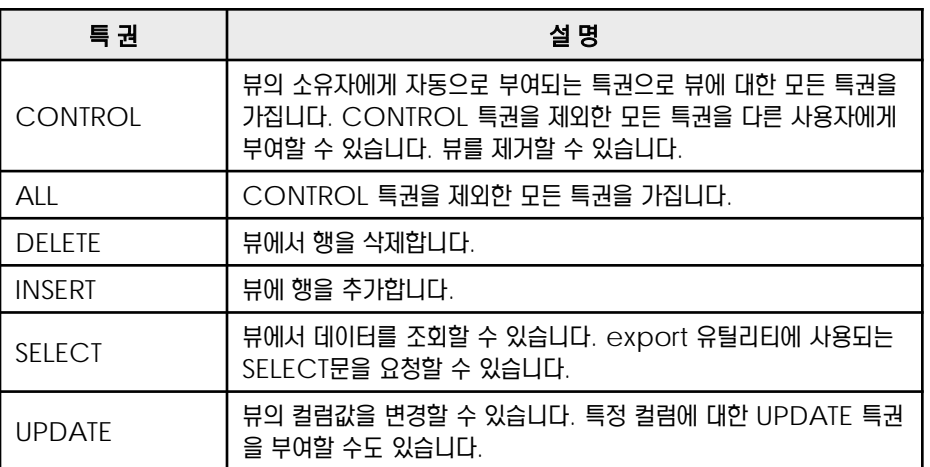

**2** 테이블과 뷰는 동일한 방법으로 grant 문과 revoke 문으로 <sup>&</sup>lt;특권명><sup>과</sup> <sup>&</sup>lt;뷰명><sup>을</sup> 지정하여 그룹이나 사용자별로 제어합니다.

\$ db2 grant UPDATE on table <테이블명> to GROUP <그룹명>

- \$ db2 grant UPDATE (<컬럼명>) on table <테이블명> to USER <사용자명>
- \$ db2 grant UPDATE on table <테이블명> to USER <사용자명>
- \$ db2 grant UPDATE on table <테이블명> to USER <사용자명> WITH GRANT OPTION

\$ db2 grant UPDATE on table <뷰명> to PUBLIC

**3** 뷰에 관한 특권은 SYSCAT.TABAUTH 뷰를 이용하여 확인합니다.

\$ db2 "select \* from SYSCAT.TABAUTH"

#### **01** <mark>? <sub>15</sub> 인덱스 특권</mark>  $\frac{2}{5}$  12

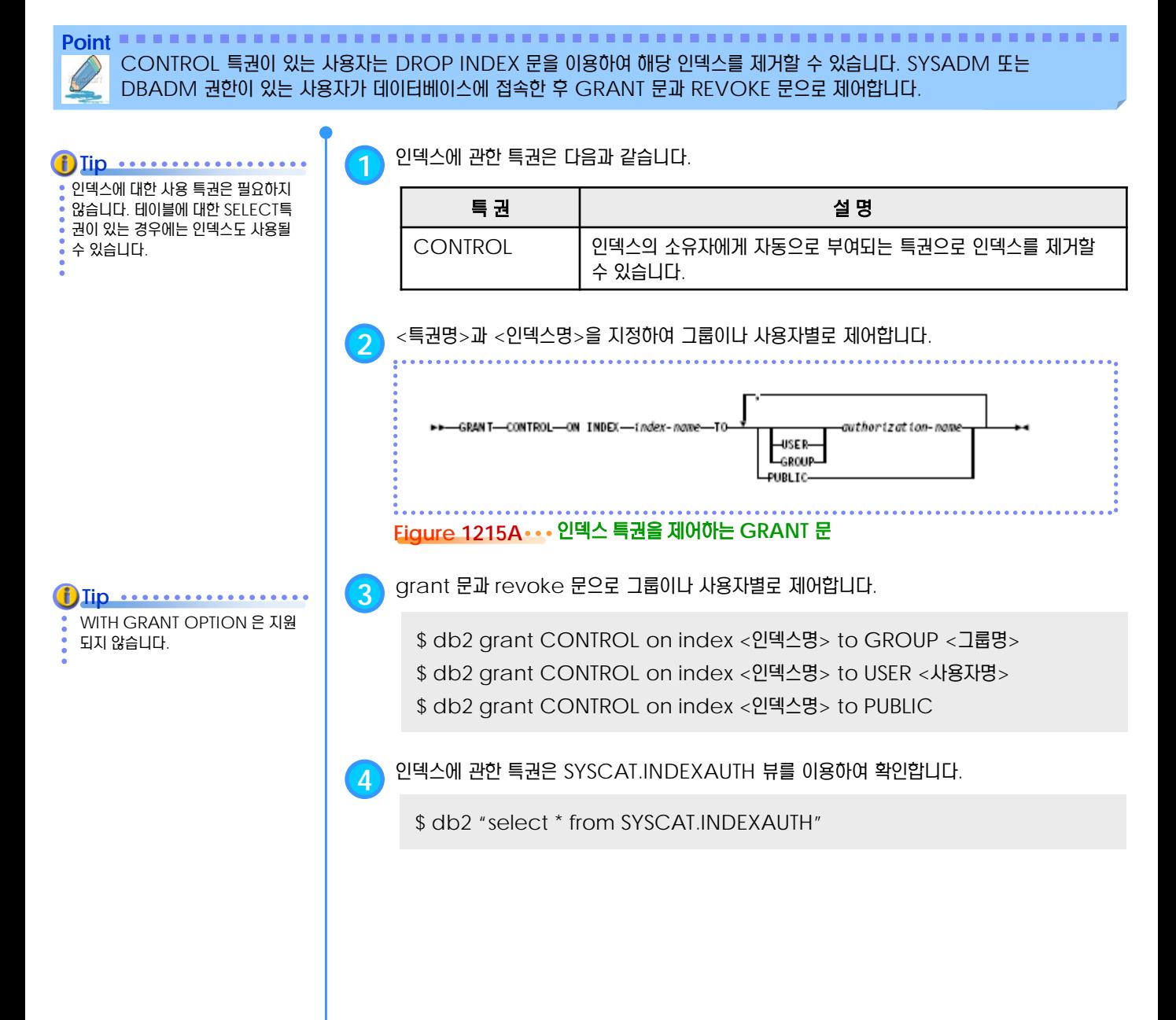

## **01**  $\frac{2}{2}$ 12<sub>16</sub> 패키지 특권

**Point**

CONTROL, BIND, EXECUTE 특권이 있습니다. SYSADM 또는 DBADM 권한이 있는 사용자가 데이터베이스에 접속한 후 GRANT 문과 REVOKE 문으로 제어합니다. **Tip 1** 패키지에 관한 특권은 다음과 같습니다. 패키지는 SQL문에 대한 액세스 플랜 을 가지고 있는 데이터베이스 오브젝 특권 2011년 1월 2012년 1월 2012년 1월 2012년 1월 2012년 1월 2012년 1월 2012년 1월 2012년 1월 2012년 1월 2012년 1월 20 트로, 시스템 카탈로그에 저장됩니다. 패키지의 소유자에게 자동으로 부여되는 특권으로 패키지에 대한 모 든 특권을 가집니다. 패키지에 대한 drop, rebind, execute 특 **CONTROL** 권을 가지며, CONTROL 특권을 제외한 모든 특권을 다른 사용자에 게 부여할 수 있습니다. BIND 기존의 패키지를 리바인드할 수 있습니다.  $EXECUTE$  - H 패키지를 실행할 수 있습니다. Tip .......... **2** <sup>&</sup>lt;특권명><sup>과</sup> <sup>&</sup>lt;패키지명><sup>을</sup> 지정하여 그룹이나 사용자별로 제어합니다. 패키지에 대한 EXECUTE 특권을 부 여받으면, 패키지를 실행하는 동안에 는 패키지에 포함된 정적 SQL문에  $(2)$ 대한 특권을 임시로 가지게 되므로, -GRAN T--BIND PACKAGE -package-td-해당 SQL문에 대한 명시적인 특권이 schena-nave.--CONTROL-없는 사용자도 패키지를 실행할 수 있  $(1)$ 습니다. EXECUTEauthorization-nav LWITH GRANT OPTION **USER-EROUP** -PUBLIG-**Figure 1216A** 패키지 특권을 제어하는 **GRANT** 문 **2** grant 문과 revoke 문으로 그룹이나 사용자별로 제어합니다. \$ db2 grant EXECUTE on package <패키지명> to GROUP <그룹명> \$ db2 grant EXECUTE on package <패키지명> to USER <사용자명> \$ db2 grant EXECUTE on package <패키지명> to PUBLIC \$ db2 grant EXECUTE on package <패키지명> to USER <사용자명> WITH GRANT OPTION **3** 패키지에 관한 특권은 SYSCAT.PACKAGEAUTH 뷰를 이용하여 확인합니다. \$ db2 "select \* from SYSCAT.PACKAGEAUTH"

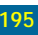

#### **01** <mark>?<sub>17</sub> 루틴 특권</mark>  $\frac{2}{5}$  12

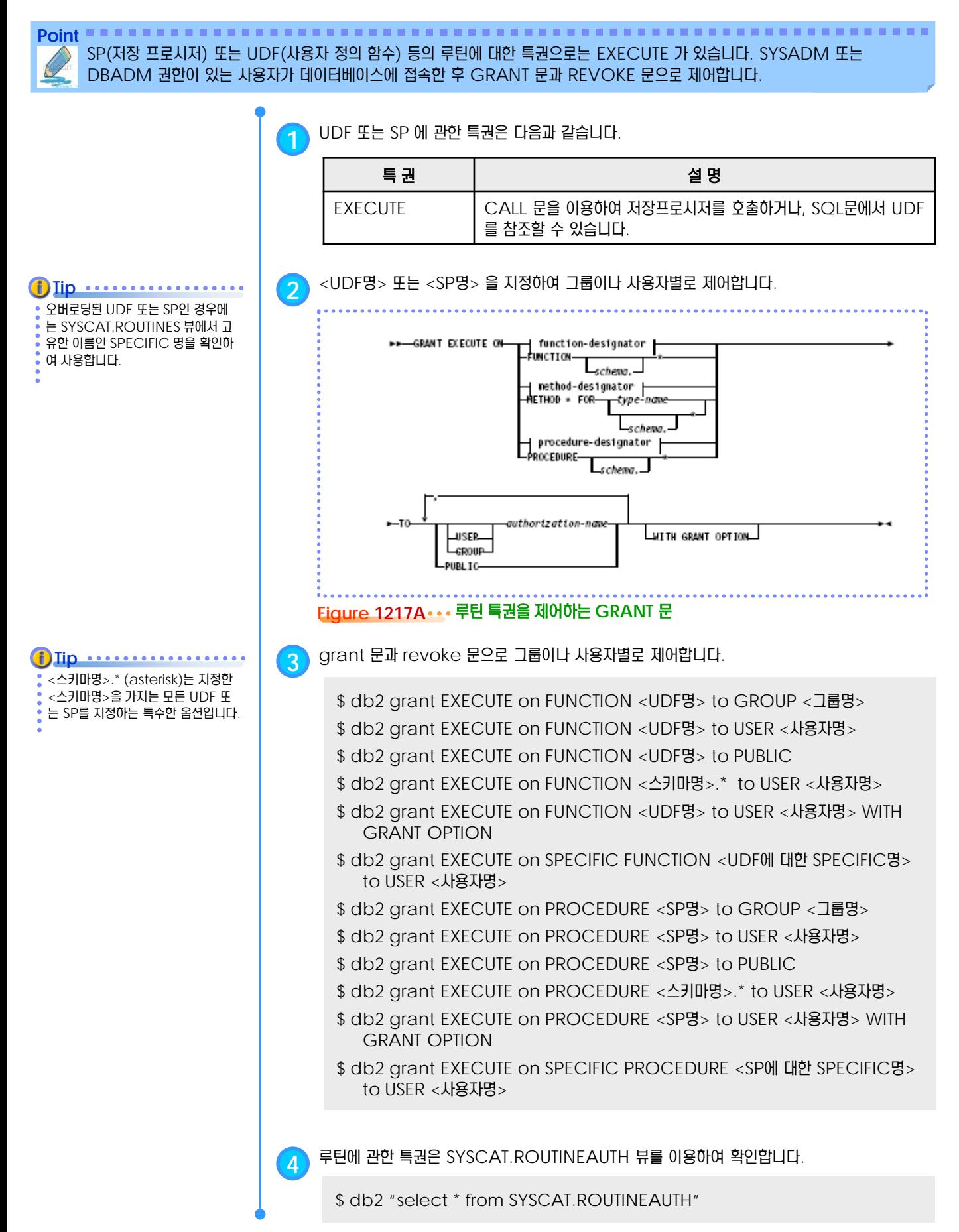

#### **01**  $\frac{2}{2}$ 12<sub>18</sub> 시퀀스 특권

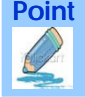

Point **Administer and Administer and Administer and Administer and Administer and Administer and Administer and A** ALTER, USAGE 등이 있습니다. SYSADM 또는 DBADM 권한이 있는 사용자 또는 소유자가 데이터베이스에 접속한 후

GRANT 문과 REVOKE 문으로 제어합니다.

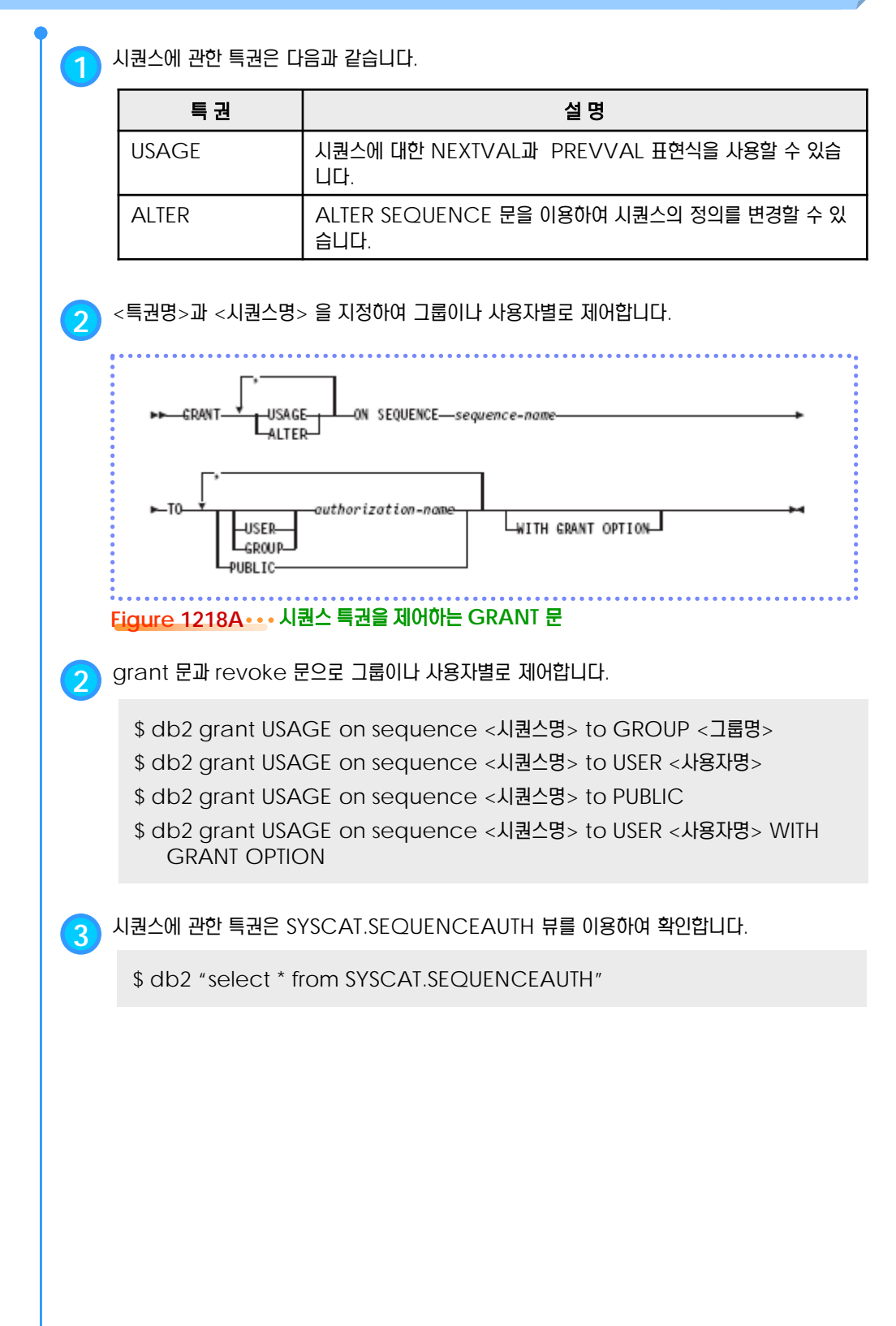

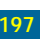

#### **01**  $\frac{2}{2}$ 12<sub>19</sub> 간접 권한과 특권

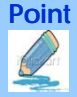

Point **A Royal Communist Communist Communist Communist Communist Communist Communist Communist Communist Communist Communist Communist Communist Communist Communist Communist Communist Communist Communist Communist Communi** 사용자 또는 그룹이 GRANT 문을 통하지 않고 부여 받은 권한과 특권입니다. 정적 SQL문을 제외한 모든 환경에서 직접 부여 받 은 경우와 동일하게 사용할 수 있습니다.

**Tip** 간접적으로 부여받은 권한과 특권은 revoke 명령어를 이용하여 명시적 으로 제거할 때까지 유지됩니다. **Tip**  $\begin{array}{cccccccccccccc} \bullet & \bullet & \bullet & \bullet & \bullet & \bullet & \bullet & \bullet & \bullet \end{array}$ 

실제 운영 환경에서는 revoke 문을

이용하여 기본적으로 부여된 모든 간 접 특권을 제거하고, grant 문을 이 용하여 필요한 특권을 다시 제어하도 록 합니다.

**1** 데이터베이스를 생성한 사용자는 해당 데이터베이스에 대한 DBADM 권한을 가지게 됩니다.

\$ db2 create db <데이터베이스명> \$ db2 "select \* from syscat.abauth"

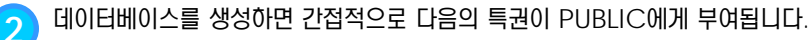

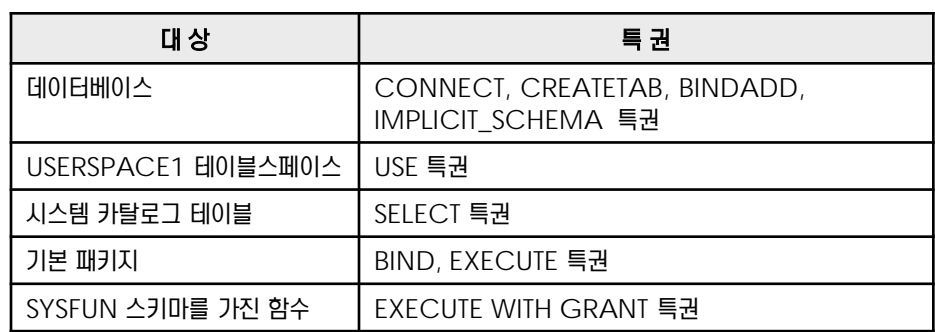

**3** DBADM 권한을 부여받은 그룹 또는 사용자는 간접적으로 데이터베이스에 대한 모든 특권을 부여받습니다.

\$ db2 connect to <데이터베이스명>

\$ db2 grant DBADM on database to user <사용자명>

\$ db2 "select \* from syscat.abauth"| grep –i <사용자명>

 $\begin{pmatrix} 4 \end{pmatrix}$  테이블, 인덱스, 패키지 등의 데이터베이스 오브젝트를 생성한 사용자는 오브젝트의 소유자로서 CONTROL 특권을 가지게 됩니다.

 $$$  db2 connect to <데이터베이스명>

\$ db2 "create table <테이블명> (<컬럼명> <데이터유형명>)"

\$ db2 "select \* from syscat.tabauth" | grep –i <사용자명>

**5** 패키지에 대한 EXECUTE 특권을 부여받으면, 패키지를 실행하는 동안에는 패키지에 포함된 <sup>정</sup> 적 SQL문에 대한 특권을 임시로 가지게 되므로, 해당 SQL문에 대한 명시적인 특권이 없는 사 용자도 패키지를 실행할 때는 해당 SQL문을 실행할 수 있습니다.

\$ db2 connect to <데이터베이스명>

\$ db2 grant execute on package <패키지명> to user <사용자명>

\$ db2 "select \* from syscat.packageauth" | grep –i <사용자명>

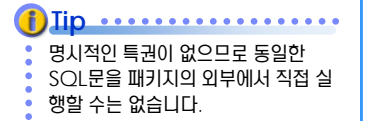

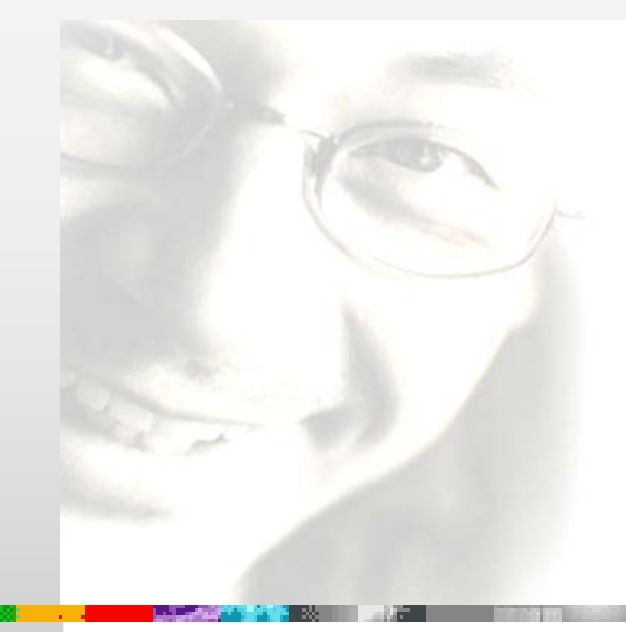

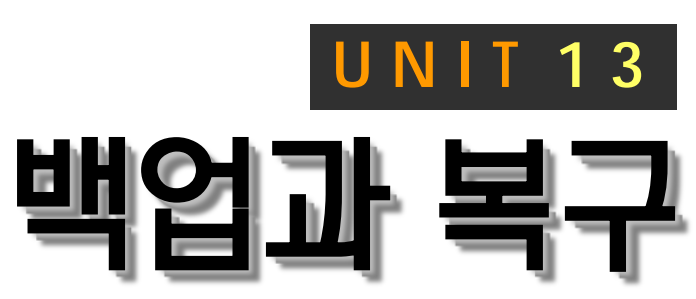

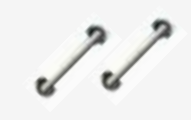

백업 방법으로 데이터베이스 백업과 온라 인, 테이블스페이스, 인크리멘탈, 델타 백 업 등을 소개합니다. 복구방법으로 크래쉬, 버전, 롤포워드 복구 방법이 소개되며, 백 업 이미지 파일과 아카이브 로그 파일을 보 관한다면, 손상 직전 시점까지 데이터베이 스를 복구할 수 있습니다.

# **DB2 9.7** 운영자 가이드

# **Administrator Edition**

- 데이터베이스 로깅
- 데이터베이스 로그를 위한 구성 변수
- 순환 로깅
- 아카이브 로깅
- **USER EXIT**
- 복구 기록 파일
- **LIST HISTORY 명령어**
- **PRUNE HISTORY 명령어**
- 백업의 종류
- BACKUP DB 명령어
- 백업 이미지 파일
- **FULL 백업**
- INCREMENTAL 백업
- **DELTA 백업**
- 테이블스페이스 백업
- 복구의 종류
- **RESTART DB 명령어**
- RESTORE DB 명령어
- ROLLFORWARD DB 명령어
- 크래쉬 복구
- 버전 복구
- 경로 재지정 복구
- 롤포워드 복구
- **INCREMENTAL 복구**
- **DELTA 복구**
- 테이블스페이스의 상태
- 테이블스페이스 복구

## **01**  $\frac{2}{3}$ 13<sub>01</sub> 데이터베이스 로깅

Point **A and a complete a construction of the construction of the construction of the construction of the construction** INSERT, UPDATE, DELETE문이 실행되면, 버퍼풀의 데이터가 변경됩니다. 변경 이전의 값과 변경 이후의 값은 로그 버퍼를 통 해서 로그 파일에 기록되어 트랜잭션의 롤백 작업에 사용됩니다. 보관된 로그 파일은 데이터베이스 복구에 사용됩니다.

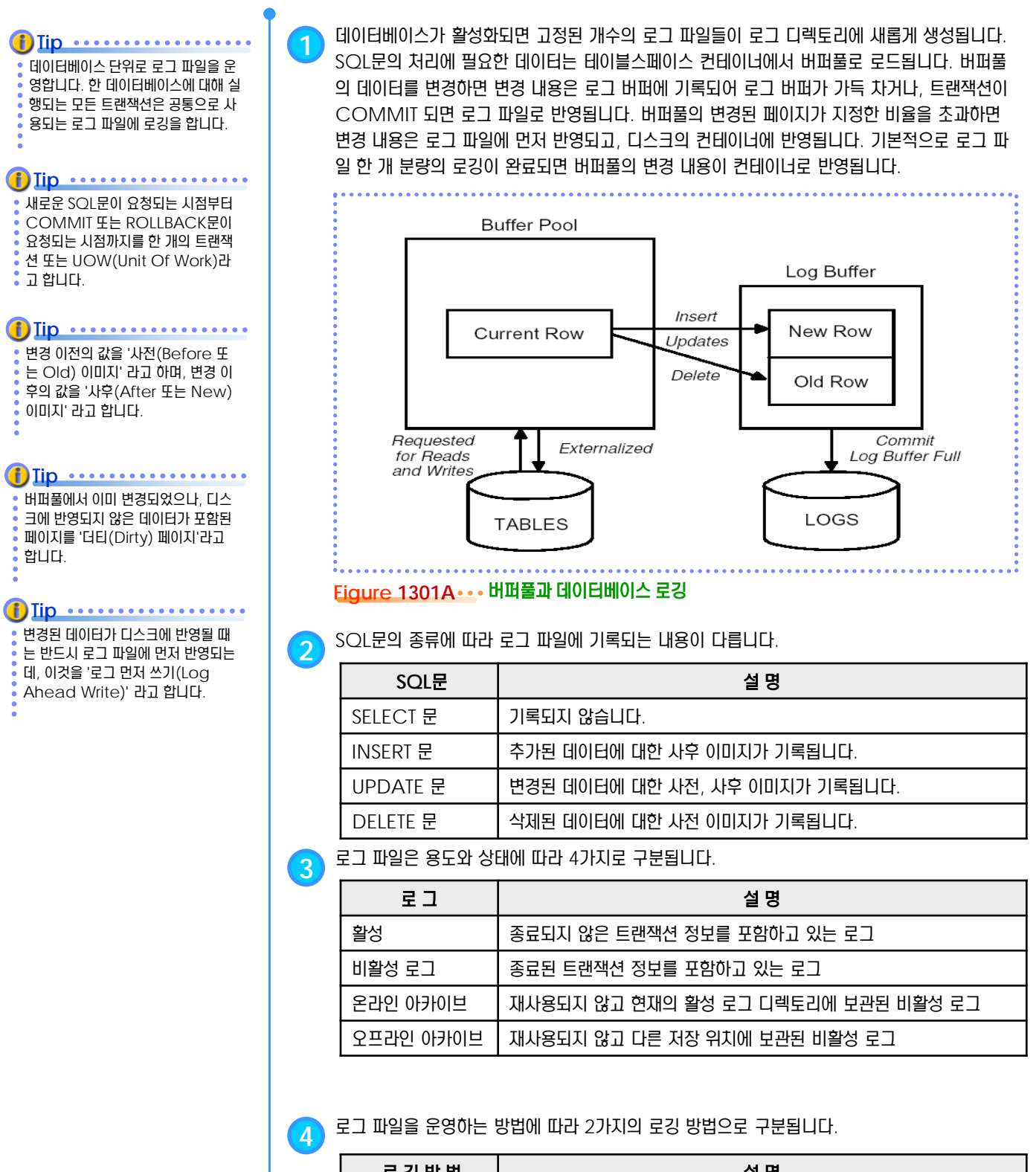

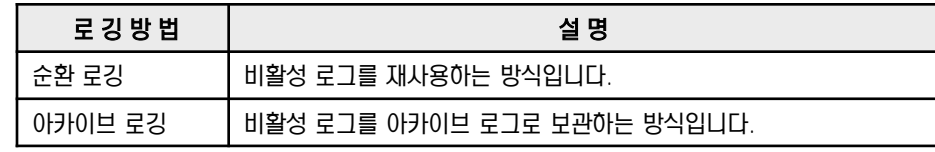

## **01**  $\frac{2}{3}$ <mark>13<sub>02</sub> 데이터베이스 로그를 위한 구성 변수</mark>

Point **A Reference and American Community of Construction Community of American Community of American Community of America** 로깅과 관련된 환경은 LOGPRIMARY, LOGSECOND, LOGFILSIZ, LOGBUFSZ, MINCOMMIT, NEWLOGPATH, LOGRETAIN, USEREXIT, SOFTMAX 등의 데이터베이스 구성 변수를 이용하여 제어합니다.

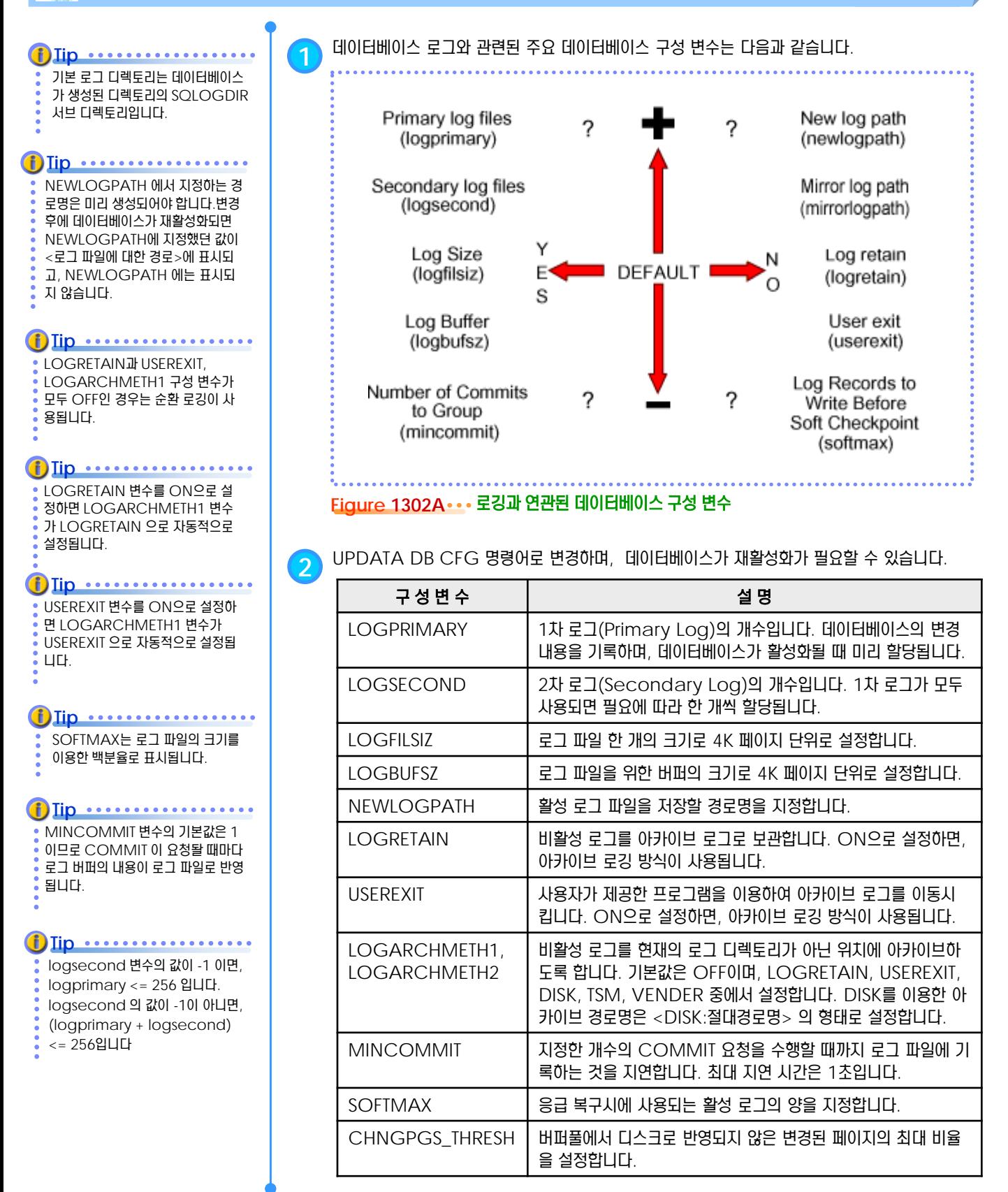

# **01**  $\frac{2}{3}$ 13<sub>03</sub> 순환 로깅

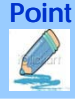

**Point** 고정된 개수의 로그 파일을 순환하며 재사용하는 방식입니다. 기본적으로 적용되는 로깅 방식으로 운영하는 로그 파일의 최대 개수 는 LOGPRIMARY 와 LOGSECOND 데이터베이스 구성 변수에 의해 결정됩니다.

로그 파일명은 S0000000.LOG 부 터 시작합니다. **Tip**

#### **Tip** .............

활성 로그는 응급 복구시에 사용됩니 다. 비활성 로그는 재사용되므로 데이 터베이스 복구에 이용될 수 없습니다.

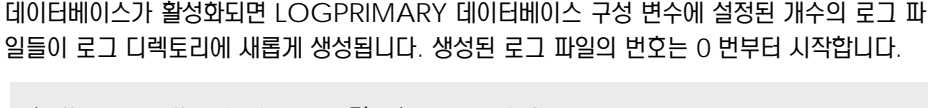

\$ db2 get db cfg for <DB명> | grep LOGPRIMARY \$ db2 get db cfg for <DB명> | grep LOGSECOND

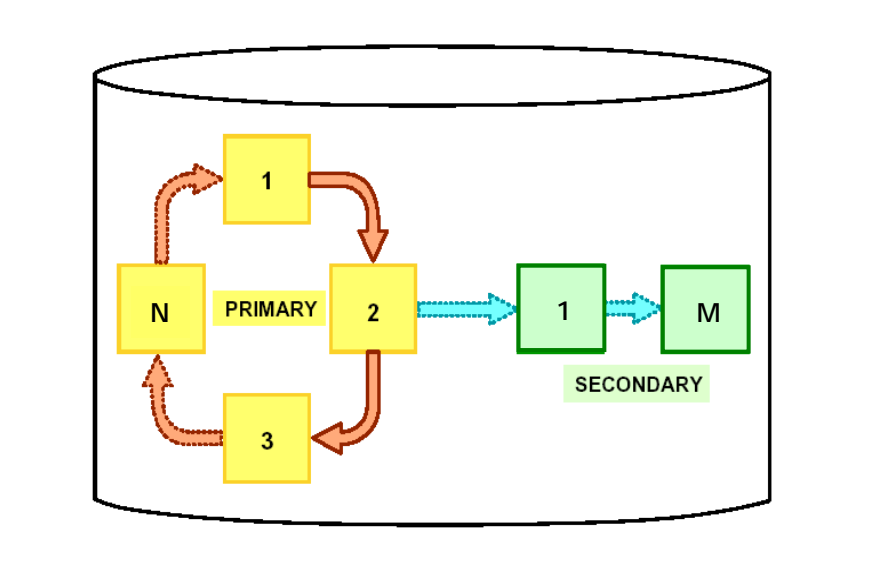

#### Figure 1303A ... 비활성 로그를 재사용하는 순환 로깅

**2** update db cfg 명령어로 LOGARCHMETH1 구성 변수의 값을 OFF<sup>로</sup> 설정합니다.

\$ db2 update db cfg for <DB명> using LOGARCHMETH1 OFF

**3** UOW<sup>가</sup> 시작되면 <sup>0</sup><sup>번</sup> 로그는 활성 로그가 되어 기록을 시작하고, 0번을 모두 채우면 <sup>1</sup>번이 <sup>활</sup> 성 로그가 되어 0번 로그에 이어서 기록을 시작합니다.

- **4** <sup>0</sup><sup>번</sup> 로그에 포함된 트랜잭션들이 모두 종료되었다면, 0<sup>번</sup> 로그는 비활성 로그가 되어서 다음 <sup>번</sup> 에 재사용됩니다. 0번 로그에 아직 종료되지 않은 트랜잭션이 포함되어 있다면, 0번 로그와 1번 로그는 모두 활성 로그가 됩니다.
- **5** 유사한 방법으로 현재 <sup>N</sup><sup>번</sup> 로그가 활성 로그이고, <sup>더</sup> 이상 기록할 공간이 없으면 다음 번호의 <sup>로</sup> 그 파일을 요청합니다. 이 시점에서 0번 로그가 비활성 로그였다면, N번 로그에 뒤를 이어 재사 용됩니다. 0번 로그가 활성 로그였다면, LOGSECOND에서 지정한 로그가 사용되어 전체 활 성 로그의 수는 N+1 이 됩니다.
- **6** 유사한 방법으로 LOGSECOND <sup>가</sup> 지정한 <sup>M</sup>개의 로그가 모두 활성 로그가 <sup>된</sup> 상태에서 <sup>더</sup> 이상 기록할 공간이 없으면, 로그 공간 부족 현상이 발생하면서, 진행 중이던 트랜잭션은 모두 롤 백됩니다. 즉, 활성 로그의 최대 개수는 LOGPRIMARY 구성 변수와 LOGSECOMD 구 성 변수의 합을 초과할 수 없습니다.
	- **7** LOGSECOND<sup>로</sup> 생성된 <sup>M</sup>개의 로그들이 비활성 로그가 되면, 비동기식으로 엔진에 의해 <sup>제</sup> 거되고, 다시 LOGPRIMARY 의 값인 N개의 로그가 남게 됩니다.

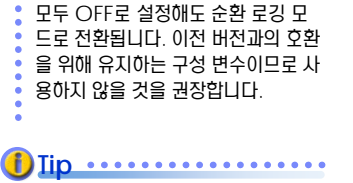

LOGRETAIN과 USEREXIT 변수를

**i**) Iip ........

LOGSECOND의 값을 -1로 설정 하면 2차 로그가 무제한으로 할당됩 니다. 트랜잭션의 개수나 크기에는 제 한이 없어지지만, 응급 복구시에 많은 시간이 소모될 수 있으므로 주의가 필 요합니다.

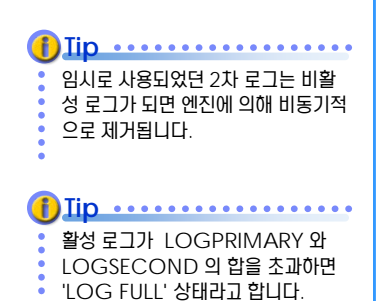

# **01**  $\frac{2}{2}$ 13<sub>04</sub> 아카이브 로깅

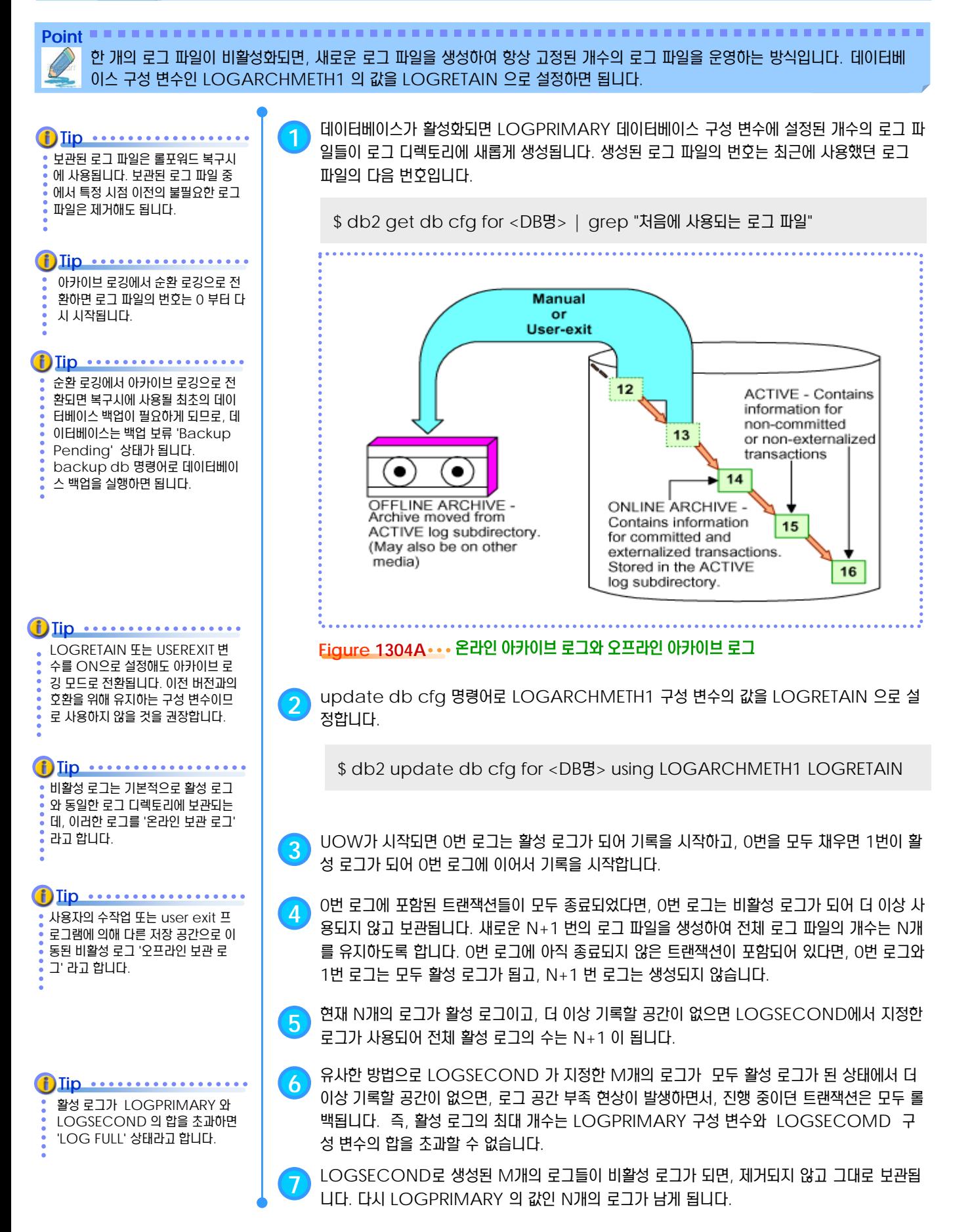

### **01 USER EXIT**

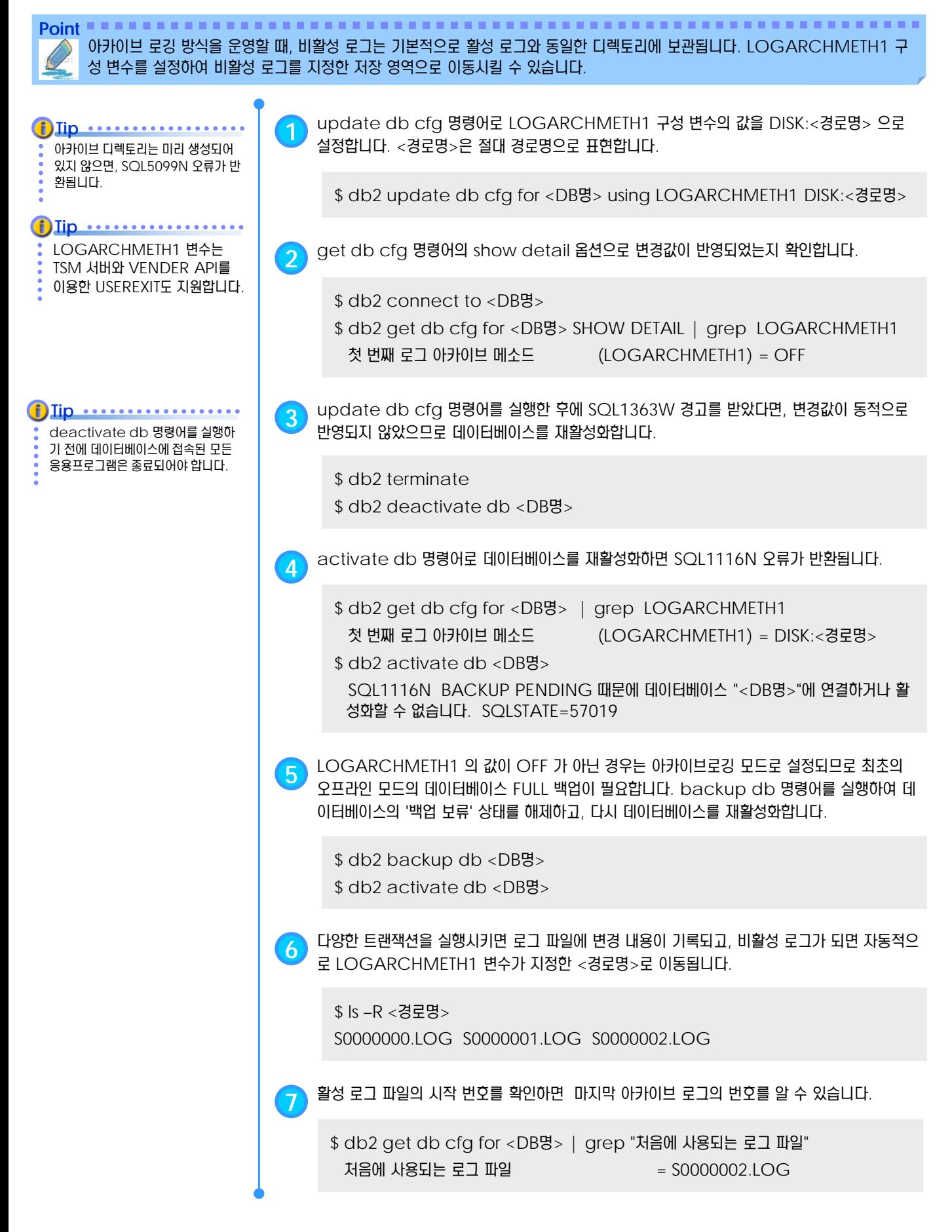

#### **01 S E C T**  $\frac{2}{5}$  13 복구 기록 파일 **06**

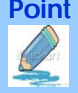

Point **Administer and Administer and Administer and Administer and Administer and Administer and Administer and A** 데이터베이스를 생성하면 복구 실행 기록 파일이 생성되어, 데이터베이스에 대한 BACKUP, RESTORE, ROLLFORWARD, LOAD 등의 작업에 대한 정보가 관리됩니다.

복구 기록 파일이 손상되면, restore db 명령어로 복구할 수 있습니다. **Tip**

#### **1** create db 명령어로 데이터베이스를 생성하면 복구 기록 파일이 생성됩니다.

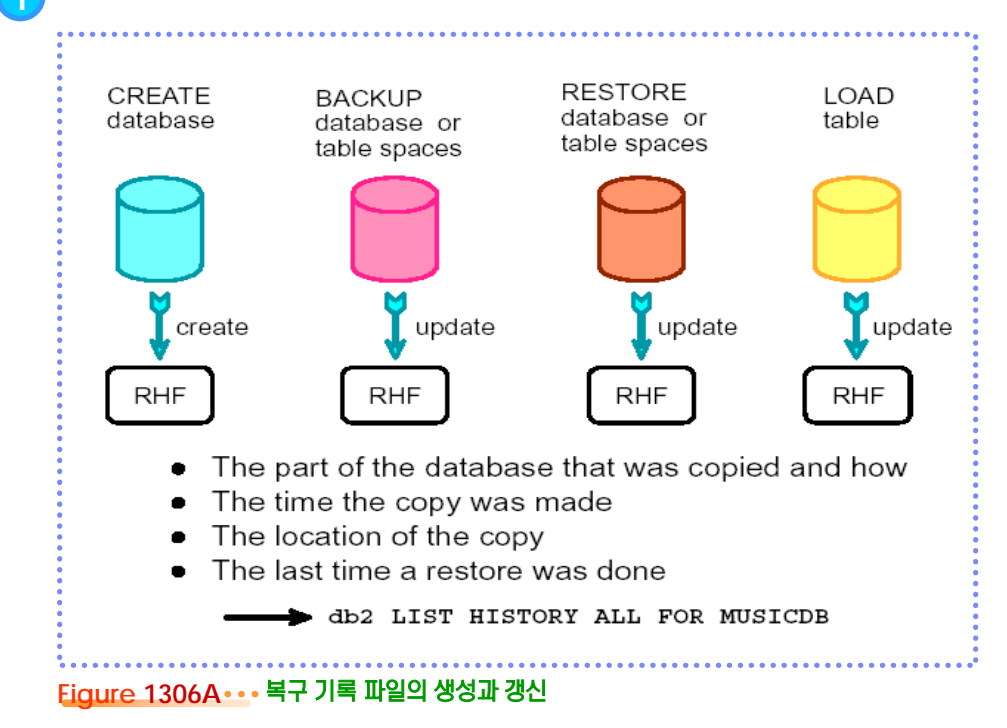

**2** 복구 기록 파일은 다음과 같은 명령어가 실행될 <sup>때</sup> 갱신됩니다.

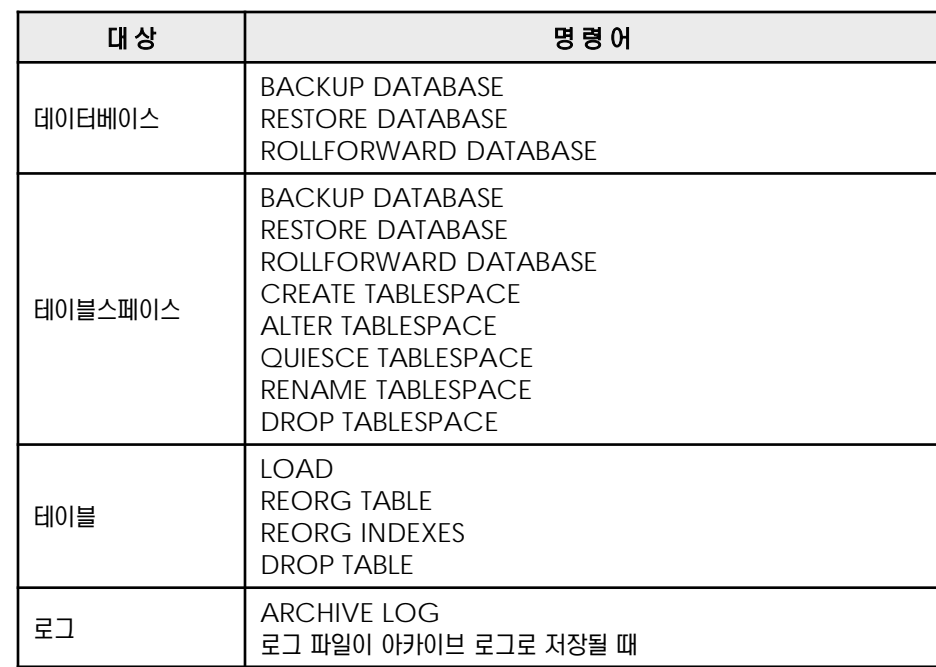

## **01**  $\frac{2}{3}$ 13<sub>07</sub> LIST HISTORY 명령어

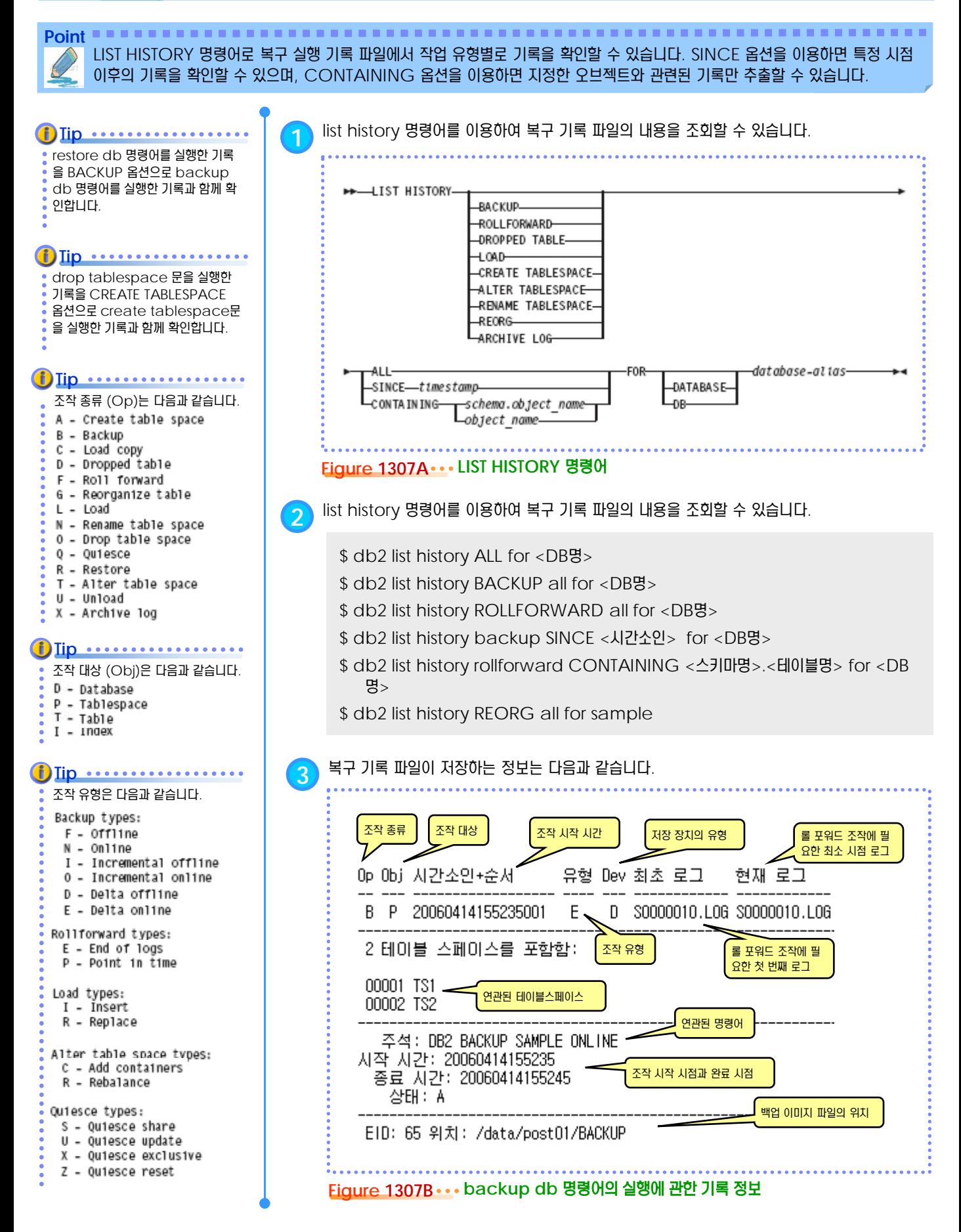

#### **01**  $\frac{12}{9}$  13<sub>08</sub> PRUNE HISTORY 명령어

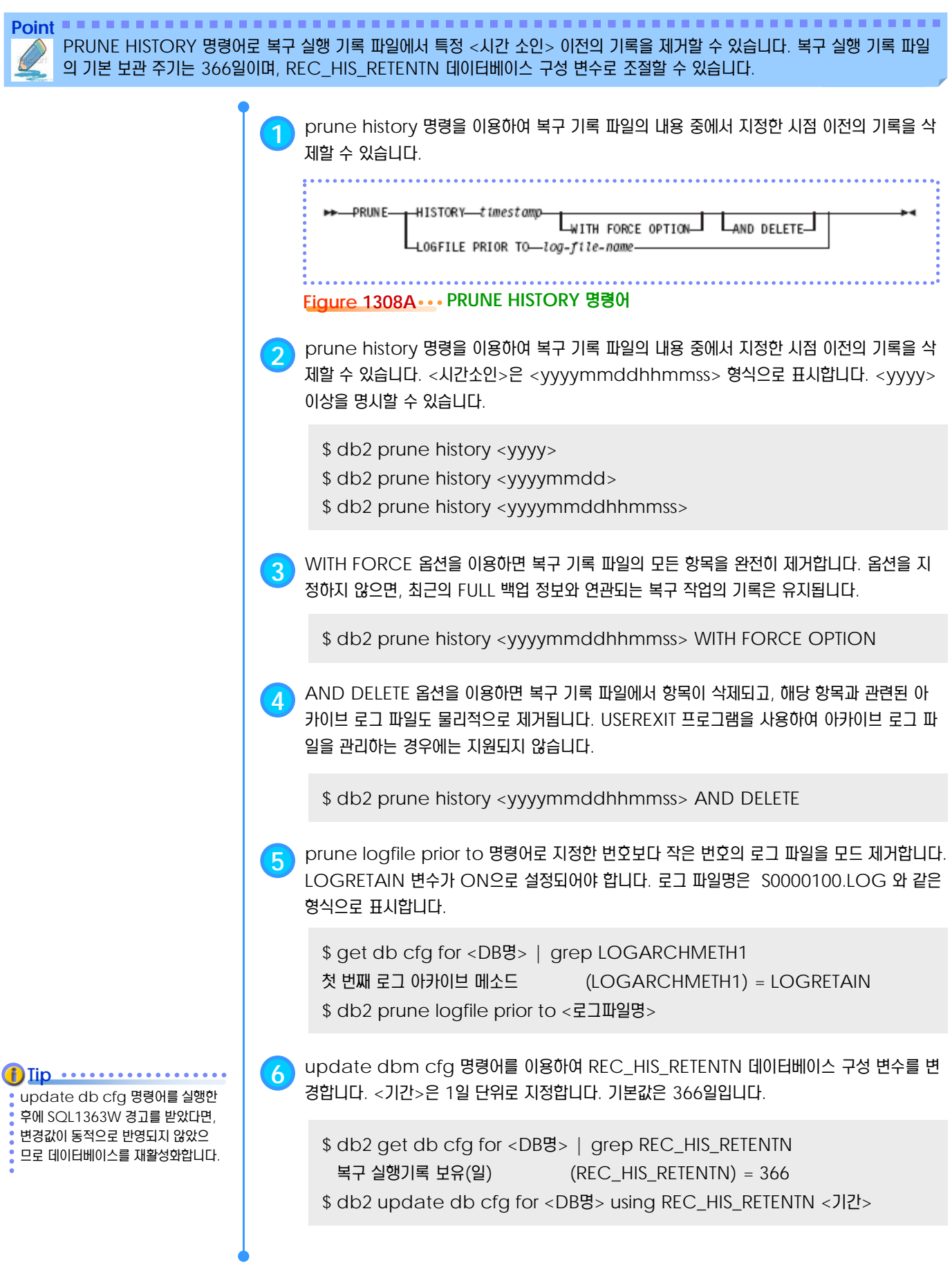

#### **01** <mark>}<sub>09</sub> 백업의 종류</mark>  $\frac{2}{5}$  13

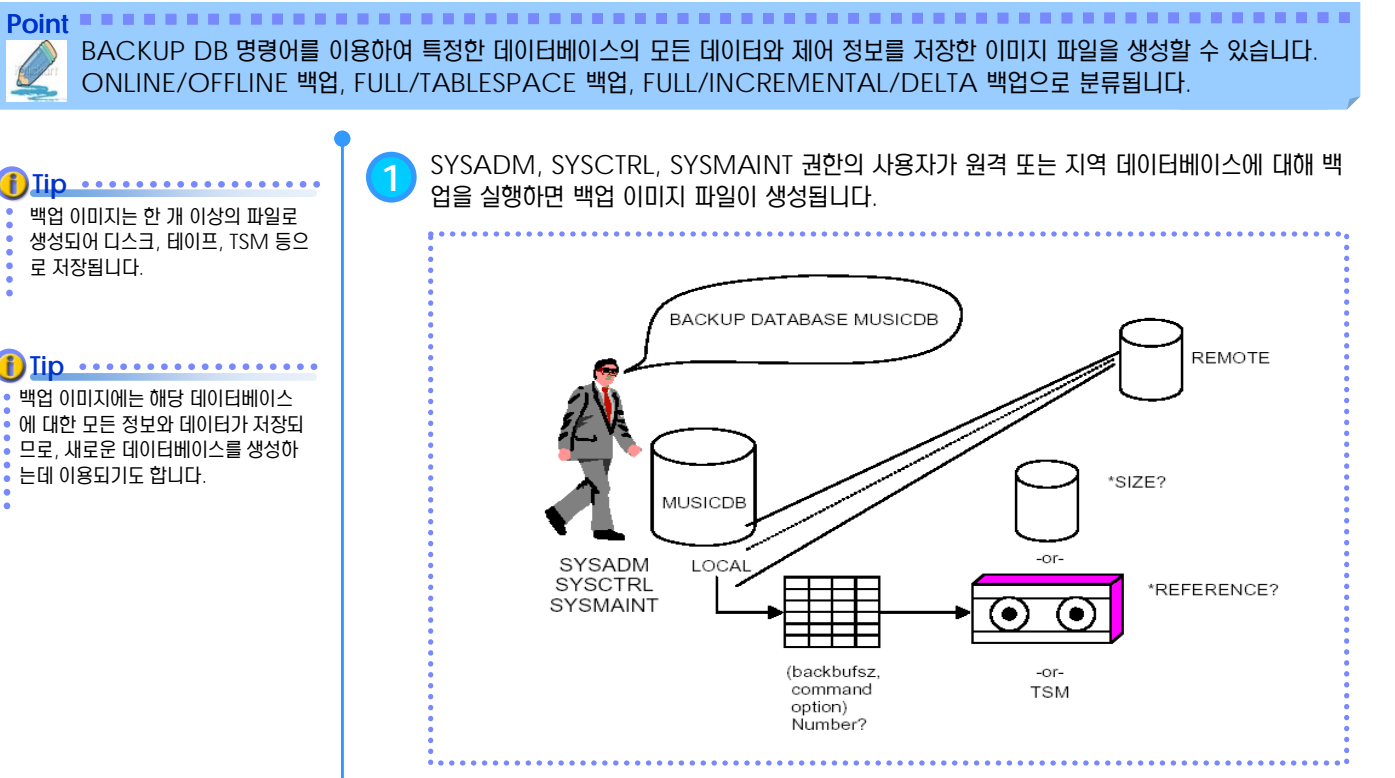

#### **Figure 1309A** 지역 또는 원격 데이터베이스의 백업

#### **2** 백업의 모드는 <sup>2</sup>가지로 분류됩니다.

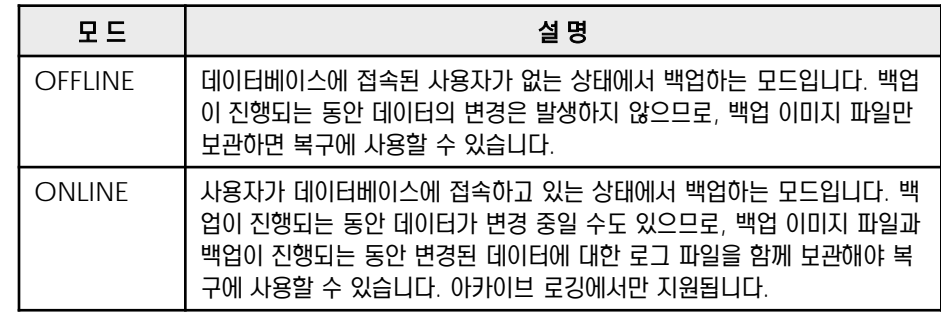

#### **3** 백업의 수준은 <sup>2</sup>가지로 분류됩니다.

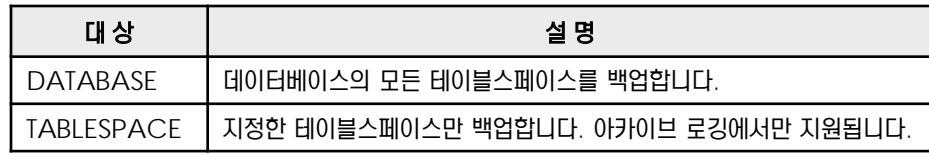

#### **4** 백업의 범위는 <sup>3</sup>가지로 분류됩니다.

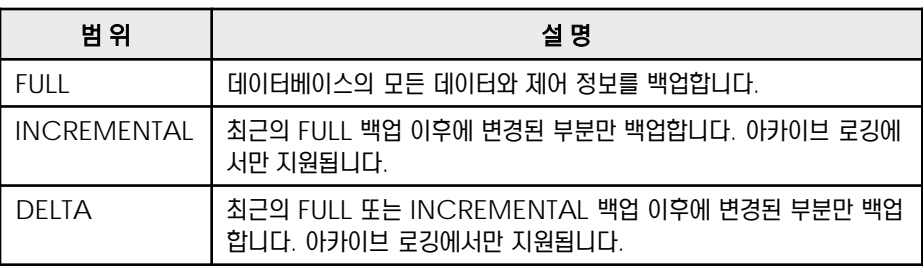

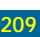

#### **01**  $\frac{2}{3}$  13<sub>10</sub> BACKUP DB 명령어

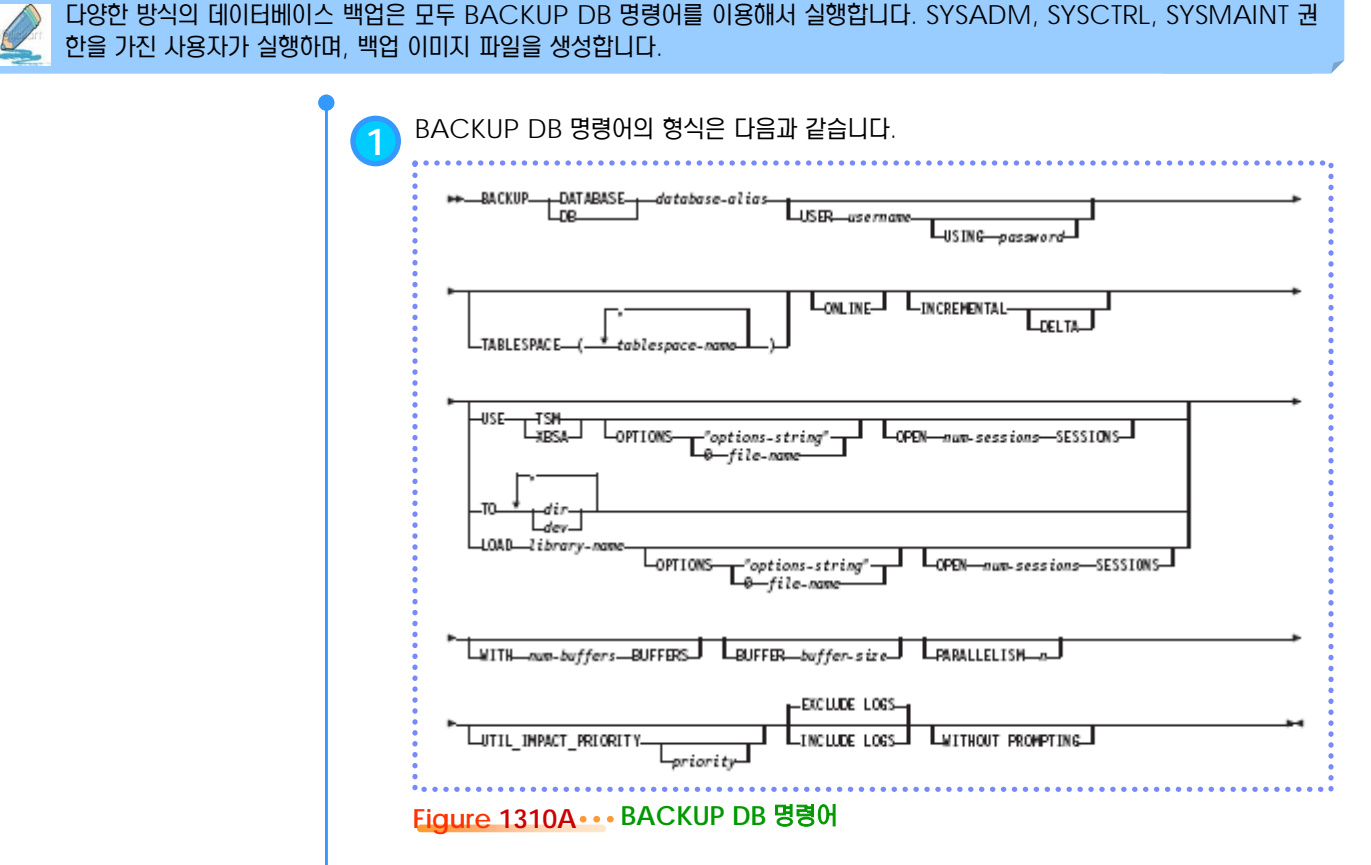

**Point**

**2** 자주 사용되는 옵션은 다음과 같습니다.

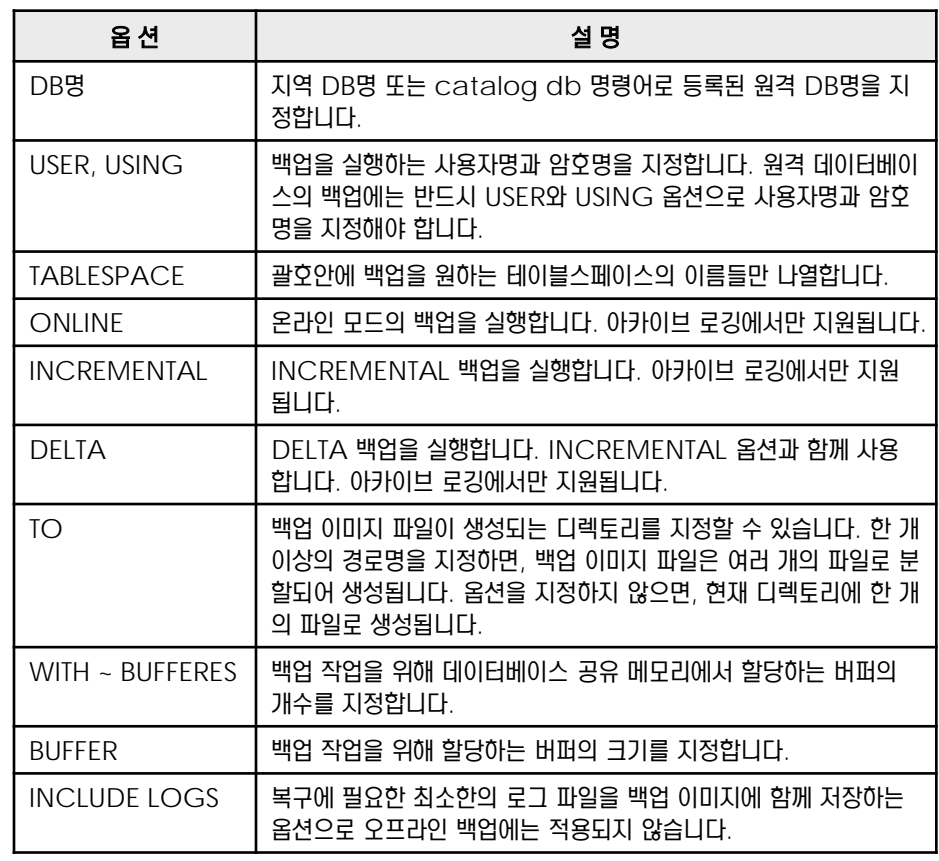

INCREMENTAL 백업, DELTA 백 업은 아카이브 로깅 모드에서 TRACKMOD 구성 변수가 YES로 설정되어야 가능합니다. **Tip** ..................

램을 종료해야 합니다.

오프라인 모드의 데이터베이스 백업 을 받으려면, 접속된 모든 응용프로그

Iip **..................** 

원격 데이터베이스의 백업 이미지는 서버 머신에 생성되므로 TO 옵션에 **Tip** .................

는 원격 서버의 경로명을 지정합니다.

백업이 완료되면, 사용되던 마지막 활 성 로그는 truncate 되고, 새로운 로그 파일이 사용됩니다., **Tip** ..................

#### **01** <mark>}<sub>11</sub></mark> 백업 이미지 파일  $\frac{2}{5}$  13

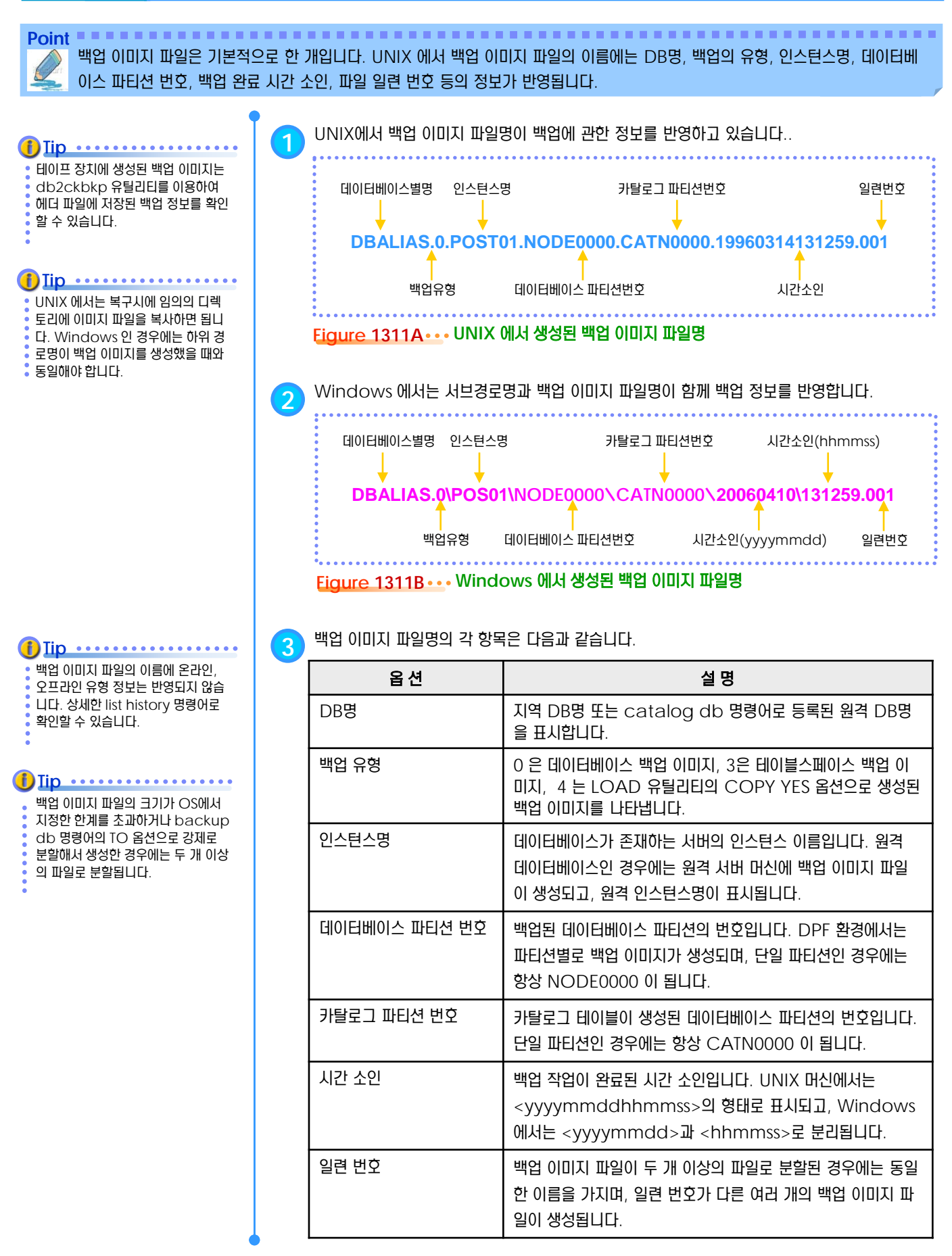
#### **01 S E C T TOPIC 13 FULL** 백업 **12**

**Point** BACKUP DB 명령어로 데이터베이스 전체에 대한 백업 이미지 파일을 생성합니다. 순환 로깅에서는 오프라인 백업만 지원되며, 아카이브 로깅 모드에서는 오프라인 백업과 온라인 백업을 모두 지원합니다. 원격 데이터베이스도 백업할 수 있습니다. **1** 주기적으로 FULL 백업을 실행합니다. 마지막으로 생성한 FULL 백업의 이미지는 복구시에 사용 되므로 안전하게 보관합니다. 온라인 백업이라면 백업 작업 동안 사용된 로그 파일을 함께 보관 해야 합니다. **Figure 1312A FULL** 백업 SYSADM,SYSCTRL,SYSMAINT 권한이 있는 사용자가 실행합니다. **Tip 2** 순환 로깅 모드인 경우에는 오프라인 모드의 FULL 백업만 가능합니다. **3** 아카이브 로깅 모드인 경우에만 오프라인 백업과 온라인 백업이 모두 가능합니다. \$ get db cfg for <DB명> | grep LOGARCHMETH1 첫 번째 로그 아카이브 메소드 (LOGARCHMETH1) = OFF \$ db2 backup db <DB명> **5** TO 옵션을 이용하여 백업 이미지를 독립적인 디렉토리에 따로 생성하는 것이 좋습니다. \$ db2 backup db <DB명> TO <경로명> \$ db2 backup db <DB명> TO <경로명1>, <경로명2>  $\begin{pmatrix} 1 \end{pmatrix}$  원격 데이터베이스의 백업을 실행할 때는 반드시 <사용자명>과 <암호명>를 입력해야 합니다. \$ db2 backup db <DB명> user <사용자명> using <암호명> \$ get db cfg for <DB명> | grep LOGARCHMETH1 첫 번째 로그 아카이브 메소드 (LOGARCHMETH1) = LOGRETAIN \$ db2 backup db <DB명> \$ db2 backup db <DB명> ONLINE backup db 명령어를 실행하는 세션은 내부적으로 데이터베이스에 접속하여 백업 이미지 파일을 생성하 고, 작업이 완료되면 데이터베이스에 대한 접속을 종료합니다. 온라인 백업 을 받은 세션도 마찬가지로 종료됩니 다. **Tip** ........... 아카이브 로깅 모드를 사용하면 백업 을 실행하는 시간동안 연관되었던 로 그 파일들도 함께 보관해야 복구를 완 료할 수 있습니다. 순환 로깅에서 생 성된 백업 이미지는 로그 파일과 연관 되지 않습니다. **Tip** 원격 데이터베이스의 백업 이미지 파 일은 원격 데이터베이스 서버 머신에 생성됩니다. **Tip** ........... 원격 데이터베이스의 백업 경로명은 원격 데이터베이스 서버 머신의 유효 한 경로명으로 지정합니다. **f**) Iip .................. **6** list history 명령어로 해당 INCREMENTAL 백업과 연관된 로그 파일의 번호를 확인합니다. \$ db2 list history backup for <DB명> FULL 백업은 <Obj> 항목에 'D'라 고 표시되며, <유형> 항목에 오프라 인 백업이면 'F', 온라인 백업이면 'N' 이라고 표시됩니다. **Tip** ............. 12:00 12:00 12:00 12:00 12:00 일요일 월요일 화요일 수요일 목요일 금요일 12:00 FULL 백업 이미지 토요일 12:00 FULL 백업 이미지 **FULL** 백업 이미지 FULL 백업 이미지 FULL 백업 이미지 FULL 백업 이미지 **FULL** 백업 이미지

## **01**  $\frac{2}{2}$  13<sub>13</sub> INCREMENTAL 백업

Point **A Royal Communist Communist Communist Communist Communist Communist Communist Communist Communist Communist Communist Communist Communist Communist Communist Communist Communist Communist Communist Communist Communi** BACKUP DB 명령어의 INCREMENTAL 옵션을 이용하여 최근의 FULL 백업 이후에 변경된 부분만 백업 이미지 파일에 저장합 니다. 아카이브 로깅 모드이고, TRACKMOD 구성 변수가 ON으로 설정되어 있어야 합니다.

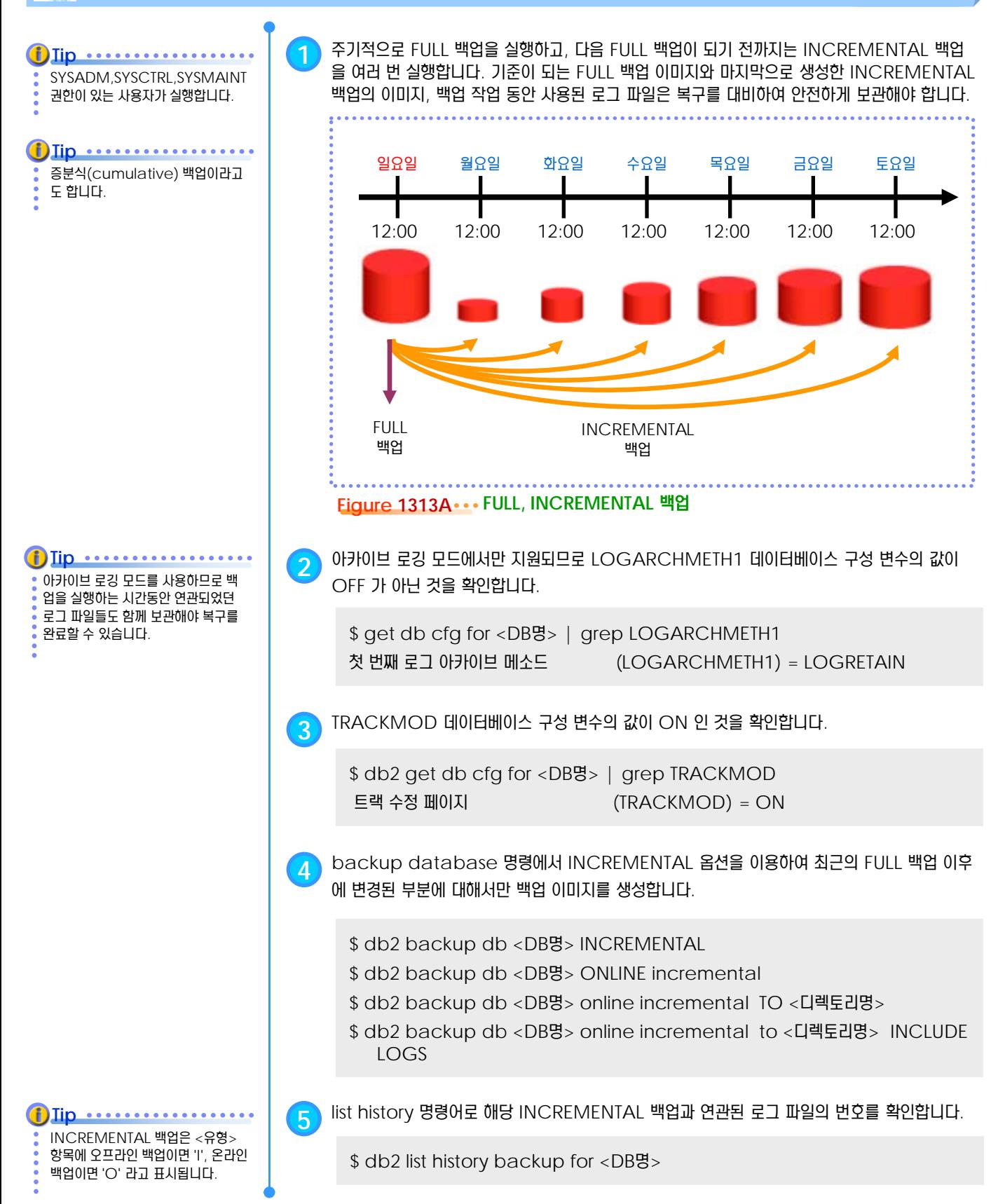

## **01**  $\frac{2}{2}$  <mark>13<sub>14</sub> DELTA 백업</mark>

**Point** BACKUP DB 명령어의 INCREMENTAL DELTA 옵션을 이용하여 최근의 FULL 또는 INCREMENTAL 백업 이후에 변경된 부분만 백업 이미지 파일에 저장합니다. 아카이브 로깅 모드이고, TRACKMOD 구성 변수가 ON으로 설정되어 있어야 합니다.

SYSADM,SYSCTRL,SYSMAINT 권한이 있는 사용자가 실행합니다. **Tip**

아카이브 로깅 모드를 사용하므로 백 업을 실행하는 시간동안 연관되었던 로그 파일들도 함께 보관해야 복구를

DELTA 백업은 <유형> 항목에 오프 라인 백업이면 'D', 온라인 백업이면

'E' 라고 표시됩니다.

**Tip**

완료할 수 있습니다.

**f**) Iip •••••••••••

**1** 주기적으로 FULL 백업을 실행하고, 다음 FULL 백업이 되기 전까지는 INCREMENTAL 백업 또는 DELTA 백업을 여러 번 실행합니다. 기준이 되는 FULL 백업 이미지와 마지막으로 생성한 INCREMENTAL 백업 이미지, 최근까지의 DELTA 백업 이미지, 백업 작업 동안 사용된 로그 파일은 복구시에 사용되므로 안전하게 보관해야 합니다.

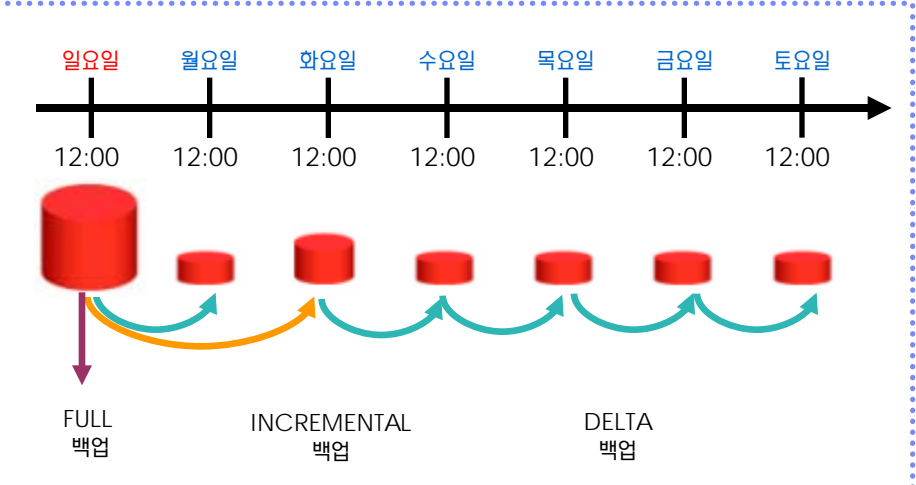

**Figure 1314A FULL, INCREMENTAL, DELTA** 백업

**2** 아카이브 로깅 모드에서만 지원되므로 LOGARCHMETH1 데이터베이스 구성 변수의 값이 OFF 가 아닌 것을 확인합니다.

```
$ get db cfg for <DB명> | grep LOGARCHMETH1 
첫 번째 로그 아카이브 메소드 (LOGARCHMETH1) = LOGRETAIN
```
**3** TRACKMOD 데이터베이스 구성 변수의 값이 ON <sup>인</sup> 것을 확인합니다.

```
$ db2 get db cfg for <DB명> | grep TRACKMOD
트랙 수정 페이지 (TRACKMOD) = ON
```
**4** backup database 명령에서 INCREMENTAL DELTA 옵션을 이용하여 최근의 FULL 또는 INCREMENTAL 백업 이후에 변경된 부분에 대해서만 백업 이미지를 생성합니다.

- \$ db2 backup db <DB명> INCREMENTAL DELTA
- \$ db2 backup db <DB명> ONLINE incremental delta
- \$ db2 backup db <DB명> online incremental delta TO <디렉토리명>
- \$ db2 backup db <DB명> online incremental delta to <디렉토리명> INCLUDE LOGS

**5** list history 명령어로 해당 INCREMENTAL 백업과 연관된 로그 파일의 번호를 확인합니다.

\$ db2 list history backup for <DB명>

## **01**  $\frac{2}{3}$ <mark>13<sub>15</sub> 테이블스페이스 백업</mark>

**Point** 데이터베이스 전체를 백업하는 것이 아니라, 중요한 테이블스페이스만 백업합니다. BACKUP DB 명령어에서 TABLESPACE 옵 션을 이용합니다. 한 개 이상의 테이블스페이스를 함께 백업할 수 있으며, 아카이브 로깅 모드에서 지원됩니다. **Tip 1** 카탈로그 테이블스페이스 또는 중요한 테이블스페이스만 별도로 백업합니다. 테이블스페이스에 대한 백업 이미지 파일과 백업 작업 동안 사용된 로그 파일을 안전하게 보관해야 합니다. SYSADM,SYSCTRL,SYSMAINT 권한이 있는 사용자가 실행합니다. database1 Tablespace A Tablespace B Table 4 Table 2 Table 1 Table 3 데이터베이스 테이블스페이스 테이블스페이스 FULL 백업 백업백업 **Figure 1315A ••• 테이블스페이스 백업 2** 아카이브 로깅 모드에서만 지원되므로 LOGARCHMETH1 데이터베이스 구성 변수의 값이 OFF 가 아닌 것을 확인합니다. \$ get db cfg for <DB명> | grep LOGARCHMETH1 첫 번째 로그 아카이브 메소드 (LOGARCHMETH1) = LOGRETAIN **3** backup database 명령에서 TABLESPACE 옵션을 이용하여 <sup>한</sup> <sup>개</sup> 이상의 테이블스페 이스에 대한 백업 이미지를 생성합니다. 연관된 테이블스페이스는 함께 백업합니다. \$ db2 "backup db <DB명> TABLESPACE (<TS명>)" \$ db2 "backup db <DB명> TABLESPACE (<TS명 1>, <TS명 2>)" **4** ONLINE, TO, INCREMENTAL, DELTA 등의 옵션과 함께 사용될 <sup>수</sup> 있습니다. \$ db2 "backup db <DB명> tablespace (<TS명>) ONLINE " \$ db2 "backup db <DB명> tablespace (<TS명>) online TO <디렉토리명>" \$ db2 "backup db <DB명> tablespace (<TS명>) online INCREMENTAL" \$ db2 "backup db <DB명> tablespace (<TS명>) online INCREMENTAL DELTA" **5** list history 명령어로 해당 INCREMENTAL 백업과 연관된 로그 파일의 번호를 확인합니다. Iip .......... TABLESPACE 백업은 <Obj> 항 목에 'P'라고 표시됩니다. \$ db2 list history backup for <DB명>

# **01**  $\frac{2}{3}$ 13<sub>16</sub> 복구의 종류

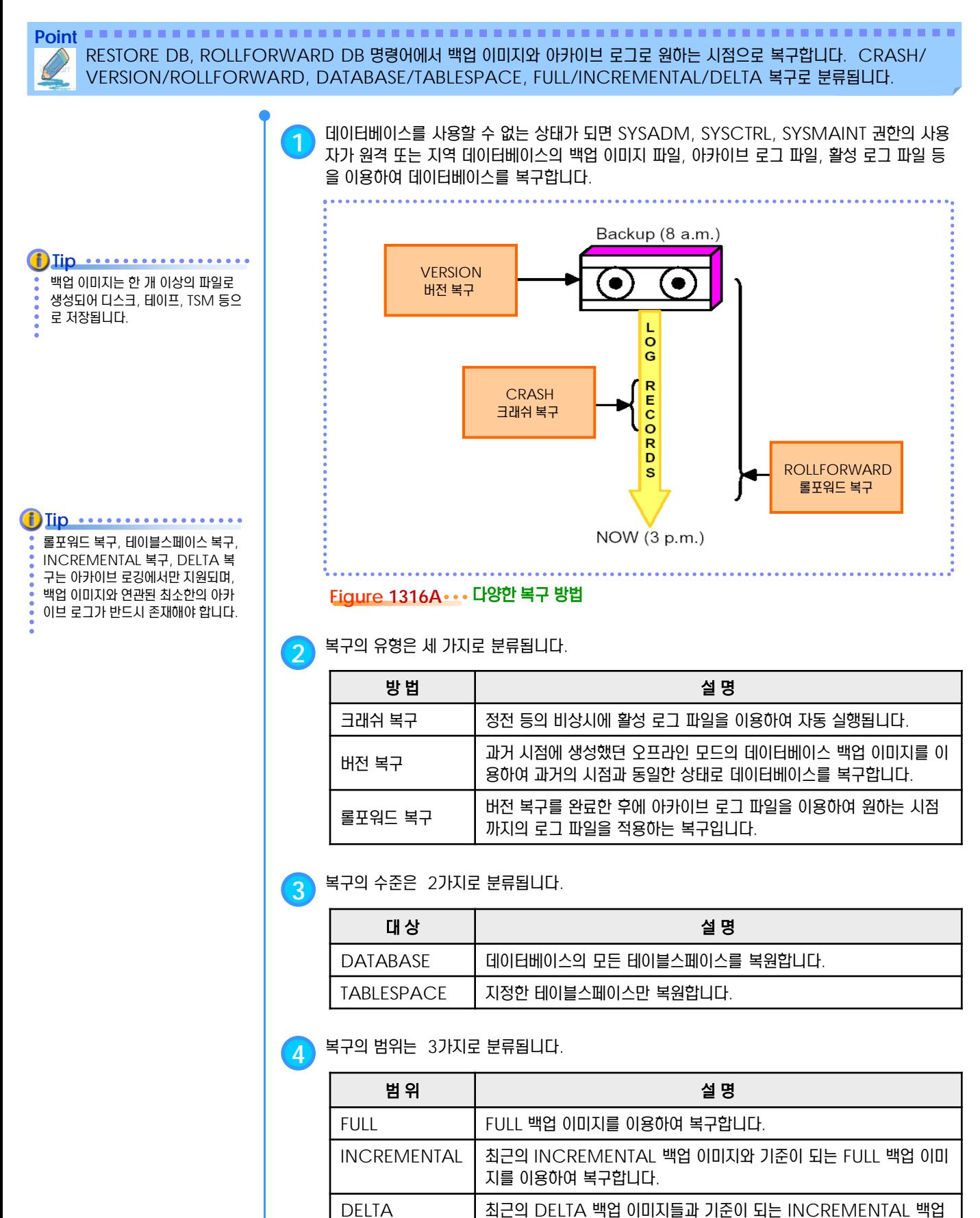

이미지, 기준이 되는 FULL 백업 이미지를 이용하여 복구합니다.

#### **01**  $\frac{2}{5}$ 13<sub>17</sub> RESTART DB 명령어

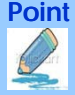

**Point** 시스템 정전 등의 비상시에 실행되는 크래쉬 복구를 실행하는 명령어입니다. 인스턴스가 비정상적으로 종료되는 경우에도 크래쉬 복구가 필요합니다. 크래쉬 복구의 자동 실행 여부는 AUTORESTART 데이터베이스 구성 변수로 조절합니다.

restart db 명령어를 실행하는 세 션은 내부적으로 데이터베이스에 접 속합니다. 작업을 완료한 후에 데이터 베이스에 대한 접속은 유지됩니다. **Tip** .............

**1** RESTART DB 명령어의 형식은 다음과 같습니다.

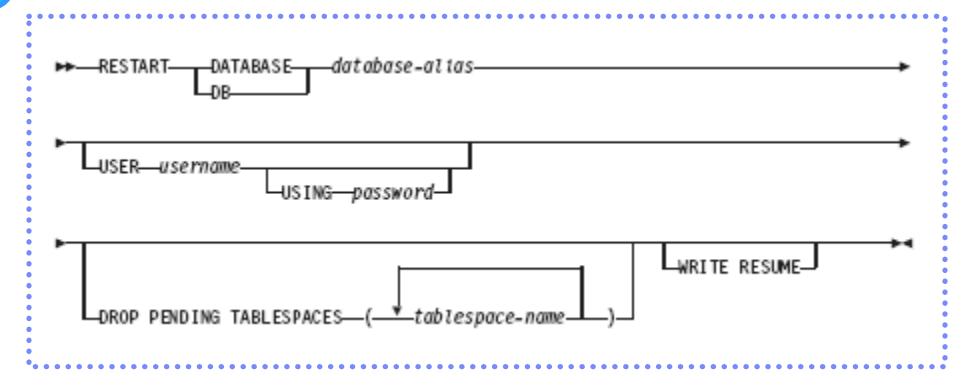

#### **Figure 1317A RESTART DB** 명령어

**2** 사용되는 옵션은 다음과 같습니다.

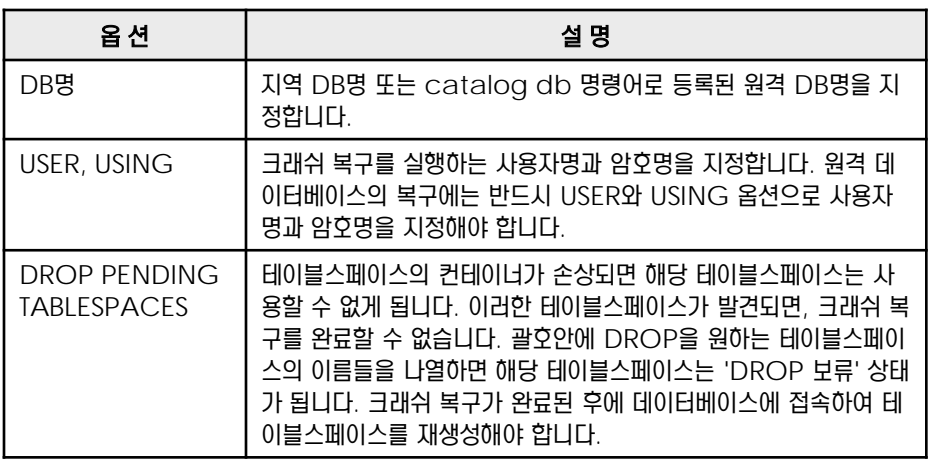

#### **01**  $\frac{1}{2}$  13<sub>18</sub> RESTORE DB 명령어

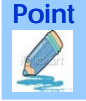

Point **Administer and Administer and Administer and Administer and Administer and Administer and Administer and A** BACKUP DB 명령어로 생성된 백업 이미지 파일을 이용하여 데이터베이스를 과거의 시점과 동일한 버전으로 복구합니다. SYSADM, SYSCTRL, SYSMAINT 권한을 가진 사용자가 실행하며, 백업 이미지 파일이 필요합니다.

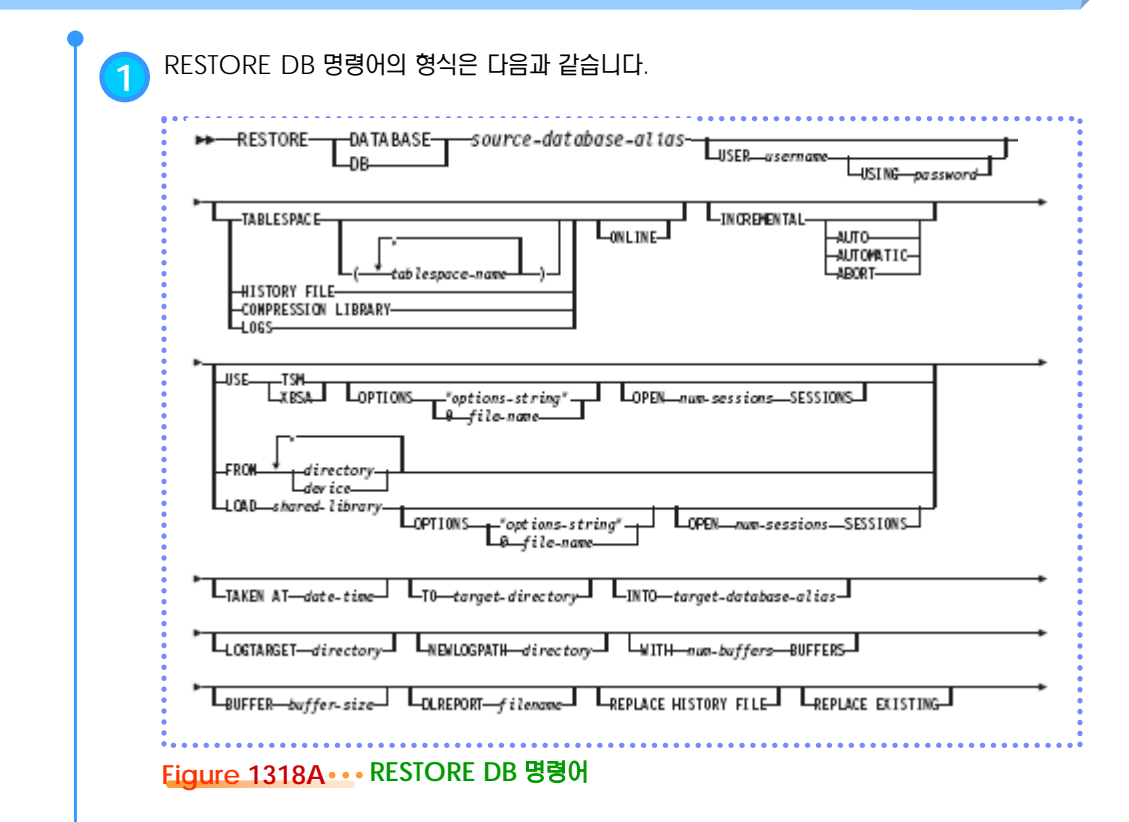

**2** 자주 사용되는 옵션은 다음과 같습니다.

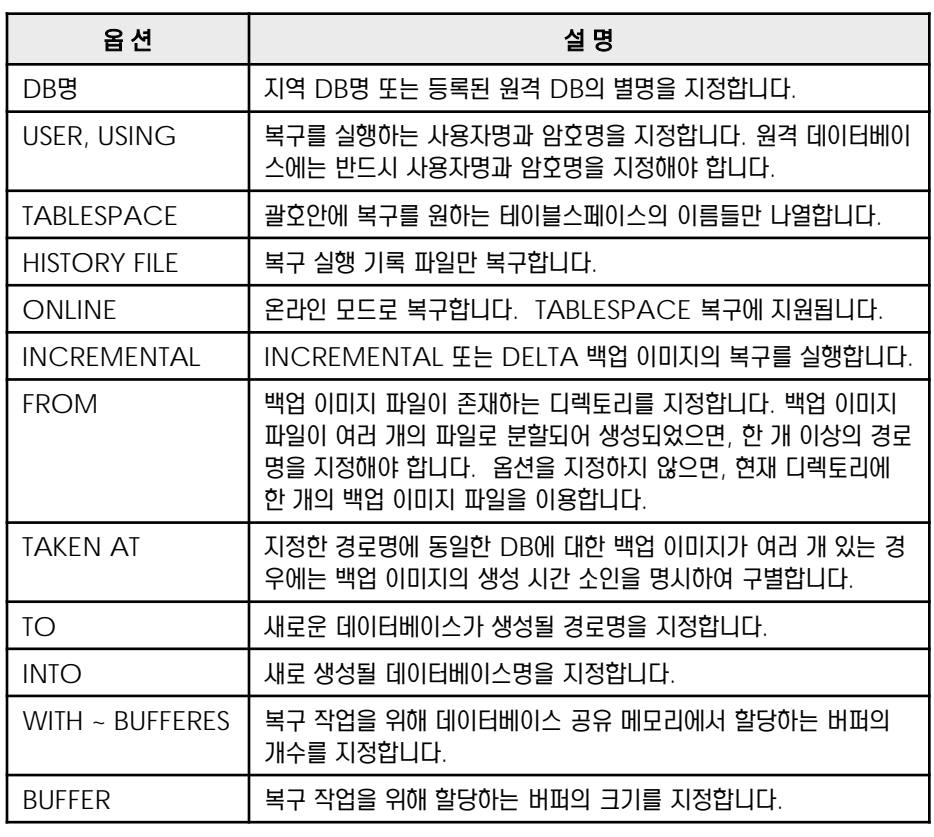

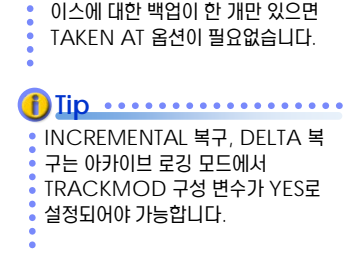

지정한 디렉토리에 동일한 데이터베

.........

**Tip**

FULL 데이터베이스 복구시에는 데이 터베이스가 비활성화되어야 하므로 접속된 모든 응용프로그램을 종료해 야 합니다. **Tip** ..................

#### **i**) Iip .........

원격 데이터베이스의 백업 이미지는 서버 머신에 존재하므로 FROM 옵 션에는 원격 서버의 경로명을 지정합 니다.

#### **01**  $\mathbf{B}_{19}$  ROLLFORWARD DB 명령어  $\frac{2}{5}$  13

**Point** RESTORE DB 명령어로 데이터베이스가 과거의 시점으로 버전 복구가 완료된 후에 아카이브 로그를 차례로 읽어들여 로그에 기 록된 변경 내용을 데이터베이스에 반영합니다. 버전 복구에 사용된 백업 이미지가 생성된 시점 이후의 아카이브 로그가 필요합니다.

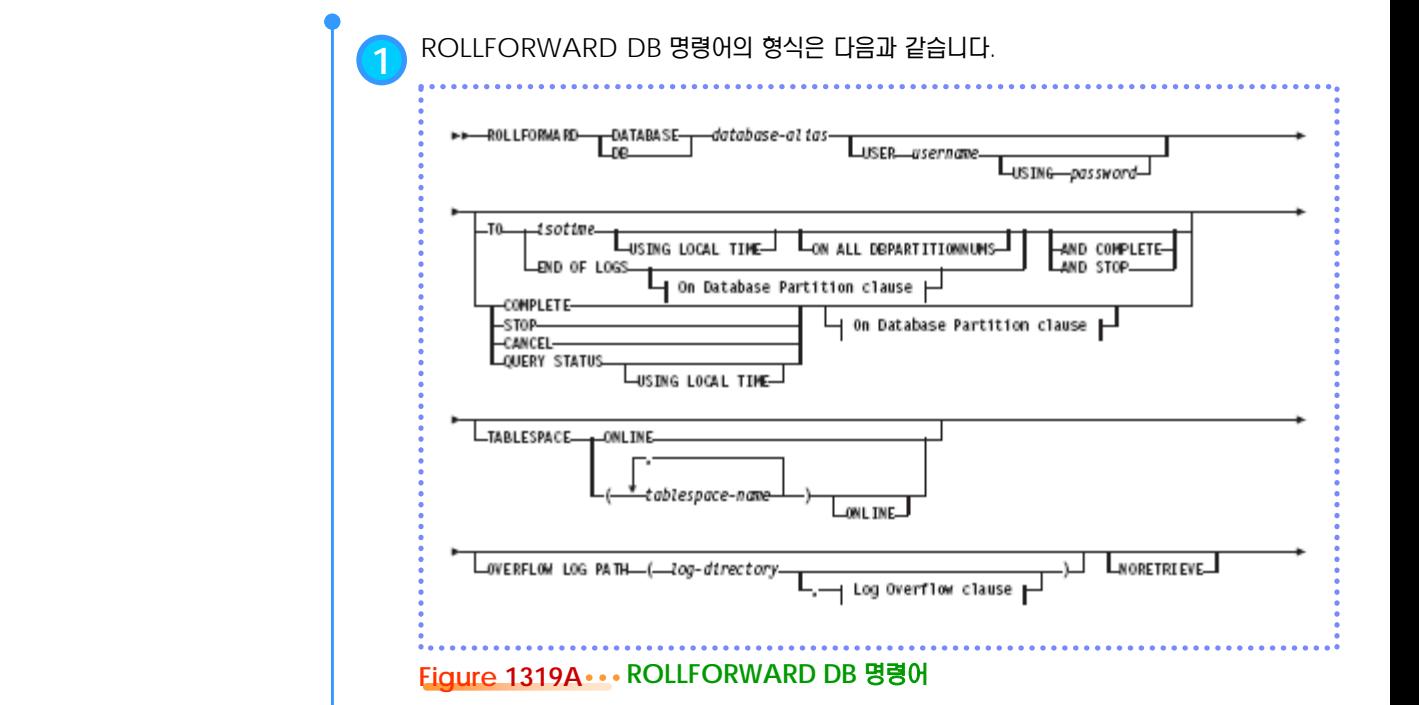

**2** 자주 사용되는 옵션은 다음과 같습니다.

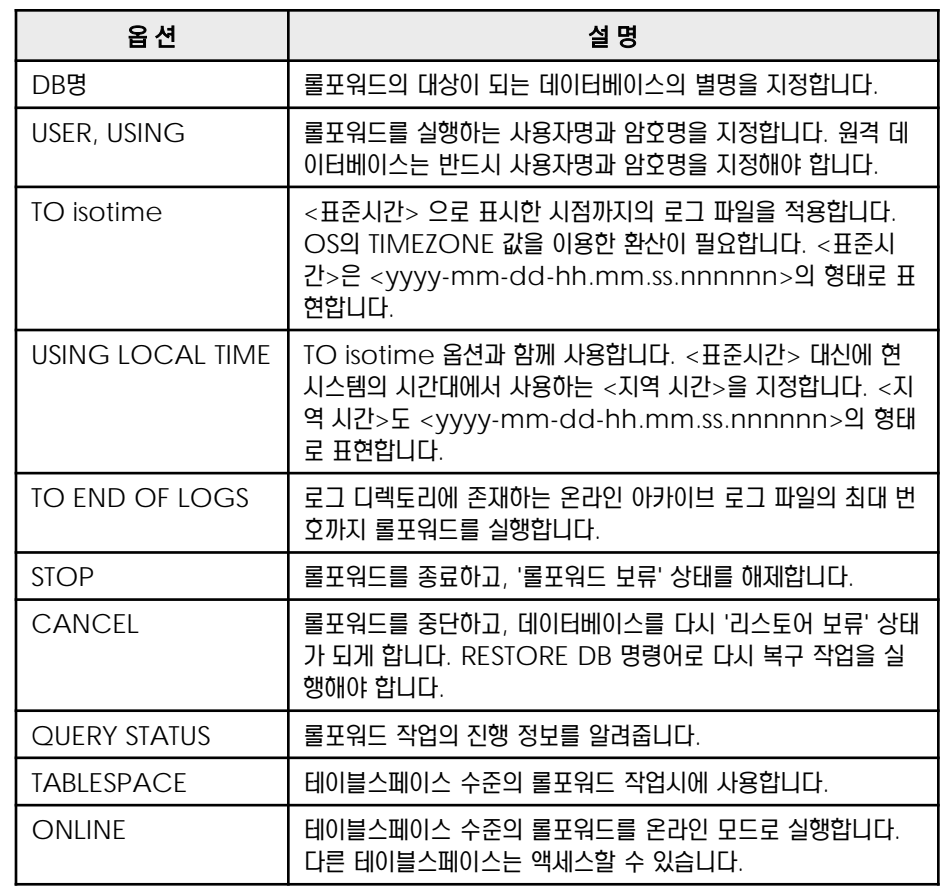

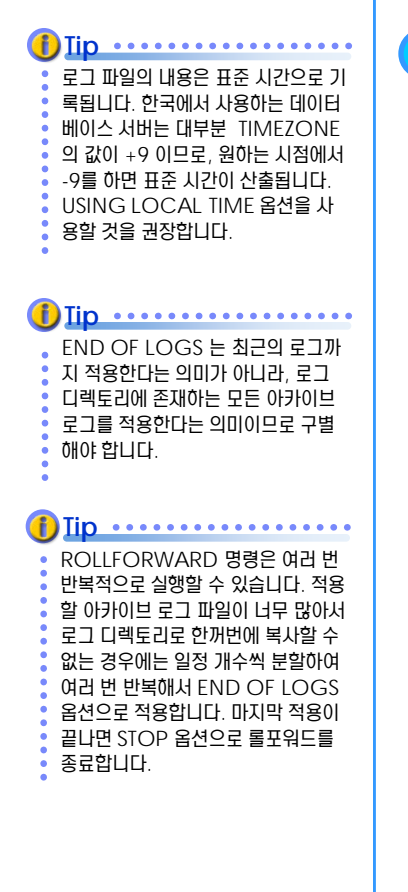

## **01**  $\frac{2}{2}$ 13<sub>20</sub> 크래쉬 복구

Point **A Robert Communisties and a Robert Communist Communist Communist Communist Communist Communist Communist Communist Communist Communist Communist Communist Communist Communist Communist Communist Communist Communist** 데이터베이스가 비정상적으로 종료되면, 데이터의 일관성을 보장하기 위해 restart db 명령어로 활성 로그 파일을 읽어서 실행 중이던 트랜잭션의 COMMIT과 ROLLBACK을 완료합니다. AUTORESTART 변수가 ON 이므로 자동적으로 실행됩니다.

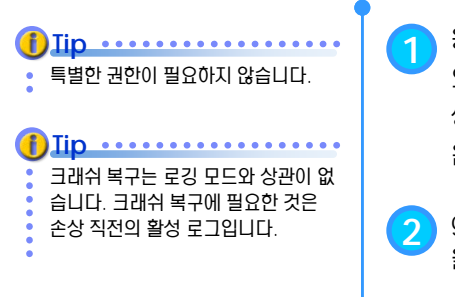

**1** 응용프로그램이 연결되어 있을 <sup>때</sup> 데이터베이스가 비정상 종료하는 경우에는 크래쉬 복구가 <sup>필</sup> 요합니다. 데이터베이스의 비정상 종료는 전원 공급 중단이나 시스템 소프트웨어 장애로 인해 발 생할 수 있습니다. 이러한 종료는 실패시 데이터베이스 버퍼 풀에 있으나 디스크에 기록되지 않 은 커미트 트랜잭션에 적용됩니다. 또한 디스크에 기록된 미확약 트랜잭션을 롤백시킵니다.

**2** get dbm cfg 명령어로 데이터베이스 구성 변수인 AUTORESTART<sup>의</sup> 기본값이 ON <sup>인</sup> <sup>것</sup> 을 확인합니다. ON 은 필요시에 크래쉬 복구가 자동적으로 실행되는 것을 의미합니다.

\$ login <인스턴스 사용자> \$ db2 get db cfg for <DB명> | grep AUTORESTART 자동 재시작 사용 (AUTORESTART) = ON

**3** AUTORESTART 값을 OFF<sup>로</sup> 설정하면, 필요시에 크래쉬 복구가 자동적으로 실행되지 않습 니다. activate db 명령어로 데이터베이스를 활성화시키거나, connect 명령어로 최초의 데이터베이스 접속을 요청하면, SQL1015N 오류가 반환됩니다. restart db 명령어를 사용하 여 크래쉬 복구를 실행합니다. 크래쉬 복구가 완료되면 데이터베이스를 사용할 수 있습니다.

\$ db2 RESTART DATABASE <DB명> \$ db2 ACTIVATE DATABASE <DB명> \$ db2 CONNECT TO <DB명>

**4** 크래쉬 복구에 대한 정보는 오류 진단 파일인 db2diag.log 파일에서 확인할 <sup>수</sup> 있습니다.

\$ vi \$HOME/sqllib/db2diag.log

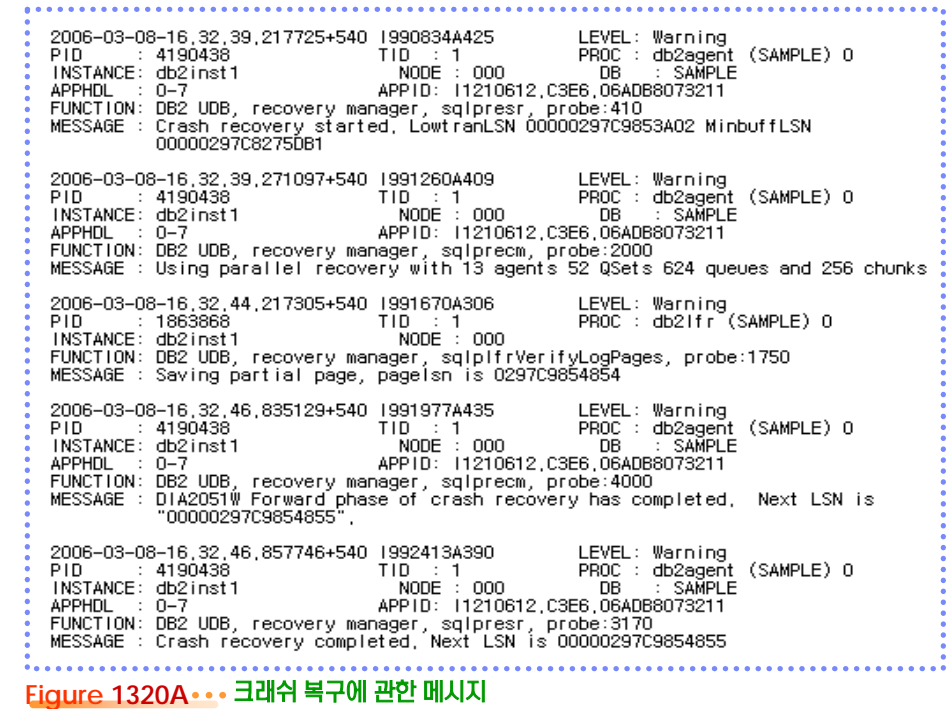

# **01**  $\frac{2}{2}$ 13<sub>21</sub> 버전 복구

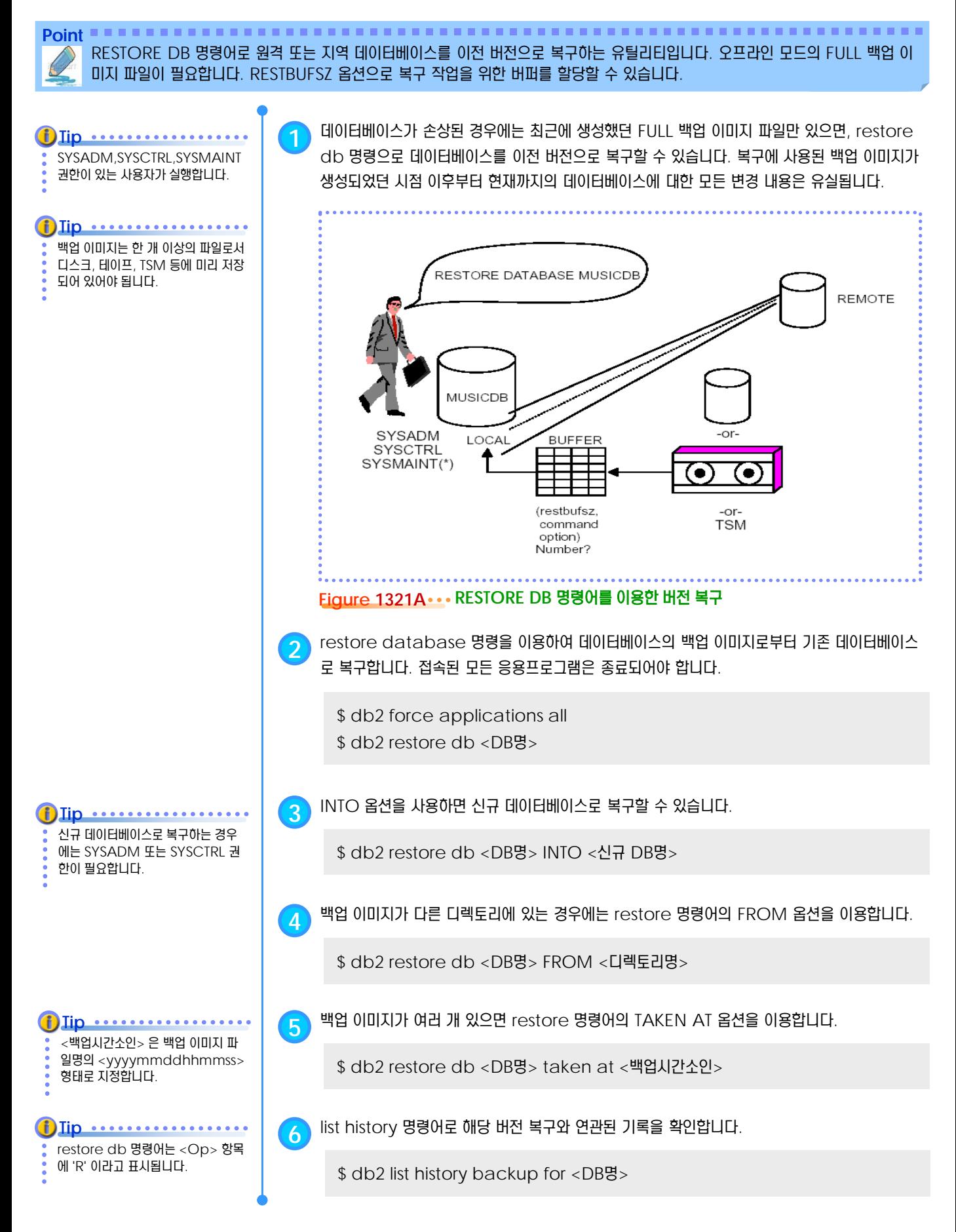

#### **01**  $\frac{2}{3}$ <mark>13<sub>22</sub> 경로 재지정 복구</mark>

Point **A Royal Communist Communist Communist Communist Communist Communist Communist Communist Communist Communist Communist Communist Communist Communist Communist Communist Communist Communist Communist Communist Communi** 백업 이미지 파일에 저장된 테이블스페이스의 컨테이너 구성을 사용자가 변경하여 복구하는 방식입니다. 테이블 스페이스 컨테이너 가 손상된 경우의 복구에 유용합니다. RESTORE DB 명령어의 REDIRECT 옵션을 이용합니다. **1** 백업 이미지 파일에는 테이블스페이스의 컨테이너에 대한 정보가 함께 저장되어 있으므로 복구 **Tip** 가 시작되면, 백업 이미지 파일에 설정된 정보에 의해 테이블스페이스가 생성됩니다. 지정한 테 SYSADM,SYSCTRL,SYSMAINT 권한이 있는 사용자가 실행합니다. 이블스페이스 컨테이너를 액세스할 수 없는 상태가 되면 복구 작업은 진행될 수 없습니다. RESTORE DB 명령어의 REDIRECT 옵션과 SET TABLESPACE CONTAINERS 문을 이 용하여 액세스 불가능한 컨테이너에 대한 경로를 재지정하면 새로운 컨테이너로 복구됩니다. **2** 백업 이미지는 기본적으로 기존의 데이터베이스를 복구할 <sup>때</sup> 사용됩니다. 백업 이미지에는 데이 터베이스에 대한 모든 정보가 저장되어 있으므로 새로운 데이터베이스로 복구하는 것도 가능합 니다. 동일한 데이터베이스 서버에서 새로운 데이터베이스로 복구하게 되면, 테이블스페이스의 컨테이너가 중복되므로 경로 재지정 복구 방법이 사용됩니다. **3** RESTORE DB 명령어에서 REDIRECT 옵션을 사용하면 경로 재지정 복구를 지정됩니다. **Tip**restore db 명령어와 set tablespace containers 명령 \$ RESTORE DB <백업이미지의 DB명> INTO <새로운 DB명> REDIRECT 어는 동일한 세션에서 실행합니다. **Tip** ............. **4** SET TABLESPACE CONTAINERS 명령어에서 컨테이너에 대한 경로를 재지정합니다. 원본 데이터베이스의 테이블스페이스 FOR 옵션에서 사용되는 번호는 테이블스페이스 ID입니다. 기존의 테이블스페이스의 컨테이너 의 ID와 컨테이너에 대한 정보를 미 를 제거 또는 변경할 수 있으며, 새로운 컨테이너를 추가할 수도 있습니다. 리 알고 있어야 합니다. 원본 데이터 베이스에서 list tablespace containers 명령어 또는 -SET TABLESPACE CONTAINERS FOR-tablespace-tddb2look 명령어를 이용합니다. PAT<del>H c</del>ontainer-string FILEcontainer-strina"—number-of-pages- $L_{0EVICE}$ **Figure 1322A SET TABLESPACE CONTAINERS** 명령어 \$ SET TABLESPACE CONTAINERS FOR 0 USING (FILE "<파일명>" <크기>) \$ SET TABLESPACE CONTAINERS FOR 1 USING (PATH "<경로명>") **5** RESTORE DB 명령어에서 ABORT 옵션을 사용하면 경로 재지정 복구가 취소됩니다. \$ RESTORE DB <백업이미지의 DB명> INTO <새로운 DB명> ABORT **6** RESTORE DB 명령어에서 CONTINUE 옵션을 사용하면 경로 재지정 복구가 시작됩니다. \$ RESTORE DB <백업이미지의 DB명> INTO <새로운 DB명> CONTINUE **7** ROLLFORWARD DB 명령어로 아카이브 로그를 적용합니다. \$ ROLLFORWARD DB <새로운 DB명> TO END OF LOGS AND STOP

## **01**  $\frac{2}{2}$ **13<sub>23</sub> 롤포워드 복구**

**Point** RESTORE DB 명령어로 버전 복구를 완료하고, ROLLFORWARD DB 명령어로 로그 디렉토리에 제공된 아카이브 로그 파일 들을 차례로 이용하여 과거의 UOW에 의한 변경 내역을 복구합니다. 아카이브 로깅 방식에서만 지원됩니다.

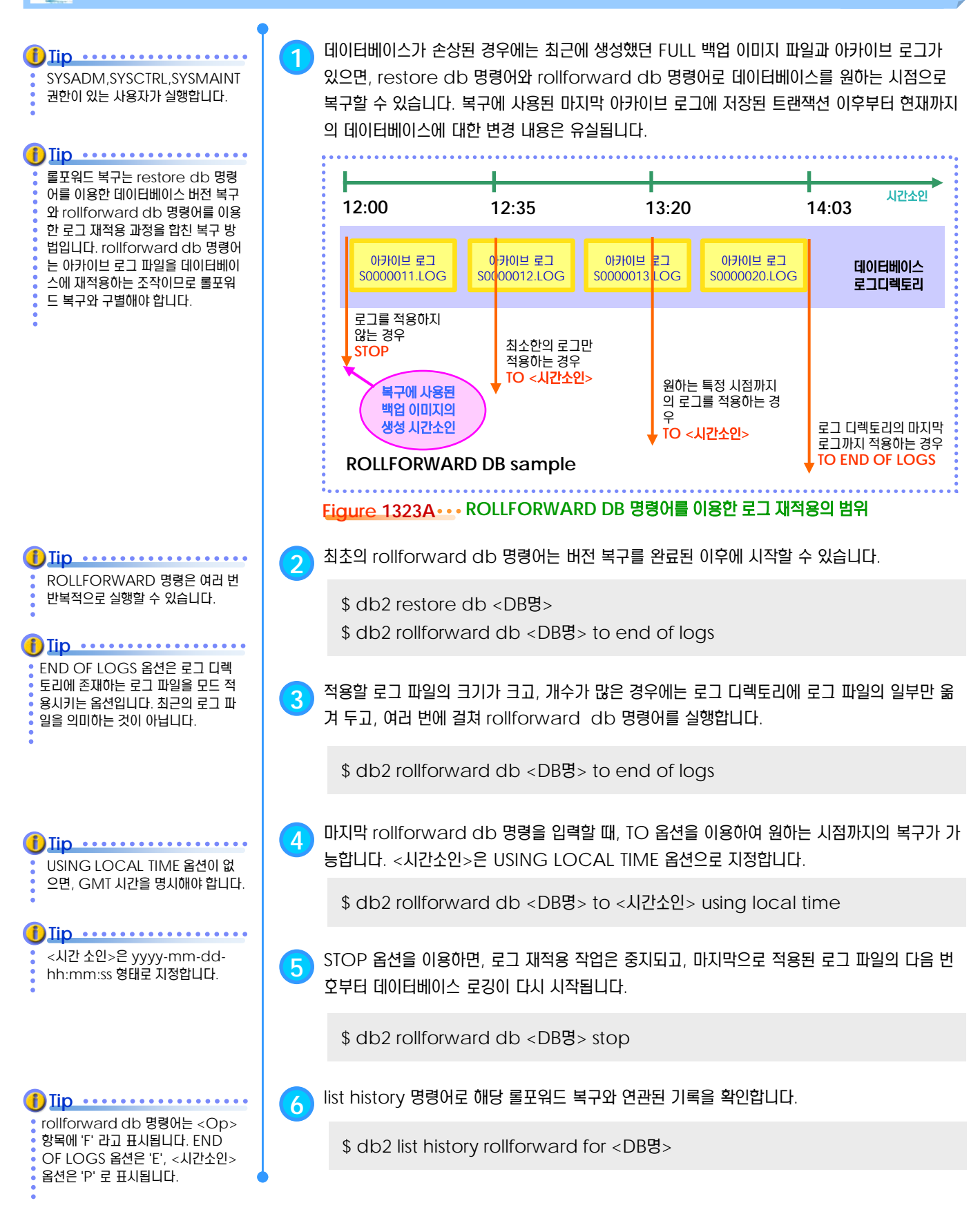

## **01**  $\frac{2}{2}$ 13<sub>24</sub> INCREMENTAL 복구

Point **A Royal Communist Communist Communist Communist Communist Communist Communist Communist Communist Communist Communist Communist Communist Communist Communist Communist Communist Communist Communist Communist Communi** 최근의 FULL 백업 이미지 파일과 FULL 백업 이후에 생성된 최근의 INCREMENTAL 백업 이미지 파일, INCREMENTAL 백업 시점 이후의 아카이브 로그 파일이 보관되어 있으면, INCREMENTAL 복구가 가능합니다.

SYSADM,SYSCTRL,SYSMAINT 권한이 있는 사용자가 실행합니다.

**Tip**

INCREMENTAL AUTOMATIC 옵션을 이용하면, 복구 기록 파일을 이용하여 필요한 INCREMENTAL 백업 이미지를 자동적으로 찾아서 복

손상 직전의 시점으로 복구하려면, 마 지막 INCREMENTAL 백업 이후부 터 손상 직점 시점까지의 아카이브 로 그 파일을 로그 디렉토리에 모두 복사 하고, TO END OF LOGS AND STOP 옵션을 사용합니다.

**Tip** ..............

구를 실행합니다.

**1** restore db 명령어로 최근의 FULL 백업 이미지를 이용하여 버전 복구를 합니다. restore db 명령어로 FULL 백업 시점 이후의 INCREMENTAL 백업 이미지 중에서 최근 것으로 FULL 백업과 INCREMENTAL 백업 시점 구간에 있는 변경 내용을 복구합니다. 마지막으로 INCREMENTAL 백업 이후 시점부터 현재까지의 아카이브 로그를 차례로 적용하면 데이터베 이슨 손상 직전의 상태로 복구됩니다.

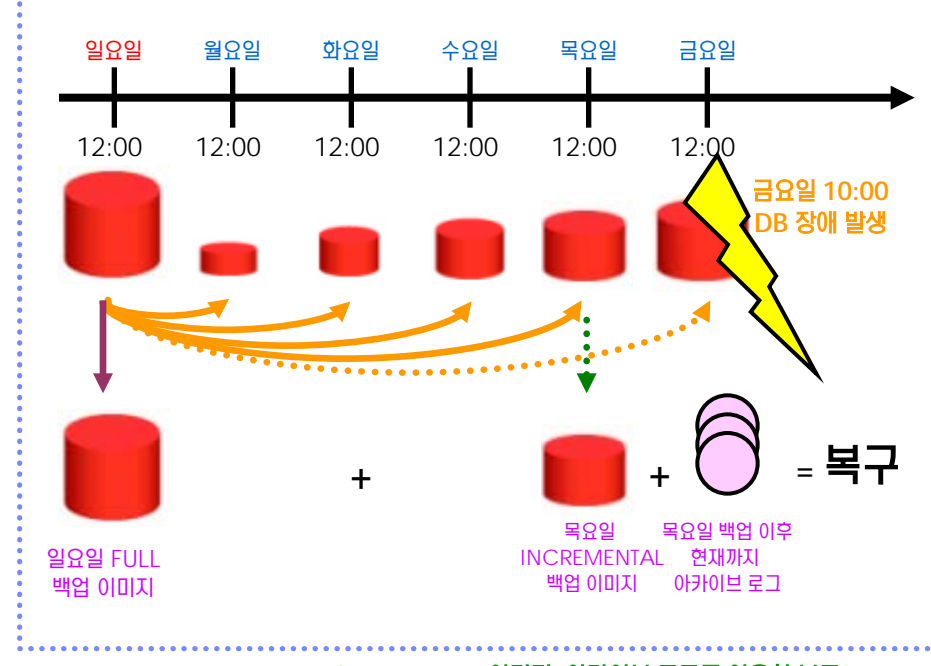

#### **Figure 1324A FULL, INCREMENTAL** 이미지**,** 아카이브 로그를 이용한 복구

**Tip 2** 최근의 FULL 백업 이미지 파일을 이용하여 restore database 명령으로 데이터베이스를 <sup>이</sup> 전 시점으로 버전 복구합니다.

\$ db2 restore db <DB명>

**3** restore database 명령의 INCREMENTAL 옵션으로 최근의 INCREMENTAL 백업 <sup>이</sup> 미지 파일을 이용하여 FULL 백업 이후의 변경분을 복구합니다.

\$ db2 restore db <DB명> INCREMENTAL

**4** rollforward db 명령으로 아카이브 로그 파일을 이용하여 최근의 INCREMENTAL 백업 <sup>이</sup> 미지 생성 시점 이후부터 원하는 시점까지의 변경분을 복구합니다.

\$ db2 rollforward db <DB명> to <시간소인> using local time and stop

**5** list history 명령어로 해당 롤포워드 복구와 연관된 기록을 확인합니다.

\$ db2 list history rollforward for <DB명>

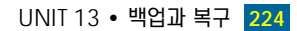

## **01**  $\frac{2}{2}$ **13**<sub>25</sub> DELTA 복구

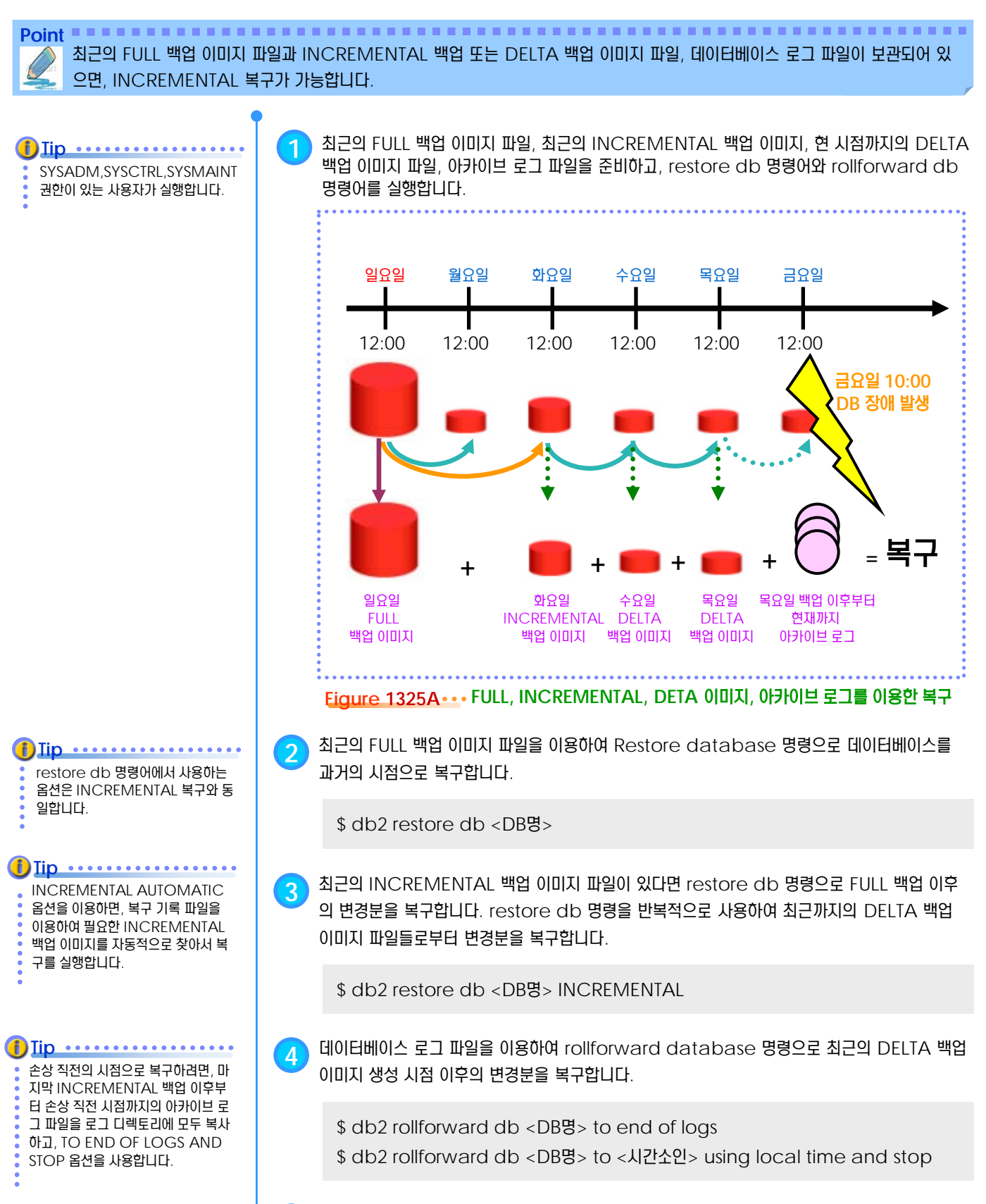

**5** list history 명령어로 해당 롤포워드 복구와 연관된 기록을 확인합니다.

\$ db2 list history rollforward for <DB명>

#### **01**  $\frac{2}{3}$ <mark>13<sub>26</sub> 테이블스페이스의 상태</mark>

DROP PENDING 상태로 전환된 테이블스페이스는 접속 후에 DROP

**Tip**

하고 재생성해야 합니다.

Point **A Royal Communist Communist Communist Communist Communist Communist Communist Communist Communist Communist Communist Communist Communist Communist Communist Communist Communist Communist Communist Communist Communi** 테이블 스페이스의 컨테이너 액세스에 문제가 발생하면, 테이블 스페이스의 상태가 OFFLINE이 되어 해당 테이블 스페이스를 액 세스할 수 없습니다. 문제가 발생한 테이블스페이스를 제외한 다른 테이블스페이스는 사용 가능합니다.

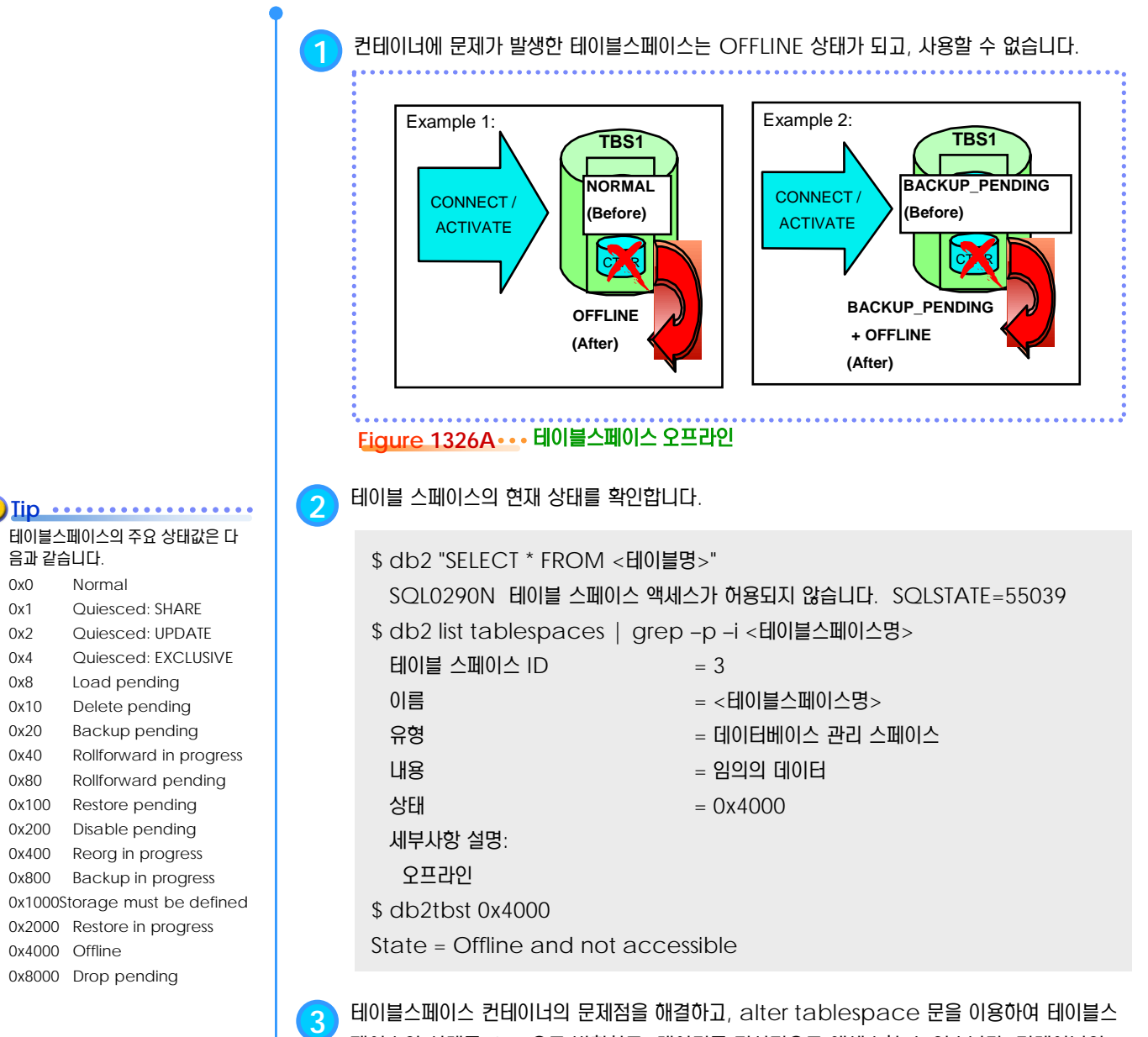

페이스의 상태를 ON 으로 변환하고, 데이터를 정상적으로 액세스할 수 있습니다. 컨테이너의 문제점이 해결되지 않으면, SQL0293N 오류 코드와 함께 명령은 실패합니다.

\$ db2 ALTER TABLESPACE <테이블스페이스명> SWITCH ONLINE

**4** 특정한 테이블스페이스 컨테이너에 문제점이 발생하여 데이터베이스가 활성화될 <sup>수</sup> 없다면, restart db 명령어를 이용하여 해당 테이블스페이스만 DROP PENDING 상태로 전환하고, 데이터베이스를 활성화할 수 있습니다.

\$ db2 "RESTART DATABASE <DB명> DROP PENDING (<TS명>)" \$ db2 drop tablespace <TS명>

## **01**  $\frac{2}{3}$ <mark>13<sub>27</sub> 테이블스페이스 복구</mark>

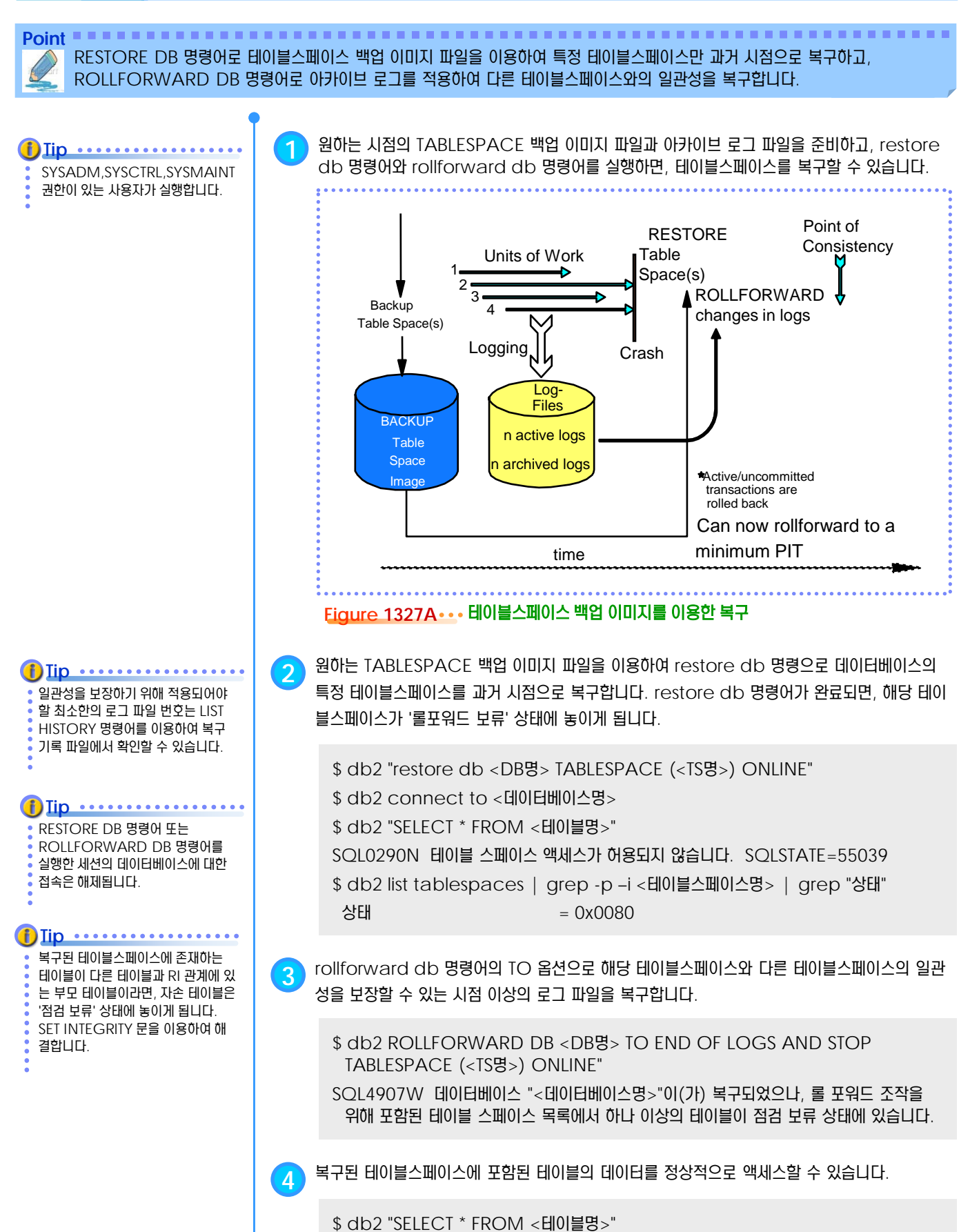

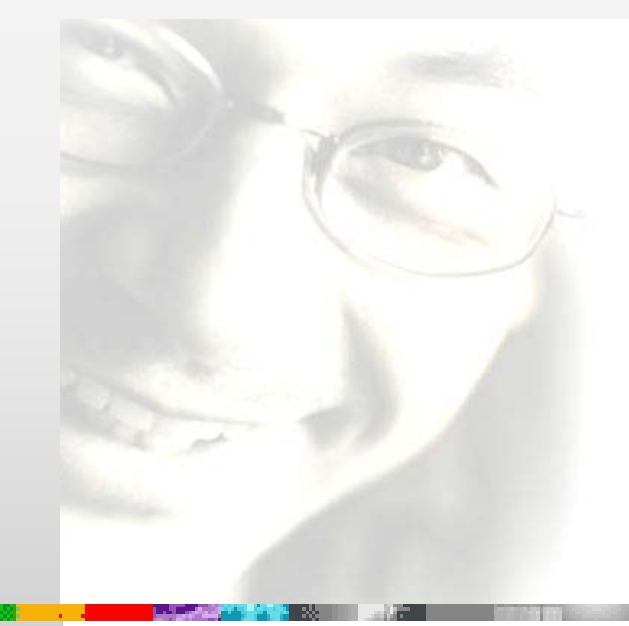

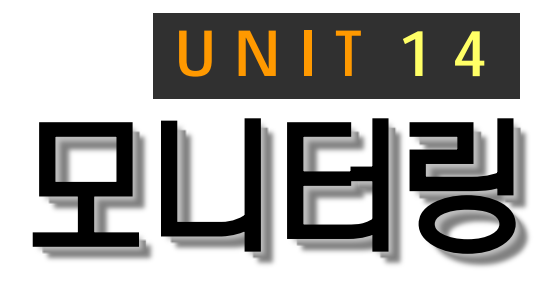

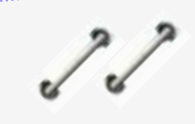

데이터베이스와 응용프로그램에 대한 모니 터링은 데이터베이스의 효율적인 운영과 장애 예방을 대비하는 중요한 대책입니다. DB2는 특정 시점의 모니터링 정보를 위한 스냅샷 모니터와 스냅샷 함수를 제공하며, 일정 기간 동안의 모니터링 정보 수집을 위 한 이벤트 모니터를 제공합니다.

# **DB2 9.7** 운영자 가이드

# **Administrator Edition**

- 오류 진단 파일
- 시스템 모니터 스위치
- 세션별 모니터 스위치
- 스냅샷 모니터
- 스냅샷 테이블 함수
- 응용프로그램 목록
- 응용프로그램이 사용한 CPU 시간
- 응용프로그램이 처리한 행의 수
- 응용프로그램별 잠금
- 파티션별 잠금
- 테이블별 잠금
- 잠금 대기 에이전트
- 잠금 대기 에이전트의 정적 SQL문
- 잠금 대기 에이전트의 동적 SQL문
- 잠금 보유 에이전트의 정적 SQL문
- 잠금 보유 에이전트의 동적 SQL문
- 응용프로그램별 로그 사용량
- 데이터베이스별 로그 사용량
- 테이블 스페이스 사용량
- 테이블 스페이스 컨테이너 사용량
- 테이블 스페이스 적중률
- $\bullet$  이벤트 모니터
- **CREATE EVENT MONITOR 문**
- 파일 이벤트 모니터
- 테이블 이벤트 모니터
- 시간소요 모니터
- db2pd 모니터링  $\bullet$
- **db2top**
- db2top Application  $\bullet$
- db2top Memory ◕
- db2top Lock
- db2top Table
- **db2top** Partitioning
- **db2top Dynamic SQL**
- $\bullet$  db2top Utility
- db2top Tablespace $\bullet$

# **01**  $\frac{2}{2}$ <mark> 14<sub>01</sub> 오류 진단 파일</mark>

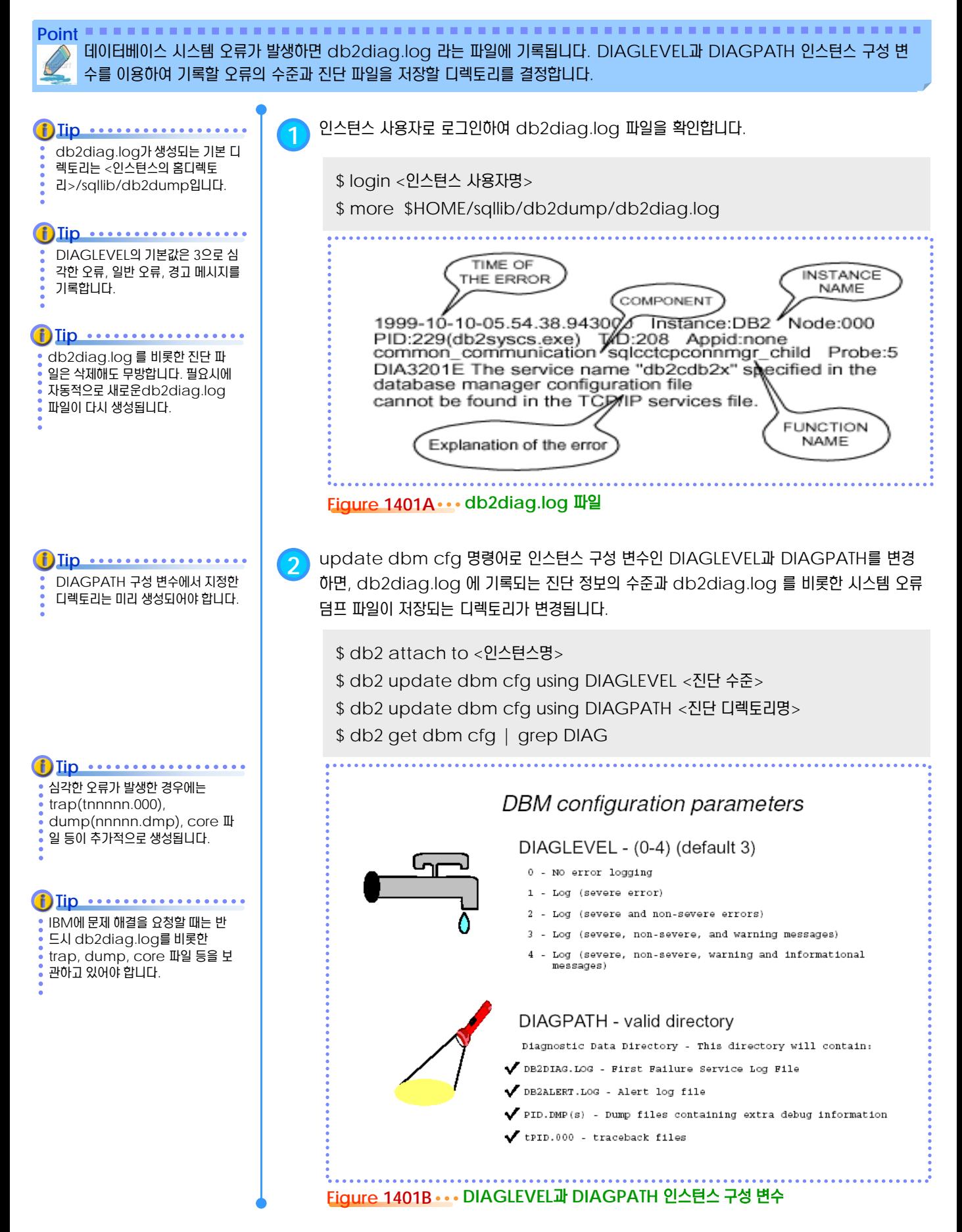

## **01**  $\frac{2}{2}$ <mark> 14<sub>01</sub> 오류 진단 파일</mark>

**Point Point** 파일시스템 저장공간이 가득 차는 것을 방지하기 위하여 db2diag.log 파일의 크기를 제한할 수 있습니다.

> **1** 아래의 명령을 수행하면 <sup>1024</sup>메가 바이트 <sup>중</sup> diaglog파일이 90%, db2<instance>.nfy파일이 10%의 비율로 생성되며 파일사이즈의 합이 1024 메가 바이트 로 파일들이 생성됩니다. 파일은 rotating 방식으로 생성되며 db2diag.0.log 부터 순차적 으로 10개의 파일이 생성됩니다.

\$ db2 update dbm cfg using DIAGSIZE 1024

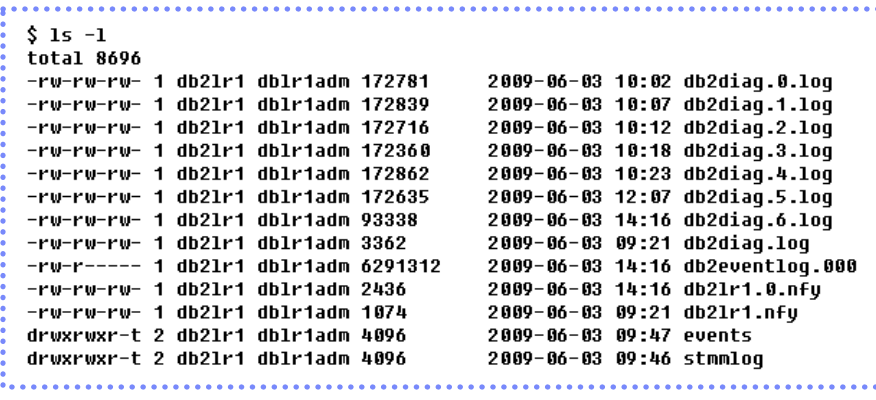

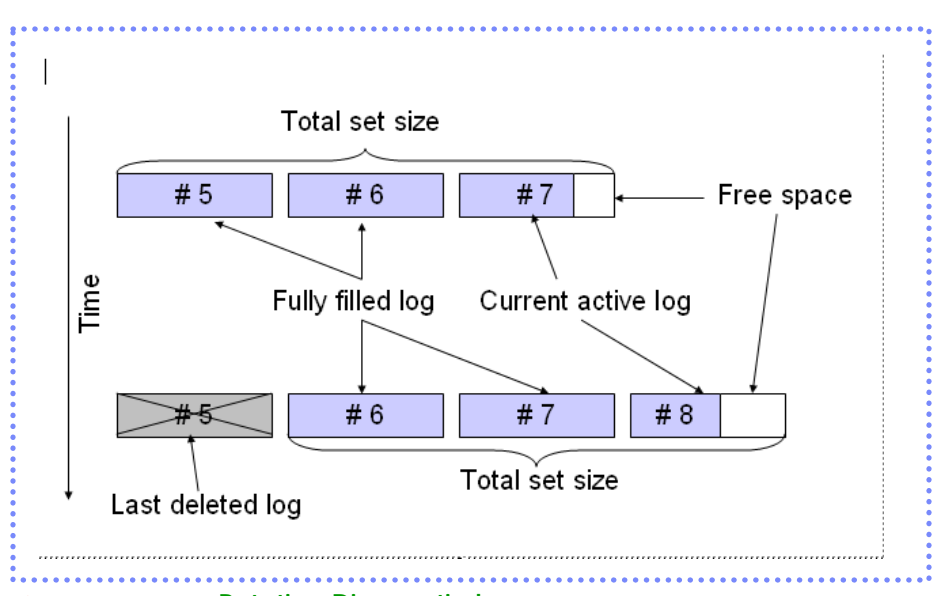

**Figure 1401B ••• Rotating Diagnostic logs** 

# **01**  $\frac{2}{3}$ <mark>14<sub>02</sub> 시스템 모니터 스위치</mark>

**Point Point** 모니터링 자료의 수집 여부를 결정하는 시스템 모니터 스위치는 7가지 인스턴스 구성 변수를 이용하여 조절합니다. 인스턴스를 생성 한 직후에는 DFT\_MON\_TIMESTAMP 구성 변수를 제외한 다른 모니터 스위치의 기본값은 OFF 입니다.

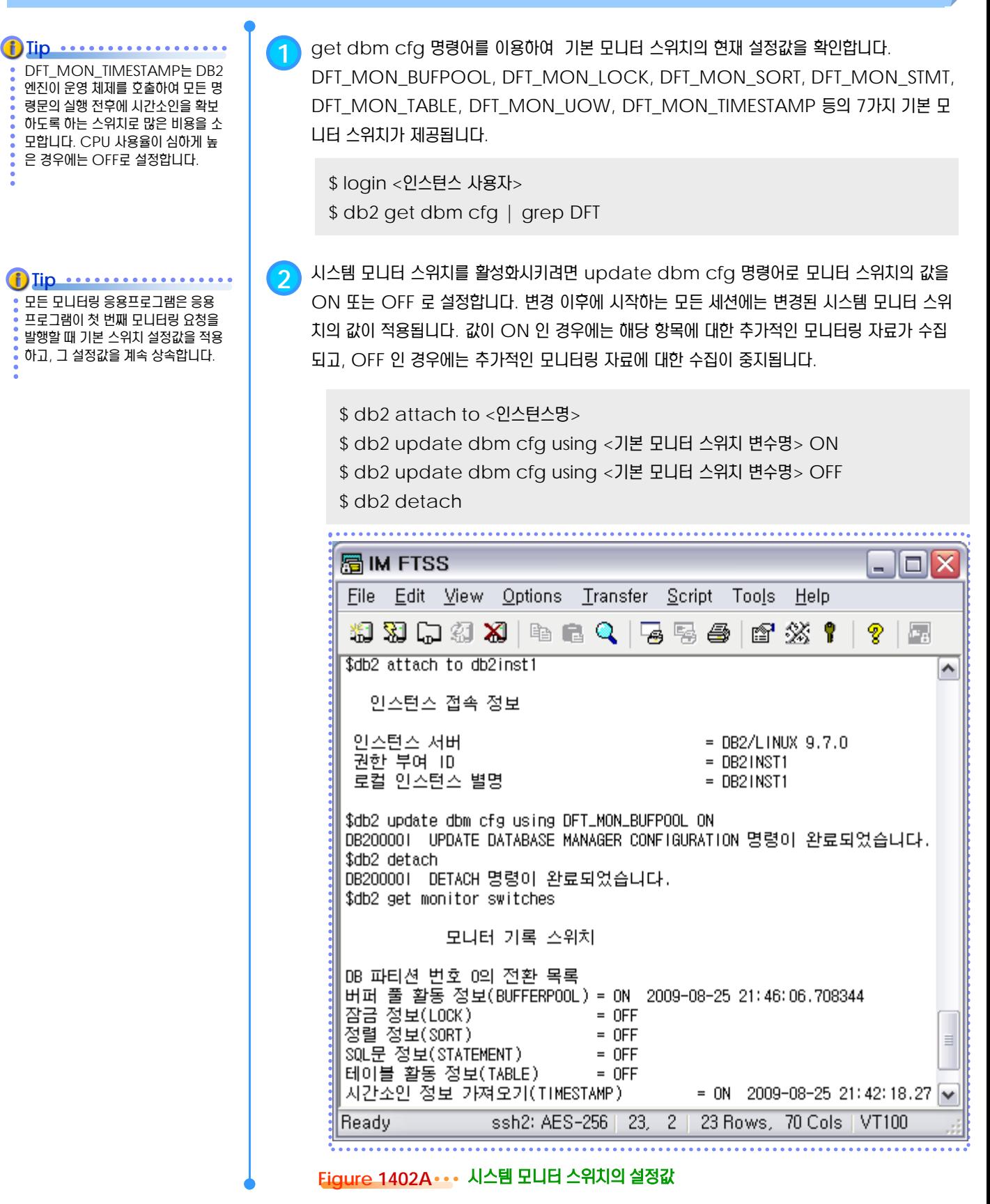

# **01**  $\frac{2}{3}$ <mark>14<sub>03</sub> 세션별 모니터 스위치</mark>

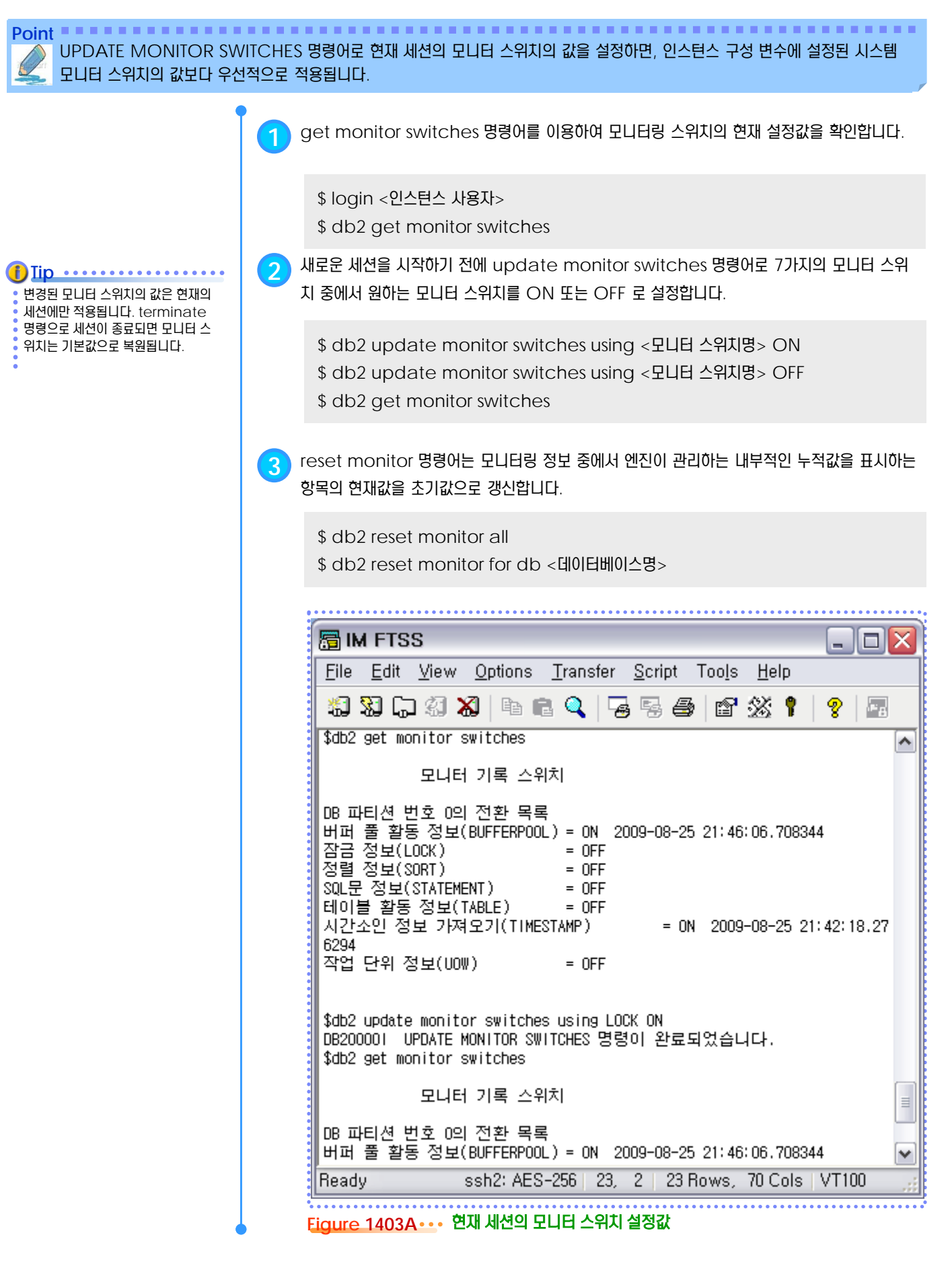

#### **01**  $\frac{2}{5}$ <mark>14<sub>04</sub> 스냅샷 모니터</mark>

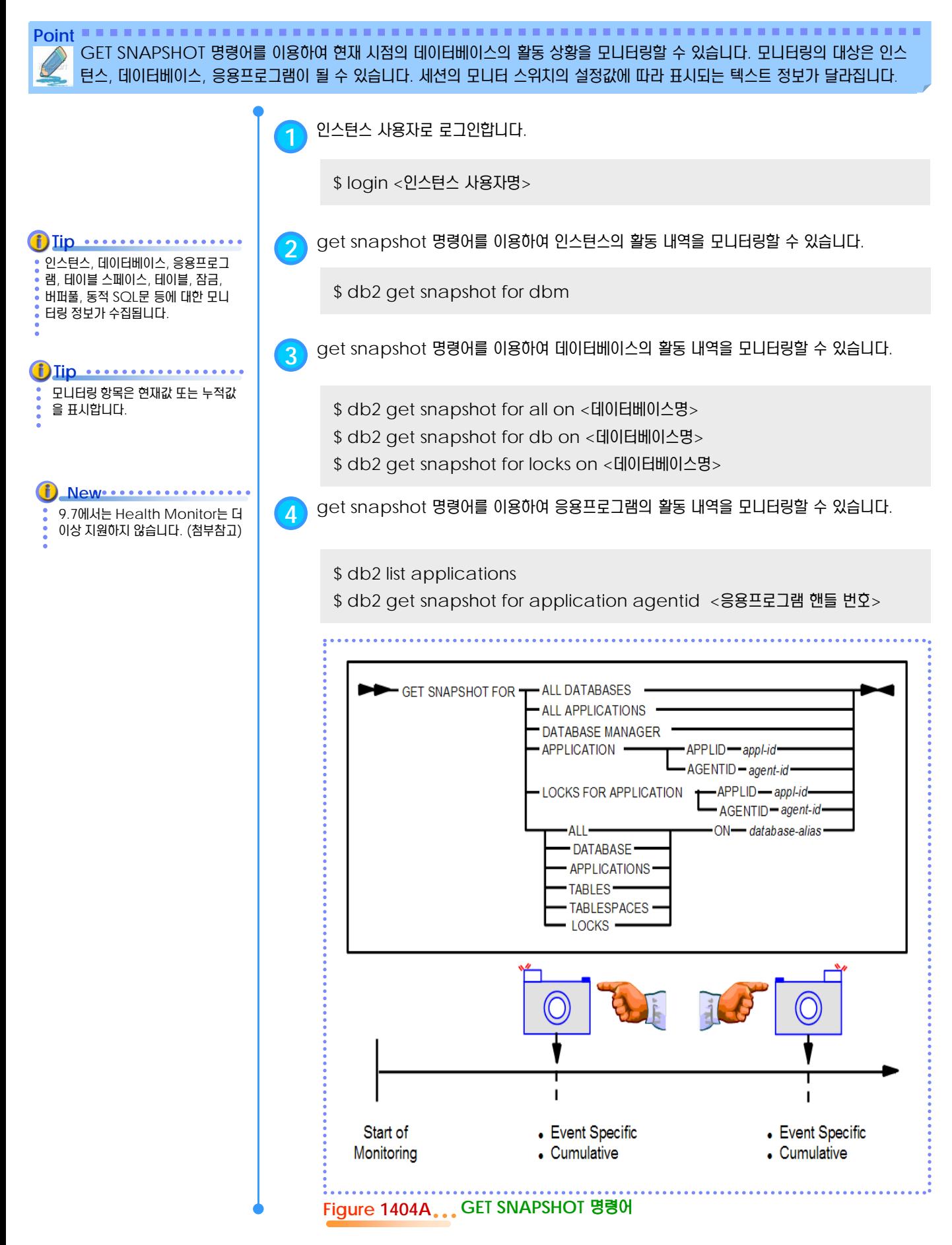

#### **01** <mark>.<sub>05</sub> 스냅샷 테이블 함</mark>수  $\frac{6}{5}$  14

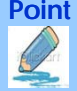

결과로 반환된 테이블은 SELECT문 이 실행되는 동안에만 존재합니다.

**Tip ..................** 

스냅샷 함수의 실행 결과를 저장할 임 시 테이블의 별명을 지정하지 않으면 SELECT문은 실패합니다.

**Point**

GET SNAPSHOT 명령어의 실행 결과와 동일한 스냅샷 정보를 테이블의 형태로 저장하는 테이블 함수입니다. SELECT 문의 FROM 절에서 표현되고, 일반 테이블과 동일한 방법으로 조회할 수 있습니다.

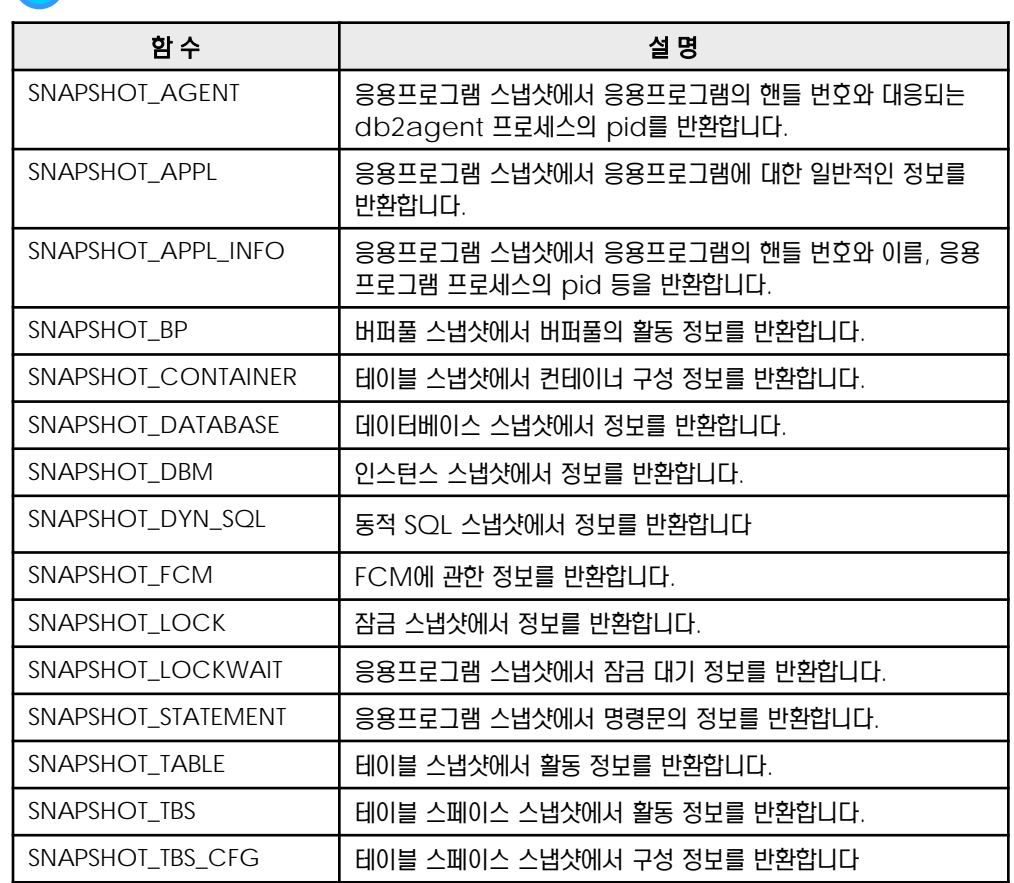

**1** 대표적인 스냅샷 테이블 함수의 종류는 다음과 같습니다.

**2** get dbm cfg 명령어로 시스템 모니터 스위치의 기본값을 확인합니다.

\$ db2 get dbm cfg | grep DFT\_MON

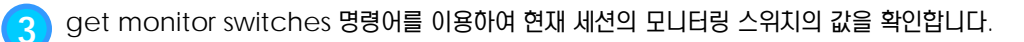

\$ db2 get monitor switches

**Tip 4** SELECT문의 FROM 절에서 TABLE 이라는 키워드를 사용하여 스냅샷 함수를 실행합니다. <sup>인</sup> 수로 <데이터베이스명>과 <데이터베이스 파티션 번호>를 입력합니다. 파티션 번호가 -1 이면 현재 파티션을 의미하고, -2 이면 모든 파티션을 의미합니다. <결과 테이블에 대한 별명>은 임 의로 지정합니다.

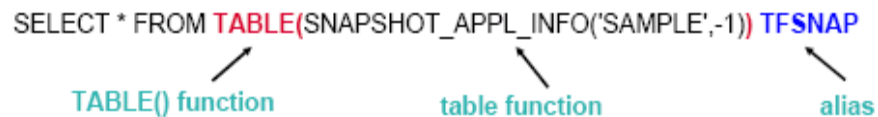

**Figure 1405A** 스냅샷 테이블 함수의 사용 방법

## **01**  $\frac{2}{3}$ 14 $_{06}$  응용프로그램 목록 확인

**Point Point** 데이터베이스에 접속하고 있는 응용프로그램에 대한 정보를 확인합니다. 응용프로그램을 실행한 사용자, 핸들 번호, 응용프로그램명, 응용프로그램 ID, 상태, 에이전트 개수, 데이터베이스명, 프로세스 ID 를 확인할 수 있습니다.

**Tip** ................ **1** 아래의 SQL문을 실행합니다. \$DBNAME은 모니터링의 대상인 데이터베이스명입니다. 기본 데이터 select substr (appl info.auth id, 1,8) as authid 베이스명인 SAMPLE로 설정되어 있 , cast (appl. agent id as integer) as agentid 으므로, 적절한 이름으로 변경합니다. , substr (appl name, 1, 20) as appl name , substr (appl info.appl id, 1, 30) applid **(f)** Iip **·················**··· , case appl info.appl status \$DPMODE는 모니터링의 대상인 when 2 then 'Connection Completed' 파티션 번호입니다. 파티션 번호를 지 정하거나, 전체 파티션을 의미하는 -2 when 3 then 'Executing' when 4 then 'UOW Wait' when 5 then 'Lock Wait' when 9 then 'Compile' **(i)** Iip ............... when 24 then 'Pending remote request' \$MON\_APPL\_ID 는 스냅샷 함수 when 26 then 'Decoupled' 를 이용한 SQL문을 실행하는 세션의 ID 입니다. 세션의 응용프로그램 ID else substr(char(appl info.appl status), 1, 10) 를 확인하여 모니터링의 결과에서 제 end as status 외시킵니다. 포함시켜도 무방합니다. , cast (appl.num agents as integer) num agents , substr (appl info.db name, 1, 8) dbname , cast (appl\_info.client\_pid as integer) client\_pid table(snapshot\_appl('\$DBNAME', \$DPMODE)) as appl, from table(snapshot\_appl\_info('\$DBNAME', \$DPMODE)) as appl\_info where appl.agent  $id = appl$  info.agent  $id$ and appl info.appl id <> '\$MON APPL ID' order by appl.num agents desc, appl name, agentid;

#### **2** 실행 결과는 다음과 같습니다.

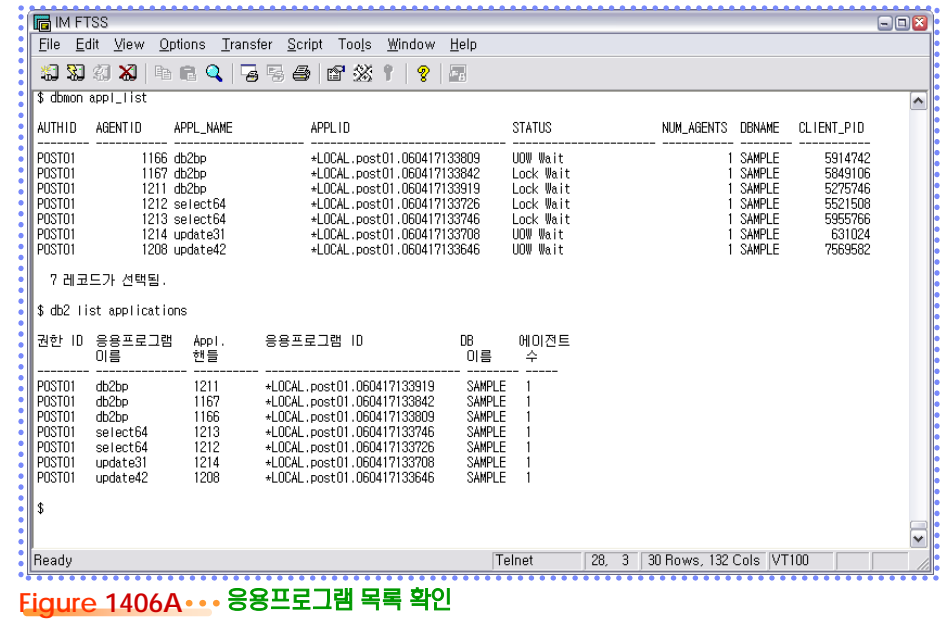

를 사용합니다.

#### **01 S E C T <sup>07</sup>** 응용프로그램이 사용한 **CPU** 시간  $\frac{6}{5}$  14

**Point Point** 응용프로그램을 실행한 사용자, 핸들 번호, 응용프로그램명, User CPU, System CPU, 경과 시간, 유휴 시간, 읽은 행수, 기록한 행수를 확인할 수 있습니다.

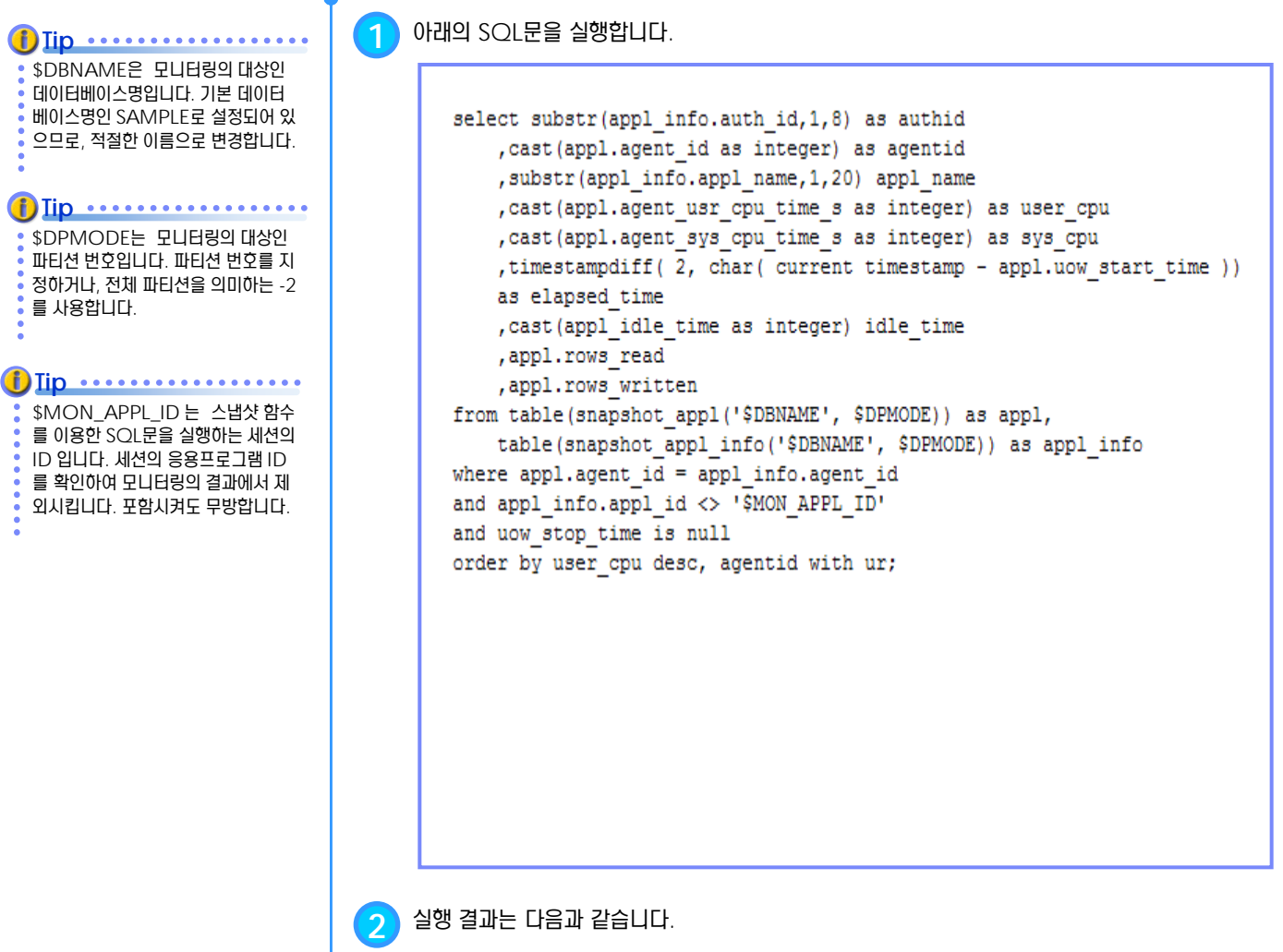

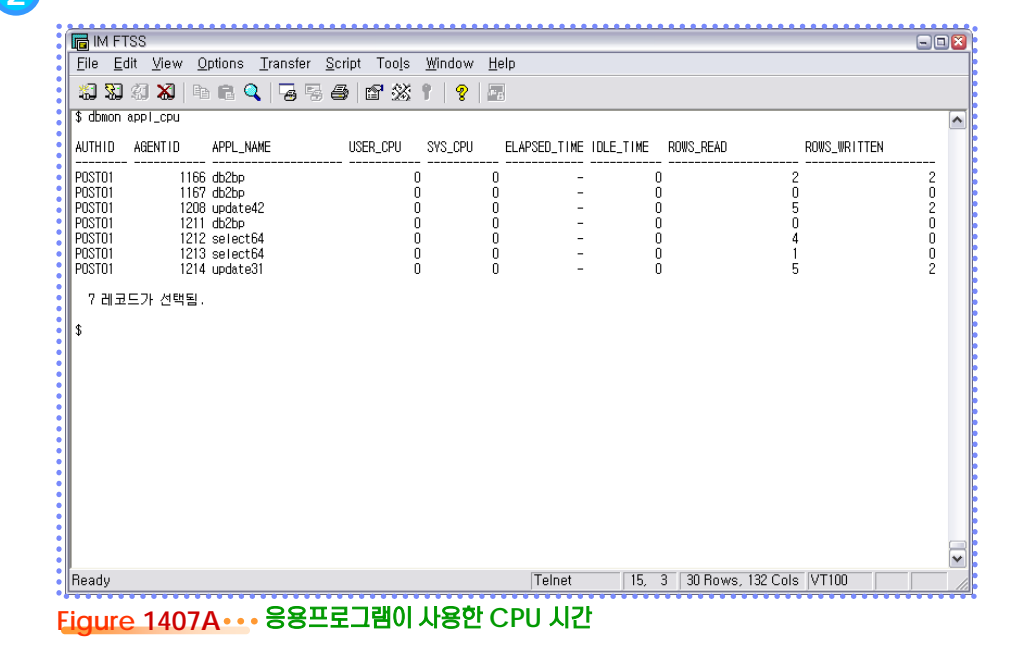

### **01**  $\frac{2}{3}$ <mark>14 $_{08}$  응용프로그램이 처리한 행의</mark> 수

**Point Point** 응용프로그램을 실행한 사용자, 핸들 번호, 응용프로그램명, 경과 시간, 조회 건수, 추가 건수, 갱신 건수, 삭제 건수, 읽은 행수, 기록 한 행수를 확인할 수 있습니다.

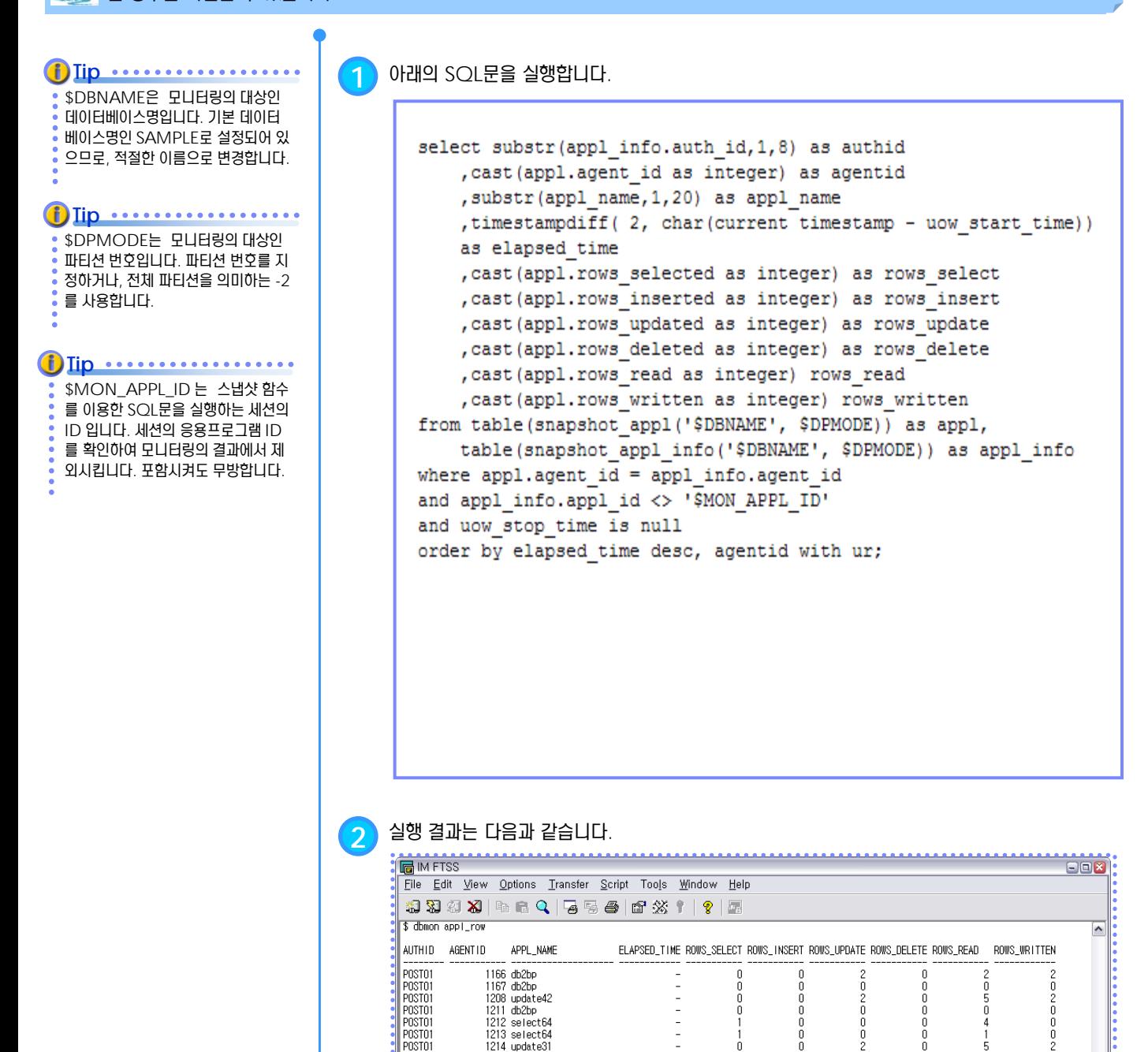

**Figure 1408A** 응용프로그램이 처리한 행의 수

 $\Omega$ 

Telnet

5

15, 3 30 Rows, 132 Cols VT100

1214 update31

7 레코드가 선택됨.

 $\sqrt{2}$ 

 $\frac{2}{3}$ Ready

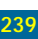

## **01**  $\frac{2}{3}$ <mark>14 $_{\mathbf{09}}$  응용프로그램별 잠금</mark>

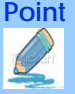

응용프로그램을 실행한 사용자, 핸들 번호, 응용프로그램명, 상태, 대기 잠금수, 보유 잠금수, escalation, 교착 상태 회수, 잠금 대기 여부 등을 확인할 수 있습니다.

**1** 아래의 SQL문을 실행합니다.  $\bf{f}$ )  $\bf{Iip}$   $\cdots$   $\cdots$   $\cdots$ \$DBNAME은 모니터링의 대상인 데이터베이스명입니다. 기본 데이터 select substr (appl info.auth id, 1,8) as authid 베이스명인 SAMPLE로 설정되어 있 , cast (appl.agent id as integer) as agentid, 으므로, 적절한 이름으로 변경합니다. substr(appl info.appl name, 1, 14) as appl name, case appl info.appl status **(i)** Iip **................** when 2 then 'Connection Completed' \$DPMODE는 모니터링의 대상인 when 3 then 'Executing' 파티션 번호입니다. 파티션 번호를 지 when 4 then 'UOW Wait' 정하거나, 전체 파티션을 의미하는 -2 를 사용합니다. when 5 then 'Lock Wait' when 9 then 'Compile' when 24 then 'Pending remote request' **(i)** Iip ................ when 26 then 'Decoupled' \$MON\_APPL\_ID 는 스냅샷 함수 를 이용한 SQL문을 실행하는 세션의 else substr (char (appl info.appl status), 1, 10) ID 입니다. 세션의 응용프로그램 ID end as status, 를 확인하여 모니터링의 결과에서 제 cast (appl.lock waits as integer) as lock waits, 외시킵니다. 포함시켜도 무방합니다. cast (appl.locks held as integer) as locks held, cast (appl.lock\_escals\_as\_integer) as escals, cast (appl.x lock escals as integer) as x escals, cast (appl.deadlocks as integer) as deadlock, cast (appl.locks\_waiting as integer) as locks\_waiting from table (snapshot appl ('\$DBNAME', \$DPMODE)) as appl, table(snapshot appl info('\$DBNAME',\$DPMODE)) as appl info where appl.agent  $id = appl$  info.agent  $id$ and appl info.appl id <> '\$MON APPL ID' order by agentid;

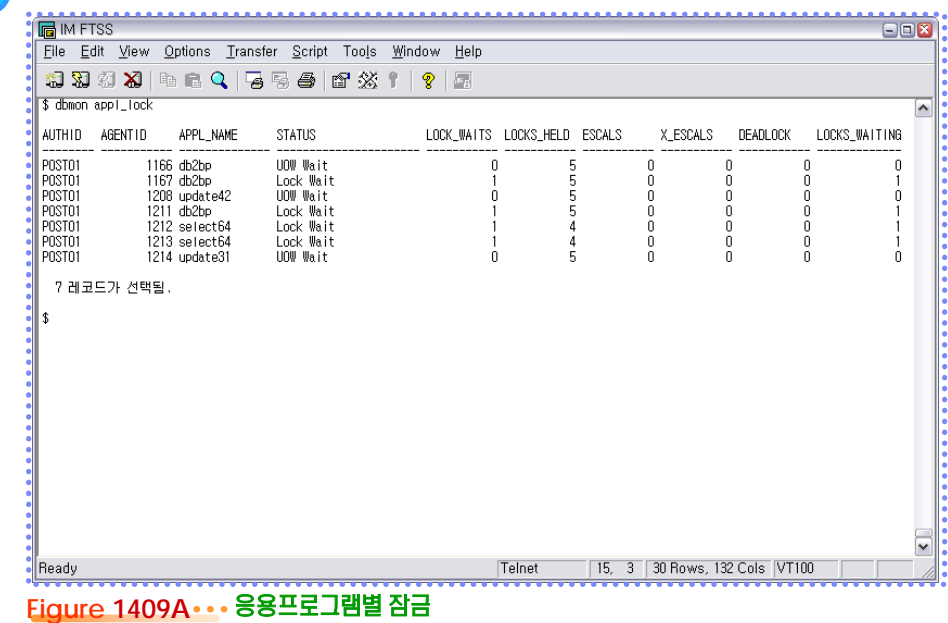

#### **01**  $\frac{2}{2}$ **14<sub>10</sub> 파티션별 잠금**

**Point Point**

특정 데이터베이스 파티션별로 응용프로그램을 실행한 사용자, 핸들 번호, 응용프로그램명, 테이블스페이스명, 테이블명, 잠금 수준, 잠금 대상, 잠금 모드, 잠금 상승 현상 발생 여부 등을 확인할 수 있습니다.

**Tip** ............. **1** 아래의 SQL문을 실행합니다. \$DBNAME은 모니터링의 대상인 데이터베이스명입니다. 기본 데이터 select substr (appl info. AUTH ID, 1, 10) as auth id, 베이스명인 SAMPLE로 설정되어 있 으므로, 적절한 이름으로 변경합니다. cast (lock.agent id as integer) as agentid, substr (appl info.appl name, 1, 16) as appl name, substr(lock.tablespace name, 1, 15) as tbsname, **Tip** .................. substr(lock.table name, 1, 18) as tabname, \$DPMODE는 모니터링의 대상인 lock.lock object type 파티션 번호입니다. 전체 파티션을 의 when 1 then 'Table' 미하는 -2 를 사용하지 말고, 특정 파 when 2 then 'Row' 티션 번호를 지정하도록 합니다. else substr (char (lock.lock object type), 1, 4) end as type, cast (lock.lock\_object\_name\_as\_integer) as lockobjname, **Tip** ................... case cast (lock.lock\_mode as pamallint) 단일 파티션을 사용한다면 <파티션번 when 3 then 'S' 호> 에는 0 을 지정합니다. when 5 then 'X' when 9 then 'NS' else substr(char(lock.lock mode), 1, 4) **Tip** ................. end as mode, \$MON\_APPL\_ID 는 스냅샷 함수 case lock.lock status 를 이용한 SQL문을 실행하는 세션의 when 1 then 'G' ID 입니다. 세션의 응용프로그램 ID 를 확인하여 모니터링의 결과에서 제 when 2 then 'C'  $\overline{\phantom{a}}$  외시킵니다. 포함시켜도 무방합니다. else cast (lock.lock\_status as char) end as status, cast (lock.lock escalation as integer) as escal table(snapshot lock('\$DBNAME', \$DPMODE )) as lock, from table (snapshot appl info ('\$DBNAME', \$DPMODE)) as appl info where  $lock.append$  id = appl info.agent id and appl info.appl id <> '\$MON APPL ID' order by agentid, tbsname, tabname;

#### **2** 실행 결과는 다음과 같습니다.

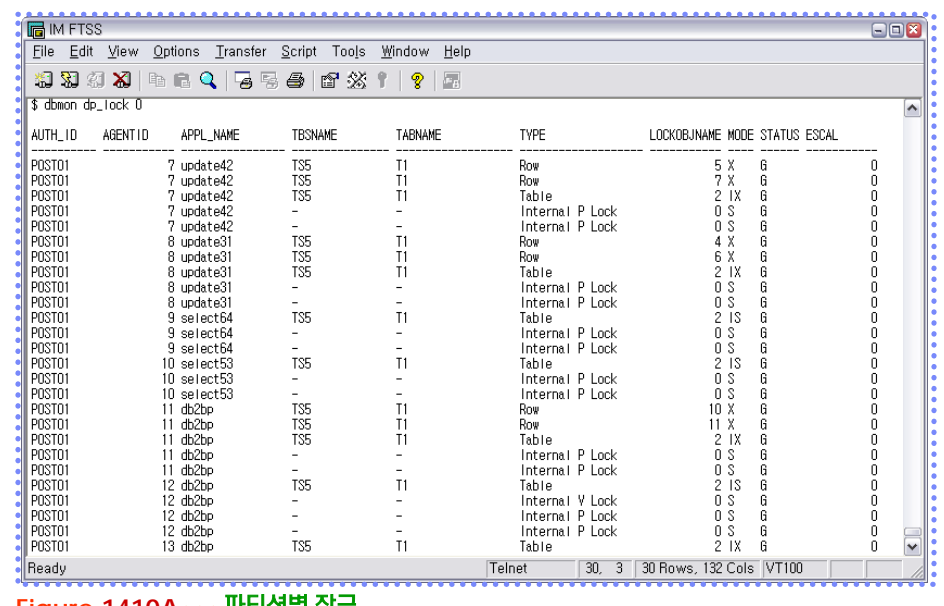

**Figure 1410A** 파티션별 잠금

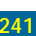

### **01**  $\frac{2}{2}$ **14<sub>11</sub> 테이블별 잠금**

**Point Point** 특정 테이블별로 응용프로그램을 실행한 사용자, 핸들 번호, 응용프로그램명, 테이블스페이스명, 테이블명, 잠금 수준, 잠금 대상, 잠 금 모드, 잠금 상승 현상 발생 여부 등을 확인할 수 있습니다.

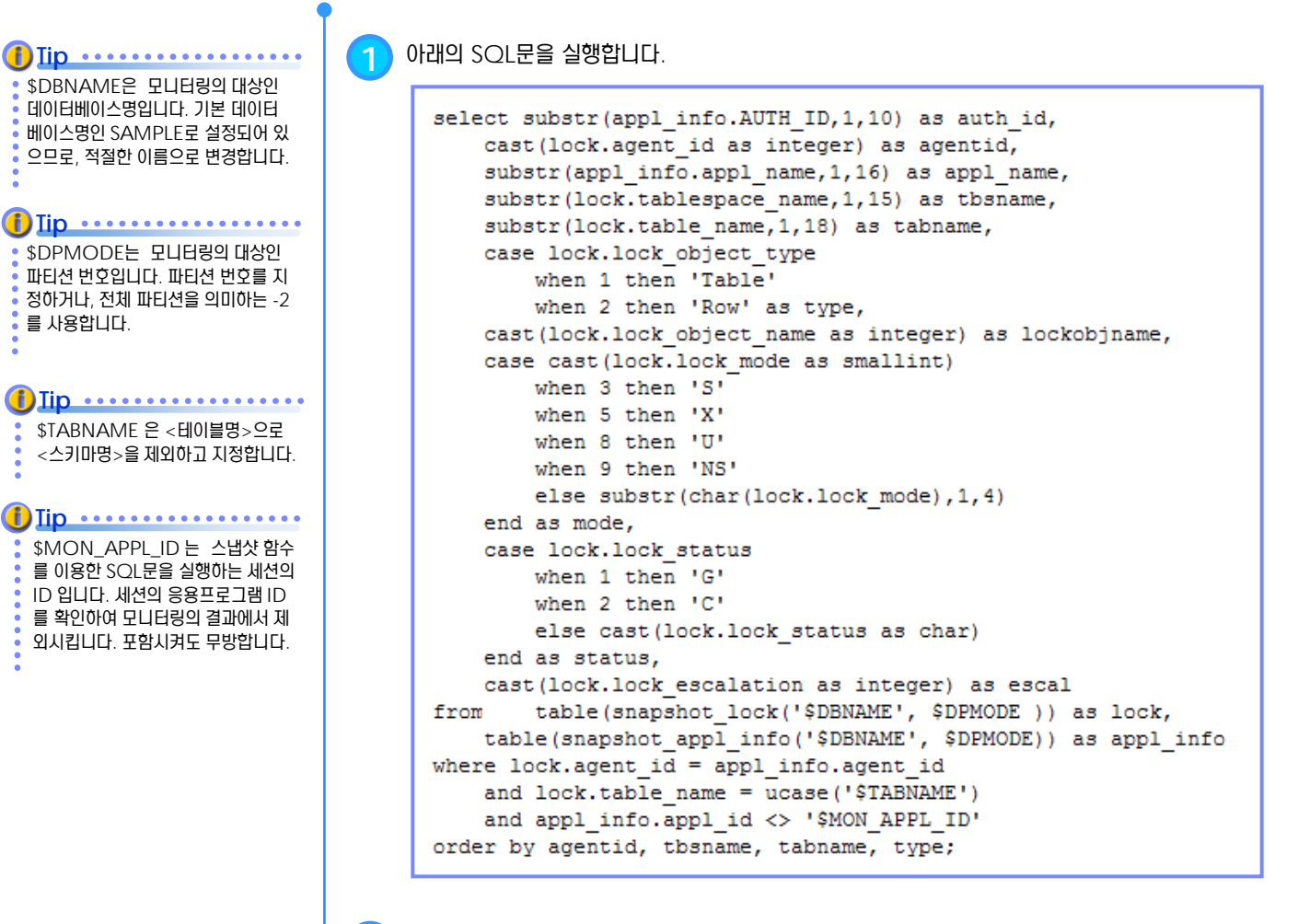

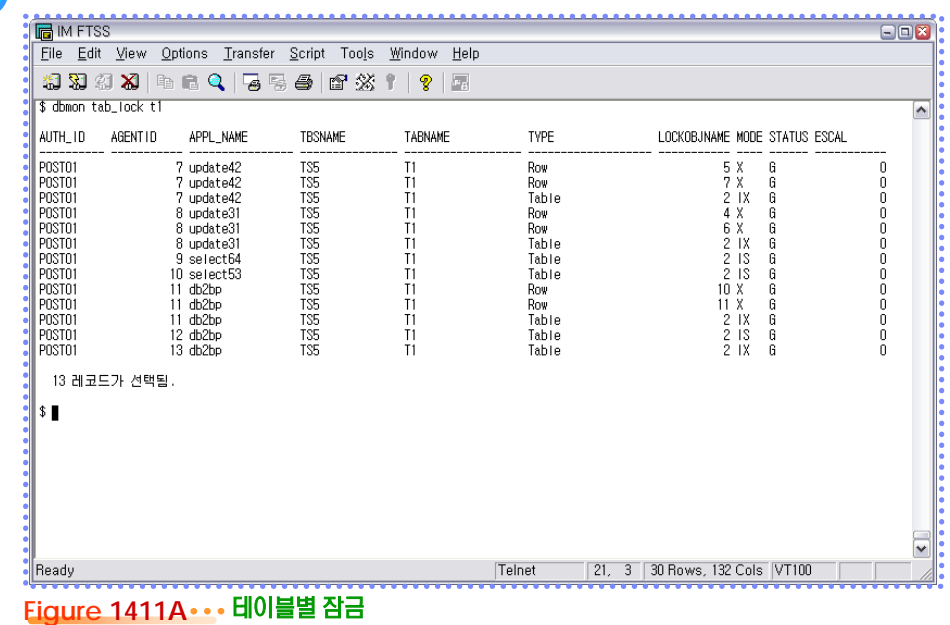

## **01**  $\frac{2}{3}$  14<sub>12</sub> 잠금 대기 에이전트

**Point Point** 잠금 대기 상태에 있는 에이전트의 목록을 확인합니다. 잠금 대기 응용프로그램명과 핸들 번호, 잠금 대상, 잠금 모드, 잠금을 보유하 고 있는 응용프로그램명과 핸들 번호를 확인할 수 있습니다.

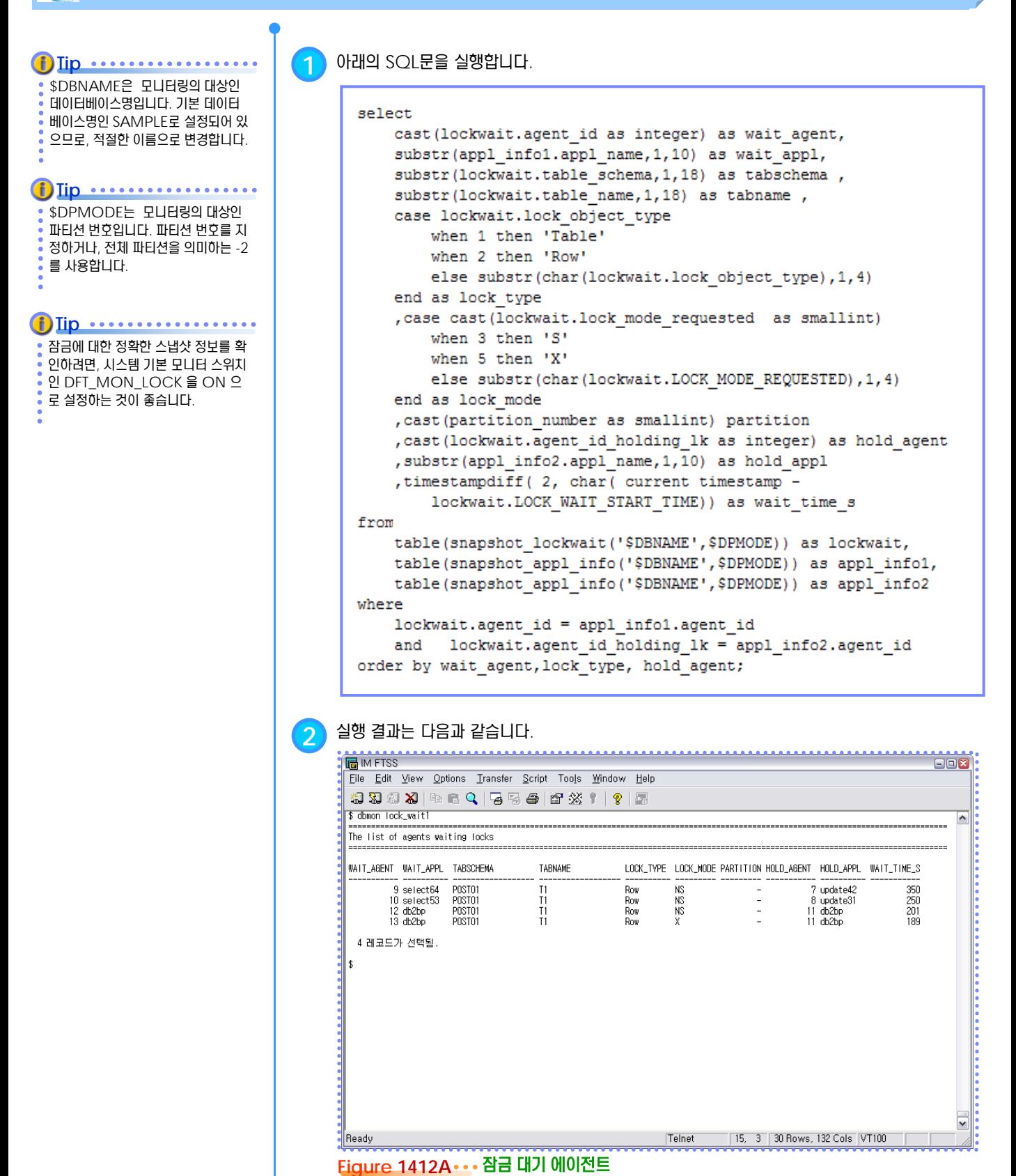

## **01 S E C T TOPIC 14 <sup>13</sup>** 잠금 대기 에이전트의 정적 **SQL**문

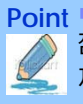

잠금 대기 중인 에이전트가 실행할 정적 SQL문을 확인합니다. 해당 SQL문은 잠금을 보유한 응용프로그램이 UOW 를 종료할 때 까지 실행되지 못하고 대기해야 합니다.

\$DBNAME은 모니터링의 대상인 데이터베이스명입니다. 기본 데이터 베이스명인 SAMPLE로 설정되어 있 으므로, 적절한 이름으로 변경합니다.  $\left( \mathbf{f} \right)$  Iip  $\cdots \cdots \cdots \cdots$ 

\$DPMODE는 모니터링의 대상인 파티션 번호입니다. 파티션 번호를 지 정하거나, 전체 파티션을 의미하는 -2 를 사용합니다. **Tip** ................. **1** 아래의 SQL문을 실행합니다.

```
select
    cast (lockwait.agent id as integer) wait agent
    , substr (appl info.appl name, 1, 10) wait appl
    , substr (statement. creator, 1, 8) pkg schema
    , substr (statement.package name, 1, 8) package
    , cast (statement. section number as smallint) section
    , substr (cat statements. text, 1, 63) SQL
    , cast (lockwait.agent id holding 1k as integer) hold agent
from
        table(snapshot lockwait('$DBNAME',$DPMODE)) lockwait
    , table (snapshot appl info ('$DBNAME', $DPMODE)) appl info
    , table (snapshot statement ('$DBNAME', $DPMODE)) statement
    , syscat.statements cat statements
where
    lockwait.agent id = appl info.agent id
                                                               and
    lockwait.agent id = statement.agent id
                                                               and
    statement.stmt text is null
                                                               and
    cat statements.pkgname = upper(statement.package name)
                                                               and
    cat statements.sectno = statement.section number;
```
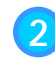

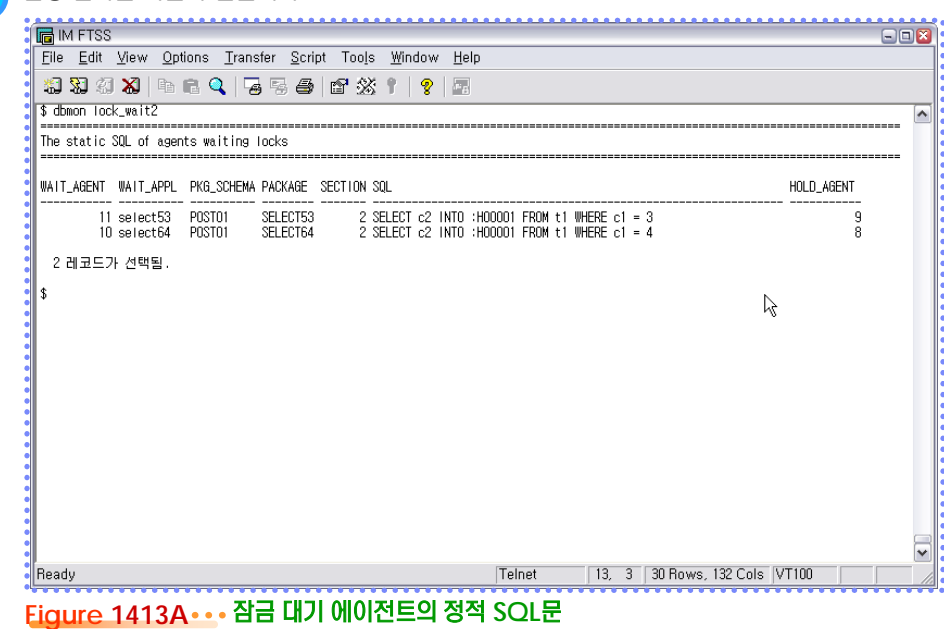

## **01 S E C T TOPIC 14 <sup>14</sup>** 잠금 대기 에이전트의 동적 **SQL**문

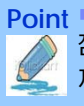

잠금 대기 중인 에이전트가 실행할 동적 SQL문을 확인합니다. 해당 SQL문은 잠금을 보유한 응용프로그램이 UOW 를 종료할 때 까지 실행되지 못하고 대기해야 합니다.

\$DBNAME은 모니터링의 대상인 데이터베이스명입니다. 기본 데이터 베이스명인 SAMPLE로 설정되어 있 으므로, 적절한 이름으로 변경합니다.  $\bf{f}$ )  $\bf{Iip}$   $\cdots$   $\cdots$   $\cdots$ 

\$DPMODE는 모니터링의 대상인 파티션 번호입니다. 파티션 번호를 지 정하거나, 전체 파티션을 의미하는 -2 를 사용합니다. **Tip** ................. **1** 아래의 SQL문을 실행합니다.

```
select
    cast (lockwait.agent id as integer) wait agent
    , substr (appl info.appl name, 1, 10) wait appl
    , cast (NULL as char (8)) pkg schema
    , cast (NULL as char (8)) package
    , cast (NULL as smallint) section
    , substr (statement.stmt text, 1, 63) SQL
    , cast (lockwait.agent id holding 1k as integer) hold agent
        table(snapshot lockwait('$DBNAME',$DPMODE)) lockwait
from
    , table (snapshot appl info ('$DBNAME', $DPMODE)) appl info
    , table (snapshot statement ('$DBNAME', $DPMODE)) statement
where
    lockwait.agent_id = appl_info.agent_id
                                                           and
    lockwait.agent id = statement.agent id
                                                           and
    statement.stmt text is not null
order by wait agent, hold agent;
```
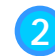

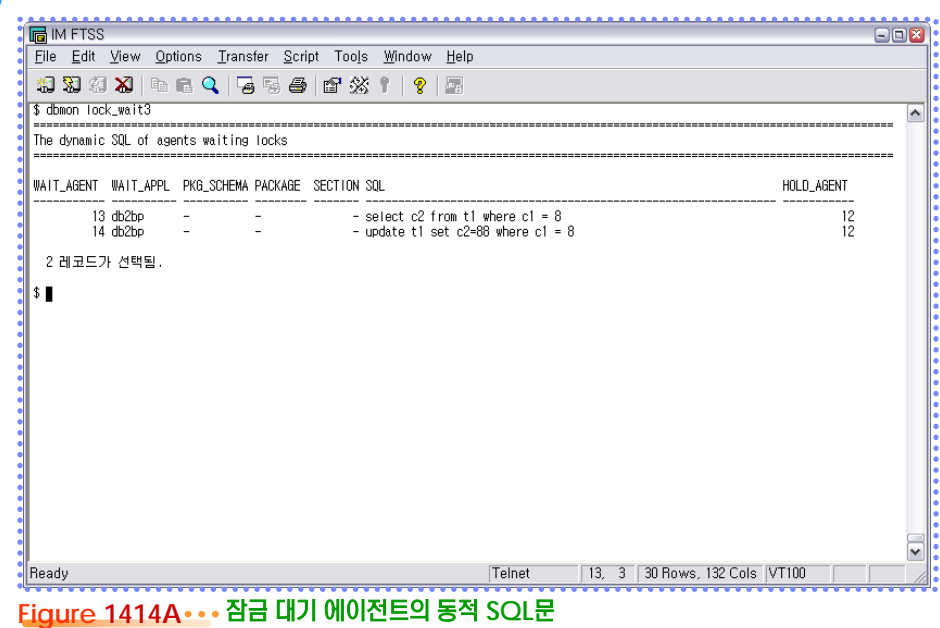

### **01 S E C T TOPIC 14 <sup>15</sup>** 잠금 보유 에이전트의 정적 **SQL**문

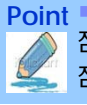

잠금을 보유하고 있는 에이전트가 실행한 정적 SQL 문을 확인합니다. 해당 SQL문의 실행이 완료되거나, UOW를 종료할 때까지 잠금을 보유합니다.

\$DBNAME은 모니터링의 대상인 데이터베이스명입니다. 기본 데이터 베이스명인 SAMPLE로 설정되어 있 으므로, 적절한 이름으로 변경합니다.  $\left( \mathbf{f} \right)$  Iip  $\cdots \cdots \cdots \cdots \cdots$ 

\$DPMODE는 모니터링의 대상인 파티션 번호입니다. 파티션 번호를 지 정하거나, 전체 파티션을 의미하는 -2 를 사용합니다. **(i)** Iip **.................** 

```
1 아래의 SQL문을 실행합니다.
```

```
select
    cast (lockwait.agent id holding 1k as integer) as hold agent
    , substr (appl info.appl name, 1, 10) as hold appl
    , substr (statement. creator, 1, 8) pkg schema
    , substr (statement.package name, 1, 8) package
    , cast (statement. section number as smallint) last section
    , cast (cat statements. sectno as smallint) section
    , substr (cat statements. text, 1, 61) last SQL
from
    table(snapshot lockwait('$DBNAME',$DPMODE)) as lockwait
    , table (snapshot appl info ('$DBNAME', $DPMODE)) as appl info
    , table (snapshot statement ('$DBNAME', $DPMODE)) as statement
    , syscat.statements cat statements
where
    lockwait.agent_id_holding_1k = appl_info.agent_id
                                                               and
    lockwait.agent id holding 1k = statement.agent id
                                                               and
    cat statements.pkgschema = upper(statement.creator)
                                                               and
    cat statements.pkgname = upper(statement.package name)
                                                               and
    cat statements.sectno <= statement.section number
order by hold agent, section;
```
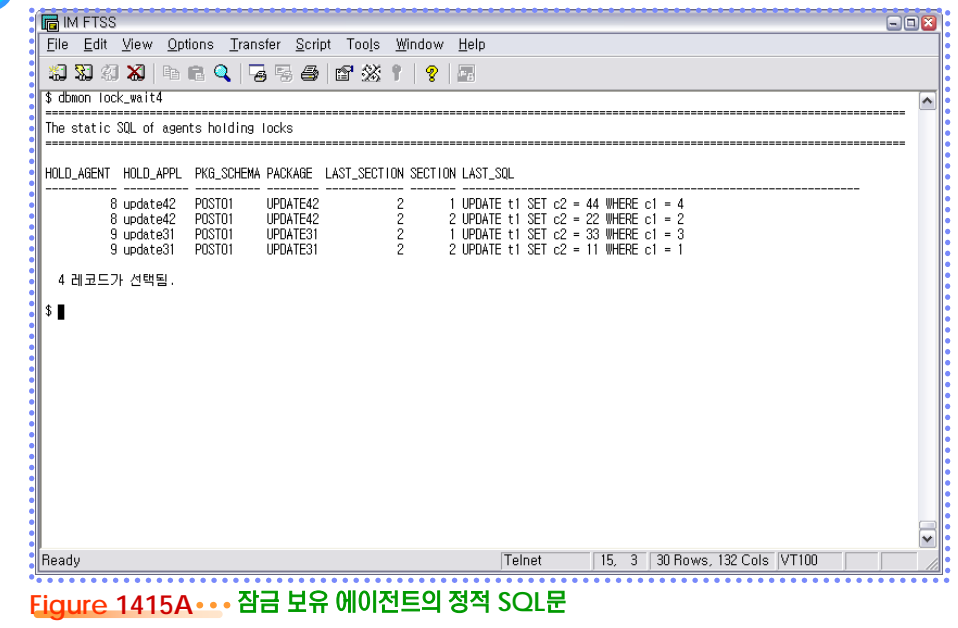

## **01 S E C T TOPIC 14 <sup>16</sup>** 잠금 보유 에이전트의 동적 **SQL**문

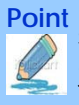

잠금을 보유하고 있는 에이전트가 실행한 마지막 SQL문을 확인합니다. 해당 SQL문의 실행이 완료되거나, UOW를 종료할 때까 지 잠금을 보유합니다.

\$DBNAME은 모니터링의 대상인 데이터베이스명입니다. 기본 데이터 베이스명인 SAMPLE로 설정되어 있 으므로, 적절한 이름으로 변경합니다.  $\bf{f}$ )  $\bf{Iip}$   $\cdots$   $\cdots$   $\cdots$ 

\$DPMODE는 모니터링의 대상인 파티션 번호입니다. 파티션 번호를 지 정하거나, 전체 파티션을 의미하는 -2 를 사용합니다. **Tip** .................

```
1 아래의 SQL문을 실행합니다.
```

```
select distinct
    cast (lockwait.agent id holding 1k as integer) as hold agent
    , substr (appl info.appl name, 1, 10) as hold appl
    , cast (NULL as char(8)) pkg schema
    , cast (NULL as char (8)) package
    , cast (NULL as smallint) last section
    , cast (NULL as smallint) section
    , cast (substr (statement.stmt text, 1, 61) as char (61)) SQL
from
    table(snapshot lockwait('$DBNAME',$DPMODE)) as lockwait
    , table (snapshot_appl_info('$DBNAME', $DPMODE)) as appl_info
    , table (snapshot statement ('$DBNAME', $DPMODE)) as statement
where
    lockwait.agent_id_holding_1k = appl_info.agent_id
                                                               and
    lockwait.agent id holding 1k = statement.agent id
                                                               and
    statement.stmt text is not null
order by hold agent, last section;
```
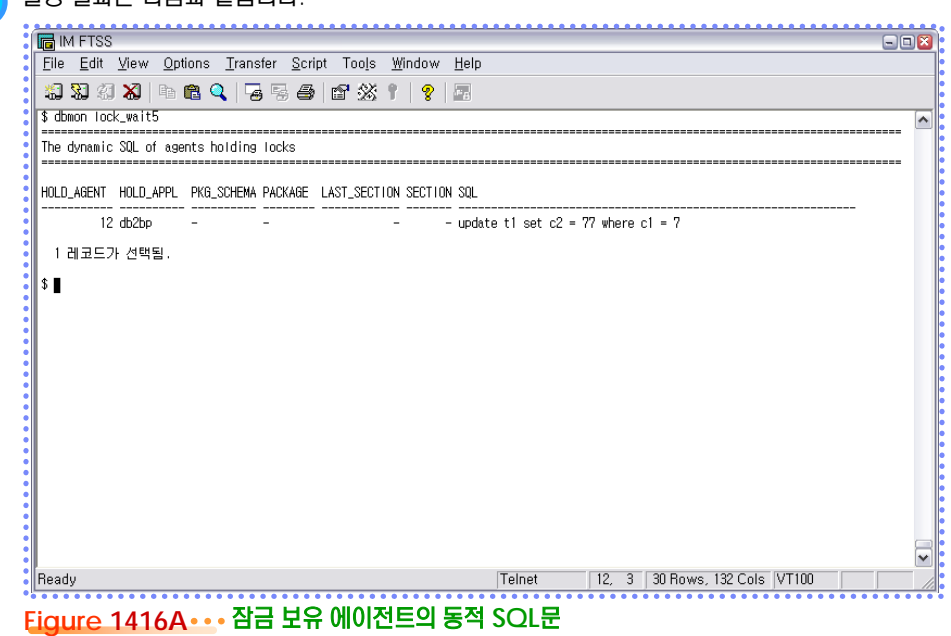

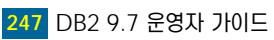

#### **01** <mark>.<sub>17</sub> 응용프로그램별 로그 사용량</mark>  $\frac{6}{5}$  14

**Point Point** 특정 응용프로그램이 사용하고 있는 로그의 사용량에 대한 정보를 확인합니다. 로그 사용량이 가장 많은 응용프로그램을 파악할 수 있습니다.

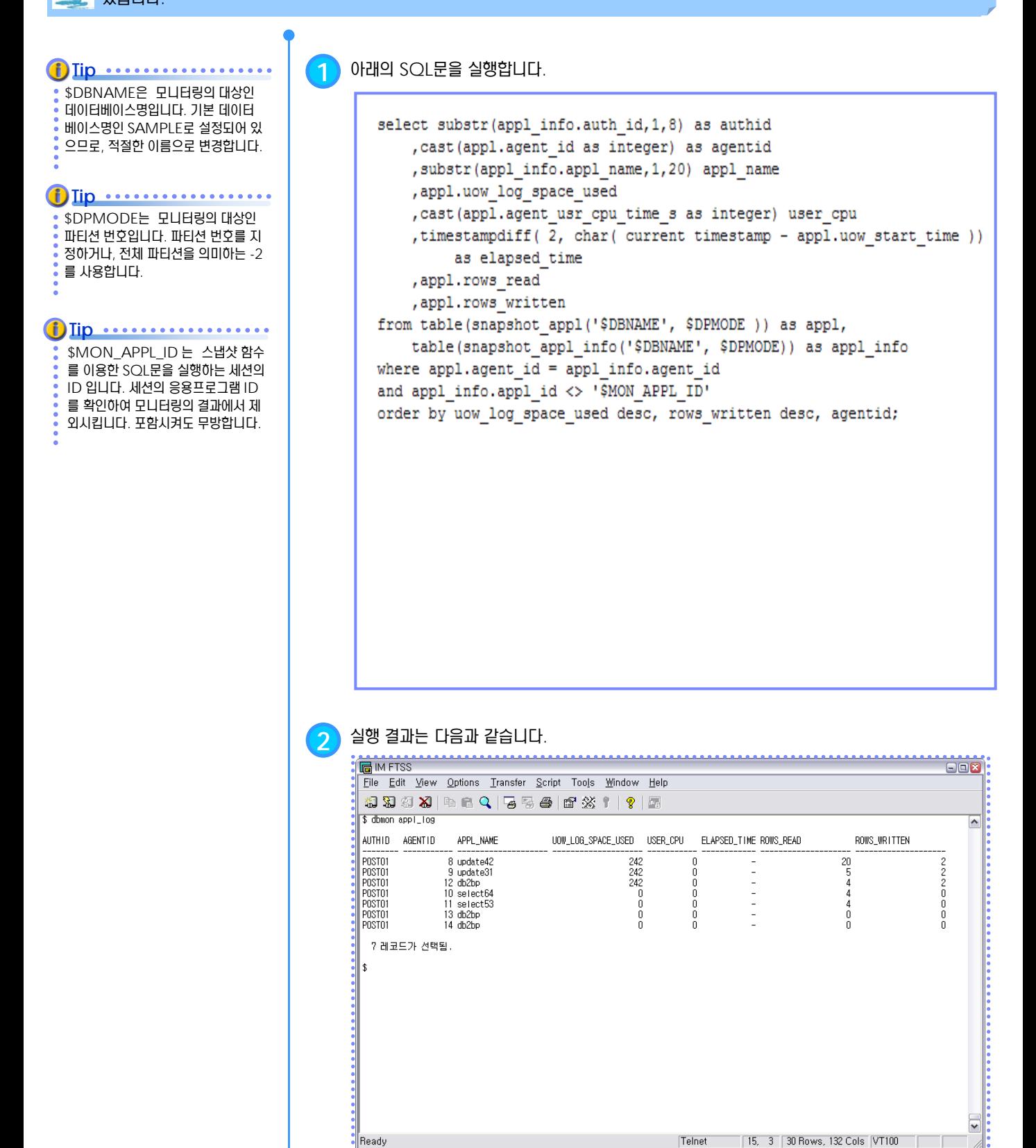

**Figure 1417A** 응용프로그램별 로그 사용량
## **01**  $\frac{2}{3}$ <mark>14<sub>18</sub> 데이터베이스별 로그 사용량</mark>

**Point Point** 한 데이터베이스 전체 로그 사용량과 가장 오래된 트랜잭션을 가진 에이전트 ID 를 확인할 수 있습니다. 데이터베이스의 로그 사용 량 비율이 심하게 높은 경우에는 가장 오래된 트랜잭션에 대한 점검이 필요합니다.

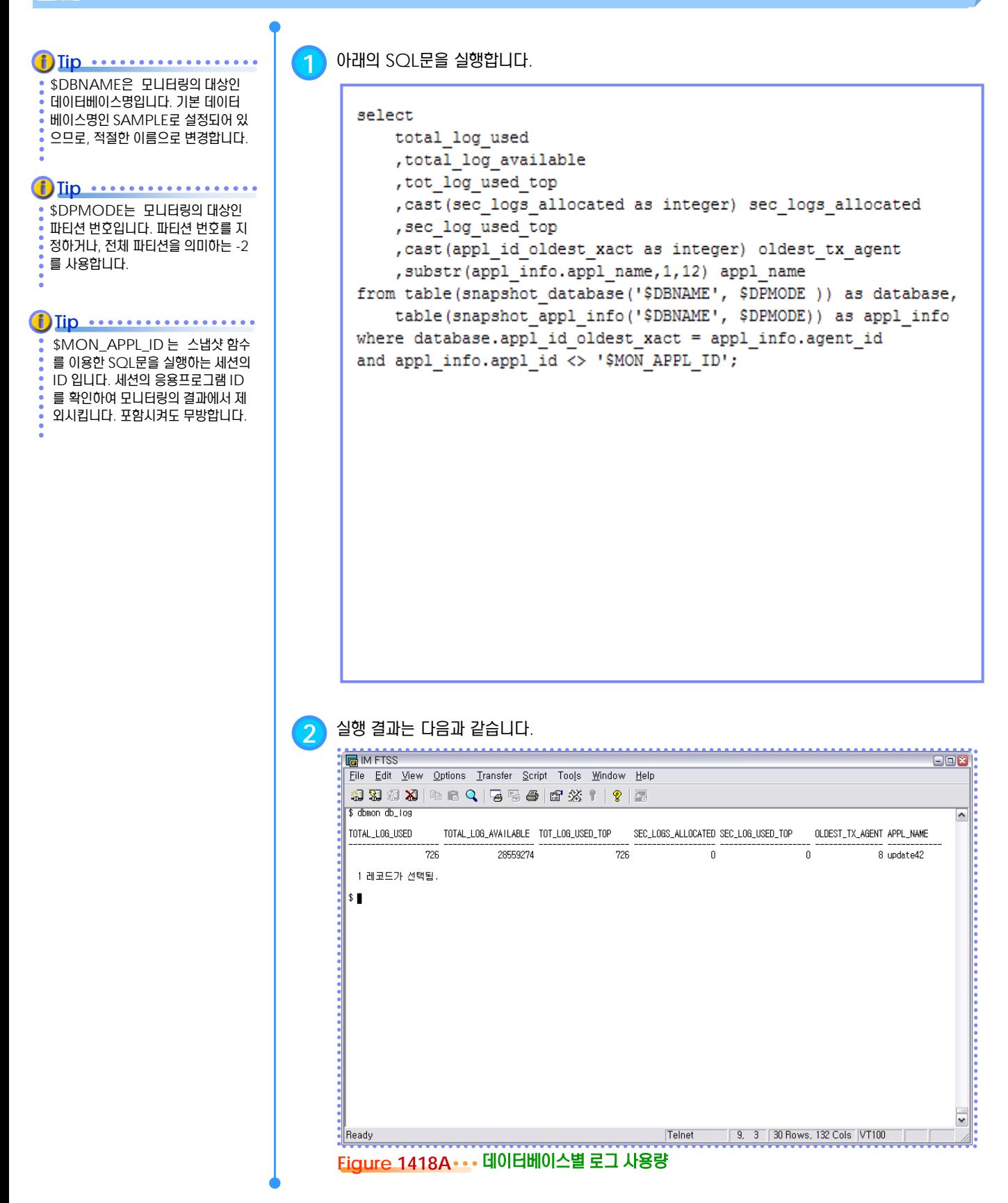

## **01**  $\frac{2}{3}$ <mark>14<sub>19</sub> 테이블 스페이스 사용량</mark>

**Point Point** 테이블 스페이스의 사용량과 사용율을 확인합니다. SMS 테이블스페이스는 필요할 때마다 공간을 할당하므로 거의 100%의 사용 비율을 보입니다. DMS 테이블스페이스의 경우에 70 ~ 80% 이상을 사용했다면, 컨테이너를 확장하는 등의 관리가 필요합니다.

\$DBNAME은 모니터링의 대상인 데이터베이스명입니다. 기본 데이터 베이스명인 SAMPLE로 설정되어 있 으므로, 적절한 이름으로 변경합니다.  $\bf{f}$ )  $\bf{Iip}$   $\cdots$   $\cdots$   $\cdots$ 

\$DPMODE는 모니터링의 대상인 파티션 번호입니다. 파티션 번호를 지 정하거나, 전체 파티션을 의미하는 -2  $\frac{1}{2}$  를 사용합니다. **Tip** .................

```
1 아래의 SQL문을 실행합니다.
```

```
select substr (tbs cfg.tablespace name, 1, 20) tablespace
    , cast (tbs cfg.tablespace state as smallint) as state
    , case tbs cfg.tablespace type
        when 1 then 'SMS'
        else 'DMS'
    end type
    , cast (page_size as integer) page_size
    , (total pages * page size) / 1024 / 1024 as total size mb
    , (used pages * page size) / 1024 / 1024 as used size mb
    , (free pages * page size) / 1024 / 1024 as free size mb
    , case tablespace type
        when 1 then 100
        else dec((tbs cfg.used pages * 100.00)/tbs cfg.total pages, 5, 2)
    end as ratio
from table (snapshot tbs cfg('$DBNAME', $DPMODE)) as tbs cfg
order by tablespace;
```
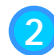

#### **2** 실행 결과는 다음과 같습니다.

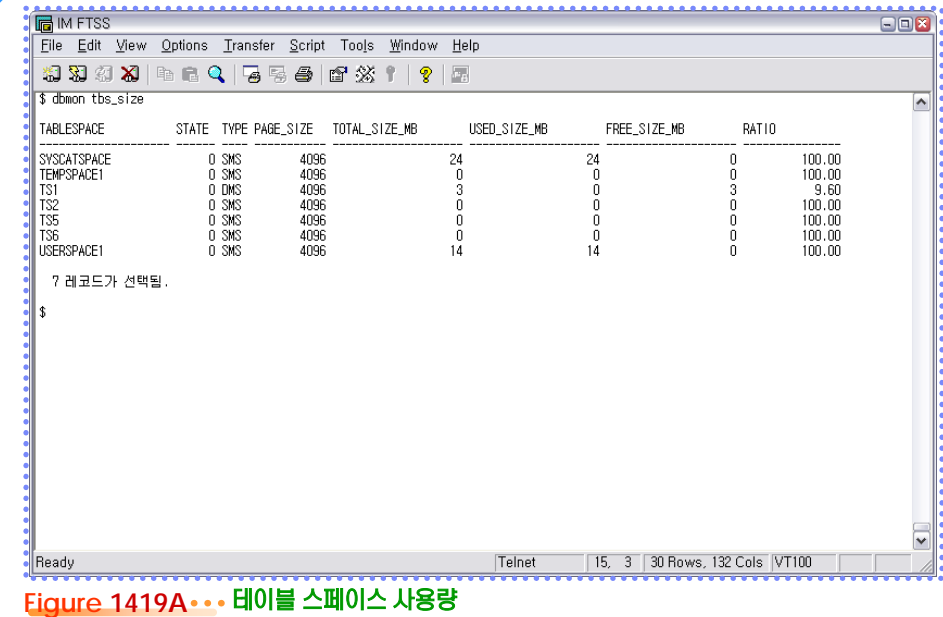

## **01**  $\frac{2}{3}$ <mark>14 $_{20}$  테이블 스페이스 컨테이너 사용량</mark>

**Point Point** 테이블스페이스의 각 컨테이너별 사용량을 확인합니다. 데이터는 기본적으로 라운드 로빈 방식으로 각 컨테이너에 균등하게 저장되 므로, 한 테이블스페이스에 속한 각 컨테이너는 유사한 사용 비율을 보이게 됩니다.

\$DBNAME은 모니터링의 대상인 데이터베이스명입니다. 기본 데이터 베이스명인 SAMPLE로 설정되어 있 으므로, 적절한 이름으로 변경합니다.  $\left( \mathbf{f} \right)$  Iip  $\cdots \cdots \cdots \cdots$ 

#### **Tip** .................

\$DPMODE는 모니터링의 대상인 파티션 번호입니다. 파티션 번호를 지 정하거나, 전체 파티션을 의미하는 -2 를 사용합니다.

**1** 아래의 SQL문을 실행합니다.

```
select distinct substr (container.tablespace name, 1, 20) as tablespace
   , substr (container. container name, 1,50) as container name
    , cast (container.total pages as integer) as total pages
    , cast (container.usable pages as integer) as usable pages
    , cast (container.total pages*tbs cfg.page size/1024/1024 as int)
         as total size M
    , cast (container.usable pages*tbs cfg.page size/1024/1024 as int)
         as usable pages M
    , case container. accessible
        when 1 then 'YES'
        when 0 then 'NO'
        else cast (container.accessible as char(1))
    end access
       table(snapshot container('$DBNAME', $DPMODE)) as container,
from
    table(snapshot_tbs_cfg('$DBNAME', $DPMODE)) as tbs_cfg
where container.tablespace id = tbs cfg.tablespace idorder by tablespace, container name;
```
#### **2** 실행 결과는 다음과 같습니다.

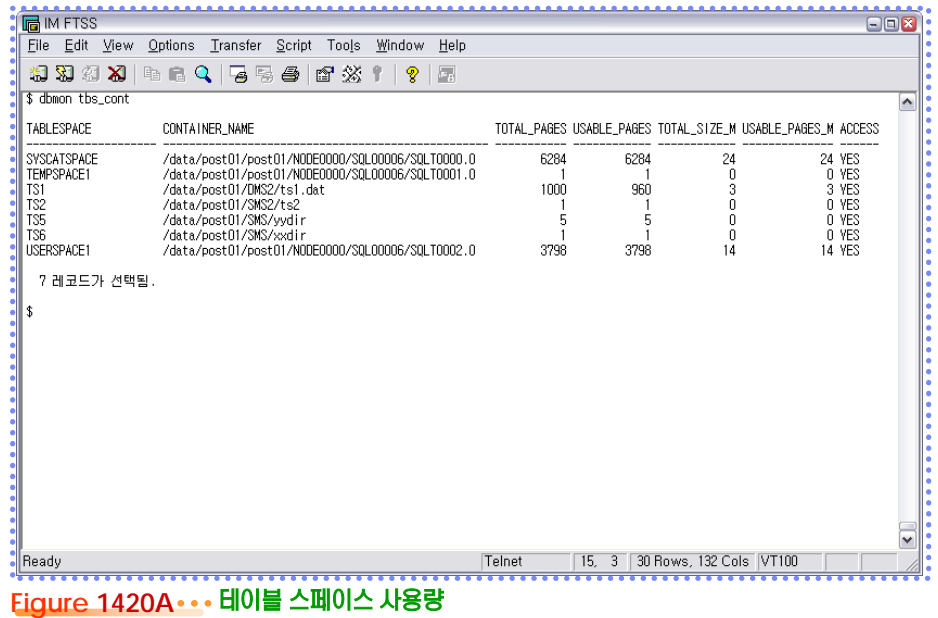

## **01**  $\frac{2}{2}$ 14<sub>21</sub> 테이블 스페이스 적중률

**Point Point** 테이블스페이스의 데이터가 버퍼풀에 있는 비율을 확인합니다. 테이블의 데이터와 인덱스의 데이터에 대한 버퍼 적중율이 높을수록 유리합니다. 특정 테이블에 대한 적중률이 심하게 납은 경우에는 버퍼풀의 크기를 조절하거나, 별도의 절 할당하도록 합니다.

\$DBNAME은 모니터링의 대상인 데이터베이스명입니다. 기본 데이터 베이스명인 SAMPLE로 설정되어 있 으므로, 적절한 이름으로 변경합니다.  $\bf{f}$ )  $\bf{Iip}$   $\cdots$   $\cdots$   $\cdots$ 

\$DPMODE는 모니터링의 대상인 파티션 번호입니다. 파티션 번호를 지 정하거나, 전체 파티션을 의미하는 -2  $\frac{1}{2}$  를 사용합니다. **Tip** ................. **1** 아래의 SQL문을 실행합니다.

```
select substr (tbs.tablespace name, 1, 20) as tablespace
    , cast (tbs.pool data 1 reads as integer) pool data 1 reads
    , cast (tbs.pool data p reads as integer) pool data p reads
    , case tbs.pool data 1 reads
        when 0 then null
        else dec(((tbs.pool data l reads - tbs.pool data p reads)
             * 100.00 / tbs.pool data 1 reads) , 5, 2)
    end data hit ratio
    , cast (tbs.pool index 1 reads as integer) pool index 1 reads
    , cast (tbs.pool index p reads as integer) pool index p reads
    , case tbs.pool index 1 reads
        when 0 then null
        else
              dec(((tbs.pool_index_1_reads - tbs.pool_index_p_reads)
             * 100.00 / tbs.pool index 1 reads), 5, 2)
    end index hit ratio
from table (snapshot tbs('$DBNAME', $DPMODE)) as tbs
order by tablespace;
```
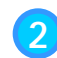

#### **2** 실행 결과는 다음과 같습니다.

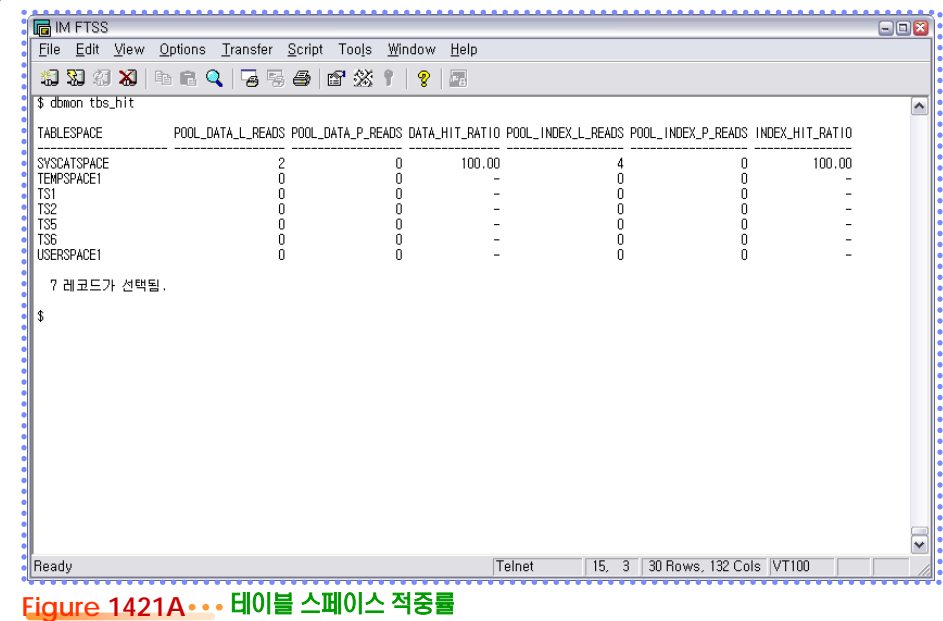

## **01**  $\frac{2}{2}$  <mark>14<sub>22</sub> 이벤트 모니터</mark>

일정 기간 동안의 데이터베이스의 활동 내역에 대한 모니터링 정보를 수집하여 파일 또는 테이블에 저장하는 도구입니다. CREATE EVENT MONITOR 명령어, SET EVENT MONITOR 명령어, DROP EVENT MONITOR 명령어를 이용하여 관리합니다.

CONNECTIONS,STATEMENTS, TRANSACTIONS 유형은 수집되는 정보의 양이 너무 많게 되므로 모니터 링의 범위를 줄일 수 있는 조건을 지 정합니다. **Tip** ..................

**Point Point**

**1** 특정한 이벤트가 발생할 때마다 이벤트 유형별로 관련된 이벤트 정보를 수집합니다. 이벤트의 <sup>유</sup> 형은 다음과 같이 6가지로 분류됩니다.

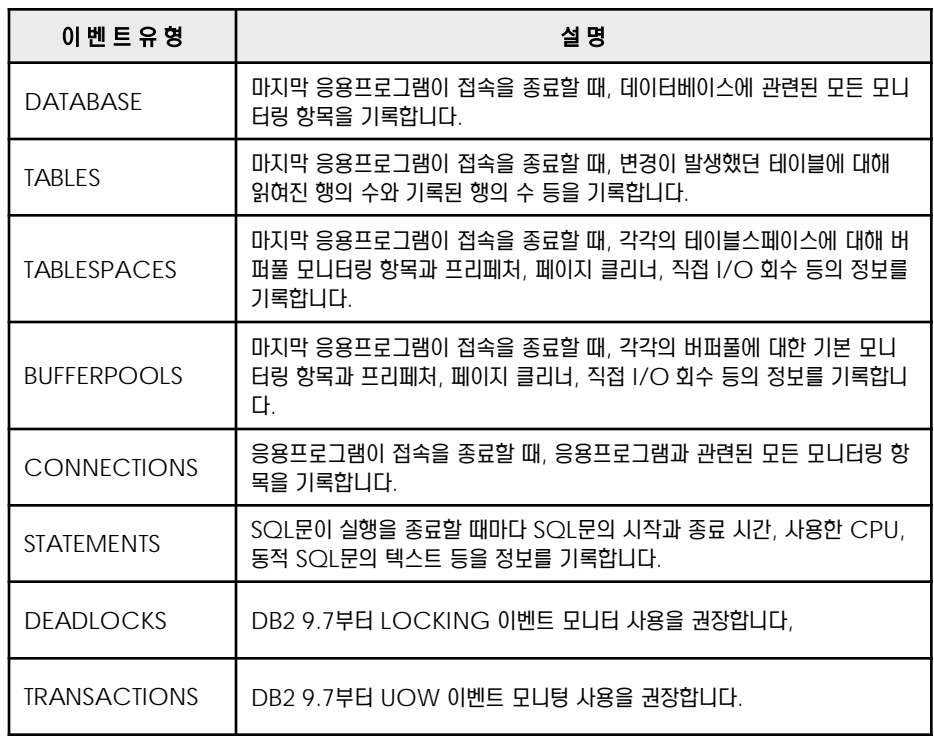

**2** 이벤트 모니터가 수집한 정보는 파일, 테이블, 파이프 등에 저장됩니다. 저장 방식에 따라 수집된 정보를 분석하는 방법이 다릅니다.

**3** 특정 이벤트가 발생할 때마다 관련된 모니터링 정보를 수집하려면 데이터베이스에 접속한 후에 create event monitor 명령어를 이용하여 이벤트 모니터를 생성합니다.

**4** set event monitor 명령어는 원하는 시점에 이벤트 모니터의 상태값을 ON 또는 OFF <sup>로</sup> 설정하여 이벤트 모니터의 모니터링 기간을 조절할 수 있습니다. 상태값이 ON 이면 이벤트 모 니터는 활성화되어 이벤트의 발생 정보를 수집합니다. 상태값이 OFF 이면 이벤트가 발생해도 이벤트 모니터는 정보를 수집하지 않습니다.

**5** 이벤트 모니터를 제거하려면 drop event monitor 명령어를 이용합니다. 상태값인 ON <sup>으</sup> 로 설정된 이벤트 모니터는 제거할 수 없습니다.

**6** 이벤트 모니터에 대한 정보는 SYSCAT.EVENTMONITORS 뷰를 이용해서 확인합니다.

\$ db2 "select \* from syscat.eventmonitors"

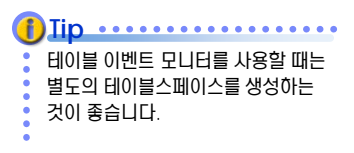

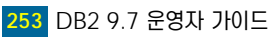

## **01 S E C T TOPIC 14 <sup>22</sup>** 이벤트 모니터

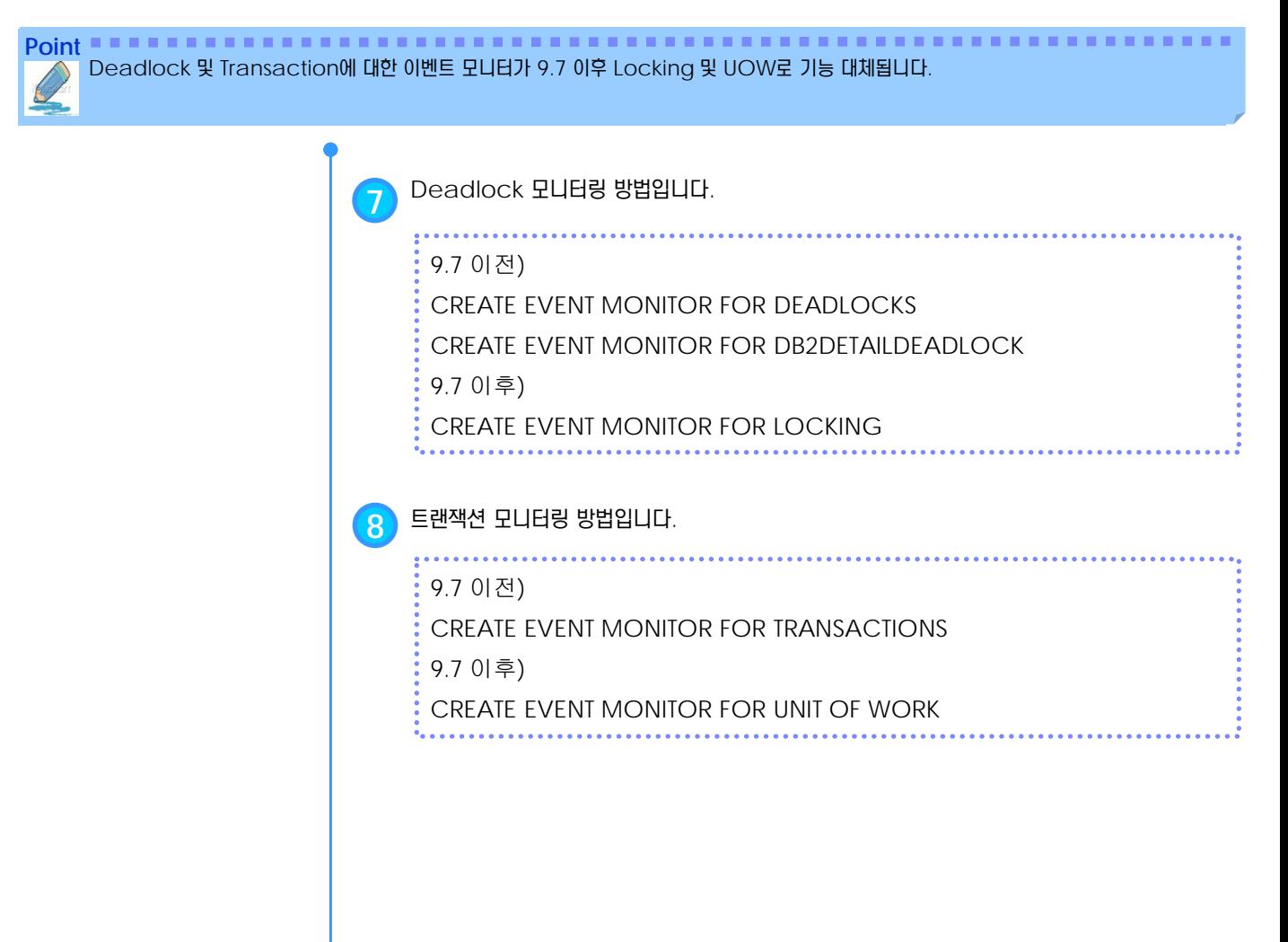

#### **01 R23 CREATE EVENT MONITOR 문**  $\frac{8}{5}$  14

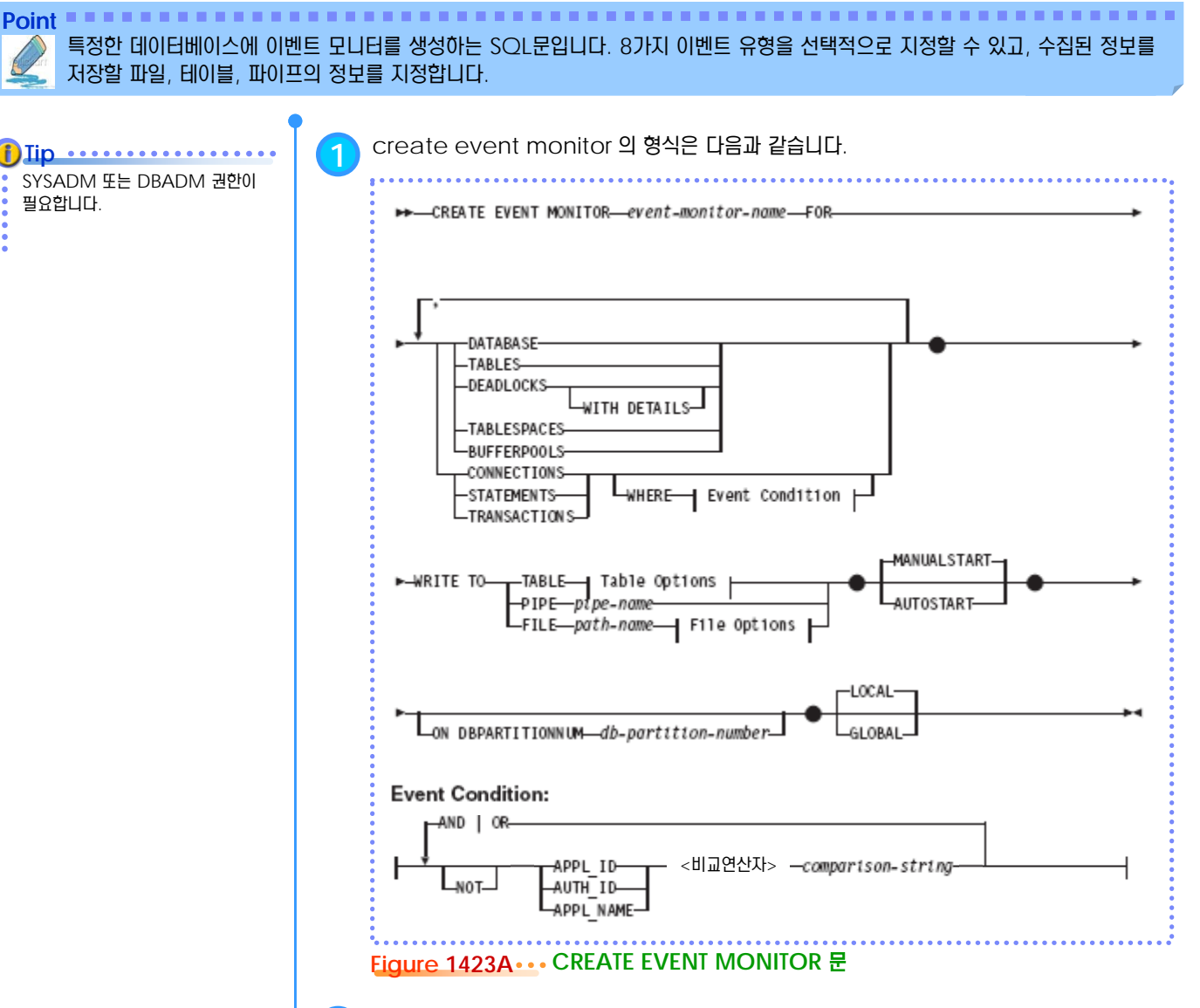

**2** 옵션에 대한 설명은 다음과 같습니다.

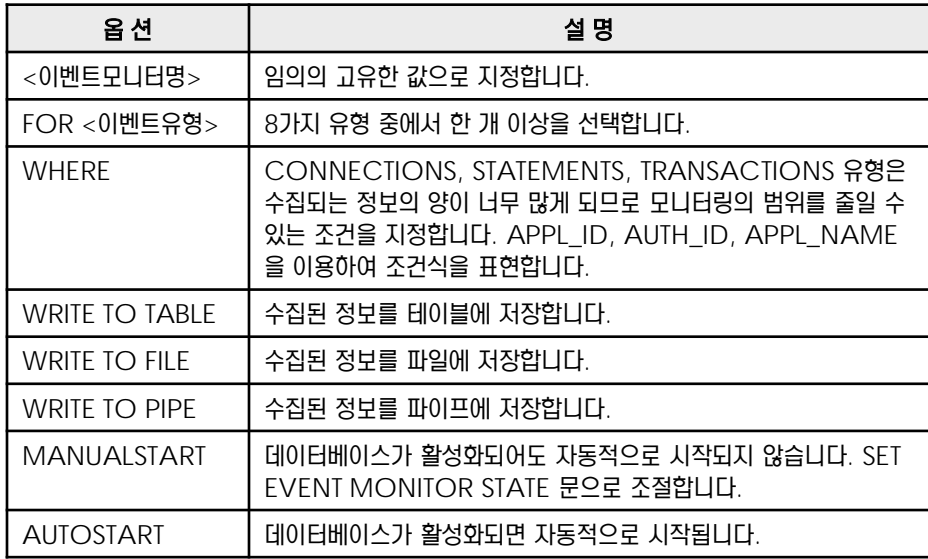

#### **01**  $\blacksquare$ <sub>24</sub> 파일 이벤트 모니터  $\frac{8}{5}$  14

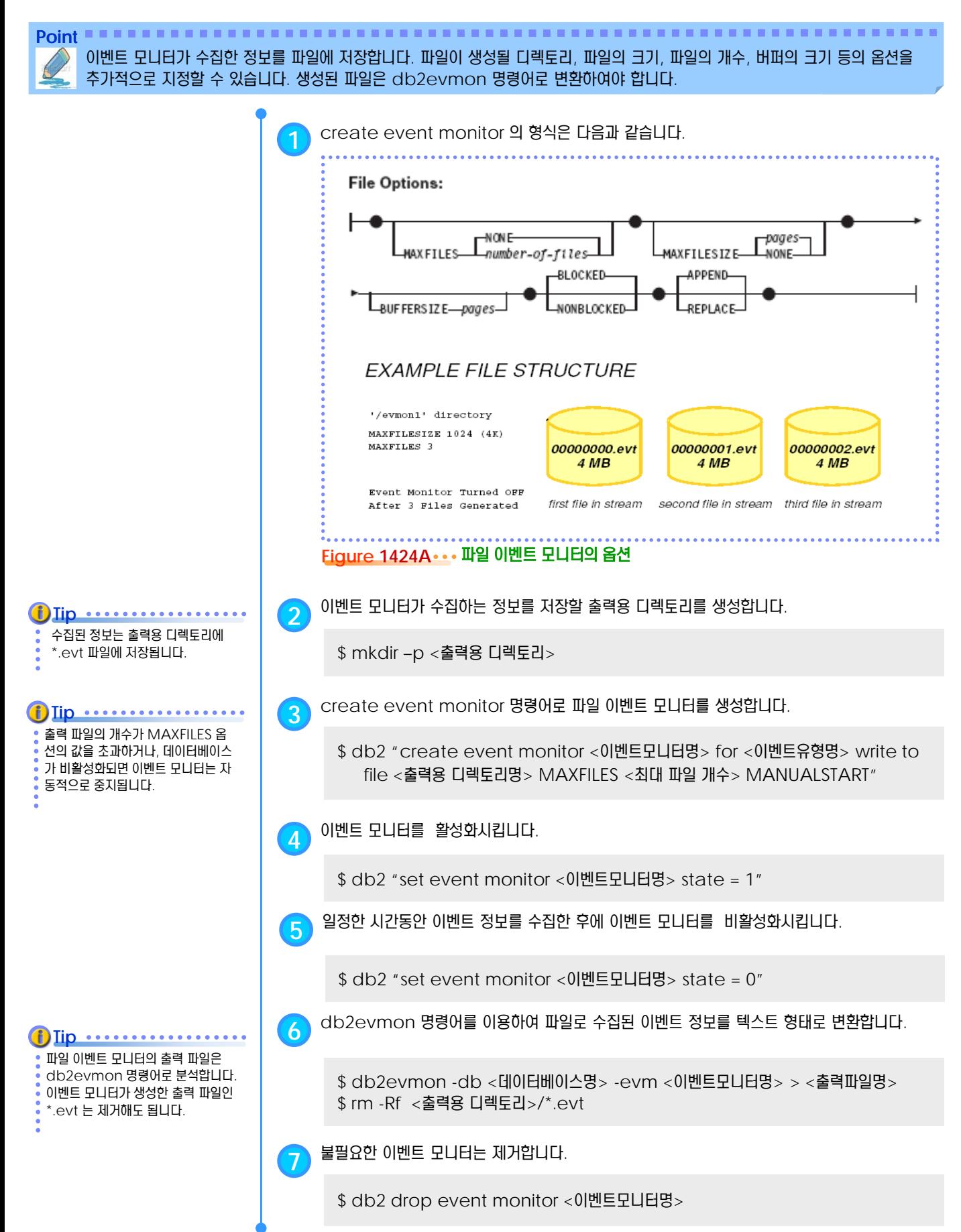

## **01**  $\frac{2}{2}$ **14** $_{25}$  **테이블 이벤트 모니터**

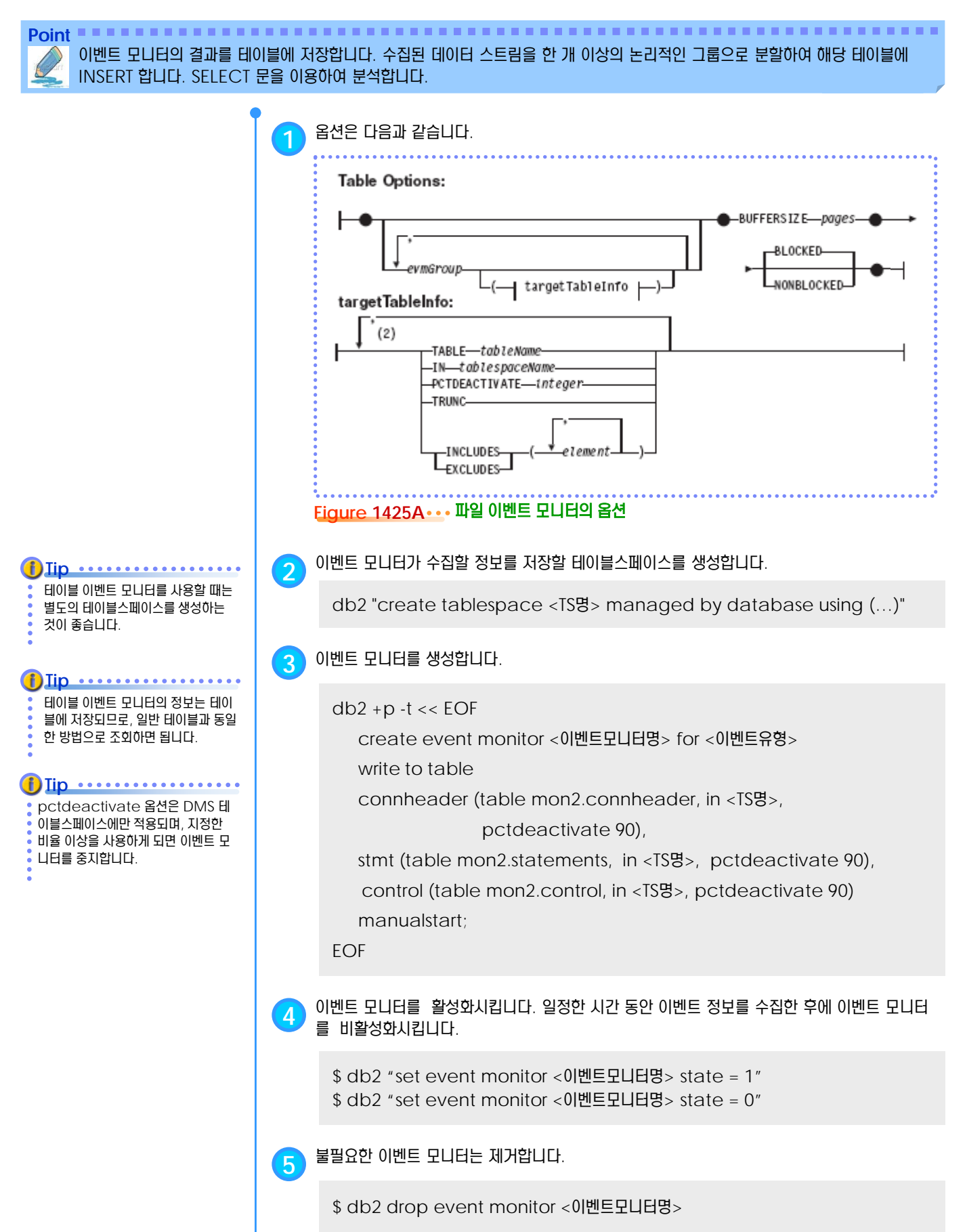

## **01 S E C T TOPIC 14 <sup>26</sup>** 시간 소요 모니터

**Point Point** 포괄적인 시간 기반 모니터 요소 세트를 사용하면 어디에, 어떻게 시간이 사용되었는지를 쉽게 이해할 수 있습니다.

정밀한 성능 튜닝을 위해 9.7에서 시설 등 등 이 등 등 문서 시설을 보여 있습니다.<br>가 기반 모니터링이 개선되었습니다. 이 이 이 확인할 수 있습니다. 간 기반 모니터링이 개선되었습니다. **Tip**

**1** 포괄적인 시간 소요 모니터링 요소를 통하여, 시간이 어디에 소요되는지를 정확하게 표시하는 <sup>기</sup> 능으로 문제점의 잠재적인 원인을 쉽게 찾고 성능 개선을 위해 조정을 수행할 수 있을지 여부를

전체 시간 소요 처리 요청 및 DB2 데이터베이스 관리 프로그램 내의 전체 대기 시간 자원(예: 잠금, 버퍼 풀 또는 로깅)에 의한 대기 시간

DB2 데이터베이스 관리 프로그램 외부의 시간 소요 측정(client\_idle\_wait\_time)

**2** 시간 모니터링 결과값을 수집하여 아래와 같은 도표를 산출할 <sup>수</sup> 있습니다. 아래 예제는 전체 <sup>대</sup> 기 시간 중 Lock 대기 시간이 가장 큰 부분을 차지함을 알 수 있습니다.

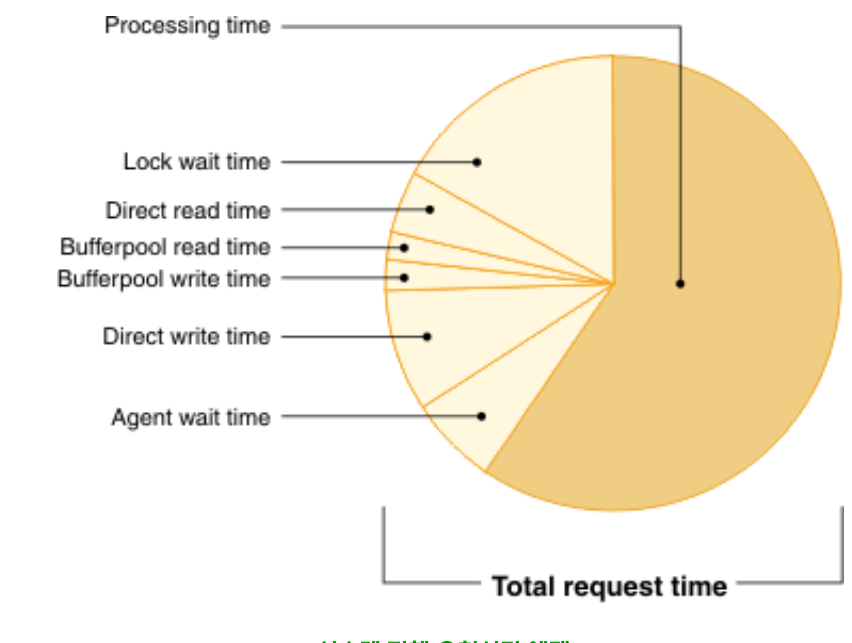

**Figure 1426A** 시스템 전체 요청시간 예제

## **01 S E C T TOPIC 14 <sup>27</sup> DB2PD** 모니터링

**Point Point** DB2PD는 메모리로부터 수집되어 스냅샷 모니터에 비해 보다 가볍고 신속한 데이터베이스 모니터을 제공합니다.

Db2pd는 메모리 세트의 빠르고 즉 각적인 정보를 포함하는 문제점 판별 도구입니다. 반면에 스냅샨 모니터는 래치를 확보하거나 엔진자원을 사용 합니다.  $f)$  *Tip*  $\cdots$   $\cdots$   $\cdots$ 

**1** db2pd <sup>로</sup> 데이터베이스 시스템 메모리 세트에서 정보를 검색합니다.

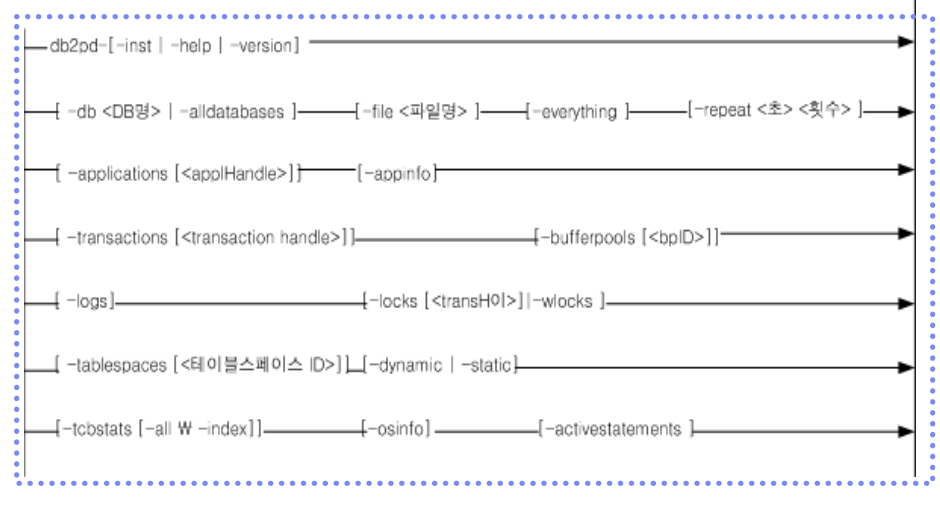

#### **Figure 1427A DB2PD** 사용법

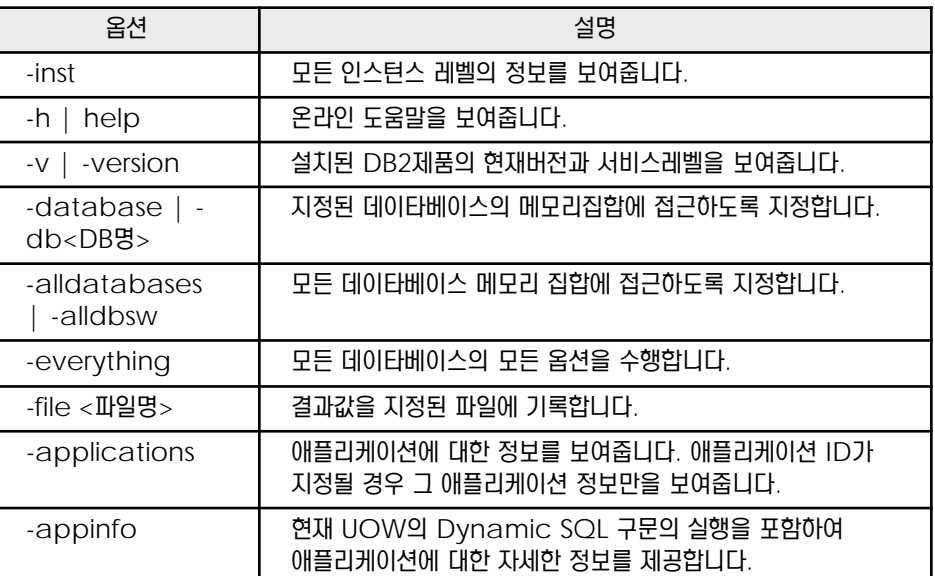

**Figure 1427B DB2PD** 옵션 설명

## **01 S E C T TOPIC 14 <sup>28</sup> db2top**

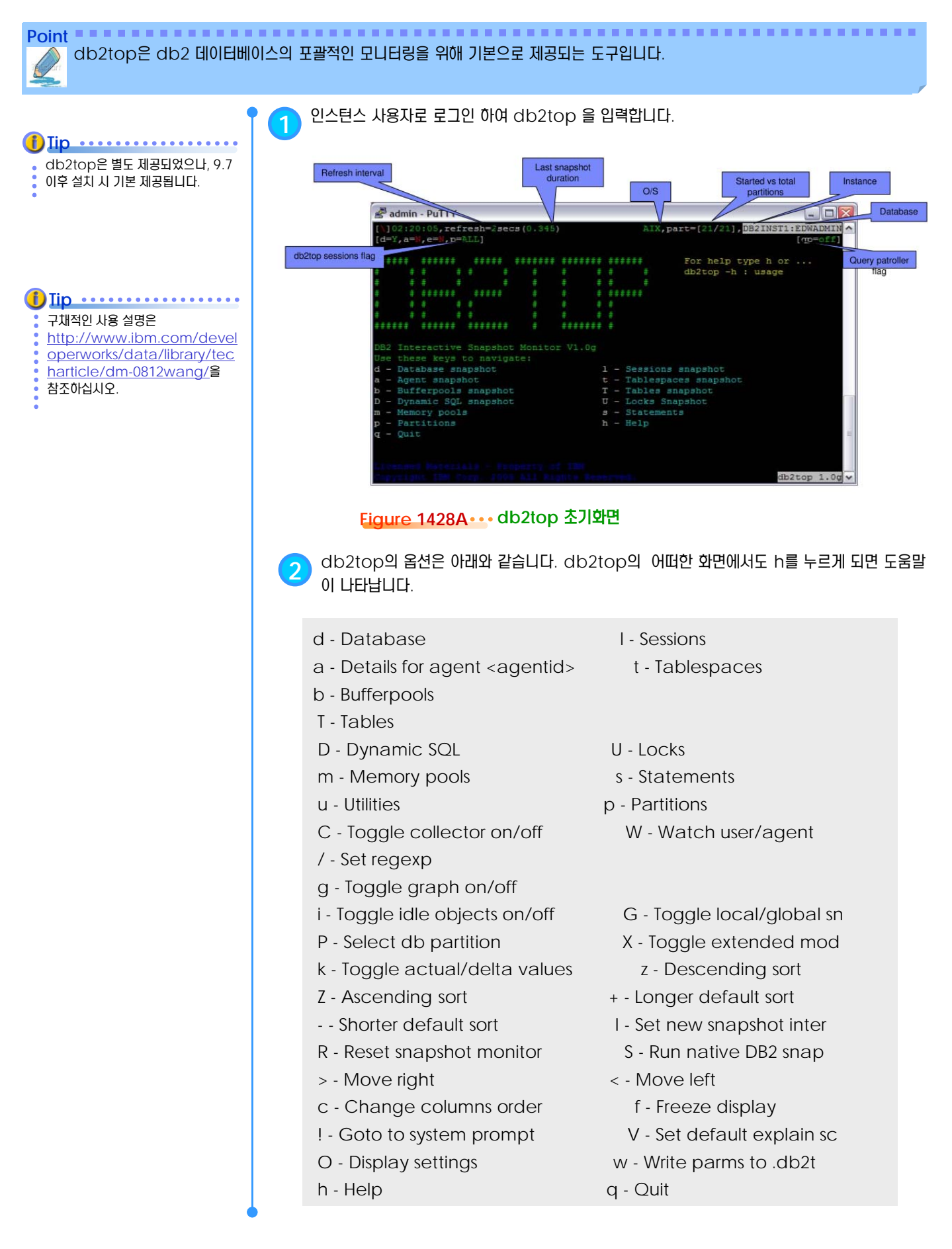

#### **01 S E C T TOPIC 14 <sup>29</sup> db2top - Application**

#### **Point Point** db2top을 이용한 응용프로그램 모니터링 수행 방법입니다.

f 키를 사용하면 특정  $\mathbf{f}$ )  $\mathbf{Iip}$   $\cdots$ 

- Appliction을 작업 중지시
- 킬 수 있습니다.

**1** <sup>l</sup>키를 사용하여 좌우 화살표(← →)<sup>를</sup> 이용하여 모니터링 내용을 이동하며 확인할 수 있습니다.

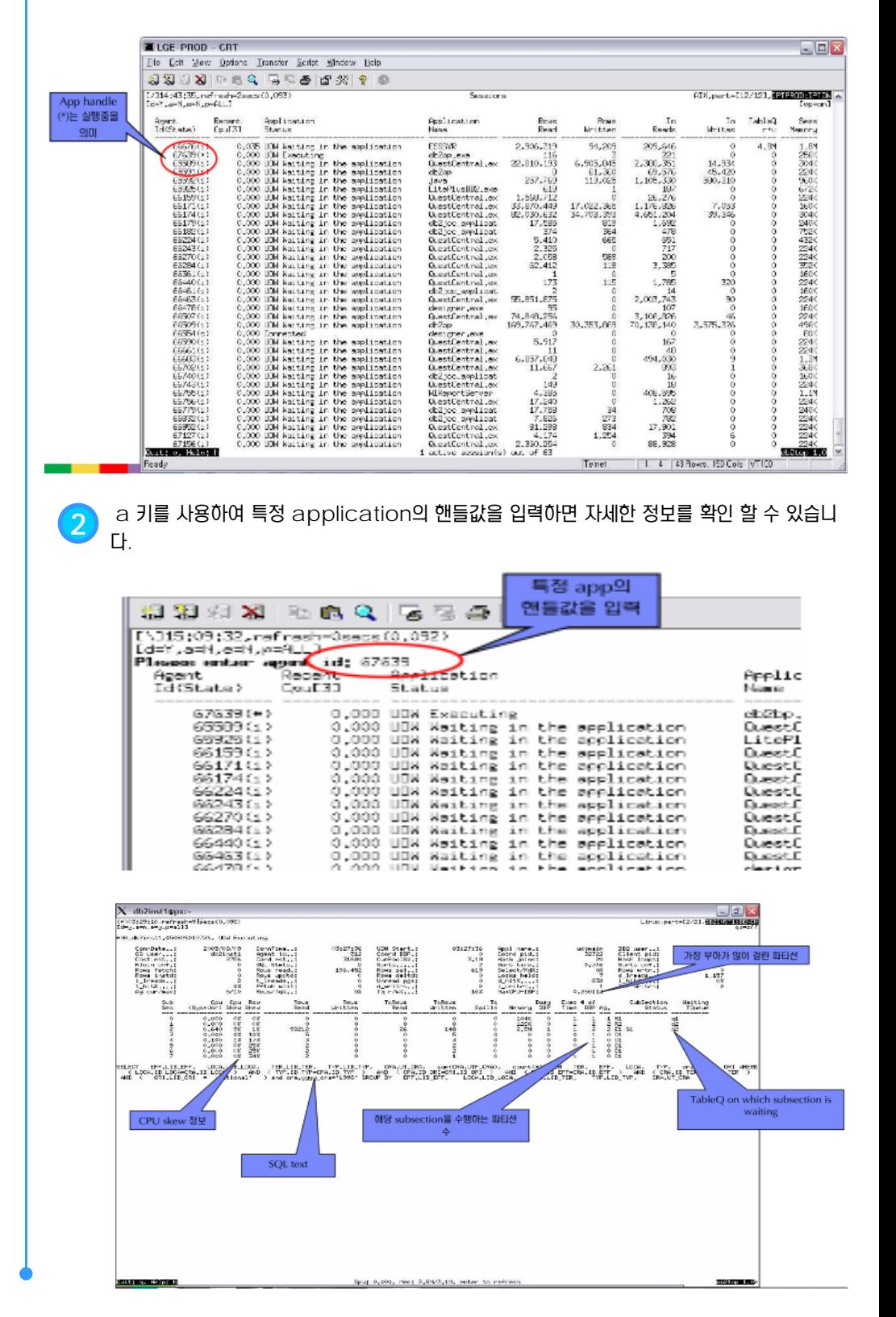

## **01 S E C T TOPIC 14 <sup>29</sup> db2top - Application**

#### **Point Point** db2top을 이용한 세부 응용프로그램 모니터링 수행 방법입니다.

vi editor를 통해 처리되기 때문에 :q를 통해 완료됩니다.

 $f$ )  $\overline{I}$  ip  $\cdots$ 

**3** <sup>e</sup>키를 사용하면 db2expln<sup>을</sup> 사용하여 해당 app<sup>의</sup> access plan<sup>을</sup> 검증할 수 있습니다. vi editor를 통해 처리되기 때문에 :q를 통해 완료됩니다.

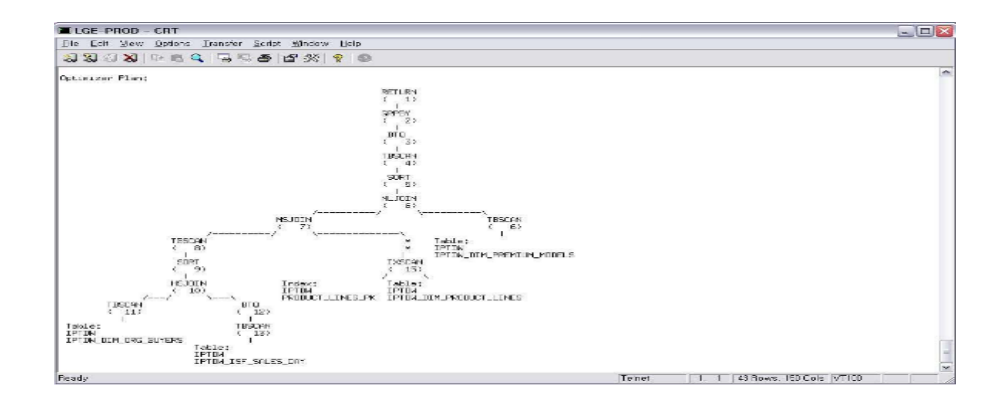

**4** <sup>x</sup>키를 사용하면 db2exfmt<sup>를</sup> 사용하여 해당 app<sup>의</sup> access plan<sup>을</sup> 검증할 수 있습니다.

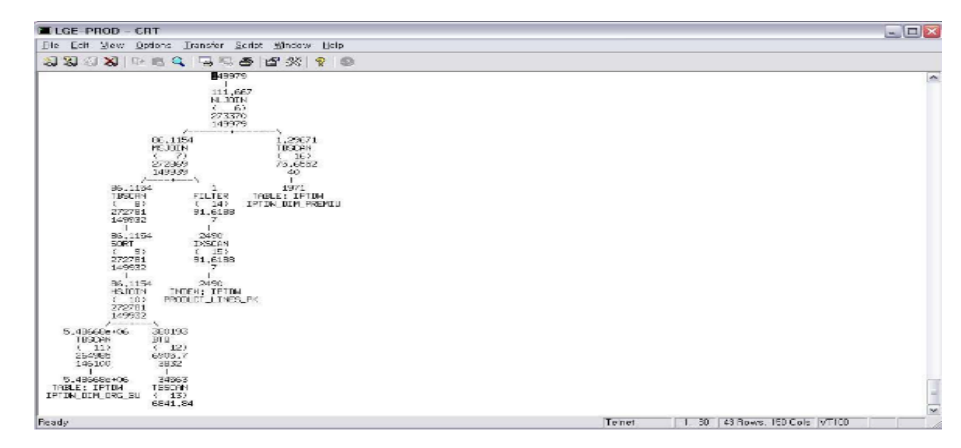

**5** <sup>s</sup> 키는 해당 app<sup>에</sup> 대한 db2 snapshot<sup>을</sup> 수행할 <sup>수</sup> 있습니다. 이를 통해 보다 자세한 <sup>데</sup> 이터를 수집하고 모니터링 할 수 있습니다.

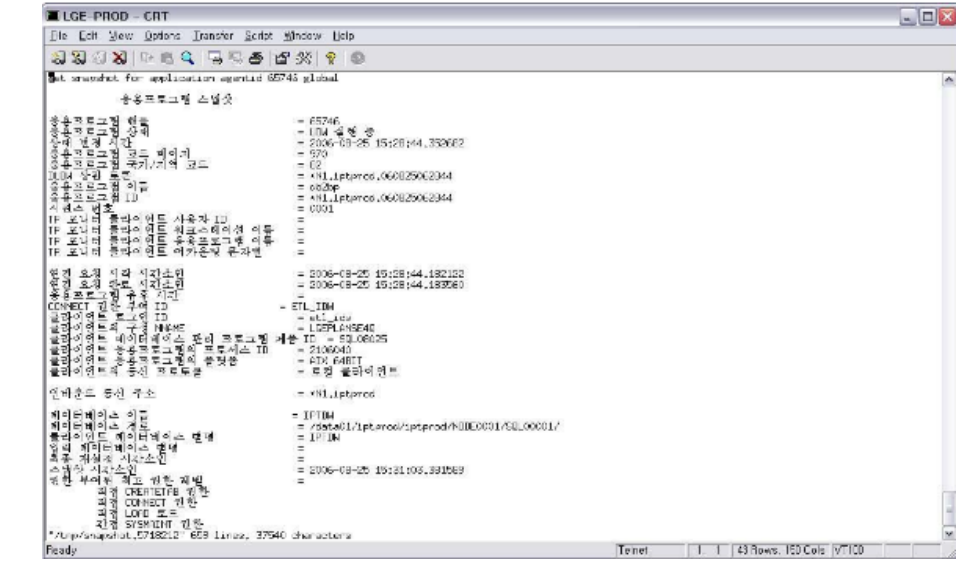

#### **01 S E C T TOPIC 14 <sup>30</sup> db2top - Memory**

#### **Point Point** db2top을 이용한 메모리 모니터링 수행 방법입니다.

**1** <sup>b</sup>키를 사용하여 bufferpool<sup>을</sup> 모니터링 <sup>할</sup> <sup>수</sup> 있습니다. 좌우 화살표(← →)를 이용하여 모니터링 내용을 이동하며 확인할 수 있습니다.

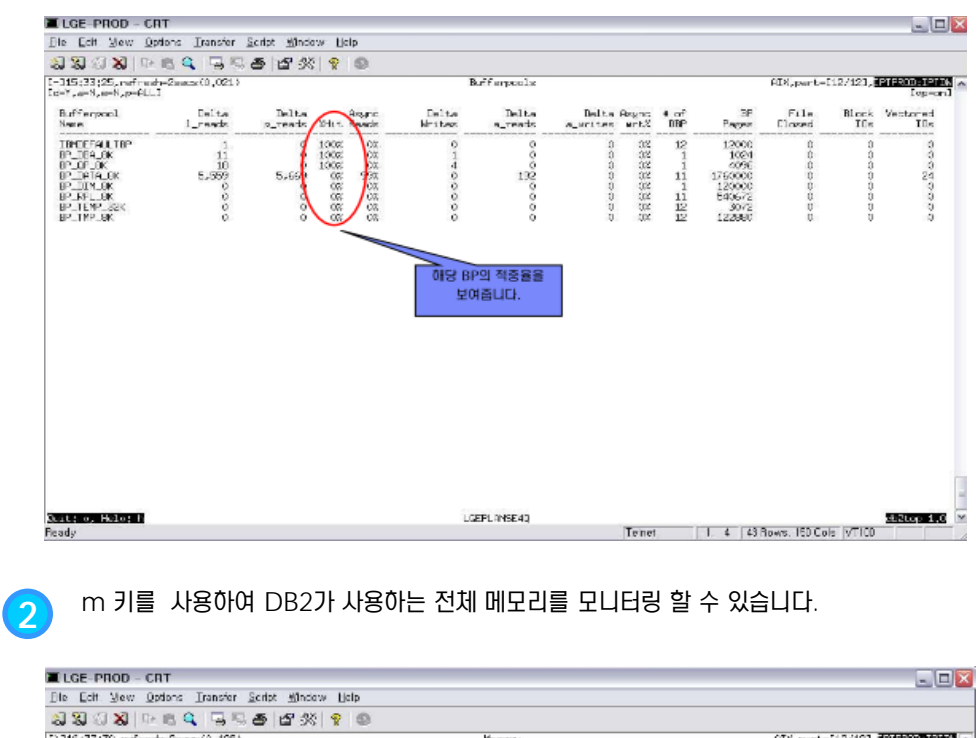

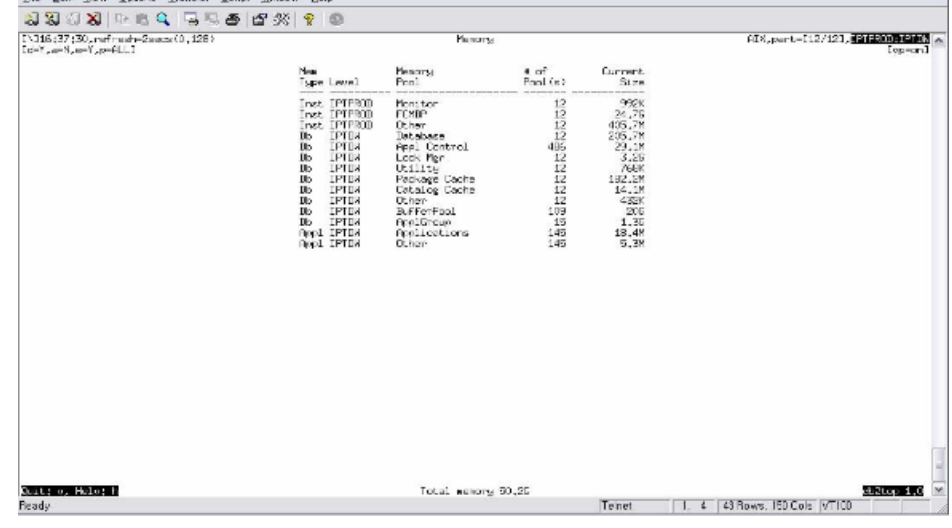

#### **01 S E C T TOPIC 14 <sup>31</sup> db2top – Lock**

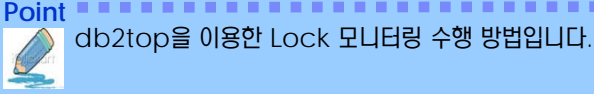

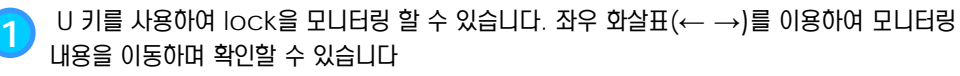

. . . . . . . . . . . . . . . . .

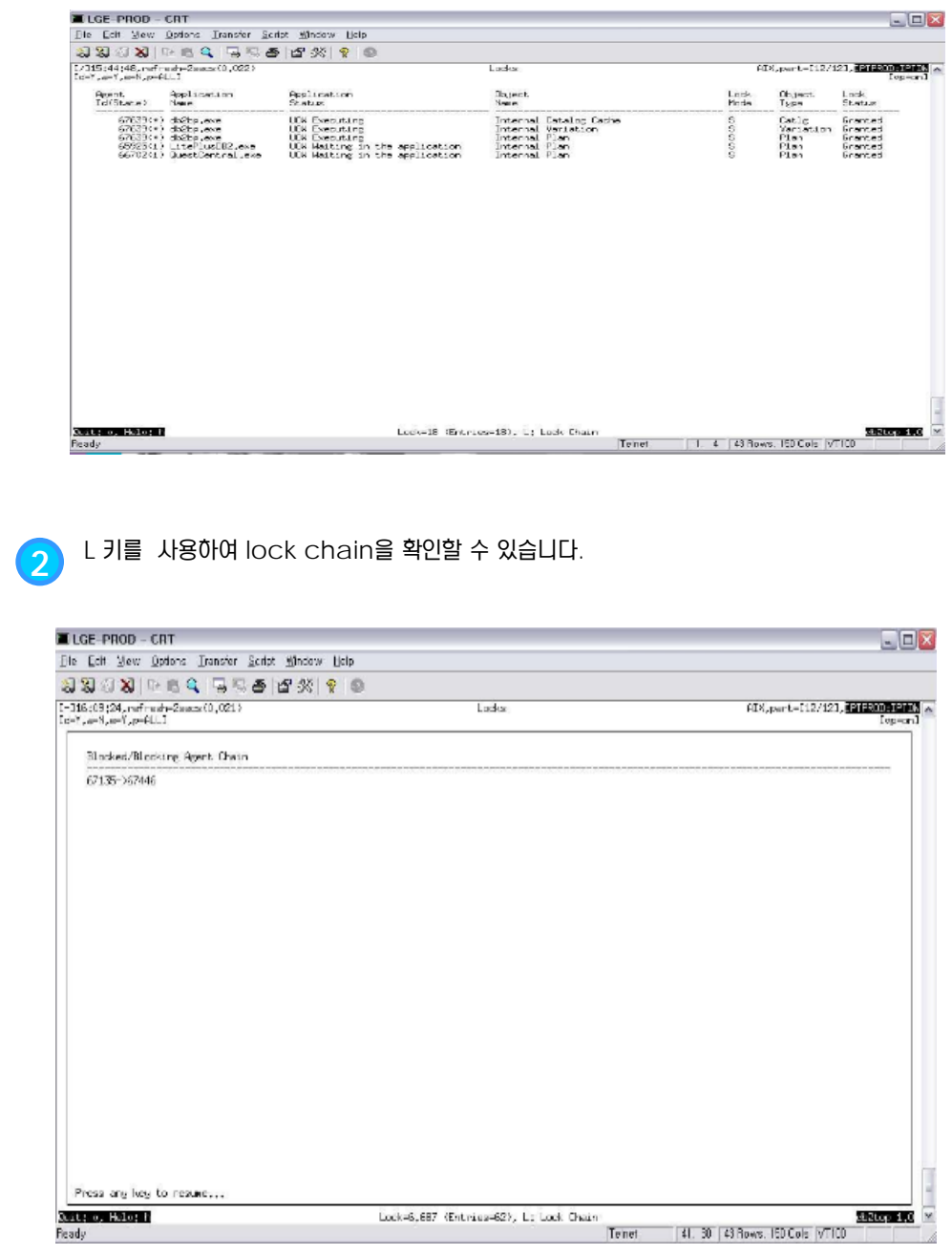

## **01 S E C T TOPIC 14 <sup>32</sup> db2top – Table**

#### **Point Point** db2top을 이용한 테이블 모니터링 수행 방법입니다.

**1** <sup>T</sup>키를 사용하여 테이블을 모니터링 <sup>할</sup> <sup>수</sup> 있습니다. 좌우 화살표(← →)를 이용하여 모니터링 내용을 이동하며 확인할 수 있습니다.

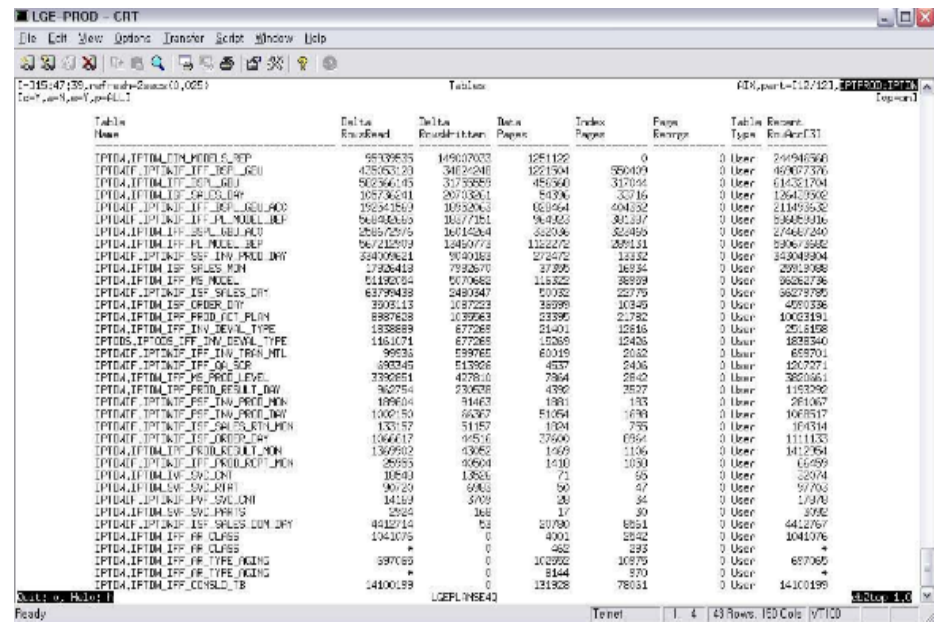

#### **01 S E C T TOPIC 14 <sup>33</sup> db2top – Partitioning**

#### **Point Point** db2top을 이용한 파티셔닝 모니터링 수행 방법입니다.

**1** <sup>p</sup>키를 사용하여 partition<sup>을</sup> 모니터링 <sup>할</sup> <sup>수</sup> 있습니다. 좌우 화살표(← →)<sup>를</sup> 이용하여 <sup>모</sup> 니터링 내용을 이동하며 확인할 수 있습니다.

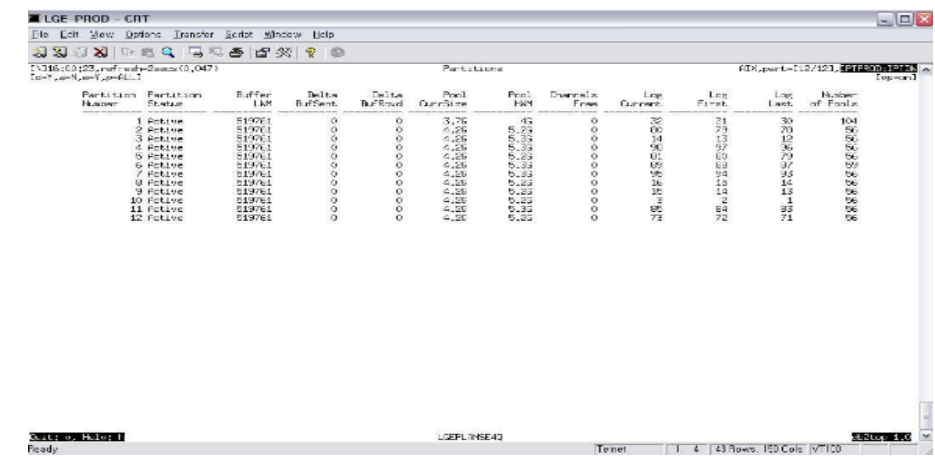

#### **01 S E C T TOPIC 14 <sup>34</sup> db2top – Dynamic SQL**

#### **Point Point** db2top을 이용한 파티셔닝 모니터링 수행 방법입니다.

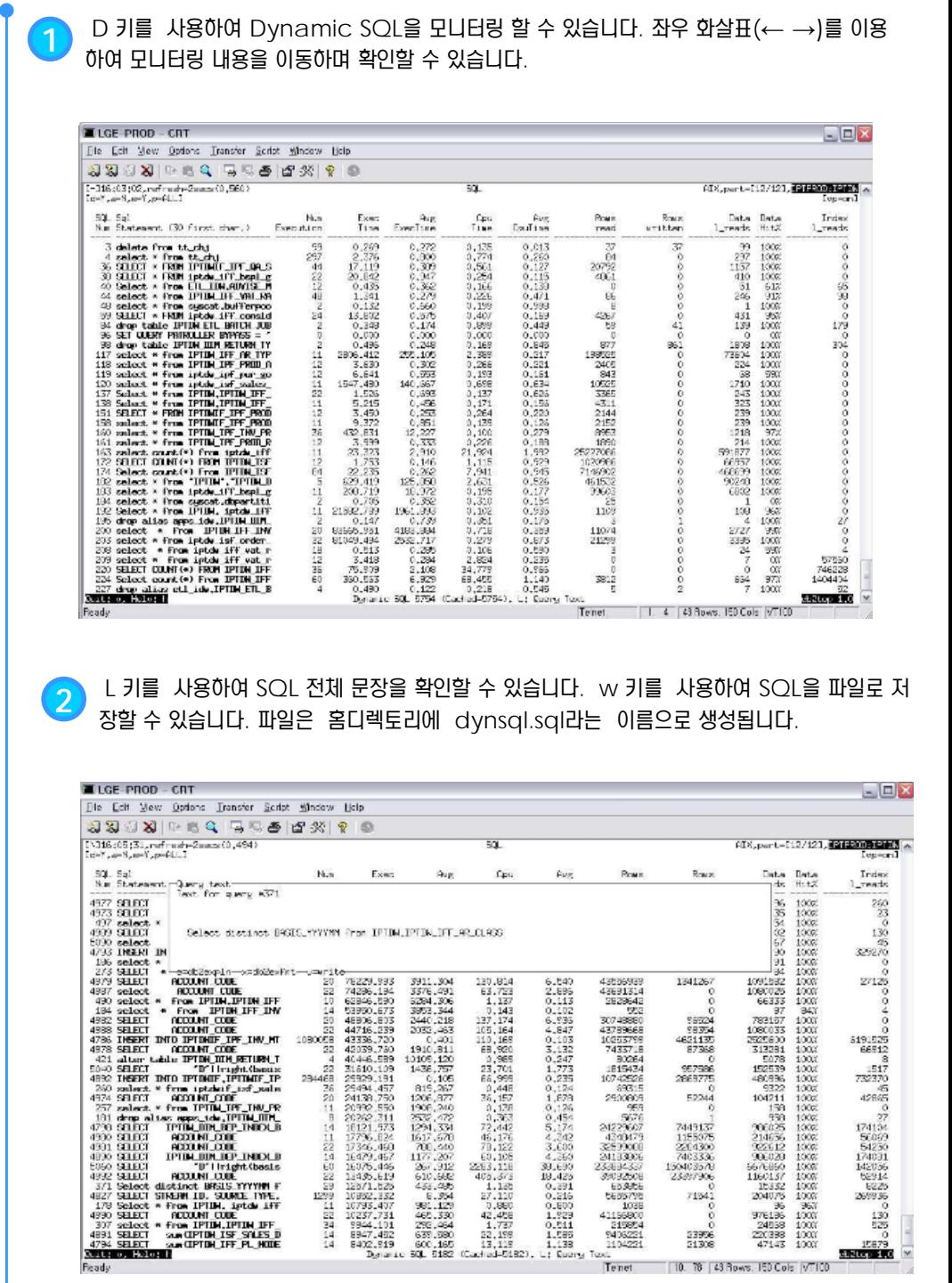

## **01 S E C T TOPIC 14 <sup>35</sup> db2top – Utility**

**Point Point** db2top을 이용한 유틸리티 모니터링 수행 방법입니다.

> **1** <sup>u</sup>키를 사용하여 Utility<sup>를</sup> 모니터링 <sup>할</sup> <sup>수</sup> 있습니다. 좌우 화살표(← →)<sup>를</sup> 이용하여 모니터 링 내용을 이동하며 확인할 수 있습니다.

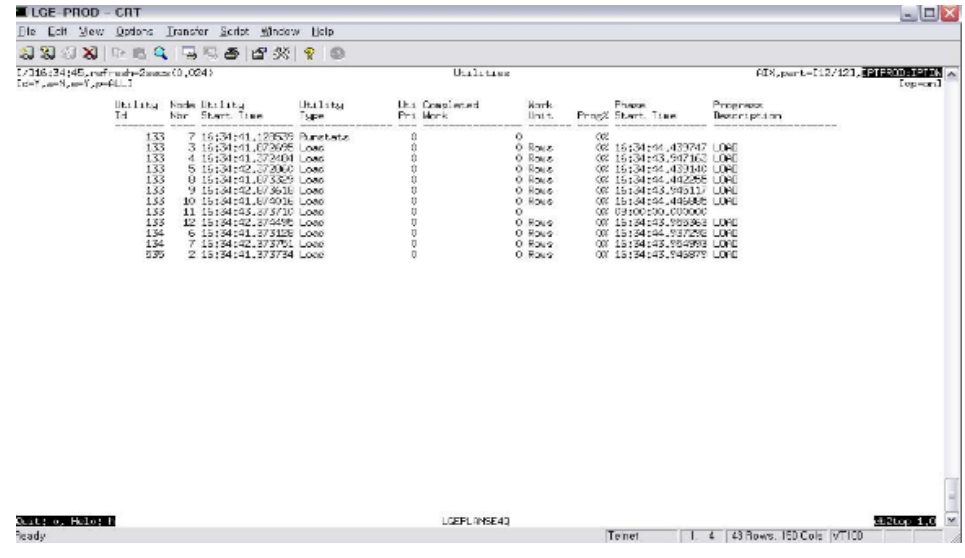

#### **01 S E C T TOPIC 14 <sup>36</sup> db2top - Tablespace**

#### **Point Point** db2top을 이용한 Tablespace 모니터링 수행 방법입니다.

**1** <sup>t</sup>키를 사용하여 tablespace<sup>를</sup> 모니터링 <sup>할</sup> <sup>수</sup> 있습니다. 좌우 화살표(← →)<sup>를</sup> 이용하여 모니터링 내용을 이동하며 확인할 수 있습니다

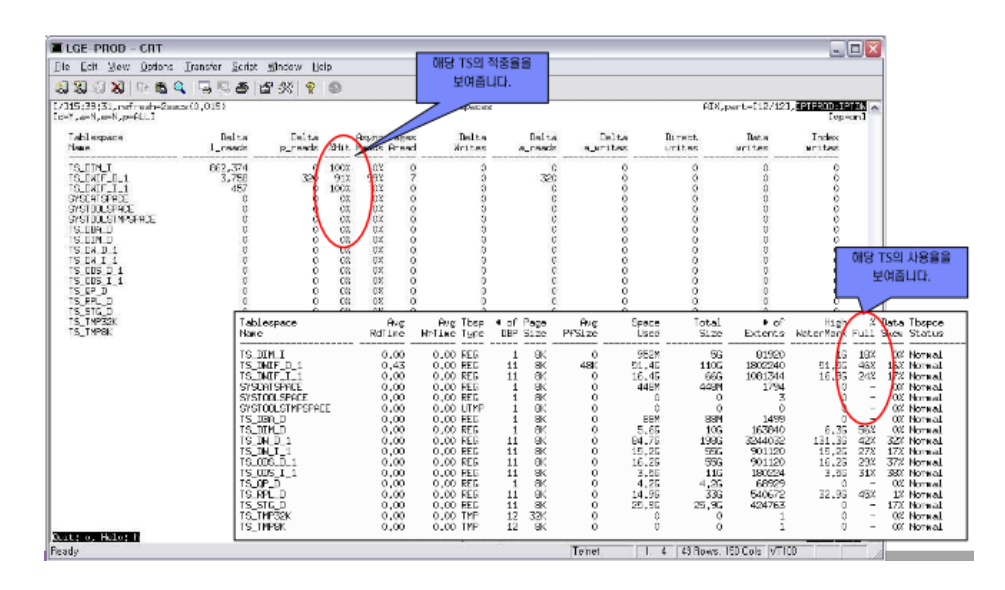

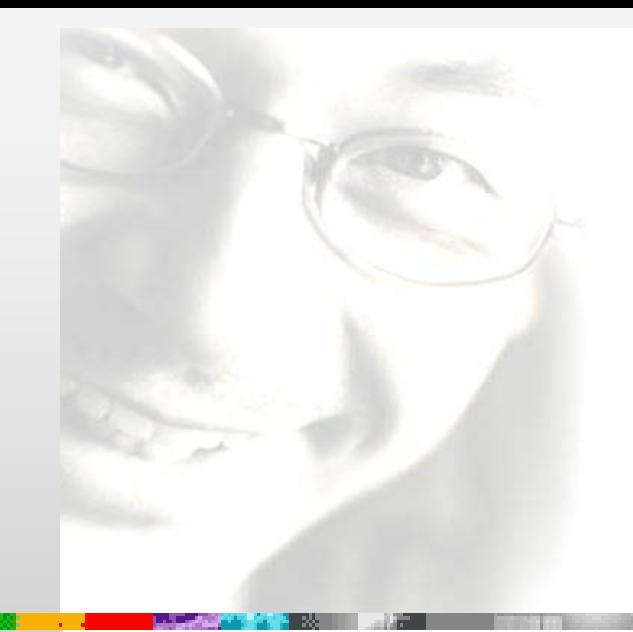

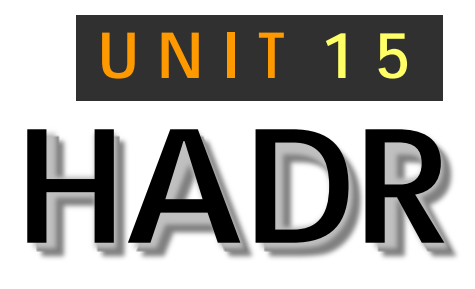

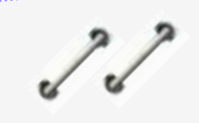

DB2의 HADR (High Availability Disaster Recovery)은 데이터 복제를 통해 구현되는 고가용 솔루 션으로 H/W, Network, S/W 문제 등 의 장애 종류와 상관없이 응용프로그램이 최소한의 중지 시간만으로 서비스를 재개 할 수 있도록 합니다.

## **DB2 9.7** 운영자 가이드

# **Administrator Edition**

- HADR
- **HADR Read On Standby**
- HADR 구성 개요
- $\rightarrow$  HADR 동기화 모드
- Wizard를 통한 HADR 구성
- CLP를 통한 HADR 구성
- **HADR Monitoring**
- HADR Role 변경 Takeover
- Automatic Client Reroute
- HADR튜닝 Parameter

## $\frac{1}{2}$ **HADR**

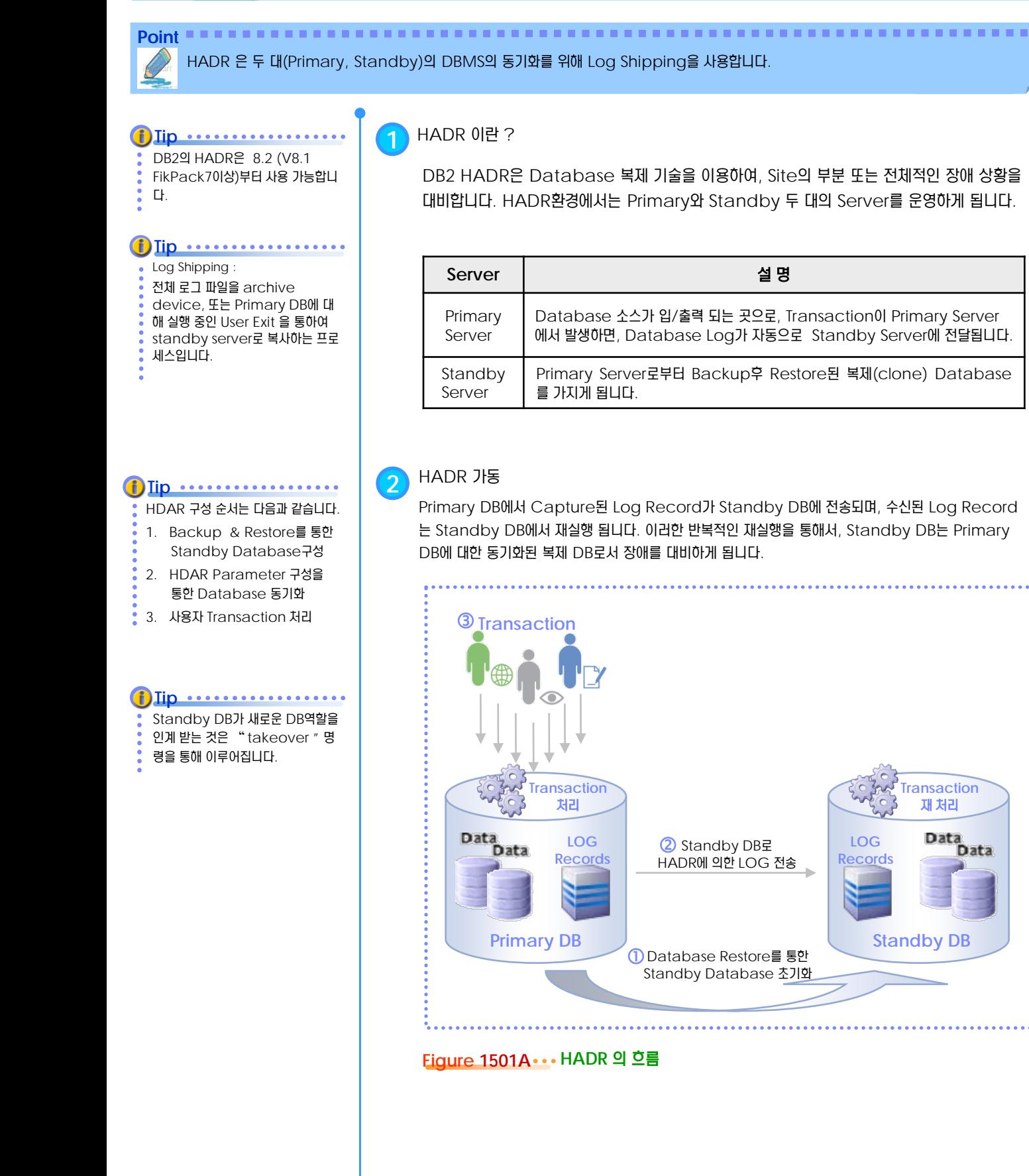

**Standby DB**

**Transaction** 재 처리

> Data **Data**

**LOG Records**

## $\frac{1}{2}$ **HADR**

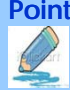

**Tip**

HADR Take-Over :

사용자의 Take-Over 명령 또는 자 동화된 Tool에 의한 Take-Over명 령을 수행 할 수 있습니다.

Point **A Royal Communist Communist Communist Communist Communist Communist Communist Communist Communist Communist Communist Communist Communist Communist Communist Communist Communist Communist Communist Communist Communi** .HADR 을 적용하므로 인해 Application은 Primary Server에 장애가 발생하면 자동으로 Standby Server 로 경로를 변경하여 데이터 의 손실 없이 수행가능 합니다.

Primary와 Standby 서버가 서로 연결되어 통신 가능한 시점부터, HADR 프로세서에 의해 자동으로 동 기화 됩니다. 이때, 장애기간 동안 발 생된 모든 Transaction Log는 보 존되어야 하며, 이를 기반으로 동기화 가 수행됩니다. **Tip** .............

HADR Catch-up : Primary과 Standby DB간의 Log Gap에 대해, Standby DB

**Tip** ..........

의 Log 재 처리 과정

#### HADR Takeover

**3**

Primary DB에 장애가 발생하면, Standby DB가 새로운 Primary DB역할을 인계 받아 Transaction 을 수행하게 됩니다. 또, 장애가 발생한 서버가 복구가 되면, 새로운 Primary DB에서 발생한 Transaction Catch-UP을 통해 재동기화 됩니다. 이 시점부터, 이전의 Primary DB는 새로운 Standby DB가 됩니다.

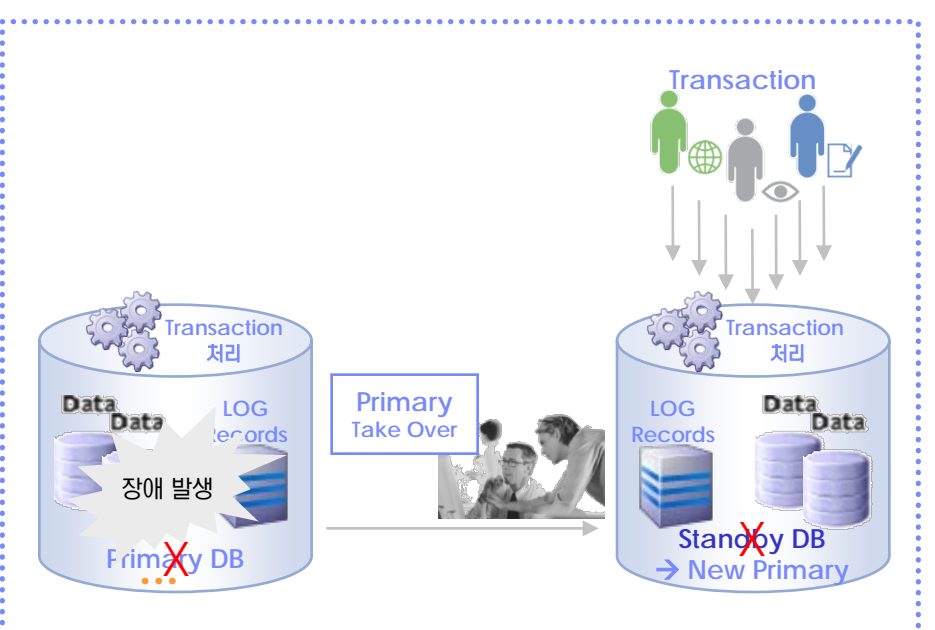

#### **Figure 1501B Standby Database**의 **Primary Role** 수행

#### **4** HADR <sup>재</sup> 동기화

새로운 Standby DB가 새로운 Primary와 Catch-up이 종료되고, Transaction의 동기화가 정상 적으로 수행되는 중에는, 관리자의 조작(Takeover 명령 또는 또는 GUI)에 의해 Primary와 Standby의 Role을 변경할 수 있습니다.

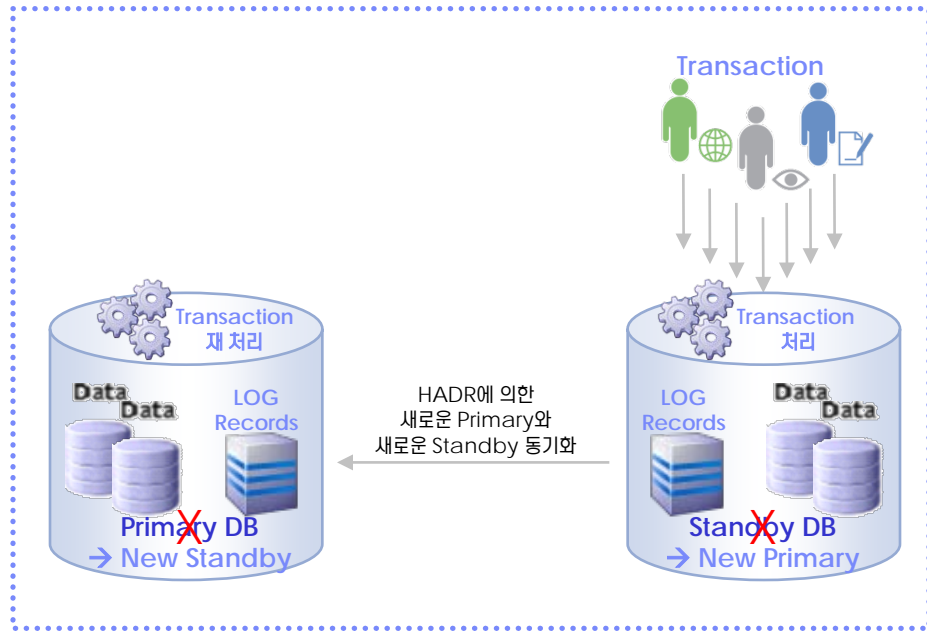

**Figure 1501C New Standby DB**의 **New Primary DB**에 대한 **Catch-up**

#### $\frac{1}{2}$ **HADR Read On Standby**

HADR 은 두 대(Primary, Standby)의 DBMS의 동기화를 위해 Log Shipping을 사용합니다.

**Point**

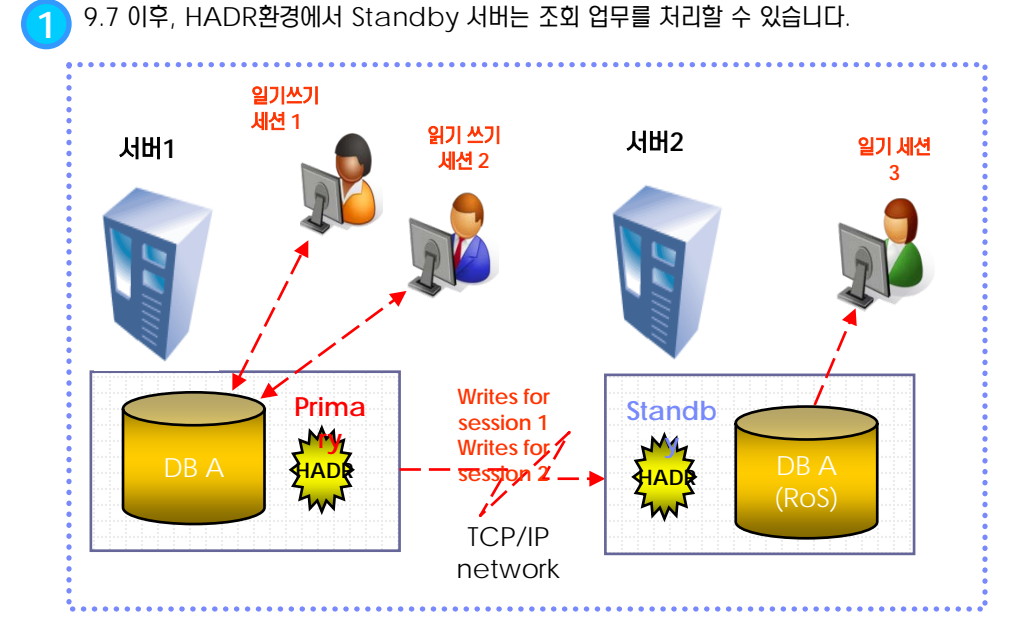

#### **Figure 1502A HADR Reads On Standby**

**2** RoS 사용을 위해 레지스트리 변수를 아래와 같이 설정합니다. 변경시에는 Instance 재시작이 요구됩니다.

\$ db2set DB2\_HADR\_ROS = Y

**3** Standby서버에서 지원되는 사항은 아래와 같습니다.

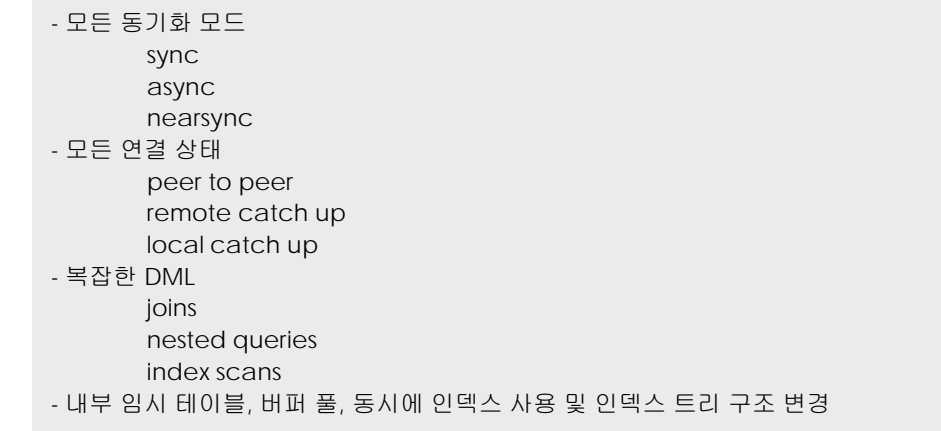

HADR RoS 기능은 9.7 FixPack1부터 지원됩니다. **Tip**

- Standby에서 지원되지 않는 몇가 지 사항이 있습니다. 1. LOB, XML, LONG **i**) Iip ••••••••••••••••
- VARCHAR,LONG GRAPHIC
- 조회
- 2. STMM and WLM 사용
- 3. 사용자 정의 임시 테이블

## $\frac{1}{2}$ **S E C T TOPIC 15 <sup>03</sup> HADR** 구성 개요

HADR은 매우 간단하고 쉽게 구성할 수 있습니다.

Point **A and a complete a construction of the construction of the construction of the construction of the construction** 

**Tip**

- 
- Log Archive 모드 : 동기화를 수행하지 못하는 환경에서 도 Primary는 지속적으로 Transaction 처리를 하며, 향후, Catch-Up시 Log (Archive 포 함)를 사용하기 때문에, DB에 대한 Logging 방법은 반드시 Archive Mode로 운영되어야 합니다.

**1** HADR 구성 준비 (HADR<sup>을</sup> 위한 Primary<sup>와</sup> Standby DB준비)

- HADR의 Pair ( Primary & Standby )를 결정합니다.
- ▶ Primary DB에 대한 Archive Log mode를 설정합니다.
- HADR를 위한 DATABASE Configuration Parameter를 Primary와 Standby 에 설정합니다.

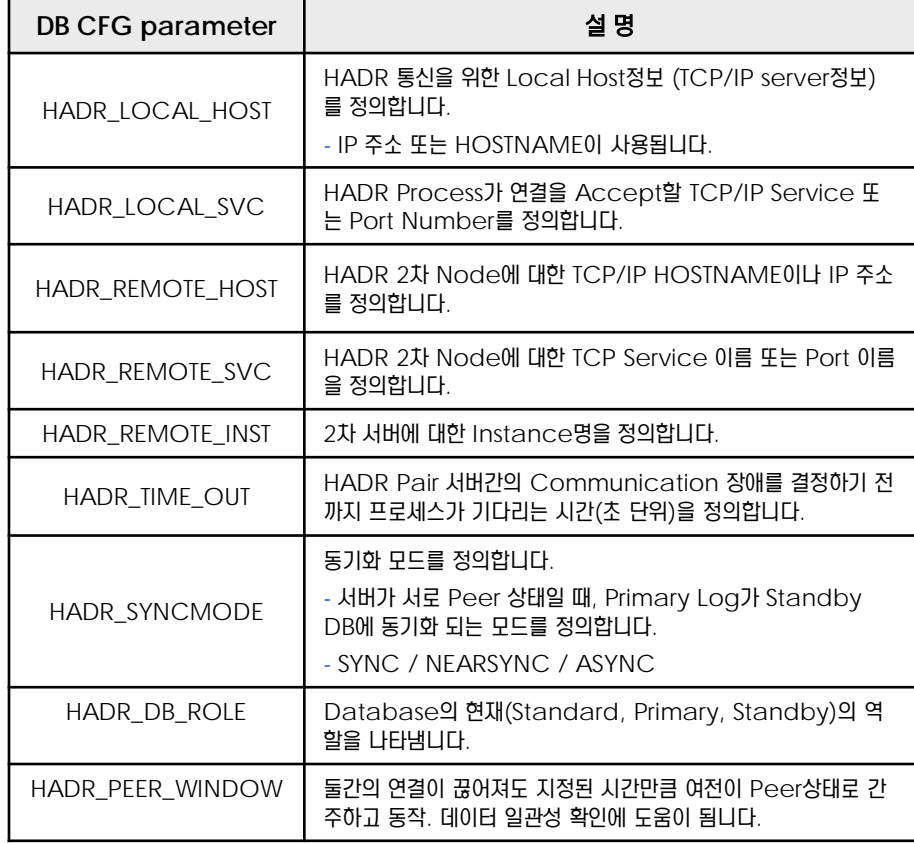

#### **2** Primary DB 복제

Primary DB의 Full Backup 이미지를 Standby Server에 Copy하여, Restore합니다. Standby 시스템에서 DB Restore한 이후에 Standby DB는 " Roll Forward Pending " 상태 가 됩니다. 즉, Standby DB는 Fail-Over에 의해 Primary 역할을 수행하기 전까지는 활성화 되지 않 으며, READ & WRITE를 허용하지 않습니다.

- **>** Primary Database Full Backup
- $\triangleright$  Standby 서버로 Copy
- ▶ Standby 서버에서 Restore
- ▶ HADR configuration Parameter 변경 및 적용

#### Tablespace 및 Container : **Tip** ..................

Standby DB의 Tablespace및 Container 구성은 Primary DB 와 같은 구조를 가져야 합니다. 즉, Container의 이름, PATH 및 크 기 까지 Primary DB와 반드시 일치 하여야 합니다.

## $\frac{1}{2}$  $\frac{2}{3}$ 15 $_{03}$  HADR 구성 개요

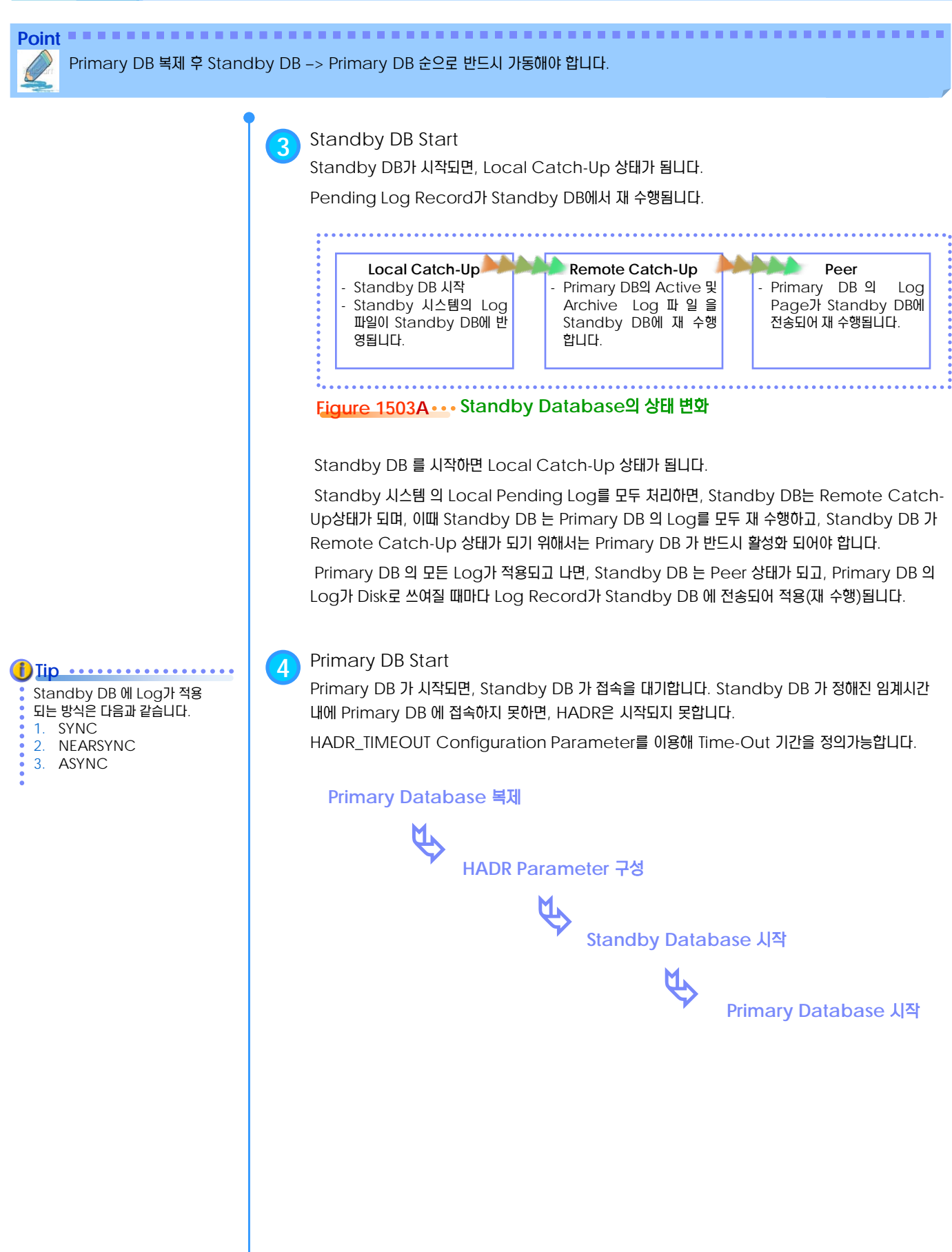

## $\frac{1}{2}$  $\frac{2}{3}$ <mark> 15<sub>04</sub> HADR 동기화 모드</mark>

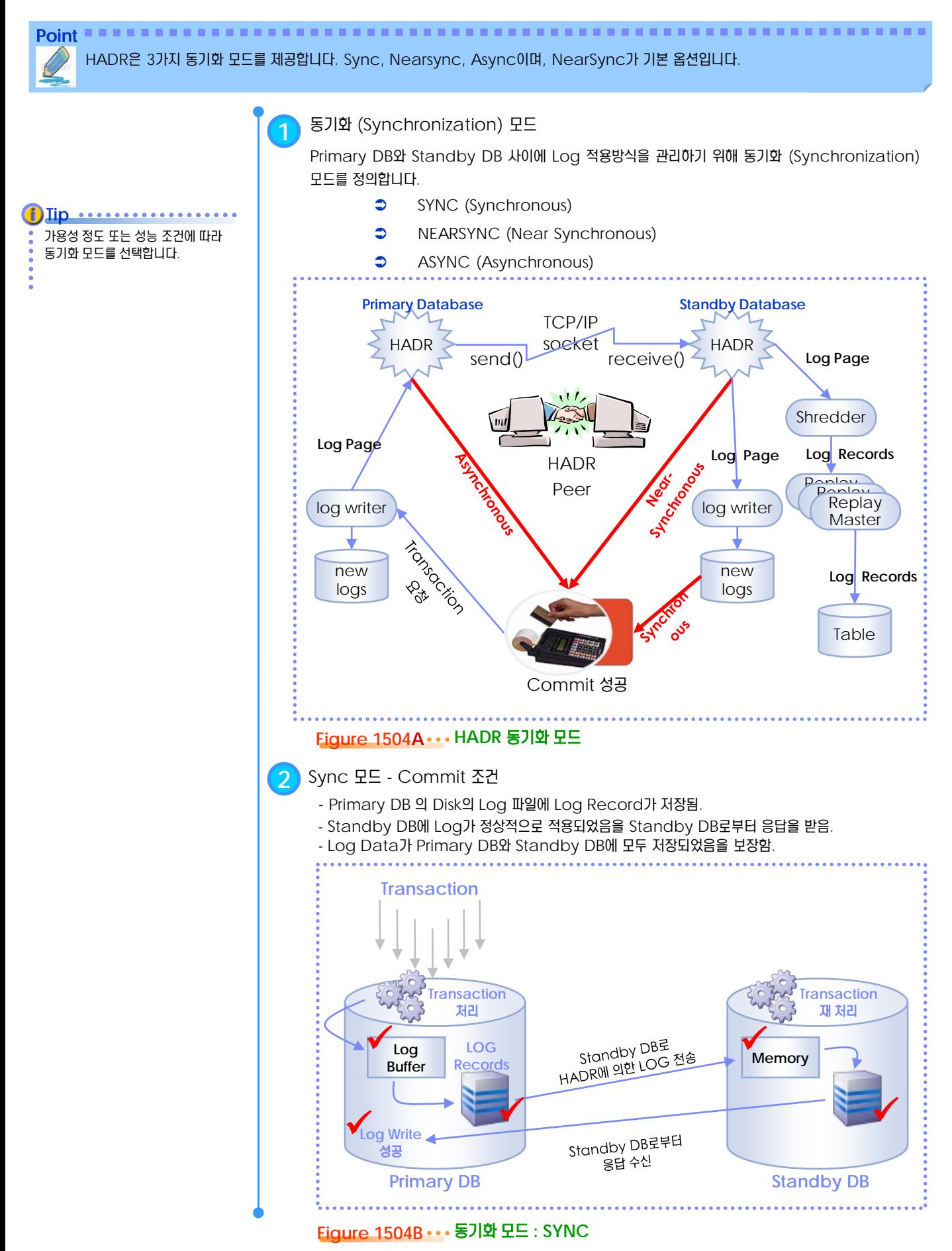

## $\frac{1}{2}$  $\frac{2}{3}$ <mark> 15<sub>04</sub> HADR 동기화 모드</mark>

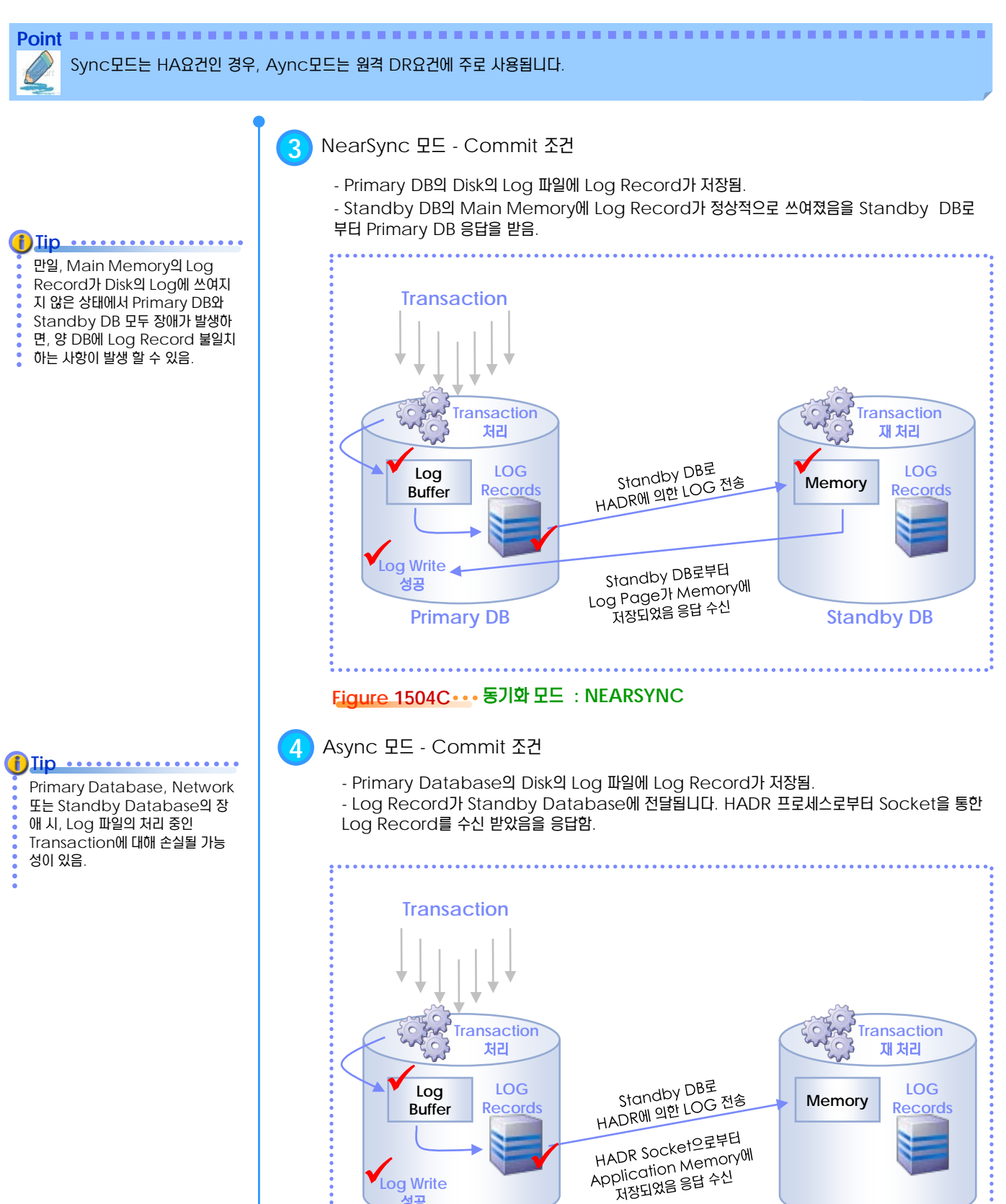

**Primary DB**

**Figure 1504D** 동기화 모드 **: ASYNC**

성공

**Standby DB**

**279** DB2 9.7 운영자 가이드

기본으로 제공하는 GUI를 통해서 HADR을 손쉽게 구성할 수 있습니다.

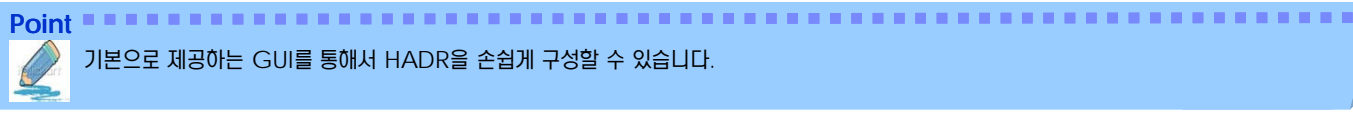

HADR을 구성하고자 하는 Primary DB 가 Client 에서 Catalog 되어 있어야 합니다.

**Tip ..................** 

**1** HADR Wizard 시작하기

DB2에서 제공하는 GUI(HADR 구성마법사)를 통해 HADR 구성환경을 손쉽게 구현하는 방 법을 소개합니다. HADR 구성을 포함한, Start / Stop, Database Role 전환 등의 관 리 업무를 수행 가능합니다.

마법사를 시작하려면, DB2 제어센터에서 HADR을 위한 Database에서 오른쪽을 클릭하 여 "고가용성 재해 복구" 를 수행합니다.

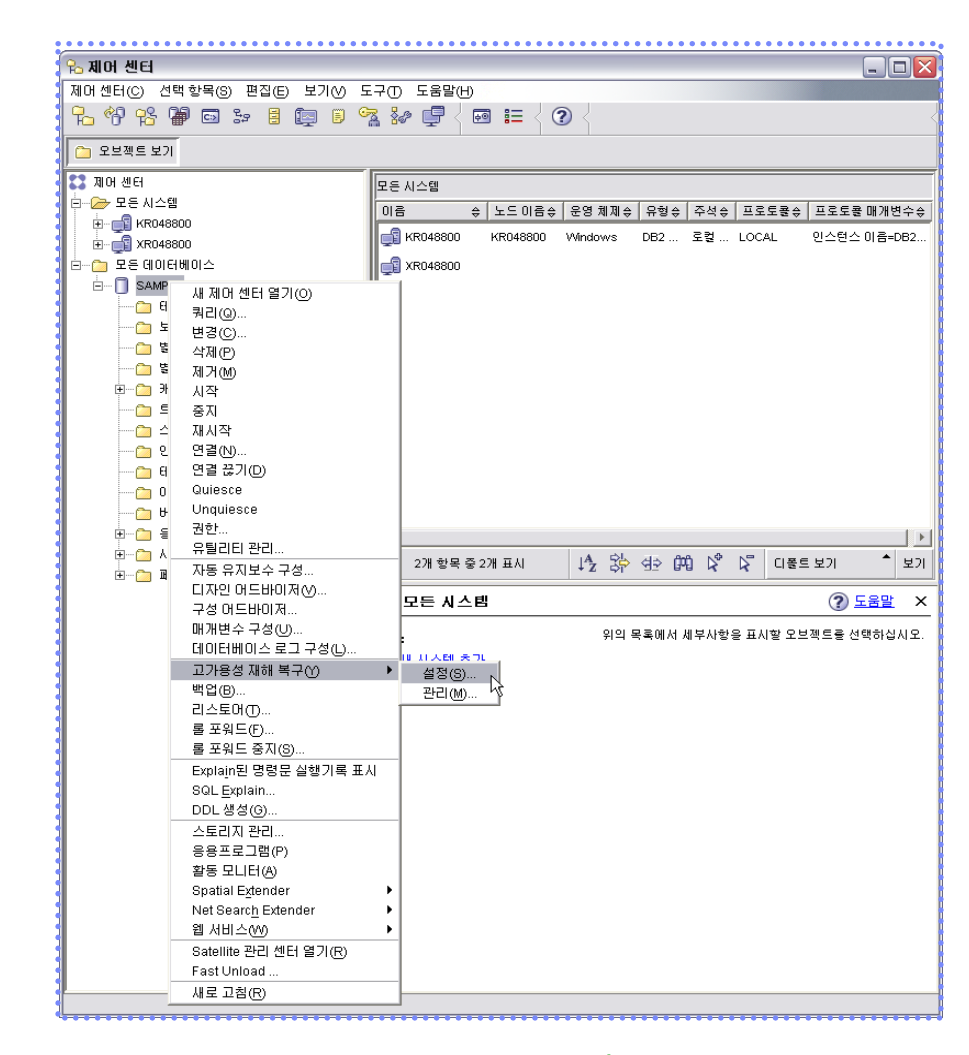

**Figure 1505A ••• 제어센터에서 HADR Wizard 수행** 

우선 데이터베이스 로그마법사를 통해 archive 로그 모드로 전환합니다.

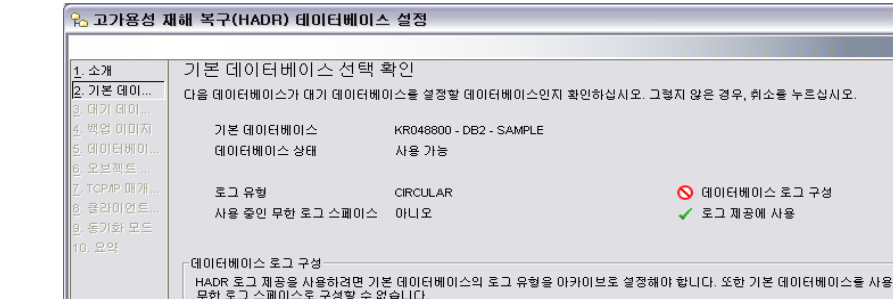

중인

≅

 $'$ HADR 데이터베이스 설정" GUI Wizard를 통해 간단하게 구현할 수 있습니다.

**Figure 1505B** 제어센터에서 **HADR Wizard** 수행

<u>데미터베이스 로그를 구성하</u>려면 구성을 누르십시오.

= += = -<br>기본 데이터베이스에서 다음 데이터베이스 구성이 권장됩니다. IZ 로그되는 인덱스 조작의 전체 정보를 로그하십시오(L) Ⅳ 인계 조작이 완료될 때 유효하지 않은 인덱스를 재빌드하십시오(R).

**780 }** 인덱스 관리

Point **A Reference and American Community Construct of Community Community Community Community Community Community** 

**2** 데이터베이스 로그 마법사 구성

HADR환경을 운영하기 위해서는 Log 관리를 Archive모드로 운영해야 합니다.

 $\supset$  "데이터베이스 로그 마법사" 를 통해 순환(Circular)로그를 아카이브(Archive)로그 유형으로 전환 할 수 있습니다.

。<br>-<br>B 데이터베이스 로그 마법사 구성

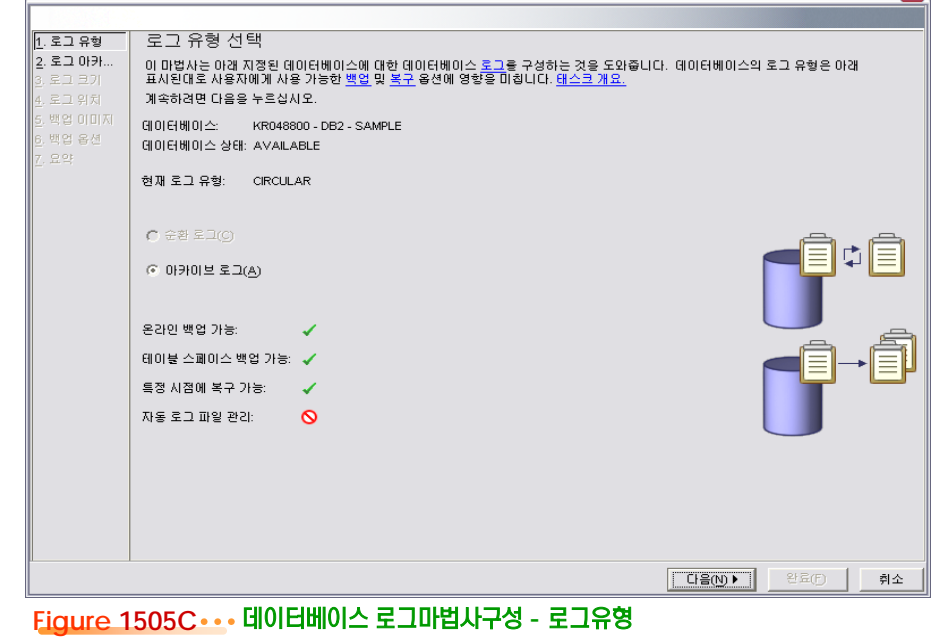

우선 데이터베이스 로그마법사를 통해 archive 로그 모드 전환 및 로그 크기를 지정해줍니다.

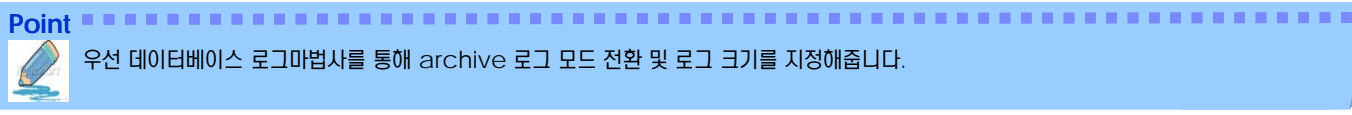

#### Database의 Log를 Archive 하는 방법 선택 **Tip** ............... HADR 을 DB2 V8.2 이상에서 사 - 수동 아카이브 : Archive Log를 DBA가 관리. 용할 수 있듯이 logarchmeth1도 DB2 V8.2 이상에서 나오는 DB - User Exit 루틴 : User Exit Program을 사용하여 Archive Log를 관리. CFG 매개변수입니다. - DB2를 사용하여 자동으로 로그파일 아카이브 : DB CFG의 logarchmeth1를 통해 Log 를 Archive 하도록 합니다. 미디어 유형 및 아카이브 로그 경로를 지정합니다.  $f)$  lip  $\cdots$   $\cdots$   $\cdots$   $\cdots$ 。<br><mark>�� 데이터베이스 로그 마법사 구성</mark> LogArchMeth1: HADR환경에서 LogArchMeth1 아카이브 로그를 조정할 방법 선택 1. 로그 유형<br>2. 로그 아카.. 를 사용하여 Archive를 관리하면, 제자리에 아카이브 로그를 좋지, 사용자 제공 exit 루틴을 사용하여 호그를 아카이브할지 또는 DB2에서 로그를 아카이브하도록 할지<br>지정하십시오. 제공된 User Exit 루틴을 사용하여 로그 파일을 조절하기로 선택한 경우 아카이브를 구현할 시스템을 구성해야 합니다.<br>DB2에서 로그파일을 아카이브하도록 선택한 경우, 아카이브된 로그 파일이 정렬되는 기본 위치를 제공해야 합니다. 또한 DB2에서 3. 로그 크기 Remote Catch-Up 시점에  $\underline{4}$ . 로그 위치 DBA가 별도로 Archive 파일을 로 5. 백업 이미지 그 경로로 복사해 줄 필요가 없습니다. C. 수동 아카이브 로그 파일 조절(M) Cluser Exit 후틴을 사용하여 로그 파일 아카이브 © DB2을 사용하여 자동으로 로그파일 아카이브(D) **Tip** -<br>기본 아카이브 로그 위치· 아카이브 로깅에서는 Remote 미디어 유형 대일 시스템  $\overline{\phantom{0}}$ Catch-Up 할 때, Archive Log 를 DBA가 복사해야 하는 추가적인 가본 아카이브 로그 경로 C:\DB2\NODE0000\SQL00001\SQLOGDIR2  $\overline{\cdots}$ 관리가 필요합니다. .<br>실패 마카미브 로그 의치· 미디어 유형 파일 시스템 실패 아카이브 로그 경로 「  $\left| \cdots \right|$ **i**) Tip **..................** USER EXIT sqllib/samples/c 폴더에 있는 db2uext2.\* 예제 파일을 수정하여 적절한 위치에 저장하면 Archive를 **◆뒤로(B) | 다음(M)▶ |** 완료(F) 실행하게 합니다. **Figure 1505D** 데이터베이스 로그마법사구성 **–** 로그 아카이브● 로그 파일의 수와 크기(1차 로그 파일 및 2차 로그 파일 수와 각 로그 파일의 크기) 를 정 의 합니다.

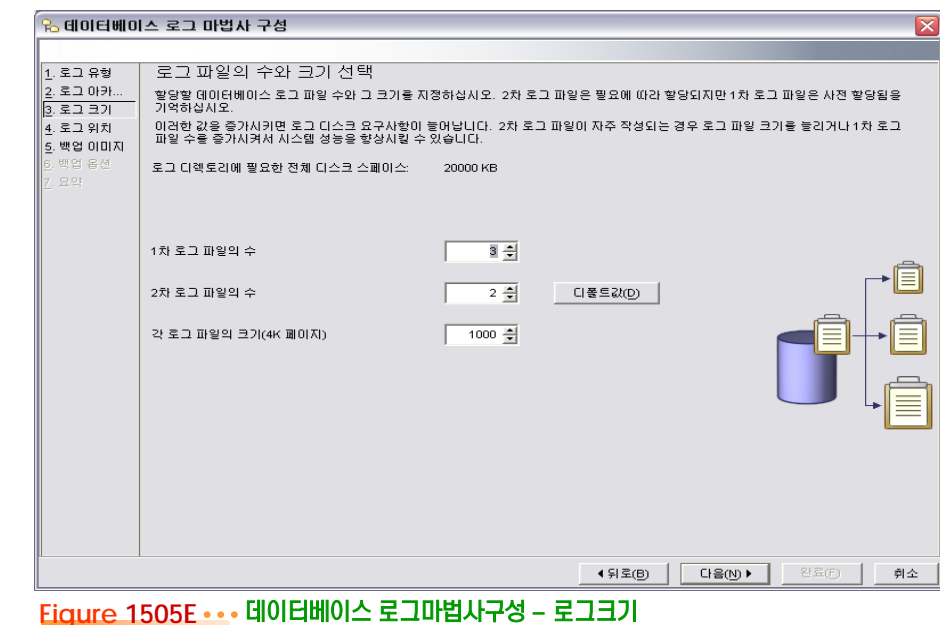

引소

**Point** 다음 데이터베이스 로그마법사를 통해 로그위치 및 백업이미지 위치를 지정해줍니다.

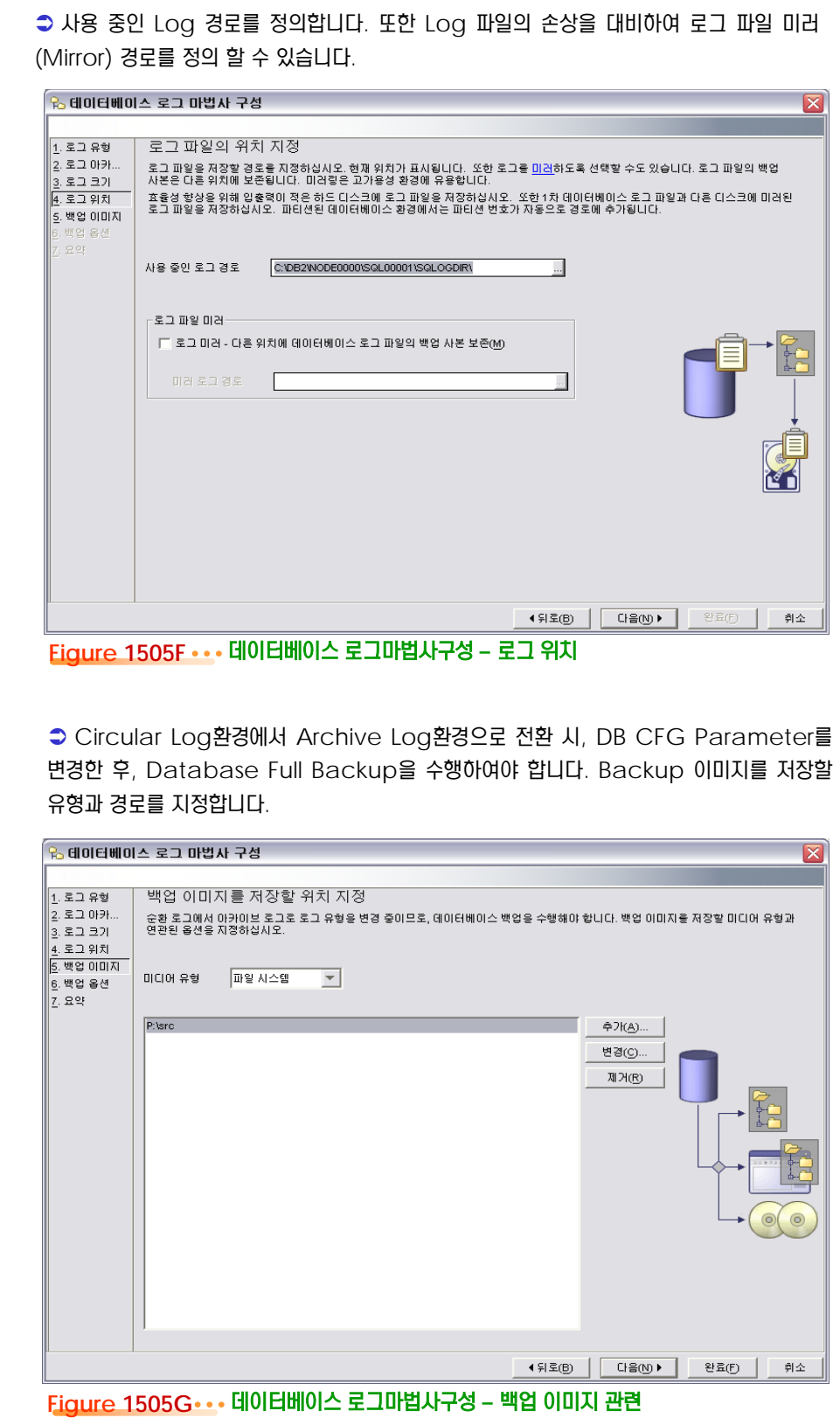

Backup 에 대한 옵션을 지정한 후 다시 한번 설정을 확인합니다.

Point **A Reference and A Reference and A Reference and A Reference and A Reference and A Reference and A Reference** 

Backup에 대한 병렬처리 수, Buffer 수/크기를 지정은 Backup 성능에 영향을 미칩니다. **Tip**

 Backup에 대한 병렬처리 수, Buffer 수/크기를 지정합니다. Offline full Backup을 위해서는 데이터베이스를 Quiesce모드에서 Backup을 하여야 합니다. 또한 Backup 이 미지를 압축할 것인지를 결정합니다.

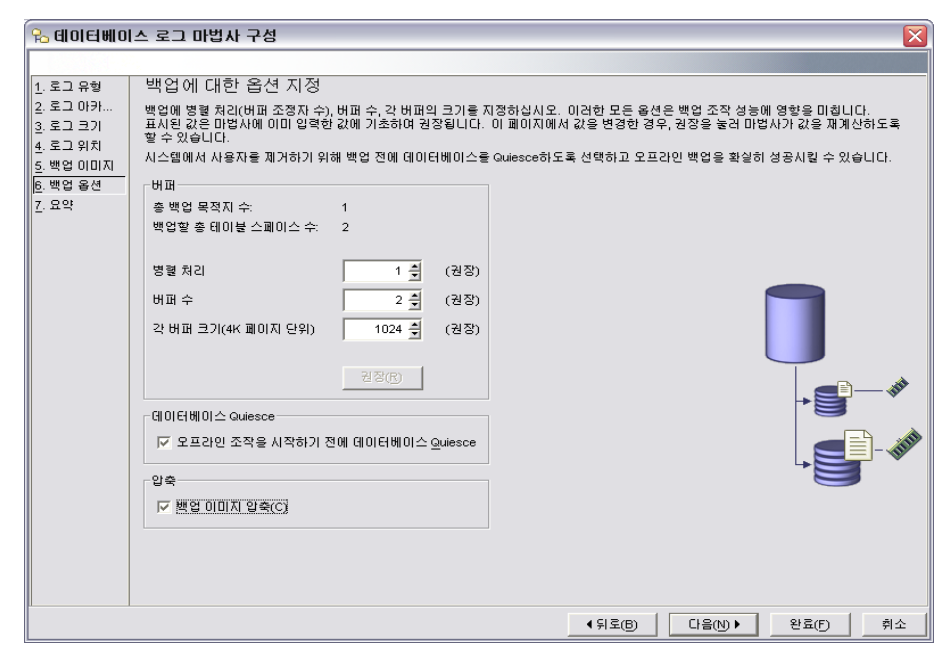

#### **Figure 1505H** 데이터베이스 로그마법사구성 **–** 백업 옵션

"명령표시" 를 클릭하면 실행명령을 직접 확인할 수 있으며, 이 명령은 GUI를 사용하지 않고 CLP에서 바 로 사용가능 합니다. **Tip**

.<br>-<br>B 데이터베이스 로그 마법사 구성 Ιx  $\overline{1}$ . 로그 유형 완료를 누를 때 발생하는 조치 검토 === ..ㅎ<br>|2. 로그 아카.. 완료를 누르면 마법사가 데이터베이스 로그 구성을 변경하는 데 필요한 작업을 작성합니다. 매개변수를 변경하려면 이 마법사의 해당<br>페이지로 동아가십시오. 동일한 명령을 보려면 명령 표시 단추를 누르십시오. 3. 로그 크기 4. 로그 위치 데이터베이스: KR048800 - DB2 - SAMPLE  $\frac{1}{2}$ . 백업 이미지 현재 로그 유형: 6. 백업 옵션 CIRCULAR  $\sqrt{z}$  . 요약 새 로그 유형: ARCHIVE 기본 아카이브 로그 미디어 유형 : 파일 시스템 기본 아카이브 로그 경로: C:\DB2\NODE0000\SQL00001\SQLOGDIR2 실패 아카이브 로그 경로 : 아카이브 로그에 대한 User Exit: OFF 1차 로그 파일의 수:  $\,$  3 2차 로그 파일의 수 각 로그 파일의 크기(4K 페이지): 1000 사용 중인 로그 경로: C:\DB2\NODE0000\SQL00001\SQLOGDIR\ 로그 마래: 아니오 데이터베이스 백업: KR048800 - DB2 - SAMPLE  $0|0|\overline{R}|\;0|\,C|\,0|;$ 파일 시스템 백업 위치: P:\src 병렬 처리:  $\mathbb{H} \, \overline{\mathbb{H}} \, \Leftrightarrow$  $\bar{2}$ 베페 크기: 1024 압축:  $Q$ **BS 표시(W)** ◀ 뒤로(B) 완료(F) 취소

위의 모든 설정을 지정한 후, 완료를 Click하여 Offline Backup을 수행합니다.

**Point**

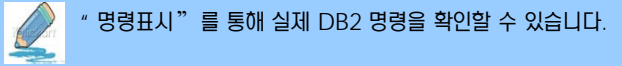

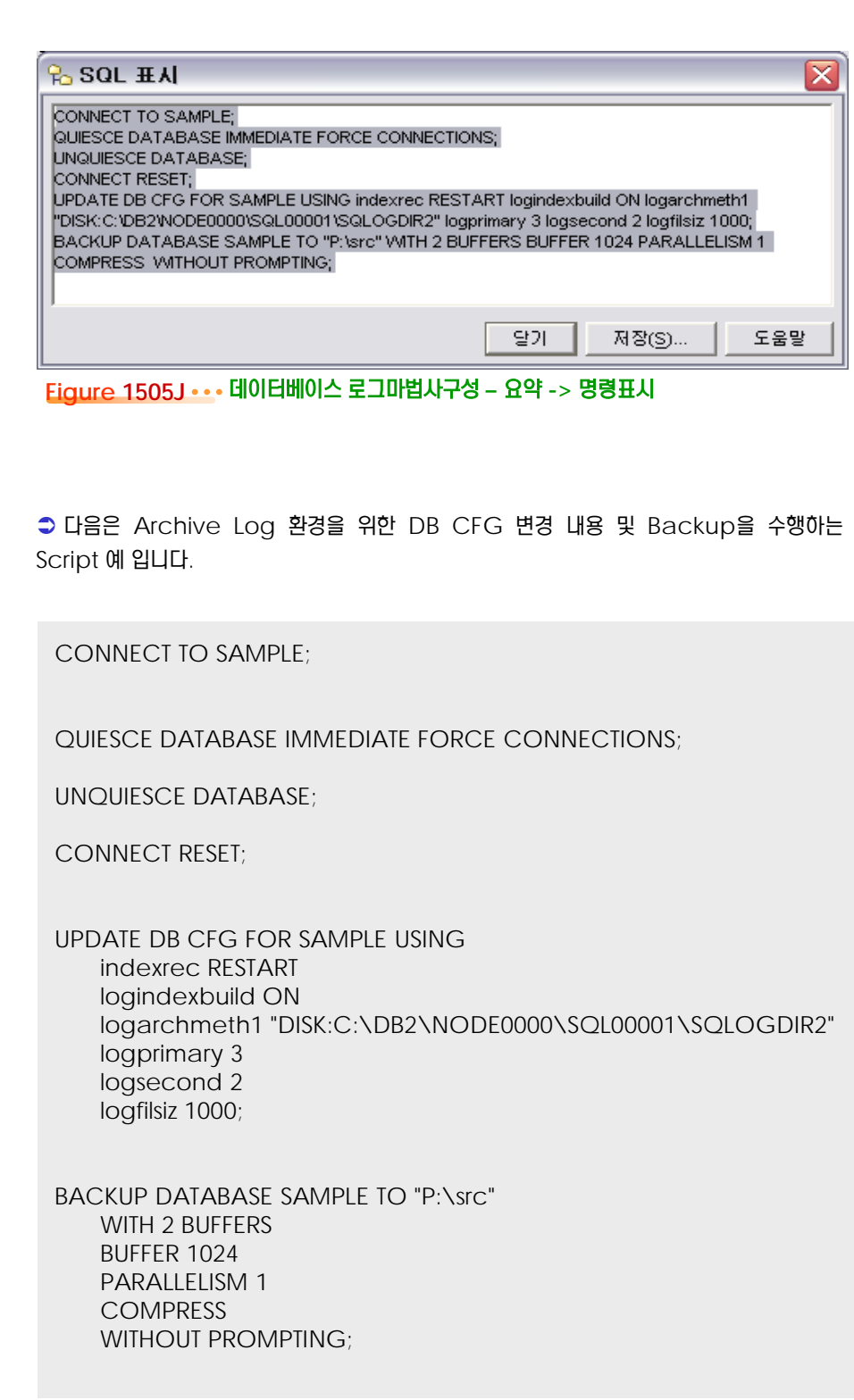
데이터베이스 로그 마법사구성이 정상적으로 완료되었는지 확인합니다.

 데이터베이스 로그 마법사 구성에서 "완료" 를 Click하게 되면 다음과 같은 Message와 함께 Backup을 수행하게 됩니다.

**Point**

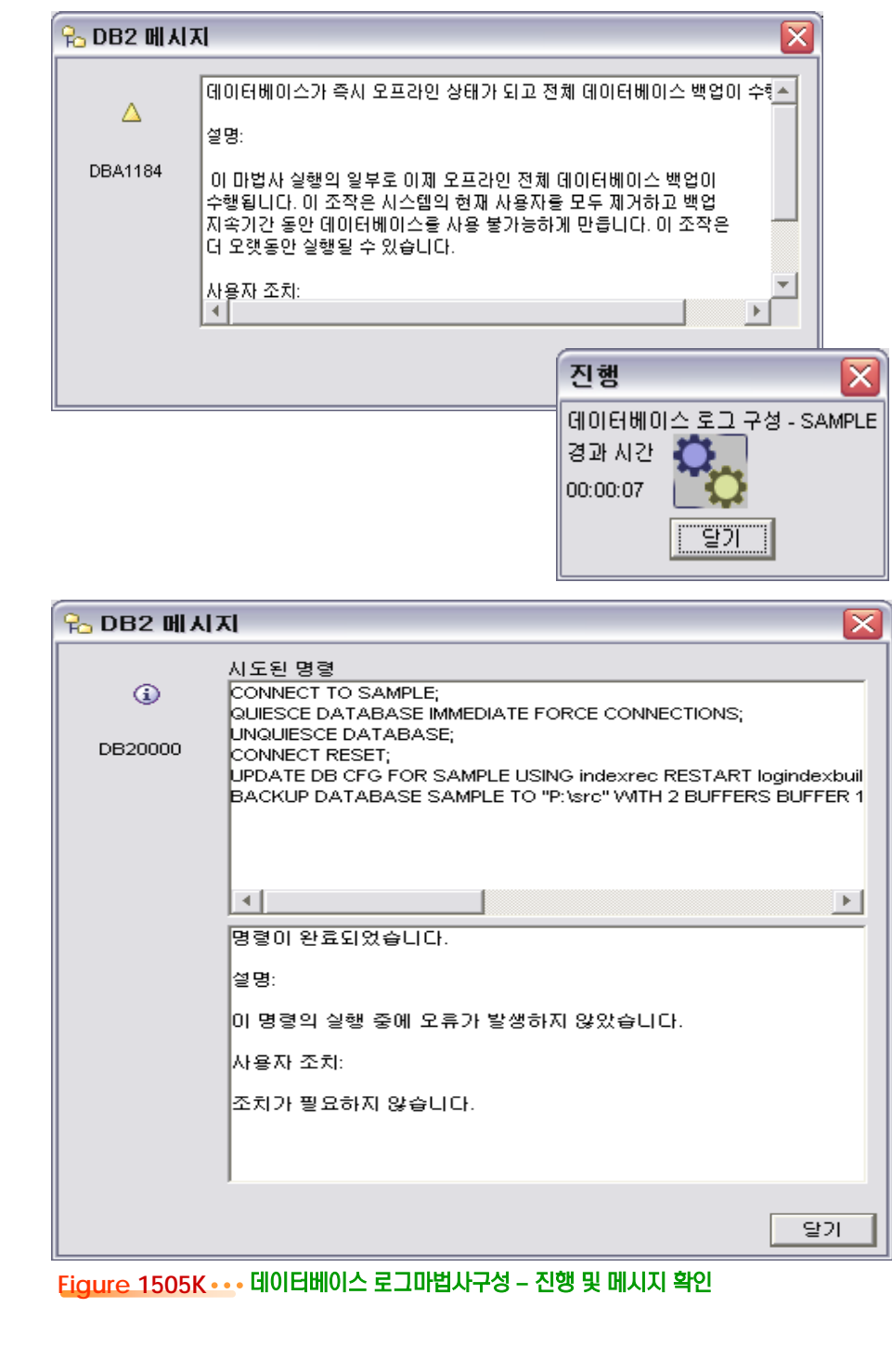

**Point**

이제 Wizard를 통해 본격적인 HADR 을 구성합니다.

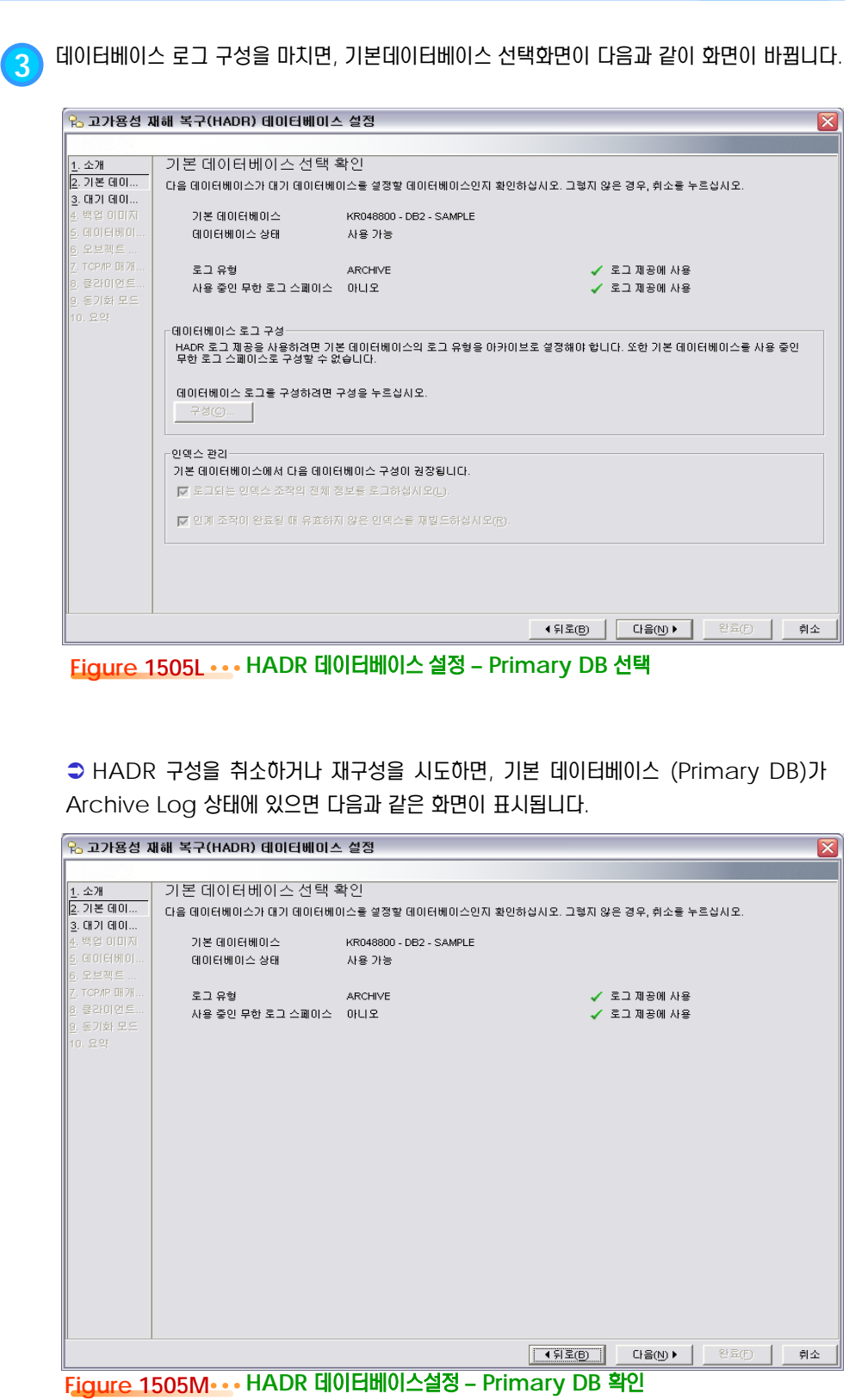

이제 Wizard를 통해 본격적인 HADR 을 구성합니다.

Primary DB에서 Backup을 수행 한 후, 이를 사용할 수 있습니다.

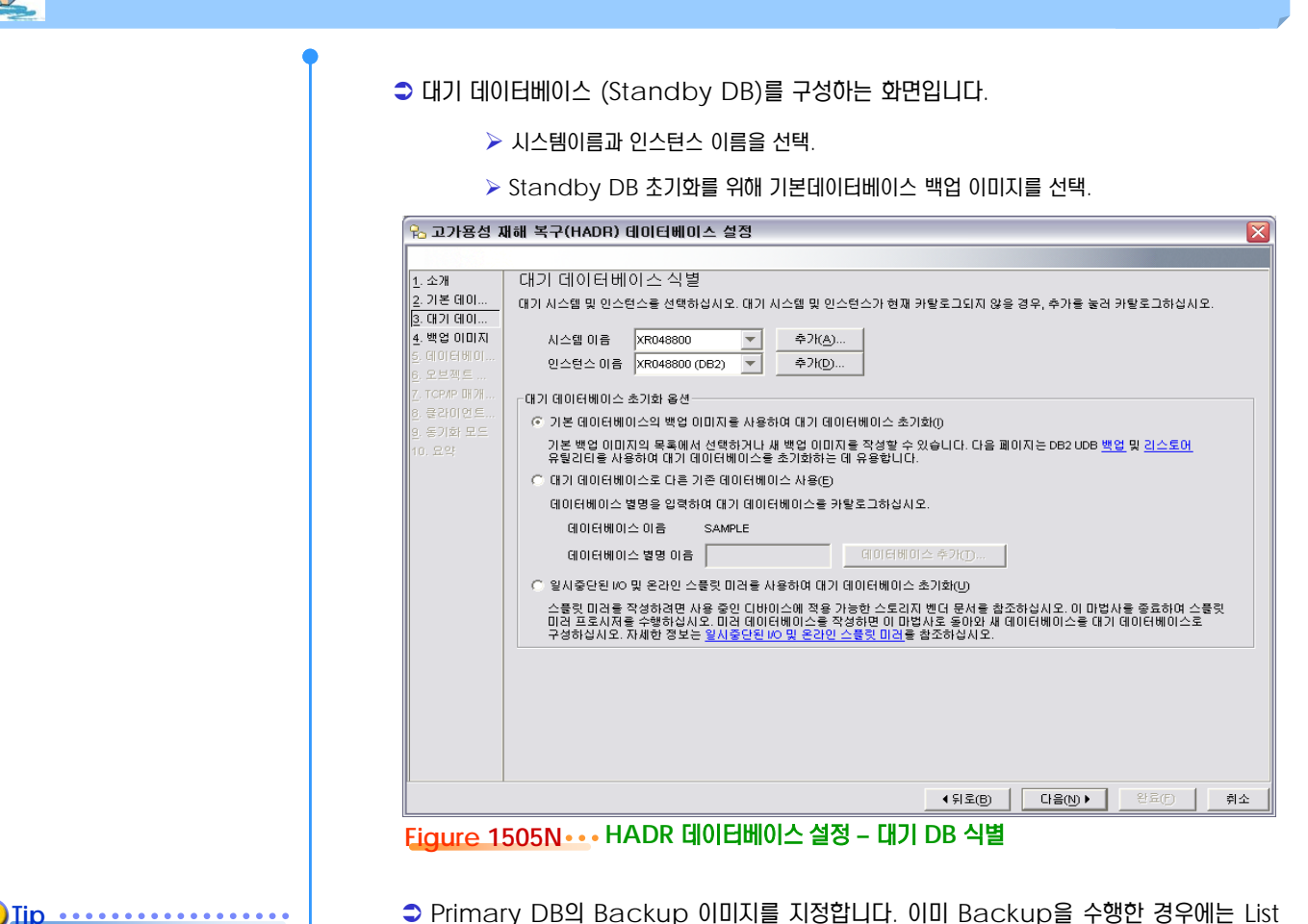

Point **A and a complete and a construction of the construction of the construction of the construction of the construction of the construction of the construction of the construction of the construction of the construction** 

 Primary DB의 Backup 이미지를 지정합니다. 이미 Backup을 수행한 경우에는 List 에서 Backup 이미지를 선택할 수 있습니다.

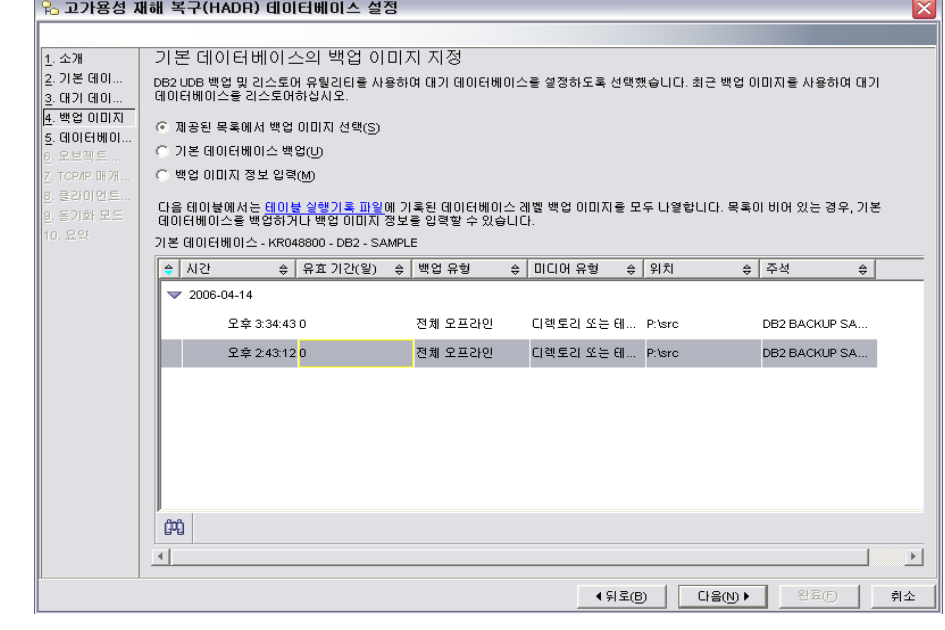

#### **Figure 1505O HADR** 데이터베이스 설정 **–** 백업이미지 지정

**Point**

이제 Wizard를 통해 본격적인 HADR 을 구성합니다.

대기 데이터베이스 (Standby DB)를 Restore하는 방법을 정의합니다.

Backup 이미지 전송을 위해 Primary DB와 Standby DB의 Path을 정의합니다.

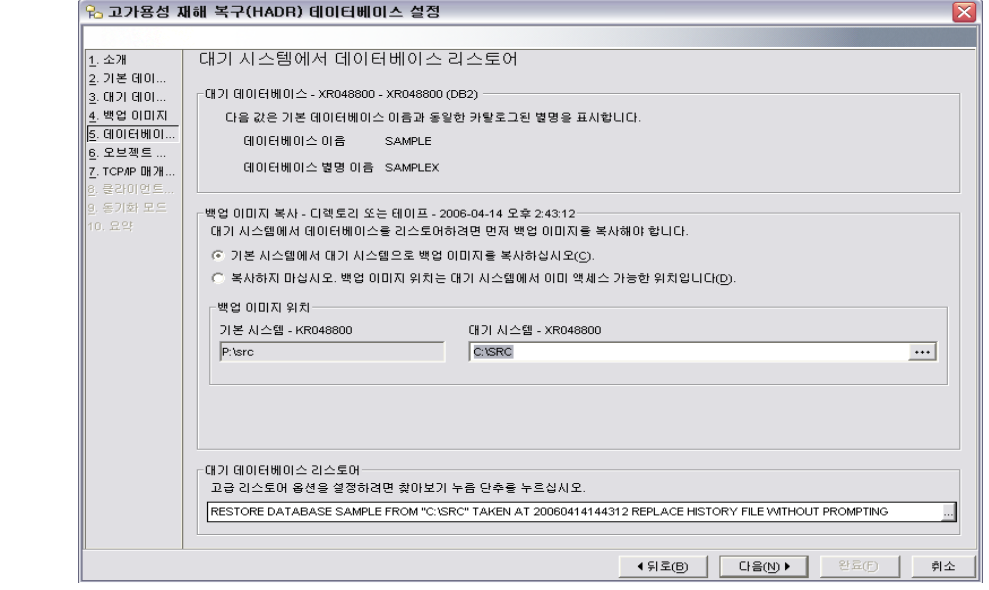

**Figure 1505P HADR** 데이터베이스 설정 **–** 대기시스템에서 **DB restore**

RESTORE DATABASE SAMPLE FROM "C:\SRC" TAKEN AT 20060414144312 REPLACE HISTORY FILE WITHOUT PROMPTING

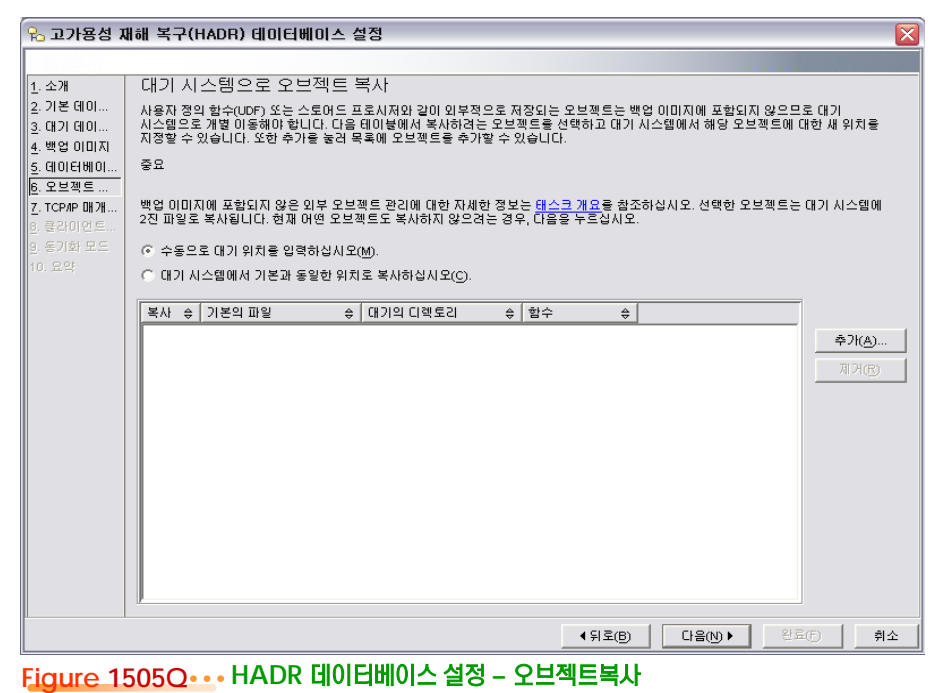

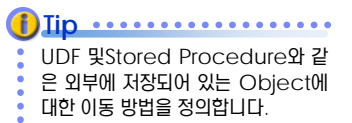

이제 Wizard를 통해 본격적인 HADR 을 구성합니다.

#### **Tip**

services 파일과 hosts을 사용하거 나, 직접 IP Address와 Port를 지 정할 수 있습니다.

N/W IP & Service Port : HADR을 위해서 Log Shipping 및 Health Check을 위한 IP와 Port가 필요합니다. 이를 services 및 hosts 파일에 등록하여 사용합니 다. 이때, Service Port가 다른 Port와 충돌이 발생하지 않도록 선정  $\cdot$  에 유의하여야 합니다. **(f)** Iip •••••••••••••••••••••••

#### **Tip** ...................

services 파일과 hosts 파일의 위 치는 Unix / Linux 에서는 /etc 이 고, Windows 시스템에서는 c:\windows\system32\driv ers\etc 입니다.

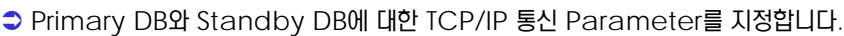

Point **A Royal Communist Communist Communist Communist Communist Communist Communist Communist Communist Communist Communist Communist Communist Communist Communist Communist Communist Communist Communist Communist Communi** 

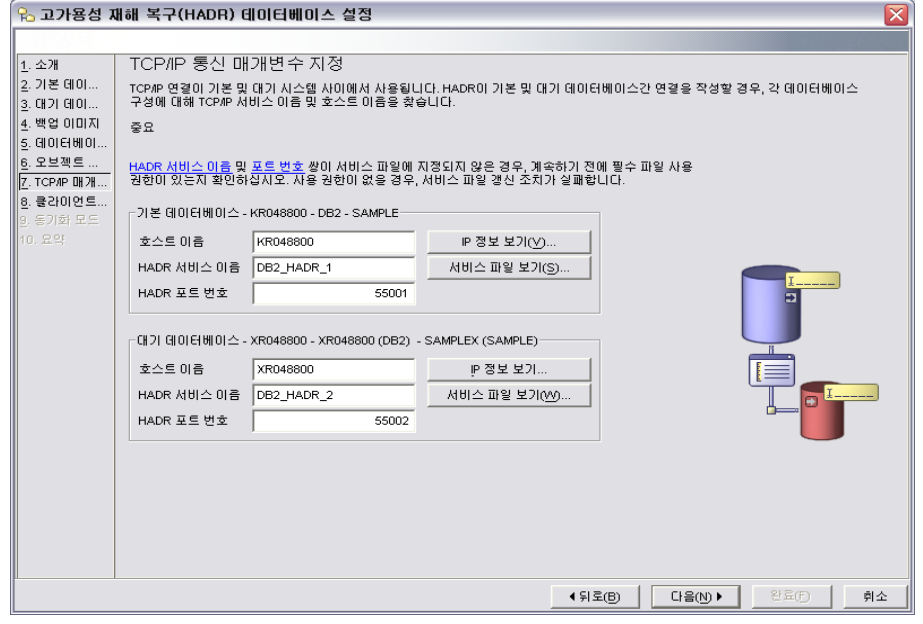

#### **Figure 1505R HADR** 데이터베이스 설정 **– TCP/IP** 지정

 장애 시, Automatic Client Reroute를 위한 대체서버 (Alternate Server)에 대한 정보를 입력합니다.

● Primary DB와 Standby DB에 대한 HOST 정보와 PORT정보를 설정합니다.

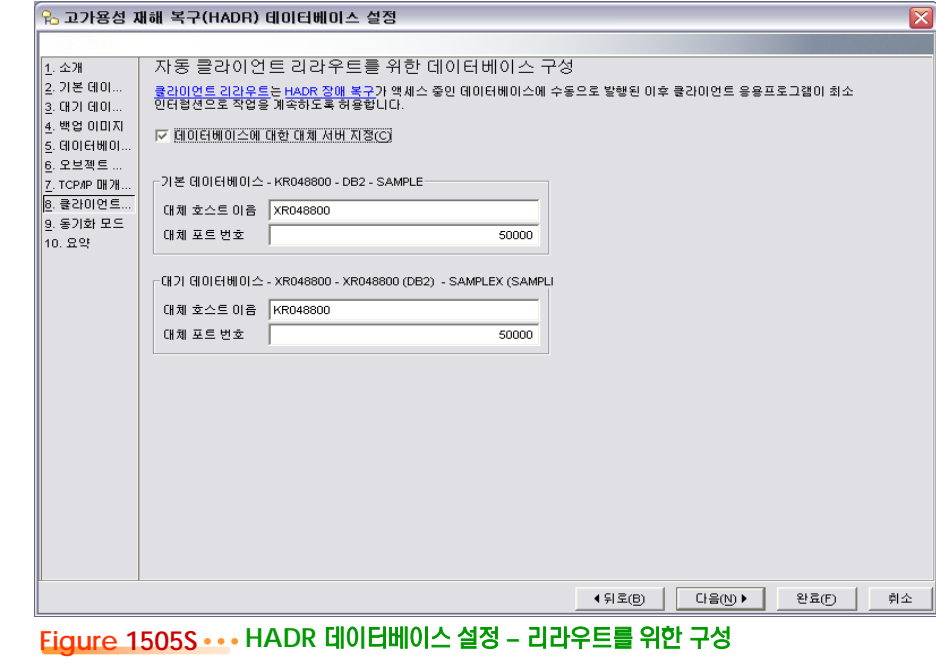

Wizard를 통한 HADR 구성을 완료합니다.

 Primary Database와 Standby Database가 PEER상태일 때, Log동기화를 위 한 방법을 지정합니다.

- 동기 : SYNC / 동기에 가까움 : NEARSYNC / 비동기 : ASYNC

Point **A Reference a Community of Community Community of Community Community Community Community Community Community** 

● HADR Pair 서버간의 통신장애를 결정하기 전까지 프로세스가 기다리는 시간(초 단위) 을 정의합니다.

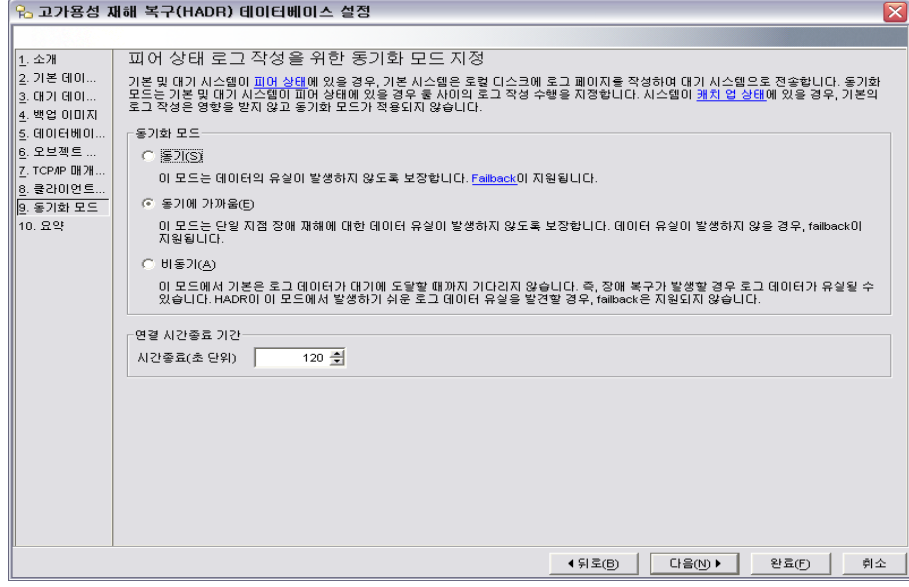

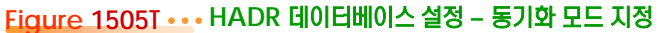

**→ 완료 를 누르면, HADR을 위한 구성을 시작합니다.** 

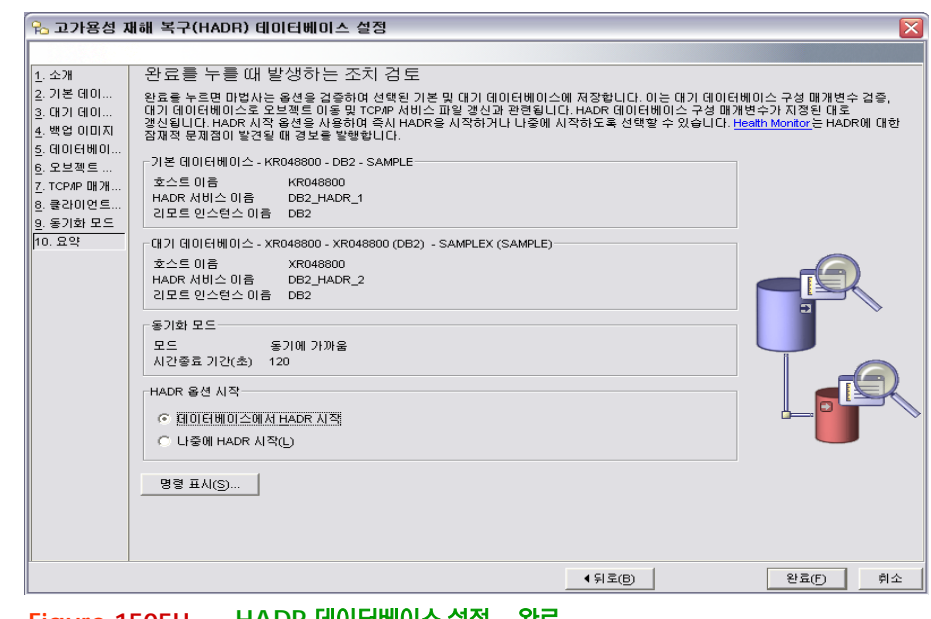

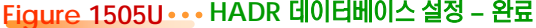

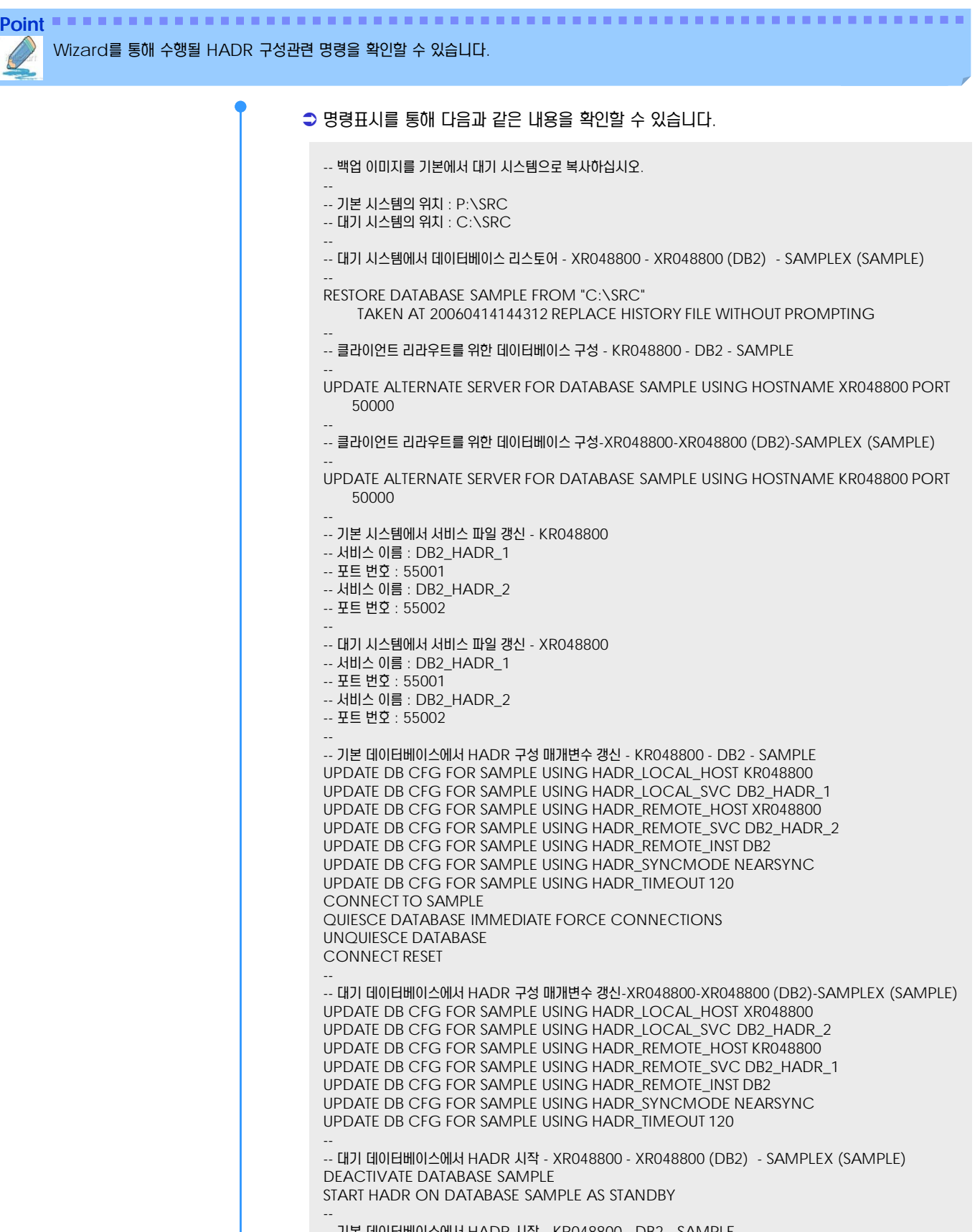

-- 기본 데이터베이스에서 HADR 시작 - KR048800 - DB2 - SAMPLE DEACTIVATE DATABASE SAMPLE START HADR ON DATABASE SAMPLE AS PRIMARY

Point **A Royal Communist Communist Communist Communist Communist Communist Communist Communist Communist Communist Communist Communist Communist Communist Communist Communist Communist Communist Communist Communist Communi** 

Wizard를 통한 HADR 구성을 완료합니다.

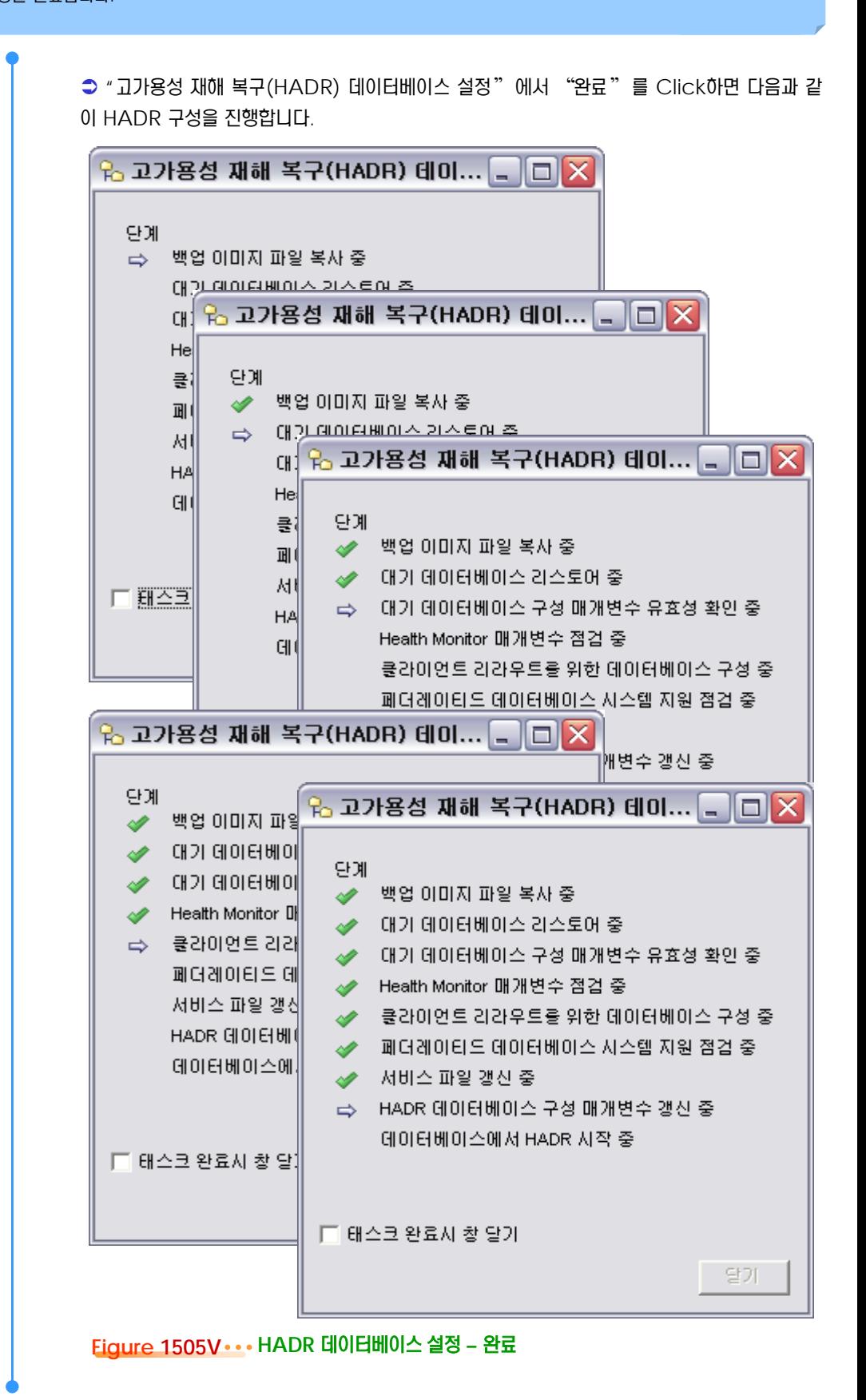

# $\frac{1}{2}$ **S E C T TOPIC 15 <sup>06</sup> CLP**를 통한 **HADR** 구성

**Point**

CLP (Command Line Process )를 통한 HADR 구성을 합니다.

## **1** CLP<sup>를</sup> 통한 HADR구성

두 대의 HADR Pair를 위해 다음과 같은 N/W IP 및 Service Port로 구성된 시스템을 대 상으로 Command Line Process (CLP) 명령을 통해 구성할 수 있습니다.

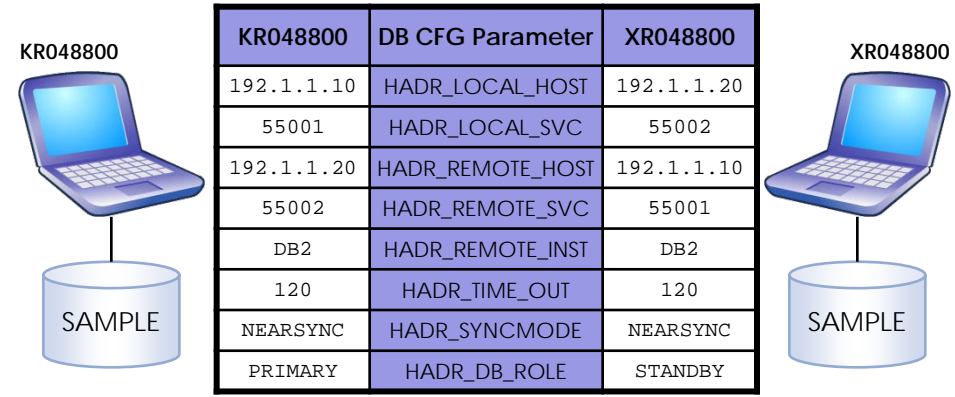

#### **Figure 1506A N/W IP** 및 **Service Port** 구성 내역

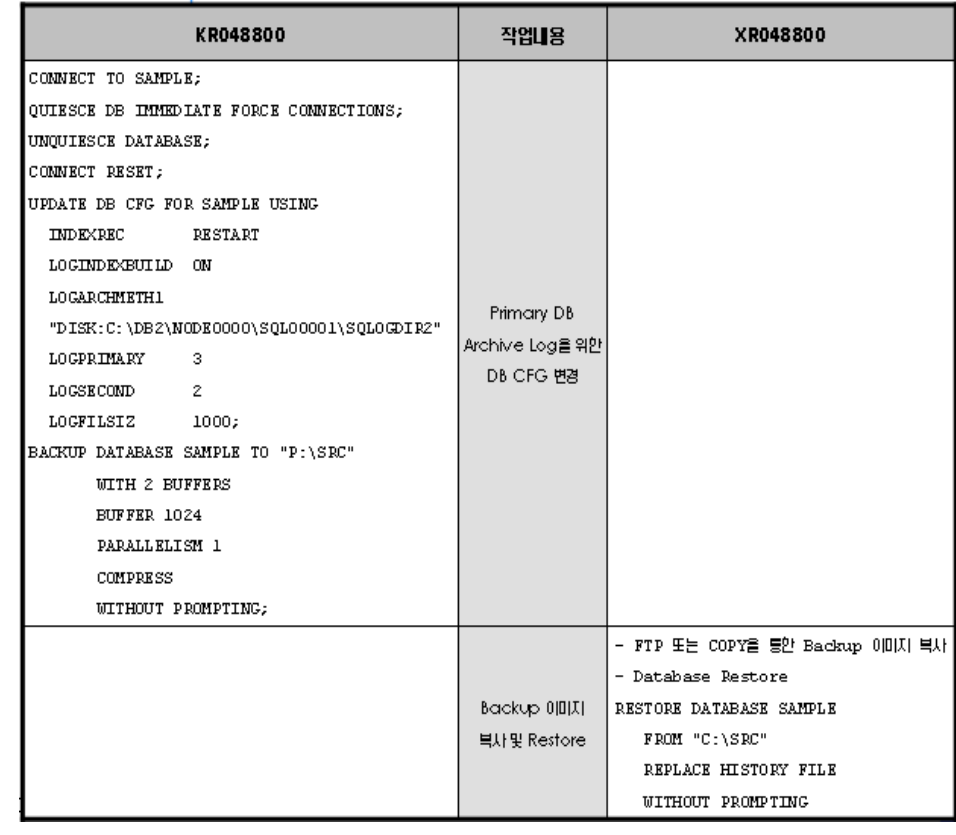

# $\frac{1}{2}$ **S E C T TOPIC 15 <sup>06</sup> CLP**를 통한 **HADR** 구성

**Point** CLP (Command Line Process )를 통한 HADR 구성을 확인합니다.

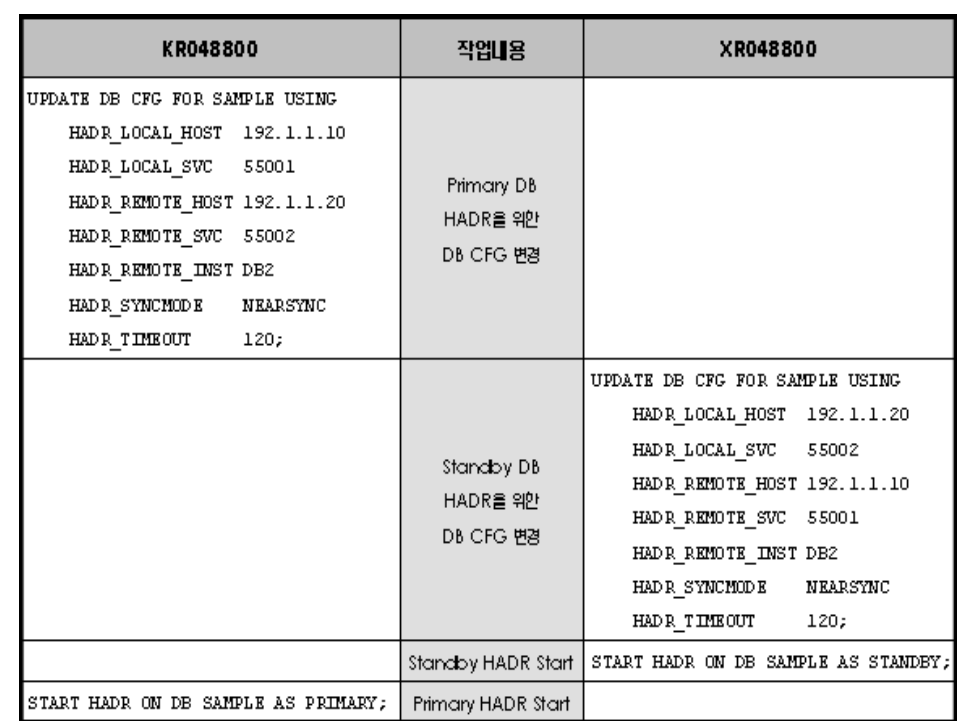

#### HADR로 구성된 DB에 대한 구성을 다음과 같이 확인합니다.

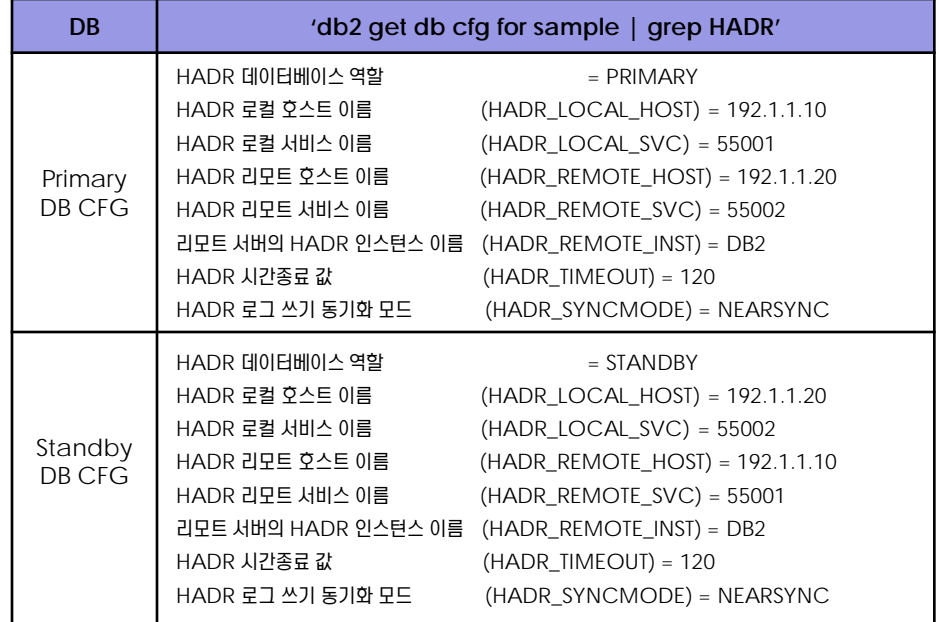

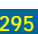

# $\frac{1}{2}$ **E** 15<sub>07</sub> HADR Monitoring

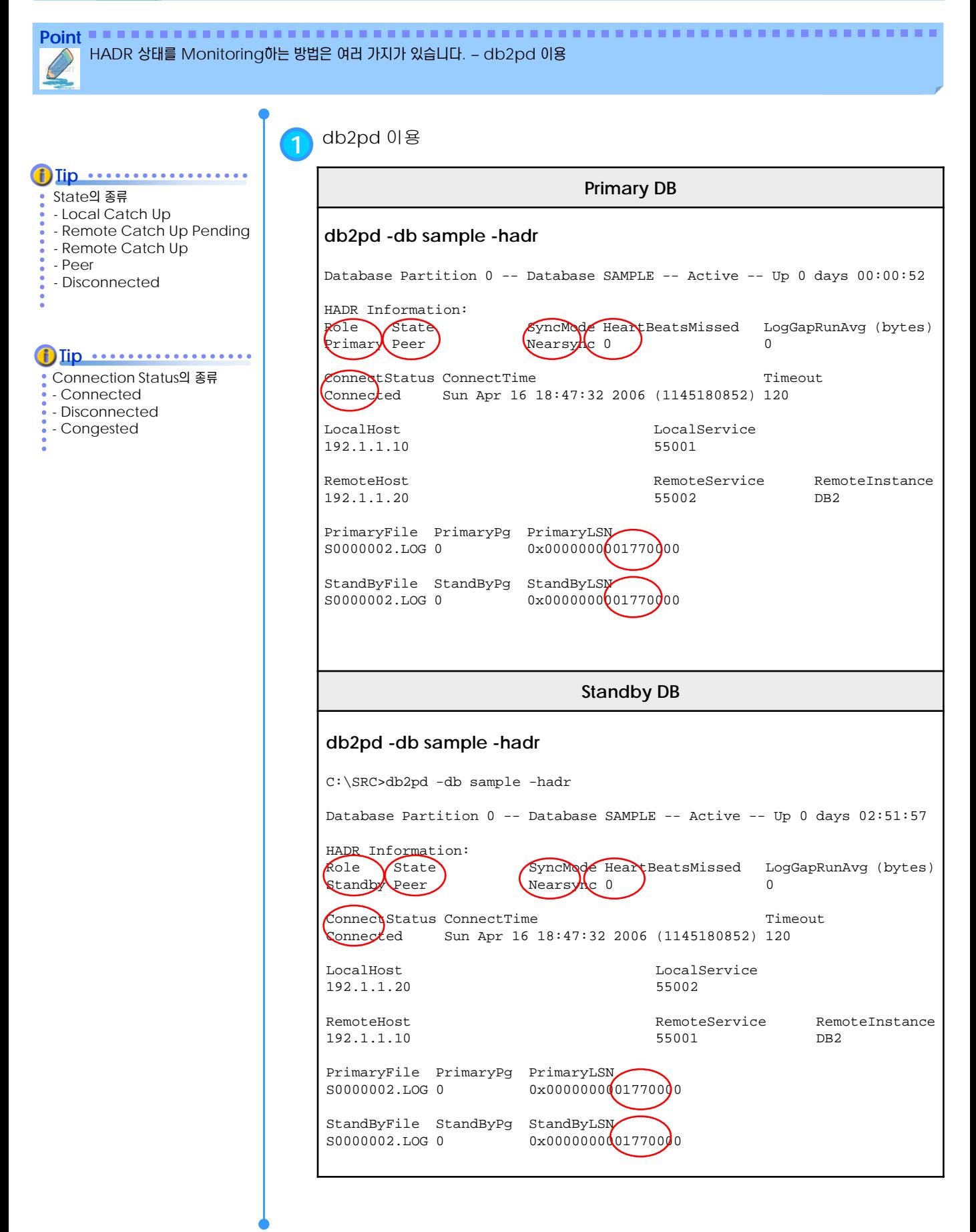

## $\frac{1}{2}$ **HADR Monitoring**

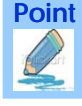

**Point** HADR 상태를 Monitoring하는 방법은 여러 가지가 있습니다. - get snapshot 을 이용

**2** db2 get snapshot for db … 이용

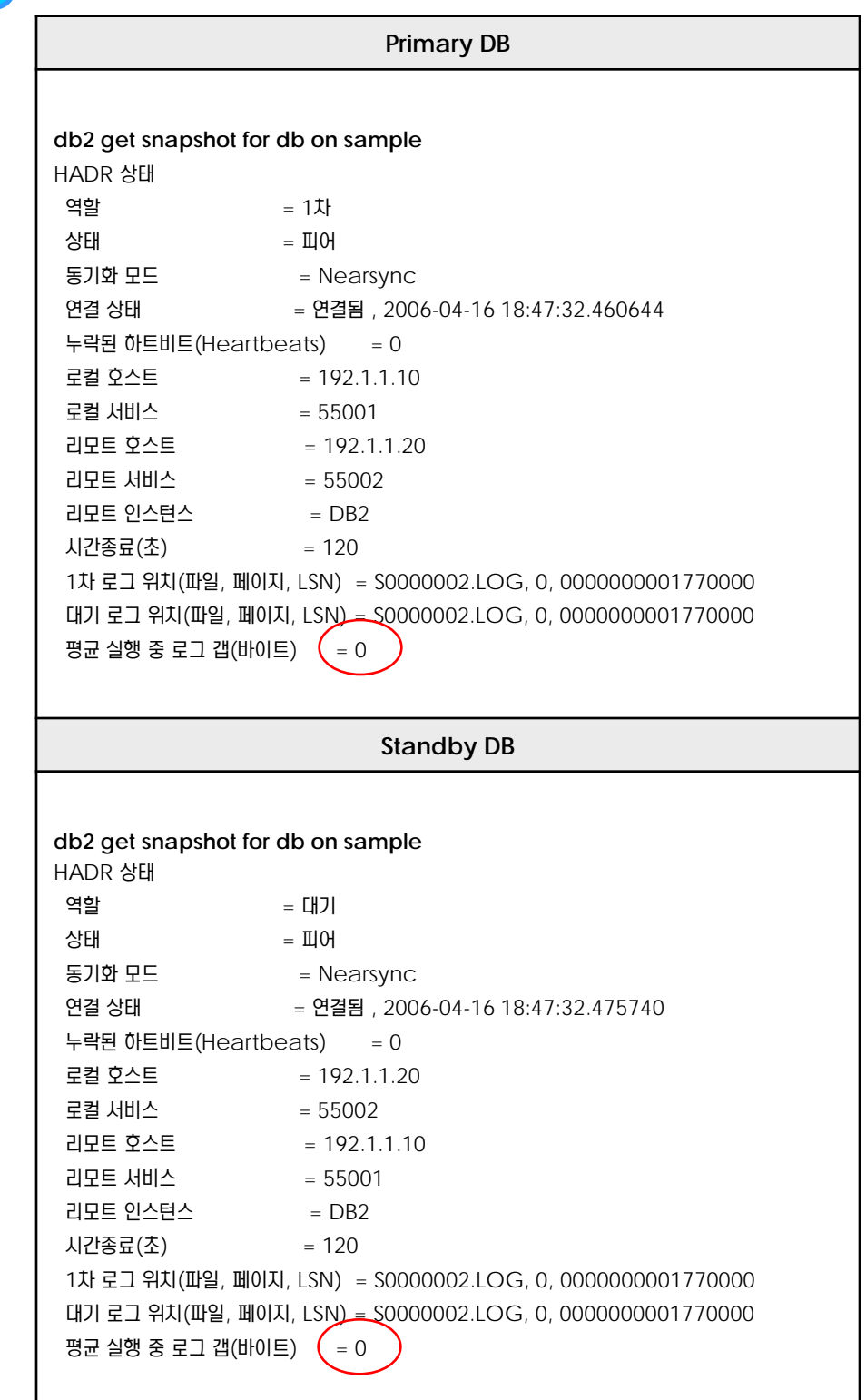

## $\frac{1}{2}$ **S E C T TOPIC 15 <sup>08</sup> HADR Role** 변경 **- Takeover**

HADR을 운영하는 중에 " TAKEOVER " 명령을 통해 Primary Role과 Standby Role을 변경할 수 있습니다.

**Point**

#### USER … USING … **Tip**

TAKEOVER를 수행하는 USER가 권한이 있는 경우에는 사용자ID와 비 밀번호를 생략할 수 있습니다.

## **1** TAKEOVER

" TAKEOVER HADR ON DB sample USER db2admin USING db2admin "

 Primary DB 와 Standby DB 가 서로 " PEER " 상태에서 H/W, S/W, 그 외 여러 정비작업 을 이유로 DB의 Role을 변경할 수 있습니다.

● Standby DB에서 TAKEOVER명령을 사용하여 Primary Role을 획득하여 새로운 Primary DB로서의 역할을 합니다.

이전 Primary DB에서는 정비작업을 수행할 수 있습니다.

 작업 이후, Primary DB를 새로운 Standby DB로 Start한 후, Log 변경사항에 대한 Catch-Up을 수행합니다.

 Catch-Up이 종료되고, " PEER "상태가 되면, TAKEOVER 명령을 사용하여 새로운 Primary 로서의 역할을 수행 합니다.

## **2** TAKEOVER <sup>~</sup> BY FORCE

" TAKEOVER HADR ON DB sample USER db2admin USING db2admin BY FORCE "

 H/W, S/W, N/W 및 Storage 장애로 인해, Primary DB가 정상적인 작업을 수행할 수 없고, Primary와 Standby DB사이에 서로 통신이 되지 않은 상황에서 Standby DB에게 강제적으로 Primary DB로서의 역할을 수행하게 할 때 사용합니다.

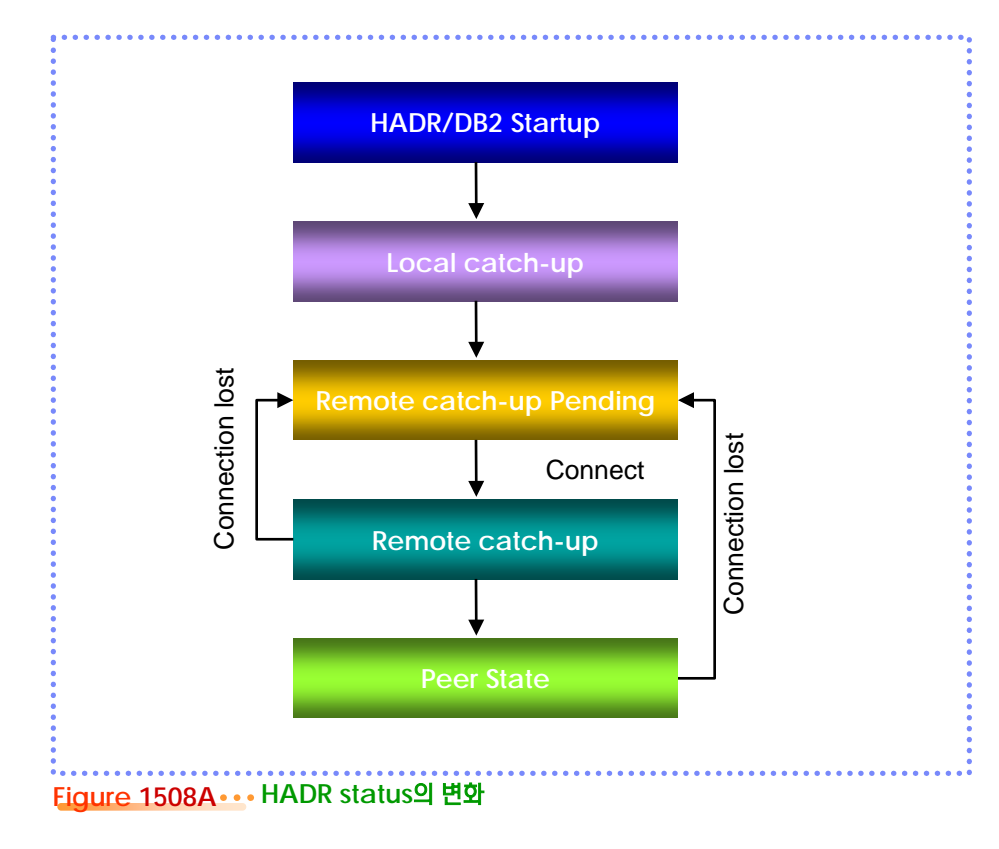

## $\frac{1}{2}$ **Automatic Client Reroute**

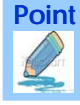

Point **Administer and Administer and Administer and Administer and Administer and Administer and Administer and A** Automatic Client Reroute 를 통해 사용자 application connection을 자동으로 대체서버로 전환해 수행할 수 있습니다.

#### **1** Automatic Client Reroute

Primary Database의 장애로 인해, USER Application이 더 이상 서비스 할 수 없는 상황이 되면, 사용자 Application Connection을 자동으로 대체서버로 전환하여 Application을 계속 수행 할 수 있게 합니다.

- Client Reroute를 위해 별도로 Application을 수정할 필요는 없습니다.
- Client Run-Time Library에서 해당 REROUTE를 수행합니다.

#### 대체서버 지정

#### **Primary Database**

UPDATE ALTERNATE SERVER FOR DATABASE SAMPLE USING HOSTNAME 192.1.1.20 PORT 50000

#### **Standby Database**

UPDATE ALTERNATE SERVER FOR DATABASE SAMPLE USING HOSTNAME 192.1.1.10 PORT 50000

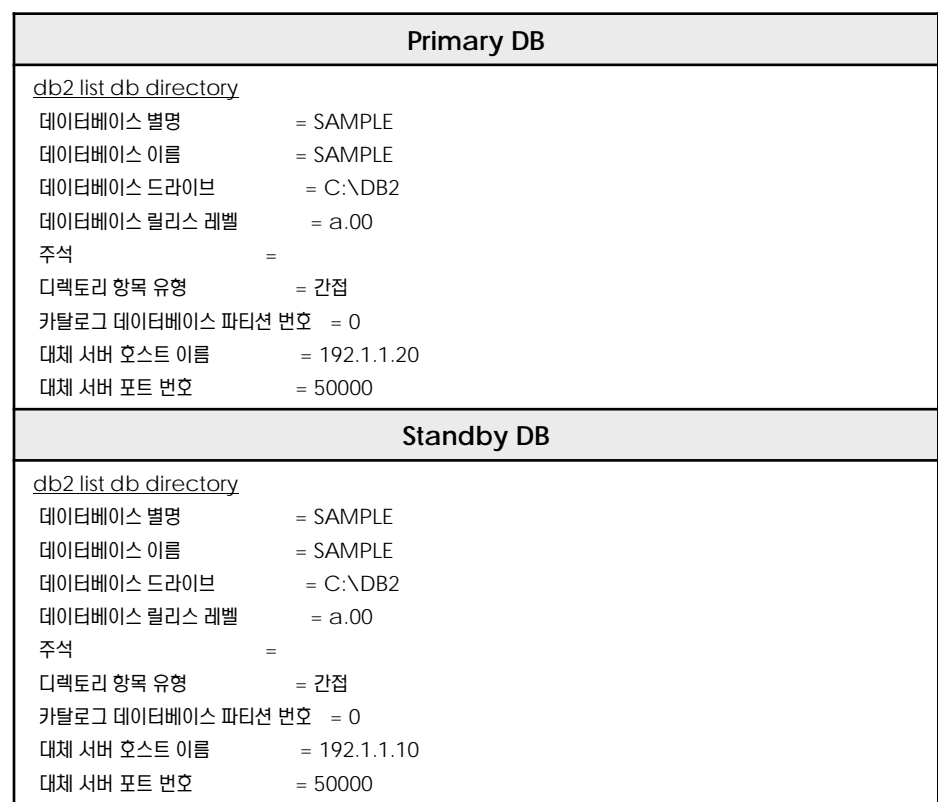

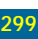

## $\frac{1}{2}$ **15<sub>09</sub> Automatic Client Reroute**

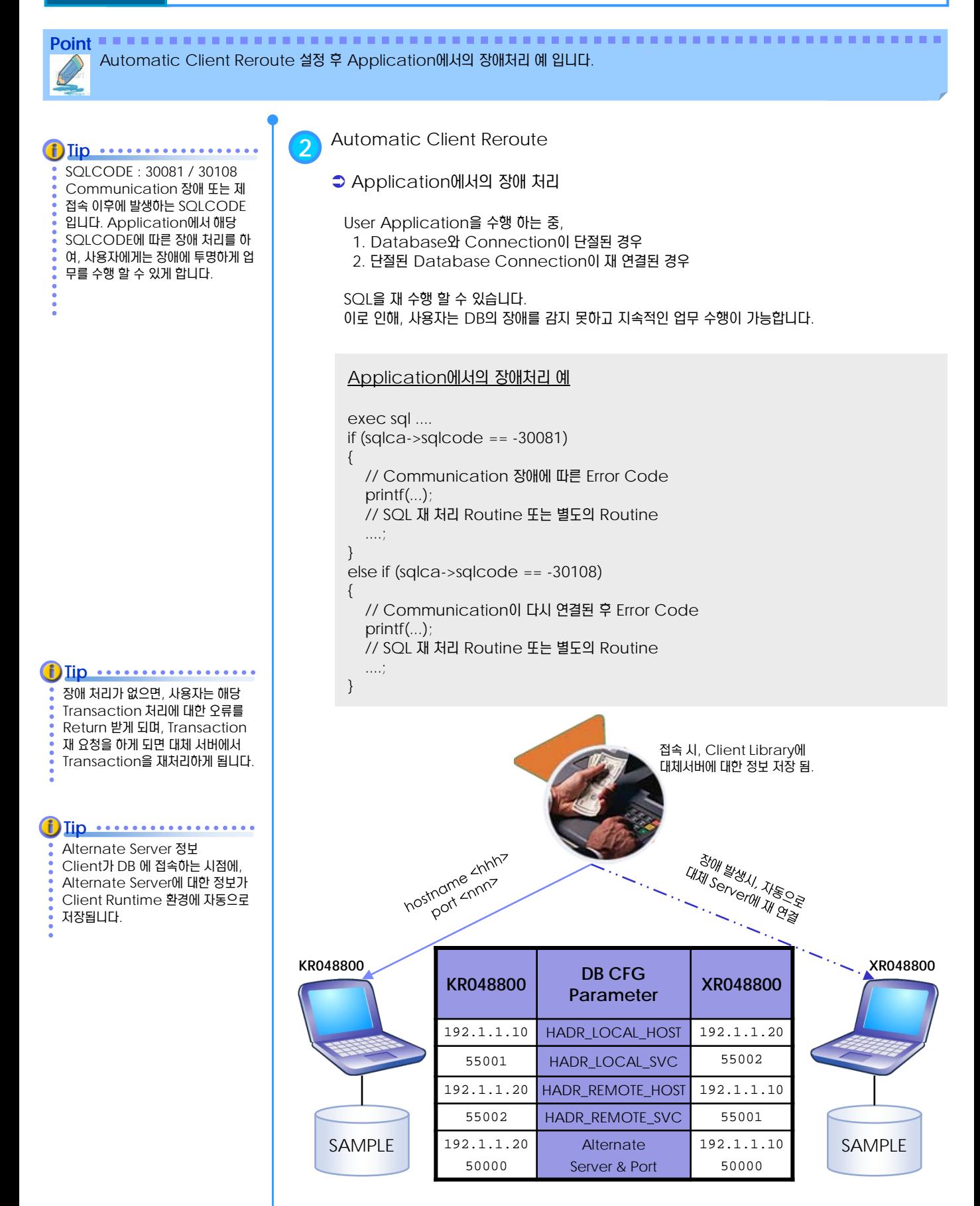

# $\frac{1}{2}$  $\frac{2}{3}$  15<sub>10</sub> HADR 튜닝 Parameter

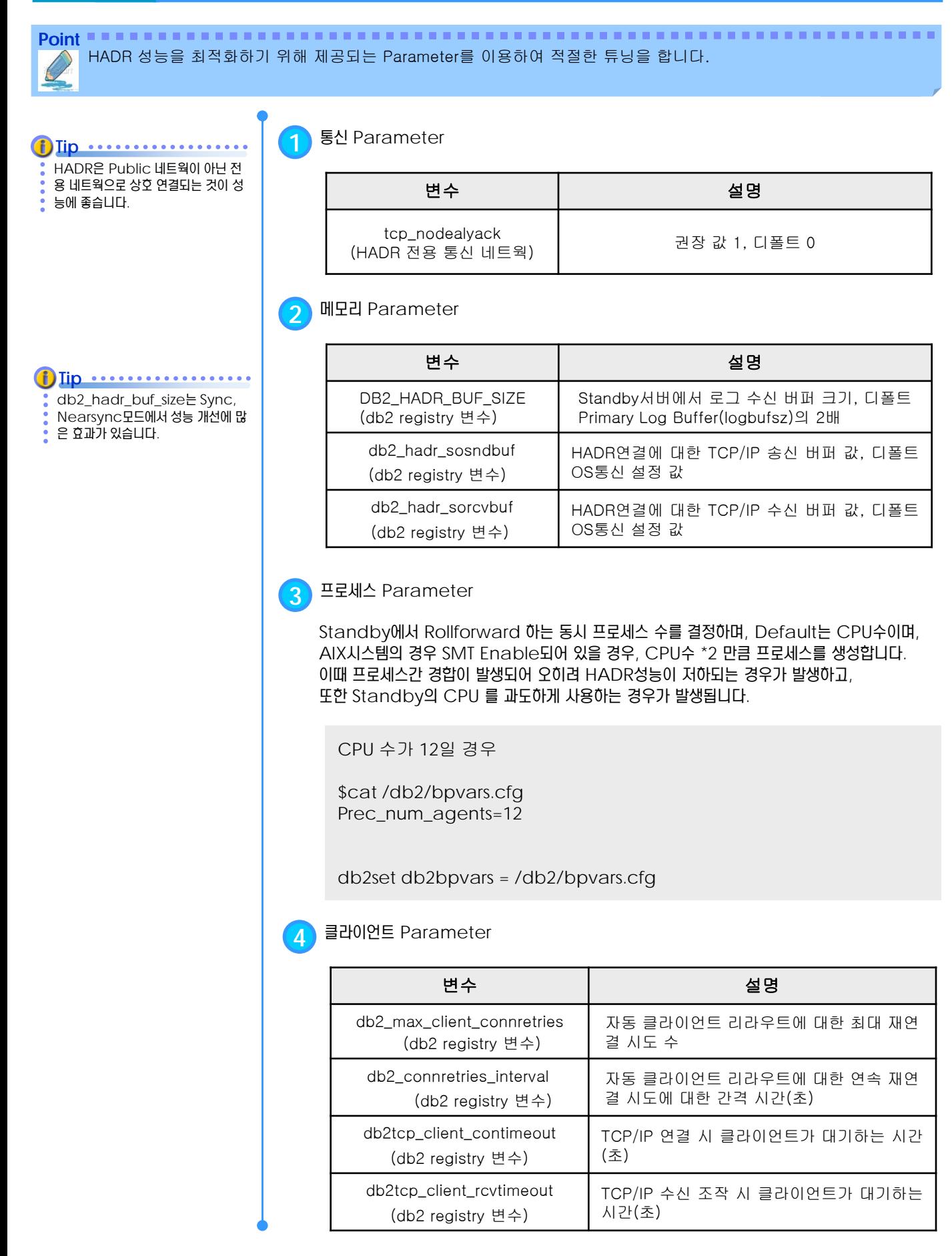

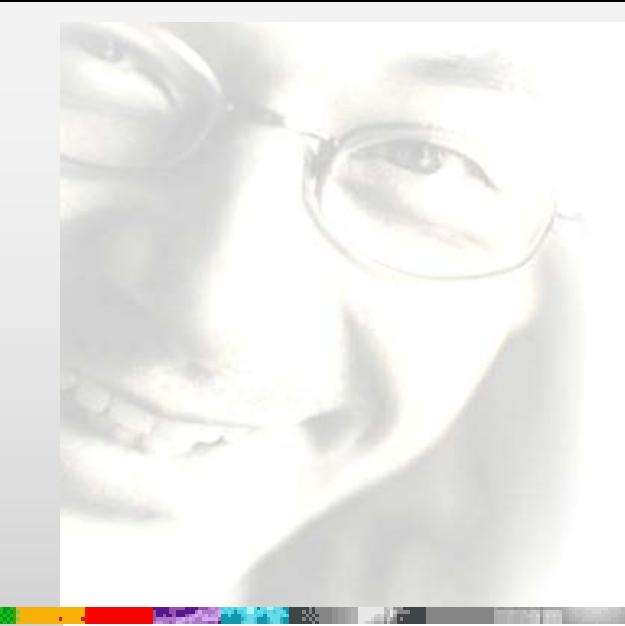

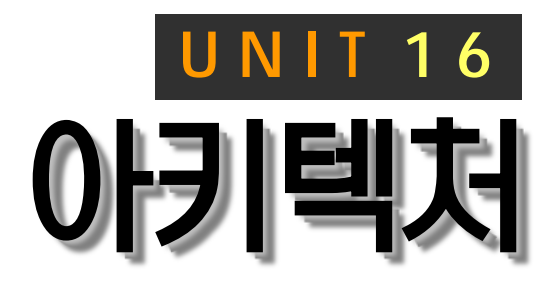

 $\mathcal{L}$ 

DB2의 아키텍처, 프로세스 모델, 메모리 모델에 대해 소개합니다. 무공유 아키텍처 를 지원하므로 다중 서버에 다중 데이터베 이스 파티션을 구축하면, 성능과 확장성이 좋은 병렬 처리 환경의 데이터베이스를 운 영할 수 있습니다.

# **DB2 9.7** 운영자 가이드

# **Administrator Edition**

# ● 아키텍처 개요

- 단일 데이터베이스 파티션 아키텍처
- 다중 데이터베이스 파티션 아키텍처
- 데이터베이스 시스템
- 단일 데이터베이스 파티션의 프로세스 모델
- 다중 데이터베이스 파티션의 프로세스 모델
- 인스턴스 수준의 프로세스
- 데이터베이스 수준의 프로세스
- 응용프로그램 수준의 프로세스
- 메모리 모델
- 인스턴스 공유 메모리
- 데이터베이스 공유 메모리
- 응용프로그램 공유 메모리
- 응용프로그램 개별 메모리
- 스레드 모니터링
- 메모리 사용량 모니터링

# **01**  $\frac{2}{3}$ 16<sub>01</sub> 아키텍처 개요

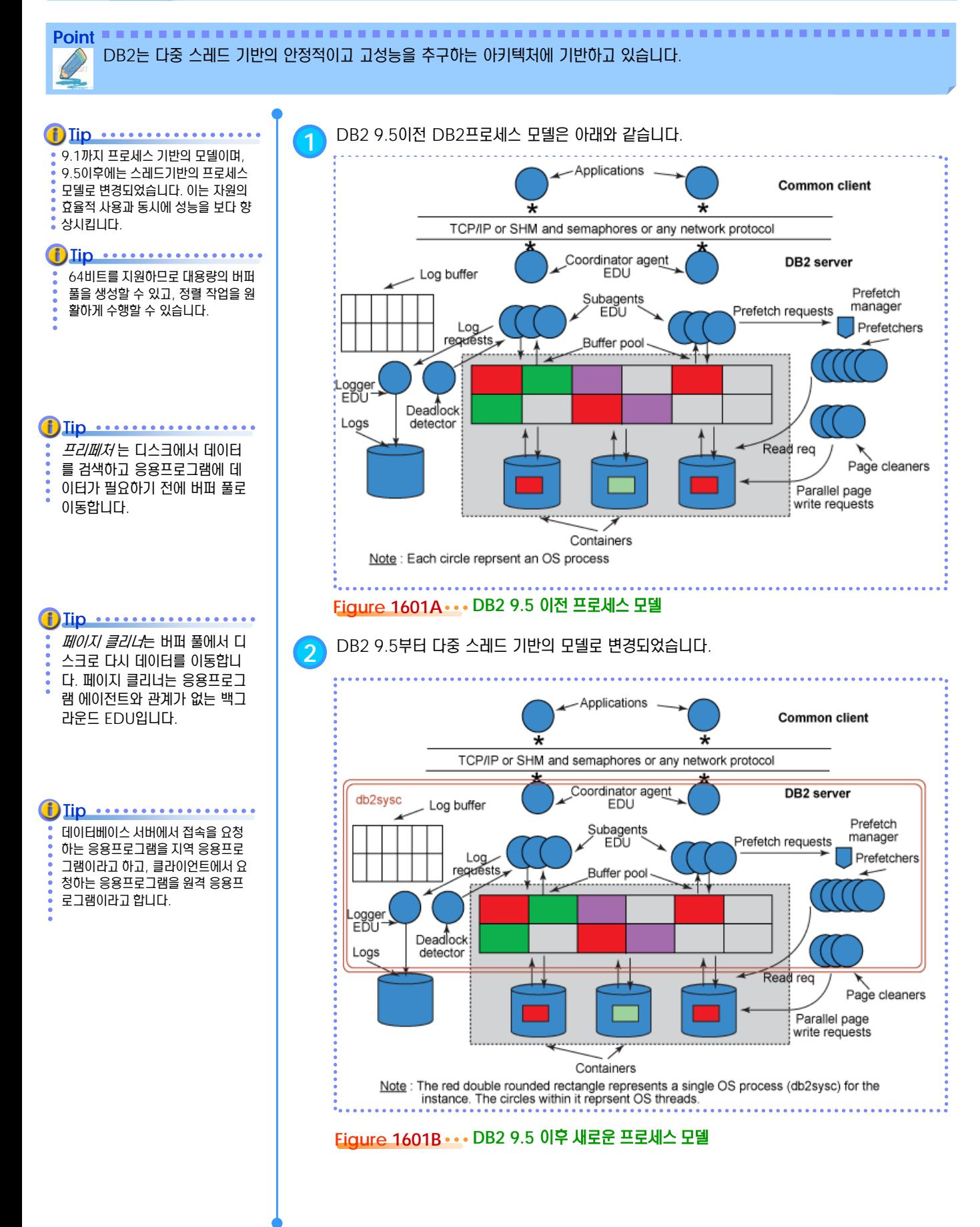

# **01**  $\frac{2}{3}$ <mark>16<sub>02</sub> 단일 데이터베이스 파티션의 아키텍처</mark>

Point **A Royal Communist Communist Communist Communist Communist Communist Communist Communist Communist Communist Communist Communist Communist Communist Communist Communist Communist Communist Communist Communist Communi** 단일 데이터베이스 파티션 환경에서 접속을 요청한 응용프로그램은 에이전트 프로세스를 통하여 엔진에게 SQL문의 처리를 요청할 수 있습니다. 파티션내 병렬 기능을 이용하면, SQL문을 병렬로 처리할 수 있습니다.

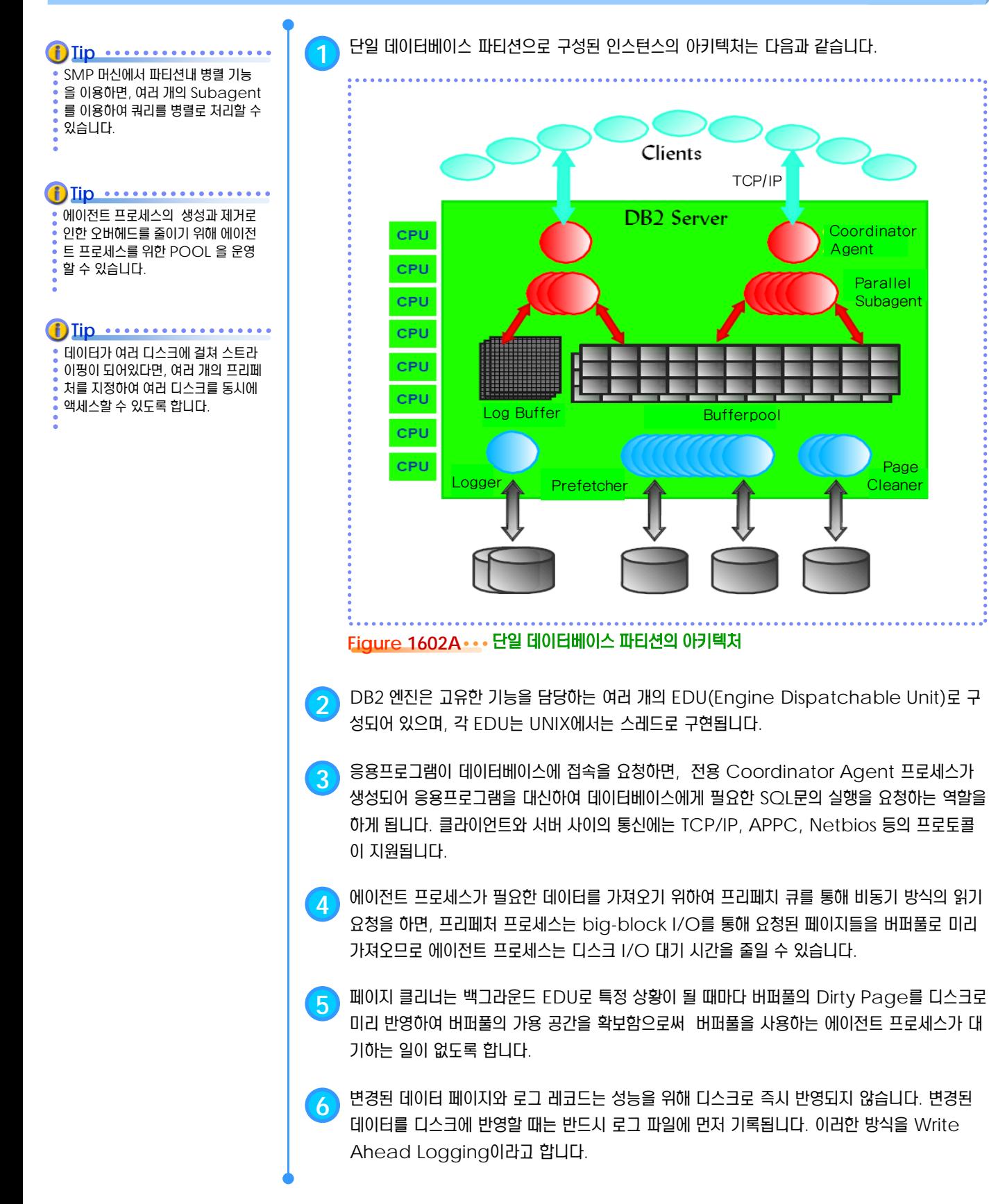

# **01**  $\frac{2}{3}$ <mark>16 $_{03}$  다중 데이터베이스 파티션의 아키텍처</mark>

**Point** 다중 데이터베이스 파티션 환경에서 접속을 요청한 응용프로그램은 코디네이터 에이전트와 파티션별 서브에이전트를 통하여 엔진 에게 SQL문의 처리를 요청합니다. 파티션간 병렬 처리가 적용되므로 SQL문을 병렬로 처리할 수 있습니다.

**Tip** $\bullet\bullet\bullet\bullet$ 다중 데이터베이스 파티션 환경에서 는 파티션간 병렬 처리가 자동적으로 적용되며, 파티션내 병렬 처리 기능과 함께 사용할 수도 있습니다.

**1** 다중 데이터베이스 파티션으로 구성된 인스턴스의 아키텍처는 다음과 같습니다. **Clients** Application see Single Database View Partition 1 **Partition 2** Partition N . . .

Figure 1603A ... 다중 데이터베이스 파티션의 아키텍처

**2** DB2 UDB<sup>의</sup> Data Partitioning Feature<sup>는</sup> 다중 데이터베이스 파티션 기능을 이용하여 병렬 데이터베이스를 구축합니다. 다중 데이터베이스 파티션에 생성된 데이터베이스는 사용자에 게는 한 개의 논리적인 데이터베이스로 인식되지만, 각 파티션에 물리적으로 데이터베이스를 생 성합니다. 파티션별로 생성된 데이터베이스는 일반적인 단일 데이터베이스와 동일하게 독립적 인 자원을 사용할 수 있으므로 각 파티션은 버퍼풀, 잠금 관리, 디스크 등을 독립적으로 운영하게 됩니다.

<mark>3</mark> 데이터베이스 파티션은 동일한 머신에 생성되는 논리적 파티션과 다른 머신에 생성되는 물리적 파티션으로 구분됩니다. 동일한 머신에 존재하는 데이터베이스 파티션들은 공유 메모리를 이용 하여 통신하고, 다른 머신에 존재하는 데이터베이스 파티션끼리는 고속의 네트웤을 통해서 필요 한 부분만 통신합니다.

**4** 응용프로그램이 접속을 요청하면, 접속한 데이터베이스 파티션에 Coordinator Agent 프로 세스가 생성되고, 다른 파티션에는 Subagent 프로세스들이 생성됩니다. SQL문은 Global optimizer에 의한 최적화된 후에 각 Subagent들에게 전송됩니다. Subagent가 해당 파 티션의 데이터베이스에 대해서만 SQL문의 요청을 처리하여 결과를 Coordinator Agent 프로세스에게 반환하면, Coordinator Agent는 응용프로그램에게 최종 결과를 반환합니다.

**5** MPP 머신으로 구축한 DB2<sup>의</sup> 다중 데이터베이스 파티션 환경은 완전한 Shared Nothing Architecture를 제공하므로 확장성이 좋습니다.

한 개의 서버에 기본적으로 4개의 논 리적 파티션이 생성될 수 있으며, 필 요시 4개 이상도 생성할 수 있습니다.

**Tip**

SQL문을 처리하는 각 Subagent 들의 실행은 모든 파티션을 통하여 병 렬로 처리됩니다. DB2가 제공하는 여러 가지 유틸리티들도 모두 병렬로 처리됩니다. **Tip** ..................

# **01**  $\frac{2}{2}$  **16** $_{04}$  **데이터베이스 시스템**

리적인 데이터베이스가 생성됩니다.

Point **A Royal Communist Communist Communist Communist Communist Communist Communist Communist Communist Communist Communist Communist Communist Communist Communist Communist Communist Communist Communist Communist Communi** DB2 UDB 데이터베이스 시스템은 엔진, 인스턴스, 데이터베이스로 구성됩니다. DB2 엔진은 서버 머신에 설치된 실제적인 제품 모듈입니다. 인스턴스는 DB2 엔진을 사용하기 위한 논리적인 환경이며, 데이터베이스는 실제적인 데이터를 저장합니다.

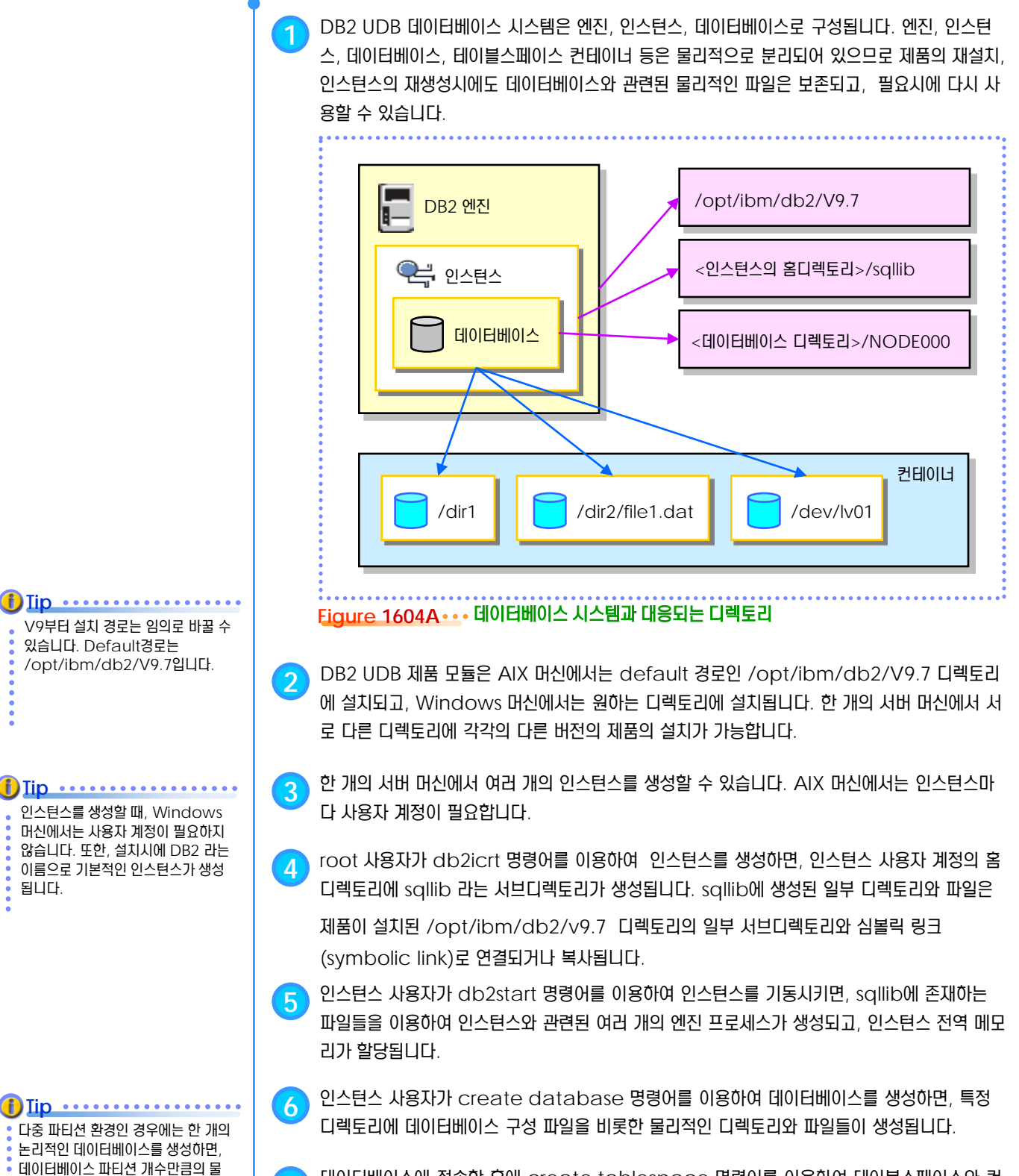

**7** 데이터베이스에 접속한 후에 create tablespace 명령어를 이용하여 테이블스페이스와 <sup>컨</sup> 테이너를 지정하면, 실제 데이터를 물리적으로 독립적인 공간에 저장할 수 있습니다.

# **01**  $\frac{2}{3}$ <mark>16<sub>05</sub> 단일 데이터베이스 파티션의 프로세스 모델</mark>

**Point** 단일 데이터베이스 파티션 환경에서 DB2 UDB의 프로세스는 인스턴스 수준, 데이터베이스 수준, 응용프로그램 수준으로 구분됩 니다. 수준별 프로세스는 인스턴스 기동, 데이터베이스 활성화, 응용프로그램 접속시에 생성됩니다.

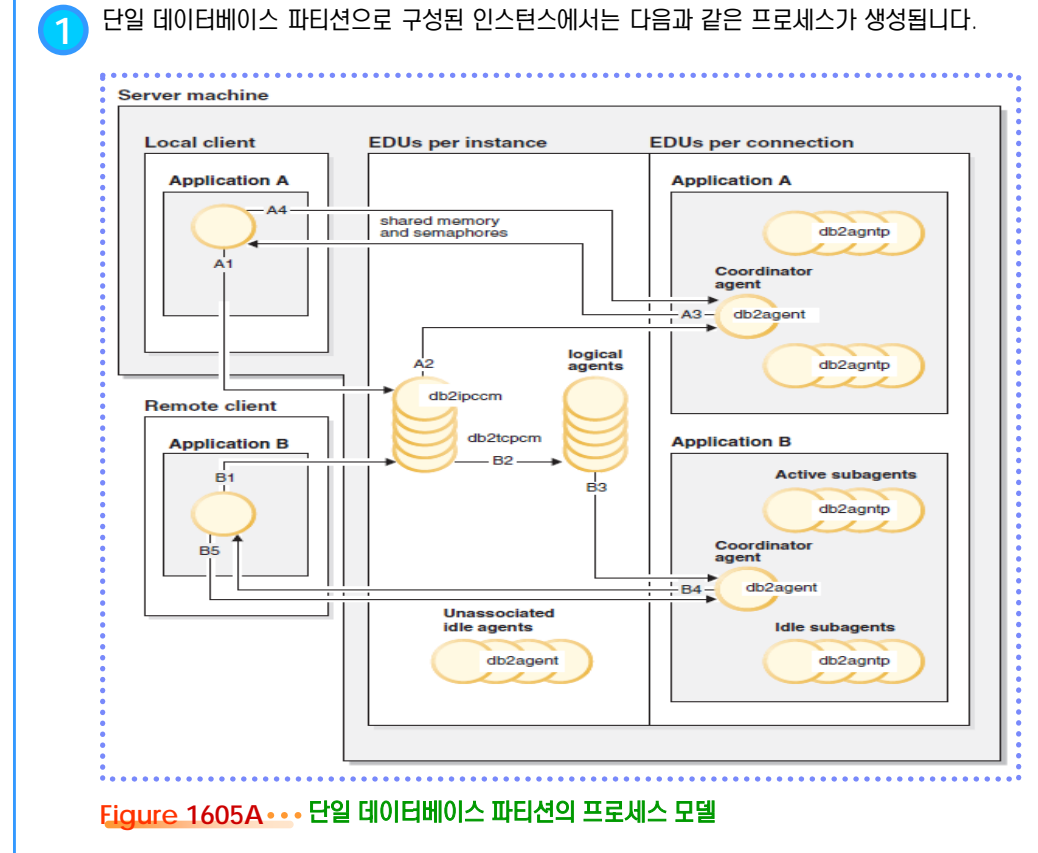

**2** 단일 데이터베이스 파티션 환경에서 DB2 프로세스는 인스턴스 레벨 에서만 보여진다.

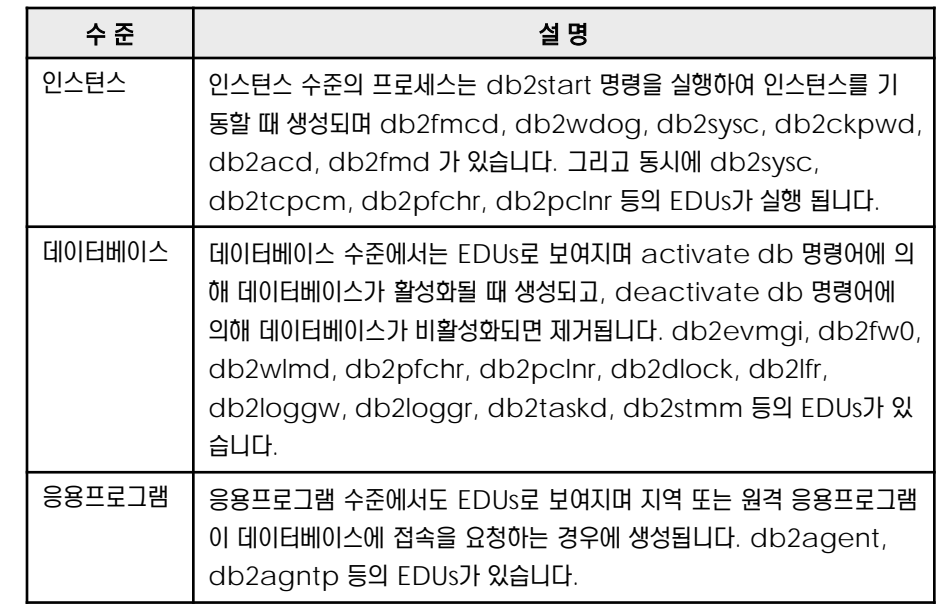

**3** 데이터베이스 엔진과 관련된 프로세스들은 방화벽을 통해 외부의 응용프로그램 프로세스들과 <sup>다</sup> 른 address space를 사용하도록 구성되어 있으므로, 데이터베이스 제어 블록 및 중요한 데 이터베이스 파일과 분리되도록 설계되어 있습니다.

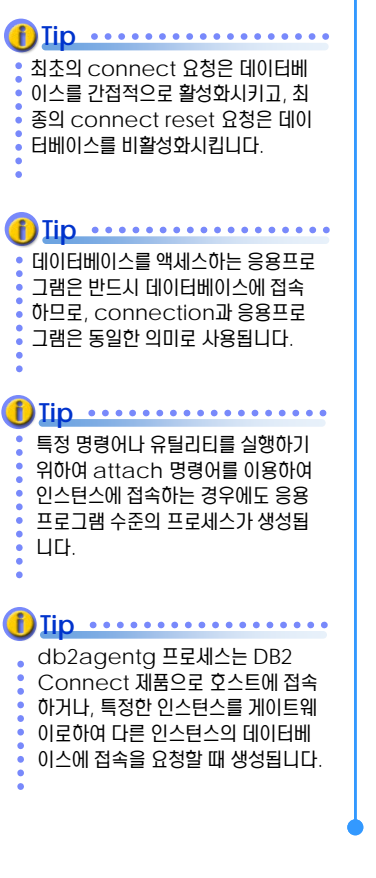

# **01**  $\frac{2}{3}$ <mark>16 $_{06}$  다중 데이터베이스 파티션의 프로세스 모델</mark>

Point **Administer and Administer and Administer and Administer and Administer and Administer and Administer and A** 다중 데이터베이스 파티션 환경에서 DB2 UDB의 프로세스는 인스턴스 수준, 카탈로그 파티션 수준, 데이터베이스 파티션 수준, 응용프로그램 수준으로 구분됩니다. 수준별 프로세스는 인스턴스 기동, 데이터베이스 활성화, 응용프로그램 접속시에 생성됩니다.

**1** 다중 데이터베이스 파티션으로 구성된 인스턴스에서는 다음과 같은 프로세스가 생성됩니다. **Tip**.......... 다중 데이터베이스 파티션을 구성하 려면 DB2 UDB ESE 제품에 DPF DB2 create database PROD<br>DB2 connect to PROD<br>DB2 load . . .<br>DB2 select . . . DB2 create database TEST<br>DB2 connect to TEST<br>DB2 load ...<br>DB2 select ... App A **App B** 옵션이 필요합니다. **Node0000 Node0001**  $db2pdb$ db<sub>2f</sub> db<sub>2pdb</sub> db2f App A App B App A App B **PROD** database **TEST database PROD** database **TEST database** db2glo db2gloo Catalog database partition for PROD Catalog database partition for TEST Figure 1606A ··· 다중 데이터베이스 파티션의 프로세스 모델

> **2** 다중 데이터베이스 파티션 환경에서 DB2 프로세스는 인스턴스, 카탈로그 파티션, 데이터베이스 파티션, 응용프로그램의 4가지 수준으로 분리됩니다.

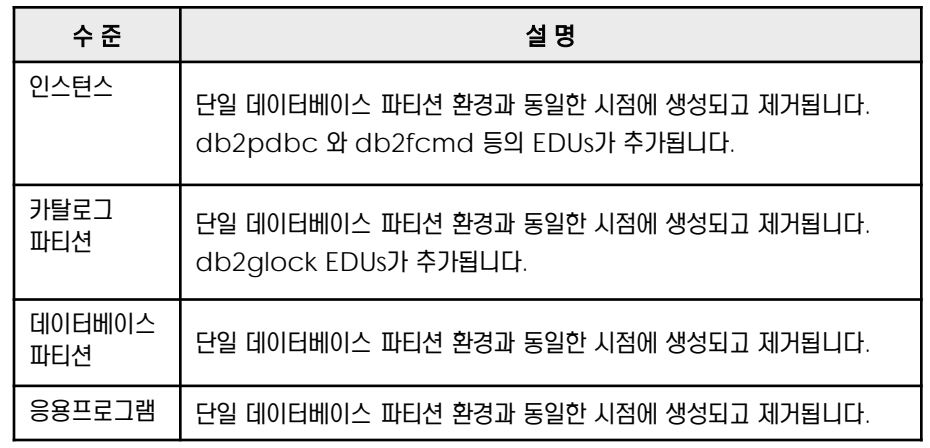

db2pdbc, db2panic 등은 다중 파티션 환경에서만 존재하는 프 로세스입니다. **Tip**

db2glock EDU는 카탈로그 파티 션에만 존재합니다. **Tip** .................

Point **Administer and Administer and Administer and Administer and Administer and Administer and Administer and A** 인스턴스 수준의 프로세스는 db2start 명령으로 인스턴스를 기동할 때 생성됩니다. db2fmcd, db2wdog, db2sysc, db2ckpwd, db2acd, db2fmd 등의 프로세스가 있습니다.

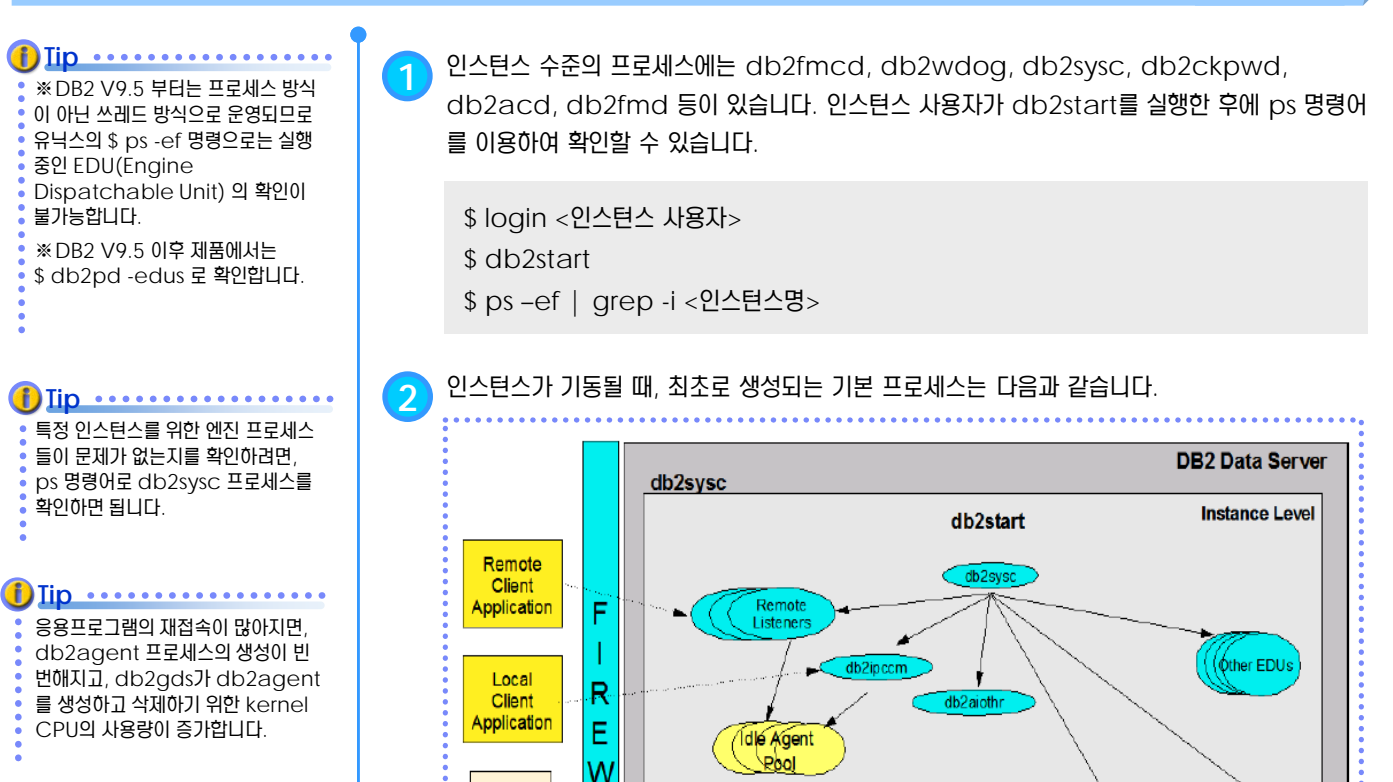

**Application Level** 

db<sub>2agent</sub>

db<sub>2agntp</sub>

db<sub>2agnta</sub>

db2wdog

db2vend

db2fmp

db<sub>2acd</sub>

A

L

#### **Figure 1607A DB2** 프로세스 모델 프로세스 이름 2000 - 2000 - 2000 - 2000 - 2000 - 2000 - 2000 - 2000 - 2000 - 2000 - 2000 - 2000 - 2000 - 2000 - 2000 db2sysc (Linux) db2syscs (Win) DB2 9.5 이상의 시스템에서 db2start 명령과 동시에 발생되는 프로세스이다. 이 한 개의 프로세스로 모든 파티션의 thread를 처리 하도록 multi-thread로 되어 있으 며, 여기에는 모든 Engine Dispatchable Units (EDUs) 이 thread로 구성되 어 있다. 따라서 이 프로세스 없이는 데이터베이스가 실행될 수 없다. db2acd | Health Monitor, 자동 유지보수 유틸리티 및 관리 태스크 스케줄을 관장하는 autonomic computing daemon 이다. db2hmon 에서 db2ace로 바 뀐 것이다. db2wdog | UNIX, LINUX 운영 체제에서 비정상 종료를 처리를 감시한다. db2vend EDUS에서 처리 할 수 없는 3rd party vendor 의 응용프로그램을 처리한다. Ex) userexit db2fmp stored procedures 또는 user defined functions(UDF) 와 같이 DB2의 외부에서 실행되는 코드를 처리한다. db2fmp 프로세스는 항상 별도의 프로세스이지 만 실행하는 루틴의 유형에 따라 멀티스레드일 수 있다. DB2 8.7 이하에서의 db2udf 와 db2dari 프로세스가 db2fmp 프로세스로 대체되었다.

db2agent

db<sub>2agntp</sub>

db2agnta

Database Level

 $$ 

Other<br>EDUs

db2loggw db2loggr

 $db2p$ fchr $\triangleright$ 

db2pclnr

Per Request

 $db2$ lmr

 $\bigcirc$  db2med

Other EDUs

#### **311** DB2 9.7 운영자 가이드

Point **Administer and Administer and Administer and Administer and Administer and Administer and Administer and A** 인스턴스 수준의 프로세스는 db2start 명령으로 인스턴스를 기동할 때 생성됩니다. db2fmcd, db2wdog, db2sysc, db2ckpwd, db2acd, db2fmd 등의 프로세스가 있습니다.

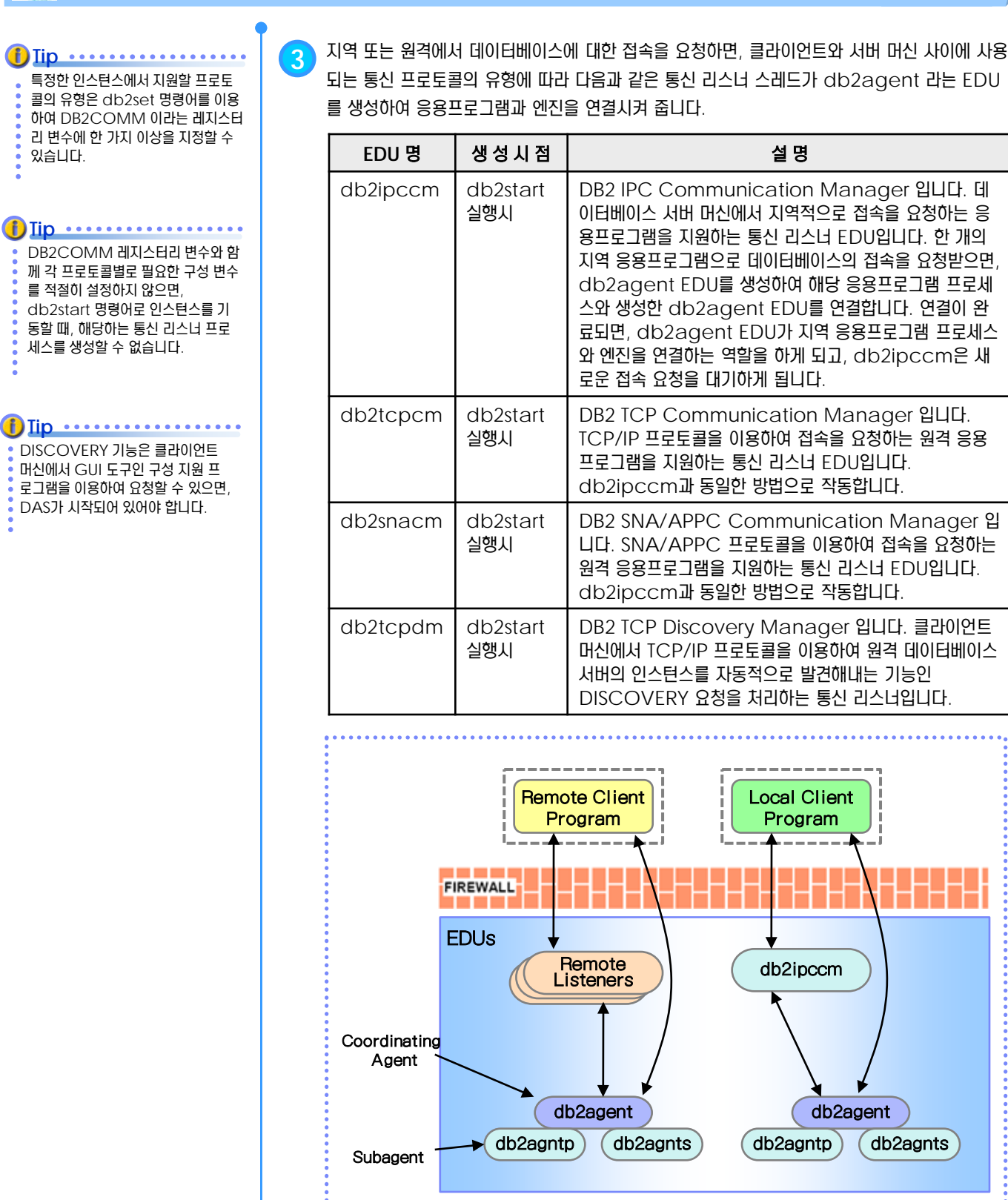

**Figure 1607B** 통신 리스너와 **db2agent EDU**

Point **Administer and Administer and Administer and Administer and Administer and Administer and Administer and A** 인스턴스 수준의 프로세스는 db2start 명령으로 인스턴스를 기동할 때 생성됩니다. db2fmcd, db2wdog, db2sysc, db2ckpwd, db2acd, db2fmd 등의 프로세스가 있습니다.

**Tip** . . . . . . . . . UserExit 프로그램으로 로그를 아카 이브하려면, LOGARCHMETH1 데이터베이스 구성 변수에 아카이브 용 디렉토리명을 지정해도 됩니다.

#### **Tip** ................

UserExit 프로그램을 사용하지 않고, 아카이브 로깅을 설정하는 경우에는 LOGARCHMETH1 데이터베이스 구성 변수에 LOGRETAIN 이라고 지정해도 됩니다.

#### **f**) Iip ...........

UserExit 프로그램을 사용하지 않고, 아카이브 로깅을 설정하는 경우에는 LOGRETAIN 데이터베이스 구성 변수에 ON 이라고 지정해도 됩니다.

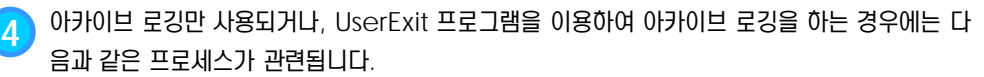

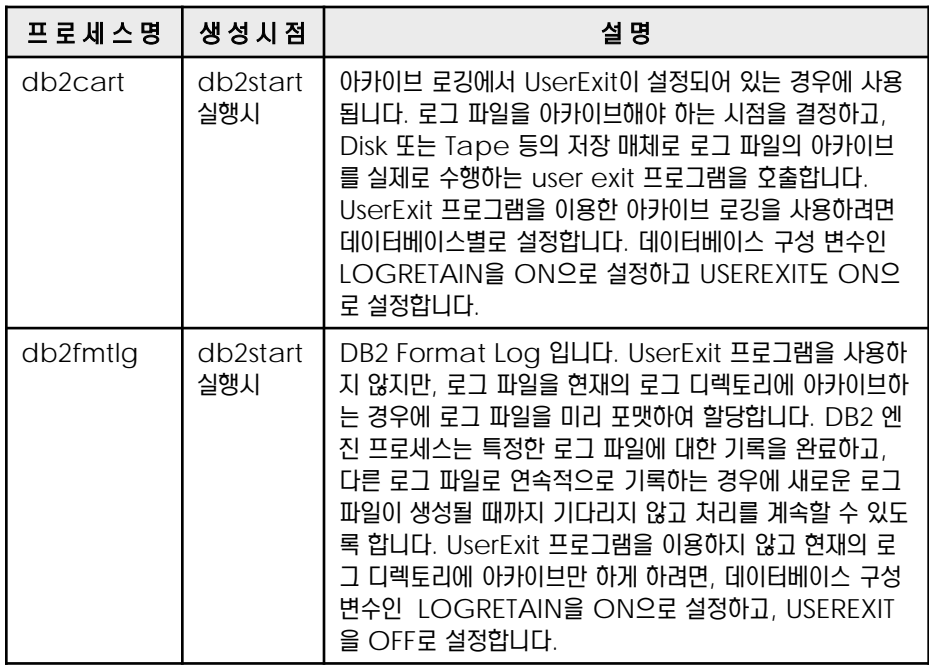

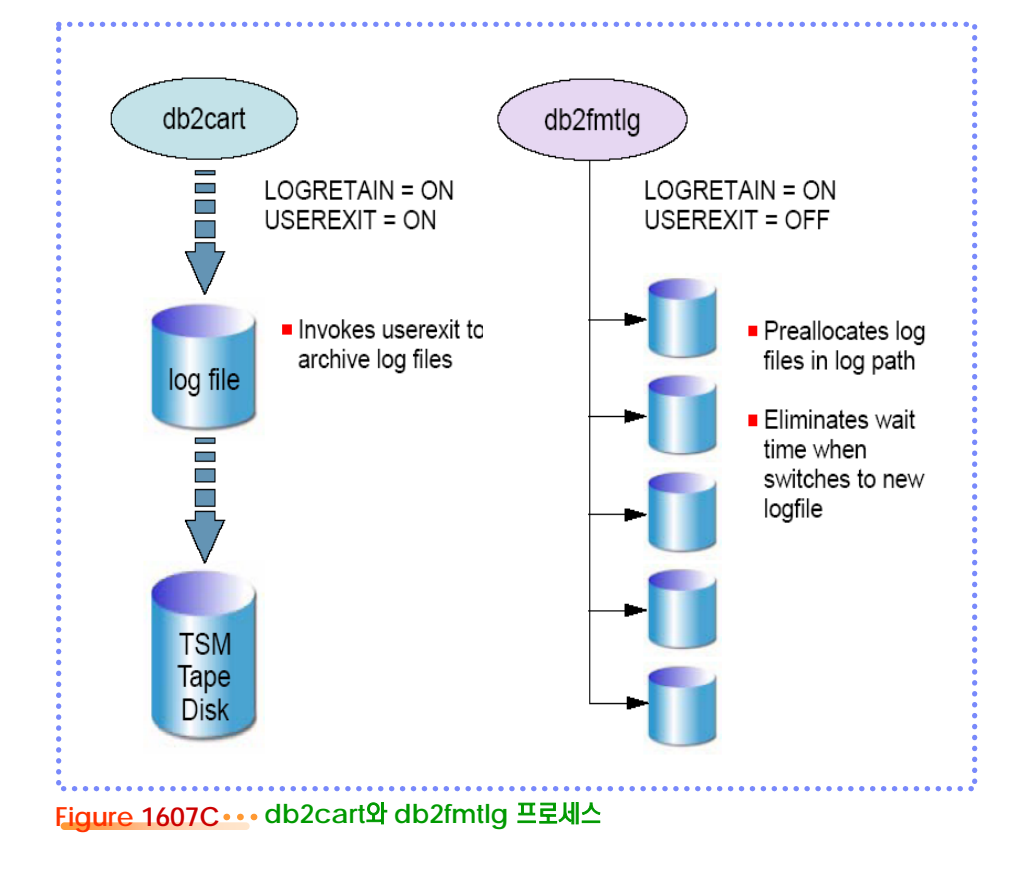

#### **01 S** 16<sub>07</sub> 인스턴스 수준의 프로세스

지 않습니다.

새로운 컨테이너를

**i**) Iip .......

**Point** 인스턴스 수준의 프로세스는 db2start 명령으로 인스턴스를 기동할 때 생성됩니다. db2fmcd, db2wdog, db2sysc, db2ckpwd, db2acd, db2fmd 등의 프로세스가 있습니다.

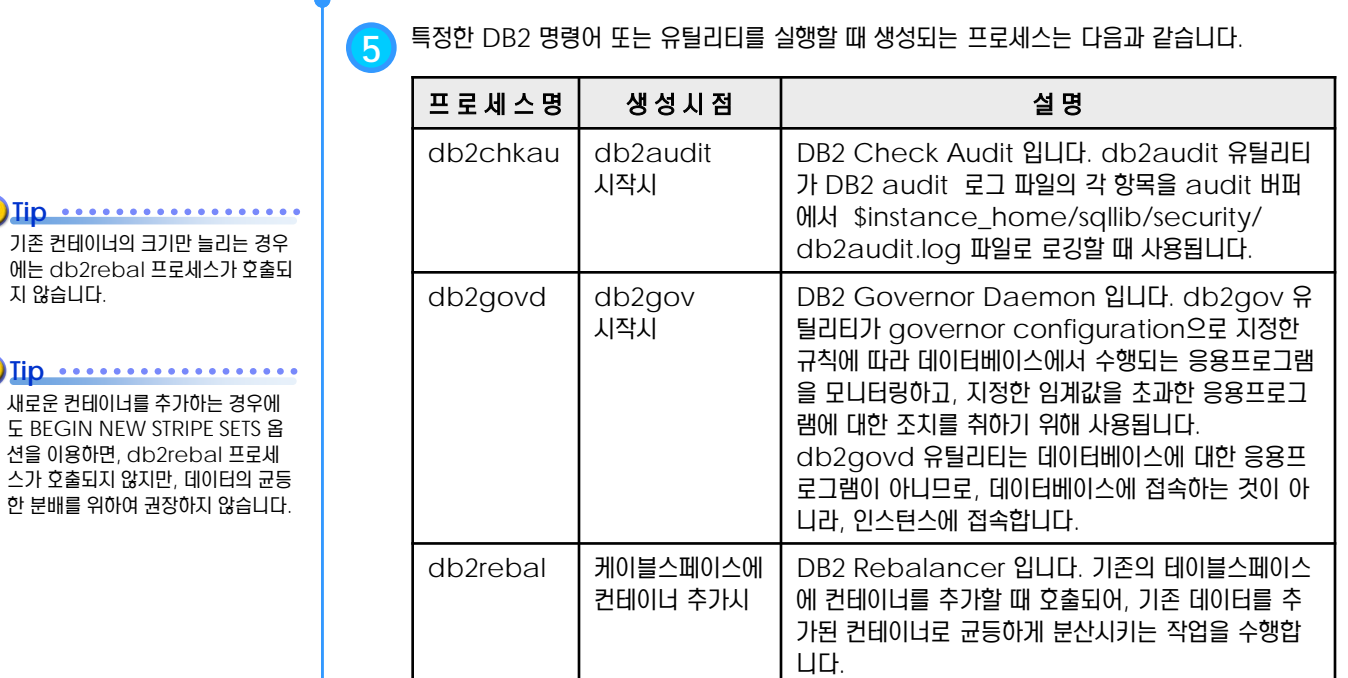

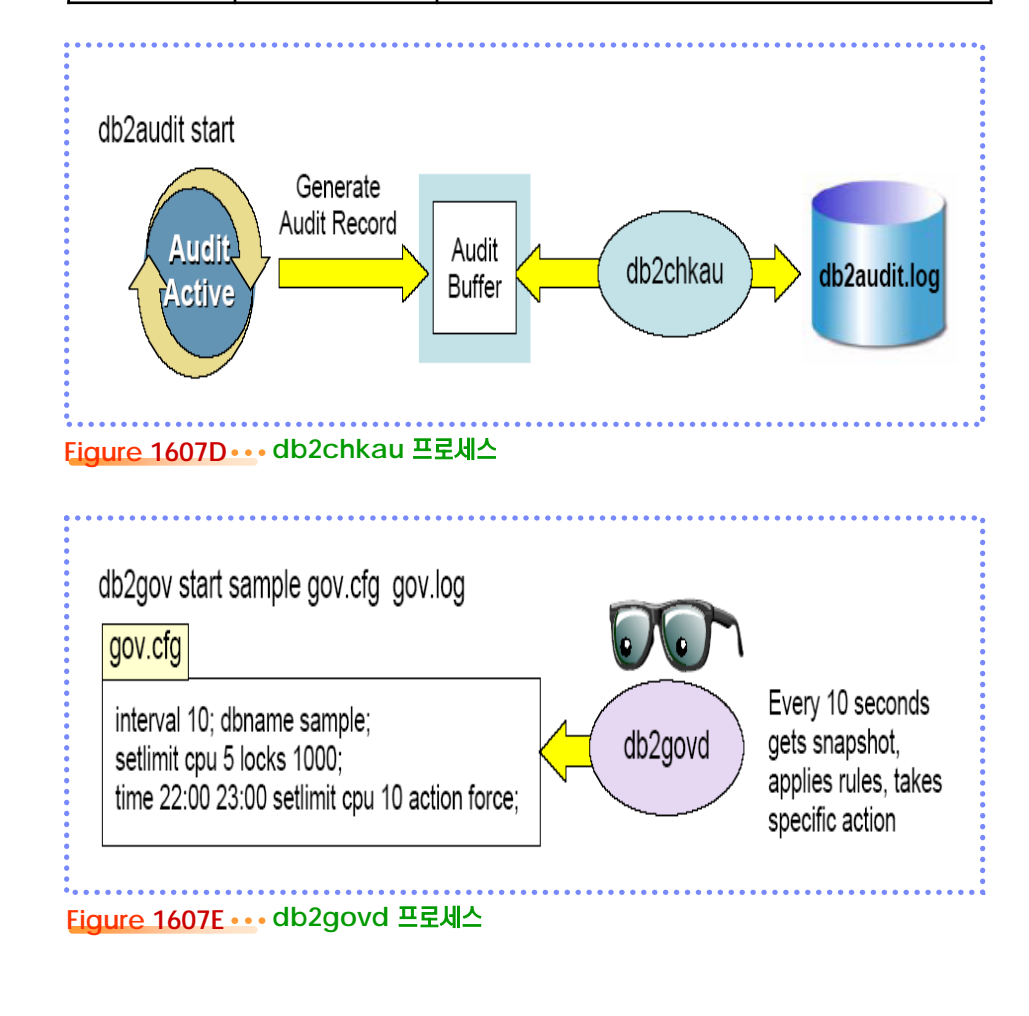

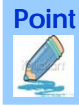

Point **A and a complete a construction of the construction of the construction of the construction of the construction** 인스턴스 수준의 프로세스는 db2start 명령으로 인스턴스를 기동할 때 생성됩니다. db2fmcd, db2wdog, db2sysc, db2ckpwd, db2acd, db2fmd 등의 프로세스가 있습니다.

> **6** DPF<sup>를</sup> 사용하여 다중 데이터베이스 파티션 환경을 구성한 경우에만 생성되는 프로세스들은 <sup>다</sup> 음과 같습니다.

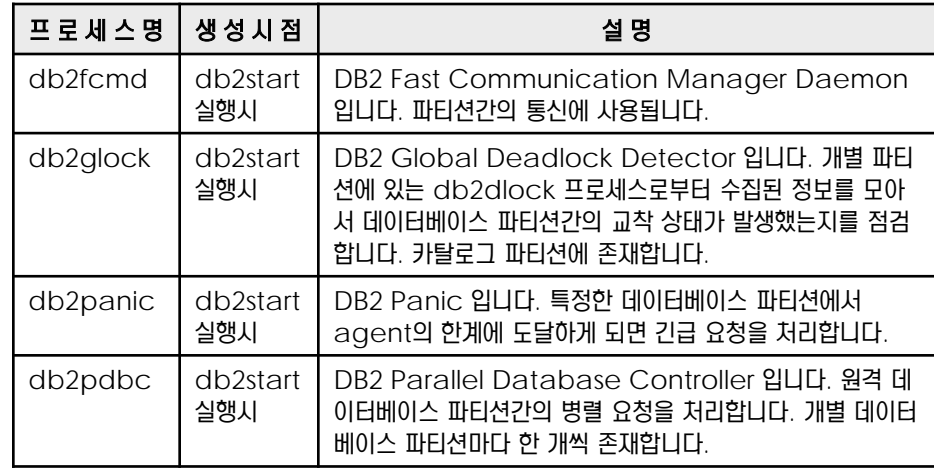

**7** global deadlock <sup>의</sup> 작동 원리를 이해하기 위하여 다음과 같은 상황을 가정하도록 합니다. 두 개의 트랜잭션 Trans1과 Trans2가 있습니다. 두 트랜잭션은 각각 한 개의 SQL문에 대한 subsection1과 subsection2 를 두 개의 파티션에서 병렬로 실행시키려고 합니다. trans1은 파티션2에서 subsection2의 작업을 먼저 끝내고, 파티션1에서 subsection1 이 작업 결과 또는 메시지를 반환하기를 대기하고 있지만, subsection1은 파티션1에서 trans2의 subsection2가 lock을 걸고 있기 때문에 잠금 대기 상태에 있습니다. trans2는 파티션1에서 subsection2의 작업을 먼저 끝내고, 파티션2에서 subsection1 이 작업 결과 또는 메시지를 반환하기를 대기하고 있지만, subsection1은 파티션2에서 trans1의 subsection2가 lock을 걸고 있기 때문에 잠금 대기 상태에 있습니다. 다중 파티션 환경에서 서로 잠금을 대기하는 교착 상황이 발생하게 되면, db2glock 프로세스 가 점검하여 한 쪽의 응용프로그램을 강제로 종료시킵니다.

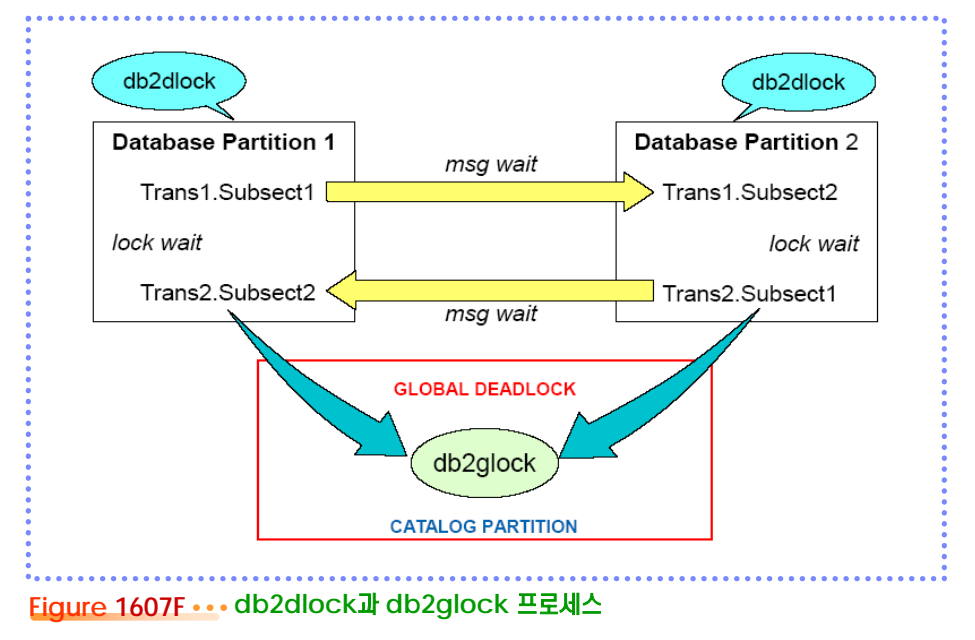

trans1.subsection1은 trans2. subsection2에 의해 잠금 대기 상 태에 있고, trans1.subsection2 에게 메시지를 반환할 수 없으므로, trans1은 종료되지 못하고 있습니다. **Tip**

**Tip** ...............

trans2.subsection1은 trans1. subsection2에 의해 잠금 대기 상 태에 있고, trans2.subsection2 에게 메시지를 반환할 수 없으므로, trans2도 종료되지 못하고 있습니다.

db2ckpwd, db2acd, db2fmd 등의 프로세스가 있습니다.

**Point**

**Tip**

db2fmcd 와 db2fmd 프로세스

는 UNIX 시스템 에서만 존재합니다.

**8** Fault Monitor <sup>와</sup> 연관된 프로세스입니다.

인스턴스 수준의 프로세스는 db2start 명령으로 인스턴스를 기동할 때 생성됩니다. db2fmcd, db2wdog, db2sysc,

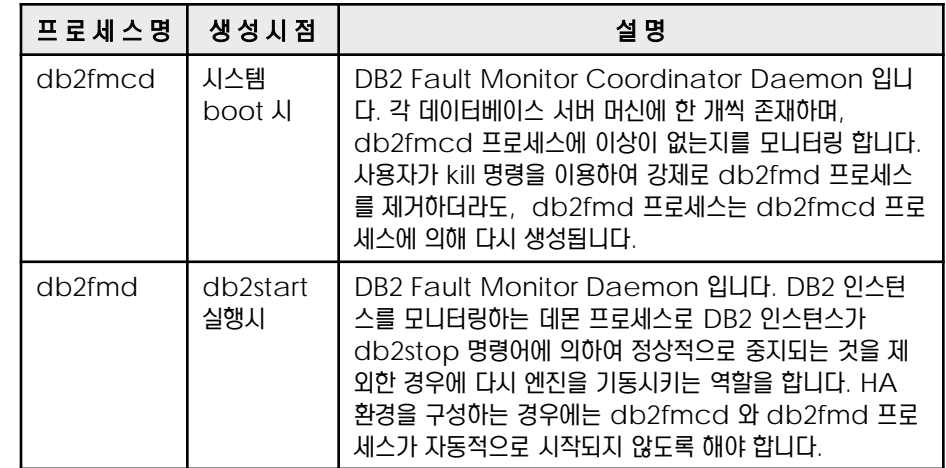

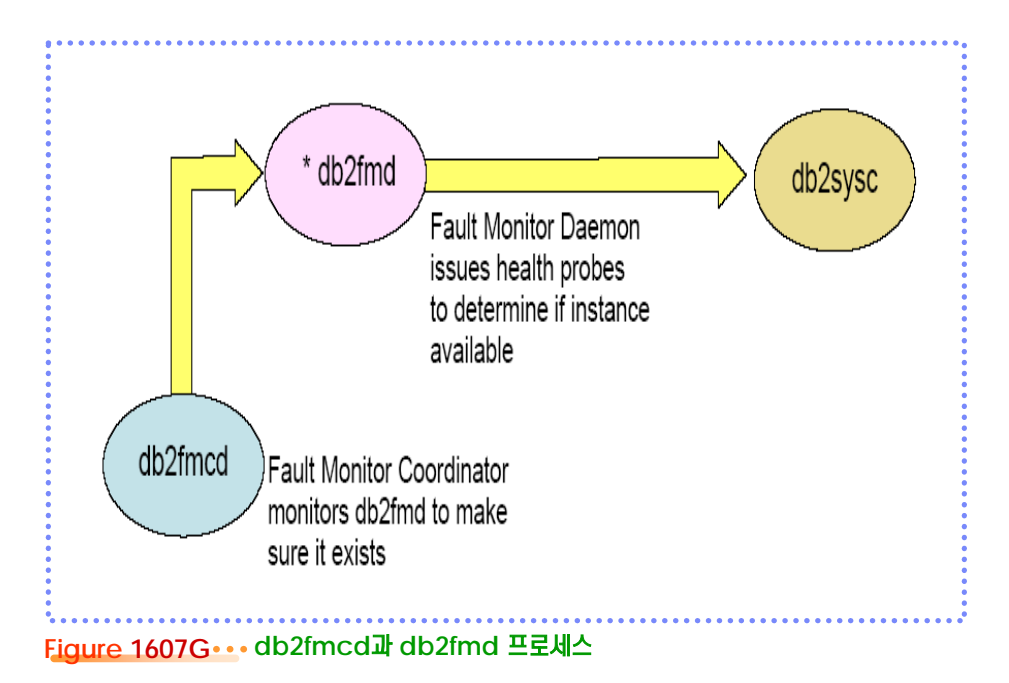

**9** db2fmcd 프로세스는 기본적으로 시스템 부팅시에 자동적으로 시작되도록 /etc/inittab 파일에 등록되어 있습니다. 자동적으로 시작되는 것을 원하지 않는다면, 해당 명령행을 주석으 로 처리하도록 합니다.

\$ login root \$ cat /etc/inittab … **#**respawn:/opt/ibm/db2/V9.7/bin/db2fmcd …

Point **Administer and Administer and Administer and Administer and Administer and Administer and Administer and A** 인스턴스 수준의 프로세스는 db2start 명령으로 인스턴스를 기동할 때 생성됩니다. db2fmcd, db2wdog, db2sysc, db2ckpwd, db2acd, db2fmd 등의 프로세스가 있습니다.

원격 클라이언트의 응용프로그램에서 DB2 서버의 데이터베이스로 접속하 려면, connect 문을 사용할 때 반 드시 user와 using 옵션으로 사용 자명과 암호를 제공해야 합니다.  $\left(\mathbf{f}\right)$  Iip  $\cdots \cdots \cdots$ 

#### Parallel Sysplex는 워크로드를 처 **Tip** ...................

리하기 위해 특정한 멀티시스템 하드 웨어 구성 요소 및 소프트웨어 서비스 로 서로 통신하고 협력하는 z/OS 또 는 OS/390 시스템 세트입니다.

#### $\ddot{\textbf{t}}$ )  $\textbf{Iip}$   $\cdots$   $\cdots$   $\cdots$

connection concentration 기능을 사용하려면, 인스턴스 구성 변 수인 MAX\_CONNECTIONS 의 값을 MAX\_COORDAGENTS 보 다 크게 설정합니다. 9.7에서는 기본 값이 AUTOMATIC입니다.

**10** OS<sup>와</sup> 관련된 작업을 수행하는 프로세스는 다음과 같습니다.

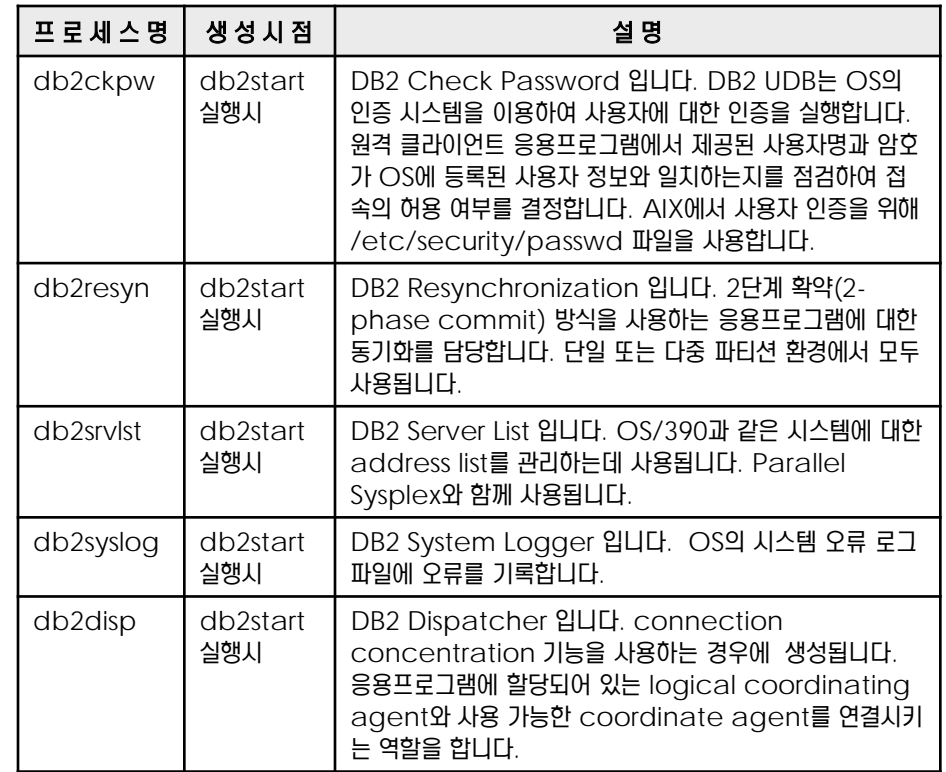

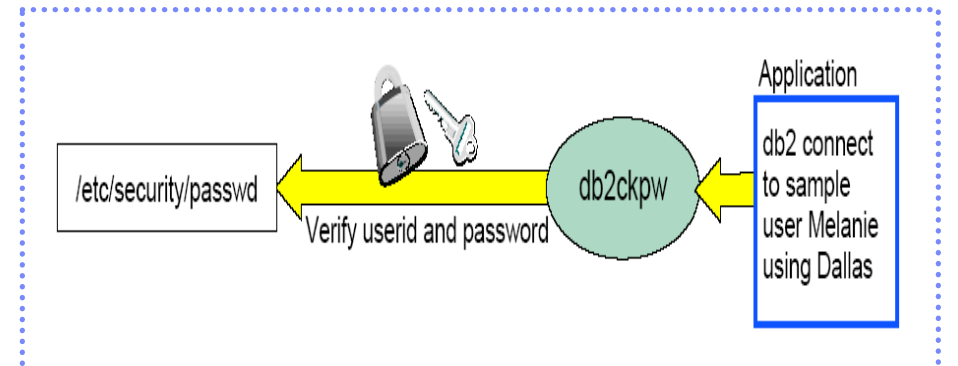

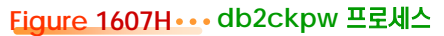

# **01**  $\frac{2}{3}$ <mark>16<sub>08</sub> 데이터베이스 수준의 프로세스</mark>

Point **A Royal Communist Communist Communist Communist Communist Communist Communist Communist Communist Communist Communist Communist Communist Communist Communist Communist Communist Communist Communist Communist Communi** 데이터베이스 수준의 프로세스는 ACTIVATE DB 명령어에 의해 데이터베이스가 활성화될 때 생성됩니다. db2pfchr를 비롯하 여 db2pclnr, db2loggr, db2loggw, db2logts, db2dlock 등의 프로세스가 있습니다.

NUM\_IOCLEANERS 데이터베이 스 구성 변수의 기본값은 AUTOMATIC 입니다. db2agent 프로세스가 버퍼풀의 페이지를 요구하는 시점 직전에 디스 크로 변경 사항이 기록된 페이지를 good victim page 라고 하며, db2agent 프로세스는 버퍼풀 전 체를 검색할 필요가 없게 됩니다. good victim page의 수가 기준 값 이하로 떨어지면 페이지 클리너 프 로세스를 호출합니다. **Tip** ..................

**Tip** ..............

구성 변수의 기본값은 AUTOMATIC 입니다.

 $f$ )  $\overline{I}$  ip  $\cdots$ 

NUM\_IOSERVER 데이터베이스

버퍼풀에서 그 값이 변경되었으나, 테 이블스페이스의 컨테이너에 아직 반 영되지 않은 값이 포함된 페이지를 Dirty Page 라고 합니다. **Tip** ........... CHNGPGS\_THRESH 데이터베이 스 구성 변수의 기본값은 60%입니다. 갱신 작업이 많다면, CHNGPGS\_ **Tip** ..................

THRESH 변수를 기준값 이하로 설정 하여 버퍼풀에 가용 페이지를 충분히 확보하는 것이 유리합니다.

LSN은 로그 시퀀스 번호로 엔진이 트 랜잭션을 식별하고 추적하게 합니다. MINBUFFLSN은 이미 커미트되었 지만, 테이블스페이스 컨테이너로 반 영되지 않은 가장 오래된 LSN을 표시 합니다. 즉, 버퍼풀에서 가장 오래된 Dirty Page의 LSN을 의미합니다. **Tip** ..............

SOFTMAX 데이터베이스 구성 변수 의 기본값은 100% 로 로그 파일 한 개의 크기만큼입니다. **Tip** ................

**1** db2pfchr <sup>와</sup> db2pclnr 프로세스는 버퍼풀과 테이블스페이스 컨테이너 사이의 비동기적인 I/O를 담당합니다.

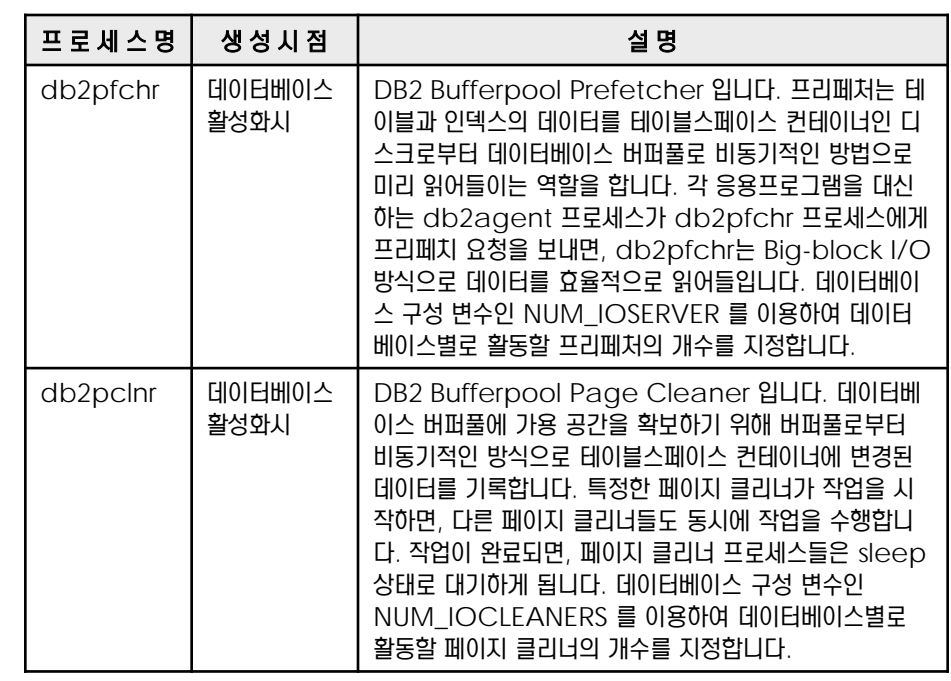

**2** db2pclnr 프로세스는 다음과 같은 경우에 활동하게 됩니다.

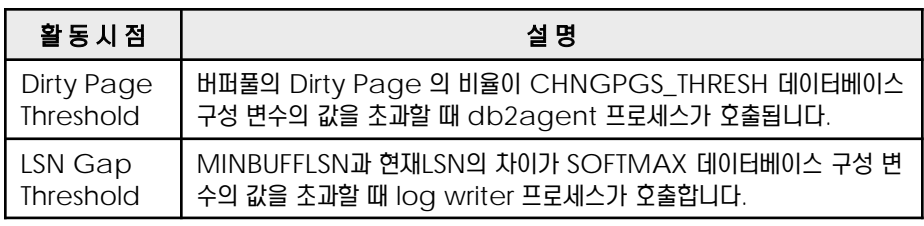

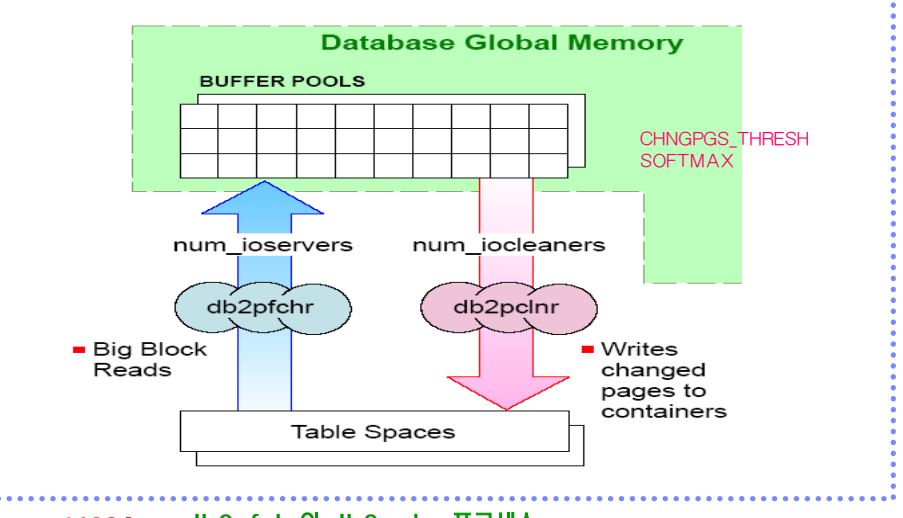

**Figure 1608A db2pfchr**와 **db2pclnr** 프로세스

# **01**  $\frac{2}{3}$ <mark>16<sub>08</sub> 데이터베이스 수준의 프로세스</mark>

여 db2pclnr, db2loggr, db2loggw, db2logts, db2dlock 등의 프로세스가 있습니다.

**Point**

버퍼풀 또는 로그 버퍼에 있는 데이터 가 해당되는 테이블스페이스의 컨테 이너에 기록될 때에는 반드시 로그 파 일에 먼저 기록이 되어야 합니다. 이 것을 WAL (Write Ahead Logging) 프로토콜이라고 합니다.  $\mathbf{f}$ )  $\mathbf{Iip}$   $\cdots$ 

**3** 데이터베이스 로그 파일의 I/O <sup>와</sup> 연관된 프로세스입니다.

데이터베이스 수준의 프로세스는 ACTIVATE DB 명령어에 의해 데이터베이스가 활성화될 때 생성됩니다. db2pfchr를 비롯하

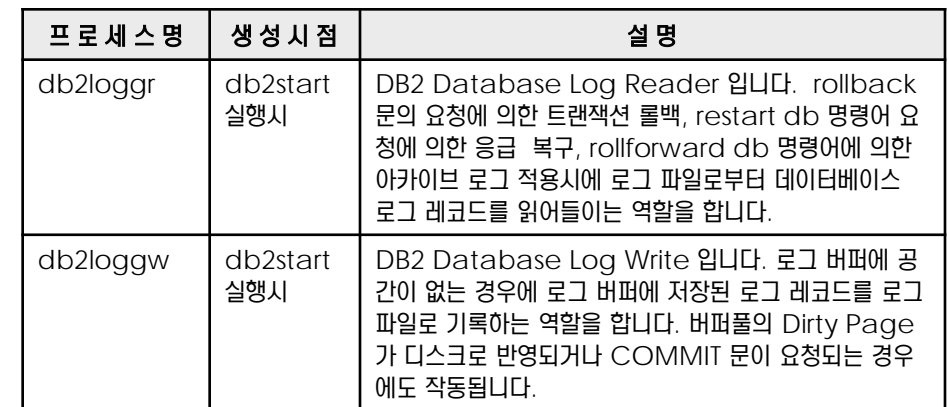

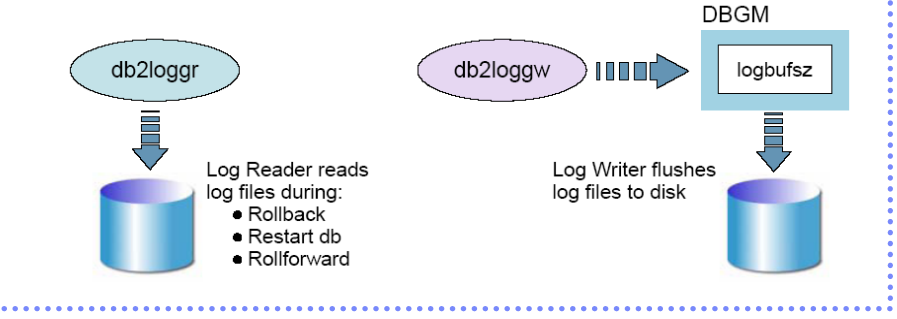

**Figure 1608B db2loggr** 와 **db2loggw** 프로세스

### **4** 테이블스페이스의 복구와 연관된 프로세스입니다.

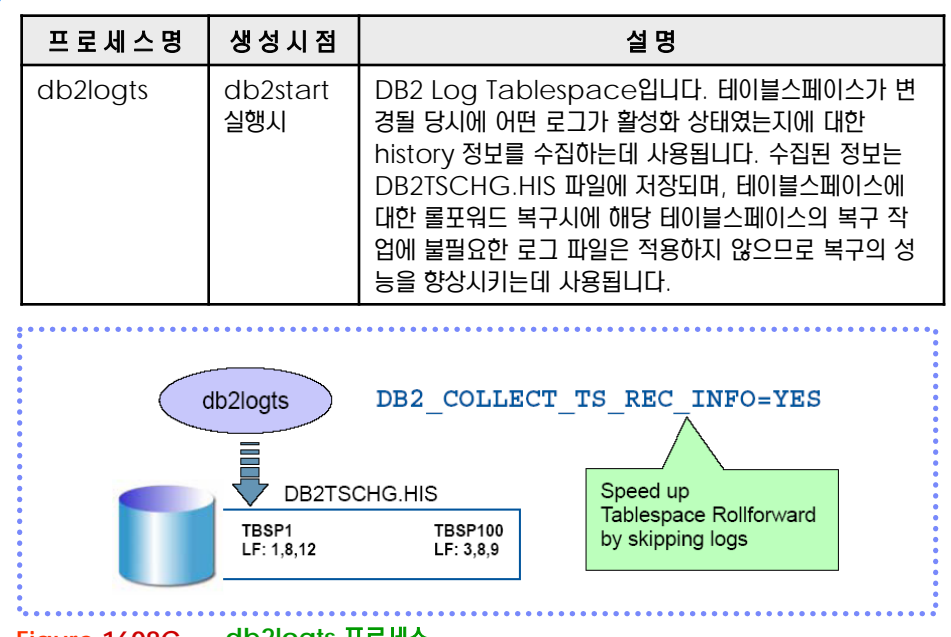

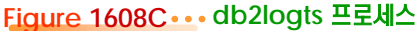

db2logts는 레지스터리 변수인 DB2\_COLLECT\_TS\_REC\_INFO 를 설정할 때 사용됩니다. **F**) Iip ••••••••••••••••••

# **01**  $\frac{2}{3}$ <mark>16<sub>08</sub> 데이터베이스 수준의 프로세스</mark>

**Point** 데이터베이스 수준의 프로세스는 ACTIVATE DB 명령어에 의해 데이터베이스가 활성화될 때 생성됩니다. db2pfchr를 비롯하 여 db2pclnr, db2loggr, db2loggw, db2logts, db2dlock 등의 프로세스가 있습니다.

**5** 아카이브 로그 파일의 USEREXIT <sup>과</sup> 연관된 프로세스입니다. **Tip**  $\begin{array}{cccccccccccccc} \bullet & \bullet & \bullet & \bullet & \bullet & \bullet & \bullet & \bullet \end{array}$ LOGARCHMETH1 데이터베이스 프 로 세 스 명 │ 생 성 시<br>-구성 변수는 V8.2 부터 지원됩니다. ○ <sup>△ 시</sup> | 설 명<br>점 **설** 명 db2logmgr db2star LOGARCHMETH1 데이터베이스 구성 변수에 아카이브  $\bigcap$  Iip  $\dots \dots$ USEREXIT 데이터베이스 구성 변수 t 실행시 로그 디렉토리명이 지정된 경우에 사용됩니다. 기존에 사용 를 이용하여 사용자가 작성한 user 자가 정의한 user exit program을 사용하지 않고, 엔진 exit program 을 이용하는 방법도 이 직접 로그 파일을 아카이브합니다. 여전히 유효합니다. Write Log Reques **Buffer Pool(s** Log Buffer db2loggr db2loggw <database dir>/SQLOGDIR S0000000.LOG S0000001.LOG Disk. **Commun** S0000002.LOG Tape. etc db2logmgr TSM

### **Figure 1608D db2logmgr** 프로세스

**6** 데이터베이스 수준의 프로세스에는 다음과 같은 프로세스들도 있습니다.

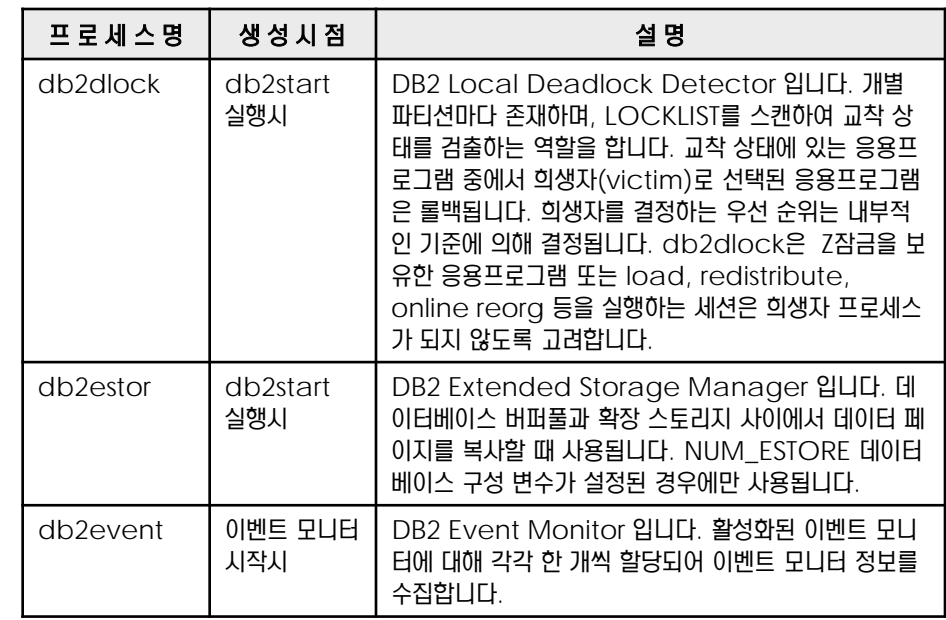

확장 스토리지 영역은 데이터베이스 구성 변수인 ESTORE\_SEG\_SZ 와 NUM\_ESTORE\_SEGS 가 설정된 경우에만 사용할 수 있습니다. 64비 트 머신에서는 필요하지 않습니다. **f**) Iip ..................

# **01**  $\frac{8}{9}$ **16** $\rm{_{09}}$  **응용프로그램 수준의 프로세스**

Point **A Royal Communist Communist Communist Communist Communist Communist Communist Communist Communist Communist Communist Communist Communist Communist Communist Communist Communist Communist Communist Communist Communi** 응용프로그램 수준의 프로세스는 지역 또는 원격 응용프로그램이 데이터베이스에 접속을 요청할 때 생성됩니다. db2agent를 비롯하여 db2agntp, db2agnta, db2agentg 등의 프로세스가 있습니다.

**Tip** 특정한 데이터베이스에 접속할 수 있 는 응용프로그램의 최대 개수는 데이 터베이스 구성 변수인 MAXAPPLS 로 조절합니다. db2agent | 데이터베이스 접속시 **Tip** .............. 특정한 인스턴스에서 생성될 수 있는 Coordinator Agent 프로세스의 최대 개수는 인스턴스 구성 변수인 MAX\_COORDAGENTS 로 조절 합니다. db2agntp | 데이터베이스 접속시 **Tip** 에이전트 프로세스의 총 개수는 인스 턴스 구성 변수인 MAXAGENTS 를 이용하여 조절합니다. db2agentg | 데이터베이스 접속시 **Tip** ........... 병렬 처리의 유형은 파티션내 (Intra -Partition) 병렬 처리와 파티션간 는 다음과 같습니다. (Inter-Partition) 병렬 처리로 구 분됩니다.  $f)$  Tip  $\cdots$ 파티션내 (Intra -Partition) 병렬 처리는 단일한 데이터베이스 파티션 **MAXCAGENTS** 에서 항 개의 SQL문이 병렬로 처리 Max db2agent concurrently 될 수 있게 합니다. 인스턴스 구성 변 executing a dbm transaction 수인 INTRA\_PARALLEL 옵션을 적용하였을 경우에만 지원됩니다. db2agntp **Tip** ........... 파티션간 (Inter -Partition) 병렬 처리는 다중 데이터베이스 파티션 환 경에서 가능합니다. 파티션내 병렬 처 리와 함께 지원되도록 할 수 있습니다.

**1** 통신 리스너 프로세스는 지역 또는 원격 응용프로그램이 데이터베이스에 대한 접속을 요청하면 다음과 같은 에이전트 프로세스를 생성합니다.

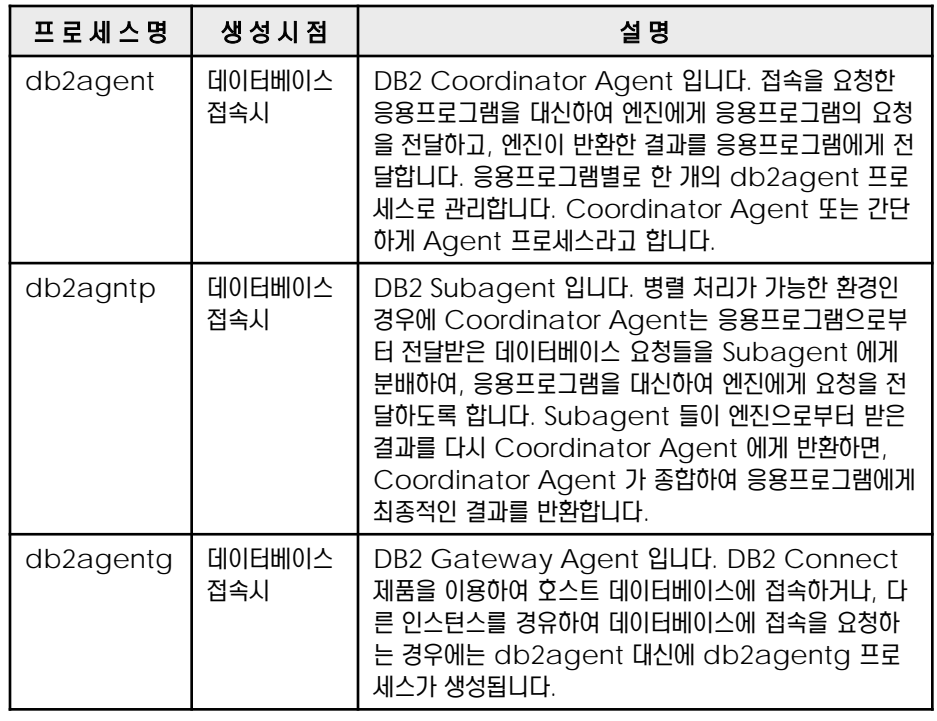

**2** 단일 데이터베이스 파티션에서 INTRA\_PARALLEL 인스턴스 구성 변수를 이용하여 파티션내 (Intra-Partition) 병렬 처리를 지정한 경우에 db2agent와 db2agntp 프로세스의 관계

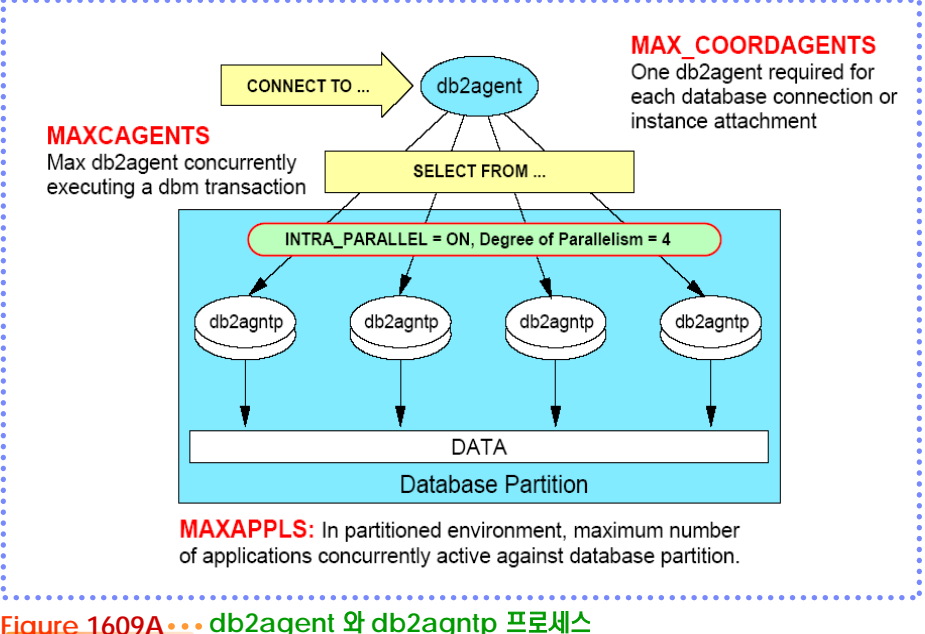

# **01**  $\frac{8}{9}$ **16** $\rm{_{09}}$  **응용프로그램 수준의 프로세스**

Point **A and a complete a construction of the construction of the construction of the construction of the construction** 

응용프로그램 수준의 프로세스는 지역 또는 원격 응용프로그램이 데이터베이스에 접속을 요청할 때 생성됩니다. db2agent를 비롯하여 db2agntp, db2agnta, db2agentg 등의 프로세스가 있습니다.

> **3** Subagent<sup>로</sup> 생성되어 사용이 완료된 프로세스는 성능을 위해 즉시 제거하지 않고 Agent Pool 에 저장하였다가 재사용할 수 있습니다.

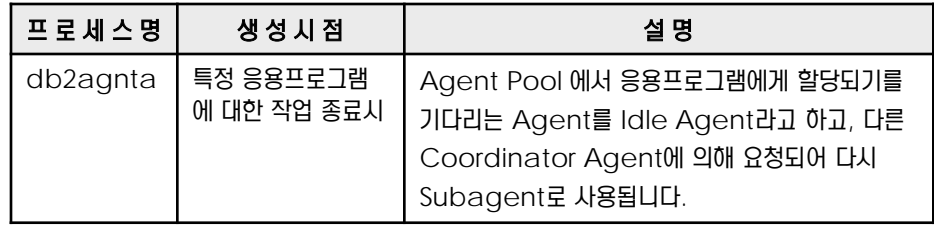

**4** 응용프로그램이 접속을 요청했을 <sup>때</sup>, Agent 프로세스를 할당하는 우선 순위는 다음과 같은 <sup>방</sup> 법으로 결정됩니다.

- 1. 요청한 응용프로그램과 연관이 있으면서 Idle 상태에 있는 Subagent를 할당합니다.
- 2. 다른 응용프로그램과 연관이 있으면서 Idle 상태에 있는 Subagent 를 할당합니다.
- 3. MAXAGENTS 구성 변수의 값에 도달하지 않았다면 새로운 Subagent를 생성합니다.

4. 다른 응용프로그램과 연관이 있으면서 Idle한 Subagent를 가로채기 합니다.

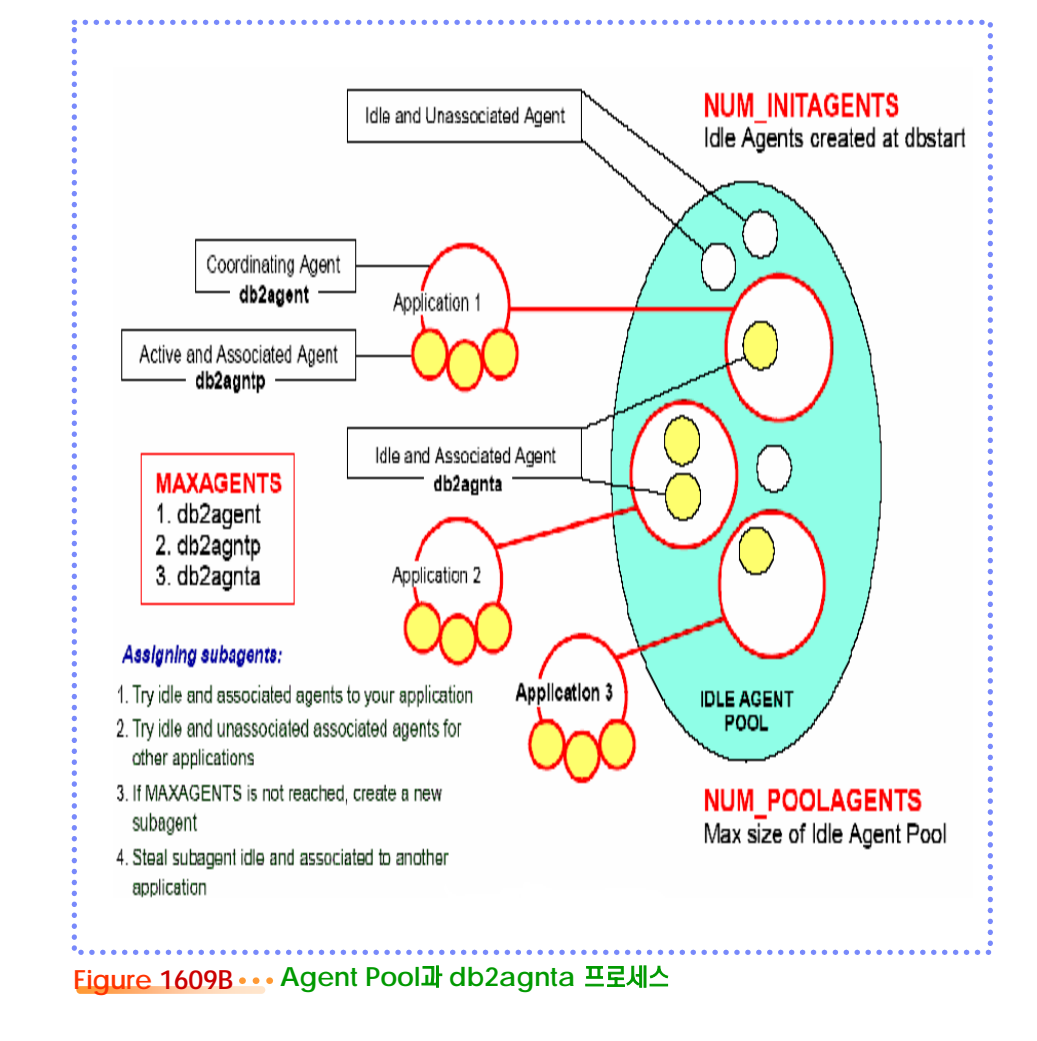

Agent Pooling을 사용하면, 응용 프로그램이 접속을 요청할 때마다 에 이전트 프로세스를 생성하는 오버헤 드를 줄일 수 있습니다. 인스턴스 구 성 변수인 NUM\_POOLAGENTS 와 NUM\_INITAGENTS로 조절합 니다.

**Tip**
#### **01**  $\frac{8}{9}$ **16** $\rm{_{09}}$  **응용프로그램 수준의 프로세스**

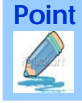

**Point** 응용프로그램 수준의 프로세스는 지역 또는 원격 응용프로그램이 데이터베이스에 접속을 요청할 때 생성됩니다. db2agent를 비롯하여 db2agntp, db2agnta, db2agentg 등의 프로세스가 있습니다.

**5** 병렬 복구 처리를 위한 프로세스입니다.

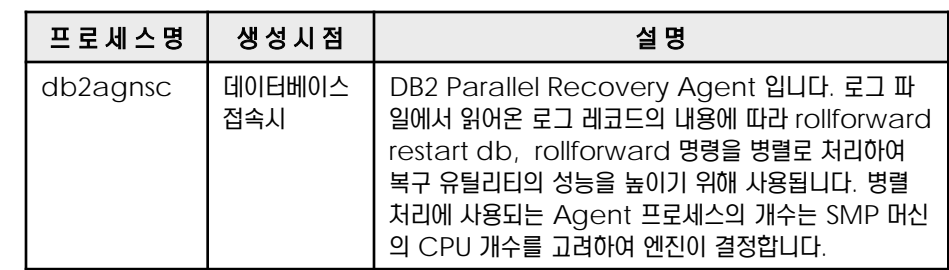

**6** 아래 그림에서 Coordinator Agent<sup>는</sup> 읽어온 로그 레코드를 병렬 프리페처를 이용하여 <sup>버</sup> 퍼풀로 저장합니다. Parallel Recovery Agent 들은 버퍼풀의 데이터를 이용하여 병렬로 복구 작업을 진행합니다.

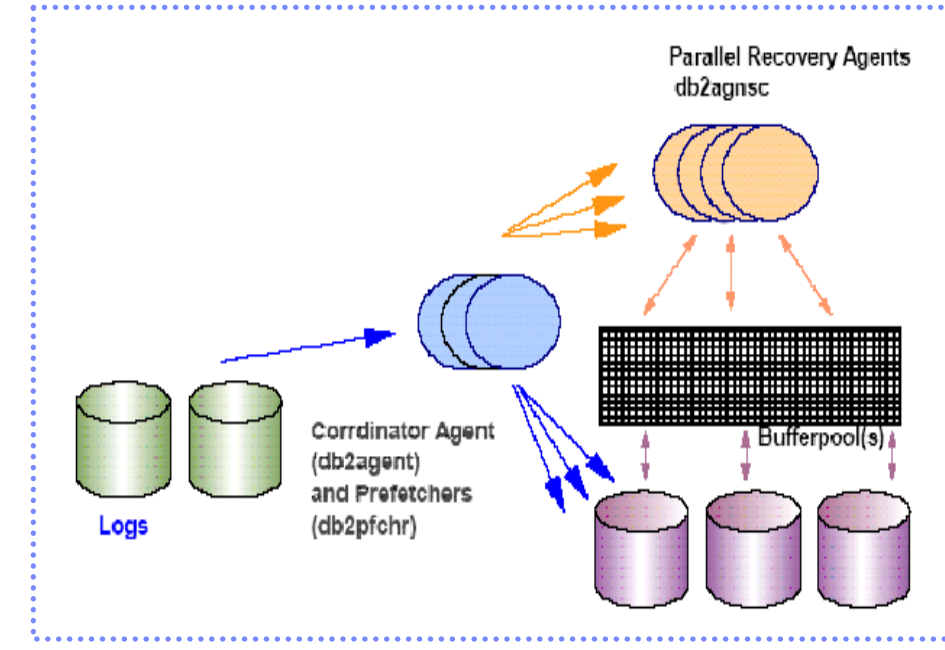

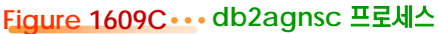

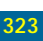

### **01**  $\frac{2}{5}$ 16<sub>10</sub> 메모리 모델

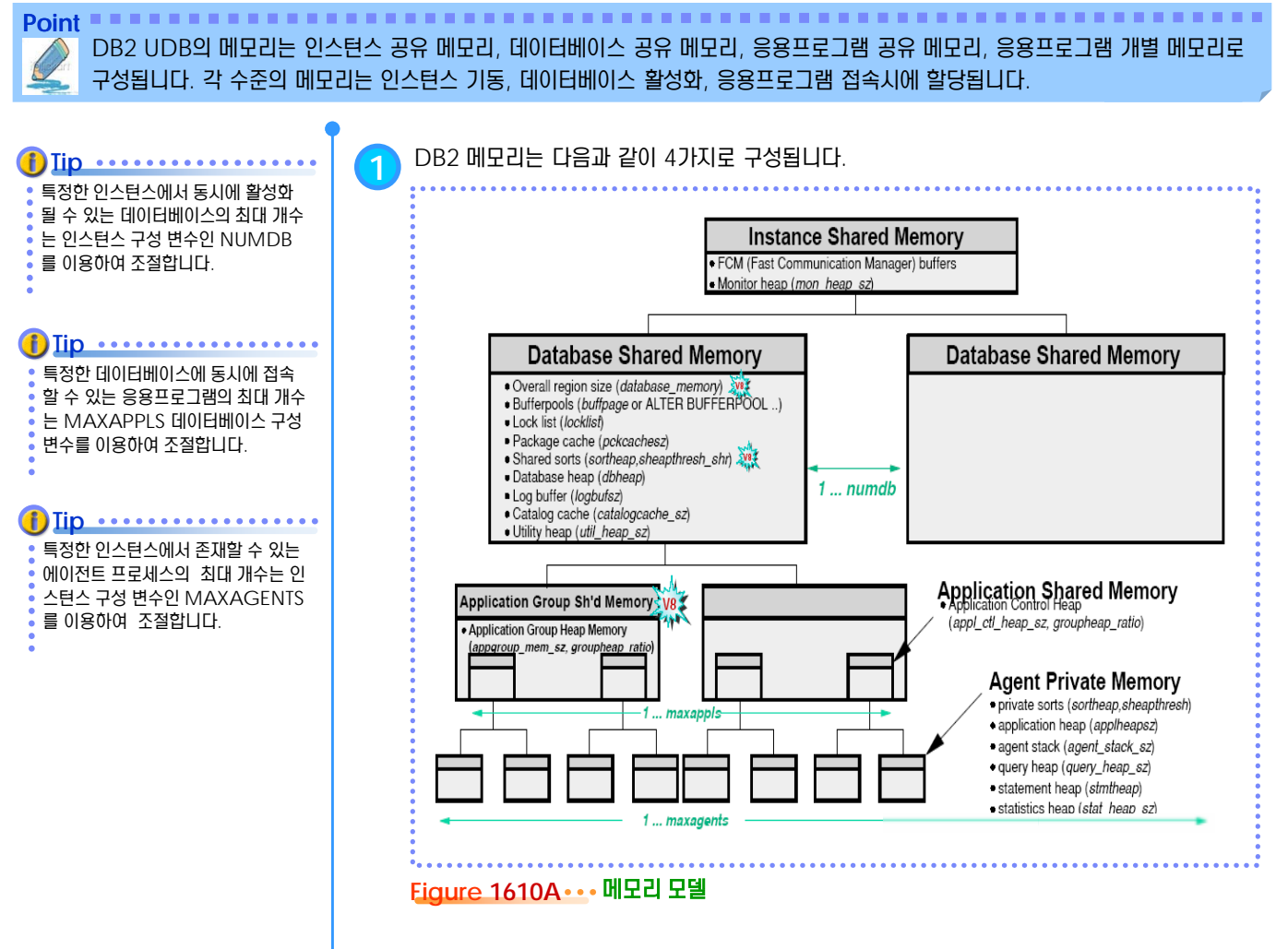

#### **2** <sup>각</sup> 메모리별 특성은 다음과 같습니다.

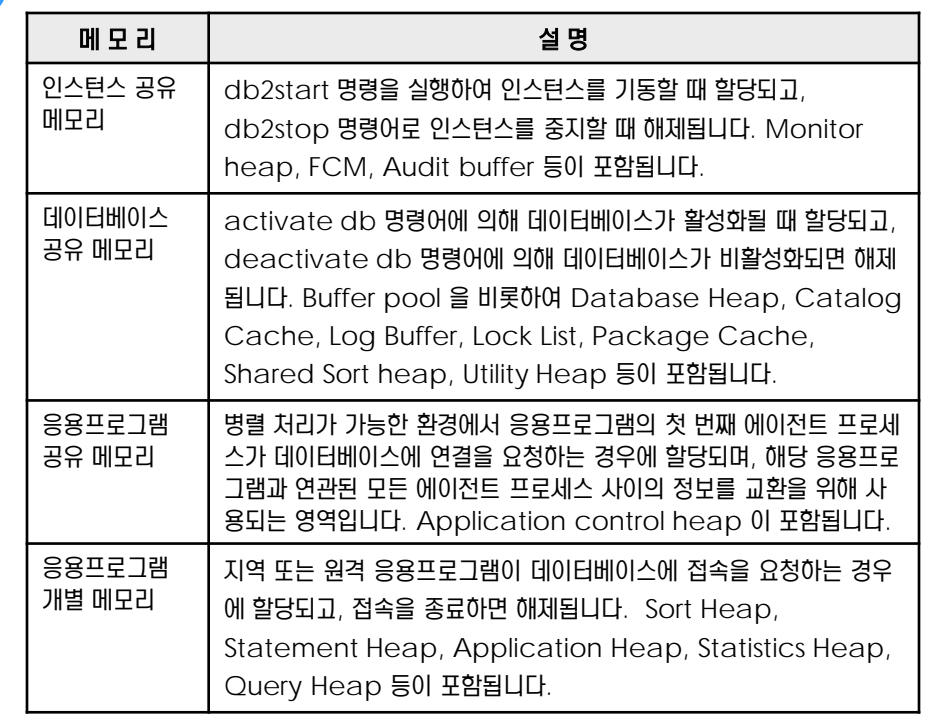

#### **01**  $\frac{2}{2}$ 16<sub>11</sub> 인스턴스 공유 메모리

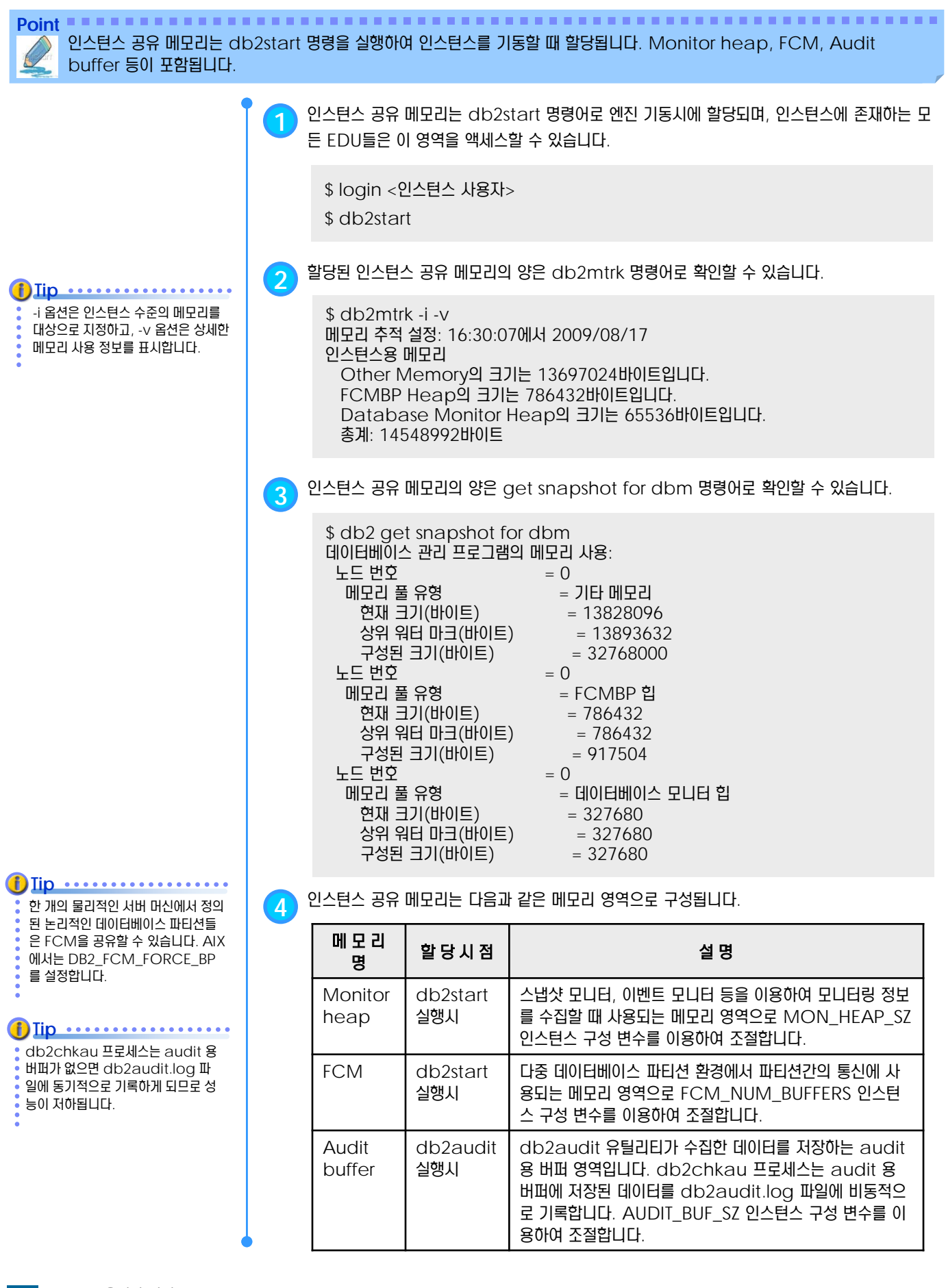

## **01**  $\frac{2}{3}$ 16<sub>12</sub> 데이터베이스 공유 메모리

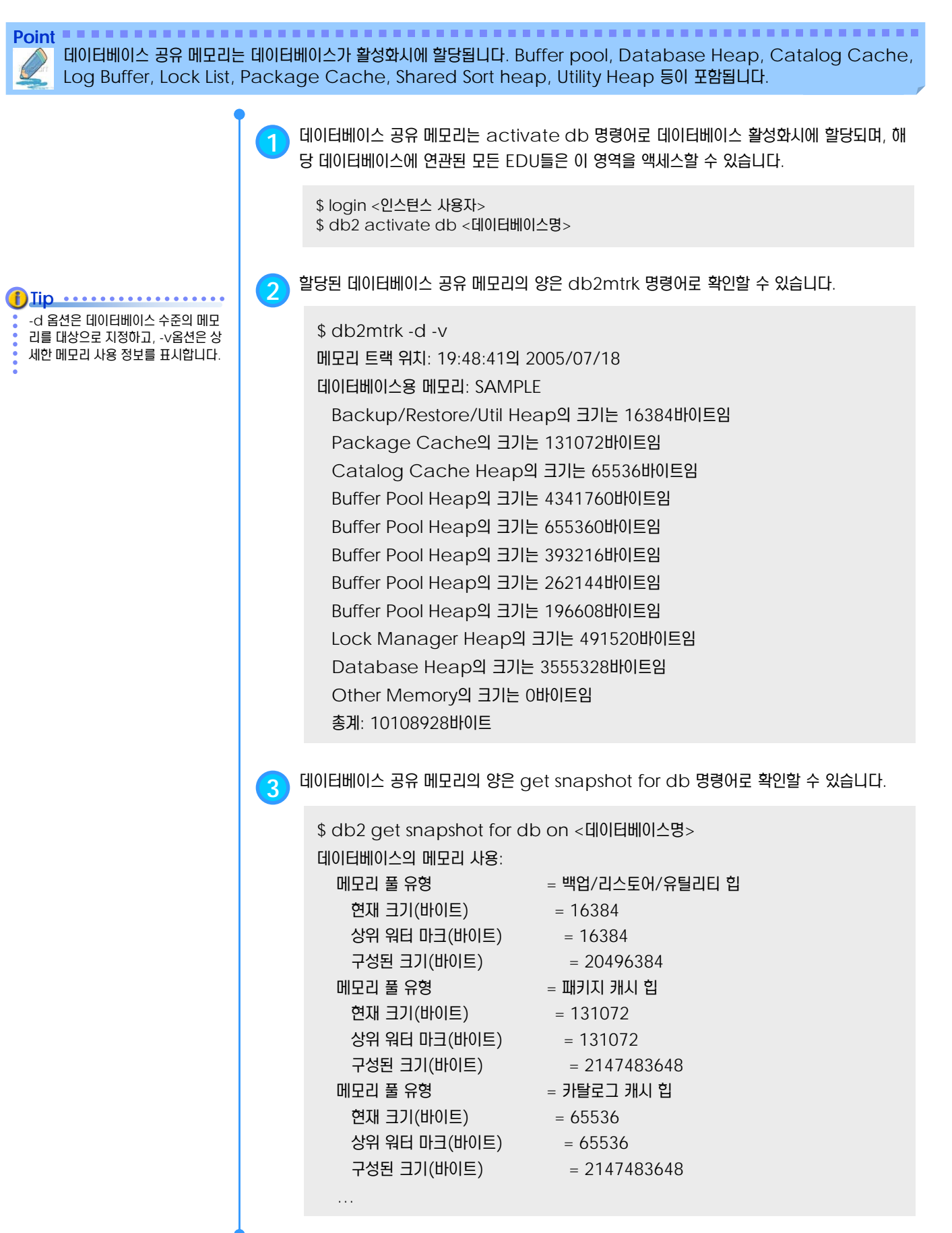

#### **01**  $\frac{2}{3}$ 16<sub>12</sub> 데이터베이스 공유 메모리

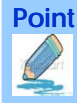

Point **Administer and Administer and Administer and Administer and Administer and Administer and Administer and A** 데이터베이스 공유 메모리는 데이터베이스가 활성화시에 할당됩니다. Buffer pool, Database Heap, Catalog Cache, Log Buffer, Lock List, Package Cache, Shared Sort heap, Utility Heap 등이 포함됩니다.

> 메 모 리 명 | 할 당 시 점 | 설 명 Buffer pool 데이터베이스 활성화시 데이터베이스 공유 메모리에서 가장 큰 메모리 영역으로 다중 버퍼풀을 생성하여 테이블스페이스별로 할당할 수 있습니다. 데이터베이스가 활성화될 때 할당되며, CREATE / ALTER / DROP BUFFERPOOL문에 의 해 동적으로 버퍼풀을 추가하거나, 크기를 조절할 수 있 습니다. Database Heap 데이터베이스 활성화시 테이블, 인덱스, 테이블스페이스, 버퍼풀 등의 데이터베 이스 오브젝트에 대한 Control Block 정보를 저장하 고, Log Buffer와 Catalog Cache를 포함하는 영 역으로 데이터베이스 구성 변수인 DBHEAP 을 이용하 여 동적으로 조절할 수 있습니다. Catalog Cache 데이터베이스 활성화시 SQL문을 컴파일하는 동안 SYSIBM.SYSTABLES, SYSIBM.SYSDBAUTH, SYSIBM.SYSROUTINES 등 의 시스템 카탈로그의 정보를 저장하는 메모리 영역으로 Database Heap 에서 할당되며 데이터베이스 구성 변수인 CATALOGCACHE\_SZ 를 이용하여 동적으 로 조절할 수 있습니다. Log Buffer 데이터베이스 활성화시 로그 레코드를 디스크의 로그 파일에 기록하기 전에 버퍼 링하는 메모리 영역으로 Database Heap 에서 할 당되며 데이터베이스 구성 변수인 LOGBUFSZ 를 이용 하여 동적으로 조절할 수 있습니다. Lock List 데이터베이스 활성화시 데이터베이스에 접속된 모든 응용프로그램이 보유하고 있는 테이블과 행 잠금 정보를 저장하는 메모리 영역입니 다. 데이터베이스 구성 변수인 LOCKLIST 를 이용하여 동적으로 조절할 수 있습니다. Package Cache 데이터베이스 활성화시 static 및 dynamic SQL문을 저장하는 캐시 영역으 로 Static SQL문이 포함된 팩키지를 reload 하거나 dynamic SQL문을 재컴파일하는 내부적인 오버헤드 를 줄여줍니다. PCKCACHESZ 데이터베이스 구성 변 수를 이용하여 동적으로 조절할 수 있습니다. Shared sort heap 데이터베이스 활성화시 INTRA\_PARALLEL 인스턴스 구성 변수를 설정하거나 Connection Concentrator 기능을 사용한다면, SQL문에 대한 병렬 처리가 가능합니다. Shared Sort Memory는 Subagent들이 정렬 작업을 병렬로 처 리하고, 그 결과를 공유하기 위해 사용하는 메모리 영역 입니다. SHEAPTHRES\_SHR 데이터베이스 구성 변수 로 조절합니다. **Utility** Heap **Utility** 실행시 Load, Backup, Restore, Runstats 등의 유틸리 티가 실행될 때 사용하는 메모리 영역으로 동적으로 조절 이 가능합니다. 유틸리티가 수행될 때 할당되고, 유틸리 티가 종료되면 반환됩니다. 데이터베이스 구성 변수인 UTIL\_HEAP\_SZ 를 이용하여 조절합니다. **4** 데이터베이스 공유 메모리는 다음과 같은 메모리 영역으로 구성됩니다.

32비트 데이터베이스에서는 한 개의 잠금이 40 또는 80 바이트를 차지하 고, 64비트 데이터베이스에서는 64 또는 128 바이트를 차지합니다.

**Tip** ...........

**i**) Iip **..............** 

SHEAPTHRES\_SHR 데이터베이스 구성 변수를 0으로 설정하면, 데이터 베이스 구성 변수인 SHEAPTHRES 의 값을 사용합니다.

#### **01**  $\frac{8}{3}$ 16<sub>13</sub> 응용프로그램 공유 메모리

Point **A Robert Communisties and a Robert Communist Communist Communist Communist Communist Communist Communist Communist Communist Communist Communist Communist Communist Communist Communist Communist Communist Communist** 병렬 처리가 가능한 환경에서 응용프로그램의 데이터베이스에 연결을 요청하는 경우에 할당되며, 해당 응용프로그램과 연관된 모든 에이전트 프로세스 사이의 정보를 교환을 위해 사용되는 영역입니다. Application control heap 이 포함됩니다.

> **1** 응용프로그램 공유 메모리는 응용프로그램의 <sup>첫</sup> 번째 에이전트 프로세스가 데이터베이스에 연결 을 요청하는 경우에 할당되며, 응용프로그램이 완료되면, 반환됩니다. 해당 응용프로그램과 연관 된 모든 EDU들이 액세스할 수 있습니다.

- **2** <sup>이</sup> 영역은 다중 데이터베이스 파티션 환경이나 INTRA\_PARALLEL 구성 변수를 이용한 파티 션내 병렬 처리가 가능한 환경에서 할당됩니다. 이 메모리 영역의 용도는 특정한 응용프로그램의 요청을 처리하는 Subagent와 Coordinator Agent 간의 정보 교환입니다. 단일 데이터 베이스 파티션 환경이거나 INTRA\_PARALLEL 구성 변수를 이용하였지만 쿼리에 대한 병렬 처리 등급인 1인 경우에는 이 영역을 사용은 최소화됩니다.
	- \$ login <인스턴스 사용자> \$ db2 update dbm cfg using INTRA\_PARALLEL YES \$ db2 update db cfg for <데이터베이스명> using DFT\_DEGREE <병렬 등급> \$ db2stop force \$ db2start \$ db2 get dbm cfg | grep INTRA\_PARALLEL 파티션내 병렬 처리 사용 (INTRA\_PARALLEL) = YES \$ db2 get db cfg for <데이터베이스명> | grep DFT\_DEGREE 병렬 처리 등급 (DFT\_DEGREE) = <병렬 등급>

**3** SQL문의 파티션 <sup>내</sup> 병렬 처리 수준은 CURRENT DEGREE 특수 레지스터 또는 DEGREE 바인드 옵션을 사용하여 명령문 컴파일시 지정됩니다. 기본값은 DFT\_DEGREE 데이터베이스 구성 변수에 지정된 값입니다. 실행 중인 응용프로그램의 파티션 내 병렬 처리의 최대 런타임 수 준은 SET RUNTIME DEGREE 명령을 사용하여 지정됩니다.

**4** 에이전트 공유 메모리는 다음과 같은 메모리 영역으로 구성됩니다.

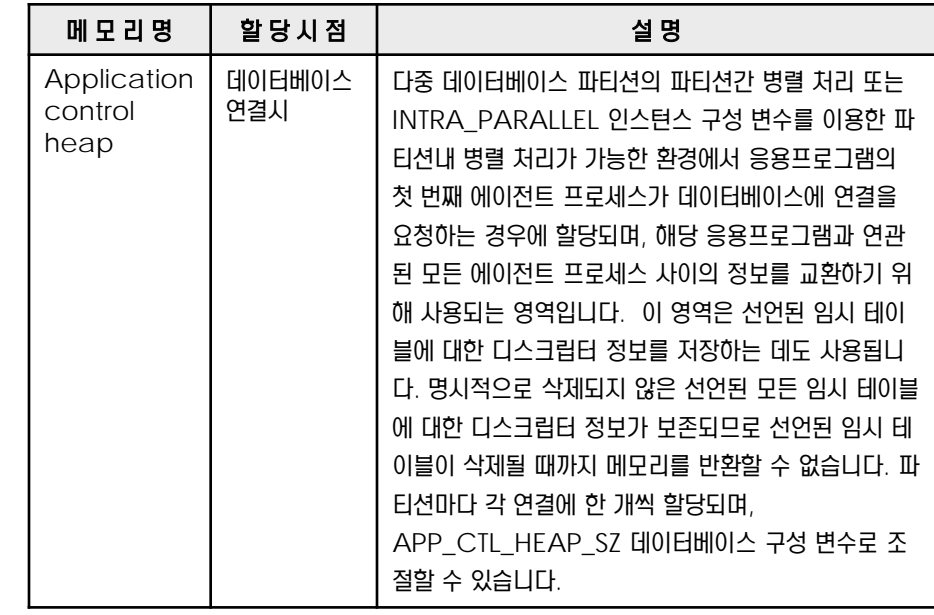

DFT\_DEGREE 데이터베이스 구성 변수의 기본값은 1 이고, 인스턴스 구 성 변수인 INTRA\_PARALLEL 기본 값은 NO 이므로 단일 데이터베이스 파티션 환경에서 기본적으로 SQL문 은 병렬로 처리되지 않습니다. **Tip** .............

#### DFT\_DEGREE 데이터베이스 구성 **Tip** .............

변수의 값에서 지정하는 병렬 등급은 1 ~ 32767입니다. -1을 지정하면, 옵티마이저가 프로세서의 개수 및 쿼 리 유형에 기초하여 파티션내 병렬 처 리 등급을 결정하게 됩니다.

```
처음에는 기본값으로 시작하고, 복잡
 한 응용프로그램을 실행하거나 데이
 터베이스 파티션 개수가 많은 경우 또
 는 선언된 임시 테이블을 사용할 경우
 에는 값을 증가시킵니다. 
Tip ..............
```
#### **01**  $\frac{8}{2}$ 16<sub>14</sub> 응용프로그램 개별 메모리

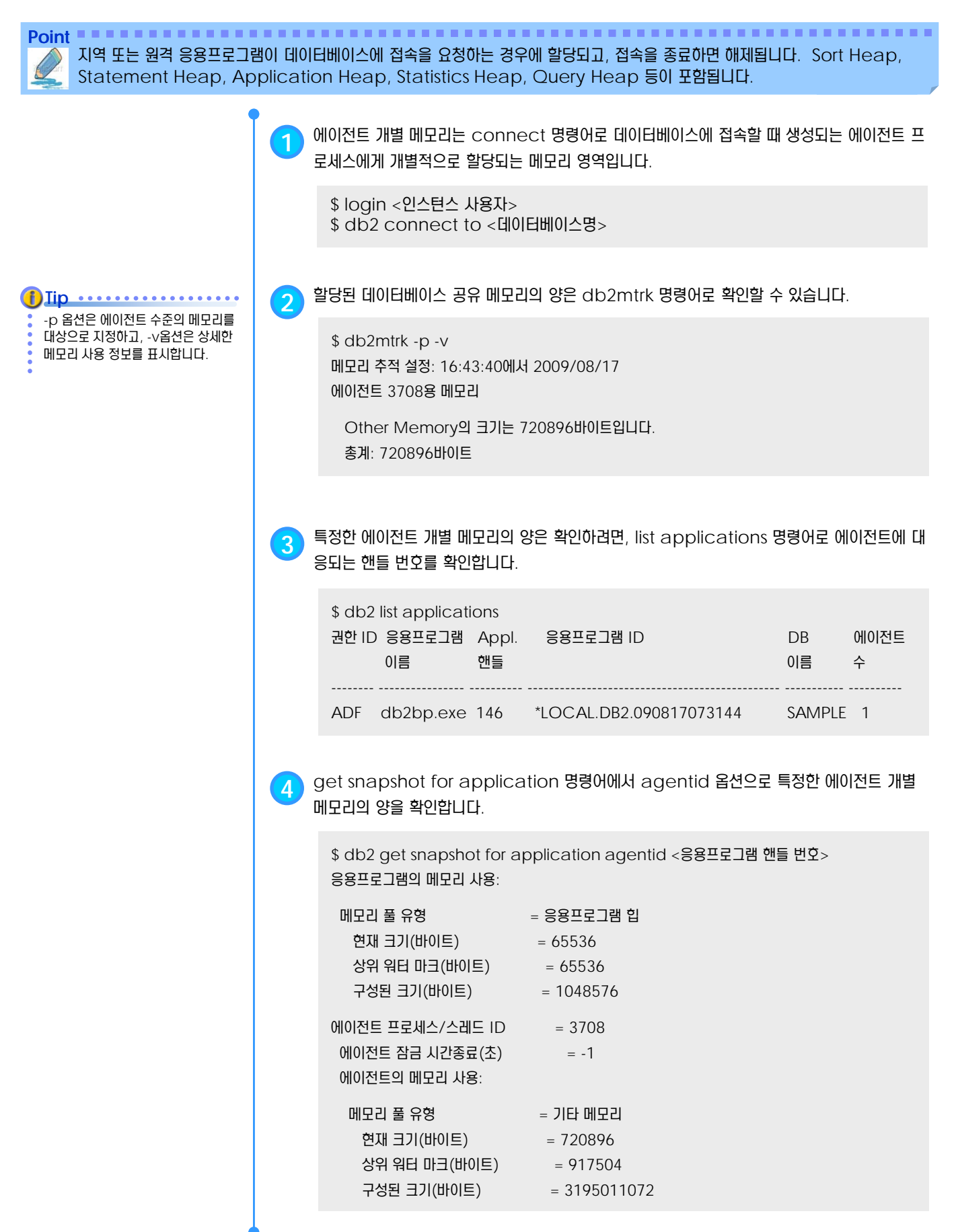

#### **01**  $\frac{8}{2}$ 16<sub>14</sub> 응용프로그램 개별 메모리

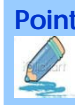

 $\frac{1}{3}$  저하됩니다.

Sort heap 영역이 부족하게 되면, 임시 테이블스페이스에 임시 파일 또 는 테이블을 생성하게 되므로 성능이

**f**) Iip .............

**Point** 지역 또는 원격 응용프로그램이 데이터베이스에 접속을 요청하는 경우에 할당되고, 접속을 종료하면 해제됩니다. Sort Heap, Statement Heap, Application Heap, Statistics Heap, Query Heap 등이 포함됩니다.

**5** 에이전트 개별 메모리는 다음과 같은 메모리 영역으로 구성됩니다.

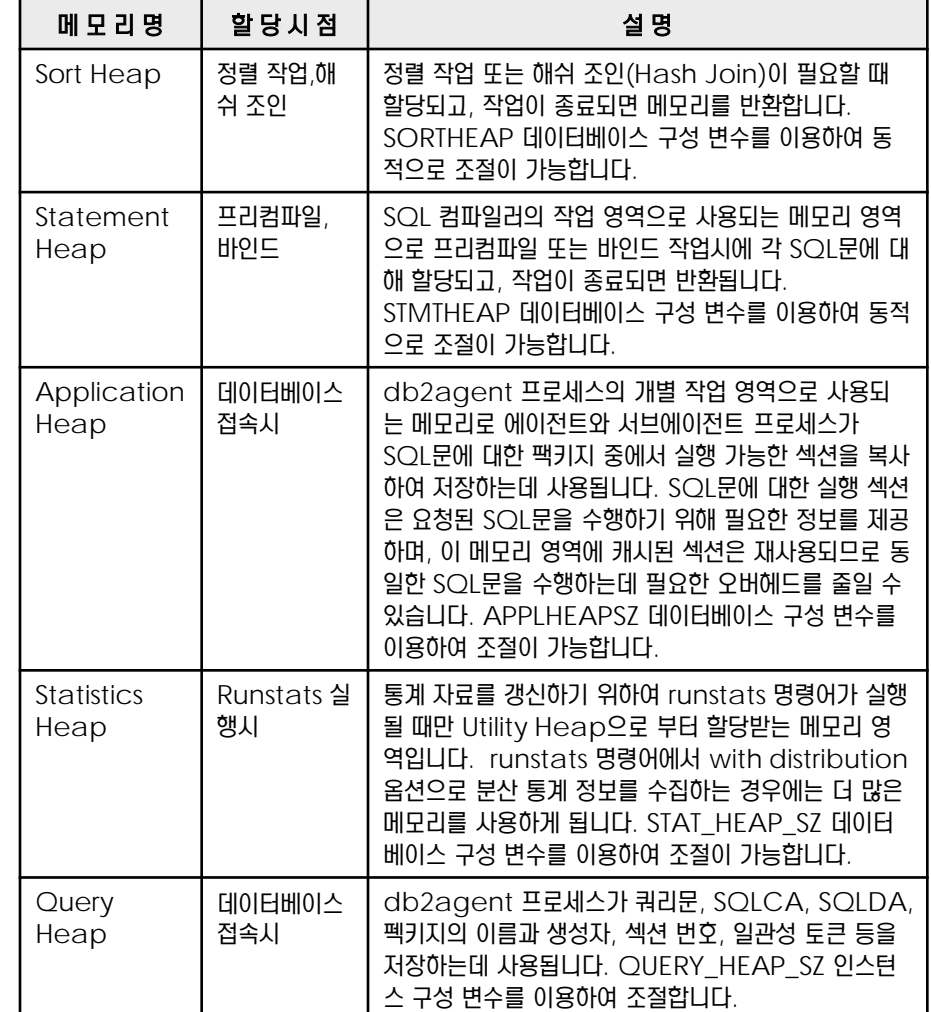

#### **01**  $\frac{2}{3}$ 16<sub>15</sub> Thread 모니터링

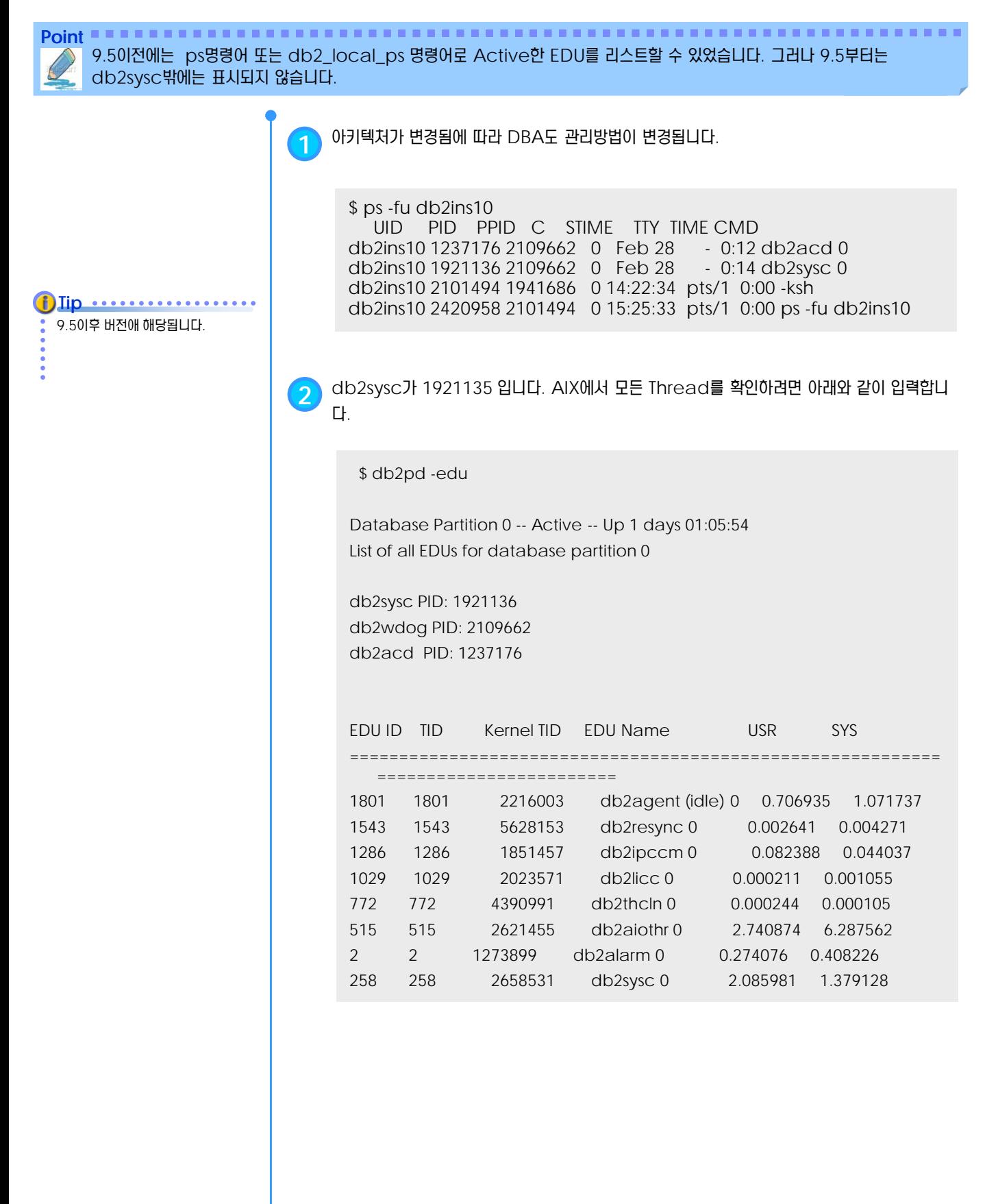

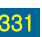

### **01**  $\frac{1}{2}$ 16 $\frac{1}{6}$  Memory 사용량 모니터링

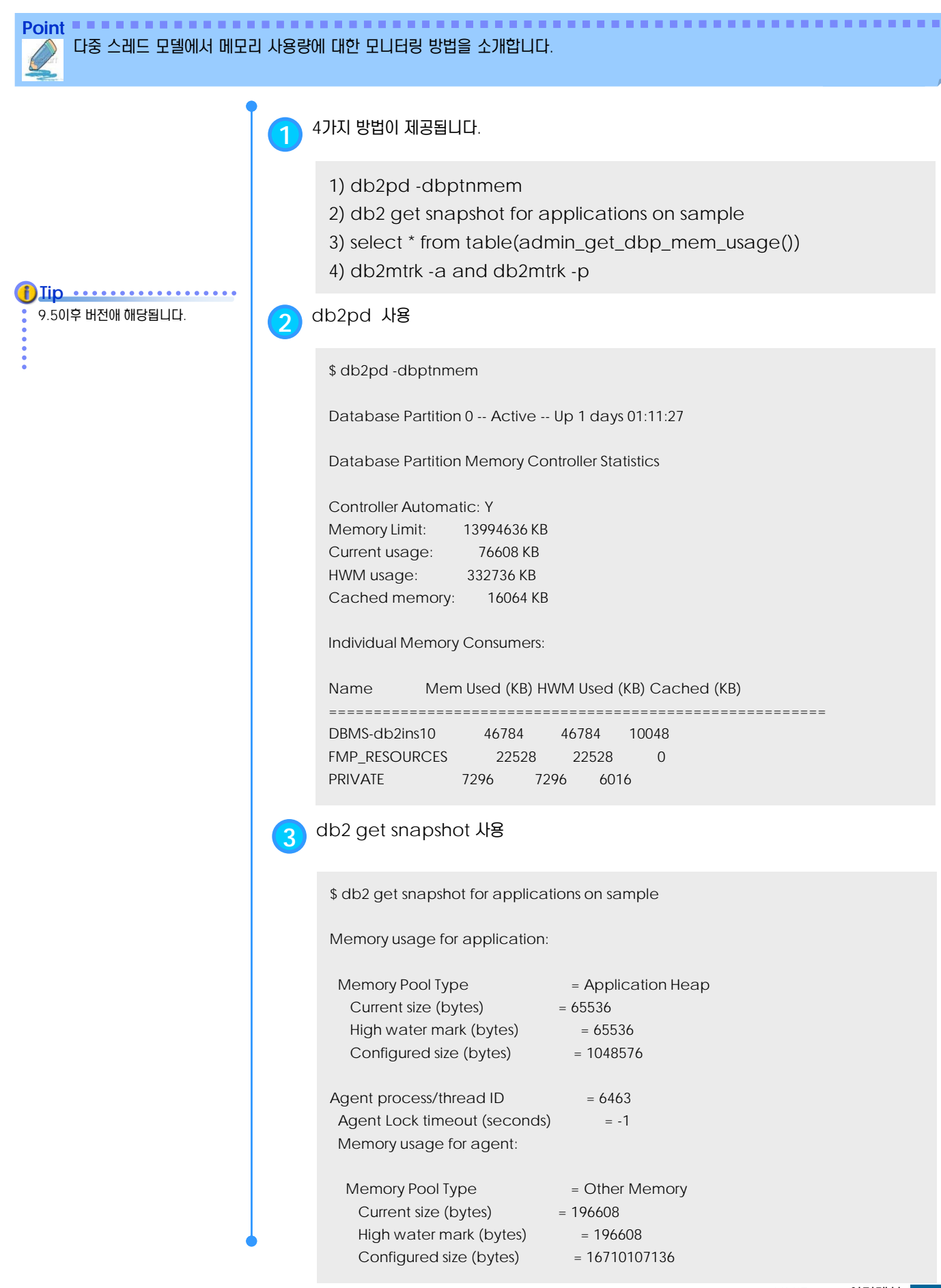

#### **01**  $\frac{1}{2}$ 16 $\frac{1}{6}$  Memory 사용량 모니터링

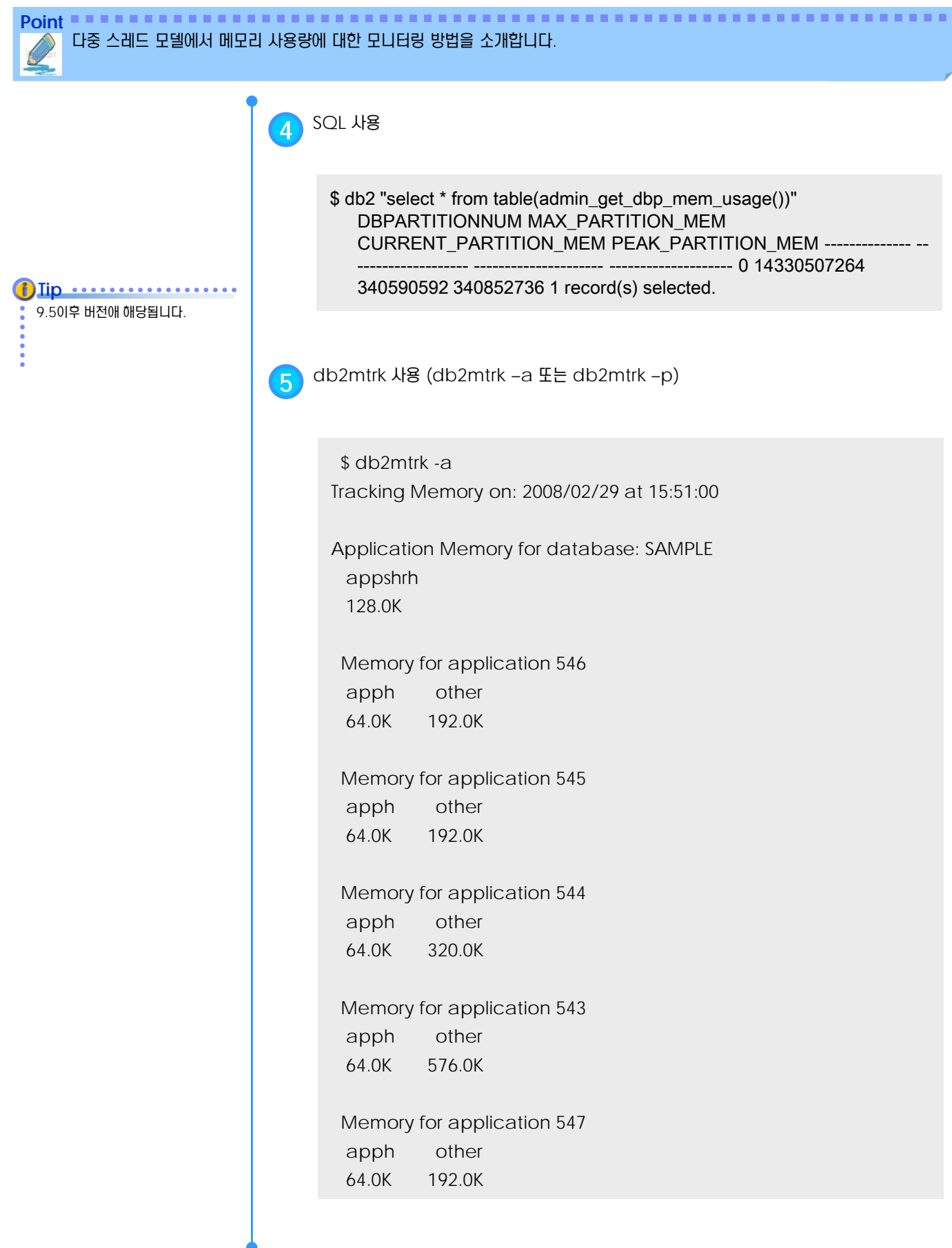

테이블 파티셔닝 **U N I T 1 7**

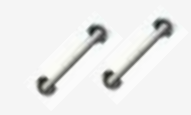

**TOPIC 17**

대용량 데이터의 처리 시 테이블 파티셔닝 은 관리 및 성능상 많은 장점을 줄 수 있습 니다. Range 파티션 테이블의 생성 방법 과 유지 보수 방법을 소개합니다.

## **DB2 9.7** 운영자 가이드

T

# **Administrator Edition**

- 테이블 파티셔닝 개요
- 파티션 추가
- 파티션 제거 ð
- 파티션 테이블 생성
- Detach/Attach/Add 구문

## **01**  $\frac{2}{3}$ <mark>17<sub>01</sub> 테이블 파티셔닝 개요</mark>

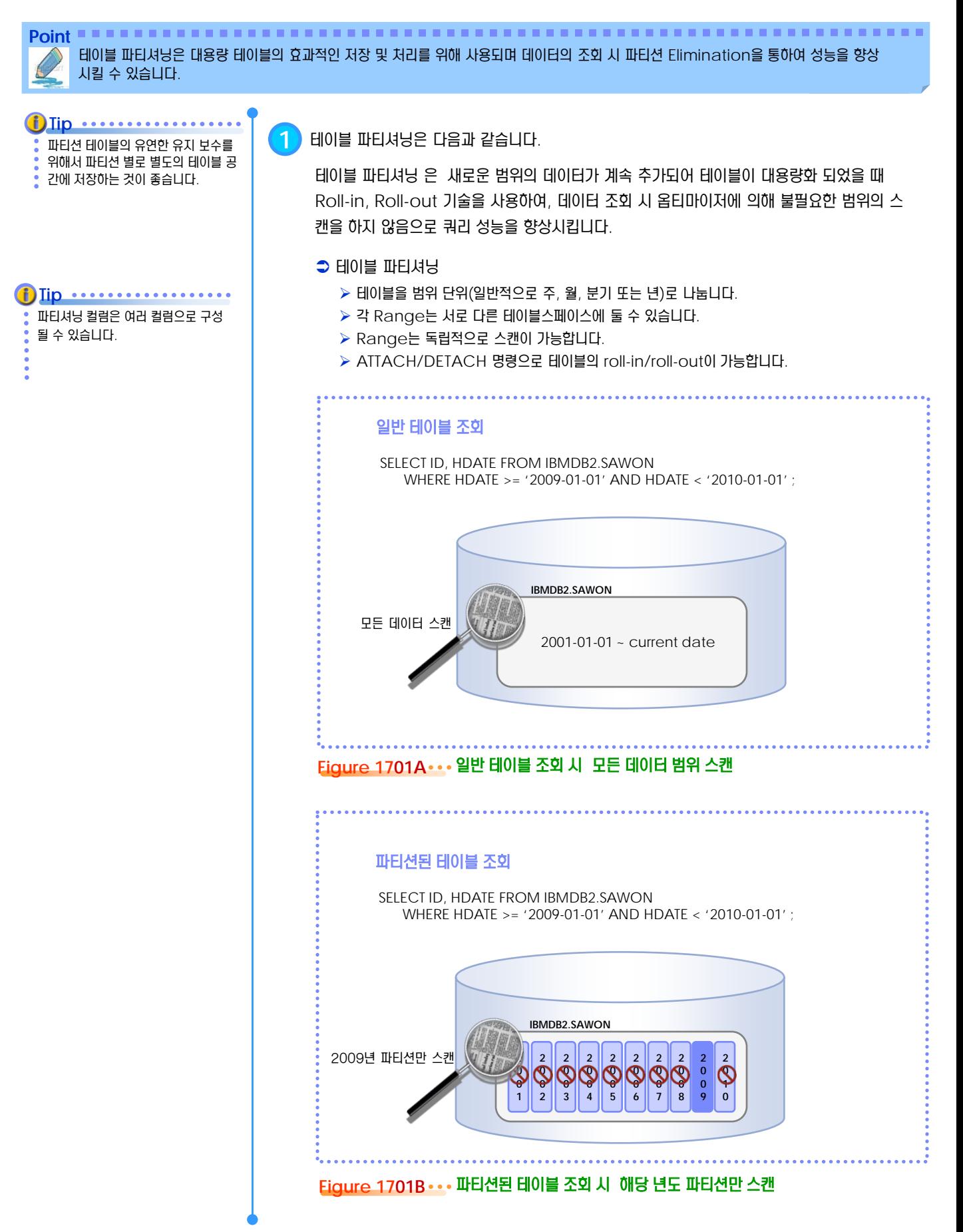

## **01**  $\frac{1}{2}$ 17<sub>02</sub> 파티션 추가

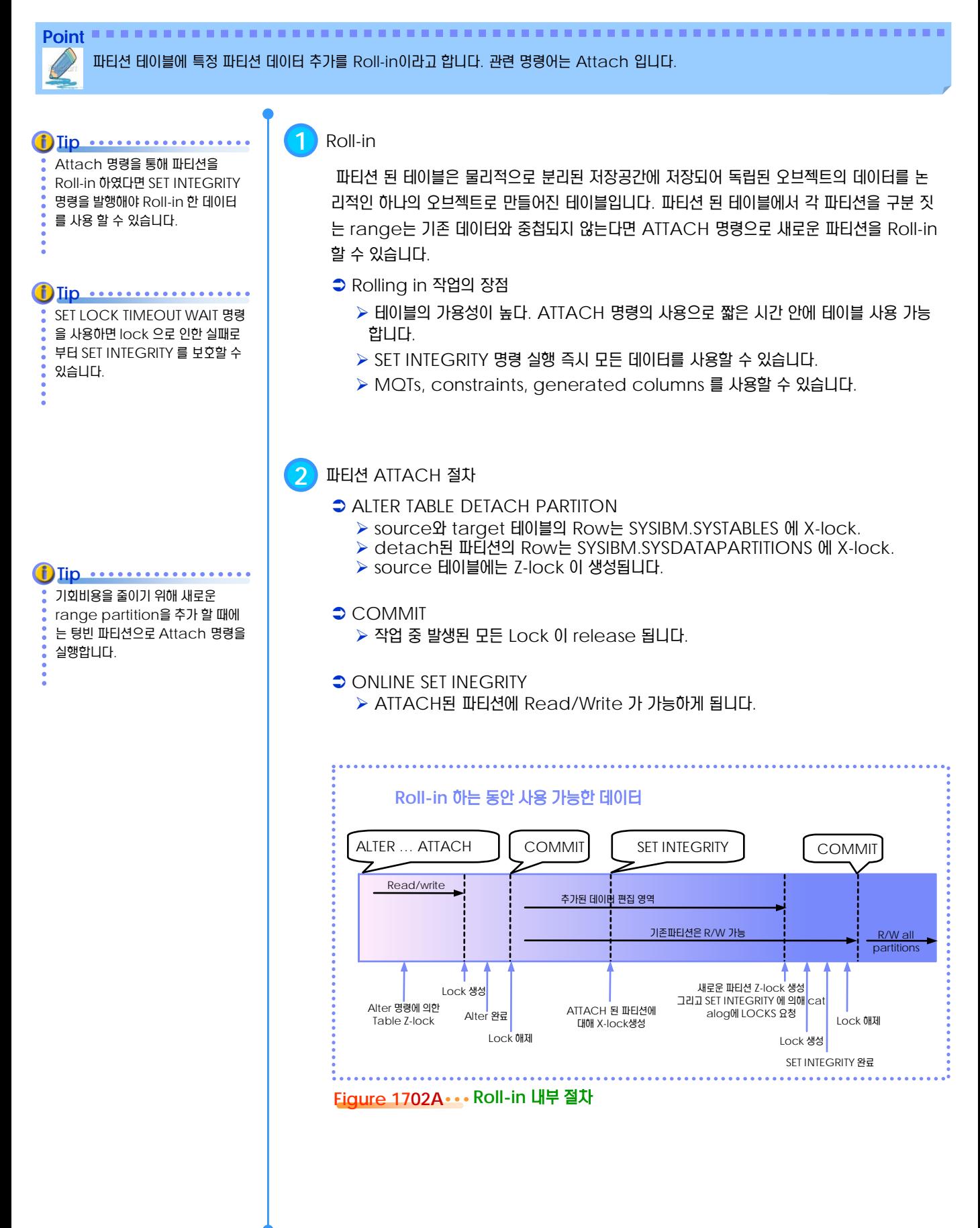

#### **01**  $\frac{2}{5}$ 17<sub>03</sub> 파티션 제거

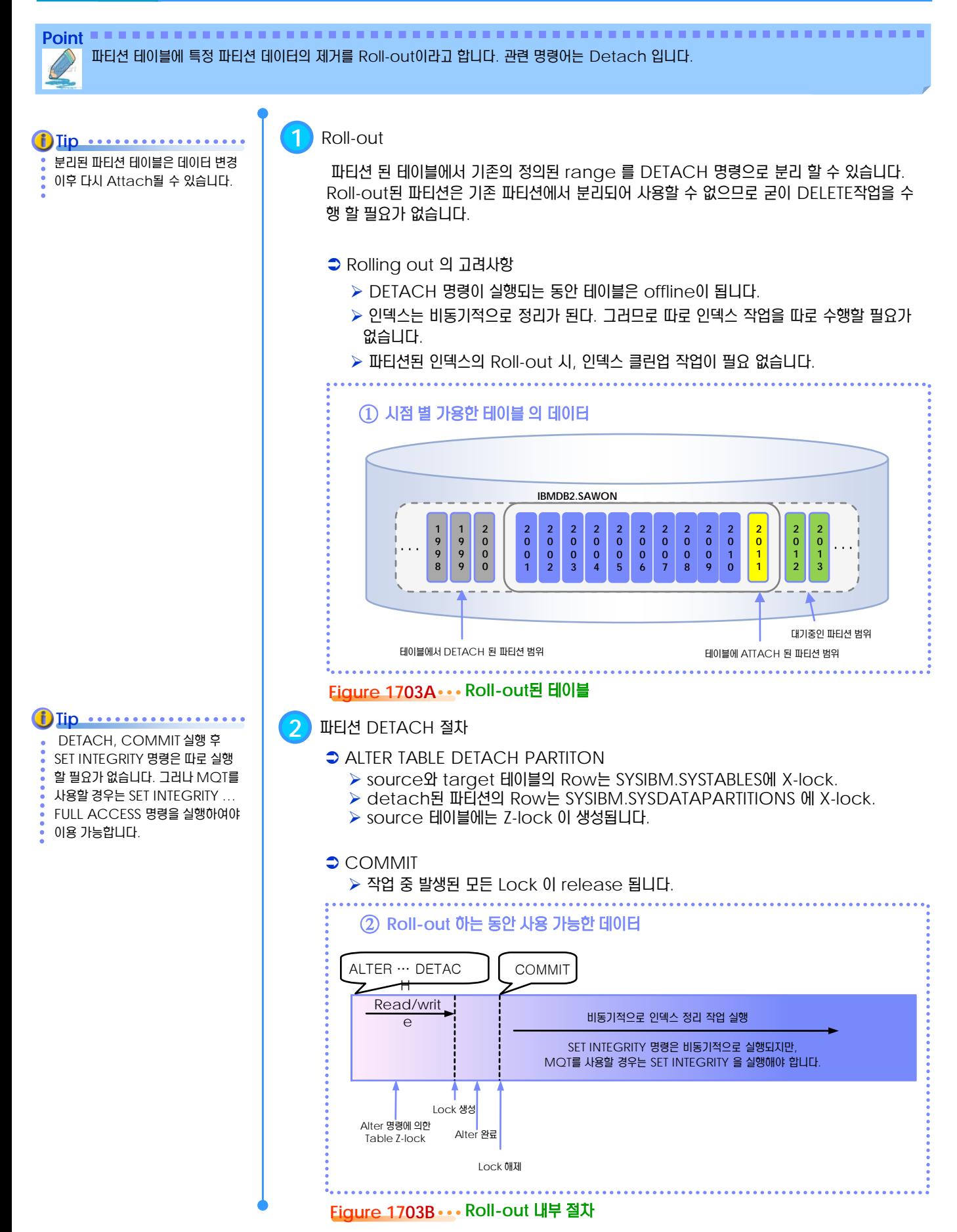

#### **01**  $\frac{2}{3}$ <mark>17<sub>04</sub> 파티션 테이블 생성</mark>

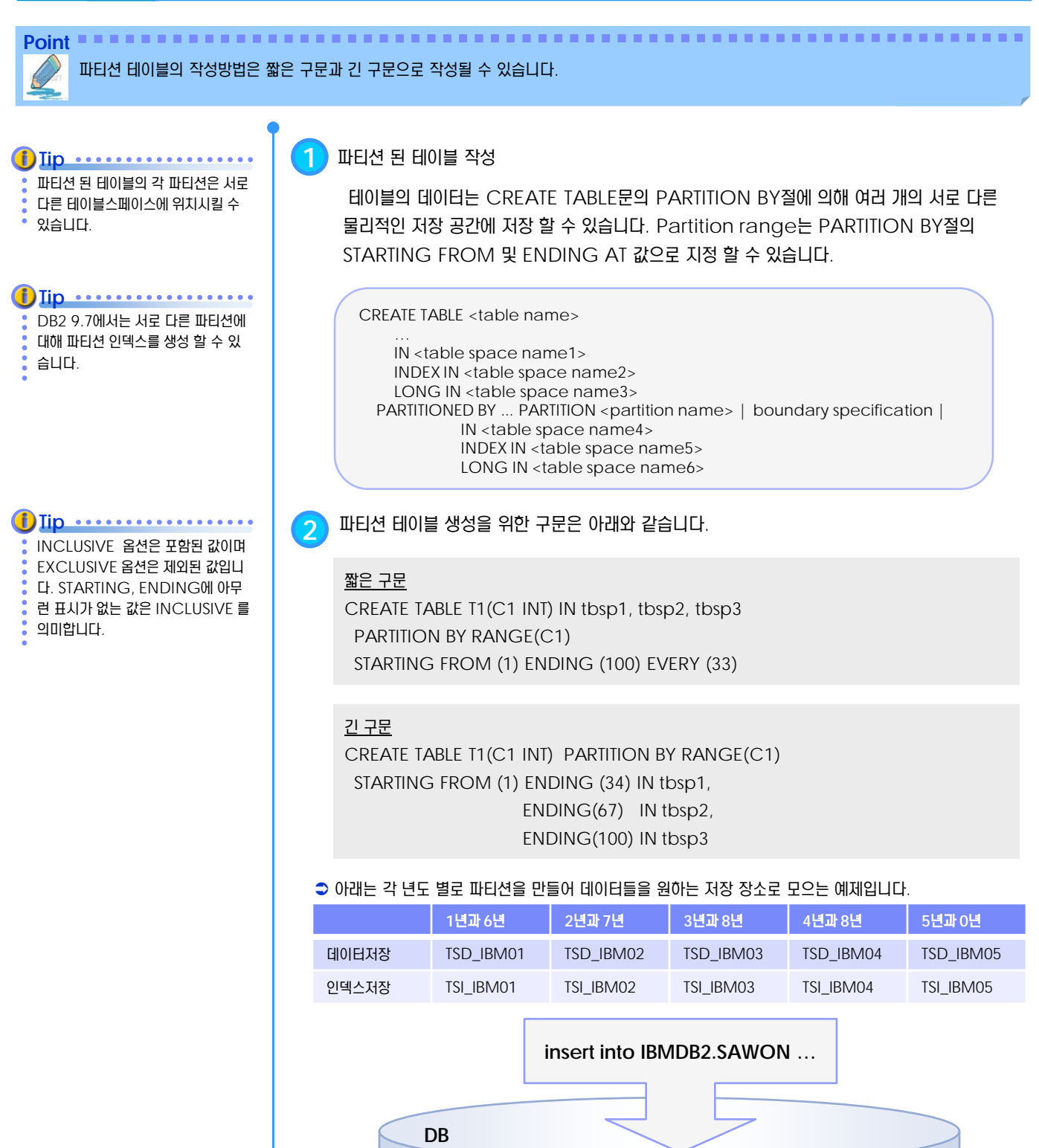

**DATA 2001, 2006**

**INDEX 2001, 2006**

**DATA 2002, 2007**

**INDEX 2002, 2007**

**DATA 2003, 2008**

**INDEX 2003, 2008**

**DATA 2004, 2009**

**INDEX 2004, 2009**

**DATA 2005, 2010**

**IBMDB2.SAWON**

**INDEX 2005, 2010**

#### **01**  $\frac{2}{3}$ 17<sub>05</sub> Detach/Attach/Add 구문

**Point** 파티션 테이블에서 Detach후 Archive를 하거나 새로운 파티션을 추가하는 경우 구문입니다. **1** Archive 시킬 파티션은 먼저 DETACH합니다. connect to TESTDB; ALTER TABLE IBMDB2.SAWON DETACH PARTITION P\_SAWON\_2000 INTO IBMDB2.SAWON\_OLD\_DETACH; connect reset; terminate; connect to TESTDB; ALTER TABLE IBMDB2.SAWON ATTACH PARTITION P\_SAWON\_2011 STARTING FROM ('2011-01-01') INCLUSIVE ENDING AT ('2011-12-31') INCLUSIVE FROM IBMDB2.SAWON\_2011\_ATTACH ; connect reset; terminate; **2** 기존 파티션 테이블에 새로운 파티션의 추가 – 데이터를 가진 기존 테이블인 경우 이미 만들어진 새로운 영역의 테이블 을 파티션 된 테이블에 삽입 하려면 ATTACH PARTITION 명령을 사용 하고 기존에 테이블로 만들어지지 않 은 영역은 ADD PARTITION 명령 을 사용합니다. Tip .................. connect to TESTDB; ALTER TABLE IBMDB2.SAWON ADD PARTITION P\_SAWON\_2012 STARTING ('2012-01-01') ENDING('2012-12-31') IN TSD\_IBM02 INDEX IN TSI\_IBM02 ; connect reset; terminate; **3** 기존 파티션 테이블에 새로운 파티션의 추가 – 빈 파티션만 추가

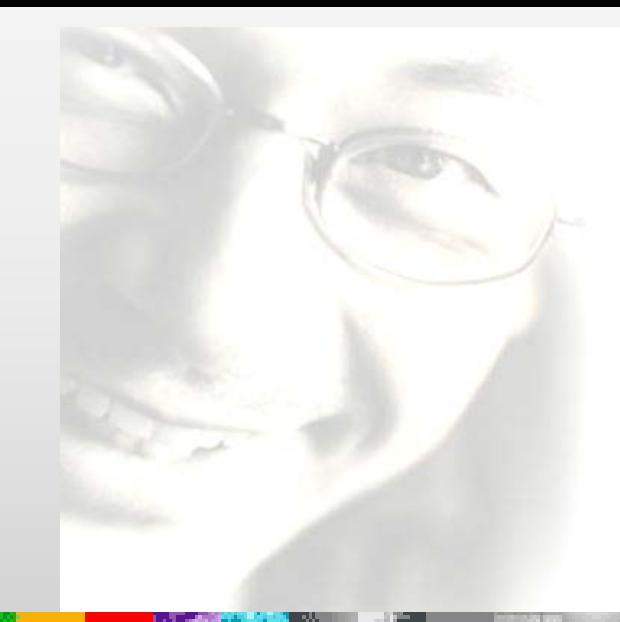

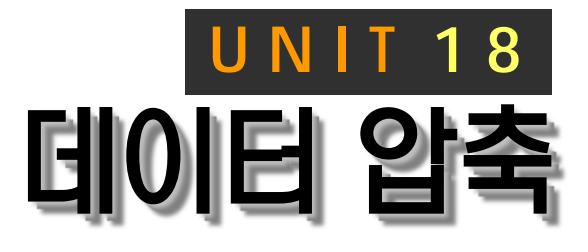

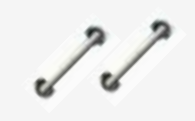

DB2 압축은 테이블의 데이터타입과 관계 없이 데이터, 인덱스, 임시테이블, LOB, XML에 대한 탁월한 압축율 및 성능을 제 공합니다.

# **DB2 9.7** 운영자 가이드

# **Administrator Edition**

- 데이터 압축
- 인덱스 압축
- LOB, 임시 테이블 압축

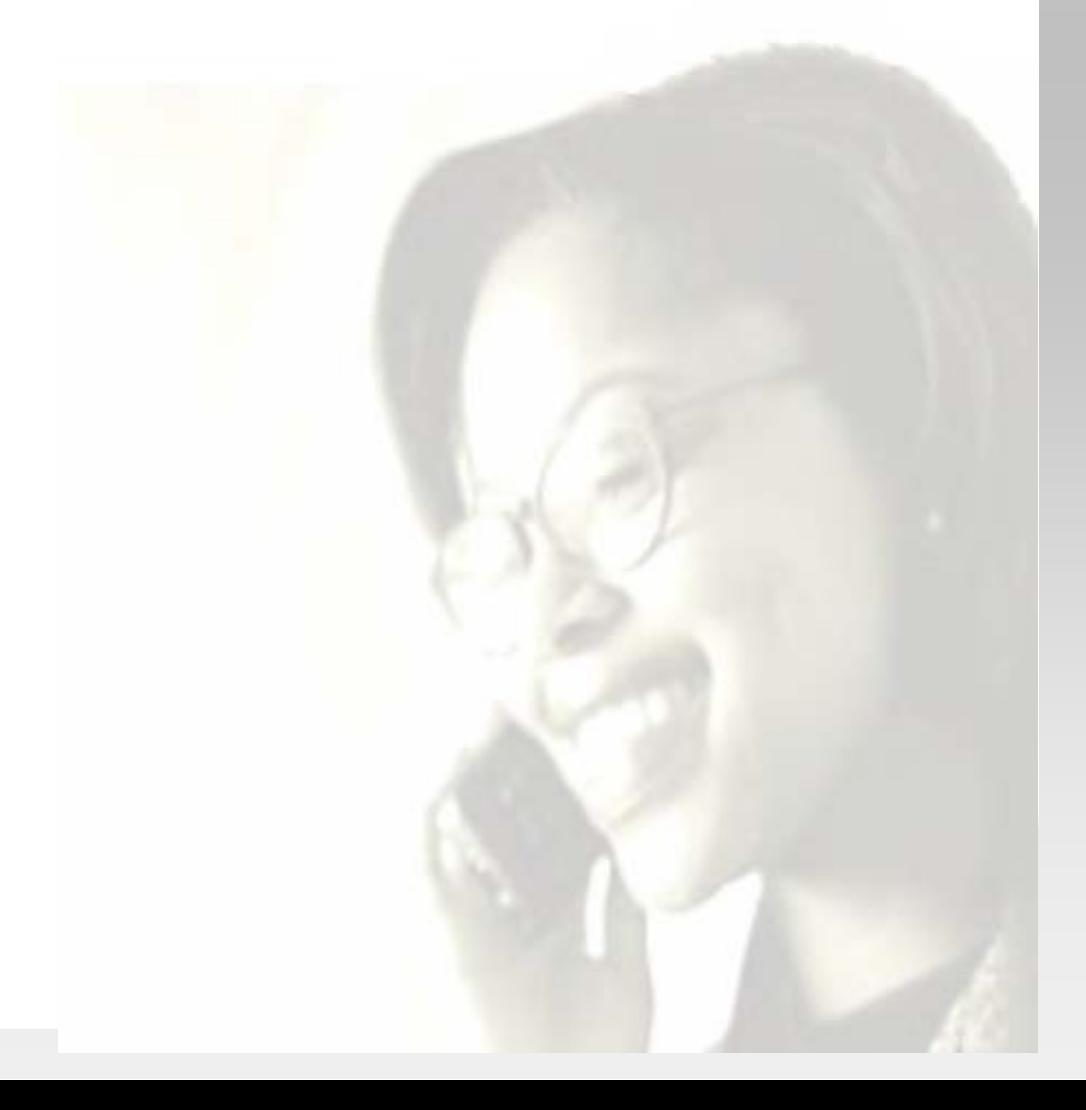

## $\frac{1}{2}$  $\frac{2}{2}$ 18<sub>01</sub> 데이터 압축

Point **A Robert Communist Communist Communist Communist Communist Communist Communist Communist Communist Communist Communist Communist Communist Communist Communist Communist Communist Communist Communist Communist Commun** 데이터의 압축은 스토리지 비용의 절감뿐만 아니라 성능 향상 및 관리비용도 절감할 수 있게 합니다.

**1** DB2<sup>는</sup> Lempel-Ziv(LZ) 기반의 알고리즘을 사용하여 테이블 <sup>별</sup> Dictionary<sup>를</sup> 기반으로 <sup>한</sup> Row 레벨 압축 방식을 지원합니다. **Tip** DB2 9.1이후 데이터의 블루폰 탑축 이 지원됩니다. Uncompressed row Franklin  $|24554|$ Franklin Link Road 24554 **Grant Road** Pierro LA. Pierro LA Grant Road  $(02)$  $(01)$ Link Road  $(02)$  $(01)$  $O<sub>1</sub>$ Franklin Compressed row 02 Pierro, LA, 24554 **Figure 1801A** 데이터 압축 알고리즘

#### **2** 압축 활성화

CREATE TABLE 명령어의 "COMPRESS YES" option 을 사용하거나, 또는 기존 테 이블에 "ALTER TABLE COMPRESS [YES|NO]" 명령어를 수행합니다.

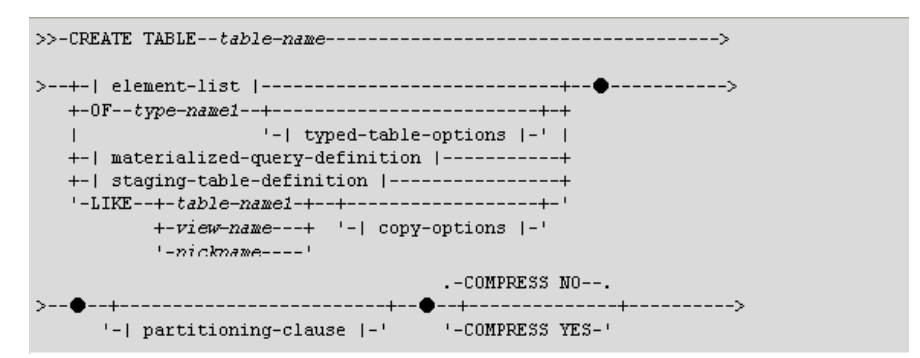

**3** 데이터의 압축 결과 확인 방법은 아래와 같습니다.

ADMIN\_GET\_TAB\_COMPRESS\_INFO 함수로 compress로 인하여 절약되는 공 간을 추정 및 확인이 가능합니다.

SELECT tabname, pages\_saved\_percent, compress\_attr FROM TABLE (SYSPROC.**ADMIN\_GET\_TAB\_COMPRESS\_INFO**('SIMAP2', 'STAFF', 'ESTIMATE')) AS T

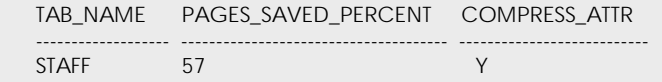

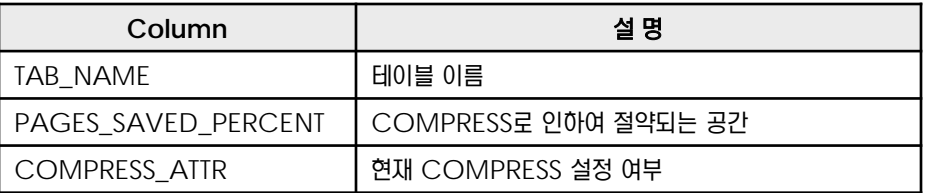

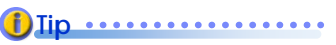

비압축 테이블은 ALTER 문을 이용하

여 Compress를 지정할 수 있습니

다. 단, Reorg를 수행하여야 Data

Dictionary가 빌드되어 이후 압축

이 진행됩니다.

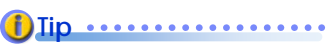

Compress을 했을 경우

Memory와 I/O 사용이 적어져 전

체 성능은 향상됩니다.

### $\frac{1}{2}$  $\frac{2}{2}$ 18<sub>02</sub> 인덱스 압축

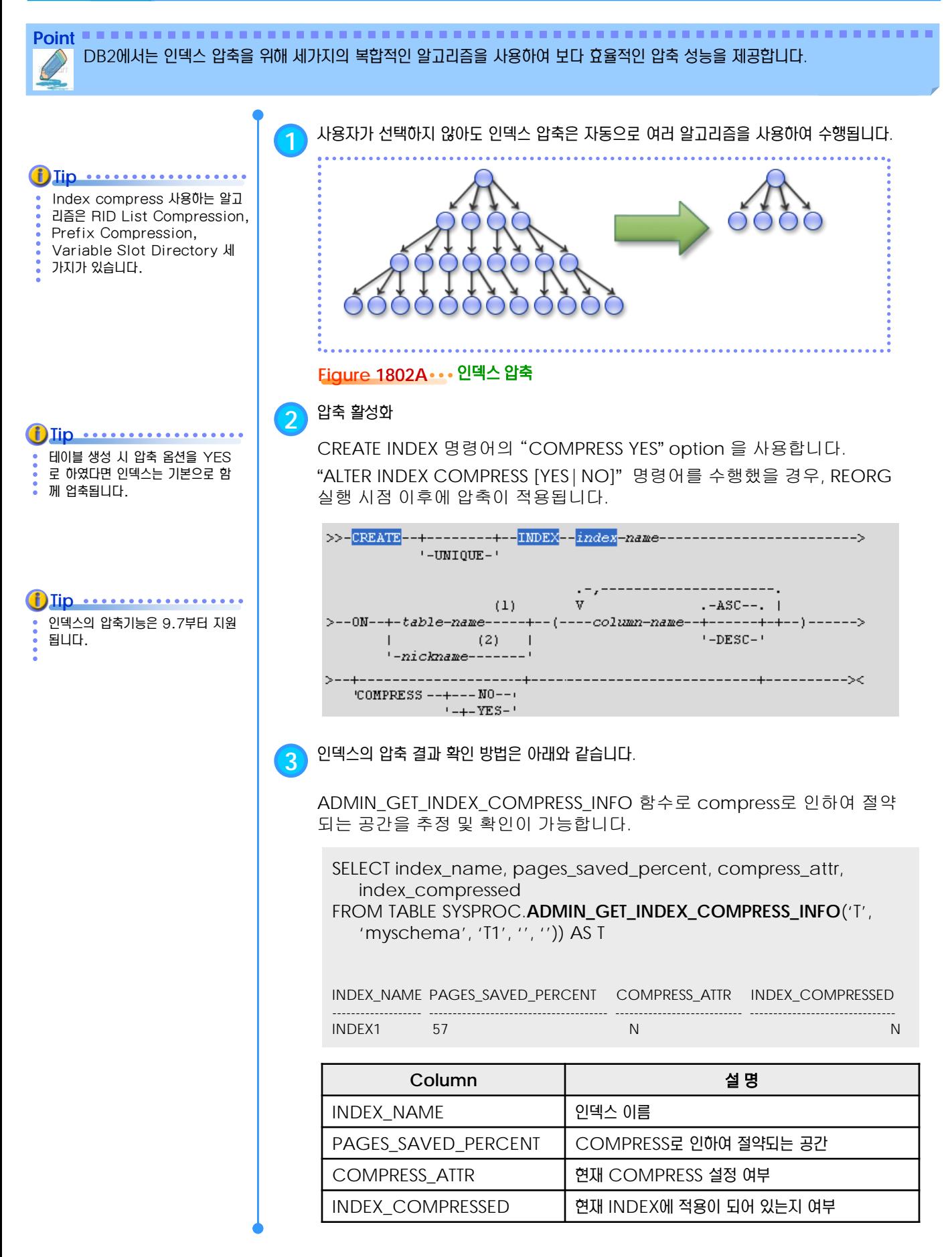

#### $\frac{1}{2}$  $\frac{2}{3}$ 18<sub>03</sub> LOB, 임시 테이블 압축

**Tip**

Point **A Royal Communist Communist Communist Communist Communist Communist Communist Communist Communist Communist Communist Communist Communist Communist Communist Communist Communist Communist Communist Communist Communi** License를 등록하면 별도의 설정 없이 임시 테이블 압축이 적용됩니다. LOB, XML데이터는 TABLE data와 같은테이블 공 간에 위치시켜 압축 가능하게 합니다.

**1** 임시 테이블 압축을 통하여 임시 테이블 공간을 절약합니다.User temporary table, . . . . . . . . . . system temporary table 모두 포함합니다. Storage Optimization 라이센 스를 등록하면 자동으로 임시 테이블 압축이 가능해 집니다. **2** db2pd<sup>를</sup> 사용하여 temporary tablespace<sup>를</sup> 확인 <sup>할</sup> <sup>수</sup> 있습니다. Table Temp Table Temp Order By **Detail Accept By Corder By Figure 1803A** 임시 테이블 압축 후 공간 절약 **3** LOB 데이터를 DATA tablespace<sup>와</sup> 동일한 tablespace<sup>에</sup> 넣어 data<sup>와</sup> 함께 압축이 가능합니다. LOB XML LOB XML **4** 테이블 생성 또는 변경할 <sup>때</sup> 다음과 같이 INLINE<sup>을</sup> 옵션을 사용합니다. CREATE TABLE … PICTURE BLOB(10MB) INLINE LENGTH 10000 ALTER TABLE … ALTER COLUMN PICTURE SET INLINE LENGTH 10000 **5** INLINE 제한 길이입니다. **Page size Low size limit Inline length limit** 4k and 4005 4001

8k and 8101 and 8097 16k 16293 and 16289 32k 32677 32673

**6** Inline LOB <sup>과</sup> 기존 버전에서의 LOB 비교입니다.

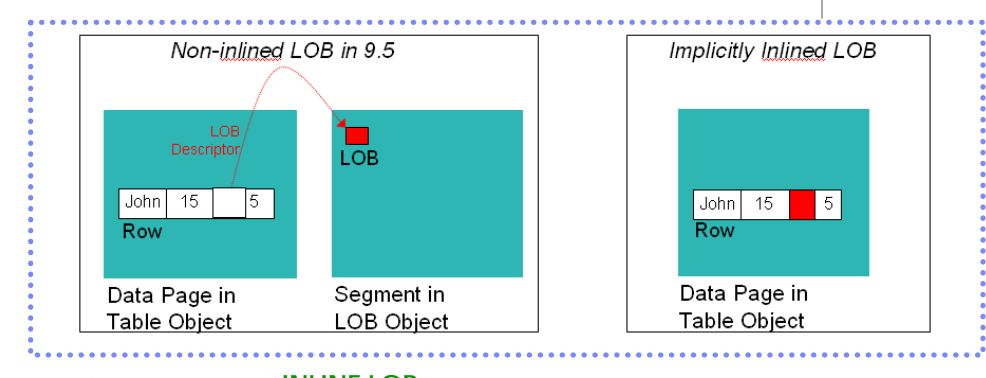

**Figure 1803B INLINE LOB**

**TOPIC 19** 오라클 호환성 지원 **U N I T 1 9**

 $\mathcal{L}$ 

DB2 9.7은 오라클의 데이터 타입, SQL, PL/SQL, SQLPLUS등의 애플리케이션을 변경없이 그대로 전환가능한 기능을 제공 하고 있습니다.

## **DB2 9.7** 운영자 가이드

T.

# **Administrator Edition**

- 아키텍처 비교
- 오라클에 대한 호환성 지원
- **CLPPlus 유틸리티**
- 오라클 데이터 타입 사용
- 오라클 함수 사용
- 오라클 PL/SQL 사용
- 오라클 패키지 사용
- 오라클 관리자 뷰

#### $\frac{1}{2}$ <mark>》<sub>01</sub> 아키텍처 비교</mark> **TOPIC 19**

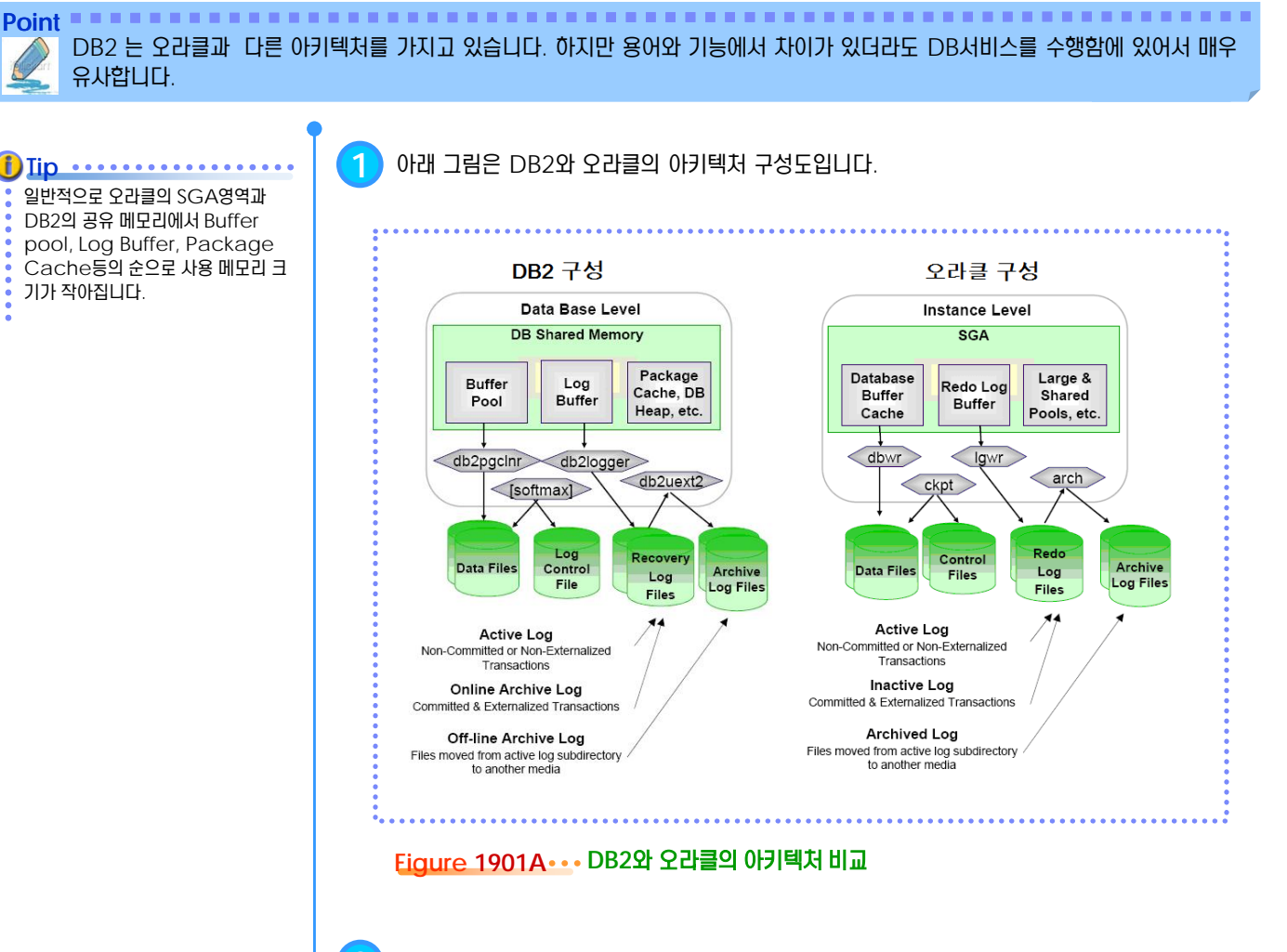

**2** DBMS의 역할을 수행하기 위해 다양한 프로세서로 구성됩니다.

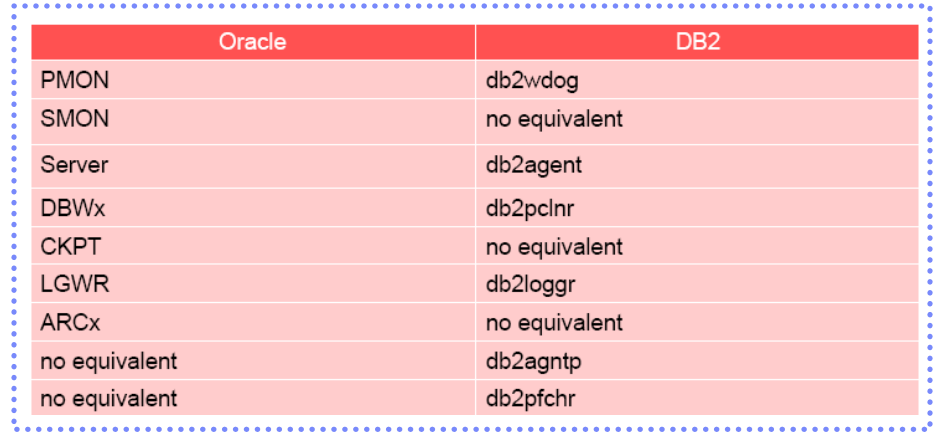

**Figure 1901B DB2**와 오라클의 프로세스 비교

#### **01**  $\frac{2}{2}$  **19<sub>01</sub> 아키텍처 비교**

**Point** 관련 오브젝트에 대한 용어에도 약간의 차이가 있습니다.

**3** DB2와 오라클의 사용 용어에 차이가 있습니다.

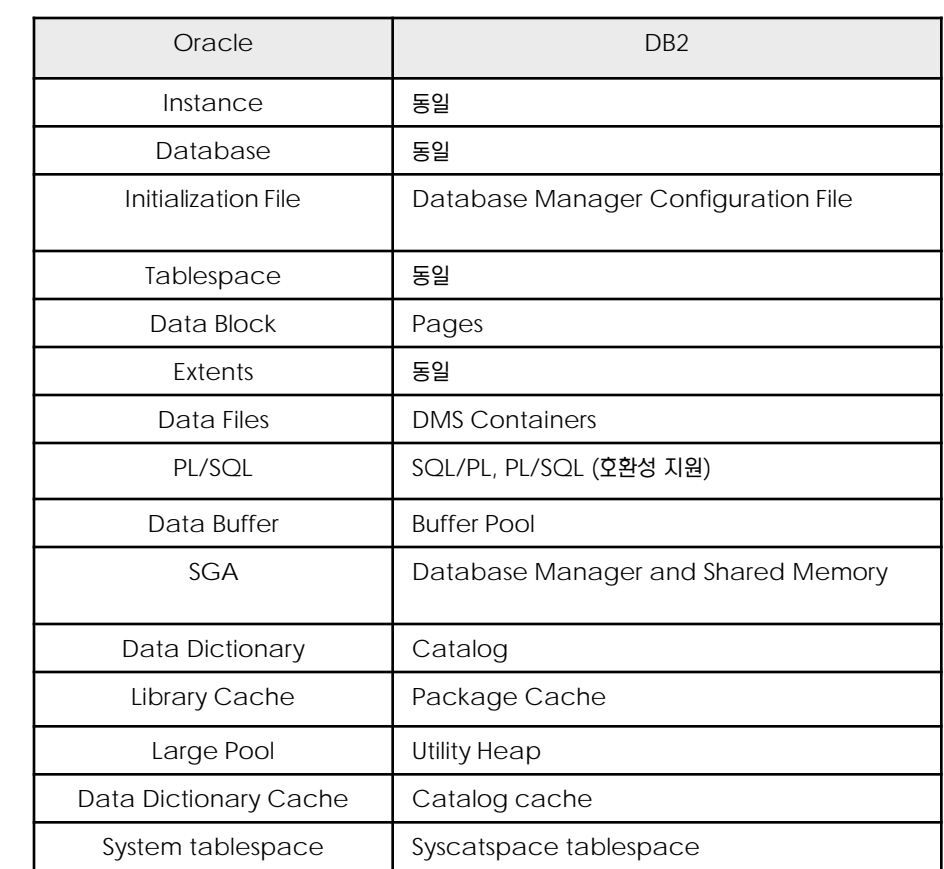

#### **4** 오라클과 DB2에서 유사한 기능을 수행하는 명령문입니다.

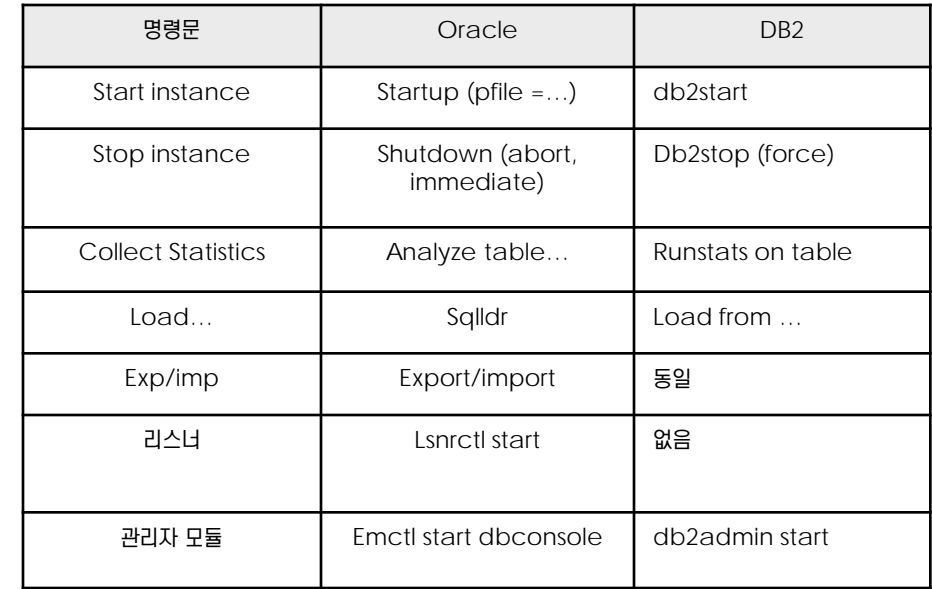

#### **01**  $\frac{2}{2}$ **19<sub>01</sub> 아키텍처 비교**

#### **Point** 명령문 및 환경변수에도 두 데이터베이스는 다릅니다. 그러나 역할은 대칭됩니다.

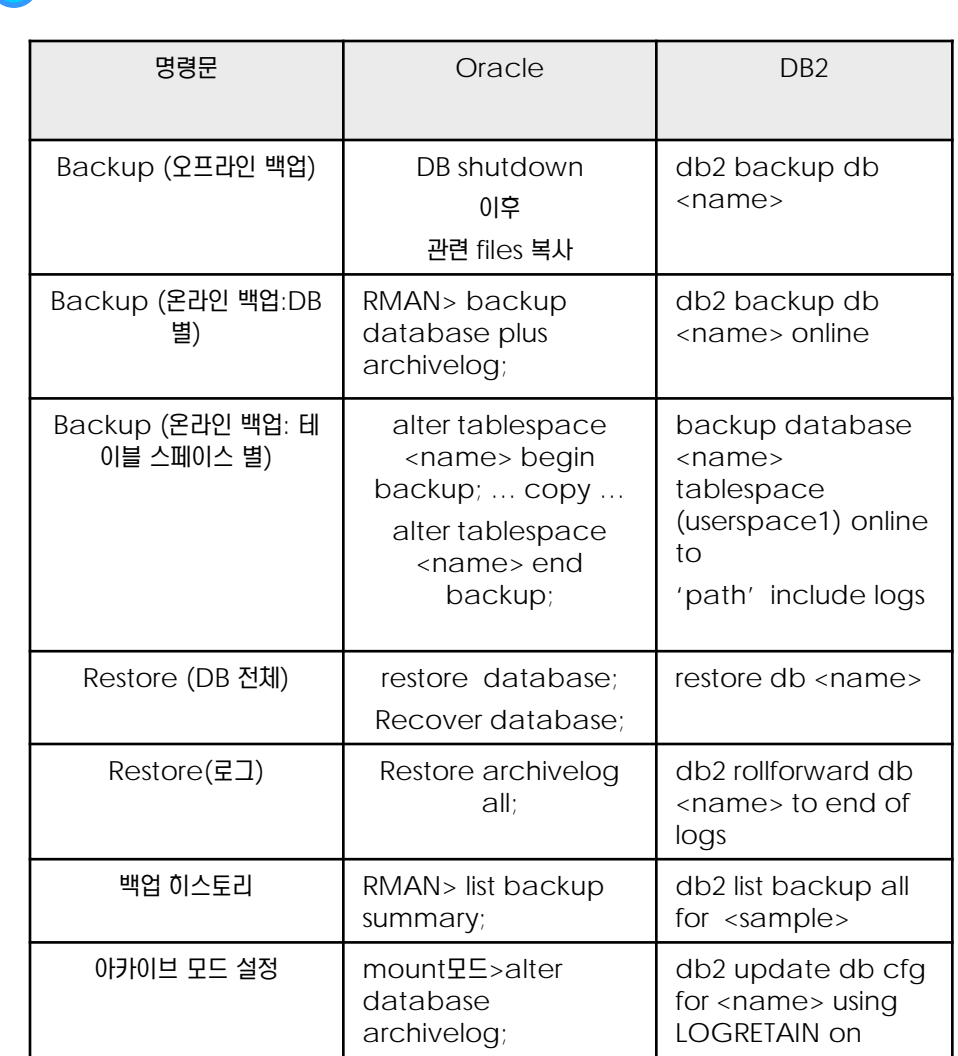

## **5** 오라클과 DB2에서 유사한 기능을 수행하는 명령문입니다.

**6** 파라미터 변수 중 오라클과 유사한 DB2 파라미터 수치를 비교합니다.

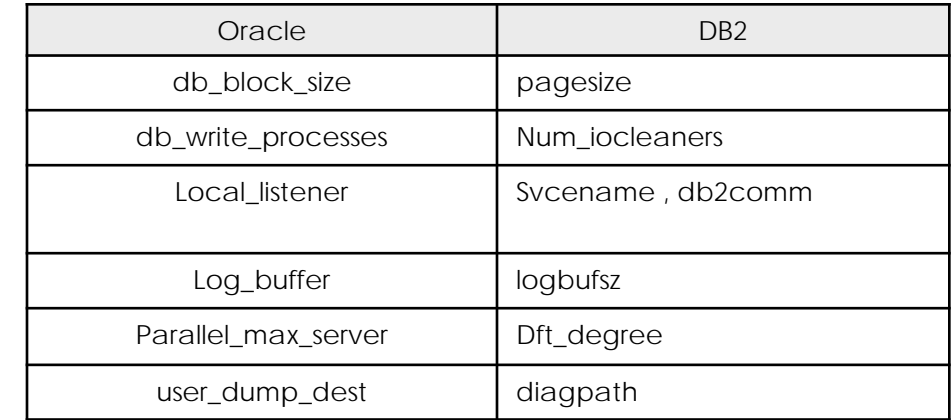

#### $\frac{1}{2}$  $\mathbf{S}_{02}$  오라클에 대한 호환성 지원 **TOPIC 19**

운영자가 마치 오라클을 사용하는 것처럼 DB2 환경에 쉽게 적응할 수 있습니다.

**Point**

동시성 제어인 경우에는 DB2 9.7 설 치시 오라클 mode를 디폴트로 가 지고 있다. **(i)** Iip .................... **1** 오라클과 공통으로 사용되는 호환성 기능입니다.

DB2 9.7에서는 오라클 환경 그대로 DB2 환경으로 서비스 이전이 가능합니다. DB2 9.7에서는 다양한 오라클 호환성 기능을 추가하여 오라클

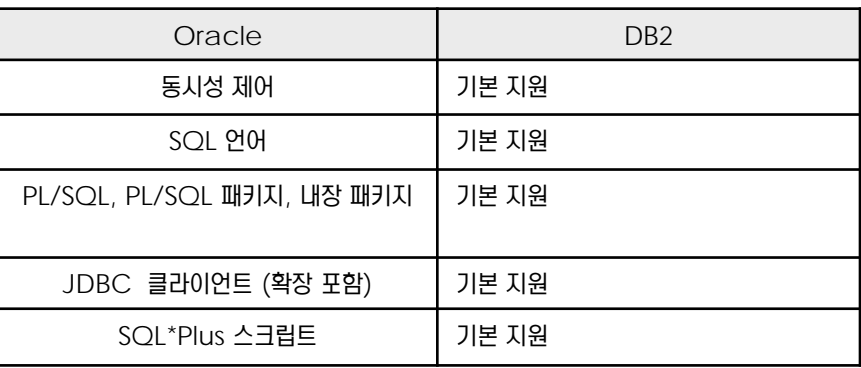

#### **Tip** ..................

설정값을 조회하려면 db2set –all 이나 db2 get cfg|grep compa 로 설정 값을 확인할 수 있 습니다.

**2** DB2 9.7에서 오라클 호환성 지원을 위한 데이터 유형

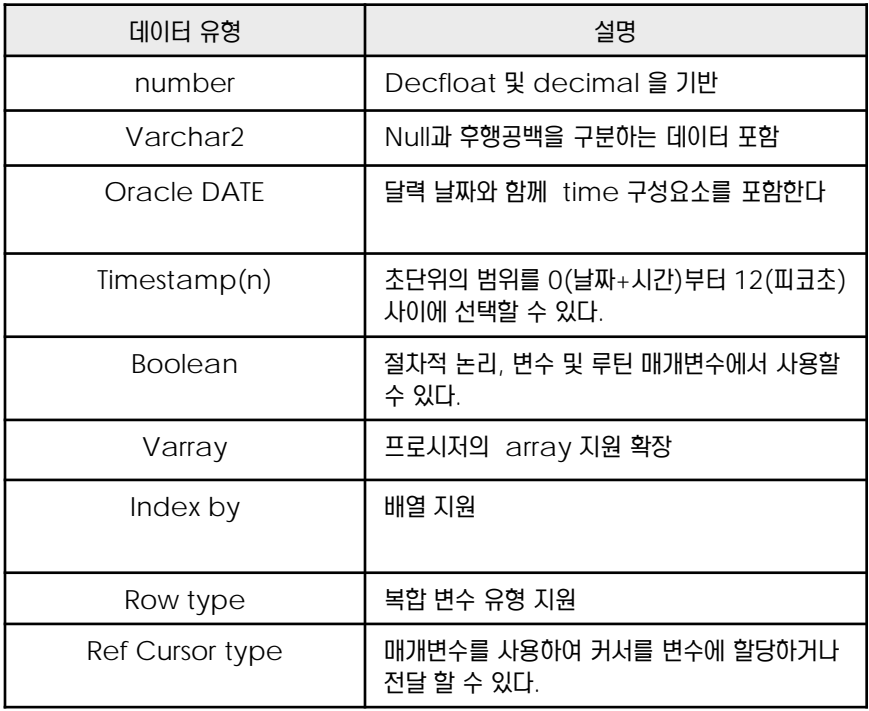

오라클 관리자 뷰 기능을 사용하시려 면 운영자 DB 생성 전에 미리 기능을 • 먼 운영사 UB 생성<br>• 설정하셔야 합니다. **Tip** ..................

#### $\frac{1}{2}$  $\mathbf{S}_{02}$  오라클에 대한 호환성 지원 **TOPIC 19**

**Point** DB2 9.7에서는 오라클 환경 그대로 DB2 환경으로 서비스 이전이 가능합니다. DB2 9.7에서는 다양한 오라클 호환성 기능을 추가하여 오라클 운영자가 마치 오라클을 사용하는 것처럼 DB2 환경에 쉽게 적응할 수 있습니다.

오라클 호환성 기능을 reset하려면 db2\_compability\_vector= 값을 공란으로 설정하시고 재기동하 면 됩니다. **Tip** ...........

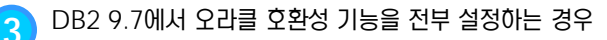

\$ db2set DB2\_COMPATIBILITY\_VECTOR=ORA --FFF 값도 동일한 기능 수행 \$ db2stop \$ db2start

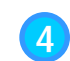

**4** DB2 9.7에서 오라클 호환성 지원중 일부 기능만 설정하는 경우 (varchar2 지원 설정 예시)

\$ db2set DB2\_COMPATIBILITY\_VECTOR=7 \$ db2stop \$ db2start

설정값을 조회하려면 db2set –all 이나 db2 get cfg|grep compa 로 설정 값을 확인할 수 있 습니다. **Tip** ................

오라클 관리자 뷰 기능을 사용하시려 **Tip** ..................

면 운영자 DB 생성 전에 미리 기능을 설정하셔야 합니다.

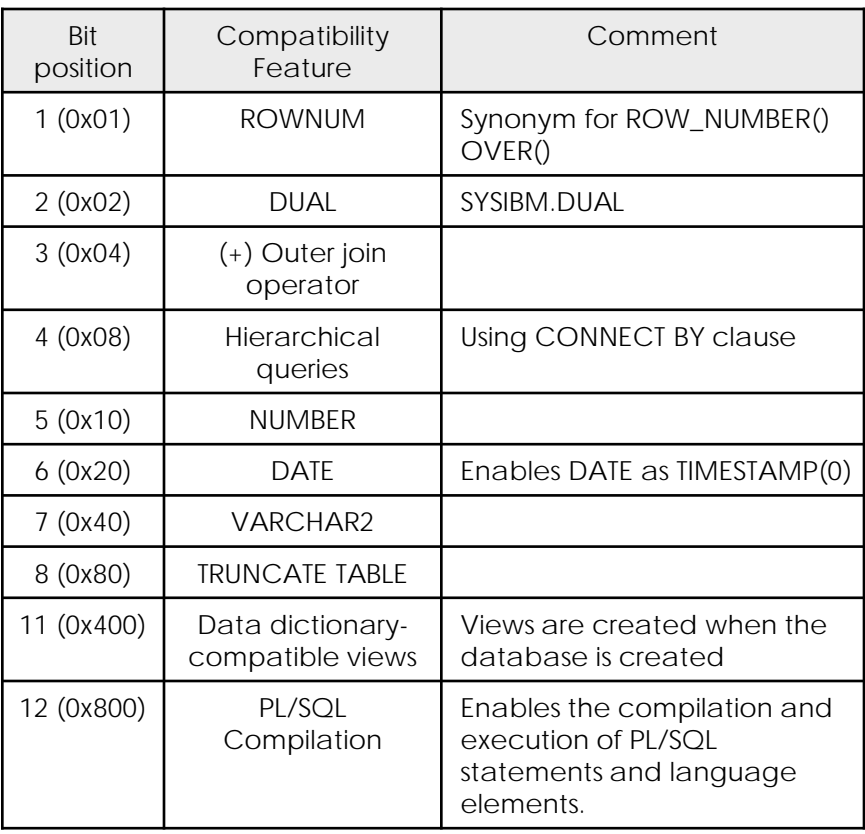

#### Figure 1902A ... 오라클 호환성 지원 별 설정 값 구별

### $\frac{1}{2}$  $\frac{2}{5}$ 19<sub>03</sub> CLPPlus 유틸리티

Point **A Royal Communist Communist Communist Communist Communist Communist Communist Communist Communist Communist Communist Communist Communist Communist Communist Communist Communist Communist Communist Communist Communi** CLPPlus는 오라클의 SQL\*Plus를 대신하는 DB2 9.7의 유틸리티입니다.

**Tip** Ĵ. ID 입력은 DB 운영자 계정을 입력하 시면 됩니다.

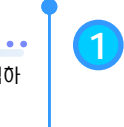

**1** CLPPlus 명령어 수행 방법

\$ clpplus id/password

**2** CLPPlus에서는 오라클의 SQL\*plus 명령어를 그대로 수행합니다.

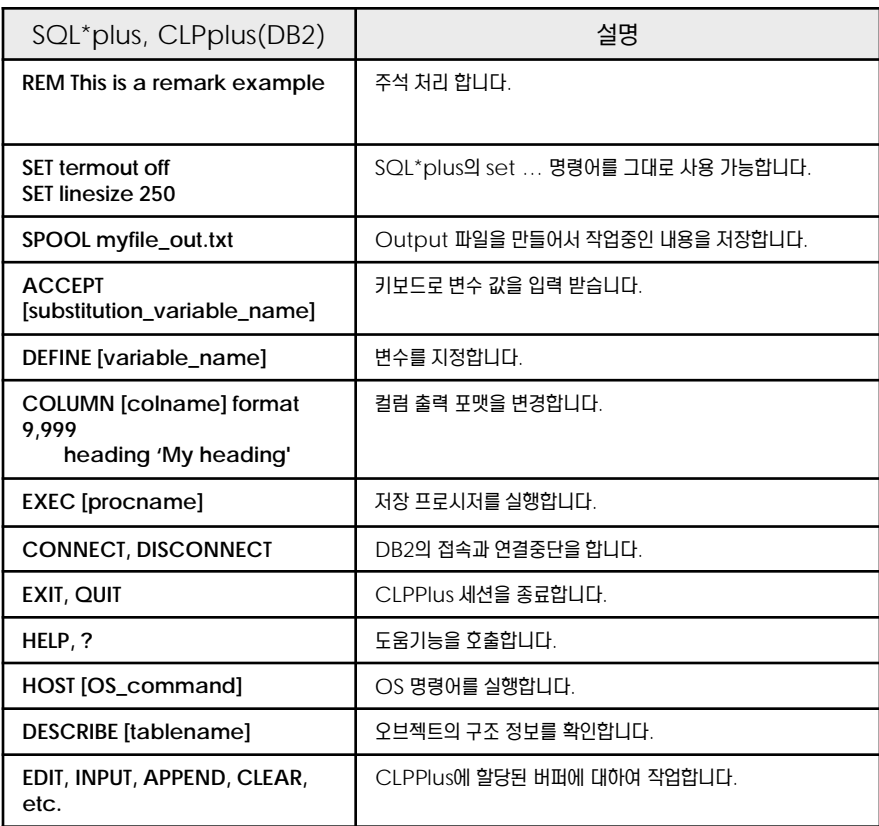

**Figure 1903A CLPPlus**와 **SQL\*Plus**에서 사용 가능한 명령어 리스트

**3** CLPPlus에서 입력 화일명에 있는 명령어 수행결과를 화일로 저장할 <sup>수</sup> 있습니다.

\$ db2 -x -td@ -f 입력화일명 -z 출력화일명

CLPPlus는 자바환경변수가 세팅이 되어야 합니다. 실행이 안되는 경우에 는 자바 path 여부를 확인 바랍니다. **Tip**

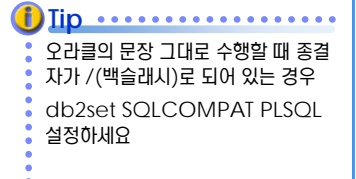

## **01**  $\frac{2}{3}$ <mark>19<sub>04</sub> 오라클 데이터 타입 사용</mark>

Point **Administer and Administer and Administer and Administer and Administer and Administer and Administer and A** 

DB2 9.7에서는 오라클 호환 모드를 지원하며 호환 모드 설정 시 오라클의 데이터 타입 number,varchar2,date 사용이 가능합니다. 사용가능한 오라클의 데이터 타입을 함께 살펴보겠습니다.

**1** 사용 가능한 오라클의 데이터 타입입니다.

db2set –all에서 오라클의 호환성 파라미터 값 (db2\_compatibility\_vector) 설정을 확인할 수 있습니다. **Tip** .............

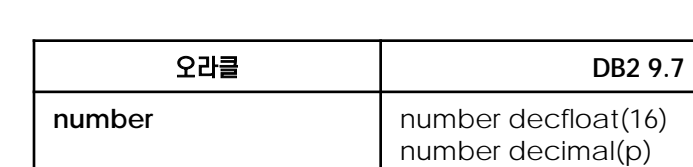

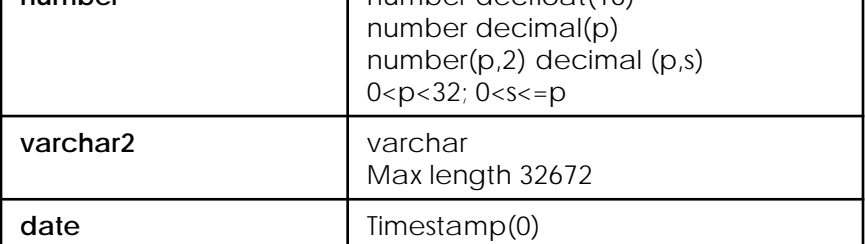

**Figure 1904A DB2**와 오라클의 데이터 타입 비교

**2** 오라클과 데이터 타입 사용 예시입니다. 샘플 테이블을 생성 합니다.

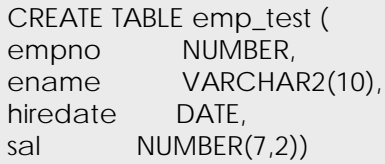

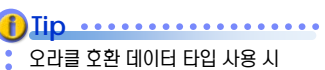

DB2 9.7 에서는 date 타입을

timestamp로 사용합니다. 오라클

호환모드 비설정시와는 다른 값을 보 여줍니다.

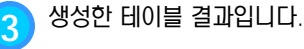

SELECT COLNAME,TYPENAME,LENGTH,SCALE FROM SYSCAT.COLUMNS where TABNAME ='EMP\_TEST' ORDER BY COLNO

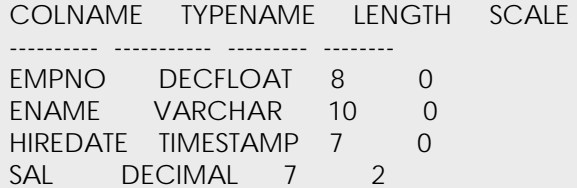

## **01**  $\frac{2}{3}$ <mark>19<sub>04</sub> 오라클 데이터 타입 사용</mark>

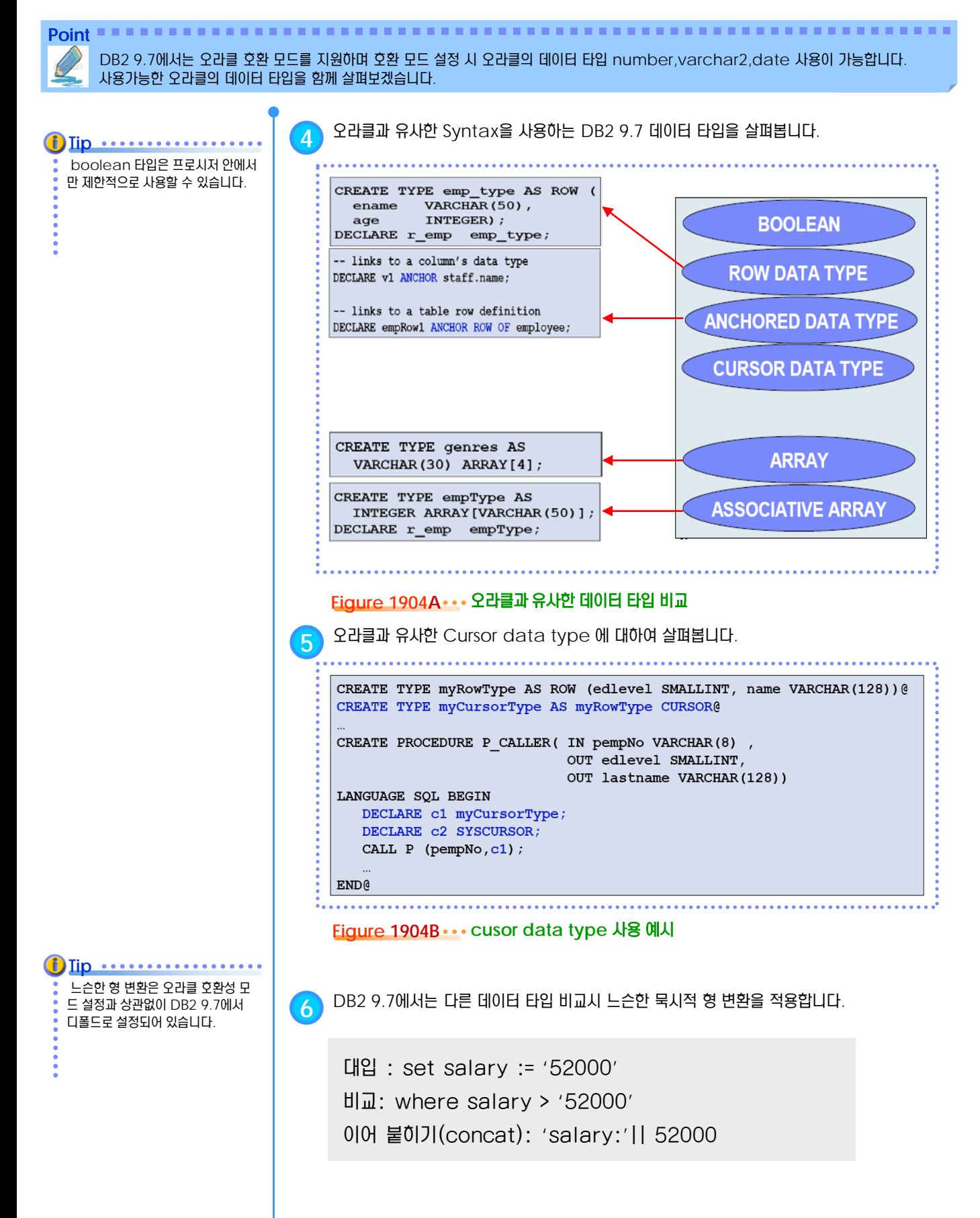

## **01**  $\frac{2}{3}$ 19<sub>05</sub> 오라클 함수 사용

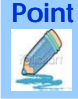

**Point** 이전 DB2 버전에서 개발자 정의 함수로 구현한 오라클 함수도 DB2 9.7에서는 오라클 함수 그대로 사용이 가능합니 다. 오라클 개발자가 마치 오라클을 사용하는 것처럼 DB2 환경에 쉽게 적응할 수 있습니다.

**1** DB2 9.7에서 추가 지원되는 Built-in 함수 목록입니다.

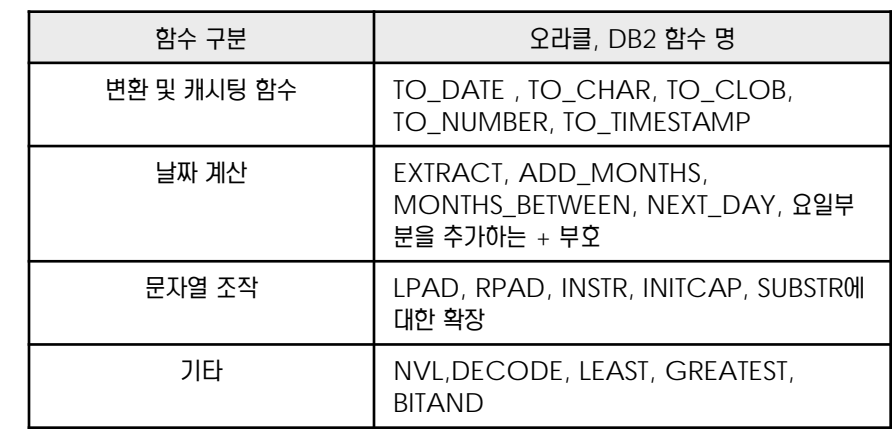

**2** 오라클의 SQL<sup>문</sup> 지원 항목을 살펴봅니다.

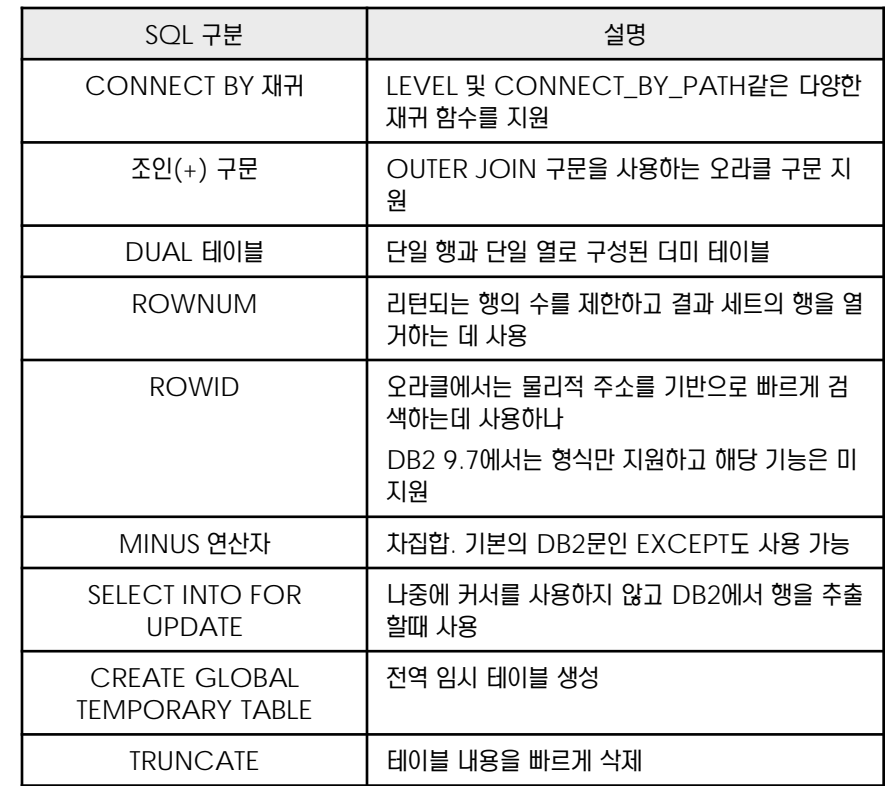

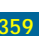

#### **01**  $\mathbf{S}_{05}$  오라클 함수 사용 **TOPIC 19**

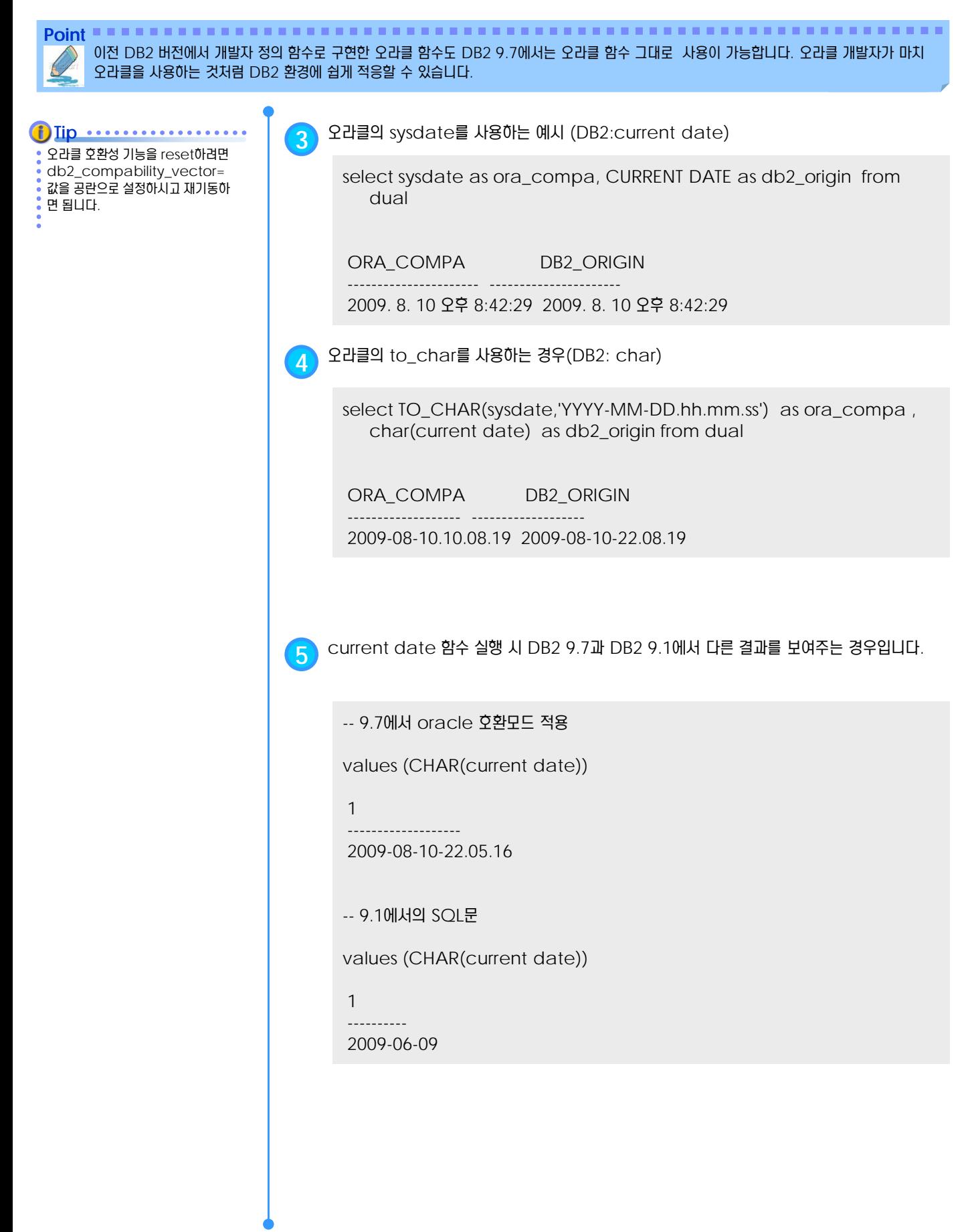

#### **01**  $\frac{2}{3}$ <mark>19<sub>05</sub> 오라클 함수 사용</mark>

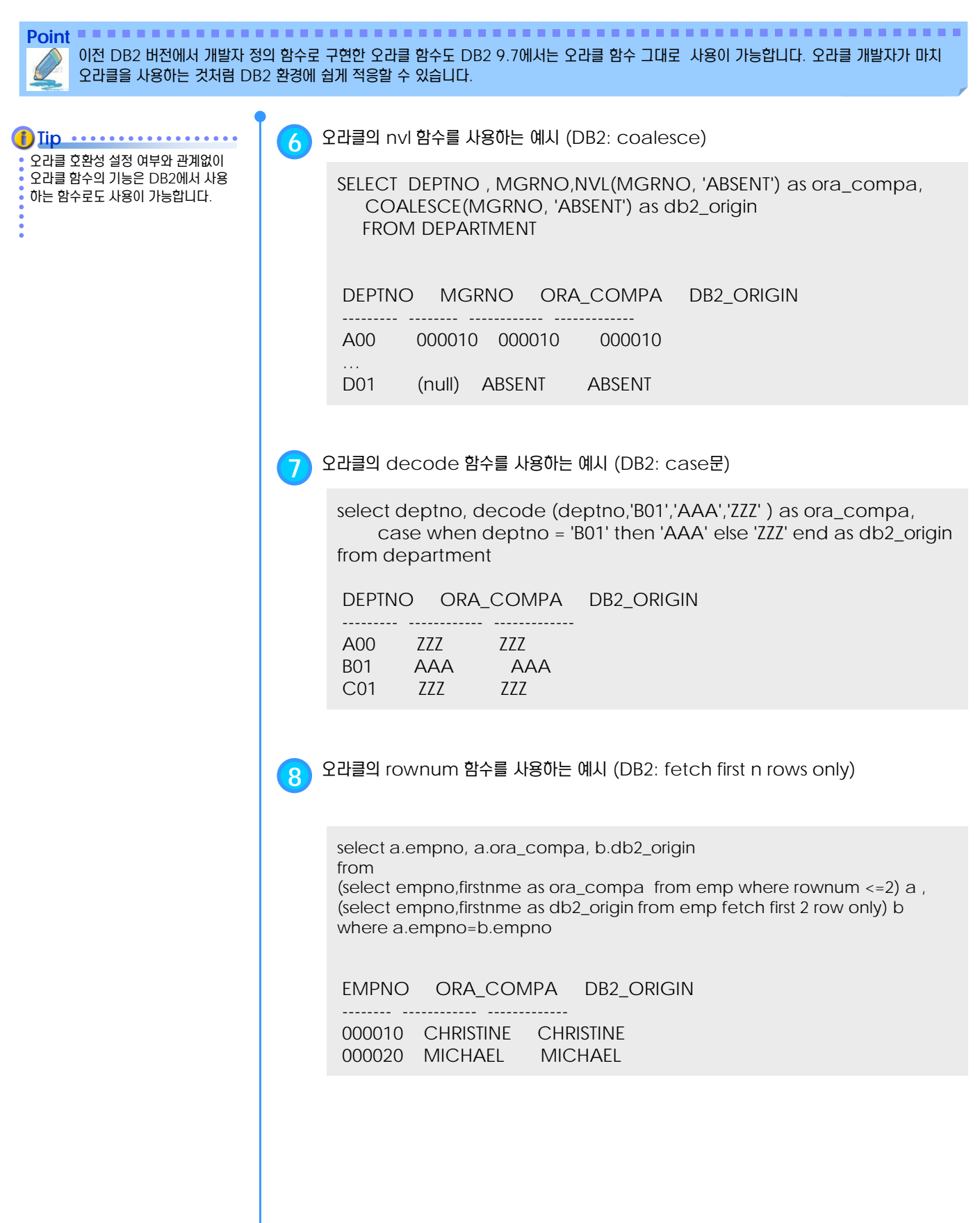
#### **01**  $\frac{2}{3}$ <mark>19<sub>05</sub> 오라클 함수 사용</mark>

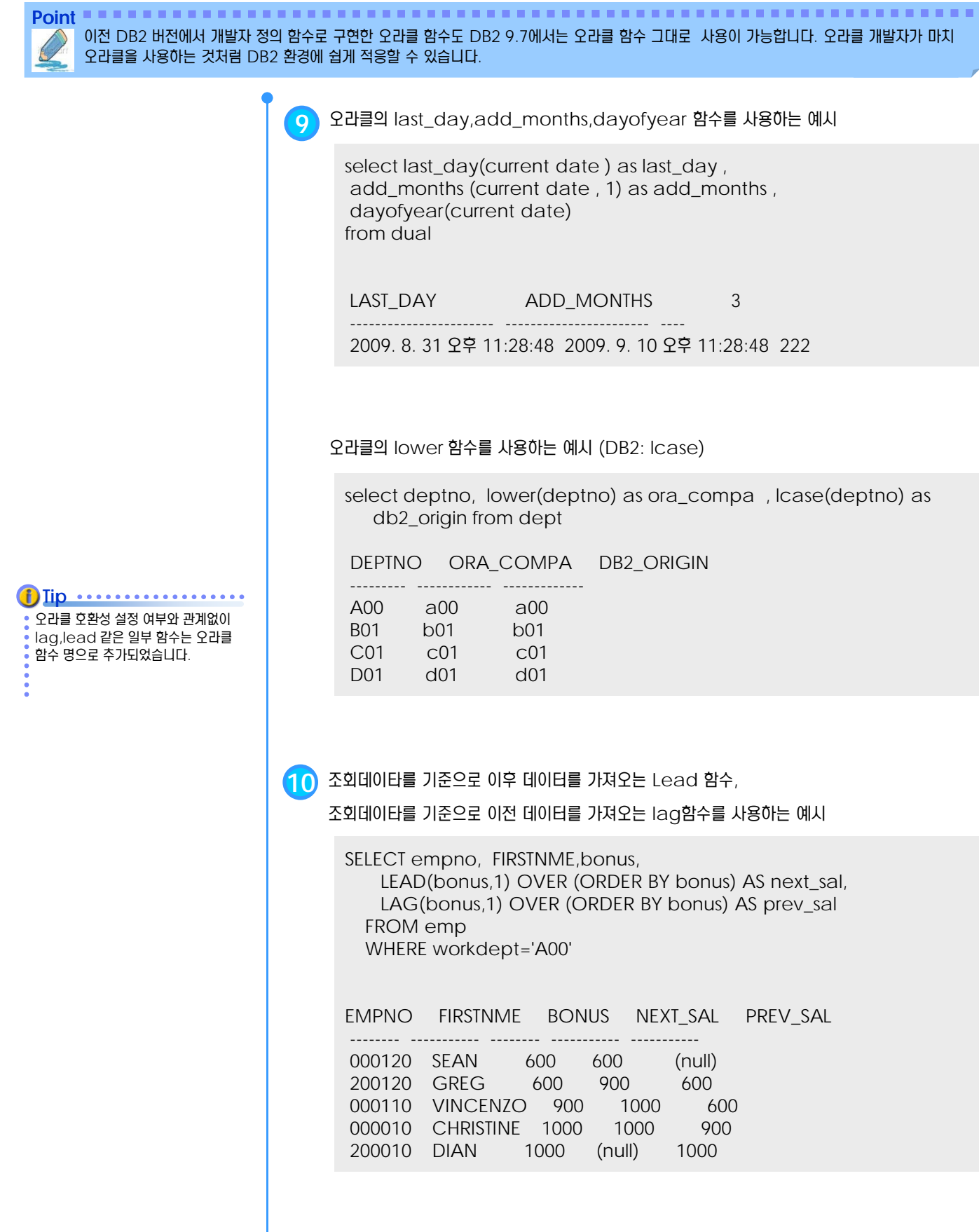

#### **01**  $\frac{1}{2}$ 19<sub>05</sub> 오라클 함수 사용

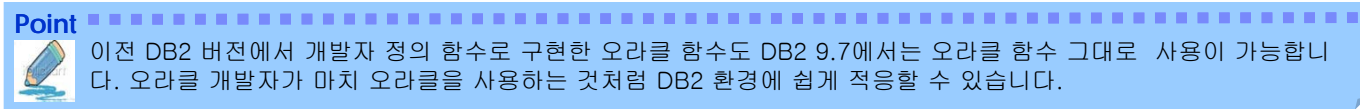

connect by 사용시 depth level이 64이상 초과시에는 with 구문으로 작성 할 것을 권장합니다. **Tip** ...........

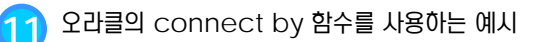

다. 오라클 개발자가 마치 오라클을 사용하는 것처럼 DB2 환경에 쉽게 적응할 수 있습니다.

select level,deptno, deptname,admrdept FROM dept WHERE DEPTNAME NOT LIKE 'BRANCH%' START WITH DEPTNO= 'E01' CONNECT BY PRIOR deptno= admrdept

이전 DB2 버전에서 개발자 정의 함수로 구현한 오라클 함수도 DB2 9.7에서는 오라클 함수 그대로 사용이 가능합니

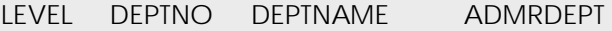

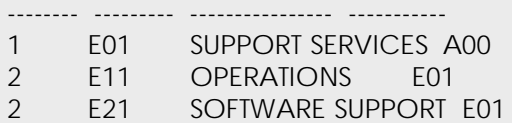

**12** 오라클의 lpad 함수를 사용하는 예시

select deptno, lower(deptno) as ora\_compa , lcase(deptno) as db2\_origin from dept

DEPTNO ORA\_COMPA DB2\_ORIGIN

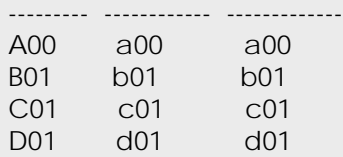

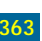

#### **01**  $\frac{2}{3}$ **19** $_{06}$  **오라클 PL/SQL 사용**

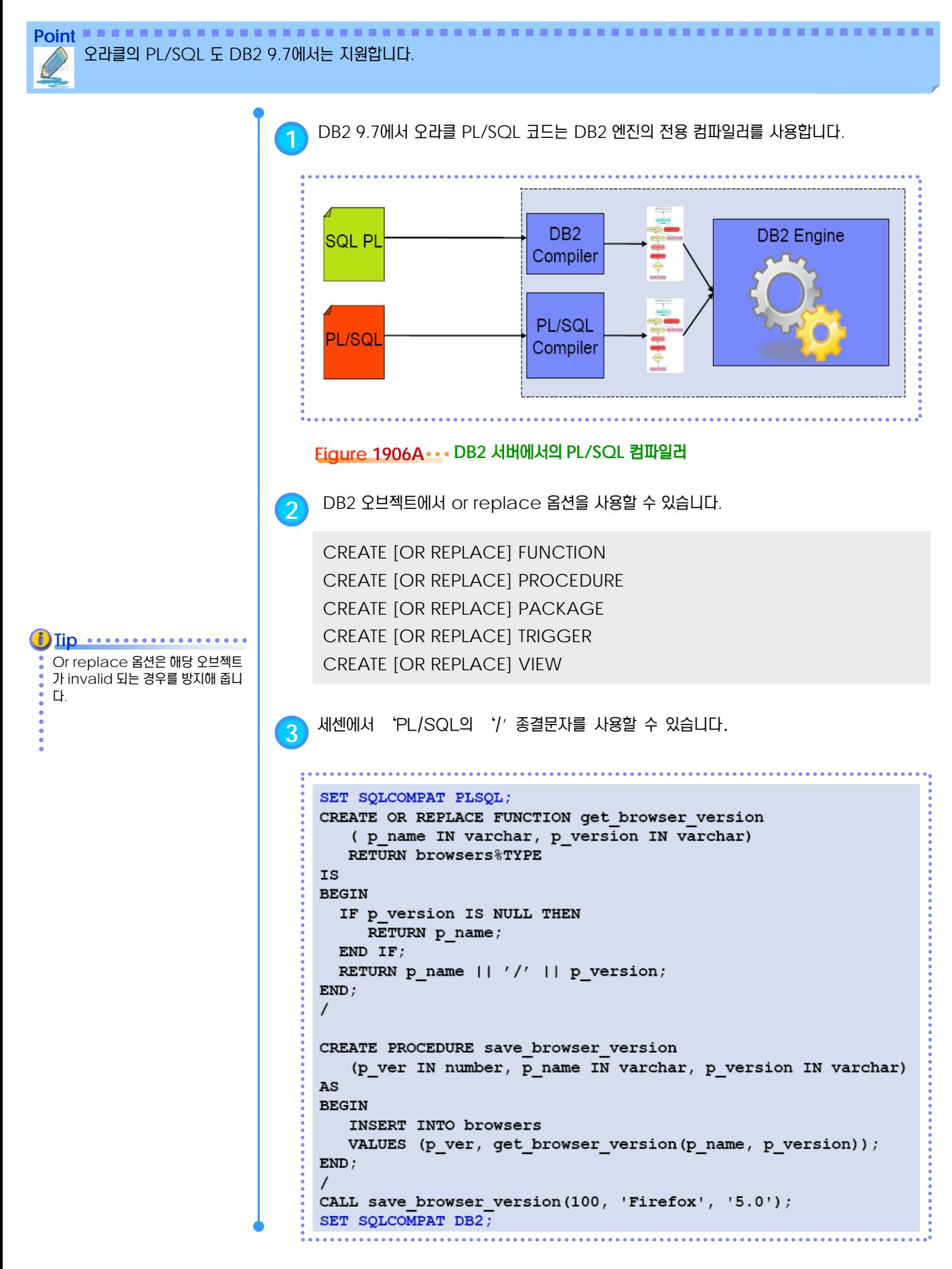

#### **01**  $\frac{2}{3}$  19 $_{06}$  오라클 PL/SQL 사용

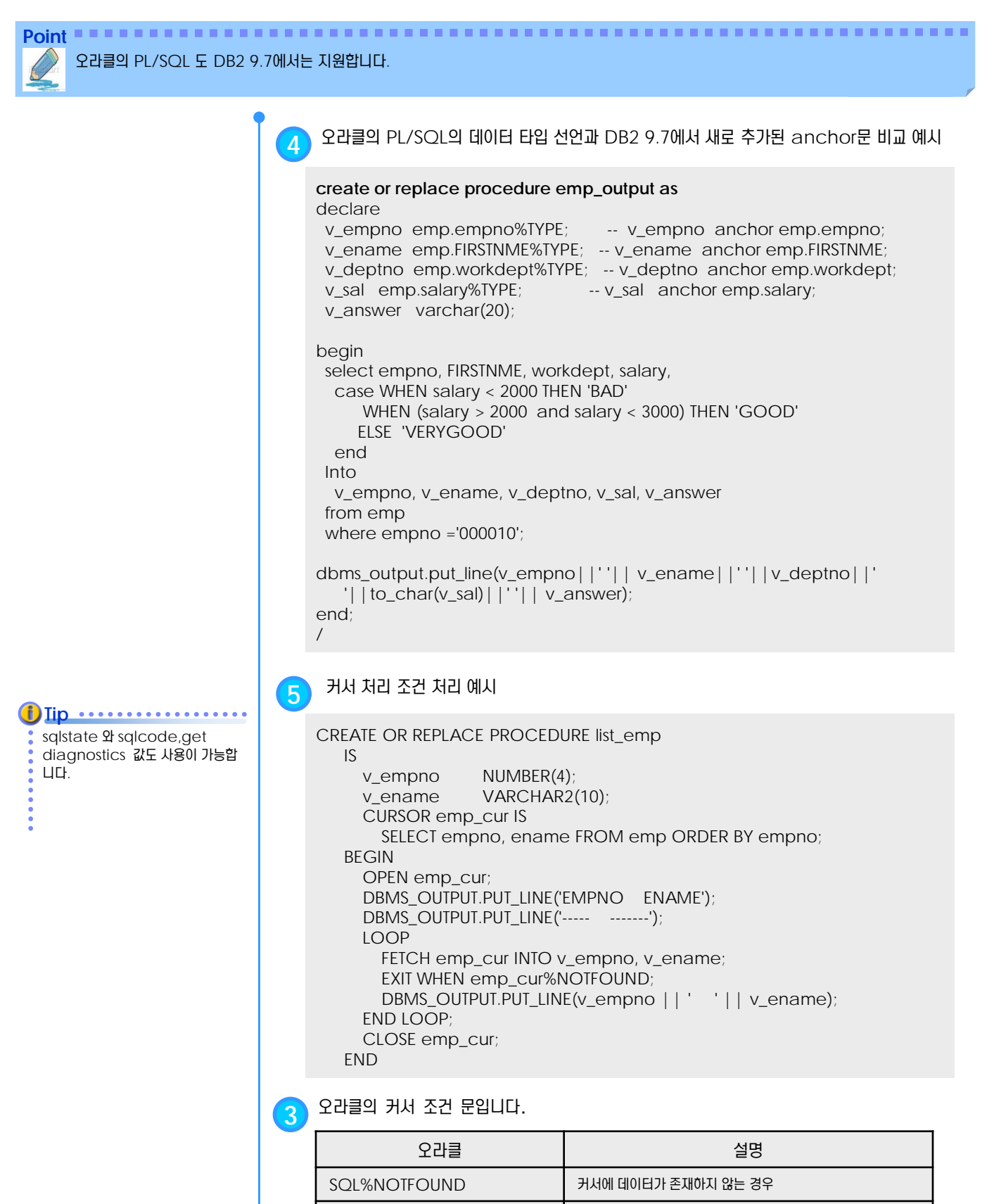

SQL%FOUND | 커서의 데이터가 존재하는 경우

SQL%ROWCOUNT Insert/update/delete 문으로 반영된 데이터 건수

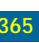

#### **01**  $\mathbf{S}_{\mathbf{07}}$  오라클 패키지 사용 **TOPIC 19**

Point **A Reference and Constitution Constitution** and Constitution Constitution and Constitution Constitution Const 오라클의 패키지도 DB2 9.7에서 사용이 가능합니다. 단지 DB2에서 오라클의 패키지는 모듈(module) 이라고 명명하였습니다.

Utl.file , dbms\_lob같은 일부 오라 클 패키지(DB2 모듈)는 비 DPF 환경 에서만 지원됩니다. **Tip**

**1** 현재 DB2 9.7에서 사용 가능한 오라클 내장 패키지 입니다.

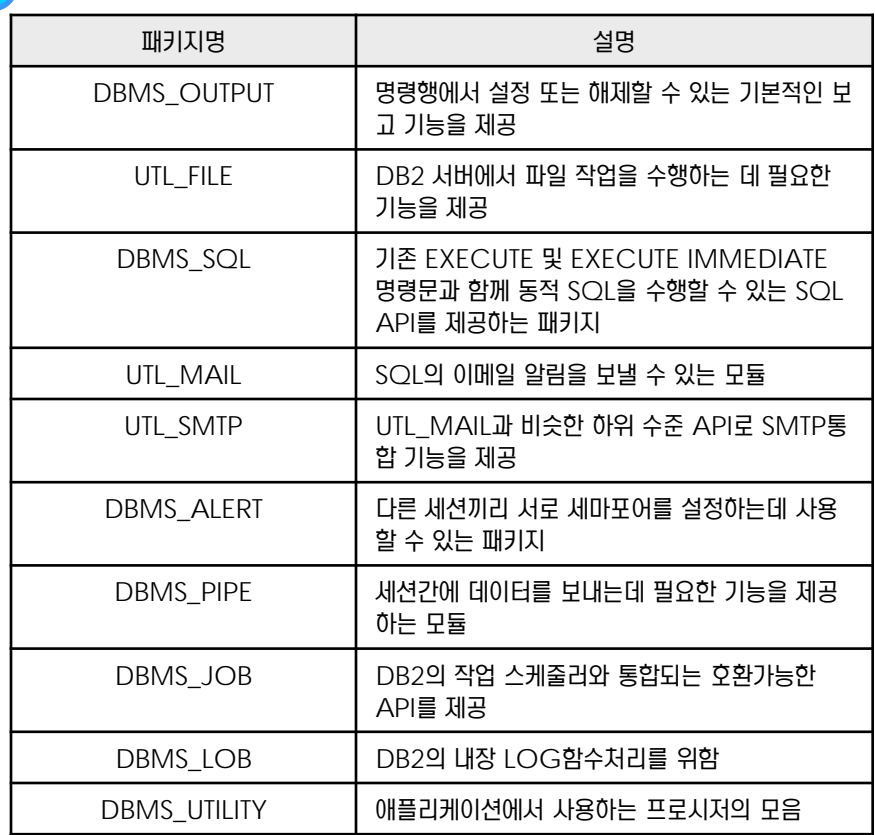

**2** 현재 DB2 9.7에서 사용 가능한 오라클 패키지를 쿼리문으로 확인합니다

select MODULEID , MODULENAME from SYSCAT.MODULES

MODULEID MODULENAME

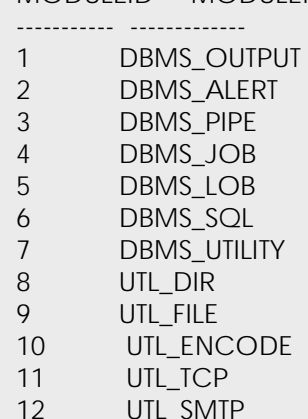

- 12 UTL\_SMTP
- 13 UTL\_MAIL
- 14 DBMS\_STANDARD

**Tip** T SYSCAT.ROUTINES 에서도 오 라클 패키지 리스트을 확인할 수 있습 니다.

#### **01**  $\frac{2}{3}$ 19<sub>07</sub> 오라클 패키지 사용

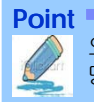

**Point** 오라클의 패키지도 DB2 9.7에서 사용이 가능합니다. 단지 DB2에서 오라클의 패키지는 모듈(module) 이라고 명 명하였습니다.

오라클 패키지 형식으로 컴파일 하면 자동적으로 syscat.modules의 dialect 값이 'PL/SQL'로 등록 **f**) Iip ...........

됩니다.

**3** 오라클 패키지 형식으로 컴파일 했는지, DB2 모듈로 컴파일 되었는지 확인이 가능합니다.

SQL> SELECT MODULENAME, DIALECT , MODULETYPE , REMARKS FROM SYSCAT.MODULES WHERE MODULESCHEMA = 'SCOTT'

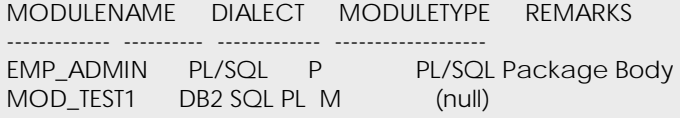

**4** 오라클 패키지(DB2 모듈)<sup>에</sup> 어떤 오브젝트가 포함되어 있는지 확인이 가능합니다.

SELECT OBJECTMODULENAME , OBJECTNAME FROM SYSCAT.MODULEOBJECTS

#### OBJECTMODULENAME OBJECTNAME

------------------- ---------------------------------------

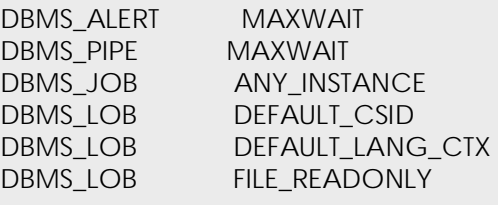

...

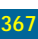

#### **01**  $\frac{2}{3}$ <mark>19<sub>07</sub> 오라클 패키지 사용</mark>

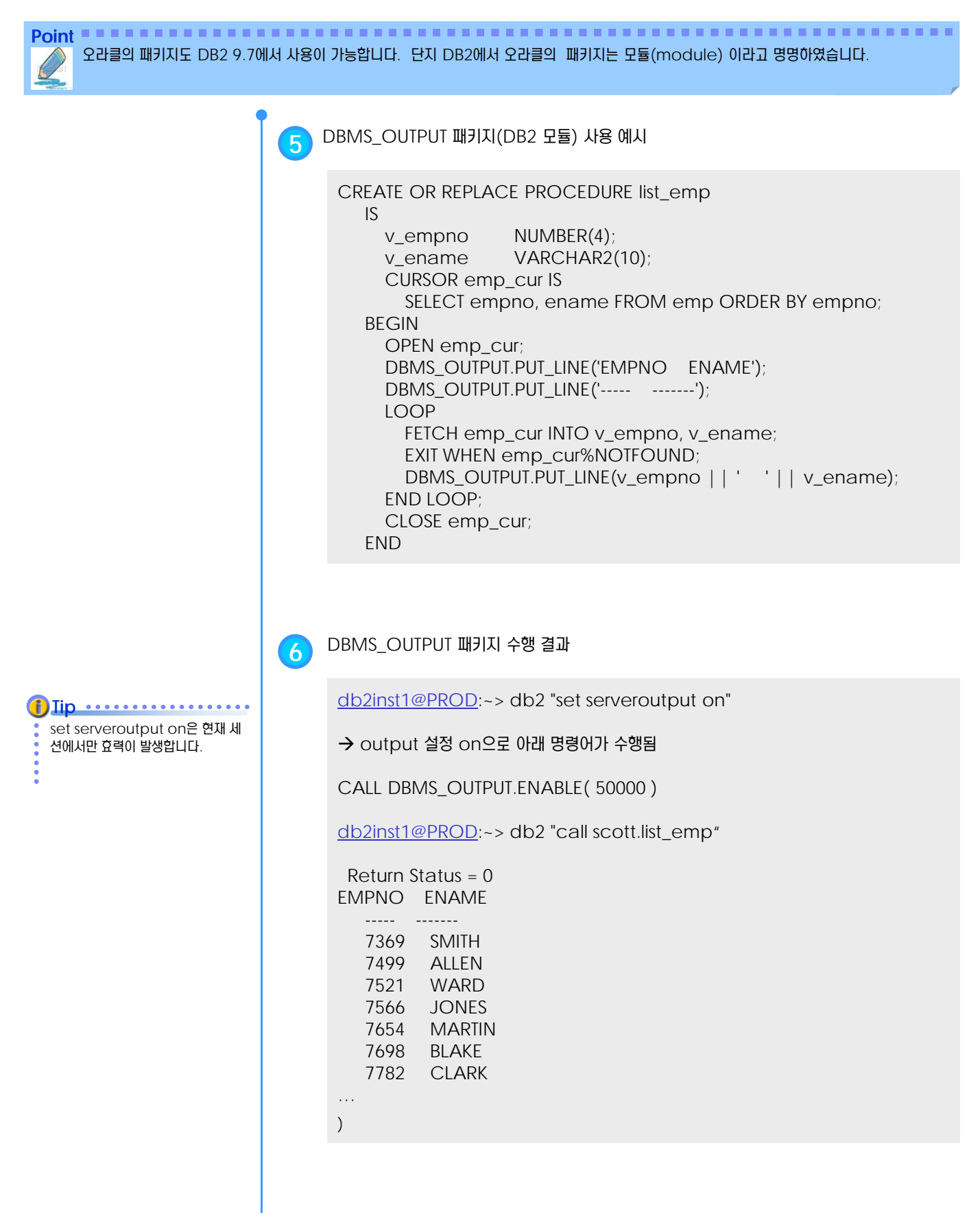

#### $\frac{1}{2}$  $\frac{2}{3}$ <mark>19<sub>08</sub> 오라클 관리자 뷰</mark>

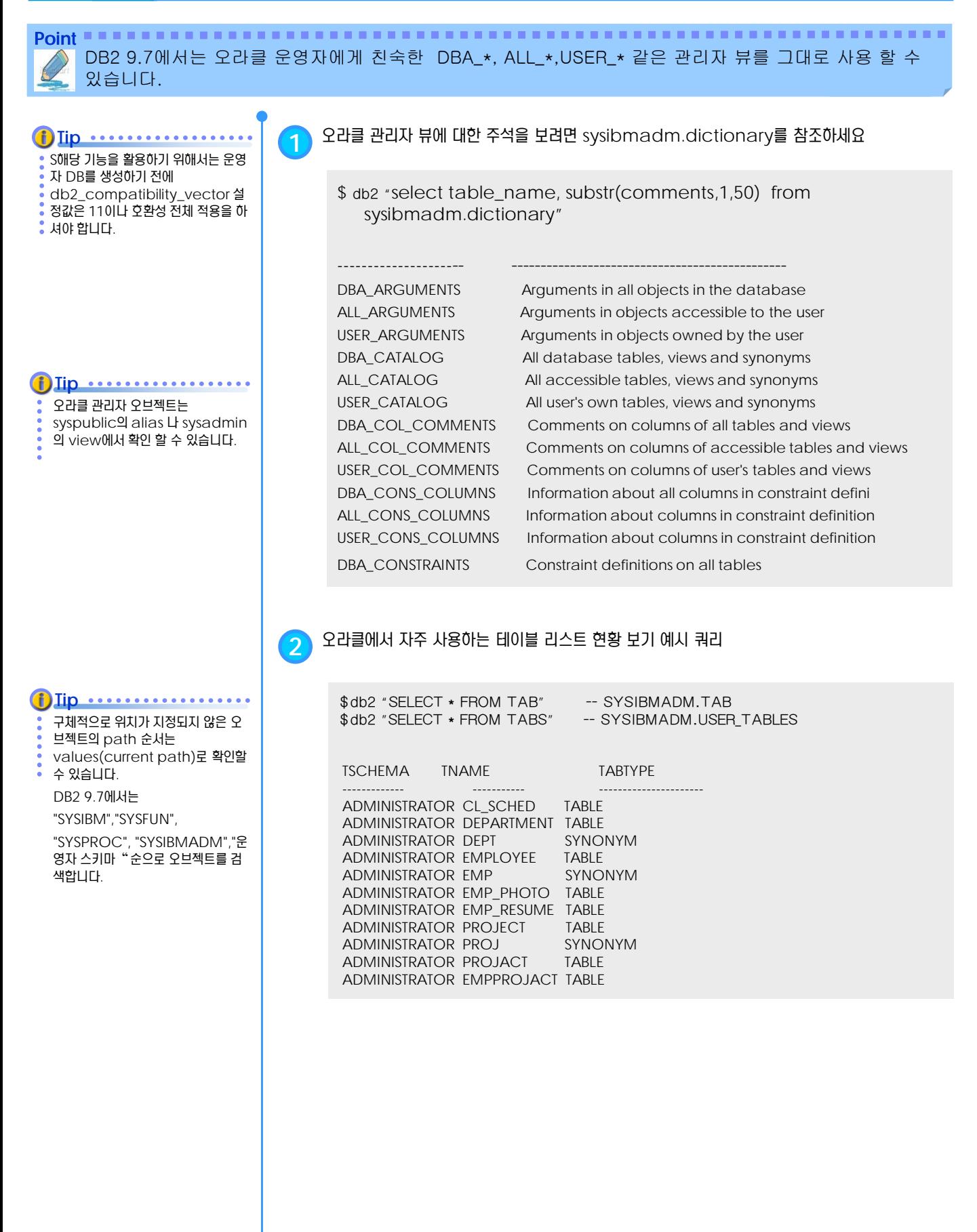

## 워크로드 매니저 **U N I T 2 0**

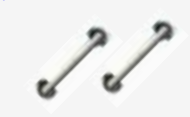

**TOPIC 20**

데이터의 증가나 업무요건의 증가에 따라 사용자 서비스 응답시간을 만족시키기란 쉽지 않습니다. 이를 위해 WLM은 업무별 사용자 별 필요한 서비스 우선순위를 미리 정의하여 시스템 자원을 적절히 분배함으 로써, 보다 만족할 만한 수준의 서비스 응 답속도를 제공하고자 합니다.

## **DB2 9.7** 운영자 가이드

r.

## **Administrator Edition**

- WLM 개요 WLM 정의 WLM 관리
- 

#### <u>1</u>  $\frac{2}{2}$  20<sub>01</sub> WLM 개요

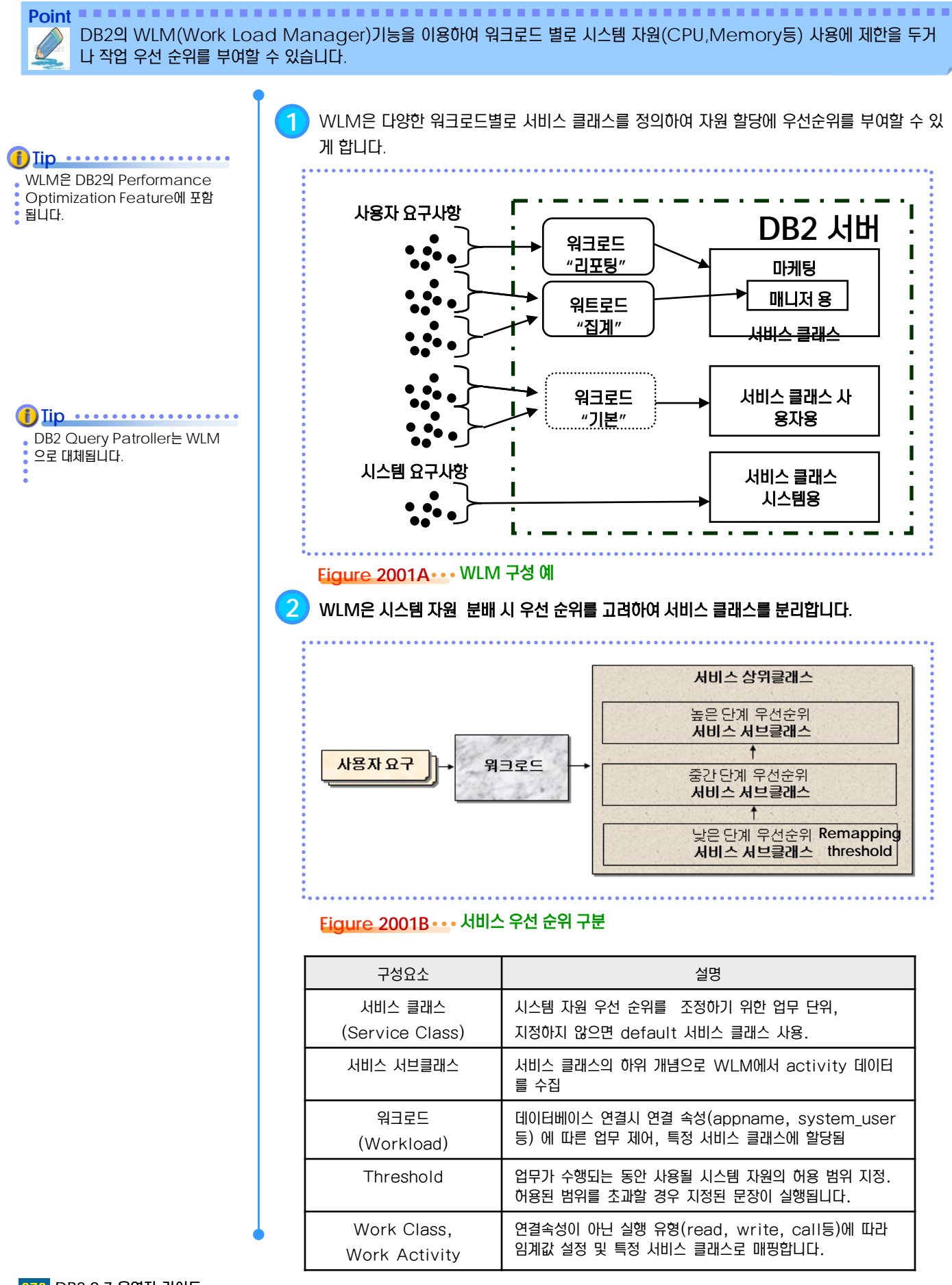

#### <u>1</u>  $\frac{2}{2}$  20<sub>02</sub> WLM 정의

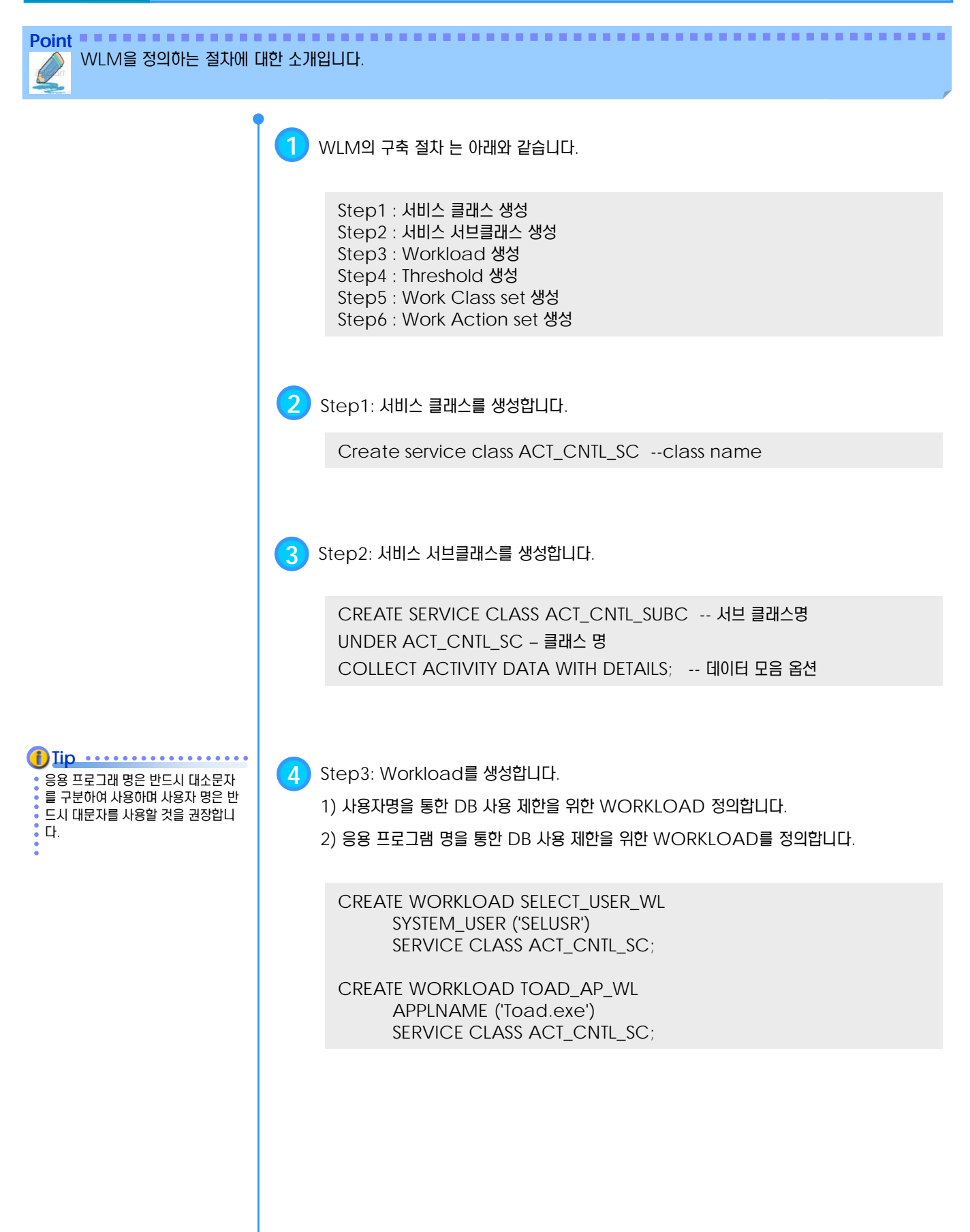

#### <u>1</u>  $\frac{2}{2}$  20<sub>02</sub> WLM 정의

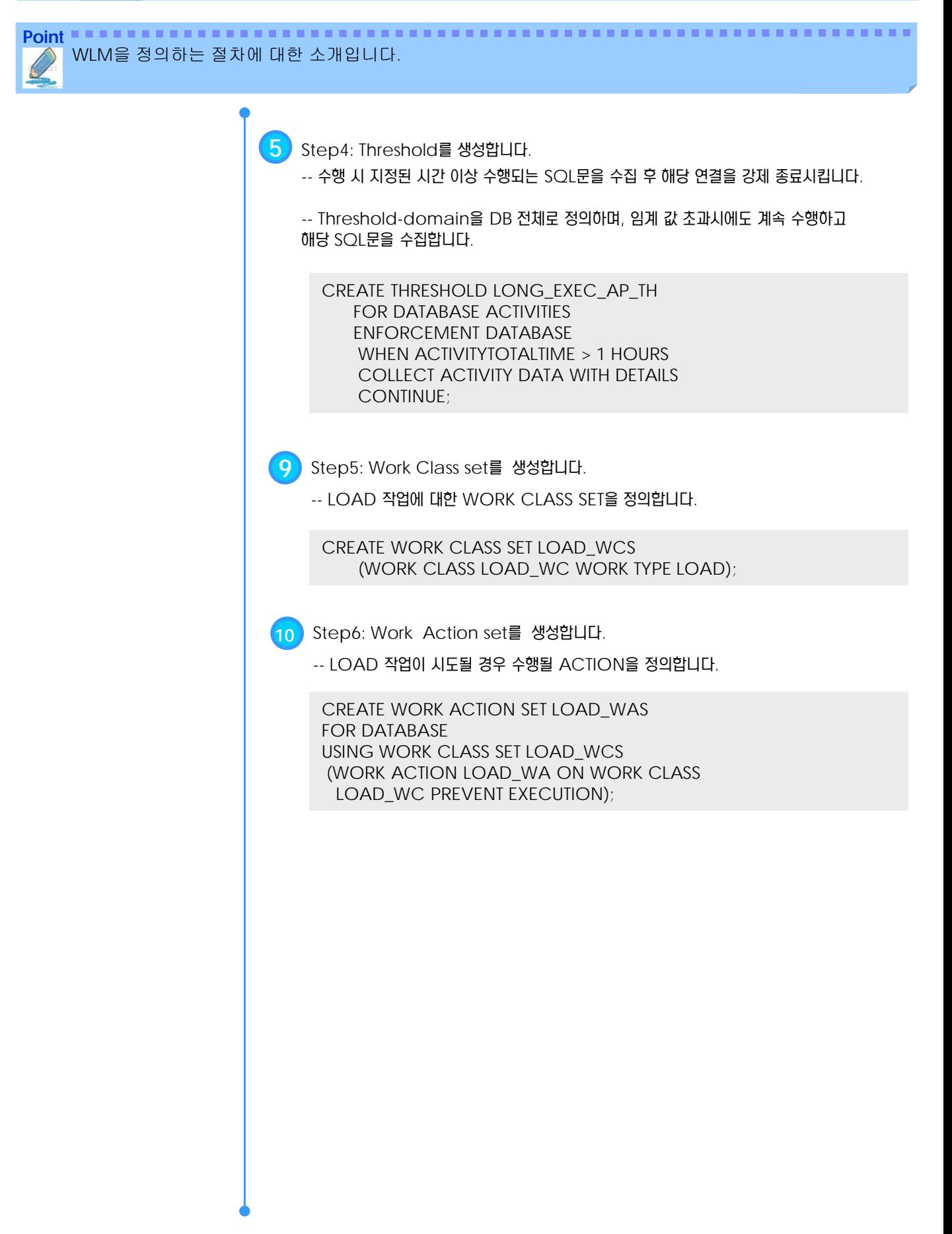

#### <u>1</u>  $\frac{2}{5}$  20<sub>03</sub> WLM 관리

Point **A Royal Communist Communist Communist Communist Communist Communist Communist Communist Communist Communist Communist Communist Communist Communist Communist Communist Communist Communist Communist Communist Communi** 정의된 WLM에 대한 권한 부여 방법 및 비활성화 그리고 모니터링 방법입니다.

정의된 워크로드를 사용하기 위해서 는 해당 workload에 대한 사용권 한이 있어야 합니다. 권한이 없는 경 우 기본 워크로드에 할당됩니다. **Tip**

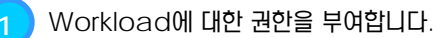

GRANT USAGE ON WORKLOAD TOAD\_AP\_WL TO PUBLIC; GRANT USAGE ON WORKLOAD WAS\_AP\_WL TO USER WASUSR; GRANT USAGE ON SELECT\_USER\_WL TO USER SELUSR;

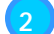

#### **2** Workload에 대한 권한을 제거 합니다.

- 권한 제거 명령 수행 후 모든 연결에서 SQL문을 수행할 경우 다음 에러 발생합니다. SQL4707N Workload "SYSDEFAULTUSERWORKLOAD" cannot service the request because it is not allowed to access the database or is disabled. SQLSTATE=5U020

REVOKE USAGE ON WORKLOAD TOAD\_AP\_WL TO PUBLIC; REVOKE USAGE ON WORKLOAD SELECT\_USER\_WL FROM SELUSR;

**3** Workload에 대한 비활성화

- 해당 WORKLOAD가 비활성화된 후에 SQL문 수행 시 아래 에러 발생합니다. SQL4707N Workload "SYSDEFAULTUSERWORKLOAD" cannot service the request because it is not allowed to access the database or is disabled. SQLSTATE=5U020

ALTER WORKLOAD TOAD\_AP\_WL DISABLE; ALTER WORKLOAD SELECT\_USER\_WL DISABLE;

#### **4** SERVICE CLASS 또는 SERVICE SUBCLASS 비활성화

- SERVICE CLASS 또는 SERVICE SUBCLASS를 비활성화할 경우 관련된 모든 WORKLOAD가 사용 불가능하게 되므로 주의해야 합니다.

SQL4714N The request cannot be executed because service class "ACT\_CNTL\_SC.SYSDEFAULTSUBCLASS" is disabled. SQLSTATE=5U028

ALTER SERVICE CLASS ACT\_CNTL\_SC DISABLE;

**5** WLM 현재 상태와 누적 모니터링을 하기 위해서는 db2pd 명령에서 wlm 옵션을 사용하거 나 또는 wlm\_get\_service\_superclass\_stats같은 WLM 상태조회 테이블 함수를 사용 할 수 있습니다.

SELECT SUBSTR(WORK\_ACTION\_SET\_NAME, 1, 12), SUBSTR(WORK\_CLASS\_NAME, 1, 12), LAST\_RESET, SUBSTR(CHAR(ACT\_TOTAL), 1, 10) FROM TABLE(WLM\_GET\_WORK\_ACTION\_SET\_STATS('', -2)) ORDER BY WORK\_ACTION\_SET\_NAME, WORK\_CLASS\_NAME ;

**Tip** ............

립트는 "./sqllib/misc/wlmevmon.dll' 에 있습니다.

```
WLM 관련 이벤트 모니터 생성 스크
```
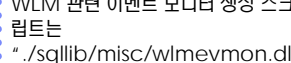

# **XML** 데이터 관리 **UNIT 21**

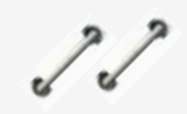

**TOPIC 21**

DB2는 관계형 데이터 뿐만 아니라 XML 데이터를 Native로 저장 및 처리하는 Hybrid 데이터베이스입니다. XML 데이 터 타입을 지원하여 XML데이터의 저장 및 XML쿼리를 가능하게 합니다.

## **DB2 9.7** 운영자 가이드

## **Administrator Edition**

- XML 구조 및 데이터베이스
- XML 테이블 및 인덱스 생성
- XML 쿼리문
- XML 쿼리문-XPath
- XML 쿼리문-Xquery
- XML 쿼리문-SQL/XML

#### <u>1</u>  $\frac{2}{2}$  21<sub>01</sub> XML 구조 및 데이터베이스

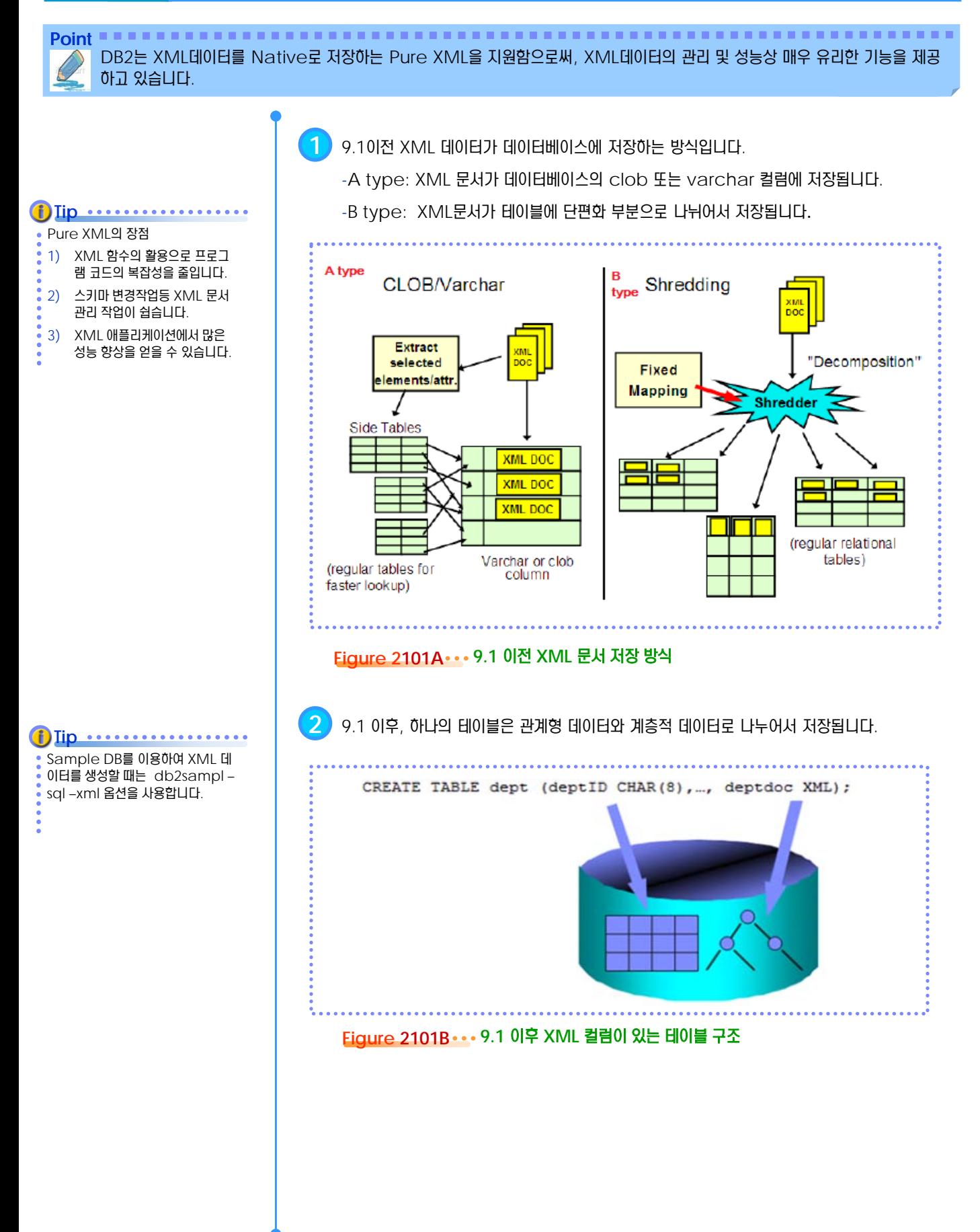

#### <u>1</u>  $\frac{2}{3}$ 21<sub>02</sub> XML 테이블 및 인덱스 생성

**2**

모든 텍스트 노드값에 인덱스를 생성 하는 것은 인덱스 사이즈가 필요이상 으로 커지게 되므로 권장하지 않습니

**Tip** ..............

다.

없습니다.

Point **A and a complete and a construction of the construction of the construction of the construction of the construction of the construction of the construction of the construction of the construction of the construction** XML 데이터는 XML 데이터타입으로 저장된 후 일반 테이블과 같이 인덱스를 생성할 수 있습니다.

**1** <customerinfo Cid="1004"> <name>Matt Foreman</name> <addr country="Canada"> <street>1596 Baseline</street> <city>Toronto</city> <state>Ontario</state> <pcode>M3Z-5H9</pcode> </addr> <phone type="work">905-555-4789</phone> <phone type="home">416-555-3376</phone> <assistant> <name>Peter Smith</name> <phone type="home">416-555-3426</phone> </assistant> </customerinfo> 테이블 생성을 위한 샘플 XML 문장입니다. **2** CREATE TABLE customer(info XML) 테이블 생성 문입니다. XML 인덱스는 단일 컬럼에서만 적 용됩니다. 결합인덱스는 사용할 수 **Tip** ................ XML 인덱스가 가능한 타입은 DOUBLE,VARCHAR(n),VAR CHAR HASHED, DATE ,TIMESTAMP이 있습니다. **Tip**

인덱스 생성 문입니다. XML 문의 element, attribute, 그리고 text node에 대해서 인덱 스를 생성할 수 있습니다.

-- Attribute Cid에 인덱스 생성

CREATE UNIQUE INDEX idx1 ON customer(info) GENERATE KEY USING xmlpattern '/customerinfo/@Cid' AS sql DOUBLE

-- Element name에 인덱스 생성

CREATE INDEX idx2 ON customer(info) GENERATE KEY USING xmlpattern '/customerinfo/name' AS sql VARCHAR(40)

-- 모든 elements name에 인덱스 생성

CREATE INDEX idx3 ON customer(info) GENERATE KEY USING xmlpattern '//name' AS sql VARCHAR(40);

#### <u>1</u>  $\frac{2}{6}$  <mark>21<sub>03</sub> XML 쿼리문</mark>

Point **Administer and Administer and Administer and Administer and Administer and Administer and Administer and A** XML문서를 파싱된 계층형 포맷으로 이미 저장하여 쿼리 수행 시 XML 파싱이 필요 없이, Xquery,Xpath,SQL/XML를 이용 할 수 있습니다.

> **1** XML 문의 트리 구조에서 document, element, attribute, text, comment 노드별 구조입니다. **DOM** Document version=1.0 book comment Object Model **Serialization** authors | title keywords author author keyword keyword <?xml version="1.0" ?> **John Doe**  $d = 58$ SQL relational sbook> Start Tag <authors> + п document node Attribute <mark><author\_id="47">John Doe</author></mark><br><author\_id="58">Peter <u>P</u>an</author> element node </authors> <<<<<<<>>End Tag Data attribute node **XML Parsing** <title>Database systems</title> П text node </book> Element comment node <!- comment --> **Figure 2103A DB2**의 **XML** 문 트리 구조

**2** SQL/Xml문과 XQuery는 각각 ISO 및 W3C에서 인증하는 언어로써, 사용법이 다릅니다.

-- SQL : 관계형 데이터에 접근하기 위한 표준 언어입니다.

- -- Xquery : XML 쿼리언어로 W3C에서 인증하는 언어입니다.
- -- SQL/XML : SQL과 XML를 같이 다루는 ISO에서 인증하는 표준 언어입니다.

**3** SQL/Xml문에서 사용하는 주요 함수입니다.

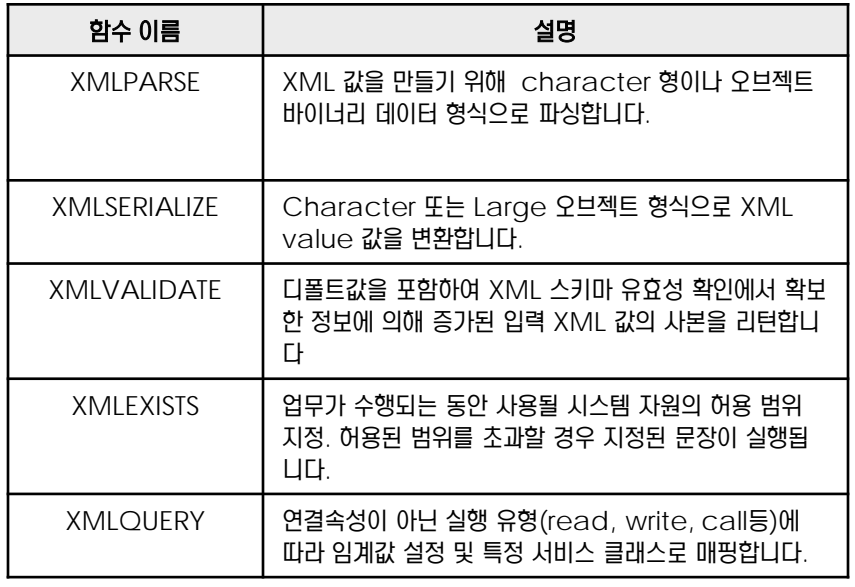

- **Tip** ..................
- Before 트리거 문으로 문서
- validation을 확인할 수 있습니다.

#### <u>1</u>  $\frac{2}{2}$  <mark>21<sub>04</sub> XML 쿼리문 - XPath</mark>

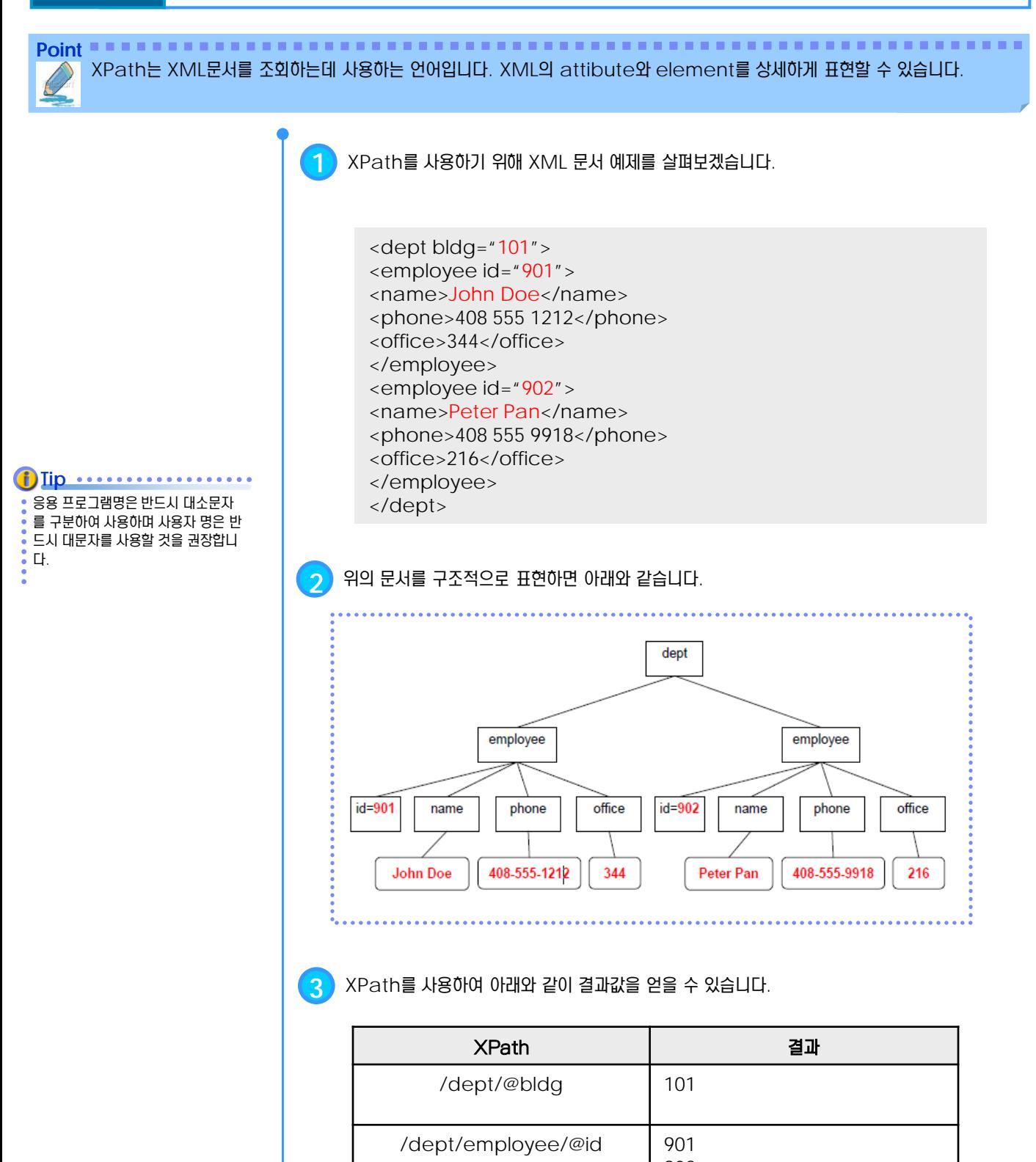

902 /dept/employee/name | <name>Peter Pan</name> <name>John Doe</name> /dept/employee/name/tex t() Peter Pan John Doe

#### <u>1</u>  $\frac{2}{2}$  <mark>21<sub>04</sub> XML 쿼리문 - XPath</mark>

**Point** XPath에서 조건문 사용 방법입니다.

> **4** XPath에서 "[]"를 사용하면 SQL문에서 where 구문을 사용하는 것처럼 조건문으로 사용할 수 있습니다.

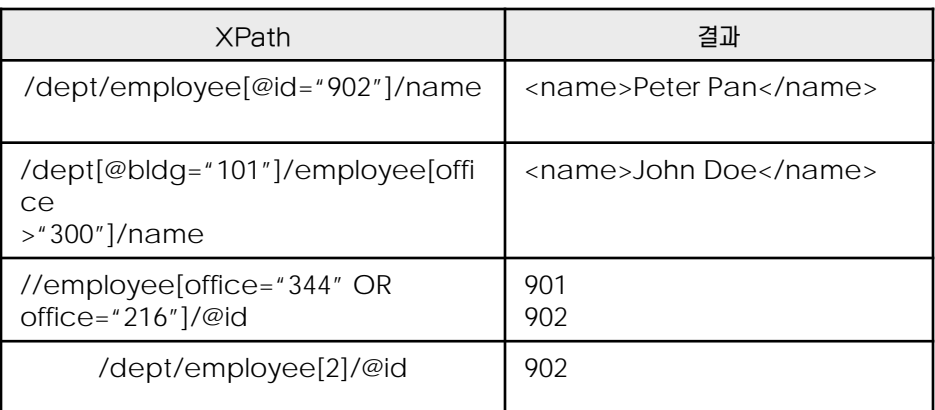

#### **5** XPath에서 "." 은 현재 위치를, ".."는 상위 정보를 알려주는 데 사용합니다.

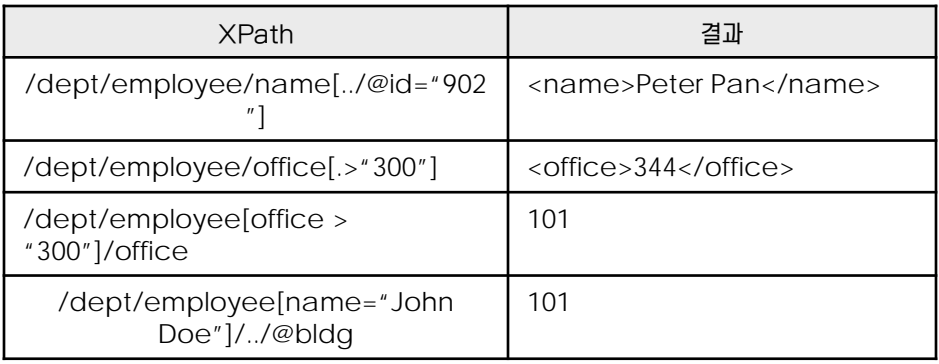

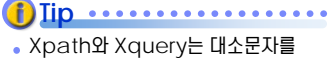

 $:7E$ 합니다.

#### <u>1</u>  $\frac{2}{9}$  21<sub>05</sub> XML 쿼리문 - Xquery

**Point** Xquery는 XML를 사용하기 위한 쿼리문 입니다. SQL문의 select – from- where 표현식처럼 Xquery에서는 FLWOR 표현식을 사용합니다.

**1** FLOWR 표현식은 아래와 같습니다.

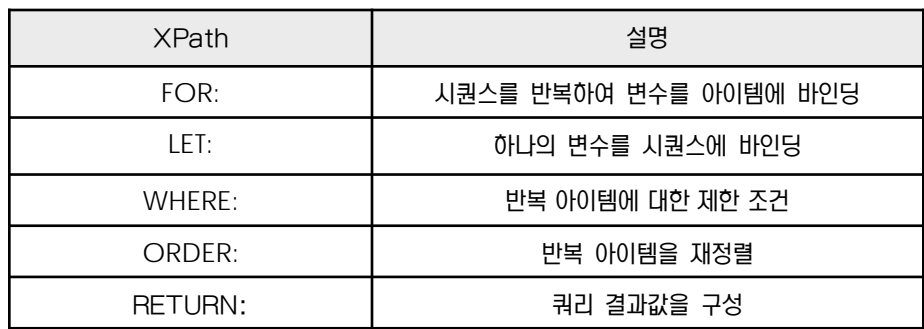

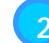

**2** Xquery 사용 예제입니다.

조회문)

xquery for \$d in db2-fn:xmlcolumn('dept.deptdoc')/dept let \$emp := \$d//employee/name where \$d/@bldg > 95 order by \$d/@bldg return <EmpList> {\$d/@bldg, \$emp} </EmpList>

#### 조회결과)

<EmpList bldg="101"> <name> John Doe </name> <name> Peter Pan </name> </EmpList>

#### <u>1</u> **S E C T TOPIC 21 XML** 쿼리문 **– SQL/XML 06**

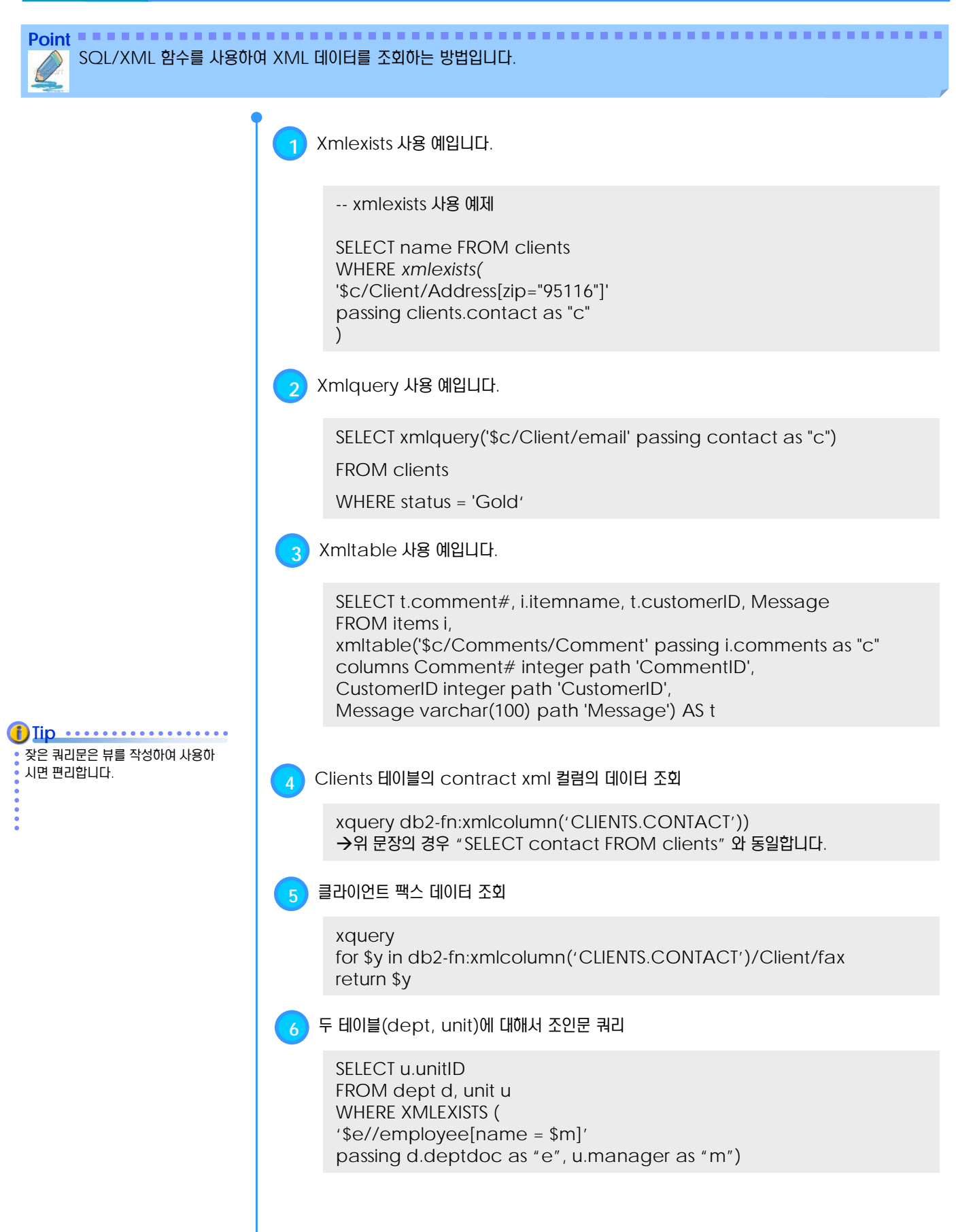

# **SQL** 컴파일러 **U N I T 2 2**

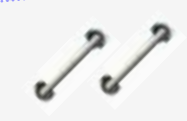

**TOPIC 22**

DB2는 시스템 카탈로그의 통계 자료를 이 용하여 비용 기반의 옵티마이저를 제공합 니다. 요청된 SQL문은 효율적인 액세스 플랜을 위하여 컴파일 과정에서 재작성됩 니다. 액세스 플랜은 익스플레인 테이블, Visual Explain, db2expln, db2exfmt 등을 이용하여 확인합니다.

### **DB2 9.7** 개발자 가이드

## **Developer Edition**

- SQL 컴파일러
- 최적화 클래스
- 최적화 클래스 지정 방법
- 쿼리 재작성
- 뷰 병합
- 서브쿼리에서 조인으로의 변환
- 중복 조인 제거
- 공유 총계
- **O** DISTINCT 제거
- 일반 술어 푸시다운
- 상관 해제
- 암시적 술어
- OR에서 IN으로의 변환
- 패키지
- 익스플레인 도구
- **Visual Explain**
- db2expln 유틸리티
- 동적 SQL문에 대한 db2expln 출력
- 정적 SQL문에 대한 db2expln 출력
- db2exfmt 유틸리티
- 동적 SQL문에 대한 db2exfmt 출력
- 정적 SQL문에 대한 db2exfmt 출력a.

#### <u>1</u>  $\frac{2}{2}$  22<sub>01</sub> SQL 컴파일러

**Point** 비용 기반 (Cost-based)의 최적화기(Optimizer)를 이용하여 요청된 SQL문에 대한 최소 비용의 액세스 플랜을 선택하는 과 정을 SQL 컴파일이라고 합니다. 옵티마이저는 필요에 따라 요청된 SQL문을 보다 효율적인 SQL문으로 재작성하기도 합니다. **1** SQL 컴파일러는 여러 단계를 수행하여 입력된 SQL문을 컴파일하고, 실행할 <sup>수</sup> 있는 액세스 플랜을 생성합니다. 비용 기반의 옵티마이저를 이용하여 최적의 액세스 플랜을 결정하게 됩니다. **SQL 링스**<br>**쿼리 컴파일러** Parse Que **Parse Query** 의미 점검 **Check Semantics** 쿼리 재작성 **Rewrite Query** 푸쉬다운 분석 **Pushdown Analysis** 액세스 플랜 최적화 **Optimize Access Plan** 원격 **SQL** 생성 **Generate Remote SQL** 실행 코드 생성 **Generate Executable** 액세스 플랜 쿼리 그래프 모델 **SQL** 쿼리 쿼리 그래프 모델(QGM, Query Graph Model)은 SQL문의 컴파 일 과정 동안 사용되는 내부적인 데이 터베이스로 메모리에 저장됩니다. **i**) Iip ........

**Figure 2201A SQL** 컴파일 과정

익스플레인 테이블

**Visual Explain** **플랜 실행** 

실행 가능한 액세스 플랜

**db2expln** 명령어

**db2exfmt** 명령어

#### <u>1</u>  $\frac{2}{2}$  22<sub>01</sub> SQL 컴파일러

Point **Administer and Administer and Administer and Administer and Administer and Administer and Administer and A** 비용 기반 (Cost-based)의 최적화기(Optimizer)를 이용하여 요청된 SQL문에 대한 최소 비용의 액세스 플랜을 선택하는 과 정을 SQL 컴파일이라고 합니다. 옵티마이저는 필요에 따라 요청된 SQL문을 보다 효율적인 SQL문으로 재작성하기도 합니다.

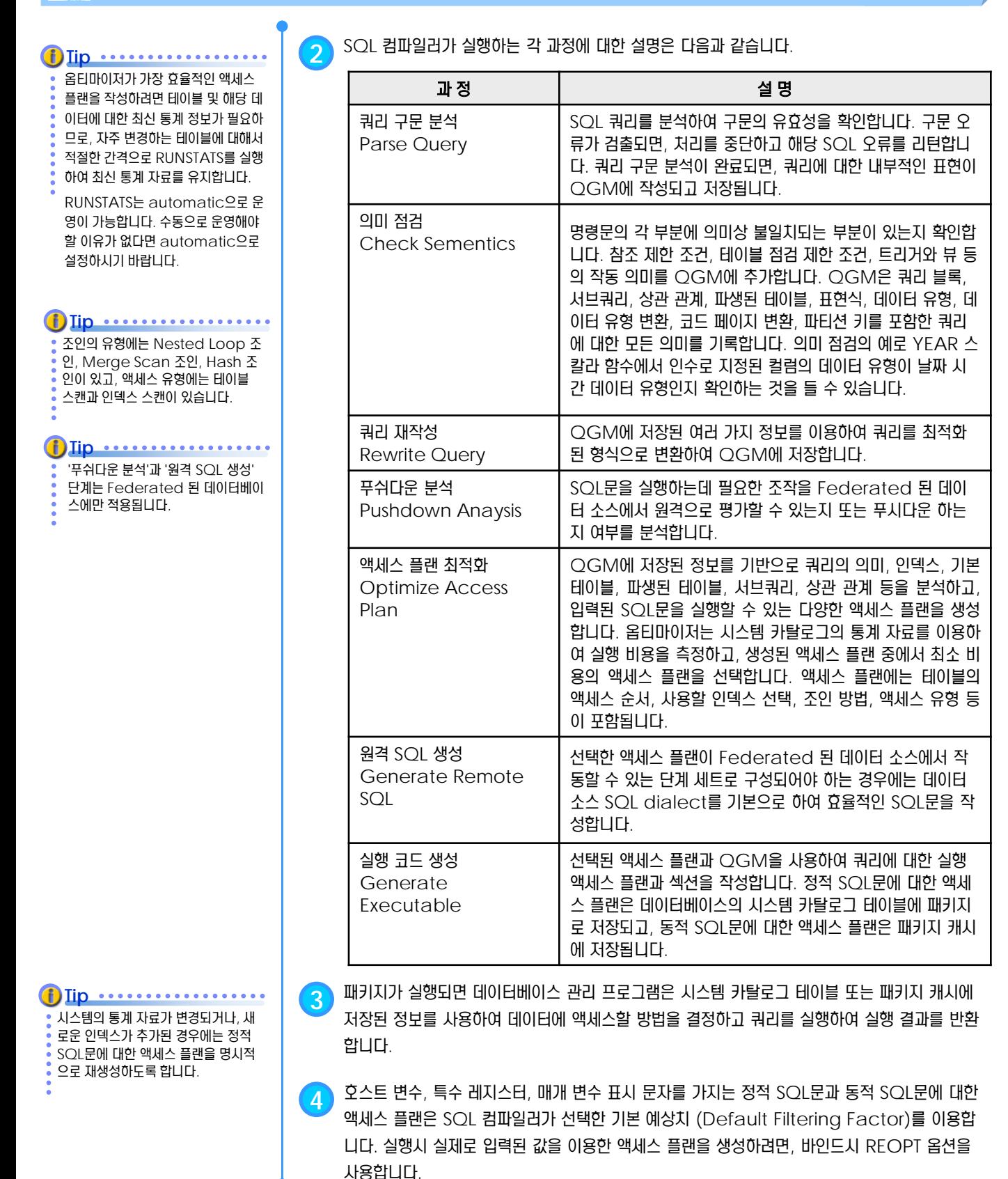

#### <u>1</u>  $\frac{2}{3}$ 22<sub>02</sub> 최적화 클래스

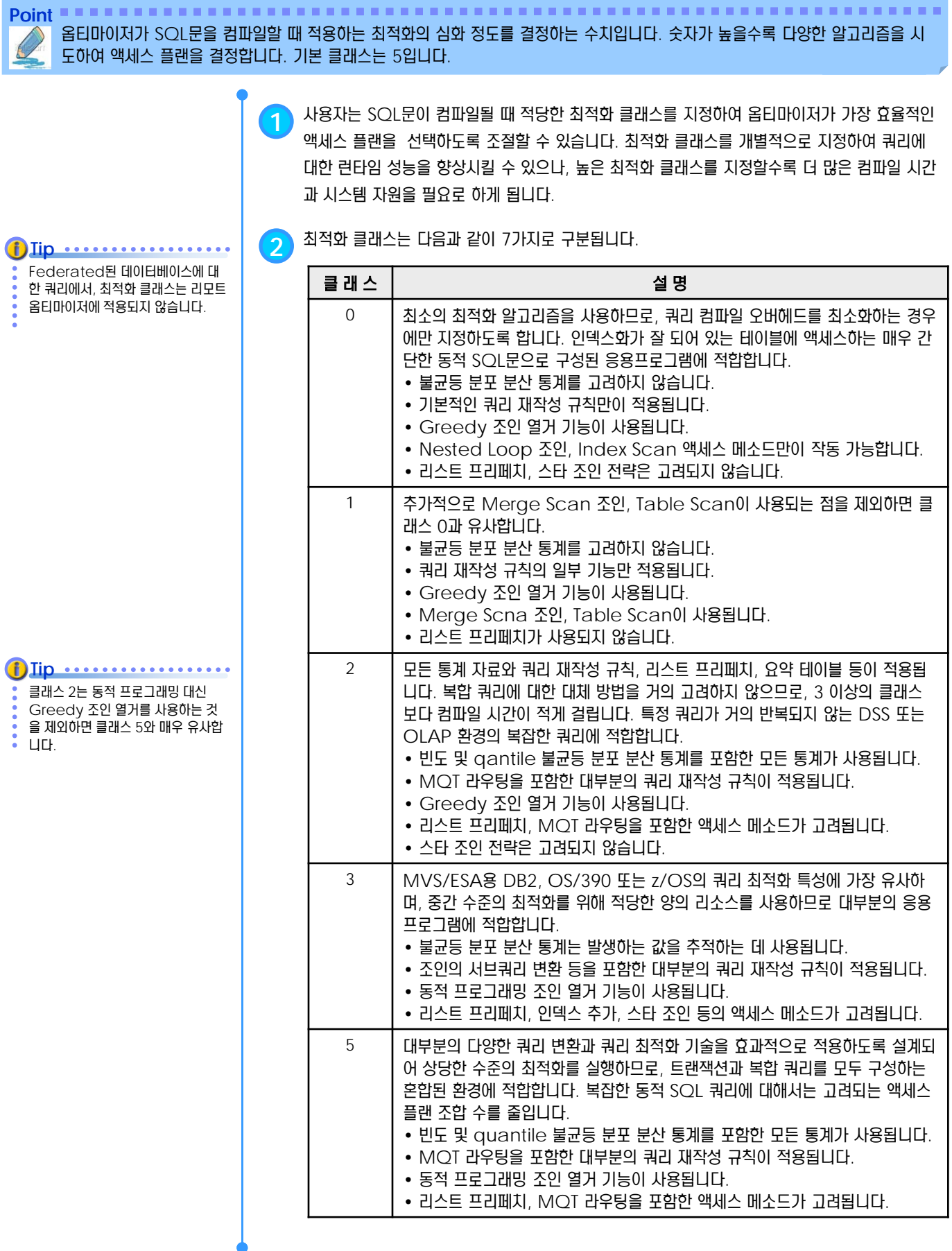

#### <u>1</u>  $\frac{2}{3}$ 22<sub>02</sub> 최적화 클래스

₱

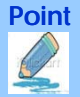

**Point** 옵티마이저가 SQL문을 컴파일할 때 적용하는 최적화의 심화 정도를 결정하는 수치입니다. 숫자가 높을수록 다양한 알고리즘을 시 도하여 액세스 플랜을 결정합니다. 기본 클래스는 5입니다.

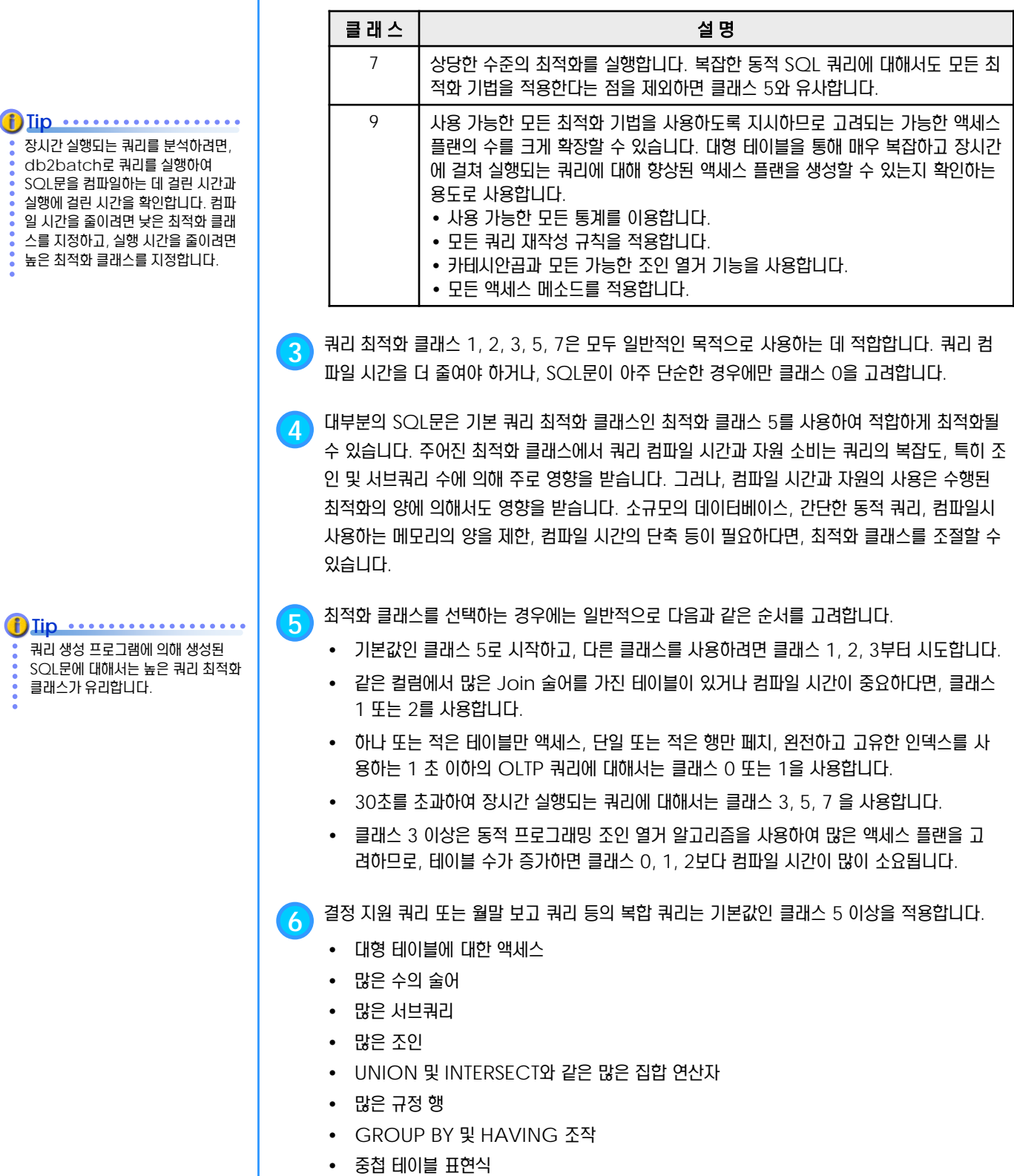

• 많은 수의 뷰

#### <u>1</u>  $\frac{2}{3}$ 22<sub>03</sub> 최적화 클래스 지정 방법

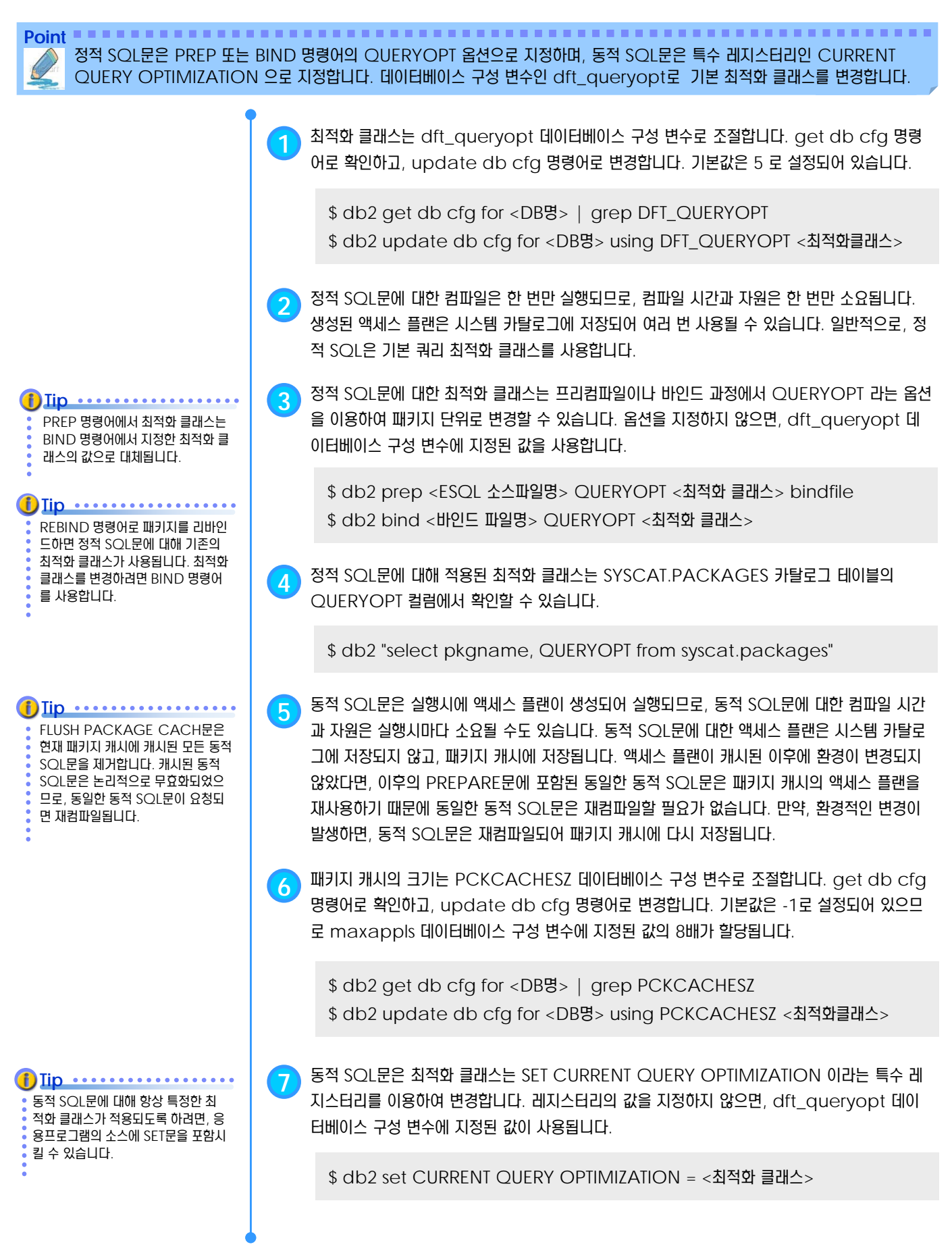

#### <u>1</u>  $\frac{2}{2}$  22<sub>04</sub> 쿼리 재작성

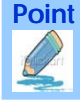

**Point** SQL 컴파일러는 최적의 액세스 플랜을 선택하기 위하여 쿼리를 재작성합니다. 쿼리의 재작성의 유형으로는 조작 병합, 조작 이동, 술어 변환 등이 있습니다.

**1** 주요한 쿼리 재작성의 유형은 다음과 같습니다.

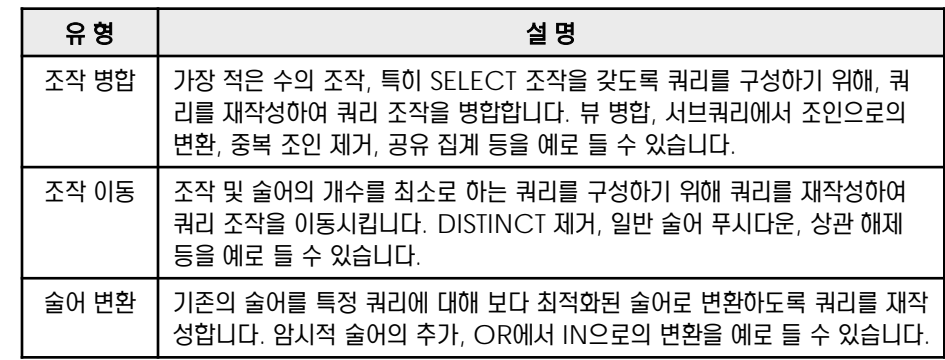

**2** 조작 병합의 예는 다음과 같습니다.

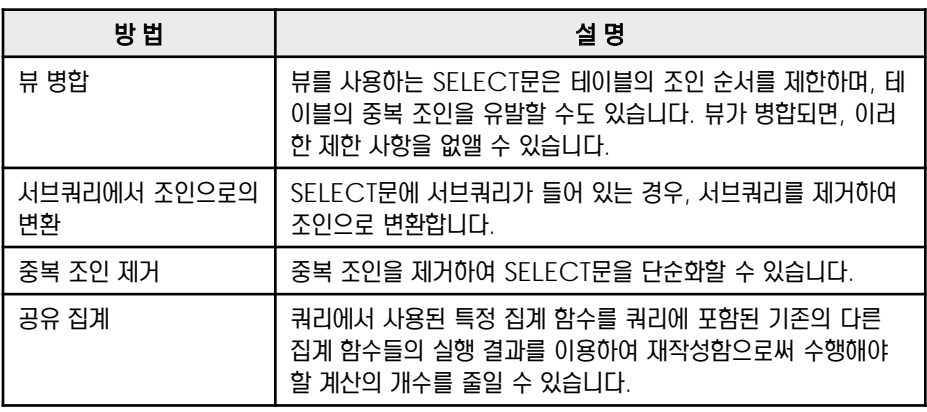

**3** 조작 이동의 예는 다음과 같습니다.

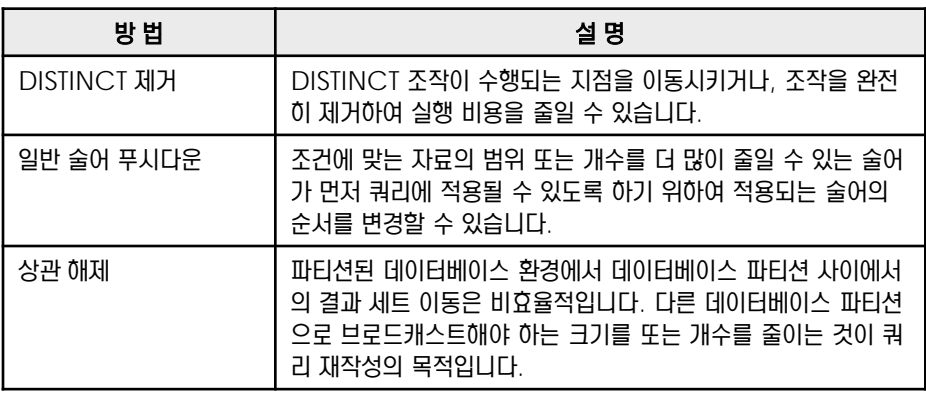

**4** 술어 이동의 예는 다음과 같습니다.

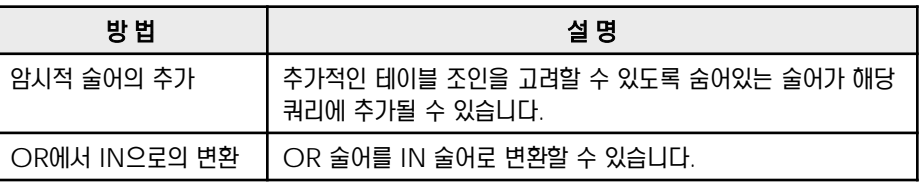

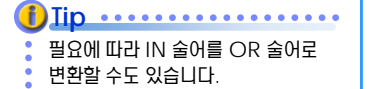

#### <u>1</u>  $\frac{2}{6}$  <mark>22<sub>05</sub> 뷰 병합</mark>

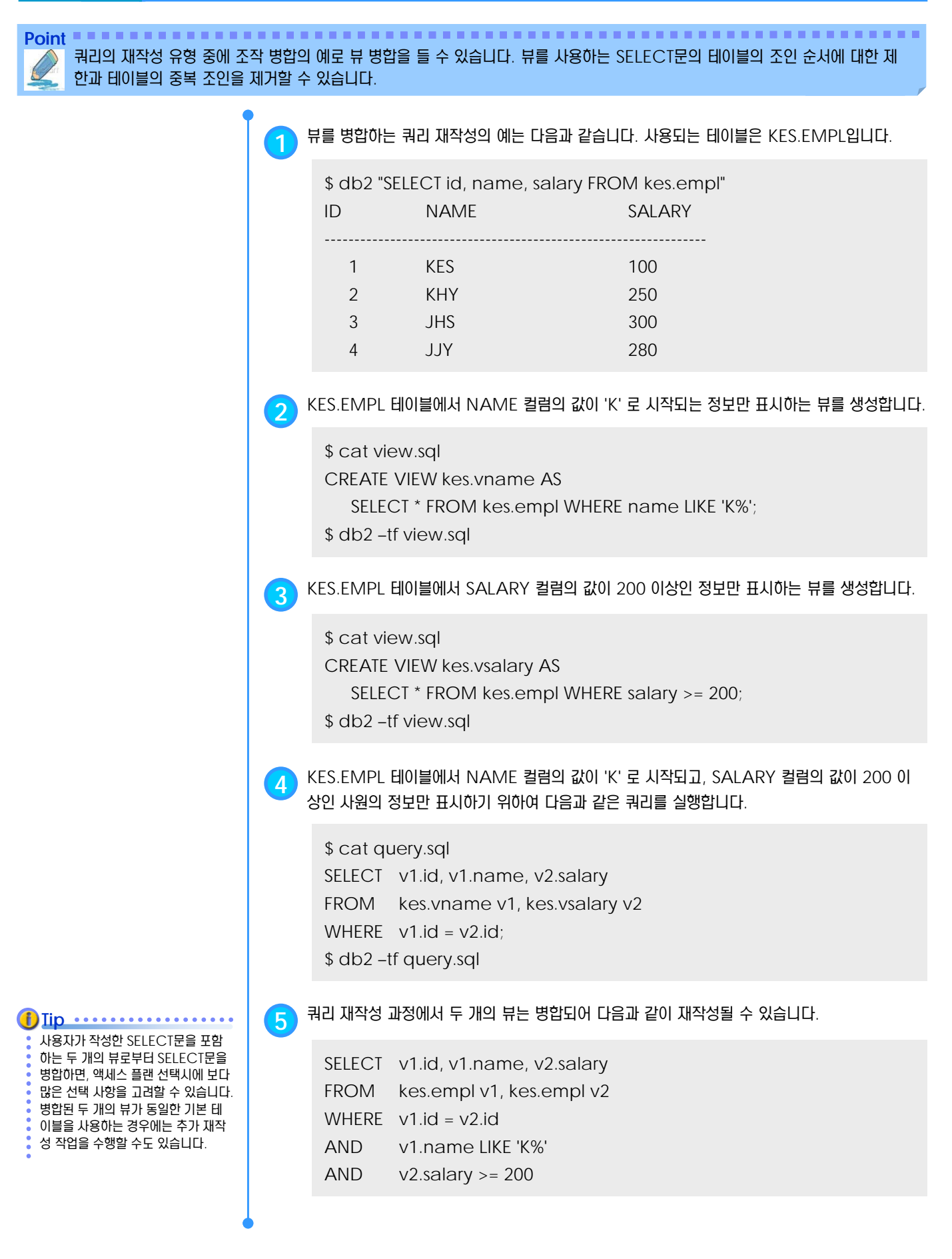

#### <u>1</u>  $\frac{2}{3}$ 22<sub>06</sub> 서브쿼리에서 조인으로의 변환

**Point** 쿼리의 재작성 유형 중에 조작 병합의 예로 서브쿼리에서 조인으로의 변환을 들 수 있습니다. 서브쿼리가 제거되어 조인으로 변환될 수도 있습니다.

**2** 서브쿼리를 포함한 다음과 같은 쿼리를 실행합니다. \$ cat query.sql SELECT empno, lastname FROM employee WHERE workdept IN (SELECT deptno FROM department WHERE deptname = 'PLANNING'); \$ db2 –tf query.sql **3** 서브쿼리는 다음과 같이 조인으로 변환될 <sup>수</sup> 있습니다. SELECT DISTINCT empno, lastname FROM employee emp, department dept WHERE emp.workdept = dept.deptno AND dept.deptname = 'PLANNING' 일반적으로 조인은 서브쿼리보다 더 효율적으로 실행됩니다. **Tip 1** 서브쿼리에서 조인으로 변환하는 쿼리 재작성의 예는 다음과 같습니다. 사용되는 테이블은 SAMPLE 데이터베이스에서 제공되는 EMPLOYEE와 DEPARTMENT 입니다. \$ db2 "SELECT empno, lastname, workdept FROM employee" EMPNO LASTNAME WORKDEPT ----------------------------------------------------- 000010 HAAS **A00** 000020 THOMPSON B01 000030 KWAN C01 000050 GEYER E01 000060 STERN D11 \$ db2 "SELECT deptno, deptname FROM department" DEPTNO DEPTNAME ----------------------------------------------------- A00 SPIFFY COMPUTER SERVICE DIV. B01 PLANNING C01 INFORMATION CENTER D01 DEVELOPMENT CENTER D11 MANUFACTURING SYSTEMS SAMPLE 데이터베이스를 생성하려 면, 인스턴스 사용자로 로그인한 후에 db2sampl 명령어를 실행합니다. **Tip**

#### <u>1</u>  $\frac{2}{9}$ 22<sub>07</sub> 중복 조인 제거

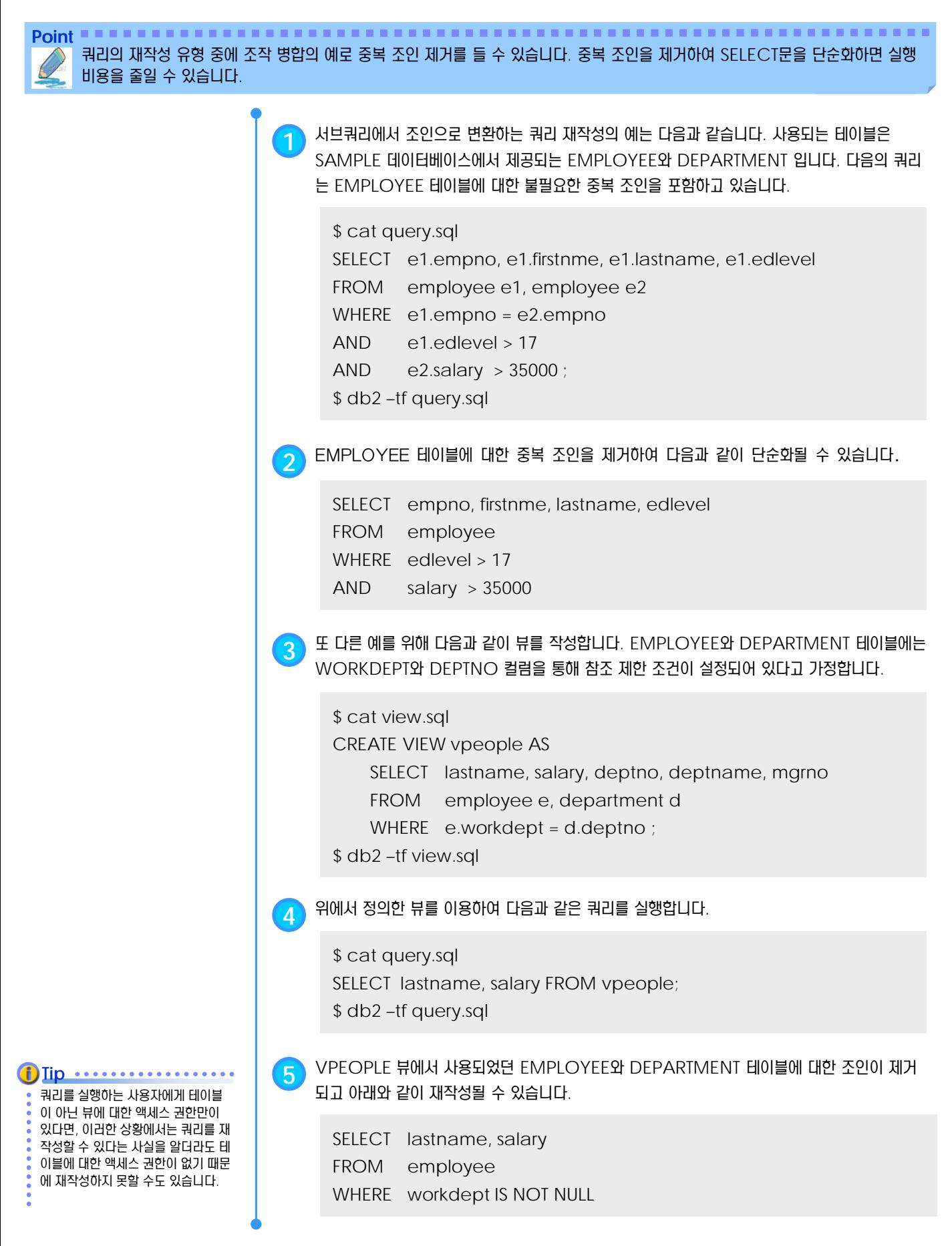

#### <u>1</u>  $\frac{2}{3}$ 22<sub>08</sub> 공유 총계

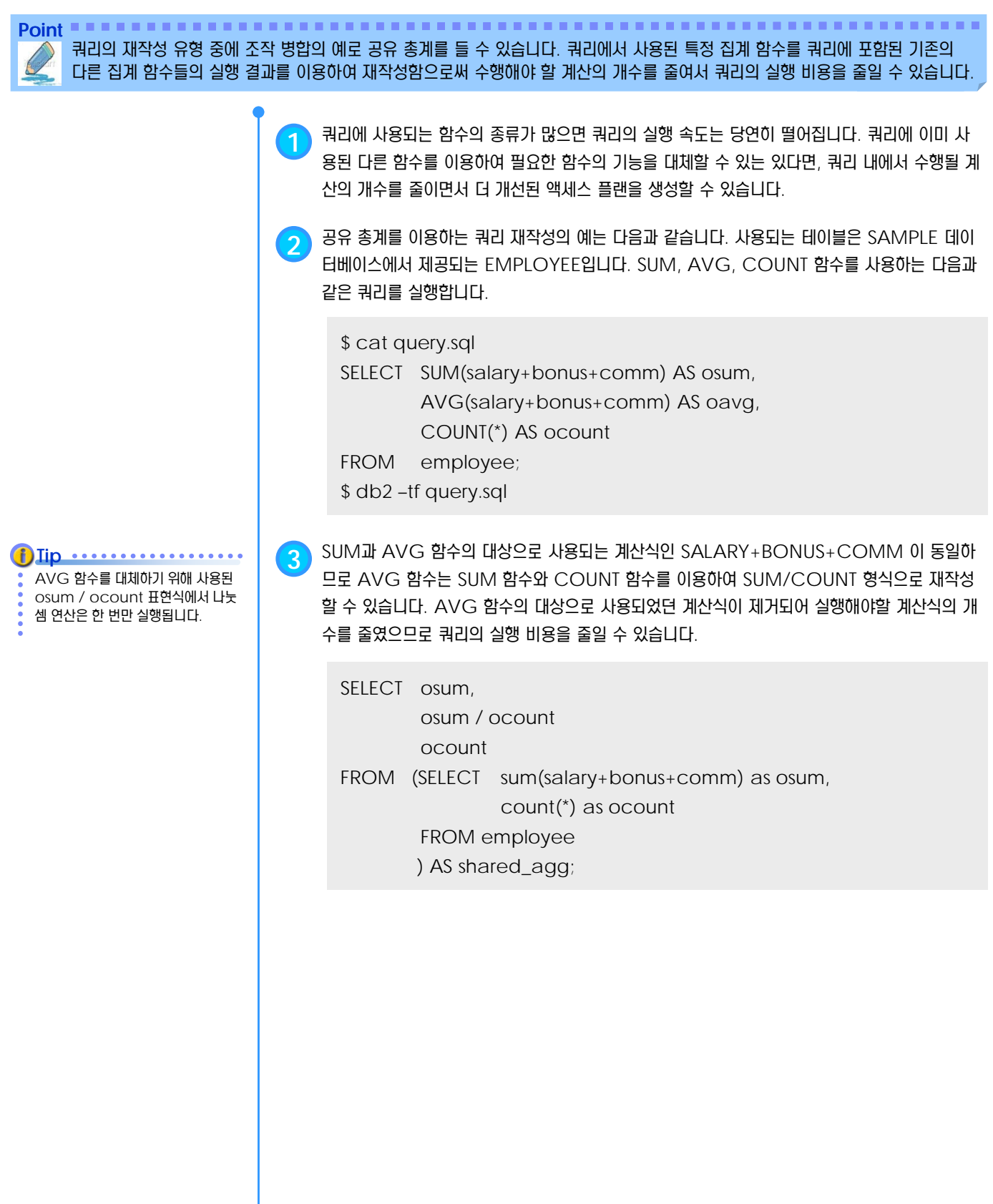

#### <u>1</u>  $\frac{2}{3}$  22<sub>09</sub> DISTINCT 제거

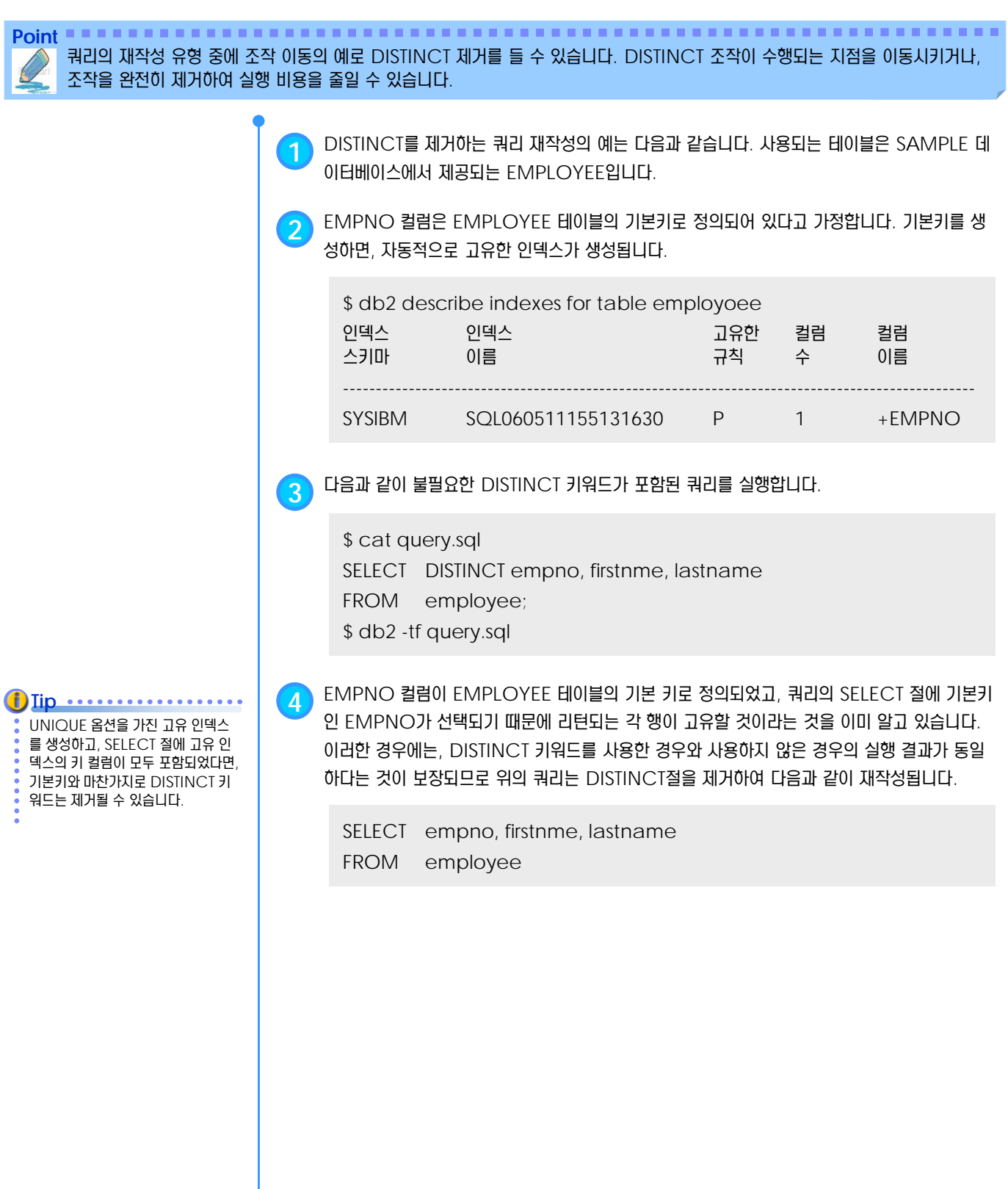
#### <u>1</u>  $\frac{2}{3}$ <mark> 22 $_{10}$  일반 술어 푸시다운</mark>

Point **A Royal Communist Communist Communist Communist Communist Communist Communist Communist Communist Communist Communist Communist Communist Communist Communist Communist Communist Communist Communist Communist Communi** 쿼리의 재작성 유형 중에 조작 이동의 예로 일반 술어 푸시다운을 들 수 있습니다. 조건에 맞는 자료의 범위 또는 개수를 더 많이 줄 일 수 있는 술어가 먼저 쿼리에 적용될 수 있도록 하기 위하여 적용되는 술어의 순서를 변경하여 비용을 줄일 수 있습니다.

> **1** 일반 술어를 푸시다운하는 쿼리 재작성의 예는 다음과 같습니다. 사용되는 테이블은 SAMPLE 데이터베이스에서 제공되는 EMPLOYEE 입니다. 푸쉬다운이란 쿼리에서 표현된 여러 개의 술 어 중에서 순서적으로 나중에 적용될 술어를 먼저 적용될 수 있도록 해당 술어의 적용 순서 레벨 을 낮추는 방법입니다. 즉, WHERE 절의 AND 또는 OR로 연결된 여러 개의 술어 중에서 데 이터 필터링의 정도가 높은 술어를 더 앞쪽으로 배치하여 술어의 적용 순서를 변경합니다.

UNION, GROUP BY, 중첩 테이 블 표현식, 공통 테이블 표현식이 사 용된 쿼리에서도 술어가 푸시다운될

수 있습니다.

**2** EMPLOYEE 테이블에서 WORKDEPT 컬럼의 값이 'D11' <sup>인</sup> 부서에 속한 모든 사원의 목록 을 제공하는 다음과 같은 뷰를 생성합니다.

\$ cat view.sql CREATE VIEW d11\_empl (empno, firstnme, lastname, phoneno) AS SELECT empno, firstnme, lastname, phoneno FROM employee WHERE workdept = 'D11'; \$ db2 –tf view.sql

**3** 뷰를 이용하여 다음과 같은 쿼리를 실행합니다.

\$ cat query.sql SELECT firstnme, phoneno FROM d11\_empl WHERE lastname = 'BROWN'; \$ db2 –tf query.sql

**4** D11\_EMPL 뷰에 대한 쿼리는 단순히 EMPLOYEE 테이블에 대한 쿼리로 재작성될 수도 있습 니다. WORKDEPT = 'D11' 이라는 술어를 먼저 적용하는 것이 쿼리를 더 빠르게 실행할 수 있다고 판단되는 경우에는 일반 술어의 푸쉬다운이 발생하지 않습니다.

SELECT firstnme, phoneno FROM employee WHERE workdept = 'D11' AND lastname = 'BROWN'

**Tip 5** 푸시다운이 유리하다고 판단되면, <sup>뷰</sup> D11\_EMPLOYEE<sup>의</sup> 조건문에 원래의 쿼리에서 지정된 LASTNAME = 'BROWN' 이라는 술어가 먼저 적용될 수 있도록 푸시다운하여 다음과 같이 재작성될 수 있습니다.

> SELECT firstnme, phoneno FROM employee WHERE lastname = 'BROWN' AND workdept = 'D11'

#### <u>1</u>  $\frac{2}{3}$  <mark>22<sub>11</sub> 상관 해제</mark>

Point **A Royal Communist Communist Communist Communist Communist Communist Communist Communist Communist Communist Communist Communist Communist Communist Communist Communist Communist Communist Communist Communist Communi** 쿼리의 재작성 유형 중에 조작 이동의 예로 상관 해제를 들 수 있습니다. 파티션된 데이터베이스 환경에서 다른 데이터베이스 파티 션으로 브로드캐스트해야 하는 크기를 또는 개수를 줄이면 쿼리의 실행 비용을 줄일 수 있습니다.

> **1** 파티션된 데이터베이스 환경에서 PROJECT 테이블의 PROJNAME 컬럼과 EMPLOYEE 테이블의 SALARY, BONUS, COMM 컬럼을 이용하여 '%PROGRAMMING%' 프로젝 트에서 작업 중이면서 총급여가 평균보다 적은 사원을 조회하는 쿼리를 실행합니다. SELECT p.projno, e.empno, e.lastname, e.salary+e.bonus+e.comm AS pay FROM employee e, project p WHERE p.respemp = e.empno AND p.projname like '%PROGRAMMING%' AND e.salary+e.bonus+e.comm < (SELECT avg(e1.salary+e1.bonus+e1.comm) FROM employee e1, project p1 WHERE p1.projname like '%PROGRAMMING%' AND p1.projno = p.projno AND e1.empno = p1.respemp) **2** <sup>이</sup> 쿼리는 PROJECT 테이블에 대해 상관 관계가 있고, PROJECT<sup>와</sup> EMPLOYEE 테이블의 데이터는 PROJNO 컬럼을 기준으로 동일한 파티션에 저장되어 있지 않으므로, PROJECT 테이블의 데이터를 다른 데이터베이스 파티션으로 브로드캐스트하게 될 수도 있습니다. 또한, 서 브쿼리가 여러 번 평가되어야 하므로 실행 비용이 높습니다. EMPLOYEE와 PROJECT 테이

블을 조인하여 PROJNO 컬럼별로 총급여를 계산하는 AVG\_PROJ 라는 공통 테이블을 생 성하여 AVG\_COMP 컬럼에 PROJNO 컬럼의 값별로 평균 총급여를 저장하도록 합니다.

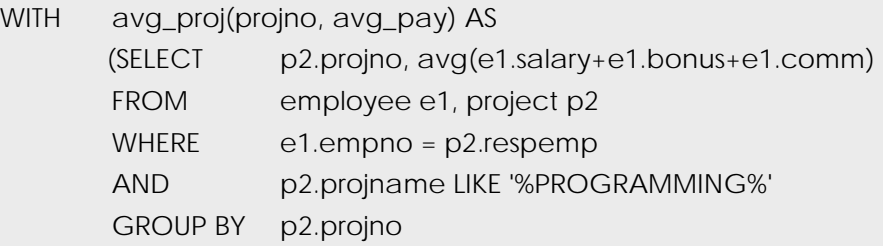

**3** 공통 테이블을 이용하여 재작성된 쿼리에서 AVG\_PROJ 공통 테이블로 PROJNO 컬럼별 평균 총급여인 AVG\_COMP를 먼저 계산하고, 그 결과를 EMPLOYEE 테이블이 포함된 모 든 데이터베이스 파티션으로 브로드캐스트할 수 있습니다.

SELECT p.projno, e.empno, e.lastname,

e.salary+e.bonus+e.comm as compensation

- FROM project p, employee e, avg\_proj a
- WHERE p.empno = e.empno
- AND p.projname LIKE '%programming%'
- AND p.projno = a.projno
- AND e.salary+e.bonus+e.comm < a.avg\_comp

#### <u>1</u>  $\frac{2}{2}$  22<sub>12</sub> 암시적 술어

를 해당 쿼리에 추가하여 쿼리의 실행 비용을 줄일 수 있습니다.

**Point**

**1** 암시적 술어를 추가하는 쿼리 재작성의 예는 다음과 같습니다. 사용되는 테이블은 SAMPLE <sup>데</sup> 이터베이스에서 제공되는 DEPARTMENT, EMPLOYEE, PROJECT 입니다. 다음의 쿼리는 DEPARTMENT 테이블의 ADMRDEPT 컬럼을 이용하여 'E01' 부서에게 보고하는 부서의 관 리자들에 대한 정보와 해당 관리자가 담당하는 프로젝트의 목록을 표시합니다.

\$ cat query.sql

- SELECT d.deptname d.mgrno, e.lastname, p.projname
- FROM department d,

쿼리의 재작성 유형 중에 술어 이동의 예로 암시적 술어를 들 수 있습니다. 추가적인 테이블 조인을 고려할 수 있도록 숨어있는 술어

- employee e,
	- project p
- WHERE d.admrdept = 'E01'
- AND d.mgrno = e.empno
- AND e.empno = p.respemp;
- \$ db2 –tf query.sql

**2** WHERE 절의 D.MGRNO = E.EMPNO 술어와 E.EMPNO = P.RESPEMP 술어로부터 DEPARTMENT 테이블과 PROJECT 테이블에 대해 MGRNO 컬럼과 RESPEMP 컬럼을 이용하여 DEPT.MGRNO = PROJ.RESPEMP 라는 암시적인 술어를 유추할 수 있습니다. 다음과 같은 암시적 술어를 추가하면, DEPARTMENT 테이블과 PROJECT 테이블에 대해 추 가적으로 조인을 고려할 수 있습니다.

DEPT.MGRNO = PROJ.RESPEMP

**3** <sup>또</sup> 다른 예를 위해 EMPLOYEE 테이블의 WORKDEPT 컬럼과 DEPARTMENT 테이블의 DEPTNO 컬럼을 이용하여 부서 번호가 'E00' 보다 큰 부서와 이 부서에서 일하는 사원의 이름 을 표시하는 다음과 같은 쿼리를 실행합니다.

\$ cat query.sql SELECT empno, lastname, firstname, deptno, deptname FROM employee emp, department dept WHERE emp.workdept = dept.deptno AND dept.deptno > 'E00'; \$ db2 –tf query.sql

**4** 원래의 쿼리에 표현된 EMP.WORKDEPT = DEPT.DEPTNO 술어에 의하면 EMPLOYEE 테이블의 WORKDEPT 컬럼과 DEPARTMENT 테이블의 DEPTNO 컬럼은 동일한 것을 보 장할 수 있으므로, DEPT.DEPTNO > 'E00' 술어로부터 유추된 EMP.WORKDEPT > 'E00' 이라는 암시적 술어를 추가하면, EMPLOYEE 테이블에서 조인되는 행의 수를 줄일 수 있으므 로 쿼리의 WHERE 절에는 다음과 같은 술어가 추가됩니다.

EMP.WORKDEPT > 'E00'

#### <u>1</u>  $\frac{2}{3}$ 22<sub>13</sub> OR에서 IN으로의 변환

**Point** 쿼리의 재작성 유형 중에 술어 이동의 예로 OR에서 IN으로의 변환을 들 수 있습니다. OR 절을 IN 술어로 변환하거나, IN 술어를 OR 절로 변환하여 쿼리의 실행 비용을 줄일 수 있습니다.

> **1** OR 술어를 IN 술어로 변환하는 쿼리 재작성의 예는 다음과 같습니다. 사용되는 테이블은 SAMPLE 데이터베이스에서 제공되는 EMPLOYEE 입니다. 동일한 컬럼으로 OR 절을 이용 하여 표현한 조건식은 IN 술어로 변환되어 쿼리의 실행 비용을 줄일 수 있습니다.

**2** OR 술어를 IN 술어로 변환하는 쿼리 재작성의 예는 다음과 같습니다. 사용되는 테이블은 SAMPLE 데이터베이스에서 제공되는 EMPLOYEE 입니다. 다음의 쿼리는 EMPLOYEE 테 이블의 WORKDEPT 라는 동일한 컬럼으로 OR절을 이용하여 'D11', 'D21', 'E21' 부서에 속 한 사원들의 정보를 표시합니다.

```
$ cat query.sql
SELECT *
FROM employee
WHERE workdept = 'D11'
OR workdept = 'D21'
OR workdept = 'E21;
$ db2 –tf query.sql
```
**3** WORKDEPT 컬럼에 대한 인덱스가 없는 경우에 OR절을 다음과 같이 IN 술어로 재작성되어 쿼리를 보다 효율적으로 처리할 수 있습니다.

SELECT \* FROM employee WHERE workdept IN ('D11', 'D21', 'E21')

조건식에 사용된 컬럼에 대한 인덱스 가 존재한다면, 상황에 따라서 인덱스 ORING을 수행할 수 있도록 하기 위하여 IN 술어가 OR절로 재작성될 수도 있습니다. **f**) Iip ••••••••••••••••••

#### <u>1</u>  $\frac{2}{5}$  22<sub>14</sub> 패키지

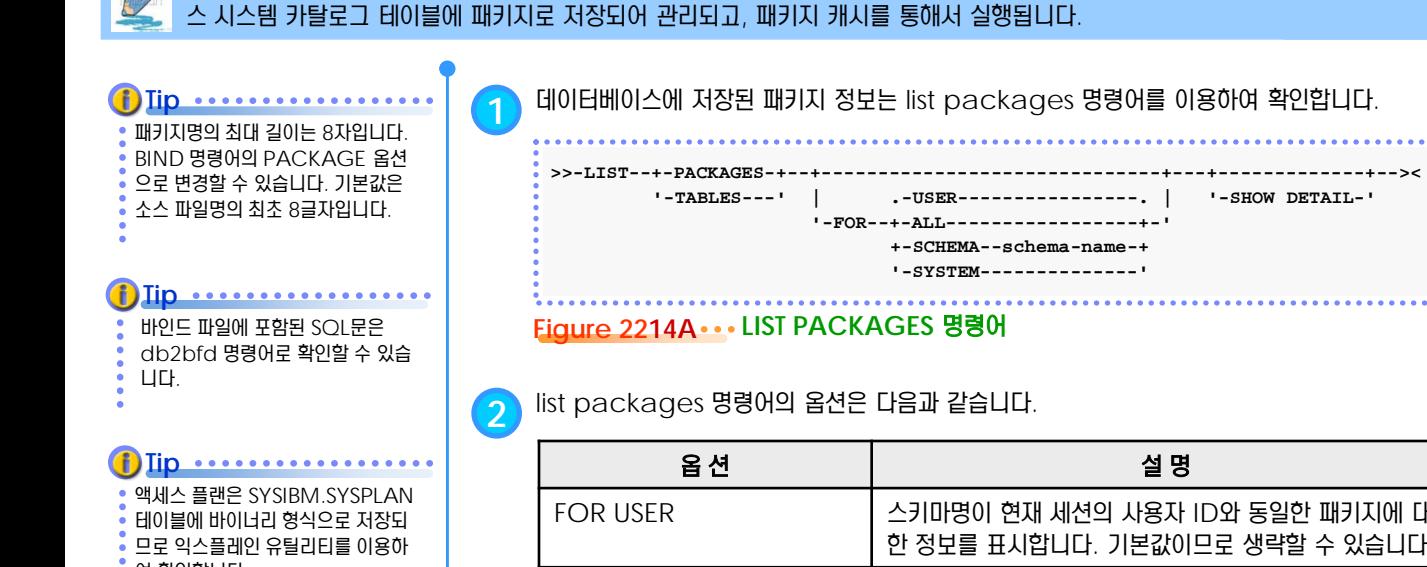

여 확인합니다.

**1** 데이터베이스에 저장된 패키지 정보는 list packages 명령어를 이용하여 확인합니다.

Point **A Reference and A Reference and A Reference and A Reference and A Reference and A Reference and A Reference** 

SQL 컴파일러가 정적 SQL문을 컴파일하여 생성한 액세스 플랜은 SYSIBM.SYSPACKAGES를 비롯한 여러 개의 데이터베이

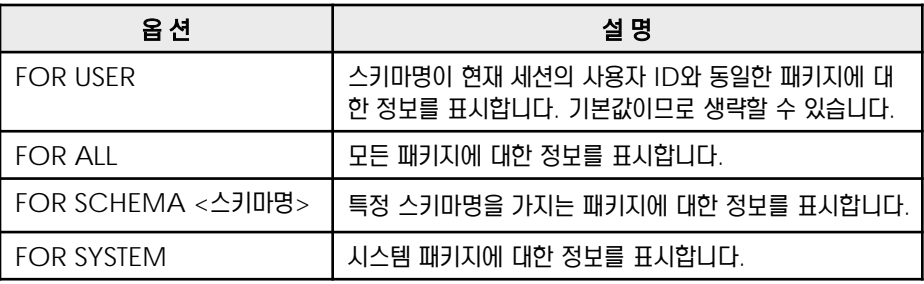

**3** list packages 명령어의 '유효' 컬럼에 표시되는 패키지의 상태는 다음 <sup>3</sup>가지로 구분됩니다.

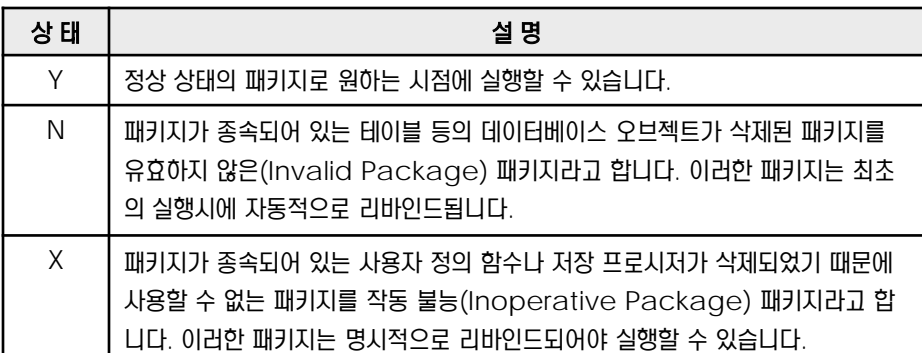

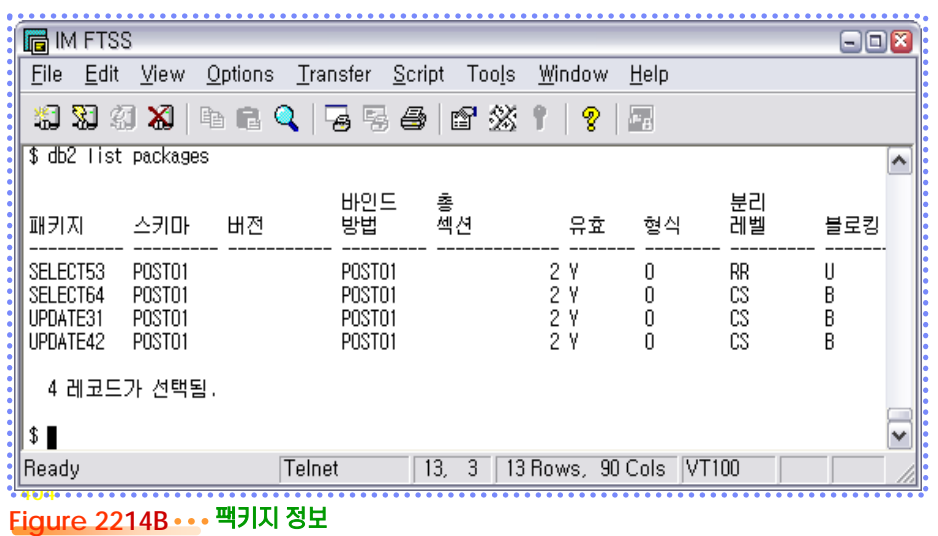

### <u>1</u>  $\frac{2}{3}$ 22<sub>15</sub> 익스플레인 도구

Point **A Royal Communist Communist Communist Communist Communist Communist Communist Communist Communist Communist Communist Communist Communist Communist Communist Communist Communist Communist Communist Communist Communi** SQL 컴파일러가 정적 SQL문과 동적 SQL문에 대해 생성한 액세스 플랜을 확인하는 익스플레인 도구에는 GUI기반의 Visual Explain와 텍스트 기반의 db2exfmt, db2expln 등의 유틸리티가 있습니다.

> **1** SQL 컴파일러는 정적 또는 동적 SQL문의 액세스 플랜 <sup>및</sup> 환경에 대한 정보를 수집할 <sup>수</sup> 있습 니다. 수집된 익스플레인 정보는 쿼리 처리를 위한 조작 시퀀스, 비용 정보, 각 술어에 대한 술어 및 선택성 추정치, SQL문에서 참조된 모든 오브젝트에 대한 통계 정보 등을 포함하므로, 개별 SQL 명령문의 실행 방법을 파악과 성능 향상을 위한 SQL문의 변경 또는 실행 환경 조절에 도 움을 줄 수 있습니다.

이전 버전에서 사용하던 dynexpln 명령어 대신에 db2expln 명령어를 사용하도록 합니다. **Tip**

db2expln 명령어는 매개 변수 표 시 문자인 ? (물음표)를 포함한 동적 **Tip .............** 

Visual Explain 유틸리티를 최초로 실행할 때, 익스플레인 테이블이 자동

실행하는 사용자의 ID를 스키마명으 로 하는 익스플레인 테이블이 있어야

**Tip** ................

**Tip**

적으로 생성됩니다.

합니다.

SQL문을 지원합니다.

**2** 지원되는 익스플레인 도구와 특성은 다음과 같습니다.

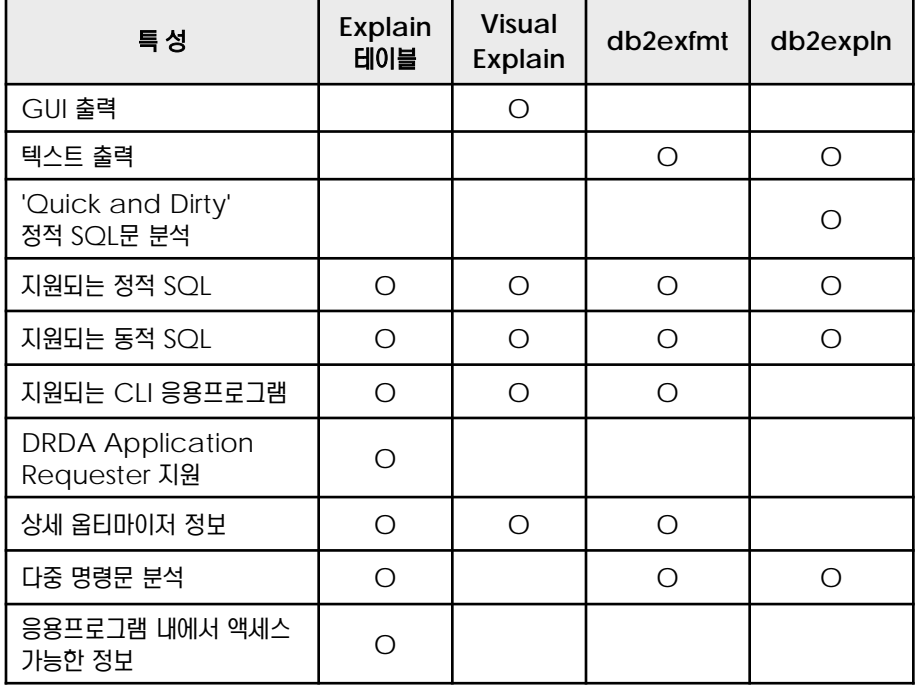

**3** 익스플레인 테이블은 익스플레인 과정에서 생성되는 각종 정보를 보관하기 위한 테이블들입니다. 생성 스크립트는 인스턴스 사용자의 홈디렉토리에 있는 sqllib/misc/EXPLAIN.DDL 입니다. Visual Explain 또는 db2exfmt 유틸리티를 사용하려면, 익스플레인 테이블을 미리 생성하 여야 합니다.

\$ db2 connect to <DB명>

\$ db2 -tvf \$HOME/sqllib/misc/EXPLAIN.DDL

\$ db2 list tables for all | grep EXPLAIN

 $\begin{pmatrix} 1 \end{pmatrix}$  제어 센터에서 실행되는 Visual Explain은 GUI 방식으로 익스플레인 정보를 제공합니다.

**5** db2exfmt 명령어는 익스플레인 테이블의 내용을 정해진 형식의 텍스트로 생성하는 도구입니 다. 액세스 플랜 정보와 옵티마이저에 대한 정보를 확인하는데 사용됩니다.

**6** db2expln 명령어는 간단한 액세스 플랜과 쿼리의 실행 비용을 확인하는 <sup>데</sup> 주로 사용됩니다. 하나 이상의 패키지에 사용 가능한 액세스 플랜 정보를 표시하며, 옵티마이저에 대한 정보는 표 시하지 않습니다.

T

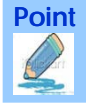

기본적으로 원격 데이터베이스인 경 우에는 데이터베이스 접속시에 사용 자명과 암호를 제공해야 합니다.

**Tip**

Point **A Reference and A Reference and A Reference and A Reference and A Reference and A Reference and A Reference** 제어 센터를 이용하면 GUI 형식의 익스플레인 도구인 Visual Explain 을 이용하여 SQL문의 액세스 플랜에 대한 익스플레인 정 보를 확인할 수 있습니다.

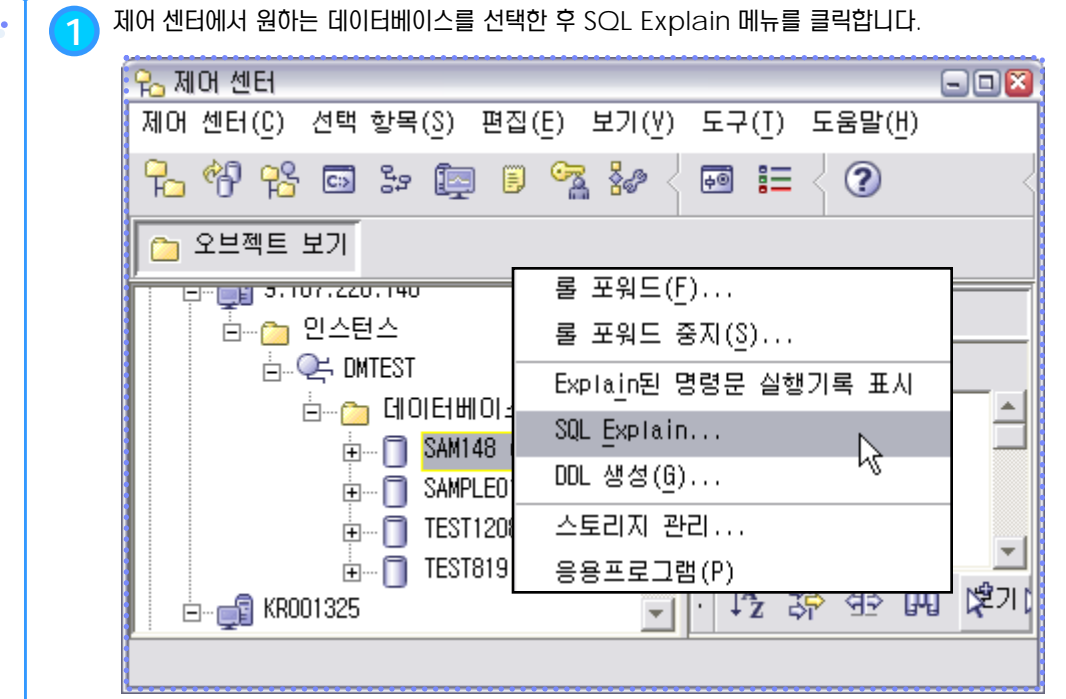

**Figure 2216A Visual Explain** 메뉴 선택

**2** 동적 SQL문을 직접 입력하거나 가져오기를 눌러 동적 SQL문이 포함된 파일을 읽어옵니다. <sup>확</sup> 인 버튼을 클릭하면 익스플레인 정보가 생성됩니다. 접속한 사용자가 Visual Explain 을 최초 로 실행할 때는 익스플레인 테이블이 자동적으로 생성됩니다.

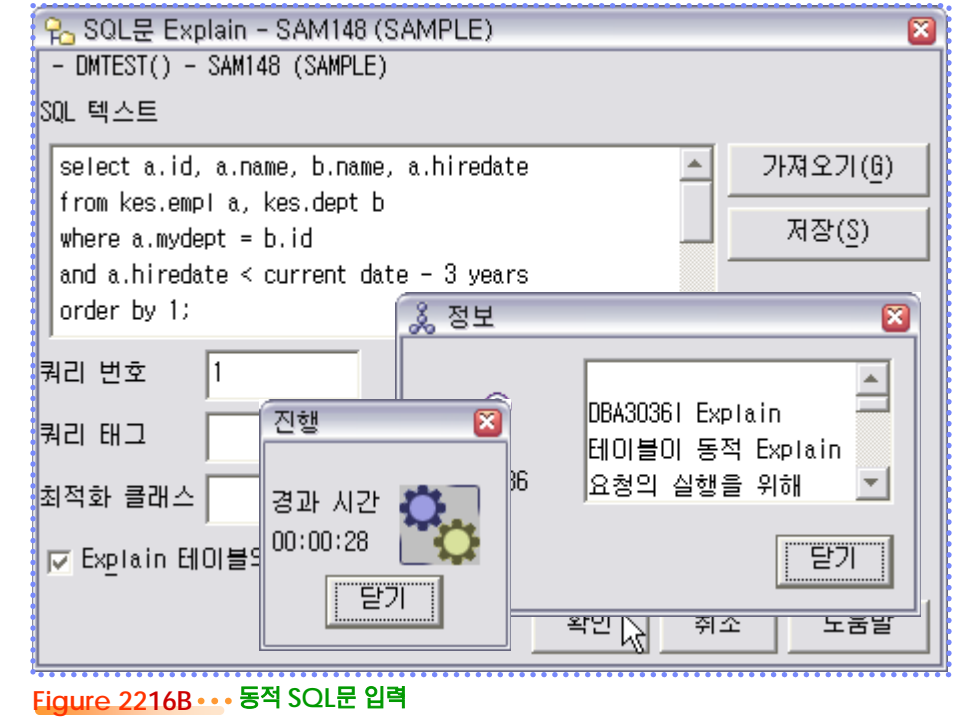

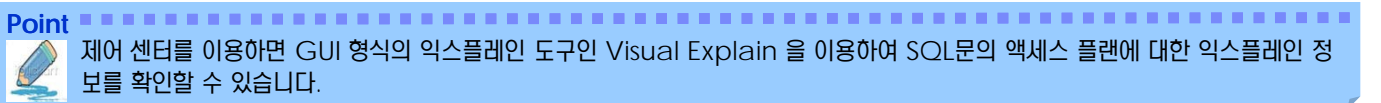

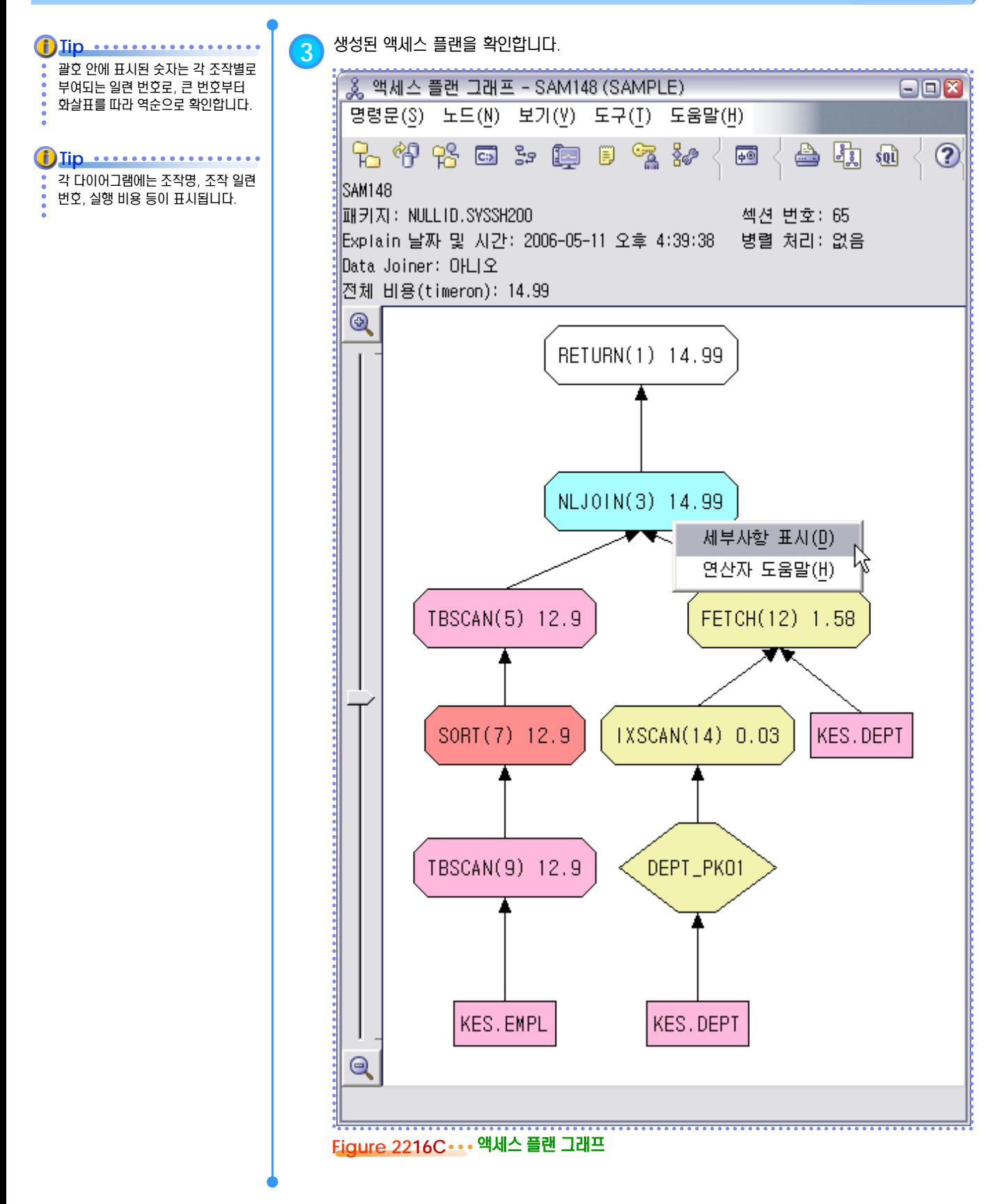

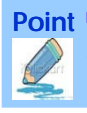

**Point** 제어 센터를 이용하면 GUI 형식의 익스플레인 도구인 Visual Explain 을 이용하여 SQL문의 액세스 플랜에 대한 익스플레인 정 보를 확인할 수 있습니다.

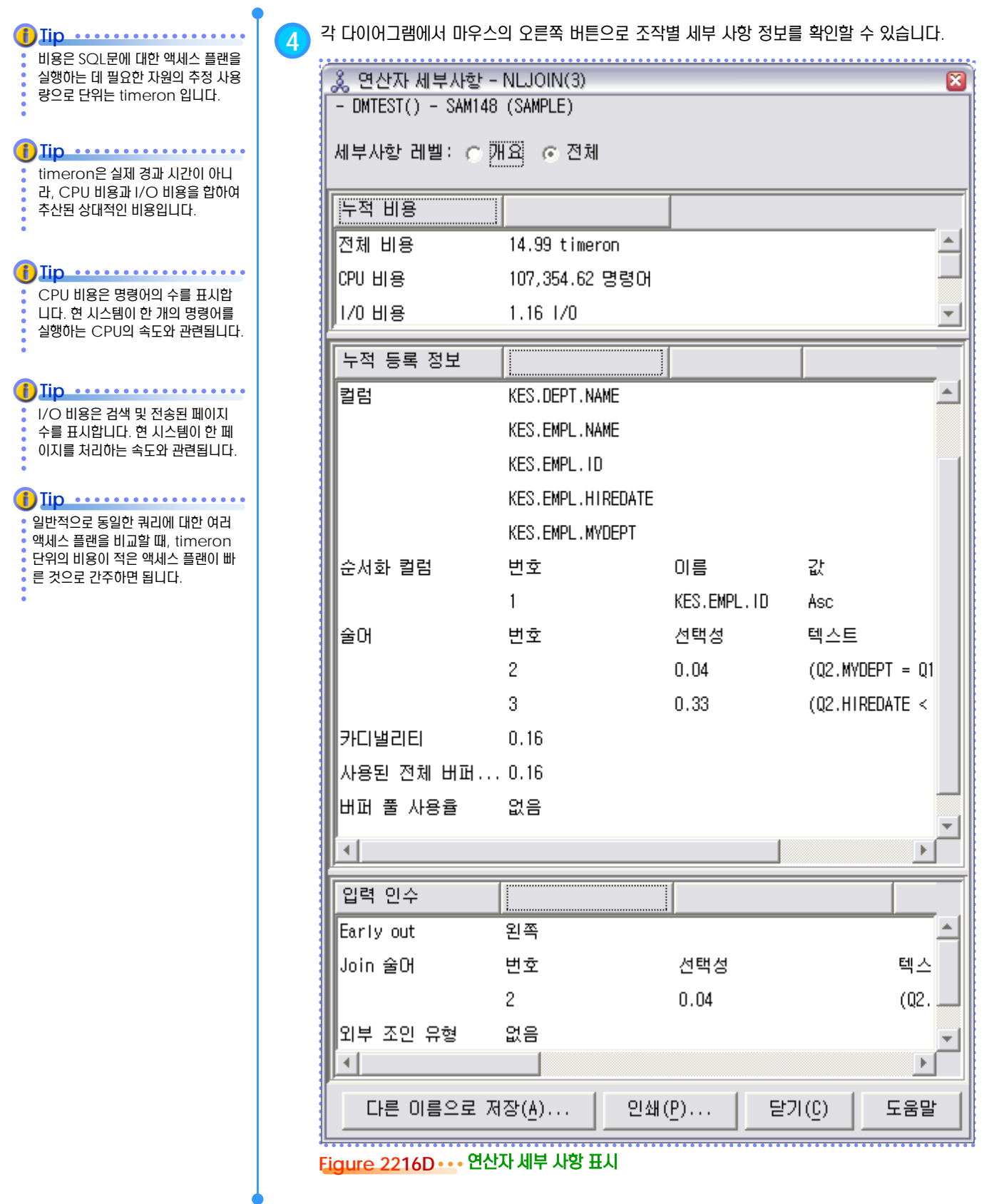

Point **A Reference and A Reference and A Reference and A Reference and A Reference and A Reference and A Reference** 제어 센터를 이용하면 GUI 형식의 익스플레인 도구인 Visual Explain 을 이용하여 SQL문의 액세스 플랜에 대한 익스플레인 정 보를 확인할 수 있습니다.

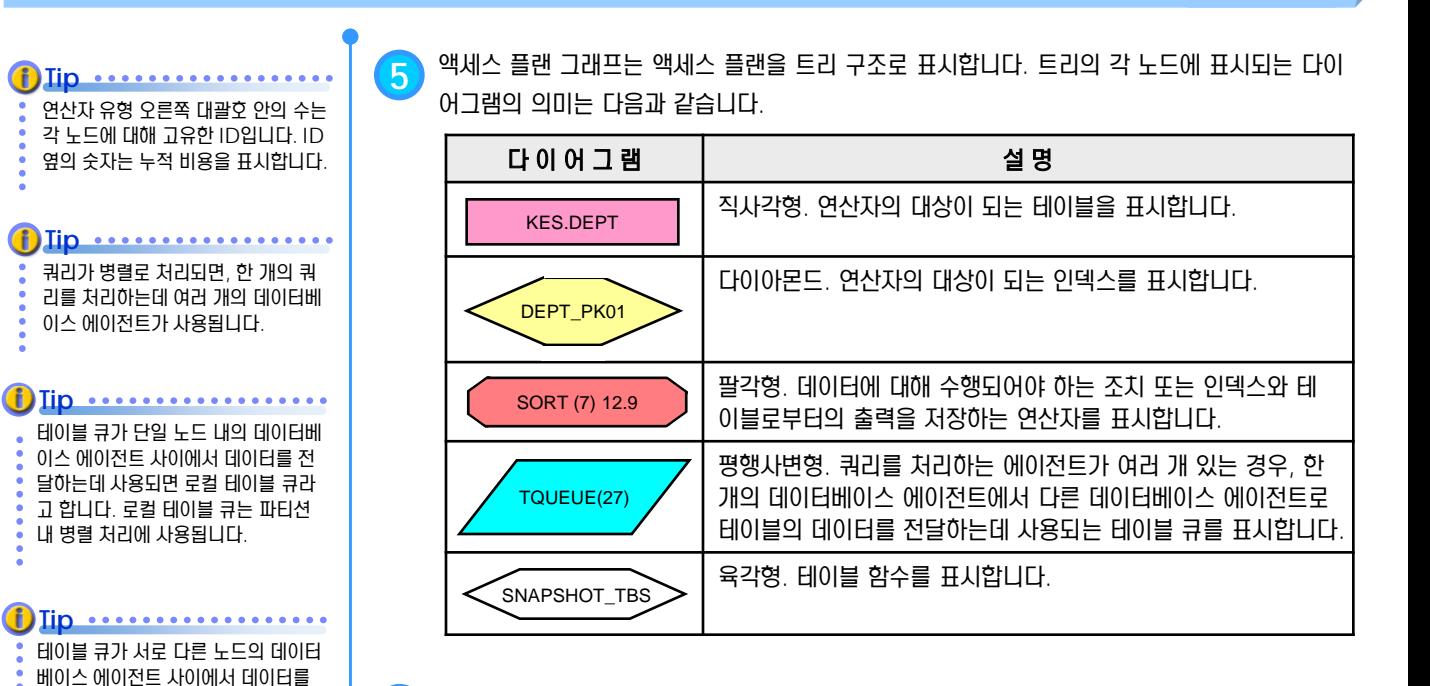

#### **5** 주요 연산자에 대한 설명은 다음과 같습니다.

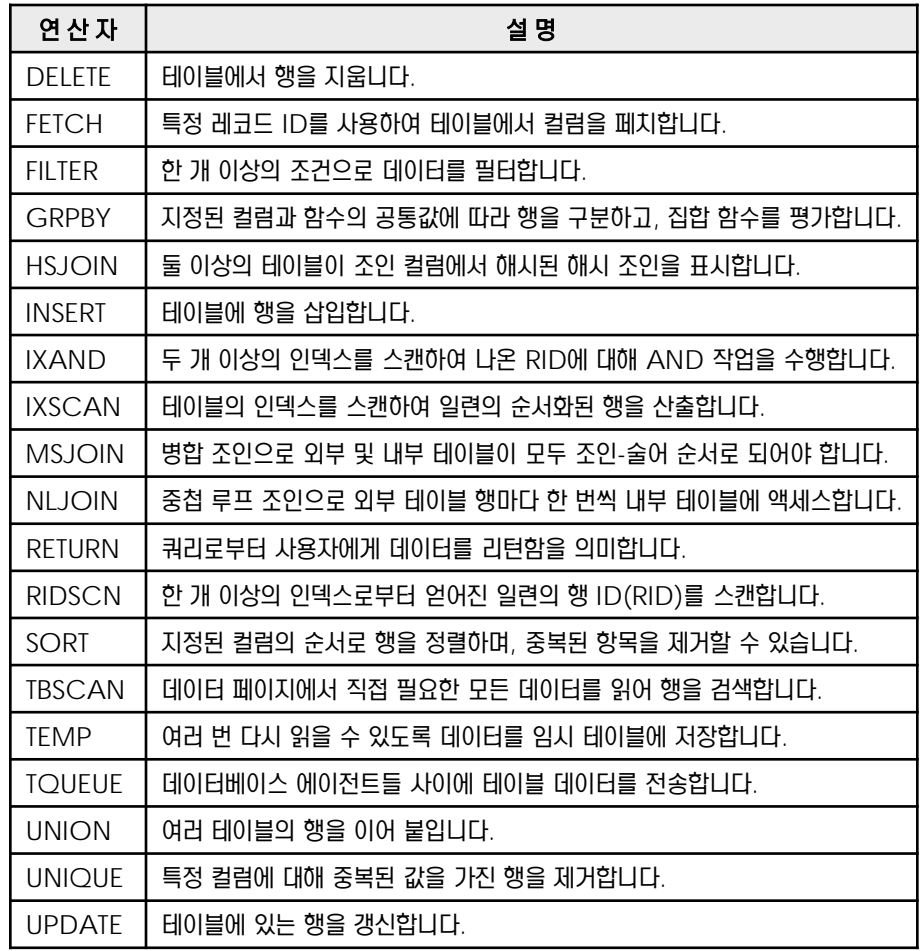

전달하는데 사용되면 로컬 테이블 큐 라고 하지 않으며, 파티션간의 병렬

처리에 사용됩니다.

Œ

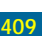

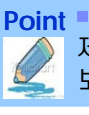

**Point** 제어 센터를 이용하면 GUI 형식의 익스플레인 도구인 Visual Explain 을 이용하여 SQL문의 액세스 플랜에 대한 익스플레인 정 보를 확인할 수 있습니다.

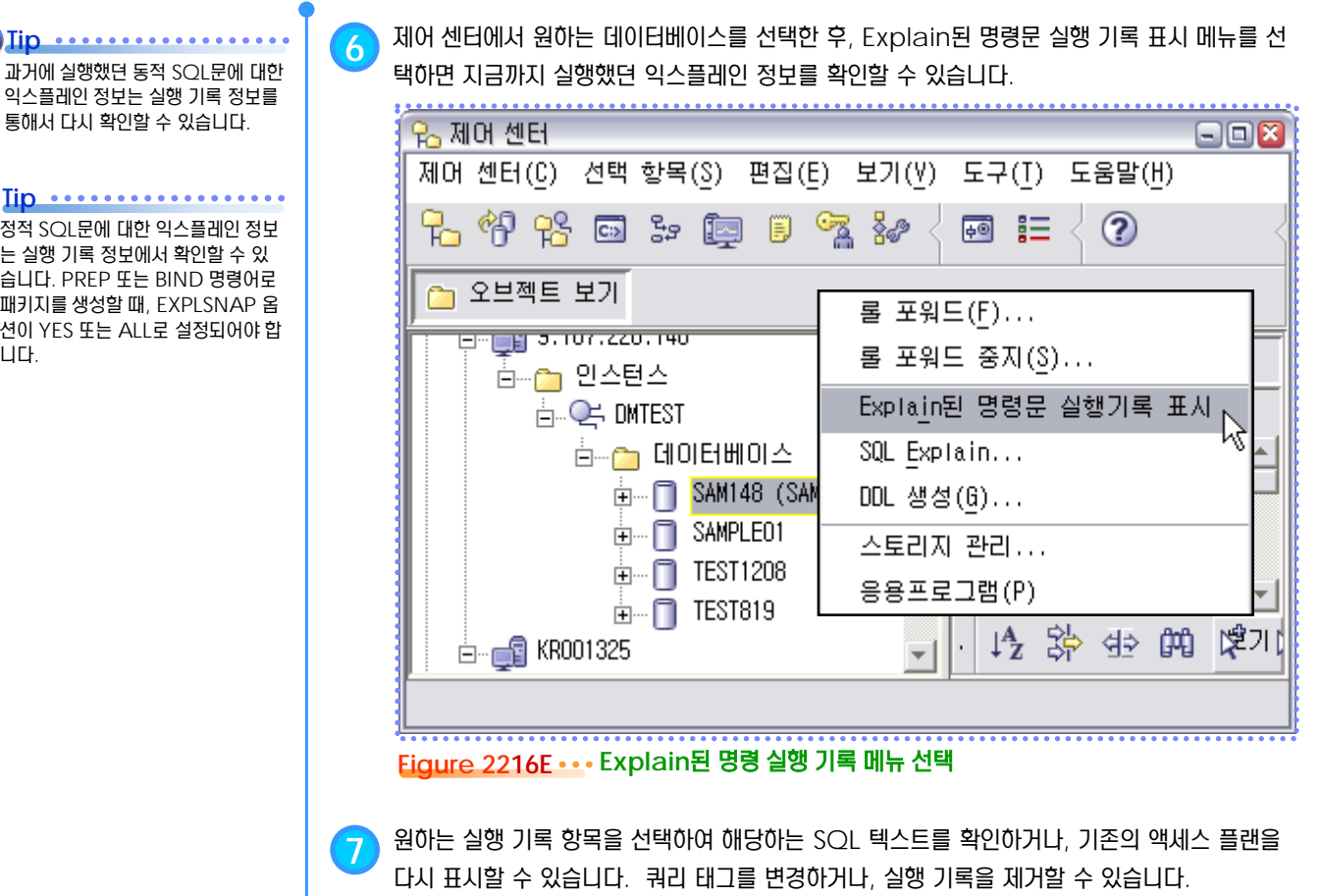

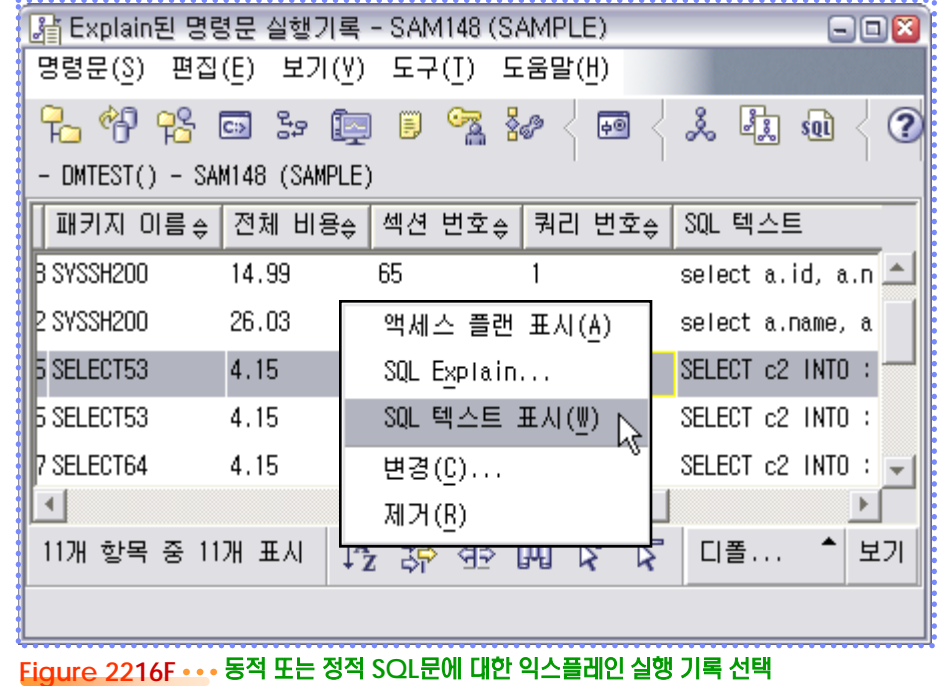

#### <u>1</u>  $\frac{2}{3}$ 22<sub>17</sub> db2expln 유틸리티

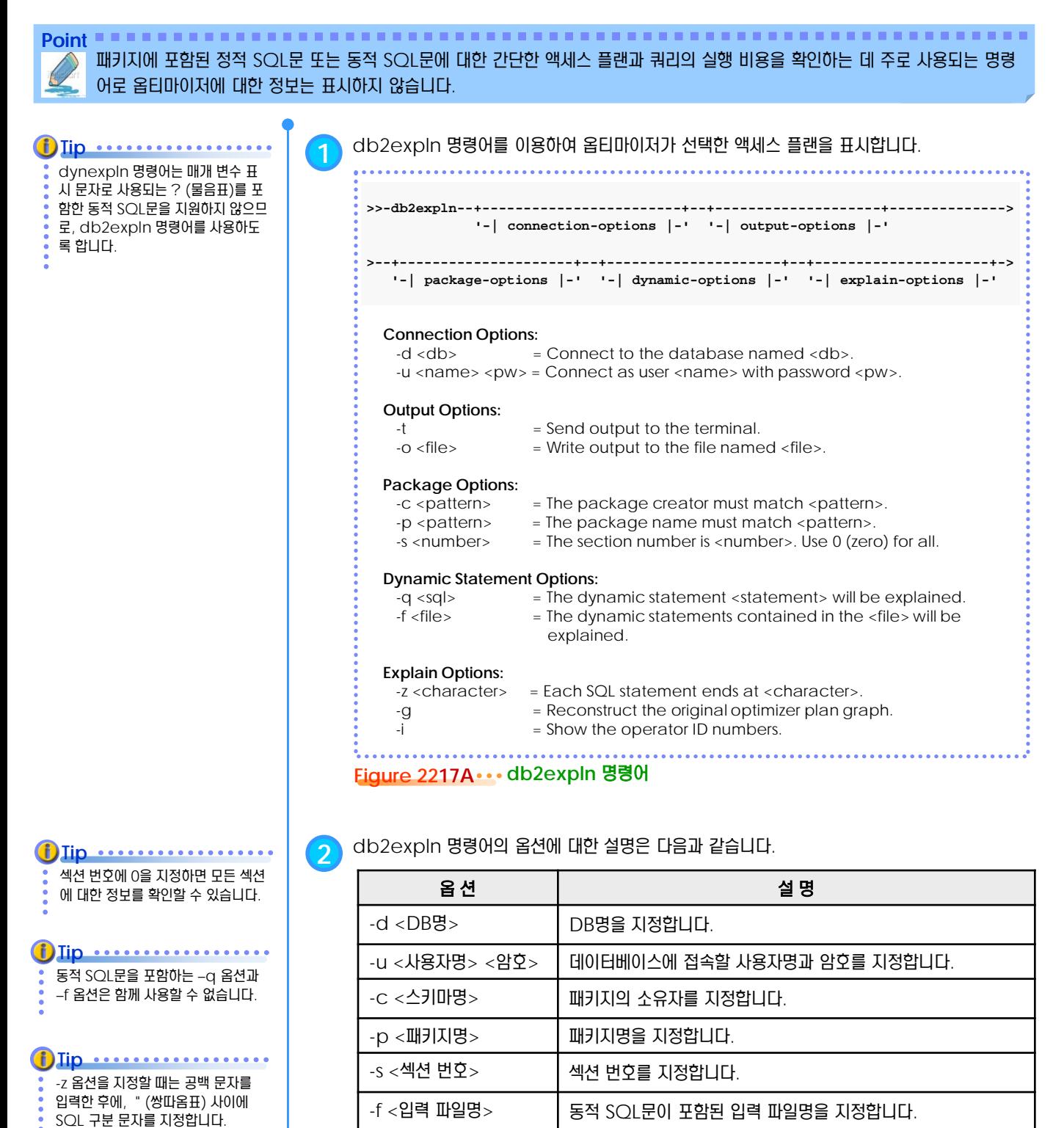

 $-q < \text{SOLE} >$   $\qquad$  동적 SOL문을 직접 입력합니다.

-t 화면으로 익스플레인 정보를 표시합니다.

-O <출력 파일명> | 출력 파일명을 지정합니다.

-z "<SQL문 구분자>" │ SQL문의 구분자를 지정합니다. 기본은 ; (세미콜론) 입니다.

-g -i インコンコン -g -i | 텍스트 형식의 트리 형태의 액세스 플랜을 포함시킵니다.

**411** DB2 9.7 개발자 가이드

출력 방향을 지정하는 -o 옵션과 –t 옵션은 함께 사용할 수 없습니다.

**Tip**

#### <u>1</u>  $\frac{2}{3}$ 22<sub>18</sub> 동적 SQL문에 대한 db2expln 출력

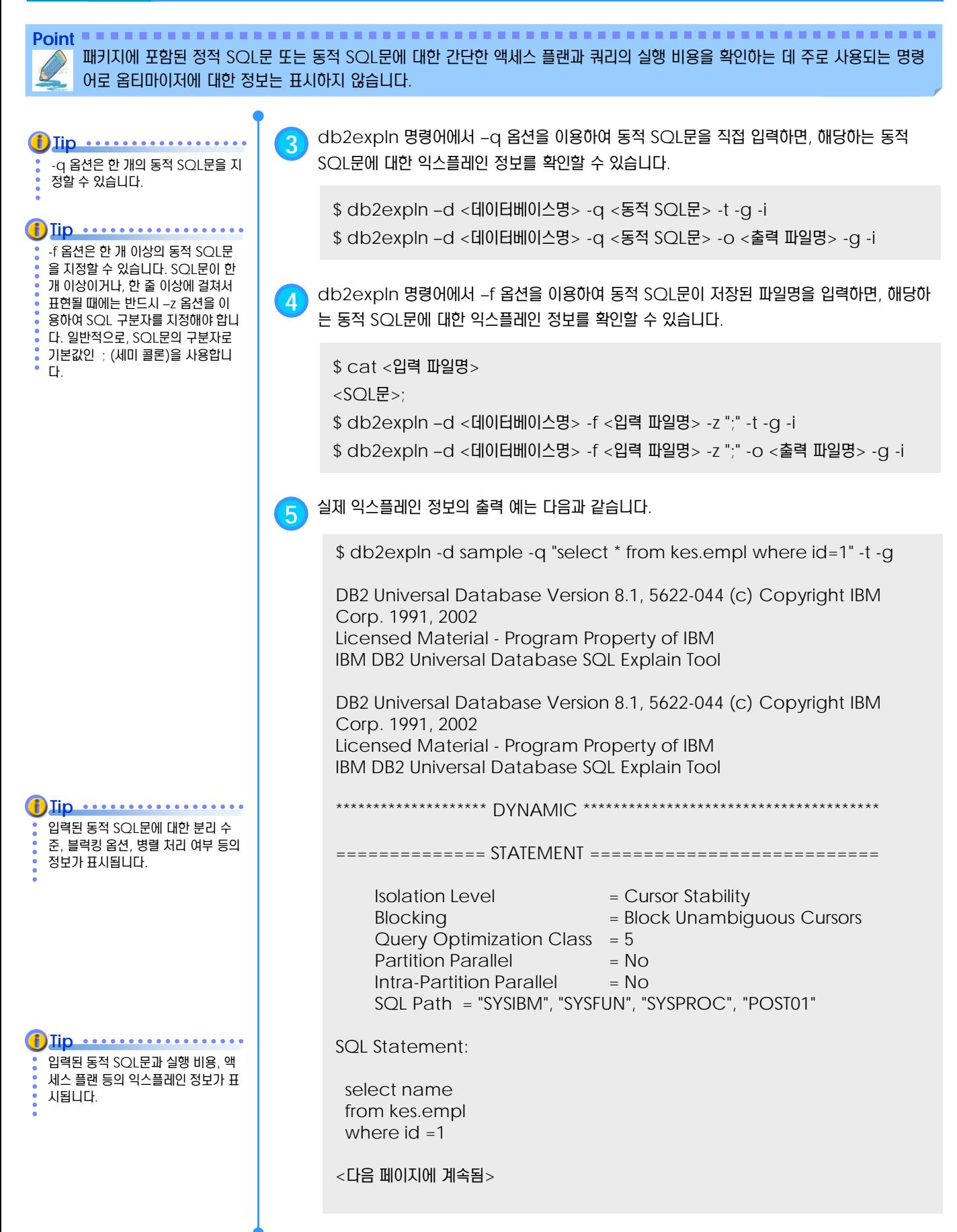

#### <u>1</u>  $\frac{2}{3}$ 22<sub>18</sub> 동적 SQL문에 대한 db2expln 출력

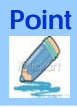

**Point** 패키지에 포함된 정적 SQL문 또는 동적 SQL문에 대한 간단한 액세스 플랜과 쿼리의 실행 비용을 확인하는 데 주로 사용되는 명령 어로 옵티마이저에 대한 정보는 표시하지 않습니다.

RETURN  $(1)$  $\vert$ BTQ  $(2)$  $\vert$ **FETCH** (----)  $/ \sqrt$ RIDSCN Table: ( 4) KES | EMPL **SORT** ( 5) | **IXSCAN**  $(6)$ /  $\qquad \qquad \setminus$ Index: Table: KES KES EMPL\_PK01 EMPL DPF 환경에서는 데이터베이스 파티 션간의 정보 이동이 포함되므로, 동일 한 쿼리에 대한 익스플레인 정보가 더 복잡하게 표시될 수 있습니다. 검색되 는 데이터에 대해 list prefetch 기 법이 선택된다면, 다음과 같은 액세스 플랜이 표시될 수도 있습니다.  $\mathbf{f}$ )  $\mathbf{Iip}$   $\cdots$   $\cdots$   $\cdots$ 

**6** 실제 익스플레인 정보의 출력 예는 다음과 같습니다.

<이전 페이지에서 계속됨>

Estimated Cost = 12.869981 Estimated Cardinality = 1.000000

 $(2)$  Access Table Name = KES.EMPL ID = 2,15 | Index Scan: Name = KES.EMPL\_PK01 ID = 1 Regular Index (Not Clustered) Index Columns: | 1: ID (Ascending)  $#Columns = 7$ Single Record | Fully Qualified Unique Key  $#Key$  Columns = 1 Start Key: Inclusive Value  $|$  | 1:1 Stop Key: Inclusive Value | | | | 1: 1 Data Prefetch: Eligible 0 | Index Prefetch: None Lock Intents Table: Intent Share Row : Next Key Share Sargable Predicate(s) ( 2) | | Return Data to Application  $|$  #Columns = 7 ( 1) Return Data Completion End of section Optimizer Plan: RETURN  $(1)$ | **FETCH**  $(2)$  $/ \sqrt$ IXSCAN Table: ( 2) KES | EMPL Index: KES EMPL\_PK01

#### <u>1</u>  $\frac{2}{3}$ 22<sub>19</sub> 정적 SQL문에 대한 db2expln 출력

Point **A Royal Communist Communist Communist Communist Communist Communist Communist Communist Communist Communist Communist Communist Communist Communist Communist Communist Communist Communist Communist Communist Communi** 패키지에 포함된 정적 SQL문 또는 동적 SQL문에 대한 간단한 액세스 플랜과 쿼리의 실행 비용을 확인하는 데 주로 사용되는 명령 어로 옵티마이저에 대한 정보는 표시하지 않습니다. **7** 정적 SQL문은 이미 컴파일되어 시스템 카탈로그에 패키지로 저장되어 있습니다. db2expln 명령어에서 –p와 –s옵션을 이용하여 정적 SQL문이 포함된 패키지명과 섹션 번호를 입력하면, 해당하는 정적 SQL문에 대한 익스플레인 정보를 확인할 수 있습니다. **8** 정적 SQL문에 대한 익스플레인을 확인하기 위해 ESQL 소스 파일을 작성합니다. 소스 파일명 은 select64.sqc 로 하겠습니다. \$ db2expln –d <데이터베이스명> -c <스키마명> -p <패키지명> -s <섹션번호> -t 일반적으로, 섹션 번호에 0을 입력하 여 패키지에 포함된 모든 섹션에 대한 익스플레인 정보를 확인합니다. **Tip** #include <stdio.h> EXEC SQL INCLUDE SQLCA; EXEC SQL BEGIN DECLARE SECTION; char c2[30+1]; EXEC SQL END DECLARE SECTION; int main() { EXEC SQL CONNECT TO sample; EXEC SQL SELECT name INTO :name FROM kes.empl WHERE  $id = 1$ ;  $print('name = %s\n'n',name);$ EXEC SQL CONNECT RESET;  $ext(0)$ ; } **9** PREP 명령어를 이용하여 패키지를 생성합니다. \$ db2 connect to sample \$ db2 prep select64.sqc **10** 패키지를 생성하는 사용자명이 post01 이라면, 패키지명은 POST01.SELECT64 <sup>이</sup> 됩니다. list packages 명령어로 패키지에 관련된 정보를 확인합니다. \$ db2 list packages 바인드 총 분리 패키지 스키마 버전 방법 섹션 유효 형식 레벨 블로킹 --------------------------------------------------------------------------------------------------- SELECT64 POST01 POST01 1 Y 0 CS U 익스플레인 정보만 간단하게 확인하 려면, BIND 파일을 생성하지 않고, PREP 명령어로 패키지를 바로 생성 합니다. Iip ..........

1 레코드가 선택됨.

#### <u>1</u>  $\frac{2}{3}$ 22<sub>19</sub> 정적 SQL문에 대한 db2expln 출력

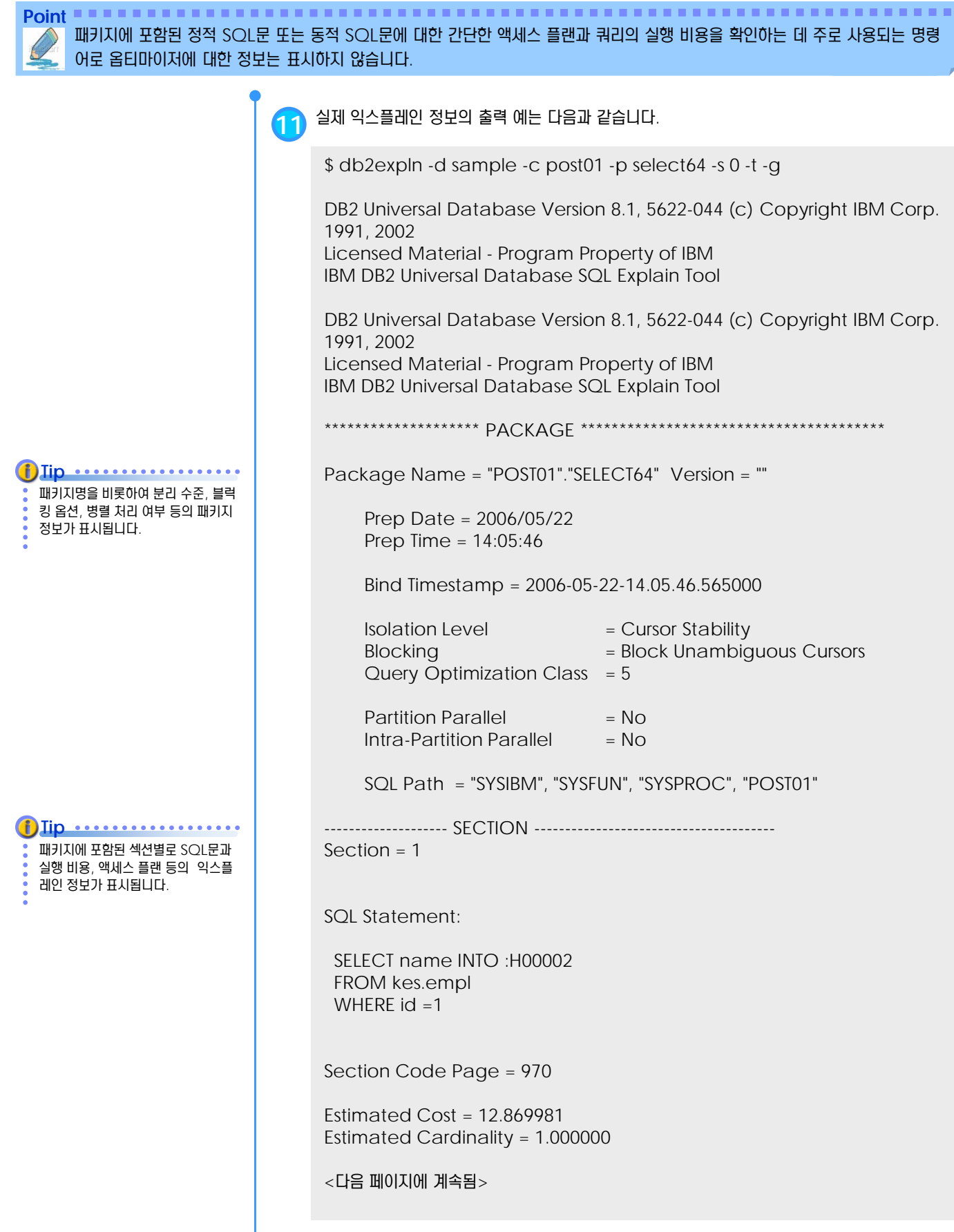

#### <u>1</u>  $\frac{2}{3}$ 22<sub>19</sub> 정적 SQL문에 대한 db2expln 출력

**Point** 패키지에 포함된 정적 SQL문 또는 동적 SQL문에 대한 간단한 액세스 플랜과 쿼리의 실행 비용을 확인하는 데 주로 사용되는 명령 어로 옵티마이저에 대한 정보는 표시하지 않습니다. **12** 실제 익스플레인 정보의 출력 예는 다음과 같습니다. Access Table Name = KES.EMPL ID = 2,15  $Index$  Scan: Name = KES.EMPL PK01 ID = 1 Regular Index (Not Clustered) Index Columns: | | 1: ID (Ascending)  $#$ Columns = 1 Single Record | Fully Qualified Unique Key  $#Key$  Columns = 1 Start Key: Inclusive Value  $|$  | 1:1 Stop Key: Inclusive Value | | | | 1: 1 Data Prefetch: Eligible 0 | Index Prefetch: None Lock Intents Table: Intent Share Row : Next Key Share Sargable Predicate(s) Return Data to Application  $|$  #Columns = 1 Return Data Completion End of section Optimizer Plan: RETURN  $(1)$ | FETCH  $(2)$  $/ \sqrt$ IXSCAN Table: ( 2) KES | EMPL Index: KES EMPL\_PK01 RETURN  $(1)$ |  $\overline{B}$  $(2)$ | **FETCH** ( 3)  $/ \sqrt$ IXSCAN Table: ( 3) KES | EMPL Index: KES EMPL\_PK01 DPF 환경에서는 데이터베이스 파티 션간의 정보 이동이 포함되므로, 동일 한 쿼리에 대한 익스플레인 정보가 더 복잡하게 표시될 수 있습니다. f) Iip ..............

#### <u>1</u> **S E C T TOPIC 22 db2exfmt** 유틸리티 **20**

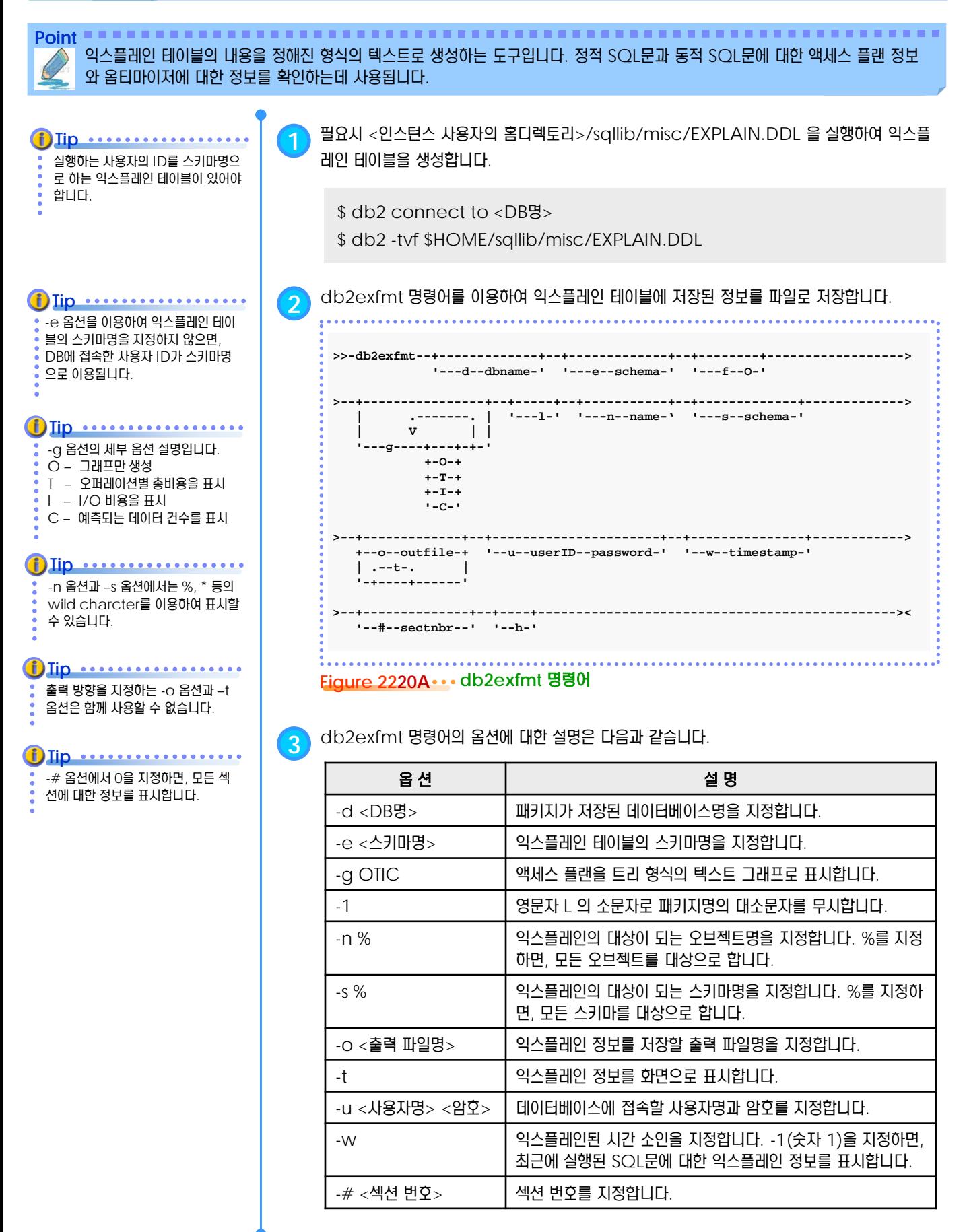

Point **Administer and Administer and Administer and Administer and Administer and Administer and Administer and A** 특수 레지스터리인 CURRENT EXPLAIN MODE 값을 설정하여 동적 SQL문에 대한 익스플레인 정보를 익스플레인 테이블에 저장하고, db2exfmt 명령어로 확인할 수 있습니다.

> **1** 동적 SQL문에 대한 익스플레인 정보를 확인하려면, SQL문을 실행하기 전에 특수 레지스터인 CURRENT EXPLAIN MODE를 YES 또는 EXPLAIN 으로 설정합니다.

\$ db2 set CURRENT EXPLAIN MODE <YES 또는 EXPLAIN> \$ db2 "SQL문"

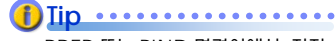

PREP 또는 BIND 명령어에서 지정 한 EXPLAIN 옵션의 값이 ALL이고, CURRENT EXPLAIN MODE 레 지스터 값이 NO이면, 실행시에 동적 SQL문의 익스플레인 정보를 캡쳐하 여 저장합니다.

**Tip** ..................

CURRENT EXPLAIN MODE 레 지스터의 값이 NO가 아닌 경우에는 PREP 또는 BIND 명령어에서 지정 한 EXPLAIN 옵션 값은 무시됩니다.

**2** CURRENT EXPLAIN MODE<sup>에</sup> 사용될 <sup>수</sup> 있는 특수 레지스터리의 값은 다음과 같습니다.

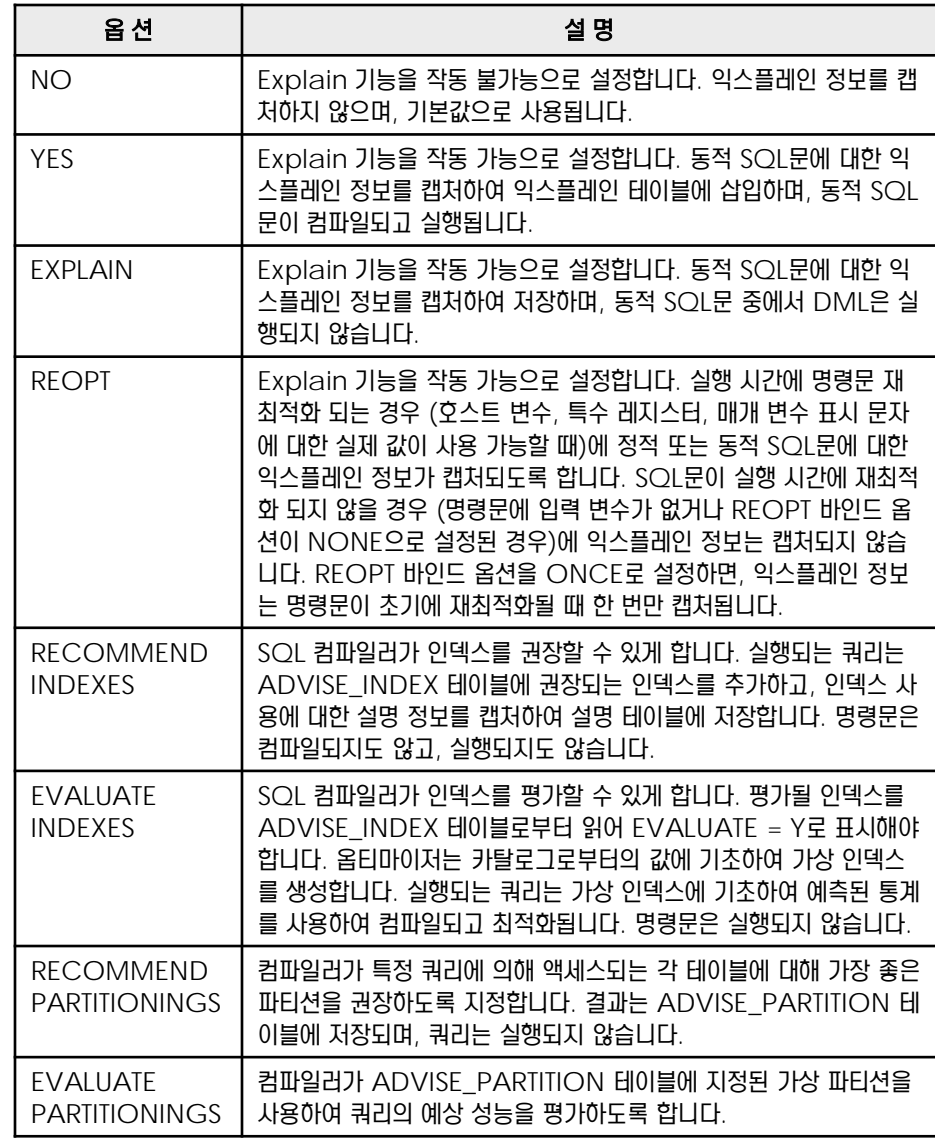

**3** CURRENT EXPLAIN MODE <sup>의</sup> 값을 EXPLAIN 으로 설정하여 동적 SQL문을 실제로 실행 하지 않고, 익스플레인 정보만 확인할 수 있습니다.

\$ db2 set current explain mode EXPLAIN

**Point**

익스플레인 정보를 확인한 후에는 반 드시 CURRENT EXPLAIN MODE 레지스터의 값을 NO 또는 YES로 설정되어야 SQL문을 실행할  $\ddot{\bullet}$  수 있습니다. **Tip** ...................

저장하고, db2exfmt 명령어로 확인할 수 있습니다.

**4** 익스플레인을 원하는 동적 SQL문을 실행합니다.

특수 레지스터리인 CURRENT EXPLAIN MODE 값을 설정하여 동적 SQL문에 대한 익스플레인 정보를 익스플레인 테이블에

\$ db2 "select name from kes.empl where id = 1" SQL0217W Explain 정보 요청만 처리 중이므로 명령문이 실행되지 않았습니다. SQLSTATE=01604

**5** 실제 익스플레인 정보의 출력 예는 다음과 같습니다.

\$ db2exfmt -d sample -g TIC -w -1 -n % -s % -# 0 –t

DB2 Universal Database Version 8.1, 5622-044 (c) Copyright IBM Corp. 1991, 2002 Licensed Material - Program Property of IBM IBM DATABASE 2 Explain Table Format Tool

\*\*\*\*\*\*\*\*\*\*\*\*\*\*\*\*\*\*\*\* EXPLAIN INSTANCE \*\*\*\*\*\*\*\*\*\*\*\*\*\*\*\*\*\*\*\*

DB2\_VERSION: 08.02.3 SOURCE\_NAME: SQLC2E06 SOURCE\_SCHEMA: NULLID SOURCE\_VERSION: EXPLAIN\_REQUESTER: KR001325

EXPLAIN\_TIME: 2006-05-22-16.29.01.594001

Database Context:

----------------

Parallelism: None CPU Speed: 3.778754e-007 Comm Speed: 0 Buffer Pool size: 250 Sort Heap size: 256 Database Heap size: 600 Lock List size: 50 Maximum Lock List: 22 Average Applications: 1 Locks Available: 1122

Package Context:

---------------

SQL Type: Dynamic Optimization Level: 5 Blocking: Block All Cursors Isolation Level: Cursor Stability

---------------- STATEMENT 1 SECTION 201 ---------------- QUERYNO: 33

<다음 페이지에 계속됨>

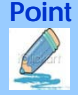

Point **A Reference and A Reference and A Reference and A Reference and A Reference and A Reference and A Reference** 특수 레지스터리인 CURRENT EXPLAIN MODE 값을 설정하여 동적 SQL문에 대한 익스플레인 정보를 익스플레인 테이블에 저장하고, db2exfmt 명령어로 확인할 수 있습니다. **6** 실제 익스플레인 정보의 출력 예는 다음과 같습니다. QUERYTAG: CLP

Statement Type: Select Updatable: No Deletable: No Query Degree: 1 Original Statement: ----------------- select name from kes.empl where id=1 Optimized Statement: ------------------- SELECT Q1."NAME" AS "NAME" FROM KES.EMPL AS Q1 WHERE  $(Q1."ID'' = 1)$ Access Plan: ----------- Total Cost: 12.87 Query Degree: 1 Rows RETURN  $(1)$ Cost  $I/O$  $\|$ 1 **FETCH**  $(2)$ 12.87 1 /----+---\ 1 4 IXSCAN TABLE: KES ( 3) EMPL 0.0155141 0 | 4 INDEX: KES EMPL\_PK01 <다음 페이지에 계속됨>

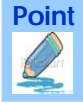

Point **A and a complete a construction of the construction of the construction of the construction of the construction** 특수 레지스터리인 CURRENT EXPLAIN MODE 값을 설정하여 동적 SQL문에 대한 익스플레인 정보를 익스플레인 테이블에 저장하고, db2exfmt 명령어로 확인할 수 있습니다.

**7** 실제 익스플레인 정보의 출력 예는 다음과 같습니다.

Extended Diagnostic Information:

--------------------------------

Diagnostic Identifier: 1

Diagnostic Details: EXP0022W Index has no statistics. The index "KES "."EMPL\_PK01" has not had runstats run on it. This can lead to poor cardinality and predicate filtering estimates. Diagnostic Identifier: 2

Diagnostic Details: EXP0020W Table has no statistics. The table "KES "."EMPL" has not had runstats run on it. This can lead to poor cardinality and predicate filtering estimates.

Plan Details: ------------- 1) RETURN: (Return Result) Cumulative Total Cost: 12.87 Cumulative CPU Cost: 52876 Cumulative I/O Cost: 1 Cumulative Re-Total Cost: 0.00280195 Cumulative Re-CPU Cost: 7415 Cumulative Re-I/O Cost: 0 Cumulative First Row Cost: 12.8696 Estimated Bufferpool Buffers: 2 Arguments: --------- BLDLEVEL: (Build level) DB2 v8.1.10.812 : s050811 STMTHEAP: (Statement heap size) 2048 Input Streams: ------------- 4) From Operator #2 Estimated number of rows: 1 Number of columns: 1 Subquery predicate ID: Not Applicable Column Names: +Q2."NAME" 2) FETCH : (Fetch) Cumulative Total Cost: 12.87 Cumulative CPU Cost: 52876 Cumulative I/O Cost: 1 Cumulative Re-Total Cost: 0.00280195 Cumulative Re-CPU Cost: 7415

<다음 페이지에 계속됨>

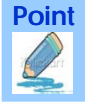

**Point** 특수 레지스터리인 CURRENT EXPLAIN MODE 값을 설정하여 동적 SQL문에 대한 익스플레인 정보를 익스플레인 테이블에 저장하고, db2exfmt 명령어로 확인할 수 있습니다.

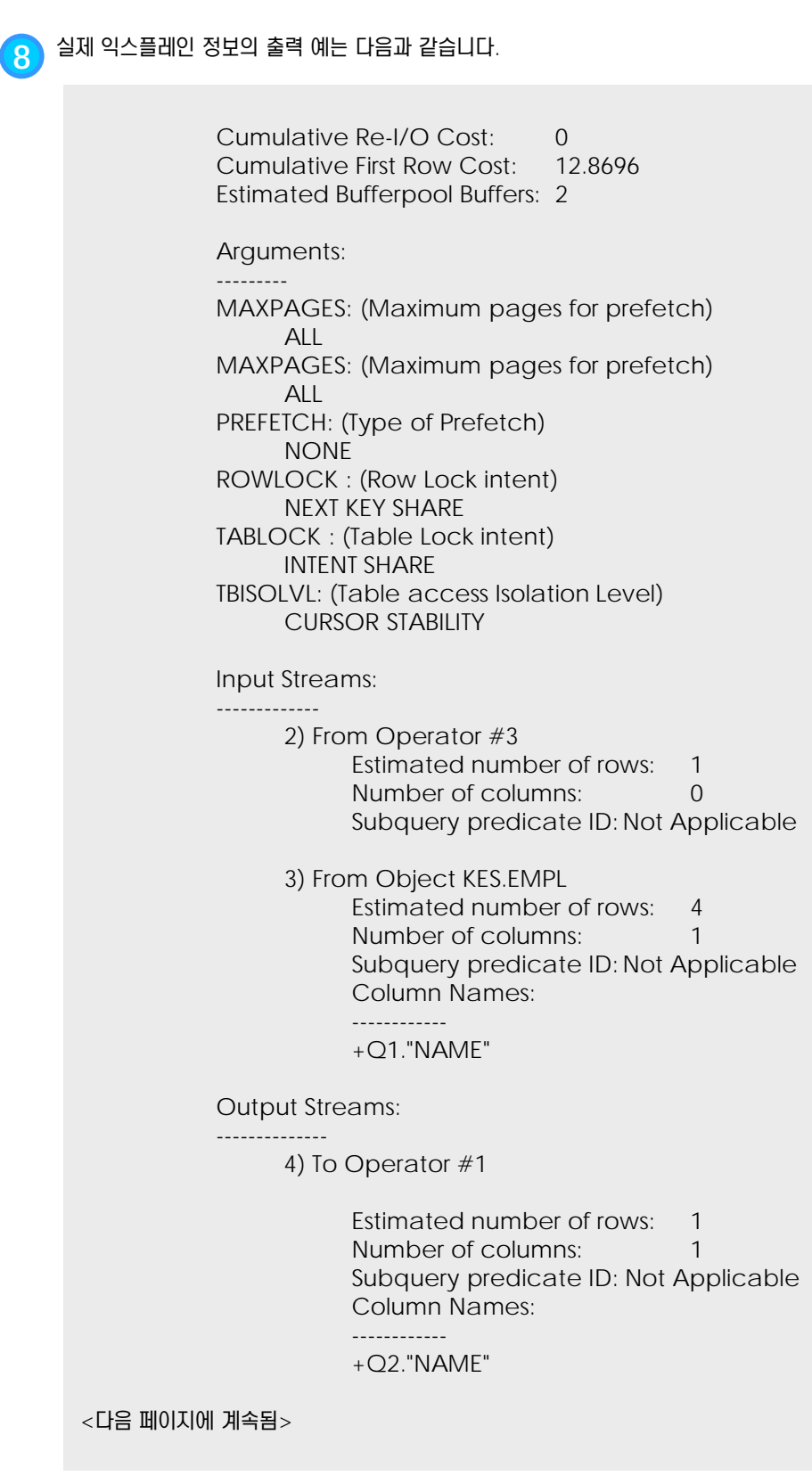

Point **A and a complete a construction of the construction of the construction of the construction of the construction** 특수 레지스터리인 CURRENT EXPLAIN MODE 값을 설정하여 동적 SQL문에 대한 익스플레인 정보를 익스플레인 테이블에 저장하고, db2exfmt 명령어로 확인할 수 있습니다.

> **9** 실제 익스플레인 정보의 출력 예는 다음과 같습니다. 3) IXSCAN: (Index Scan) Cumulative Total Cost: 0.0155141 Cumulative CPU Cost: 41056 Cumulative I/O Cost: 0 Cumulative Re-Total Cost: 0.00211421 Cumulative Re-CPU Cost: 5595 Cumulative Re-I/O Cost: 0 Cumulative First Row Cost: 0.0155141 Estimated Bufferpool Buffers: 1 Arguments: --------- MAXPAGES: (Maximum pages for prefetch) ALL PREFETCH: (Type of Prefetch) NONE ROWLOCK : (Row Lock intent) NEXT KEY SHARE SCANDIR : (Scan Direction) FORWARD TABLOCK : (Table Lock intent) INTENT SHARE Predicates: ---------- 2) Start Key Predicate Relational Operator: Equal (=) Subquery Input Required: No Filter Factor: 0.25 Predicate Text: --------------  $(Q1."ID'' = 1)$ 2) Stop Key Predicate Relational Operator: Equal (=) Subquery Input Required: No Filter Factor: 0.25 Predicate Text: --------------  $(Q1."ID'' = 1)$ <다음 페이지에 계속됨>

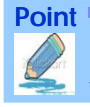

**Point** 특수 레지스터리인 CURRENT EXPLAIN MODE 값을 설정하여 동적 SQL문에 대한 익스플레인 정보를 익스플레인 테이블에 저장하고, db2exfmt 명령어로 확인할 수 있습니다.

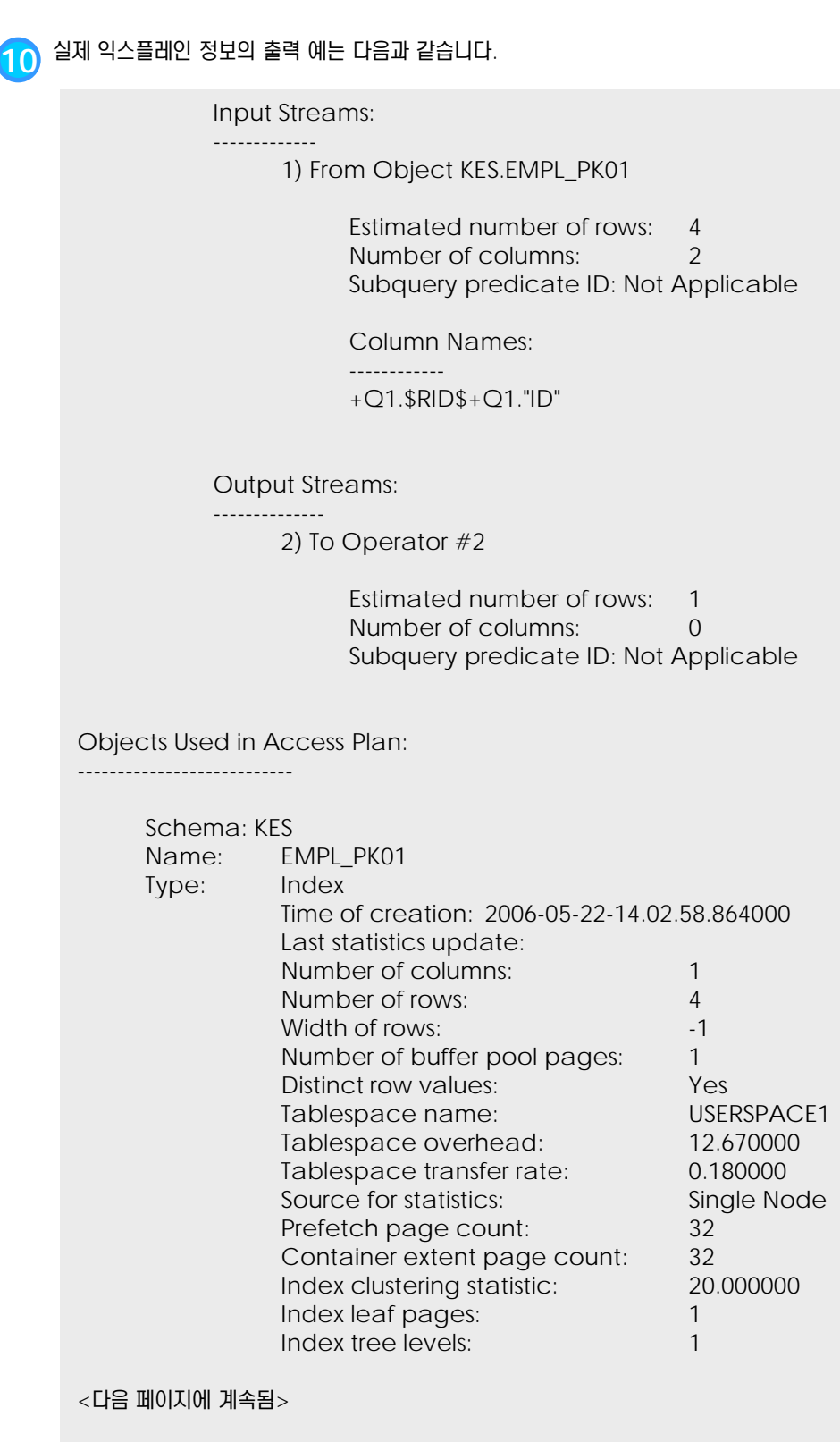

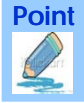

**Point** 특수 레지스터리인 CURRENT EXPLAIN MODE 값을 설정하여 동적 SQL문에 대한 익스플레인 정보를 익스플레인 테이블에 저장하고, db2exfmt 명령어로 확인할 수 있습니다.

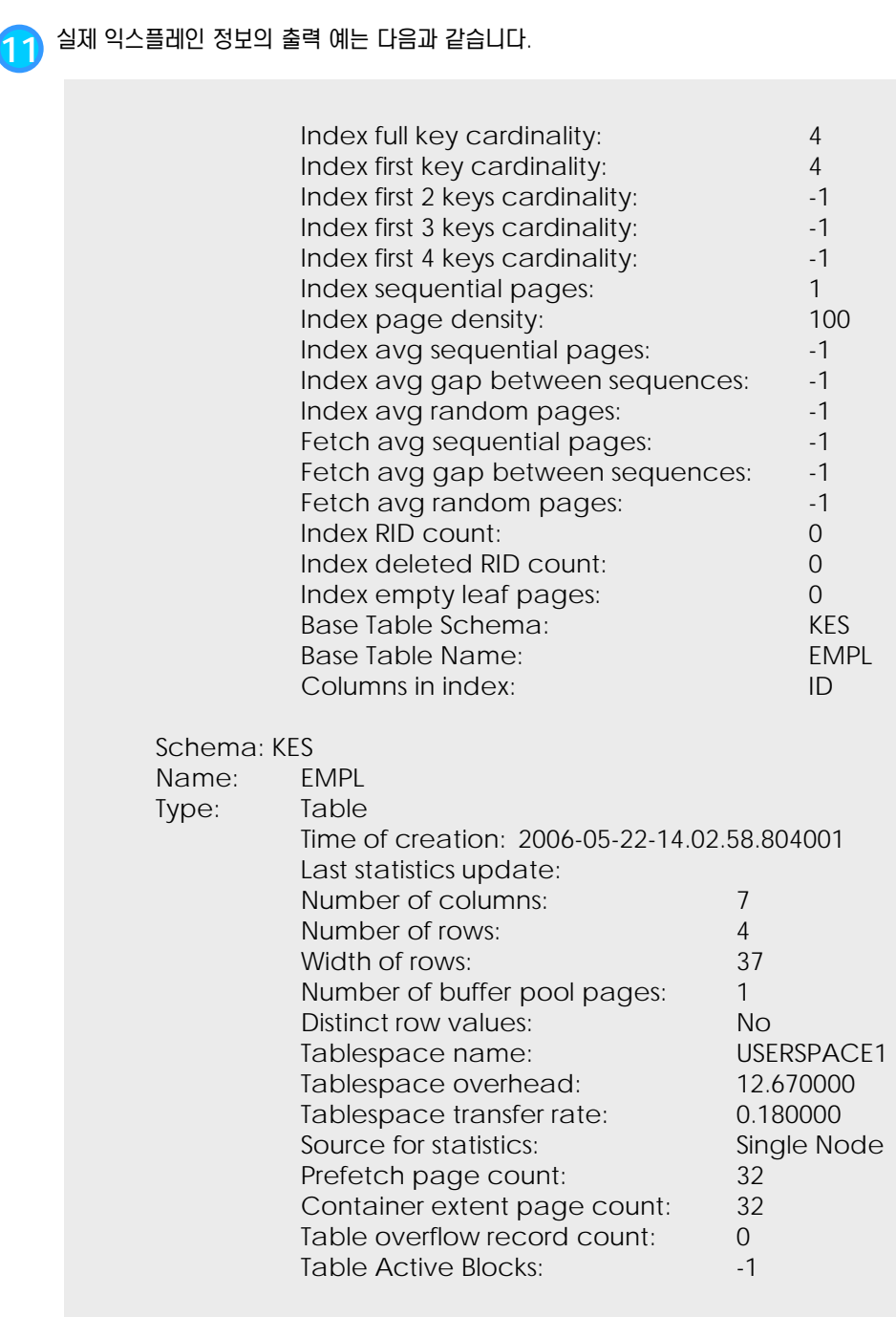

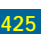

#### <u>1</u> **S E C T TOPIC 22** 정적 **SQL**문에 대한 **db2exfmt** 출력 **22**

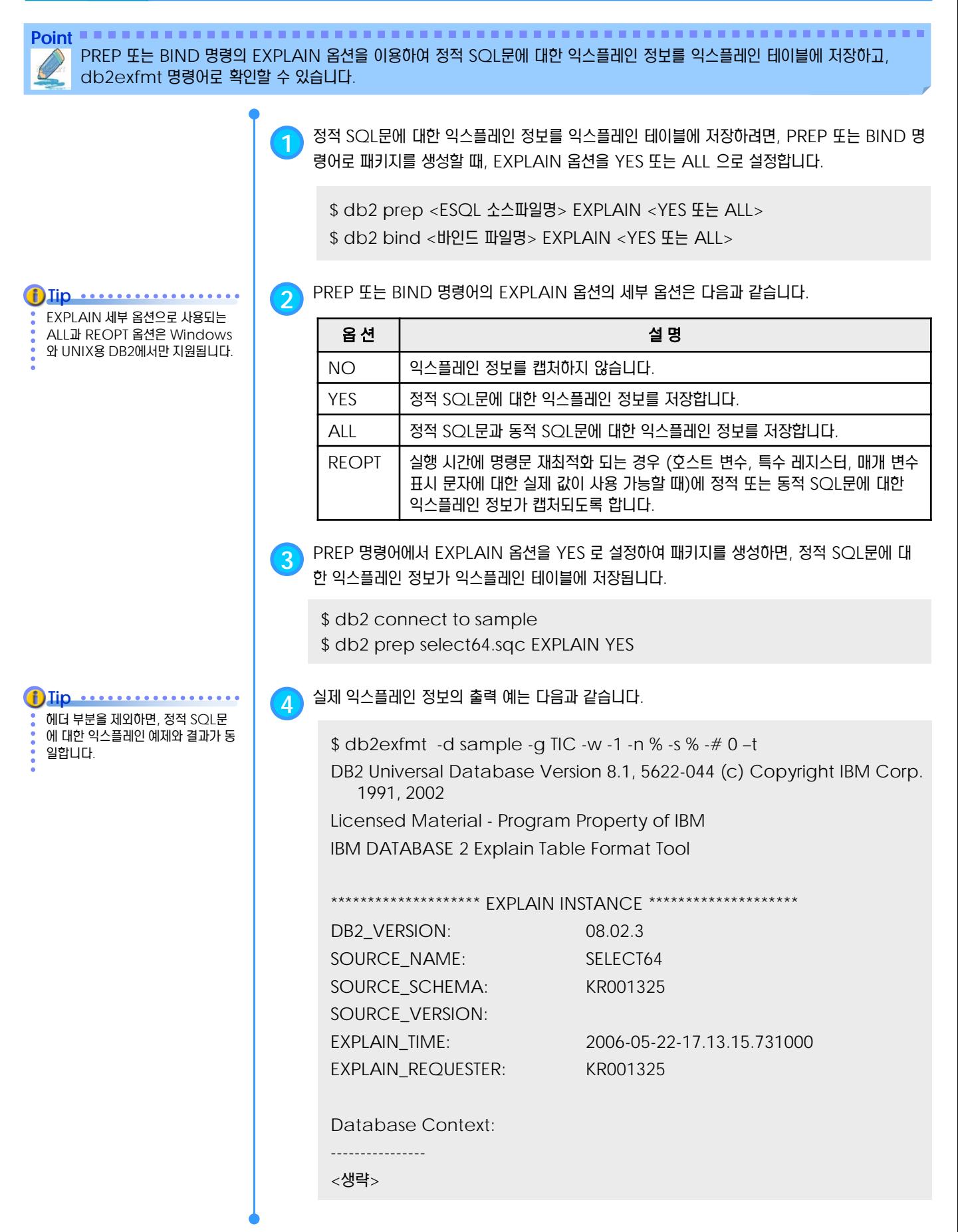

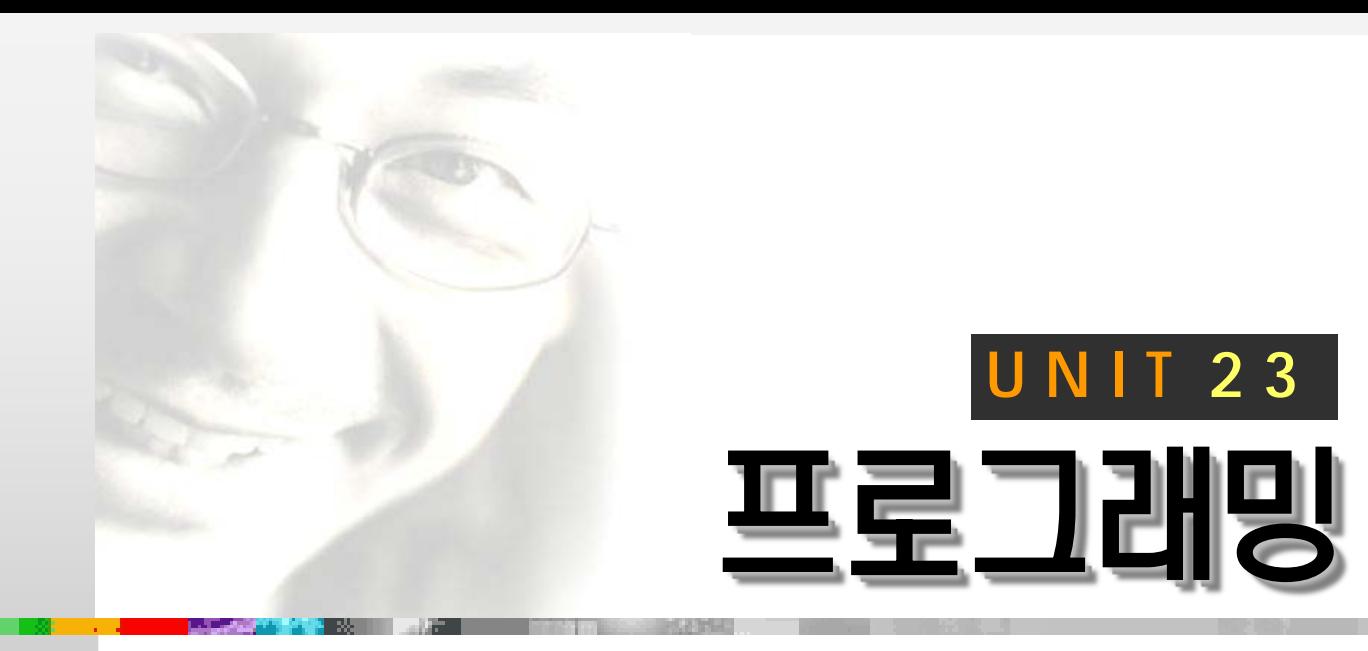

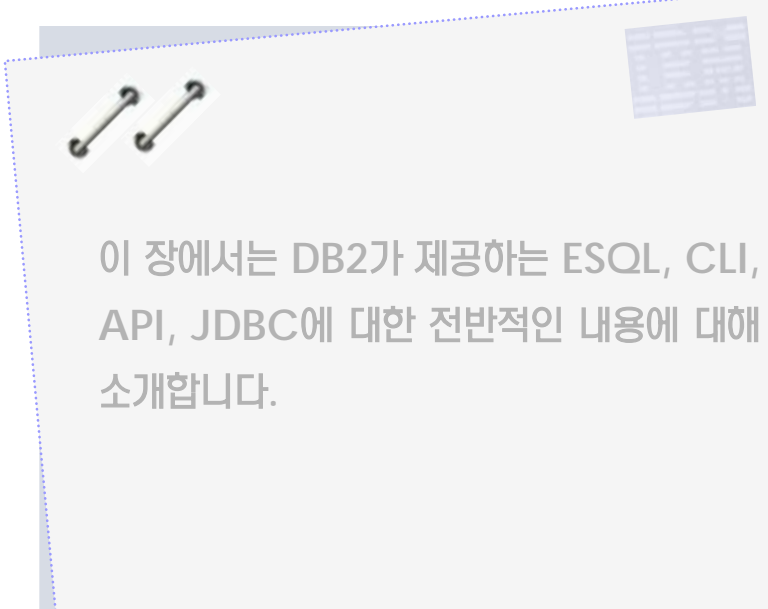

## **DB2 9.7** 개발자 가이드

T

# **Developer Edition**

- **ESQL**
- CLI
- API
- JDBC

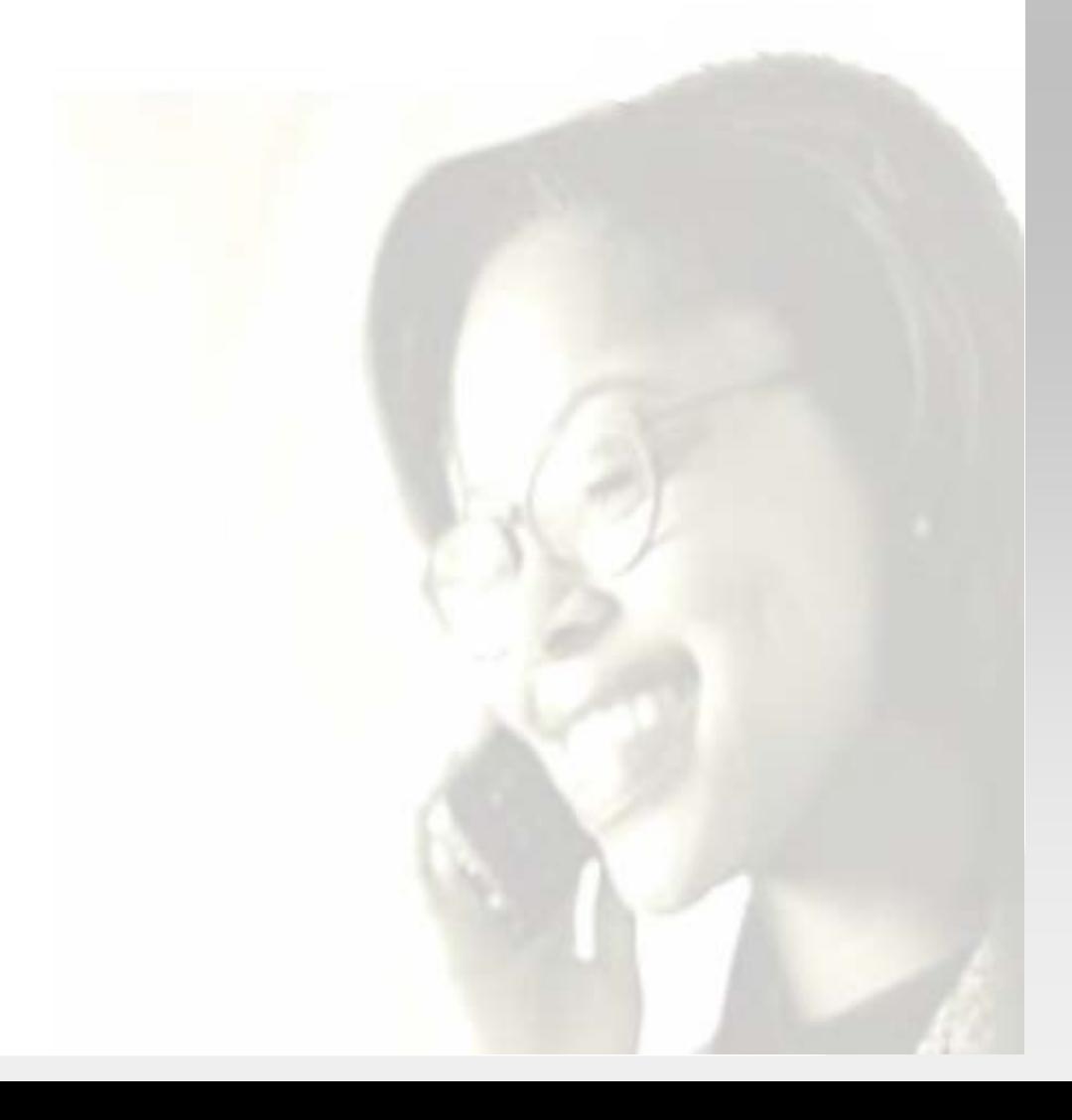

#### <u>1</u>  $\frac{2}{9}$  23<sub>01</sub> ESQL

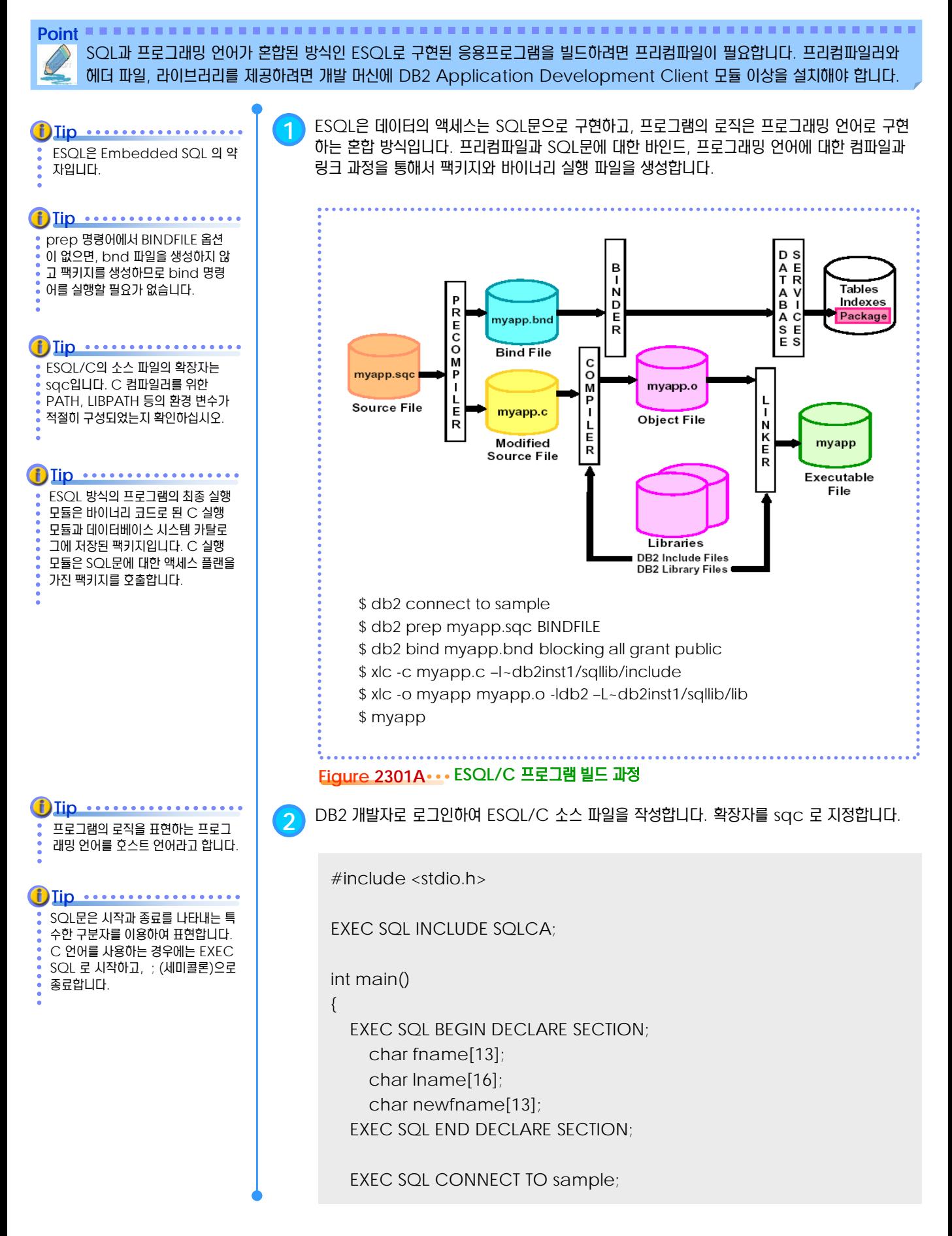

#### <u>1</u> **S E C T TOPIC 00 23<sup>01</sup> ESQL**

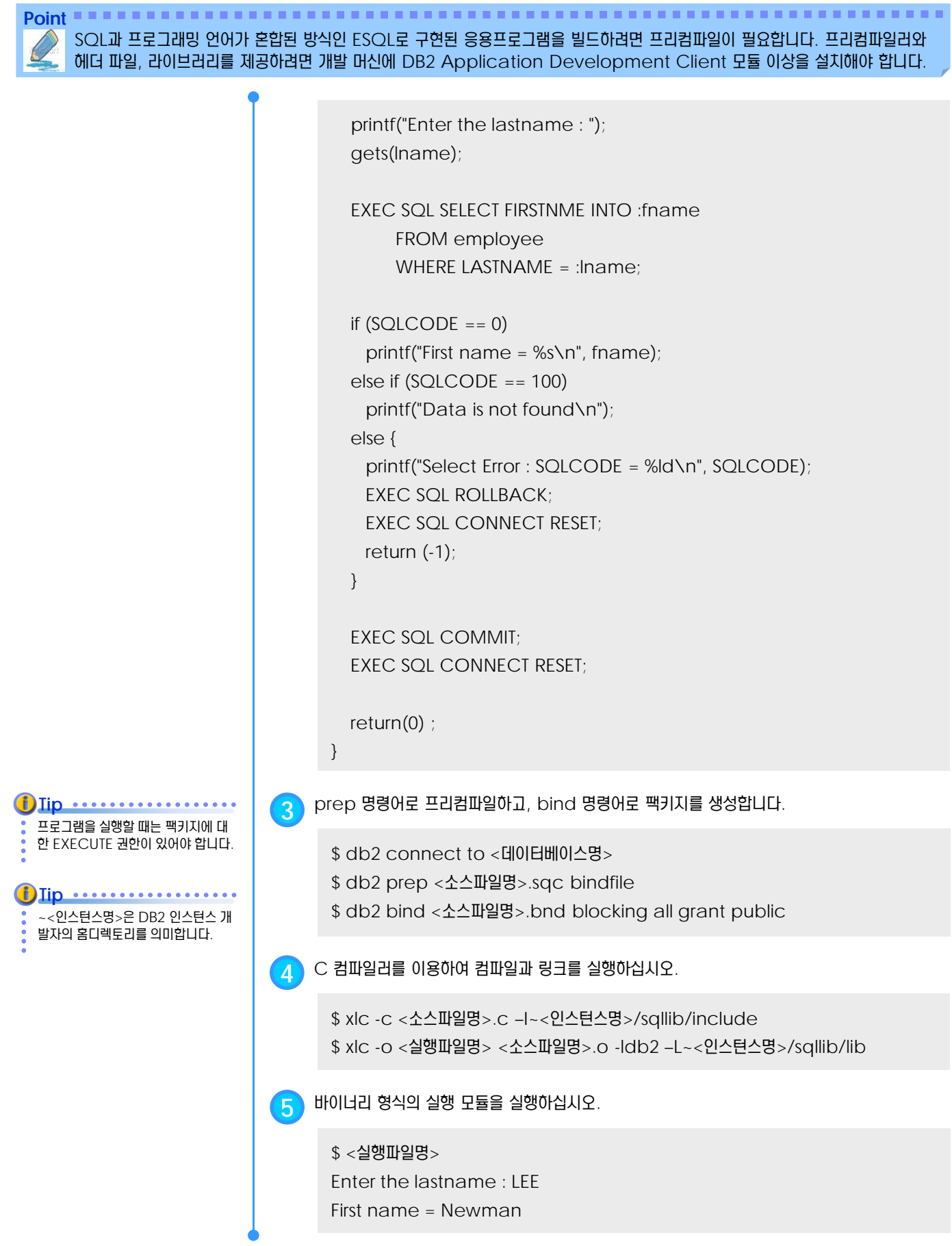

#### <u>1</u> **CLI**

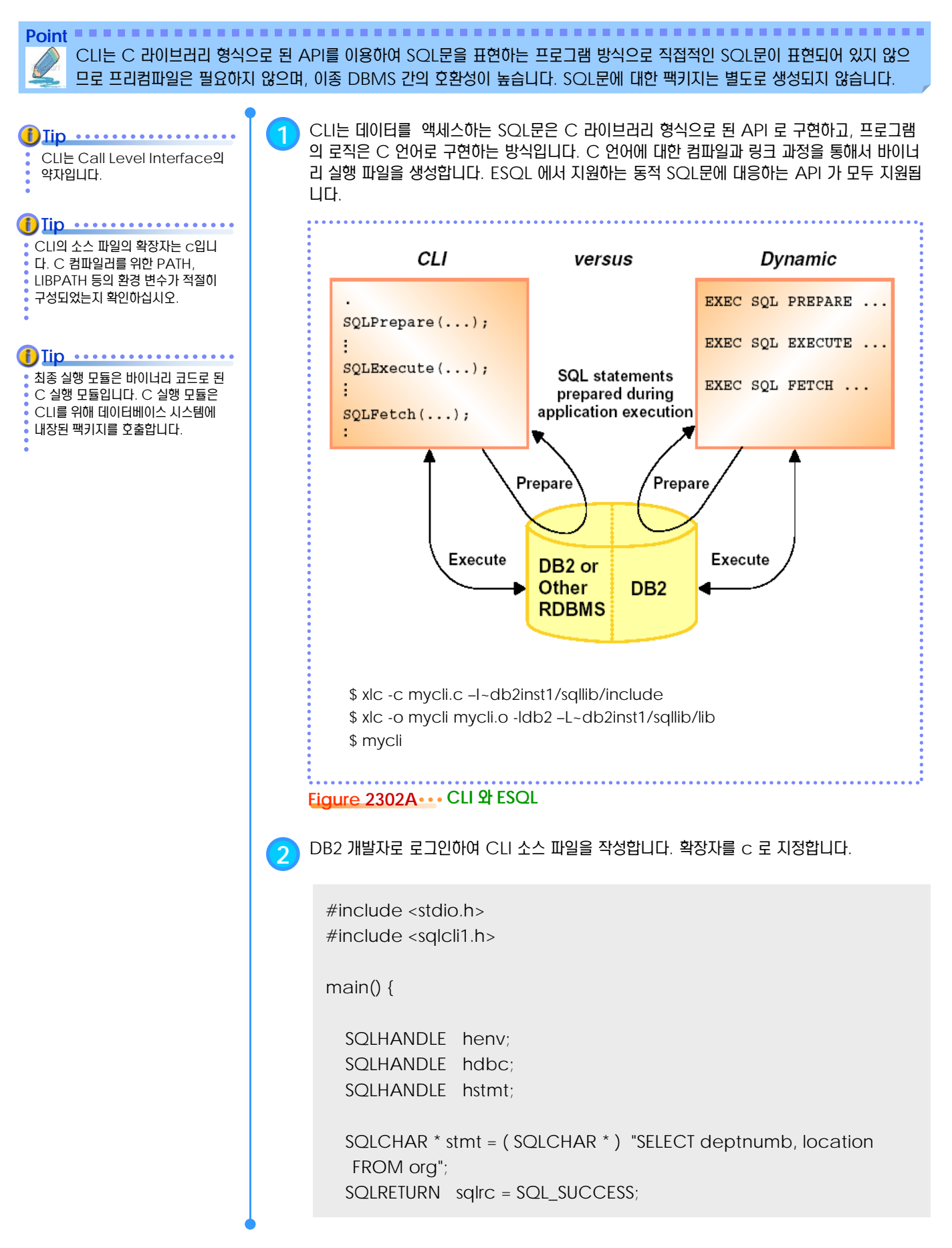

#### <u>1</u> **CLI**

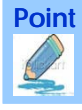

Point **Administer and Administer and Administer and Administer and Administer Administer and Administer Administer Administer Administer Administer Administer Administer Administer Administer Administer Administer Administ** CLI는 C 라이브러리 형식으로 된 API를 이용하여 SQL문을 표현하는 프로그램 방식으로 직접적인 SQL문이 표현되어 있지 않으 므로 프리컴파일은 필요하지 않으며, 이종 DBMS 간의 호환성이 높습니다. SQL문에 대한 팩키지는 별도로 생성되지 않습니다.

ESQL 방식의 프로그램에서 dynamic SQL로 구현했던 모든 로직은 대응되는 한 개 이상의 CLI로 변환될 수 있습니다. dynamic SQL이 지원하지 않는 기능을 구현하 려면 CLI를 이용합니다. Tip .........

#### struct

{ SQLINTEGER ind ;

SQLSMALLINT val ;

} deptnumb ;

struct { SQLINTEGER ind ; SQLCHAR val[15] ; } location ;

SQLAllocHandle(SQL\_HANDLE\_ENV, SQL\_NULL\_HANDLE, &henv); SQLAllocHandle(SQL\_HANDLE\_DBC, henv, &hdbc); SQLConnect(hdbc, (SQLCHAR \*)"SAMPLE", SQL\_NTS, NULL, SQL\_NTS, NULL, SQL\_NTS); SQLAllocHandle(SQL\_HANDLE\_STMT, hdbc, &hstmt);

SQLExecDirect( hstmt, stmt, SQL\_NTS ) ;

printf("DEPTNUMB LOCATION \n"); printf("-------- ------------\n" ) ; sqlrc = SQLFetch( hstmt );

if (sqlrc == SQL\_NO\_DATA\_FOUND) printf("\n Data not found.\n");

while (sqlrc != SQL\_NO\_DATA\_FOUND) { sqlrc = SQLGetData( hstmt, 1, SQL\_C\_SHORT, &deptnumb.val, 0, &deptnumb.ind ) ; sqlrc = SQLGetData( hstmt, 2, SQL\_C\_CHAR, location.val, 15, &location.ind ) ; printf( "%-8d %-14.14s \n", deptnumb.val, location.val ) ; sqlrc = SQLFetch( hstmt ); }

```
UNIT 23 • 프로그래밍 432
```
#### <u>1</u> **CLI**

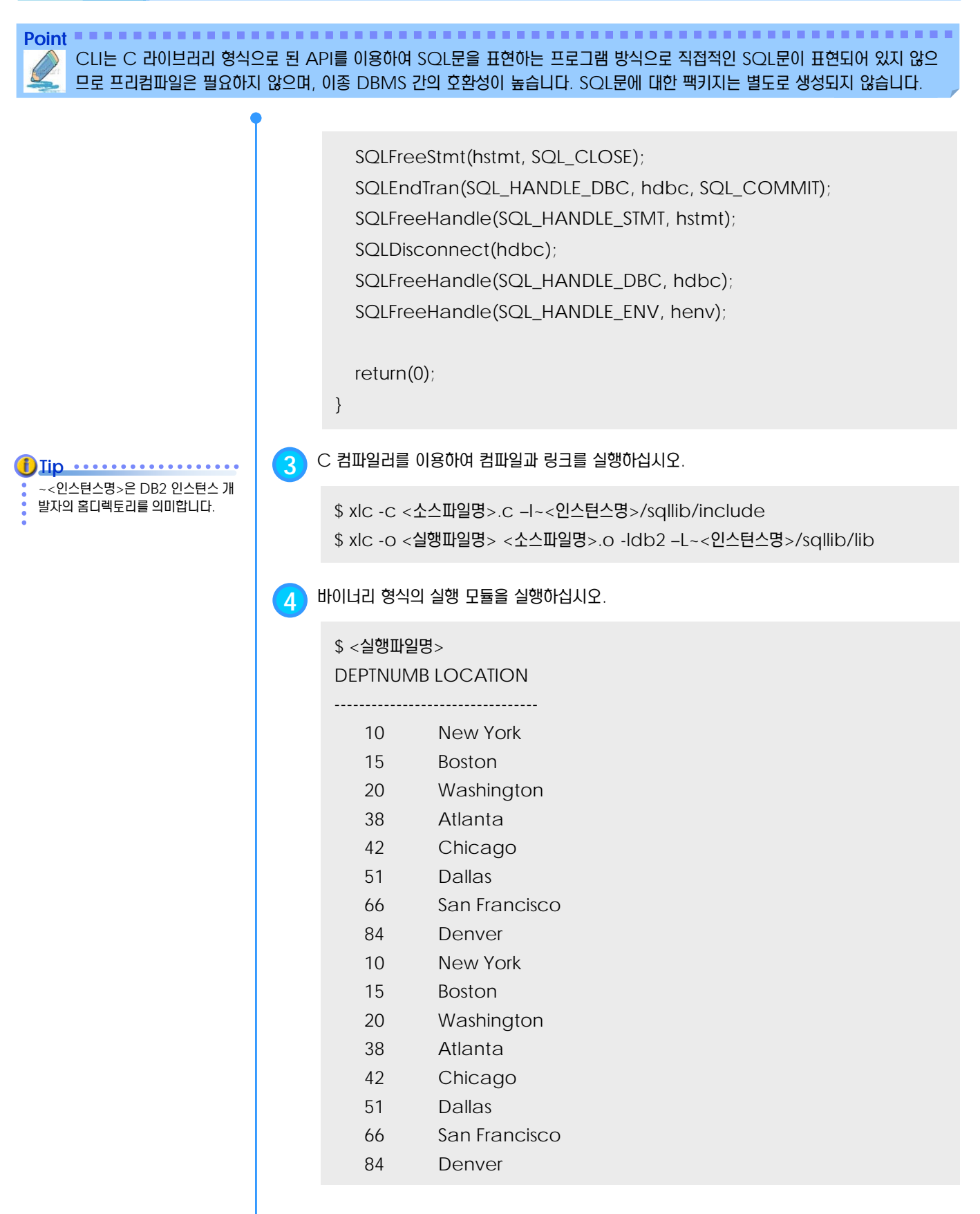

#### <u>1</u>  $\frac{2}{5}$  23<sub>03</sub> API

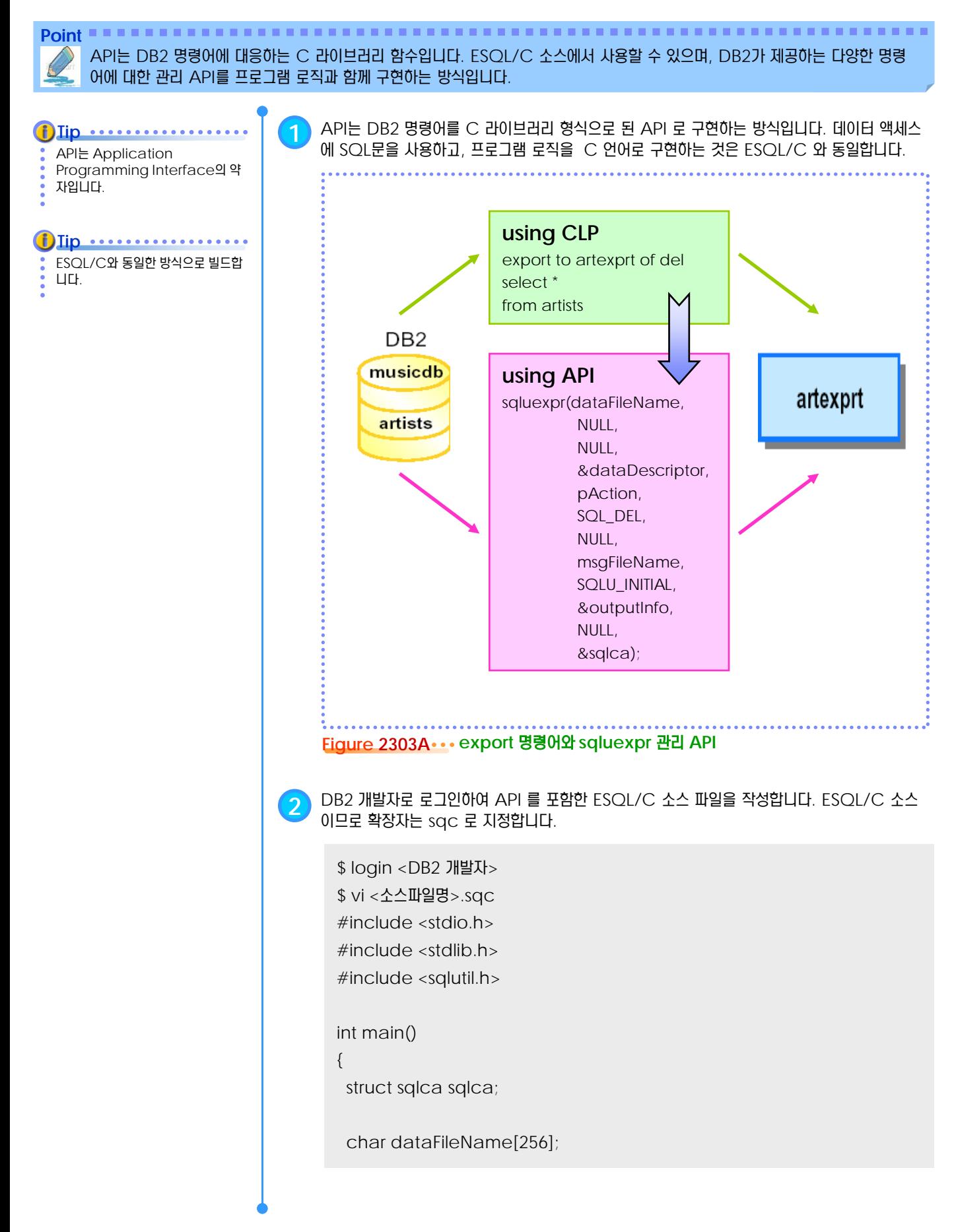

#### <u>1</u> **API**

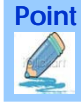

Point **A and a complete a construction of the construction of the construction of the construction of the construction** API는 DB2 명령어에 대응하는 C 라이브러리 함수입니다. ESQL/C 소스에서 사용할 수 있으며, DB2가 제공하는 다양한 명령 어에 대한 관리 API를 프로그램 로직과 함께 구현하는 방식입니다.

소스에서 사용된 sqluexpr 은 DB2 명령어인 export 에 대응되는 API 입니다. **Tip**

struct sqldcol dataDescriptor; char actionString[256]; struct sqlchar \*pAction; char msgFileName[128]; struct sqluexpt\_out outputInfo;

EXEC SQL connect to sample;

strcpy(dataFileName, "ORG.DEL"); dataDescriptor.dcolmeth = SQL\_METH\_D; strcpy(actionString, "SELECT deptnumb, deptname FROM org"); pAction = (struct sqlchar \*)malloc(sizeof(short) + sizeof(actionString)  $+ 1)$ ; pAction->length = strlen(actionString); strcpy(pAction->data, actionString); strcpy(msgFileName, "tbexport.MSG"); outputInfo.sizeOfStruct = SQLUEXPT\_OUT\_SIZE; printf(" client destination file name: %s\n", dataFileName); printf(" action : %s\n", actionString); printf(" client message file name : %s\n", msgFileName); sqluexpr(dataFileName, NULL, NULL, &dataDescriptor, pAction, SQL\_DEL, NULL, msgFileName, SQLU\_INITIAL, &outputInfo, NULL, &sqlca); free(pAction); EXEC SQL connect reset; return 0; }
# <u>1</u>  $\frac{2}{5}$  23<sub>03</sub> API

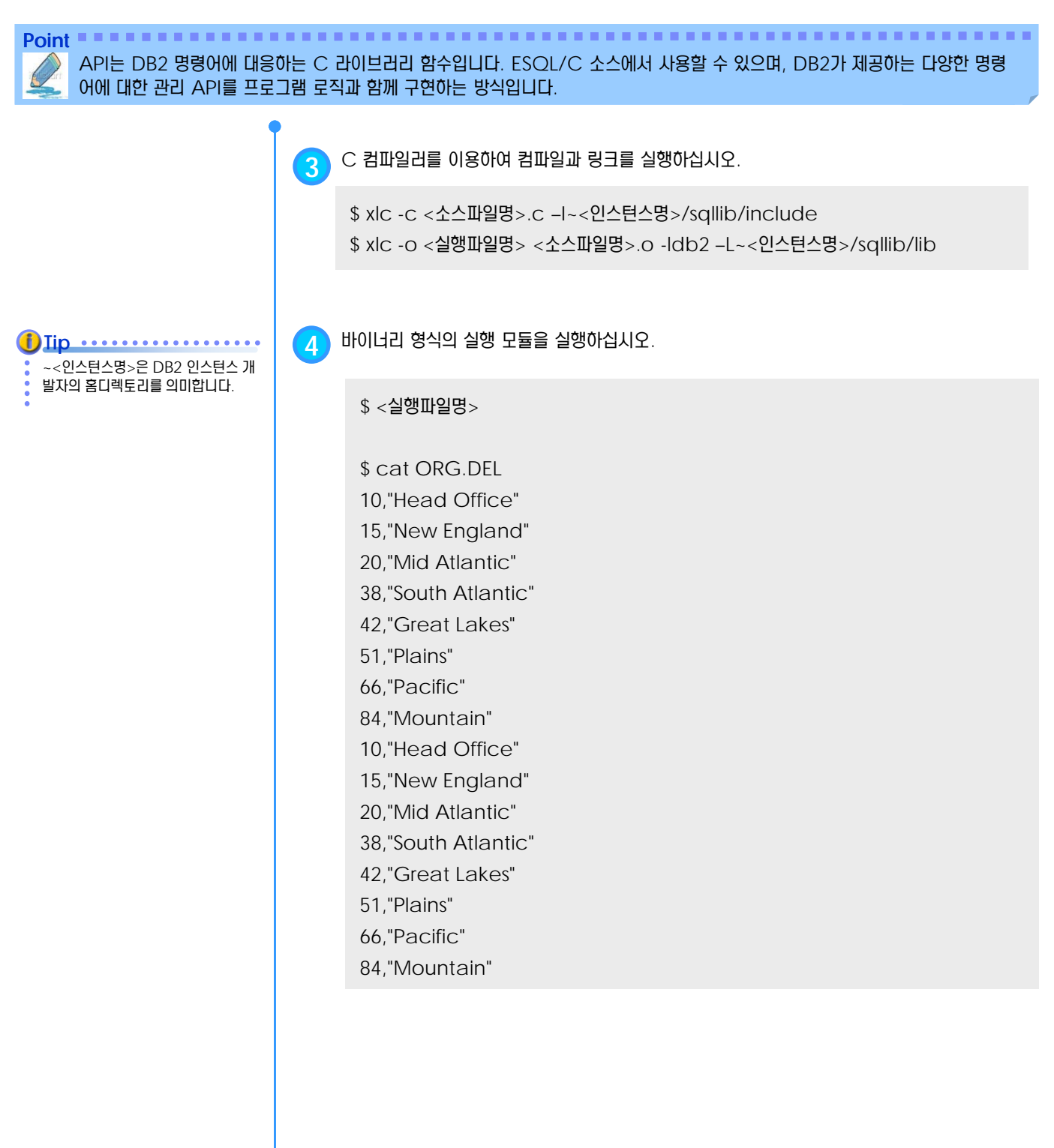

# <u>1</u> **E** 23<sub>04</sub> JDBC

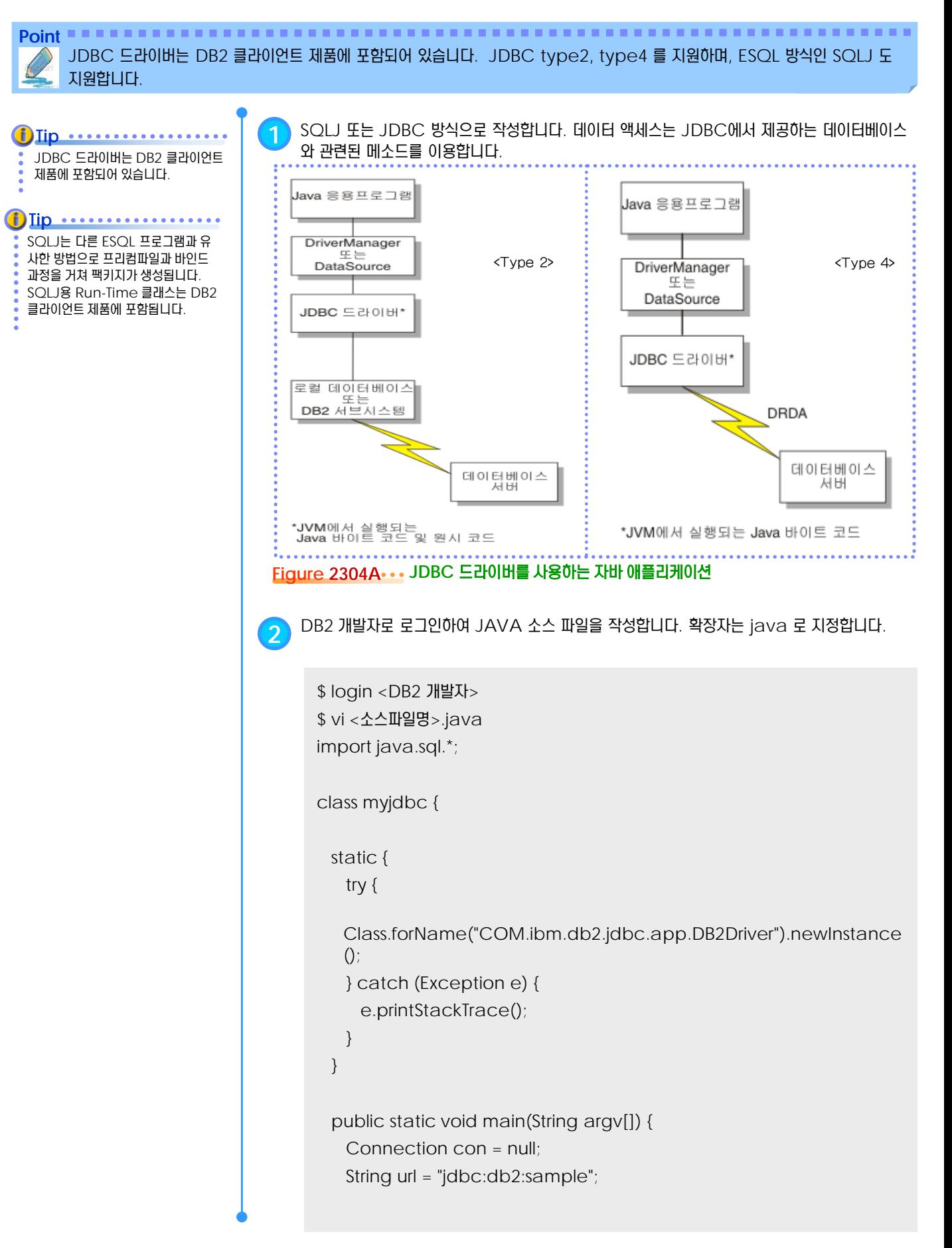

# <u>1</u> **23**<sup>o4</sup> JDBC

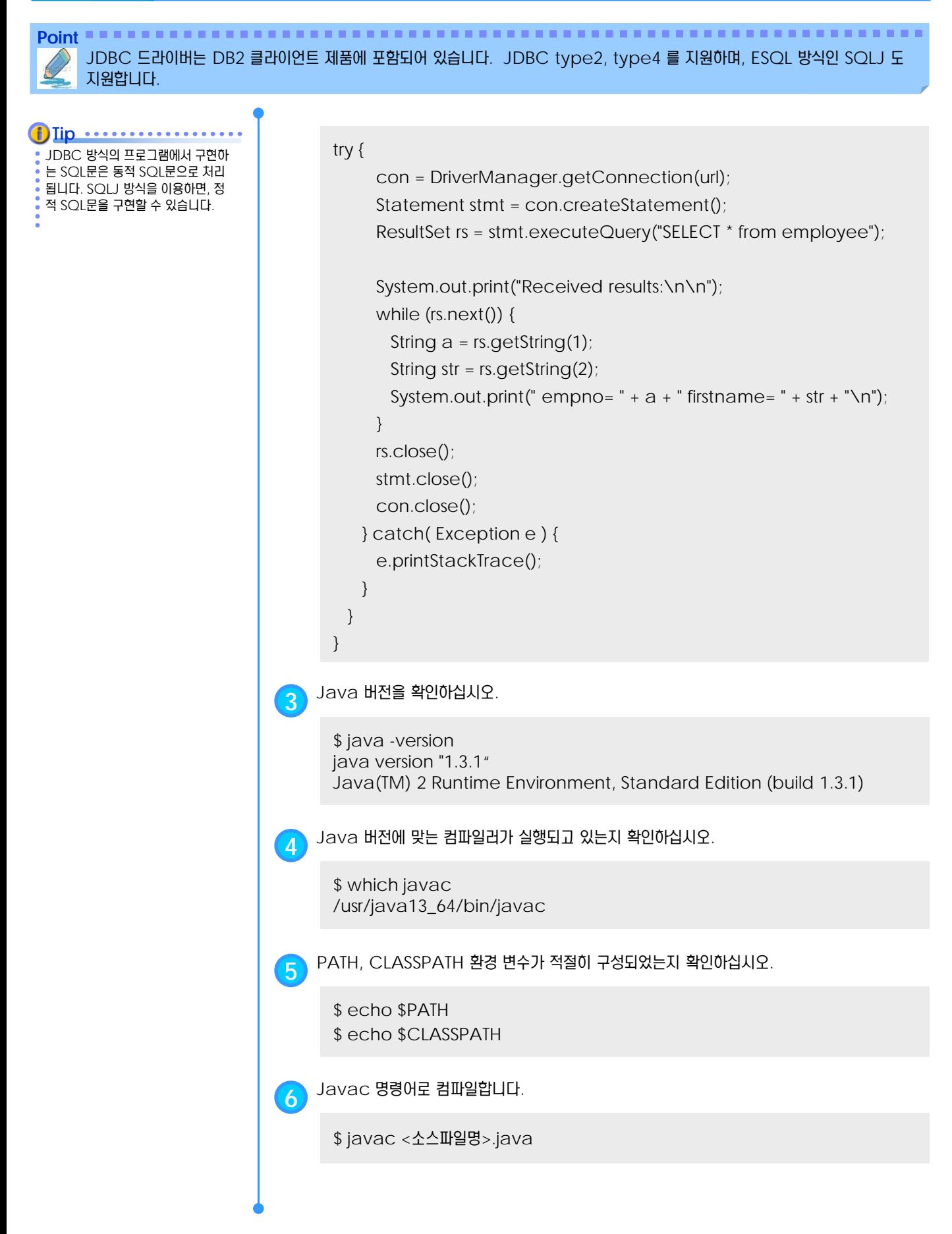

# <u>1</u> **S E C T TOPIC 23 04 JDBC**

Point **A Royal Communist Communist Communist Communist Communist Communist Communist Communist Communist Communist Communist Communist Communist Communist Communist Communist Communist Communist Communist Communist Communi** JDBC 드라이버는 DB2 클라이언트 제품에 포함되어 있습니다. JDBC type2, type4 를 지원하며, ESQL 방식인 SQLJ 도 지원합니다.

**7** java 명령어로 자바 클래스 파일을 실행합니다. 실행 결과는 다음과 같습니다.

\$ java <클래스파일명>

Received results:

empno=000010 firstname=CHRISTINE empno=000020 firstname=MICHAEL empno=000030 firstname=SALLY empno=000050 firstname=JOHN empno=000060 firstname=IRVING empno=000070 firstname=EVA empno=000090 firstname=EILEEN empno=000100 firstname=THEODORE empno=000110 firstname=VINCENZO empno=000120 firstname=SEAN empno=000130 firstname=DOLORES empno=000140 firstname=HEATHER empno=000150 firstname=BRUCE empno=000160 firstname=ELIZABETH empno=000170 firstname=MASATOSHI empno=000180 firstname=MARILYN empno=000190 firstname=JAMES empno=000200 firstname=DAVID empno=000210 firstname=WILLIAM empno=000220 firstname=JENNIFER empno=000230 firstname=JAMES empno=000240 firstname=SALVATORE empno=000250 firstname=DANIEL empno=000260 firstname=SYBIL empno=000270 firstname=MARIA empno=000280 firstname=ETHEL empno=000290 firstname=JOHN empno=000300 firstname=PHILIP empno=000310 firstname=MAUDE empno=000320 firstname=RAMLAL empno=000330 firstname=WING empno=000340 firstname=JASON

# 스토어드 프로그램 **UNIT 24**

 $\mathcal{L}$ 

**TOPIC 03**

이 장에서는 DB2가 제공하는 Stored Function 및 Stored Procedure, Trigger 을 통한 Application Logic 작성에 대한 내용을 소개합니다.

# **DB2 9.7** 개발자 가이드

# **Developer Edition**

# Stored Program

- IBM Data Studio Developer를 통해 Stored Program 생성
- IBM Data Studio Developer를 통해 UDF 생성
- IBM Data Studio Developer를 통해 UDF 생성 예
- IBM Data Studio Developer를 통해 Table UDF 생성 ٠
- Stored Procedure 작성
- Trigger 작성
- 모듈(Module) 작성

# <u>5</u> U **solution** Stored Program

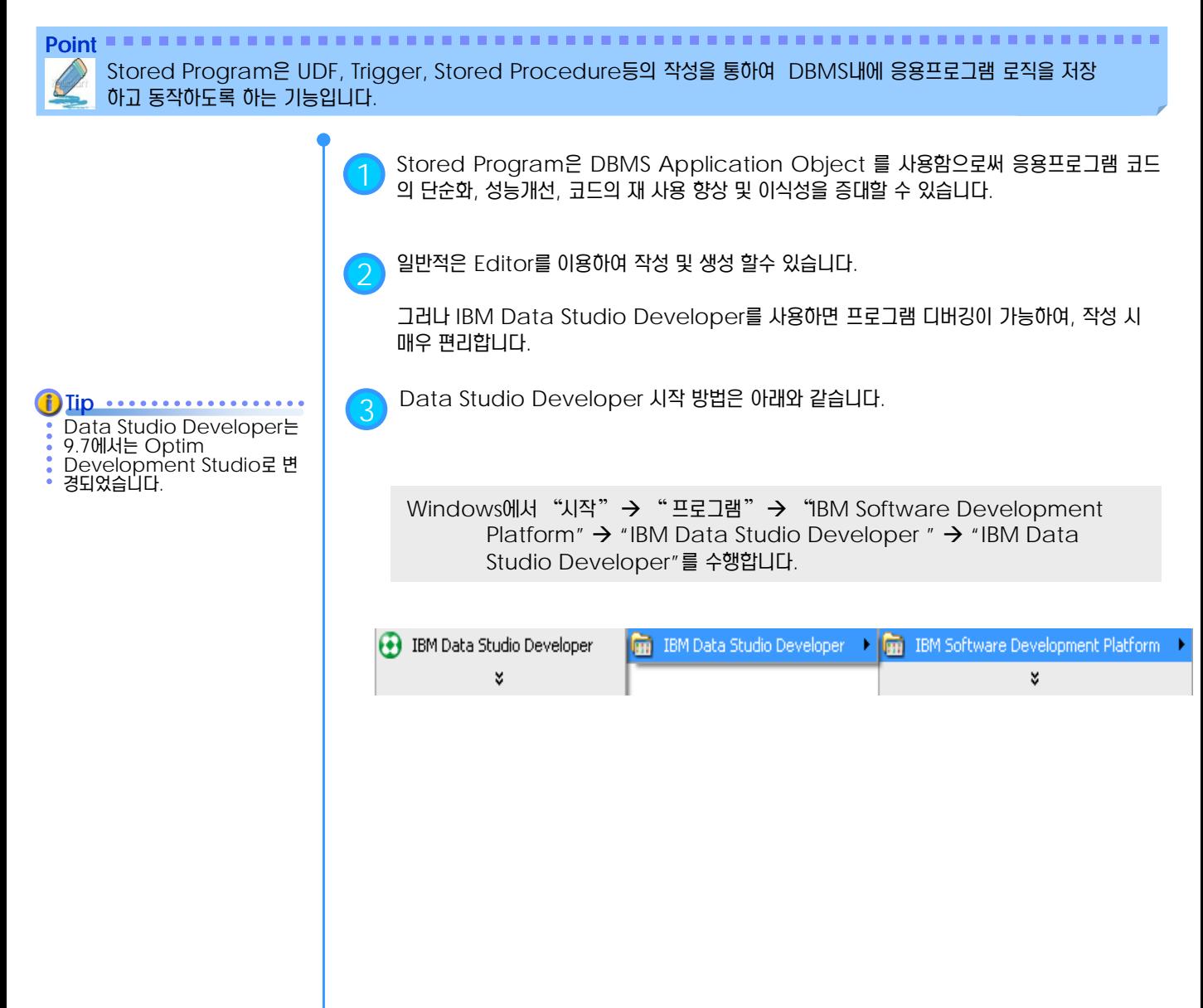

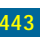

# <u>5</u> U  $\frac{1}{2}$  <mark>03<sub>02</sub> Stored Program 생성</mark>

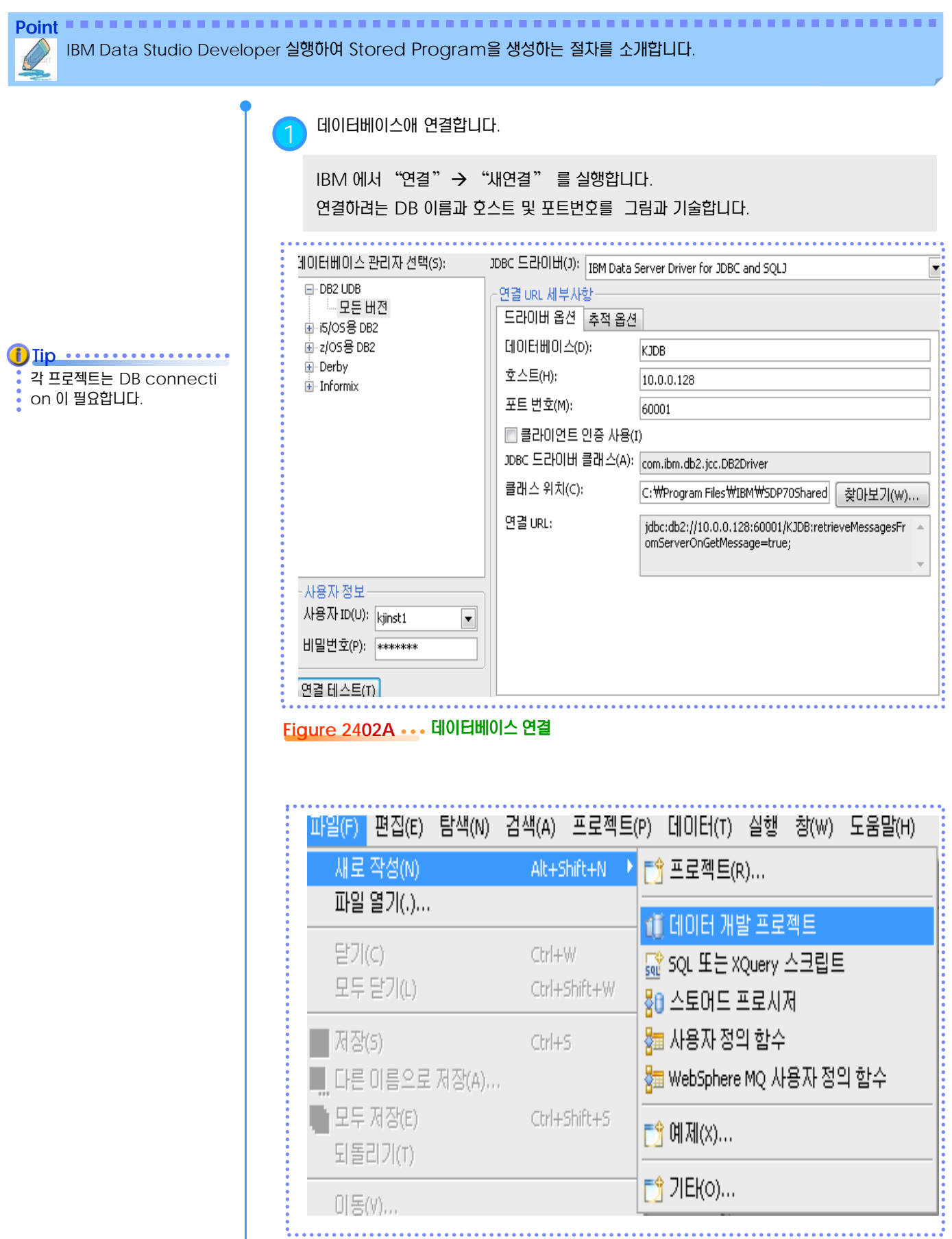

**Figure 2402B** 데이터 개발 프로젝트를 실행

# <u>5</u> U **S E C T TOPIC 03 <sup>02</sup> Stored Program** 생성

IBM Data Studio Developer 실행하여 Stored Program을 생성하는 절차를 소개합니다.

**Tip** .............. "연결테스트" 가 성공하면 다음 과 같은 팝업이 뜹니다. 80 연결 테스트 **- 2008**  $\boxed{\mathbf{X}}$ (1) SAMPLE 연결을 완료했습니다. ■ 확인② |

2 스토어드 프로시저 작성을 선택합니다.

**Point**

데이터 개발 프로젝트에서 스토어드 프로시저에서 새로 작성을 실행합니다. 이름과 언어 및 개발하려는 상황에 맞게 설정 후 다음 버튼을 클릭합니다.

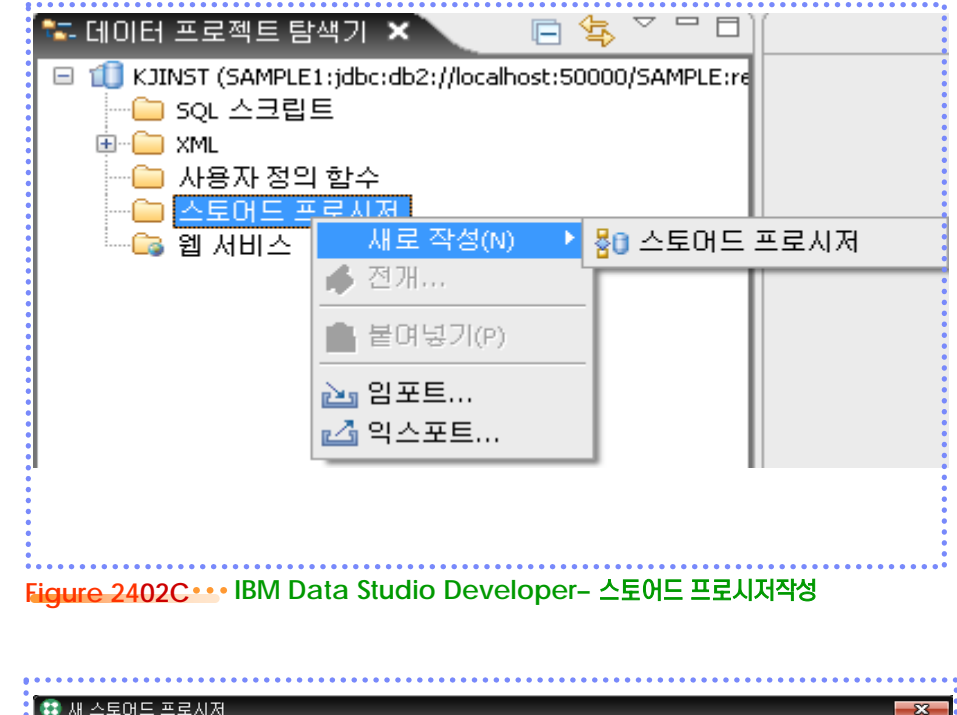

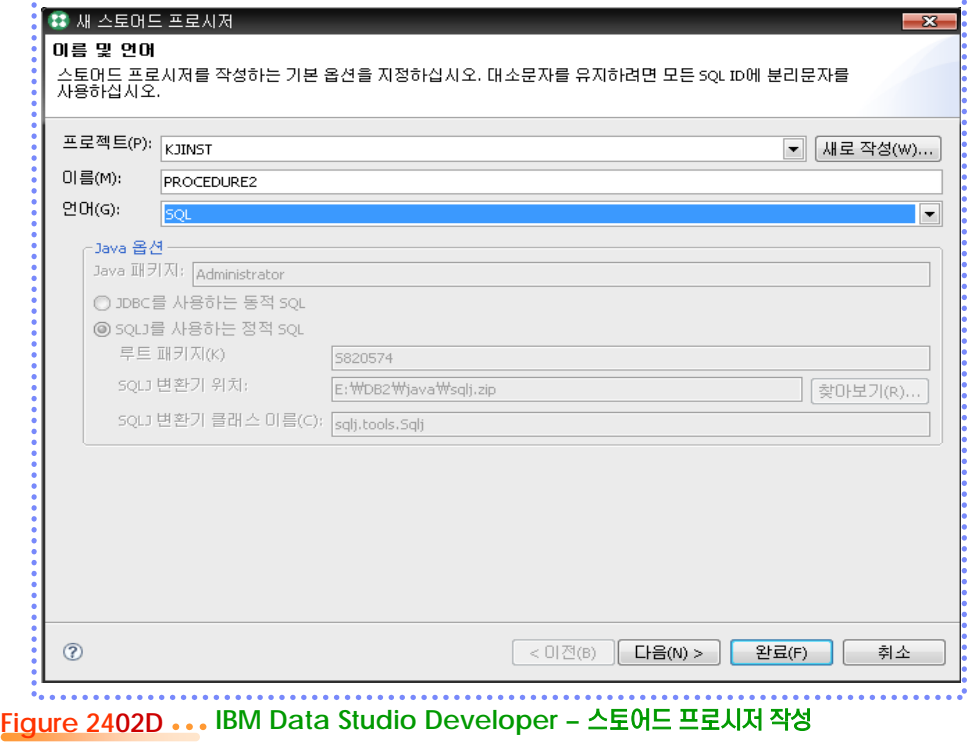

# <u>5</u> U **S E C T TOPIC 03 <sup>02</sup> Stored Program** 생성

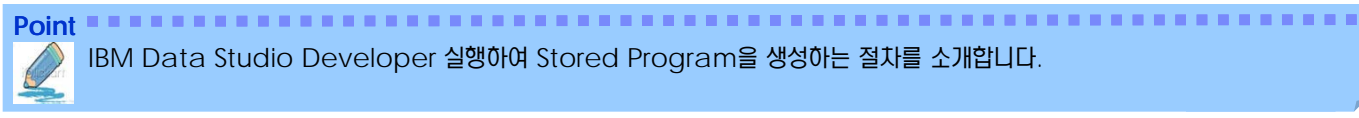

IBM Data Studio Developer 실행하여 Stored Program을 생성하는 절차를 소개합니다.

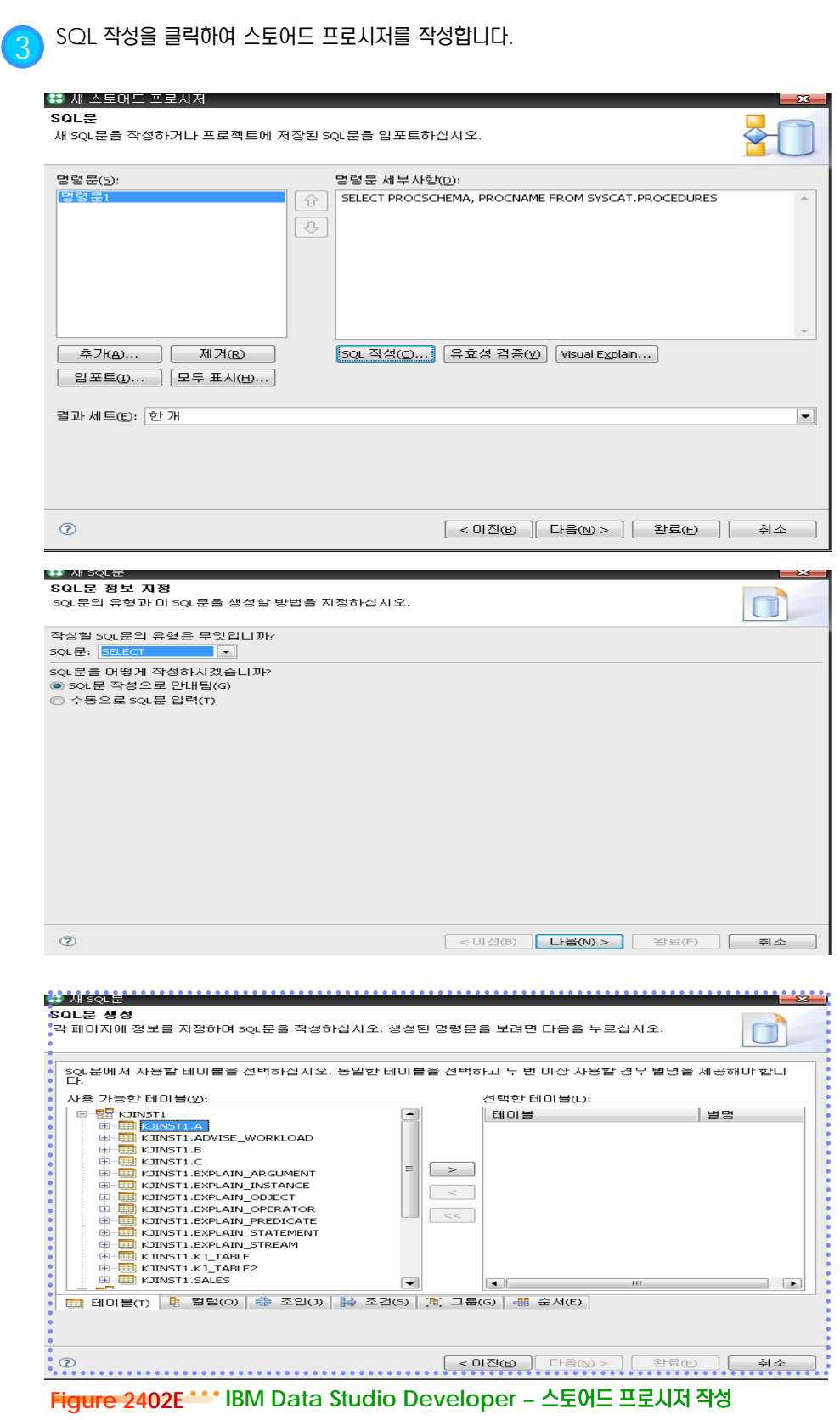

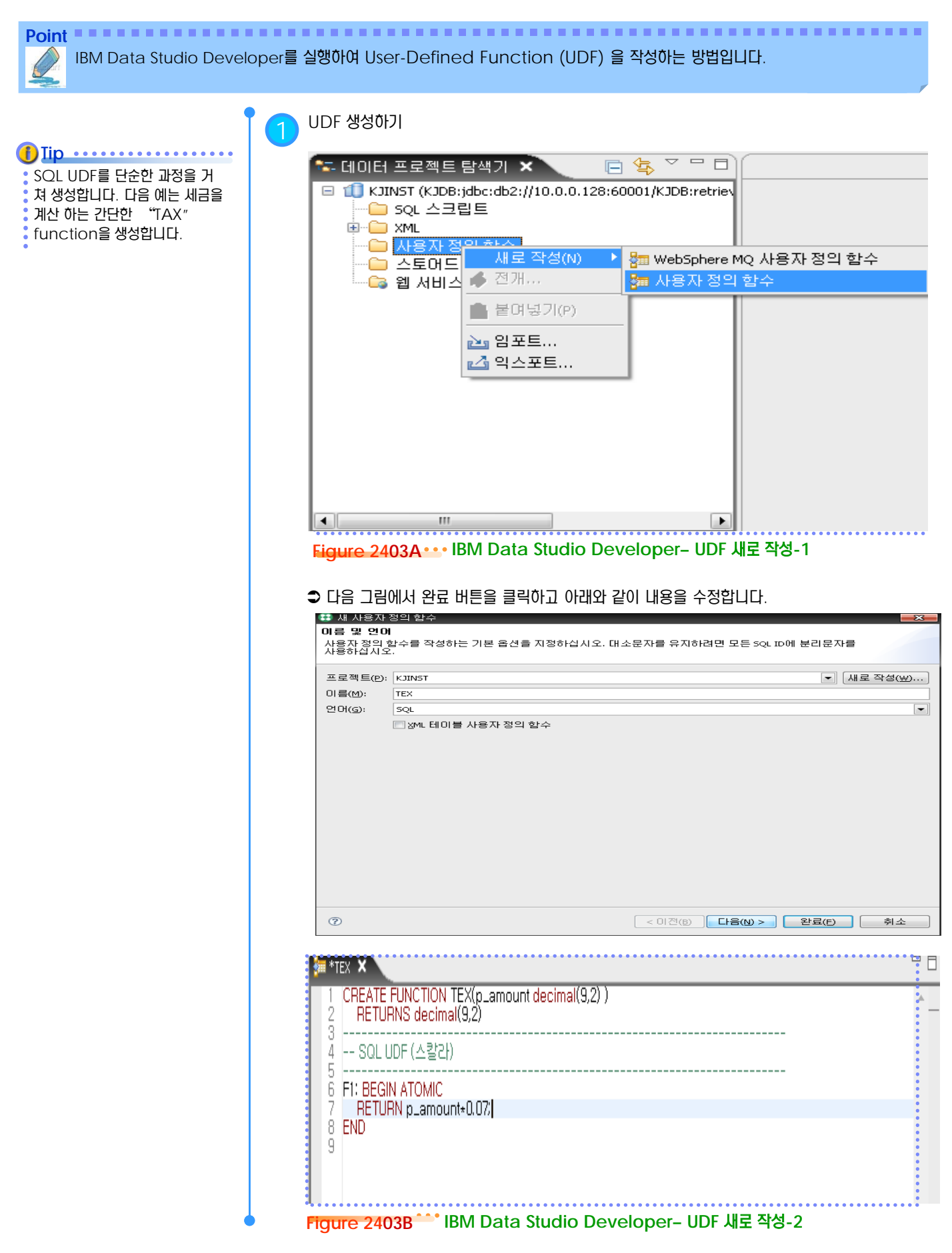

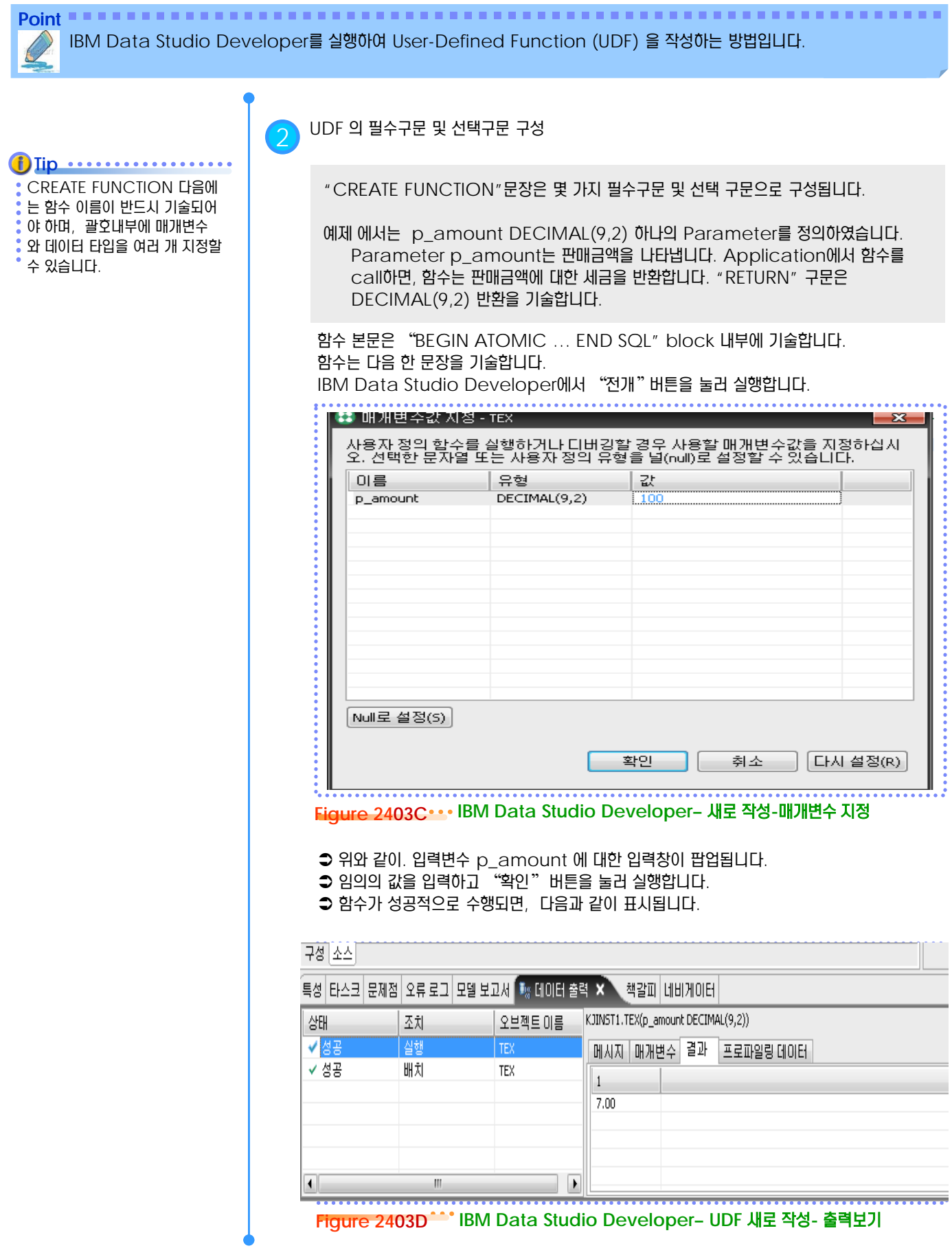

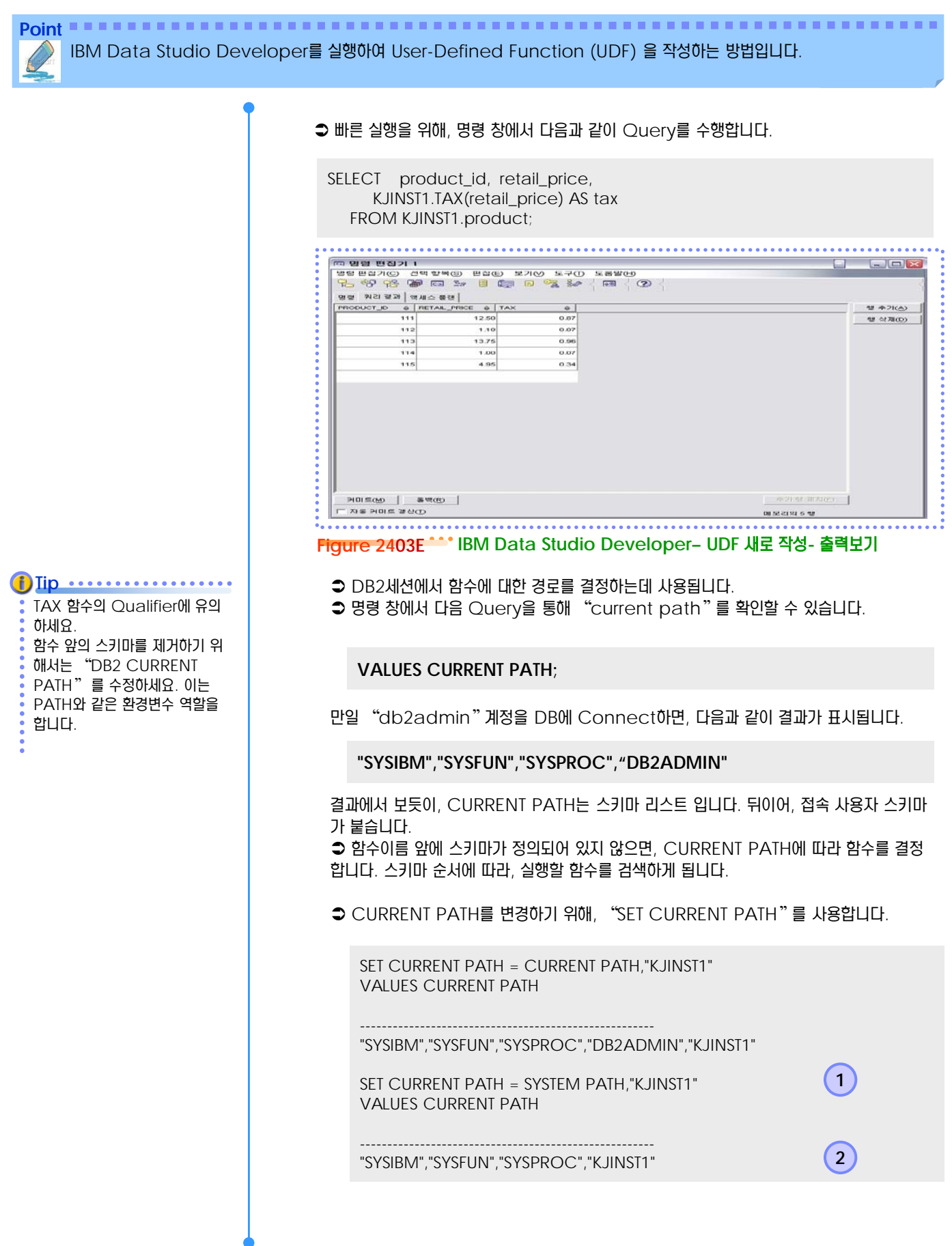

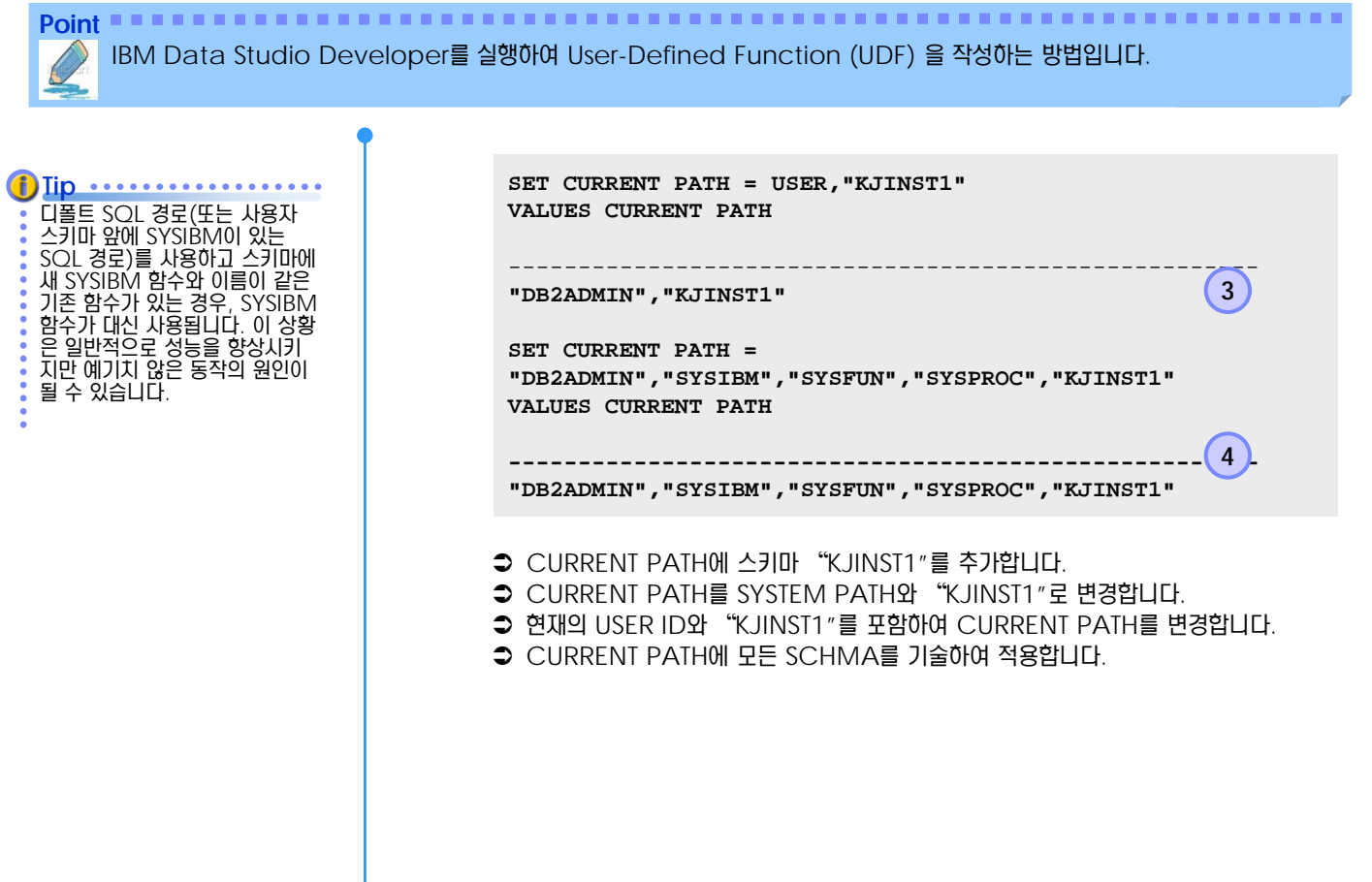

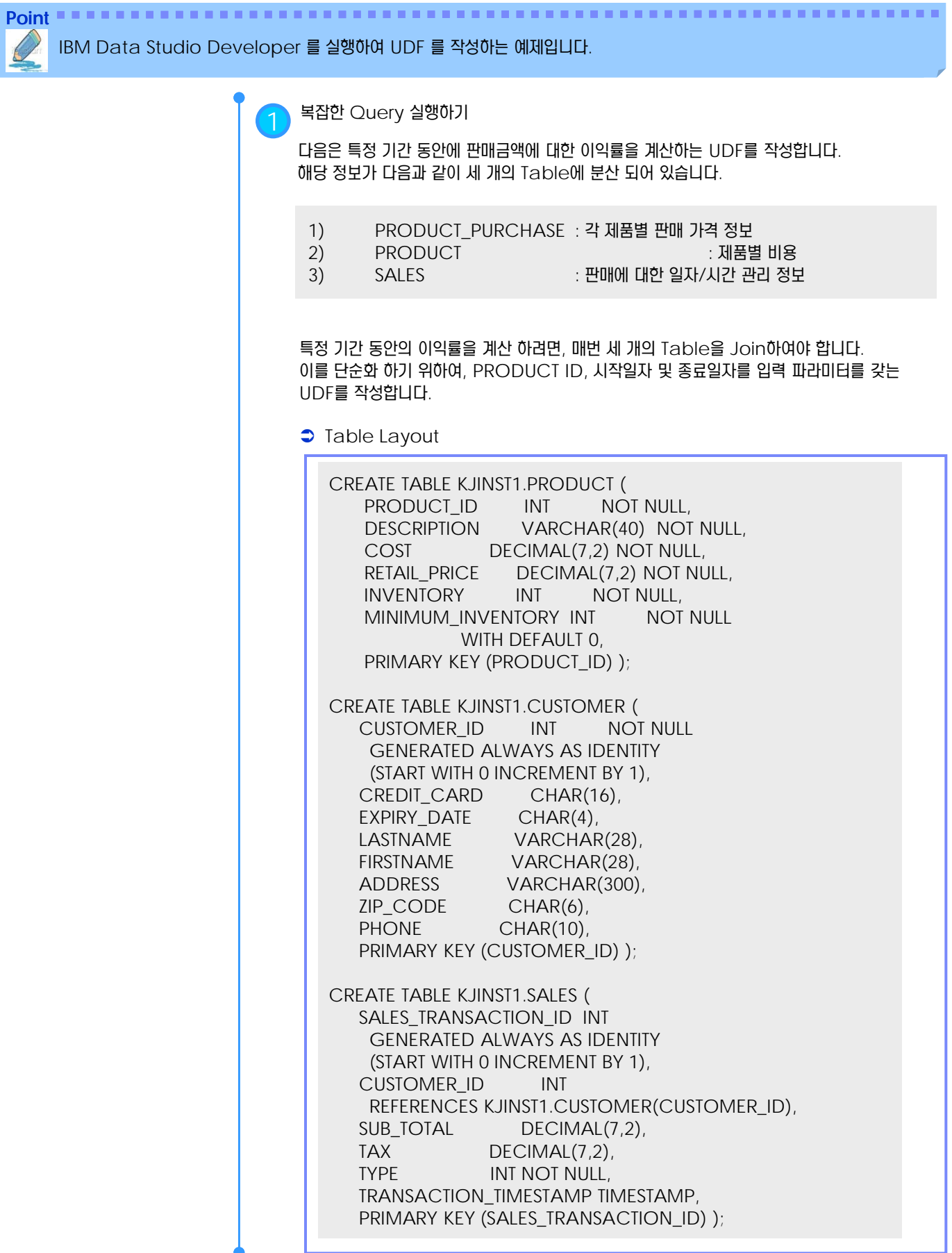

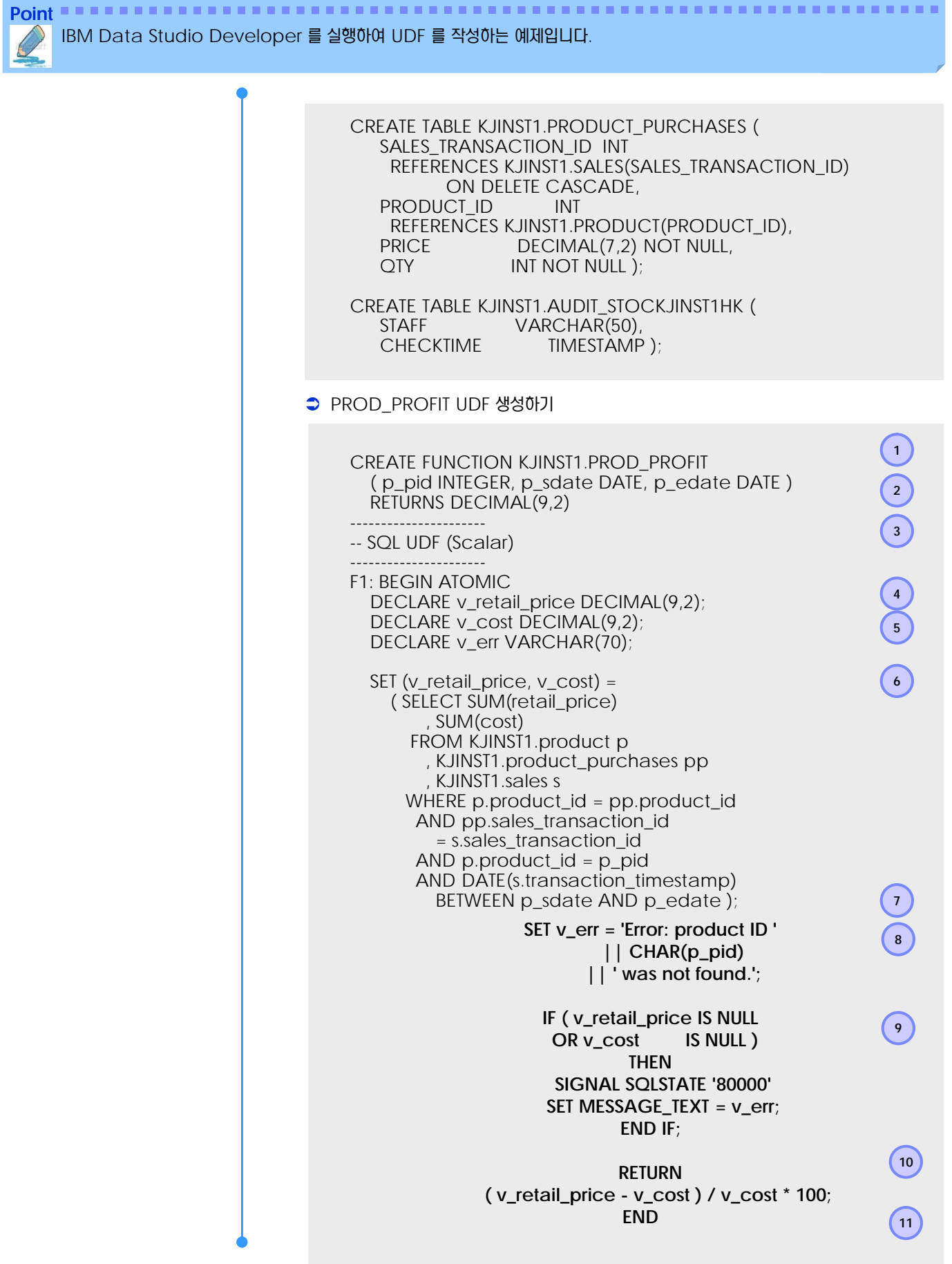

Point **A Robert Communisties and a Robert Communist Communist Communist Communist Communist Communist Communist Communist Communist Communist Communist Communist Communist Communist Communist Communist Communist Communist** IBM Data Studio Developer 를 실행하여 UDF 를 작성하는 예제입니다. 1) UDF KJINST1.PROD\_PROFIT를 생성합니다. 2) PROD\_PROFIT에 세개의 INPUT Parameter를 지정합니다. − p\_pid : Product ID − p\_sdate : 시작일자 조건 − p\_edate : 종료일자 조건 3) DECIMAL(9,2)형태의 이익률을 반환합니다. 4) UDF "KJINST1.TAX"는 단문으로 이루어진 함수 입니다. PROD\_PROFIT처럼 복문으 로 구성된 UDF는 BEGIN ATOMIC(4) 와 END(11)사이에 함수 Logic을 기술 합니 다. 5) 함수 내에서 사용될 변수를 기술합니다. − v\_retail\_price : 판매 금액 − v\_cost : 판매 비용 − v\_err : PRODUCT ID가 없을 경우의 Error Message 6) PRODUCT, PRODUCT\_PURCHASES와 SALES를 Join하여 판매금액과 비용을 산 정한다. "SET"문장을 통해 값을 변수에 Assign한다. 7) SALES Table의 transaction\_timestamp가 TIMESTAMP형태로 저장되어 있습 니다. 이를 p\_sdate, p\_edate와 비교하기 위하여 DATE()함수를 사용하여 DATE 값으로 변환한다. 8) PRODUCT ID가 없을 경우 Error Message를 생성합니다. 9) 만일, PRODUCT ID가 없을 경우, UDF는 Error를 발생한다. 이후, Function 수행을 종료하고, 호출한 Application에 Error를 반환한다. v\_err를 VARCHAR(70)으로 정의하였습니다. "SIGNAL SQLSTATE"의 error text의 한계가 70자 입니다. 만일, Message가 한계를 초과하면, 경고 없이 절삭됩니다. 10) 판매금액과 비용을 통해 이익률을 계산하여 반환합니다. IBM Data Studio Developer를 통해 빌드 후, 실행합니다. ₩. **ME \*PROD\_PROFIT X** |<br>|CREATE FUNCTION PROD\_PROFIT<br>|RETURNS\_DECIMAL(9,2)<br>|RETURNS\_DECIMAL(9,2) ā ă NO EXTERNAL ACTION 6 -- SQL UDF (스칼라) Ŕ اگا ш ⊪ 구성 소스

**Figure 2404A IBM Data Studio Developer– UDF** 실행하기 **-1**

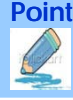

IBM Data Studio Developer 를 실행하여 UDF 를 작성하는 예제입니다.

#### $\bullet$  Tip  $\cdot \cdot \cdot \cdot \cdot \cdot \cdot \cdot$

SP를 명령 창에서 실행하고자 할 때는 아래와 같은 방법으로 사용 합니다. >db2 "call KJINST1.PROD\_PROFIT (111, 2009-07-01, 2009-07-31)

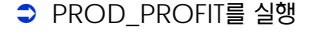

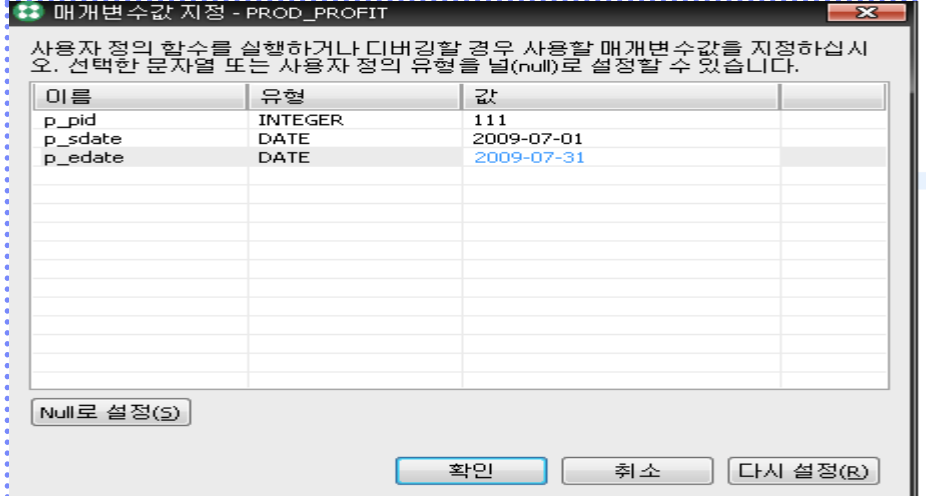

**Figure 2404B IBM Data Studio Developer– UDF** 실행하기 **-2**

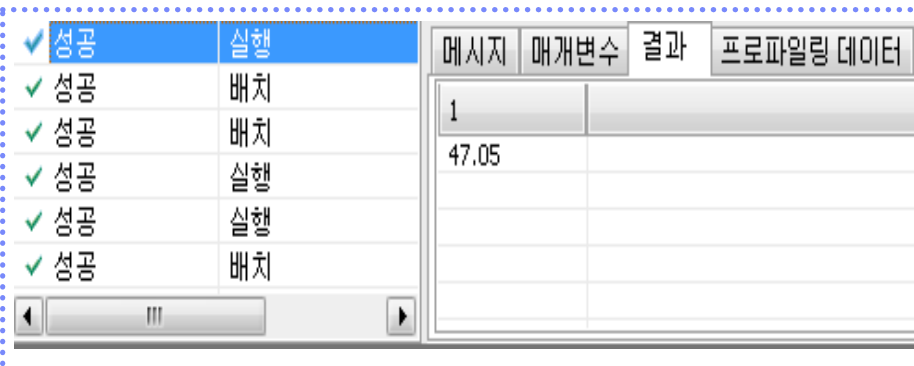

#### 실행결과 화면 & 잘못된 Product ID를 입력했을 때의 화면

KJINST1.PROD\_PROFIT(p\_pid INTEGER, p\_sdate DATE, p\_edate DATE)

메시지 매개변수 | 결과 | 프로파일링 데이터

KJINST1.PROD\_PROFIT - 실행 중에 예외가 발생했습니다. Application raised error with diagnostic text: "Error: product ID 111 was not found SQLCODE=-438, SQLSTATE=80000, DRIVER=3.50.152

|KJINST1.PROD\_PROFIT - 롱백이 완료되었습니다.

||KJINST1.PROD\_PROFIT - 실행에 실패했습니다.|

**Figure 2404C IBM Data Studio Developer– UDF** 실행하기 **-2**

# <u>5</u> U **S E C T TOPIC 03 <sup>05</sup> Table UDF** 작성

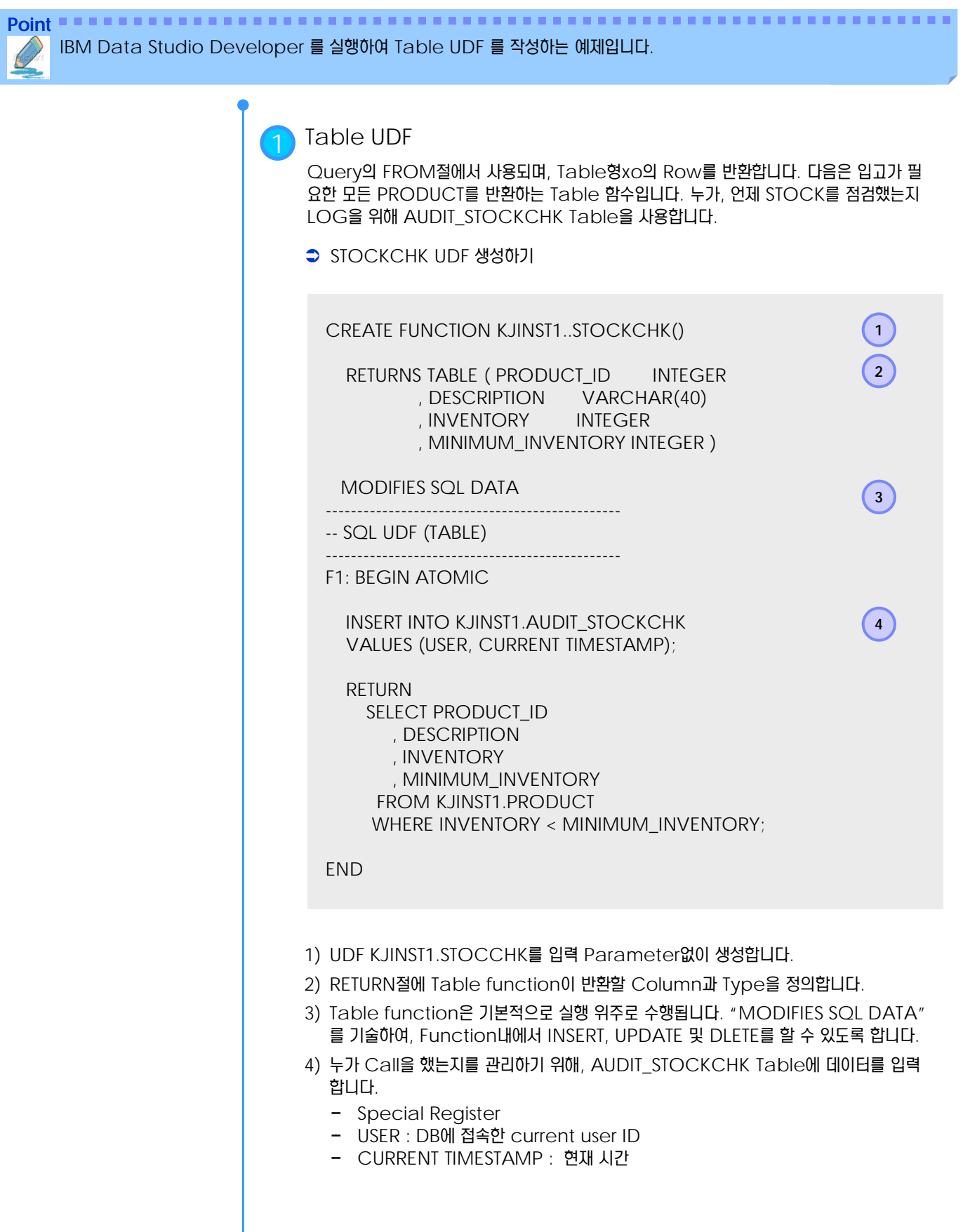

# <u>5</u> U **S E C T TOPIC 03 <sup>05</sup> Table UDF** 작성

**Point**

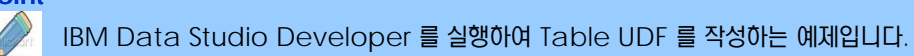

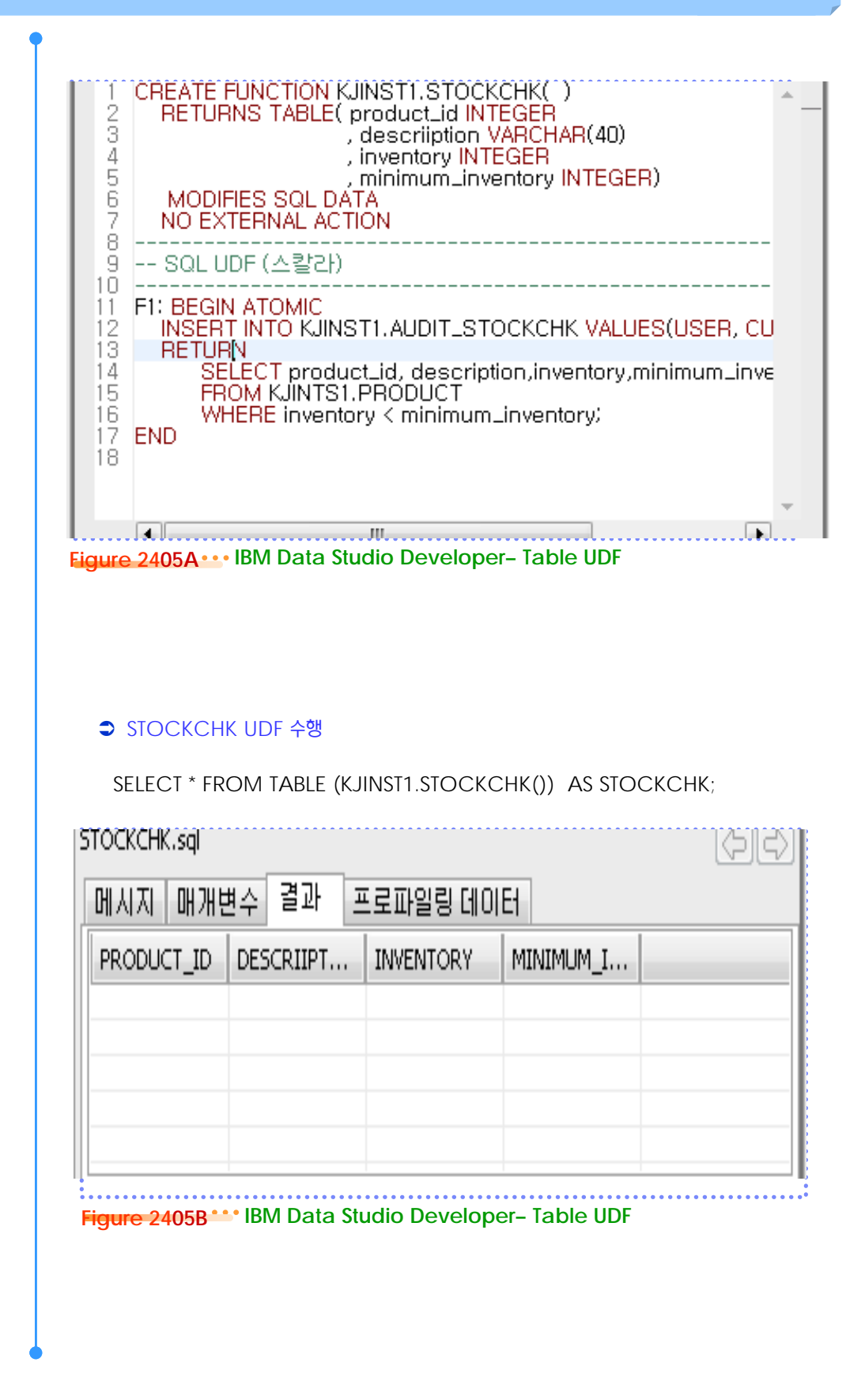

.................

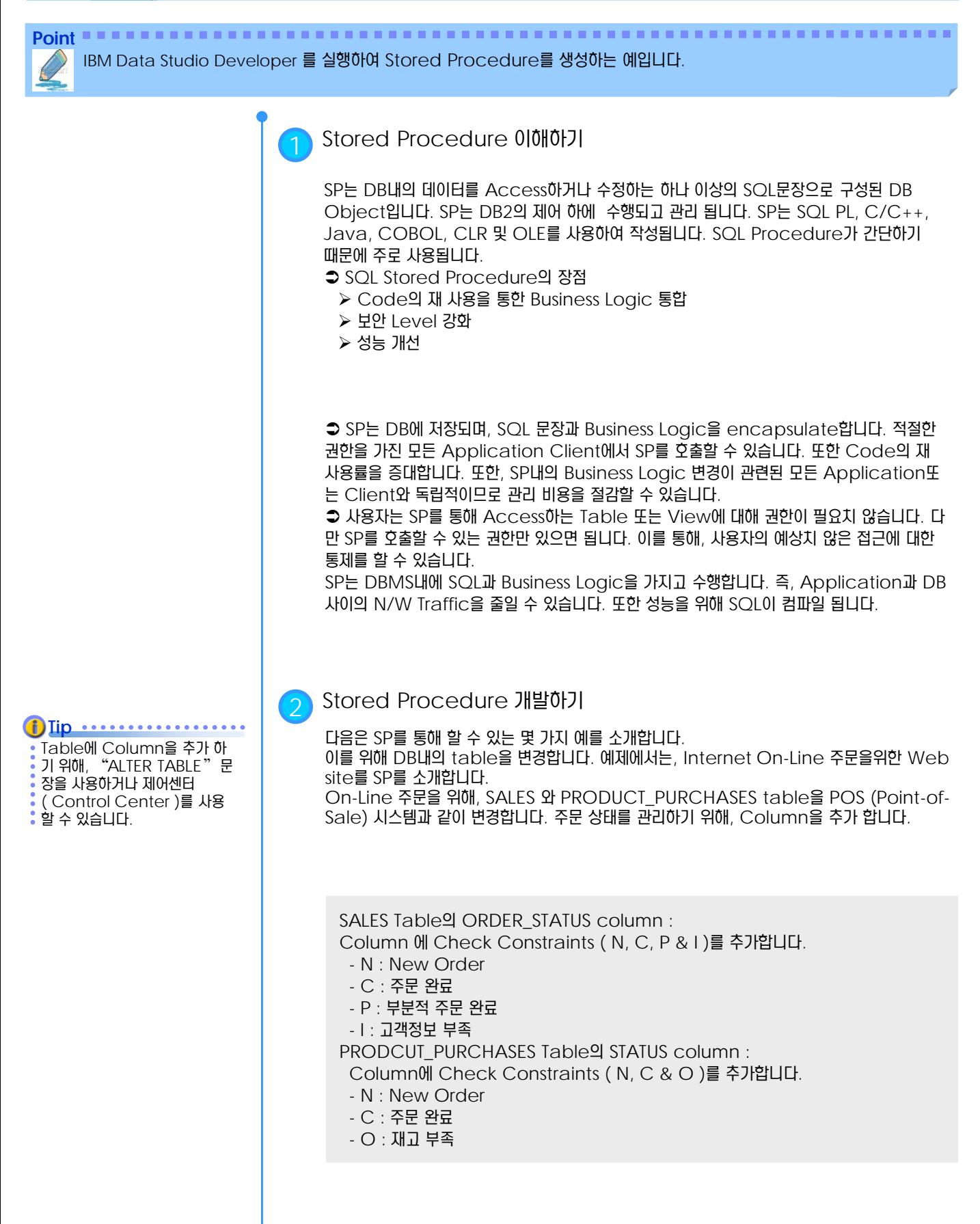

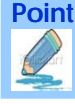

Point **A Reference and A Reference and A Reference and A Reference and A Reference and A Reference and A Reference** IBM Data Studio Developer 를 실행하여 Stored Procedure를 생성하는 예입니다.

#### **→ Stored procedure (SP) 생성**

다음은 새로운 계약에 관해 정보를 조회하는 SP를 IBM Data Studio Developer를 통 해 생성하는 과정을 보여줍니다.

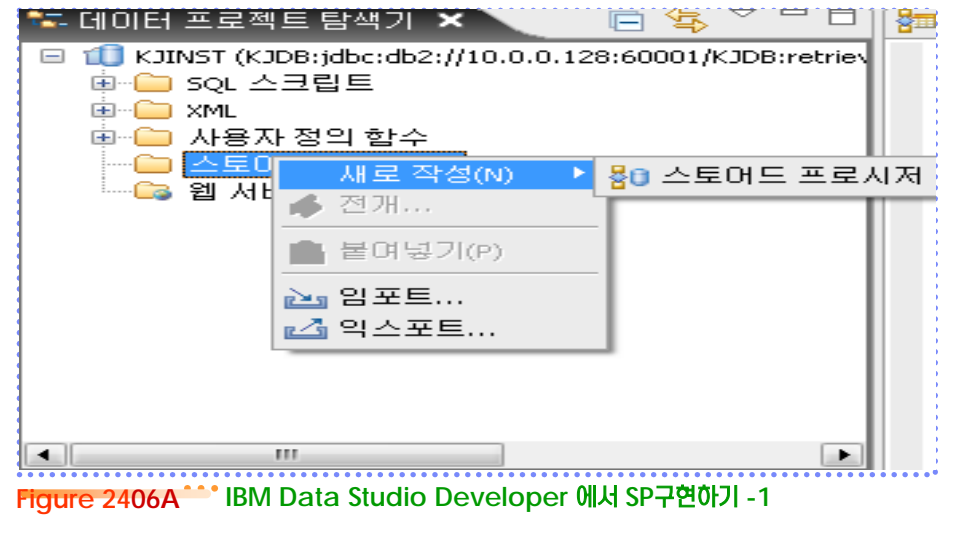

Procedure PROCEDD\_NEWORDER를 Parameter없이 정의 합니다. Procedure 본문은 "BEGIN"과 "END" 블록 사이에 기술합니다. 다음의 Query 결과를 처리하기 위해 FOR loop를 정의합니다. FOR Loop내에, 새로운 주문에 대한 처리를 위해 Business Logic을 기술합니다.

SELECT SALES\_TRANSACTION\_ID, CUSTOMER\_ID FROM SALES WHERE ORDER\_STATUS = 'N'

#### → Stored Procedure PROCESS\_NEW 생성

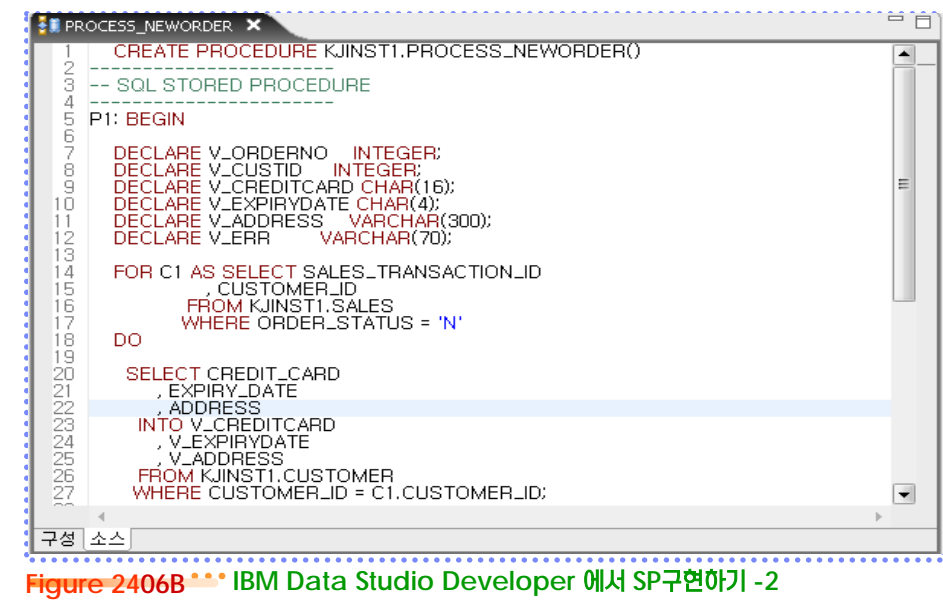

IBM Data Studio Developer 에서 PROCESS\_NEW를 Build합니다.

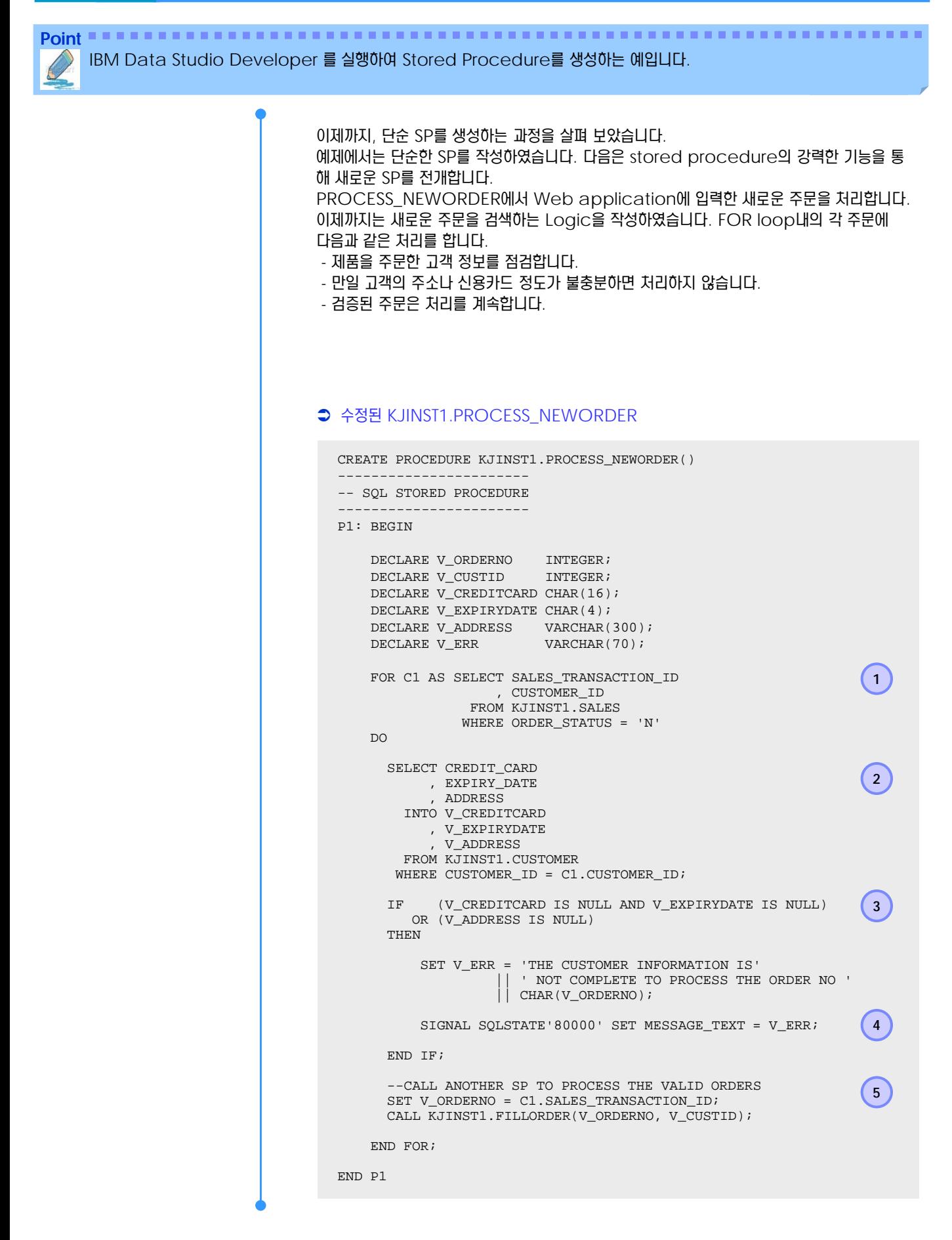

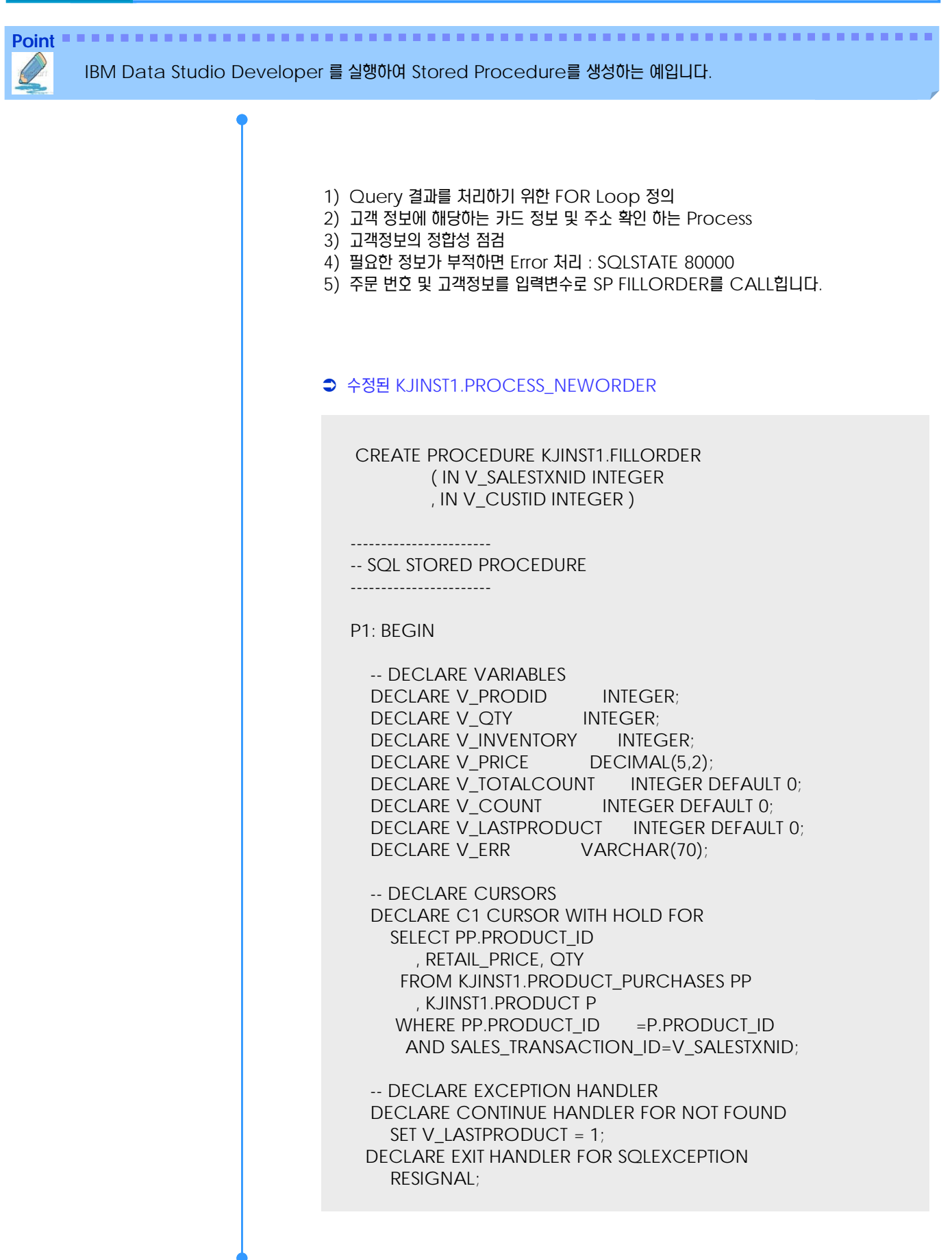

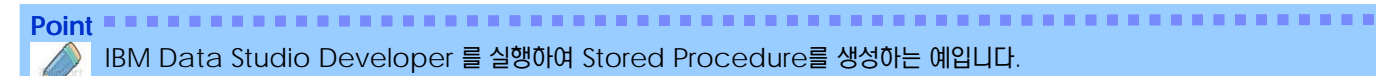

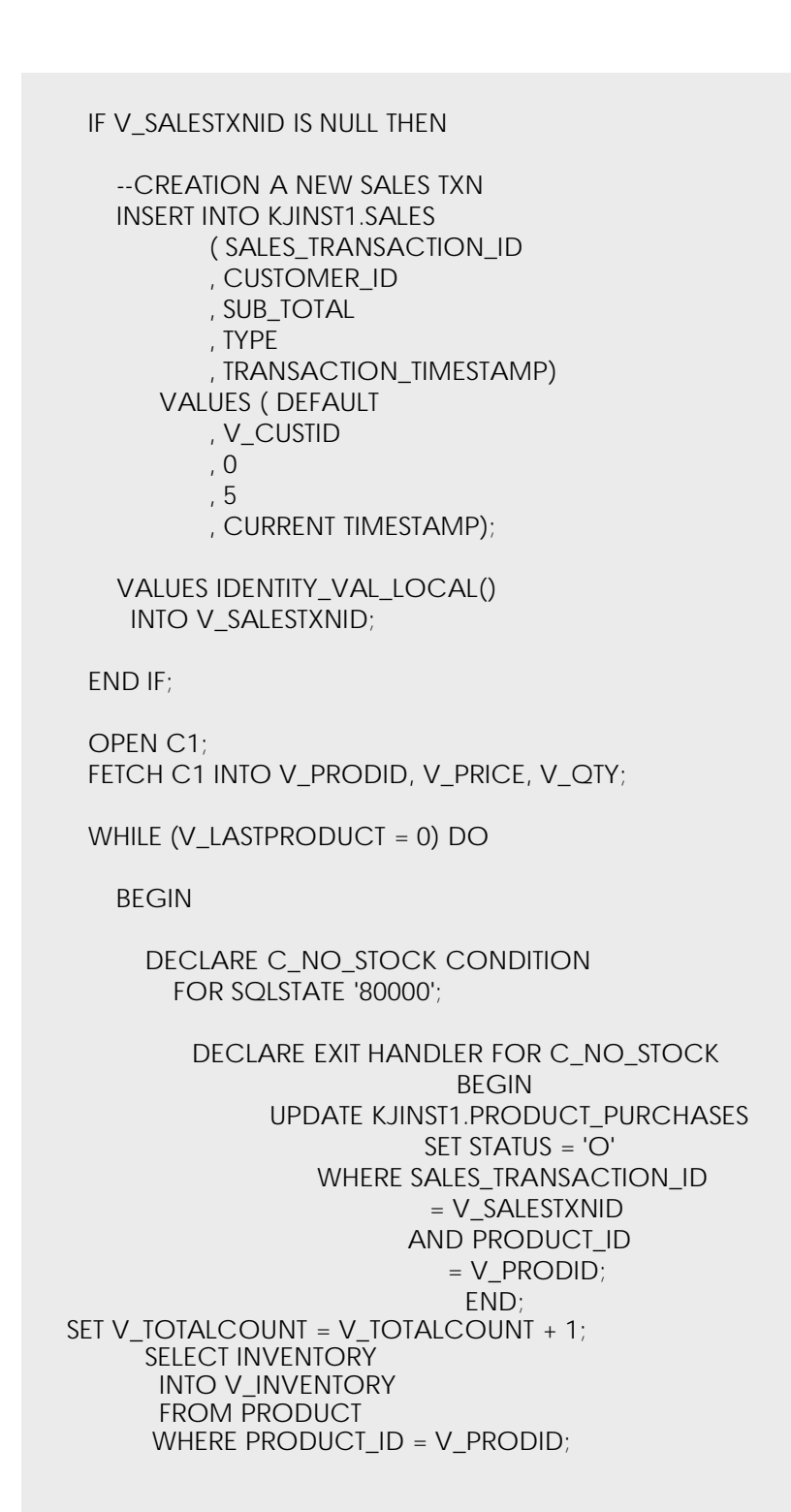

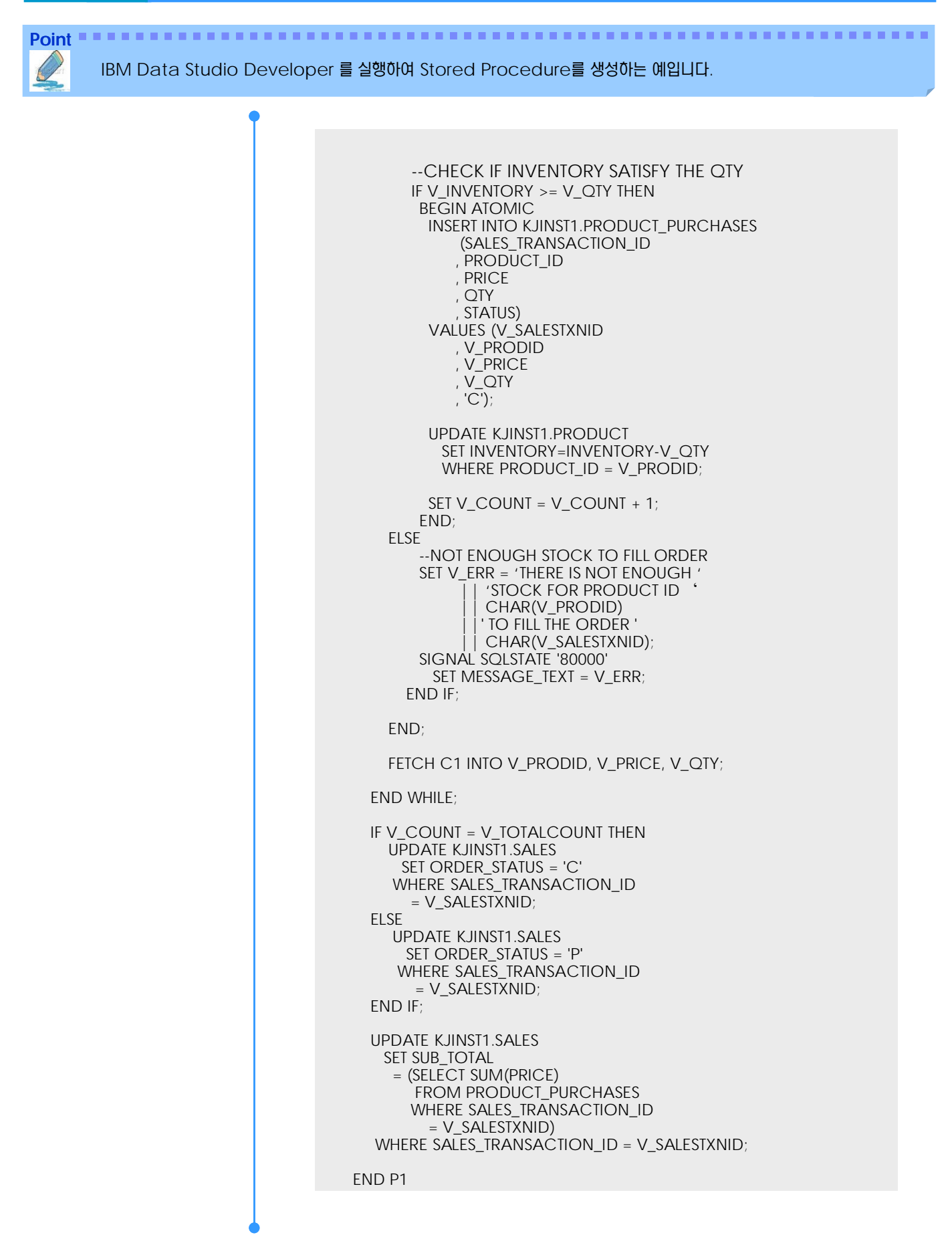

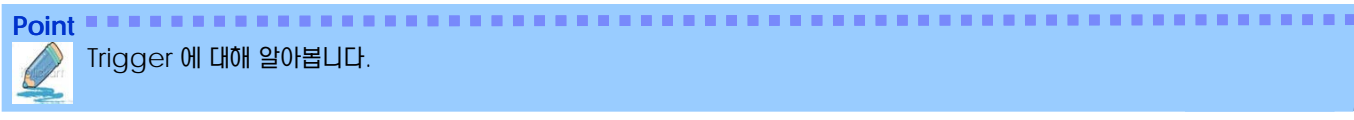

Trigger 에 대해 알아봅니다.

1 Trigger 이해하기

→ Trigger는 Table에 INSERT/UPDATE/DELETE 처리 전□ 후에 필요한 일련의 작업 을 자동으로 수행하기 위한 Table과 관련 있는 Database Object입니다. Trigger를 발생 시키는 문장을 "Triggering SQL"문장 이라 합니다. Trigger 를 Triggering SQL 문장 전 또는 후에 실행 하게 할 것인지를 선택할 수 있습니다.

#### **● 세 가지 Trigger Type**

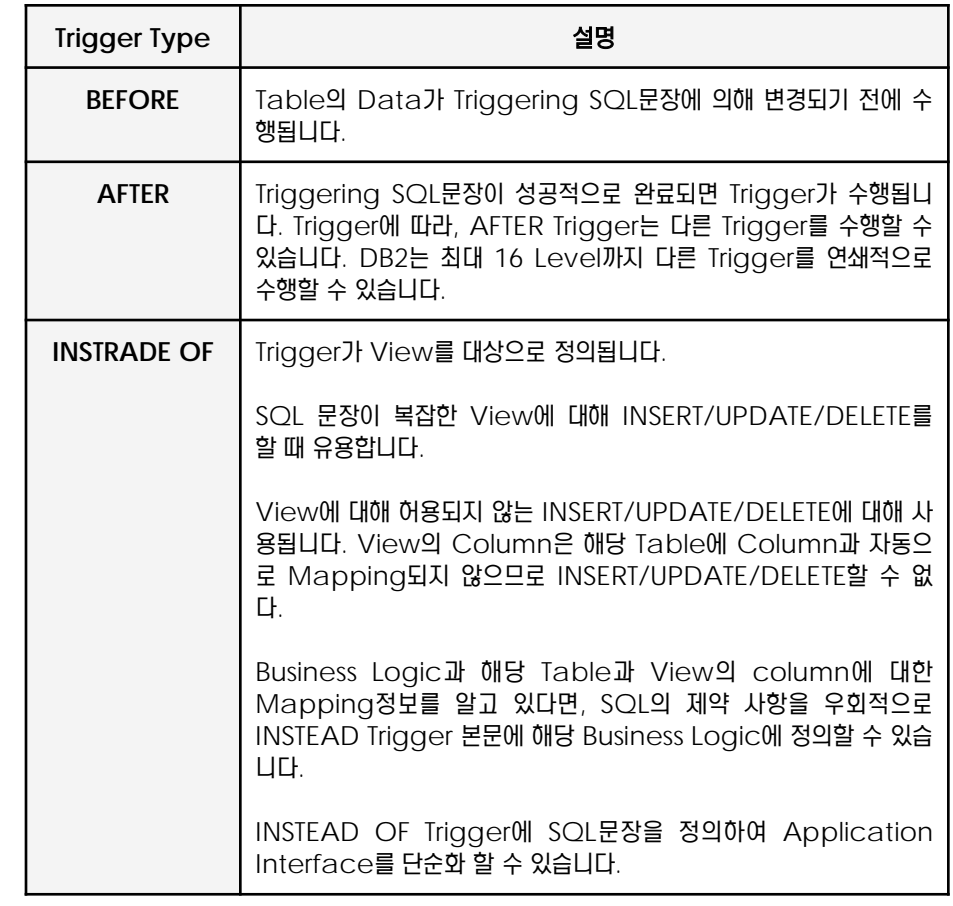

Trigger는 Application 전반에 걸쳐 수행되어야 될 Business Rule을 항상 수행하게 될 때 유용하게 사용됩니다. 특정 Table의 Data가 다른 Table의 Data와 관련 있는 Business Rule이 있을 수 있다. 만일, Business Rule이 변경되면, DB에 있는 Trigger 정 의만 변경하면 되며, 모든 Application은 추가적인 변경 없이 새로운 Business Rule을 따 르게 됩니다.

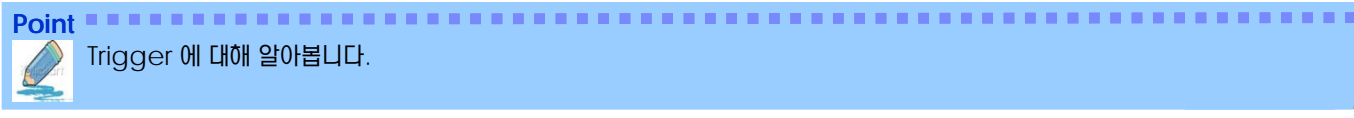

Trigger 에 대해 알아봅니다.

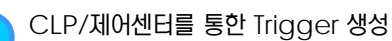

Trigger를 생성하기 위한 많은 Tool들이 있습니다. "CREATE TRIGGER" 명령도 그 중 하나 입니다.

● CLP에서 수행

CREATE TRIGGER KJINST1.UPD\_PRODINV\_TRIG

AFTER INSERT ON KJINST1.PRODUCT\_PURCHASES REFERENCING NEW AS NEWROW FOR EACH ROW MODE DB2SQL

BEGIN ATOMIC

IF ( NEWROW.QTY > 0 ) THEN

UPDATE KJINST1.PRODUCT SET INVENTORY = INVENTORY - NEWROW.QTY WHERE PRODUCT\_ID = NEWROW.PRODUCT\_ID;

ELSEIF ( NEWROW.QTY < 0 ) THEN

UPDATE KJINST1.PRODUCT SET INVENTORY = INVENTORY + NEWROW.QTY WHERE PRODUCT\_ID = NEWROW.PRODUCT\_ID;

END IF;

END@

db2 –td@ -vf <fie\_name>

PRODUCT\_PURCHASES Table에 대해 INSERT가 수행되면, UPD\_PRODINV\_TRIG Trigger가 수행됩니다. 수량이 0보다 크면(판매) 재고가 감소됩니 다. 수량이 0보다 작으면(반품) 재고가 증가됩니다. 제어센터를 통해 Trigger를 생성하는 방법을 소개합니다. 제어센터에서 Database를 선택 한 후, PRODUCT\_PURCHASES Table에서 마우스 오른쪽을 클릭합니다.

#### 제어센터를 통한 Trigger 생성

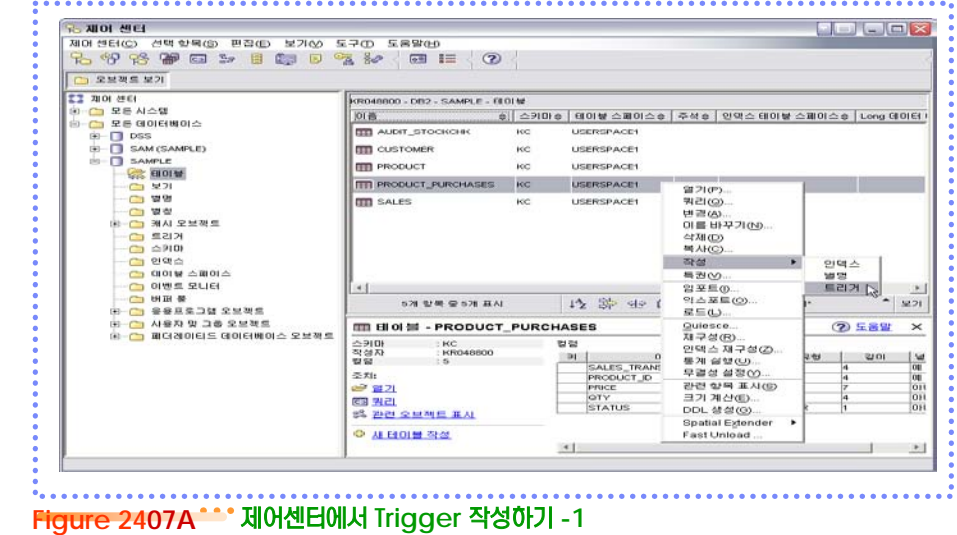

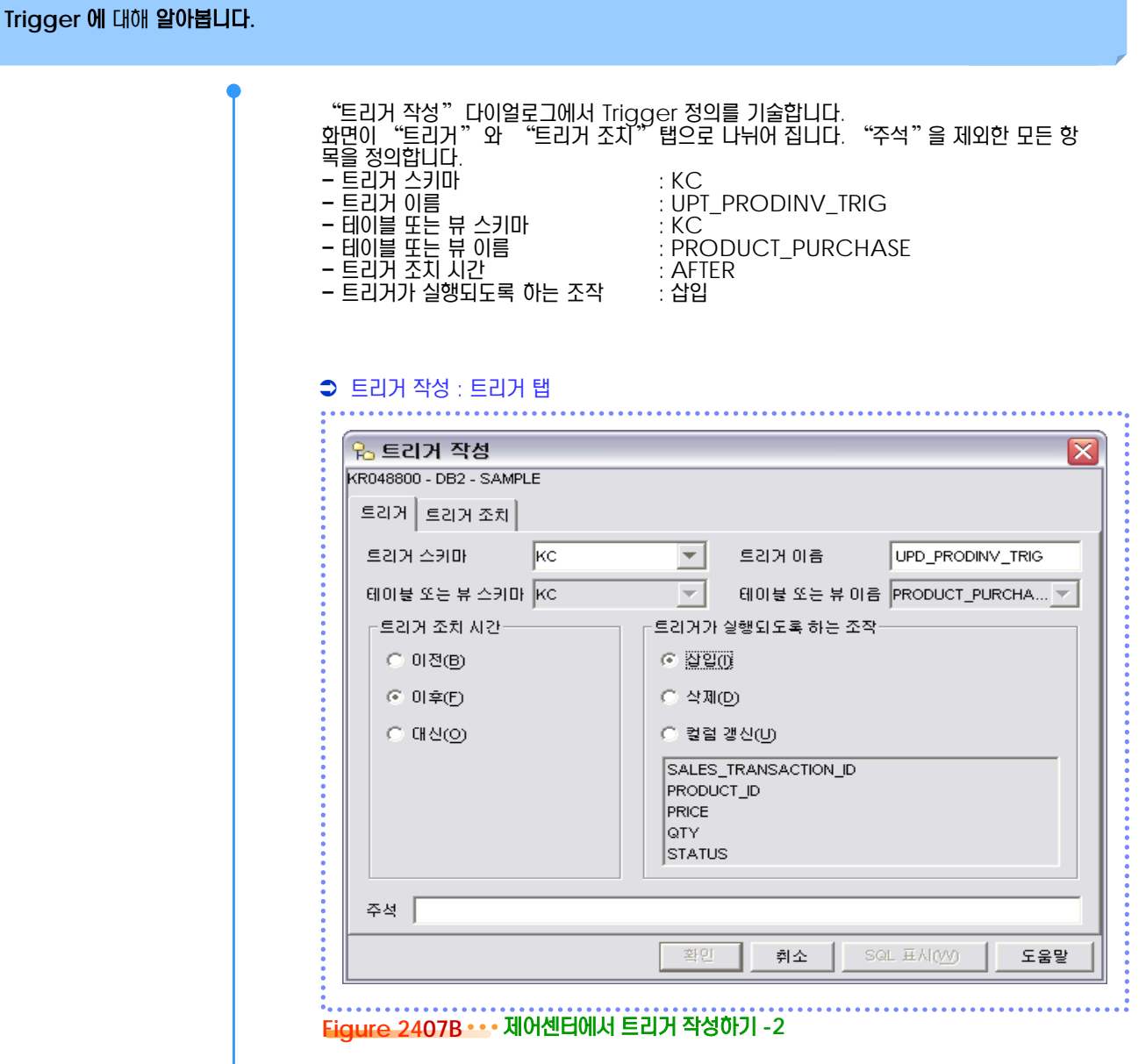

**Point**

INSERT/UPDATE/DELETE된 이전 행 과 새 행에 대한 참조 명을 정의 할 수 있습니다. 이 전이(Transition) 변수는 Trigger 본문에서 사용됩니다. "OLD Transition 변수"는 UPDATE/DELETE가 수행되면 생성됩니다.

한편, "NEW Transition 변수"는 UPDATE /INSERT가 수행되면 생성됩니다.

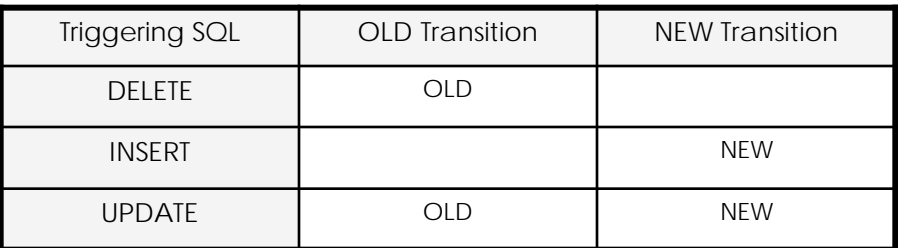

Point **A Royal Communist Communist Communist Communist Communist Communist Communist Communist Communist Communist Communist Communist Communist Communist Communist Communist Communist Communist Communist Communist Communi** Trigger 에 대해 알아봅니다.

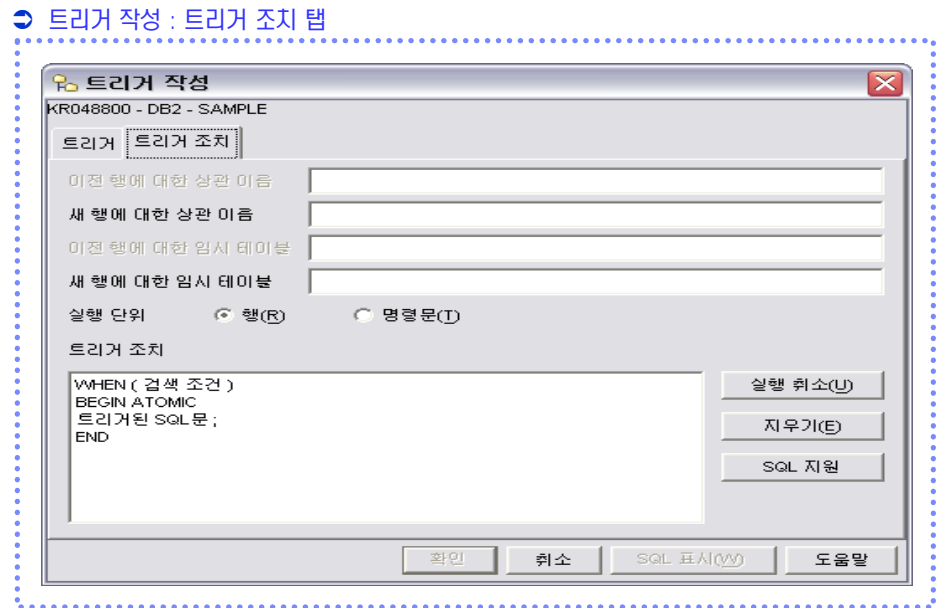

#### Figure 2407C \*\* 제어센터에서 트리거 작성하기 - 3

INSERT Trigger를 작성하므로,

새 행에 관련된 참조만 활성화 됩니다. "새 행에 대한 상관 이름"에 "NEWROW"를 입 력합니다. 다음은 Triggering SQL문장에 의해 영양을 받는 각 Row 단위로 Trigger를 실행 할 것인지, 또는 Row 수에 관계 없이 각 문장 별로 실행 할 것인지를 선택합니다. UPT\_PRODINV\_TRIG Trigger에서는 PRODUCT\_PURCHASE에 입력되는 각 Row 단위로 Trigger를 수행하게 합니다. 그러므로 실행단위로서 "행'을 선택합니다. 마지막으로, Trigger가 실행될 때의 SQL 문장을 "트리거 조치"에 기술합니다. 트리거 조 치에는 기본적인 템플릿이 제공됩니다. "WHEN"절에는 Trigger 수행을 위한 조건을 정 의합니다. 예를 들어, Trigger의 Base Table에 조건을 만족하는 경우에만 Trigger를 수 행하도록 정의할 수 있습니다.

#### WHEN 절

Ex) "가격 x 수량"이 100보다 큰 경우만 수행 WHEN ( newrow.price \* newrow.qty > 100 )

WHEN절 다음에는 "BEGIN ATOMIC" ~ "END"에 해당하는 SQL문장이 정의됩니 다.

SQL 문장 중, 하나라도 실패하면 Trigger 조치가 실패 하도록 반드시 "ATOMIC"으로 기술하여야 합니다.

Trigger 문장을 기술할 때는 몇 가지 규칙이 있습니다. 그 중 하나가, BEFORE Trigger에 서는 INSERT/UPDATE/DELETE를 기술할 수 없습니다.

만일, Data 수정을 원한다면, AFTER Trigger를 정의하세요. 자세한 내용은 "DB2 SQL Reference Guide"를 참조 하세요l.

계속해서, Trigger 조치를 작성합니다. PRODUCT\_PURCHASES Table에 대해 INSERT가 수행되면, UPD\_PRODINV\_TRIG Trigger가 수행됩니다. 수량이 0보다 크 면(판매) 재고가 감소됩니다. 수량이 0보다 작으면(반품) 재고가 증가됩니다. 각 Trigger문장 뒤에는 ";"으로 끝을 맺습니다.

#### **Tip** ...............

UPT\_PRODINV\_TRIG Trigger에서는 PRODUCT\_PURCHASE Table에 입력되는 모든 Operation 에 대해 Trigger 를 수행하므로, WHEN절을 정 의하지 않습니다.

.......

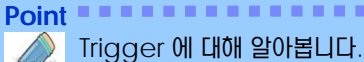

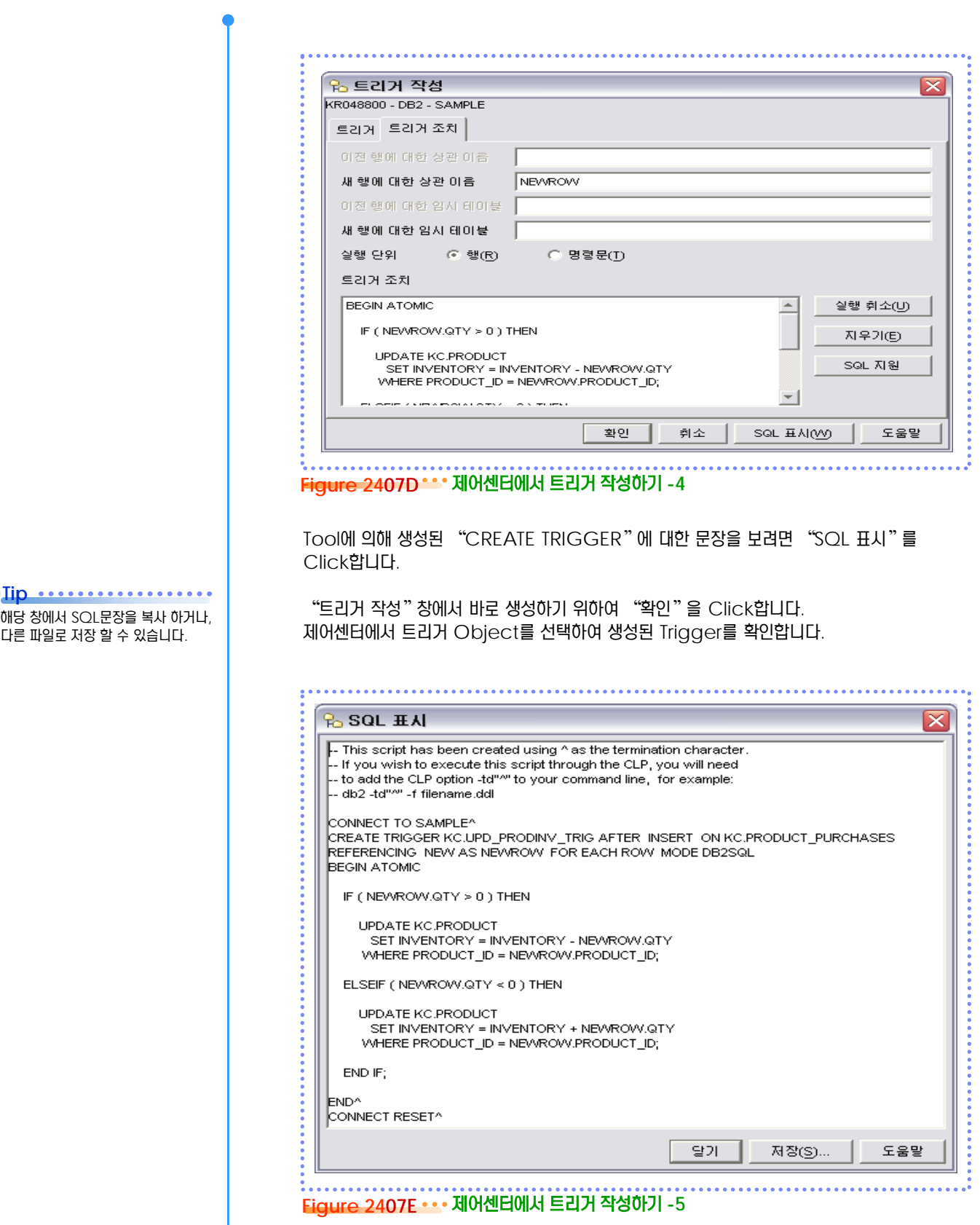

...............................

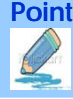

Trigger 에 대해 알아봅니다.

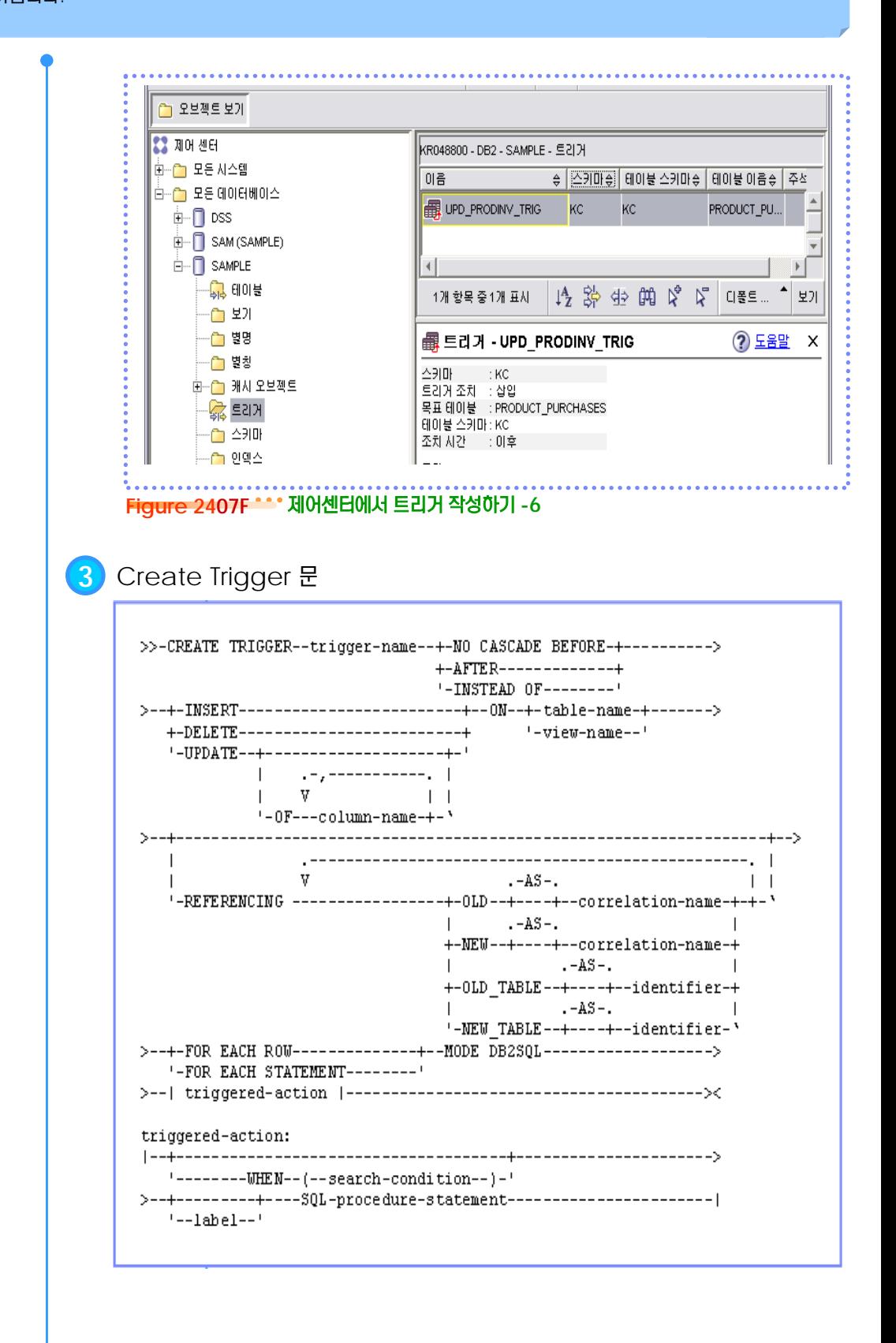

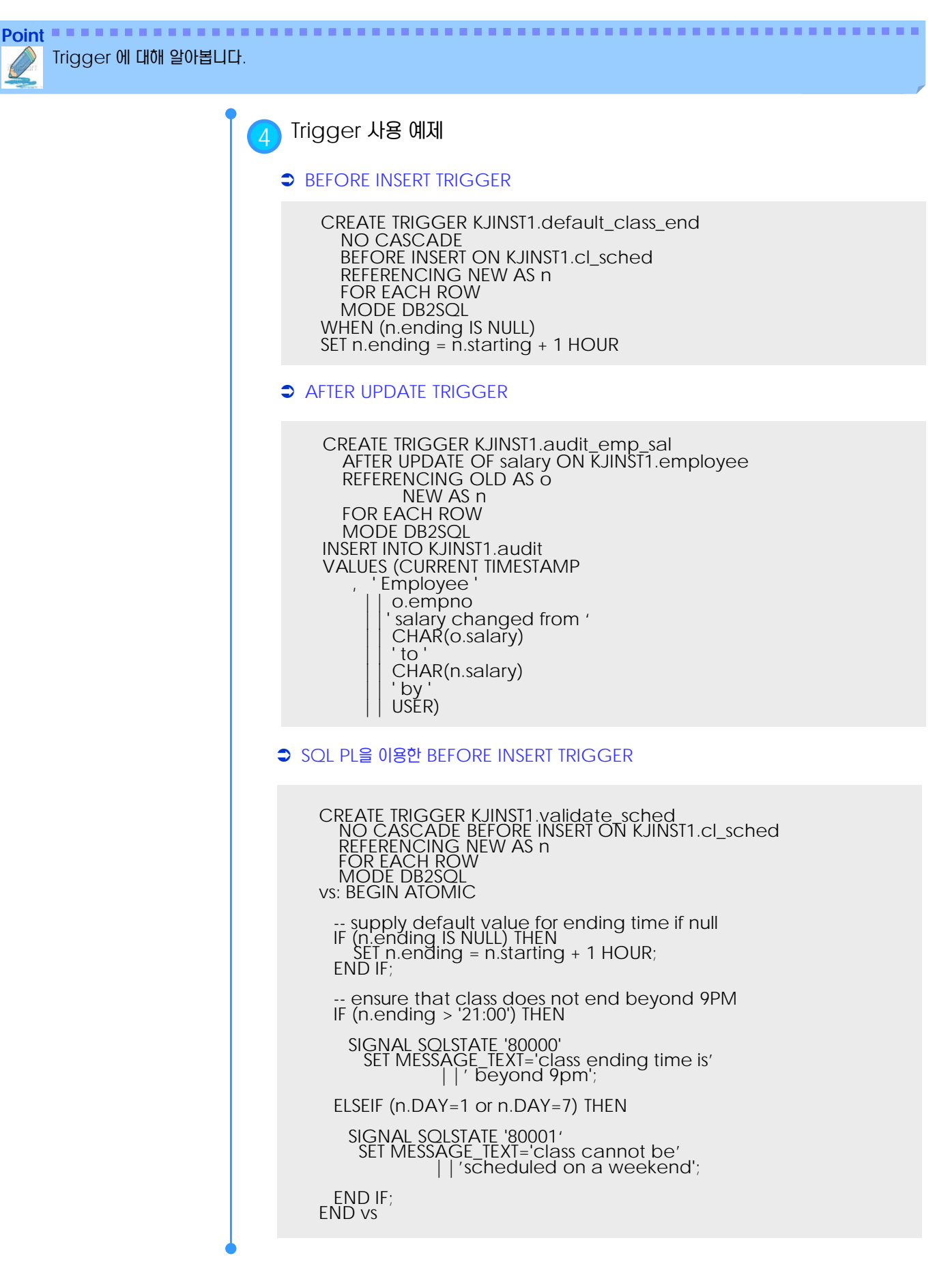

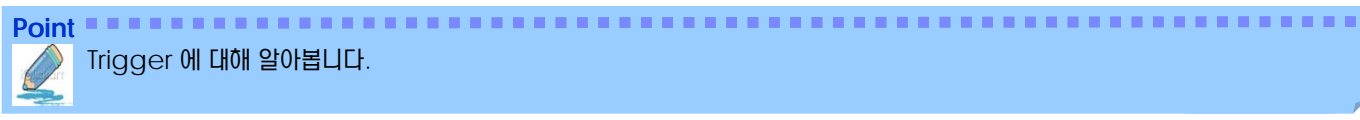

Trigger 에 대해 알아봅니다.

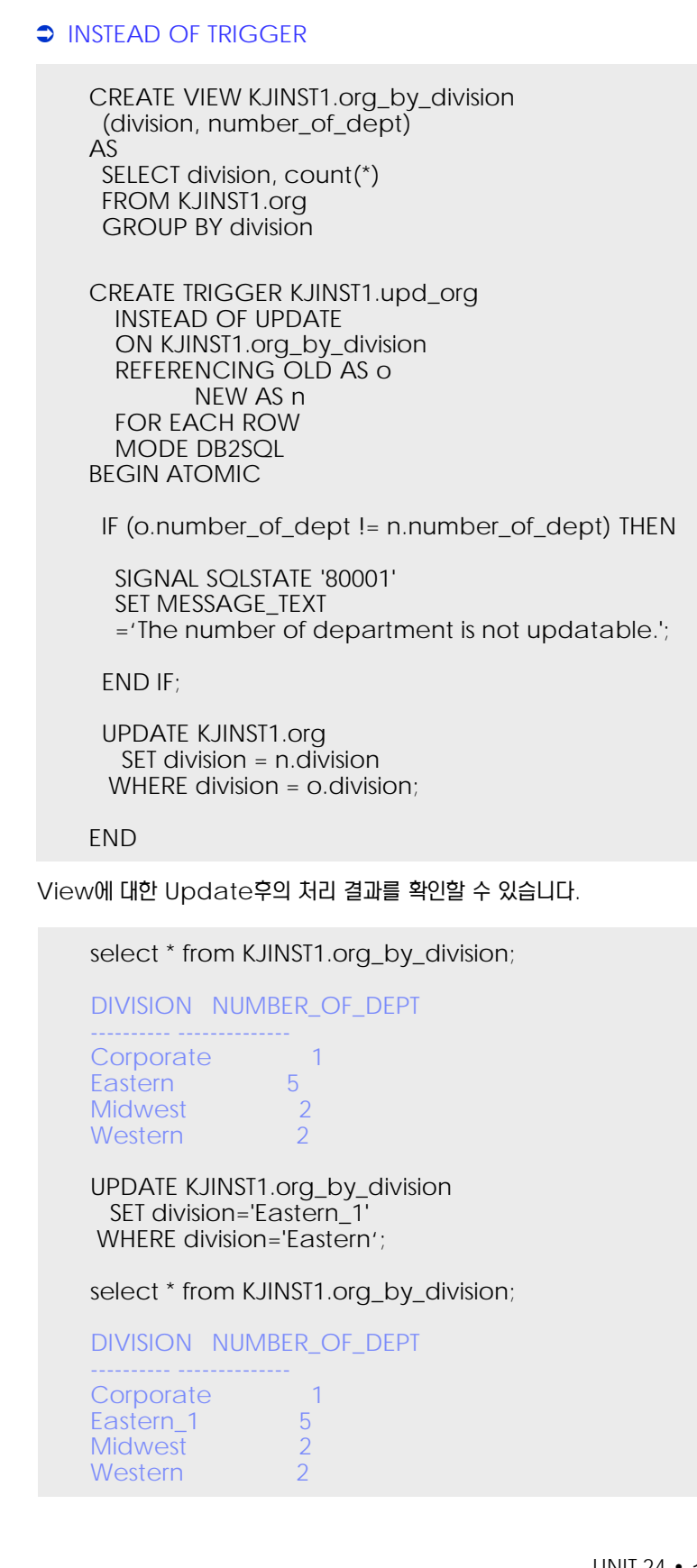

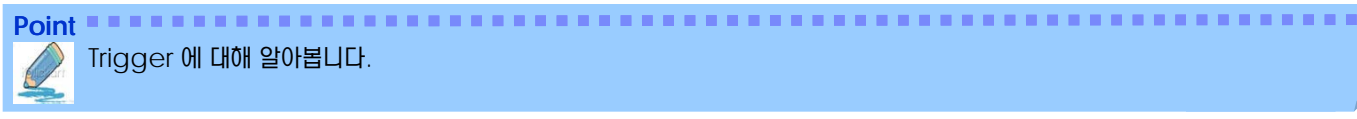

Trigger 에 대해 알아봅니다.

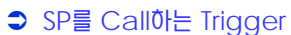

CREATE TRIGGER KJINST1.tr\_autoproc\_order AFTER INSERT ON KJINST1.sales FOR EACH ROW MODE DB2SQL BEGIN ATOMIC

CALL KJINST1.process\_neworder();

END

5 View Trigger <sup>와</sup> Table Trigger 비교

다음 예를 통해 View Trigger와 Table Trigger의 차이점을 살펴 봅니다. 이를 위해 Table 과 View, Table Insert Trigger와 View Insert Trigger를 사용합니다.

**●** Table, View 및 Trigger 생성

CREATE TABLE KJINST1.T\_AIRPORT ( AIRPORT\_CODE CHAR( 3) NOT NULL, AIRPORT\_NAME CHAR(50) );

CREATE VIEW KJINST1.V\_AIRPORT AS SELECT \*

FROM KJINST1.T\_AIRPORT

;

CREATE TRIGGER KJINST1.INSERT\_T\_AIRPORT AFTER INSERT ON KJINST1.T\_AIRPORT FOR EACH ROW MODE DB2SQL BEGIN ATOMIC END;

CREATE TRIGGER KJINST1.INSERT\_V\_AIRPORT INSTEAD OF INSERT ON KJINST1.V\_AIRPORT FOR EACH ROW MODE DB2SQL BEGIN ATOMIC END;

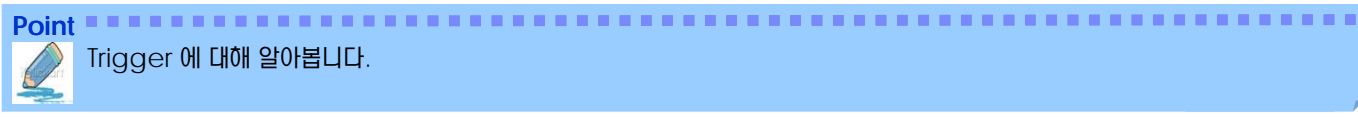

Trigger 에 대해 알아봅니다.

#### **→** Table, View 및 Trigger 생성

INSERT INTO KJINST1.t\_airport VALUES ('KOR', 'SEOUL\_T'); INSERT INTO KJINST1.v\_airport VALUES ('KOR', 'SEOUL\_V');

select \* from KJINST1.t\_airport;

AIRPORT\_CODE AIRPORT\_NAME

------------ -------------------------- KOR SEOUL\_T

select \* from KJINST1.v\_airport;

AIRPORT\_CODE AIRPORT\_NAME ------------ -------------------------- KOR SEOUL\_T

#### **● INSTEAD OF Trigger 수정**

CREATE TRIGGER KJINST1.insert\_v\_airport INSTEAD OF INSERT ON KJINST1.v\_airport REFERENCING NEW AS n FOR EACH ROW MODE DB2SQL BEGIN ATOMIC INSERT INTO KJINST1.t\_airport VALUES (n.airport\_code, n.airport\_name); END;
## <u>5</u> U  $\frac{2}{3}$ <mark>O3<sub>08</sub> 모듈 작성</mark>

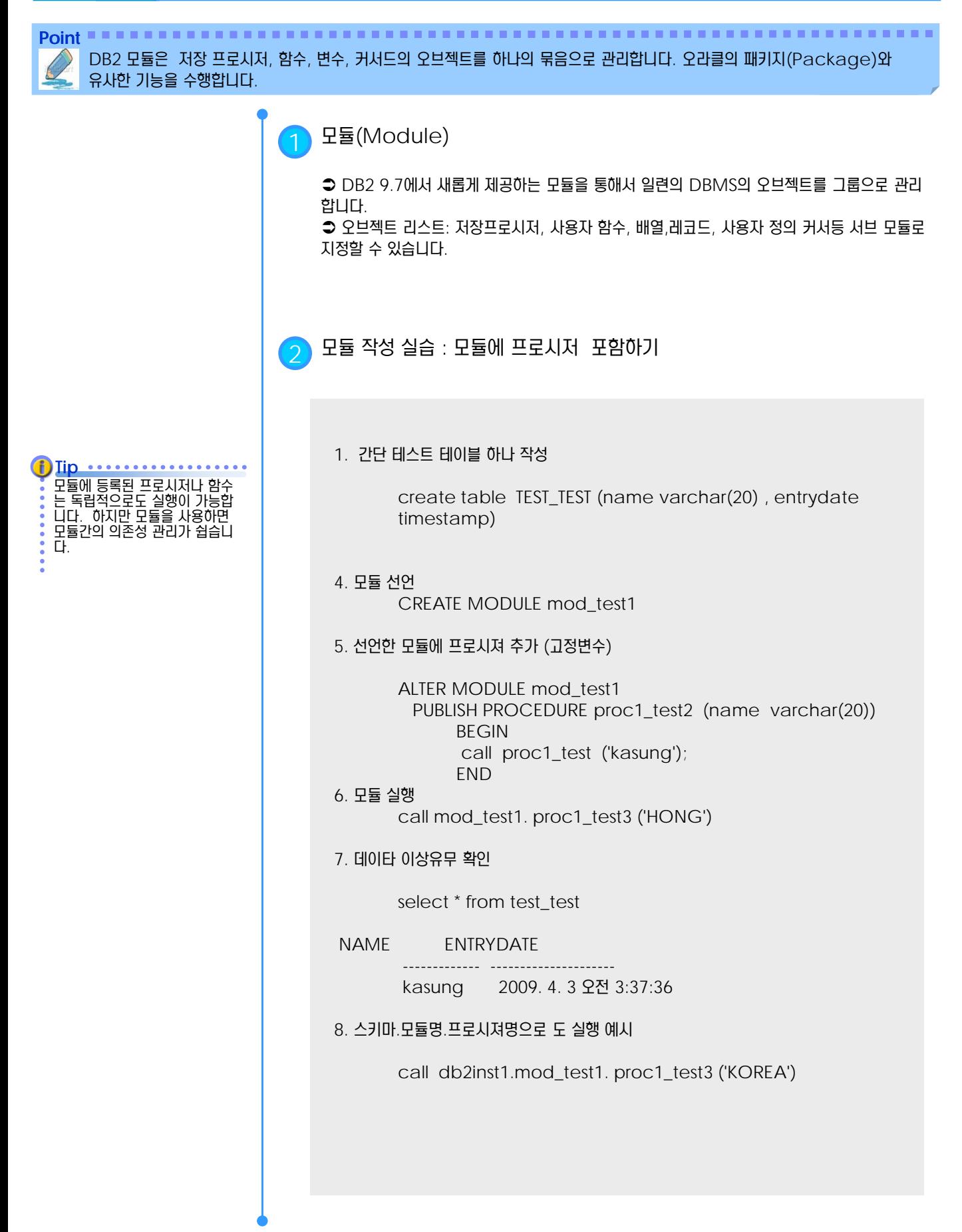

## <u>5</u> U  $\frac{2}{3}$ <mark>O3<sub>08</sub> 모듈 작성</mark>

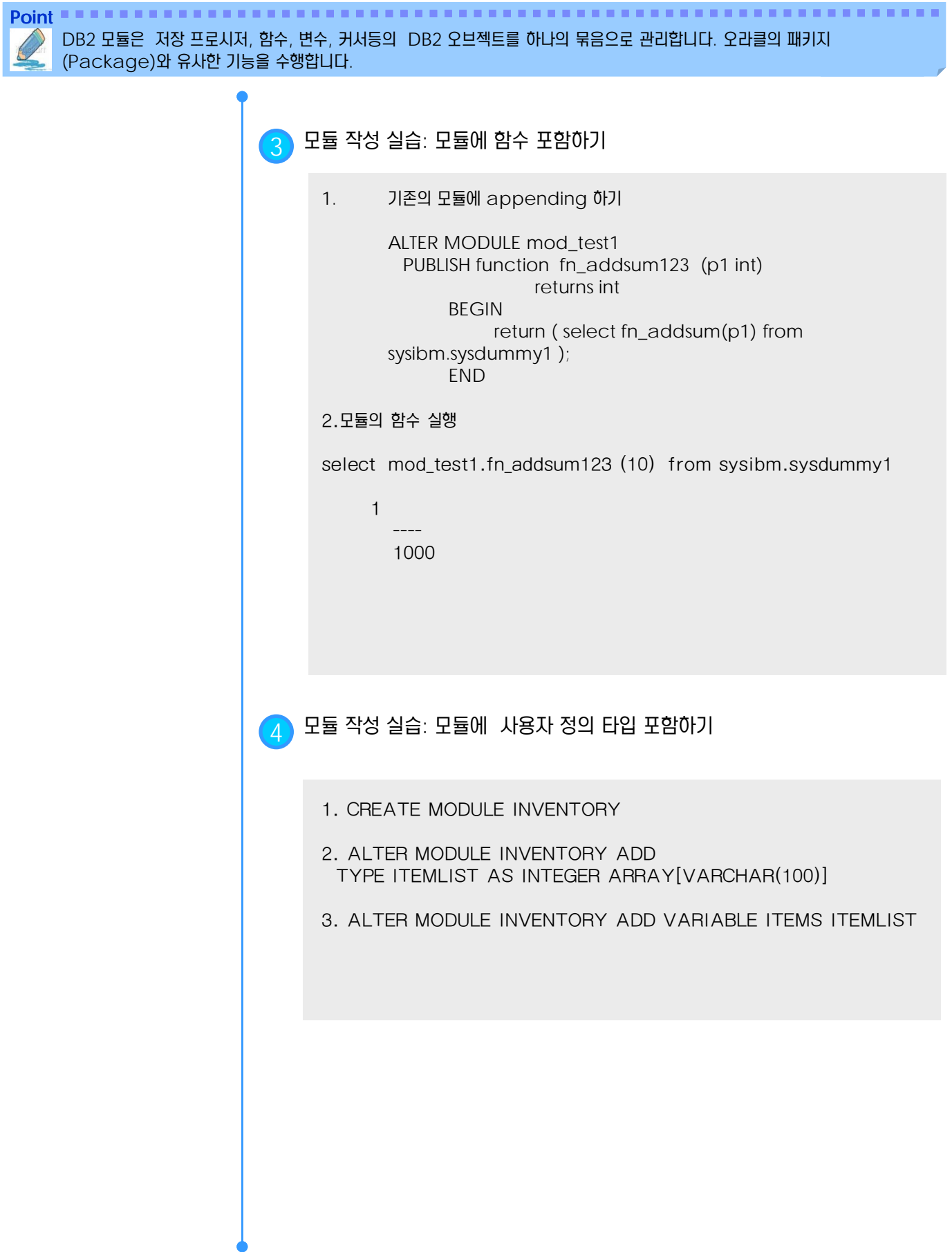

## <u>5</u> U  $\frac{2}{3}$ <mark>O3<sub>08</sub> 모듈 작성</mark>

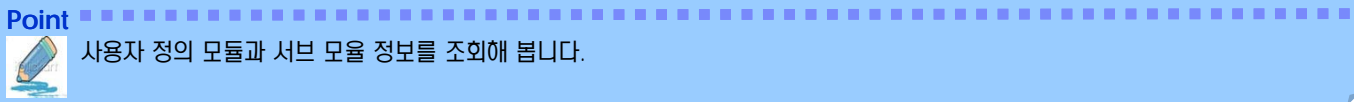

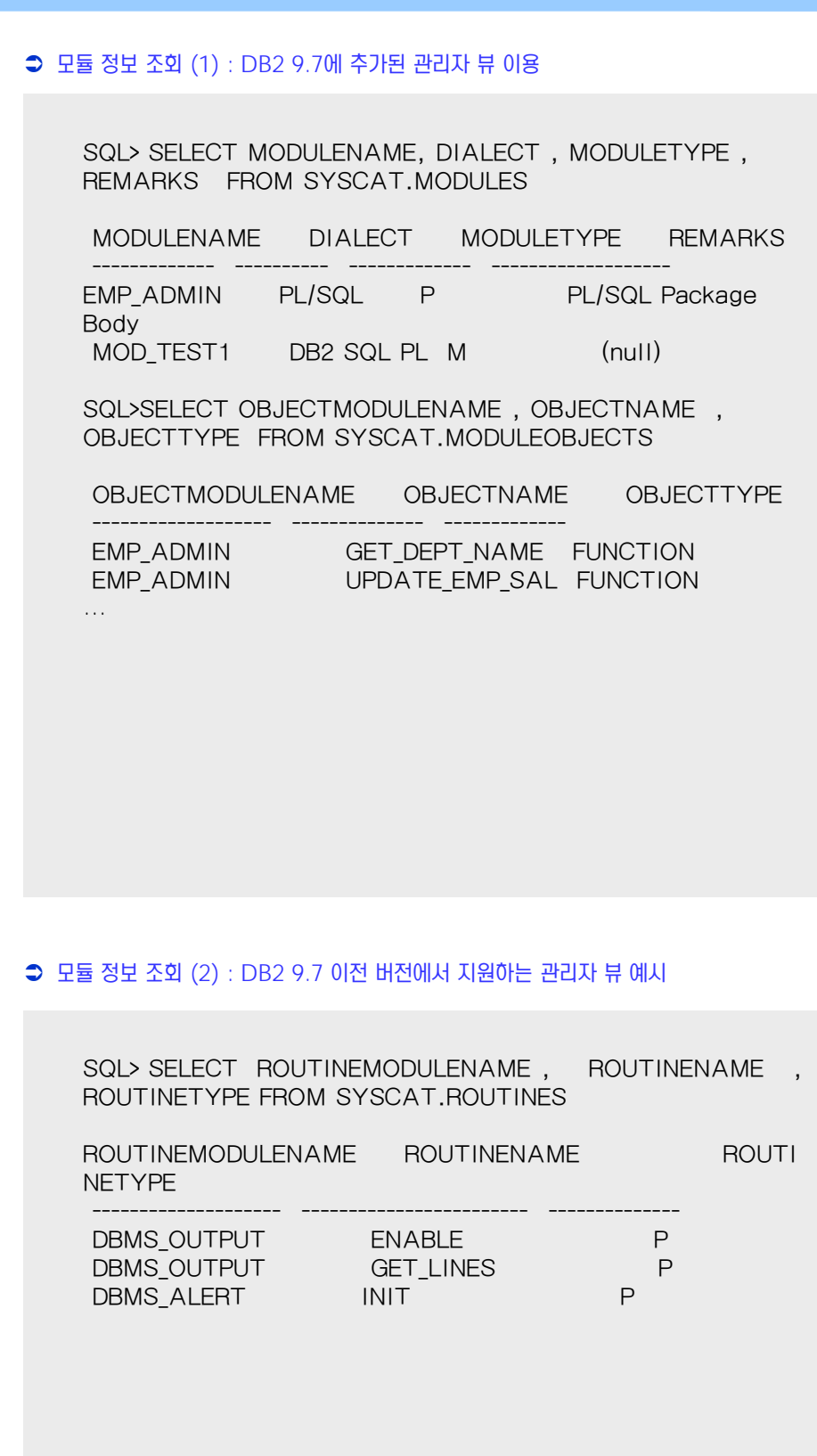

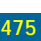

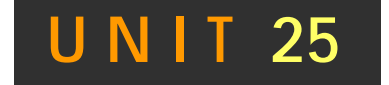

# 객체 관계영 특성

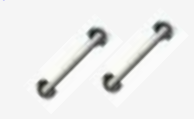

**TOPIC 04**

DB2가 지원하는 객체 관계형 (Object-Relational) 특성인 사용자 정의 개별 유 형과 사용자 정의 구조화 유형 (UDT), 사 용자 정의 함수(UDF), 사용자 정의 메소 드(UDM), 사용자 정의 구조화 유형을 이 용한 테이블 (Typed Table) 등에 대해 설명합니다.

## **DB2 9.7** 개발자 가이드

# **Administrator Edition**

- 객체 관계형 특성의 개요
- 사용자 정의 개별 유형 a
- 사용자 정의 구조화 유형a

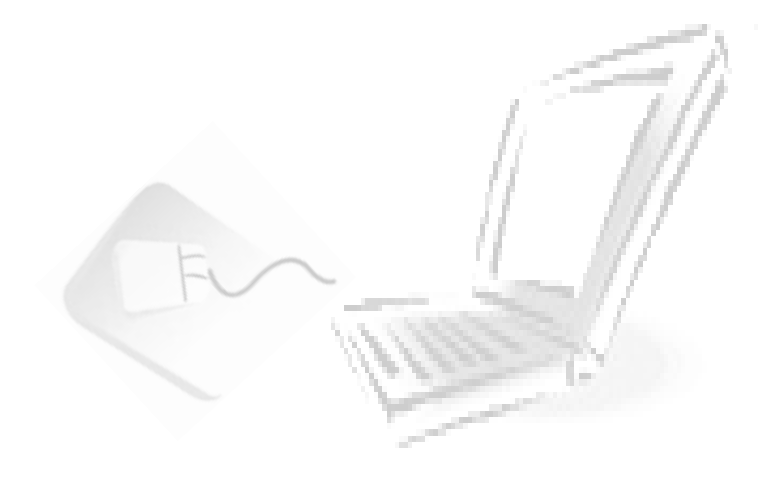

## <u>5</u> U  $\frac{2}{3}$ <mark>O4<sub>01</sub> 객체 관계형 특성의 개요</mark>

Point **A Royal Communist Communist Communist Communist Communist Communist Communist Communist Communist Communist Communist Communist Communist Communist Communist Communist Communist Communist Communist Communist Communi** DB2에서의 Object-Relational 의 개념정의를 알아봅니다.

#### **Tip .........**

DB2의 확장된 기능으로 RDBMS 로서의 Object Oriented의 개념

- 과 Methodology를 함께 사용할
- 수 있습니다.

## **1** DB2 Object Extensions

●컴퓨터 프로그램 언어 기술에 있어, 최근의 중요한 개발 기술의 하나는 Object-Orientation(객체 지향)입니다. 객체지향이라 함은 응용프로그램의 Object가 classification에 의해 서로 연관이 있는 독립된 Object로서 모델로 만들어 질 수 있는 개념 입니다.

 내부의 구체적인 구현사항은 숨겨진 채로, 외부의 function과 attribute는 구체화 되어 공개됩니다.

 DB2의 Object 기술은 RDBMS기술을 뿐만 아니라 포함하여 많은 Object 기술과 관련 하여 많은 장점을 제공합니다.

### **2** DB2 Object-Relational 특성

- Data Type for very large objects
	- −TEXT, AUDIO, ENGINEERING DATA, VIDEO
	- −Binary Large Objects (BLOB)
	- −Character Large Objects (CLOB)
	- −Double-Byte Character Large Objects (DBCLOB)
- **J** User Defined data Type
	- −Distinct Type
- −Structured Type
- **J** User Defined behaviors
	- −User Defined functions (UDF)
	- −User Defined methods : encapsulated with Structured type.

#### $\Box$  Index extensions

- −External Table function정의를 통해 structure type 및 distinct type에 대한 Index Key값 변경 및 성능최적화를 위한 검색 기능 제공
- **Constraints** 
	- −Unique
	- −Referential integrity
	- −Table check
	- −Triggers

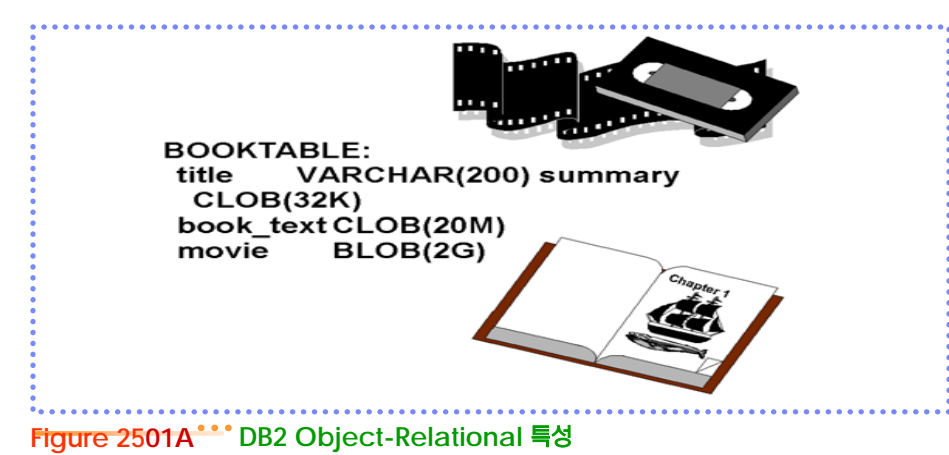

**Point**

User Defined Distinct Type에 대해 알아봅니다.

User Defined Distinct type을 통해 확장성, 유연성, 일관성 및 성능 을 제공합니다. **Tip**

**1** User Defined Distinct Type

**C** Extensibility

새로운 Type을 정의 함으로써, Application에서 사용되는 데이터 Type을 다양하게 쓸 수 있습니다.

**Flexibility** 

User Defined Function에 사용하여 새로운 데이터 타입을 위한 별도의 Function 을 기술함으로써 시스템의 다양성을 제공합니다.

#### **Consistency**

Distinct Type을 통해 일관된 Process를 합니다. Distinct Type에 정의된 해당 Function을 수행함으로써 일관성을 유지합니다.

#### **C** Encapsulation

Distinct Type에 대한 Function과 연산자를 정의할 수 있습니다. 이를 통해, 수행중인 Application은 distinct type 내의 정의된 Function 내부의 Logic과 독립적으로 수행가능 합니다.

#### **Performance**

Distinct type은 DBMS에 통합됩니다. 내부적으로는 내장 데이터 타입과 동일한 형태 로 표현되며, 내장함수, 비교연산자 및 인덱스 등을 사용함에 있어 동일한 효율성을 제공합 니다.

다른 통화(Currency)를 다룰 필요가 있고, 이 통화가 서로 비교되거나 Query에 의 해 직접적으로 다뤄지는 것을 허락하지 않는 것을 보증하기 위한 업무를 가정하고 이를 위한 Type을 정의합니다.

즉, 서로 다른 화폐 단위와 가치 비교를 할 경우, 전환이 필요합니다.이를 위해, 필요한 각종 통화를 정의합니다.

CREATE DISTINCT TYPE US\_DOLLAR

AS DECIMAL (9,2) WITH COMPARISONS

CREATE DISTINCT TYPE CANADIAN\_DOLLAR

AS DECIMAL (9,2) WITH COMPARISONS

CREATE DISTINCT TYPE EURO

AS DECIMAL (9,2) WITH COMPARISONS

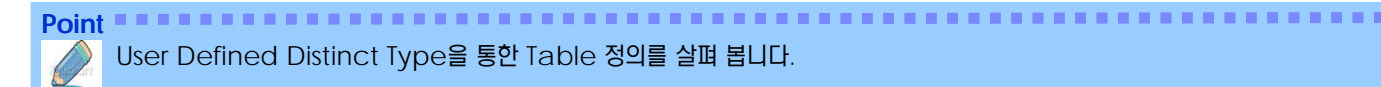

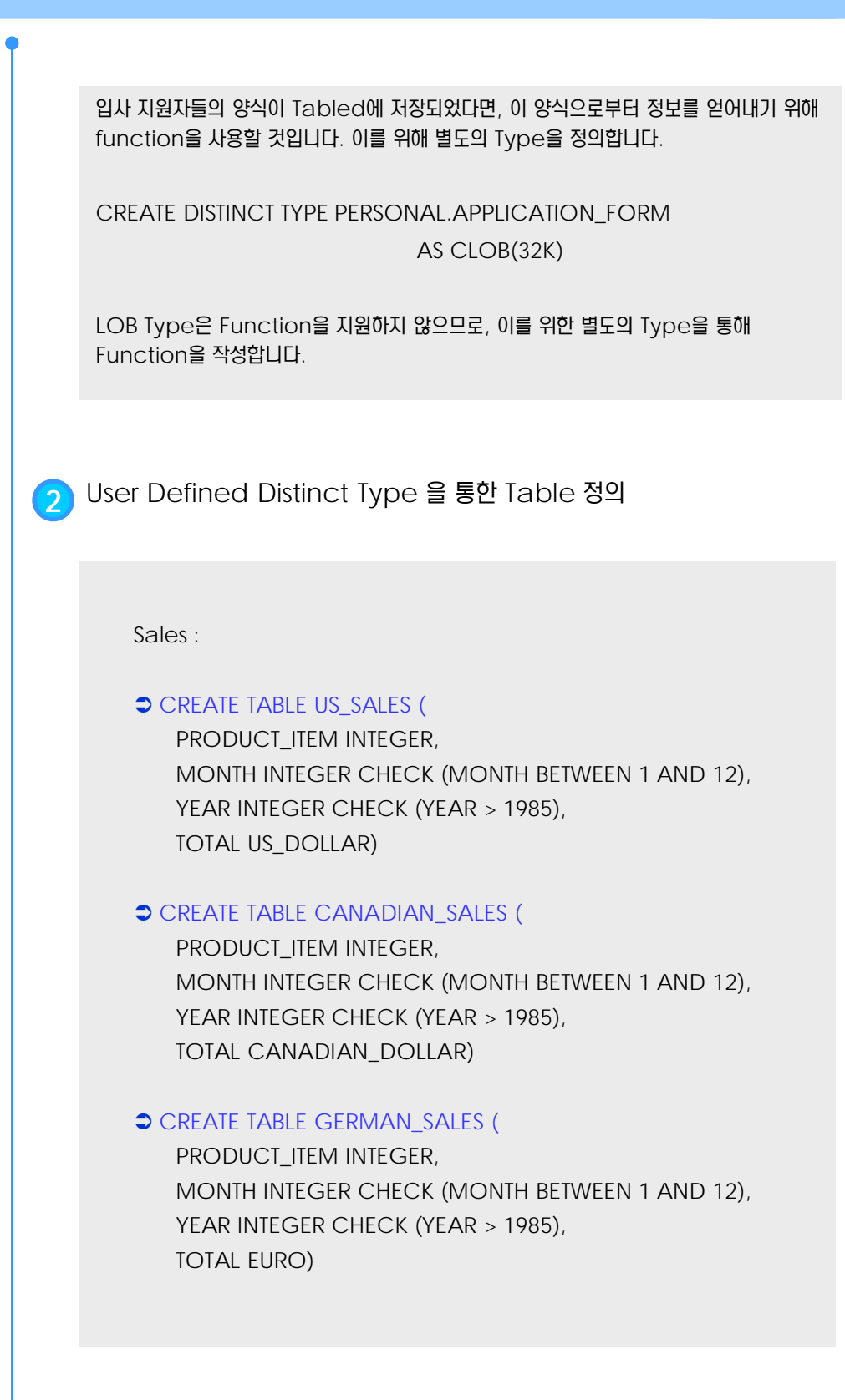

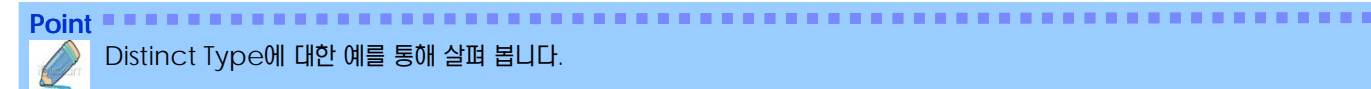

● Distinct Type 과 상수의 비교 SELECT PRODUCT\_ITEM FROM US\_SALES WHERE TOTAL > US\_DOLLAR (100000) AND month  $= 7$ AND year =  $1999$ ; SELECT PRODUCT\_ITEM FROM US\_SALES WHERE TOTAL > CAST (100000 AS us\_dollar) AND MONTH = 7 AND YEAR = 1999; **→ 다른 Type 간의 Cast** CREATE FUNCTION EURO\_TO\_US\_DOUBL ( EURO DOUBLE ) RETURNS DOUBLE SPECIFIC EURO\_TO\_US\_DOUBL\_DO LANGUAGE SQL CONTAINS SQL NO EXTERNAL ACTION NOT DETERMINISTIC RETURN EURO \* 1.2; CREATE FUNCTION CDN\_TO\_US\_DOUBL ( CDN DOUBLE ) RETURNS DOUBLE SPECIFIC CDN\_TO\_US\_DOUBL LANGUAGE SQL CONTAINS SQL NO EXTERNAL ACTION NOT DETERMINISTIC RETURN CDN \* 0.87; CREATE FUNCTION EURO\_TO\_US\_DEC (DECIMAL(9,2)) RETURNS DECIMAL(9,2) SOURCE EURO\_TO\_US\_DOUBL (DOUBLE); CREATE FUNCTION US\_DOLLAR (EURO) RETURNS US\_DOLLAR SOURCE EURO\_TO\_US\_DEC (DECIMAL()); CREATE FUNCTION CDN\_TO\_US\_DEC (DECIMAL(9,2)) RETURNS DECIMAL(9,2) SOURCE CDN\_TO\_US\_DOUBL (DOUBLE); CREATE FUNCTION US\_DOLLAR (CANADIAN\_DOLLAR) RETURNS US\_DOLLAR SOURCE CDN\_TO\_US\_DEC (DECIMAL()); **3** Distinct Type <sup>에</sup> 대한 사용 <sup>예</sup>

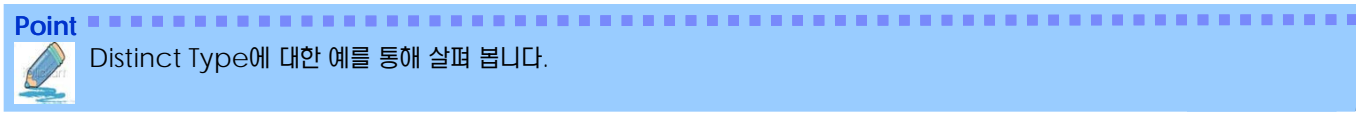

Distinct Type에 대한 예를 통해 살펴 봅니다.

#### **⇒** 다른 Type 간의 비교

SELECT US.PRODUCT\_ITEM, US.TOTAL FROM US\_SALES AS US ,CANADIAN\_SALES AS CDN ,GERMAN\_SALES AS GERMAN WHERE US.PRODUCT\_ITEM = CDN.PRODUCT\_ITEM AND US.PRODUCT\_ITEM = GERMAN.PRODUCT\_ITEM AND US.TOTAL > US\_DOLLAR (CDN.TOTAL) AND US.TOTAL > US\_DOLLAR (GERMAN.TOTAL) AND US.MONTH  $= 7$ AND US. $YEAR = 1999$ AND CDN.MONTH  $= 7$ AND CDN.YEAR = 1999 AND GERMAN.MONTH = 7 AND GERMAN.YEAR = 1999;

#### Sourced UDF

CREATE FUNCTION SUM (EURO) RETURNS EURO SOURCE SYSIBM.SUM (DECIMAL());

CREATE FUNCTION SUM (CANADIAN\_DOLLAR) RETURNS CANADIAN\_DOLLAR SOURCE SYSIBM.SUM (DECIMAL());

CREATE FUNCTION SUM (US\_DOLLAR) RETURNS US\_DOLLAR SOURCE SYSIBM.SUM (DECIMAL());

SELECT PRODUCT\_ITEM, US\_DOLLAR (SUM (TOTAL)) FROM CANADIAN\_SALES WHERE YEAR = 1994 GROUP BY PRODUCT\_ITEM;

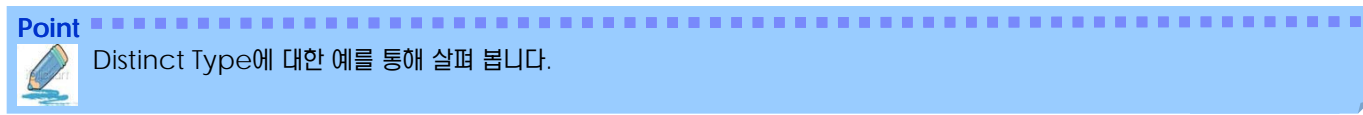

Distinct Type에 대한 예를 통해 살펴 봅니다.

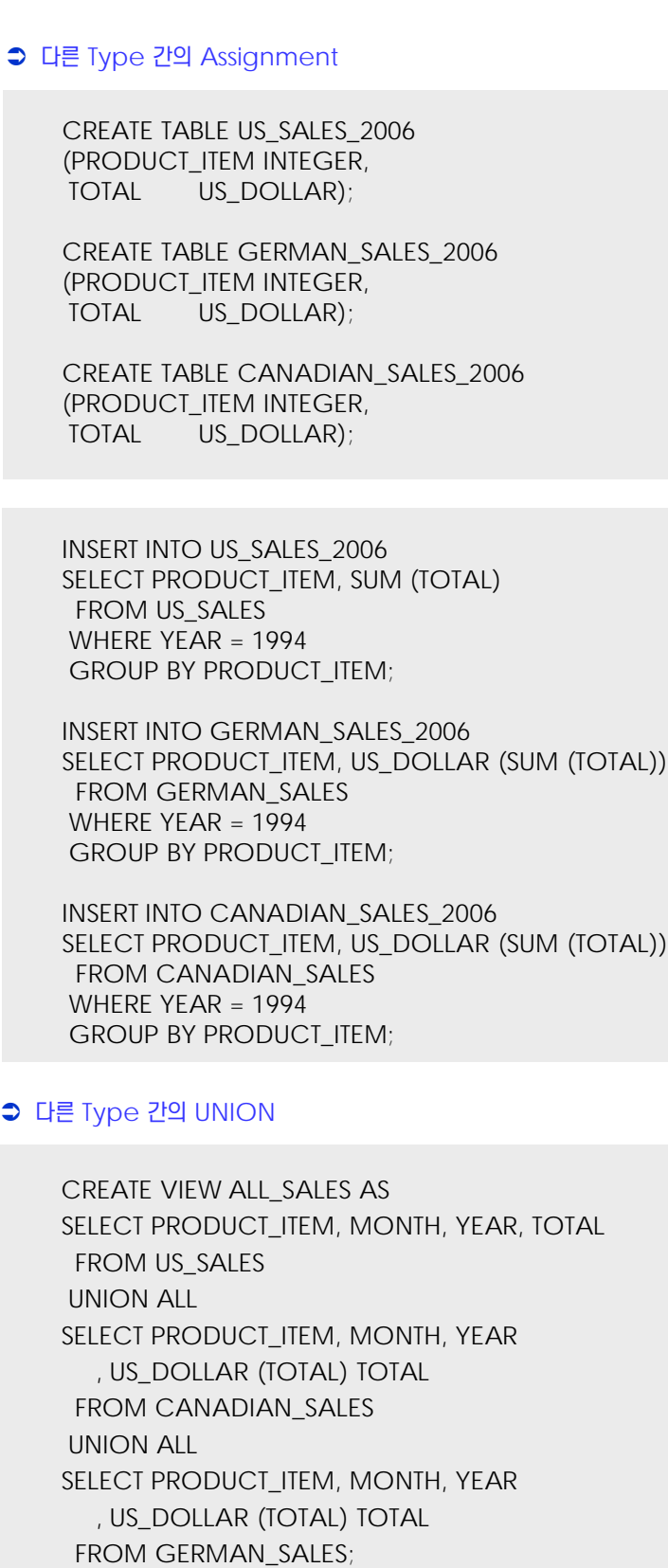

**Point**

#### User Defined Structured Type에 대해 살펴 봅니다.

"AS"절 이하에 Type과 관련된 속성 을 정의합니다. BusinessUnit\_T는 Name과 HeadCount 속성을 가집니다. Structured Type을 생 성하기 위해서는 "MODE DB2SQL"을 지정해야 합니다. **i**) Iip .........

**1** User Defined Structured Type

 Structured Type은 잘 Attribute로 구성된 잘 정의된 구조체 Modeling에 유용 합니다. 각 Attribute는 Type의 속성들입니다.

 Type을 생성하기 위해, Type의 이름, attribute의 이름 및 Data type를 기술 합 니다. 또한 선택적으로 Type에 대한 reference 방법을 정의합니다.

**→ 예제 : BusinessUnit\_T 정의** 

CREATE TYPE BusinessUnit\_t AS ( Name VARCHAR(20) ,Headcount INT ) REF USING INT MODE DB2SQL;

CREATE TYPE ADDRESS\_T AS ( STREET VARCHAR(30) ,NUMBER VARCHAR(15) ,CITY VARCHAR(30) ,STATE VARCHAR(10) ) REF USING INTEGER MODE DB2SQL;

#### ● Structured Type의 특징

- 1. Inheritance : Structured Type을 정의 할 때 subtype을 포함할 수 있습 니다. 즉, subtype에 포함된 attribute를 재 사용할 수 있습니다.
- 2. Storing instance of structured type :
	- $\rightarrow$  As a row in a table
		- Create table Person of Person\_t …
	- $\rightarrow$  As a value in a column
		- Create table Properties

( ParcelNum Int,

Photo BLOB(2k),

Address Address\_t )…

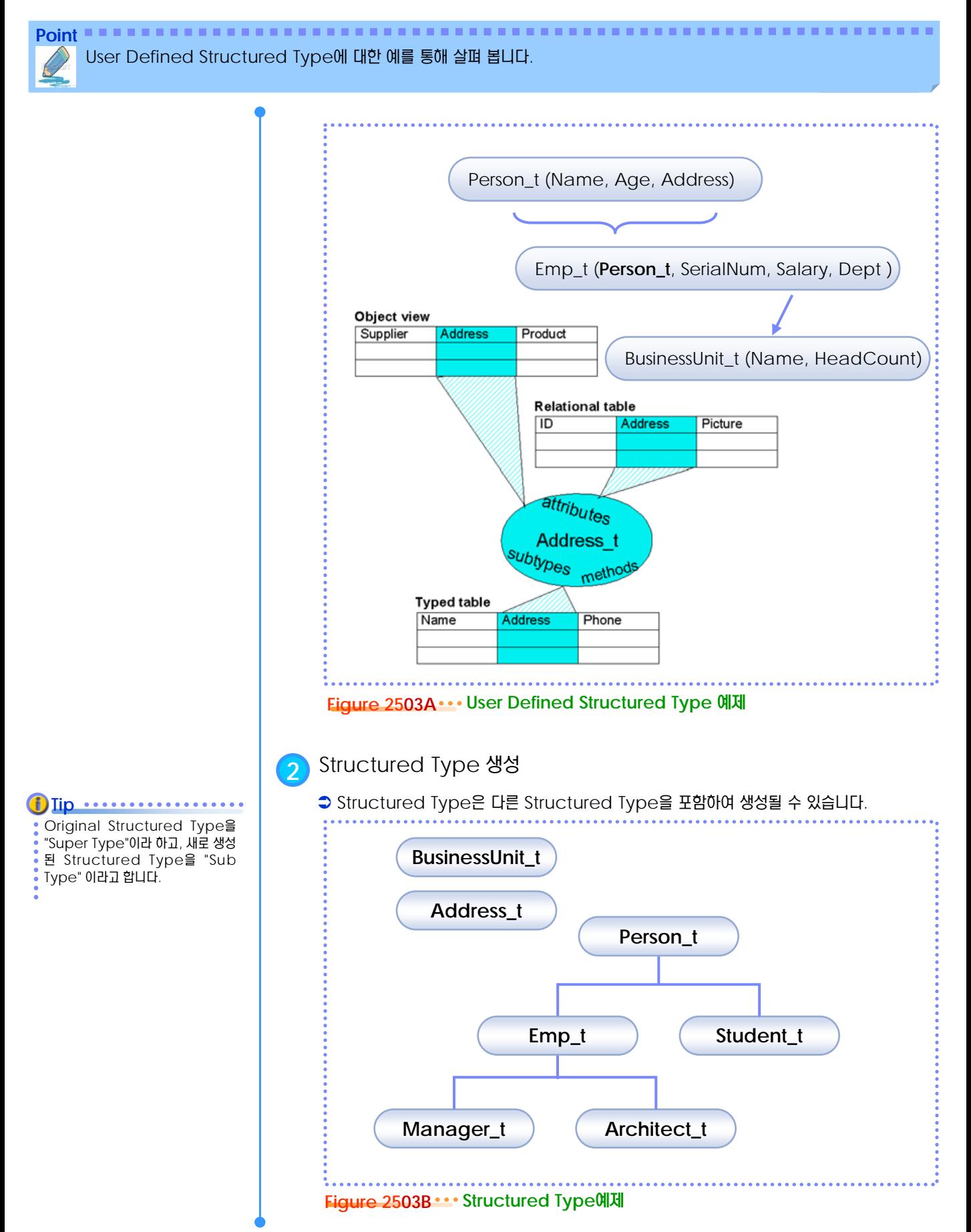

Point **A Reference and A Reference and A Reference and A Reference and A Reference and A Reference and A Reference** User Defined Structured Type에 대한 예를 통해 살펴 봅니다.

**→ 예제 : BusinessUnit\_T 정의** CREATE TYPE PERSON\_T AS ( NAME VARCHAR(20) ,AGE INT ,ADDRESS ADDRESS\_T ) INSTANTIABLE REF USING VARCHAR(13) FOR BIT DATA MODE DB2SQL; CREATE TYPE EMP\_T UNDER PERSON\_T AS ( SERIALNUM INT ,SALARY DECIMAL (9,2) ,DEPT REF(BUSINESSUNIT\_T) ) MODE DB2SQL; CREATE TYPE STUDENT\_T UNDER PERSON\_T AS ( SERIALNUM VARCHAR(6) ,GPA DOUBLE ) MODE DB2SQL; CREATE TYPE MANAGER\_T UNDER EMP\_T AS ( BONUS DECIMAL(7,2) ) MODE DB2SQL; CREATE TYPE ARCHITECT\_T UNDER EMP\_T AS ( STOCKOPTION INTEGER ) MODE DB2SQL;

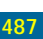

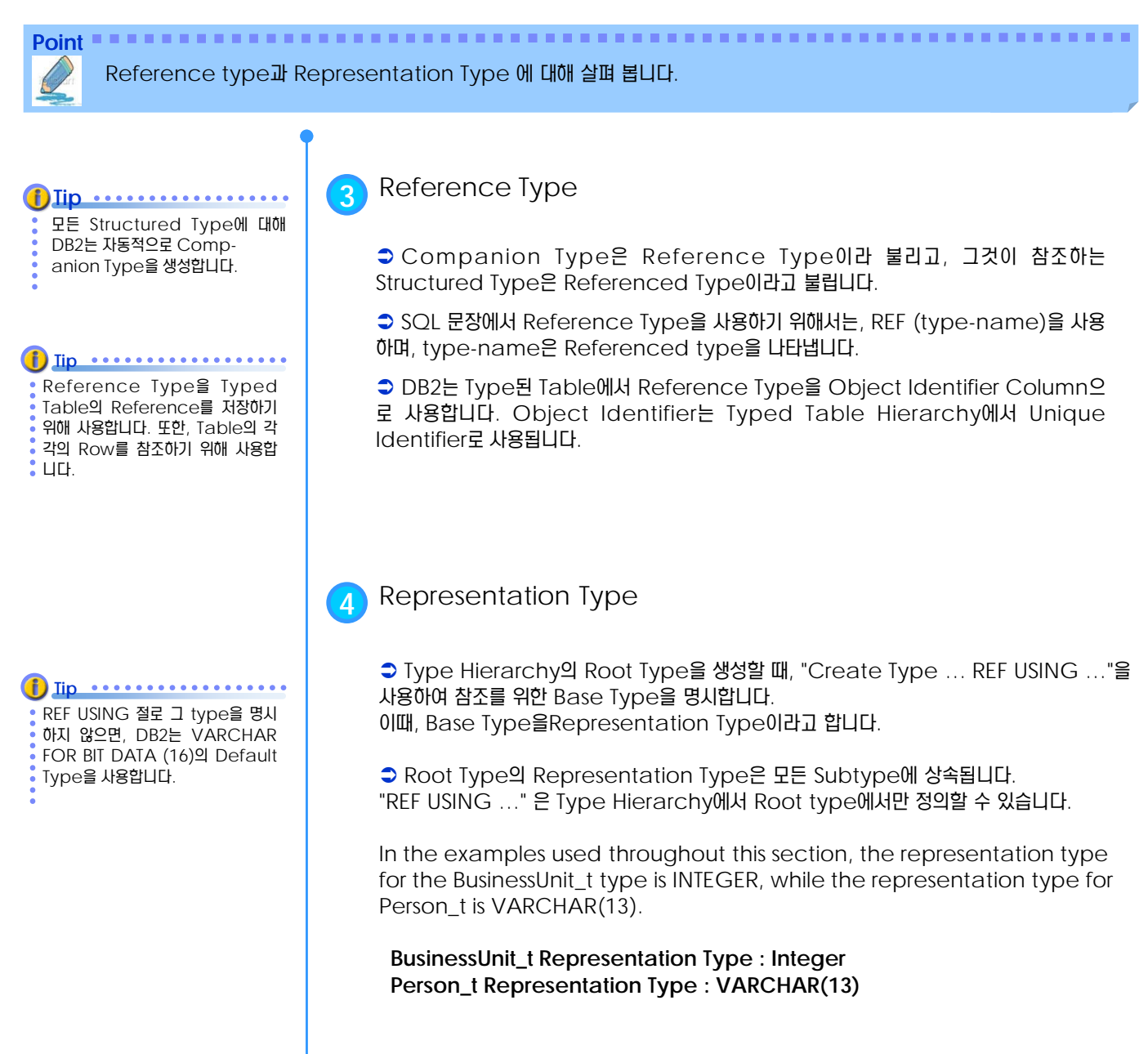

Casting 과 Reference Type 에 대해 살펴 봅니다.

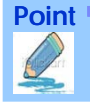

기본값은 Structured Type과 representation Type의 이름을 사용합니다. **Tip**

## **5** Casting <sup>과</sup> Reference Type 비교

 DB2는 Reference Type과 Representation Type간의 Cast를 위해 자동으로 Casting function을 생성합니다.

 Create Type 문장의 "CAST WITH …"절을 사용하여 Cast function의 이름을 지 정할 수 있습니다.

S Ex : Create Type Person t ...

다음은 "Create Type Person\_t…"에 의해 자동으로 생성되는 Function 입 니다. CREATE FUNCTION VARCHAR (REF (Person\_t) )

RETURNS VARCHAR;

또한, 반대의 Operation을 위한 function을 생성합니다. CREATE FUNCTION Person\_t(VARCHAR(13)) RETURNS REF (Person\_t);

**6** 기타 System-Generated Routine

 DB2는 Structured Type을 생성할 때 마다, 내재적으로 Function과 method를 생성합니다 – Constructor, Observer, Modify

**Constructor** 

Constructor function : CREATE FUNCTION Person\_t ( ) RETURNS Person\_t CREATE FUNCTION Manager\_t ( ) RETURNS Manager\_t

#### **C** Mutator Method

Mutator Method는 Object의 개별 Attribute별로 존재합니다. Mutator Method가 호출될 때, attribute의 새로운 값을 반환 받습니다. 예로, Person\_t는 다음의 각각의 속성에 대해 Mutator Method를 만듭니다. name, age, address.

ALTER TYPE Person\_t ADD METHOD AGE(int) RETURNS Person\_t;

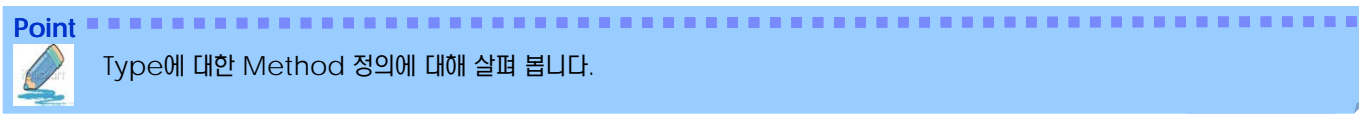

Type에 대한 Method 정의에 대해 살펴 봅니다.

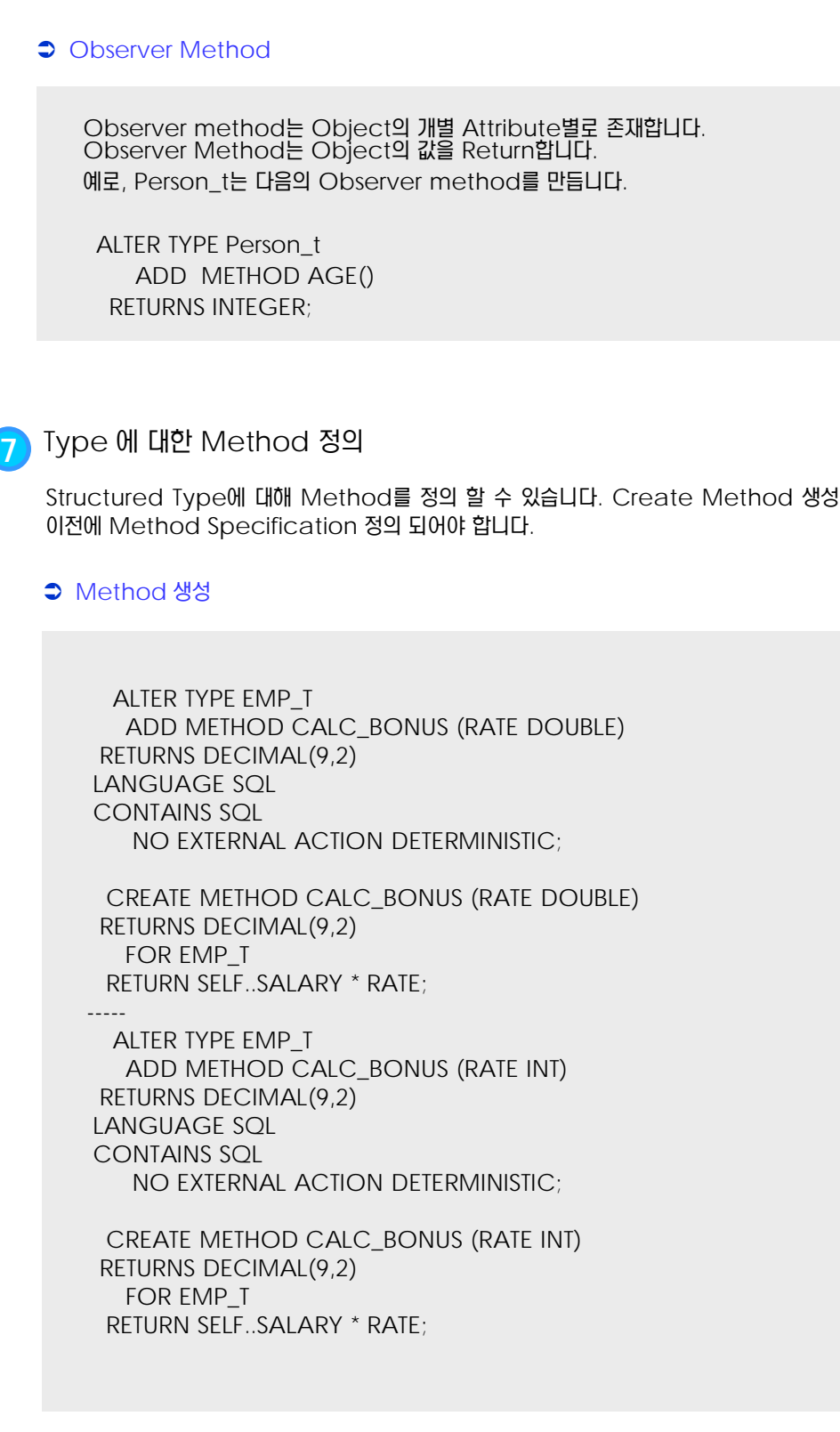

**Point**

## Typed Table에 대한 Object 저장에 대해 살펴 봅니다.

Typed Table은 다른 Table이 참 조할 수 있는 Identity Attribute 를 가지고 있습니다. **Tip**

## **8** Typed Table<sup>에</sup> 대한 Object 저장

 Typed Table에 Row 형태로 저장하거나, Structured type의 속성을 가진 Column에 저장 할 수 있습니다.

Pserson\_t를 위한 Create Table 문장

CREATE TABLE Person OF Person\_t (REF IS Oid USER GENERATED);

#### **→ Person Table에 Data Insert**

INSERT INTO Person (Oid, Name, Age) VALUES (Person\_t('a'), 'Andrew', 29);

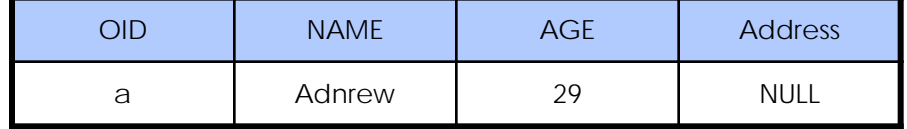

#### **→ Person Table에 Data Update**

UPDATE Person SET Age=30 WHERE Name='Andrew';

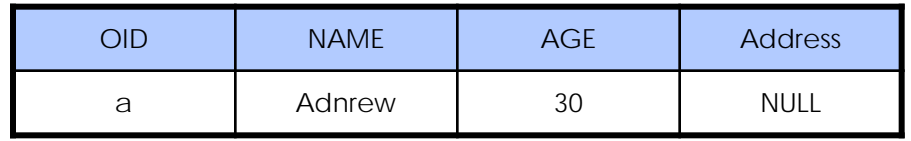

Person\_t Table 의 subtable생성 → Emp\_t를 위한 Table

Person table속성을 가지 Emp Table을 subtable 이라고 합니다.

CREATE TABLE Emp OF Emp\_t UNDER Person INHERIT SELECT PRIVILEGES ( SerialNum WITH OPTIONS NOT NULL, Dept WITH OPTIONS SCOPE BusinessUnit);

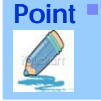

Typed Table에 대한 Object 저장에 대해 살펴 봅니다.

#### Employee Table에 Data Insert

INSERT INTO Emp (Oid, Name, Age, SerialNum, Salary) VALUES (Emp\_t('s'), 'Susan', 39, 24001, 37000.48);

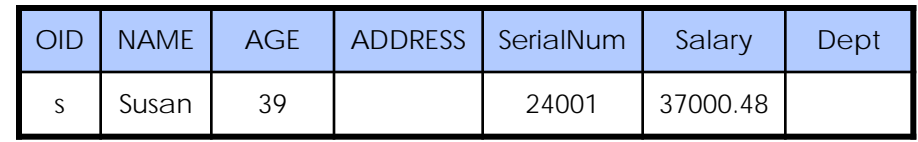

#### **→ Table 조회**

SELECT oid, name, age, salary FROM emp; OID NAME AGE SALARY ------- ------- ----------- ---------- x'73' Susan 39 37000.48 SELECT oid, name, age FROM person; OID NAME AGE ------- ------- ---------- x'61' Andrew 30 x'73' Susan 39

**Point** Typed Table 간의 Relationship 정의에 대해 살펴 봅니다.

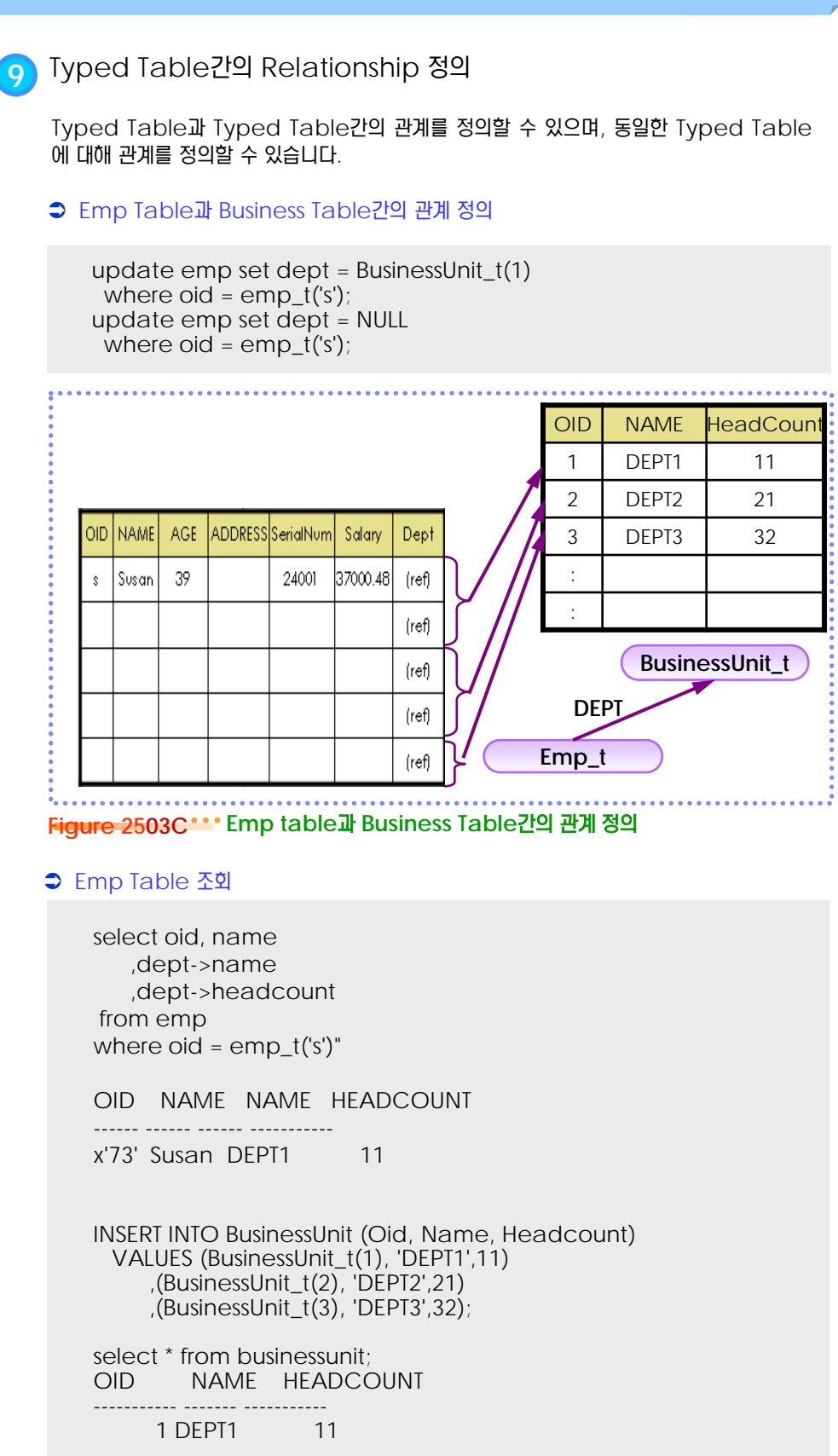

**Point**

Column에 Object를 저장하는 것에 대해 살펴 봅니다.

## **10** Column<sup>에</sup> Object 저장

DBMS의 built-in data type으로 Data를 저장하기에 적절하지 않을 경우, Object 를 column에 저장할 수 있다.

#### **Person Table**

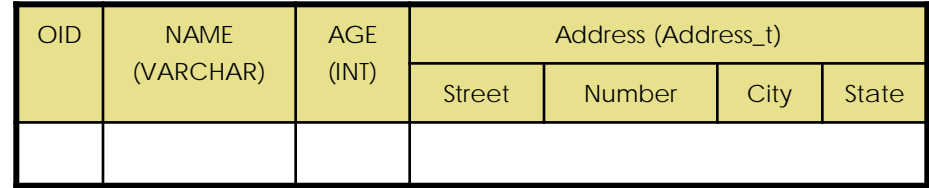

#### Person table에 address 저장

UPDATE EMP SET ADDRESS=ADDRESS..NUMBER('4869')..STREET('APPLETREE') WHERE NAME='FRANKY' AND ADDRESS..STATE='CA';

UPDATE EMP SET ADDRESS..NUMBER = '4869', ADDRESS..STREET = 'APPLETREE' WHERE NAME='FRANKY' AND ADDRESS..STATE='CA' ;

INSERT INTO Person (Oid, Name, Age, Address) VALUES ( Person\_t('B') , 'Billy' , 29

, ADDRESS\_T('Gang Name Dogok','123','Seoul','Korea'));

#### Address\_t의 Table function

CREATE FUNCTION ADDRESS\_T (street VARCHAR(30), number VARCHAR(15), city VARCHAR(30), state VARCHAR(20) ) RETURNS ADDRESS\_T LANGUAGE SQL RETURN ADDRESS\_T()..street(street) ..number(number) ..city(city) ..state(state);

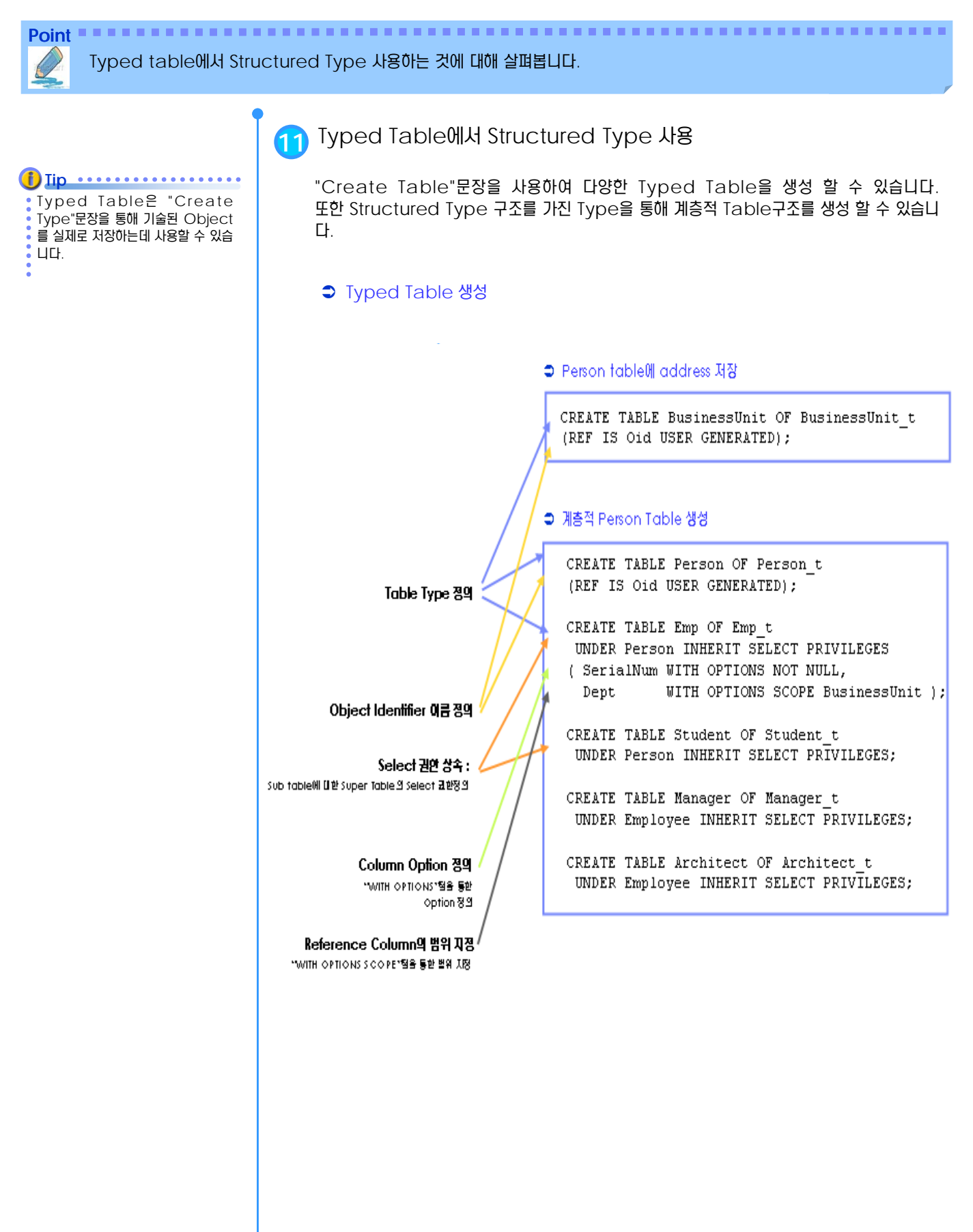

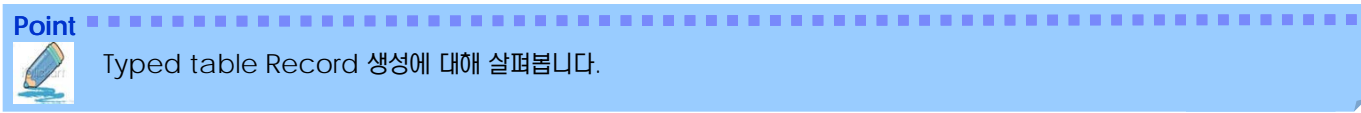

Typed table Record 생성에 대해 살펴봅니다.

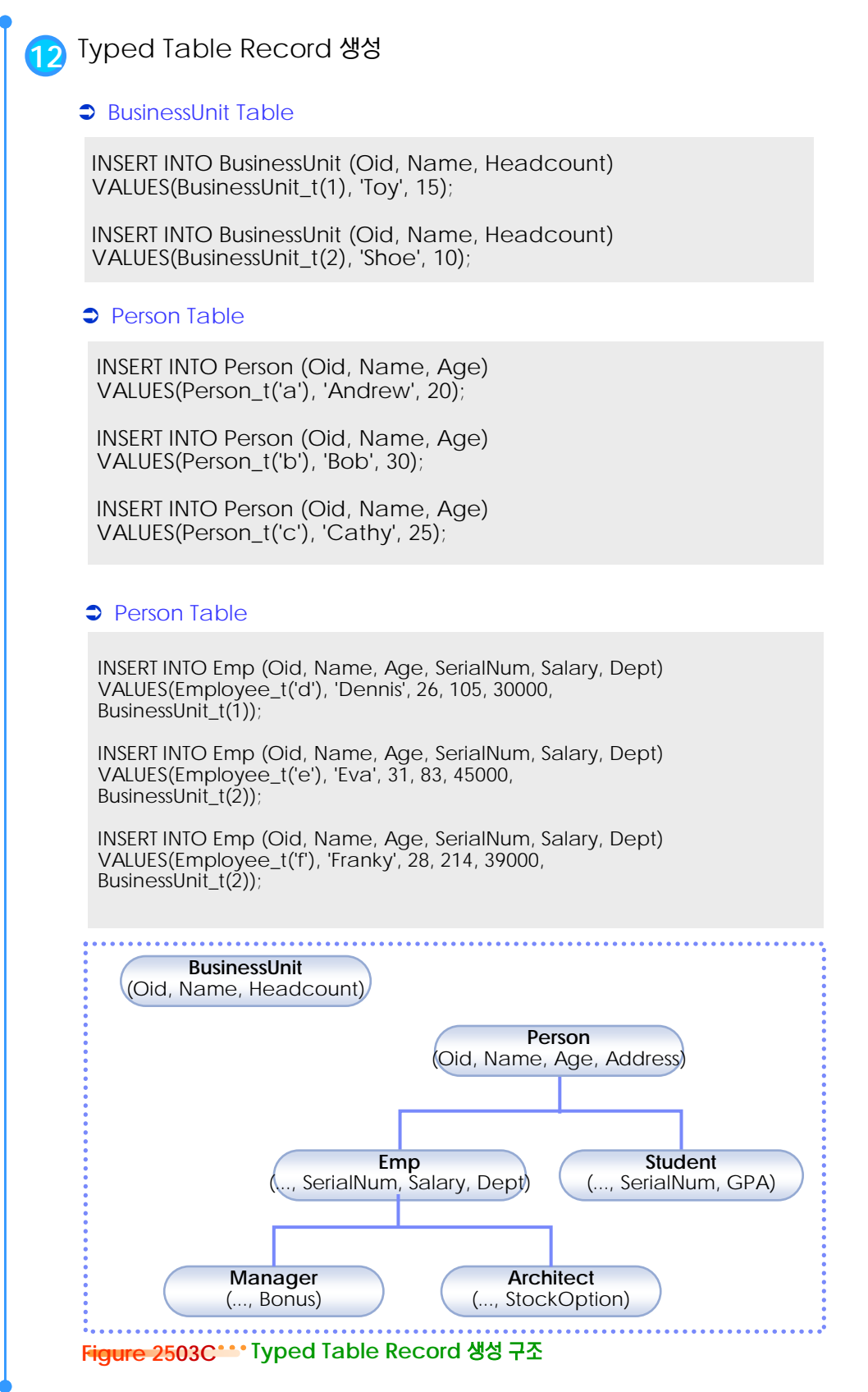

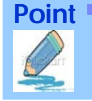

Typed table에서 Structured Type 사용하는 것에 대해 살펴봅니다.

#### Student Table

INSERT INTO Student (Oid, Name, Age, SerialNum, GPA) VALUES(Student\_t('g'), 'Gordon', 19, '10245', 4.7);

INSERT INTO Student (Oid, Name, Age, SerialNum, GPA) VALUES(Student\_t('h'), 'Helen', 20, '10357', 3.5);

#### **C** Manager Table

INSERT INTO Manager (Oid, Name, Age, SerialNum, Salary, Dept, Bonus) VALUES(Manager\_t('i'), 'Iris', 35, 251, 55000, BusinessUnit\_t(1), 12000);

INSERT INTO Manager (Oid, Name, Age, SerialNum, Salary, Dept, Bonus) VALUES(Manager\_t('j'), 'Christina', 10, 317, 85000, BusinessUnit\_t(1), 25000);

INSERT INTO Manager (Oid, Name, Age, SerialNum, Salary, Dept, Bonus) VALUES(Manager\_t('k'), 'Ken', 55, 482, 105000, BusinessUnit\_t(2), 48000);

#### **C** Architecture Table

INSERT INTO Architect (Oid, Name, Age, SerialNum, Salary, Dept, StockOption) VALUES(Architect\_t('l'), 'Leo', 35, 661, 92000, BusinessUnit\_t(2), 20000);

INSERT INTO Architect (Oid, Name, Age, SerialNum, Salary, Dept, StockOption) VALUES( Architect\_t('m'), 'Brian', 7, 882, 112000, (SELECT Oid FROM BusinessUnit WHERE name = 'Toy'), 30000);

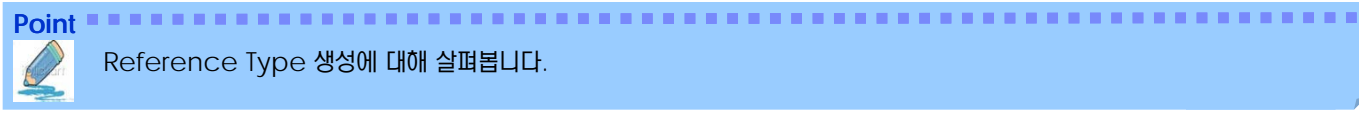

Reference Type 생성에 대해 살펴봅니다.

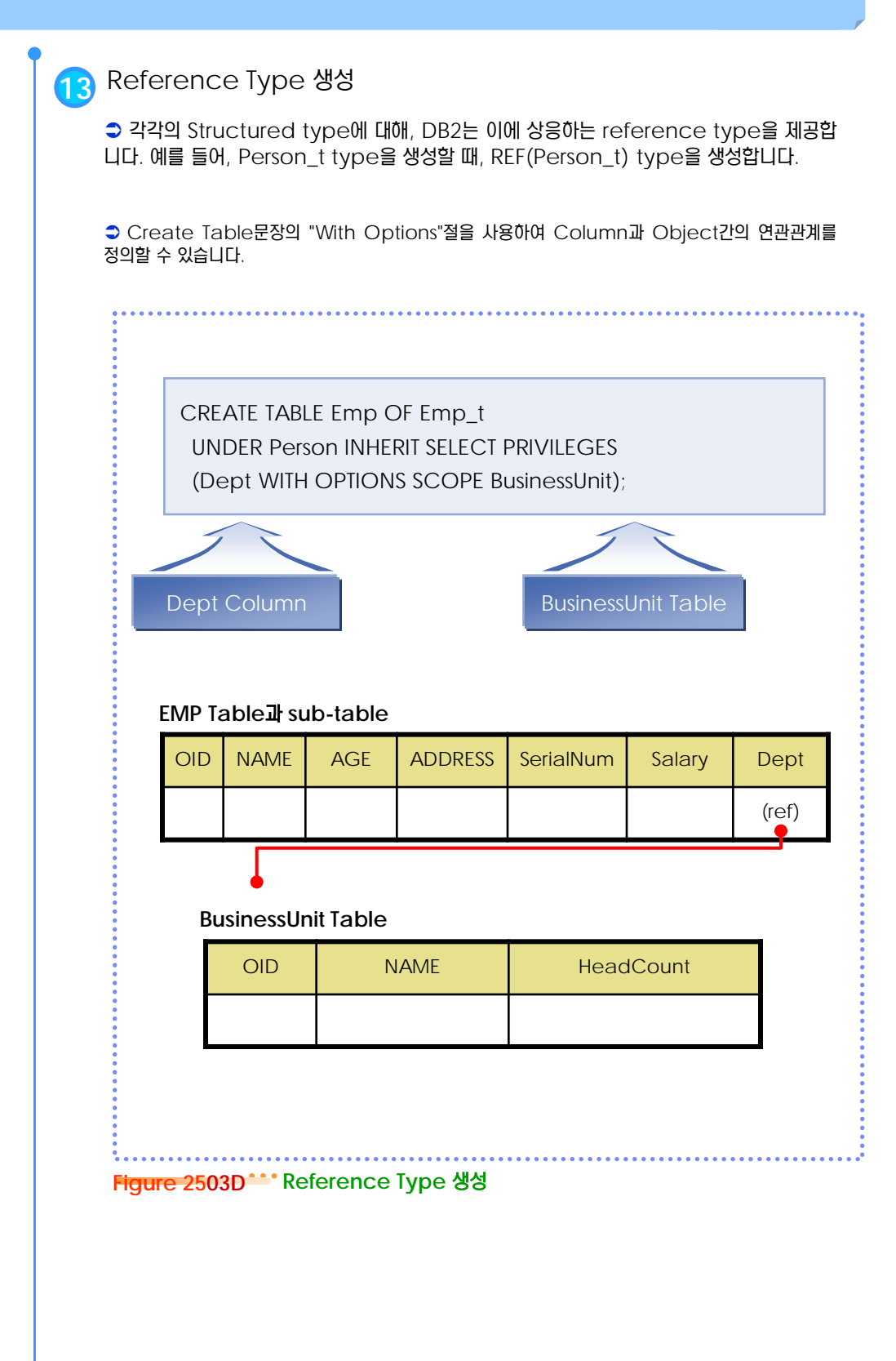

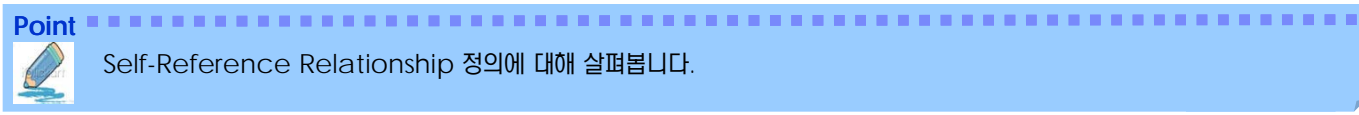

Self-Reference Relationship 정의에 대해 살펴봅니다.

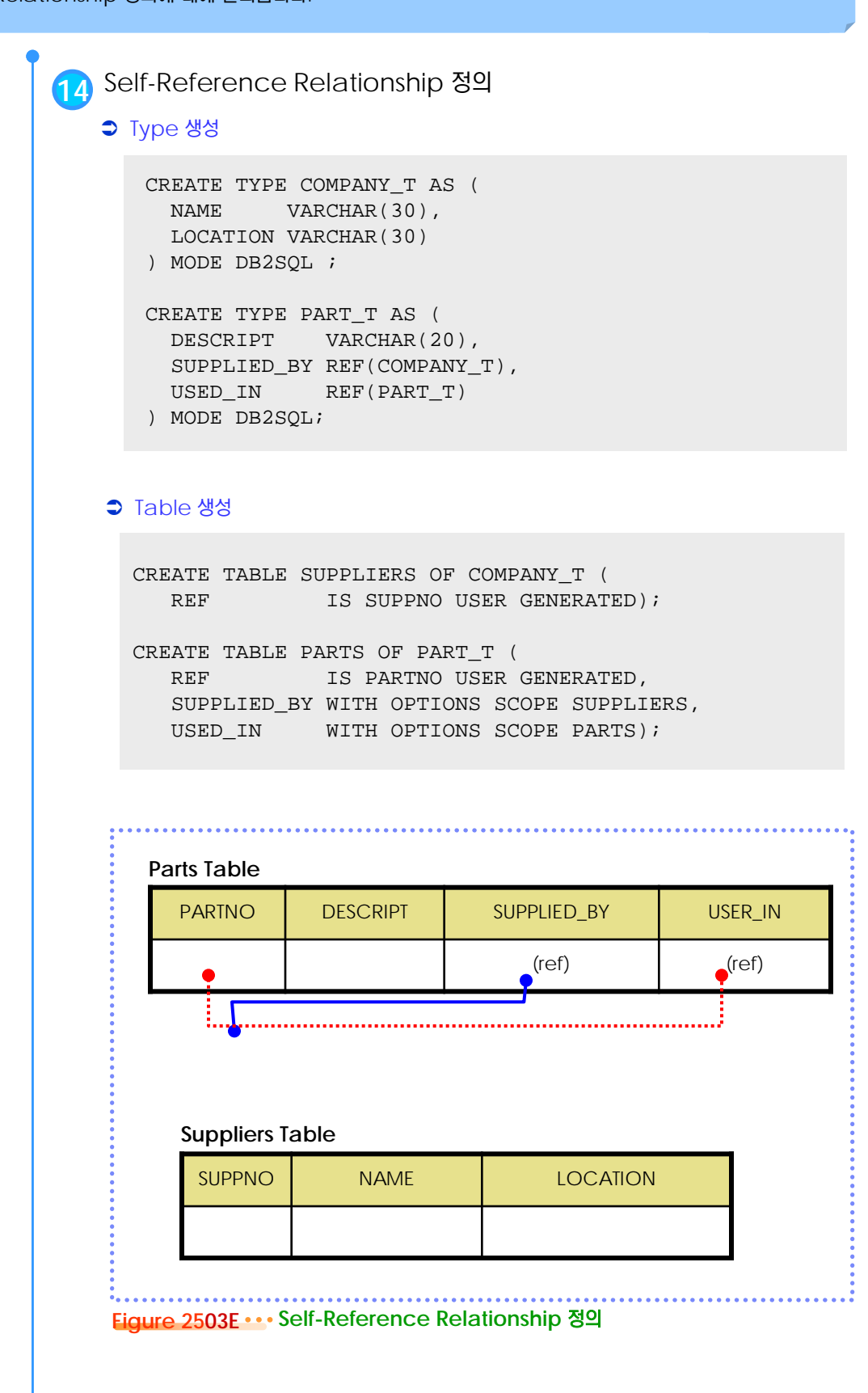

RI 와 Scoped Reference 의 차이에 대해 살펴봅니다.

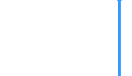

RI관계를 강제적으로 정의 하려 면 Referential Integrity를

정의하여야 한다.

**Point**

**Tip**

**15** RI (Referential Integrity) <sup>와</sup> Scoped Reference <sup>의</sup> 차이

● Scoped Reference는 Table Object간 관계를 정의하지만 RI와는 다르다. Scope는 Target table에 대한 정보만을 제공한다.

● Scoped Reference는 다른 Object에 해당 값이 필요하거나, 강제적으로 제약하지 는 않는다.

#### Type 정의 및 Table 정의

CREATE TYPE Empl\_t AS ( Name VARCHAR(10) , Mgr REF(Empl\_t) ) ref using integer MODE DB2SQL;

CREATE TABLE Empl OF Empl\_t ( REF IS Oid USER GENERATED);

#### $R$  RI 정의

ALTER TABLE Empl ADD CONSTRAINT pk1 UNIQUE(Oid);

ALTER TABLE Empl ADD CONSTRAINT fk1 FOREIGN KEY(Mgr) REFERENCES Empl (Oid);

#### **→ Record 생성**

insert into empl (oid,name) values (  $empl_t(1)$ , '홍길동' );

insert into empl (oid,name,mgr) values (  $empl_t(11)$ , '김서방',  $empl_t(1)$  );

insert into empl (oid,name,mgr) values ( empl\_t(111), '김서방111',empl\_t(11 ) );

insert into empl (oid,name,mgr) values ( empl\_t(112), '김서방112',empl\_t(11 ) );

insert into empl (oid,name,mgr)  $values (empl_t(12), '0148' , emb_t(1))$ ;

insert into empl (oid,name,mgr) values ( empl\_t(121), '이서방121',empl\_t(12 ) );

insert into empl (oid,name,mgr) values ( empl\_t(122), '이서방122',empl\_t(12 ) );

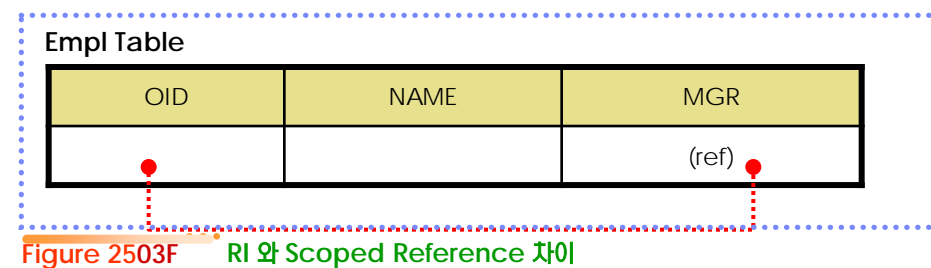

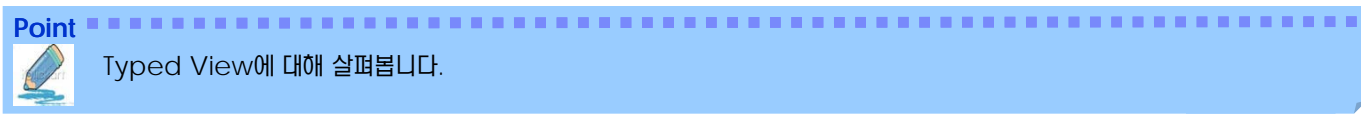

Typed View에 대해 살펴봅니다.

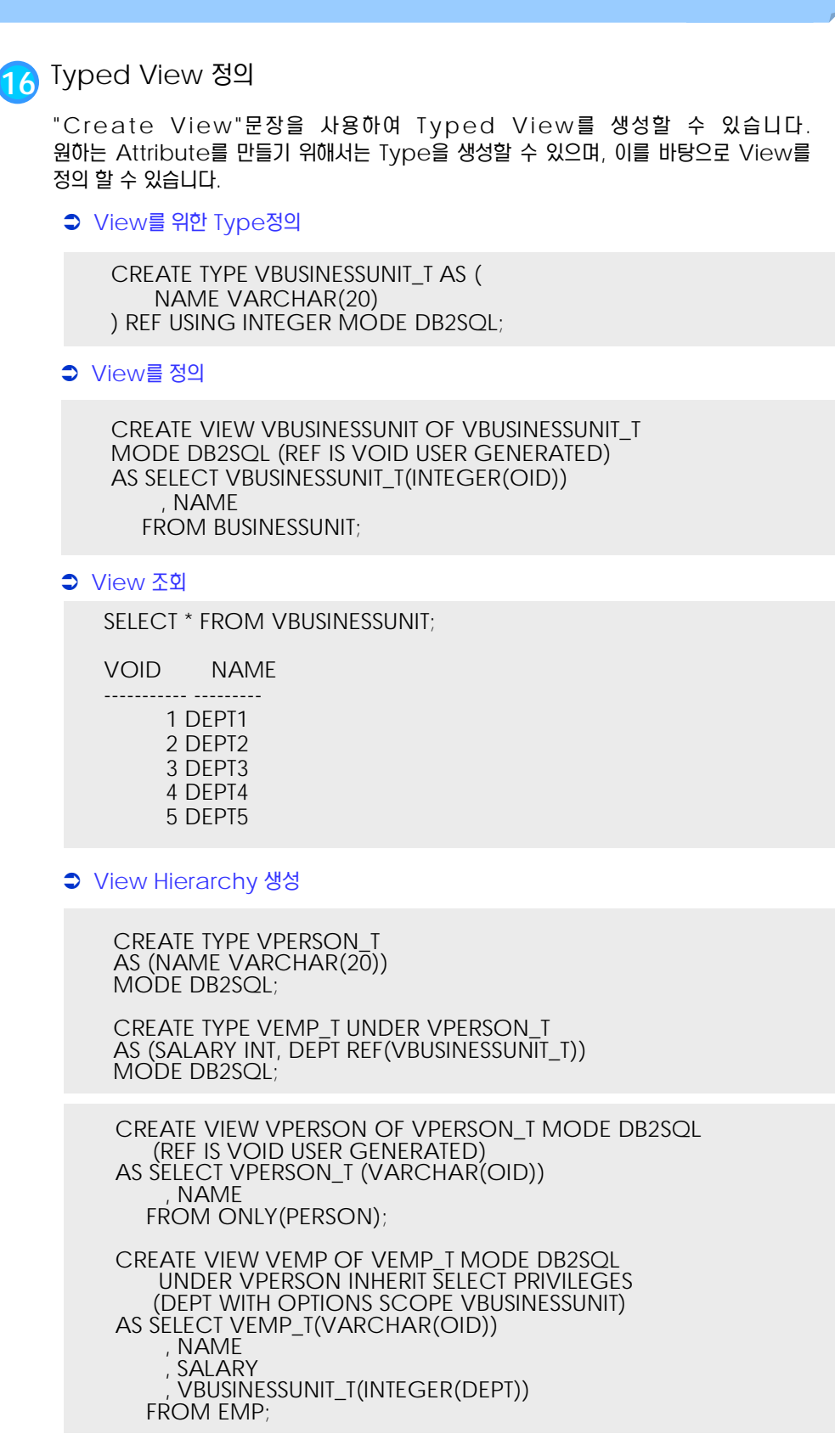

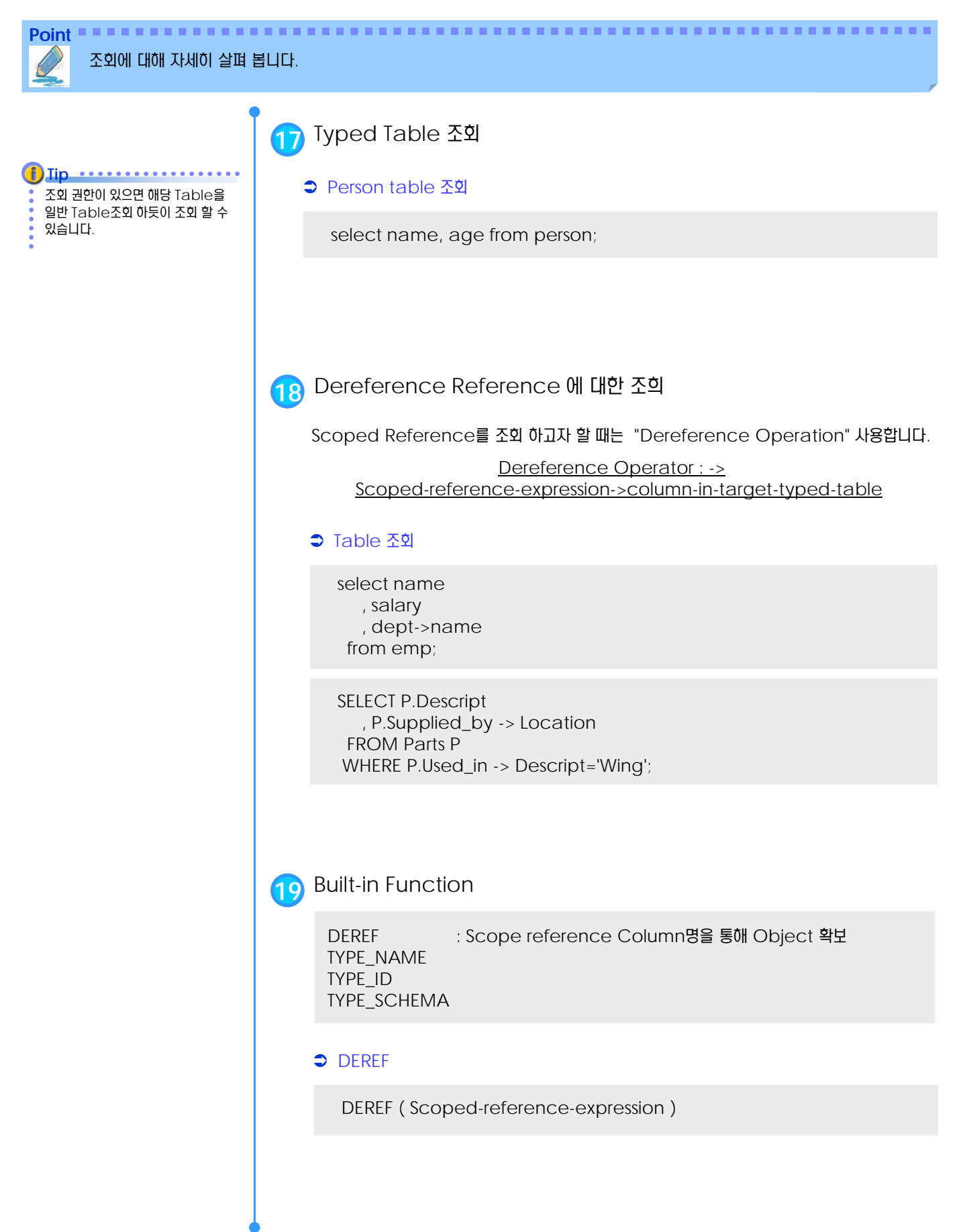

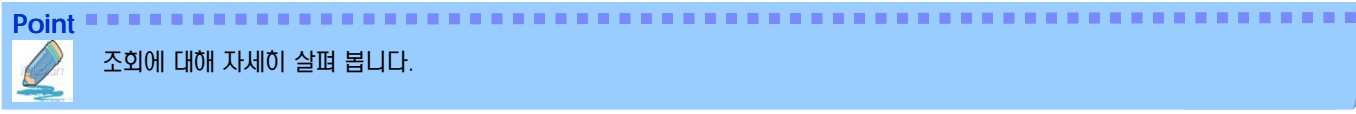

조회에 대해 자세히 살펴 봅니다.

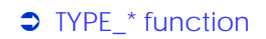

CREATE TYPE PROJECT\_T AS (PROJID INT, RESPONSIBLE REF(EMP\_T)) MODE DB2SQL;

CREATE TABLE PROJECT OF PROJECT\_T (REF IS OID USER GENERATED, RESPONSIBLE WITH OPTIONS SCOPE EMP);

Insert into project values ( $project_t(A'),10, emp_t(S')$ );

SELECT OID , PROJID , RESPONSIBLE->NAME , TYPE\_NAME (DEREF(RESPONSIBLE)) , TYPE\_ID (DEREF(RESPONSIBLE)) , TYPE\_SCHEMA(DEREF(RESPONSIBLE)) FROM PROJECT;

**20** Query Specification

IS OF : Type에 대한 유형 제어 GENERATE\_UNIQUE() : 유일한 값을 생성하는 변수

ONLY : 특정 type의 Object만 Return OUTER : Object가 가질 수 있는 모든 Attribute 표시

**CONLY** 

SELECT NAME FROM ONLY ( EMP );

#### $\bigcirc$  IS OF

<expression> IS OF ( TYPE\_NAME[, … ] )

SELECT NAME FROM EMP E WHERE E.AGE > 15 AND DEREF(E.OID) IS OF ( EMP\_T, MANAGER\_T, ARCHITECT\_T);

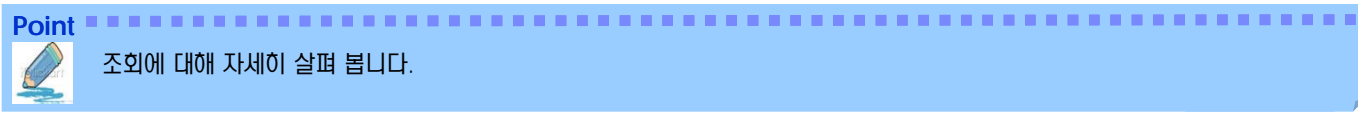

조회에 대해 자세히 살펴 봅니다.

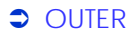

SELECT TYPE\_NAME(DEREF(Oid)) TYPE\_NAME , AGE , NAME , SALARY , STOCKOPTION FROM OUTER(EMP);

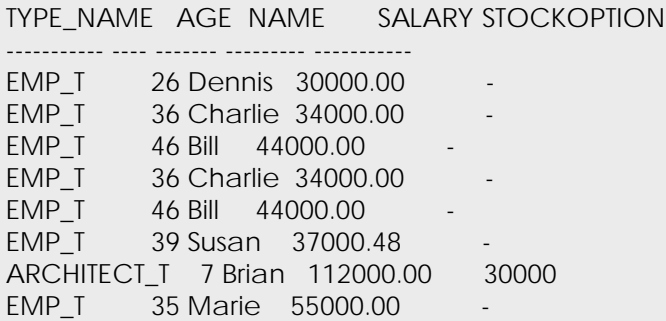

#### **S** GENERATE\_UNIQUE()

INSERT INTO EMP (Oid, Name, Age, SerialNum, Salary, Dept) VALUES (emp\_t(generate\_unique()) , 'Dennis', 26, 105, 30000,BusinessUnit\_t(1));

select oid, name, age from emp where serialnum=105

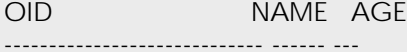

x'20060404092229377998000000' Dennis 26

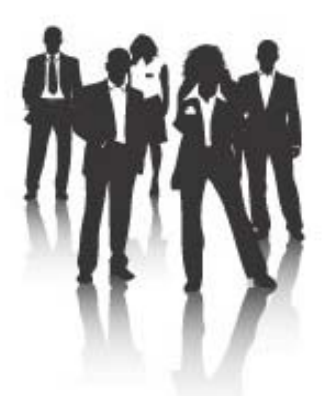

# DB2 사용자 가이드

for Linux, UNIX and Windows

**IBM Software Group** Information Management DB2 FTSS Information Management Marketing

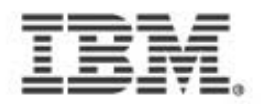

한국아이비엠주식회사 -<br>서울시 감남구 도곡동 467-12 군인공제회관<br>고객만족센터 TEL:(02)3781-7114 www.**ibm.com**/kr